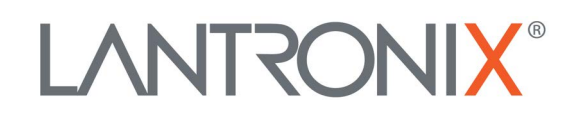

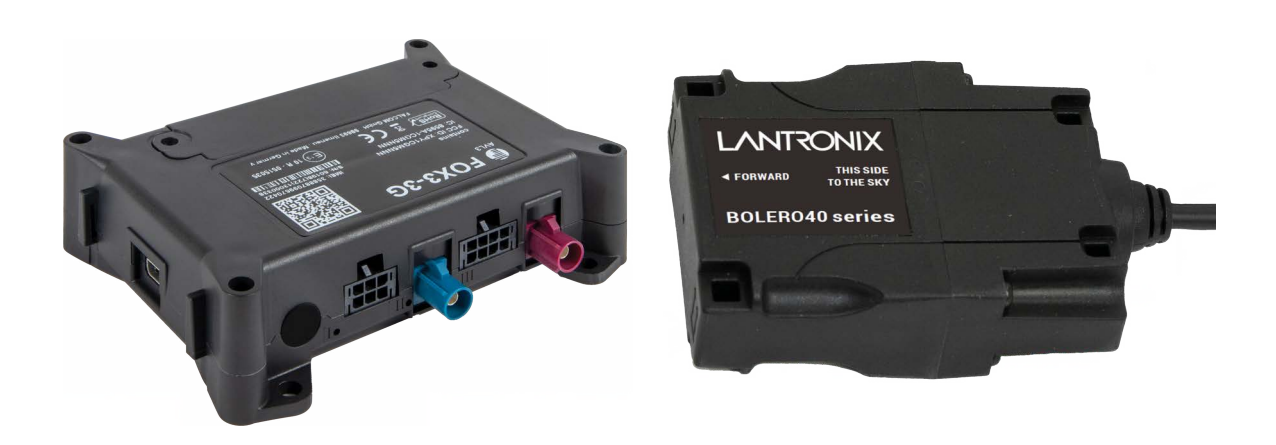

# **PFAL Command Reference**

**FOX3-2G/3G/4G Series BOLERO40 Series**

> **Part Number PMD-00011 Revision F February 2024**

### **[Intellectual Property](http://www.lantronix.com/support/documentation.html)**

© 2024 Lantronix, Inc. All rights reserved. No part of the contents of this publication may be transmitted or reproduced in any form or by any means without the written permission of Lantronix.

*Lantronix* is a registered trademark of Lantronix, Inc. in the United States and other countries.

Patented: [https://www.lantronix.com/legal/patents/.](http://www.lantronix.com/support) Additional patents pending.

*Windows* and *Internet Explorer* are registered trademarks of Microsoft Corporation. *Firefox* is a registered trademark of the Mozilla Foundation. *Chrome* is a trademark of Google Inc. All other trademarks and trade names are the property of their respective holders.

### **[Warranty](https://www.lantronix.com/support/warranty)**

For details on the Lantronix warranty policy, please go to our web site at [https://www.lantronix.com/support/warranty/.](https://www.lantronix.com/support/warranty)

### **Contacts**

### **Lantronix, Inc.**

48 Discovery, Suite 250 Irvine, CA 92618, USA Toll Free:800-526-8766 Phone: 949-453-3990 Fax: 949-453-3995

**Technical Support** Online: [www.lantronix.com/technical-support/](www.lantronix.com/support)

### **Sales Offices**

For a current list of our domestic and international sales offices, go to the Lantronix web site at [www.lantronix.com/about-us/contact/](www.lantronix.com/about-us/contact)

### **Disclaimer**

All information contained herein is provided "AS IS." Lantronix undertakes no obligation to update the information in this publication. Lantronix does not make, and specifically disclaims, all warranties of any kind (express, implied or otherwise) regarding title, non-infringement, fitness, quality, accuracy, completeness, usefulness, suitability or performance of the information provided herein. Lantronix shall have no liability whatsoever to any user for any damages, losses and causes of action (whether in contract or in tort or otherwise) in connection with the user's access or usage of any of the information or content contained herein. The information and specifications contained in this document are subject to change without notice.

### **Open Source Software**

Some applications are Open Source software licensed under the Berkeley Software Distribution (BSD) license, the GNU General Public License (GPL) as published by the Free Software Foundation (FSF), or the Python Software Foundation (PSF) License Agreement for Python 2.7.3 (Python License). Lantronix grants you no right to receive source code to the Open Source software; however, in some cases, rights and access to source code for certain Open Source software may be available directly from Lantronix' licensors. Your use of each Open Source component or software is subject to the terms of the applicable license. The BSD license is available at [http://opensource.org/licenses.](http://opensource.org/licenses) The GNU General Public License is available a[t http://](http://www.gnu.org/licenses/) [www.gnu.org/licenses/.](http://www.gnu.org/licenses/) The Python License is available at [http://cmpt165.csil.sfu.ca/Python-Docs/](http://cmpt165.csil.sfu.ca/Python-Docs/license.html) [license.html.](http://cmpt165.csil.sfu.ca/Python-Docs/license.html) Your use of each Open Source component or software is subject to the terms of the applicable license.

OPEN SOURCE SOFTWARE IS DISTRIBUTED WITHOUT ANY WARRANTY, INCLUDING ANY IMPLIED WARRANTY OF MERCHANTABILITY OR FITNESS FOR A PARTICULAR PURPOSE. SEE THE APPLICABLE LICENSE AGREEMENT FOR ADDITIONAL INFORMATION.

You may request a list of the open source components and the licenses that apply to them. Contact your regional Lantronix sales associate. <https://www.lantronix.com/about-us/contact/>

### **Revision History**

This table lists revisions starting from October 2019.

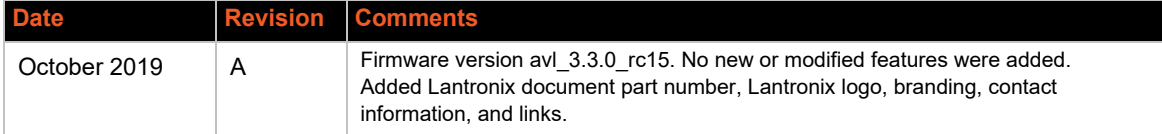

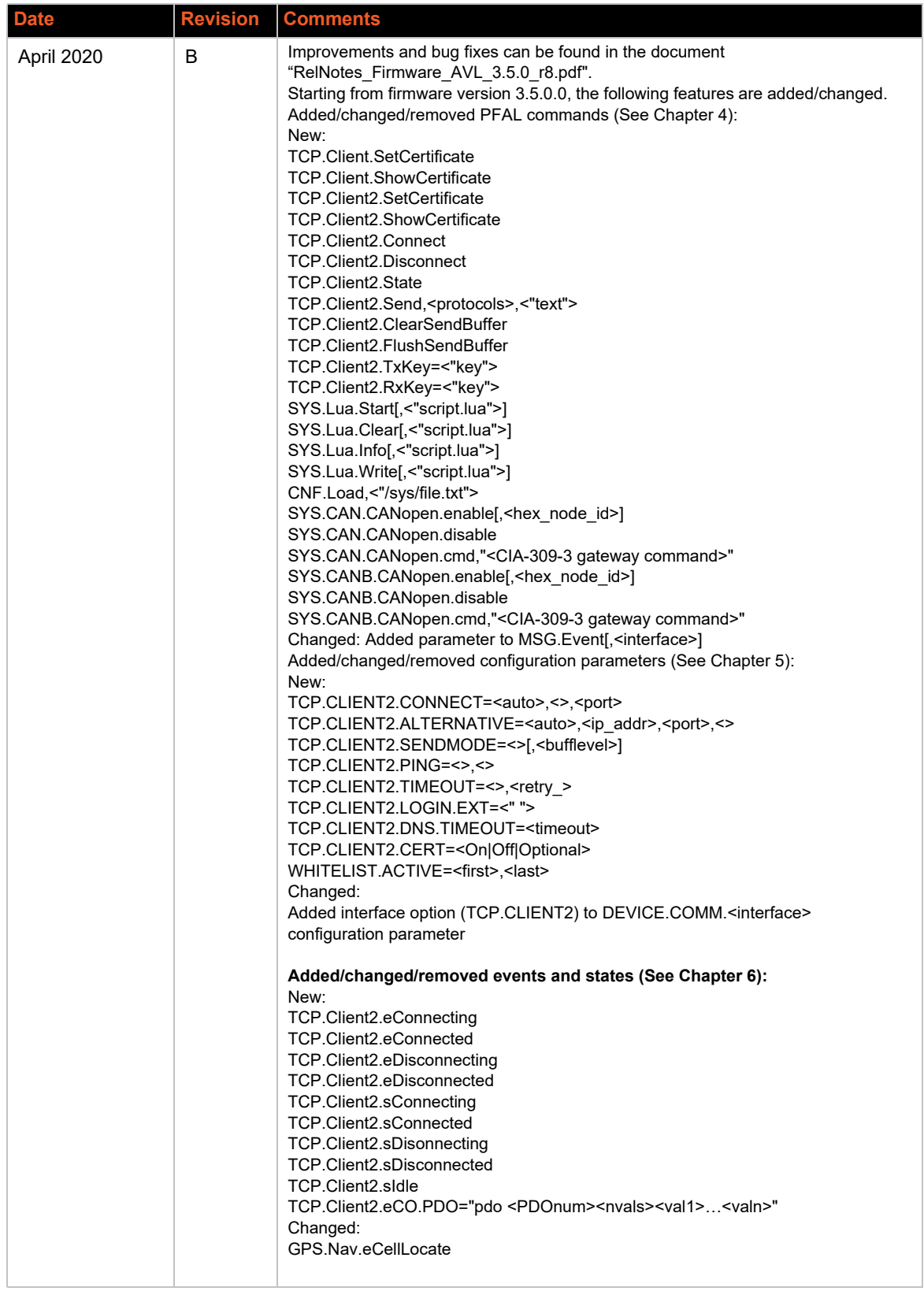

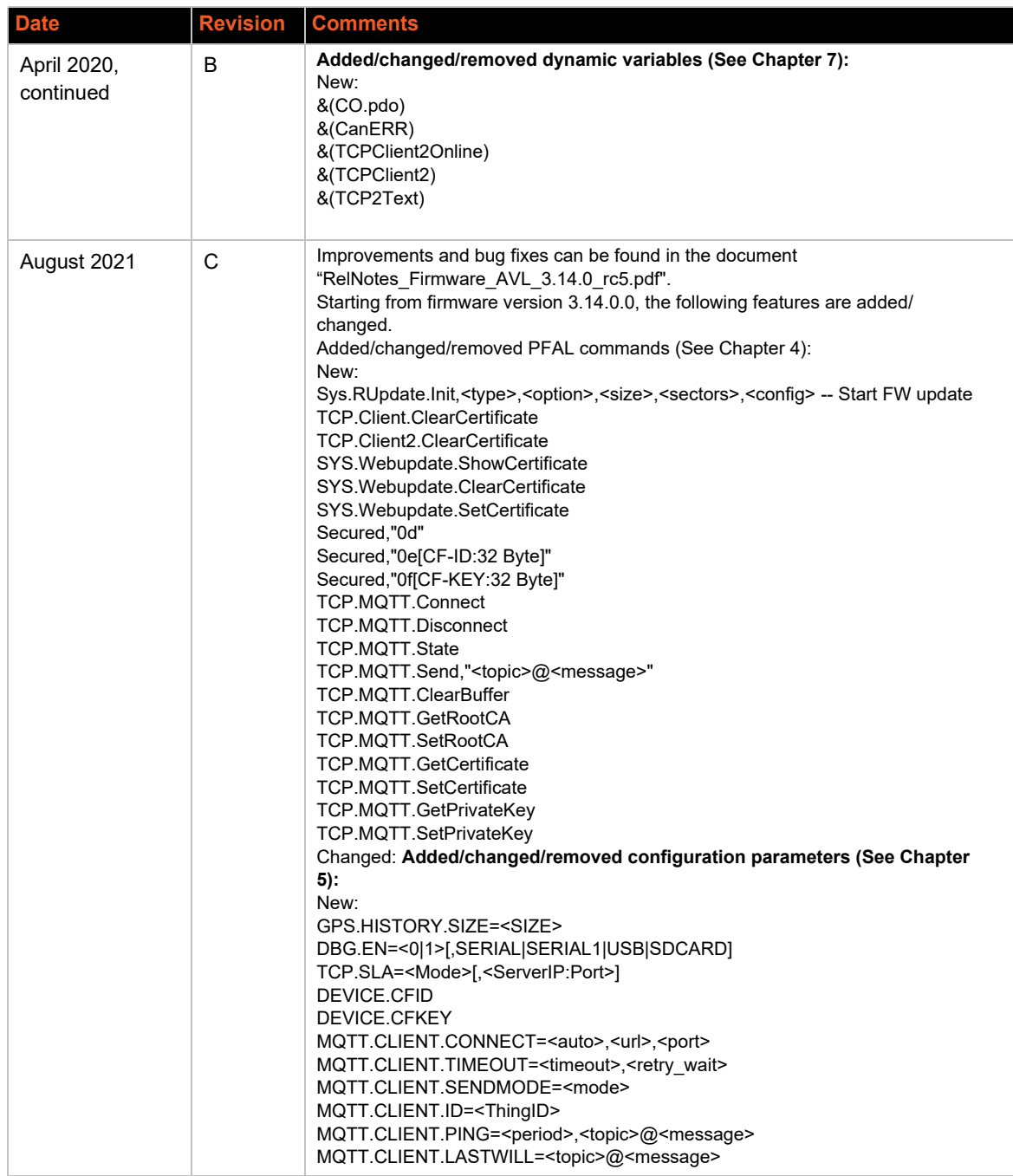

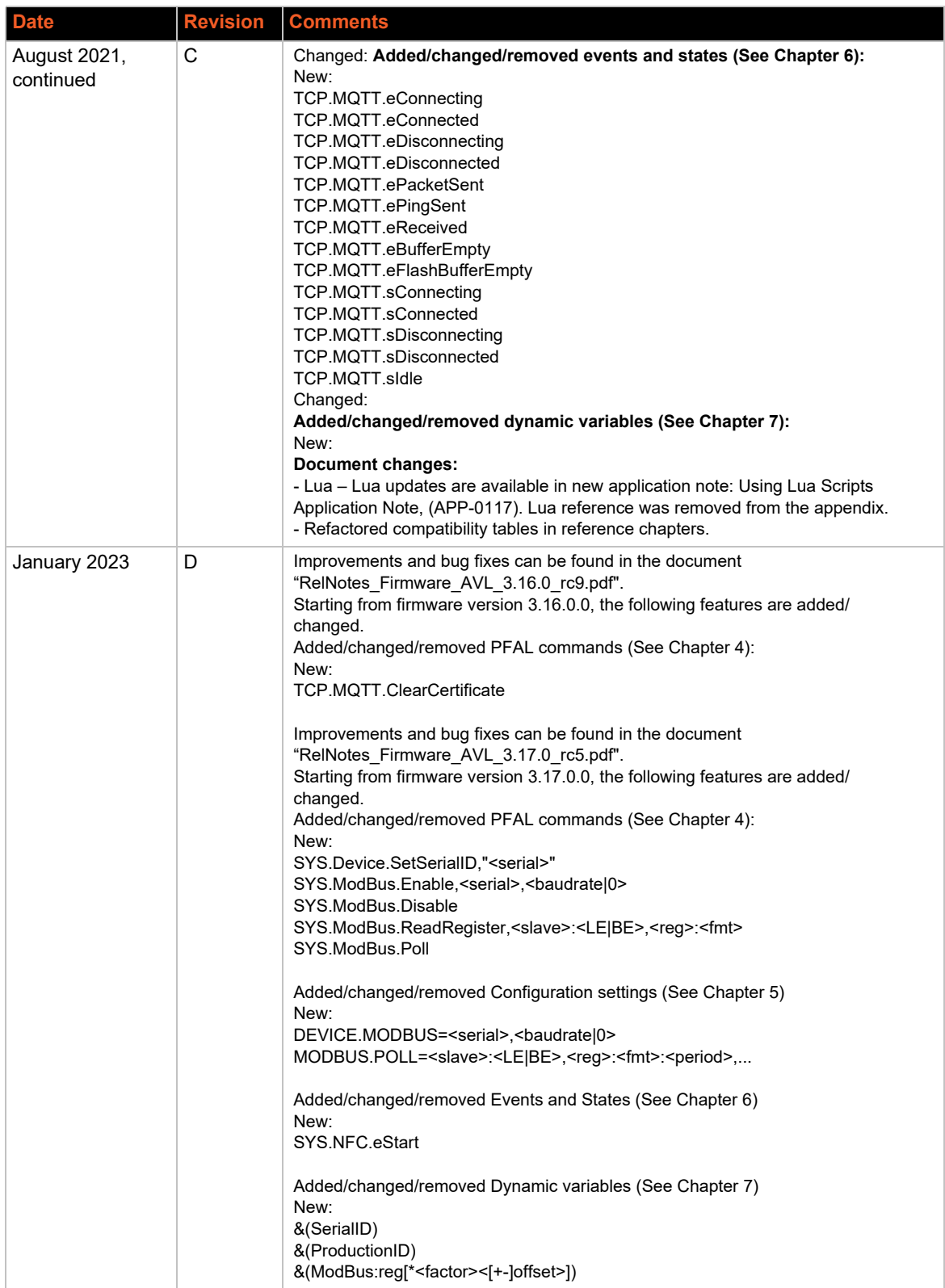

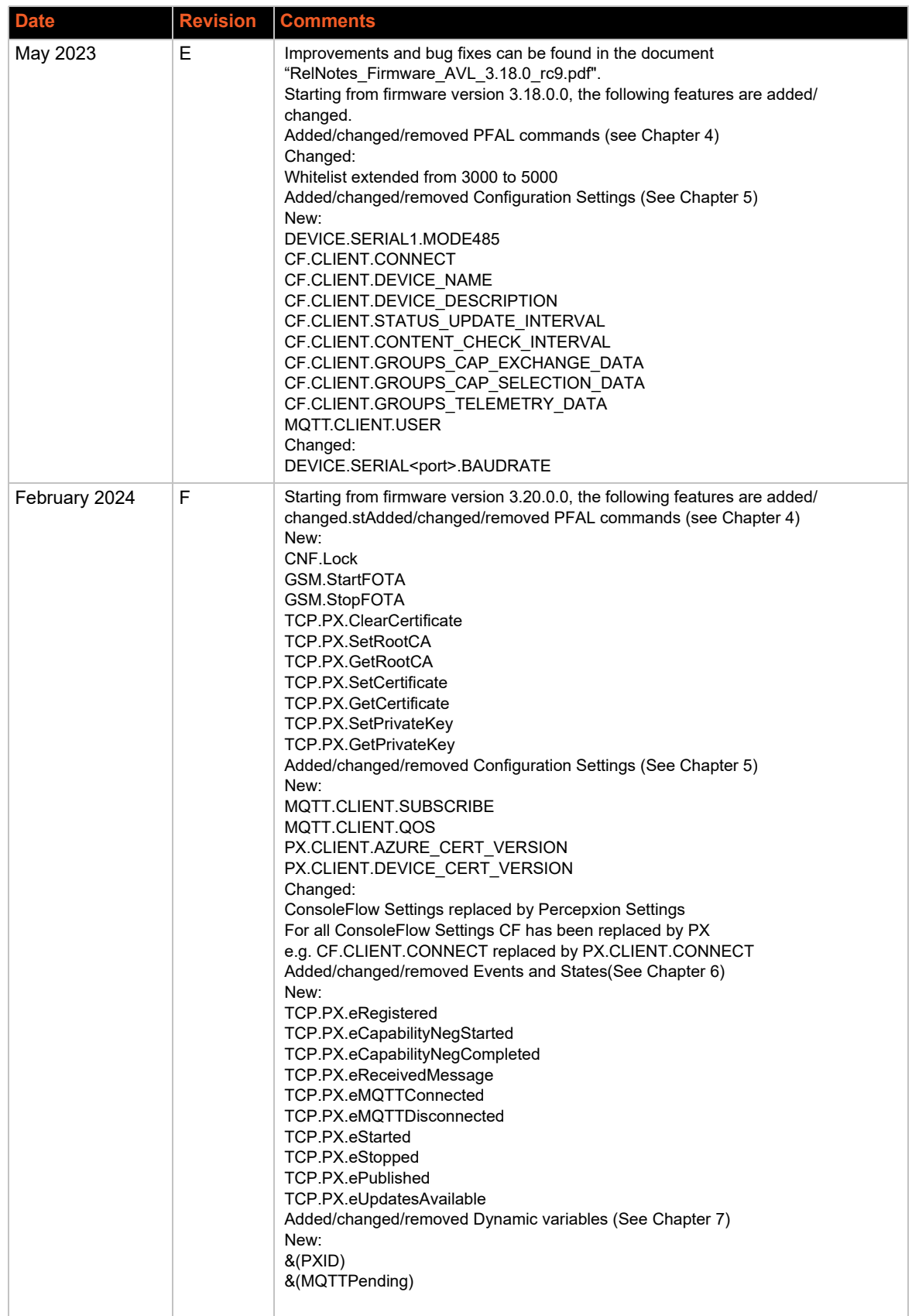

For the latest revision of this product document, please check our online documentation at www.lantronix.com/support/documentation.

### **Legacy Revision History**

This table lists document revisions before October 2019, ordered from newest to oldest modified date.

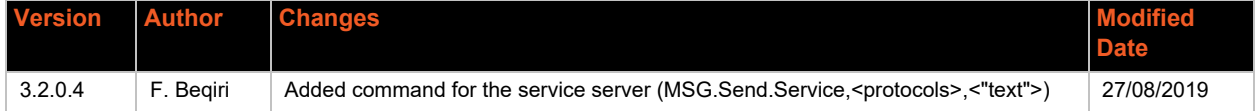

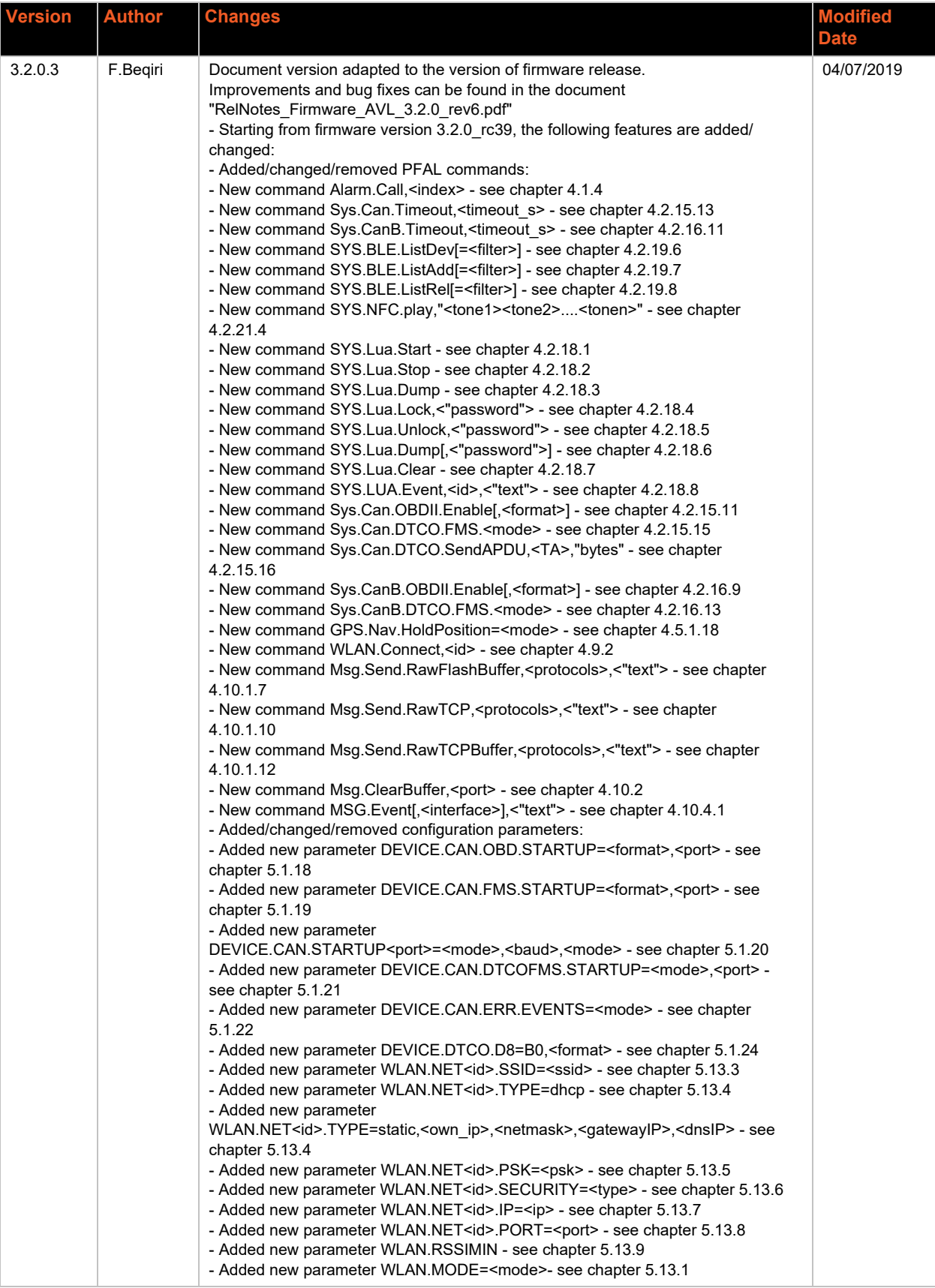

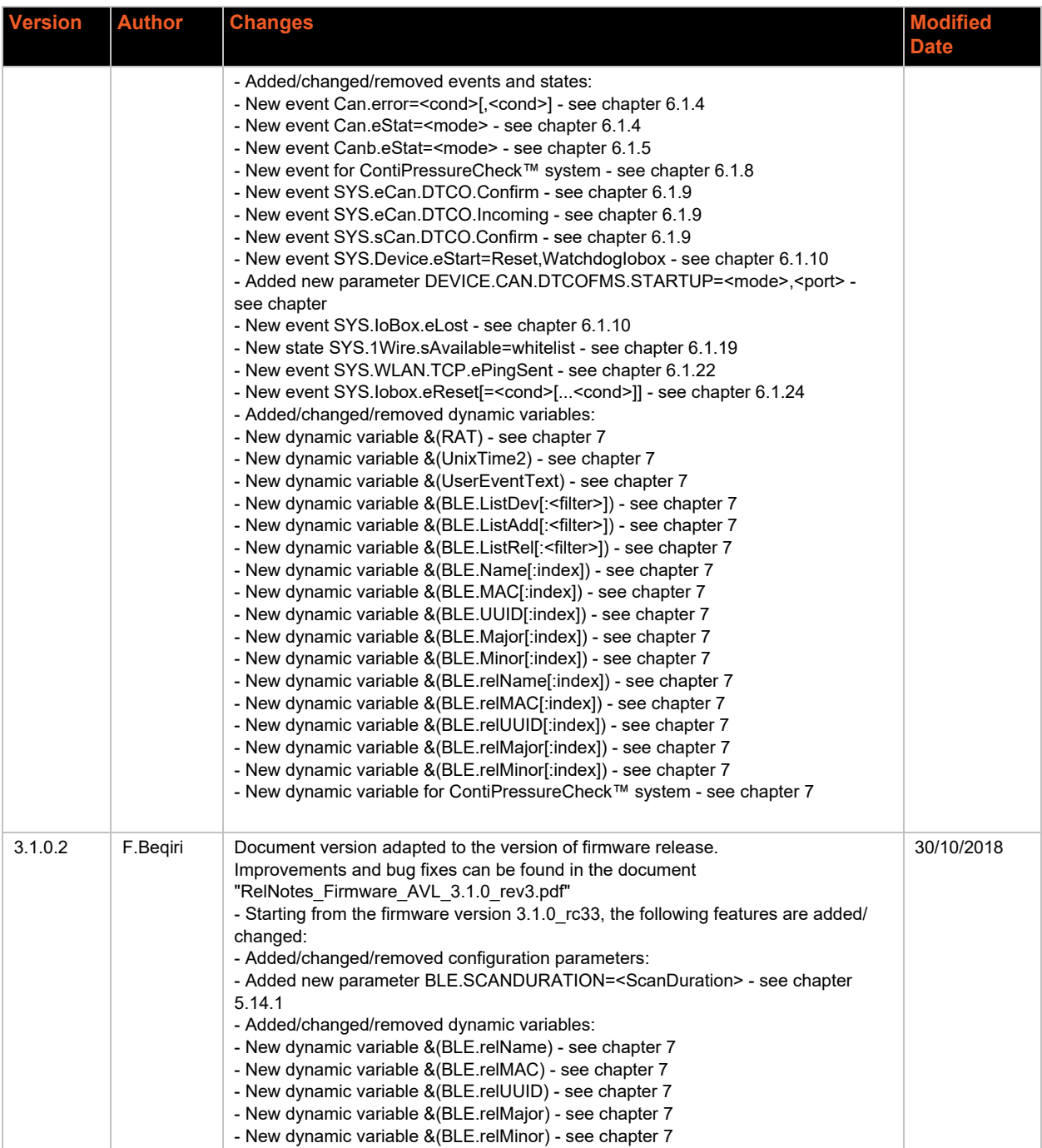

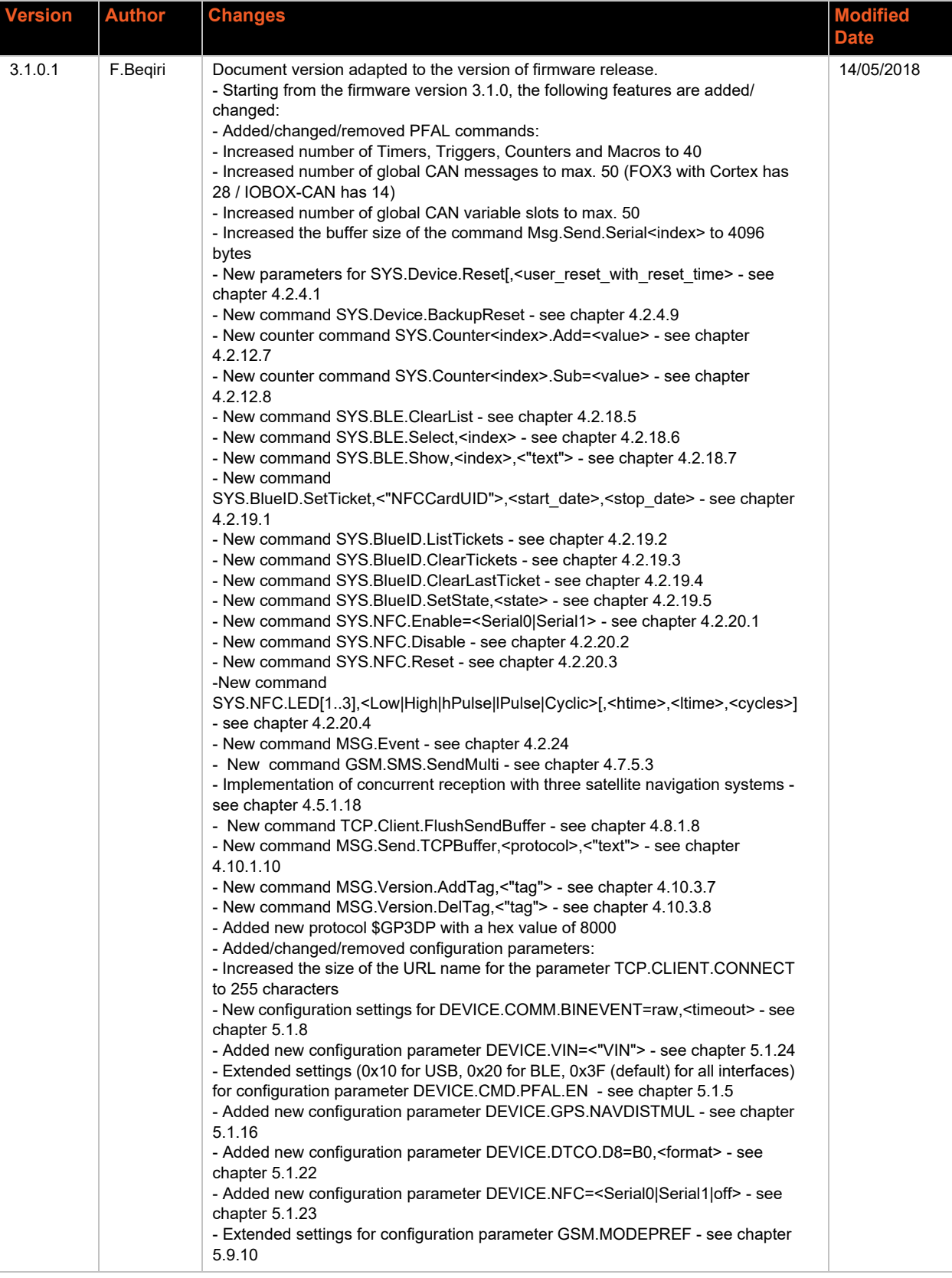

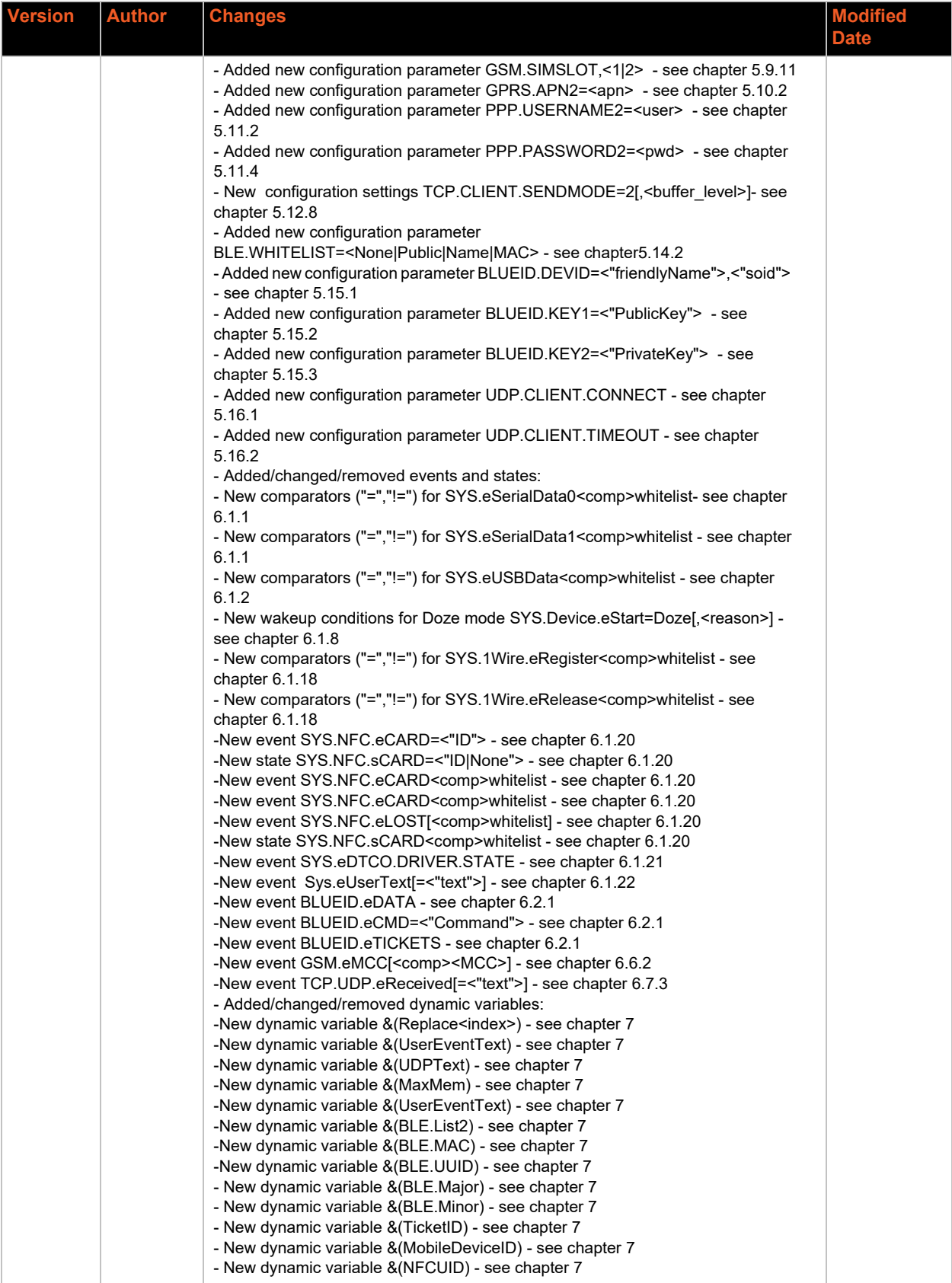

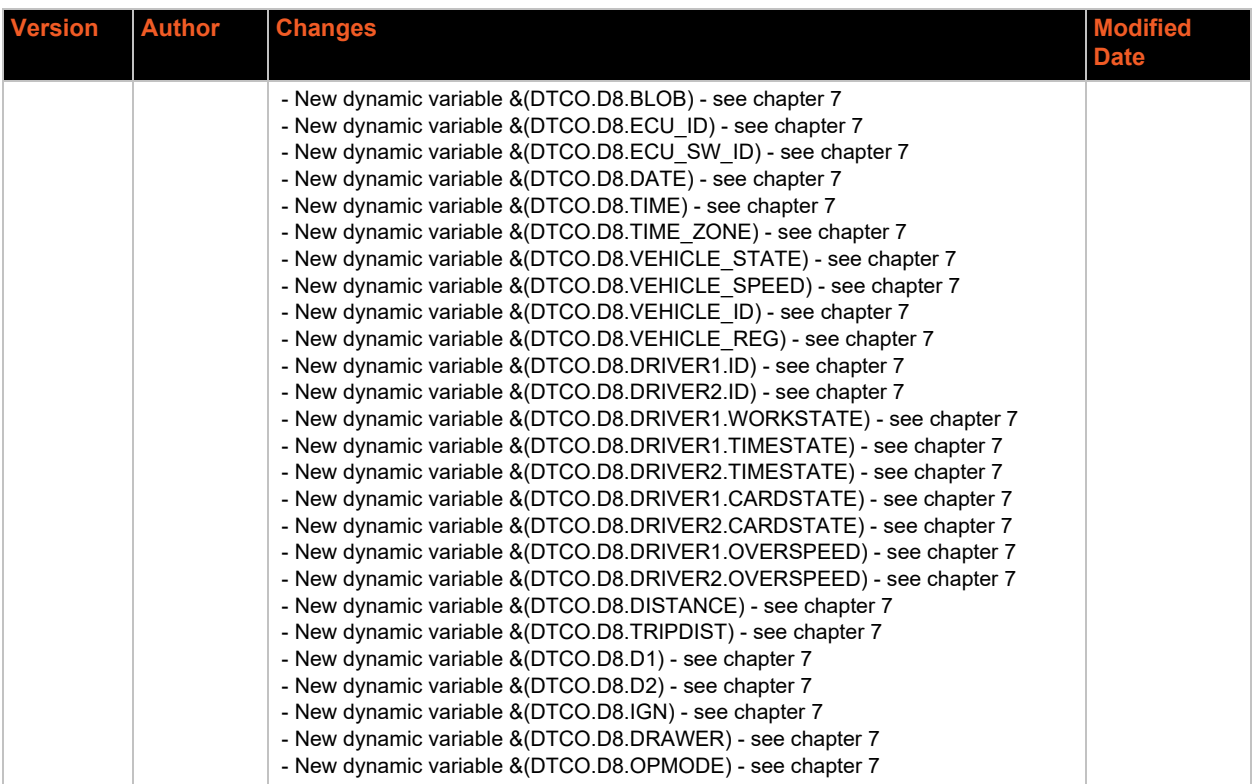

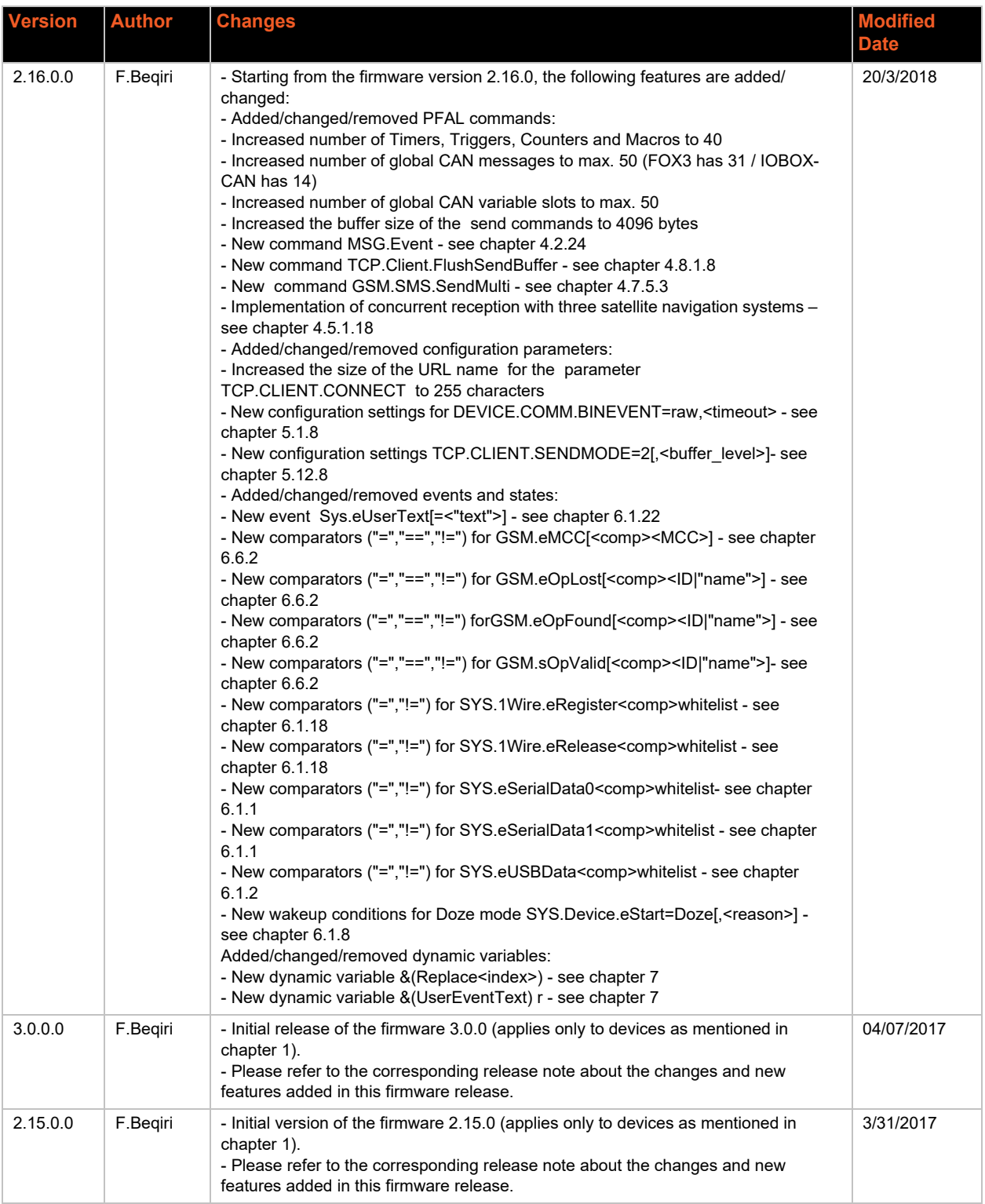

# *Contents*

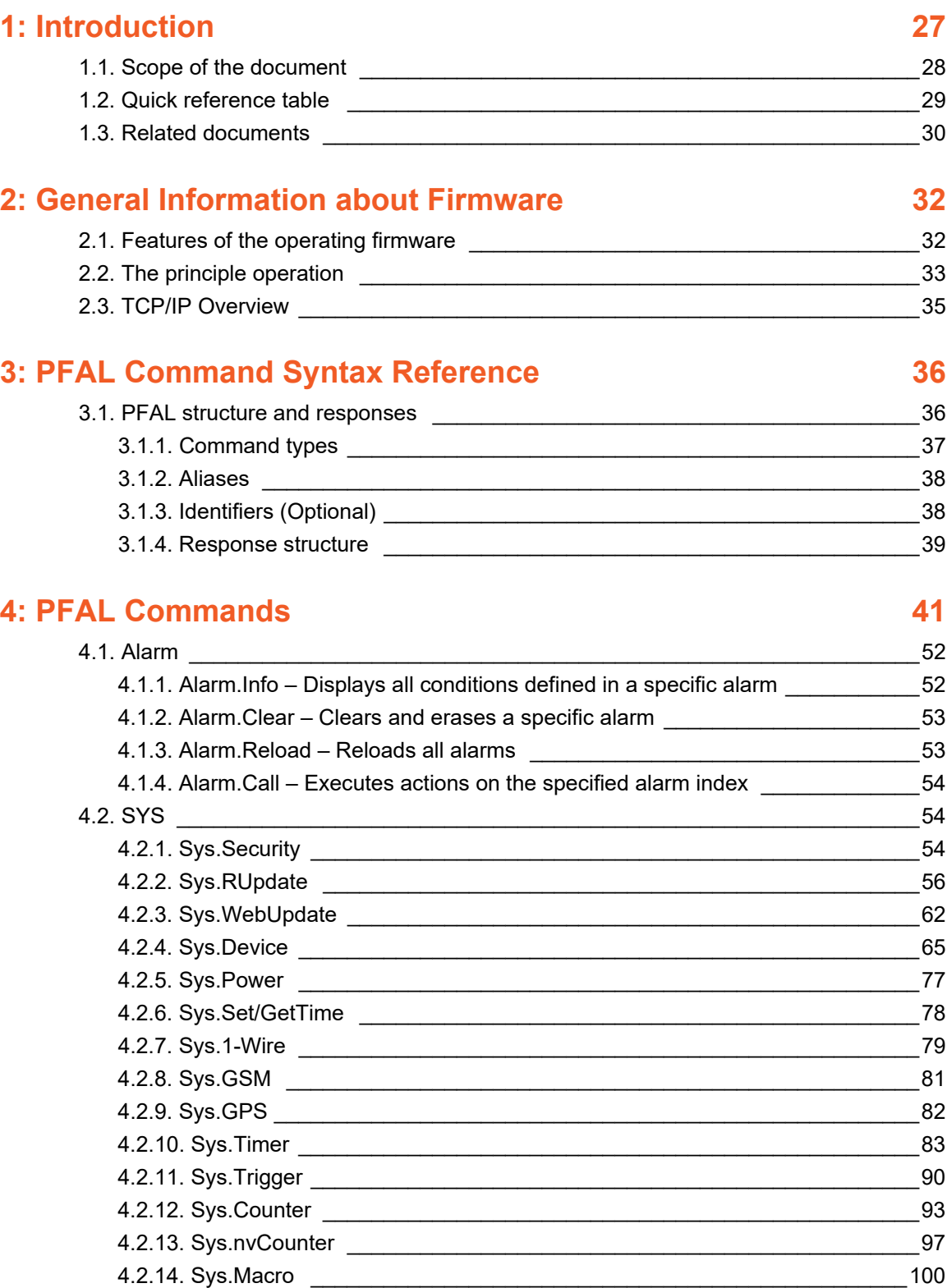

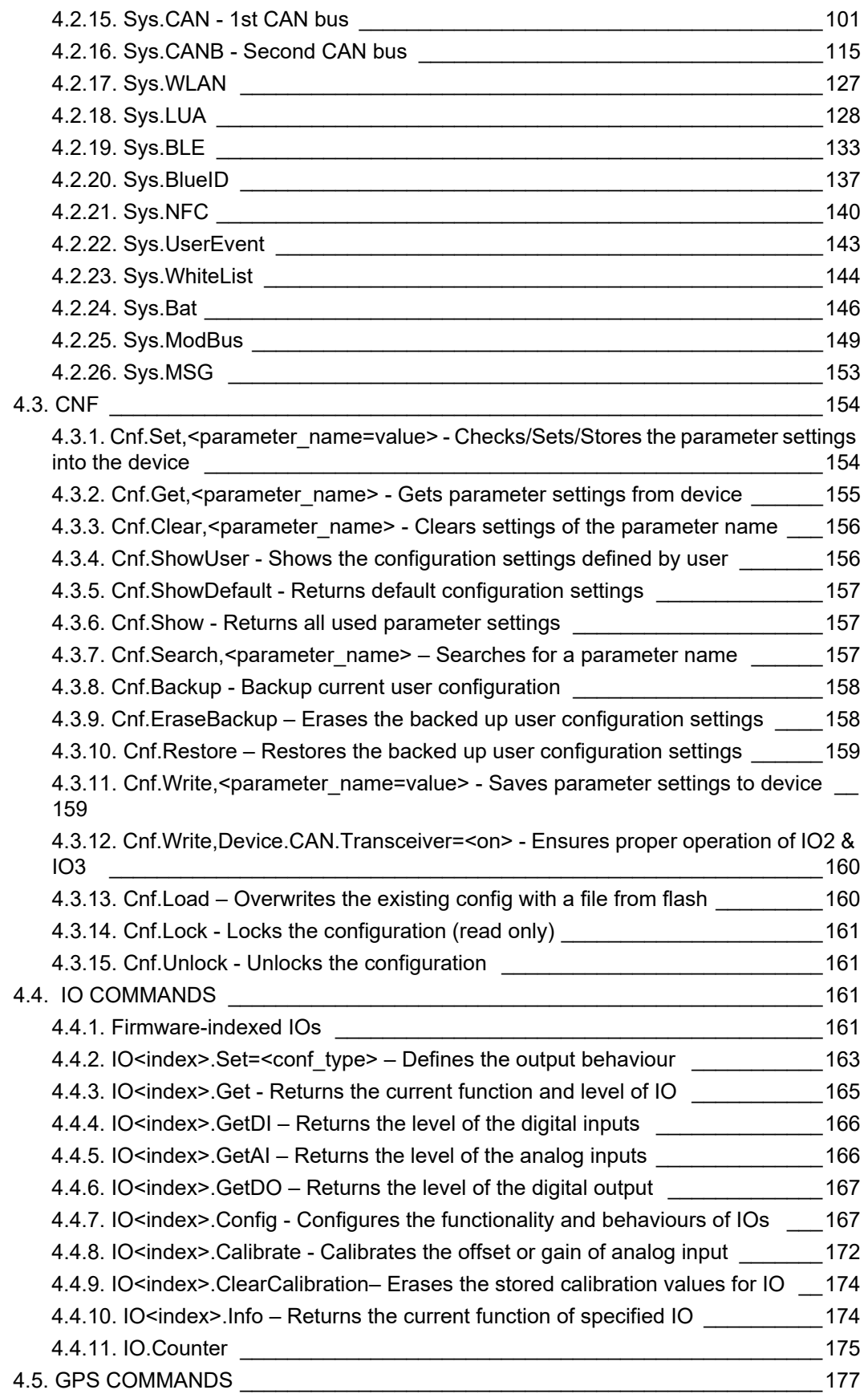

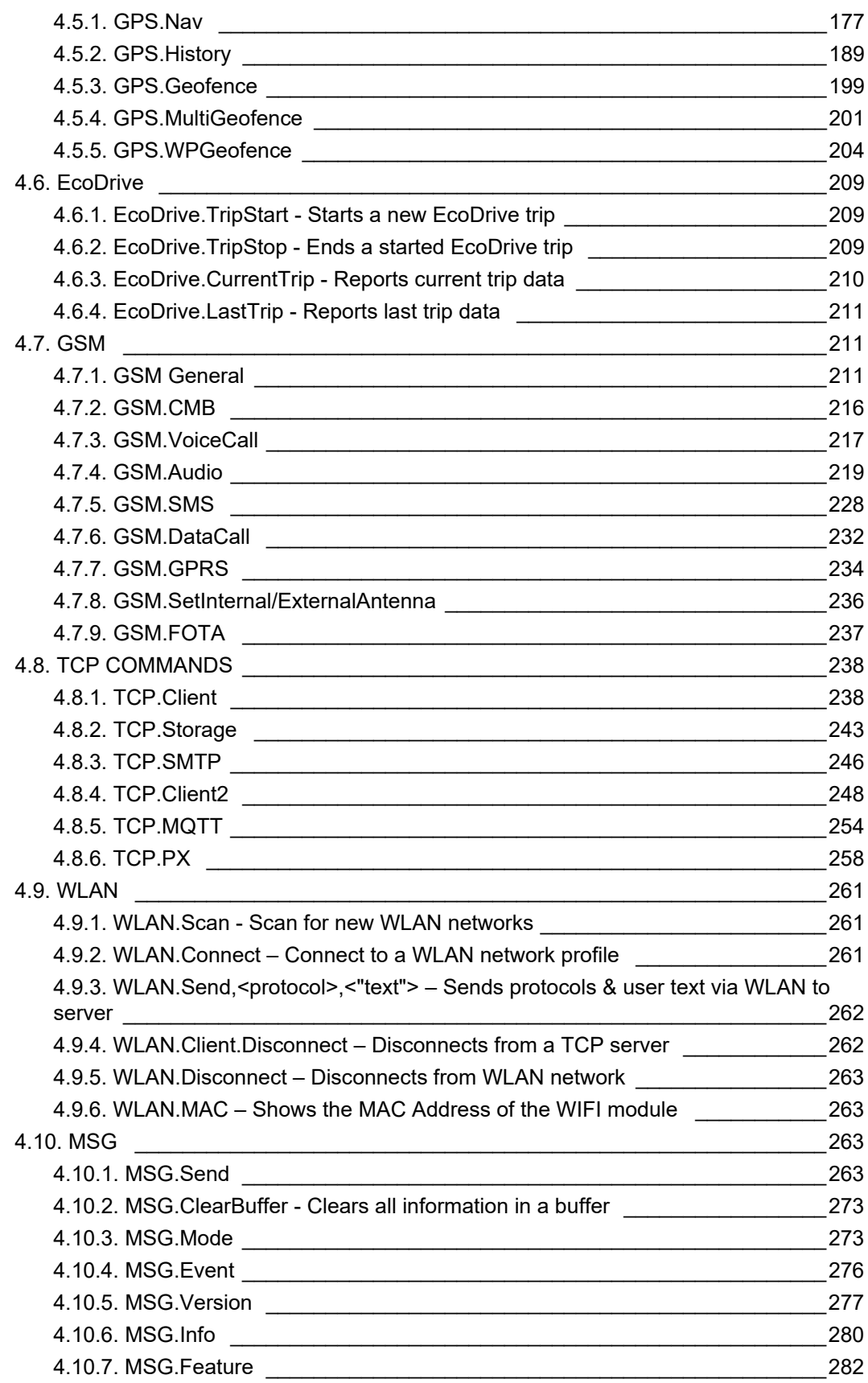

# **[5: Configuration Settings 284](#page-283-0)**

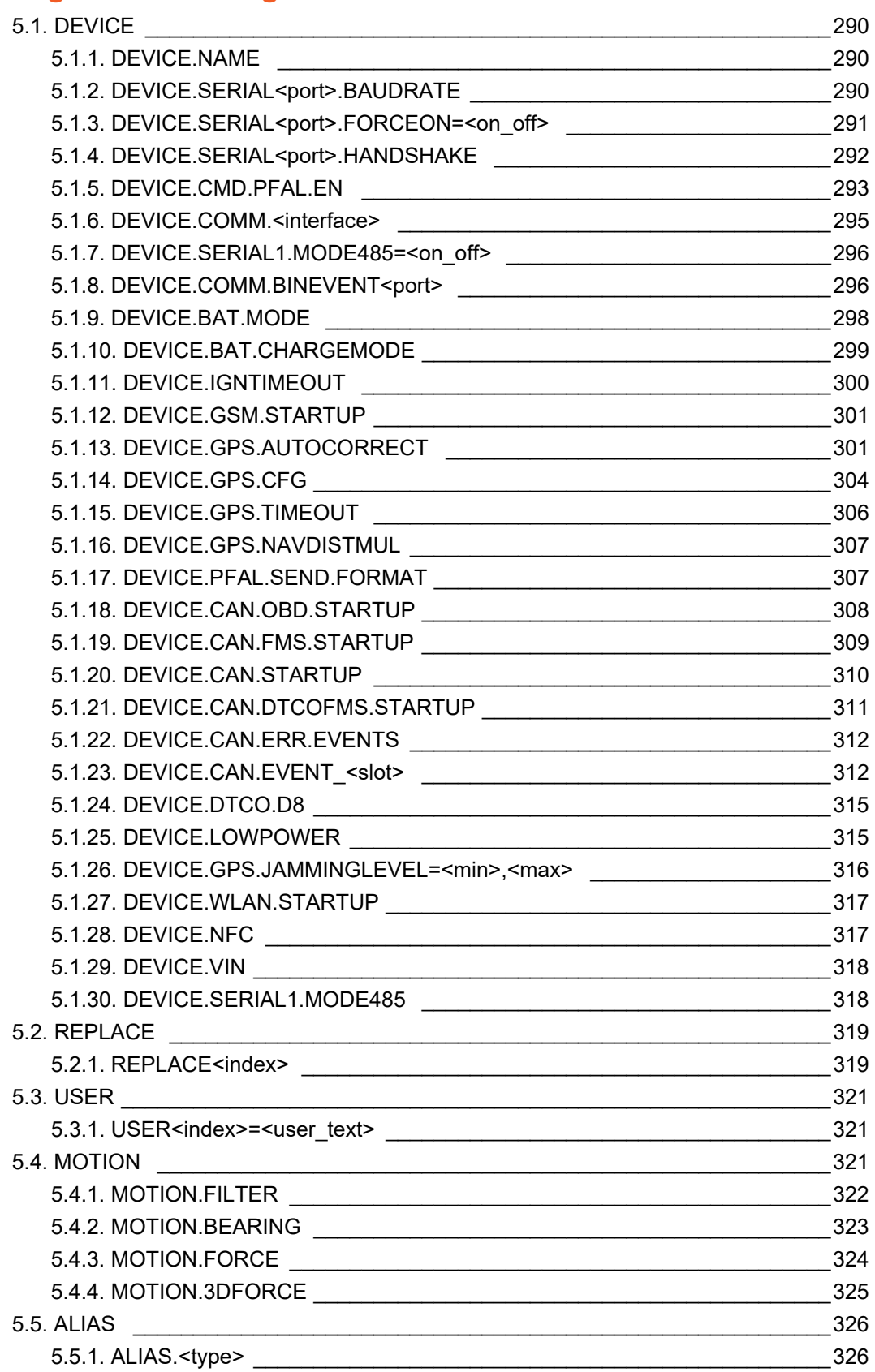

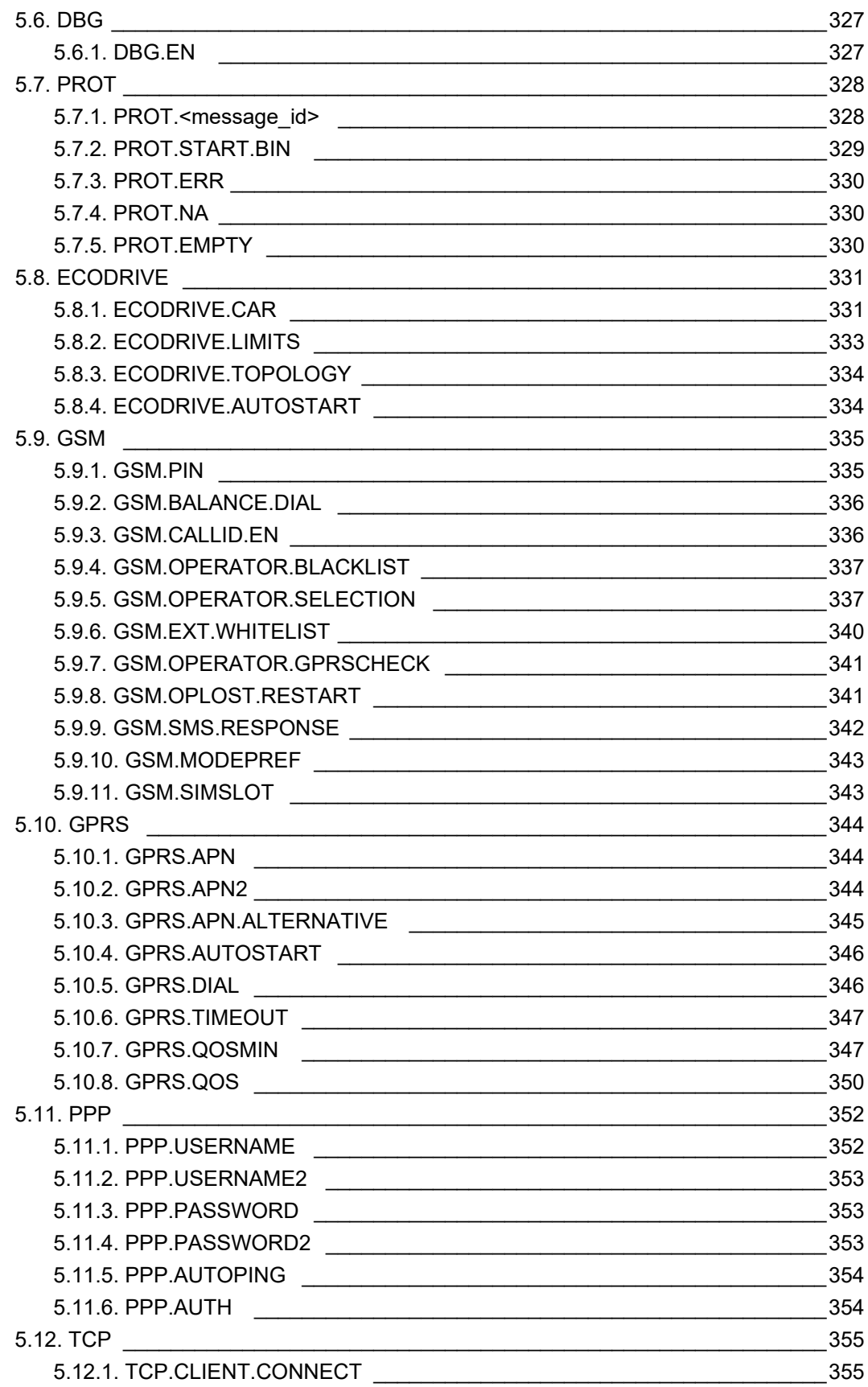

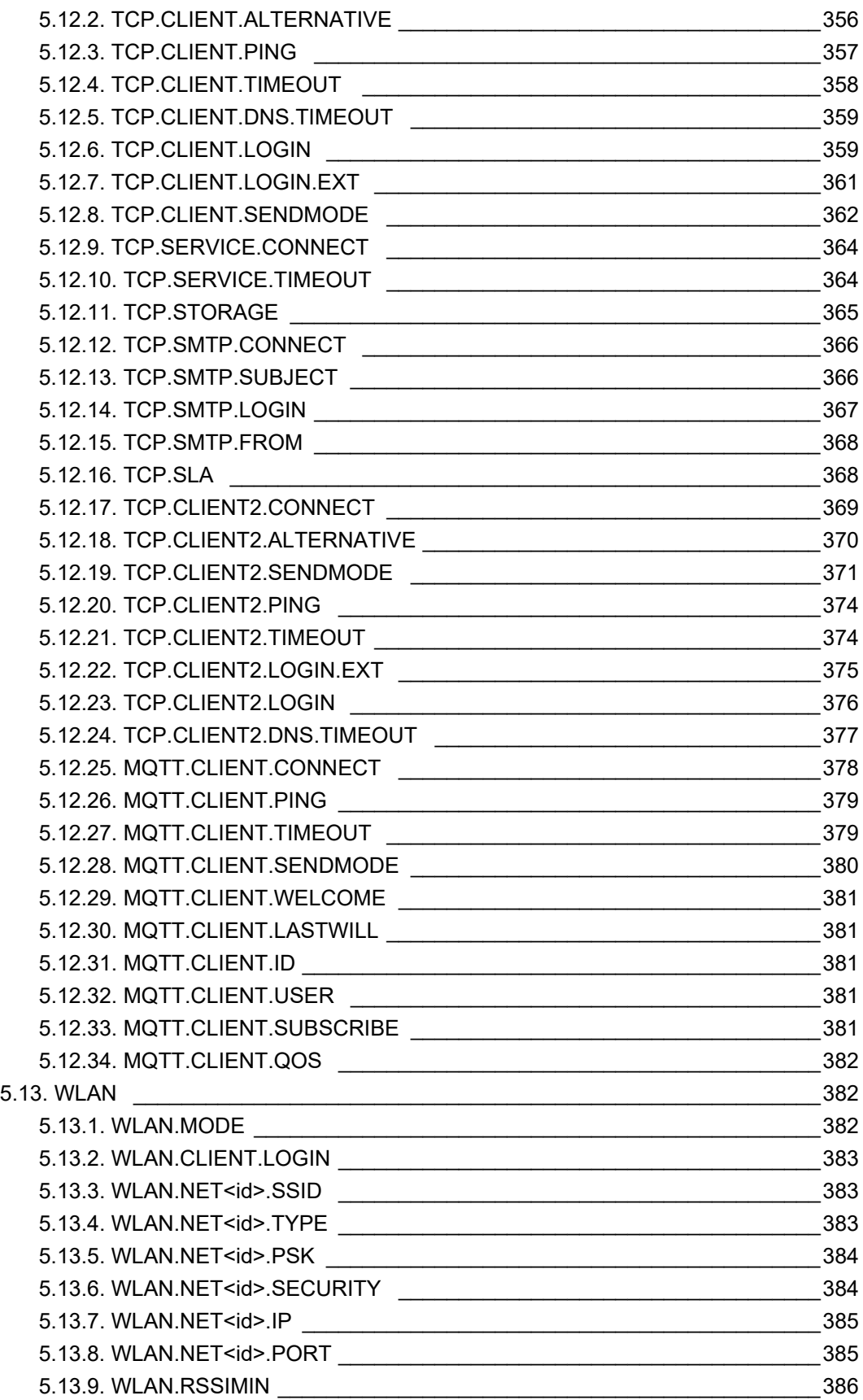

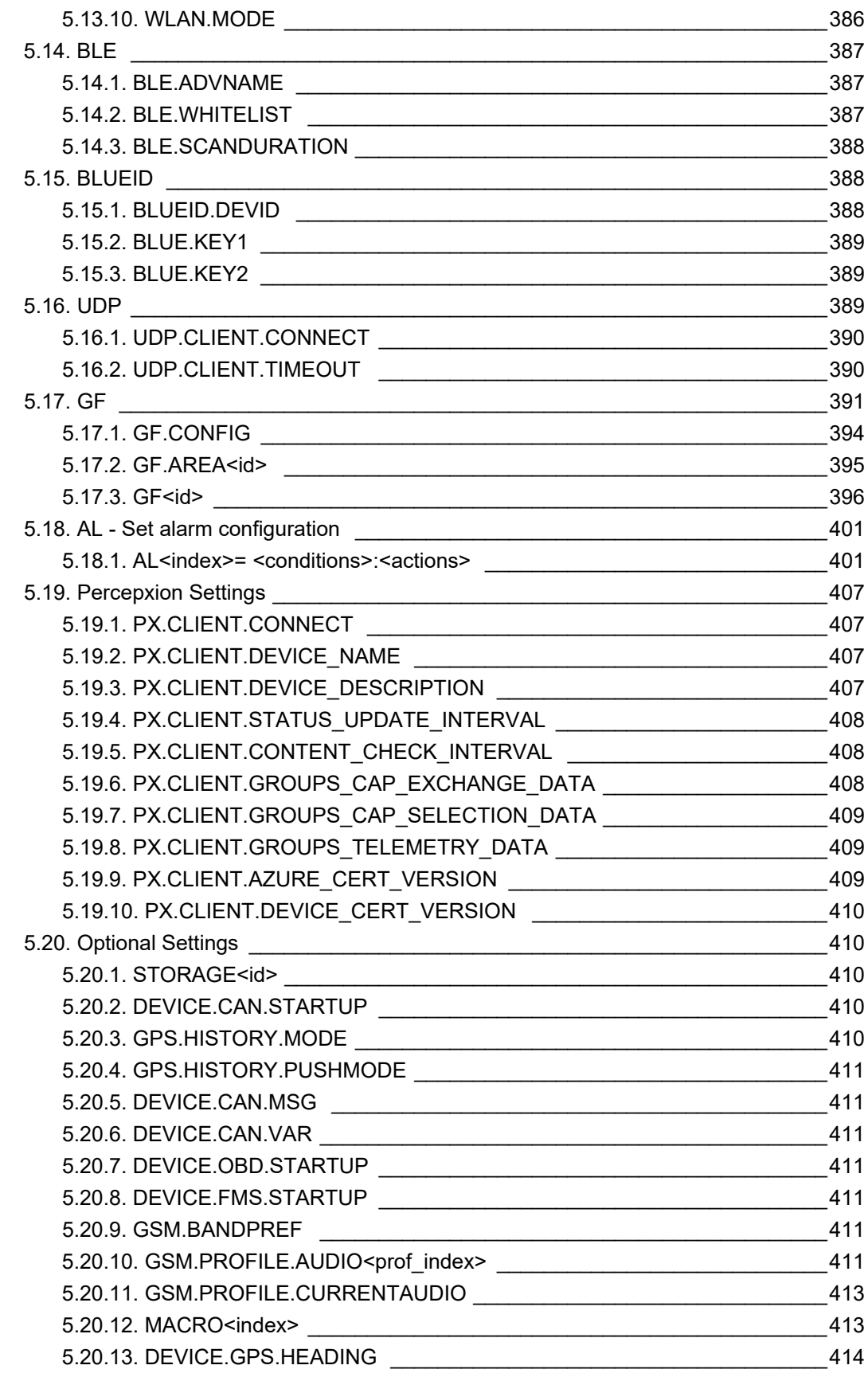

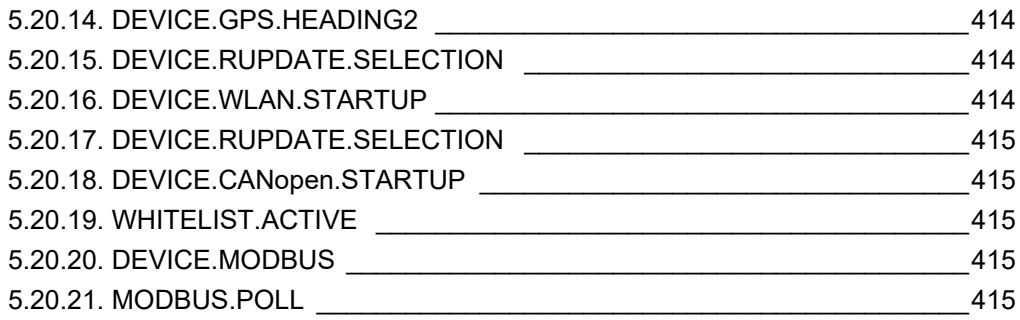

## 6: Events & States

### 416

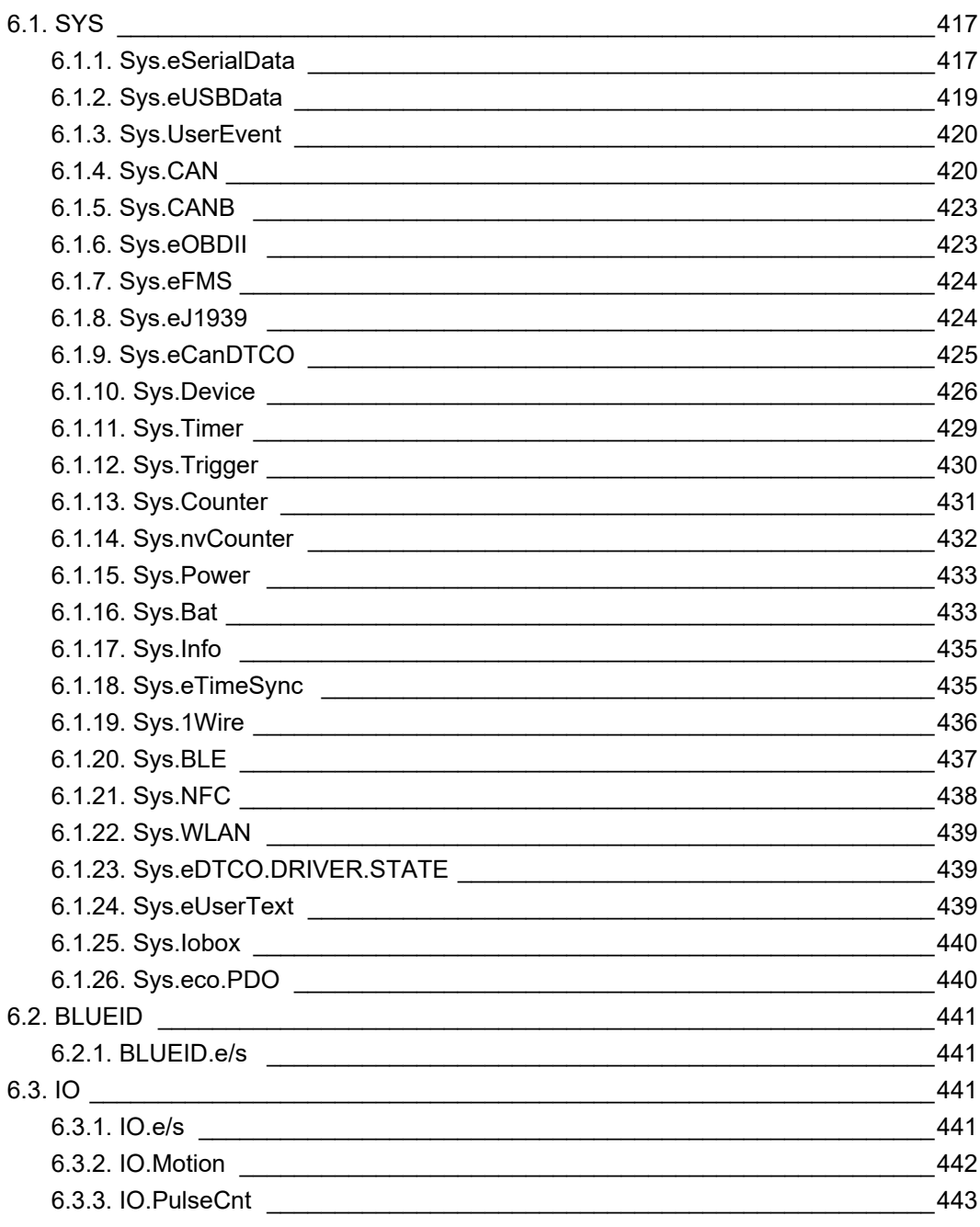

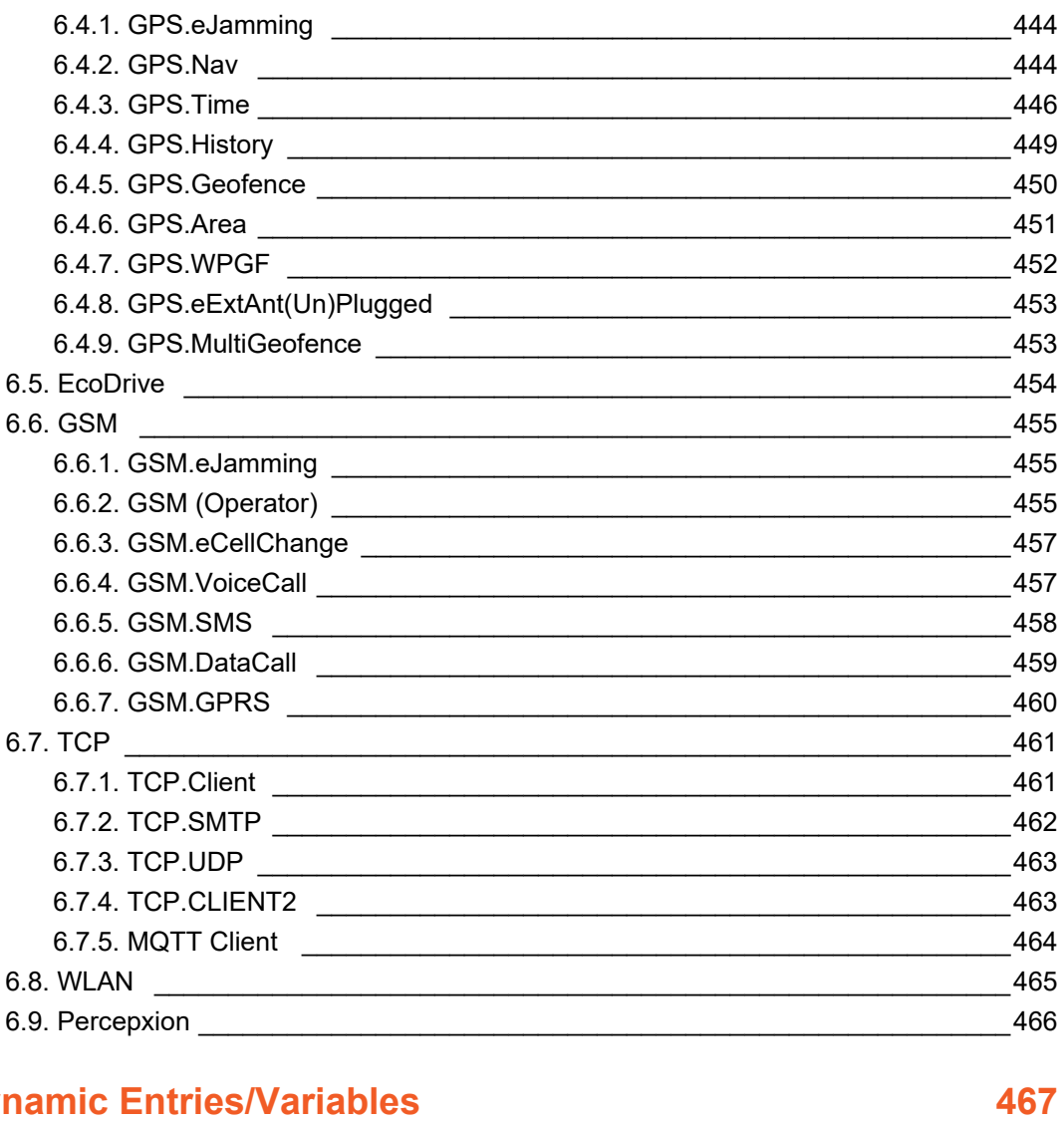

# 7: Dyna

6.4. GPS \_\_\_\_

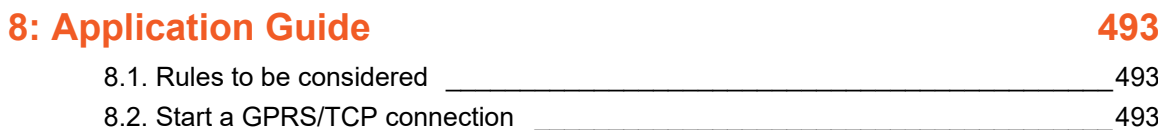

# 9: Sending SMS to Lantronix Devices

### **10: NMEA and Lantronix Messages**

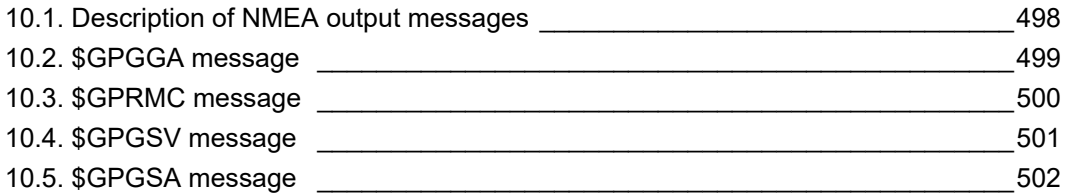

 $\overline{7}$ 

495

497

444

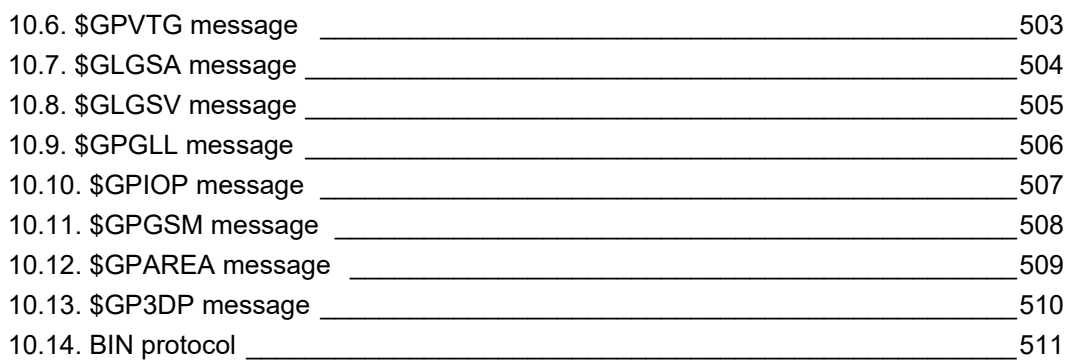

# **[11: Appendix 513](#page-512-0)**

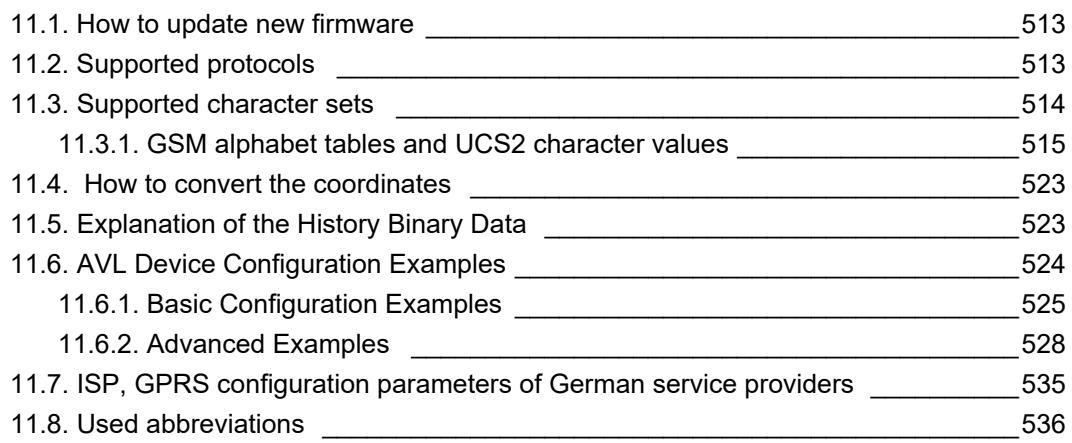

# *List of Figures*

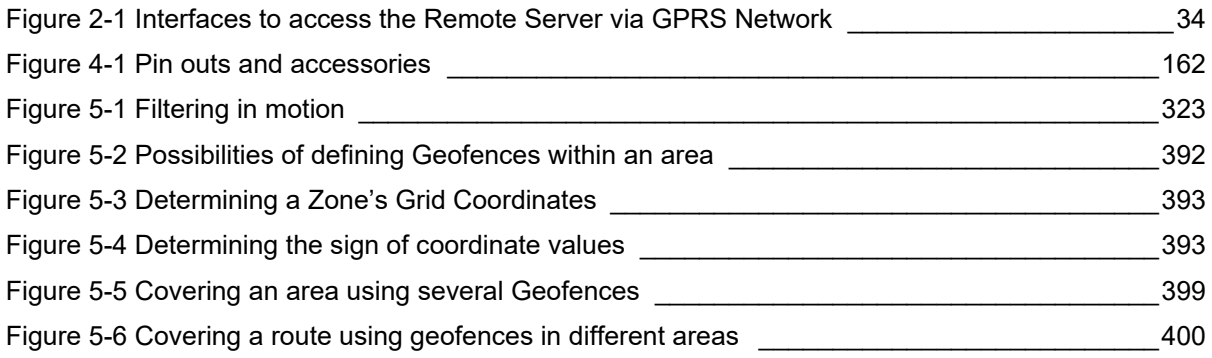

# *List of Tables*

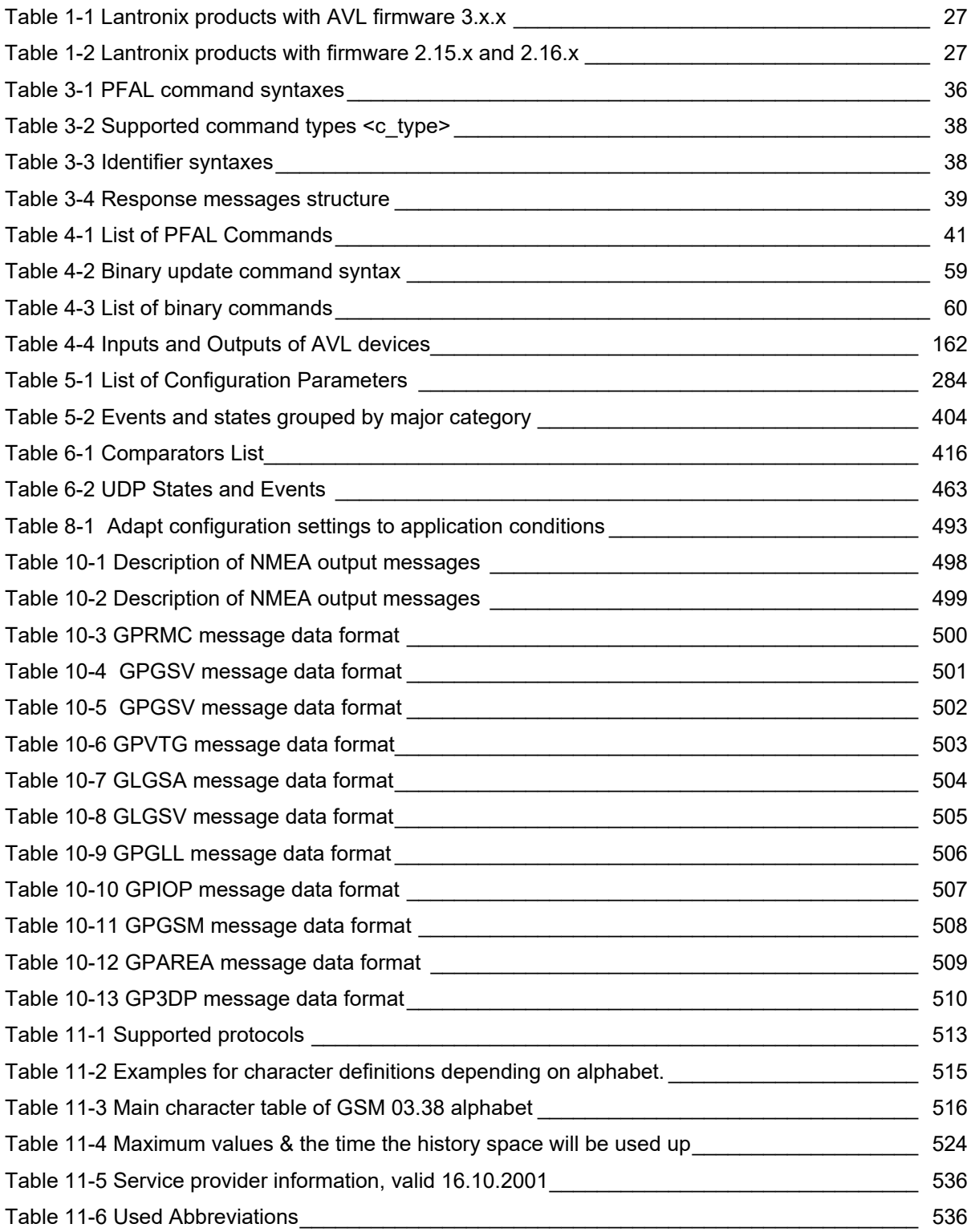

# <span id="page-26-0"></span>*1: Introduction*

This document describes the functions implemented in the firmware versions 2.15.x and higher and 3.x.x and it refers only to the following Lantronix products*.*

<span id="page-26-1"></span>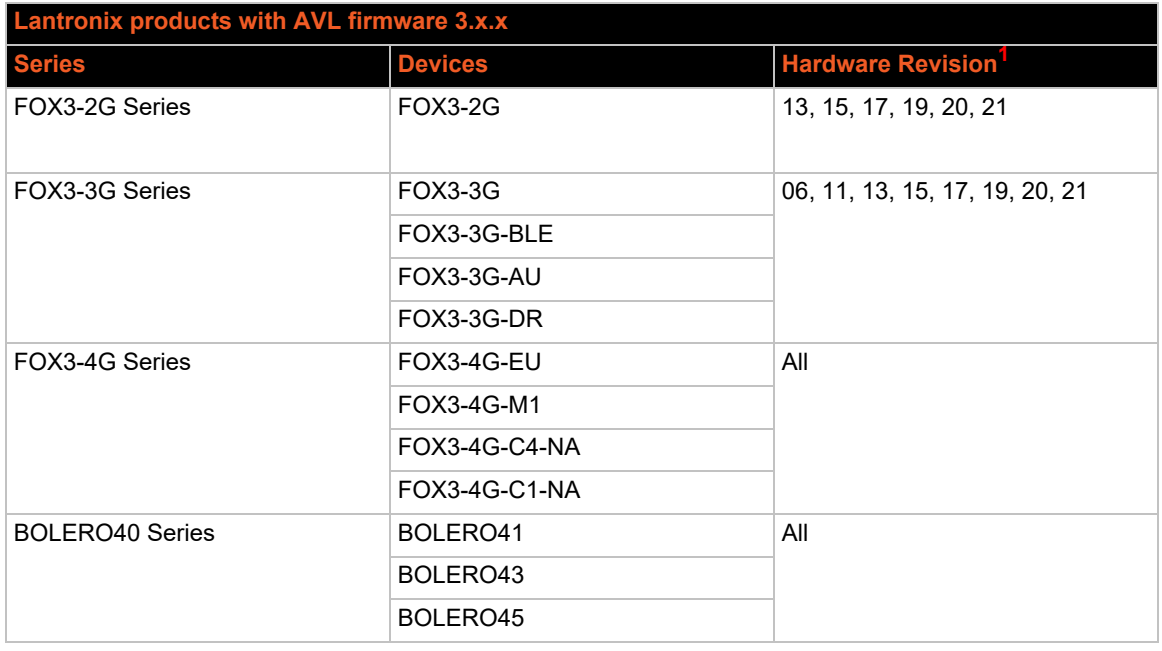

#### **Table 1-1 Lantronix products with AVL firmware 3.x.x**

#### **Table 1-2 Lantronix products with firmware 2.15.x and 2.16.x**

<span id="page-26-2"></span>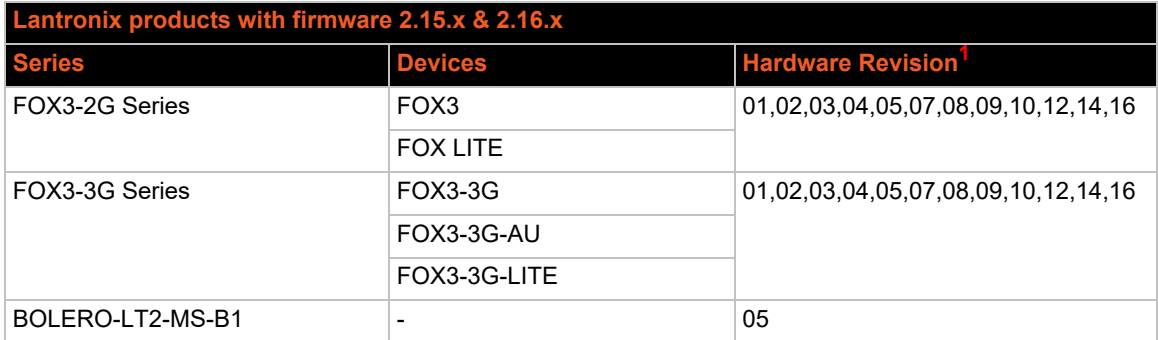

**<sup>1</sup>**The hardware revision of the device can be read out with the command **\$PFAL,MSG.Version.HardwareRev**. The hardware revision is also printed on the product label, located on the back panel of the device. In the Serial Number field there are 3 digits in parenthesis, for example, S/N: 60148(9**XX**)50600014, and the number "XX" is the hardware revision of the device. If the number is "11", it means that the hardware revision is 11.

### *Caution: This document is strictly referred to the above listed products with a reference to both firmware. Never try to upgrade devices operating with firmware 2.x.x to the firmware 3.x.x and vice versa. You will not be able to operate with your device anymore. It is highly recommended to double check your products/devices regarding the firmware supported before upgrading/downgrading them to a new/old firmware. To get the*

*best performance from your Lantronix AVL device you should make sure you're running the latest firmware release. For information about how to update your device, please refer to the AVL Firmware Release Notes document available on the Lantronix website. Before using an AVL device or upgrading it to a new firmware version, please read the latest product information provided in the hardware manual, see [1.3.](#page-29-0)  [Related documents](#page-29-0).*

*Note: Please refer to the chapter [1.2. Quick reference table](#page-28-0) to understand the symbols used throughout this document regarding the use of the PFAL commands and firmware.*

### <span id="page-27-0"></span>**1.1. Scope of the document**

The document is separated into the following chapters:

- 1. Chapter *[2: General Information about Firmware](#page-31-2)* [presents the firmware's basic benefits, lists](https://lantronix.sharepoint.com/:w:/s/Intranet/eng/EaGCTHh4wc5Ah3Aaz3MPMQUBh4s2W0IGVWJAxih5pntpNg)  key features and describes the principle of its operation. Figuratively are represented the [general system requirements for each access method. It also provides a brief overview of the](https://lantronix.sharepoint.com/:w:/s/Intranet/eng/EaGCTHh4wc5Ah3Aaz3MPMQUBh4s2W0IGVWJAxih5pntpNg)  TCP/IP protocol.
- 2. Chapter *[3: PFAL Command Syntax Reference](#page-35-3)* represents the structure of PFAL commands.
- 3. Chapter *[4: PFAL Commands](#page-40-2)* gives a detailed description of the PFAL commands.
- 4. Chapter *[5: Configuration Settings](#page-283-2)* gives a detailed description of configuration settings. Default values and example about commands are listed after each command description. It also includes the steps for the creation of applications, more especially how to specify alarm sources and the configuration possibilities by using a range of events, states and actions
- 5. Chapter *[6: Events & States](#page-415-2)* gives a detailed description of events and states which are used to create alarm notifications. Each category of events and states is described separately. It also shows the differences between Events and States.
- 6. Chapter *[7: Dynamic Entries/Variables](#page-466-1)* gives a detailed description of supported dynamic variables which can be used in alarms to report specific messages or values.
- 7. Chapter *[8: Application Guide](#page-492-4)* [describes how to transfer input messages from your PC to your](ch9-sms.docx)  [AVL device, how to test and evaluate it. How to set alarms when an event occurs and how to](ch9-sms.docx)  [configure input lines to release alarms/act](ch9-sms.docx)[ions. It also describes how to communicate remotely](ch10-nmea.docx)  [with AVL device via a TCP-server.](ch10-nmea.docx)
- 8. Chapter *[9: Sending SMS to Lantronix Devices](#page-494-1)* presents how SMS messages can be sent from your mobile phone to the AVL device and more precisely, how to configure AVL device via GSM (SMS).
- 9. Chapter *[10: NMEA and Lantronix Messages](#page-496-1)* describes the output protocols (NMEA messages) supported by the AVL device.
- 10. Chapter *[11: Appendix](#page-512-4)* represents how to reprogram the internal FLASH memory of the AVL device with new firmware, the supported character set, the default setting of the released firmware, configuration examples etc.

### <span id="page-28-0"></span>**1.2. Quick reference table**

Each PFAL command, configuration setting, and event/state description includes a quick reference table similar to the following example.

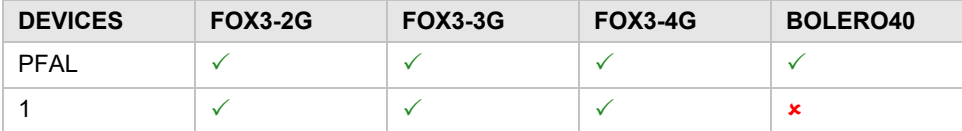

The table is intended as a quick reference to indicate the following functions:

**PFAL:** Is the PFAL command, configuration command or event/state supported by the firmware and/or hardware of the AVL devices?

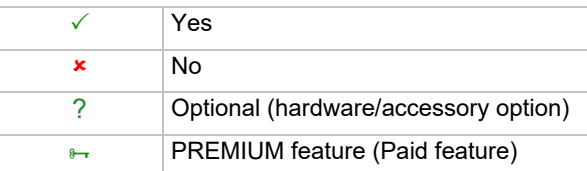

**1, 2, 3 …¦ :** Is the referenced parameter value supported by the hardware of the AVL device e.g. FOX3 Series? The numbers (**1, 2, 3 ..**) in the table indicate the referenced parameter values. Such a number is added only if the value related to that PFAL command is not supported by all devices. **"1"** references number "1" in the table, **"2"** references number "2" and so on.

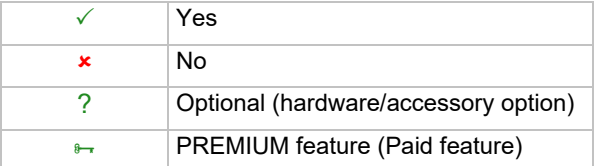

### **Example**

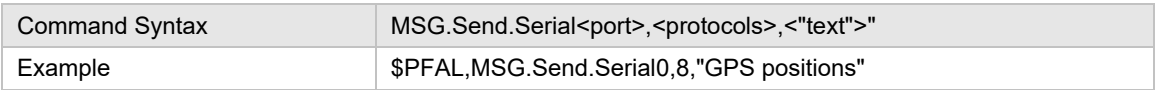

### **Command description**

Sends the specified protocols and/or user text to serial output.

### **Parameter description**

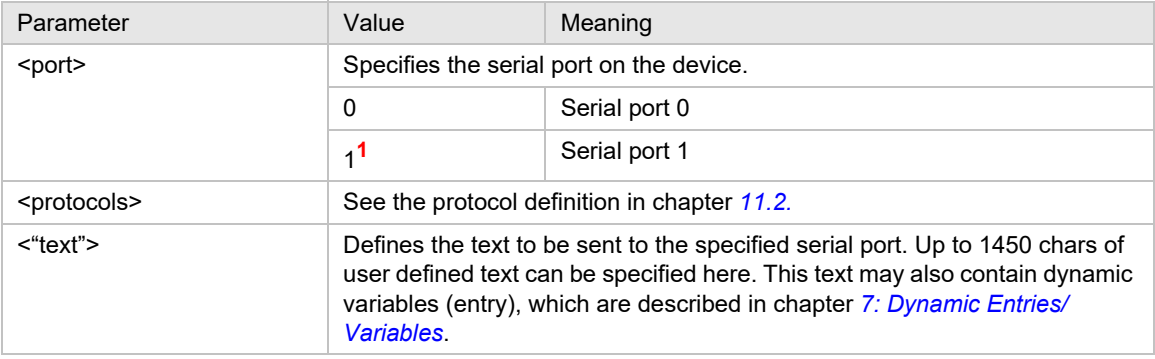

### <span id="page-29-0"></span>**1.3. Related documents**

In addition to this document, the following files comprise the set of Lantronix AVL product manuals. Product documentation for the related devices is available at [https://www.lantronix.com/resources/](https://www.lantronix.com/resources/product-index/) [product-index/](https://www.lantronix.com/resources/product-index/) and application notes are available at [https://www.lantronix.com/resources/app](https://www.lantronix.com/resources/app-notes/)[notes/](https://www.lantronix.com/resources/app-notes/)

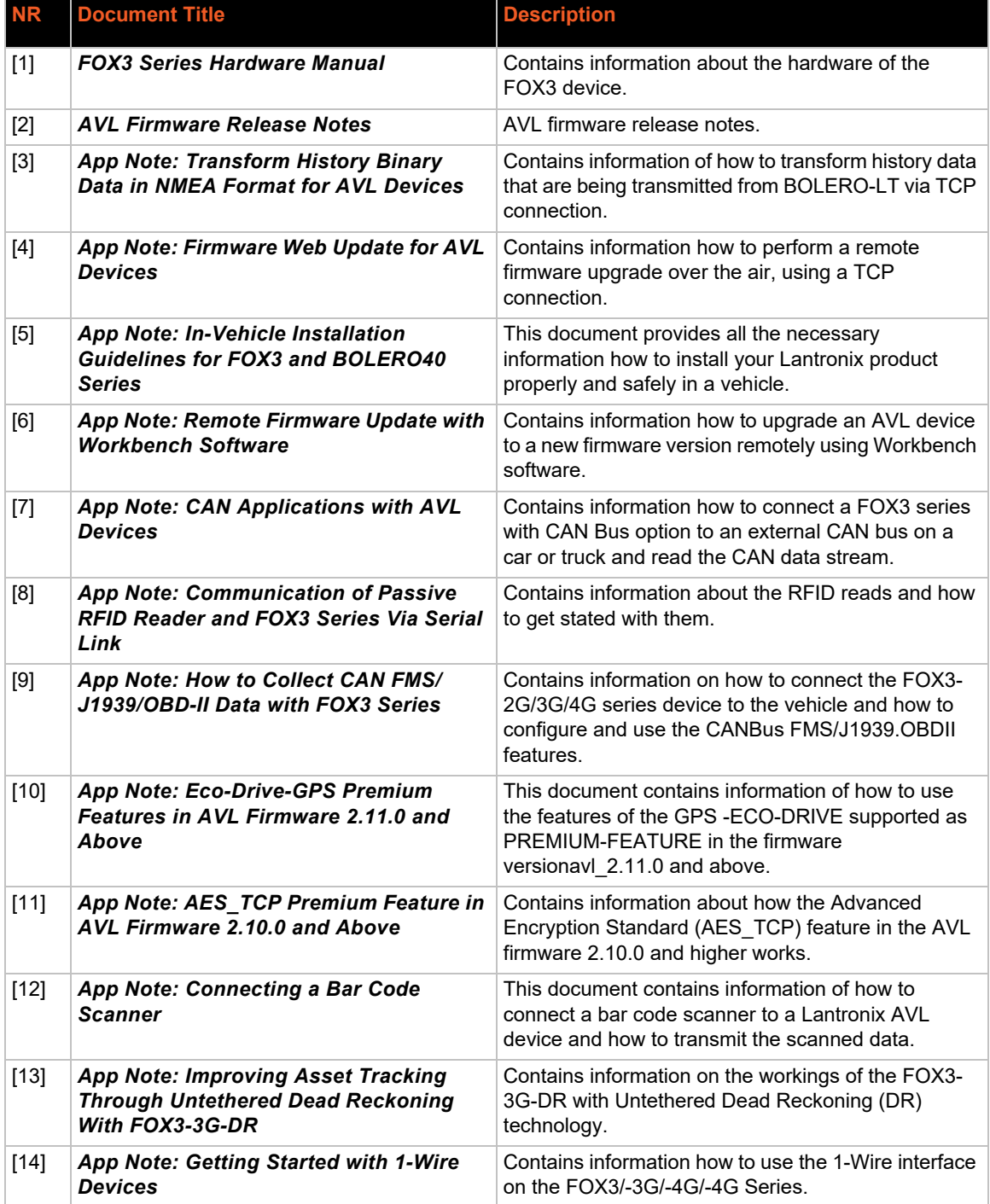

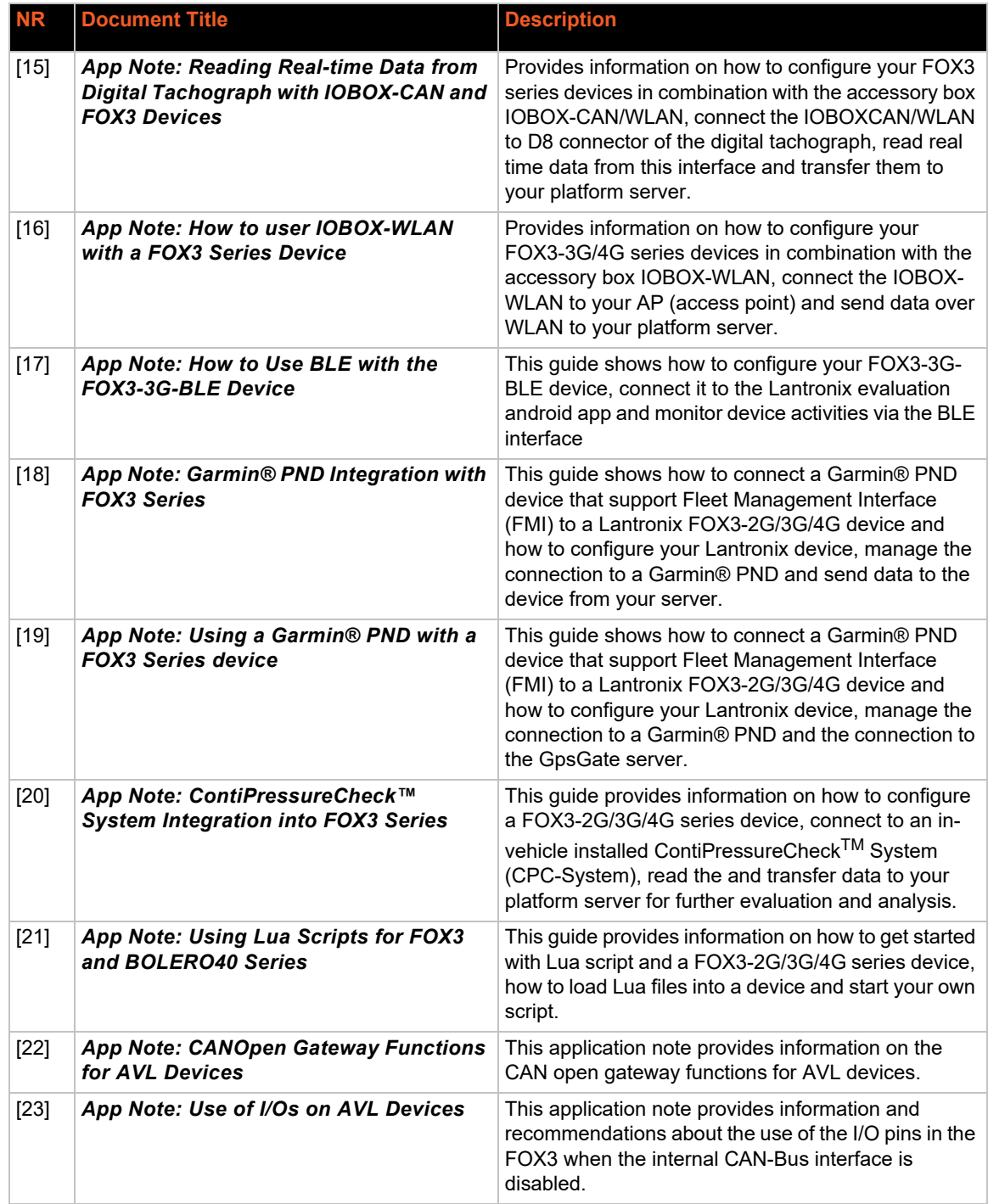

[These PDF files are viewable and printable from Adobe Reader or any other PDF viewer](https://www.adobe.com)  programs. If you do not have the Adobe Reader installed, you can download it from <u>https://</u> www.adobe.com

# <span id="page-31-2"></span><span id="page-31-0"></span>*2: General Information about Firmware*

This firmware provides performance and flexibility for its users and system integrators to develop high-performance applications. It enables you to implement applications for tracking, controlling and monitoring Lantronix products and third-party devices connected to them as well as to set and poll the configuration remotely via SMS and Internet. This firmware offers you a speedy development of solutions in the fields of:

- $\leftarrow$  Real time online tracking
- ◆ Fleet management / monitoring
- ◆ Security / emergency services
- $\leftarrow$  Real time satellite navigation
- **◆** Territory management
- ◆ Personalized drivers' logbook
- **◆** Route verification
- ◆ Trip management / Distance calculations
- Theft protection
- $\bullet$  Toll collection / pay as you drive
- ◆ Eco-Drive
- Encrypted TCP communication based on AES 128-bit algorithm and more.

The AVL firmware makes best use of the excellent hardware performance of all AVL devices. It is ideally suited for vehicle security and fleet management purposes. Of course, it is also plausible to monitor stationary devices (such as gas tanks, industrial machines, etc.).

### <span id="page-31-1"></span>**2.1. Features of the operating firmware**

The firmware supported by Lantronix AVL device provides the following main features:

- Device settings/behaviour can be fully adapted to user application requirements.
- $\bullet$  Intelligent autonomous behaviour using sensors and actors.
- ◆ Possibility to gather and exchange information by device and or server.
- ◆ Advanced control through different communication channels (Local, GSM and GPRS/TCP communications).
- Allowing access to an internet server over GPRS.
- Advantages in terms of cost and speed, with low costs option for Web- based client-server applications (always on-line - pay for the data you send or receive, rather than the time spent on-line).
- Offering remote configuration and communication over GSM and TCP-connection, more specifically; SMS message, TCP packet generation and voice calls as well as handling of incoming SMS, voice calls and TCP packets.
- Offering remote firmware update.
- ◆ Supporting power saving features (sleep modes).
- ◆ Automatically switching between GSM and GPRS working modes.
- Automatically connecting/disconnecting to/from the GPRS/TCP services.
- ◆ Buffering of GPS positions in case of unexpectedly dropping of the GPRS/TCP connection.
	- The firmware contains a TCP buffer. Thus, the GPS position data can be internally stored in case the connection to the services will be dropped (e.g. bad GSM coverage). Once the connection will be re-established, the stored data will be sent directly to the used remote

server. Following a short overview, how many packets (data) can internally be buffered:

```
binary RMC:approx. 1800 (packets)
RMC+GPIO:approx. 400 (packets)
GGA,GSA,GSV,RMC,GLL,VTG,GPIO,GSM:approx. 80 (packets)
```
- ◆ Offering GPRS cell selection and re-selection processes (GSM.OPERATOR.SELECTION configuration-dependent).
- Commands and messages can be routed from one communication interface to another.
- ◆ Tracking down the initialization/execution of firmware, monitoring runtime errors from different communication interfaces (Locally, GSM and TCP).
- ◆ Locating object (vehicle etc.) position by GPS and sending its position by GPRS to remote servers and World Wide Web (IP-based application) or via SMS, Email or data call.
- Offering location and the tracking of objects (tracks, boats, vehicle etc.) on-line from Internet using WebMap.
- Allows configuration of simple and complex behaviour depending to its current situation.
- Supports user generated events being sent from/to the device in order to report changes or perform actions.
- Allows flexible configuration which allows to adapt its behaviour to almost any environment or situation.
- ◆ Detecting the status changes of digital inputs within a short period of time (min. 200msec).
- Supports a flexible power down mode. Various wakeup events be used (even in combination) to wake up the system.
- ◆ Up to 20 TIMERs available TIMERs properties and their configuration methods affect the functionality to activate events handler and execute actions at regular interval.
- Up to 20 TRIGGERs implemented to execute and start various actions to a particular time.
- Up to 20 COUNTERs implemented to limit the number of actions executed automatically.
- History function (stores the waypoints of a vehicles path on-board FLASH memory. The waypoints are downloaded remotely by Internet or after the vehicle is back home by a PC).
- ◆ Download all or a part of the history stored data.
- Clear all history stored records.
- ◆ Geo-fencing functionality (park-area functionality, sending reports when leaving park-area).
- Up to 100 Geofencing zones included within up to 32 areas (with inside/outside features. Sending reports when device enters in a pre-defined zone, deviates off a pre-defined route or it detects that a vehicle leaves a pre-defined country and many others)

### <span id="page-32-0"></span>**2.2. The principle operation**

To integrate Lantronix products into the applications mentioned above you require the following:

- $\leftarrow$  A Lantronix products,
- $\triangle$  A GSM/GPS antenna (by insufficient network coverage with internal antennas),
- ◆ A SIM card for Voice and/or DATA,
- ◆ GPRS settings for cellular-data connectivity
- $\leftarrow$  A remote server,
- ◆ Server settings for internet-data connectivity
- ◆ User -PC/Laptop

The illustration below represents interfaces that the AVL device uses to access the Remote Server via a GPRS Network. In addition, it shows that TCP communication enables AVL device to be monitored/tracked online from your PC via Internet services.

<span id="page-33-0"></span>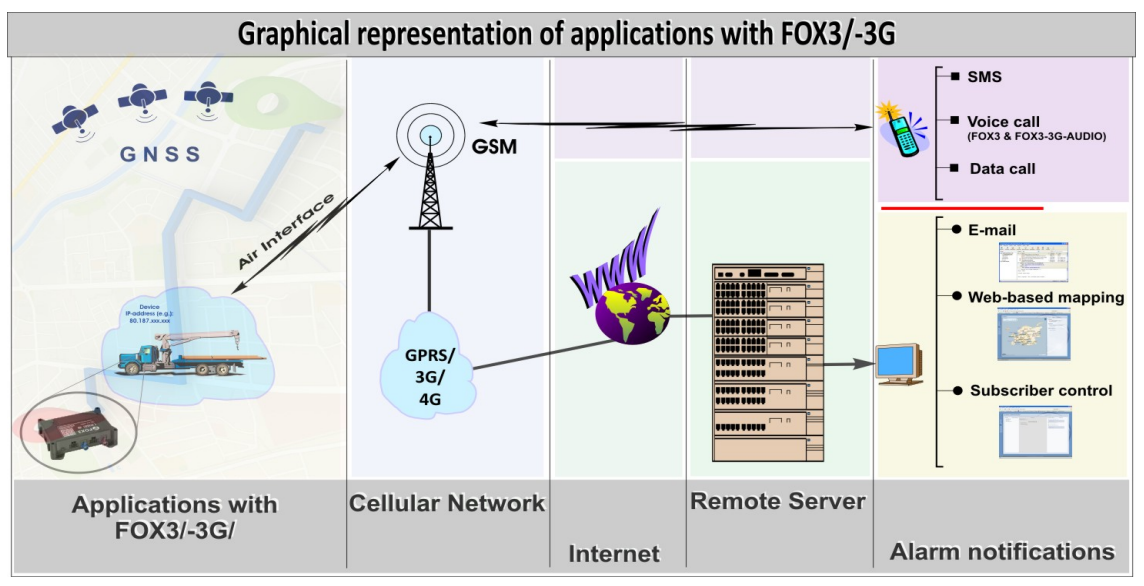

**Figure 2-1 Interfaces to access the Remote Server via GPRS Network**

The principle of system operation is simple. Each vehicle (object) is equipped with an AVL device, which consists of:

- an integrated GPS-receiver with external active antenna for reception of signals from GPS satellite system,
- a GSM/GPRS-modem with external antenna for transmission of these GPS data by radio.

The GPS receiver inside the device uses the satellite data to calculate the exact position of the vehicle (object) fitted with an AVL unit. The GPS data received from the AVL unit can be transferred through the GPRS network (IP-based) and the Internet to your remote server for online purposes. A user-developed program installed on the remote server can help you to connect to the AVL units installed in vehicles.

For such purposes, at first you must (re)configure your AVL units locally via serial port (with the help of any terminal program such as Lantronix Workbench software – a developed program to help you configure and evaluate Lantronix devices). All AVL devices are pre-configured to work with the default settings. So all default settings must be changed and adapted to your application conditions (including: GPRS settings of your provider, the remote server settings and the PIN of the used SIM card - see chapter *[4.3.1.](#page-153-2)* ). When the configuration of the AVL device is done, it tries to register itself into the GSM network. Once it is successfully registered into the GSM network, it can start automatically to establish a GPRS connection *(depending on the GPRS configuration – see chapter [5.10. \)](#page-343-3)* and by means of TCP settings a TCP connection to the remote server.

Once the AVL device is attached to the GPRS network over the Basis Station, temporary a dynamic IP-address will be allocated by the AVL device from the GPRS network. With the help of this IP-address that constantly changes, the GPRS network enables AVL device to perform a TCP connection to the used remote server (to the user-assigned IP address and Port number). By means of these IP addresses as object identifiers, all AVL device can be direct configured from the remote server.

Such on-line applications enable you tracking and monitoring in a short time several 100 vehicles (objects) equipped with an AVL device.

Furthermore, the data transmitted from AVL device is received in real time. The AVL device can be programmed so that the vehicle location and additional information will be received not only via a TCP server, but also via SMS.

The operating firmware 2.x.x and 3.x.x offer a rich set of events, states and commands that you can use to customize high-performance web solutions. The solution architecture varies with the type of application you decide to create.

### <span id="page-34-0"></span>**2.3. TCP/IP Overview**

TCP (Transmission Control Protocol) is the most widely used transport protocol for non-real-time Internet applications like www, e-mail. It provides a connection-oriented end-to-end service ensuring the reliable transfer of data.

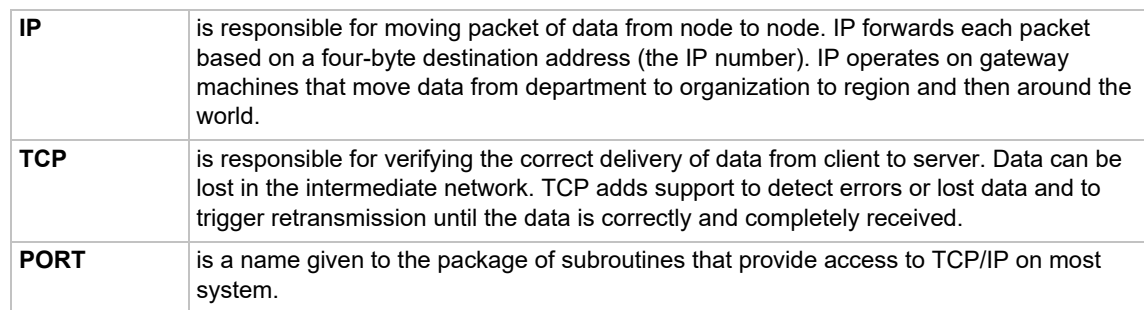

**As with all other communication protocols, TCP/IP is composed of following layers**:

# <span id="page-35-3"></span><span id="page-35-0"></span>*3: PFAL Command Syntax Reference*

### <span id="page-35-1"></span>**3.1. PFAL structure and responses**

The input messages provided in the next section can be transmitted to the target device locally via a serial cable with the help of any terminal program, remotely via SMS or via a TCP connection with the help of a remote server.

Each PFAL message containing the command *[<cmd>](#page-35-4)* is distinguished as an alone caption on which you will find a table divided in two rows with following meaning:

- The first row indicates the Command syntax, which could **not** be sent to the device in that form. Within the Command syntax there are invalid characters such as "**<**", ">" and assigned name, which are used only to show the Command syntax.
- The second row shows the example(s) how the message(s) **can** be sent to the FOX3 device. The set parameter settings in those examples depend on the user application. All examples can be modified and adapted to the user requirements.

The PFAL messages have the following formats, and in one of these formats the AVL device will accept the sent messages:

<span id="page-35-2"></span>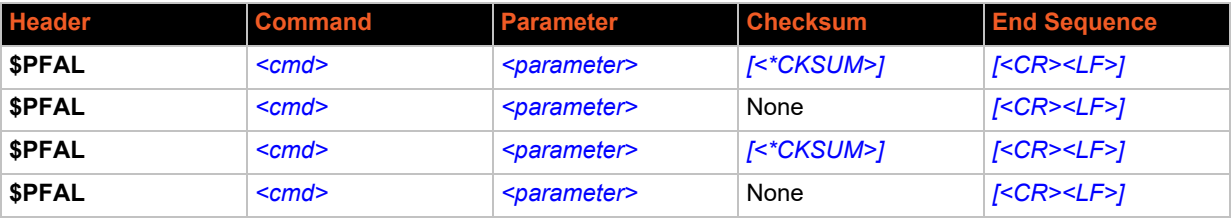

### **Table 3-1 PFAL command syntaxes**

<span id="page-35-5"></span><span id="page-35-4"></span>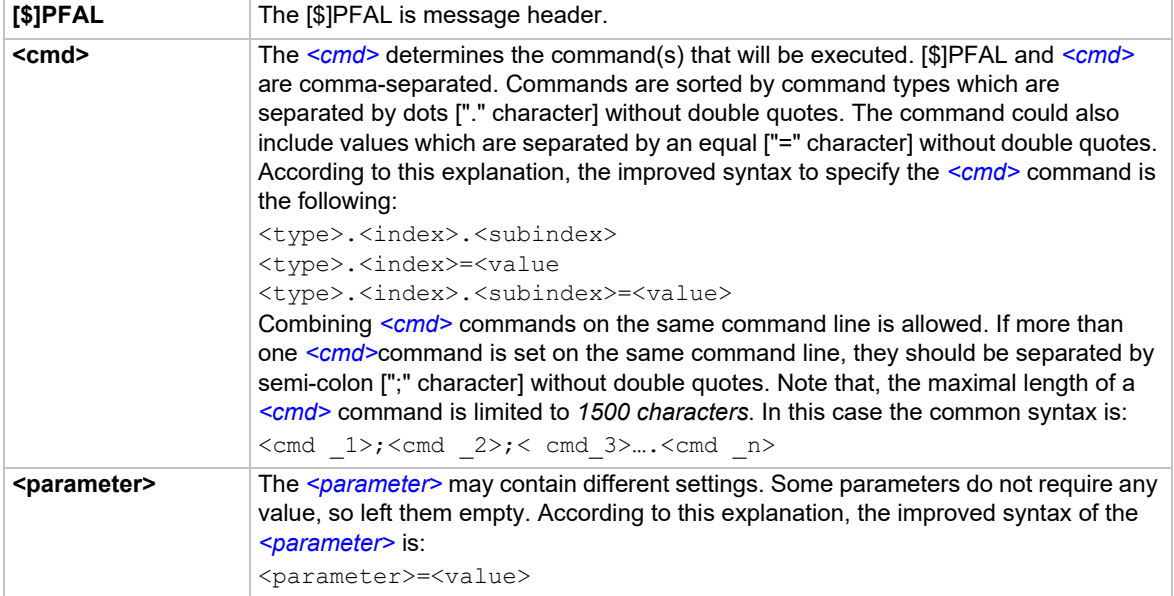
<span id="page-36-0"></span>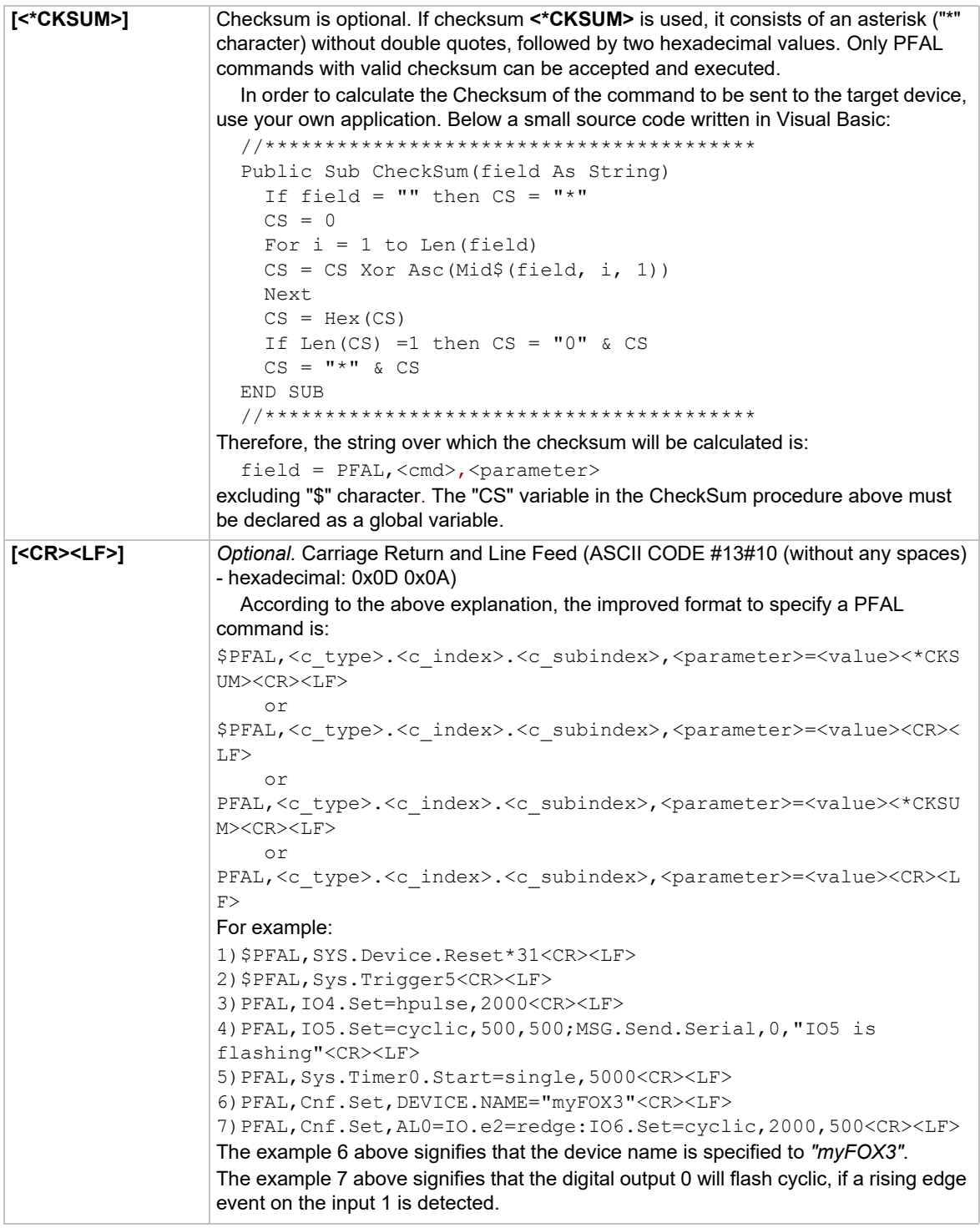

# *Warning: It is suggested always to use a checksum inside the PFAL commands. Therefore, If the checksum* **<\*CKSUM>** *will not be used, please prevent using OF ANY asterisk "\*" character inside the value of PFAL commands (especially 3 characters before the <CR><LF>).*

*3.1.1. Command types*

The commnad type  $\lt c$ \_type> is used to separate the huge amount of commands to different types. The following command types are currently vailable.

| <b>Types</b>    | <b>Definition</b>                                                                                                    |
|-----------------|----------------------------------------------------------------------------------------------------|
| <b>ALARM</b>    | Provides alarm info, clear and reload command.                                                                                                    |
| <b>SYS</b>      | Accomplishes a predefined set of system tasks such as:<br>◆ System management tasks, including Reset, Shutdown/power management etc.<br>Initialization/interruption of system processes, including Timers, Counters etc. |
| <b>CNF</b>      | The operating firmware provides commands that can set/change or read parameters.<br>Based on the parameter settings some events will occur.                                                                              |
| IО              | Accomplishes a predefined set of system of system peripheral commands allowing<br>access to the digital and analog, input and output pins.                                                                               |
| <b>GPS</b>      | Accomplishes a predefined set of GPS commands including navigation, history<br>logging and geo-fencing data.                                                                                                    |
| <b>EcoDrive</b> | Provides commands to evaluate the cost-effectiveness and estimate the fuel<br>consumption of vehicles.                                                                                                    |
| <b>GSM</b>      | Accomplishes a predefined set of GSM commands including SMS, voice calls, GPRS<br>services etc.                                                                                                    |
| <b>TCP</b>      | Accomplishes a predefined set of TCP connection commands including connecting,<br>disconnecting, and sending of TCP packets to the predefined address of remote<br>server etc.                                           |
| <b>WLAN</b>     | Provided commands for scanning networks, sending data, disconnecting from a<br>server and WLAN access point.                                                                                                    |
| <b>MSG</b>      | Accomplishes a predefined set of output messages (GPS protocols) allowing<br>information to be transmitted across serial interface, CSD network or Internet (TCP).                                                       |

**Table 3-2 Supported command types <c\_type>**

# *3.1.2. Aliases*

This PFAL command allows to specify alias names for all available <c\_type>, <c\_index>, and <c\_subindex>.

The following alias names are defined as default:

- **Sys** is the alias name of **System**.
- **Cfg** is the alias name of **Config**.

If an alias name has been specified it can freely used instead of the original word (or number). To sepcify alias names please refer to chapter *[5.5.](#page-325-0)*

# **Notes**

- ◆ To avoid misinterpretation, please assure that no equal or very similar aliases are used inside the same command type/index.
- Also avoid starting aliases with numbers as they might be misinterpreted original index numbers.

# *3.1.3. Identifiers (Optional)*

#### **Table 3-3 Identifier syntaxes**

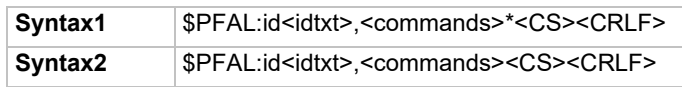

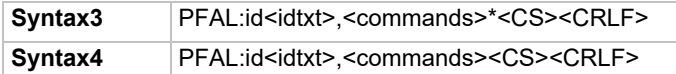

<idtxt>

Specifies an optional text, which does not contain any comma (,). The case sensitive text will be returned within the response to that PFAL command.

# <commands>

Comprises onw or more PFAL commands.

 $<$ CS $>$ 

NMEA Checksum (see description of the *[<\\*CKSUM>](#page-36-0)*).

<CRLF>

Carriage return Line Feed (ASCII Code 13 10 (without any spaces) (hexadecimal: 0x0D 0x0A)

#### *3.1.4. Response structure*

**A configuration report is presented in text format, which conatins parameters listed in the table below.**

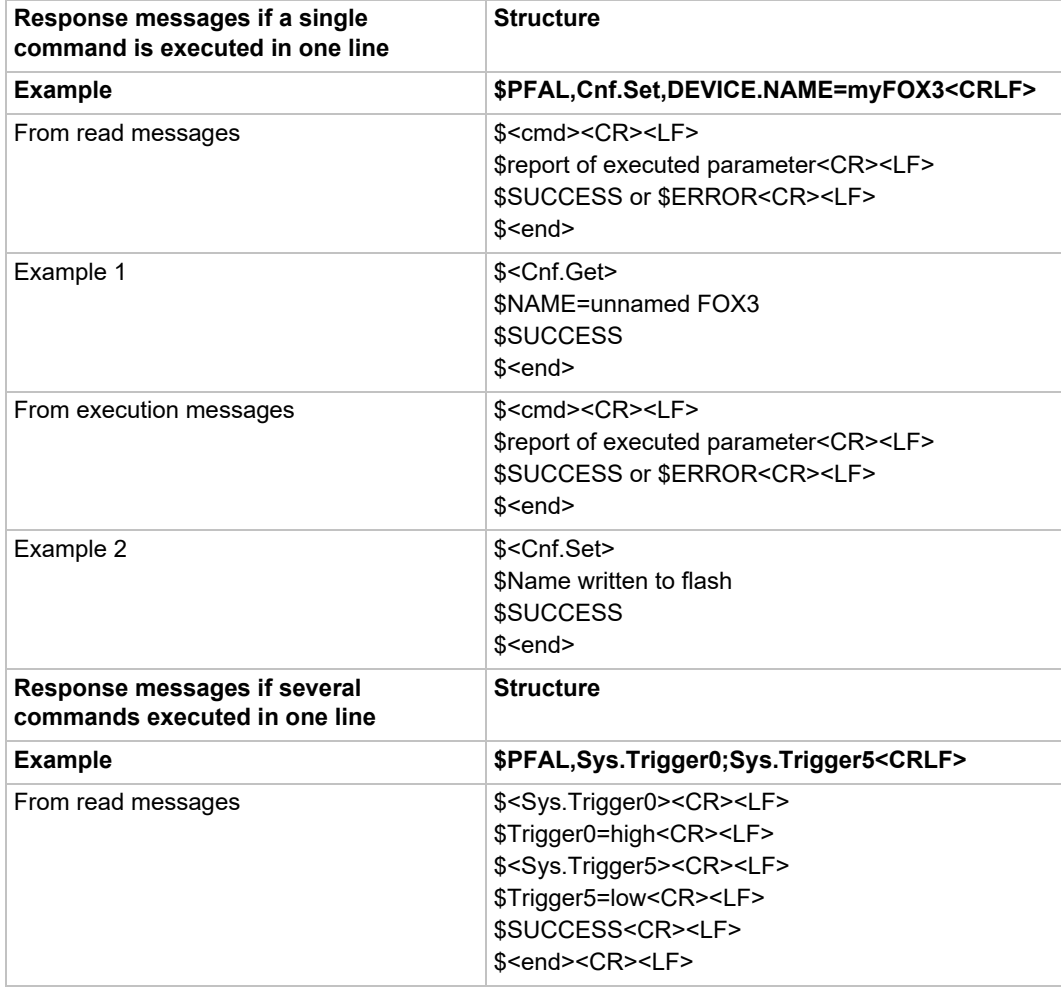

#### **Table 3-4 Response messages structure**

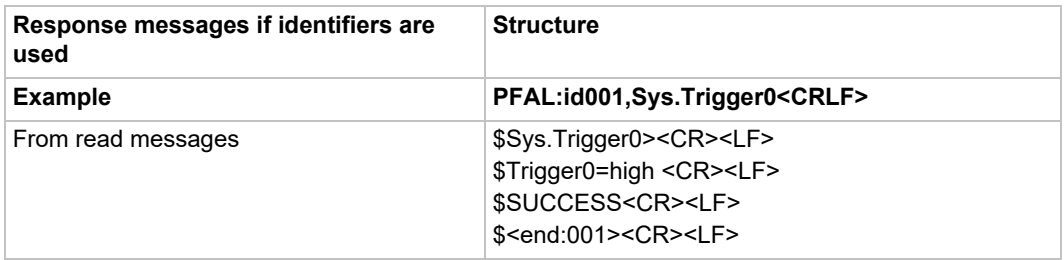

# **Notes**

- If the first command fails (i.e. used wrong or it cannot be executed correctly), the system will stop the execution of this command.
- ◆ If identifiers are submitted within PFAL commands, they will be returned inside PFAL responses

# *4: PFAL Commands*

This chapter provides a complete list of the PFAL commands used to manage/administrate different parts of an application built on the system FOX3/-3G/-4G Series. Table 4-1 provides an index of all the PFAL commands with a summary and hyperlink to the command reference.

# *Note:*

- *Commands listed in the table below cannot be sent to the target device in that form.*
- *Sending PFAL commands sequentially may fill up the command buffer of a device and/or result in communication errors / syntax errors due to corrupted or incomplete data.*
- *To prevent communication errors, it is recommended to send the next PFAL command after receiving an answer to the previous command.*

Only straight quotation marks (" ") should be used for PFAL commands, configuration parameters, and so on. Some quotation marks in the table below and ela might have been transformed to the directional (curly) quotation marks, which won't be accepted by the device.

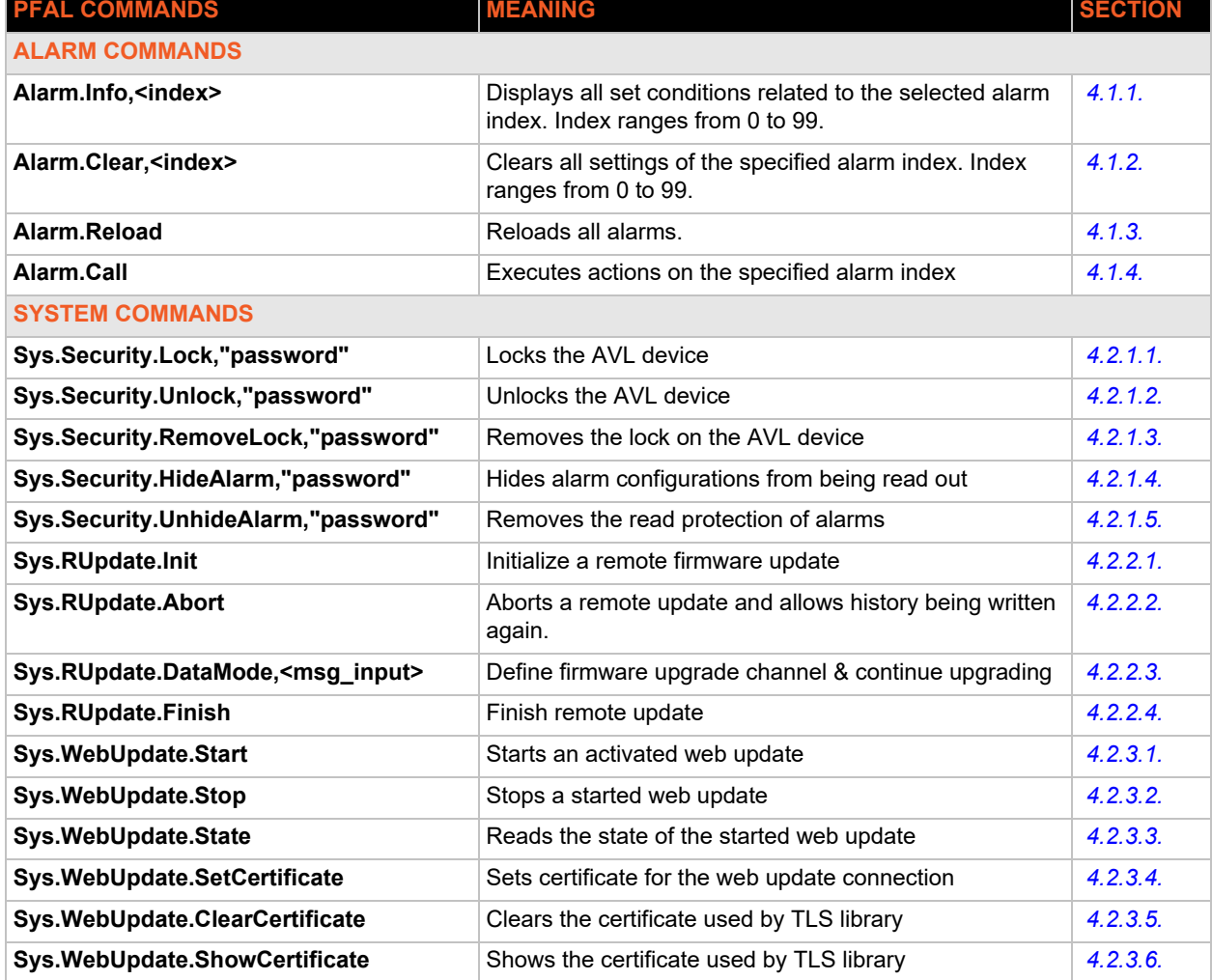

# **Table 4-1 List of PFAL Commands**

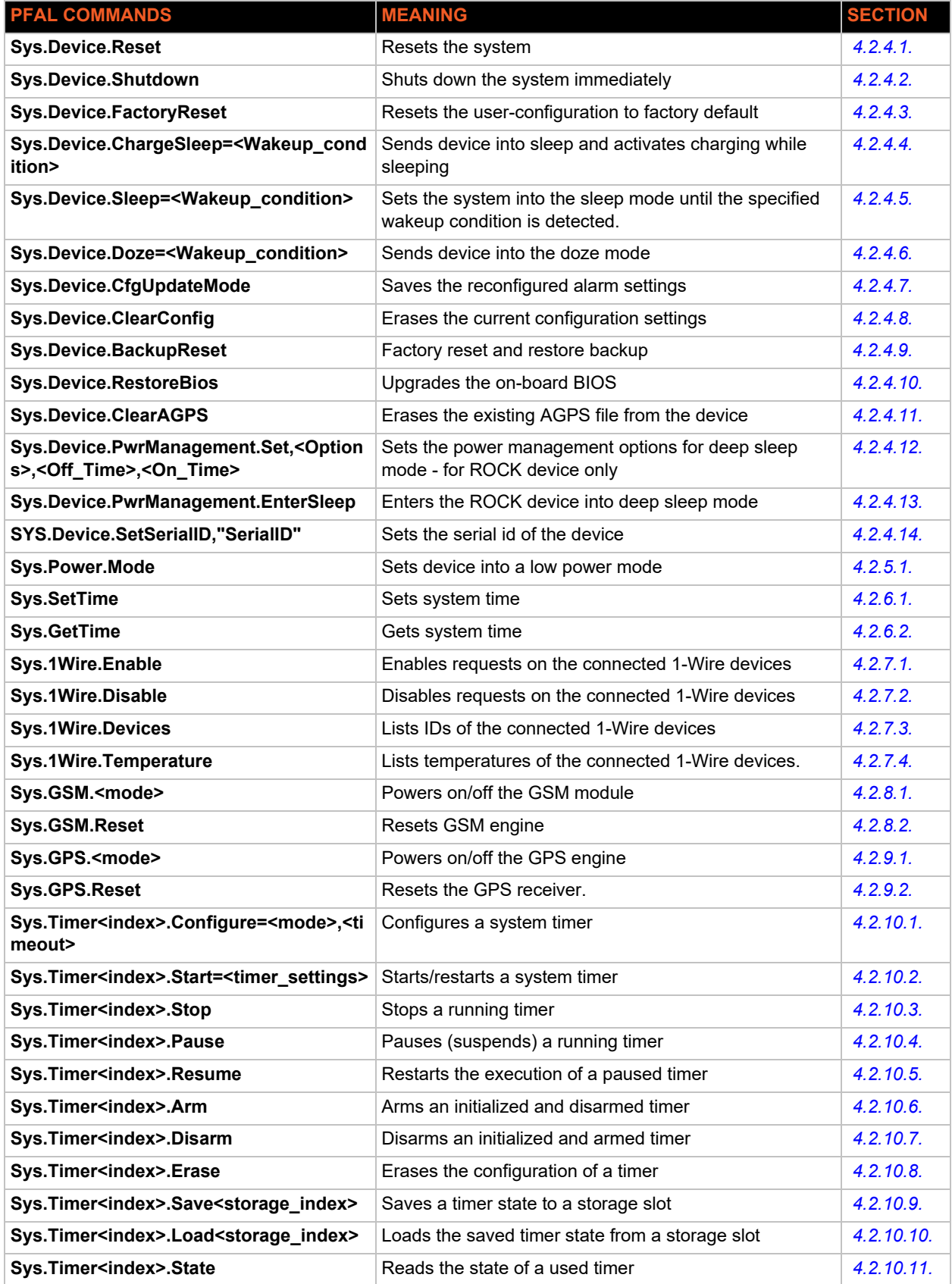

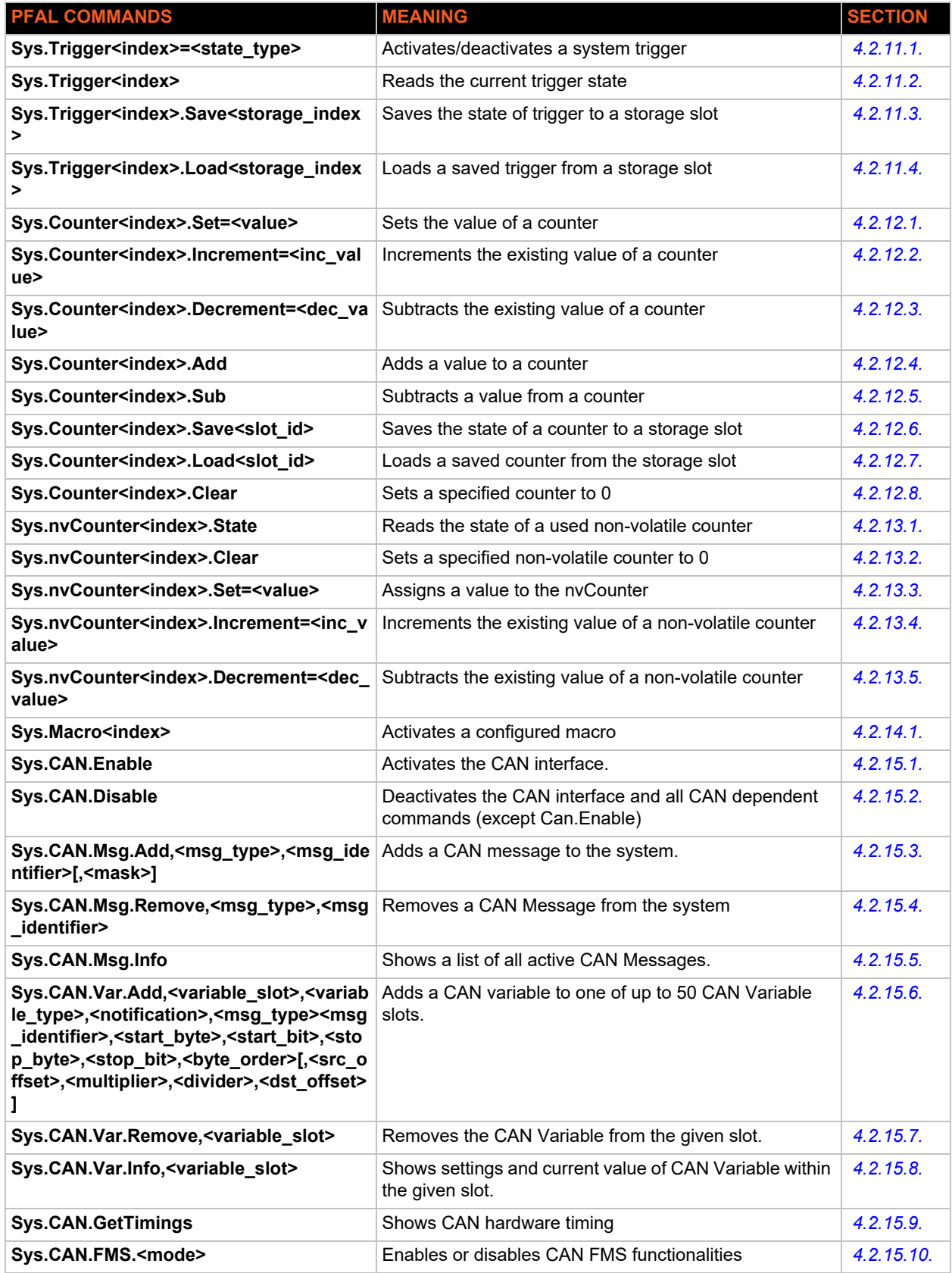

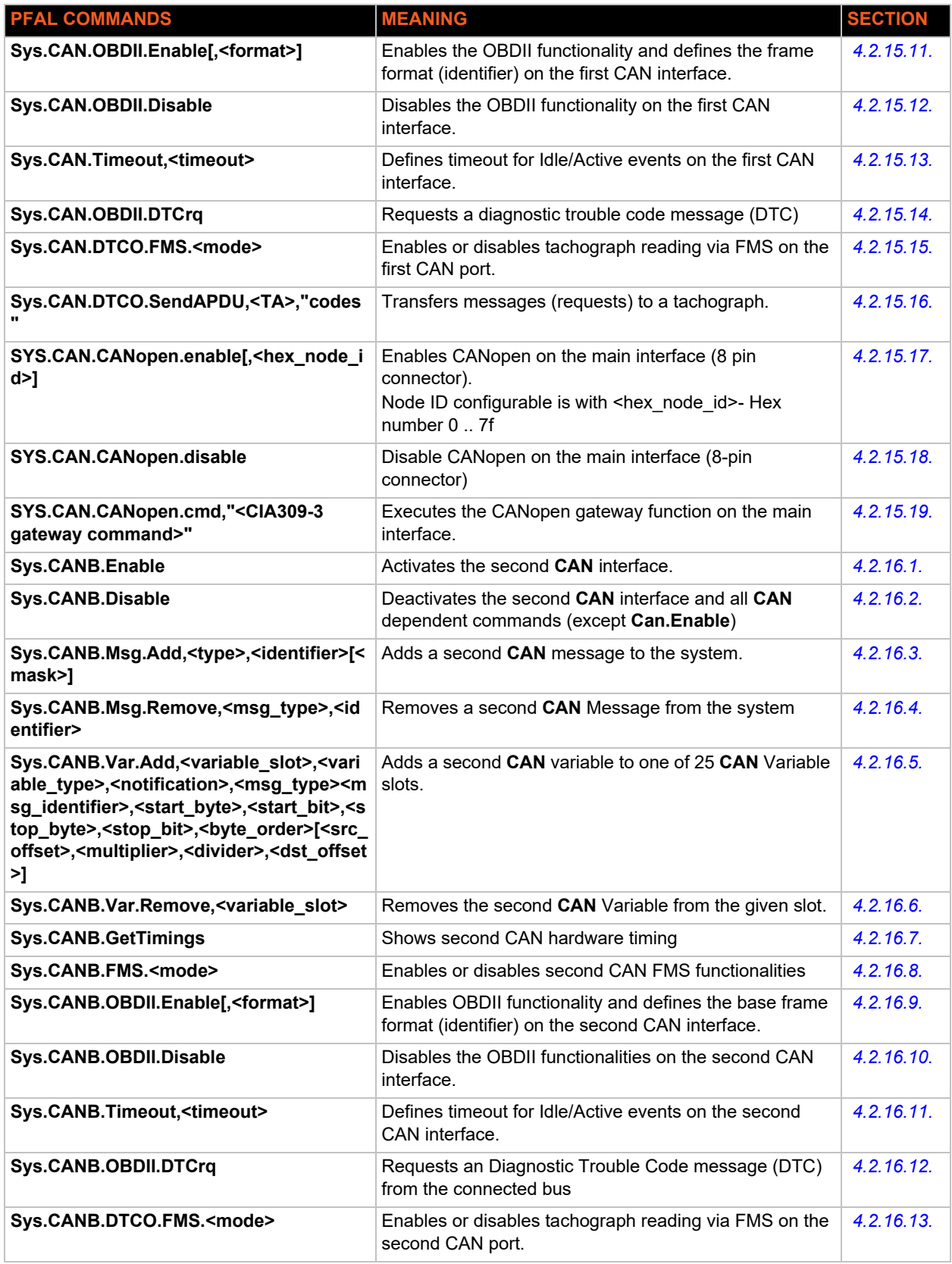

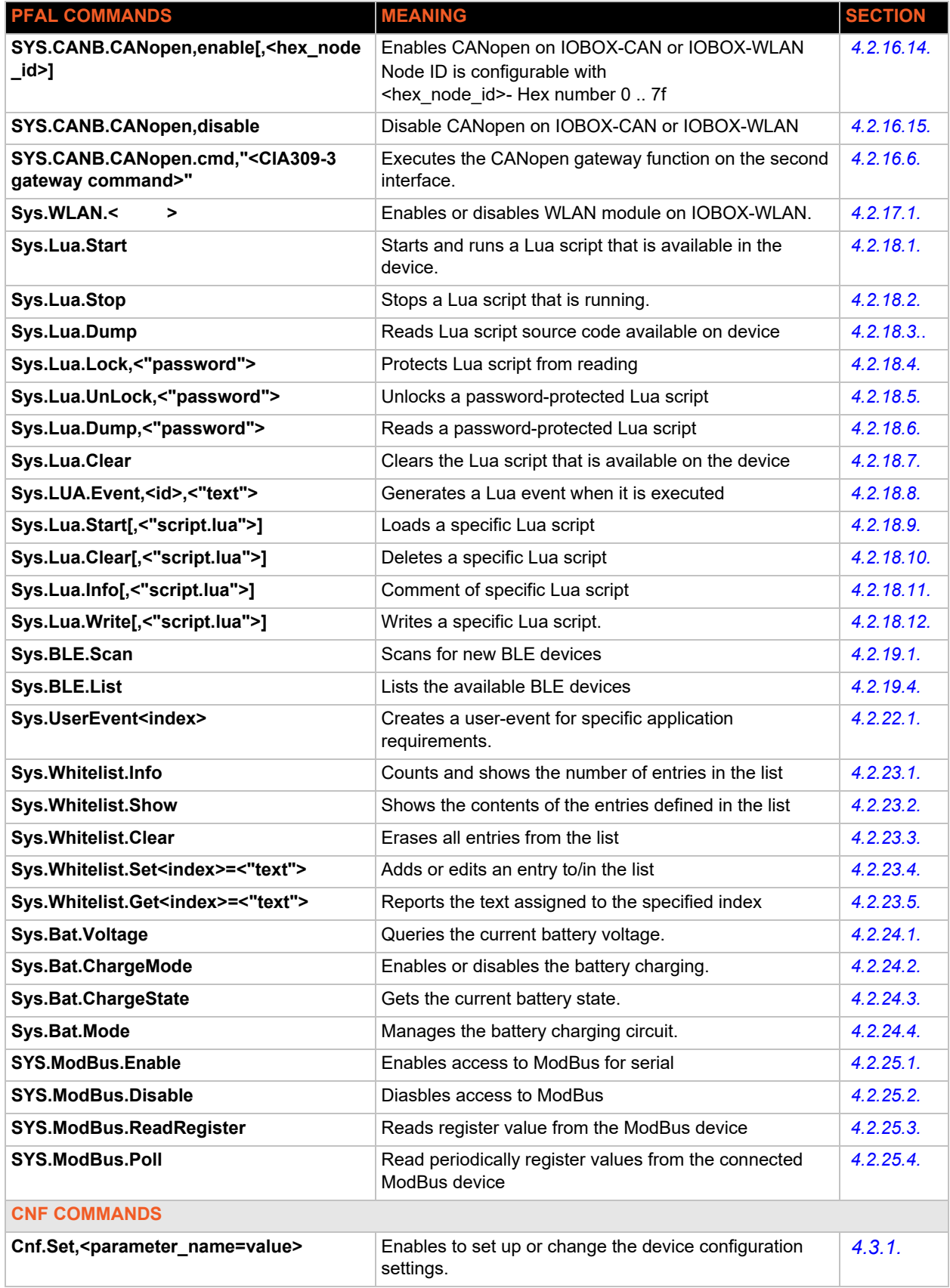

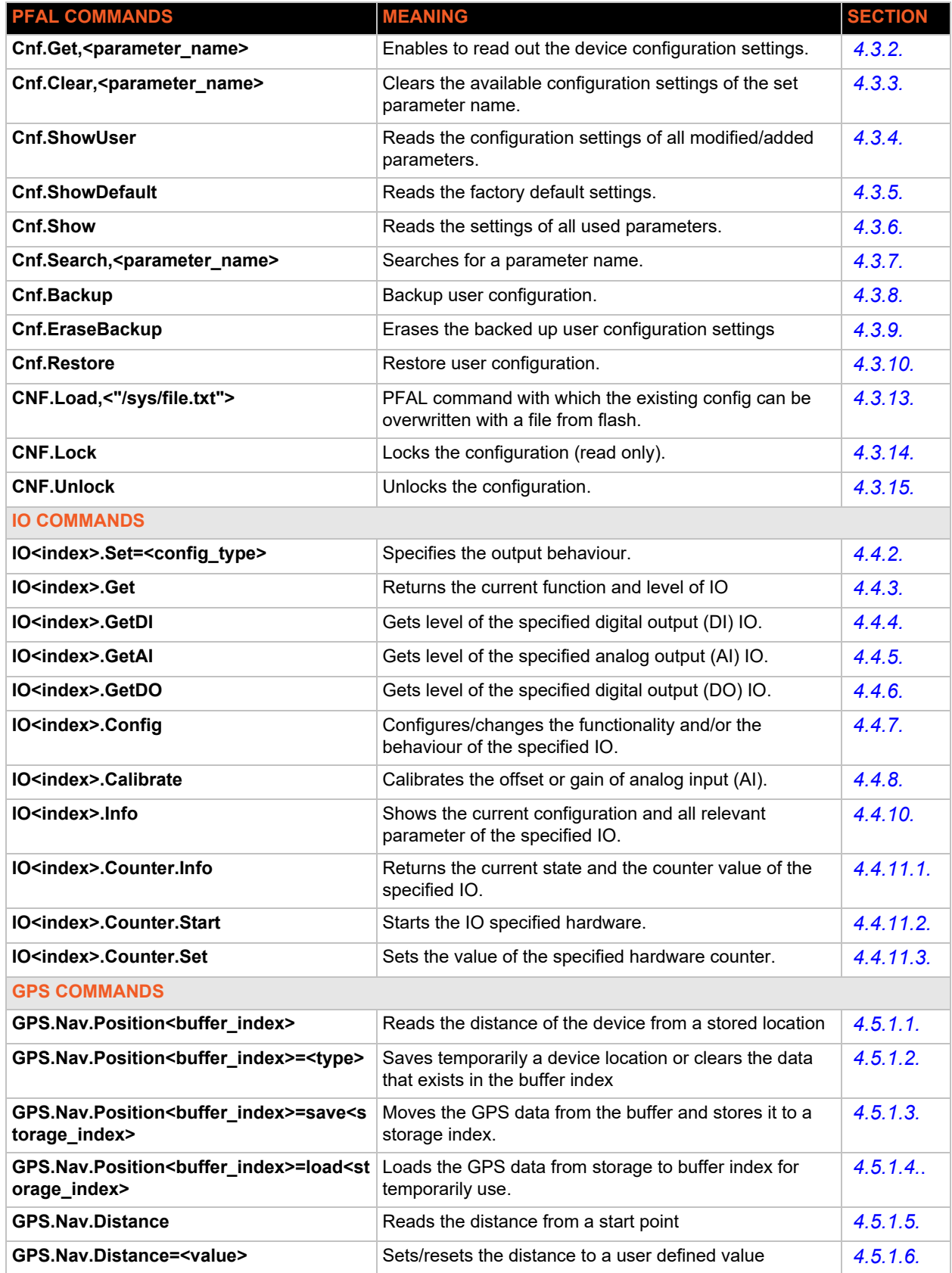

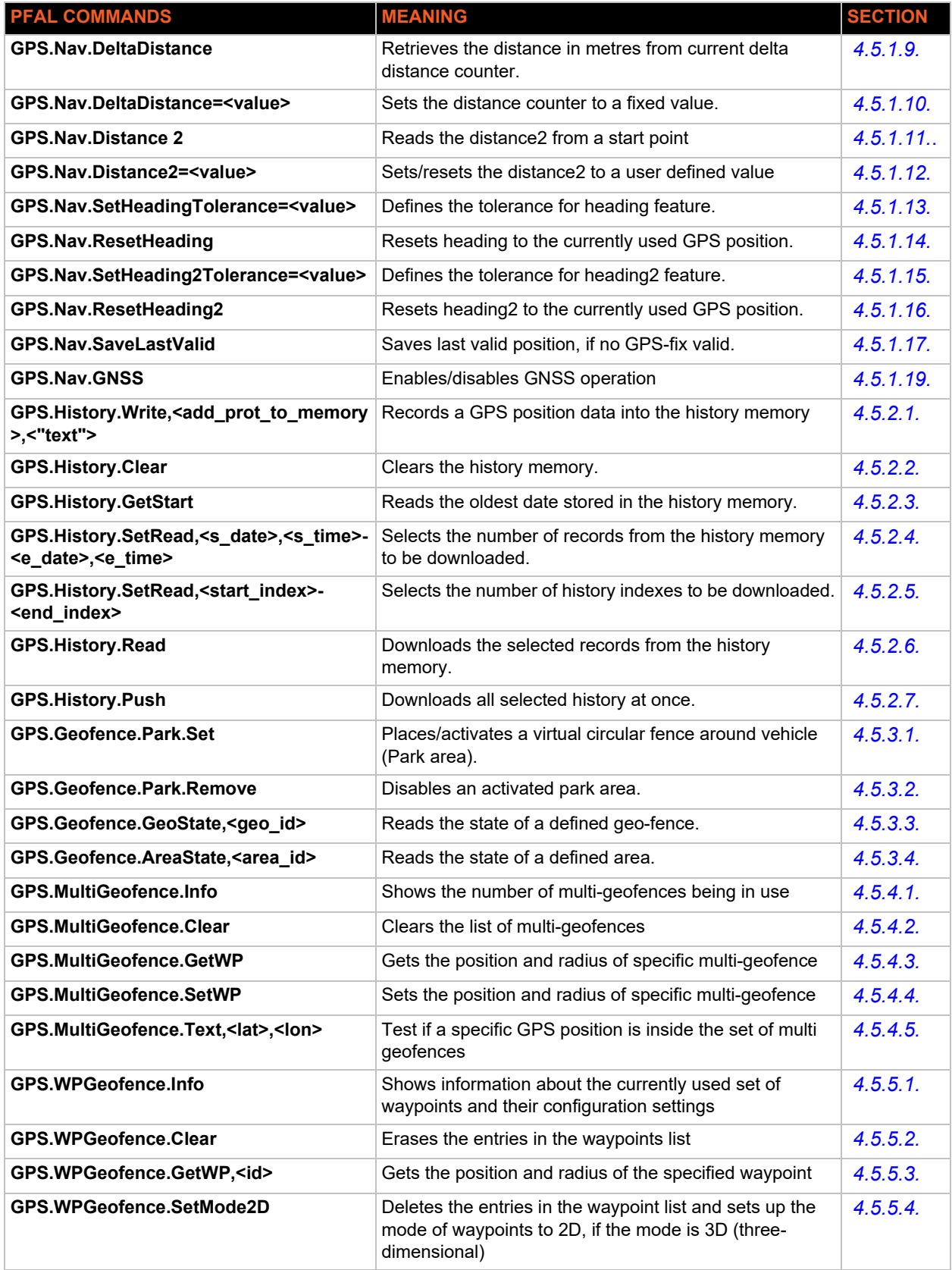

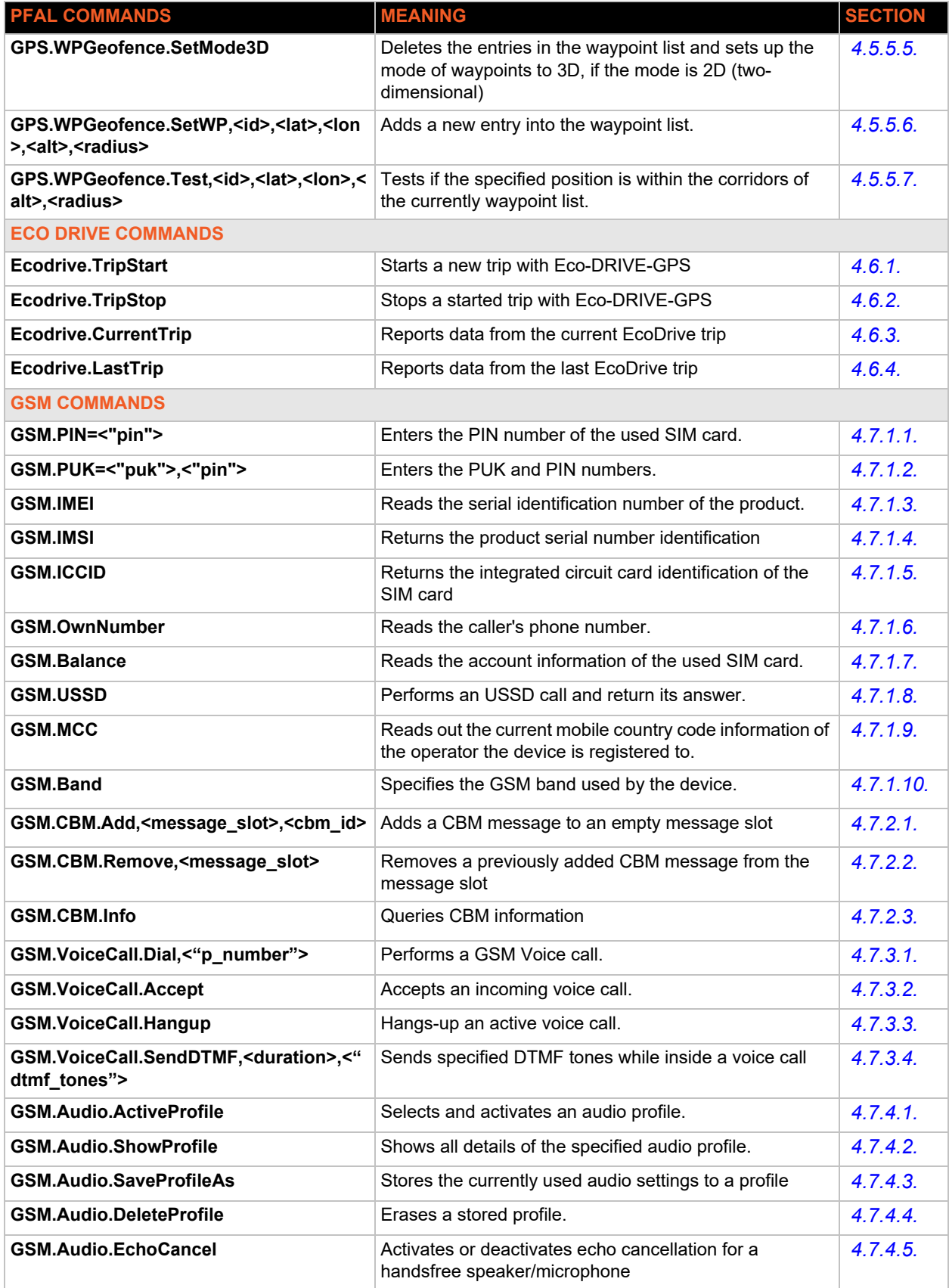

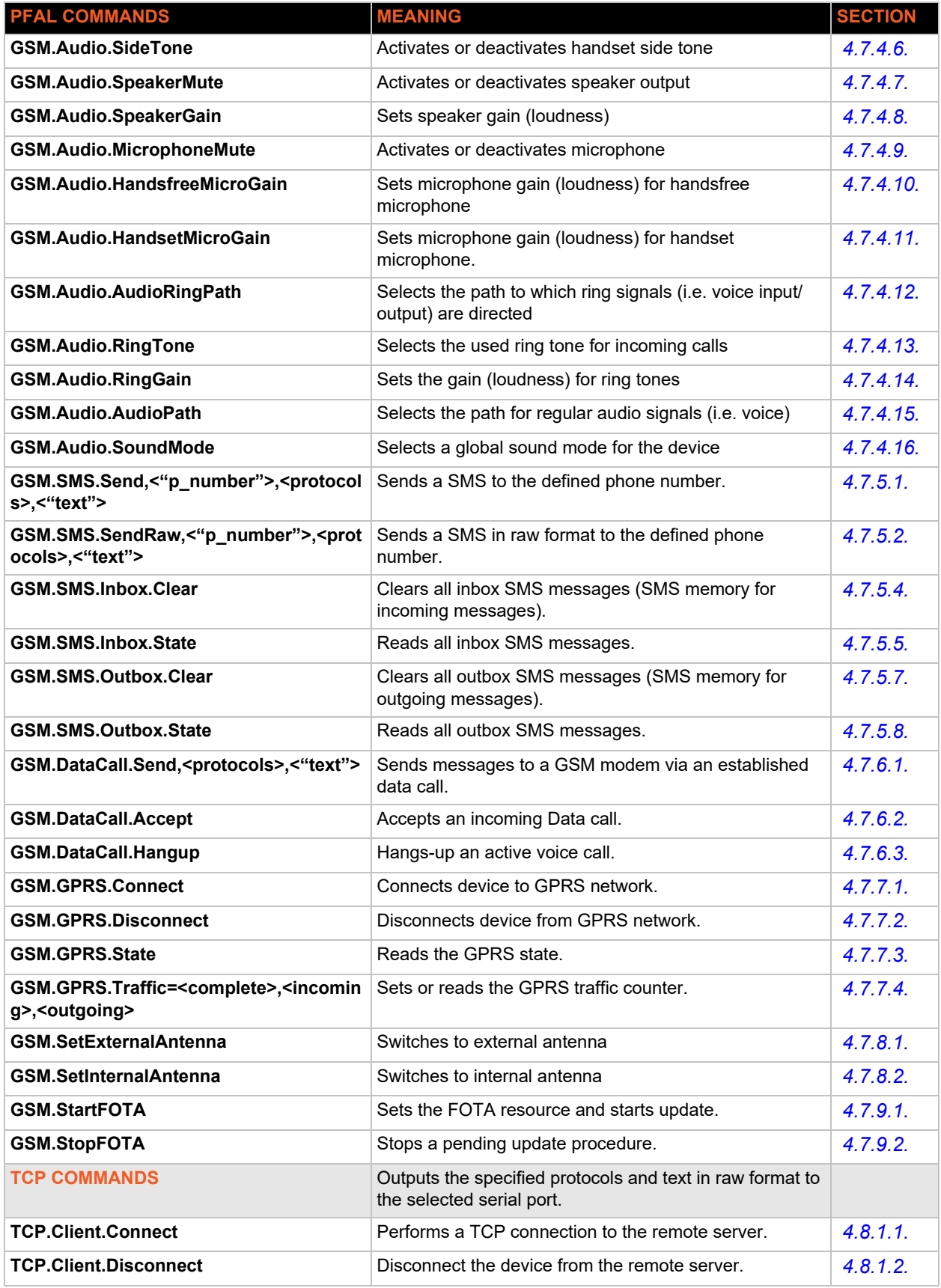

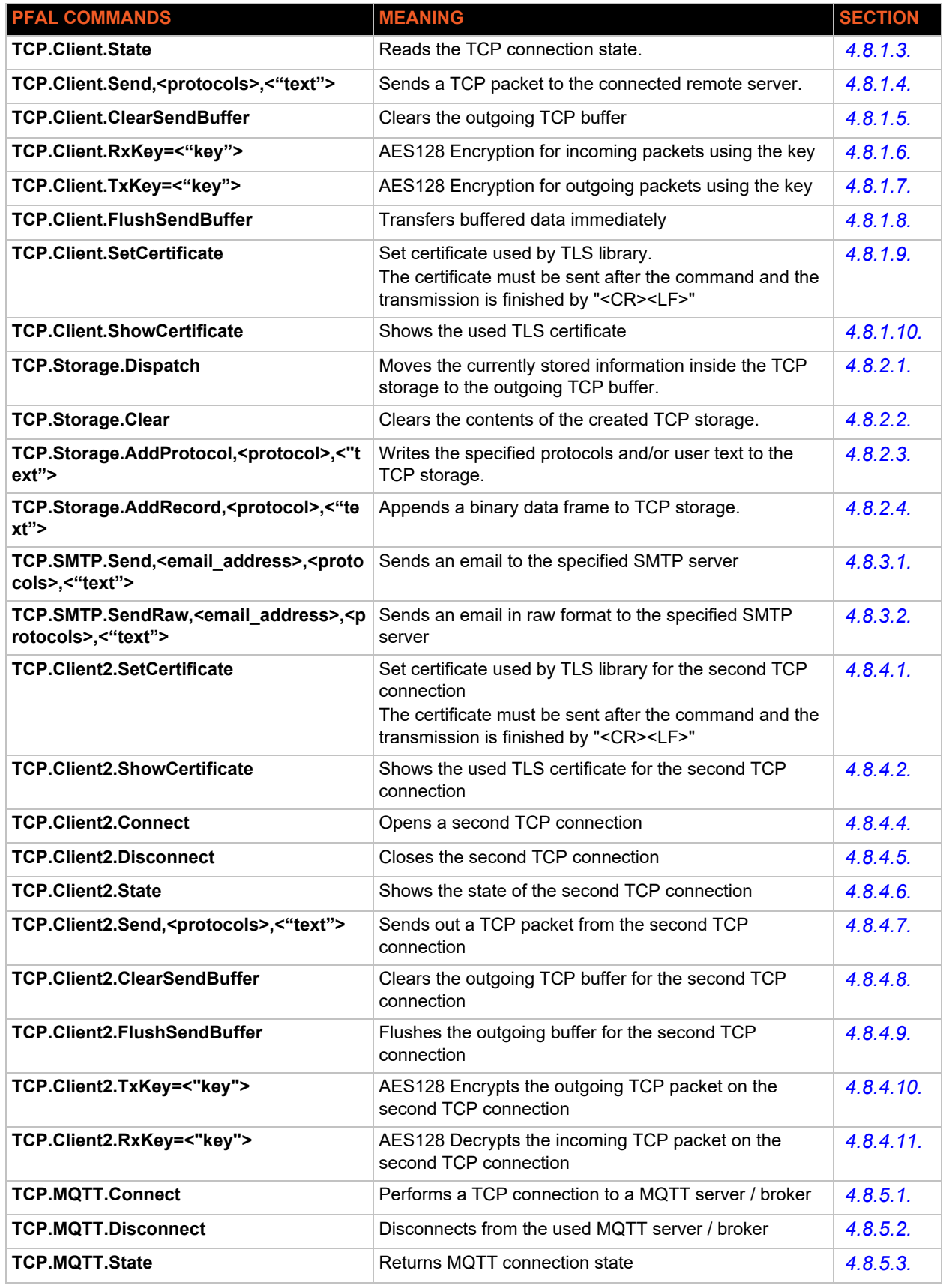

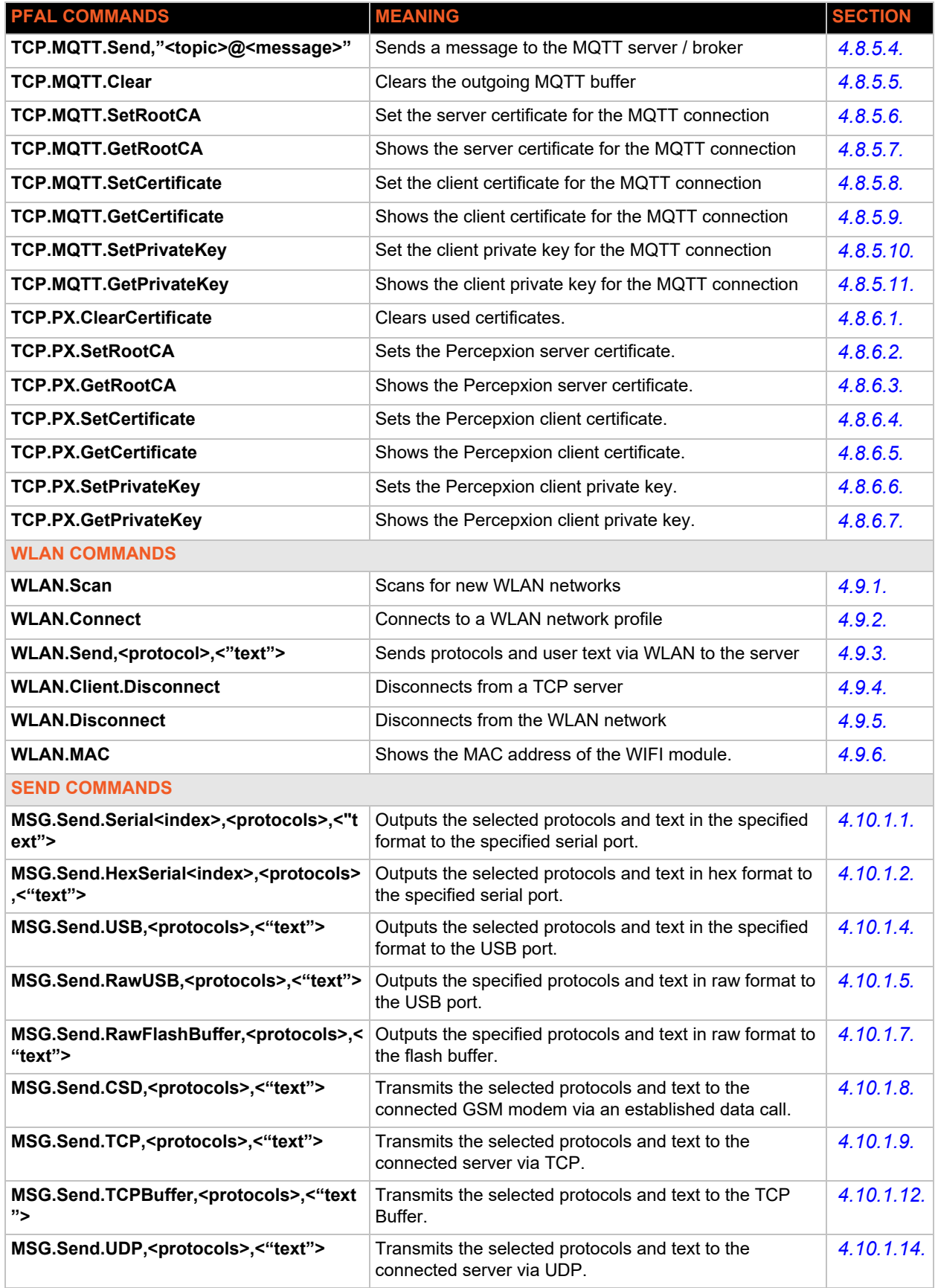

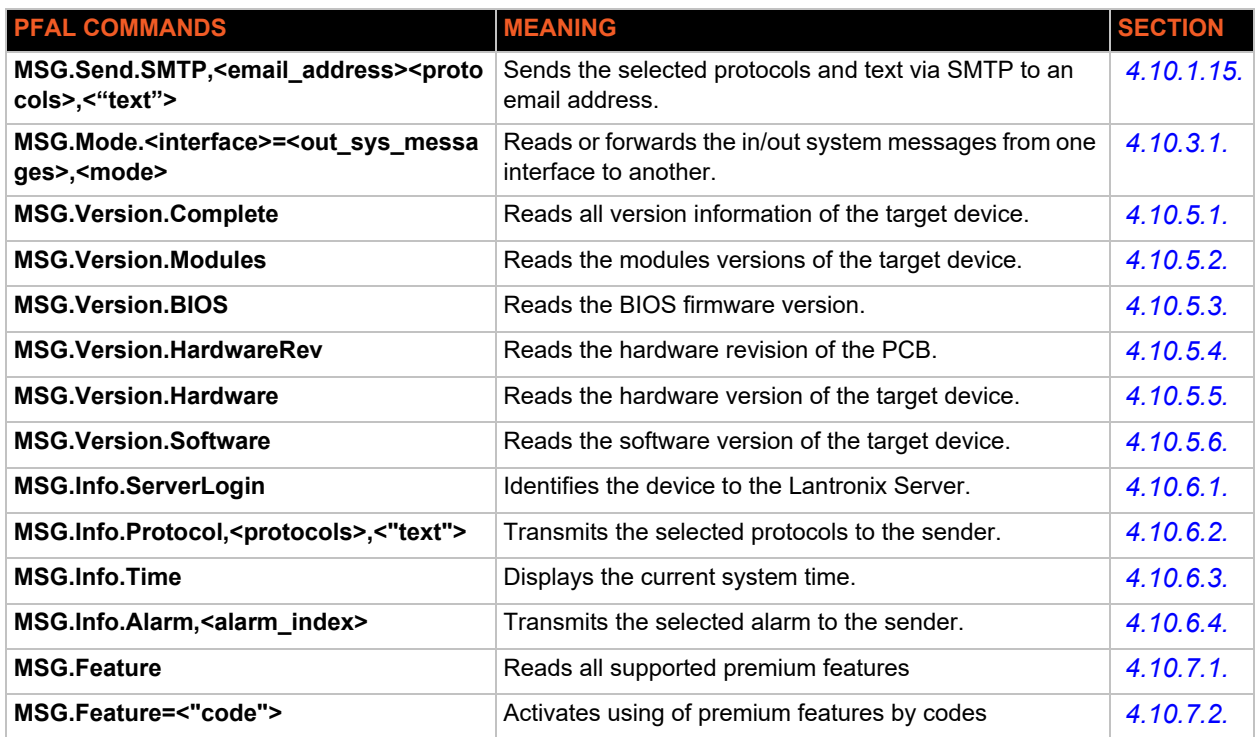

# **4.1. Alarm**

# <span id="page-51-0"></span>*4.1.1. Alarm.Info – Displays all conditions defined in a specific alarm*

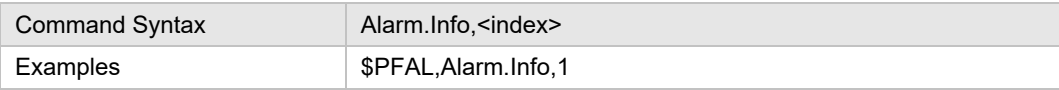

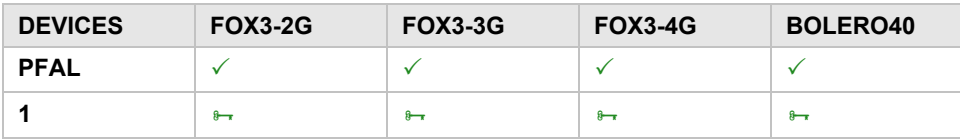

# **Command description**

This command allows you to display all conditions of the selected alarm and to show their current state *(whether they are true or false)*.

# **Parameter description**

<index>

It specifies the alarm index, without leading "0", e.g. 0, 1, 8, 10, to be read. The index <index> is a number, which can be set to a value from:

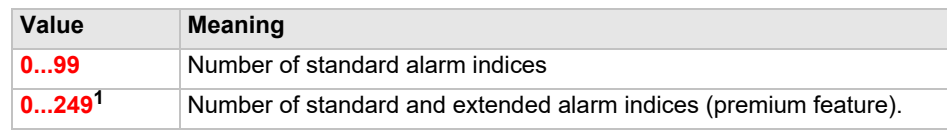

## **Notes**

This command can be used to check even most complex alarm configurations step by step to validate the desired behavior.

Events are always shown as "true" (even if there are several events inside an alarm - in reality such an alarm could never be executed).

<span id="page-52-0"></span>*4.1.2. Alarm.Clear – Clears and erases a specific alarm*

| Command syntax | Alarm.Clear. <index></index>                      |
|----------------|---------------------------------------------------|
| Examples       | \$PFAL,Alarm.Clear,1<br>\$PFAL, Alarm. Clear, all |

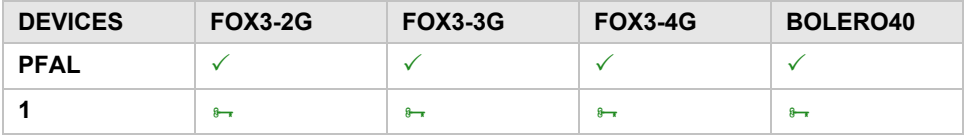

## **Command description**

This command stops running the alarm of the specified index and erase all its settings inside.

#### **Parameter description**

#### <index>

It specifies the alarm index to be cleared or set it to "all" to clear all configured alarms available in the device.

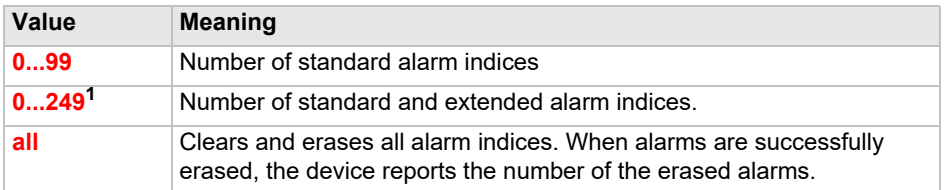

#### <span id="page-52-1"></span>*4.1.3. Alarm.Reload – Reloads all alarms*

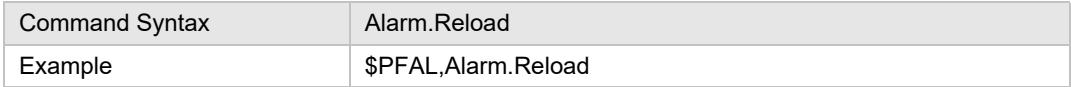

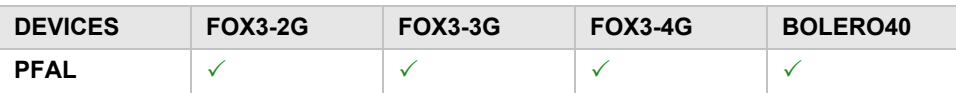

#### **Command description**

This command can be used to update alarms after changing REPLACE settings.

*Warning: Use of this command might result in inconsistent alarm behavior. While reloading alarms, no events will be generated. Therefore, correct behavior should be verified after using this command.*

# **Parameter description**

#### None

<span id="page-53-0"></span>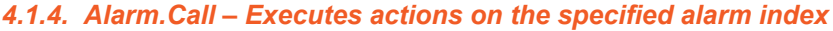

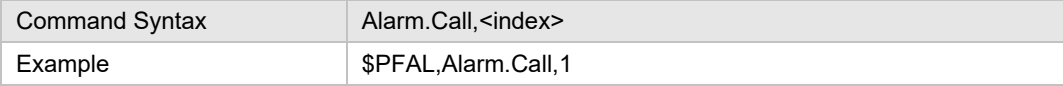

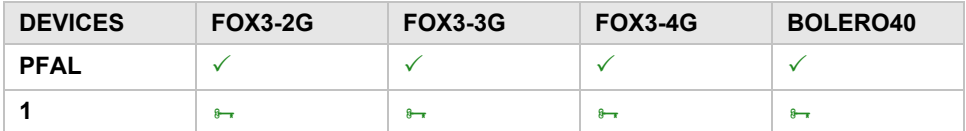

# **Command description**

This command can be used to execute actions pre-configured in the specified alarm index. If the alarm index is not available, the device returns an Error.

## **Parameter description**

<index>

Specifies the index of the alarm to be executed.

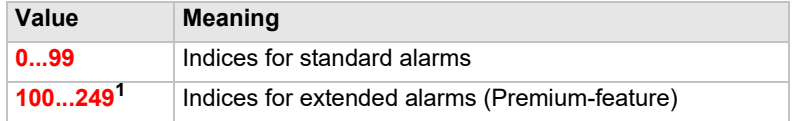

# **4.2. SYS**

## *4.2.1. Sys.Security*

The software inside the AVL devices has a built-in locking feature that prevents the unauthorized users from accessing the FOX3 as long as the **Unlock** command is not executed. The system lock is not released until the last locking password does not match exactly the unlock password on the same AVL device. An application may use this mechanism for the following purposes:

- ◆ To ensure that system does not complete any user request while the system lock is held.
- $\bullet$  to prevent unauthorized users attempting to change the system configuration.

To remove permanently an applied lock, unlock the system first and then execute the **Sys.Security.RemoveLock** command.

*Warning: There is no way to recover your device password if you forget it. If you have forgotten the password of your device, you won't be able to reset it. Resetting your device password can be done only by the device manufacturer (Lantronix).*

# **4.2.1.1. Sys.Security.Lock,"password" – Locks the device with a password**

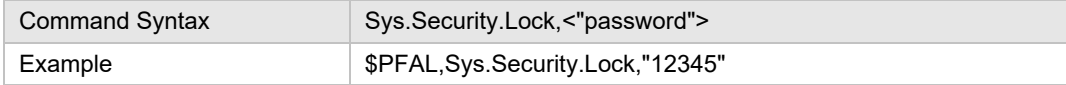

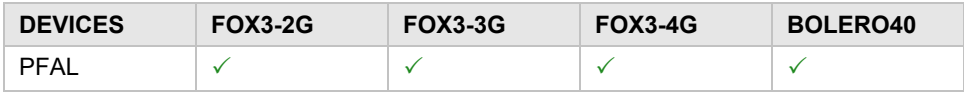

# **Command description**

This command allows you to define a password for execution of PFAL commands *(regardless of the message input – via TCP, SMS, CSD or Serial)*. It allows you to lock your device so that no other users may use your FOX3 device. None of PFAL commands is accepted by the device, if it is already locked.

# **Parameter description**

# <"password">

It consists of a string with a length of up to 50 characters to protect the AVL device from the unauthorized accesses.

# **4.2.1.2. Sys.Security.Unlock,"password" – Unlocks the device**

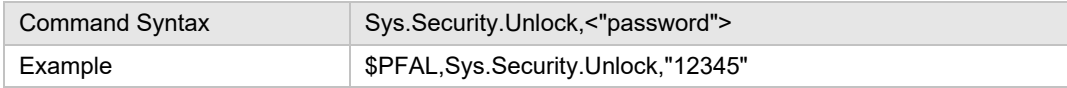

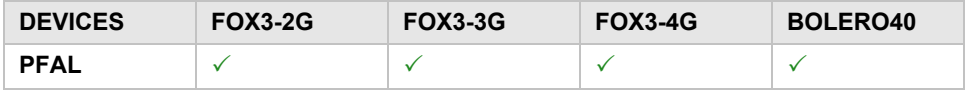

# **Command description**

This command allows you to unlock a previously applied lock on a device. The password given must correspond with the existing user password specified for that device when the system has been locked. Unlocking the system enables the user to read/write the configuration and to execute PFAL commands.

# **Parameter description**

<"password">

It consists of a string with a length of up to 50 characters to unlock the system. Use the last password specified with **Sys.Security.Lock,"password"** command.

# **4.2.1.3. Sys.Security.RemoveLock,"password" – Removes the lock and changes the password**

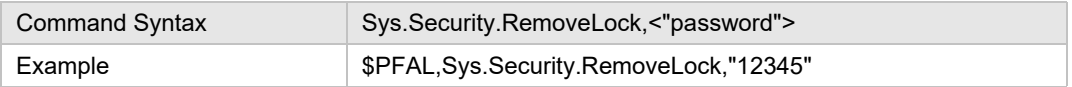

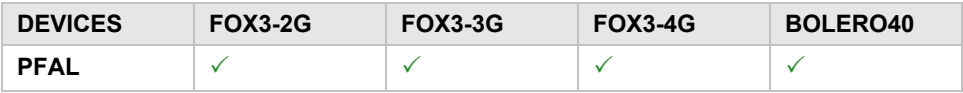

# **Command description**

This command is used to remove and change the current password to the new one. First unlock the system with **Sys.Security.Unlock,"password"** command and then remove it with **Sys.Secu-**

# **rity.RemoveLock,"password***"*.

# **Parameter description**

<"password">

Specifies the password (string type, max 50 characters) to hide the stored alarms in the device.

# **4.2.1.4. Sys.Security.HideAlarm,"password" – Hides alarms with a password from being read out**

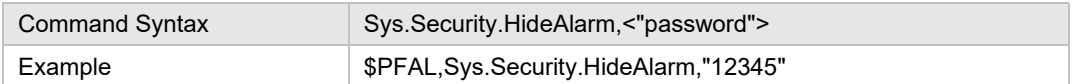

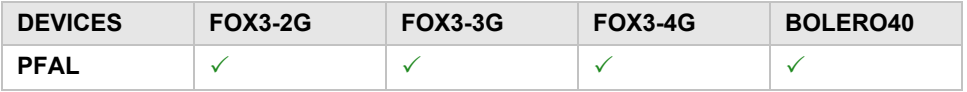

# **Command description**

This command can be used to hide the specified alarms starting with "AL" from being read out. Unless the specified password is known and entered within the command **Sys.Security.Unhide-Alarm, "password***"*, no alarms can be read out by command.

# **Parameter description**

<"password">

Specifies the password (string type, max 50 characters) to hide the stored alarms in the device.

# **4.2.1.5. Sys.Security.UnhideAlarm,"password" – Removes the read protection of alarms**

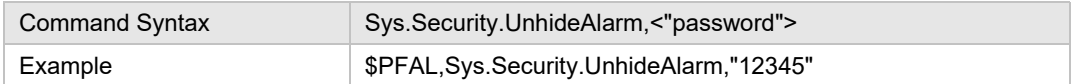

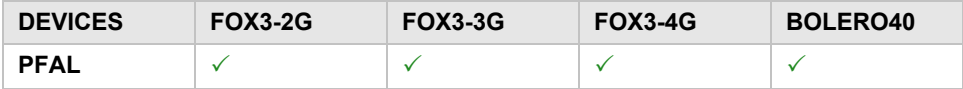

# **Command description**

This command can be used to remove the alarm read protection. Alarms can be read from the configuration after this command was successful.

# **Parameter description**

<"password">

Specifies the password (string type, max 50 characters) to unhide the stored alarms in the device. To remove the protection, the last password used for the Hide command must be specified.

# *4.2.2. Sys.RUpdate*

All commands within this chapter enable to remotely upgrade the AVL devices to a new firmware

version that is accessible over the Internet.

It is strongly recommended to use these commands with special care.

## **Notes**

Except the information found in this document, Lantronix will not offer additional technical support for developing/implementing such web-based solutions.

#### **4.2.2.1. Sys.RUpdate.Init – Initializes remote firmware update**

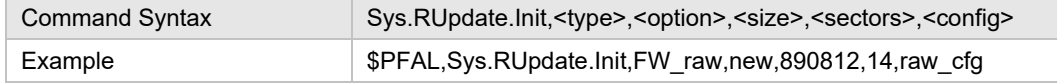

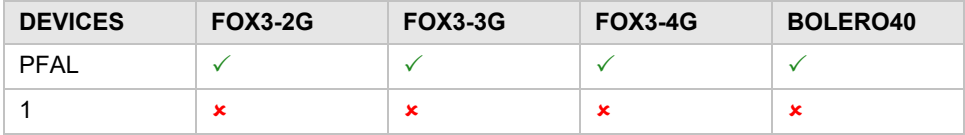

## **Command description**

Starts the firmware remote update or resumes a previous update process (also possible after a system restart). The command returns the number of sectors required for the update process. To start transfer of firmware to the device you must define the channel from where the firmware data will be received.

# **Parameter description**

#### <type>

It specifies the type of the remote firmware update. It can be set to the one of the following values:

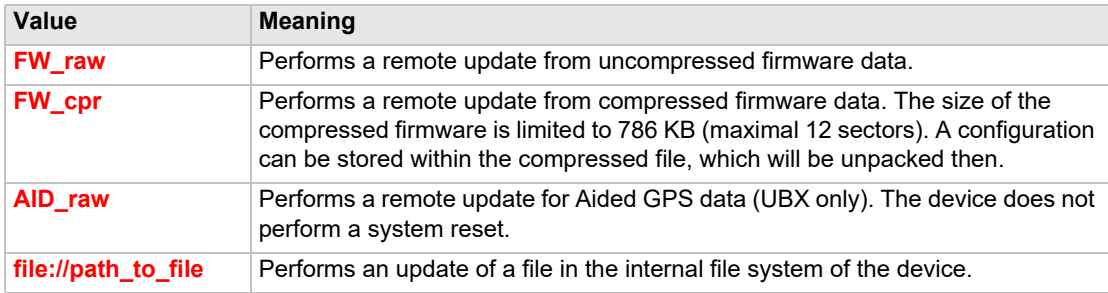

#### <option>

It specifies the option of the remote firmware update. It can have the following values:

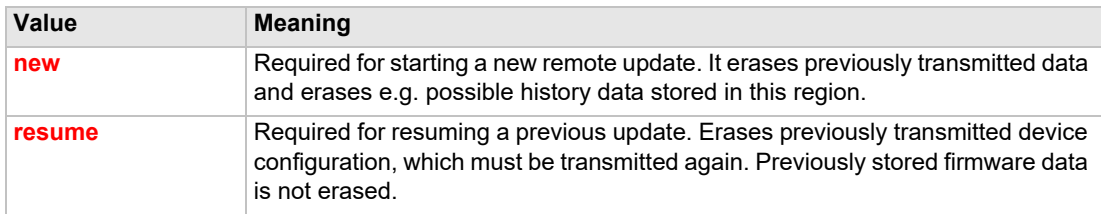

## <size>

Specifies the exact length of the remote update firmware data. For **FW\_raw**, this number specifies the length (in bytes) of the binary firmware data. The maximal length of a binary data is 65536 \* 14 -1 bytes*.* For **FW\_cpr**, this number specifies the length (in bytes) of the compressed firmware data. The file of the firmware 3.0.0 has a length of 631.908 Byte.

#### <sectors>

Specifies how large the new firmware is (how many sectors it uses in uncompressed format)- One sector is 64 KB.

**For example**: A firmware uses 14 sectors (e.g. 2.15.0), so 14 must be specified for <sectors>. Firmware 3.0.0 uses only 10 sectors, so 10 must be specified.

#### <config>

It specifies how to handle the configuration of the device during update process. See also related documents in chapter *[1.3.](#page-29-0),* points [4] and [8]. The following values are allowed:

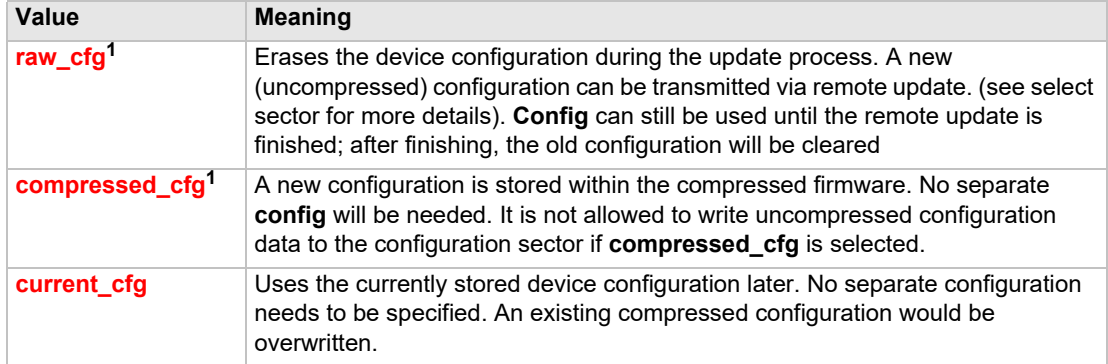

#### **4.2.2.2. Sys.RUpdate.Abort – Aborts a started remote update and allows writing into the history again**

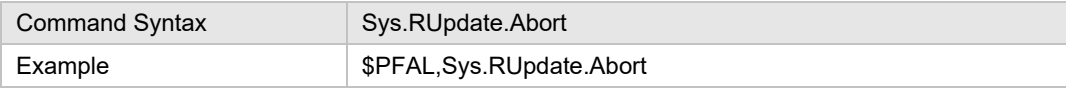

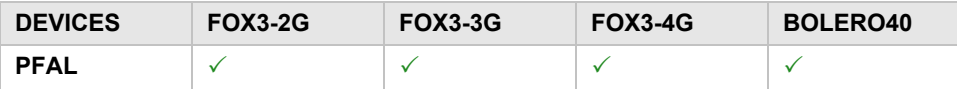

# **Command description**

This command aborts the remote update. The associated user interface is switched to command mode.

#### **Parameter description**

None

# **4.2.2.3. Sys.RUpdate.DataMode,<msg\_input> – Defines the upgrade channel & continues upgrading**

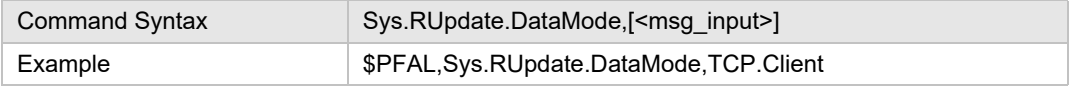

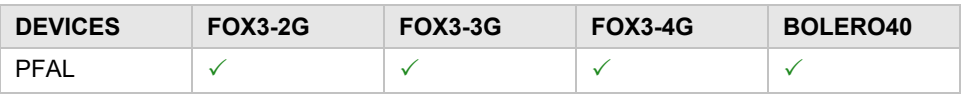

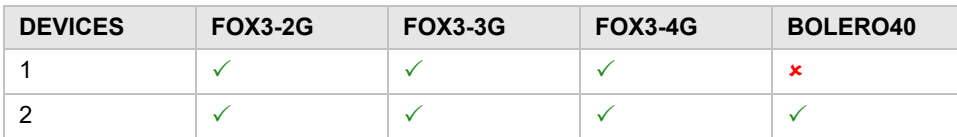

# **Command description**

This command enters the target AVL device into the update data mode, which allows only entering of binary update commands. Inside this mode, no PFAL commands can be executed.

# **Parameter description**

[<msg\_input>]

This entry is optional. If specified, it defines in which channel the firmware-based packets will be received, otherwise the firmware-based packets are being received in that channel from where the command was sent. Now binary Update commands can be sent *(see next chapter)*.

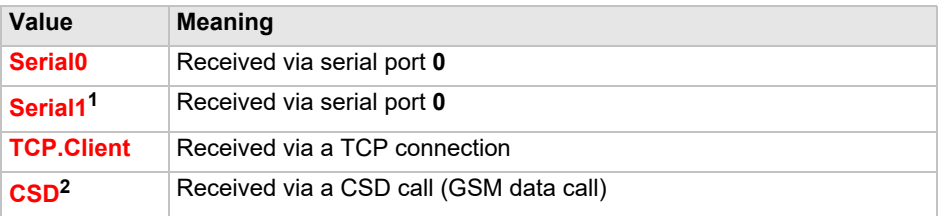

# **Notes**

This command can be executed any time after a remote update has been initiated (**Rupdate.Init**).

- If no parameter after the comma "," is specified, the firmware-based packets are being received in that channel from where the command was sent.
- After this command has been sent successfully, binary Update commands can be sent (see next sub-section).

# **4.2.2.3.1. Binary update commands**

Command Syntax <sta><length><cmd\_id><answer\_id><datalength><data><sto>

# **Table 4-2 Binary update command syntax**

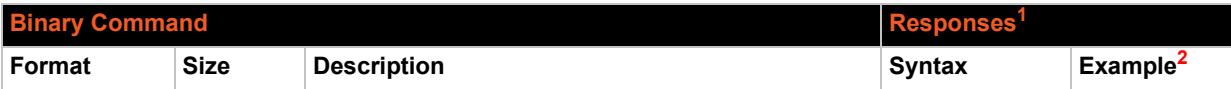

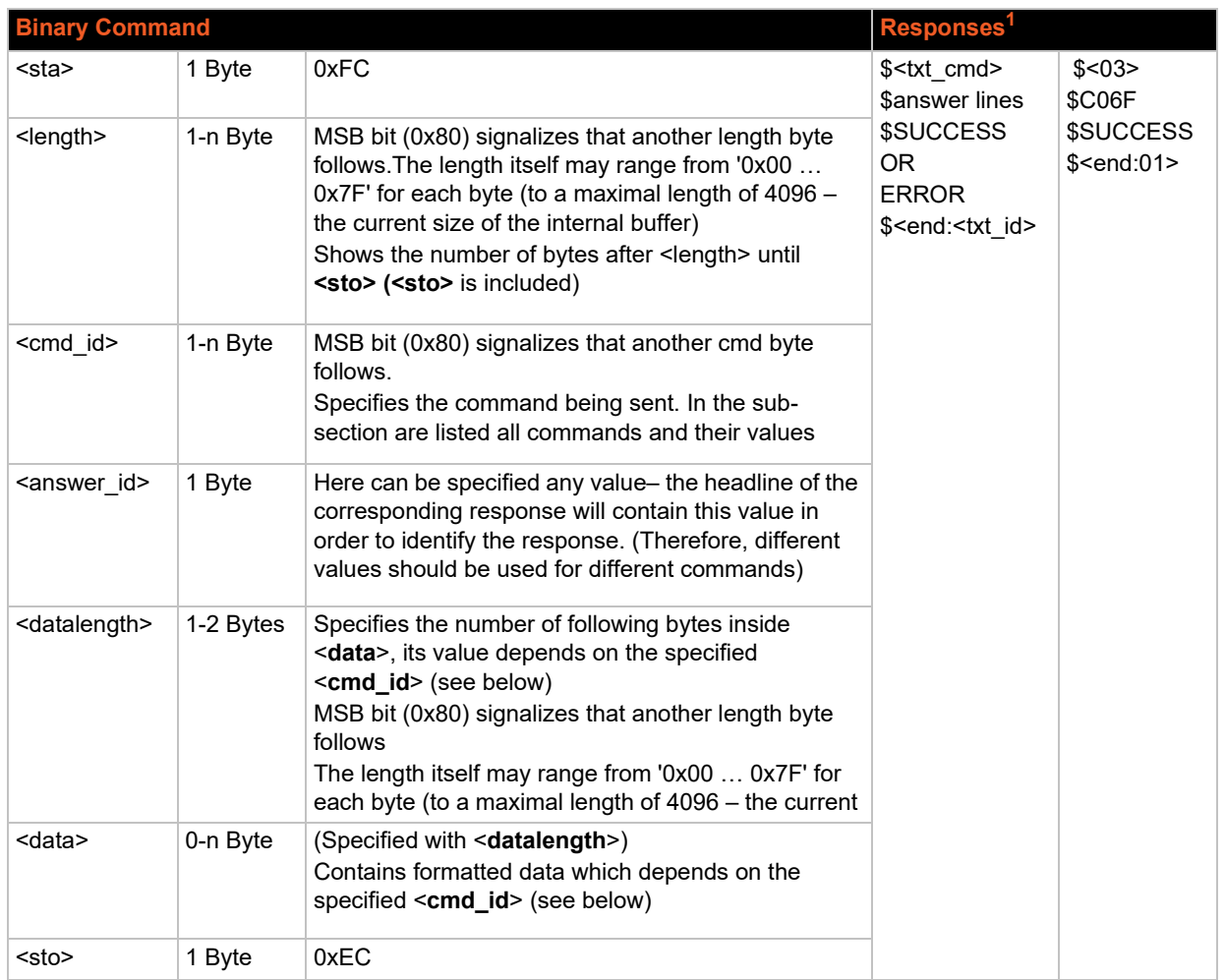

1. Although update commands are sent in binary, their answers are text messages, which match the PFAL answer format.

2. A response for a checksum command (its id is 0x01) **<txt\_id>** - the textual decimal value of <id> (i.e. <id> =255) **<txt\_cmd>** - the textual hexadecimal value of <cmd>

# **Table 4-3 List of binary commands**

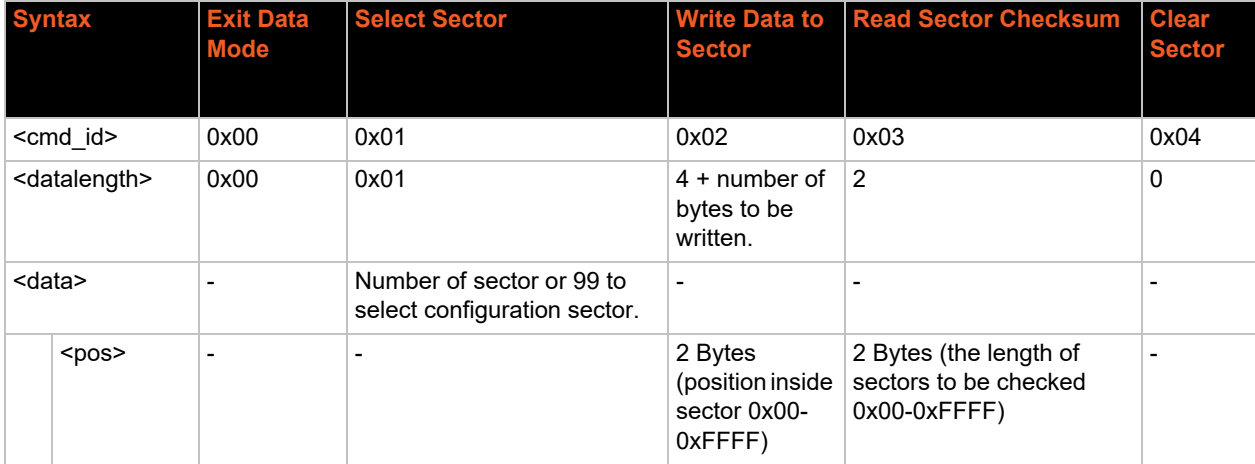

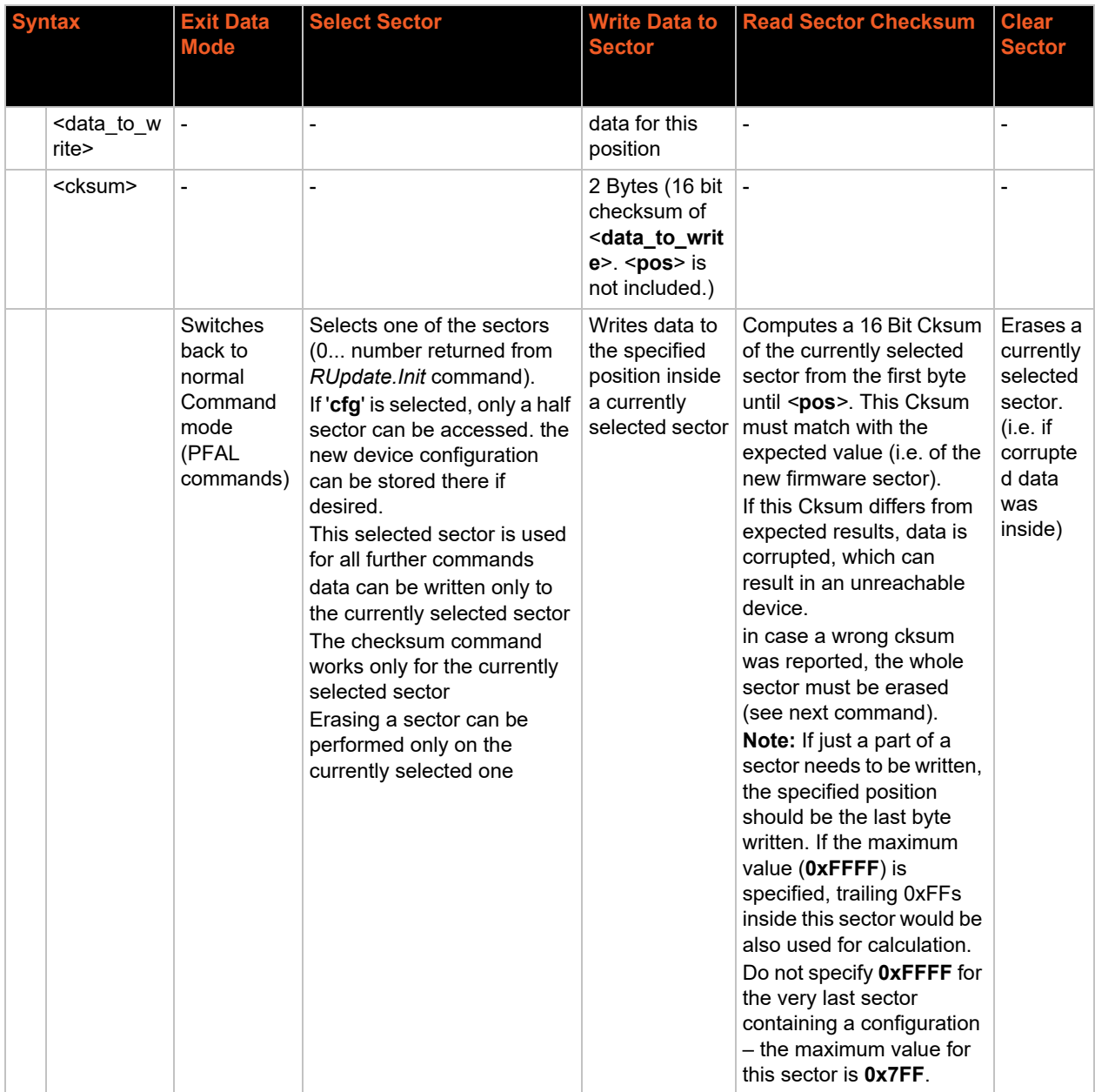

# **4.2.2.4. Sys.RUpdate.Finish – Finishes a remote update**

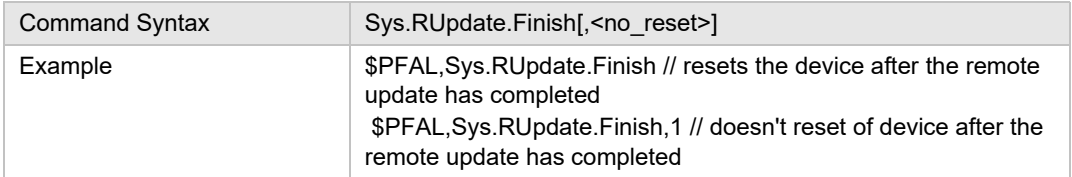

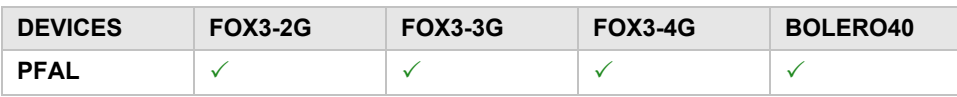

# **Command description**

After a successful firmware transmission this command must be sent to the device. In case of a successful firmware update and no parameter is added to this command, the device will perform a reset and starts up with the updated firmware after approx. 30-40 seconds (depending on firmware size)*.*

# **Parameter description**

[<no\_reset>]

Optional setting. Determines whether the device should perform a reset after completing the firmware update remotely.

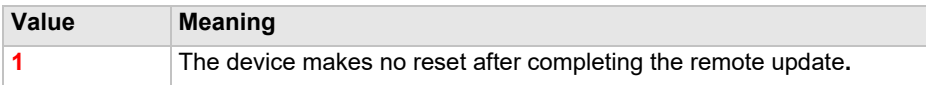

# **Notes**

All data required for the firmware update must be specified and verified using checksum commands before executing this command.

- For **"FW\_raw"** type:
- If the finish command fails, note that after resuming the firmware update later, a previously transmitted configuration will always be erased.
- ◆ This doesn't matter in case the old firmware configuration is used (option keep\_cnf), but in case it was transferred (option **clear\_cnf**), it MUST be transferred again before finishing the update.
- $\bullet$  Else the device will be unreachable (because it will start using default settings).
- In case the firmware update was resumed, note that a previously transmitted configuration will be always erased. This doesn't matter in case the old device configuration is used, but in case it was transferred, it MUST be transferred again before finishing the update procedure. Otherwise the device will be unreachable (because it will start with default settings).
- This command doesn't return any answer when successful executed (just in case of an error).

# *4.2.3. Sys.WebUpdate*

The Firmware Web-Update is an advanced method to perform a remote firmware upgrade over the air. After being activated, the web update itself can be initiated via any available textual user interface using the following commands. For more details, please refer to *App Note: Firmware Web Update for AVL Devices*. See *[1.3. Related documents](#page-29-0)*.

*Note: Web-Update is currently under test and therefore, it is not activated per default. In order to activate it, send the command "PFAL,CNF.Set,DEVICE.TCP.WEBUPDATE=1"*

# **4.2.3.1. Sys.WebUpdate.Start – Starts an activated Web-Update**

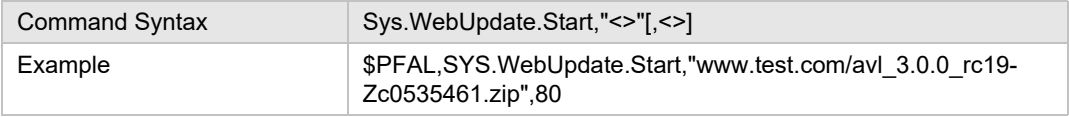

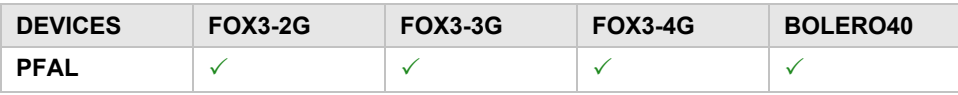

# **Command description**

This command has the following functions:

- ◆ Starts an activated Web Update.
- Web Update is an autonomous feature and becomes active as soon as GPRS is connected.
- Interrupted downloads (i.e. when the connection drops) are resumed later.
- ◆ Device performs remote update reset when download is completed.
- ◆ You can also use an HTTPS connection for the web update. To identify the web server, additional commands are implemented to save the required certificates on the device.
	- ◆ (\$PFAL,Sys.Webupdate.Start,"https://drive.google.com/test/avl\_3.0.0\_rc19-Zc0535461.zip")

# **Parameter description**

<url\_file>

It specifies the domain name and the path to the firmware file name residing on that server (the path may also include sub-directory separated with/)*.* For example, the "www.test.de/ AvlFW/avl\_3.0.0\_rc19-Zc0535461.zip" instructs the device to go to the **www.test.de** Web server (www.test.de is a dummy, please specify your web server address), open the folder **AvlFW** and access the file named **avl\_3.0.0\_rc19-Zc0535461.zip**.

# [<port>]

It specifies the optional port number (by default, the port number for a Web server is 80) for HTTP protocol.

# **Notes**

- For more details, please refer to *App Note: Firmware Web Update for AVL Devices*. See *[1.3.](#page-29-0)  [Related documents](#page-29-0)*.
- It is strongly NOT recommended to use another remote update when starting web update.
- It is not recommended to start web update again while a web update is in progress.
- ◆ Be sure that the Web-Update is activated via configuration setting before executing this command - if not, the following error may occur:

```
$<SYS.WebUpdate.Start>
$Web Update Test Mode is not activated (restart 
device after activation)
$ERROR
$<end>
```
# **4.2.3.2. Sys.Webupdate.Stop – Stops a started Web-Update**

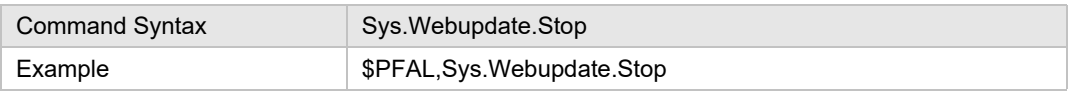

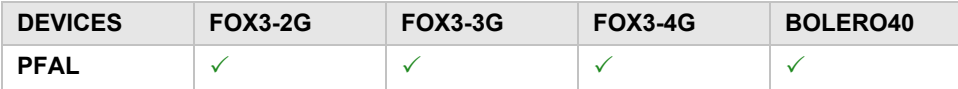

# **Command description**

This command stops a started Web-Update and current download data will be lost. A new download can be started. For more details, please refer to *App Note: Firmware Web Update for AVL Devices*. See *[1.3. Related documents](#page-29-0)*.

# **Parameter description**

None.

# **4.2.3.3. Sys.Webupdate.State – Reads the status of the started Web-Update**

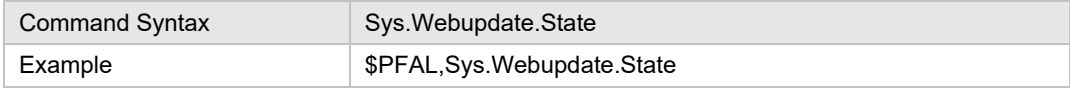

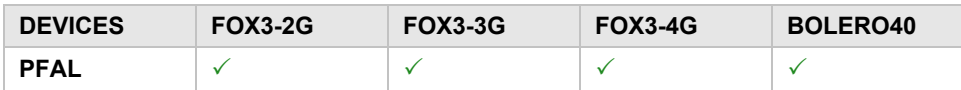

# **Command description**

This command returns in percent (%) the current state of a started WebUpdate.

# **Parameter description**

None.

# <span id="page-63-0"></span>**4.2.3.4. Sys.Webupdate.SetCertificate – Set certificate for the webupdate connection**

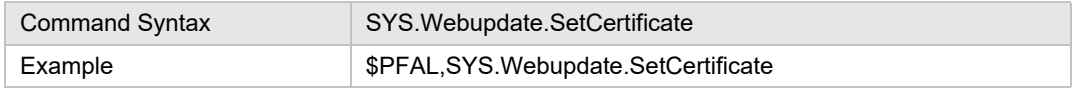

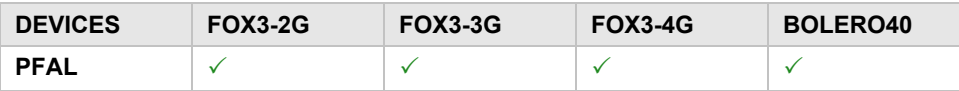

# **Command description**

Set certificate used by the TLS library for the webupdate connection. The certificate must be sent after the command and the transmission is finished by "<CR><LF>".

# **Parameter description**

The used certificate chain for the TCP channel if using a TLS connection.

# <span id="page-63-1"></span>**4.2.3.5. Sys.Webupdate.ClearCertificate - Clear certificate used by TLS library**

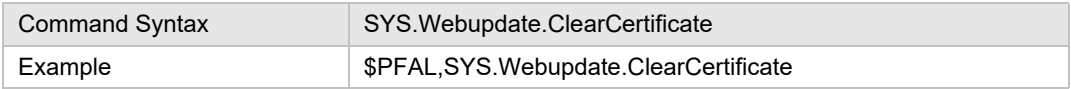

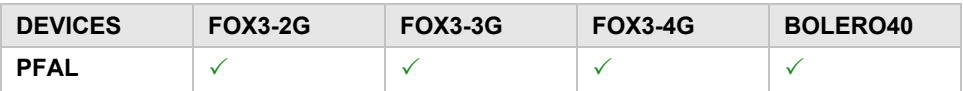

# **Command description**

No certificate is used by the TLS library. The device will not check the identity of the used web server.

# **Parameter description**

None.

# <span id="page-64-0"></span>**4.2.3.6. Sys.Webupdate.ShowCertificate - Show certificate used by TLS library**

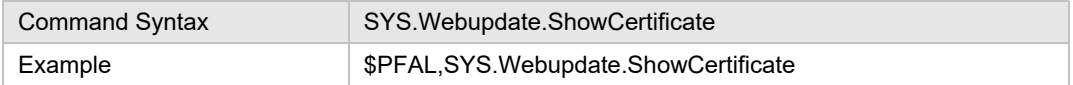

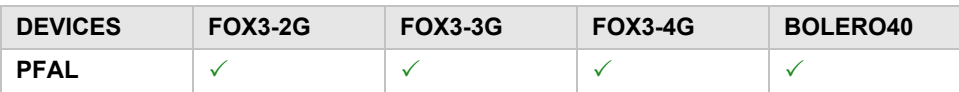

# **Command description**

Shows the certificate used by the TLS library on the webupdate connection.

#### **Parameter description**

None.

# *4.2.4. Sys.Device*

**Device** commands allow you to reset the system, to set the system into a sleep mode or to shut down the system. Once one of these actions is performed the corresponding event raises in your application respectively. The event *Sys.Device.eStart* raises after the system restarts (after initialization), while the shutdown event raises once the shutdown command is executed. You can then handle these events *(see chapter [6.1.10.](#page-425-0)*) to execute alarms you need in such cases. See examples in chapters *[11.6.1.1.](#page-524-0)* and *[11.6.1.2.](#page-524-1)* The following actions can be executed:

- ◆ Reset.
- ◆ Update (firmware update, only locally via serial interface)
- ◆ Shutdown, FactoryReset
- Sleep, CfgUpdateMode

#### **4.2.4.1. Sys.Device.Reset – Initiates a device restart with optional delay**

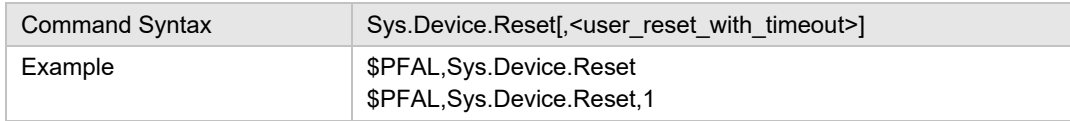

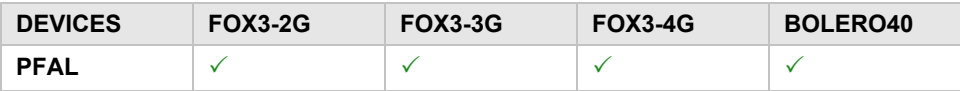

# **Command description**

This command is intended to perform a user device restart with a time delay.

#### **Notes**

In order to prevent the system instability, refresh the system initialization and ensure that the device is running at optimum performance. It is recommended to restart your device at least weekly. This can be done by starting a Timer when the device starts up and restarting it when a Timer expires: e.g.

```
$PFAL,Cnf.Set,AL1=Sys.Device.eStart:Sys.Timer0.Star
t=cyclic,604800000 
$PFAL,Cnf.Set,AL2=Sys.Timer.e0:Sys.Device.Reset,10
```
This configuration would reset the device every week.

# **Parameter description**

[<user\_reset\_with\_timeout>]

**Optional setting**. This optional parameter performs a time delay in seconds before restarting the device and generates a wakeup event after device restarts. The default restart time delay is 5 sec. Following values are possible:

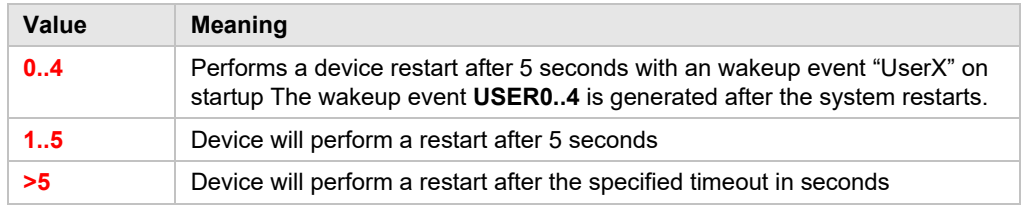

## **Notes**

- ◆ This command will not respond any answer because the device either restarts immediately or after the time out expires.
- If the timeout is set to 0, the **eWakeupReason** event with the reason "**USER0**" will be generated/displayed after the device restarts.

#### **4.2.4.2. Sys.Device.Shutdown – Initiates a device shutdown.**

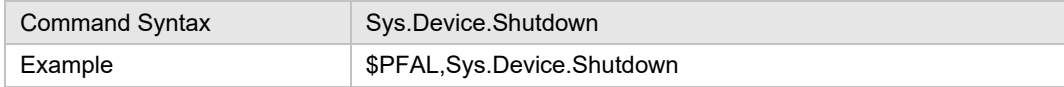

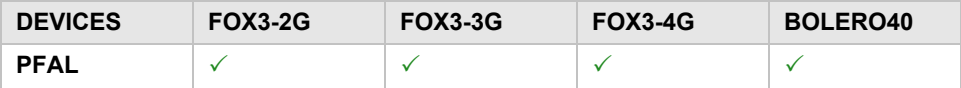

# **Command description**

This command causes the device hardware to enter sleep-mode immediately.

- ◆ The internal software does not check other system states when receiving this command.
- This command is not **DEVICE.IGNTIMEOUT** configuration-dependent.
- ◆ No pending SMS, Email and TCP packets are executed, such information would get lost.
- ◆ For applications where safety against losing messages/data is required, this command should not be used, use *4.2.4.5. Sys.Device.Sleep=<wakeup\_condition> – Sends the device into sleep mode* instead.
- ◆ FOX3 wakes up from the shutdown mode whenever detecting a level change on Ignition pin.

# **Parameter description**

None.

# **4.2.4.3. Sys.Device.FactoryReset – Resets device to the factory defaults**

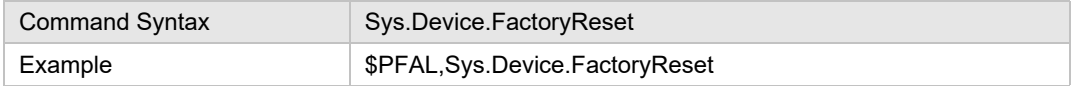

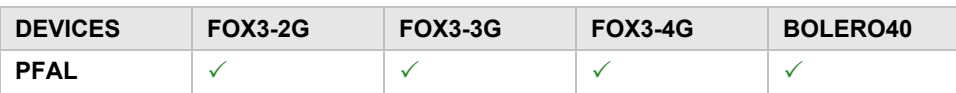

# **Command description**

This command resets the device to its factory-default state. All configuration parameters will be erased - only default settings are available after firmware restarts.

# **Parameter description**

None.

# **Notes**

No responses will be delivered from the FOX3 unit. Once this command is executed, all settings done by the user will be erased. The device will start up and run with factory default configuration, which are listed in chapter *[7:](#page-466-0)*

# **4.2.4.4. Sys.Device.ChargeSleep=<wakeup\_condition> – Send the device into sleep and activate charging**

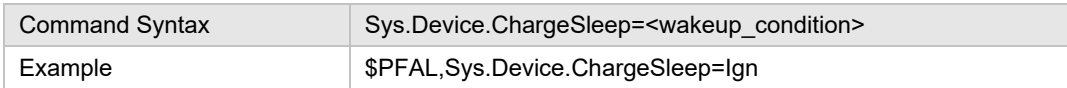

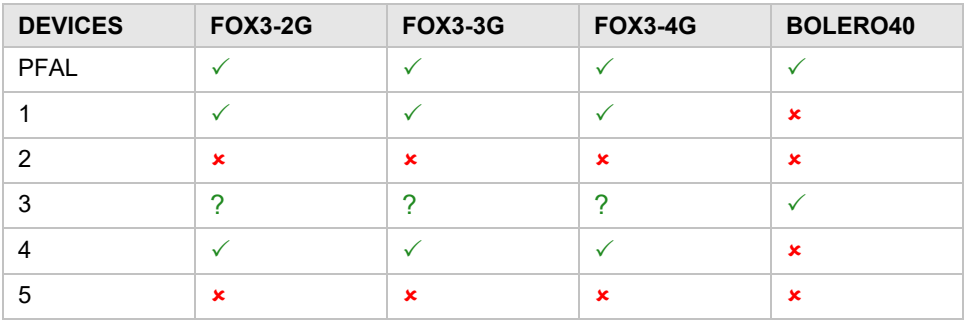

# **Command description**

This command sends the AVL device into sleep mode and activates charging of the internal battery (if available) while the device is sleeping.

# **Parameter description**

# <wakeup\_condition>

It defines the conditions to wake up the AVL device from the doze mode. At least one <wakeup\_condition> must be specified. Use a ,+'(plus-sign) between the condition names, if several **<**wakeup\_condition**>** are needed to be specified. The supported **<**wakeup\_condition**>**  are listed in the command *4.2.4.5.*

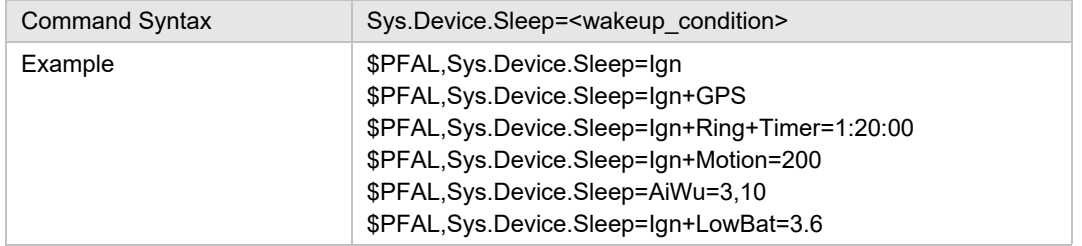

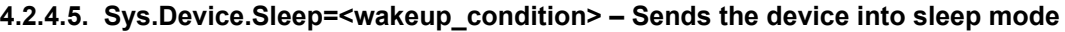

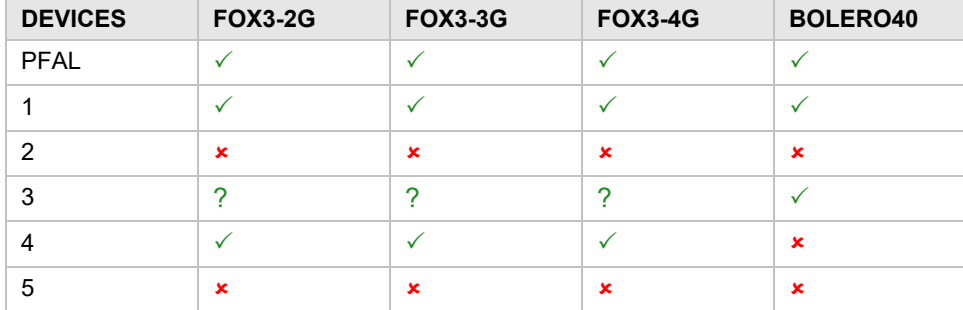

# **Command description**

This command sends the device into sleep mode which means in detail:

- ◆ Event "Sys.eShutdown" is generated
- A sleep timeout is started that has already been configured by the user with the configuration parameter **DEVICE.IGNTIMEOUT**
- ◆ No other alarm Events can be generated at this point
- Active alarms will be executed
- Existing connections like TCP and GPRS will be closed when pending messages are sent via TCP.

If all these steps have been performed (or the started sleep timeout is expired), the system enters the sleep mode.

#### **Notes**

If an AVL device has an internal battery and you are going to use applications where the device will spend most of the time into the sleep mode, it is recommended to use the PFAL-Command **\$PFAL,Sys.Device.ChargeSleep=<wakeup\_condition>** instead of

**\$PFAL,Sys.Device.Sleep=<wakeup\_condition>**. The command **Sys.Device.ChargeSleep** enables charging of the internal battery while the device is sleeping.

# **Parameter description**

<wakeup\_condition>

It defines the wakeup condition. At least one **<wakeup\_condition>** must be specified. Use a '+'(plus-sign) between the condition names, if several **<wakeup\_condition>** are needed to be specified. The following listed wakeup conditions are supported by Lantronix AVL devices for the following PFAL commands:

Sys.Device.ChargeSleep=<wakeup\_condition>,

Sys.Device.Sleep=<wakeup\_condition>

Sys.Device.Doze=<wakeup\_condition

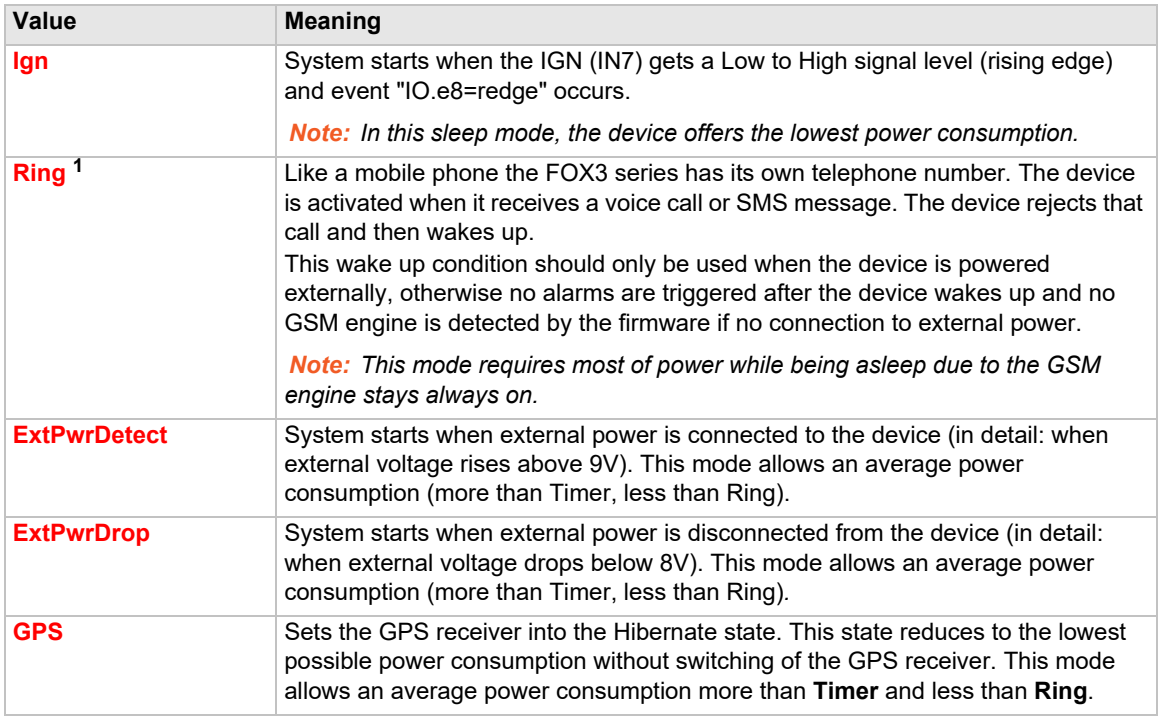

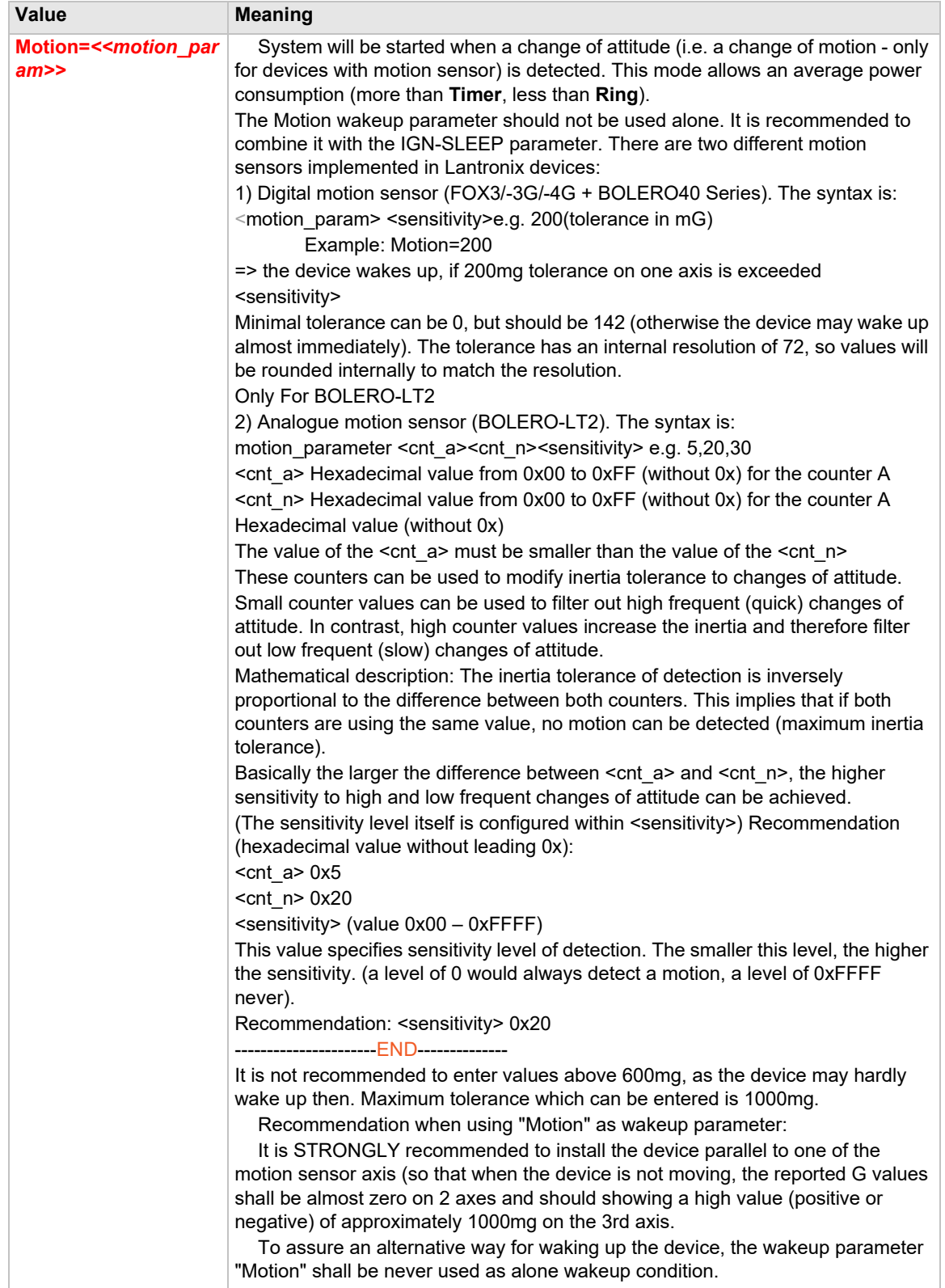

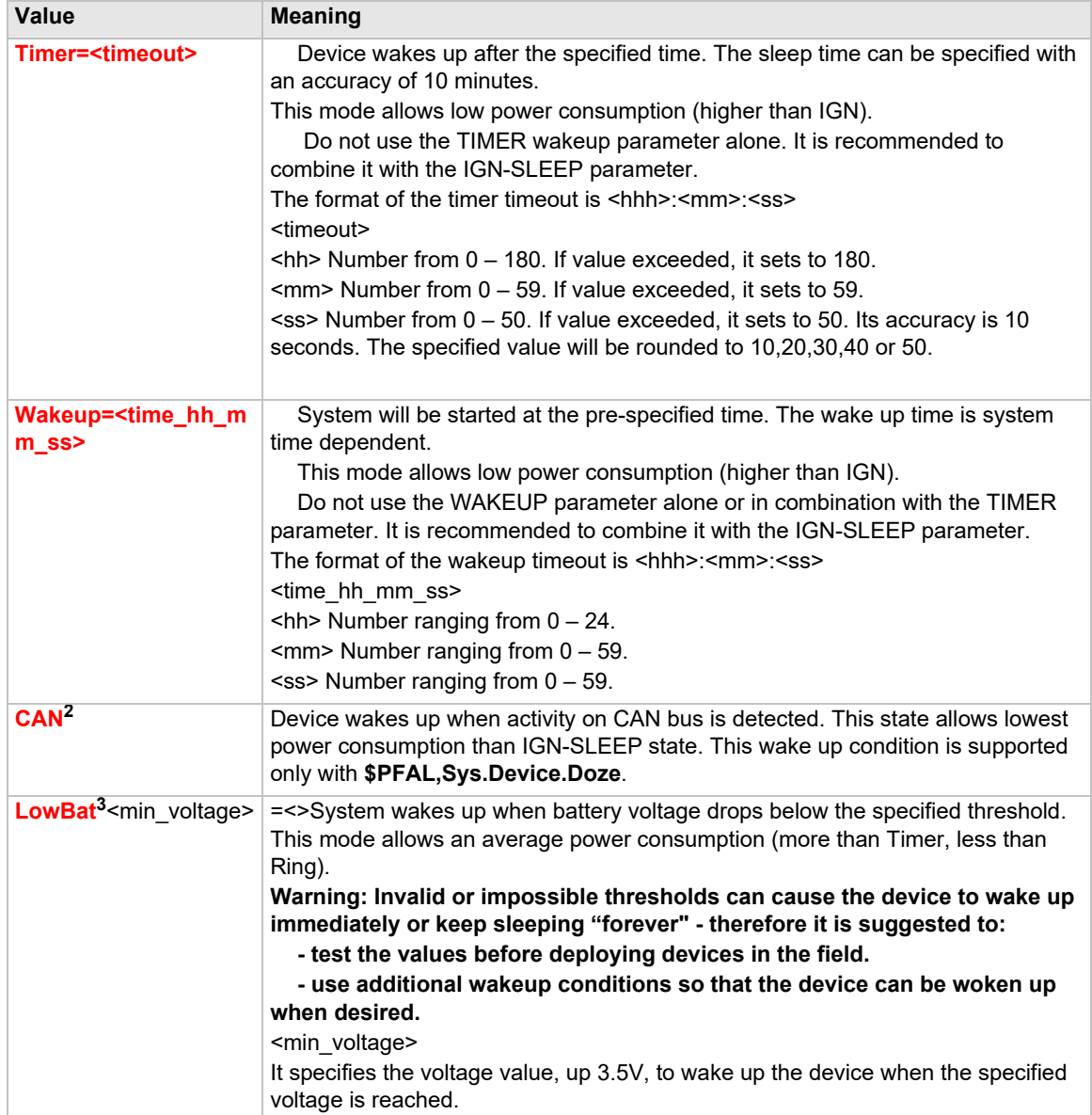

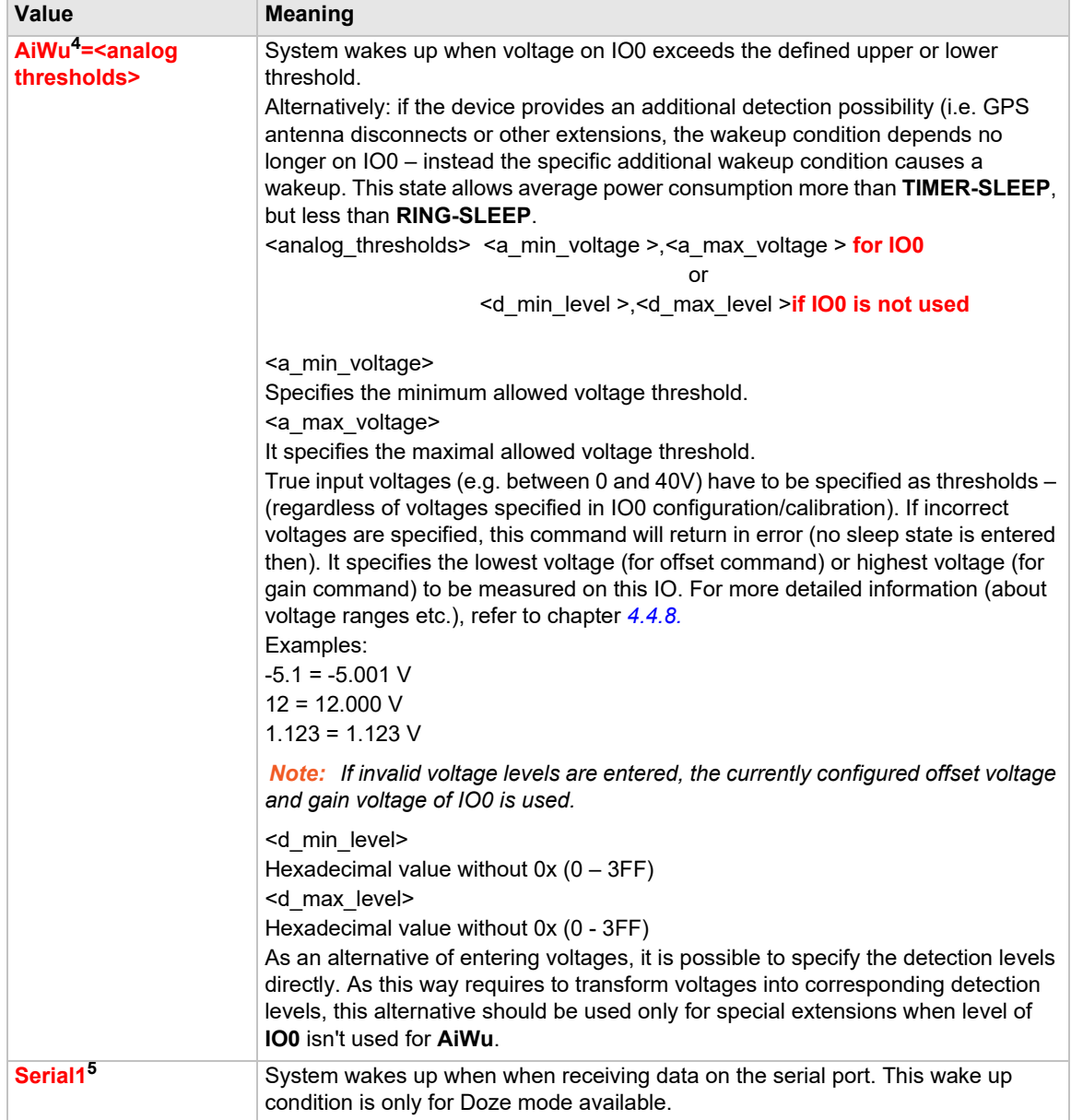

# **Notes**

- Wakeup conditions are not case sensitive (as usual).
- ◆ The order of several submitted wakeup conditions doesn't matter.
- Always use these sleep modes in combination with IGN-Sleep.
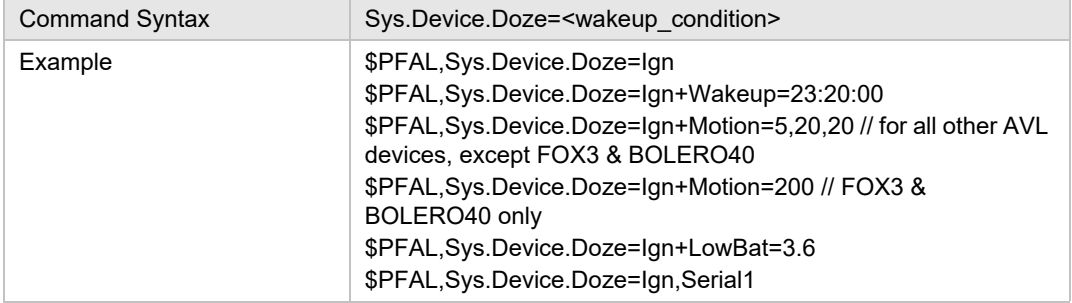

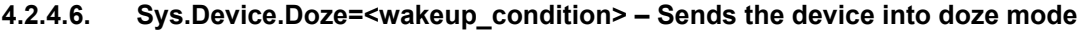

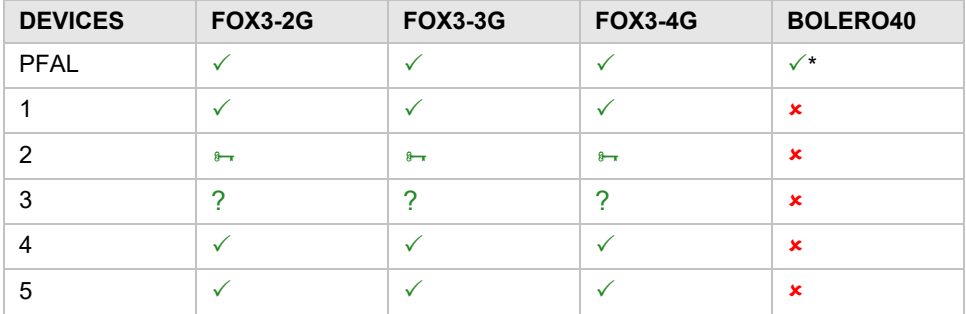

\* Function Not Supported

### **Command description**

This command provides an alternative method to reduce power consumption and sets the AVL device into the doze mode. In this mode the processor goes to sleep, GSM keeps running in stand-by state and GPS enters hibernate state. When the device wakes up from the doze mode, the event *SYS.Device.eStart=Doze will be* occurred.

#### **Parameter description**

<wakeup\_condition>

It defines the conditions to wake up the AVL device from the doze mode. At least one  $\leq$ wakeup condition> must be specified. Use a  $,+$ '(plus-sign) between the condition names, if several **<**wakeup\_condition**>** are needed to be specified. The supported **<**wakeup\_condition**>**  are listed in the *4.2.4.5.*command. The numbers 1, 2, 3 and 4 in table above refer to the **<**wakeup\_condition> in chapter *4.2.4.5.*

#### **Notes**

- Wakeup conditions are not case sensitive (as usual).
- $\bullet$  The order of several submitted wakeup conditions doesn't matter, but always use these sleep modes in combination with **IGN-Sleep**.

### **4.2.4.7. Sys.Device.CfgUpdateMode – Sets the configuration settings into update mode**

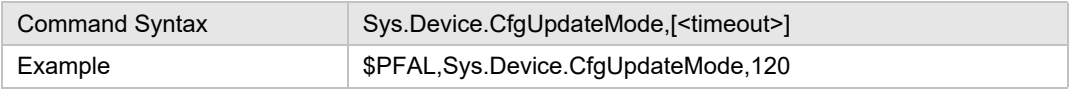

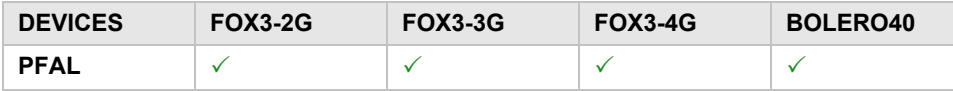

This command enters the device into a special configuration update mode, which is recommended for changing alarm configurations. This mode prevents the interferences between the old and new alarms.

When being inside this mode:

- All configured alarms become inactive.
- The configured Macros can be directly executed via PFAL commands.

### **Parameter description**

[<timeout>]

Number of seconds after which the device resets itself in order to exit this mode.

### **Notes**

- Reset the system to exit this update mode.
- This mode can also be used to test the alarm conditions and to simulate step-by-step usual alarm behavior:
	- $\leftarrow$  The events will be displayed,
	- ◆ The alarm states can be checked using the MSG.Info.Alarm command,
	- ◆ The alarm actions will be simulated using the PFAL commands (because no actions are being executed - i.e. the user must start timers, increment counters or change the trigger's states etc.).
- ◆ However, it is not possible to easily change other system states such as the device speed, connection states and so on.

### **4.2.4.8. Sys.Device.ClearConfig – Erases the current configuration settings**

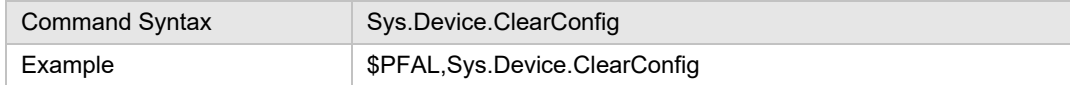

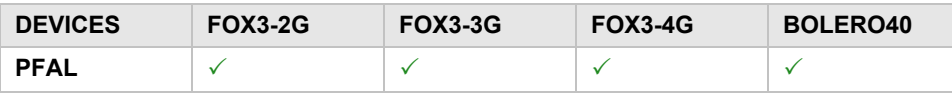

### **Command description**

This command erases the current configuration settings and reset the device to default settings. All settings made by the user together with settings made by the factory (e.g. all alarms inside the device delivered with the promotion kit) will be erased.

### **Parameter description**

None

# **Notes**

All configuration parameters will be erased – only default settings are available after rebooting the

firmware.

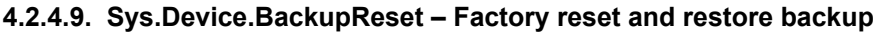

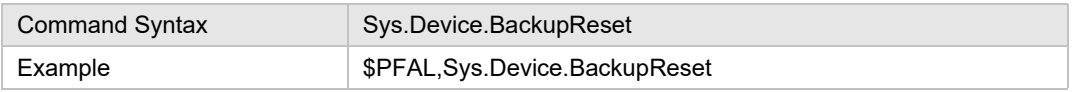

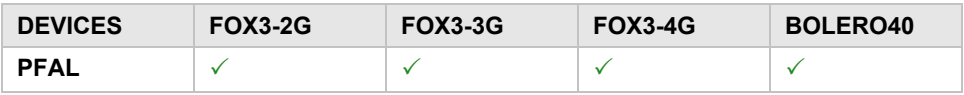

### **Command description**

This command performs a factory reset that resets the device to factory default settings and restores the backup configuration settings at once. After rebooting the device loads the configuration settings from backup and if there are no user settings available it loads the factory settings.

### **Parameter description**

None.

### **4.2.4.10. Sys.Device.RestoreBios – Upgrades or downgrades the on-board BIOS**

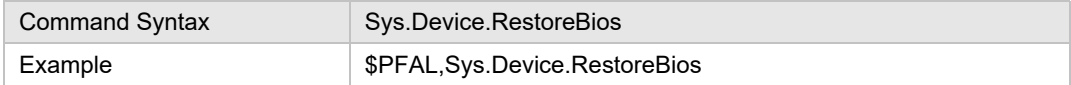

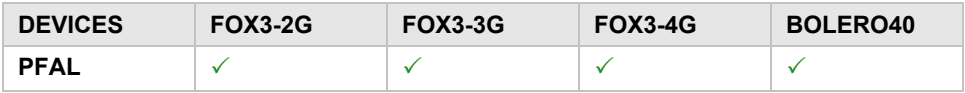

## **Command description**

Upgrades or downgrades the on-board BIOS to the software version which is contained within each firmware. This command is usually used to keep the internal BIOS software up to date. EVAL samples (BIOS 3.0) can also be updated, but will lose the stored information like IO calibration data etc.

### **Notes**

After executing this command, it must be assured that the device keeps powered until the BIOS update completes (approx. 5-10 seconds). Otherwise the device may be damaged, and it is no longer functional.

### **Parameter description**

None.

### **4.2.4.11. Sys.Device.ClearAGPS – Erases an existing AGPS file from device**

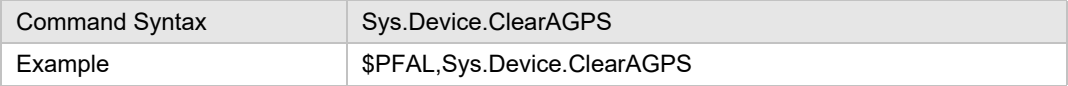

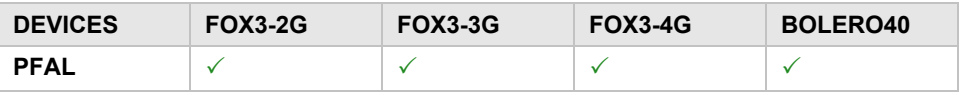

This command erases an existing AGPS file from the device. Note that this command always results in success regardless of an existing AGPS file.

#### **Parameter description**

None.

### **4.2.4.12. Sys.Device.PwrManagement.Set,<Options>,<Off\_Time>,<On\_Time> – Sets the power management options for deep sleep mode - for ROCK device only**

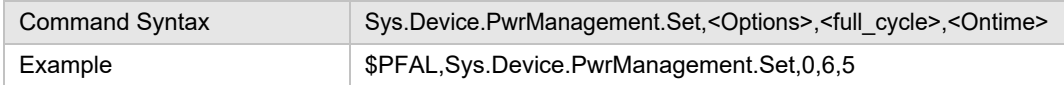

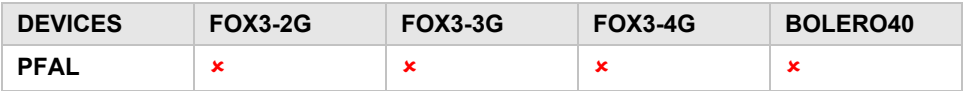

### **Command description**

This command is used to set the power management options for using the deep sleep functionality on the Rock device.

#### **Parameter description**

#### <Options>

Reserved. Currently should be set to zero "0".

### <full\_cycle>

Periodical time duration in minutes after which the device wakes up:

- This value must be always greater than the value of <OnTime>.
- ◆ <full\_cycle\_time> works independent from <OnTime> i.e. the device will wake up each i.e. 6 hours regardless of specified *<*OnTime>.
- ◆ Depending on the minimal <OnTime>, the minimum value is 6.
- To disable power management when the device is always running, set <full\_cycle\_time> to 0.

### [<Ontime>]

Time duration in minutes. Within this timespan the device will stay powered on (a minimal value of 5 minutes is automatically set). The <OnTime> setting may be set to 0 only if the full cycle time is also 0 ( $\rightarrow$  device is always powered).

#### **Notes**

- Settings will be stored into non-volatile memory and are automatically synchronized at each system start.
- Currently, when reconfiguring an activated DeepSleep mode on a ROCK device you have to disconnect for min. 1 minute the power and reconnect it after sending the DeepSleep command with new settings to the ROCK device. The DeepSleep mode with new settings will be executed after removing and reconnecting the power (battery pack) only.

### **4.2.4.13. Sys.Device.PwrManagement.EnterSleep – Enters the ROCK device into deep sleep mode**

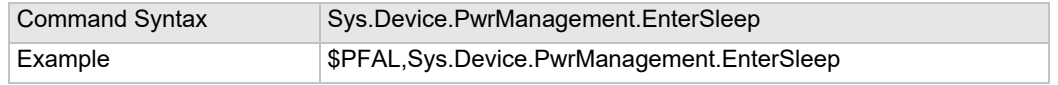

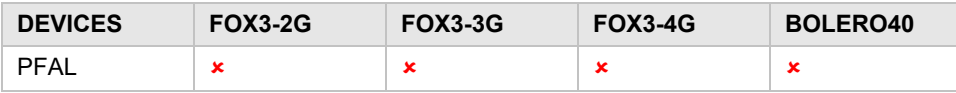

### **Command description**

This command enters the ROCK device into the deep sleep mode using the power management parameters specified with the command "*\$PFAL,Sys.Device.PwrManagement.Set*".

### **Parameter description**

None.

#### **Notes**

Deep sleep mode enters immediately after executing the sleep command and the pending SMS or TCP packets will not be sent.

## **4.2.4.14. SYS.Device.SetSerialID,"SerialID" - Sets the serial id of the device**

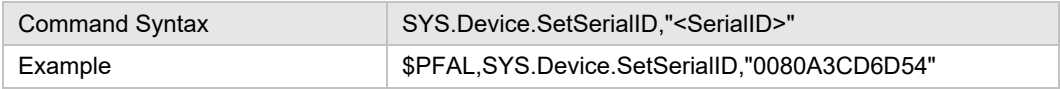

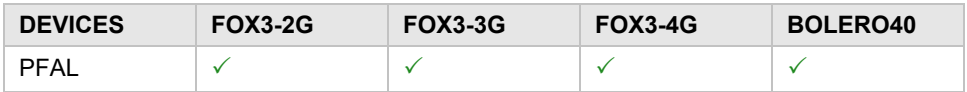

### **Command Description**

Specifies a serial number for the device. This may be required and used for authentication purposes for some remote services.

### **Parameter Description**

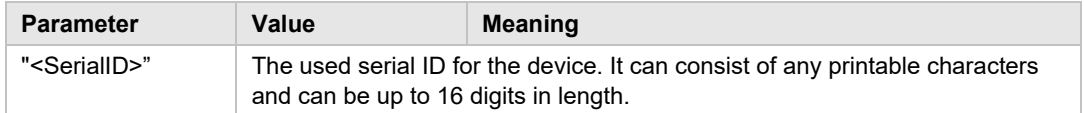

### *4.2.5. Sys.Power*

#### **4.2.5.1. Sys.Power.Mode - Sets the device into a low power mode**

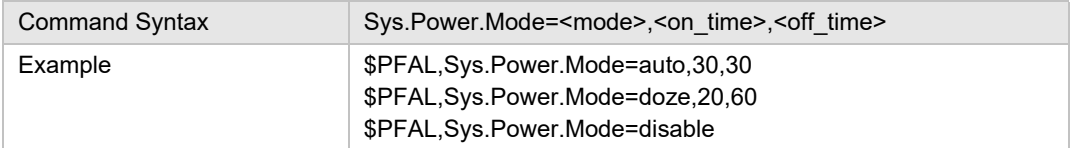

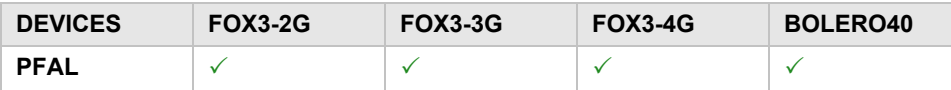

This command is used to put the device periodically into the power save mode.

### **Parameter description**

<mode>

Specifies the low power mode to be set.

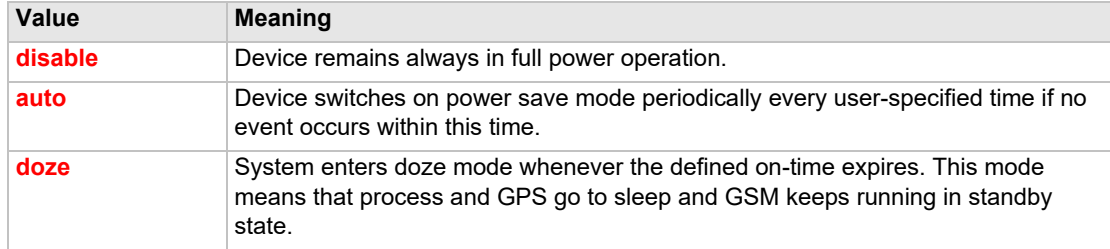

#### <on\_time>

Defines the amount of time, in seconds, that elapses before the system enters the auto or doze mode.

### <off\_time>

Defines the amount of time, in seconds, the system will stay sleeping before it wakes up from the auto or doze mode.

#### *4.2.6. Sys.Set/GetTime*

#### **4.2.6.1. Sys.SetTime – Sets the system time**

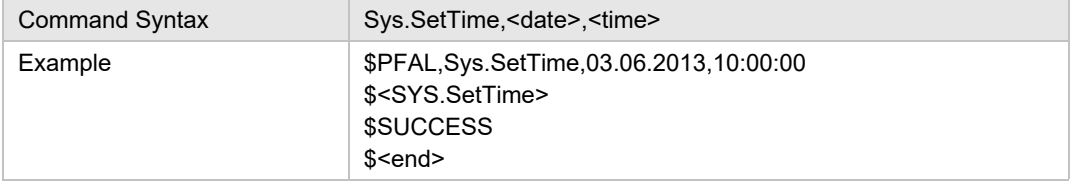

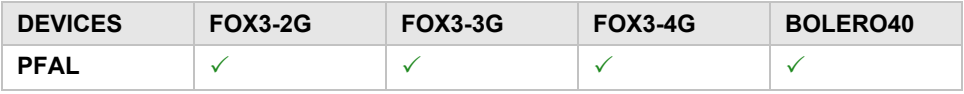

#### **Command description**

This command sets the system date and time.

### **Parameter description**

<date>

Set the current system date in the format "dd.mm.yy" or "yy/mm/dd". However, if the date was synchronized via GPS, the command results in an error.

### <time>

Set the current system time in the format "hh:mm:ss". However, if the time was synchronized via GPS, the command results in an error.

## **4.2.6.2. Sys.GetTime – Gets the system time**

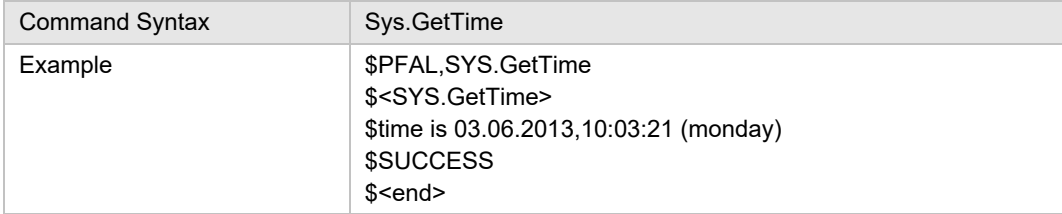

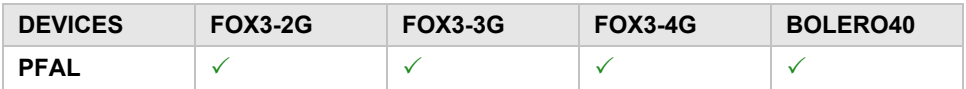

### **Command description**

This command gets the system date and time.

### **Parameter description**

None.

### *4.2.7. Sys.1-Wire*

FOX3/-3G/-4G series provide a 1-Wire interface on the 6-pins accessory port. The commands *SYS.1Wire.Enable, SYS.1Wire.Devices* are used to activate this interface and communicate with externally connected 1wire sensors. In order to report to a server the current temperature values of the external sensors, use the dynamic variable Sys.1Wire[=<sensor\_id>]. For more information about the 1-Wire interface, please refer to *App Note: Getting Started with 1-Wire Devices.*See *[Chapter 1: Related documents](#page-29-0)*.

### **4.2.7.1. Sys.1Wire.Enable – Enables the 1-wire bus on the device**

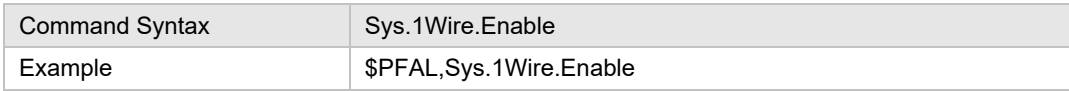

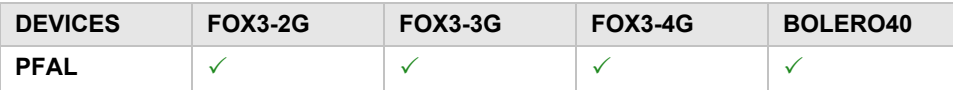

### **Command description**

This command enables requests on the 1-Wire bus and thus the 1-Wire devices connected to this bus.

### **Parameter description**

None.

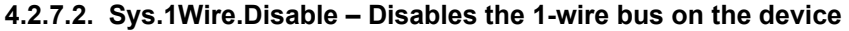

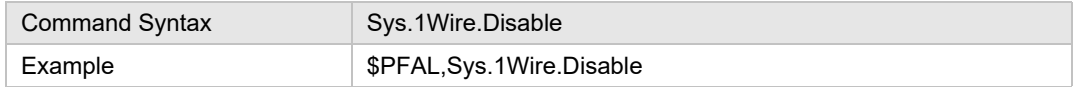

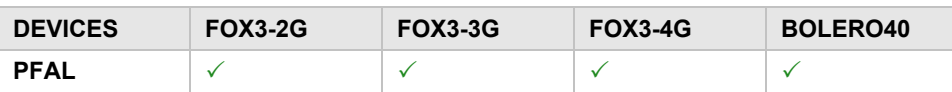

This command disables requests on the 1-Wire bus and thus the 1-Wire devices connected to this bus.

## **Parameter description**

None.

### **4.2.7.3. Sys.1Wire.Devices – Lists the IDs of the 1-Wire devices connected to the bus**

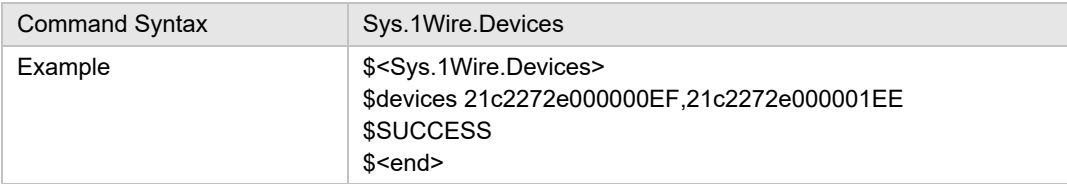

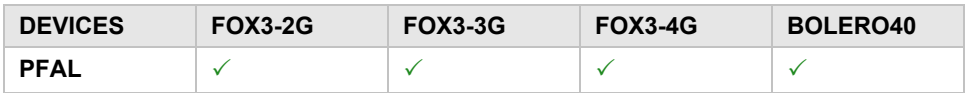

### **Command description**

This command lists the IDs of the 1-Wire devices connected to the 1-Wire bus.

### **Parameter description**

None.

### **4.2.7.4. Sys.1Wire.Temperature – Lists the temperatures of the 1-Wire sensors**

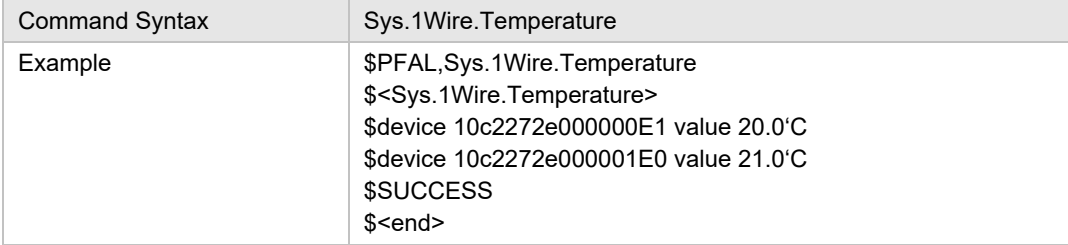

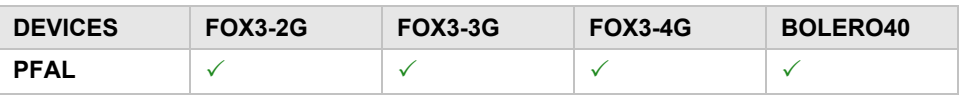

### **Command description**

This command lists the temperature values of the 1-Wire Temperature sensors that are connected to the 1-Wire bus.

### **Parameter description**

None.

#### *4.2.8. Sys.GSM*

### **4.2.8.1. Sys.GSM.<mode> – Powers on/off the GSM engine**

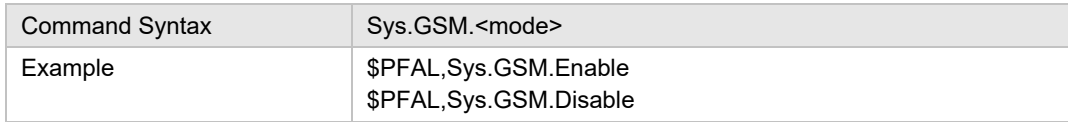

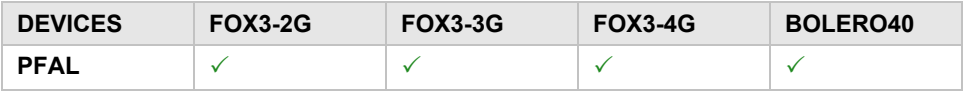

#### **Command description**

This command is intended to power *ON* (or OFF) the GSM module.

#### **Parameter description**

<mode>

Defines whether to enable or disable the GSM module on the AVL device.

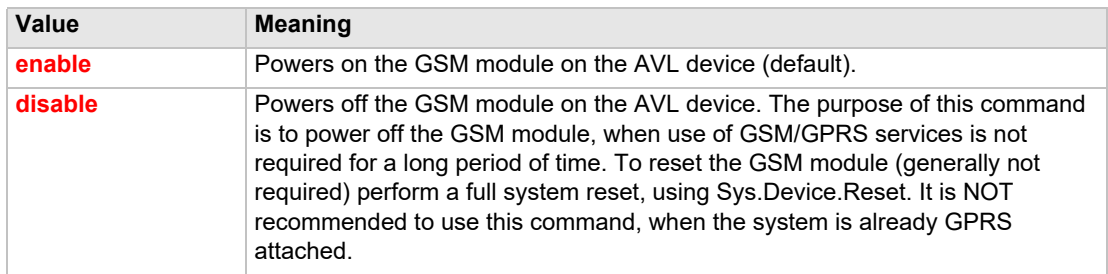

#### **Notes**

- This setting will be stored within non-volatile memory and is restored during start up.
- In case the device has a deeply discharged battery, system waits until the battery is recharged above 2.2V in order to safely start the GSM engine. This also happens during regular start up – when GSM is configured to start automatically.
- This command should be used to start GSM for a longer period (if a **Sys.GSM.Disable** was issued before). It may not be used to reset the GSM core. (Resetting the GSM core isn't required. If it is still desired, perform a complete system reset).

#### **4.2.8.2. Sys.GSM.Reset – Initiates a GSM reset**

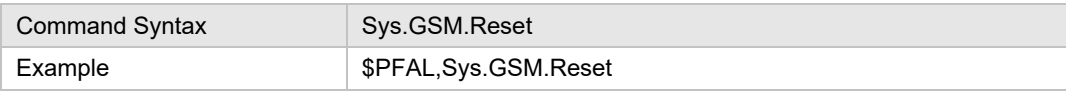

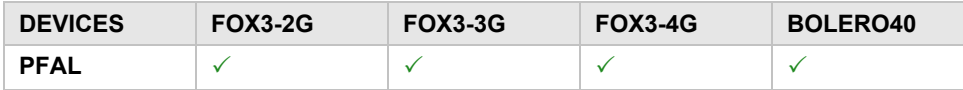

This command resets the build in GSM engine (implemented for test purposes only).

### **Parameter description**

None.

### **Notes**

It is not recommended to use this command within alarms. This command is not to be used for regular operation.

### *4.2.9. Sys.GPS*

#### **4.2.9.1. Sys.GPS.<mode> – Powers on/off the GPS engine**

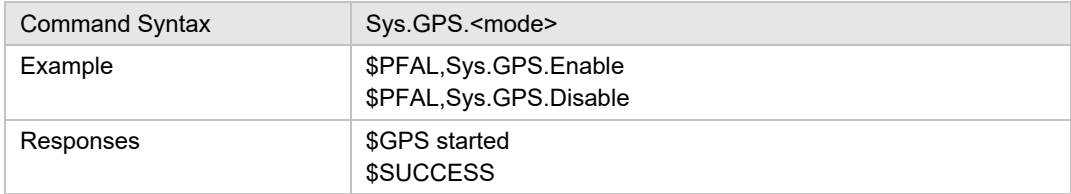

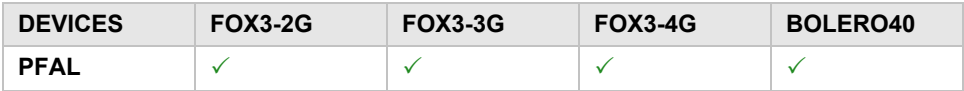

#### **Command description**

This command is used to power on (or off) the GPS engine. The event **GPS.Nav.eFix=invalid** occurs when this command is executed, and when the GPS gets a valid fix the event **GPS.Nav.eFix=valid** will also occur.

#### **Parameter description**

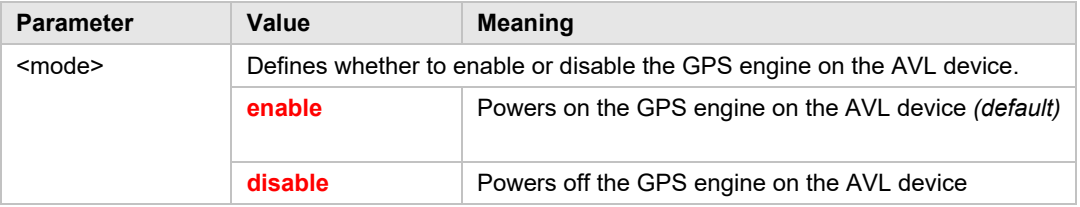

## **4.2.9.2. Sys.GPS.Reset – Initiates a GPS reset**

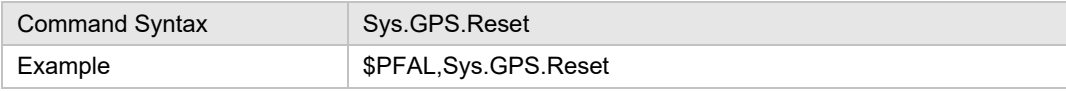

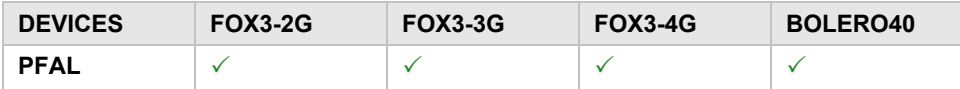

This command resets the GPS engine of the target device.

### **Parameter description**

None.

### **Notes**

- $\bullet$  It is not recommended to use this command within alarms.
- ◆ This command is not to be used for regular operation.
- $\bullet$  This command resets immediately GPS engine without responses from the target device.

### *4.2.10. Sys.Timer*

Timers are used for alarm configuration only. A timer can be used to trigger periodically an event or a single event. Their purpose is to launch periodical or delayed actions.

### *Warning: Only the armed timers raise events when they expire (by default, all times are armed when system starts up).*

#### **4.2.10.1. Sys.Timer<index>.Configure<mode>,<timeout> – Configures a specific timer**

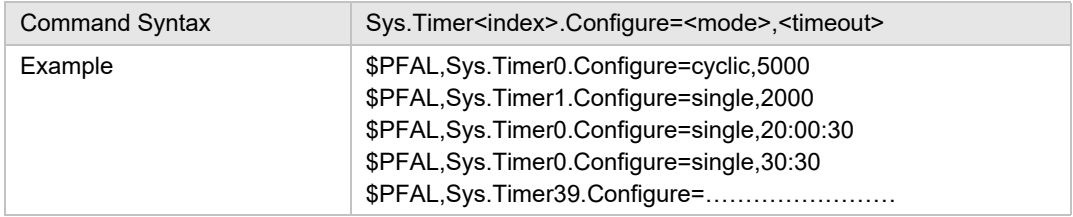

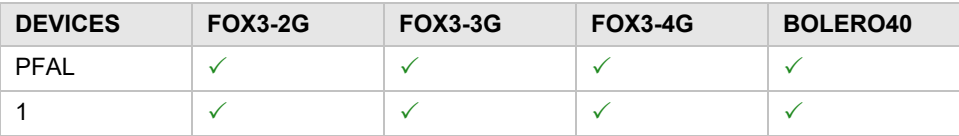

### **Command description**

Configures a timer and stops it *(use the start command to activate it)*. Reconfiguring a timer is possible with this command.

### **Parameter description**

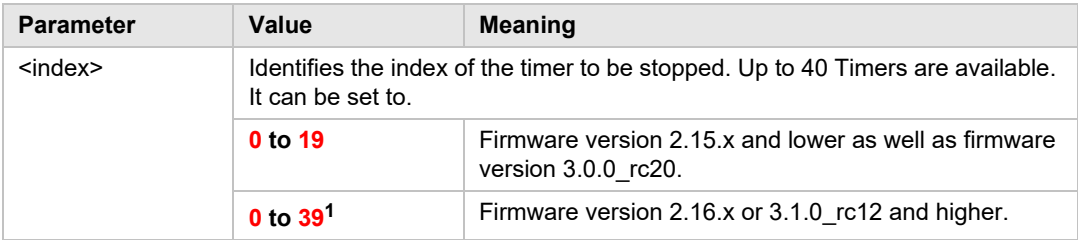

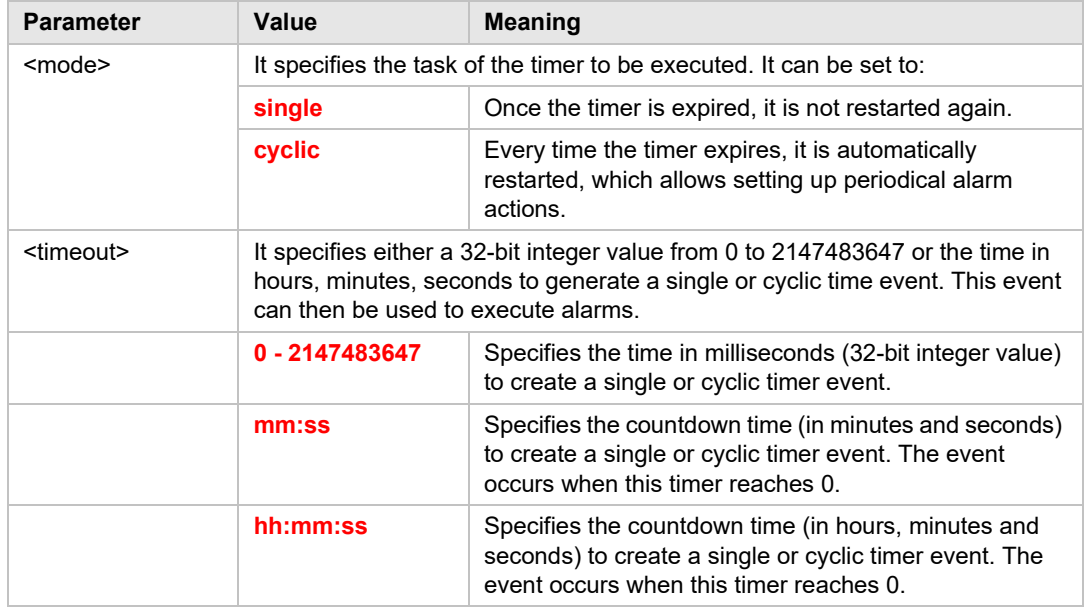

### **Notes**

Take caution when using cyclic timers in combination with a very low timeout value. Always keep an eye for the execution time of alarms which are executed upon this timer event (i.e. periodical SMS cannot be sent faster than each 10 seconds. So, timers with very short time intervals will only slow down the system performances)

- ◆ The accuracy of system timers is approx. 500 ms. Therefore, a 0 value of <timeout> is valid, however the timer will be called every 500 milliseconds.
- ◆ If a **Timer**<index> is currently running, and this command is executed, the running timer will be stopped. To activate/start it use the "**SYS.Timer0.Start**" command.

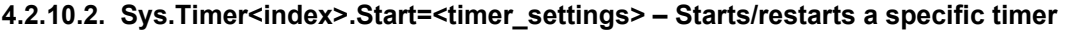

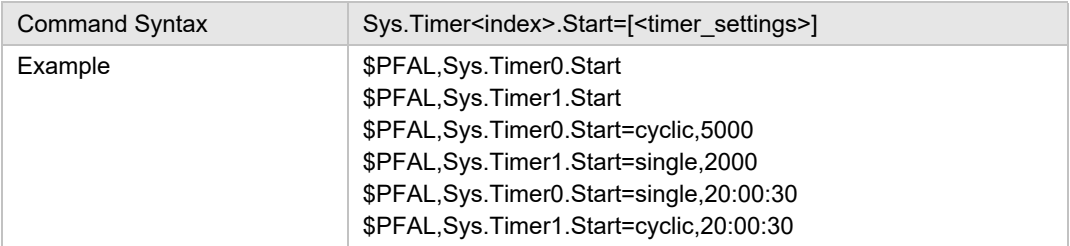

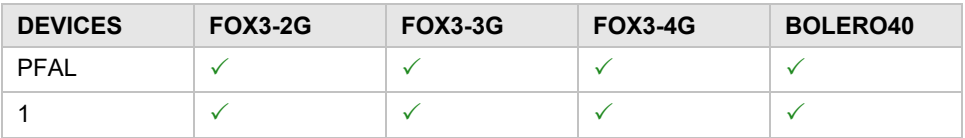

## **Command description**

Starts a configured Timer. The Timer can also be configured with the Start command. Any time this command is used for a configured timer, this Timer will be set to its initial timeout. Resetting or reconfiguring a timer is possible in this way.

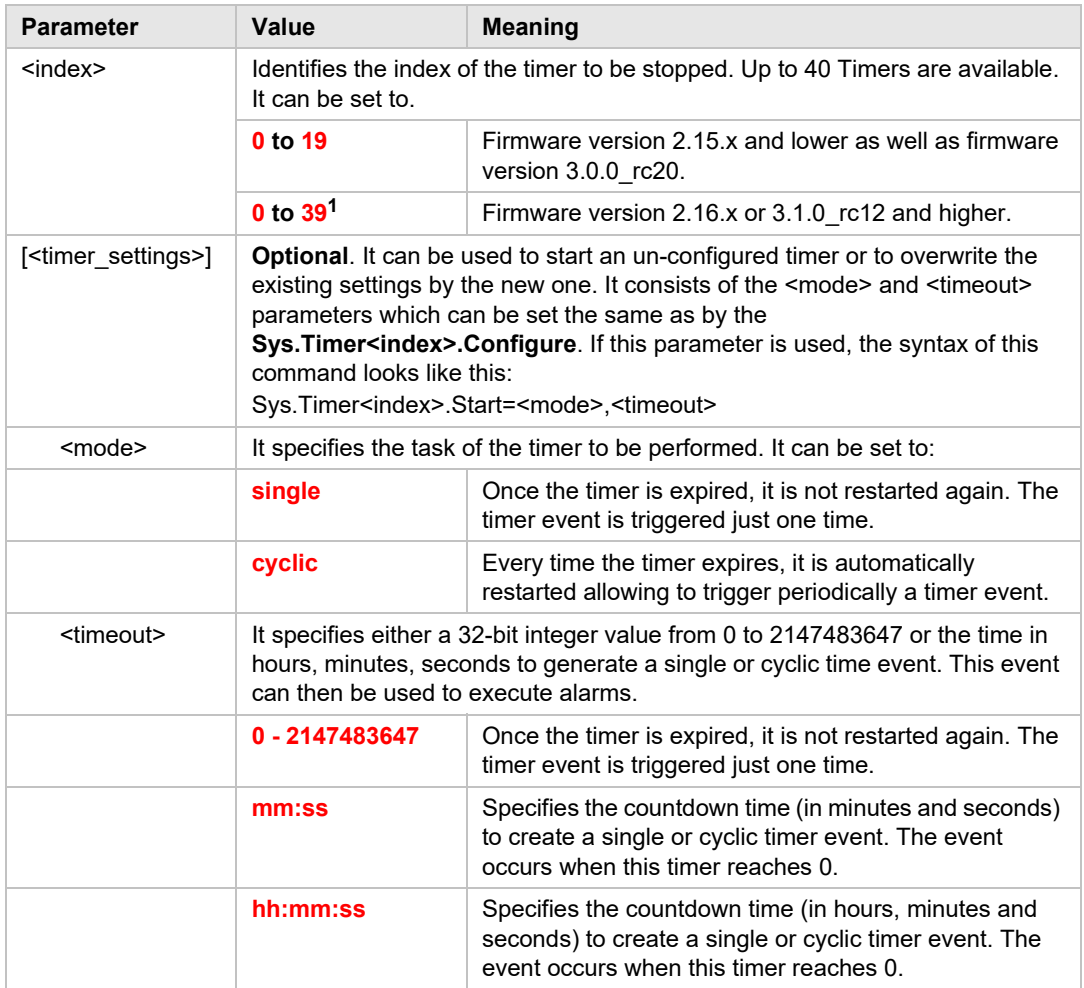

### **Notes**

- ◆ Take caution when using cyclic timers in combination with a very small timeout. Always keep an eye for the execution time of alarms which are executed upon this timer event (i.e. periodical SMS cannot be send faster than each 10 seconds, so specifying fast timers will only slow down system performance in this case).
- ◆ The "\$PFAL, Sys. Timer<index>. Start" command without value can be used only by configured timers.
- ◆ The accuracy of system timers is approx. 500 ms. Therefore, a 0 value of <timeout> is valid, however the timer will be called every 500 milliseconds.

### **4.2.10.3. Sys.Timer<index>.Stop – Stops a running timer**

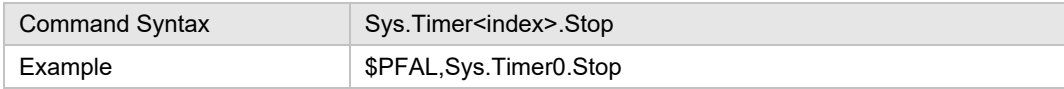

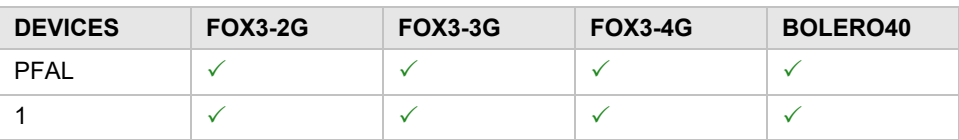

Stops a configured and running timer immediately. Once stopped a start command is needed to restart this timer. Note that a stopped timer cannot be resumed anymore.

## **Parameter description**

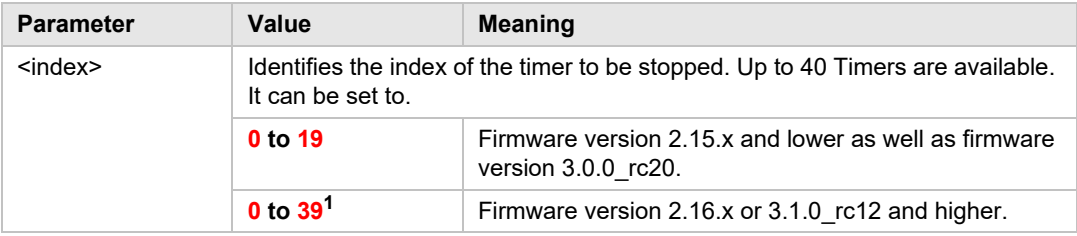

### **4.2.10.4. Sys.Timer<index>.Pause– Pauses (suspends) a running timer**

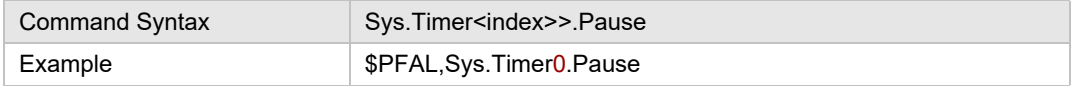

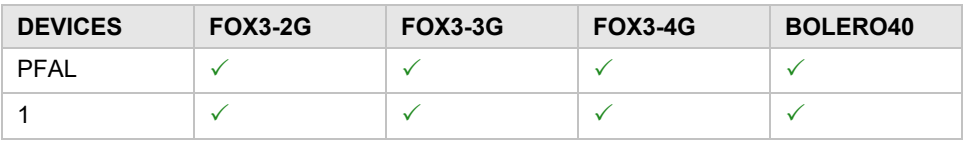

## **Command description**

Pauses a running timer. While paused, the remaining time until expiration is memorized. To continue the timer, use the resume function. Also, a start command can be used to force a restart of this timer.

## **Parameter description**

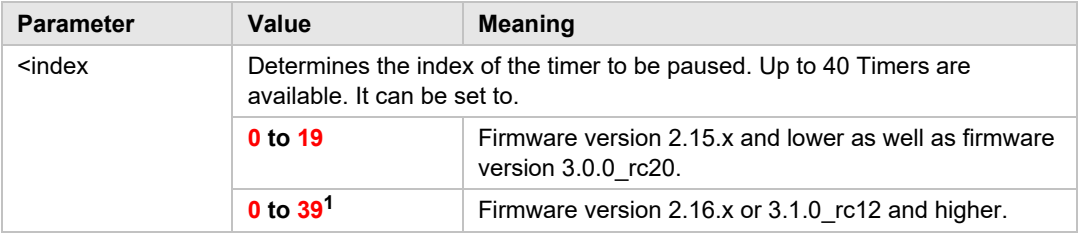

### **4.2.10.5. Sys.Timer<index>.Resume– Restarts a paused timer**

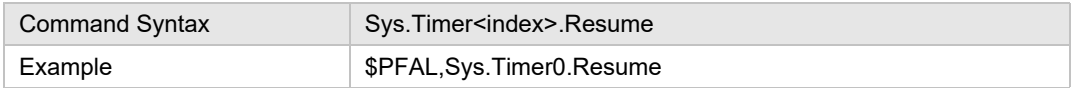

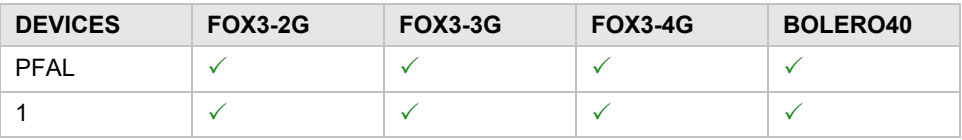

## **Command description**

Continues a paused timer. Note that the timer must be paused first before resuming it.

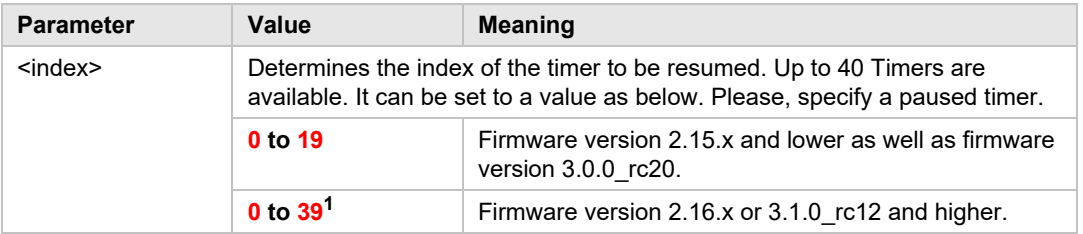

## **4.2.10.6. Sys.Timer<index>.Arm– Arms an initialized and disarmed timer**

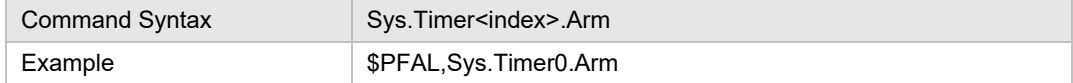

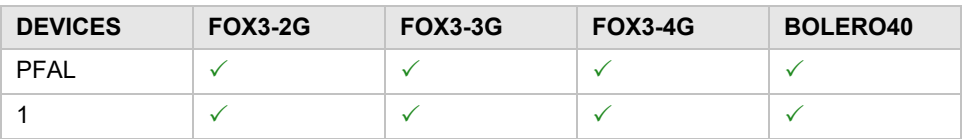

## **Command description**

Arms an initialized, disarmed timer. Only an armed timer will generate events when it expires. Each Timer is armed per default when configuring it (using the configure command). The start command however doesn't change the armed/disarmed state, allowing to restart disarmed timers too. Note that the timer must be disarmed first before arming it.

### **Parameter description**

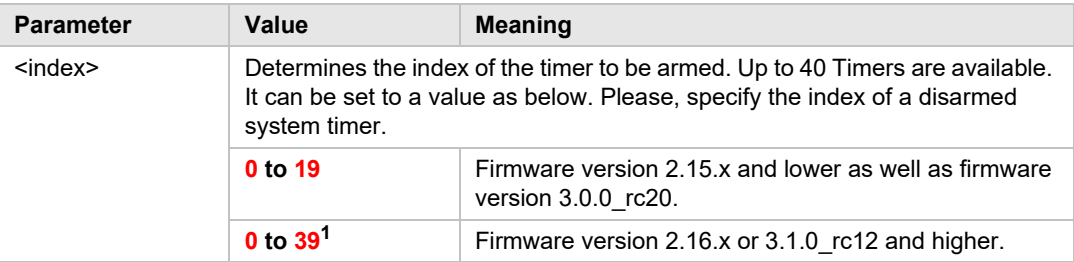

### **4.2.10.7. Sys.Timer<index>.Disarm– Disarms an initialized and armed timer**

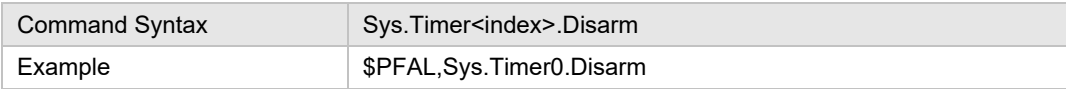

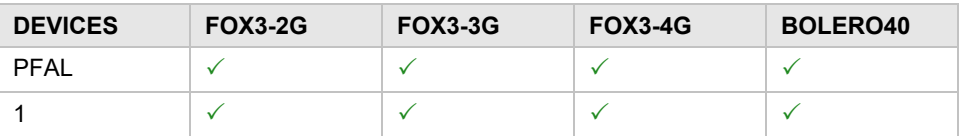

# **Command description**

Disarms an initialized, armed timer. Disarmed timer will not generate any events when they expire. Each Timer is armed per default when configuring it (using the configure command). Note that the timer must be armed first before disarming it.

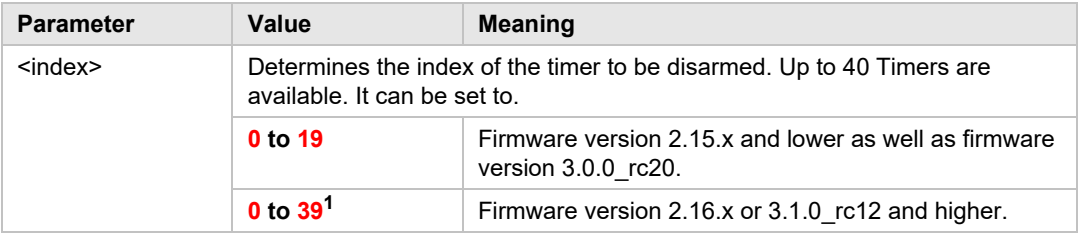

### **4.2.10.8. Sys.Timer<index>.Erase - Erases the configuration of a timer**

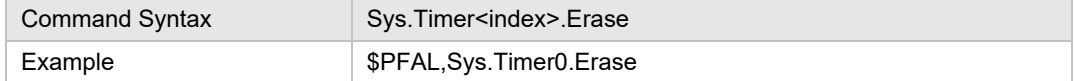

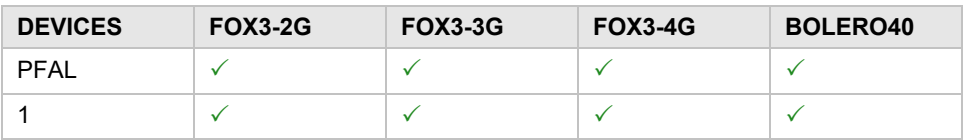

## **Command description**

Erases the configuration of a timer. If the timer was running, it is stopped immediately. To restart this timer, it must be configured first (you may use the start command plus initialization parameters).

## **Parameter description**

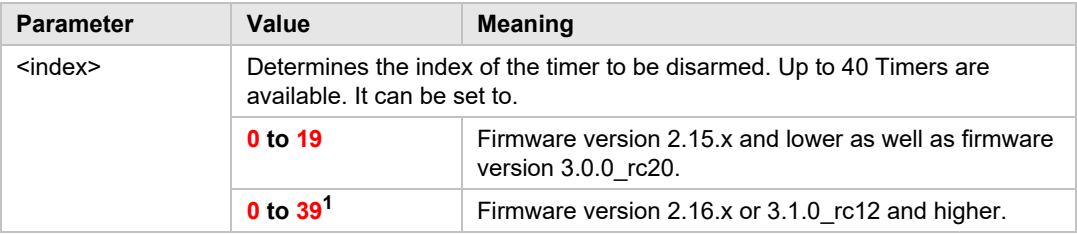

<index>

### **4.2.10.9. Sys.Timer<index>.Save<slot\_id>– Saves a timer state to a storage slot**

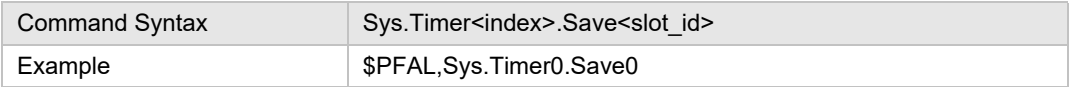

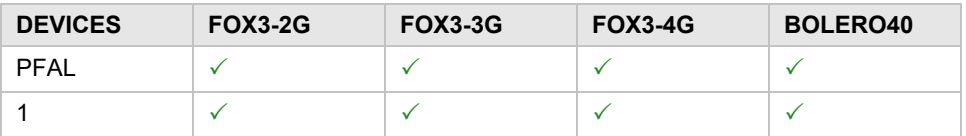

### **Command description**

Saves the current timer state to a storage slot.

### **Parameter description**

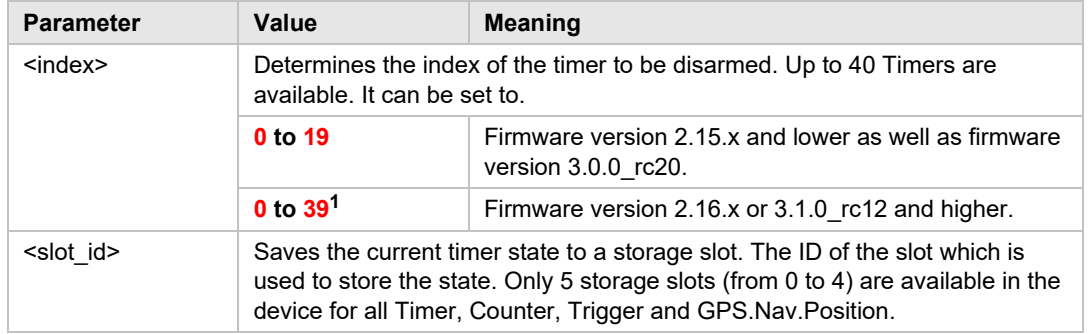

### **Notes**

Alias names can be defined for all storage indices by using ALIAS.STORAGE<storage\_index>=<alias\_name>.

### **4.2.10.10. Sys.Timer<index>.Load<slot\_id> – Loads the saved timer state from a storage slot**

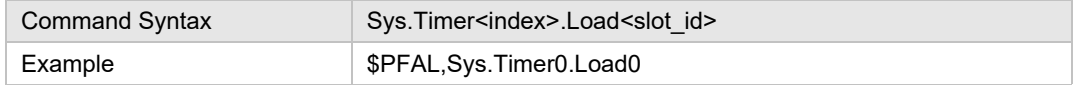

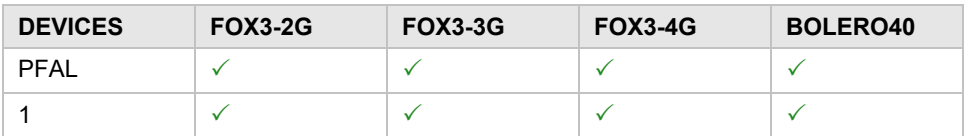

## **Command description**

Loads the current timer with the previously saved timer state of a storage slot.

### **Parameter description**

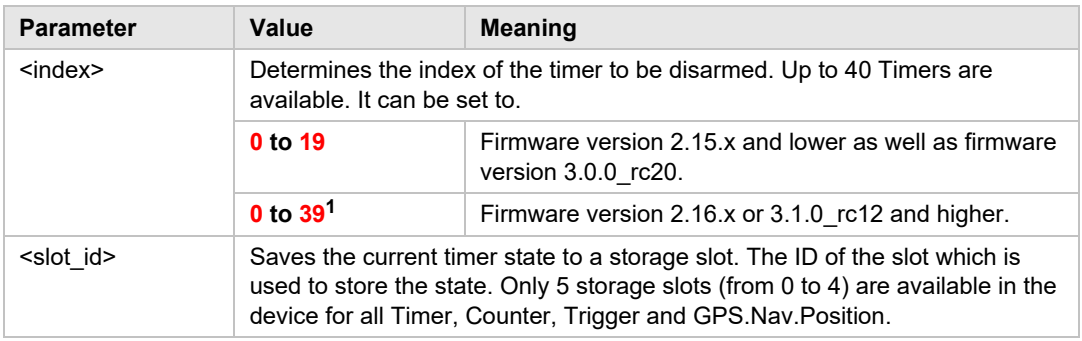

# **Notes**

- Alias names can be defined for all storage indices by using ALIAS.STORAGE<storage\_index>=<alias\_name>.
- This operation is successful only if a timer state is saved inside the chosen storage slot.

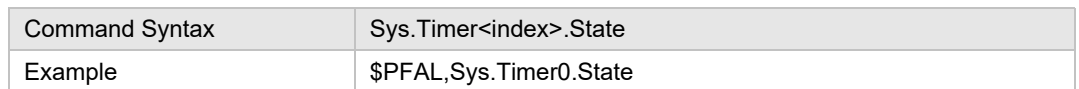

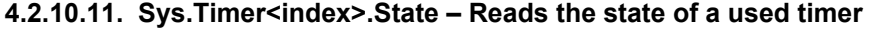

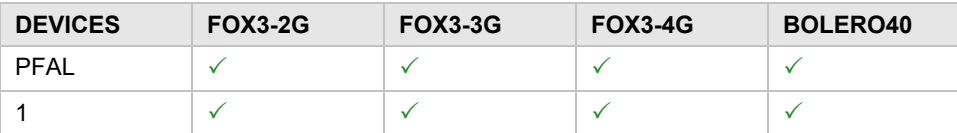

Returns the current state of the specified timer. All returned states are separated by comma.

```
Example1: state of timer 17: erased, inactive, armed.
Example2:state of timer 18: initialized, active, 
running, armed
Example3:state of timer 19: initialized, active, 
paused, disarmed
```
### **Parameter description**

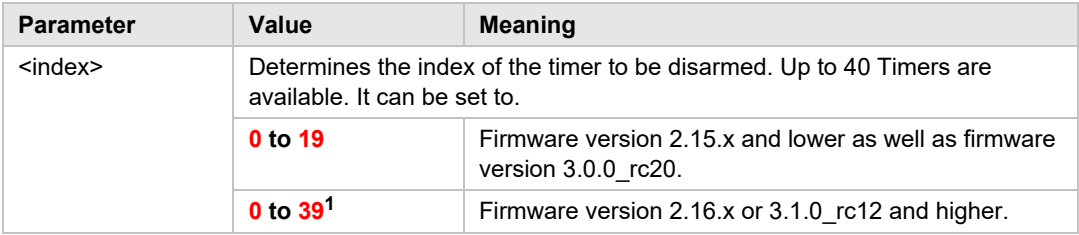

## *4.2.11. Sys.Trigger*

Triggers are used for alarm configuration only. Their purpose is to act as additional conditions (so actions can be launched depending on the value of a Trigger).

Any Trigger value can be High or Low. The corresponding event/state will be generated.

**4.2.11.1. Sys.Trigger<index>=<state\_type> – Sets a Trigger to high or low**

| <b>Command Syntax</b> | Sys.Trigger <index>=<state_type></state_type></index> |
|-----------------------|-------------------------------------------------------|
| Example               | \$PFAL,Sys.Trigger0=high                              |

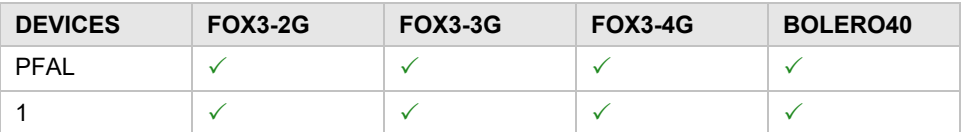

## **Command description**

Sets a Trigger to high or low.

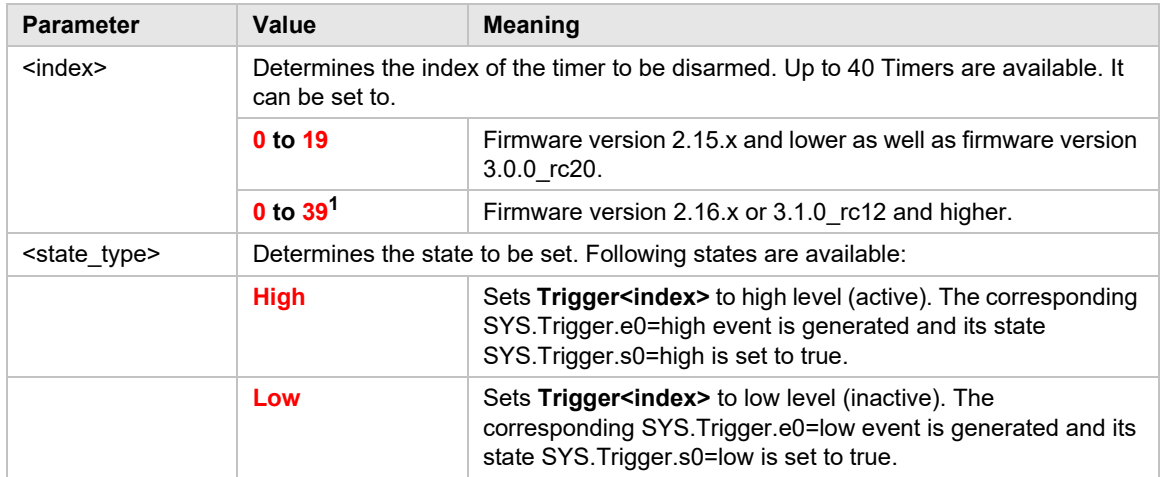

## **Notes**

Each trigger is initially low. Their purpose is to act as additional conditions to the alarms (AL). So actions can be launched depending on the value of a Trigger.

### **4.2.11.2. Sys.Trigger<index>– Reads the current trigger state**

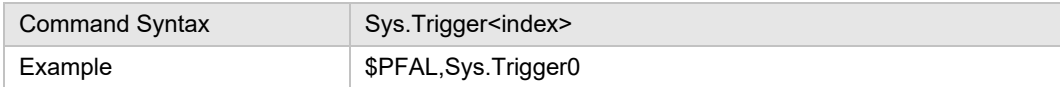

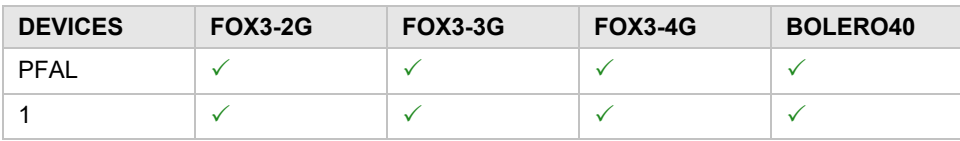

## **Command description**

Returns the current state of the specified trigger.

## **Parameter description**

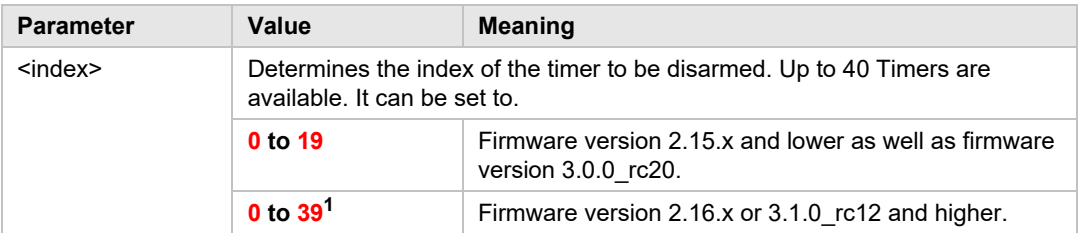

## **4.2.11.3. Sys.Trigger<index>.Save<slot-id> – Saves the state of trigger to a storage slot**

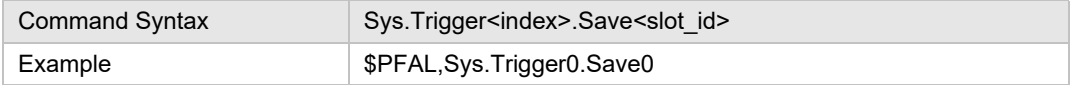

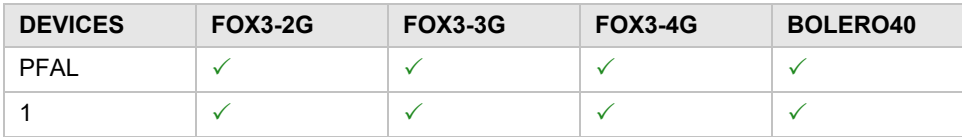

Saves the current trigger state to a storage slot.

### **Parameter description**

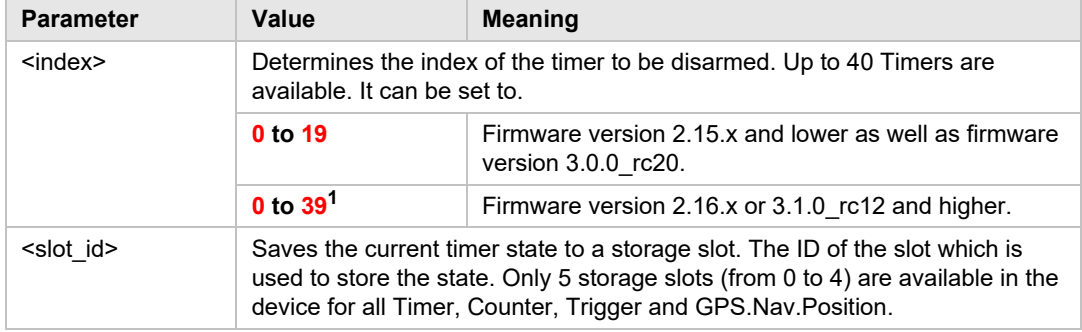

#### **Notes**

Alias names can be defined for all storage indices by using ALIAS.STORAGE<storage\_index>=<alias\_name>.

### **4.2.11.4. Sys.Trigger<index>.Load<storage\_slot>– Loads a saved trigger from a storage slot**

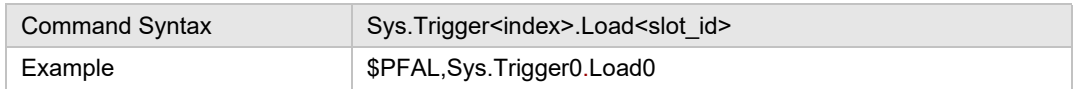

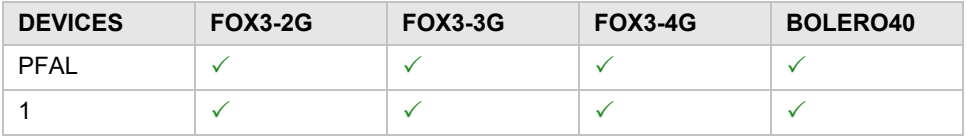

# **Command description**

Loads the current trigger with the previously saved trigger state of a storage slot.

### **Parameter description**

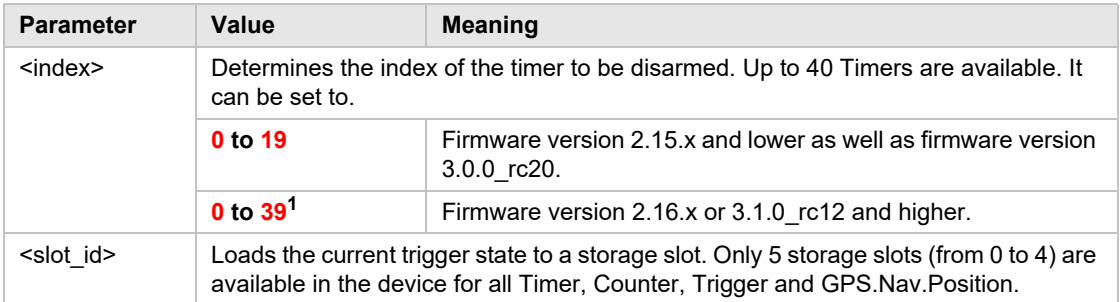

### **Notes**

Alias names can be defined for all storage index by using ALIAS.STORAGE<storage\_index>=<alias\_name>. This operation is successful only if a Trigger state is saved inside the chosen storage slot.

## *4.2.12. Sys.Counter*

Counters are used for alarm configuration only. Their purpose is to count certain events or combinations of various states. Depending on the counter value other actions can be performed then. Sets, changes or reads system counters which are used as alarms states. Once a counter reaches 0 *(while decrementing or if set to 0)*, an event will be launched. If a counter remains at 0, no events will be generated. Beside the event also the current value of a counter can be used inside alarms.

### **4.2.12.1. Sys.Counter<index>.Set=<value> – Assigns a value to the counter**

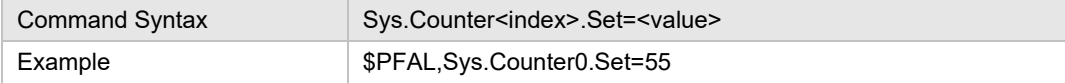

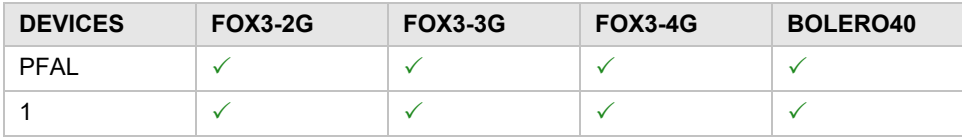

## **Command description**

Sets the counter to the specified value.

### **Parameter description**

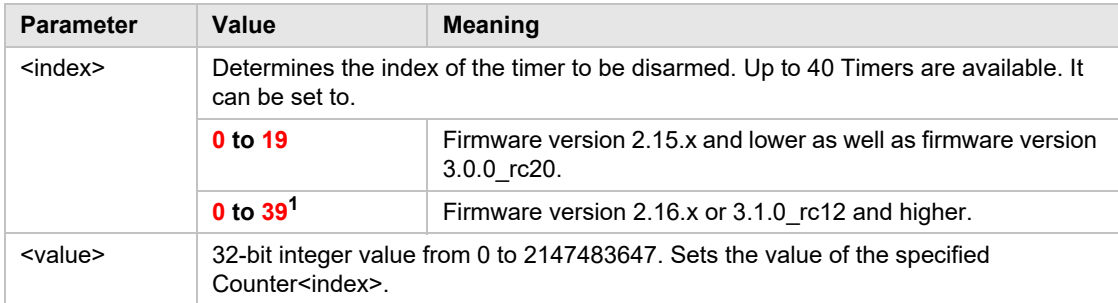

## **4.2.12.2. Sys.Counter<index>.Increment=<inc\_value> – Increments an existing value of the counter**

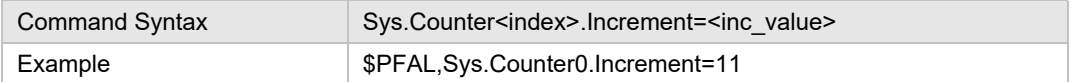

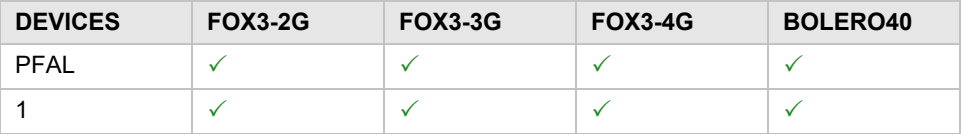

## **Command description**

Adds the specified number to the current value of this counter. Once the counter value reaches maximum, further increments have no effect.

### **Parameter description**

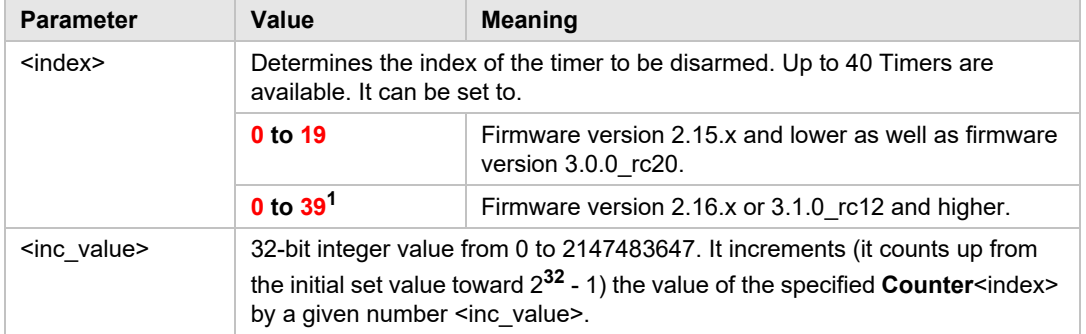

### **4.2.12.3. Sys.Counter<index>.Decrement=<dec\_value> – Subtracts an existing value of the counter**

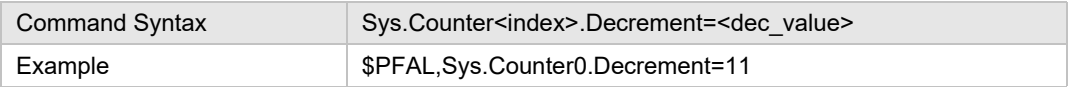

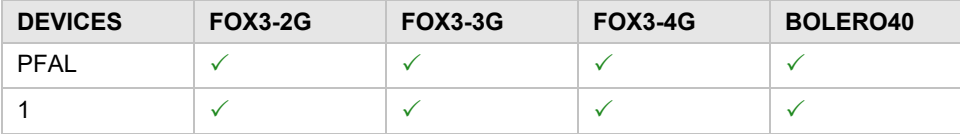

## **Command description**

Subtracts the specified number from the current value of this counter. Once the counter value reaches its minimum (0), further decrements have no effect

#### **Parameter description**

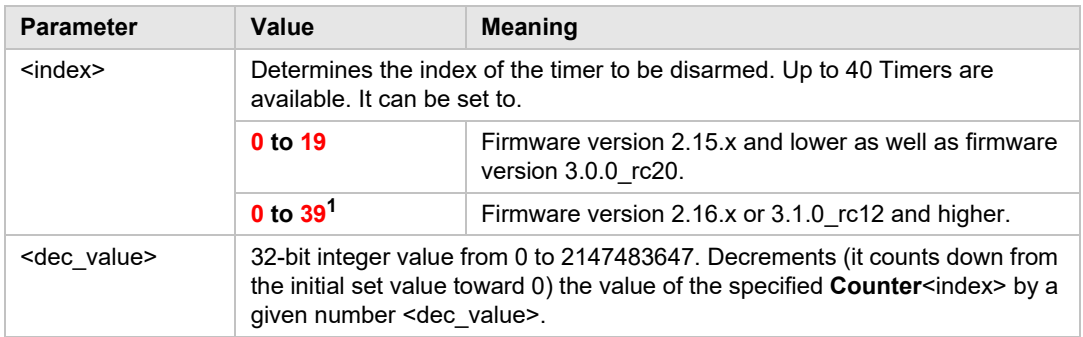

#### **4.2.12.4. Sys.Counter<index>.Add – Adds a value to a counter**

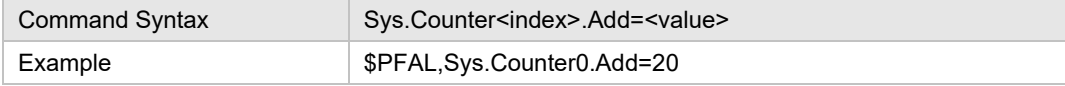

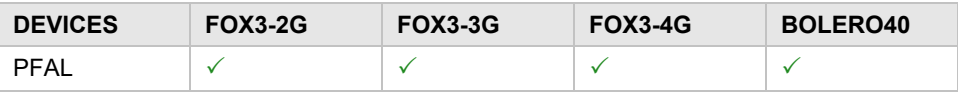

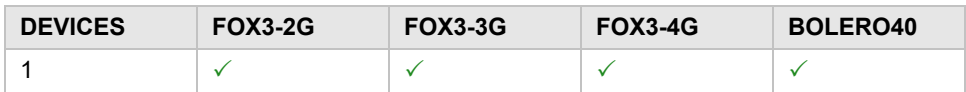

This command adds a value to the counter<index>.

### **Parameter description**

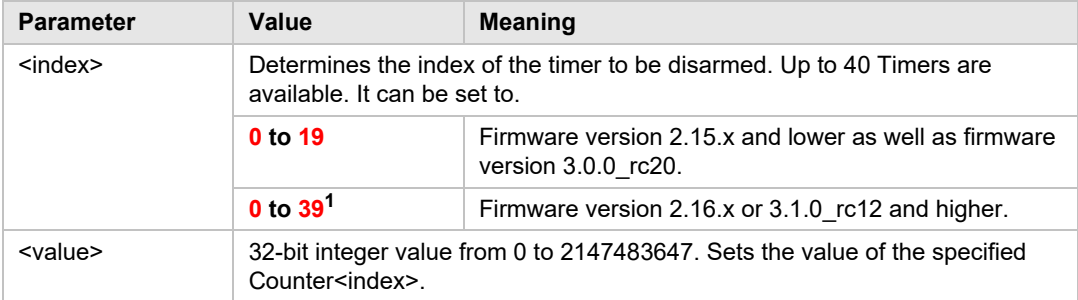

#### **4.2.12.5. Sys.Counter<index>.Sub – Subtracts a value from a counter**

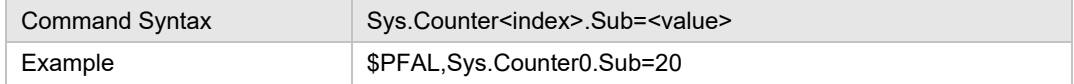

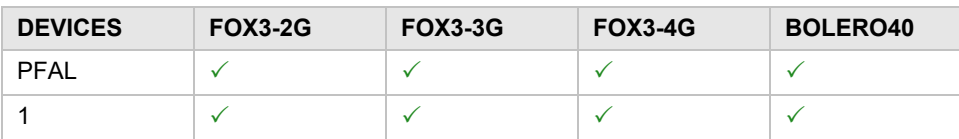

### **Command description**

This command subtracts a value from the counter<index>.

### **Parameter description**

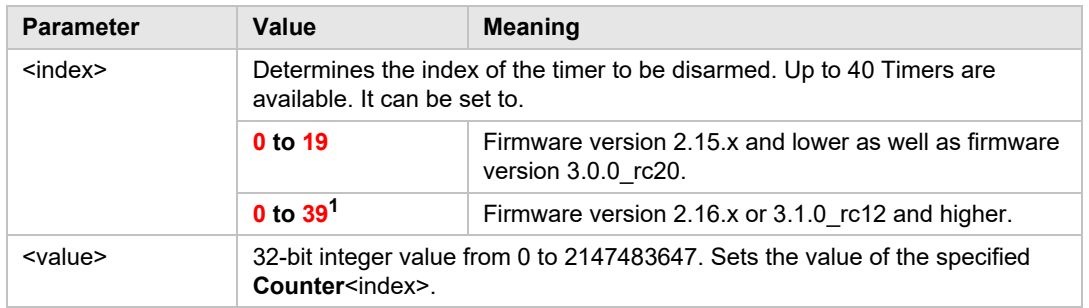

### **4.2.12.6. Sys.Counter<index>.Save<slot\_id>– Saves the state of a counter to a storage slot**

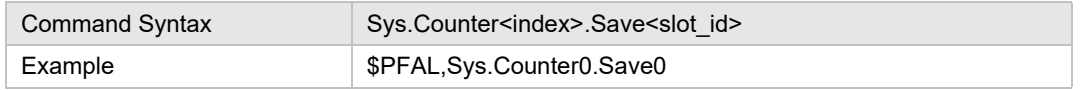

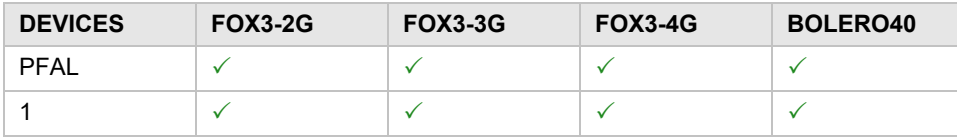

Saves the current counter state to a storage slot. This operation is successful only if a counter state is saved inside the chosen storage slot.

### **Parameter description**

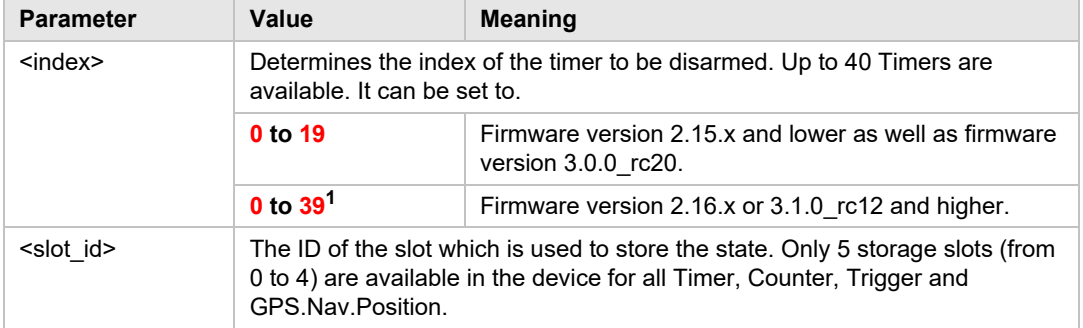

The ID of the slot which is used to store the state. Only 5 storage slots (from 0 to 4) are available in the device for all Timer, Counter, Trigger and GPS.Nav.Position.

#### **Notes**

Alias names can be defined for all storage indices by using ALIAS.STORAGE<storage\_index>=<alias\_name>.

### **4.2.12.7. Sys.Counter<index>.Load<slot\_id>– Loads a saved counter from the storage slot**

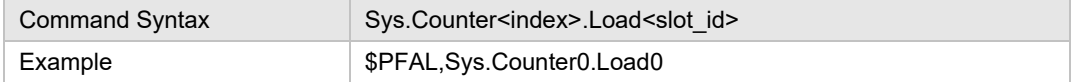

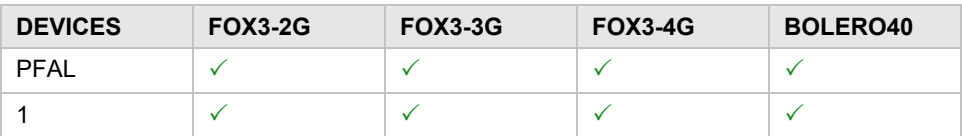

## **Command description**

Loads the current counter with the previously saved counter state of a storage slot.

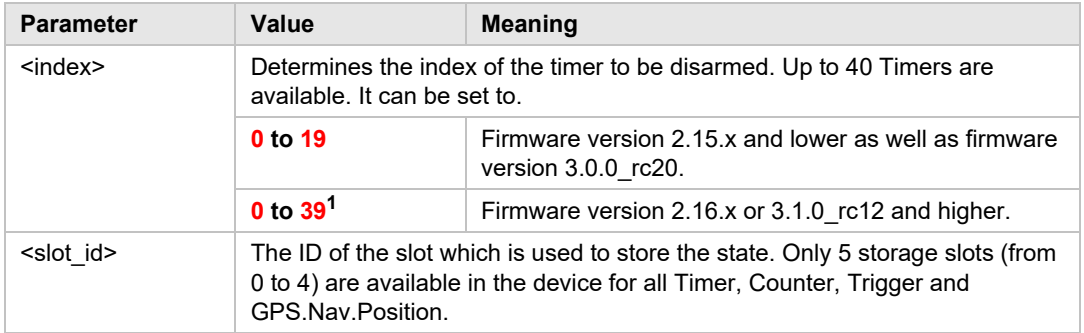

## **Notes**

Alias names can be defined for all storage indices by using ALIAS STORAGE <storage\_index> =<alias\_name>.

### **4.2.12.8. Sys.Counter<index>.Clear – Sets the value of a counter to 0**

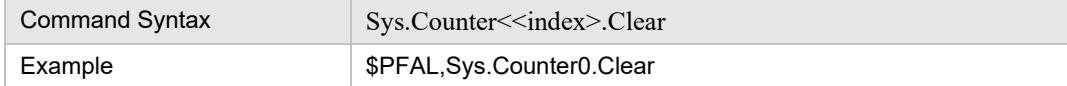

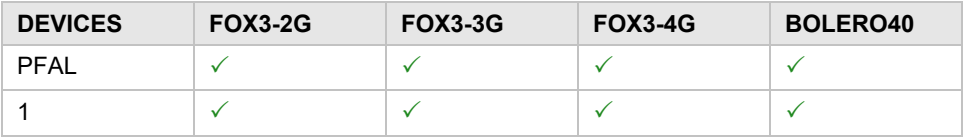

## **Command description**

Sets the specified counter to **0**. This might cause the generation of a Counter Event if this counter wasn't **0** before.

## **Parameter description**

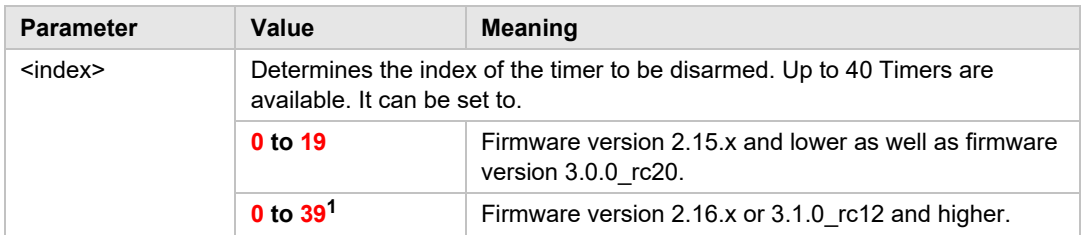

### *4.2.13. Sys.nvCounter*

Counters are used for alarm configuration only. Their purpose is to count certain events or combinations of various states. Depending on the counter value other actions can be performed then. Non-volatile counters keep their value during system resets, power on/off. Therefore no load/ save operations are required.

## **In details**:

- ◆ Non-volatile counters store their current value within non-volatile memory.
- ◆ During system start, these counter values are read
	- If no valid counter setting is found (i.e. if a counter was never saved before),
	- $\bullet$  this counter is initially set to 0.
- Although there is a slim theoretical chance of a counter not being stored correctly (if power is removed exactly in the moment of writing the values, memory corruption might occur), the used architecture should reduce or ideally prevent such occasions.
- A special architecture reduces impacts of write/erase restrictions of this non-volatile memory. This allows a huge number (>10 million) write cycles instead of several 100000, before the lifetime of the flash itself is exceeded.
- In case a counter

```
Example:PFAL,Sys.nvCounter0.State
PFAL, Sys.nvCounter0.Set=55
```
Sets, changes or reads system counters which are used as alarms states. Once a counter reaches 0 (while decrementing or if set to 0), an event will be launched.

If a counter remains at 0, no events will be generated.

Beside the event also the current value of a counter can be used inside alarms. Up to 20 nvCounters are available.

*The Counter Index is directly appended after the group name.*

*Each Counter is initially 0.*

#### **4.2.13.1. Sys.nvCounter<index>.State – Reports the status of a nvCounter**

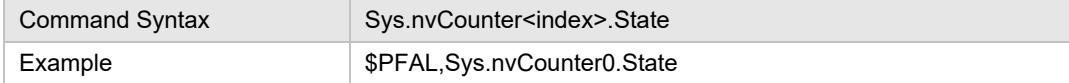

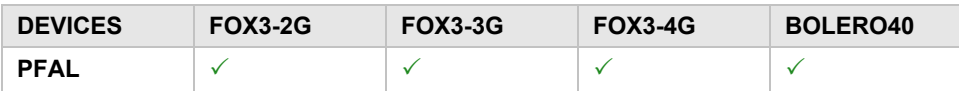

### **Command description**

This command returns the current state of the specified counter.

#### **Parameter description**

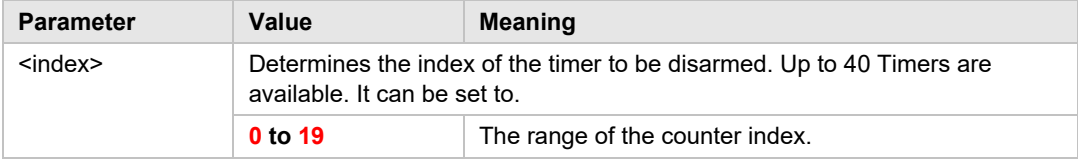

#### **4.2.13.2. Sys.nvCounter<index>.Clear - Clears the status of a nvCounter**

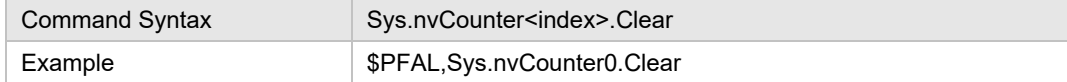

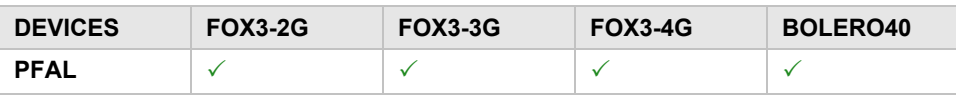

### **Command description**

This command sets the specified counter to 0. This might cause the generation of a Counter Event if this counter was not 0 before.

### **Parameter description**

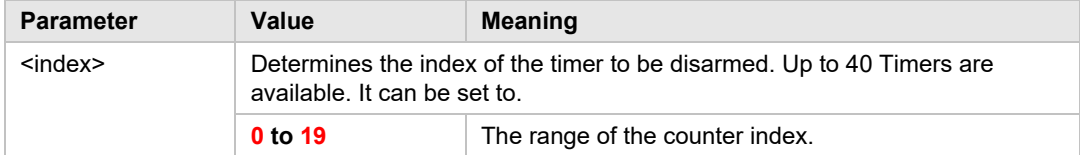

### **4.2.13.3. Sys.nvCounter<index>.Set=<value> – Assigns a value to the nvCounter**

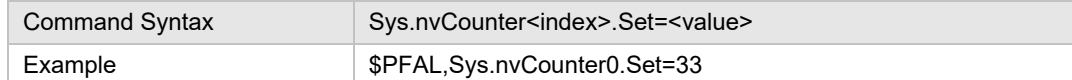

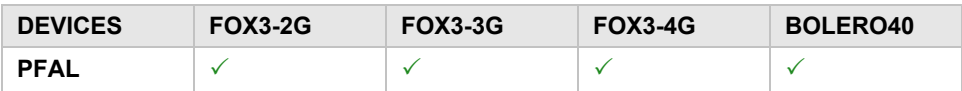

#### **Command description**

This command sets the specified counter to the value you define.

#### **Parameter description**

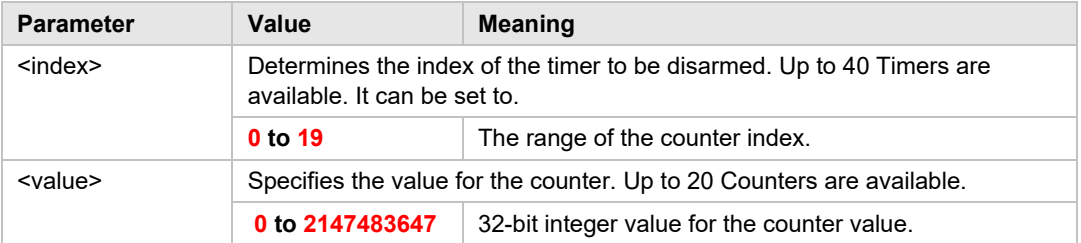

### **4.2.13.4. Sys.nvCounter<index>.Increment=<inc\_value> – Increments the existing value of a nvCounter**

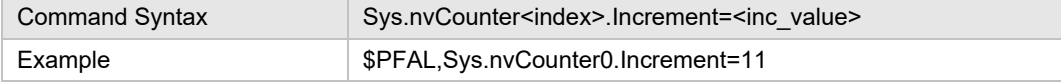

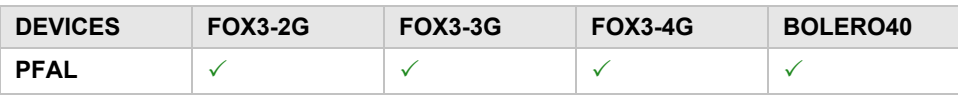

### **Command description**

This command adds the specified number to the current value of this counter. Once the counter value reaches maximum, further increments have no effect.

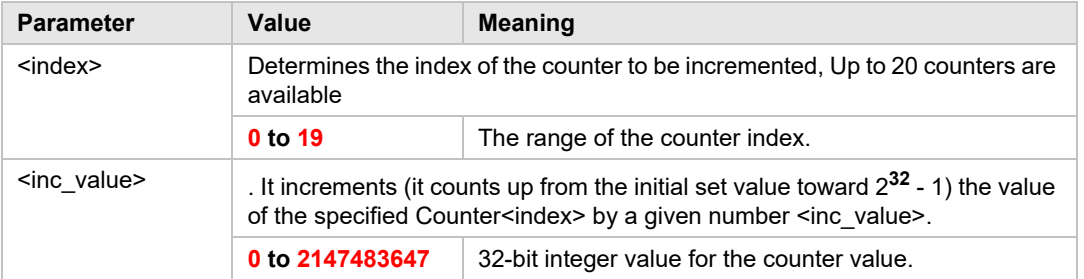

## **4.2.13.5. Sys.nvCounter<index>.Decrement=<dec\_value> – Subtracts the existing value of a nvCounter**

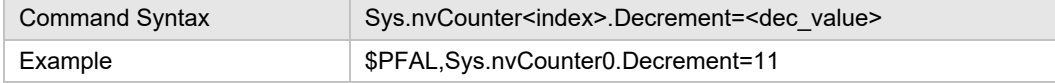

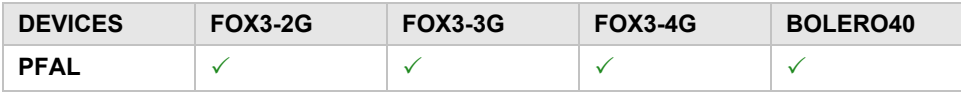

## **Command description**

Subtracts the specified number from the current value of this counter. Once the counter value reaches its minimum (0), further decrements have no effect.

## **Parameter description**

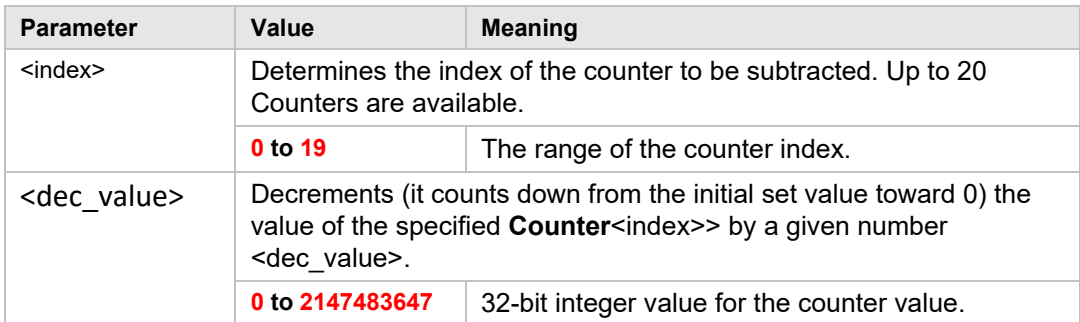

## *4.2.14. Sys.Macro*

### **4.2.14.1. Sys.Macro<index>– Activates an already configured macro**

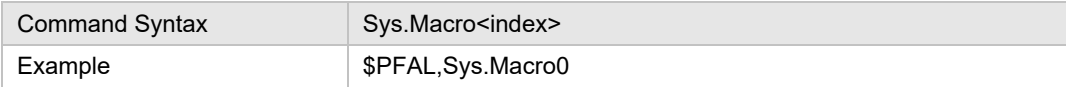

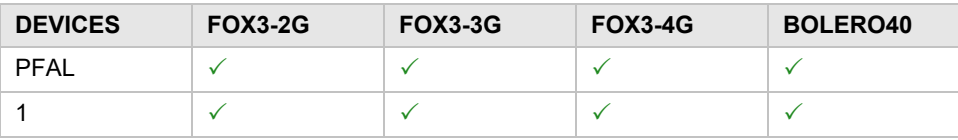

## **Command description**

This command is intended to activate a configured macro. To configure a macro, please refer to

the corresponding specification of the parameter *( ).*

#### **Parameter description**

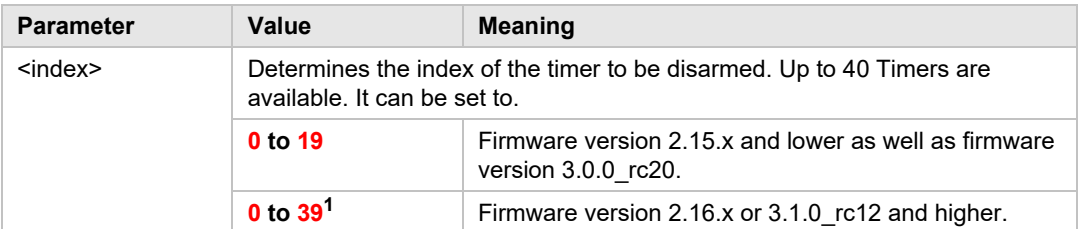

#### **Notes**

- This command does not directly execute several times a macro, even if the macro is activated e.g. by an event, it will execute the macro just once.
- $\bullet$  Of course, a macro can be executed several times, but the time between 2 activations depends on how much time the macro needs to execute all set commands within it before it will be reactivated again.
- If the time-span between 2 activations is too short, then only a part of set commands within a macro might be executed twice.

# *4.2.15. Sys.CAN - 1st CAN bus*

CAN interface on AVL devices is available as:

**High speed CAN interface** (CAN interface supporting a baudrate up to 1M, but is not fault tolerant.

This group contains all necessary commands for using this CAN interface. For more detailed information about the CAN bus refer *App Note: CAN Applications with AVL Devices*. *See [1.3.](#page-29-0)  [Related documents](#page-29-0).*

If the CAN Bus option is ordered, the following pins will be used for connecting a AVL device to the in-vehicle CANBus interface:

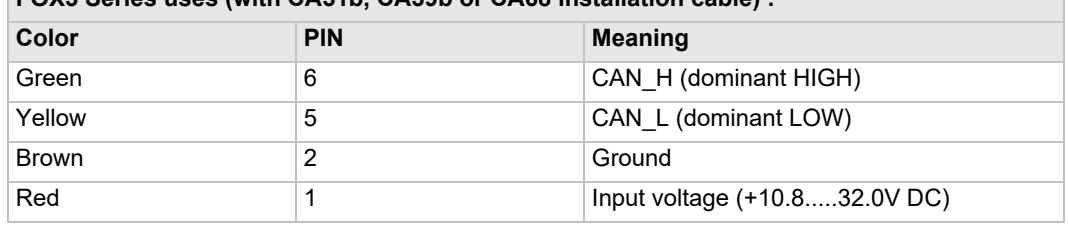

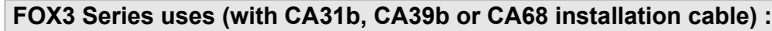

### **Examples:**

Let's assume that a FOX3 device is connected to a high speed CAN bus with 250K baud rate and you need to know the Vehicle/Wheel speed then the connected device only needs to listen out for a message with an identifier of "0x123" and extract the 2nd and 3rd bytes. About the identifiers and the data bytes attached to them contact your vehicle manufacturer.

To do it, follow the steps below:

1. Enable the CANBus interface on the FOX3 device using the command:

\$PFAL, Sys.Can.Enable,250K, RO

2. Add the hex value of identifier (message ID) that contains the data you are interested in (e.g.

Vehicle/Wheel speed has the ID=0x123) using the command below:

```
$PFAL, Sys.Can.Msg.Add, std, 123, FFFFFFFF (std: standard
message, FFFFFFFF is a mask that allow only that 
message ID to be read)
```
Execute the command "PFAL,sys.can.msg.info" to display the data (highlighted in red) attached to the identifier "0x123" - for example:

```
$<SYS.Can.Msg.Info>
$Msg0/0: type:std id:0x123 mask:0xFFFFFFFF, vars 
assigned: 0, data: 01 12 34 56 78 9A BC DE
SSUCCESS
$<end>
```
3. Add a CAN variable (highlighted in red) and the data bytes (highlighted in blue) that are used to represent the Vehicle/Wheel speed. In the example below, the 2nd and 3rd bytes (highlighted in blue) contain the value of the Vehicle/Wheel speed:

```
$PFAL,Sys.Can.Var.Add,0,number,state,std,123,1,0,2,7,
LSB
Variable 0 stores the value of the message std 123 
that is added in step 2. The value in variable 0 is 
extracted out of the 2nd and 3rd Byte (Byte 1 and 2,
because Byte0 would be the first byte). LSB specifies 
that the last byte is the most significant one, the 
first one contains the low byte.)
```
Execute the command **PFAL,sys.can.msg.info** to show the data (highlighted in red) attached to the identifier "0x123" - for example:

```
$<SYS.Can.Msg.Info>
$Msg0/0: type:std id:0x123 mask:0xFFFFFFFF, vars 
assigned: 1, data: 01 12 34 56 78 9A BC DE
$SUCCESS
$<end>
```
4. The speed value stored in the variable 0 is the hex value extracted from Byte1/bit0 to Byte2/ bit7 of the identifier "0x123":

```
data: 01 12 34 56 78 9A BC DE
Byte 0 1 2 3 4 5 6 7
```
5. The bytes/bits that contain the speed data are extracted as follows:

```
Byte 1; Bit 0..7: 0x12
Byte 2; Bit 0..7: 0x34
```
The value stored in the CAN variable 0 = 0x3412. (Using MSB instead of LSB at the end of the command above, the value would be read 0x1234 instead of 0x3412)

**4.2.15.1. Sys.CAN.Enable – Enables the CAN interface**

| <b>Command Syntax</b> | Sys.CAN.Enable, <baudrate>,<mode></mode></baudrate> |
|-----------------------|-----------------------------------------------------|
| Example               | \$PFAL,Sys.Can.Enable,250K,RO                       |

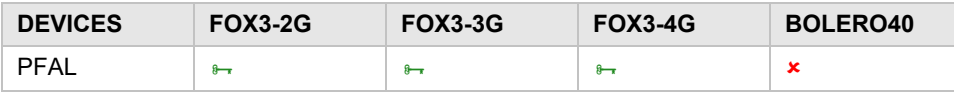

This command activates the **CAN** interface. The setting will be stored in non-volatile memory and **CAN** will be enabled after rebooting the system.

### **Parameter description**

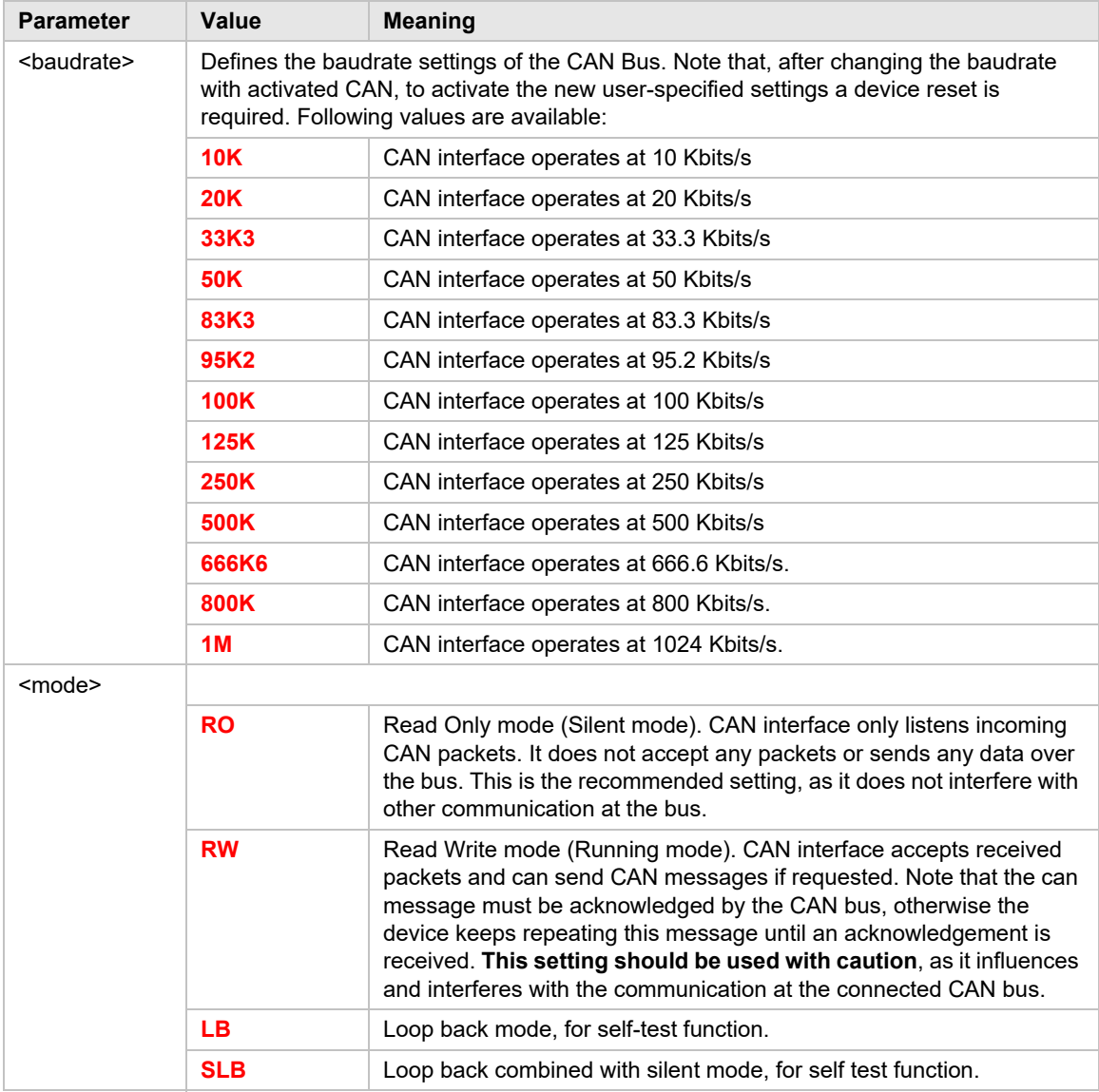

# **Notes**

This command must be used only if CAN interface has been disabled.

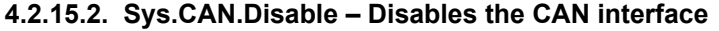

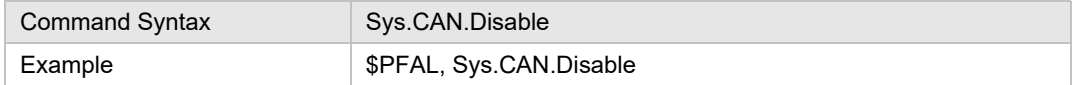

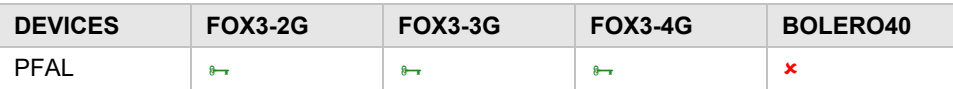

This command deactivates the **CAN** interface and all **CAN** dependent commands (except *Sys.Can.Enable*). The setting will be stored in non-volatile memory and **CAN** will be inactive after the system starts.

*Note: It is not recommended to use this command as alarm action.*

### **Parameter description**

None.

### **Notes**

This command can be used to deactivate the CAN Interface.

### **4.2.15.3. Sys.CAN.Msg.Add –Adds a CAN message for reading**

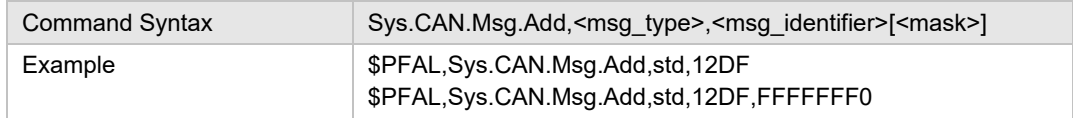

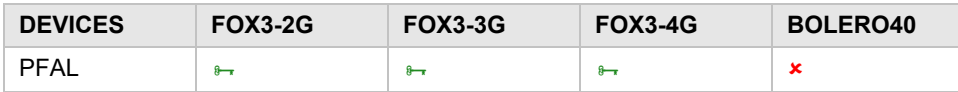

### **Command description**

This command adds and saves a **CAN** message into the device. The list of all active **CAN** messages can be retrieved by sending the command *Sys.CAN.Msg.Info*. Each added **CAN** message will update its data whenever a corresponding **CAN** message is received via the **CAN** Bus. This message data can then be used to retrieve **CAN** variables of it *(i.e. Door open, Engine temperature, speed etc.)*. The message settings will be stored in non-volatile memory and restored after the system starts up. Up to **31** CAN messages (with FW 2.x.x) and up to **28** CAN messages (with FW 3.x.x) can be stored in the device. The saved CAN messages can be reported using the dynamic variable <index>.

*Note: It is not recommended to use this command as alarm action.*

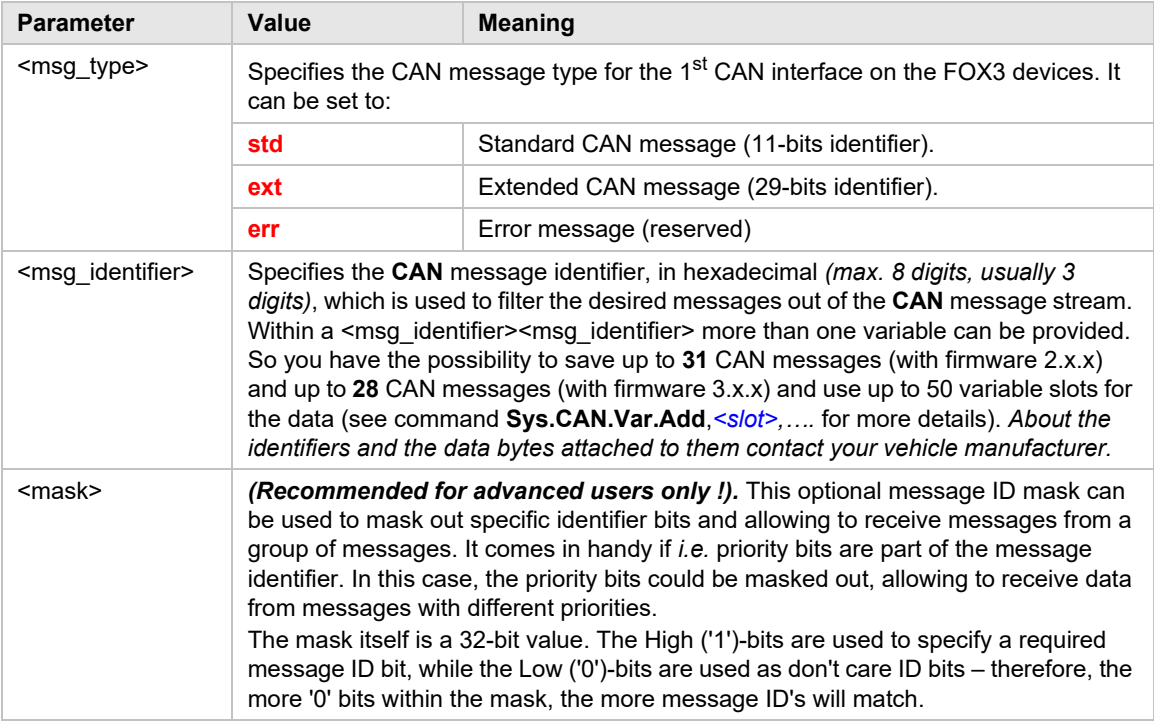

**Example: Let's assume that following message identifiers flows on the CAN Bus data steam:**

- Incoming message identifiers on the CAN interface: A: id=7F B: id= 30 - Setting with \$PFAL, Sys.CANB.Msg.Add, std, 70, FFFFFFF0" ("id=70" and "mask=FFFFFFF0") means: All messages IDs with matching bits from 0111 0000 (0x70) **to** 0111 1111 (0x7F) will be received as valid due to the set mask, and all other

messages will be filtered out as invalid. Here below an example.

```
Convert the set message id in binary: 0x70=0111 0000 
Convert mask (last 2 hex) in binary: 0 \times F0 = 1111 xxxx //x= 0 or 1
doesn't care
Search pattern on the CAN interface= 0111 xxxx
Receiving message A with id 0x7F= 0111 1111
```
 *Which messages will be received as valid ?*

```
Valid messages are all IDs with matching bits from:0111 0000 to
0111 1111
```

```
Message 0x7F is within the set mask= 0111 1111 //means valid
```
*What about the message B ?*

```
Convert message B in binary: 0x30 = 0011 0000
Search pattern: = 0111 xxxx //due to the set id "0x70" and mask
"0xF0"
Receiving message with ID 0x30 = 0011 0000
Due to the set id "0x70", the id 0x30 is invalid = 0111 xxxx //
means filtered out
```
#### **Notes**

This command must be sent before any CAN variable can be defined for it.

#### **4.2.15.4. Sys.CAN.Msg.Remove – Removes an added CAN message**

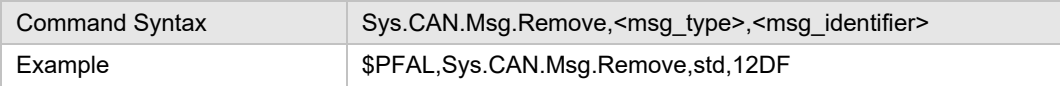

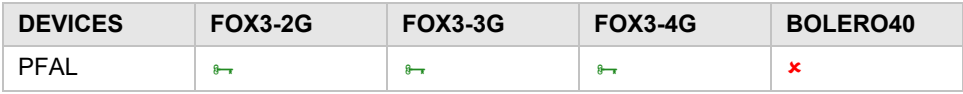

#### **Command description**

This command removes a **CAN** message from the system *(and from non-volatile memory)*. Removing a **CAN** message causes all variables of this message to be deleted as well *(as there is no need for them any longer)*.

*Note: It is not recommended to use this command as alarm action.*

#### **Parameter description**

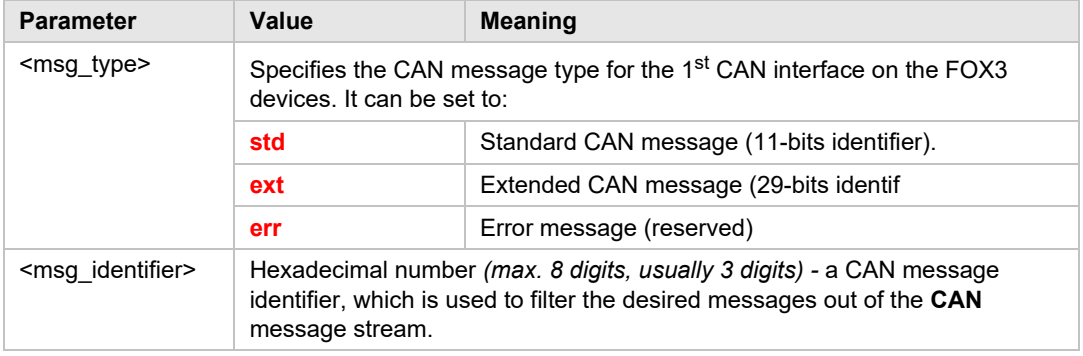

### **Notes**

No CAN variables can be created after the corresponding message has been removed.

### **4.2.15.5. Sys.CAN.Msg.Info – Shows a list of all active CAN & CANB messages**

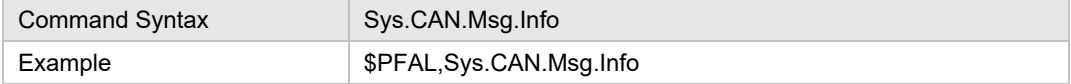

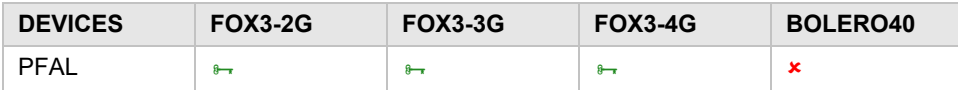

This command shows a list of all active **CAN** & CANB messages.

### **Parameter description**

None.

### **4.2.15.6. Sys.CAN.Var.Add – Adds a CAN variable to a slot for reading**

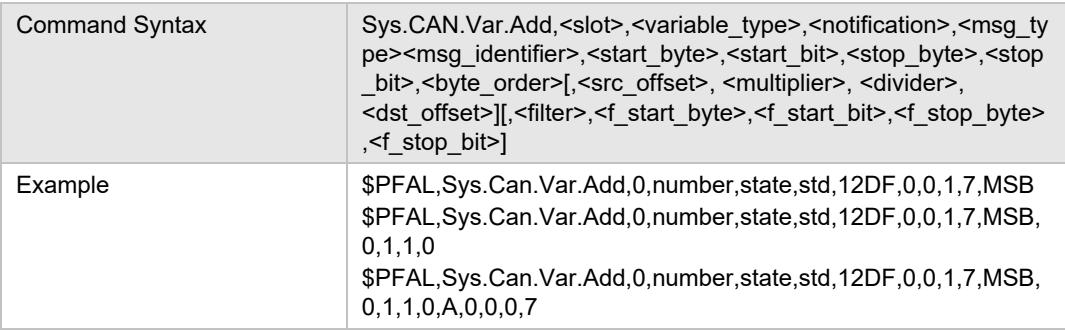

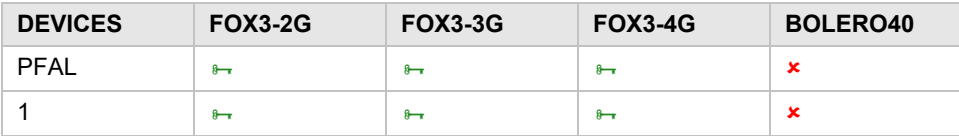

### **Command description**

This command adds a **CAN** variable to one of 50 **CAN** variable slots available in the 1st CAN and second CANB interface. Each of these slots may contain a **CAN** variable, which is linked to a **CAN** identifier/message. The **CAN** variable retrieves its value (i.e. a number or a string) from its dedicated **CAN** message. At maximum, 4 Bytes of information may be specified to a CAN variable, which represents a 32bit value. A **CAN** variable can never exist or configured without having an active **CAN** message. Whenever a **CAN** message is removed, all dedicated **CAN** variables are removed as well. The variable settings will be stored in non-volatile memory and restored after system start.

*Note: It is not recommended to use this command as an alarm.*

Example of a CAN Variable at slot 0 (see example in table above), which causes no events on change. The variable is an integral number which is extracted from CAN Message 12DF. Its value is stored at position Byte0, Bit0 – Byte1, Bit7 (its length is: 2 Bytes= 16 bit).

<span id="page-107-0"></span>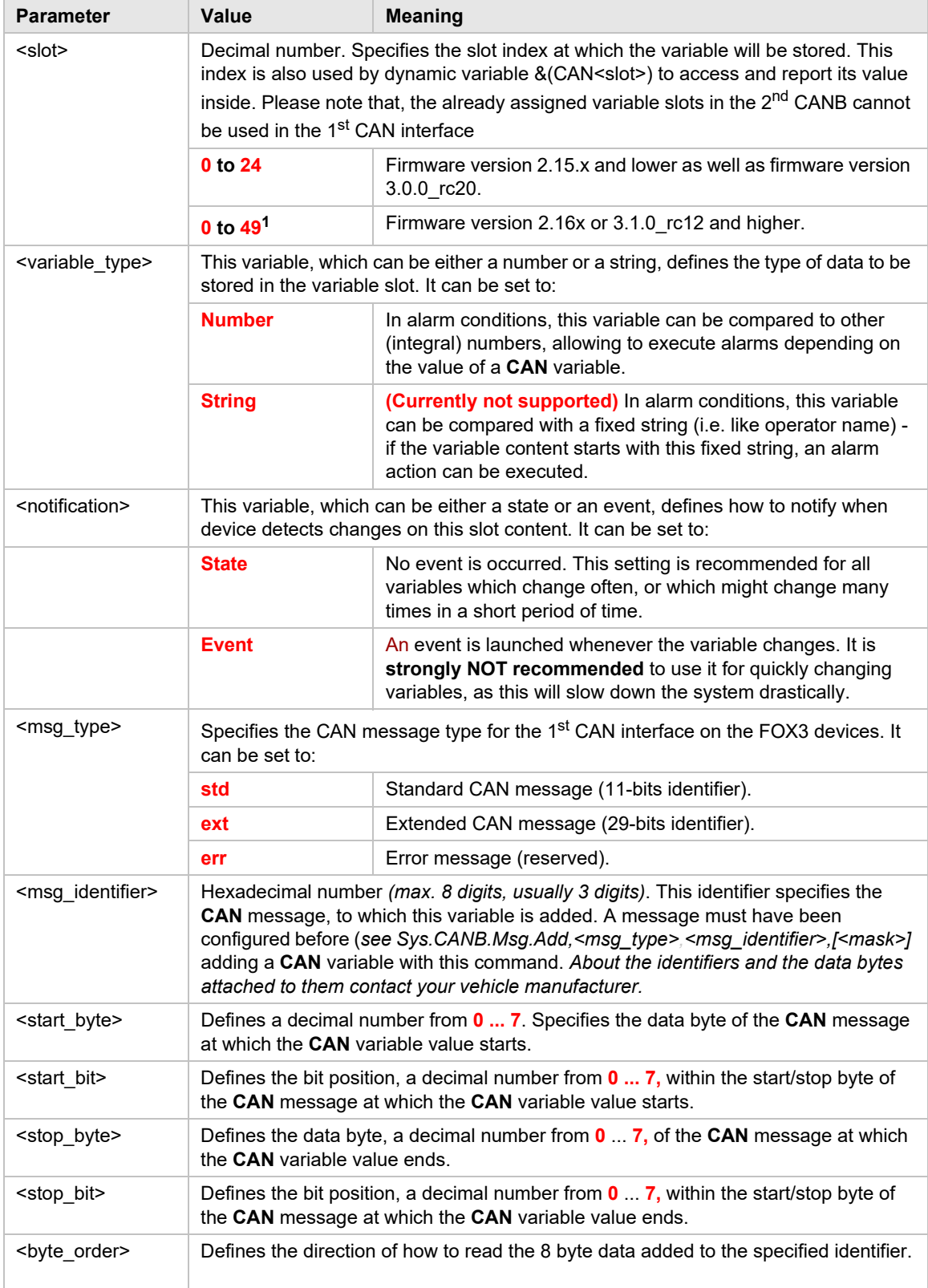
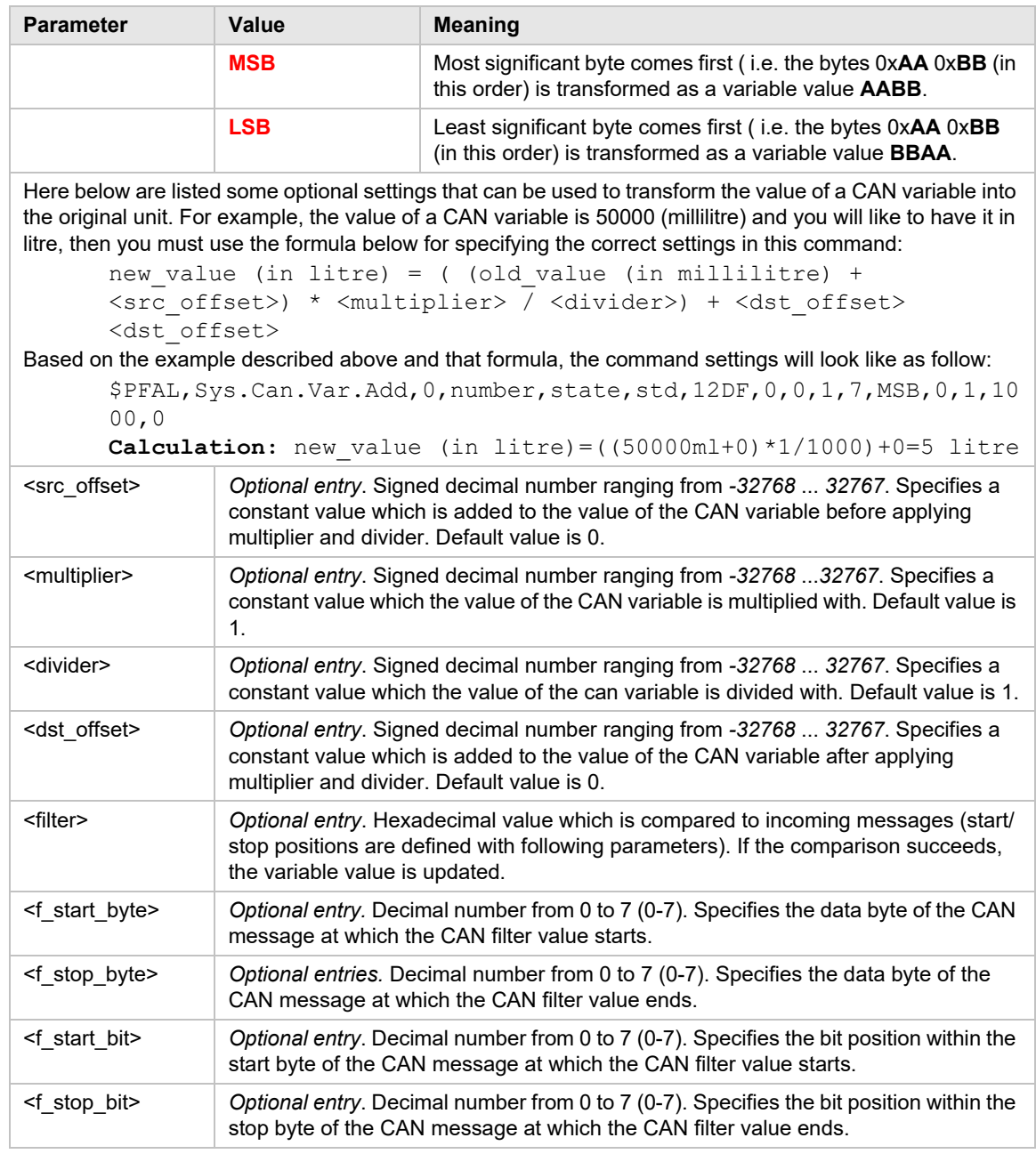

# **Notes**

- ◆ CAN variables can be used in dynamic variables to display values which are retrieved through the CAN Bus.
- CAN variables are updated every second, so an update of filtered values cannot be guaranteed if several messages with the same ID are sent quickly in a row over the bus.

### **4.2.15.7. Sys.CAN.Var.Remove – Removes an added CAN variable from the slot**

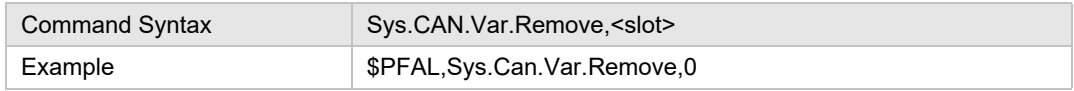

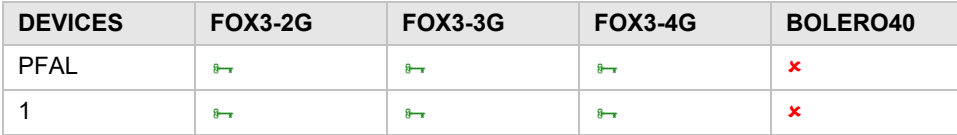

This command removes the **CAN** variable from the given slot and from non-volatile memory. This variable is no longer present and will cause no more events. Its state cannot be used to trigger alarms anymore.

### **Parameter description**

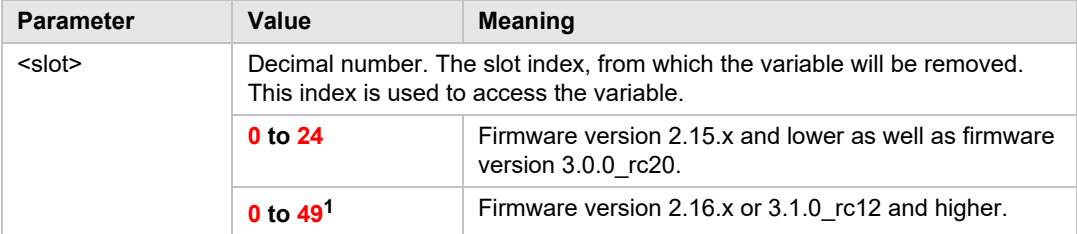

### **4.2.15.8. Sys.CAN.Var.Info – Shows settings and current CAN value of the given slot**

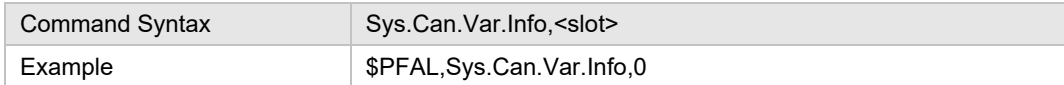

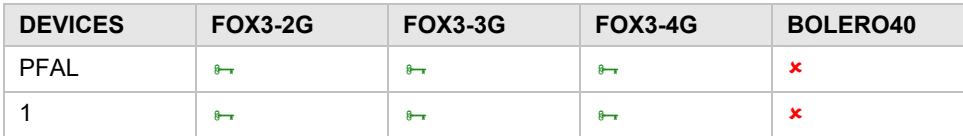

# **Command description**

This command shows settings and current value of **CAN** variable within given slot.

# **Parameter description**

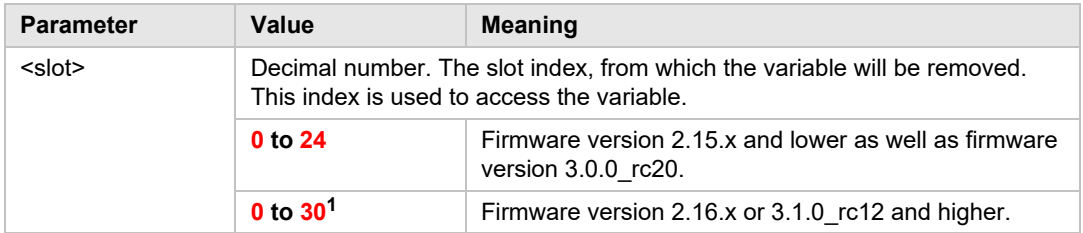

### **4.2.15.9. Sys.CAN.GetTimings – Shows the hardware timing of the CAN bus**

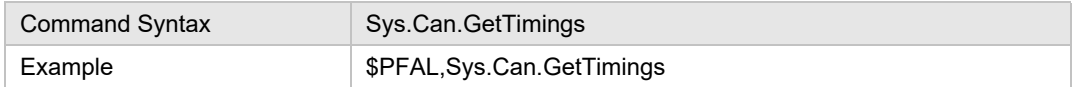

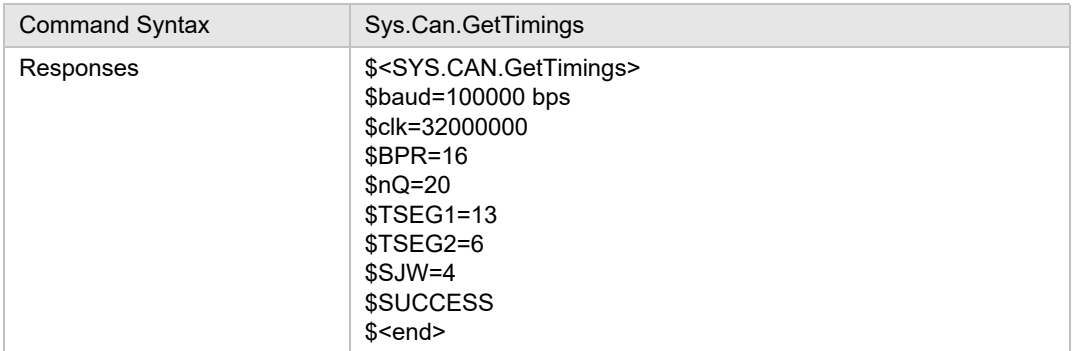

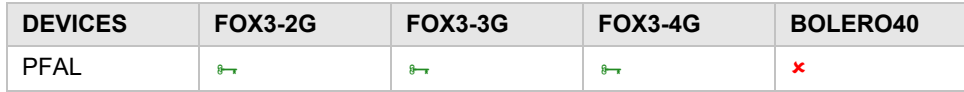

This command shows the timing of **CAN** hardware. This function is only for diagnostic purposes and should be only used by experts. It is not relevant for using FMS functionalities.

### **Parameter description**

None.

# **4.2.15.10. Sys.CAN.FMS.<mode> – Enables/Disables the CAN-FSM functionalities**

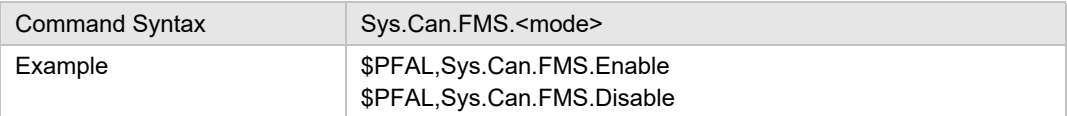

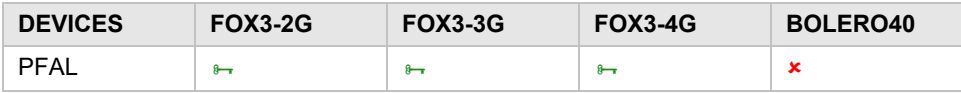

### **Command description**

This command enables or disables the FMS interface in the AVL device. This command deletes all already existing CAN filters and CAN variables when executed. For more detailed information about the FMS parameters (dynamic variable) that are supported by AVL devices and how to connect and request such parameters (dynamic variable) using an AVL device, refer to *App Note: How to Collect CAN FMS/J1939/OBD-II Data with FOX3 Series. See [1.3. Related documents](#page-29-0)*

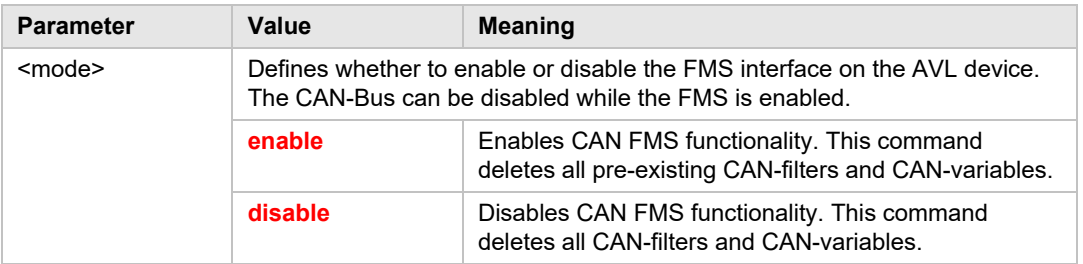

# **4.2.15.11. Sys.CAN.OBDII.Enable – Enables OBD-II port on 1st CAN interface (on main port)**

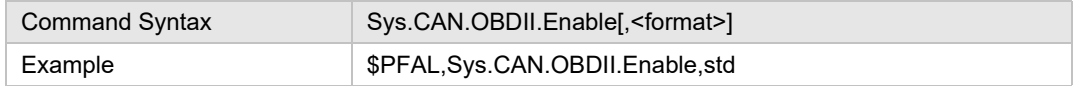

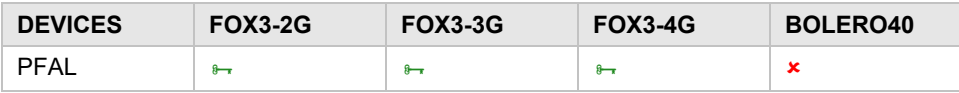

### **Command description**

This command enables the OBDII functionality and also the frame format (identifier) on the 1<sup>st</sup> CAN interface.

### **Parameter description**

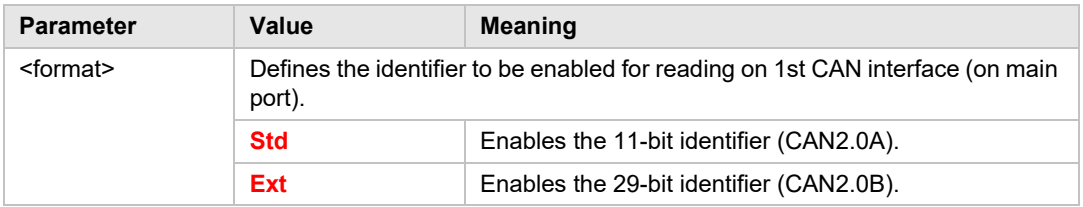

# **4.2.15.12. Sys.CAN.OBDII.Disable – Disables the CAN-OBDII functionalities**

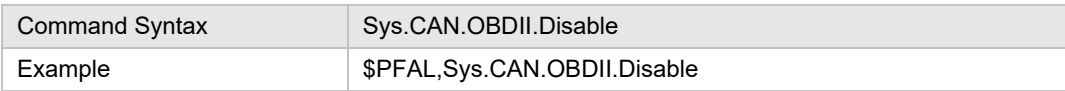

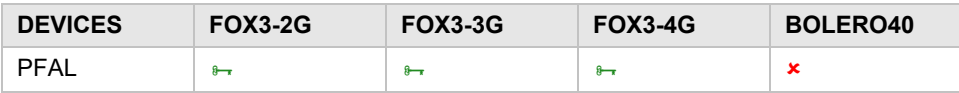

# **Command description**

This command disables the OBDII functionalities in the 1<sup>st</sup> CAN interface. It deletes all already existing CAN OBDII filters and variables when executed. For more detailed information about the FMS parameters (dynamic variable) that are supported by AVL devices and how to connect and request such parameters (dynamic variable) in the 1<sup>st</sup> CAN interface, refer to App Note: How to *Collect CAN FMS/J1939/OBD-II Data with FOX3 Series.* See *[1.3. Related documents](#page-29-0)*.

### **Parameter description**

None.

### **4.2.15.13. Sys.CAN.Timeout – Defines CAN timeout for Idle/active events**

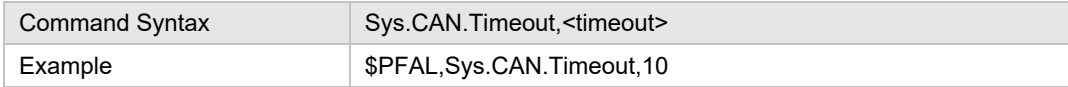

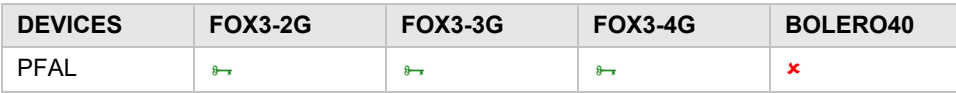

This command enables to generate Can.eStat=idle and Can.eStat=active events on the 1<sup>st</sup> CAN interface.

#### **Parameter description**

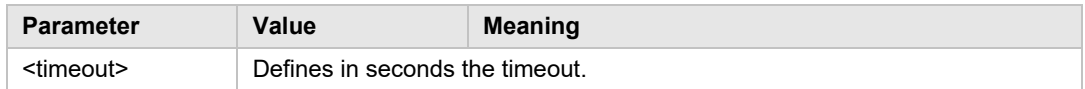

### **4.2.15.14. Sys.CAN.OBDII.DTCrq – Requests a diagnostic trouble code message (DTC)**

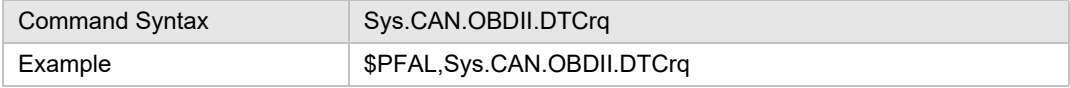

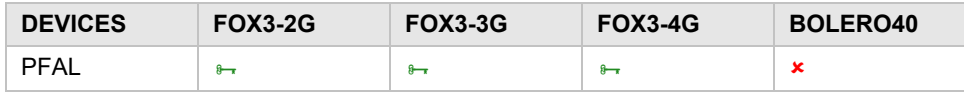

### **Command description**

This command requests a Diagnostic Trouble Code message (DTC) on the CAN-Bus interface. Note that the CAN interface must be configured with RW option in order to request packets.

### **Parameter description**

None.

### **4.2.15.15. Sys.Can.DTCO.FMS.<mode> – Enables/Disables tachograph communication via FMS**

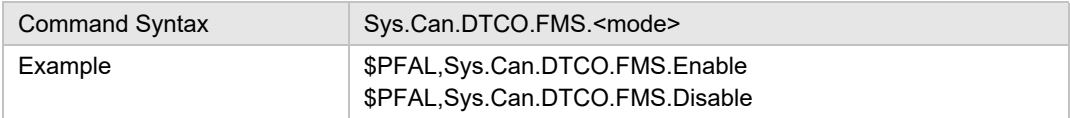

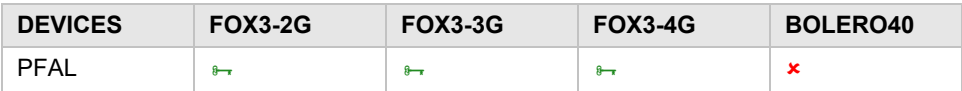

### **Command description**

This command is intended to enable/disable tachograph reading via FMS on the 1<sup>st</sup> CAN port.

### **Parameter description**

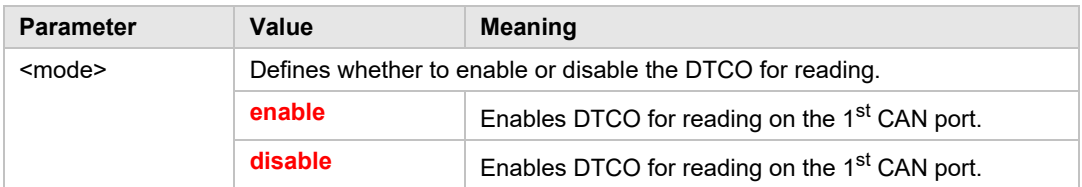

### **4.2.15.16. Sys.Can.DTCO.SendAPDU – Transfer messages(requests) to a tachograph**

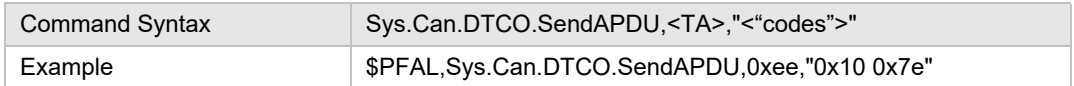

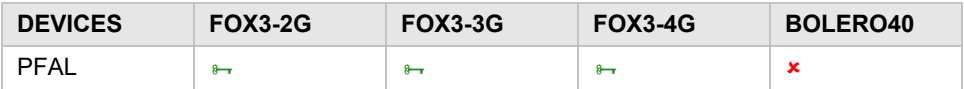

### **Command description**

This command is intended to transfer messages (requests) to a tachograph.

### **Parameter description**

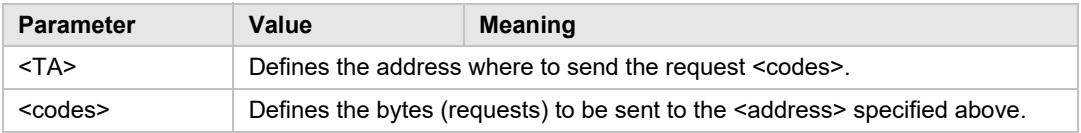

### **4.2.15.17. SYS.CAN.CANopen.enable – Enable CANopen on the main interface (8-pin connector)**

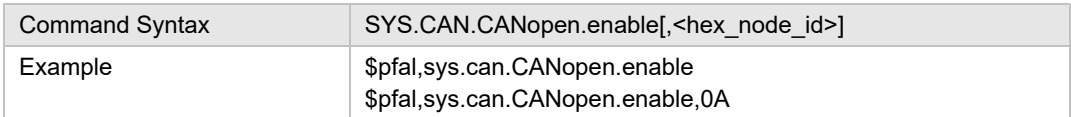

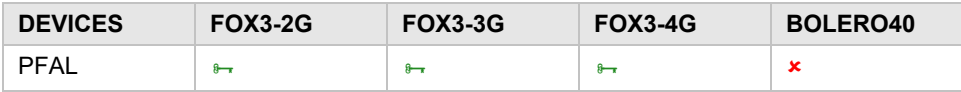

# **Command description**

Enable CANopen on the main interface (8-pin connector). The Node ID is configurable with <hex- \_node\_id>- Hex number 0.. 7f

### **Parameter description**

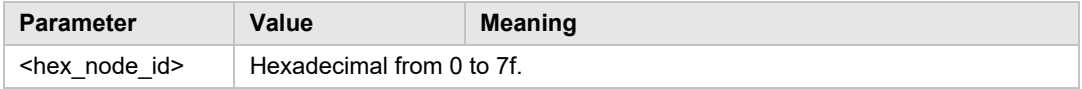

### **4.2.15.18. SYS.CAN.CANopen.disable – Disable CANopen on the main interface**

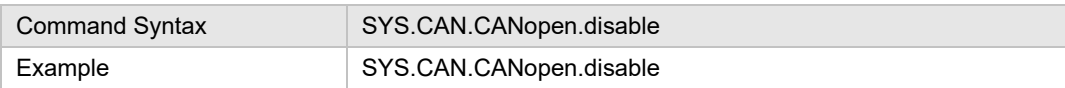

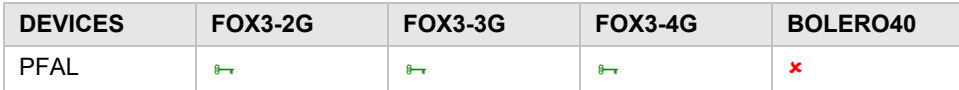

Disable CANopen on the main interface (8-pin connector).

### **Parameter description**

None.

### **4.2.15.19. SYS.CAN.CANopen.cmd,"<CIA309-3 gateway command>"**

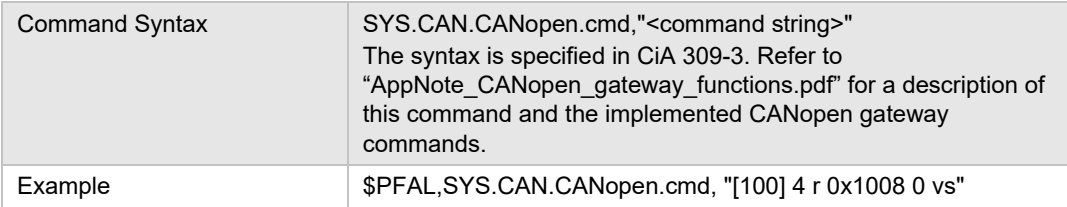

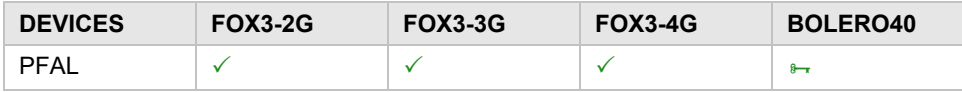

#### **Command description**

Execute the specified CANopen gateway command on the main interface.

Refer to "AppNote CANopen\_gateway\_functions.pdf" for a description of this command and the implemented CANopen gateway commands.

### **Parameter description**

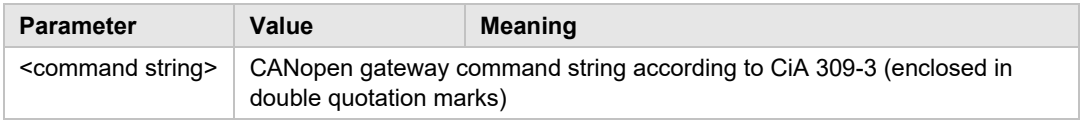

### *4.2.16. Sys.CANB - Second CAN bus*

The commands listed within this chapter are available for FOX3 series devices with connected IOBOX-CAN accessory device. The symbol (?**)** means option (ordering of IOBOX-CAN).

Following CAN interface is available:

**High speed CAN interface** (CAN interface supporting a baudrate up to 1M, but is not fault tolerant).

This group contains all necessary commands for using the second CAN interface on the FOX3 device. For more detailed information about the CAN bus, *App Note: How to use IOBOX-WLAN with a FOX3 Series Device. See [1.3. Related documents](#page-29-0)*.

Table below shows the position of the CAN\_High and CAN-Low on the 16 pin connector of the IOBOX-CAN/WLAN. The pin out of the IOBOX-CAN/WLAN is available on chapter *[4.4.](#page-160-0)*

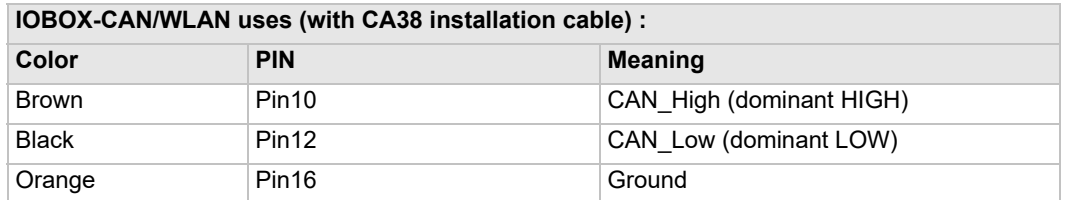

# **4.2.16.1. Sys.CANB.Enable –Enables the second CAN interface on IOBOX-CAN**

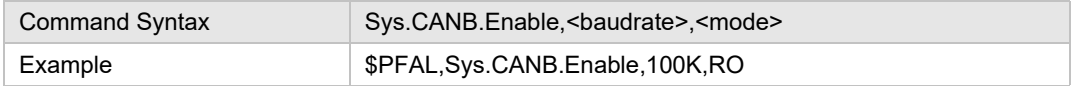

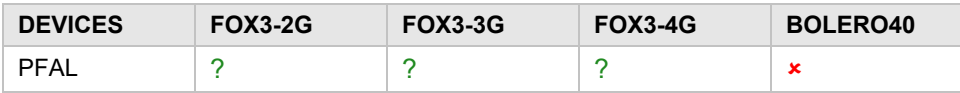

### **Command description**

This command activates the **CAN** interface on the IOBOX-CAN device. The setting will be stored in the non-volatile memory and **CAN** will be enabled after rebooting the system.

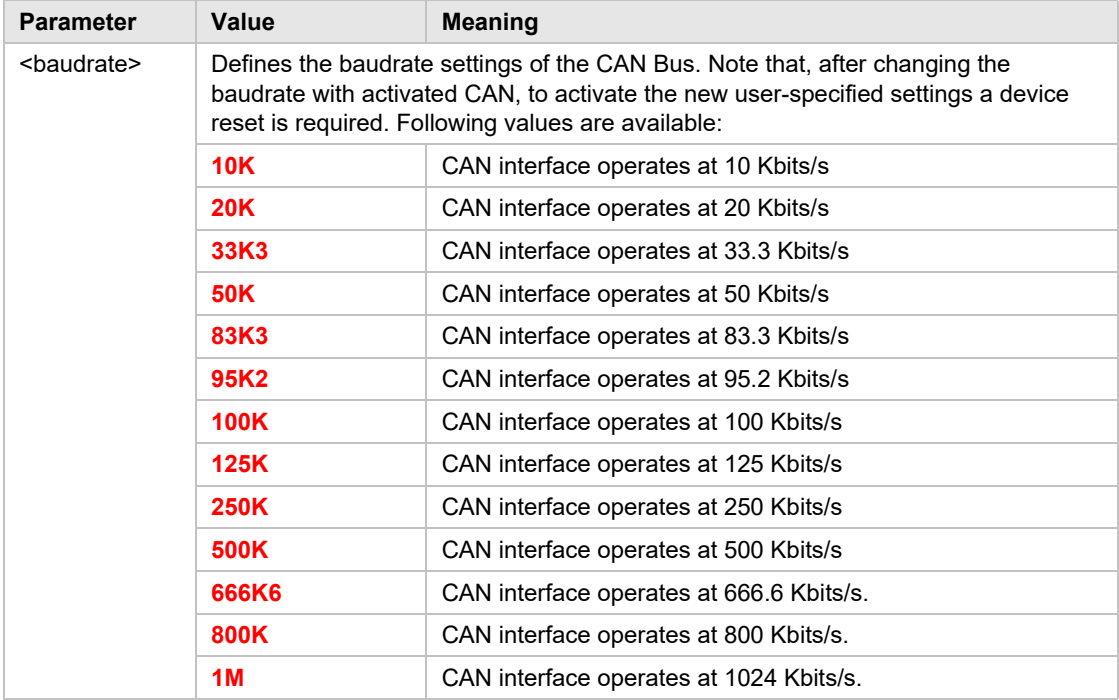

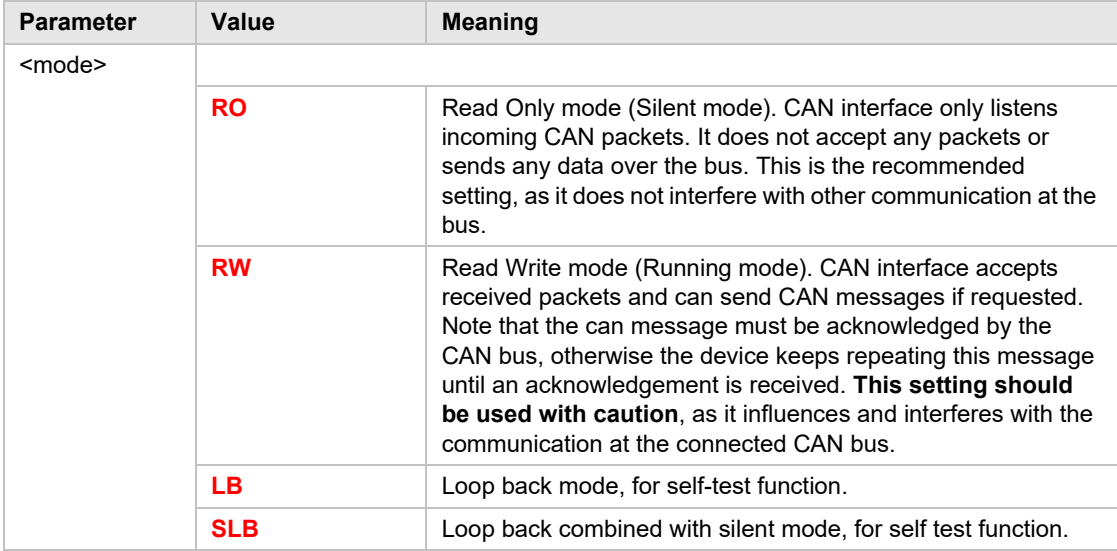

### **Notes**

This command must be used only if CANB interface has been disabled.

#### **4.2.16.2. Sys.CANB.Disable – Disables the second CAN interface on IOBOX-CAN**

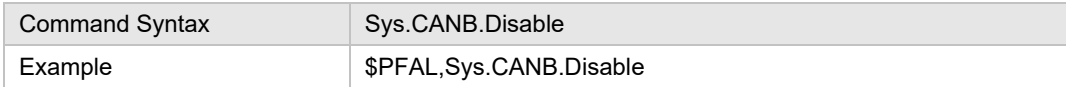

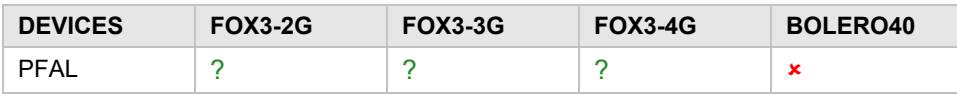

### **Command description**

This command deactivates the second **CAN** interface on the IOBOX-CAN and all **CAN**-dependent commands (except *Sys.CANB.Enable*). The setting will be stored in the non-volatile memory and **CAN** will be inactive after the system starts.

*Note: It is not recommended to use this command as alarm action.*

### **Parameter description**

None.

### **Notes**

This command can be used to stop the second CAN Interface.

### **4.2.16.3. Sys.CANB.Msg.Add –Adds a CANB message to the IOBOX-CAN**

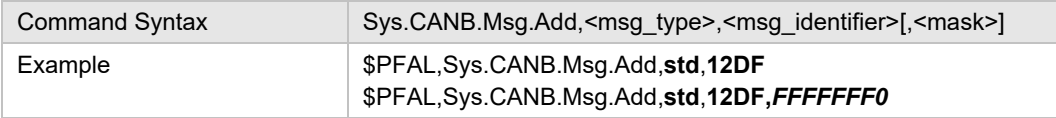

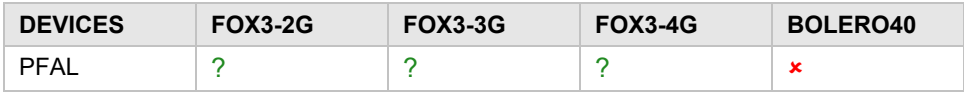

This command adds and saves a **CAN** message from the second CAN interface on the IOBOX-CAN into the device. The list of all active **CAN** messages can be retrieved by sending the command *Sys.CANB.Msg.Info*. Each added **CAN** message will update its data whenever a corresponding **CAN** message is received via the **CAN** Bus. This message data can then be used to retrieve **CAN** variables of it *(i.e. Door open, Engine temperature, speed etc.)*. The message settings will be stored in non-volatile memory and restored after the system starts up. Up to **14** CAN messages can be stored in the device. The saved CAN messages can be reported using the dynamic variable <index>.

*Note: It is not recommended to use this command as alarm action.*

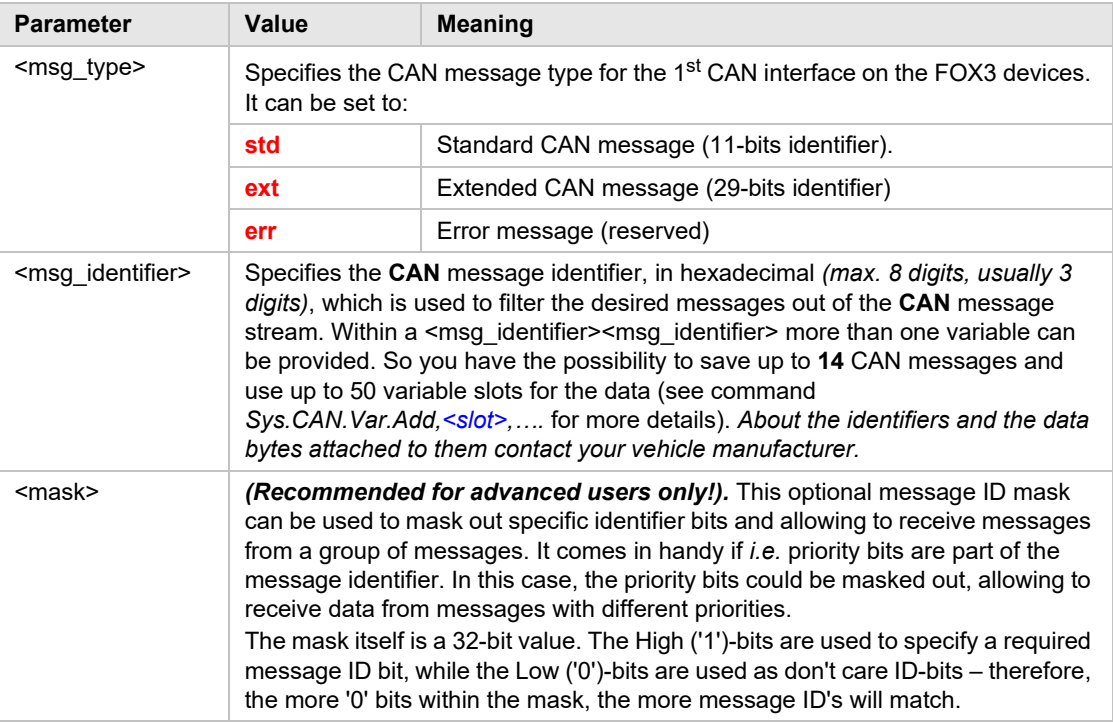

# **Parameter description**

# **Example 1:**

Let's assume that following message identifiers flows on the CAN Bus data steam:

- Incoming message identifiers on the CAN interface: A:  $id=7F$  B:  $id=30$
- ◆ Setting with \$PFAL, Sys.CANB.Msg.Add,std,70, FFFFFFF0" ("id=70" and "mask=FFFFFFF0") means:

All messages IDs with matching bits from 0111 0000 (0x70) **to** 0111 1111 (0x7F) will be received as valid due to the set mask, and all other messages will be filtered out as invalid. Here below is an example.

```
Convert the set message id in binary: 0x70=0111 0000 
Convert mask (last 2 hex) in binary:0xF0=1111 xxxx //x=0 or 1 
doesn't care
Search pattern on the CAN interface= 0111 xxxx
Receiving message A with id 0x7F=0111 1111
```
### *Which messages will be received as valid?*

```
Valid messages are all IDs with matching bits from:0111 0000 to
0111 1111
Message 0x7F is within the set mask= 0111 1111 //means valid
```
*What about the message B?*

```
Convert message B in binary: 0x30 = 0011 0000
Search pattern: = 0111 xxxx //due to the set id "0x70" and mask
"0xF0"
Receiving message with ID 0x30 = 0011 0000
Due to the set id "0x70", the id 0x30 is invalid= 0111 xxxx //
means filtered out
```
### **Notes**

This command must be sent before any CAN variable can be defined for it.

#### **4.2.16.4. Sys.CANB.Msg.Remove – Removes a CANB message from IOBOX-CAN**

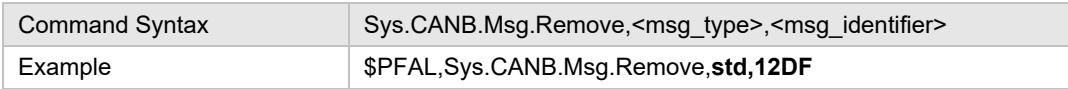

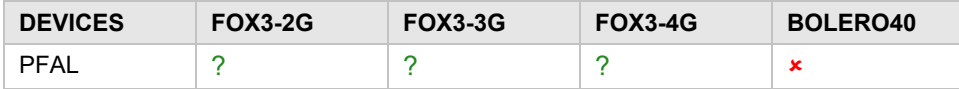

#### **Command description**

This command removes a **CAN** message from the system *(and from non-volatile memory)*. Removing a **CAN** message causes all variables of this message to be deleted as well *(as there is no need for them any longer)*.

**Note:** It is not recommended to use this command as alarm action.

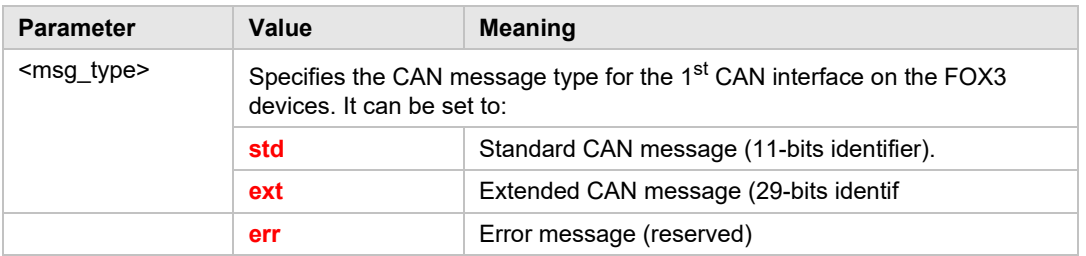

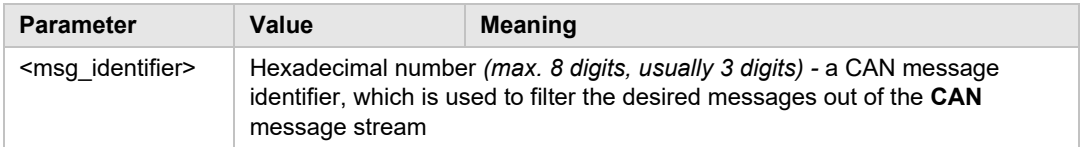

### **Notes**

No CAN variables can be created after the corresponding message has been removed.

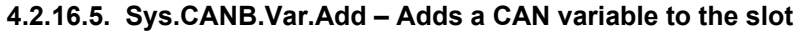

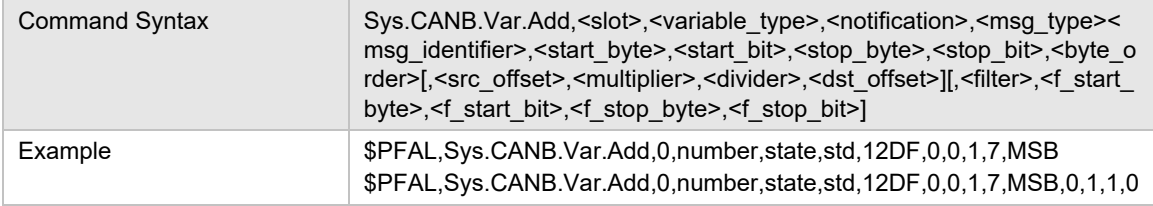

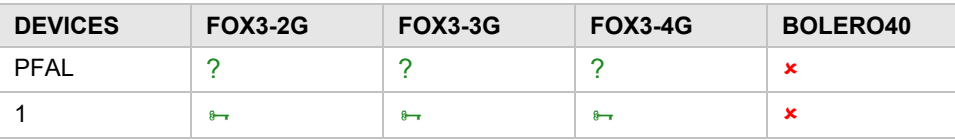

# **Command description**

This command adds a CAN variable to one of 50 CAN variable slots available for the 1<sup>st</sup> CAN and second CANB interface. Each of these slots may contain a **CAN** variable, which is linked to a **CAN** identifier/message. The **CAN** variable retrieves its value (i.e. a number or a string) from its dedicated **CAN** message. At maximum, 4 Bytes of information may be specified to a CAN variable, which represents a 32bit value. A **CAN** variable can never exist or configured without having an active **CAN** message. Whenever a **CAN** message is removed, all dedicated **CAN** variables are removed as well. The variable settings will be stored in non-volatile memory and restored after system start.

**Note:** It is not recommended to use this command as an alarm.

Example of a CAN Variable at slot 0 (see example in table above), which causes no events on change. The variable is an integral number which is extracted from CAN Message 12DF. Its value is stored at position Byte0, Bit0 – Byte1, Bit7 (its length is: 2 Bytes= 16 bit).

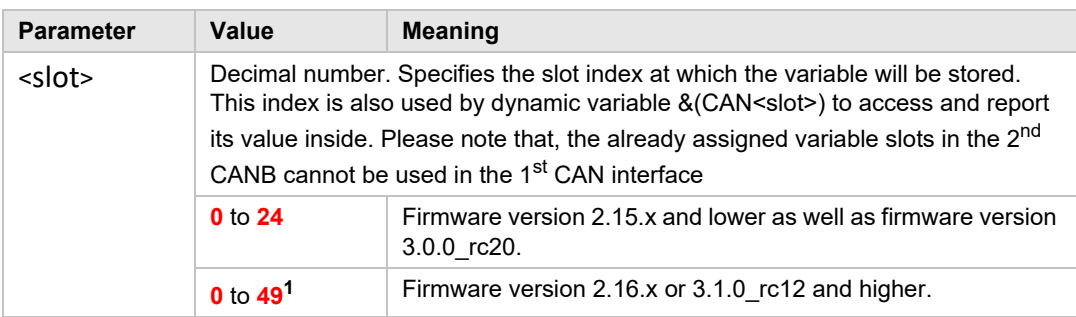

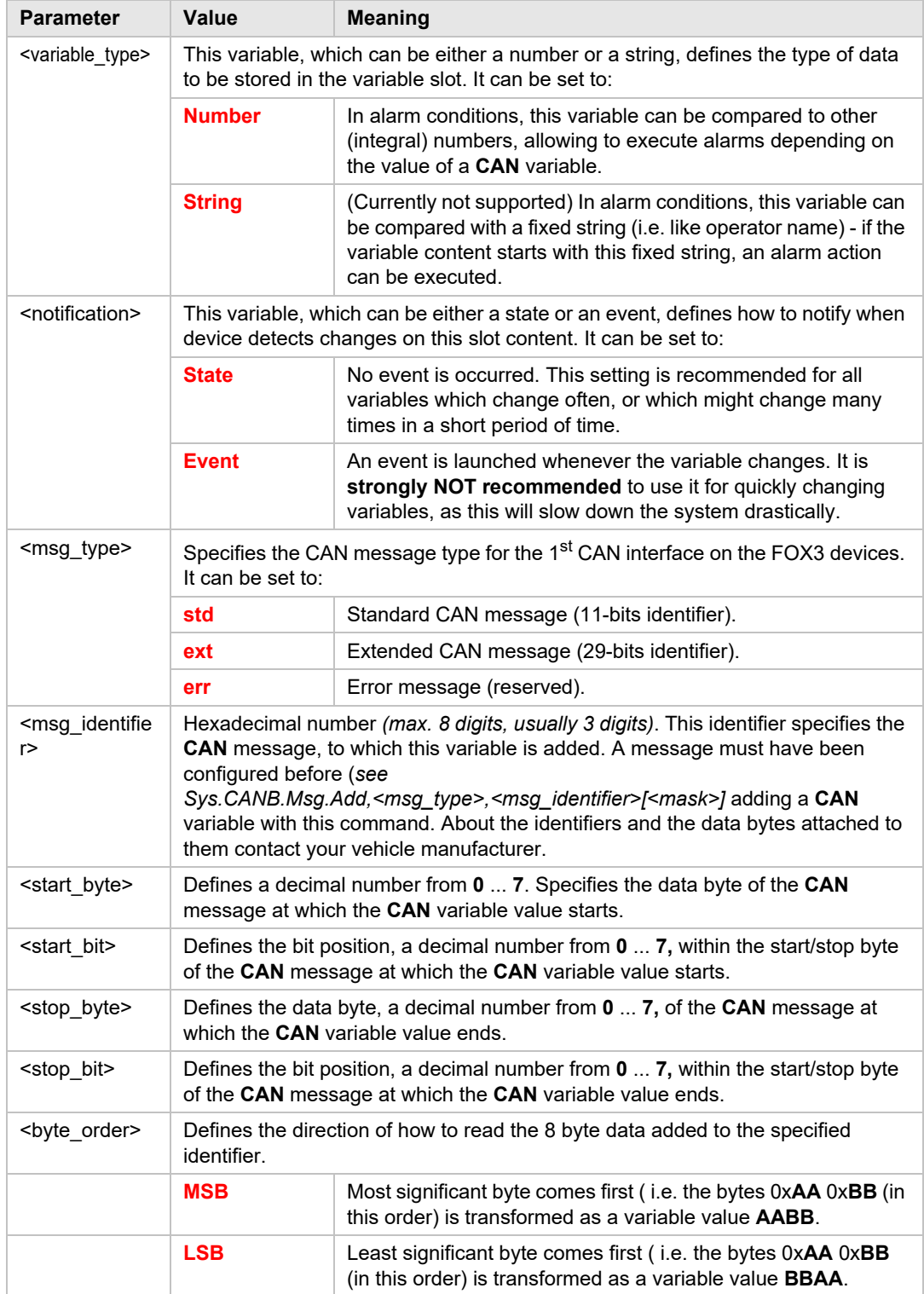

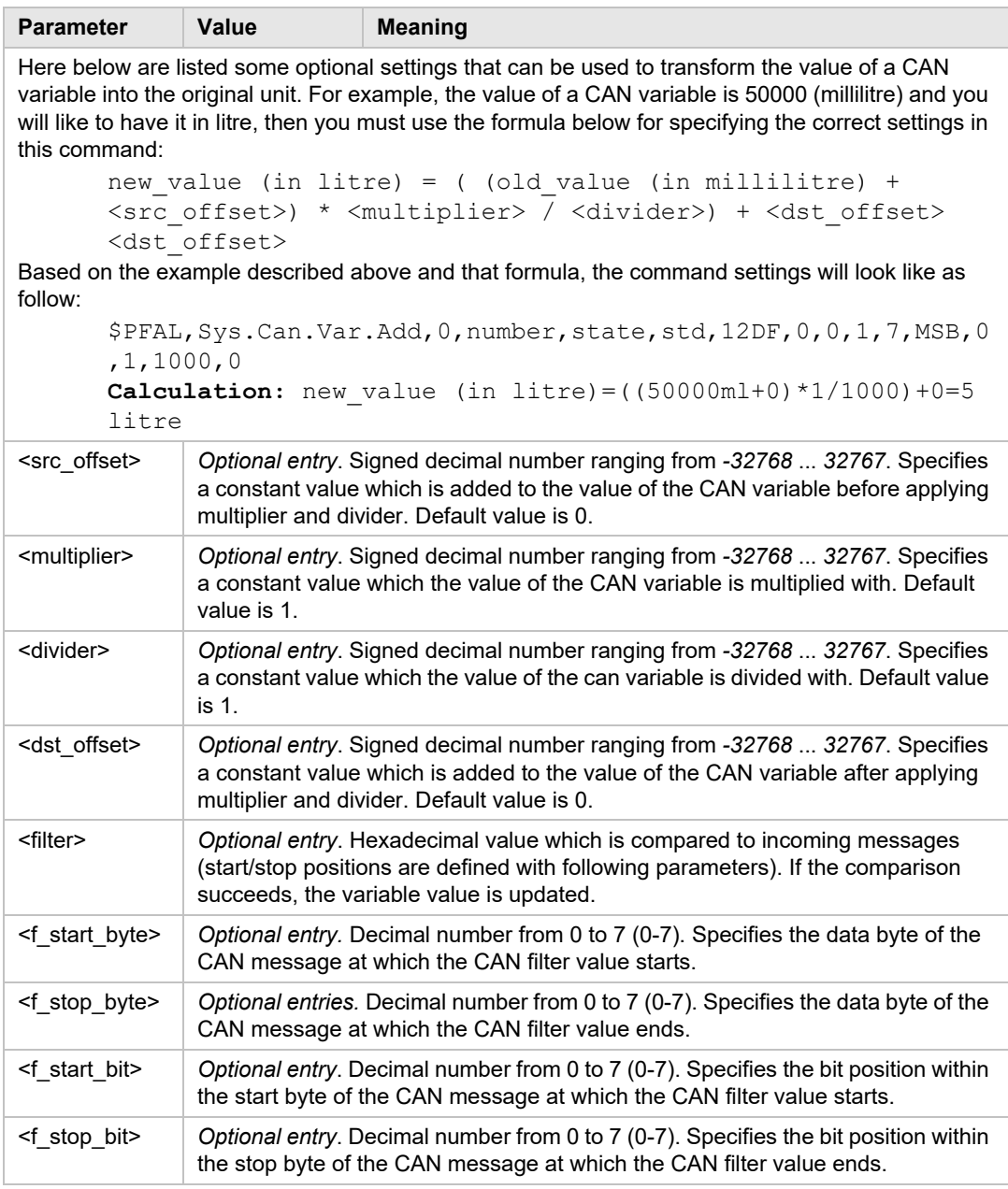

### **Notes**

- ◆ CAN variables can be used in dynamic variables to display values which are retrieved through the second CAN interface.
- CAN variables are updated every second, so an update of filtered values cannot be guaranteed if several messages with the same ID are sent quickly in a row over the bus.

# **4.2.16.6. Sys.CANB.Var.Remove – Removes a CAN variable from the slot**

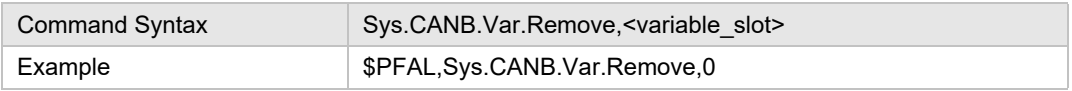

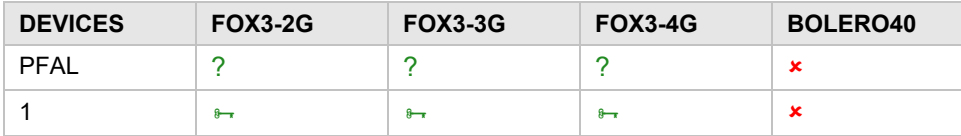

This command removes the CAN variable from the given slot in the second CAN interface and from non-volatile memory. This variable is no longer present and will cause no more events. Its state cannot be used to trigger alarms anymore.

### **Parameter description**

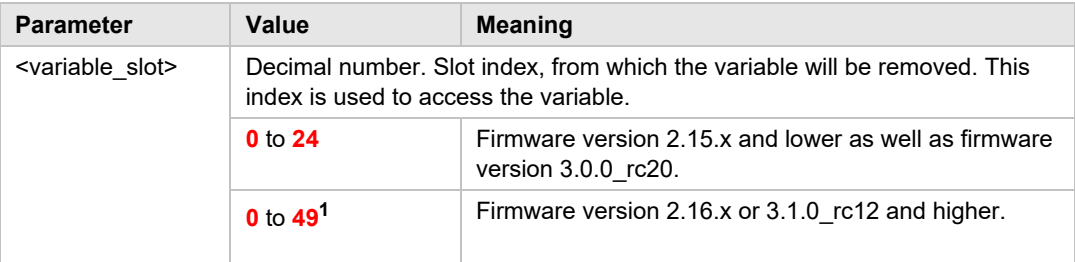

# **4.2.16.7. Sys.CANB.GetTimings – Shows the hardware timing of CANB**

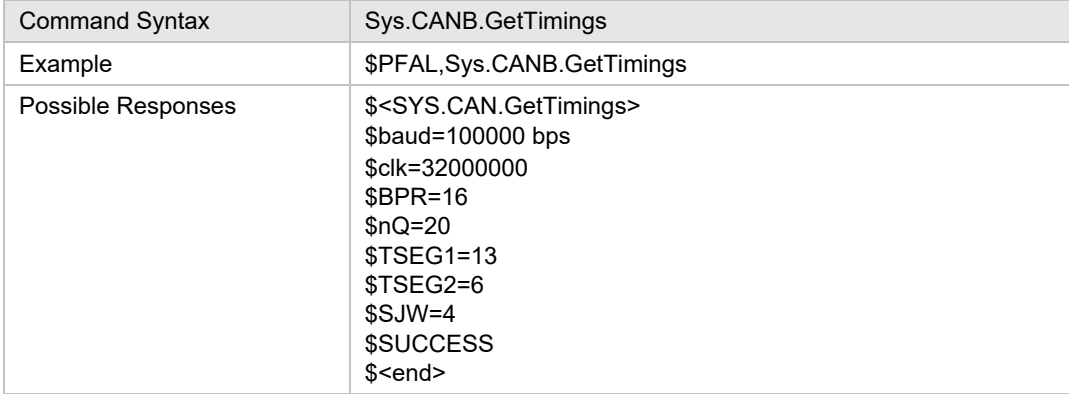

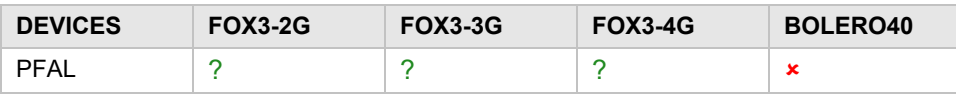

### **Command description**

This command shows the timing of **CAN** hardware in the second CAN interface. This function is only for diagnostic purposes and should be only used by experts. It is not relevant for using FMS functionalities.

### **Parameter description**

None

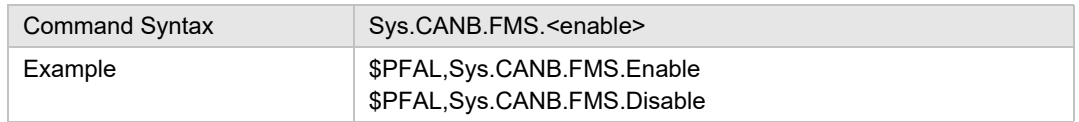

### **4.2.16.8. Sys.CANB.FMS.<enable> – Enables/Disables the CAN-FSM functionalities**

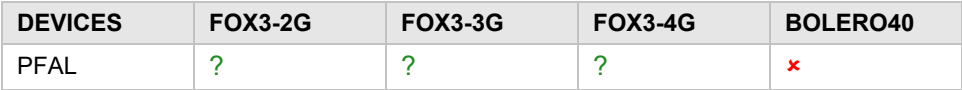

### **Command description**

This command enables or disables the FMS interface in the second CAN interface. This command deletes all already existing CAN filters and CAN variables when executed. For more detailed information about the FMS parameters (dynamic variable) that are supported on the second CAN interface and how to connect and request such parameters (dynamic variable) on the second CAN interface, refer to *App Note: How to Collect CAN FMS/J1939/OBD-II Data with FOX3 Series.* See *[1.3. Related documents](#page-29-0)*.

**Hint:** The firmware running on the IOBOX-CAN device supports currently up to 14 CAN message.

### **Parameter description**

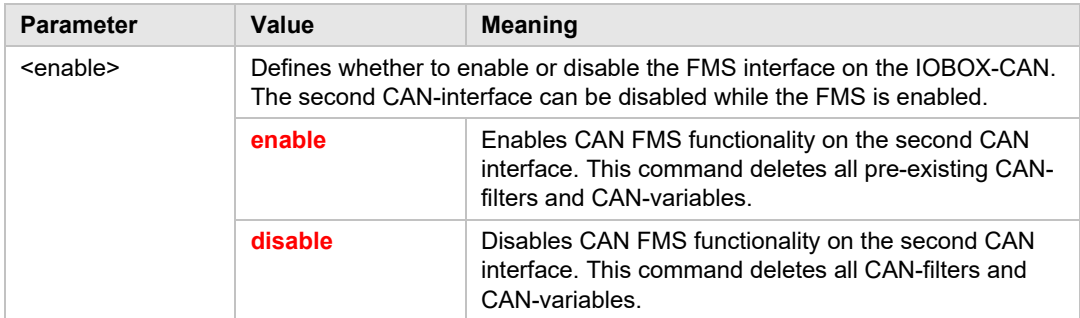

### **4.2.16.9. Sys.CANB.OBDII.Enable – Enables OBD-II port on second CAN interface (on main port)**

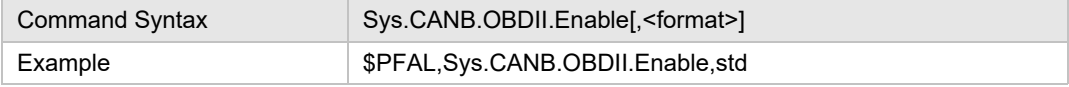

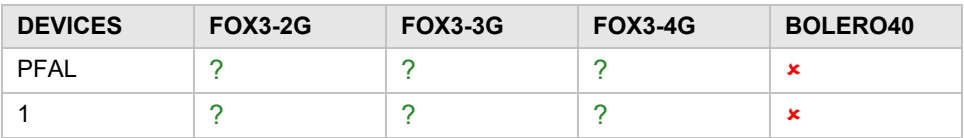

### **Command description**

This command enables the OBDII functionality and also the base frame format (identifier) on the second CAN interface (IOBOX-CAN).

### **Parameter description**

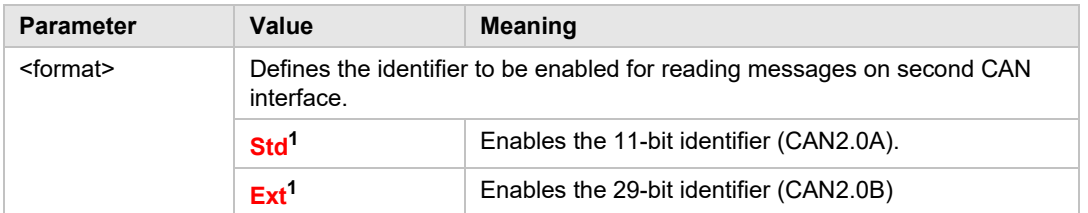

### **4.2.16.10. Sys.CANB.OBDII.Disable – Disables the CAN-OBDII functionalities**

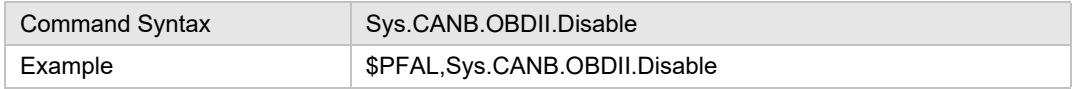

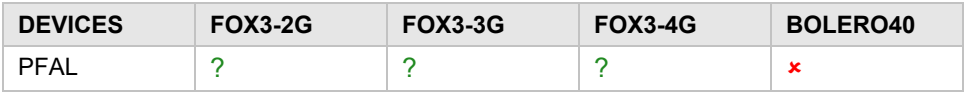

### **Command description**

This command disables the OBDII functionalities in the second CAN interface. It deletes all already existing CAN OBDII filters and variables when executed. For more detailed information about the FMS parameters (dynamic variable) that are supported by AVL devices and how to connect and request such parameters (dynamic variable) in the second CAN interface, refer to *App Note: How to Collect CAN FMS/J1939/OBD-II Data with FOX3 Series.* See *[1.3. Related documents](#page-29-0)*.

### **Parameter description**

None

### **4.2.16.11. Sys.CANB.Timeout – Defines CANB timeout for Idle/active events**

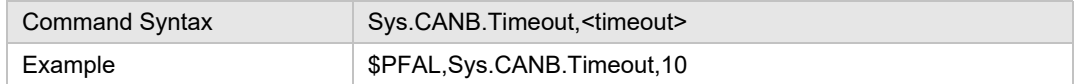

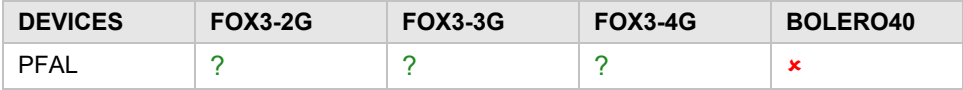

### **Command description**

This command enables to generate *Can.eStat=idle and Can.eStat=active* events on the second CAN interface (IOBOX-CAN).

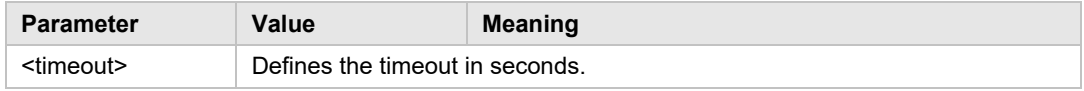

### **4.2.16.12. Sys.CANB.OBDII.DTCrq – Requests a Diagnostic Trouble Code message (DTC)**

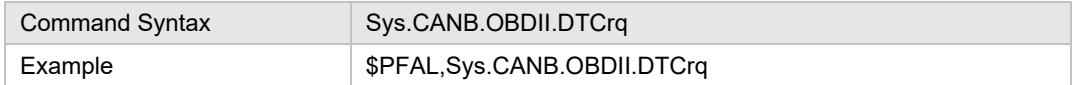

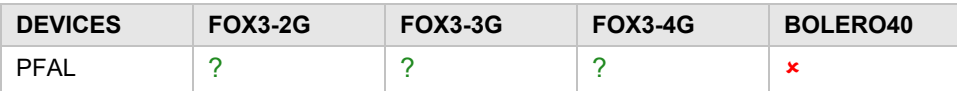

### **Command description**

This command requests a Diagnostic Trouble Code message (DTC) on the CAN-Bus interface. Note that the CAN interface must be configured with RW option in order to request packets.

### **Parameter description**

None

### **4.2.16.13. Sys.CanB.DTCO.FMS.<mode> – Enables/Disables tachograph communication via FMS**

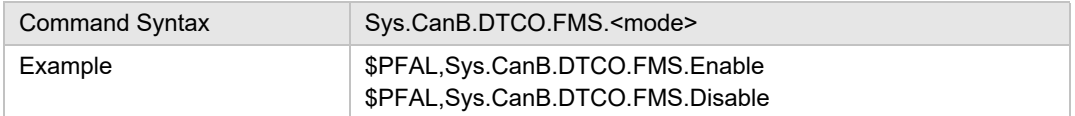

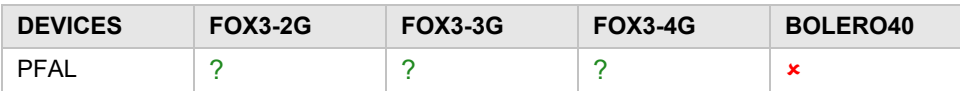

# **Command description**

This command is intended to enable/disable tachograph reading via FMS on the second CAN port (IOBOX-CAN).

### **Parameter description**

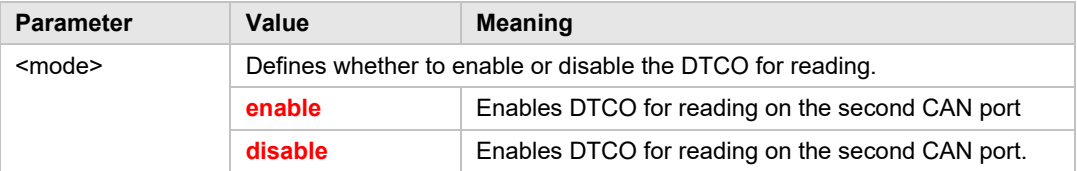

### **4.2.16.14. SYS.CANB.CANopen.enable – Enable CANopen on the second interface (8-pin connector)**

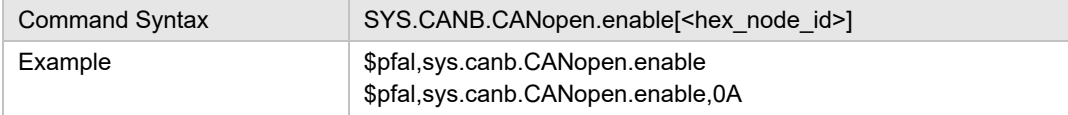

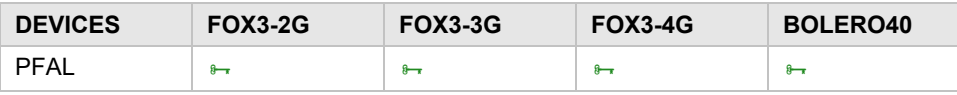

Enable CANopen on the second interface (8-pin connector). The Node ID is configurable with <hex\_node\_id>- Hex number 0 .. 7f

### **Parameter description**

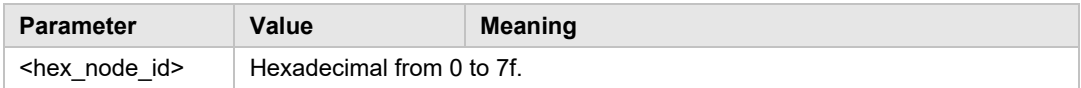

### **4.2.16.15. SYS.CANB.CANopen.disable - Disable CANopen on the second interface**

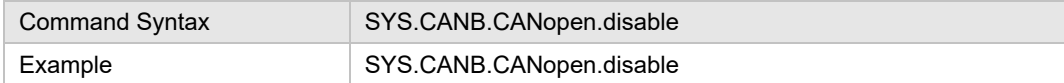

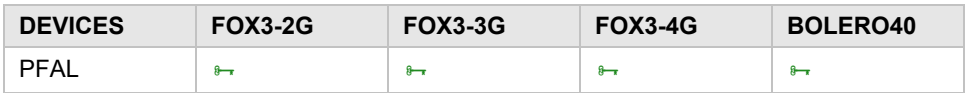

# **Command description**

Disable CANopen on the second interface (8-pin connector).

### **Parameter description**

None

### **4.2.16.16. SYS.CANB.CANopen.cmd ,"<CIA309-3 gateway command>"**

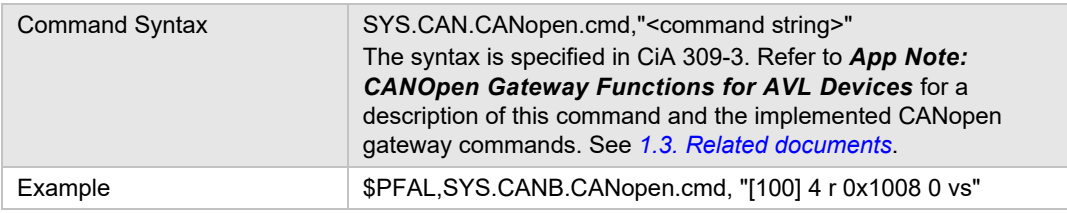

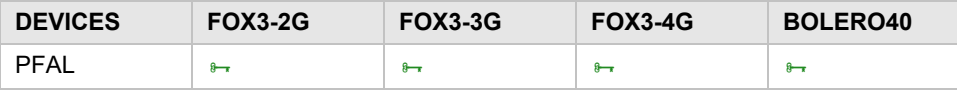

### **Command description**

Execute the specified CANopen gateway command on the second interface.

Refer to *App Note: CANOpen Gateway Functions for AVL Devices* for a description of this command and the implemented CANopen gateway commands. See *[1.3. Related documents](#page-29-0)*.

### **Parameter description**

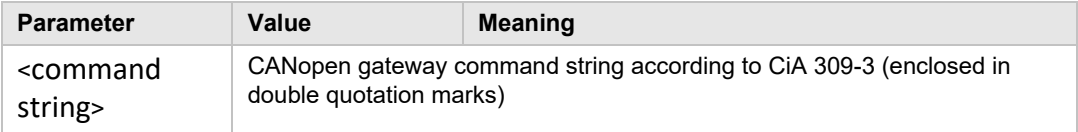

*4.2.17. Sys.WLAN*

The commands listed within this chapter are available for FOX3/-3G/-4G Series with connected IOBOX-WLAN (Wireless Local Area Network) accessory device. The symbol (?**)** means option (you need to order the IOBOX-WLAN).

The IOBOX-WLAN is made for anyone who wants to promptly add WLAN connectivity to a FOX3/ -3G/-4G Series as fast as possible. It is a WLAN embedded accessory device with a 2.4GHz ISM band wireless radio for enabling WLAN connectivity into FOX3/-3G/-4G Series. The IOBOX-WLAN is suitable for wireless network systems based on IEEE 802.11 b/g/n 2.4GHz and features the capability to operate as WLAN client and connects to routers and other Aps (Access Point) allowing connectivity to Internet instead of using mobile networks. All that is needed is a FOX3/- 3G/-4G Series and an IOBOX-WLAN. It plugs into the mini-USB port on one of the FOX3/-3G/-4G Series. Eight IOs are available for digital outputs or digital inputs for almost every application within the automobile industry. To know more about and control these IOs, please refer to the chapter *[4.4.](#page-160-0)*

This command group contains all necessary commands for using the IOBOX-WLAN on the FOX3/ -3G/-4G Series device.

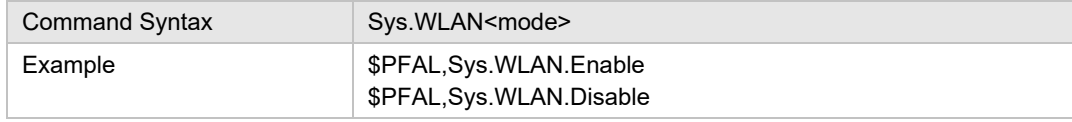

### **4.2.17.1. Sys.WLAN.<mode> – Enables or disables the WLAN module on IOBOX-WLAN**

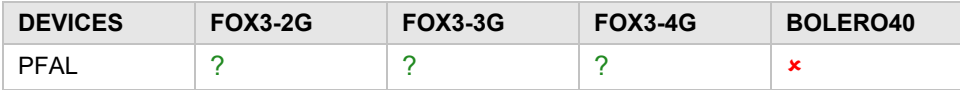

### **Command description**

This command enables or disables the WLAN module on the IOBOX-WLAN. It should be already connected to the FOX3/-3G-4G Series when executing one of these commands. To start scanning for WLAN networks, refer to the command group in chapter *[4.9.](#page-260-0)*

### **Parameter description**

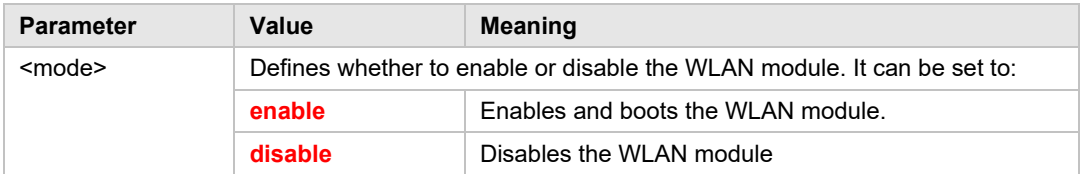

# *4.2.18. Sys.LUA*

The commands listed within this chapter are available for FOX3/-3G/-4G Series with activated LUA as premium-Feature. For more details about commands events and state provided for Lua scripts, refer to *App Note: Using Lua Scripts for FOX3 and BOLERO40 Series. See [1.3. Related documents](#page-29-0)*.

### **4.2.18.1. Sys.Lua.Start – Starts a Lua script loaded to device**

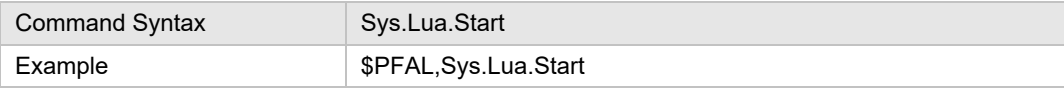

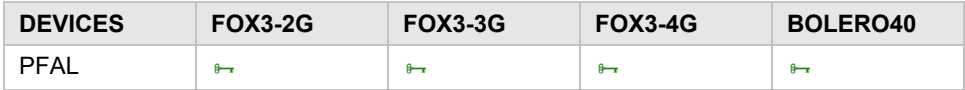

This command starts and runs a Lua script that is available in the device. If the Lua script is already running this command responds an error.

### **Parameter description**

None

### **4.2.18.2. Sys.Lua.Stop – Stops an already running Lua script**

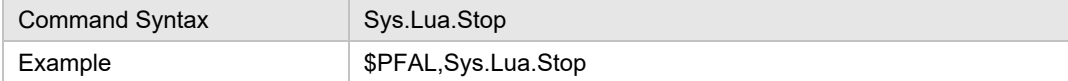

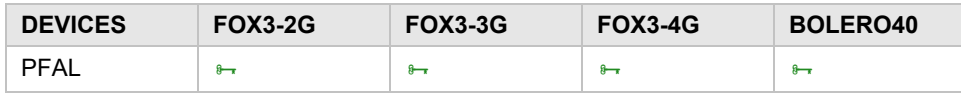

### **Command description**

This command stops an already running Lua script. If the Lua script is already stopped this command responds an error.

### **Parameter description**

None.

### **4.2.18.3. Sys.Lua.Dump – Reads Lua script source code available on device**

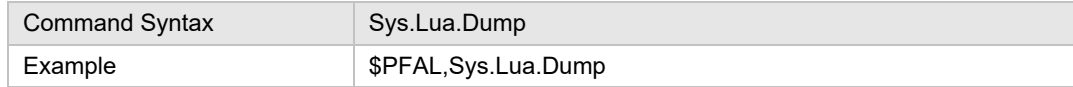

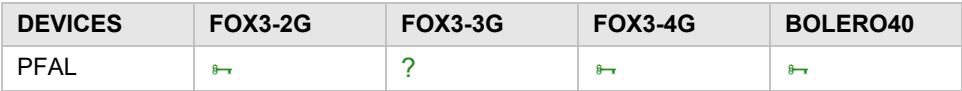

# **Command description**

This command reads the source code of that Lua script available on the device.

### **Parameter description**

None

### **4.2.18.4. Sys.Lua.Lock,<"password"> – Protects Lua script from reading**

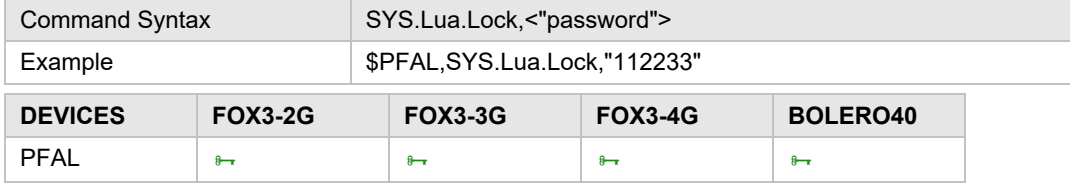

This command protects the source code of that Lua script from reading using a password.

### **Parameter description**

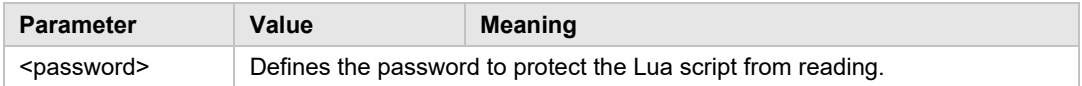

### **4.2.18.5. Sys.Lua.UnLock,<"password"> – Unlocks a password-protected Lua script**

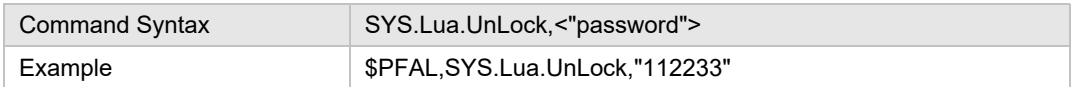

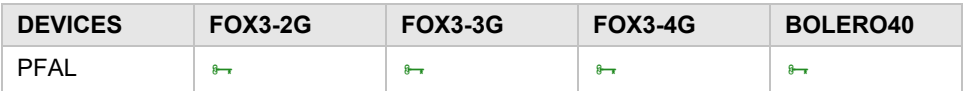

### **Command description**

This command unlocks a password-protected Lua script for reading.

### **Parameter description**

<"password">

Defines the password to protect the Lua script from reading.

### **4.2.18.6. Sys.Lua.Dump,<"password"> – Reads a password-protected Lua script**

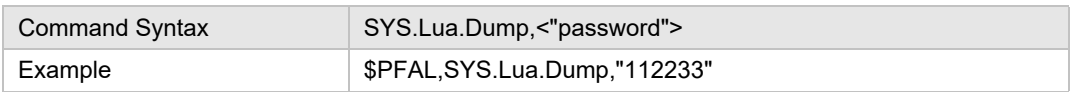

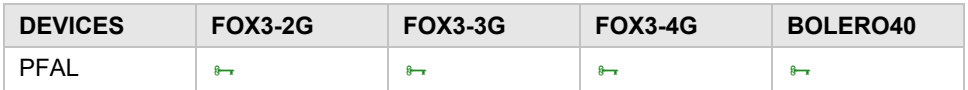

### **Command description**

This command reads a password-protected Lua script.

### **Parameter description**

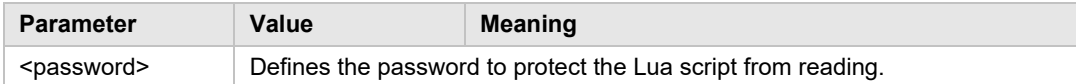

# **4.2.18.7. Sys.Lua.Clear – Clears Lua script available on device**

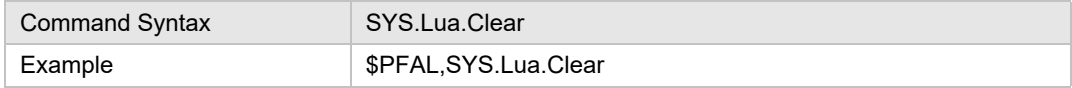

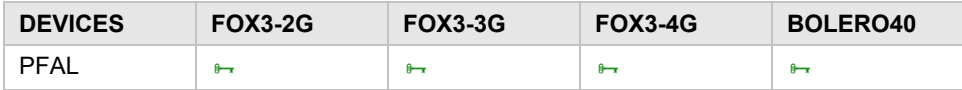

This command clears the Lua script that is available on the device.

### **Parameter description**

None

### **4.2.18.8. SYS.LUA.Event,<id>,<"text"> – Generates custom events for Lua**

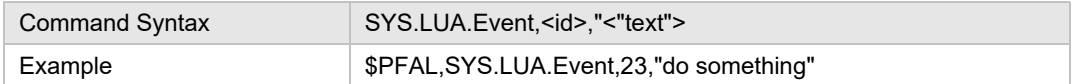

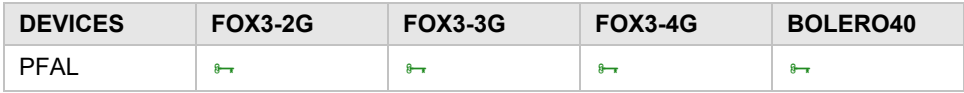

### **Command description**

This command generates a Lua event when it is executed.. For more details about commands events and state provided for Lua scripts, see LUA Commands, Event and States for LUA Scripts.

### **Parameter description**

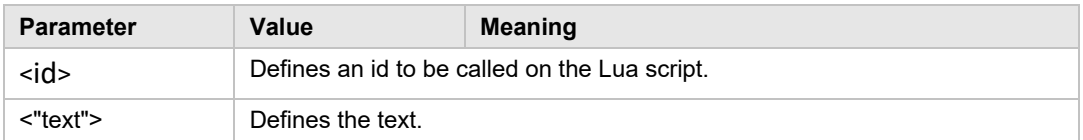

### **4.2.18.9. SYS.Lua.Start[,<"script.lua">] – Load specific Lua script**

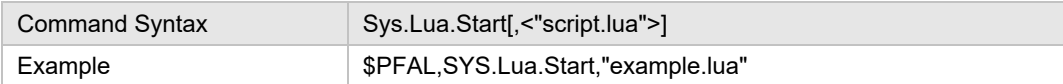

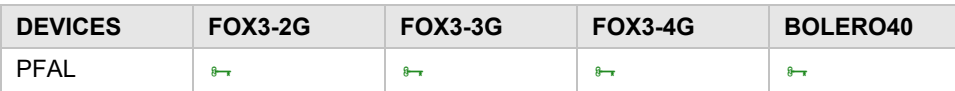

### **Command description**

This command starts and runs a specific Lua script that is available in the device. If the Lua script is already running, this command responds an error.

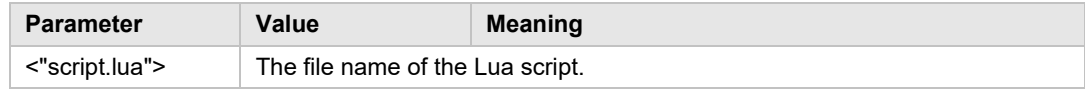

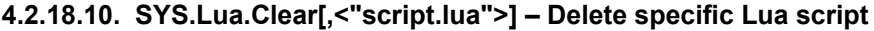

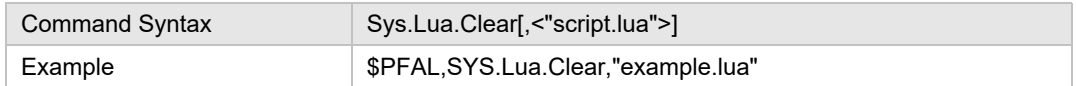

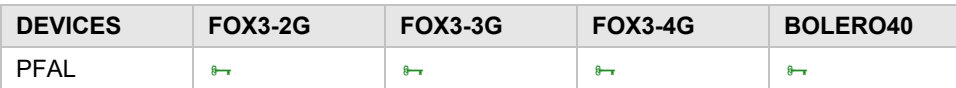

This command deletes a specific Lua script that is available in the device.

### **Parameter description**

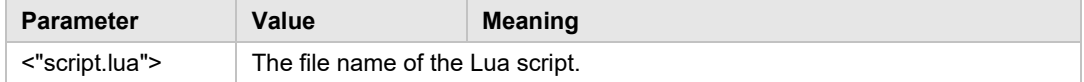

# **4.2.18.11. SYS.Lua.Info[,<"script.lua">] – Comment of specific Lua script**

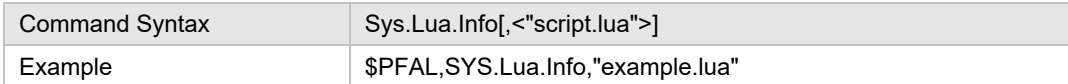

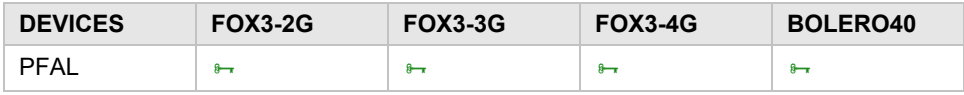

# **Command description**

This command returns a comment of a specific Lua script that is available in the device.

### **Parameter description**

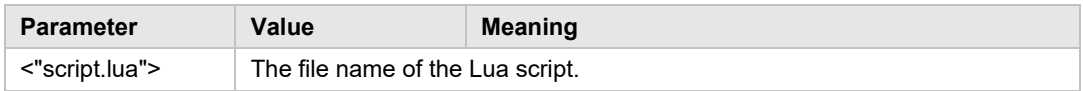

### **4.2.18.12. SYS.Lua.Write[,<"script.lua">] – Write specific Lua script**

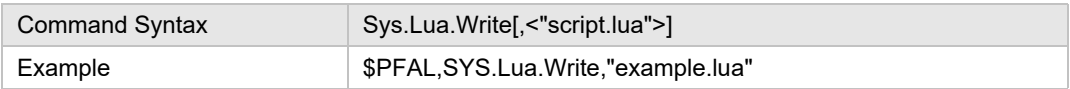

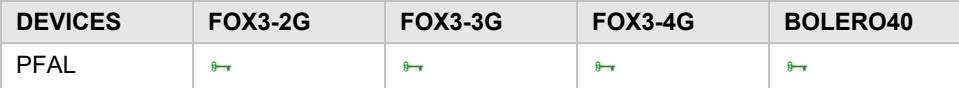

# **Command description**

This command writes a specific Lua script that is available in the device. The data must send after the command. The transmission is finished by <CR><LF>.

### **Parameter description**

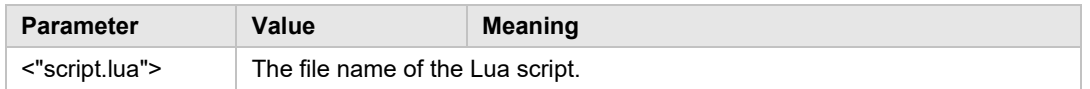

# *4.2.19. Sys.BLE*

*Note: The commands listed within this section are available for FOX3-3G-BLE device only.* 

Bluetooth® Low Energy (BLE) (also called Bluetooth® Smart or Version 4.0+ of the Bluetooth® specification) is the power- and application-friendly version of Bluetooth® that was built for the Internet-of-Things (IoT). FOX3-3G-BLE uses BLE 4.1 and it is designed to detect ibeacons within its field and collects their data or to connect to BLE-peripheries such as BLE smartphones and tablets for data exchange.

### *Note:*

- *The FOX3-3G-BLE does not run with the firmware version 2.xx or lower.*
- ◆ The BLE on the FOX3-3G-BLE supports serial data communication (SPP-like protocol) *only.*
- *No audio support over Bluetooth®*
- *The maximum length for the FOX3-3G-BLE advertised name is 10 characters.*

### **Restrictions:**

- *FOX3-3G-BLE with the firmware version 3.x.x or higher.*
- *Smartphone or tablet with Android 4.4 or higher to install the demo application which Lantronix provides for test purposes.*
- *BLE ibeacons (if needed)*

This command group contains all necessary commands for using FOX3-3G-BLE device.

For more details, refer to *App Note: How to Use BLE with the FOX3-3G-BLE Device*. See *[1.3.](#page-29-0)  [Related documents](#page-29-0)*.

#### **4.2.19.1. Sys.BLE.Enable – Enables BLE in device**

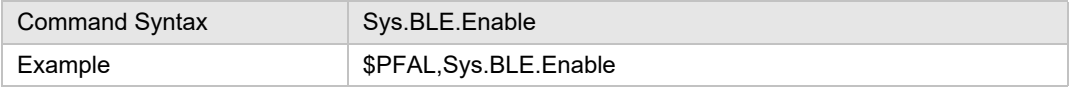

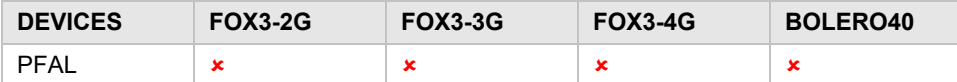

Exception: This command is supported only by Fox3-3G BLE.

### **Command description**

This command is used to enable BLE in FOX3-3G-BLE.

### **Parameter description**

None

### **4.2.19.2. Sys.BLE.Disable – Disables BLE in device**

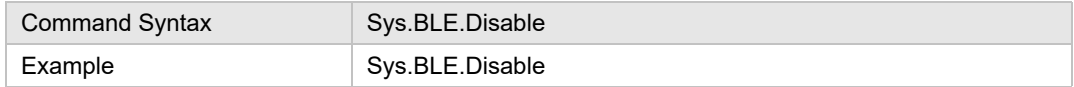

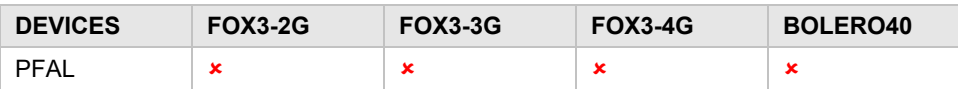

Exception: This command is supported only by Fox3-3G BLE.

#### **Command description**

This command is used to disable BLE in FOX3-3G-BLE.

#### **Parameter description**

None

#### **4.2.19.3. Sys.BLE.Scan – Scans for new BLE devices**

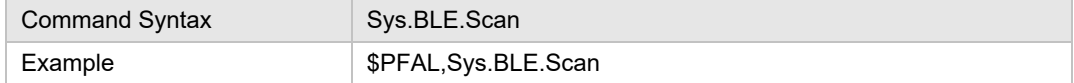

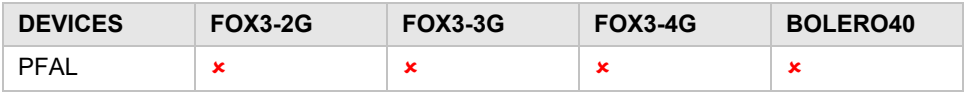

Exception: This command is supported only by Fox3-3G BLE.

### **Command description**

This command is used to start scanning for new BLE devices in your near environment. After the scan is finished, the BLE module will store a list of BLE devices. To show the list of available BLE devices use the command *\$PFAL,Sys.BLE.List.*

#### **Parameter description**

None

#### **4.2.19.4. Sys.BLE.List – Lists available BLE devices**

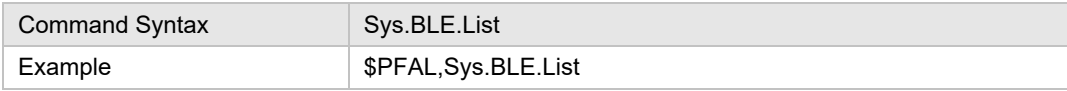

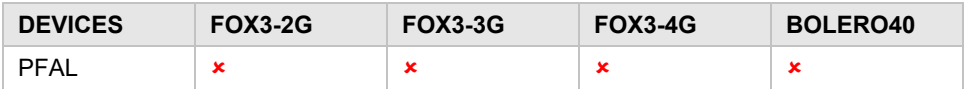

Exception: This command is supported only by Fox3-3G BLE.

### **Command description**

This command is used to show the available BLE devices listed by names.

### **Parameter description**

None

### **4.2.19.5. Sys.BLE.ClearList – Clears the list of BLE sensors saved from last scan**

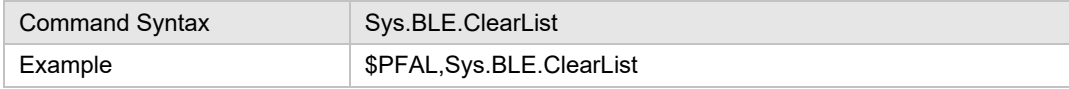

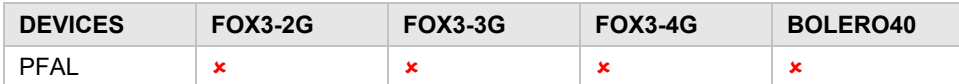

Exception: This command is supported only by Fox3-3G BLE.

#### **Command description**

This command is used to clear the list of BLE beacon already saved into the device from the last BLE scan.

#### **Parameter description**

None

### **4.2.19.6. Sys.BLE.ListDev – Lists of active BLE devices**

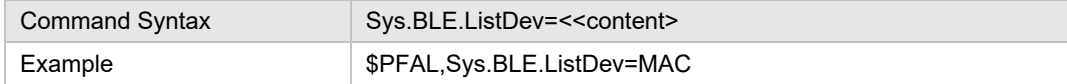

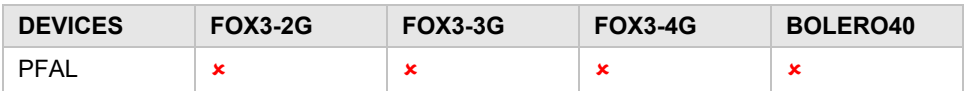

Exception: This command is supported only by Fox3-3G BLE.

### **Command description**

This command is used to show the list of BLE devices with defined user <content>.

### **Parameter description**

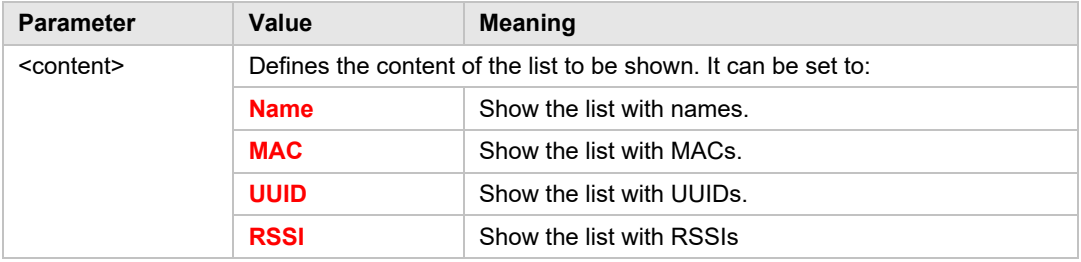

### **4.2.19.7. Sys.BLE.ListAdd – Lists of added BLE devices**

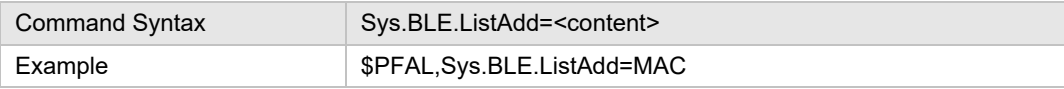

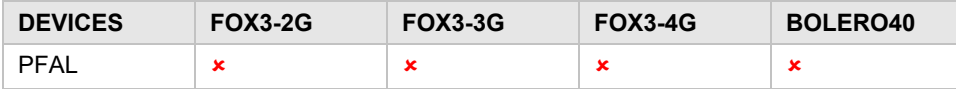

Exception: This command is supported only by Fox3-3G BLE.

### **Command description**

This command is used to show the list of added BLE devices with defined user <content>..

# **Parameter description**

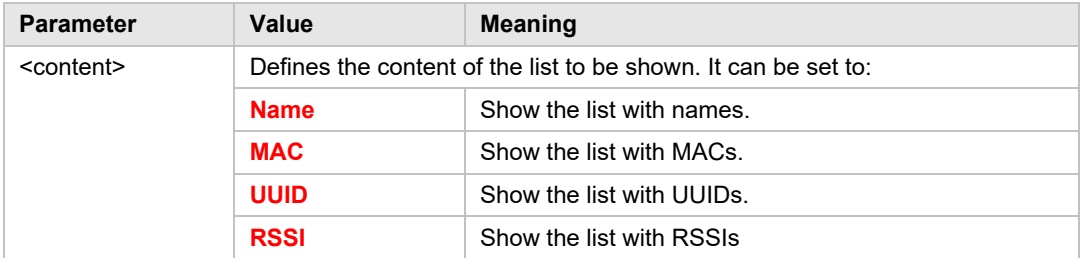

### **4.2.19.8. Sys.BLE.ListRel – Lists of released BLE devices**

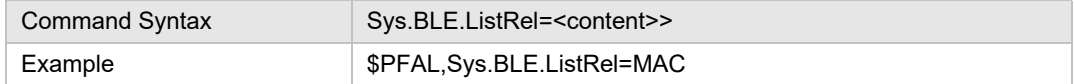

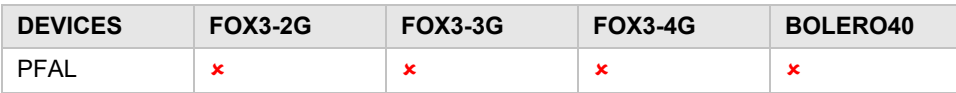

# **Command description**

This command is used to show the list of lost BLE devices with defined user <content>.

### **Parameter description**

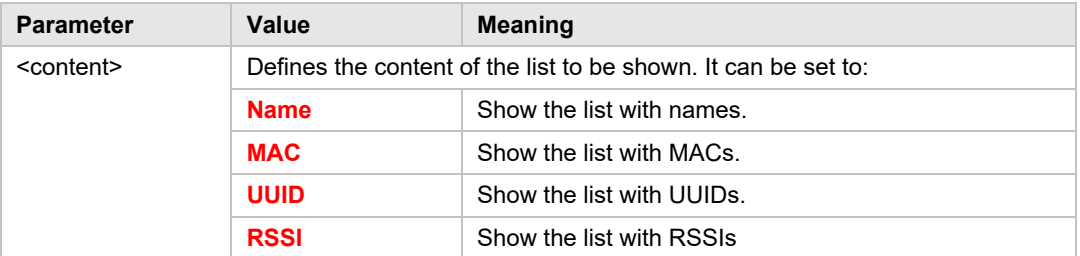

### **4.2.19.9. Sys.BLE.Select,<index> – Selects a BLE beacon by index in the list**

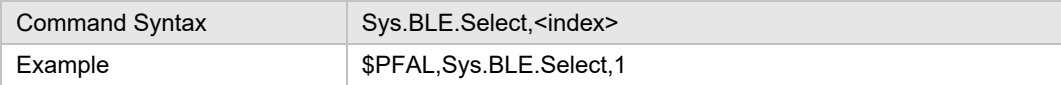

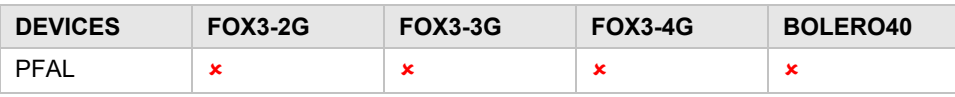

Exception: This command is supported only by Fox3-3G BLE.

### **Command description**

This command is used to select the user specified index from the list saved during the last device scan. After selecting an index, you can use the supported dynamic variables to report to your server the Name, RSSI, MAC, UUID, Minor, Major values of that ibeacon.

### **Parameter description**

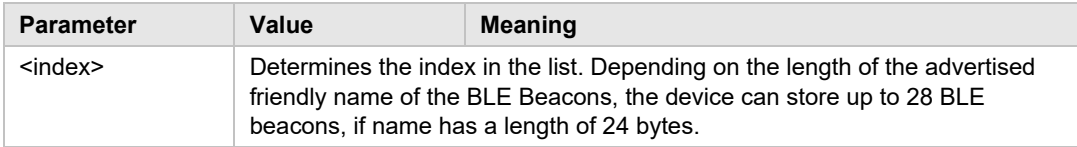

#### **4.2.19.10. Sys.BLE.Show,<index>,<"text"> – Shows one of the entries in the list**

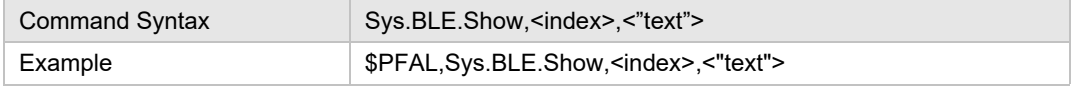

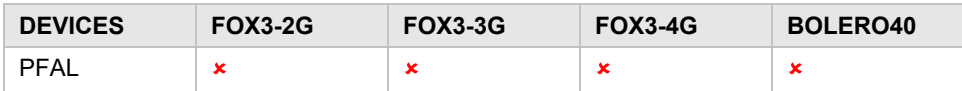

Exception: This command is supported only by Fox3-3G BLE.

#### **Command description**

This command is used to select and show one of the list entries.

#### **Parameter description**

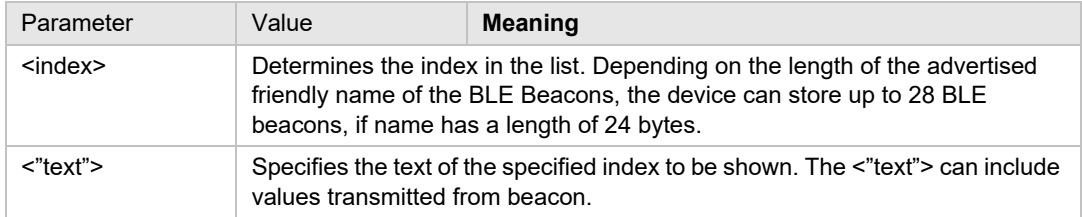

#### *4.2.20. Sys.BlueID*

*Note: The commands listed within this chapter are available for FOX3-3G-BLE-BlueID device only.* 

BlueID is a technology that makes possible to receive and execute sensitive authorizations in a secure manner via smartphone apps. The FOX3-3G-BLE-BID uses BlueID technology to create a system allowing car sharing and rental car companies to identify, access, open and close vehicles with a smartphone or NFC in a simple and smart way using the highest level of secure offline communication. Please contact your regional Lantronix Sales representative for more details about using BlueID.

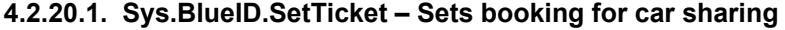

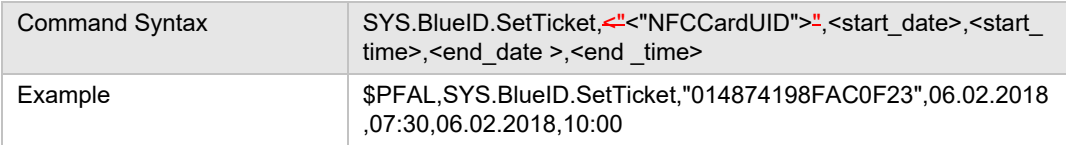

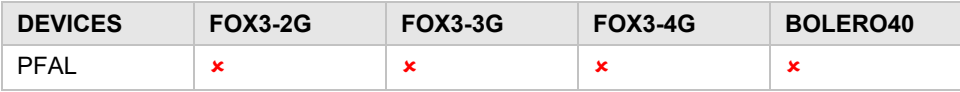

Exception: This command is supported only by Fox3-3G BLE.

### **Command description**

This command is used to create a single internal test ticket for one NFC card in FOX3-3G-BLE-BlueID.

#### **Parameter description**

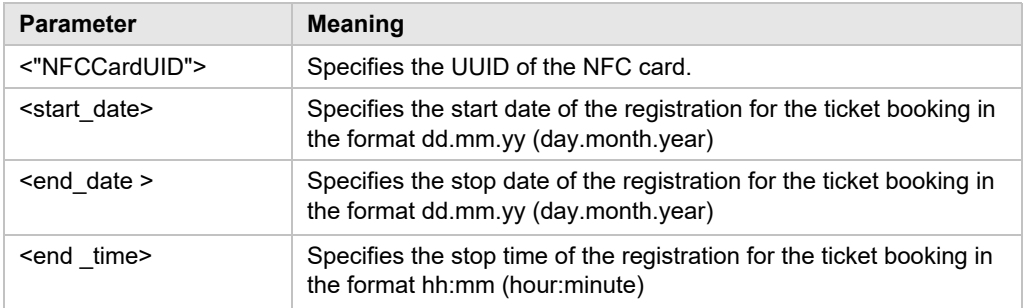

### **4.2.20.2. Sys.BlueID.ListTickets – Lists available tickets**

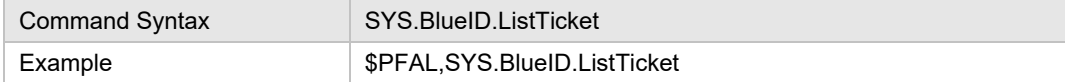

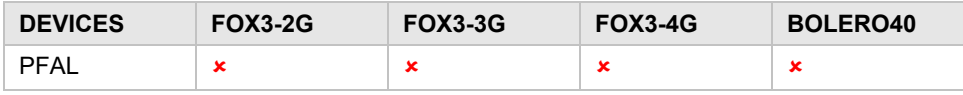

Exception: This command is supported only by Fox3-3G BLE.

### **Command description**

This command is used to report all tickets stored in internal ticket store. Output format BLE ticket: <"TicketID"> <"MobileDeviceID">

valid from <start\_date>,<start\_ time> and <end\_date >,<end \_time>

### **Parameter description**

None.

# **4.2.20.3. SYS.BlueID.ClearTicket – Clear all available tickets**

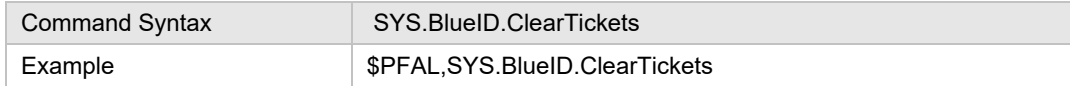

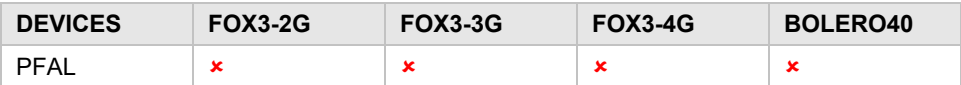

Exception: This command is supported only by Fox3-3G BLE.

### **Command description**

This command is used to remove all tickets from internal ticket store.

#### **Parameter description**

None

### **4.2.20.4. SYS.BlueID.ClearLastTicket – Clear last available ticket**

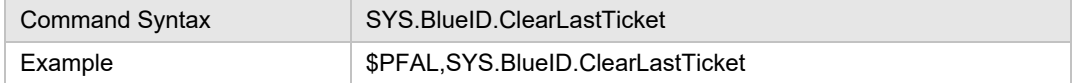

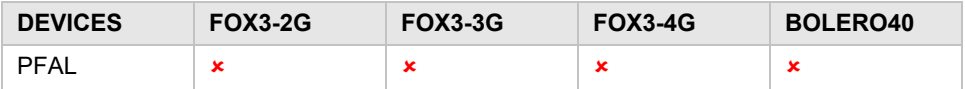

Exception: This command is supported only by Fox3-3G BLE.

### **Command description**

This command is used to clear the last ticket ID and last mobile device ID from device internal RAM.

### **Parameter description**

None

### **4.2.20.5. SYS.BlueID.SetState – Clear last available ticket**

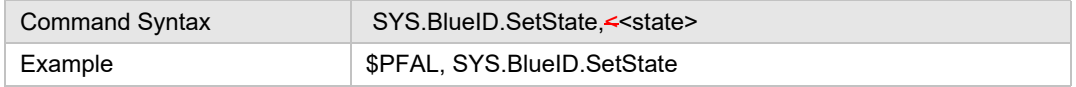

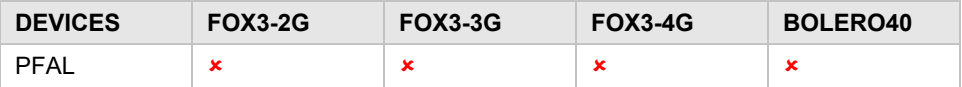

Exception: This command is supported only by Fox3-3G BLE.

### **Command description**

This command is used to set the return state which informs the calling mobile app about the execution result of a command. Without setting this the answered standard value is 7 which originally means "timeout after not successful command execution at a maximum time range of 5 seconds".

Inside this time range you can overwrite the return value to another value [0..6,8.. ?].

### **Parameter description**

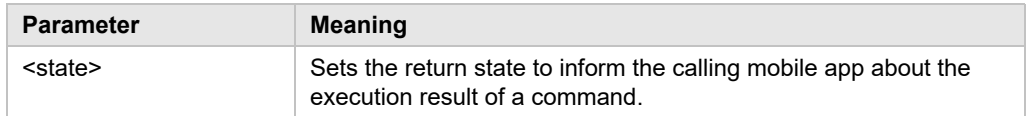

### *4.2.21. Sys.NFC*

The commands listed within this chapter applies for FOX3 device connected to Lantronix NFC (Near field communication) readers only.

### **4.2.21.1. Sys.NFC.Enable – Enables NFC reader**

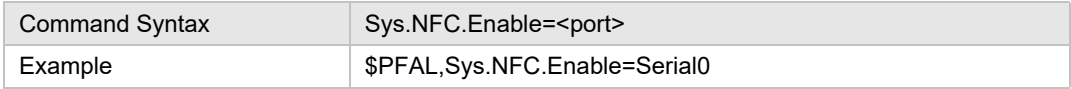

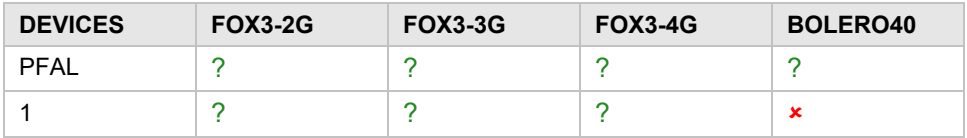

### **Command description**

This command is used to enable communication with a Lantronix NFC reader at a serial port.

### **Parameter description**

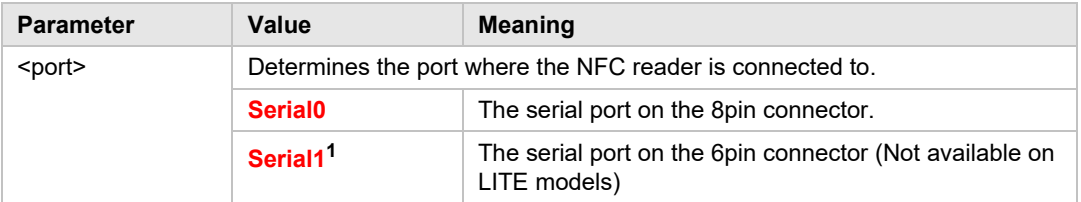

#### **4.2.21.2. Sys.NFC.Disable – Disables NFC reader**

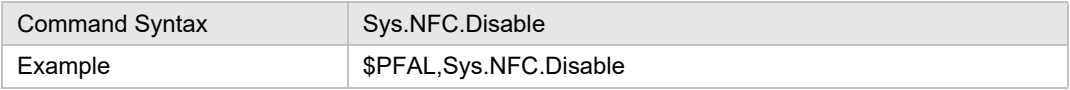

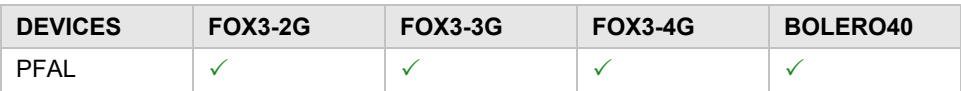

### **Command description**

This command is used to disable communication with Lantronix NFC readers.

### **Parameter description**

None.

# **4.2.21.3. Sys.NFC.reset – Resets NFC reader**

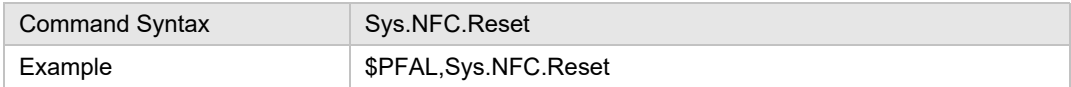

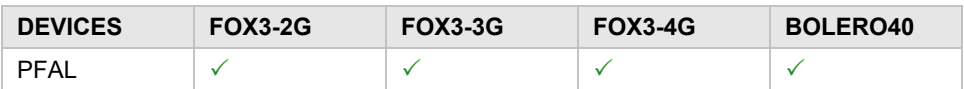

# **Command description**

This command is used to reset the Lantronix NFC readers.

### **Parameter description**

None.

# **4.2.21.4. Sys.NFC.Play – Plays specific tones on buzzer on NFC reader,**

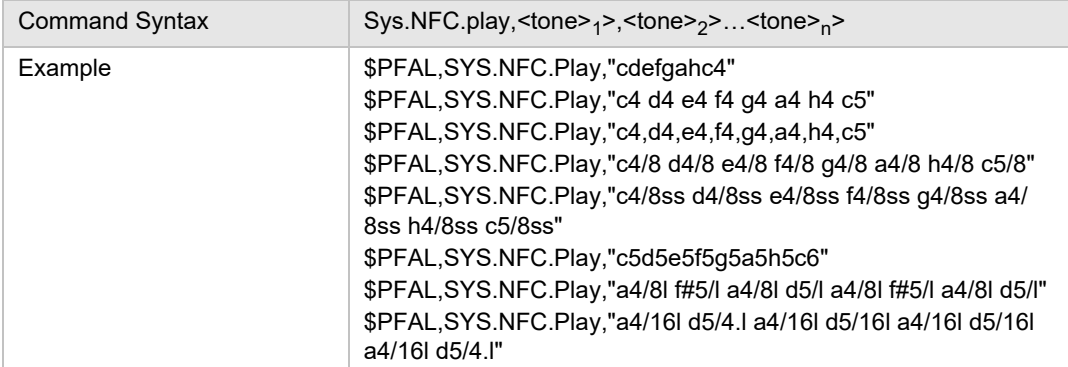

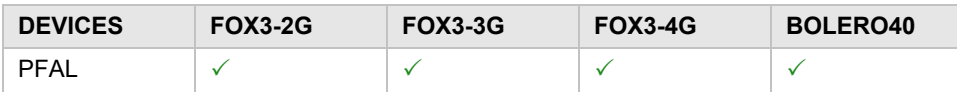

### **Command description**

This command is used to turn on and play specific tones on the buzzer on the Lantronix NFC reader.

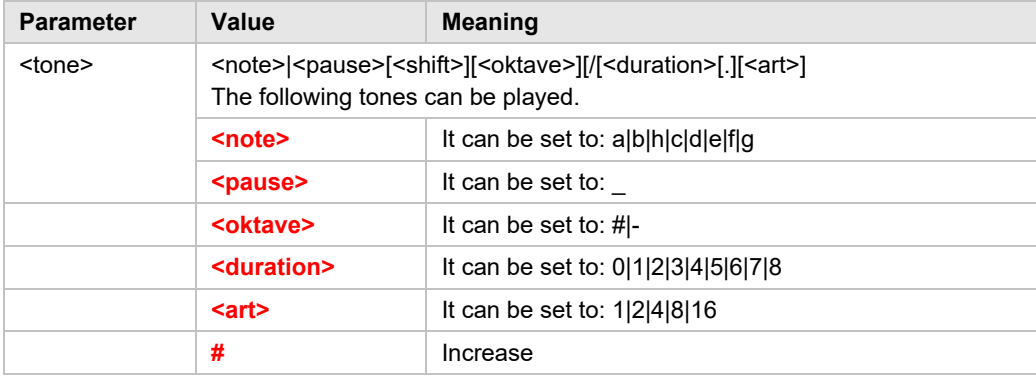

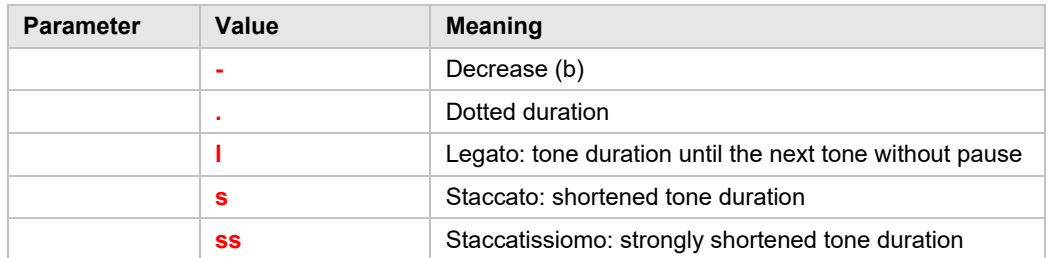

### **4.2.21.5. Sys.NFC.LED – Sets LED behaviours on NFC reader**

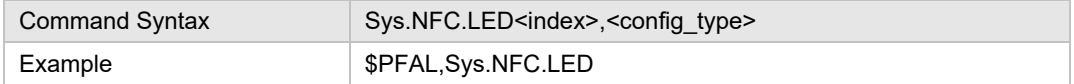

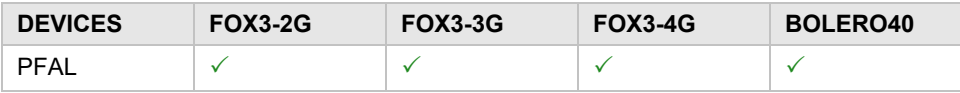

# **Command description**

This command is used to set or change the LED behaviors on the Lantronix NFC reader.

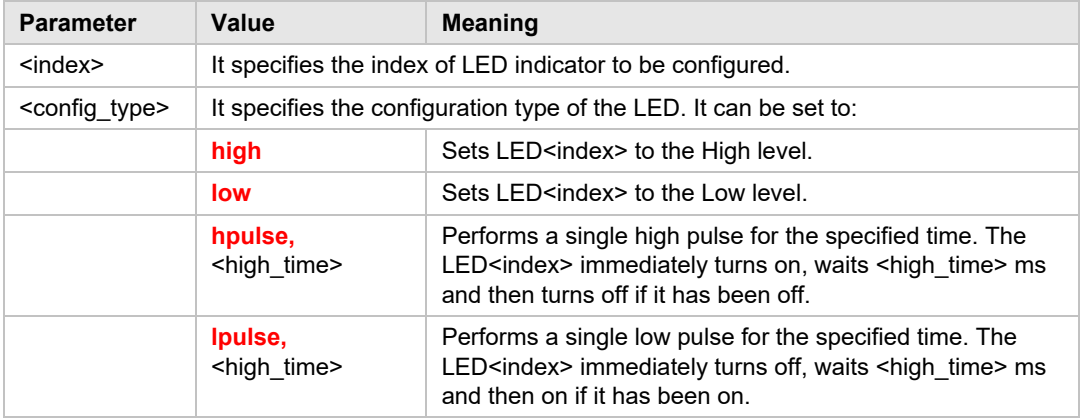

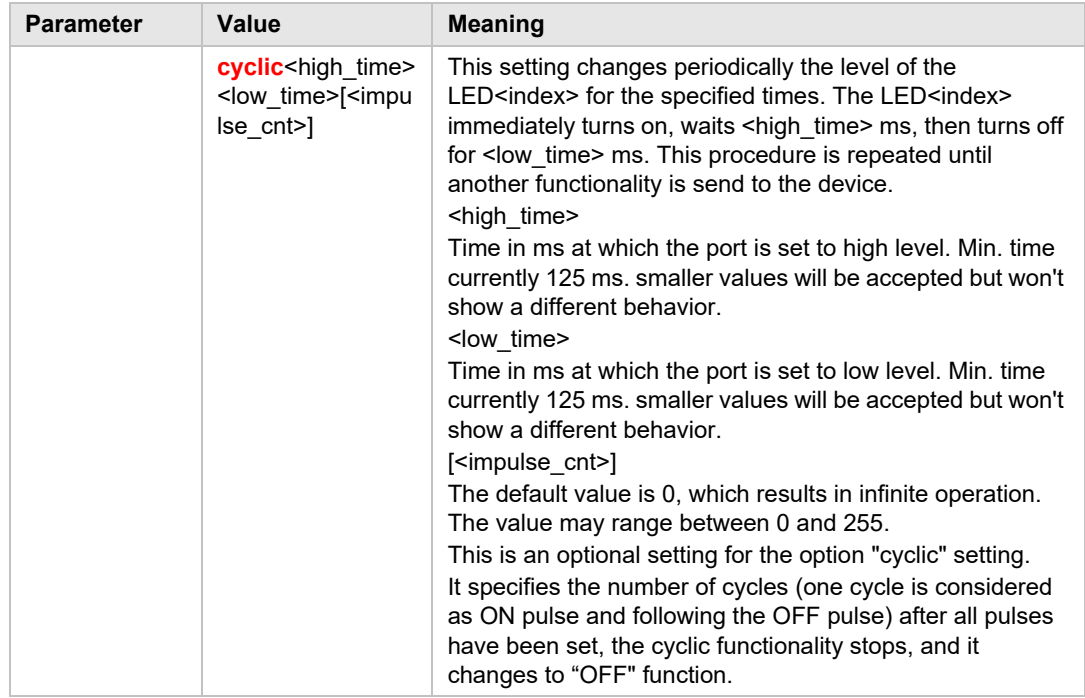

### *4.2.22. Sys.UserEvent*

### **4.2.22.1. Sys.UserEvent<index> – Creates an user-event**

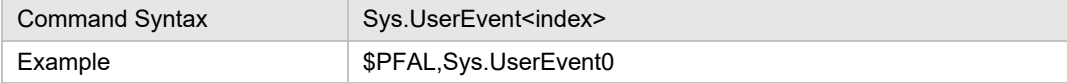

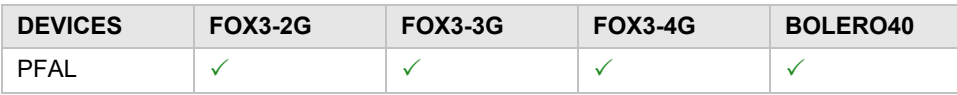

### **Command description**

This command is intended to create a user-event that can be used to execute different alarms.

#### **Parameter description**

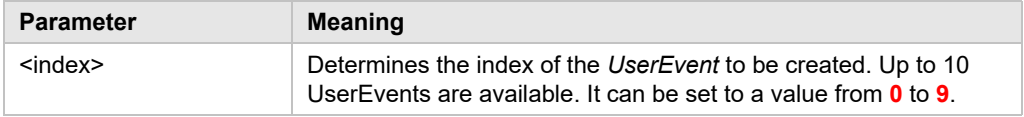

*Note: This event can be used to combine several alarms (i.e. for optimizing larger configuration or simply if more than 5 conditions are needed).*

*Warning: The UserEvent is not recommended to be used as it may produce "endless loops" that can slow down the system performances or may affect the stability of other functions. Use the UserEvents at your own risk. When using the UserEvents, think about all consequences of (maybe recursively) launching alarms, especially in combination with various states, which may influence itself by actions. System behaviour* 

### *can be very unpredictable and complex. Therefore no support will be provided for configurations that contain UserEvents.*

### *4.2.23. Sys.WhiteList*

A Whitelist is a user configurable list which contains text. Its main purpose is for authentication purposes – whenever incoming data should to be compared against a large list of text, it is possible now to do so in an elegant way – using 1 alarm only instead of many. Currently Whitelist can be used for SerialData events and 1-Wire Register/Release events

**Example:** If a security tag being read by a barcode or RFID reader attached to a serial port of the device, its transmitted data can be automatically checked against contents stored within this list. If comparison succeeds, authentication i.e. to a car's engine can be granted.

#### **4.2.23.1. Sys.Whitelist.Info – Counts and shows the number of entries in the whitelist**

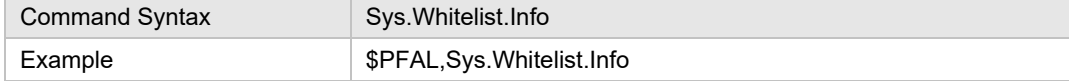

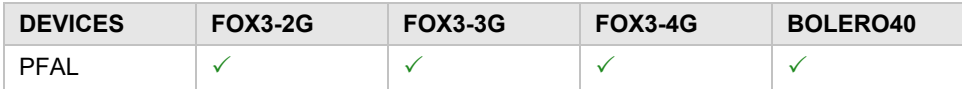

### **Command description**

This command is intended to count the number of entries defined in the list.

### **Parameter description**

None.

### **4.2.23.2. Sys.Whitelist.Show – Shows the contents of the entries defined in the whitelist**

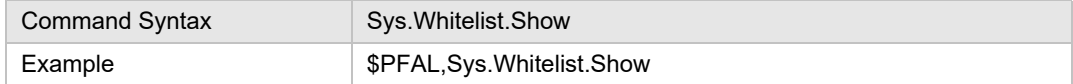

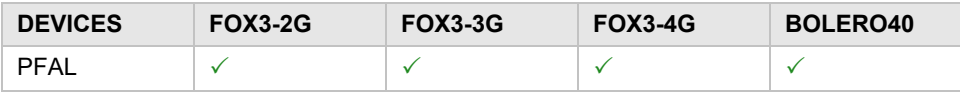

### **Command description**

This command is intended to show the list of the entries defined within the list.

### **Parameter description**

None.

# **Notes**

Please note that, depending on the stored text length of the entries, the list may not show all entries already stored in the whitelist.
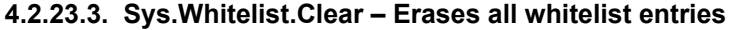

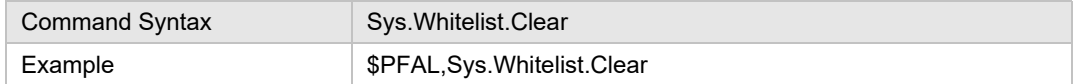

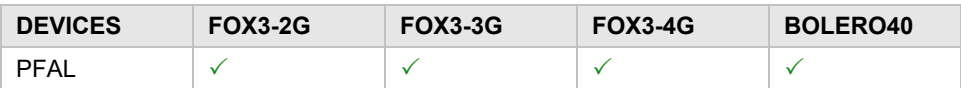

This command is intended to erase all entries in the whitelist.

### **Parameter description**

None.

# **4.2.23.4. Sys.Whitelist.Set<index>=<"text"> – Adds or edits an entry to/from the whitelist**

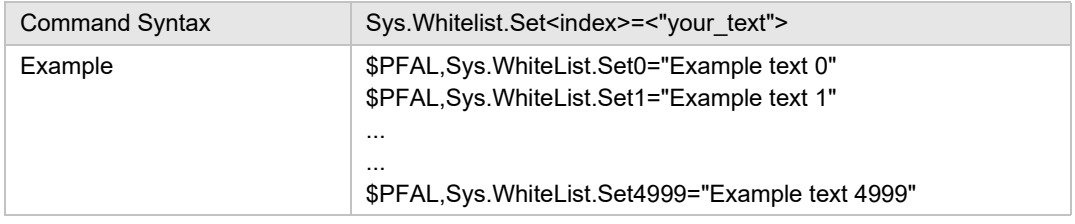

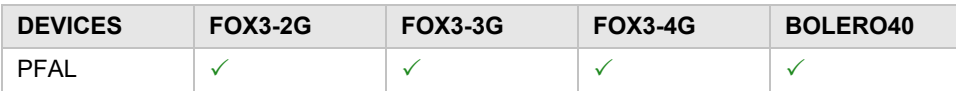

# **Command description**

This command is intended to write one entry inside the whitelist. If an entry exists on the specified index, it will be overwritten with the new text.

# **Parameter description**

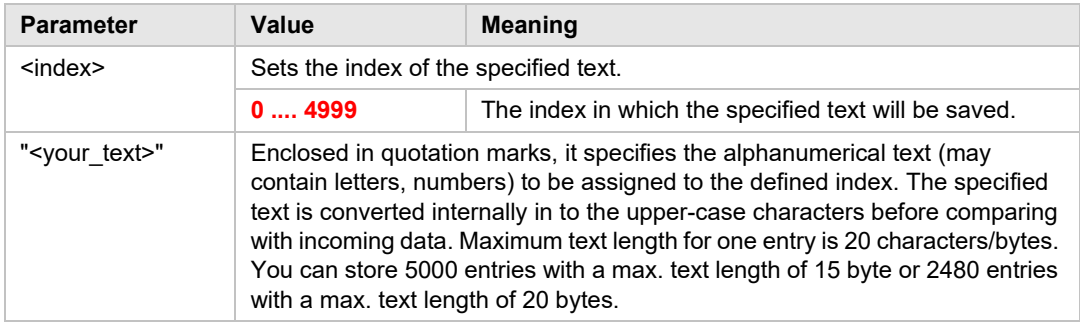

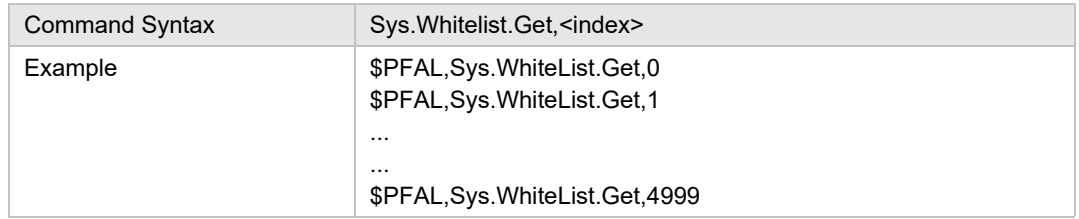

### **4.2.23.5. Sys.Whitelist.Get,<index> – Reports the assigned text of the specific index**

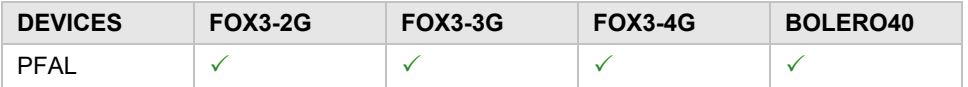

#### **Command description**

This command is intended to read the text assigned to the specified index.

#### **Parameter description**

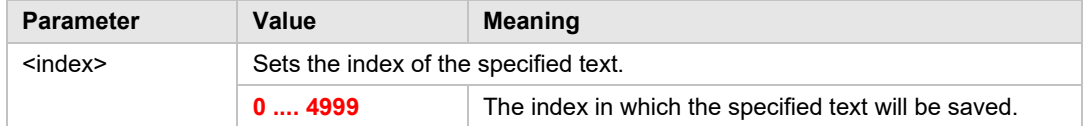

#### *4.2.24. Sys.Bat*

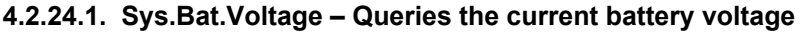

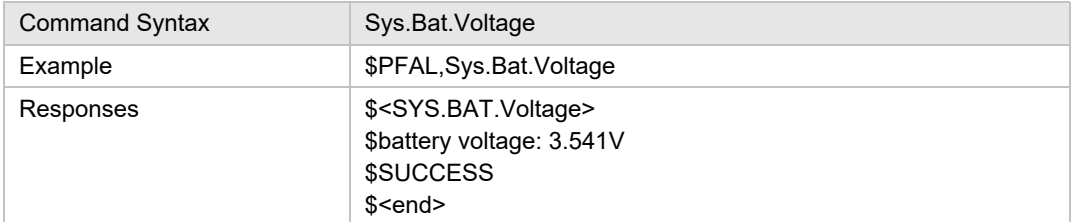

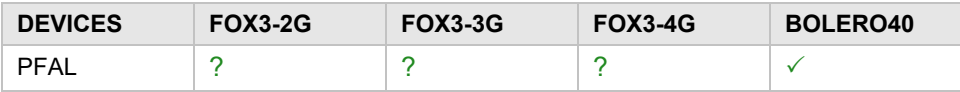

### **Command description**

This command requests the current voltage of the internal battery. The returned value is in Volt (V). If battery is charging at the request time, this command reports incorrect voltage. Therefore, this command returns a warning if battery is being charged.

### **Parameter description**

None.

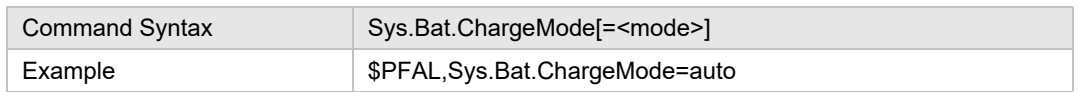

#### **4.2.24.2. Sys.Bat.ChargeMode – Enables and disables the battery charging**

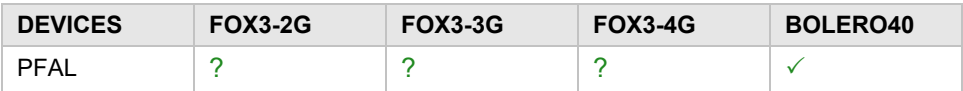

### **Command description**

This command either reads the current state of the battery mode (if no parameter is set) or changes the mode of charger operation from enable to disable and vice versa (if one of the following supported parameters is used). This setting will be stored within non-volatile memory and is restored during start up - the device memorizes this setting. Emergency case: If the internal battery is completely discharged, the battery charger enables automatically in order to provide a minimal charge, which is used to start GSM safely. However, the configured chargemode setting is not affected by this – so after next wakeup/restart or system reset, the old chargemode setting becomes active again.

#### **Parameter description**

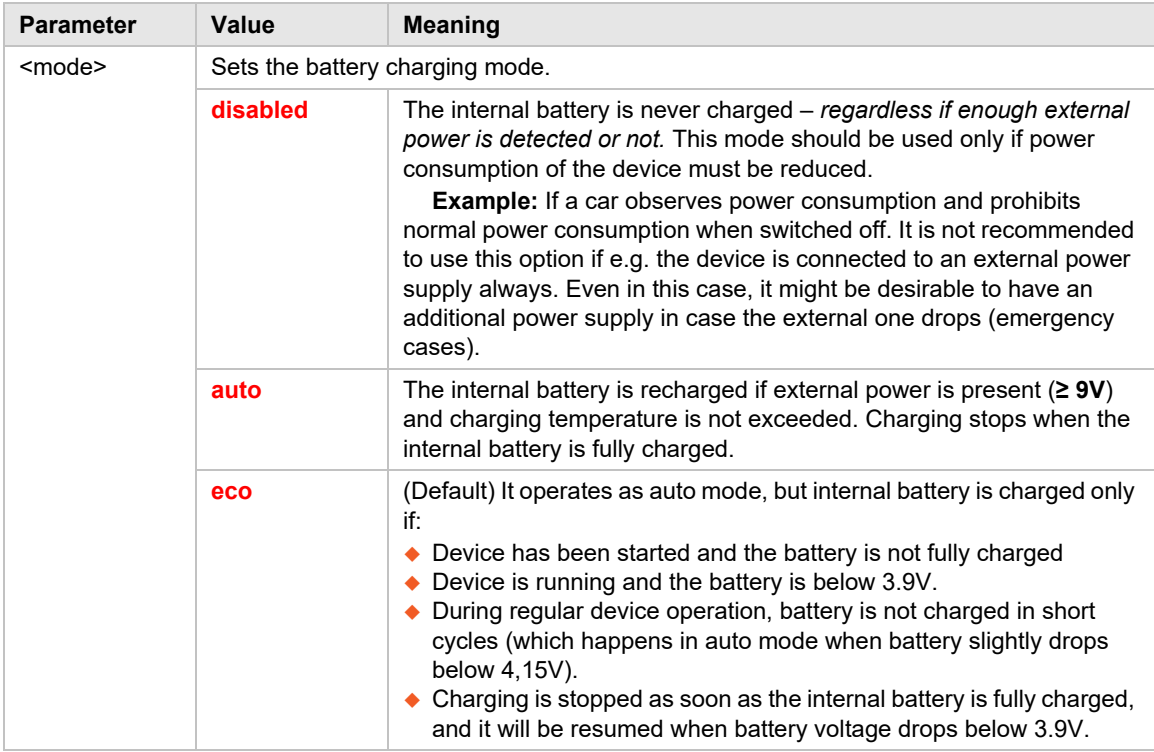

*Note: If the internal battery is completely discharged, the battery charger enables automatically. A GPSTATE message will appear if the battery is discharged completely.*

*Note: Battery charge mode can also be changed by using the configuration setting DEVICE.BAT.CHARGEMODE=<function>.*

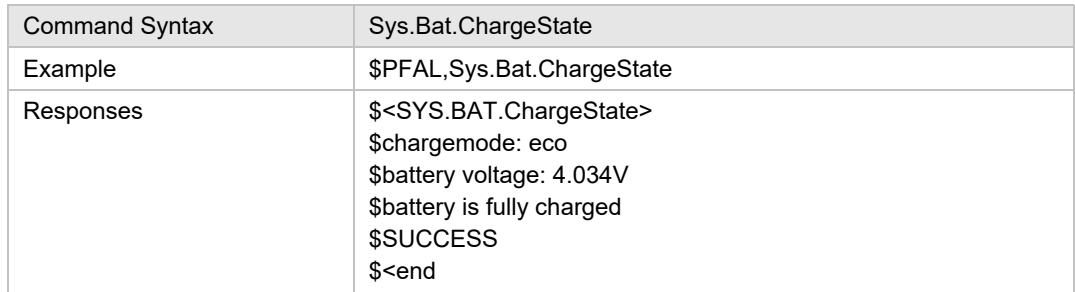

### **4.2.24.3. Sys.Bat.ChargeState – Gets the current battery charge status**

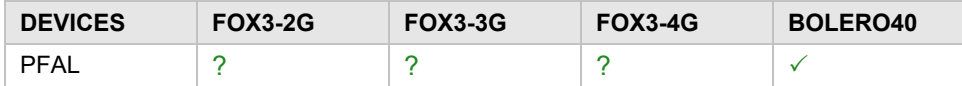

#### **Command description**

Returns a text indicating the current battery status as follow:

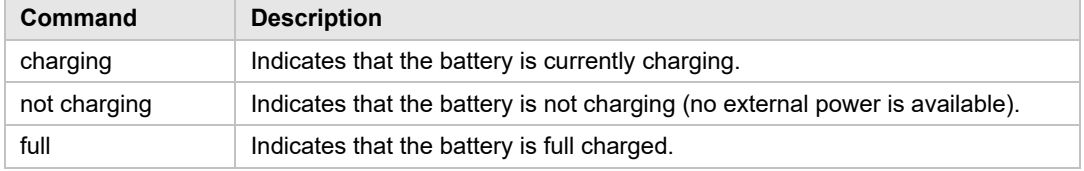

Additionally the above text the selected ChargeMode is also displayed.

### **Parameter description**

None.

### **4.2.24.4. Sys.Bat.Mode – Set the battery power mode**

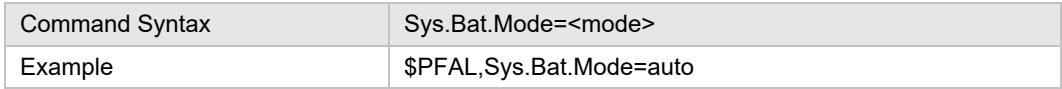

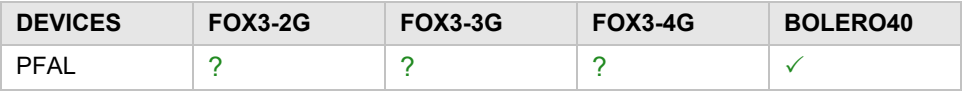

# **Command description**

This command selects the operating mode of the internal battery. This setting will be stored within non-volatile memory and is restored during startup.

### **Parameter description**

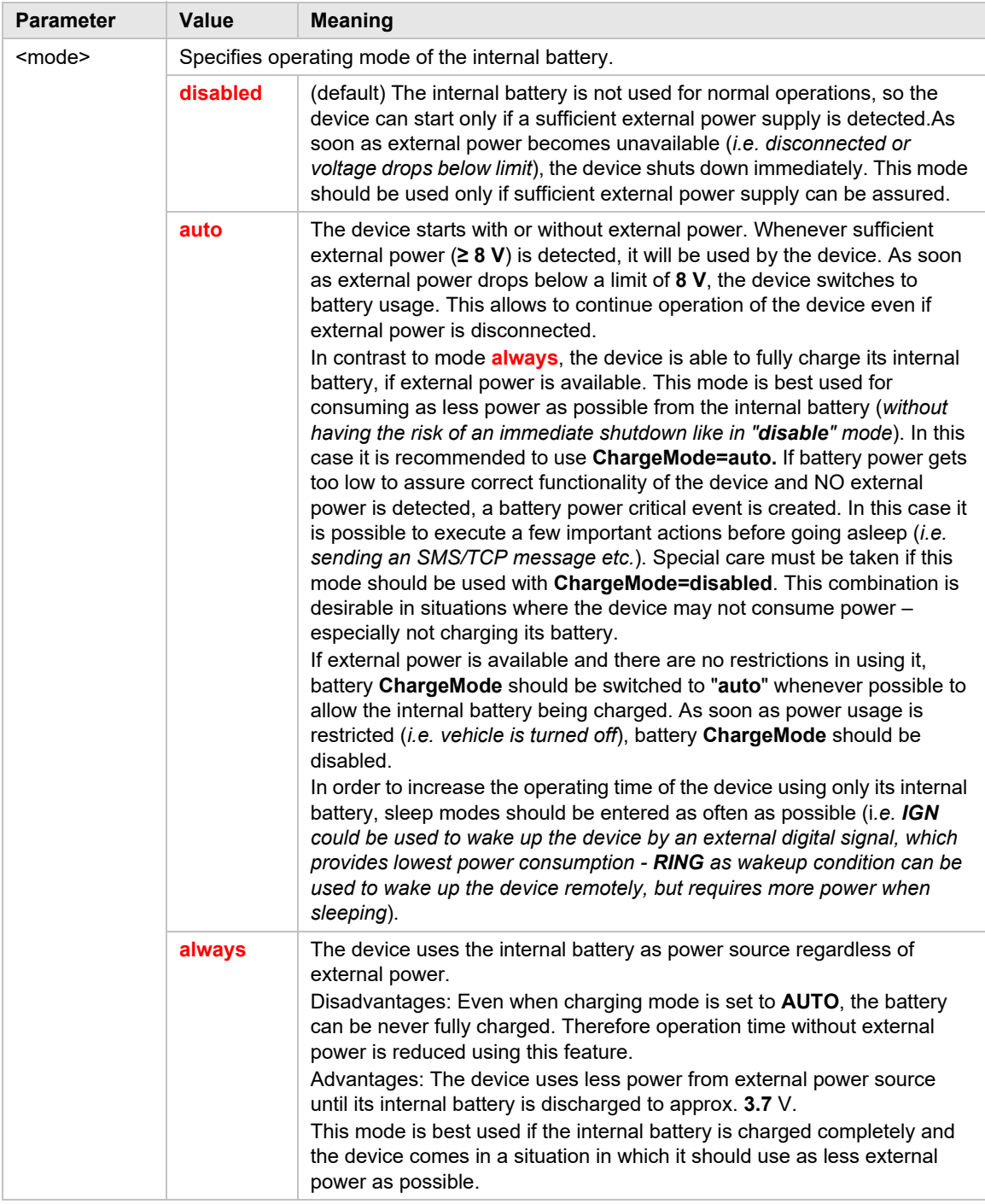

# <span id="page-148-0"></span>*4.2.25. Sys.ModBus*

The commands in this group define functions that can be used to interact with devices that support the ModBus/RTU protocol over a serial connection (*<https://en.wikipedia.org/wiki/Modbus>*). The most important terms are listed here for the later description of specific commands.

### **<station> - The station or slave address of the connected device.**

Each ModBus device must have a unique address. The ModBus devices can then be addressed

via their address and an addressed client responds with the requested data.

Addresses in the range from 1 to 247 are used for addressing the devices and the corresponding device is selected with this setting.

#### **<Endianness> - The endianness format used to represent the register values.**

Only the representation of 16-bit register values is defined in the ModBus protocol. If floating point or 32/64-bit register values have to be read from a connected ModBus device, the representation of the register values depends on the respective manufacturer.

The implemented ModBus functions therefore offers the possibility of interpreting this value as little-endian formated (LE) or as big-endian formated (BE). If a value appears unlogical when reading a register, changing this parameter can ensure that the value is represented correctly.

#### **<register> - The register address to read from.**

The ModBus implementation uses a de facto standard that extends the readable register to 65536 by adding one digit to the address.

- coil numbers span from 000001 to 065536
- discrete input numbers span from 100001 to 165536
- ◆ input register numbers span from 300001 to 365536
- holding register numbers span from 400001 to 465536

Another way to note the data addresses is to use the hexadecimal value, which clarifies the use of the four digits in the traditional convention mentioned previously.

- coil numbers span from 0x0000 to 0xFFFF
- ◆ discrete input numbers span from 0x10000 to 0x1FFFF
- input register numbers span from 0x30000 to 0x3FFFF
- ◆ holding register numbers span from 0x40000 to 0x4FFFF

#### **<format> - The data format which is used to display the register content.**

- BIT displays a single bit value
- ◆ S16 displays a signed 16-bit value
- ◆ U16 displays an unsigned 16-bit value
- ◆ H16 displays a hexadecimal 16-bit value
- S32 displays a signed 32-bit value
- U32 displays an unsigned 32-bit value
- ◆ H32 displays a hexadecimal 32-bit value
- ◆ F32 displays a 32-bit floating point value
- ◆ S64 displays a signed 64-bit value
- H64 displays a hexadecimal 64-bit value

#### **4.2.25.1. Sys.ModBus.Enable - Activates ModBus connection over the given interface**

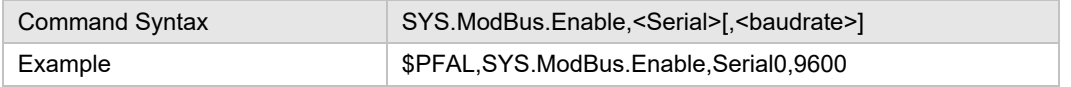

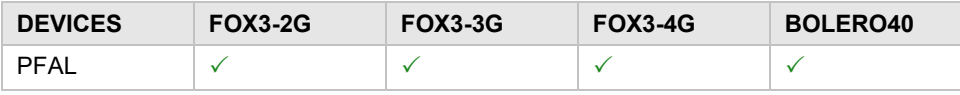

### **Command Description**

This command defines an interface for communication with an external ModBus device. It is necessary for communicating with a ModBus device (e.g., reading registers). The command only

needs to be specified once and saves the specified parameters in the DEVICE.MODBUS setting. After each device reset, this setting is recalled and applied automatically.

To guarantee the security of the connected device, only read access is implemented and the implementation cannot be used to make changes to the device.

### **Parameter Description**

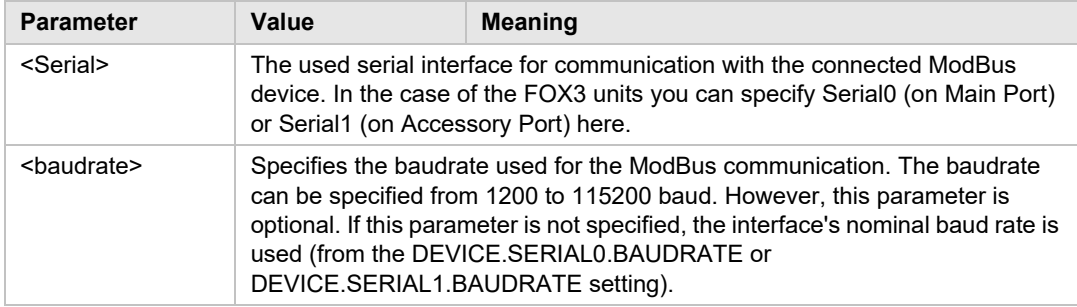

### **4.2.25.2. Sys.ModBus.Disable - Deactivates a ModBus connection**

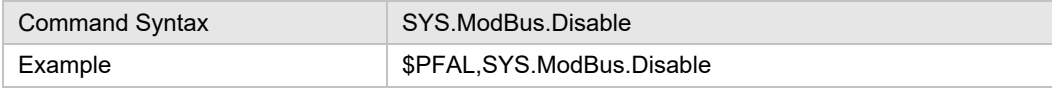

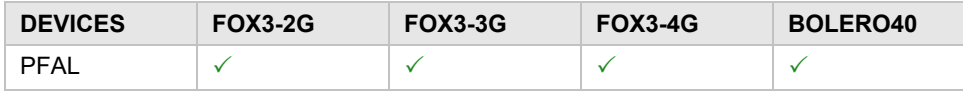

#### **Command Description**

Stops a ModBus connection over a serial interface. The FOX3 no longer attempts to query registers from a connected ModBus device. However, PFAL communication via the interface is only possible after a device reset (see *4.2.4.1.* SYS.Device.Reset).

#### **Parameter Description**

none

### **4.2.25.3. Sys.ModBus.ReadRegister - Reads a register from the connected ModBus device**

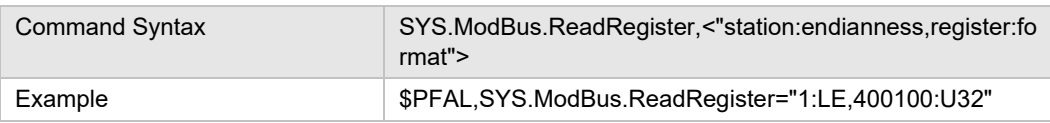

#### **Command Description**

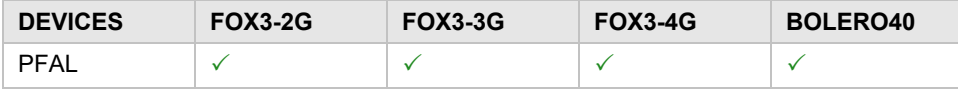

The command reads the specified register from a connected ModBus device. The ModBus device is controlled under the station/slave address. The command returns the value of the addressed register in the specified format.

# **Parameter Description**

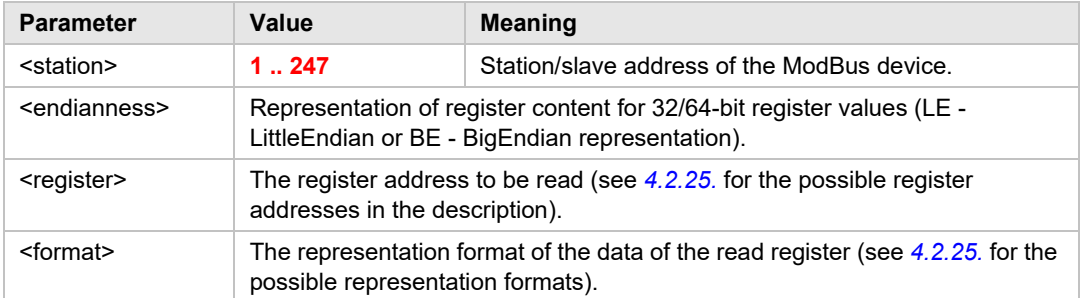

## **4.2.25.4. Sys.ModBus.Poll - Read periodically register values from the connected ModBus device**

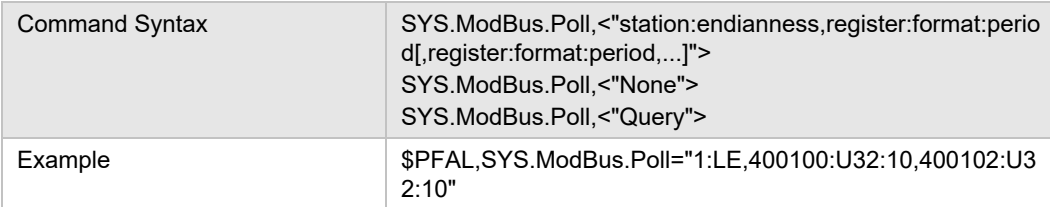

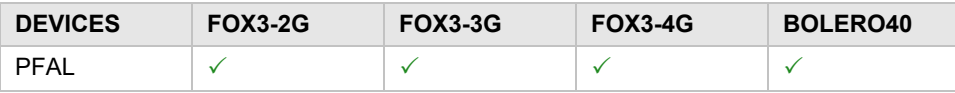

# **Command Description**

Th command is used to specify which registers are to be queried periodically from a connected device. The ModBus implementation reads the programmed registers in the background and updates the values of these registers. The register values are then available for display and can be used for a wide variety of outputs. See *[Chapter 7: Dynamic Entries/Variables](#page-466-0)* on displaying the ModBus registers &(ModBus:register). The polling of the register values can be terminated with the "None" parameter. With the parameter "Query", the non-periodic register values can be read (the registers defined with period equal to 0).

#### **Parameter Description**

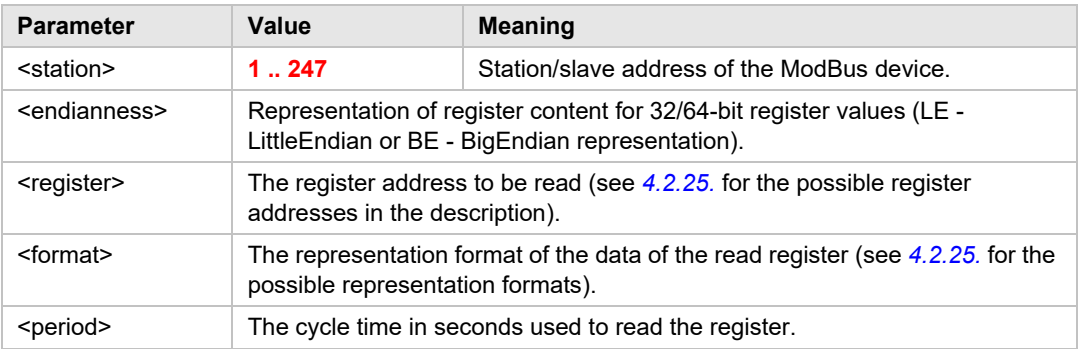

# *4.2.26. Sys.MSG*

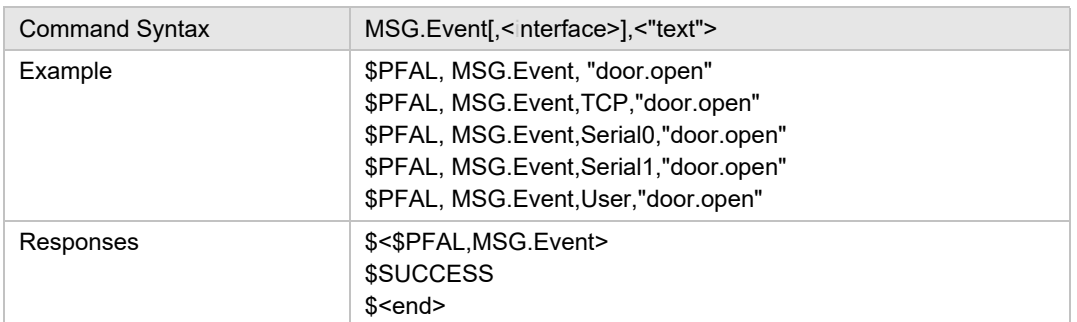

## **4.2.26.1. MSG.Event – Transmit and execute user defined commands**

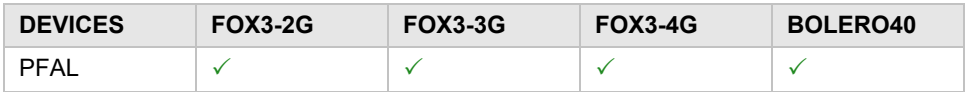

#### **Command description**

This command allows you to send user defined commands via PFAL command to the FOX3 and receive answers on the server side about the transmission and execution of these user commands.

**Example: Example:**

```
Example:Sending from server:
$PFAL,MSG.Event,TCP,"door.open"
Device answers:
$<$PFAL,MSG.Event>
$SUCCESS
$<end>
Alarm configuration:
$PFAL,CNF.Set,AL10=TCP.Client.eReceived="door.open":msg.send.Ra
wSerial0,0,"IO5.Set=hpulse,2000"&IO6.set=lpulse,500
```
**Inform server about the execution status of user command "door.open"**:

```
$PFAL,CNF.Set,AL11=IO.e2=fedge:TCP.Client.Send,8,"event=door.op
en,OK"
```
#### **Parameter description**

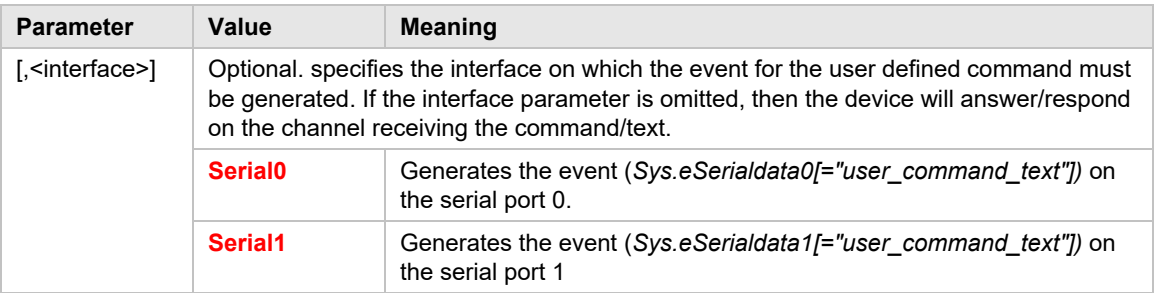

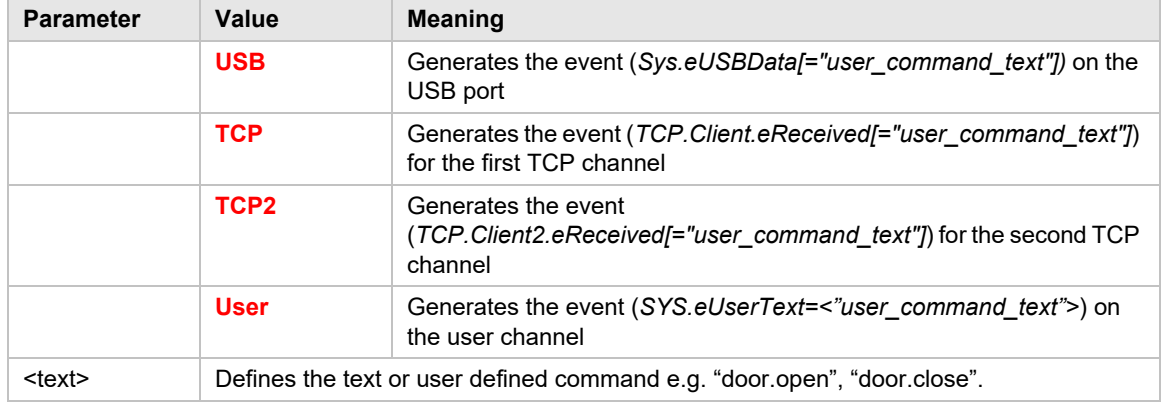

# **4.3. CNF**

**CNF** commands are used to set and read all device configuration settings. They can be used to affect almost any device functionality and are very powerful commands - but this implies a huge number of different parameters. In order to increase a clearly arranged command set, configuration functions will be moved one by one to corresponding command groups in future software versions. Configuration parameters are stored within non-volatile system memory, so they remain active after a system reset/sleep mode or if power is removed. Each parameter can be set, modified, cleared and read out at any time. Note that changes might not become active immediately *(example: changing TCP/GPRS connection settings while being inside a running GPRS or TCP connection)*. A few parameters also require a system reset to become active. If a configuration setting is cleared, its default value becomes active again.

### <span id="page-153-0"></span>*4.3.1. Cnf.Set,<parameter\_name=value> - Checks/Sets/Stores the parameter settings into the device*

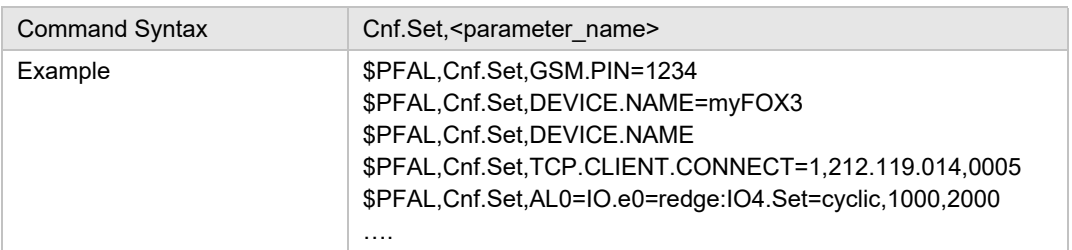

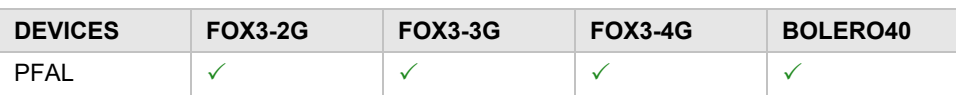

# **Command description**

This command checks, sets and stores the parameters settings into the device. When setting the configuration settings for the parameters of external accessory devices e.g. IOBOX-MINI, IOBOX-CAN, IOBOX-WLAN that are not yet connected to the AVL device, this command will respond with error instead of success. This command checks first for the availability of the corresponding accessory device on the AVL device, before storing its settings. In order to save the parameter settings without checking the availability of such accessory devices, use **Cnf.Write** (see chapter *[4.3.11.](#page-158-0)*) instead of **Cnf.Set**.

# **Parameter description**

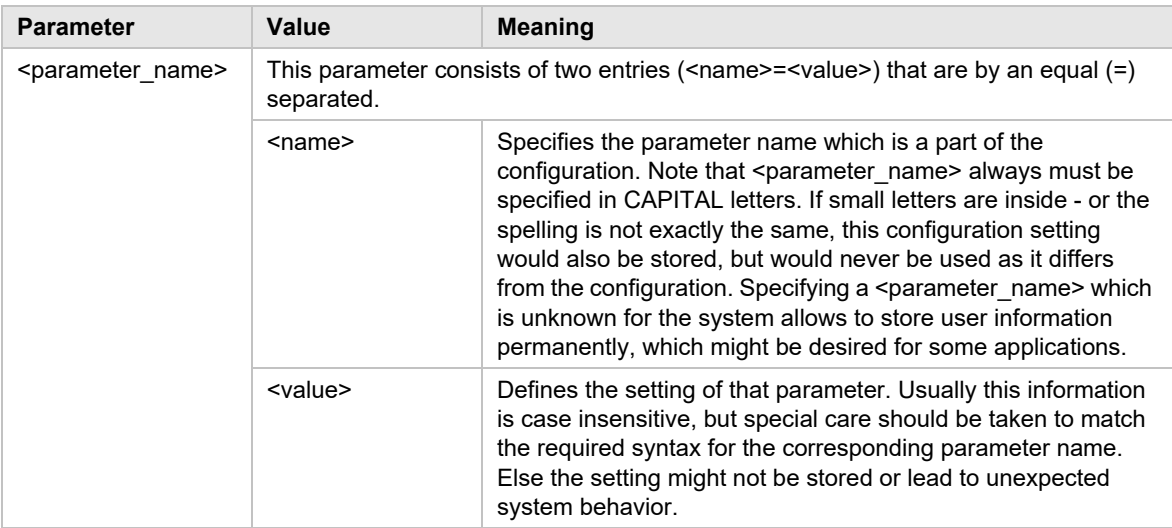

*[Chapter 5: Configuration Settings](#page-283-0)* shows the configuration parameters that are available in the AVL firmware.

### **Notes**

- All parameter names must be written in capital letters, otherwise no configuration can be stored.
- ◆ The string format (the parameter name enclosed in double quotes " ") may not be used. (The text in double quotes "" would be stored as parameter value, which can cause syntax errors).
- ◆ The "\$PFAL, Cnf. Set" command can be used to "overwrite" most default parameter values. When a configuration parameter is sent without settings to the AVL device (e.g \$PFAL,Cnf.Set,DEVICE.NAME, \$PFAL,Cnf.Set,AL0) its current configuration will be reset to default and remains active until overwritten by the new settings.

#### *4.3.2. Cnf.Get,<parameter\_name> - Gets parameter settings from device*

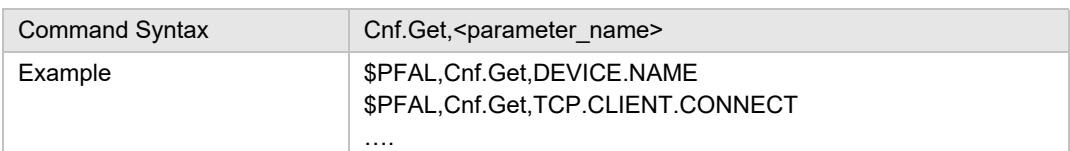

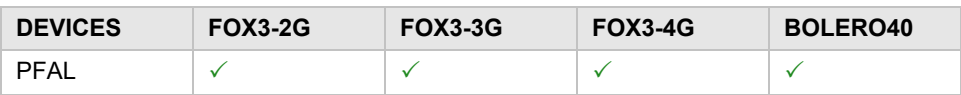

# **Command description**

Using this command the AVL device responds the current configuration settings corresponding to the specified <parameter\_name>. The configuration settings are stored in the internal FLASH memory.

#### **Parameter description**

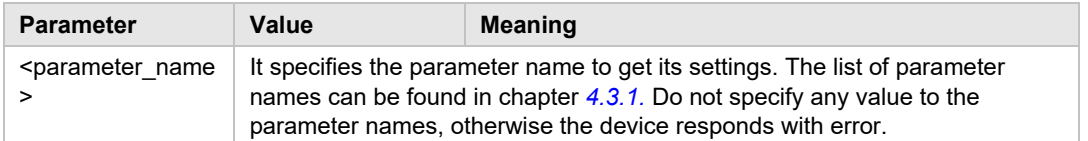

### *4.3.3. Cnf.Clear,<parameter\_name> - Clears settings of the parameter name*

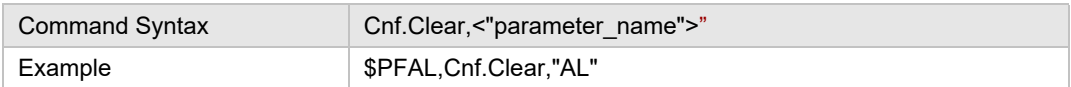

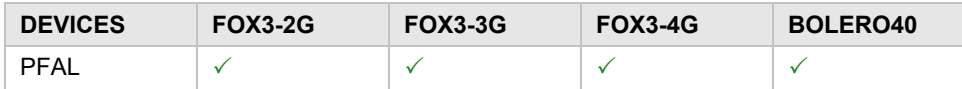

### **Command description**

This command can be used to clear single or groups of configuration parameters. Each configuration parameter will be reset to its default value if it is cleared. If the specified parameter name matches to several parameters (i.e. AL - matches to **AL0 ... 99 or 0 ...249**), all found parameters will be cleared *(i.e. all alarms)*.

### **Parameter description**

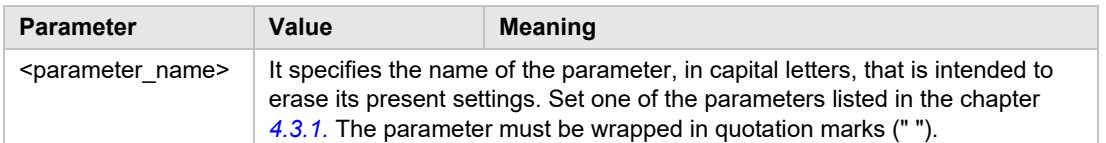

#### **Notes**

The name of the parameter (or the start characters) must be written in capital letters.

- ◆ No semicolon may be inside the specified parameter name.
- If several user configuration settings would match to the specified parameter name, a list of all deleted parameters is given out.
- ◆ The factory default settings cannot be erased.
- If many configuration settings are to be erased, this command might need several seconds to complete the process.

#### *4.3.4. Cnf.ShowUser - Shows the configuration settings defined by user*

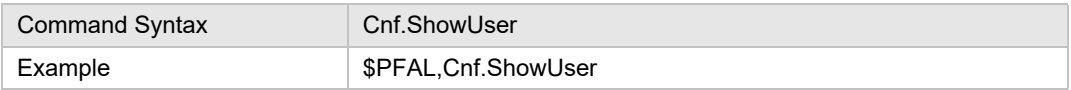

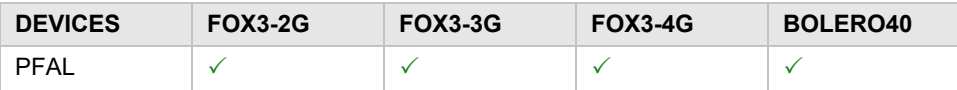

### **Command description**

This command delivers the whole parameter names stored in the internal FLASH memory of the AVL device, which are modified/added by the user.

### **Parameter description**

None.

### **Notes**

AVL device will deliver all parameter settings, except default configuration.

#### *4.3.5. Cnf.ShowDefault - Returns default configuration settings*

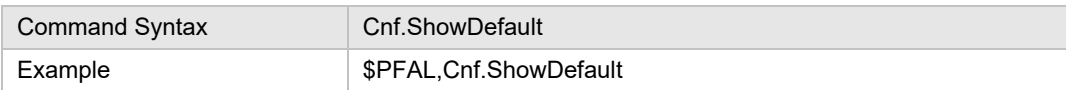

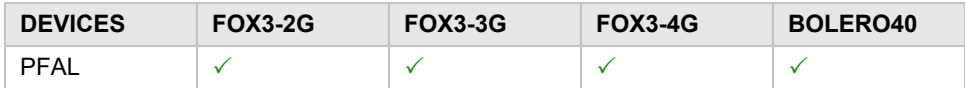

# **Command description**

This command delivers all default settings stored in the internal FLASH memory of the AVL device.

#### **Parameter description**

None.

#### *4.3.6. Cnf.Show - Returns all used parameter settings*

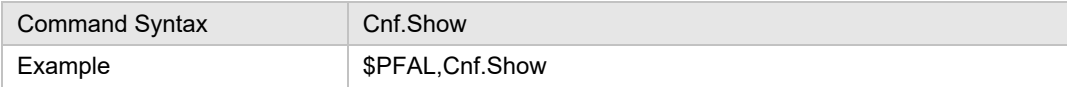

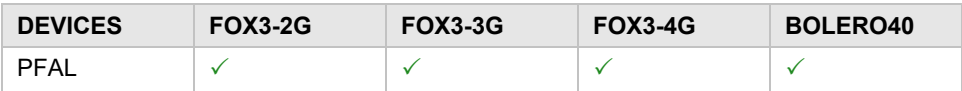

#### **Command description**

This command delivers all currently used parameter settings stored in the internal FLASH memory of the AVL device.

#### **Parameter description**

None.

### **Notes**

- Default parameter settings are displayed, if the user does not have modified them. For example, if the user changes the device name from default "unnamed FOX3" to the user name "myFOX3", the AVL device does not deliver that parameter value.
- All parameters will be displayed with the **Cnf.Show** if they result cleared by the user.

### *4.3.7. Cnf.Search,<parameter\_name> – Searches for a parameter name*

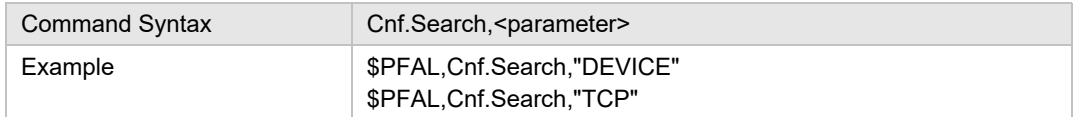

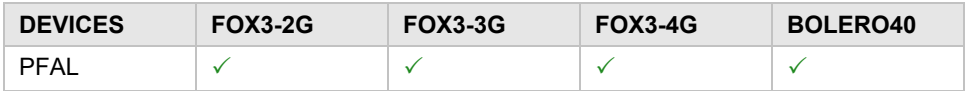

This command searches all parameter names, which match to the specified text. The found parameters are returned together with their current values.

#### **Parameter description**

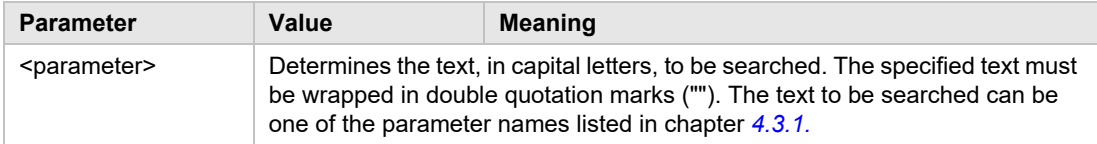

### *4.3.8. Cnf.Backup - Backup current user configuration*

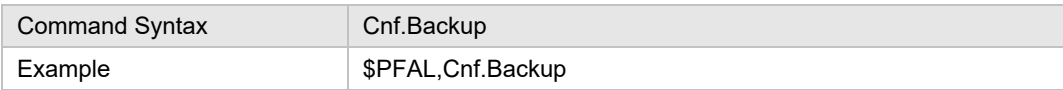

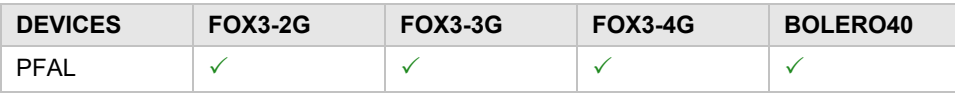

#### **Command description**

This command can be used to back up the current user configuration. The user configuration can be anytime restored either manually by using the command *\$PFAL,Cnf.Restore*.

#### **Parameter description**

None

#### **Notes**

It is strongly recommended to execute this command after configuring the device to back up your configuration settings.

- A backup configuration should contain all required configuration settings used to get remote access of the device (i.e. SIM PIN, GPRS settings etc.). Also important Alarms can also be backed up.
- It is not recommended to save last valid position, almanac, counter, trigger or timer values to the configuration backup. If a restore command is executed, all backup settings are restored, which could mean i.e. wrong last valid position and even more important – an invalid startup time.

#### *4.3.9. Cnf.EraseBackup – Erases the backed up user configuration settings*

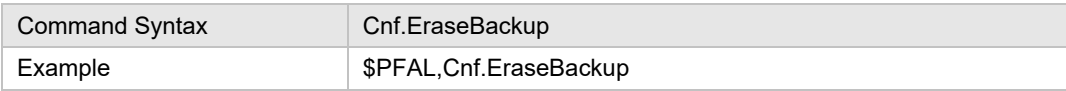

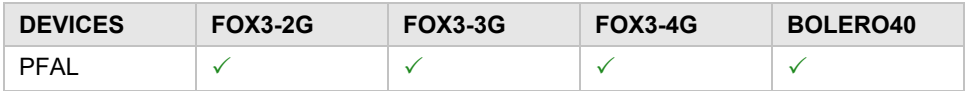

This command can be used to erase the backed up user configuration.

### **Parameter description**

None

#### *4.3.10. Cnf.Restore – Restores the backed up user configuration settings*

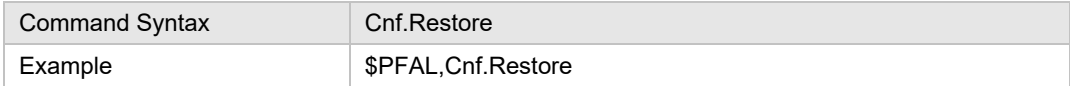

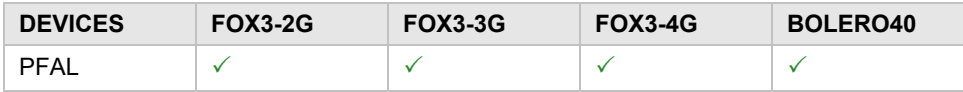

# **Command description**

If a configuration was backed up before, this command can restore all backup settings to the current configuration. The device also attempts to restore a backup configuration automatically if:

- a corrupted configuration is detected (new precaution feature),
- $\bullet$  the current user configuration is empty when the device starts up,

Within the restore command, a system hot start is performed. This causes an update of most configuration settings (i.e. alarms, protocols, geofences etc.).

The GSM engine is also reinitialized, which aborts existing GPRS/TCP/SMTP sessions as well as voice / data calls. Start events will be shown after the completion.

#### **Parameter description**

None

#### <span id="page-158-0"></span>*4.3.11. Cnf.Write,<parameter\_name=value> - Saves parameter settings to device*

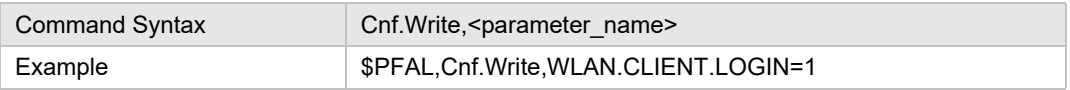

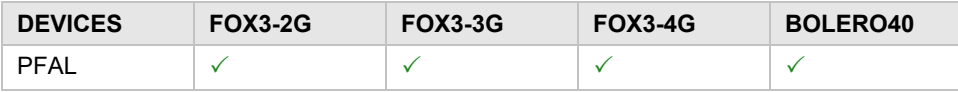

### **Command description**

This command is commonly used only to save the settings of the specified parameters. It does not check the availability of external accessory devices e.g. IOBOX-MINI, IOBOX-CAN, IOBOX-WLAN if they are connected to the AVL device or not.

### **Parameter Description**

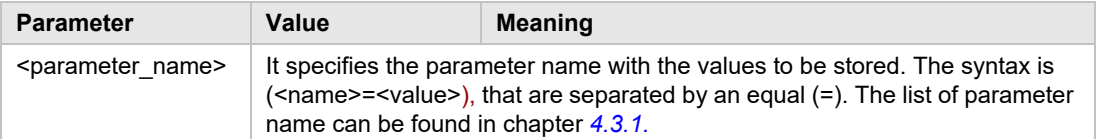

## *4.3.12. Cnf.Write,Device.CAN.Transceiver=<on> - Ensures proper operation of IO2 & IO3*

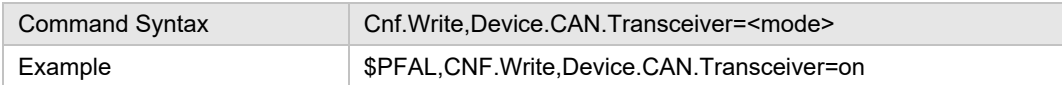

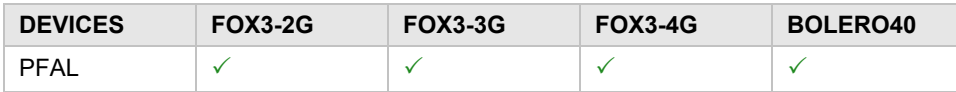

### **Command description**

This command can be used to reduce the influence on the IO2 on the IO3 (FOX3 series hardware revision 09 and older revisions) by dropping the voltage of these IOs when they are not used, so that no false events are generated in the unused state. Additionally to this description, refer to *App Note: Use of I/Os on AVL Devices.* See *[1.3. Related documents](#page-29-0).*

### **Parameter Description**

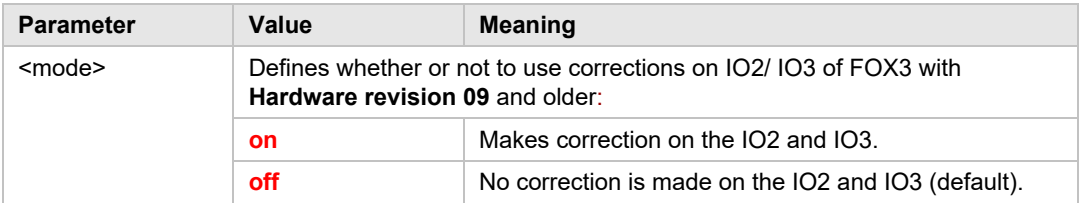

#### **Notes**

This command may only be relevant for the Hardware Revision 09 and older revisions of FOX3 Series. Call this command "\$PFAL,MSG.Version.HardwareRev" to get known the hardware revision of your FOX3 series you are using.

## *4.3.13. Cnf.Load – Overwrites the existing config with a file from flash*

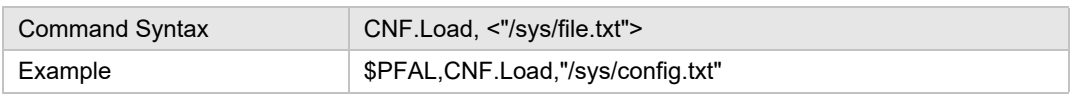

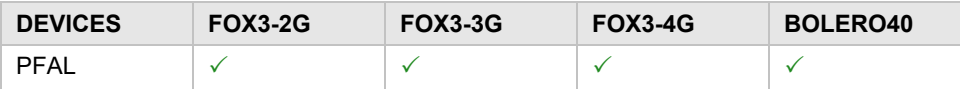

# **Command description**

This command allows the existing config to be overwritten with a file from flash.

#### **Parameter Description**

<"/sys/file.txt">

The file name.

### *4.3.14. Cnf.Lock - Locks the configuration (read only)*

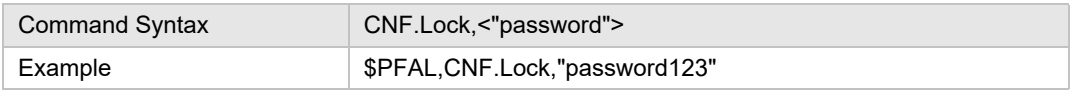

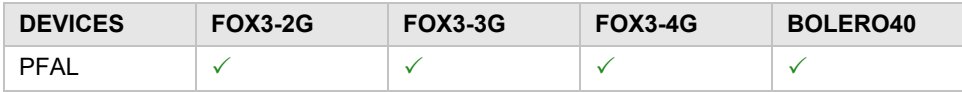

#### **Command description**

This command locks the configuration.

### **Parameter Description**

<"password">

#### *4.3.15. Cnf.Unlock - Unlocks the configuration*

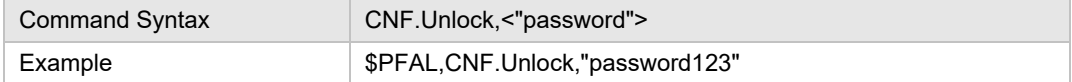

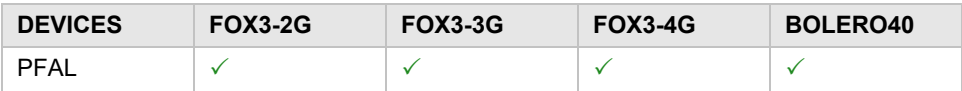

#### **Command description**

This command unlocks the configuration.

#### **Parameter Description**

<"password">

# <span id="page-160-0"></span>**4.4. IO COMMANDS**

#### *4.4.1. Firmware-indexed IOs*

The following commands can be used to read, set or modify existing inputs and outputs of the AVL devices. It is possible to define alias names for each IO index as well as for the group **IO** itself.

The figure below shows the pin out of Lantronix AVL devices and accessories on their connectors respectively.

#### **Figure 4-1 Pin outs and accessories**

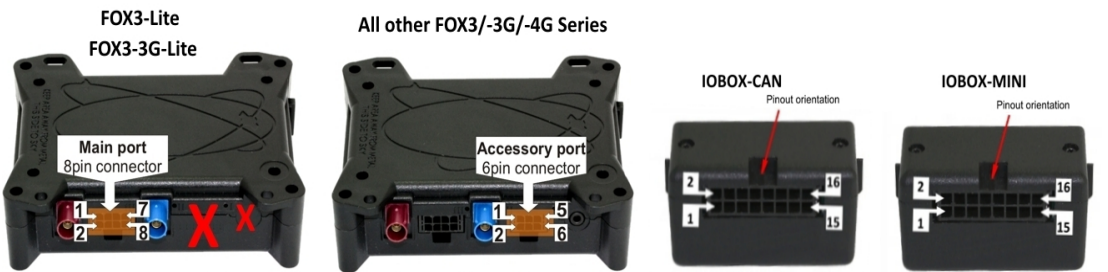

Hint: The audio jack is available on FOX3 standard and FOX3-3G-AU only !!!

This table lists the existing inputs and outputs of the AVL devices:

<span id="page-161-0"></span>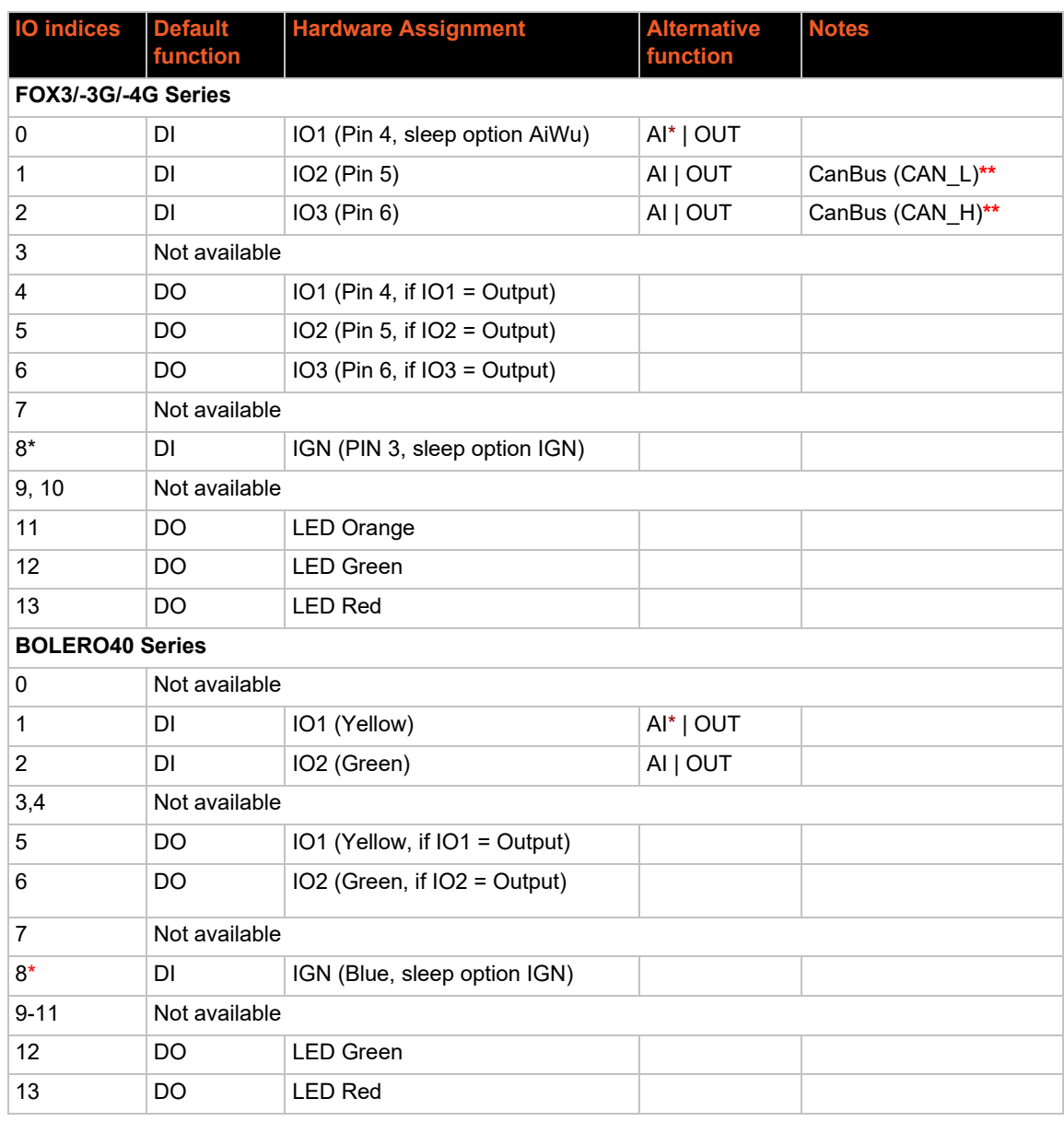

### **Table 4-4 Inputs and Outputs of AVL devices**

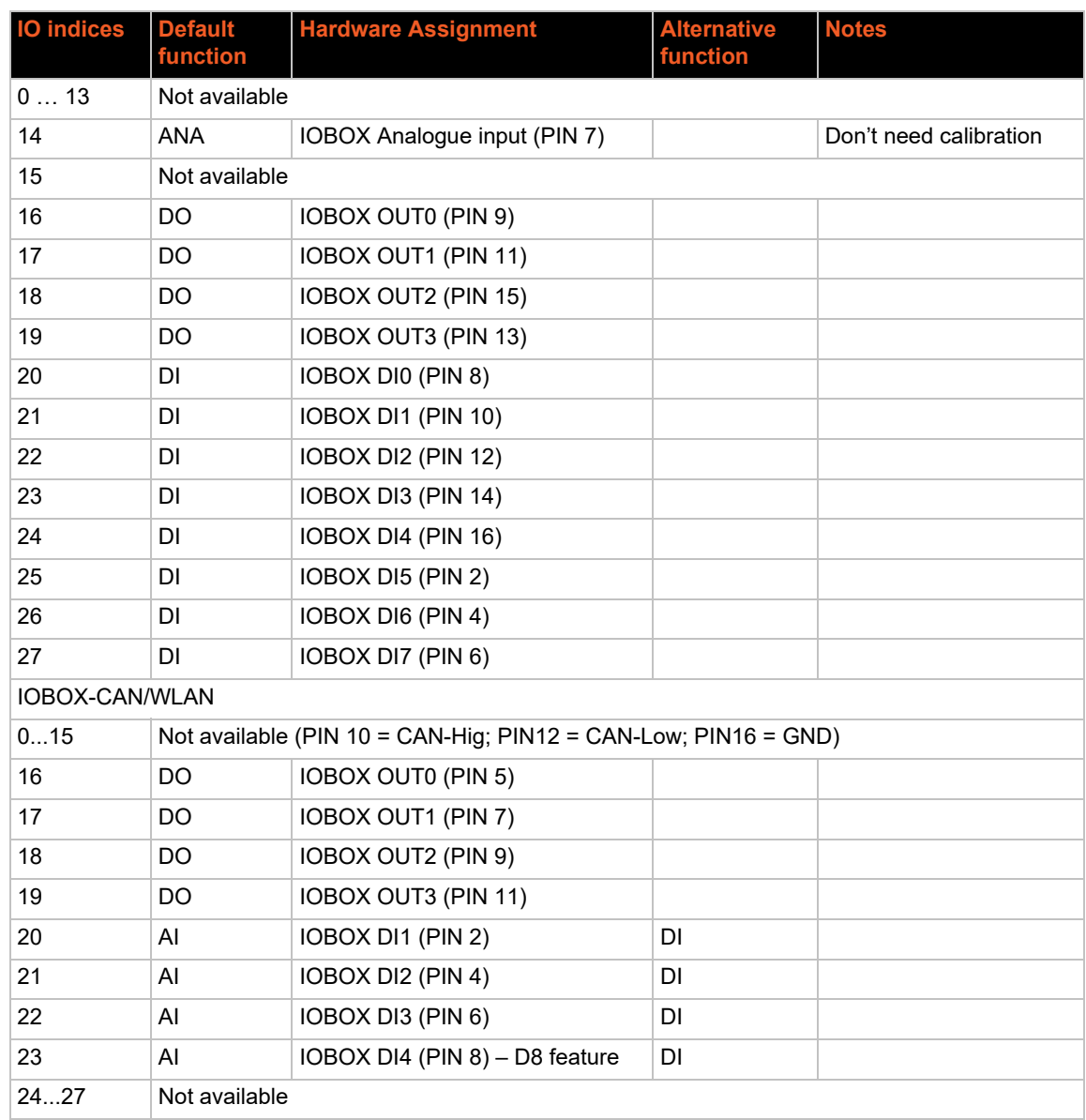

**AI** = analog input; **DI** = digital input; **DO** = digital output;

\***IOs** *can be used as wakeup condition (they can wake up the device when sleeping).* 

\*\**If CAN bus feature is available and used, both digital inputs are automatically disabled.*

# **Notes**

Digital inputs raise events whenever their level (high/low) changes.

- ◆ Digital inputs can also be used as AI simultaneously (even when configured as DI).
- ◆ LED 11 ...13 are shown on the device case.

# *4.4.2. IO<index>.Set=<conf\_type> – Defines the output behaviour*

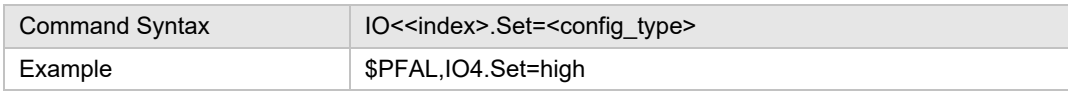

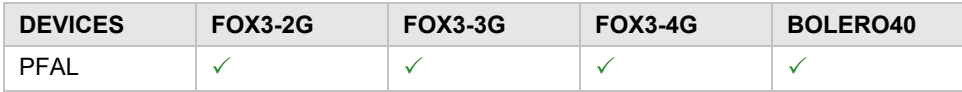

This command specifies the output behavior of the desired IO. This command works only for digital output (DO) IO's.

### **Parameter description**

<index>

It specifies the index of output ports and LED indicators. The index depends on the outputs and LEDs provided on the Lantronix FOX3, FOX3, FOX3-Lite and FOX3-3G respectively. Table below lists the index of LEDs and pins that can be used as output. For a full list of available **IO's**, please see *[Table 4-4](#page-161-0)*.

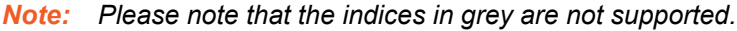

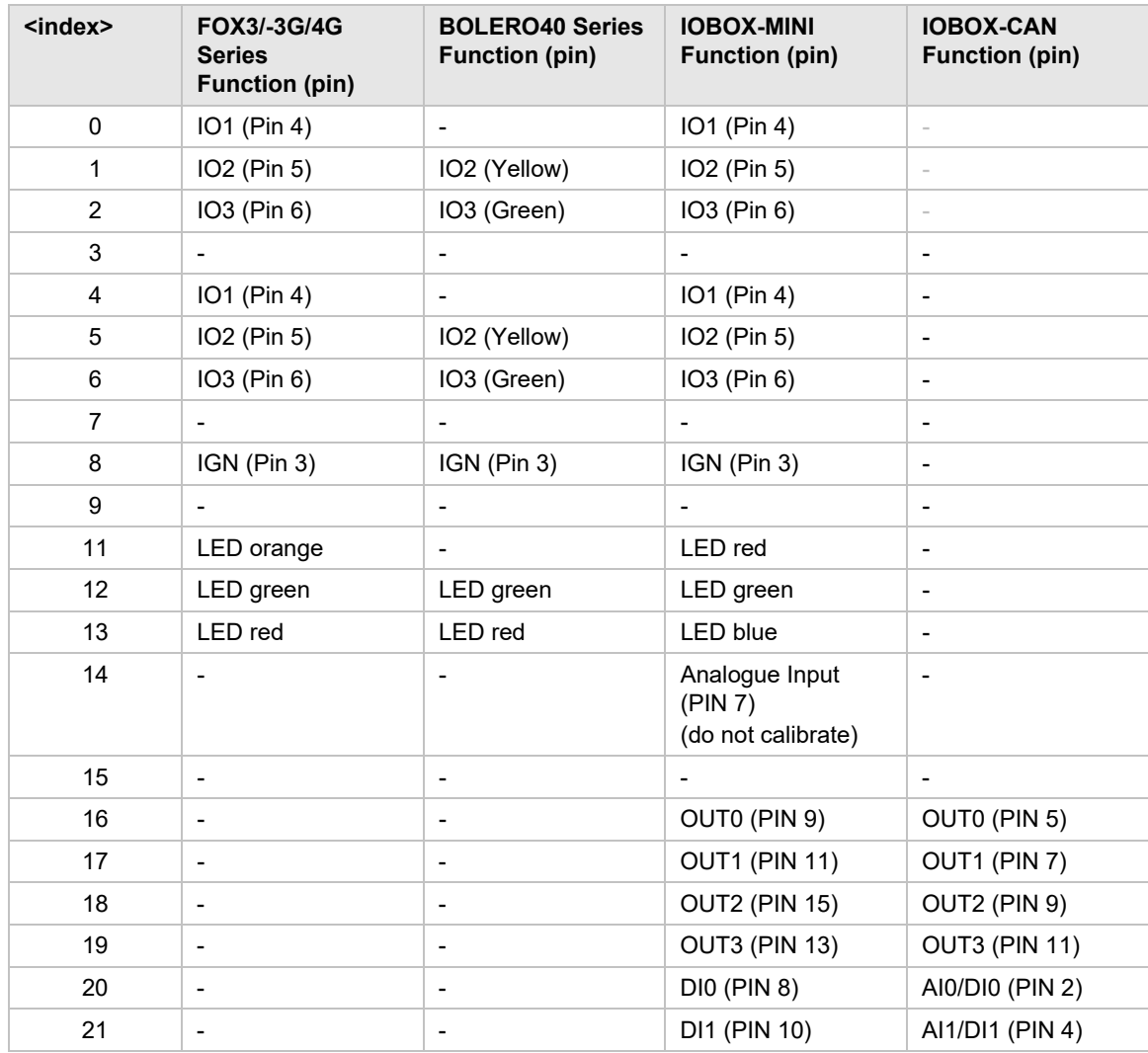

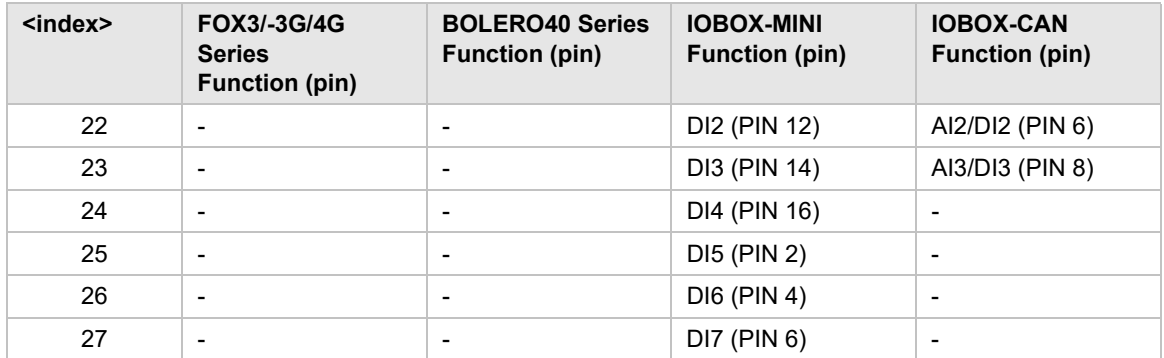

# <config\_type>

It specifies the configuration type of the user-defined output. It can be set to:

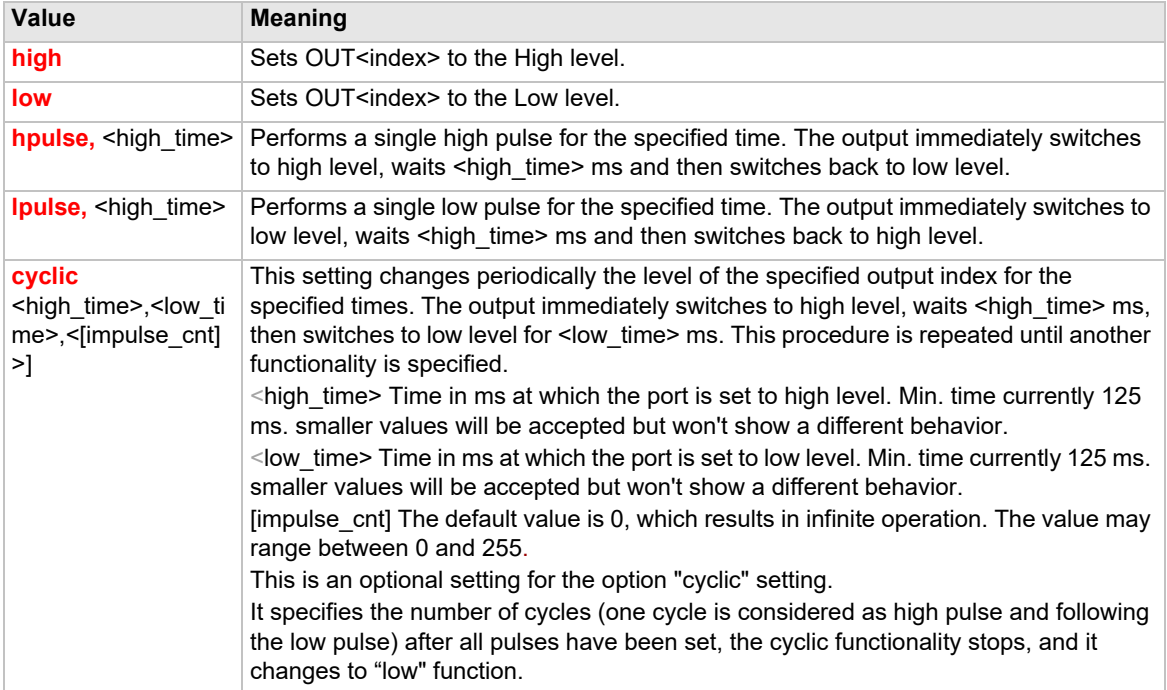

#### *4.4.3. IO<index>.Get - Returns the current function and level of IO*

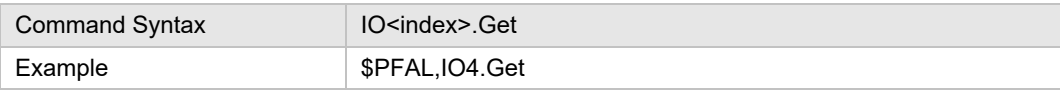

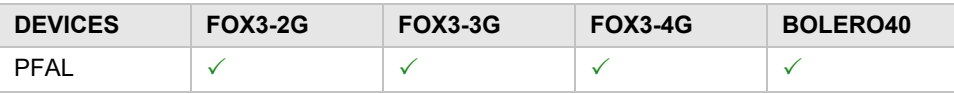

# **Command description**

This command reads out the current function and level of the desired **IO**. This command works for all **IO's**, regardless of their current function.

Expected answers (examples):

```
DI<index>= highHigh level on input
DI<index>= lowLow level on input
AI<index>= 3.452Voltage on input (3 digits 
accuracy)
DO<index>=highHigh level on output
DO<index>=lowLow level on output
```
### **Parameter description**

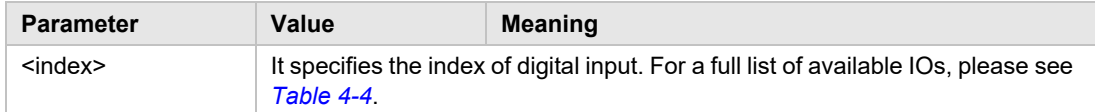

#### *4.4.4. IO<index>.GetDI – Returns the level of the digital inputs*

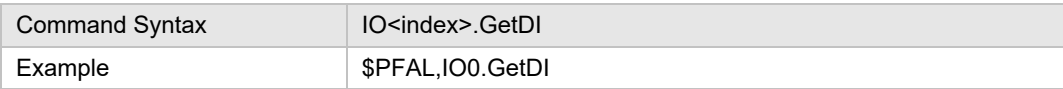

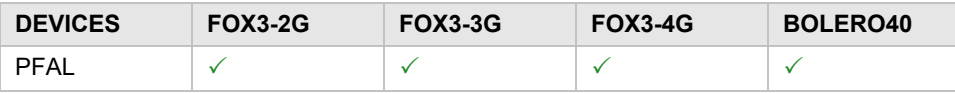

#### **Command description**

This command reads out the level of a desired digital input (DI) IO. This command works for digital input (DI) IO's only and will return an error for any other IOs.

Expected answers (examples):

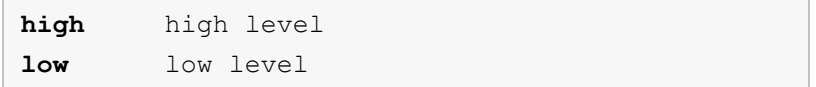

#### **Parameter description**

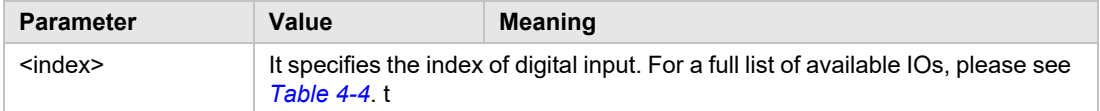

#### *4.4.5. IO<index>.GetAI – Returns the level of the analog inputs*

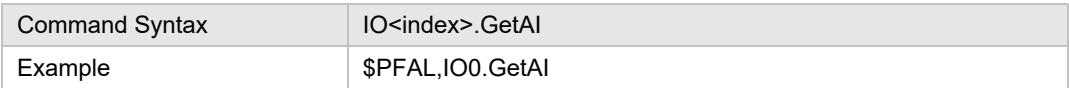

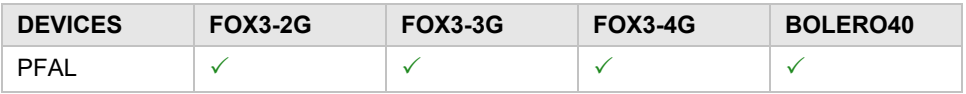

#### **Command description**

This command reads out the level of a desired analog input (AI) IO. This command works for analog input (AI) IO's only and will return an error for any other IOs. Expected answers (examples):

```
<voltage>current voltage on this IO (3 digits 
accuracy)
```
#### **Parameter description**

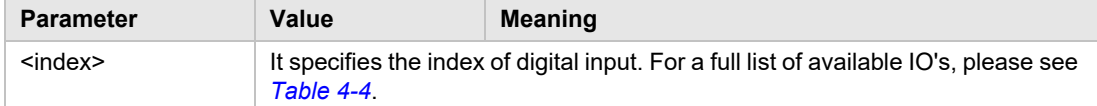

#### *4.4.6. IO<index>.GetDO – Returns the level of the digital output*

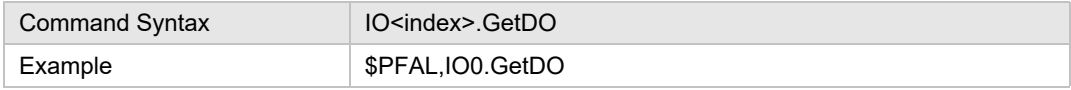

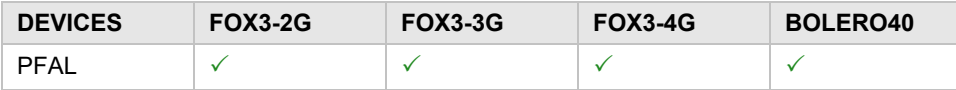

#### **Command description**

This command reads out the level of a desired analog input (AI) IO. This command works for analog input (AI) IOs only and will return an error for any other IOs.

Expected answers (examples):

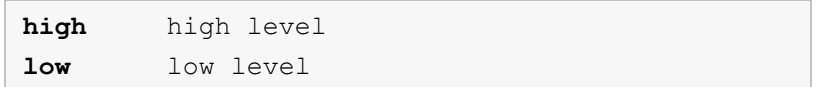

#### **Parameter description**

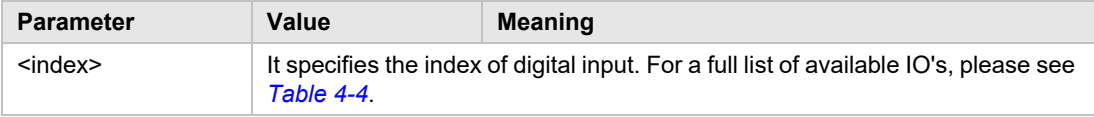

#### *4.4.7. IO<index>.Config - Configures the functionality and behaviours of IOs*

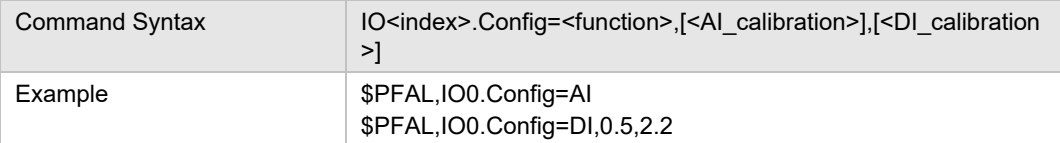

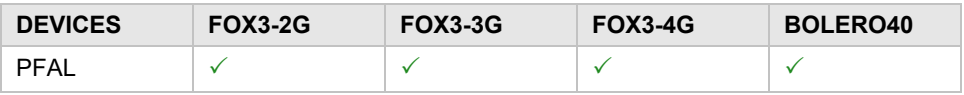

#### **Command description**

All settings specified within this command will be stored within non-volatile memory and are loaded during startup of the device. Therefore, it is not necessary to send this command after each start up. This command also affects stored calibration settings within the device configuration – so it may alter, remove or add calibration settings to the device configuration. Some configuration settings may be used only for **IOs** showing a specific functionality, which is shown in the following list. Note that settings within *square brackets []* are optional.

# **Parameter description**

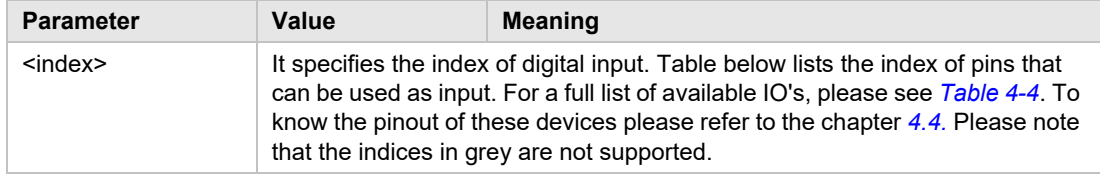

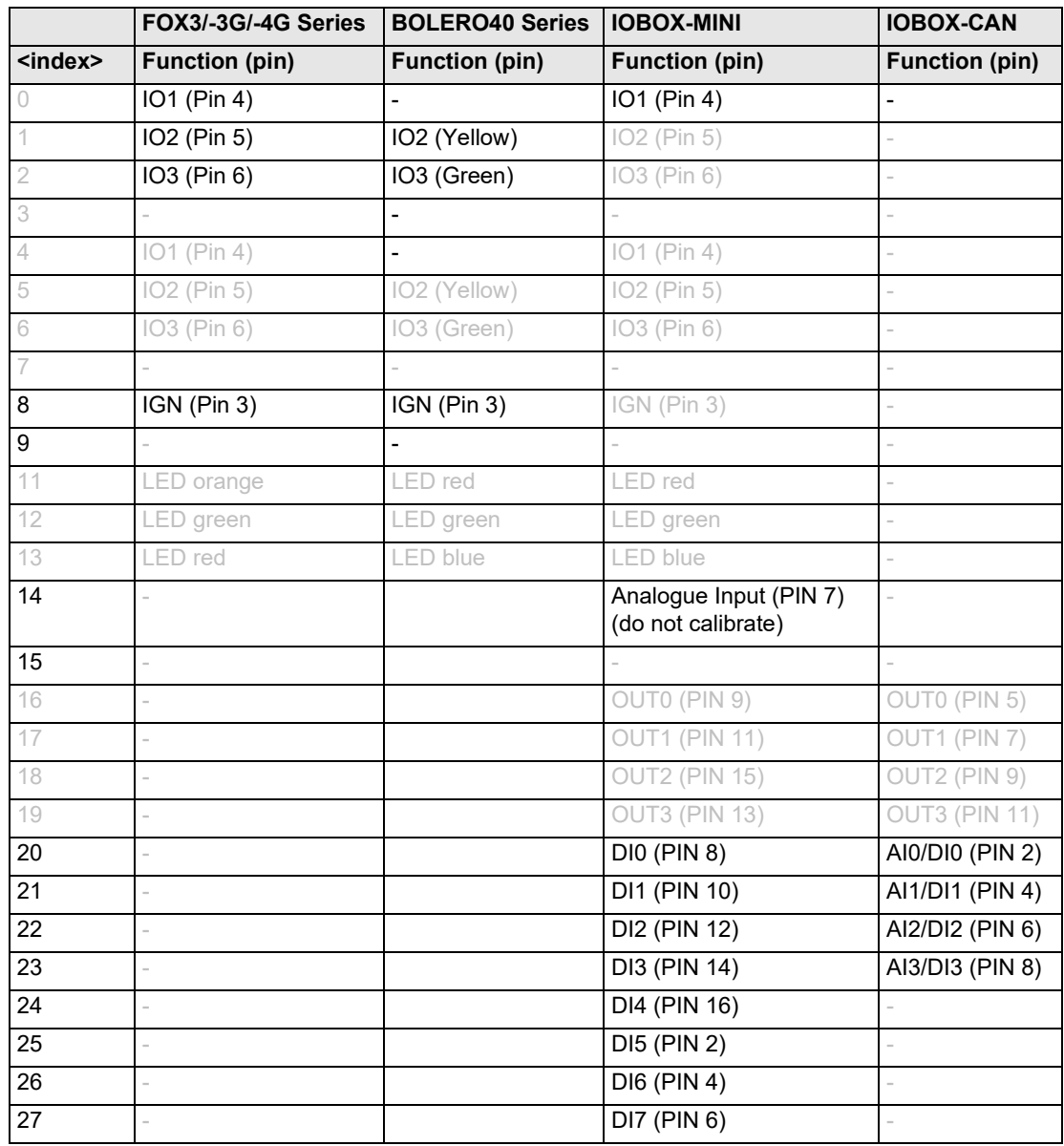

## <function>

It sets the function of the IO line index. It can be set to:

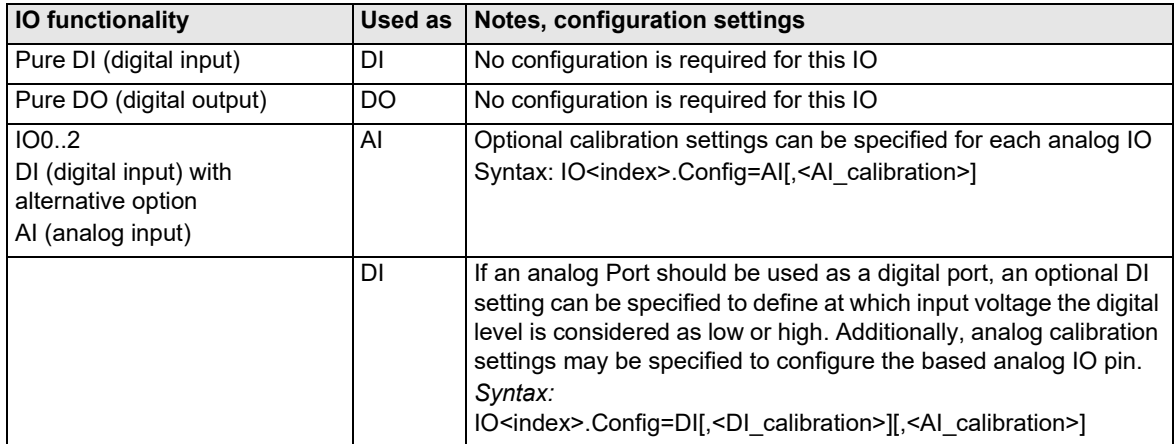

#### **Notes**

- Alias names can be used for the index (see chapter above).
- ◆ Digital inputs raise events whenever their level (high/low) changes. Analog inputs won't raise events.
- Os can also be used as analog inputs simultaneously (even when configured as digital input). [<AI\_calibration>]

**Optional.** If it is specified, the syntax of <AI\_calibration> is:

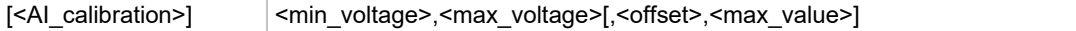

This setting is optional and contains analog calibration settings. Minimal and maximal shown voltages can be specified. These voltages belong to the corresponding calibration settings and can be reconfigured without running a calibration again.

After a firmware update or a factory reset, a configuration command might be required in order to configure the previous settings again (no calibration needs to be performed in this case).

### **Example:**

 Let's assume that 3V are applied to IO0. These 3V are the offset of the sensor connected to this IO. Therefore, to calibrate this IO to 3V, the command **\$PFAL,IO0.Calibrate,offset=3** should be send to the device. The device will show now 3V when this offset level is applied to IO0.

Let's assume that the application requirement changes and this sensor (e.g. a temperature sensor) measures exactly 5 degree when outputting 3V on IO0.

In order to show degrees instead of voltages, the shown offset voltage can be reconfigured by this configuration command.

Now the device outputs 5 (degrees) instead of 3 (volts).

The calibration itself doesn't have to be performed again because the same offset voltage is used.

Additionally (and optional again), calibration values <offset> and <maxvalue> may be specified.

Please refer to next chapter **"Calibrate"** of how to create and query these settings.

Usually, **<offset>** and **<maxvalue>** settings don't have to be specified. These settings are recommended only if the device must be reconfigured for e.g. another application, which uses different calibration levels. Usually a new calibration must be performed in this situation. If the calibration values are already known (i.e. because the device has been calibrated in the past and these values were read out), they can be specified here and will overwrite existing calibration values. Doing so allows to recalibrate the device over air - without a manual calibration.

It is strongly recommended to use the exact calibration values within the configuration (see command "IO<index>.Calibrate,<type>=<voltage>" for more details).

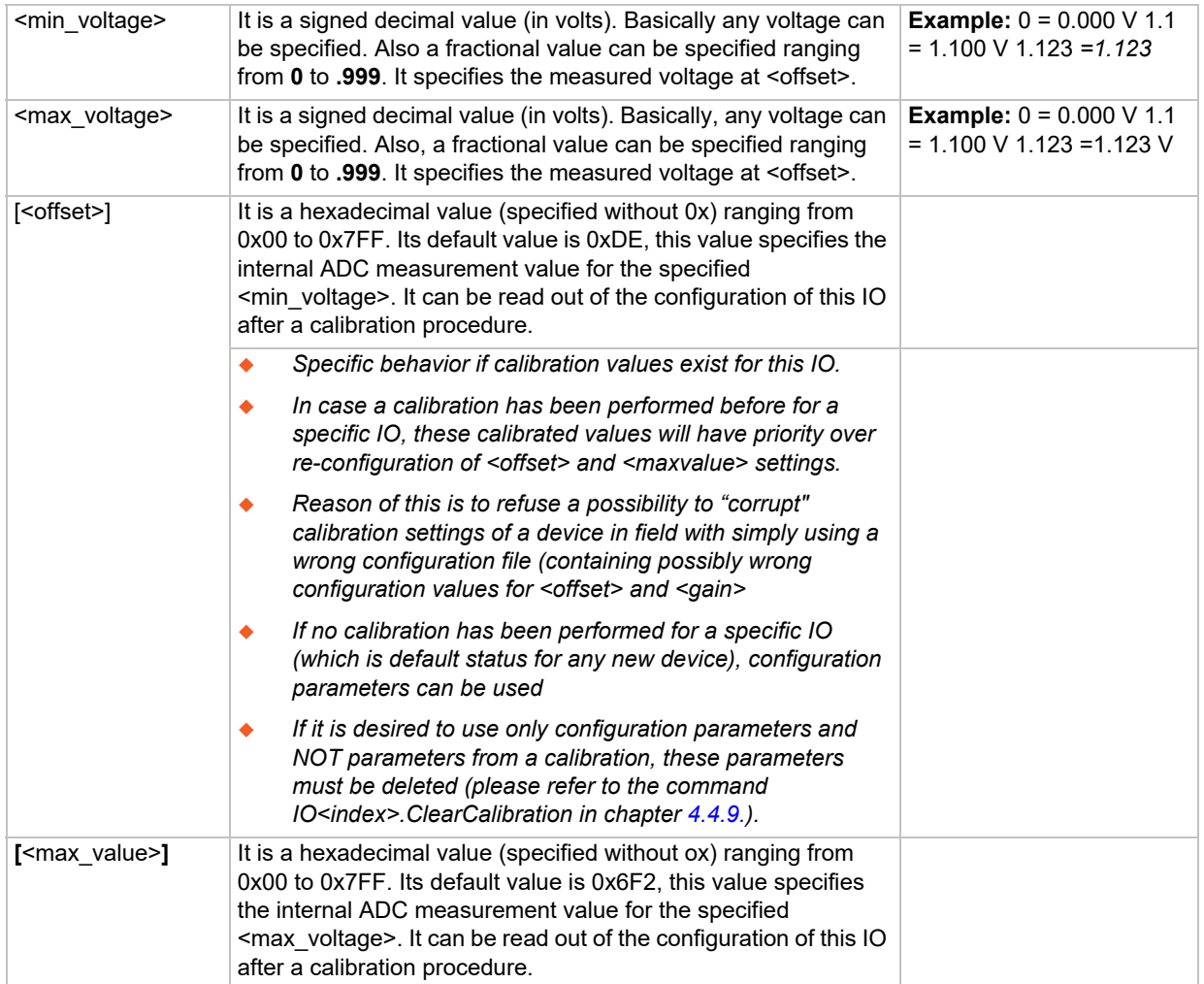

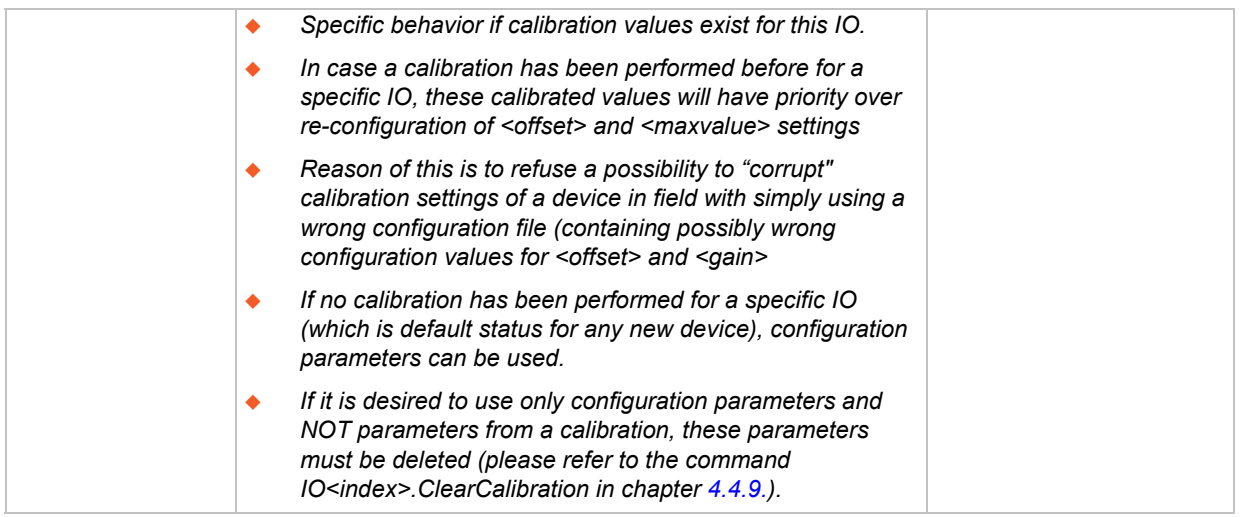

# [<DI\_calibration>]

**Optional.** If it specified, the syntax of <DI\_calibration> entry is:

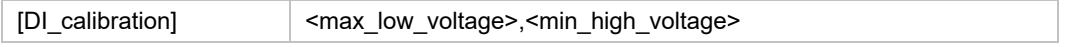

This setting contains digital calibration settings for an analogue IO pin. These settings are used to define at which input voltage the digital level is considered as *LOW* or *HIGH*.

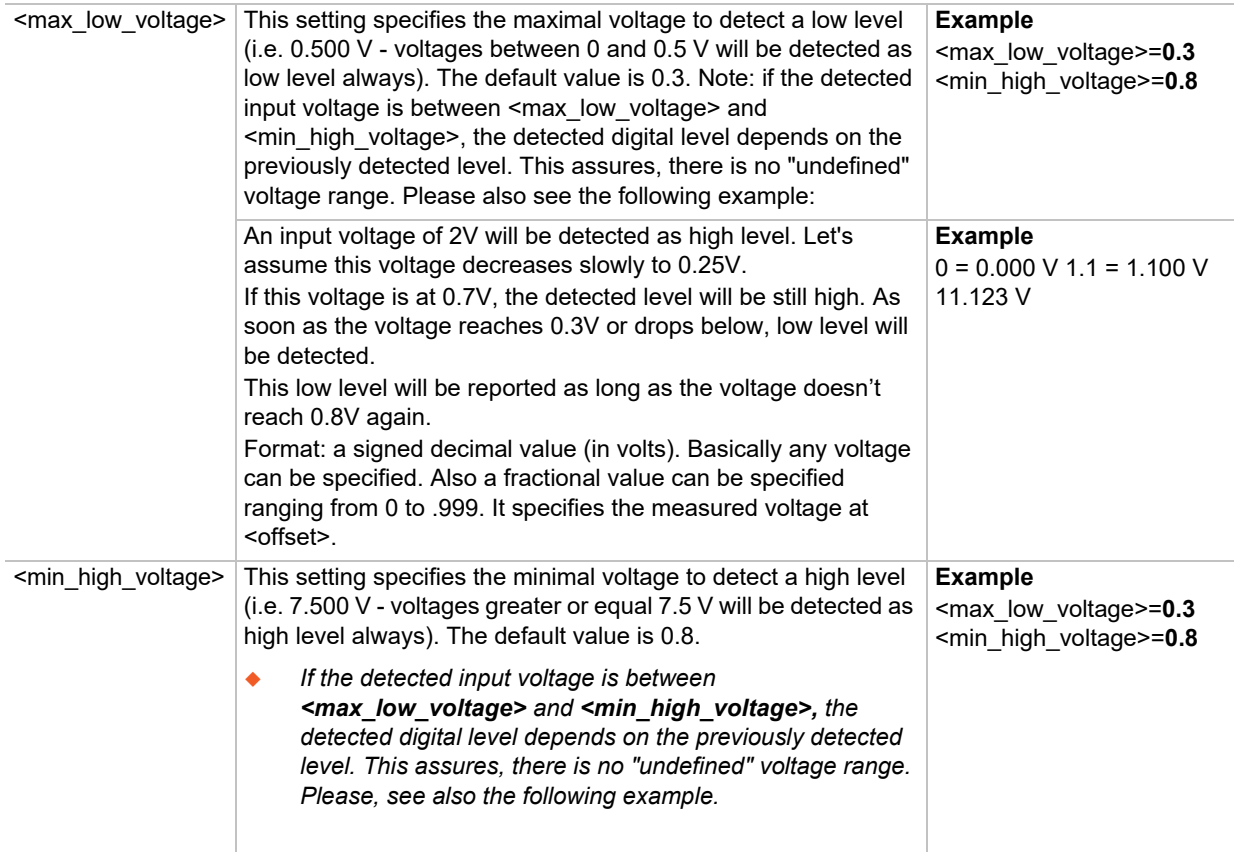

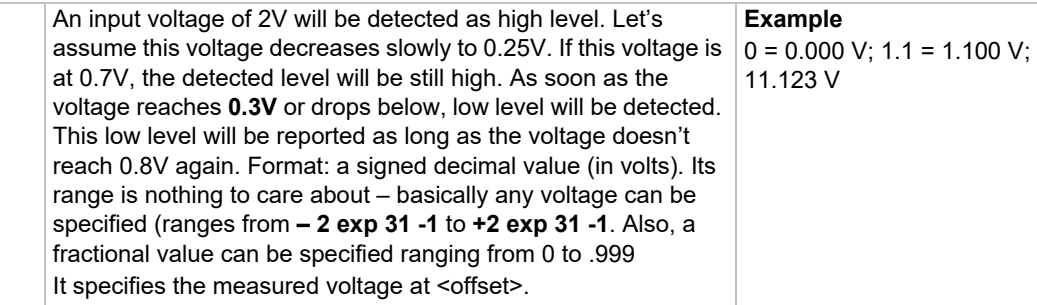

#### *4.4.8. IO<index>.Calibrate - Calibrates the offset or gain of analog input*

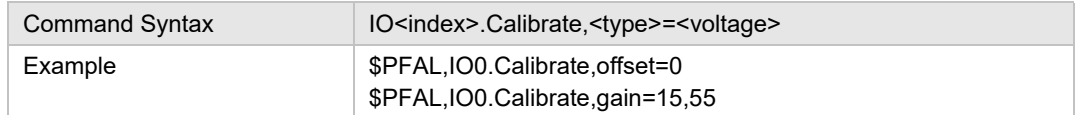

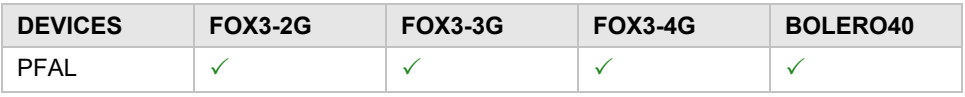

### **Command description**

This command works for analog (AI) and digital inputs which have an alternative AI option. Calibration should be done for each device. It increases the accuracy of analog measurements and allows to adapt the device to e.g. sensors or voltages to measure. During the calibration procedure, 2 different voltage levels are adjusted and specified together with their true voltage levels to the device. The specified voltages are stored within device configuration and can be changed anytime without having to run a calibration again. The internal calibration values are stored as parameters within BIOS, which allows to even run a firmware or BIOS update without having to run a calibration again. Only if the application requirements change, a manual calibration needs to be done again. This happens e.g. if sensors with other voltage levels will be used.

This command affects stored calibration settings within the device configuration – so it may alter, remove or add calibration settings to the device configuration.

It is *strongly recommended* to calibrate first the *offset* and then calibrate the *gain* of an IO. Within Notes, a simple step by step description can be found on how to correctly calibrate the analog IOs. How to correctly calibrate analog IOs (e.g. IO0).

- ◆ Connect the corresponding IO hardware pin to the GND pin of the AVL device.
- Send the command **\$PFAL,IO0.Calibrate,offset=0**
- Connect the corresponding IO pin to the desired maximal voltage (max. **40V** !!!)
- Send the command **\$PFAL,IO0.Calibrate,gain=13.60** (assuming that 13.60**V** are currently applied to that **IO0**)
- Read out the set calibration with **\$PFAL,IO0.Info.** The device responses with:

```
<IO0. Info>$current level=13.600 current function AI
$AI parameter min:0.000, max:13.600, offset:002h, gain:48Ch
$AI internal voltage factors: m:160, d:10
$SUCCESS
```
- To delete the calibration use **\$PFAL,IO0.ClearCalibration**
- To set the calibration to all other devices remotely, which have the same specifications regarding the min. and max. voltages use \$PFAL,IO0.Config=AI,0.000,13.600,002,48C. It means, you can calibrate a device locally and send the calibration values with the command

\$PFAL,IO0.Config to all other devices which are already deployed on field without the need to calibrate them locally.

The same procedure can be done for all other analog IOs.

*Note: How to display a percentage instead of the exact voltage:*

*Usually each value read out from an analog IO is measured in volts. If you are not interested in the specific voltage but for example desire the percentage (x% of maximum), you can achieve this by performing the first 3 steps above and for the 4th step, you send the command PFAL,IO0.Calibrate,gain=100 ( for AVL device you must assure that no more than 40V are applied to this pin!!!).*

*Note: How to connect sensors having a systematic offset and showing negative sensor values:*

*Usually negative values cannot be shown - as the voltage specification for analog input pins is between 0V and 40 V.*

*If you have e.g. a temperature sensor which detects temperatures from - 50.5°C to + 50.5°C and outputs a voltage between e.g. 5V and 10 V (5V = - 50°C, 10V = 50.5°C), you can configure the analog input to show the temperature instead of a voltage between 5V and 10 V.*

- Connect 5V to the IO (or your sensor at  **50.5°C**).
- Send the command **PFAL,IO0.Calibrate,offset=-50.5**
- Connect 10V to the IO (or your sensor at **+50.5°C**).
- ◆ Send the command **PFAL,IO0.Calibrate,gain=50.5**

#### **Parameter description**

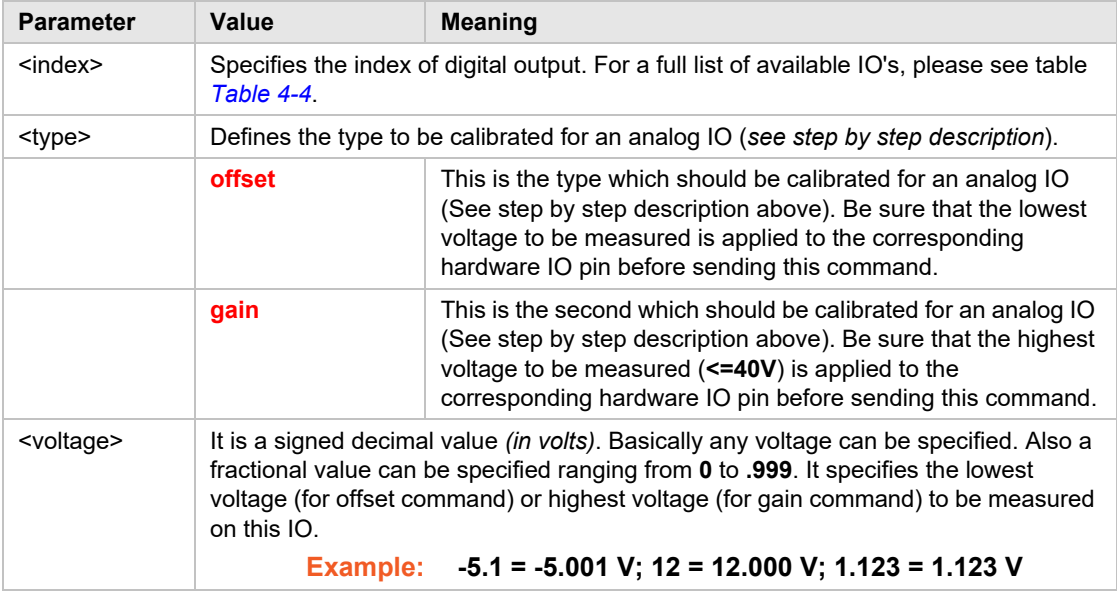

# **Notes**

Alias names can be used for this index (see chapter above). Please see also the chapter above for IO voltage specification.

### <span id="page-173-0"></span>*4.4.9. IO<index>.ClearCalibration– Erases the stored calibration values for IO*

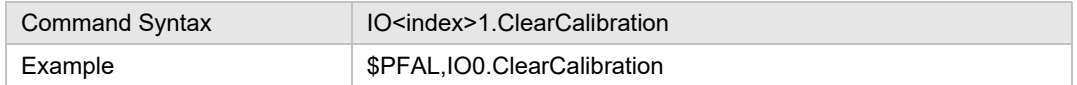

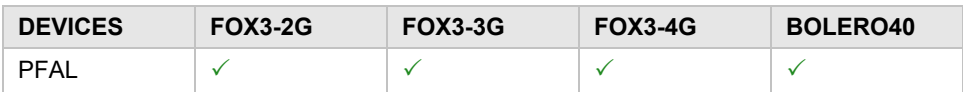

### **Command description**

This command works for analog (AI) and digital inputs which have an alternative AI option. It erases stored calibration values for a specific IO. Usually these values are non-volatile and kept even during factory resets and/or Firmware updates, clearing configuration etc.

### **Notes**

- If a calibration has been performed wrongly (i.e. an IO has invalid calibration values), the device should be recalibrated instead of simply erasing calibration
- If a device is already in field (not reachable locally) or for any other reasons no local IO calibration can be done, this command can be used.
- After this command is sent, optionally configured analogue <offset> and <maxvalue> parameters will be used to setup this IO. In case these optional parameters are not present, default values will be taken.

### **Parameter description**

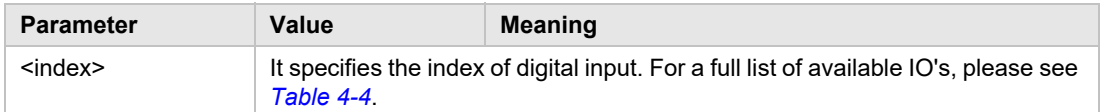

#### *4.4.10. IO<index>.Info – Returns the current function of specified IO*

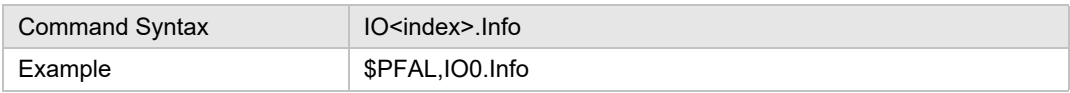

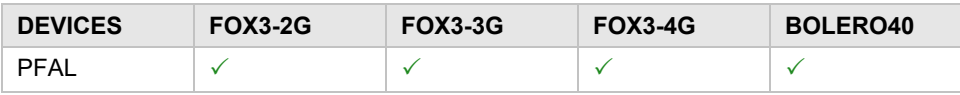

#### **Command description**

This command works for all IO's, regardless of their current function. Expected information depend on IO type. For any IO, its type is shown plus:

```
DI Logical level for digital input function only.
DO Logical level for output function, high and low times.
AI (used as DI) Logical level, low level voltage, high level 
voltage, offset voltage, gain voltage, offset value, gain 
value, internal voltage factors (depends on hardware option, is 
not relevant for most users because this setting is used 
internally only).
AI (used as AI) Current voltage, offset voltage, gain 
voltage, offset value, gain value internal voltage factors 
(depends on hardware option, is not relevant for most users 
because this setting is used internally only).
```
#### **Parameter description**

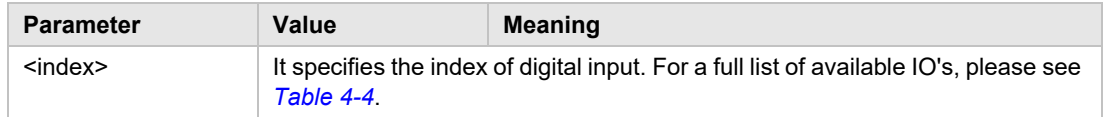

#### *4.4.11. IO.Counter*

The IO Counters can be used to count quick impulses of an impulse width ("high level width") down to 20ms. The voltage of these impulses can be configured very flexibly, so it is no problem counting impulses with offset voltages. Counter values can be transmitted using dynamic variables i.e. **&(PulseCnt0)** usable for impulses of up to 25Hz (50% duty cycle) and approx. 15-20ms of "low level width" are required to safely detect and count the next impulse.

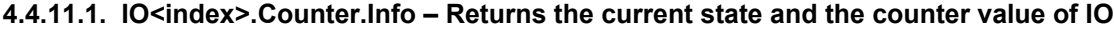

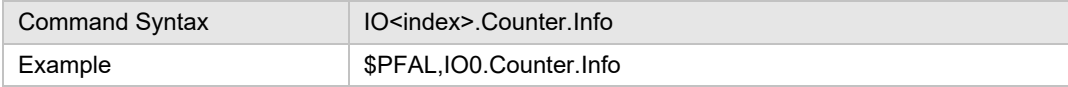

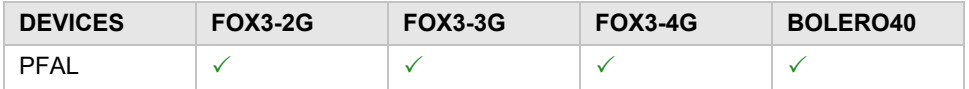

#### **Command description**

This command shows the current state (active/passive) and the counter value of the specified IO.

#### **Parameter description**

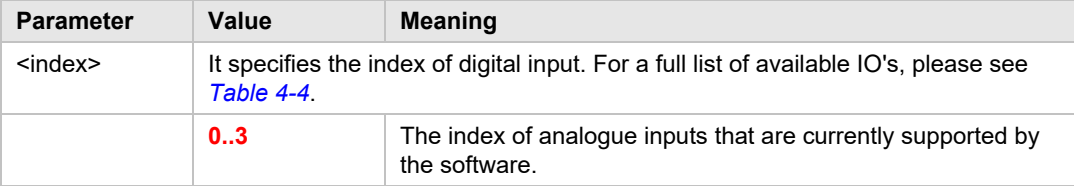

#### **4.4.11.2. IO<index>.Counter.Start – Starts the IO specified hardware**

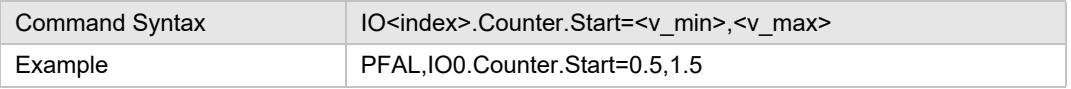

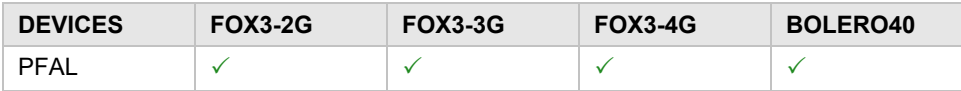

This command starts the hardware counter for the specified IO.

### **Parameter description**

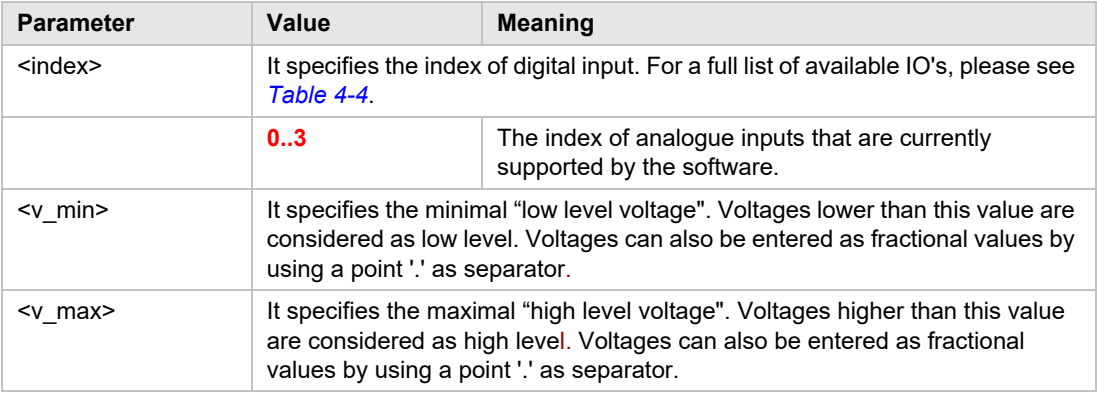

# **Notes**

- ◆ If one or several IO counters are required to work permanently, it is recommended to start them using an alarm (with device start event as a condition).
- Starting an alarm counter does not erase the current counter value (i.e. if it is set before start using the **IO<index>Counter.Set** command).

### **4.4.11.3. IO<index>.Counter.Set – Sets the value of a specified hardware counter**

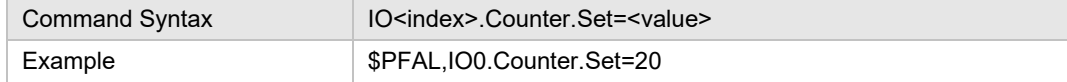

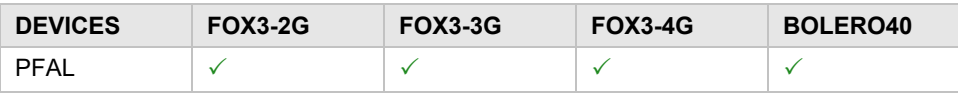

# **Command description**

This command set the value of a specified hardware counter.

#### **Parameter description**

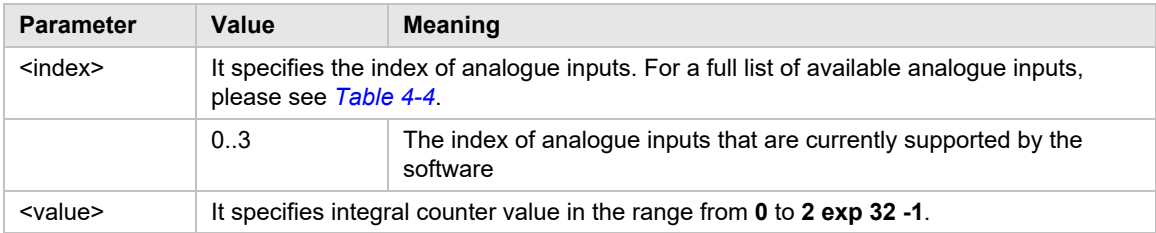

### **Notes**

Alias names can be used for the index (see chapter above).

# **4.5. GPS COMMANDS**

## *4.5.1. GPS.Nav*

Commands within this command index can be used to save the last valid positions, retrieve the distances, assign, load or store specific positions.

The distance between different positions and the device can be used inside alarms.

Positions are used for alarm configuration only. Their purpose is to temporarily store GPS positions. Alarm actions may be launched depending on the distance to a defined position.

The distance counter can be used to calculate the number of metres covered by the device. The counter can be retrieved at any time e.g. even during a trip.

Saving a last valid position is used to always assure a valid position. Usually directly after system startup (before GPS gets a valid fix for the first time) there is no available last valid position. If a position has been saved in the past (before device shuts down), this position can be used as **"last valid position"** until GPS gets a new fix.

### **4.5.1.1. GPS.Nav.Position<buffer\_index> – Returns bee-line distance, device to stored location**

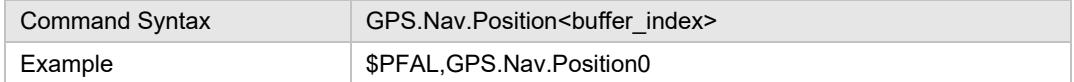

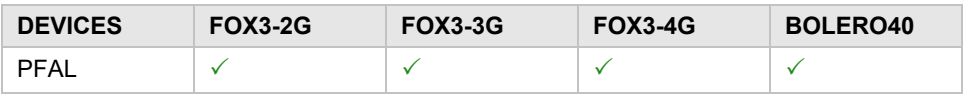

# **Command description**

This command retrieves the number of meters *(bee-line distance)* between the device and the specified position *(which must be assigned first)*.

### **Parameter Description**

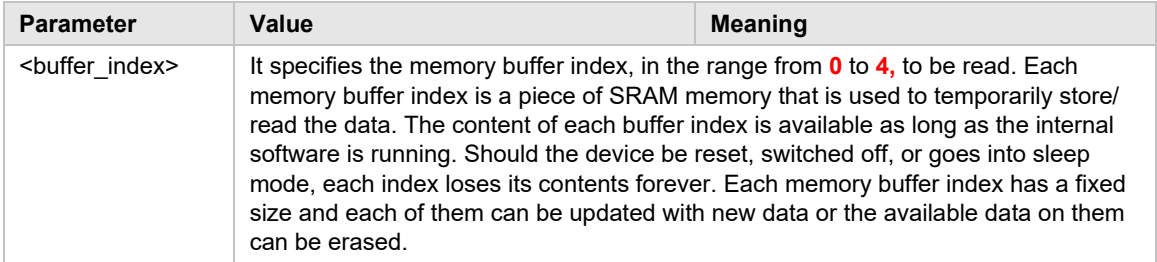

### **4.5.1.2. GPS.Nav.Position<buffer\_index>=<type> – Saves temporarily or clear device position**

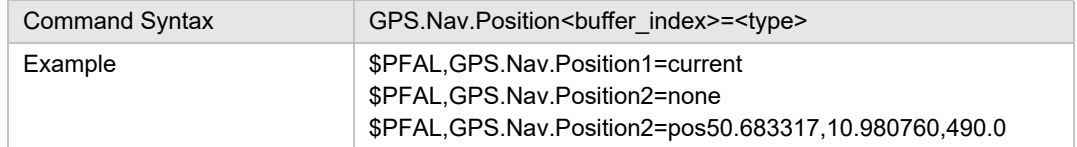

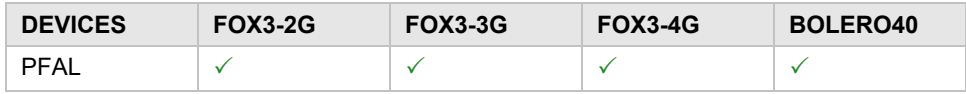

Current GPS position of the device can be temporarily stored into the specified <br/> <br/> <a>
Current GPS position of the device can be temporarily stored into the specified <br/>  $\leq$ After a position is stored into a <buffer\_index>, the alarm conditions can be specified to launch certain action based on the distance calculated from the saved position to the current device position.

# **Parameter Description**

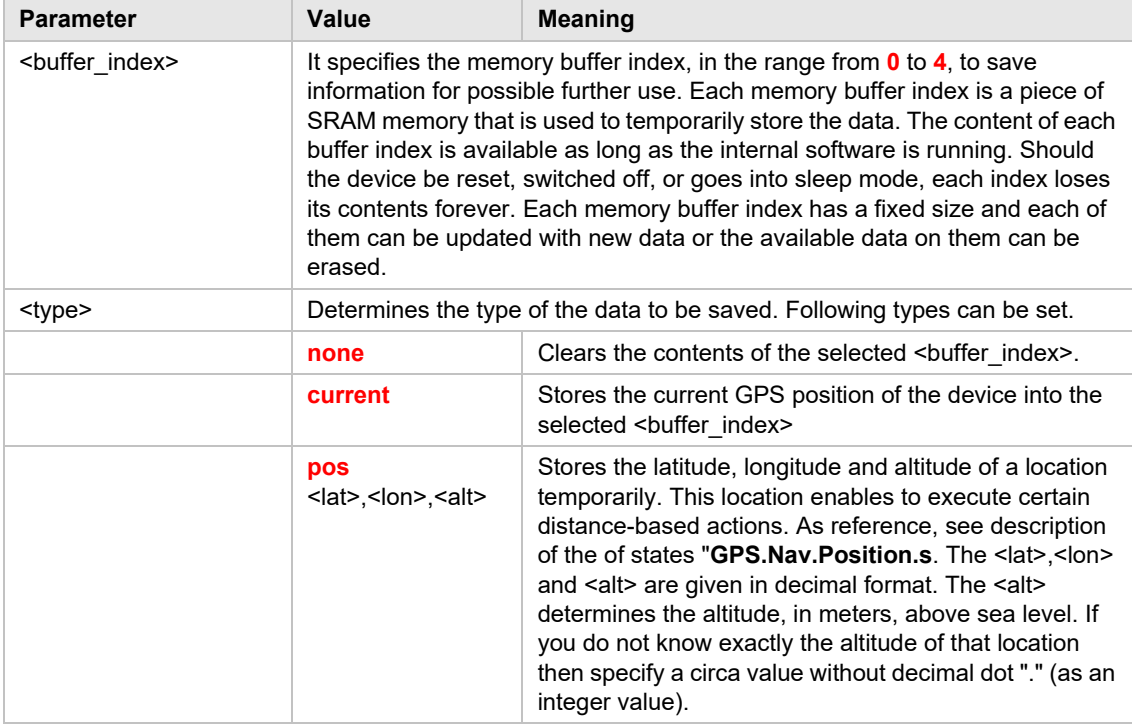

# **Notes**

- ◆ The functionality of this command enables periodically sending of messages that are based on distance covered by the device.
- ◆ The current GPS position will be stored into a <br />buffer\_index>, if the <br />buffer\_index> results valid.

# **4.5.1.3. GPS.Nav.Position<buffer\_index>=save<slot\_id> – Moves the GPS data from buffer to storage**

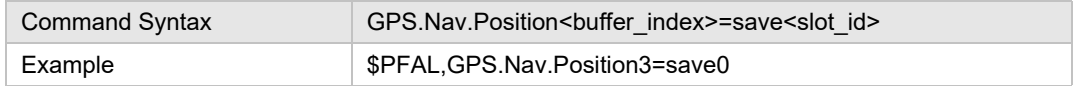

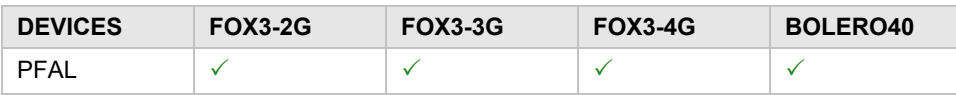

Saves the position slot to a storage slot. This is used to memorize the position during e.g. a system reset or a shutdown (i.e. IGN shutdown ).

#### **Parameter description**

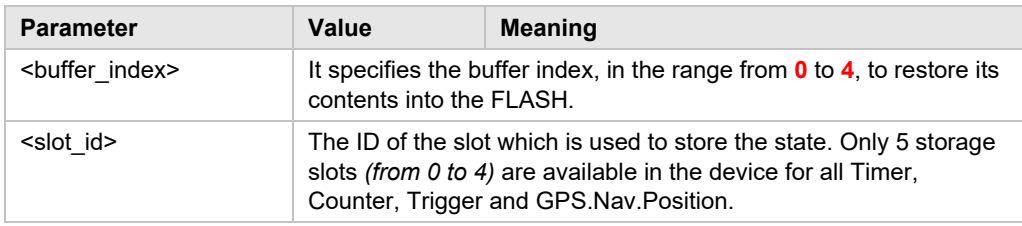

#### **Notes**

An Alias name can be defined for each storage index by using ALIAS.STORAGE<storage index>=<alias\_name>.

### **4.5.1.4. GPS.Nav.Position<buffer\_index>=load<slot\_id> – Loads the data temporarily from storage to buffer**

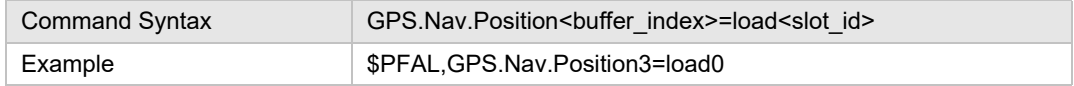

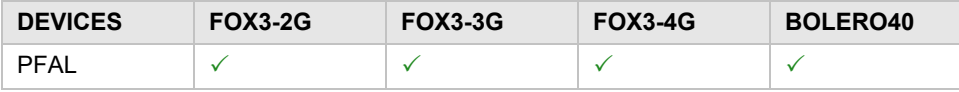

# **Command description**

This command loads the contents of the selected <slot id> into the selected <br/> <br/> <a>
rbindex> for temporarily use. The selected buffer index will be automatically refreshed with new data while the data into the <slot\_id> remains unchanged. The data selected from the storage index must be validated (means, the <slot id> must contain only GPS position data and no other data like Timer or Trigger states) before making any attempt to access the new data loaded in the selected *<*buffer\_index>.

### **Parameter description**

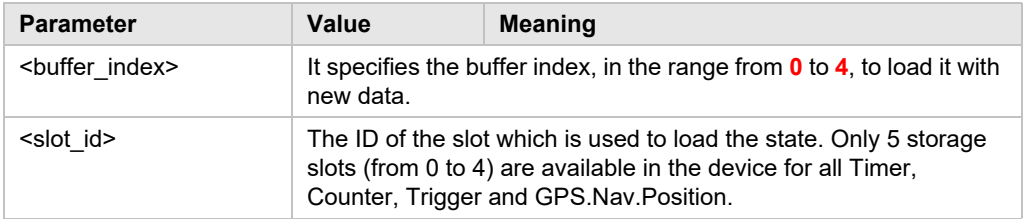

### **Notes**

An Alias name can be defined for each storage index by using ALIAS.STORAGE<storage\_index>=<alias\_name>.

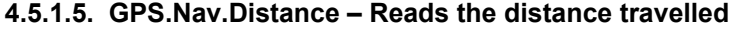

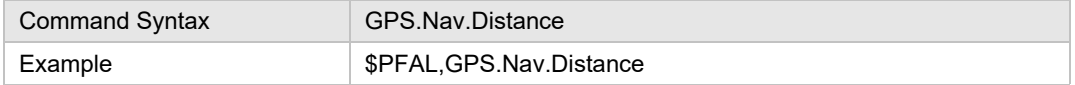

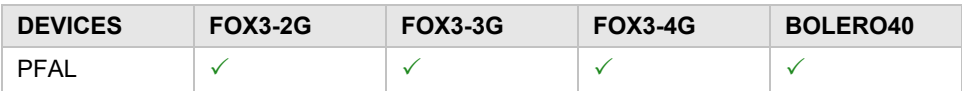

This read command retrieves the distance in meters from current distance counter. There is a dynamic variable &(NavDist) that can be used in alarms (AL) to report the travelled distance to your server. Dynamic variables are listed in chapter *[7:](#page-466-0)*

#### **Parameter description**

None.

# **Notes**

- $\bullet$  The distance covered from the device (since the last device start up) is permanently added to the distance counter if GPS has a valid position and if DOP values are sufficient for Geofence usage (see configuration reference – geofence setting to get details of the defined maximal dop value).
- To retrieve the distance between 2 specific positions the **SetDistance** command must be used to reset the counter on the first position (e.g. when a trip starts). To get the number of meters covered by the device (e.g. during this trip), simply read out the distance when the end position of this trip is reached.

#### **4.5.1.6. GPS.Nav.Distance=<value> – Sets a user distance**

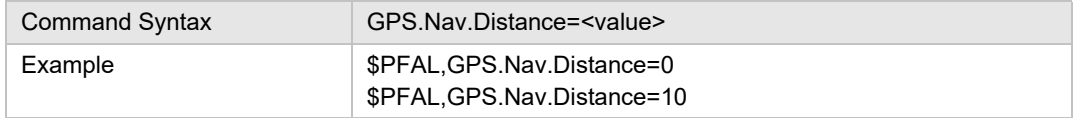

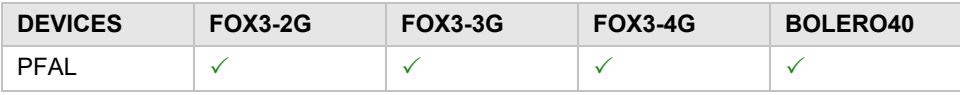

# **Command description**

Sets the distance counter to a fixed value. This command can be used either to reset the distance counter *to 0 (zero)* or to use an offset distance from which the counter starts. To avoid standing problems and GPS jumps the values up to 10 meters are not counted.

#### **Parameter description**

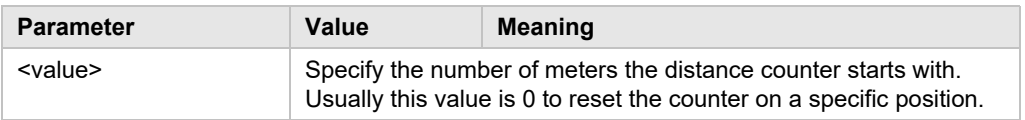

#### **Notes**
- $\bullet$  The distance covered from the device (since startup or last , counter reset') is permanently added to the distance counter, if the device has a valid GPS position and if DOP values are sufficient for Geofence usage (see configuration reference – geofence setting to get details of the defined maximal DOP value).
- ◆ To retrieve the distance covered by the device after a certain point, simply reset the counter when the device reaches the desired point (e.g. when a trip starts or stops). To get the number of meters covered by the device (e.g. during or after a trip), simply read out the distance counter.

#### **4.5.1.7. GPS.Nav.Distance.Save – Stores the distance**

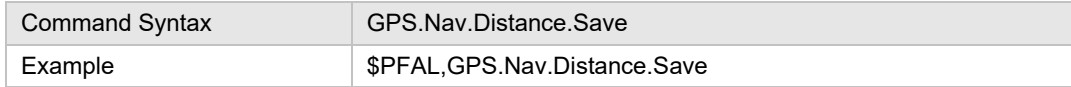

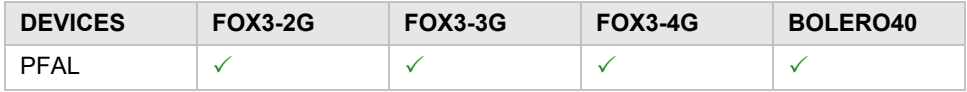

#### **Command description**

This command stores the current distance counter to non-volatile memory. The stored value will be automatically loaded during startup, so no further commands are required.

#### **Parameter description**

None

#### **4.5.1.8. GPS.Nav.Distance.Load – Loads distance from memory**

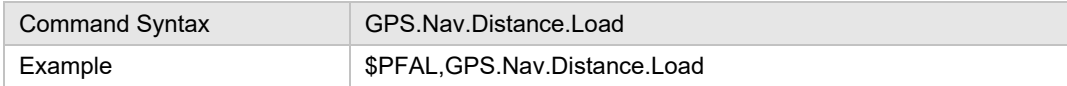

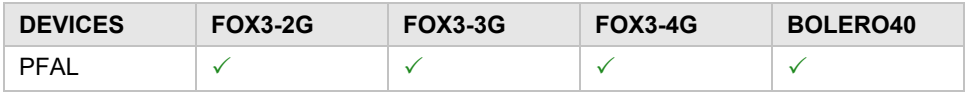

#### **Command description**

This command loads the current distance counter from non-volatile memory. The stored value will be automatically loaded during startup, so no further commands are required at system start.

#### **Parameter description**

None

### **4.5.1.9. GPS.Nav.DeltaDistance – Reads delta distance counter**

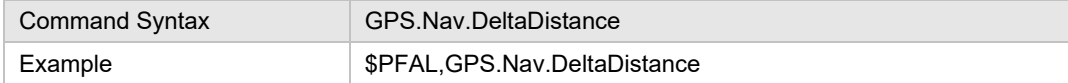

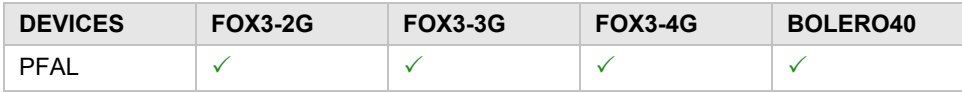

Retrieves the distance in meters from current delta distance counter. here is a dynamic variable *&(DeltaNavDist)* that can be used in alarms (AL) to report the delta distance to your server. *Dynamic variables are listed in chapter [7:](#page-466-0)*

### **Parameter description**

None.

### **Notes**

The distance covered from the device (since startup or last , counter reset') is permanently added to the distance counter, if GPS has a valid position and if DOP values are sufficient for Geofence usage (see configuration reference - geofence setting to get details of the defined maximal DOP value).

To retrieve the distance covered by the device after a certain position, simply reset the counter when the device is at the desired position. (e.g. when a trip starts). To get the number of meters covered by the device (e.g. during or after a trip), simply read out the distance.

### **4.5.1.10. GPS.Nav.DeltaDistance=<value> – Sets a delta distance**

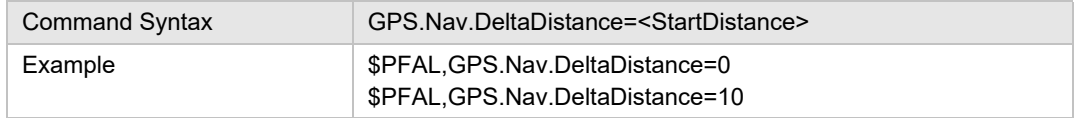

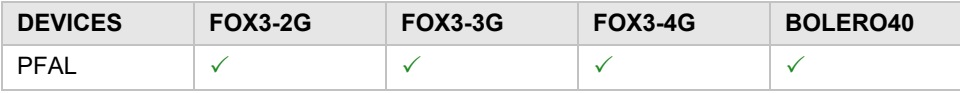

#### **Command description**

Sets the distance counter to a fixed value. This function can be used to either reset the distance counter (set it to 0) or to use an offset distance from which the counter starts.

#### **Parameter description**

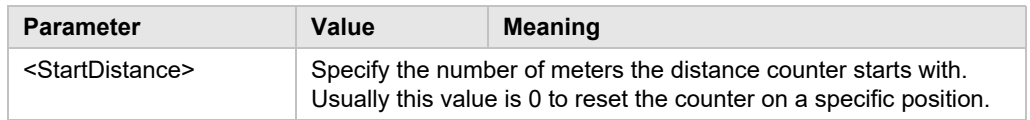

# **Notes**

The distance covered from the device (since startup or last, counter reset') is permanently added to the distance counter, if GPS has a valid position and if DOP values are sufficient for Geofence usage (see configuration reference – geofence setting to get details of the defined maximal DOP value).

To retrieve the distance covered by the device after a certain position, simply reset the counter when the device is at the desired position. (e.g. when a trip starts). To get the number of meters covered by the device (e.g. during or after a trip), simply read out the distance.

**4.5.1.11. GPS.Nav.Distance2 – Reads total distance covered since initial startup**

| <b>Command Syntax</b> | GPS.Nav.Distance2                     |
|-----------------------|---------------------------------------|
| Example               | <sup>↓</sup> \$PFAL,GPS.Nav.Distance2 |

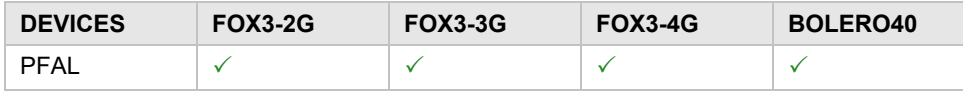

Retrieves the distance in meters from current distance 2 counter. There is a dynamic variable *&(NavDist2)* that can be used in alarms (AL) to report this distance to your server. *Dynamic variables are listed in chapter [7:](#page-466-0)*

### **Parameter description**

None.

### **Notes**

- Distances are stored non-volatile when device goes to sleep (Sys.Device.Sleep or Sys.Device.Shutdown)
- ◆ Stored distances are loaded automatically at system start
- ◆ The distance covered from the device is permanently added to Distance2 counter if:
	- $\leftrightarrow$  A) a distance from  $>=$  10 metre has been covered and the device is moving (GPS speed>1m/s)
	- ◆ B) a distance>500m has been covered by the device and the device is not moving (GPS speed <1m/s)
- GPS has a valid position. DOP values are sufficient for Geofence usage (see configuration reference – geofence setting to get details of the defined maximal dop value)

### **4.5.1.12. GPS.Nav.Distance2=<value> – Sets a fixed distance value**

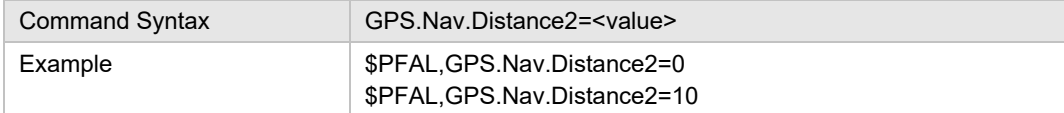

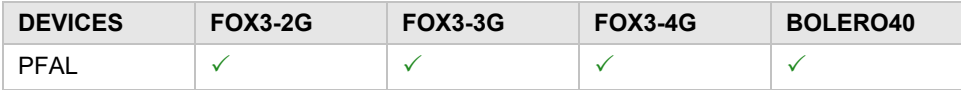

### **Command description**

Sets the distance2 counter to a fixed value. This function can be used to either reset the distance2 counter (set it to 0) or to use an offset distance2 from which the counter starts. This value will automatically increment each driven meter. Even when the device performs a reset this value is available in the FLASH memory. It can be read with the PFAL command \$PFAL,GPS.Nav.Distance2. The stored data in the FLASH memory will not be lost during device reset or battery replacement.

#### **Parameter description**

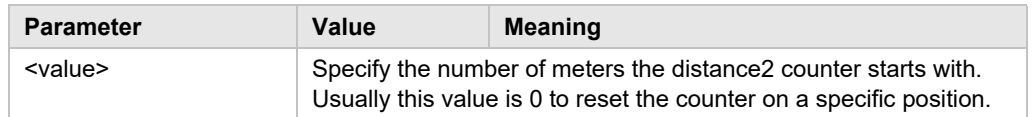

#### **Notes**

◆ For further details regarding specific operation please refer to "Read Distance2 Counter"

 At next device sleep/shutdown, a newly set value (including added trip distances) will overwrite the internally stored value.

#### **4.5.1.13. GPS.Nav.SetHeadingTolerance=<value> – Defines heading tolerance**

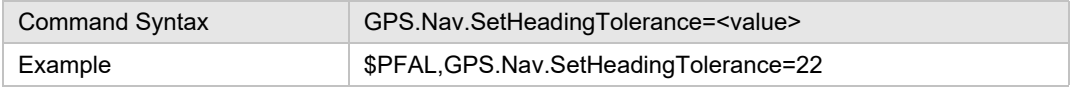

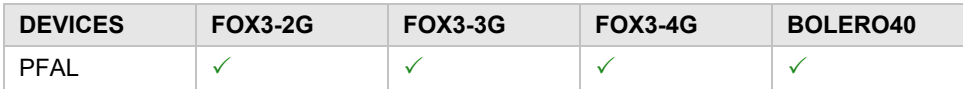

### **Command description**

Defines the tolerance for heading feature. The tolerance is stored into the non-volatile memory, and will automatically be used after the system boots up. Each time the specified angle is exceeded, the event *GPS.Nav.eChangeHeading* occurs, and the driving direction resets to zero. This state is checked each second and only when the actual vehicle speed exceeds *3.6 km/h*. Figure below *(Google Maps™)* represents graphically the way points in which an event occurs whenever the device deviates the direction for more than 22 degrees.

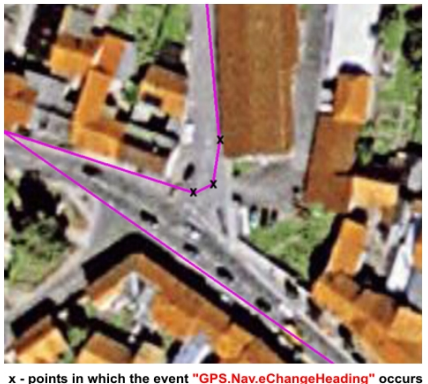

oints in which the event "<mark>GPS.Nav.eChangeHeadi</mark><br>this example, the heading tolerance is set to 22°

#### **Parameter description**

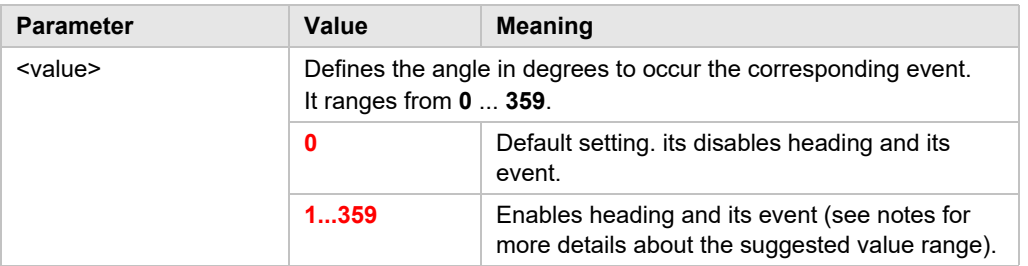

#### **Notes**

- It is NOT recommended to use values below 10 and above 320 degrees. The lower the value, the more often the event occurs.
- Values above 180 degrees doesn't make much sense, the suggested value is 45° (default).

#### **4.5.1.14. GPS.Nav.ResetHeading – Resets heading**

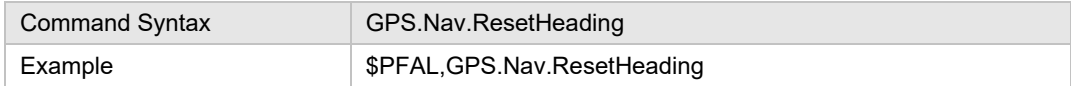

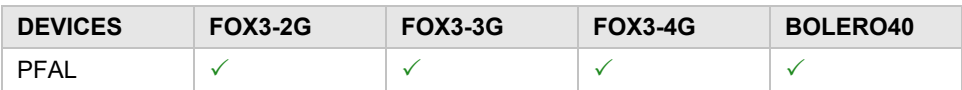

### **Command description**

Resets the heading feature to the heading of the currently used GPS position.

#### **Parameter description**

None.

#### **Notes**

The occurrence of a heading event can be prevented when executing this command periodically.

#### **4.5.1.15. GPS.Nav.SetHeading2Tolerance=<value> – Defines the Heading2 tolerance**

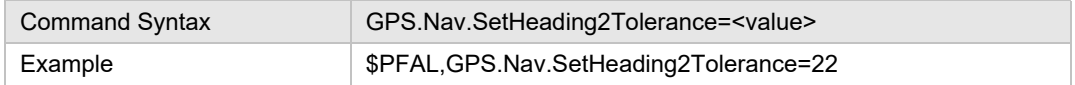

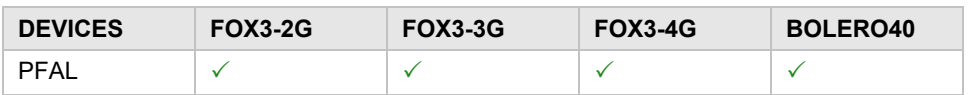

#### **Command description**

Defines the tolerance for heading feature. The tolerance is stored into the non-volatile memory, and will automatically be used after the system boots up. Each time the specified angle is exceeded, the event *GPS.Nav.eChangeHeading2* occurs, and the driving direction resets to zero. This state is checked each second and only when the actual vehicle speed exceeds *3.6 km/h*. Figure below *(Google Maps™)* represents graphically the way points in which an event occurs whenever the device deviates the direction for more than 22 degrees.

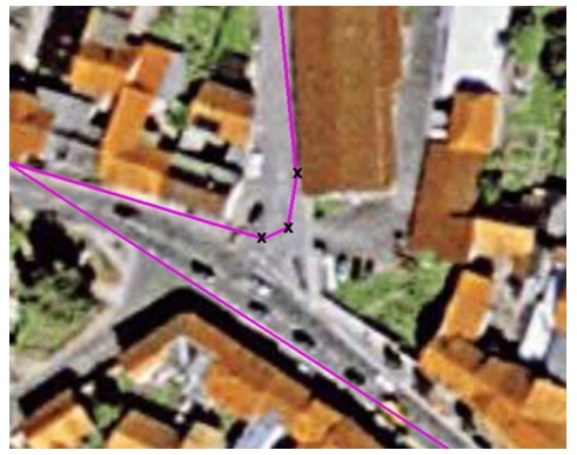

points in which the event "GPS.Nav.eChangeHeading2" occurs<br>In this example, the heading tolerance is set to 22°

### **Parameter description**

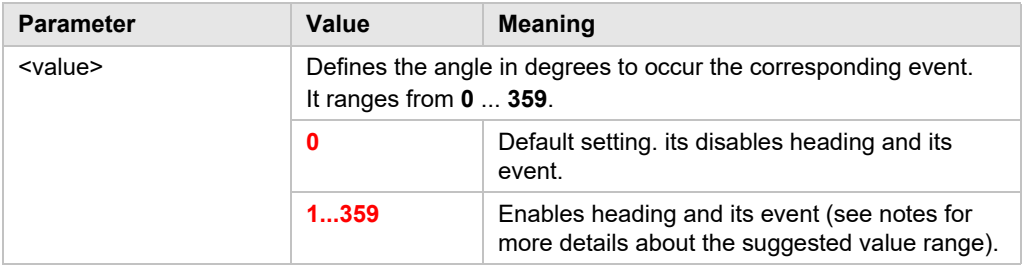

#### **Notes**

It is NOT recommended to use values below 10 and above 320 degrees. The lower the value, the more often the event occurs.

- ◆ Values above 180 degrees doesn't make much sense, the suggested value is 45°.
- ◆ Default value is 0 (heading2 is disabled)

### **4.5.1.16. GPS.Nav.ResetHeading2 – Resets Heading2**

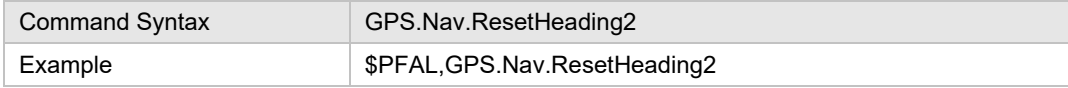

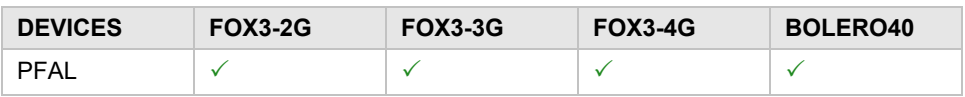

### **Command description**

Resets the heading feature to the heading of the currently used GPS position.

# **Parameter description**

None.

# **Notes**

The occurrence of a heading event can be prevented when executing this command periodically.

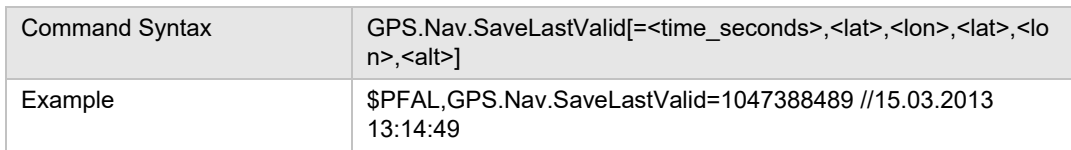

### **4.5.1.17. GPS.Nav.SaveLastValid – Saves last valid position, if no GPS-fix valid**

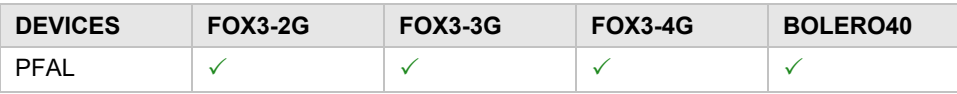

### **Command description**

If the system AVL device is currently receiving invalid GPS position data, and this command is executed, then an empty RMC message will be internally stored *(an RMC protocol that contains only zero values)*. To prevent the system AVL device form storing invalid GPS data, use this command in an alarm (*AL2=.eShutdown:GPS.Nav.SaveLastValid*) that saves the last valid GPS position to non-volatile memory before the system initiates a shutdown process. This data, stored before the system performs a shutdown, are needed on the next power up scenario. So, if there is no valid GPS fix during the next system startup, then the last valid position, stored into non-volatile memory, will be automatically attached to *"MSG.Info.Serverlogin"* command and sent to the remote server as well as an invalid RMC protocol will be updated by the last valid position. In this way you will always receive/have valid GPS position instead of an invalid RMC protocol containing only zero values.

Additionally, as long as the system has no valid information about the GPS time during the startup, it always uses either the time from the last valid position (the latest known time, if available) or the time starting from *"06.01.1980 00:00:00"*. The stored time can also be used until the device gets a valid GPS fix again, which allows showing a valid position even if the device has no valid GPS fix after system startup. Once a few GPS satellites are in view the estimated GPS time information can be shown. If this time is older than the last valid position stored in the device, then it will be discarded.

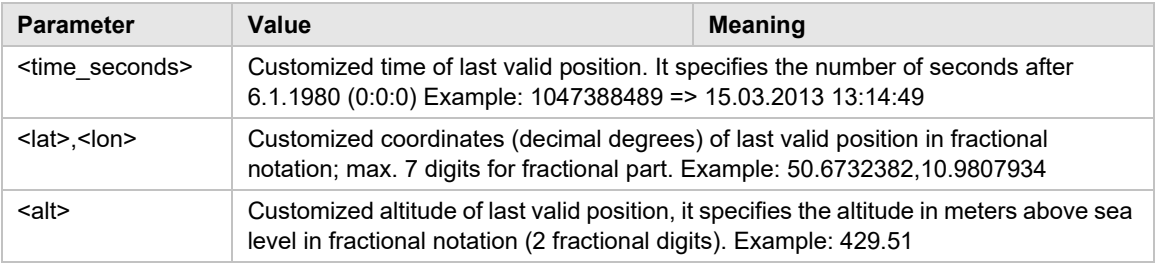

#### **Parameter description**

# **Notes**

Because the non-volatile memory is limited to several 100'000 write operations, it is strongly recommended to prevent periodically saving of the last valid position in a short period of time.

- The saved last valid position will always be displayed in the following device operation such as: during the system startup, when the system exists in an area without GPS coverage and whenever a valid GPS fix returns to invalid.
- This command may need up to 30 seconds to complete its task. To reduce the time to first fix (TTFF) process, the AVL device automatically loads the last stored valid position during the startup.
- **This time can be used to write history records and perform data logging. In order to read out** the history by time/date span, be sure that the stored time in these records is always up to date. Following the hints to assure correct processing:
	- ◆ To assure consistent history times, always store the last valid position before shutting down the device and write history entries after the system startup. Do not write any history entries between saving and device shutdown process.
	- It may never happen that the time of a record to be stored in the history is smaller than the time of the last record already logged in history storage. The time/date of each new record you write must always be greater than the prior stored record.

#### **4.5.1.18. GPS.Nav.HoldPosition – Holds the current GPS position at this location**

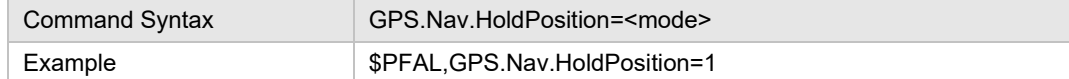

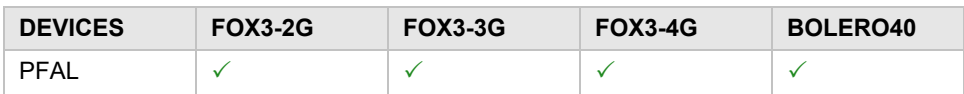

#### **Command description**

This command enables holding of GPS position at specific location to avoid jumps around from your real parking position.

#### **Parameter description**

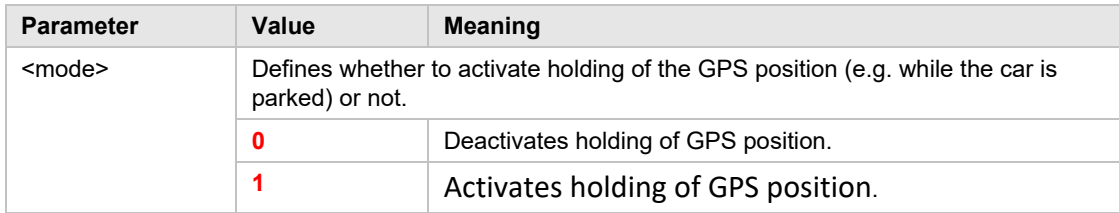

#### **4.5.1.19. GPS.NAV.GNSS– Enables/Disables specific GNSS operations**

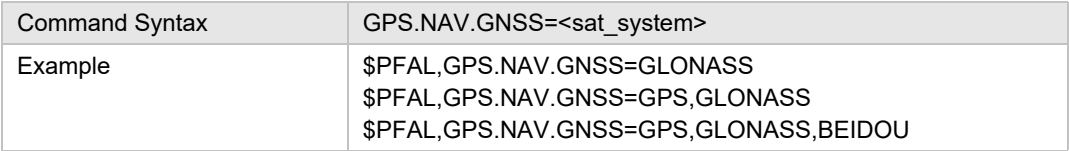

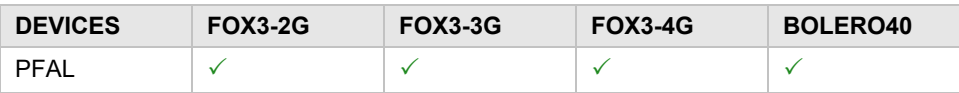

#### **Command description**

This command enables to activate the satellite navigation system the device will use for positioning. By default, only tracking of *GPS and GLONASS satellite navigation systems are* enabled. Concurrent reception of up to 3 systems is supported in the firmware 2.16.x and 3.1.x and higher.

### **Parameter description**

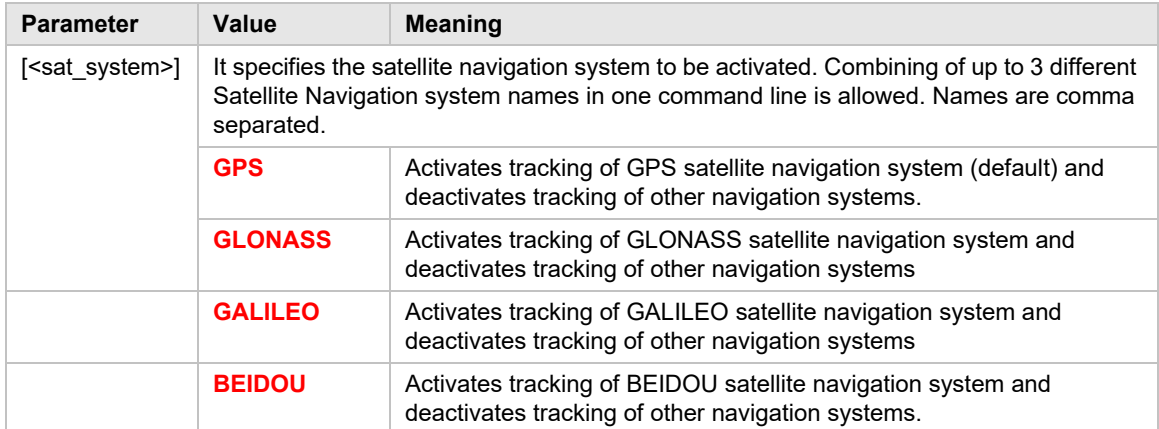

### **4.5.1.20. GPS.Nav.DeadReckoning– Enables/Disables the use of Dead-Reckoning feature**

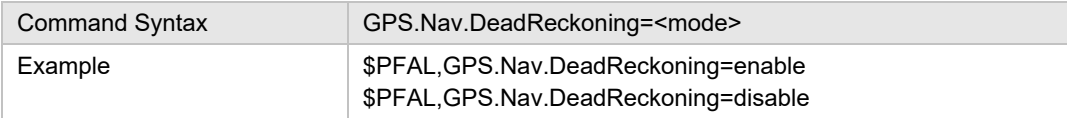

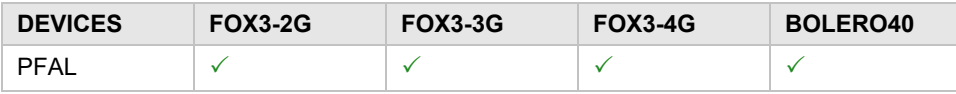

### **Command description**

This command allows to activate the use of Dead Reckoning function in the FOX3-3G-DR model. Per default configuration, this feature is disabled. Combining multi-GNSS (GPS, GLONASS, Bei-Dou, Galileo) with the untethered dead-reckoning technology in our FOX3-3G-DR improves position accuracy even where GNSS signals are partial or completely blocked or reflected, such as in urban canyons, tunnels, mines, underpasses, multi-level roads or parking garages. Applications with untethered dead-reckoning include service vehicles from the airports, port facilities, car-sharing, fire departments that require accurate positioning at all times.

#### **Parameter description**

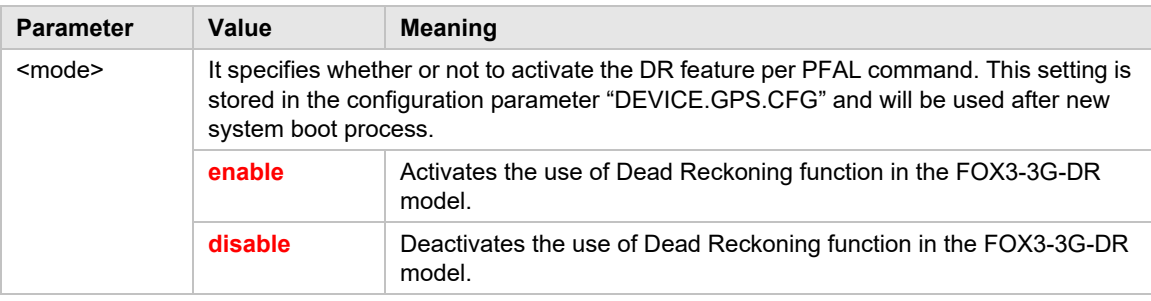

### *4.5.2. GPS.History*

History data can be stored at non-volatile memory inside the device. This data can be read out later to retrieve positions, speeds and additional information during the specified timespan.

Special data/event logging possibilities have been added to the basic "position/speed" history. These functionalities allow to write history records even when not having a GPS fix.

*As a general remark:* writing history records without having a valid GPS fix should be avoided if each history position needs to have a completely reliable time-stamp.

In areas with bad GPS signal strength or for data/event logging purposes, you might have to write history records. Any records you write without having GPS fix are marked inside the history as "no fix". This eases identification of "totally reliable" data and those who aren't. Please find further notes to this topic at the commands *History.Read*, *History.Write*, *History.SetRead* and *GPS.SaveLastValid.*

Additional details to history and especially the binary history format can be found inside *App Note: Transform History Binary Data in NMEA Format for AVL Devices.* See *[1.3. Related documents](#page-29-0)*

*Note: History feature isn't available once a remote Update has been started. History will be enabled again, after remote update finished OR a serial update (with option "erase whole flash") has been performed.*

### **4.5.2.1. GPS.History.Write,<add\_prot\_to\_memory>,<"text"> – Stores GPS position data in history**

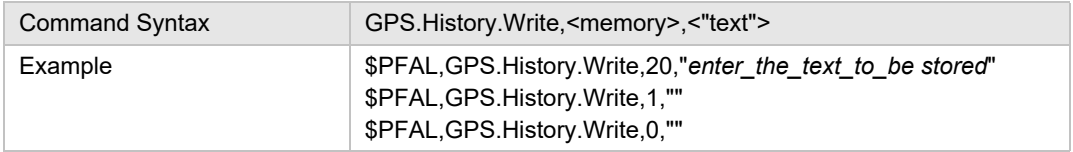

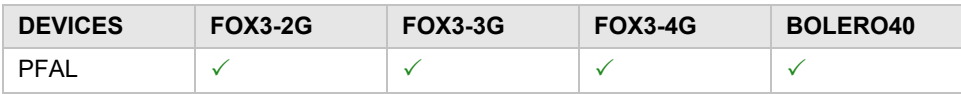

### **Command description**

Writes a new history entry including current position, speed, number of satellites and time. Additional information can also be added to this history entry.

#### **Parameter Description**

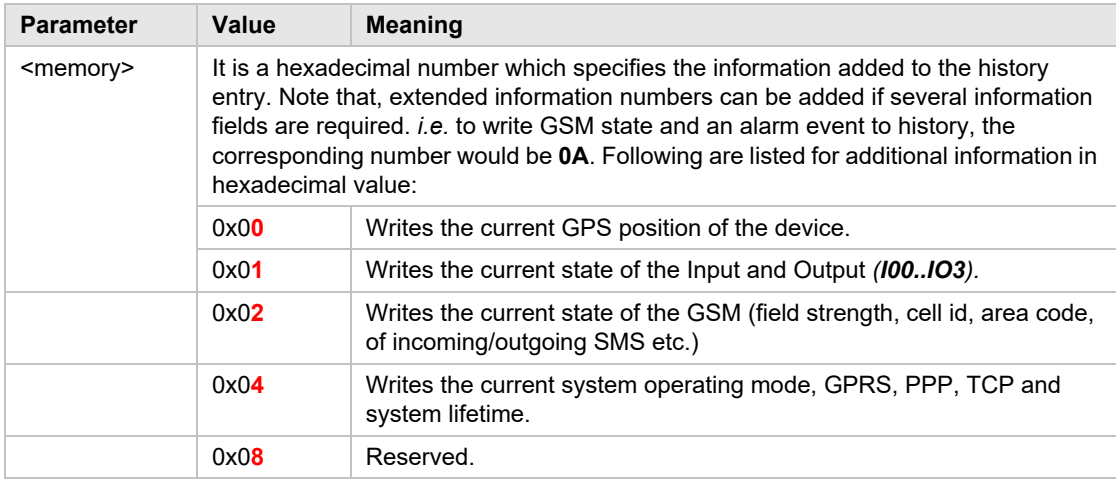

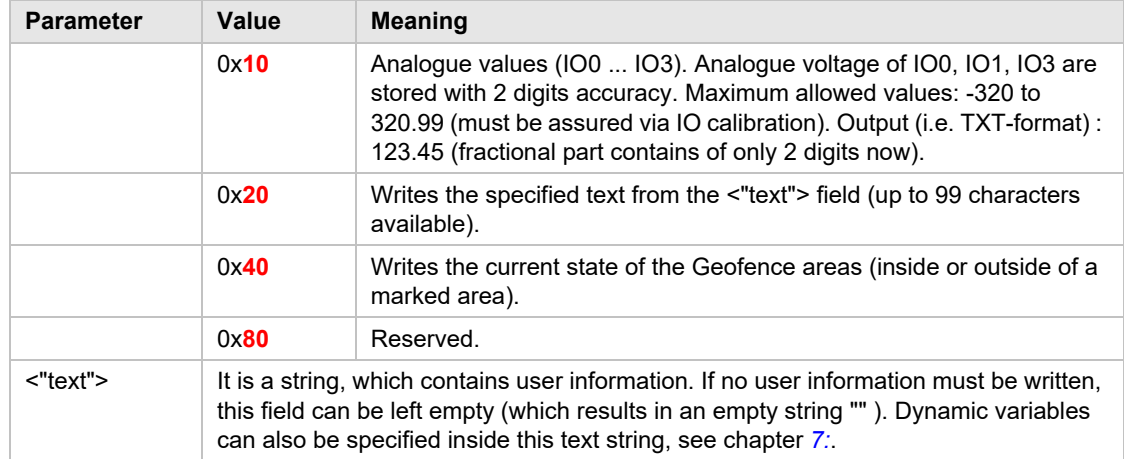

### *Warning: Note that this would extremely increase the size of history entries, which means that the history gets filled much faster and therefore needs to be read out more frequently. If user message exceeds 254 bytes, an error will be reported, and no entry is written. As always no string end/ start sign may be inside the specified string.*

*Warning: No more than a single history entry should be written each second. Background: Each history entry requires a unique Time-stamp (which has a resolution of ±1 second). If several records are written, the stored timing information is not reliable anymore.* 

#### **Notes**

- **Entries can be written without having a valid GPS fix. In such a case the history entries may** store user messages, IN/OUT states or other additional information.
- $\bullet$  When a record is stored in the history, it will be "invalid", if there is no GPS-fix currently available. However, each entry can store:

```
The internal last valid position (if available).
Or the last stored valid position (if available).
Or an empty data "ECEF: 0, 0, 0".
```
When there is no GPS-fix currently available, the most recent available time-stamp is used:

From Last valid position if it is the newest time-stamp of the system.

Or from locally shown RMC if this is the most recent time. else internal time is used that means the date can start from 06.01.1980.

 -> Only records written with a valid GPS fix show an absolutely reliable time-stamp when being read out later. Please read Notes of SetRead and Read for further details.

 In order to attach more than one additional information at once, enter the sum of each additional information, for example:

The hex value 7 means: IO + GSM + System states will be stored together with current location of the device at once.

#### **4.5.2.2. GPS.History.Clear - Clears the history memory**

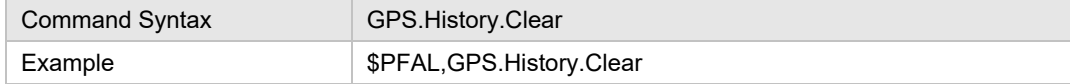

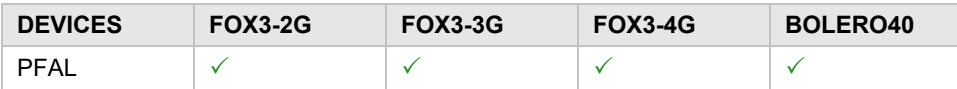

#### **Command description**

Clears the complete history. The command **\$PFAL,GPS.History.Write** will not be executed, during the history clear process.

#### **Parameter Description**

None.

#### **4.5.2.3. GPS.History.GetStart– Returns the oldest date stored in the history memory**

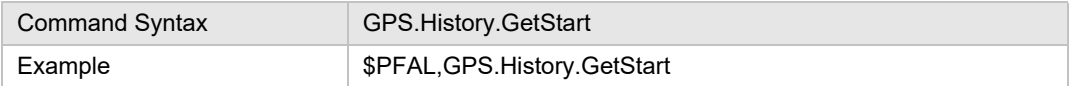

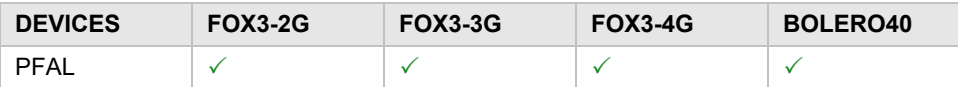

#### **Command description**

Retrieves the oldest date stored in history.

# **Parameter Description**

None

### **4.5.2.4. GPS.History.SetRead,all – Selects number of history records to download**

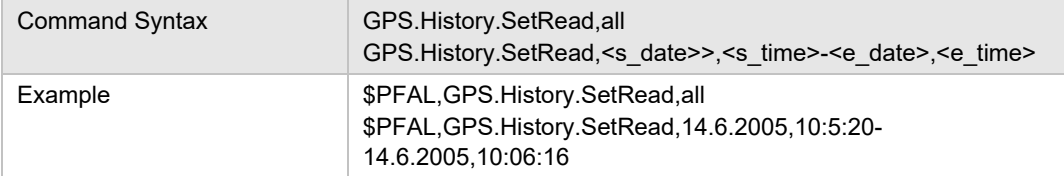

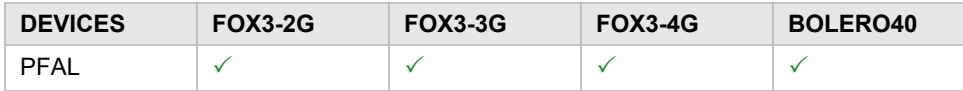

### **Command description**

Either the complete history is selected for reading or it specifies the start and end date for the next read command. Only entries between the specified timespan are read out. Please read "Notes" for further details.

### **Parameter Description**

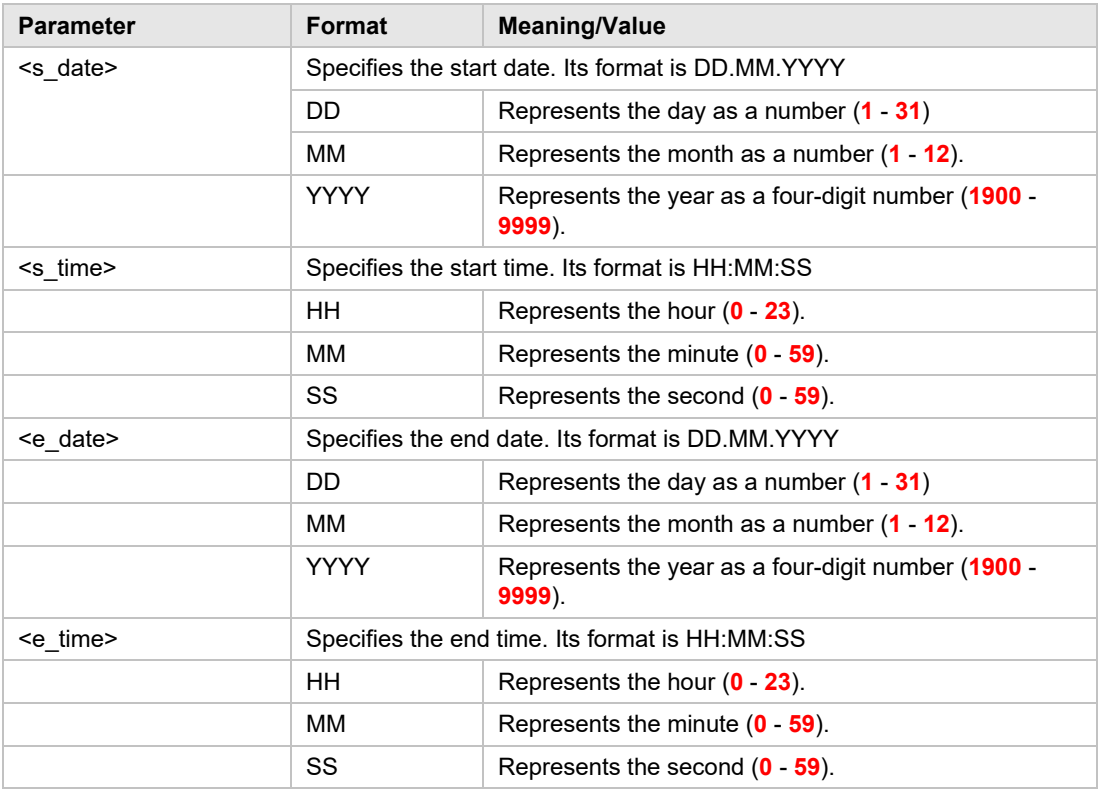

#### **Notes**

This command returns an answer containing the estimated space used by history. This number shouldn't be used to specify or define the number of bytes read out by **\$PFAL,GPS.History.Read**. The true number of bytes being read out is returned by **\$PFAL,GPS.History.Read** itself.

- In order to read out history by date/time span, be sure that time is always up to date when writing history records, assure the following:
	- You have always stored last valid position right before shutting down the device, and not writing history entries between saving and shutting down to assure consistent history times.
	- Each new record you write has a future time/date compared to the previous written record (i.e. it may never happen that a history record contains a time which is in the past compared to a record written before).
- ◆ If one condition of the above is not fulfilled, a **\$PFAL,GPS.History.SetRead** by date/time span might not select all data you want to read.
- $\bullet$  This happen if you do the following:
	- ◆ Store a last valid position and restart the device,
	- ◆ Write a record before having a valid GPS fix,
	- Restart the device again (meaning internal time is set to the old "last valid position" time from the first step), then write a record before having a GPS fix.
- ◆ Doing so, 2 history entries are written which have exactly the same time and date.
- You can still read out such history files but JUST with **\$PFAL,GPS.History.SetRead,all** as a date/time span based search might return not all or just a part of the desired records if they exist multiple times inside history.

### **4.5.2.5. GPS.History.SetRead,<start\_index>-<end\_index> – Selects number of history indices to download**

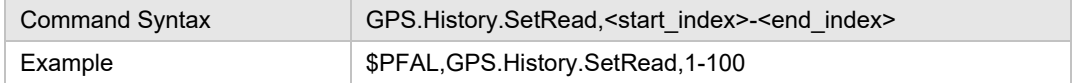

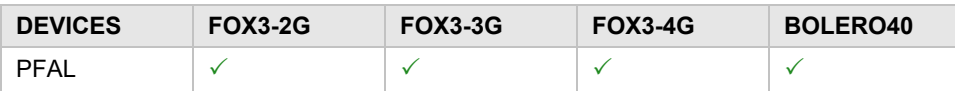

### **Command description**

This command enables reading of specific number of lines in the history.

#### **Parameter Description**

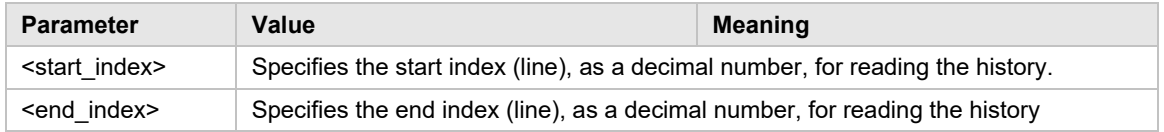

## **Notes**

This command returns an answer containing the selected lines in the history.

#### **4.5.2.6. GPS.History.Read – Downloads selected history records in parts**

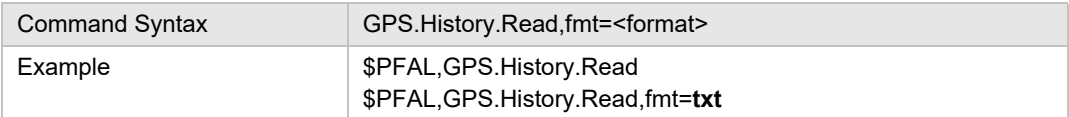

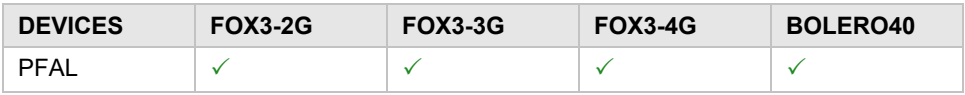

This command reads out the history. A binary format is returned. Binary data consists of a length indicator showing how many bytes have been read out. Currently there is a maximum of 512 Bytes which can be read out using a single read command.

If a history timespan (or complete history) contains more data, several read commands have to be issued. Each will return 512 byte packet of history data. The last packet will show a "readout completed" inside its answer *(right before "SUCCESS")*. So for larger history readouts, several read commands are required. Please refer *App Note: Transform History Binary Data in NMEA Format for AVL Devices.* See *[1.3. Related documents](#page-29-0)*.

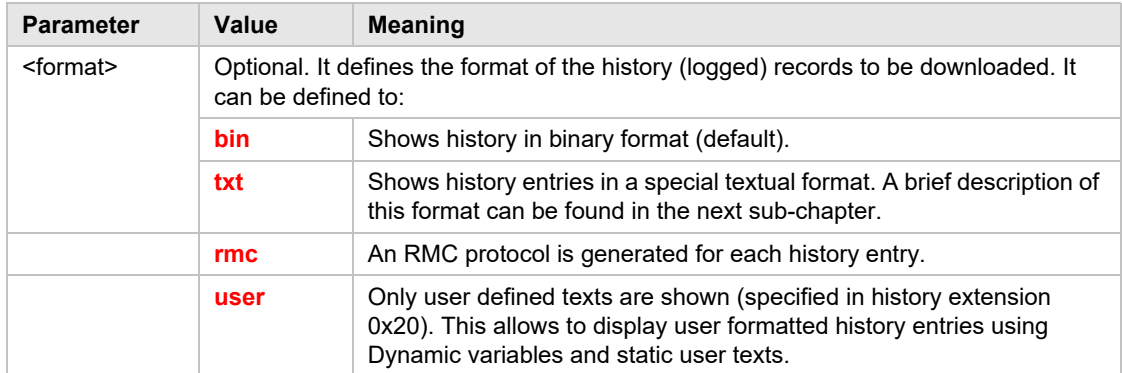

#### **Parameter Description**

### **Notes**

The maximum number of bytes that can be downloaded at once is predefined to 512 bytes.

- ◆ To download the history records, consider that the start date/time and end date/time are based on the UTC Time, otherwise the stored history records will be downloaded in the wrong time.
- **Advantage**: Usually a complete history readout takes much time. No PFAL commands could be entered/executed within this timespan. Splitting history data to several packets allows the server to execute commands even when a history readout has been started. Reading history packets can be continued whenever desired (until the device is shut down or performed a reset).
- A new submitted "**History.SetRead**" command will reset the current process of reading out a history, so it is recommended to gain a user who reads out history exclusive access to the device.
- Keep in mind, that binary history data first starts with a length info ( the first 2 bytes), indicating how many bytes of history data follow. The first 2 bytes are not included in the length info.

#### **4.5.2.6.1. Reading history records in textual format**

Each history entry is reported within a single line of the following format.

\$<history\_entry\_standard>><history\_entry\_extension><CRLF>

\$19.05.2008,06:01:55,1,7,50.7295234,13.2345688,571.64,0,1:10010110.10011110

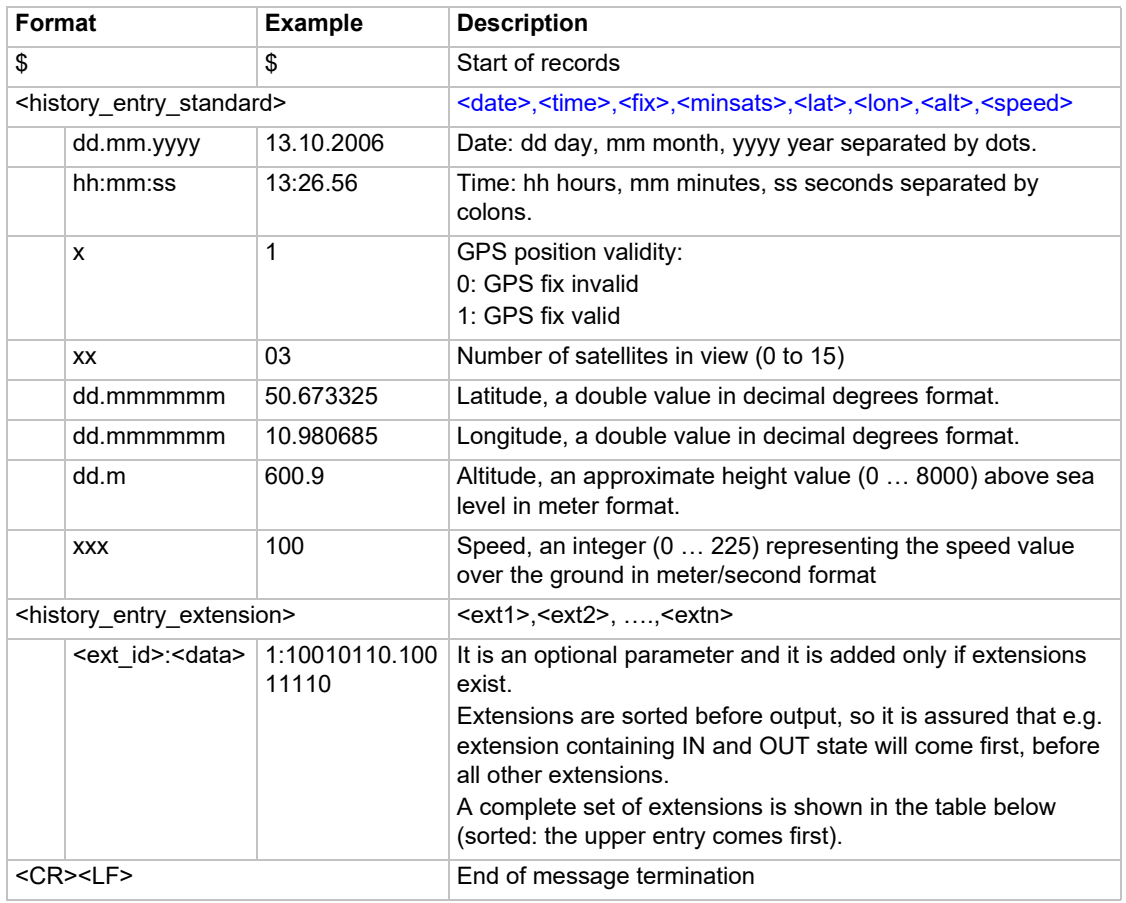

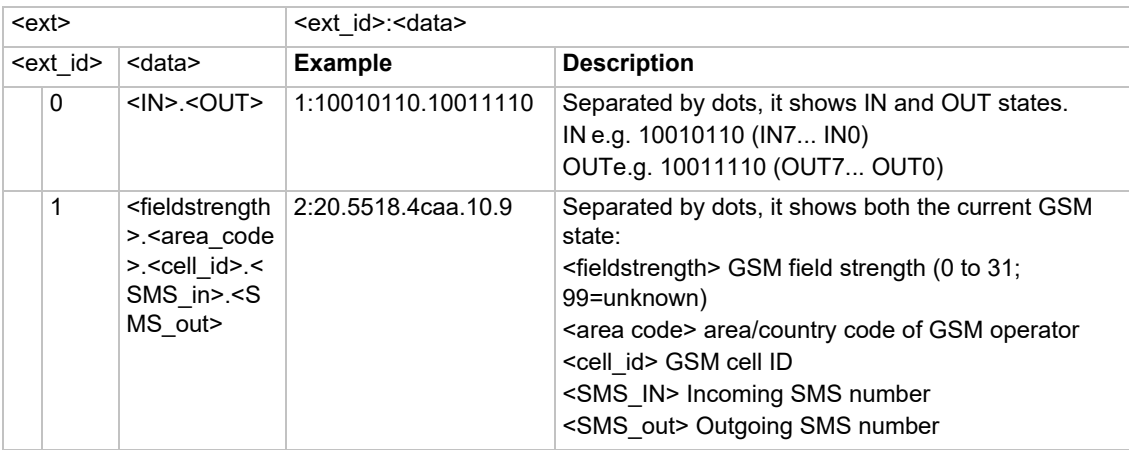

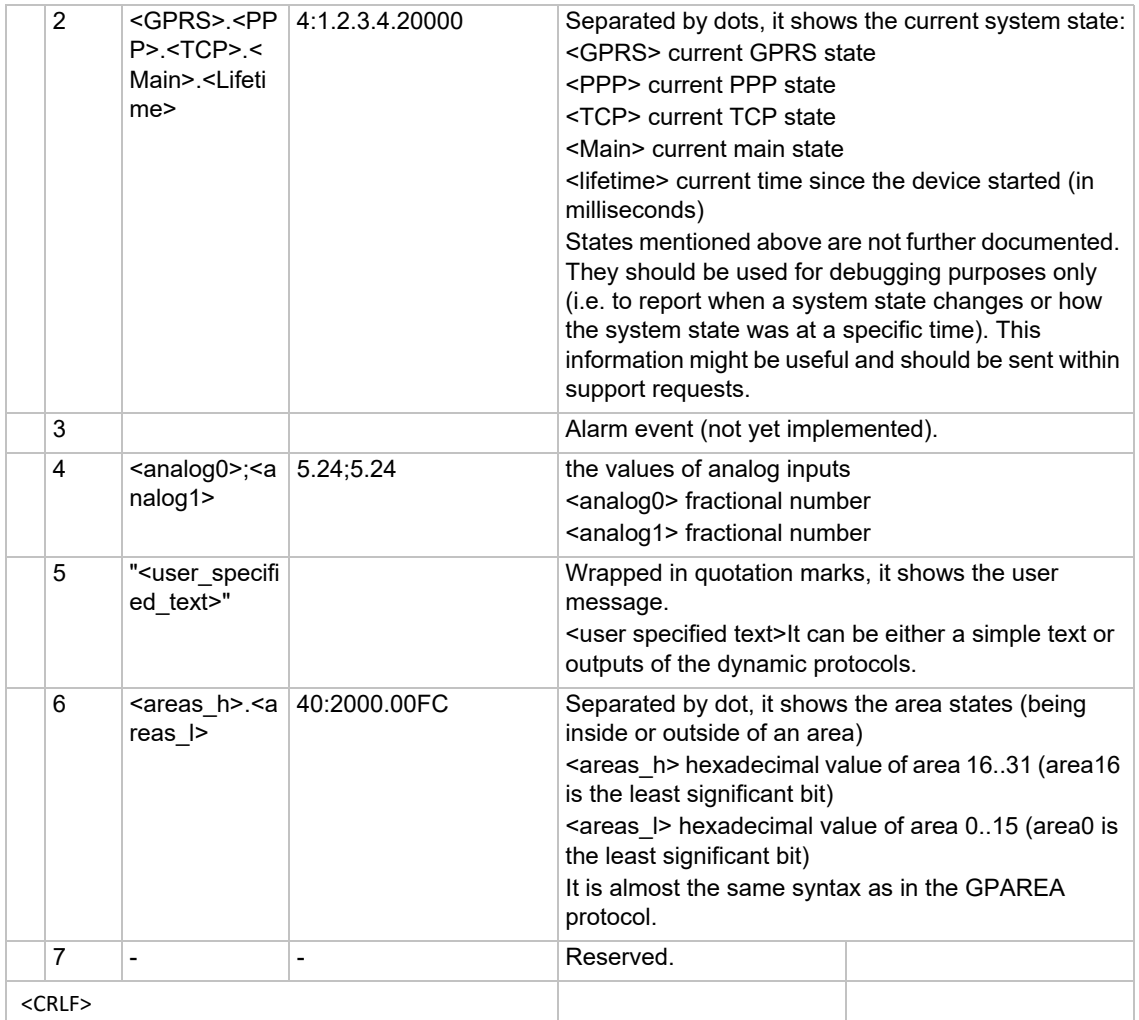

### **4.5.2.6.2. Further notes for converting history data with special remark to data/event logging features**

If a record has *"no GPS fix",* its position should be ignored for any navigation (the position is invalid, and if it is a differential record, its relative position will be 0 for dx, dy, dz). Furthermore, the shown time is no a valid GPS time. As long as the device has a backup battery and / or the external power does not drop, the internal RTC keeps running. All FOX3/-3G/-4G Series has an internal RTC, except the Lite versions.

This time is usually reliable in the following case:

The device has had a GPS fix after startup. This fix got lost due to bad GPS coverage. è The internal time stored inside this record is quite accurate  $(± a$  few seconds for a long time span)

This time is not reliable in the following case:

The device has no GPS fix after startup. Only the stored *LastValid* position *(and its time)* could be used to initialize the internal clock.

AVL device uses this time (*LastValid*) and increments it as long as no valid GPS time available. However, the internal time can be in the past *(depending on how long the device has been switched off after saving the LastValidPosition for the last time)*.

History records created with *"last valid"* times are ordered correctly – so you can assume which record happened before/after another one in the past  $\rightarrow$  allows event /data logging). Furthermore, time differences between single records are also correctly shown for a session:

In order to distinguish which records belong to a "session" in the past (device started, wrote history records and was sent to sleep later), you can do two things:

- Write a record containing special user data right before saving the last valid position and sending the device to sleep. Whenever, you read out this user data later, you know when the device was sent to sleep (your session ended).
- ◆ **As a general hint**: whenever a new "**full record**" is written, the device probably performs a restart.
	- If there is a time gap between the last differential record and the new full record, the device has been sent to sleep (this time gap shows how long the device has been sleeping/shut off)
	- If there is no time gap in between, the device wasn't sent to sleep, which means the time differences between all records of this session are absolutely reliable.

#### **4.5.2.7. GPS.History.Push – Downloads all selected history records at once**

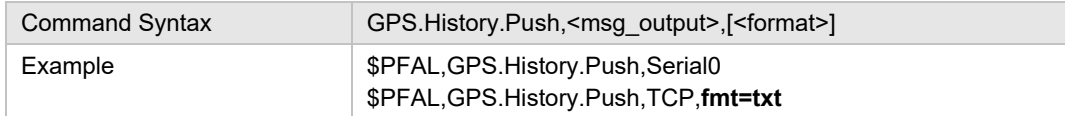

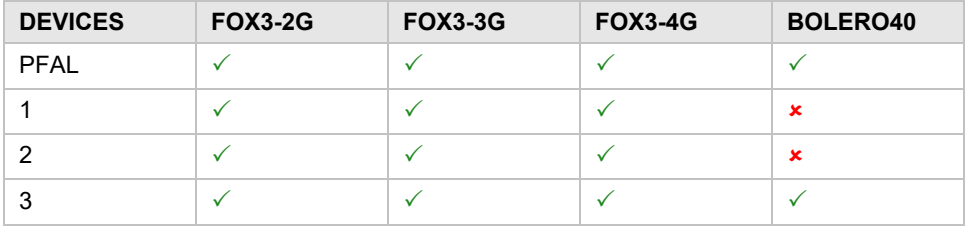

#### **Command description**

If a range of the history has been selected for readout, this command will automatically read the entire selection. Push creates several packets of data. Only one Push command must be executed in order to read a complete history *(or a part of it)*. A regular answer is created for this Push command. After this, *History.Read* will be called periodically until readout is finished.

#### **Parameter Description**

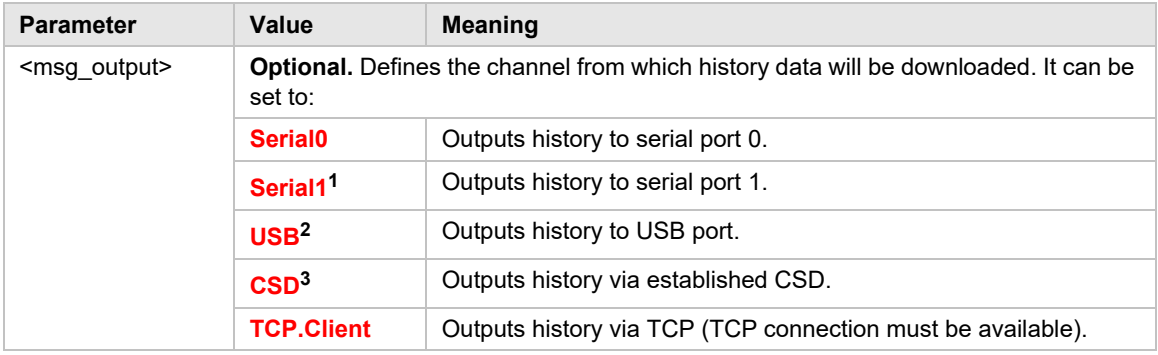

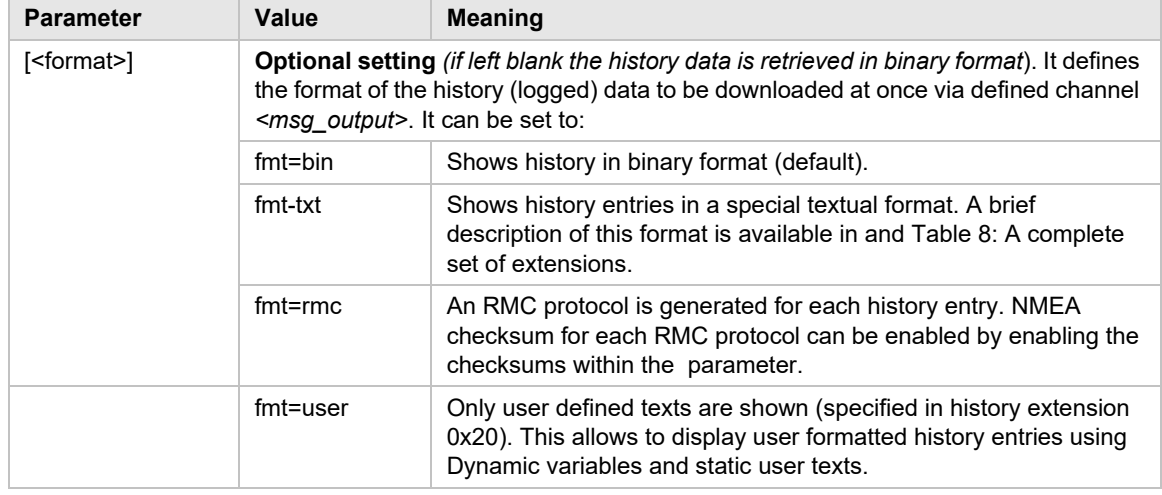

#### **Notes**

- Advantage: No multiple Read commands have to be specified.
- Disadvantage: During the history readout process, no commands or low priority alarm actions will be executed. It is also not possible to e.g. accept a voice call or send/receive SMS.
- The answers of this command are 100% compatible to answers generated from **History.Read**. See **History.Read** command notes for more information.

### *4.5.3. GPS.Geofence*

In order to have a basic understanding of conditional logic and geographic coordinates, please refer to chapter *[5.17.3.](#page-395-0)*

Geo-fencing can be used to set up different areas which can itself consist of several single geofences. Whenever the device enters or leaves such areas the corresponding events are generated. Furthermore, geofence states (*being inside an area or geofence – or - being outside*) can be used to set up alarms. Additionally a park position can be specified which might launch certain alarm actions if the device moves outside the defined range *(i.e. thief alarm)*.

*Note: If the park position feature is to be used, GF0 as well as area0 should not be used otherwise (because GF0 and area0 dedicated for use with park position).*

If *Park.Set / Park.Remove* are not used, **GF0** and **AREA0** can be used as regular geofence/area.

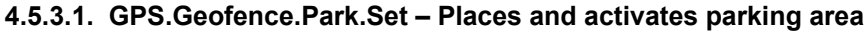

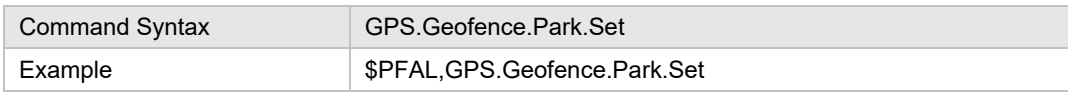

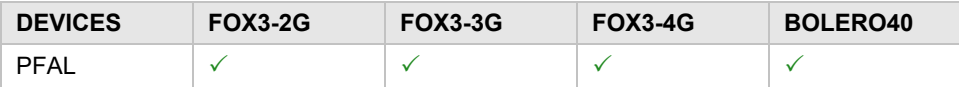

#### **Command description**

This command activates a parking area (**GF.0**). It places the AVL device (vehicle) into a circular park area, where the current position (including Latitude and Longitude) of the AVL device is the center of circle and the user specified <park\_radius> value (see GF.CONFIG parameter) is the radius, in meter, of the circular area. This geofence is automatically attached to **AREA0**.

### **Parameter Description**

None.

### **Notes**

The events **GF.e0=inside** and **AREA.e0=inside** are usually occurred from the **GPS.Geofence.Park.Set**. Both events (**GPS.GF.e0=inside** and **GPS.AREA.e0=inside)** can be used to confirm the proper activation of the park area.

- Usually **Park.Set** will cause the event **eGF.0=inside** and **eAREA.0=inside**. Both events can be used to confirm the proper activation of the park geofence.
- $\bullet$  This command works also if the device has no valid position. In this case the last valid position will be taken. Please not that this might lead to an immediate alarm in case the device gets a fix. This happens if the device was moving without a fix and the park position is set. (background: it moved out of the park area defined by last valid position).
- If the AVL device has got a GPS-fix and it is valid, the **GPS.GF.e0=inside** and **GPS.AREA.e0=inside** will occur, which indicates that this park area is properly set up.
- To deactivate the park condition (without occurring the event **GPS.AREA.e0=outside**), use **GPS.Geofence.Park.Remove** command.
- **This Geofence setting will be also written in the Flash memory, so even when the device** performs a reset, the park zone and area will remain active until manual deactivated. When a system restart occurs, and the park area remains activated, the events **GPS.GF.e0=inside** and **GPS.AREA.e0=inside** are occurred again as soon as the AVL device receives valid GPS position data.

#### **4.5.3.2. GPS.Geofence.Park.Remove– Disables an activated park area**

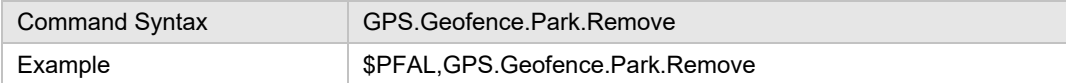

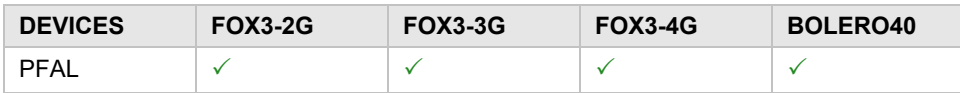

### **Command description**

This command deactivates an activated park area (GF.0).

#### **Parameter Description**

None.

#### **Notes**

The event **GPS.GF.e0=inside** and **GPS.AREA.e0=inside** are no longer available.

#### **4.5.3.3. GPS.Geofence.GeoState,<geo\_id>– Returns the state of a Geofence**

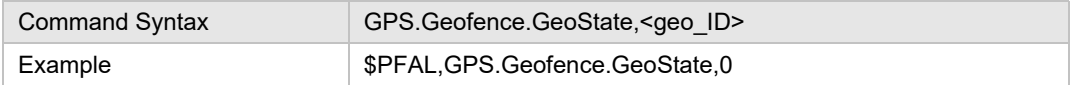

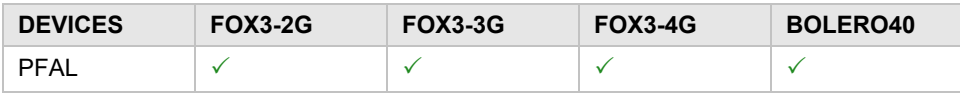

Reads out the state of the specified geofence *(whether the device is inside or outside)*. If configured, the name of the geofence will be also shown. Currently 100 geofences can be defined *(index 0 – 99)*.

### **Parameter Description**

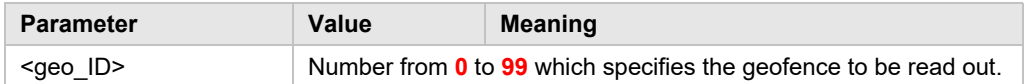

#### **4.5.3.4. GPS.Geofence.AreaState,<area\_id>– Read the state of an area**

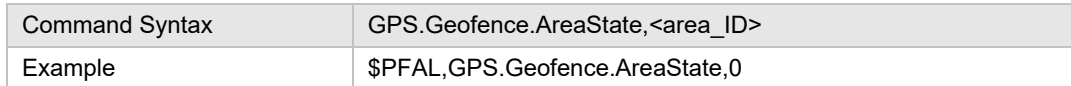

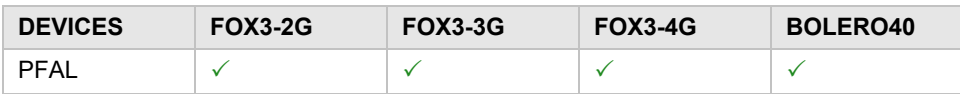

### **Command description**

Reads out the state of the specified area *(whether the device is inside or outside)*. If configured, the name of the area will be also shown. Up to 32 areas in range *0 – 31* can be defined*.*

### **Parameter Description**

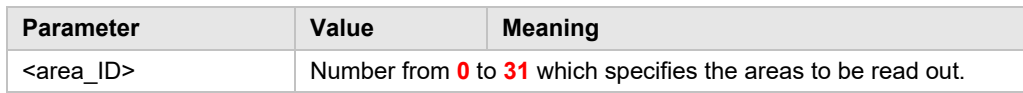

### *4.5.4. GPS.MultiGeofence*

PREMIUM-Feature "EXTENDED-GEOFENCES" should be activated to be able to use these commands.

Multi Geofencing allows to use significantly more circular geofences than regular geofencing can do. In contrast to regular Geofences, Multi Geofences are used by their index only – they do not provide the possibility to define names or combine these geofences into areas.

Currently up to 3000 circular geofences can be defined.

Whenever the device enters or leaves these geofences, corresponding events "inside" or "outside" are generated.

After Start, all geofence states are considered to be "outside" - as soon as GPS fix is valid, states my change according to the position of the device.

### **Notes**

- Using this feature may cause significant impacts to system speed, response time of PFAL commands as well as delay outputs of PFAL protocols.
- It can further cause impacts to the execution of low priority alarms and should therefore be used with caution.
- $\bullet$  The caused impact is directly proportional by the number of used multi-geofences.
- ◆ The multi-geofences already stored in the device can be deleted only with GPS.MultiGeofence.Clear and NOT with Sys.Device.FactoryReset.

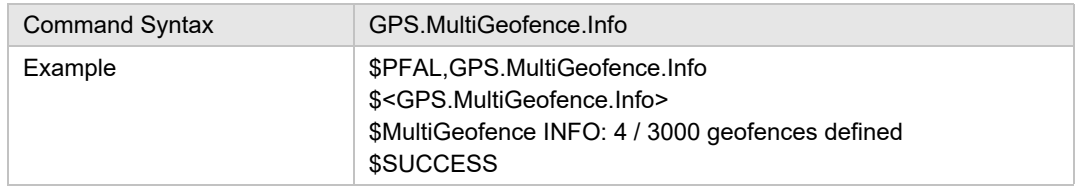

#### **4.5.4.1. GPS.MultiGeofence.Info - Shows the number of geofences being used**

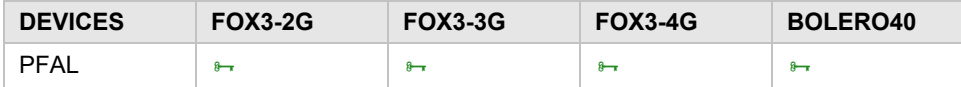

#### **Command description**

This command is used to show how many geofences are currently being used. Note that geofence slots have to start from index zero. There may be no "empty" slots in between – otherwise only geofences before this empty slot will be used (and shown as used).

#### **Parameter Description**

None

# **4.5.4.2. GPS.MultiGeofence.Clear - Clears the list of geofences**

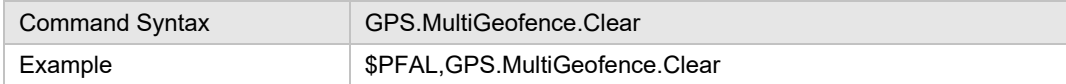

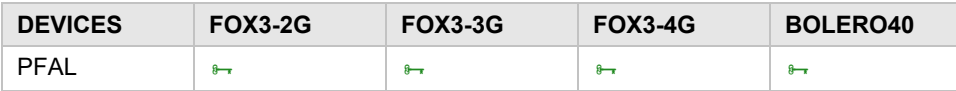

#### **Command description**

This command is used to empty the slot of the geofences list. This command is required for all "overwrite" operations – before writing new data on a slot, all existing slots have to be erased with this command.

#### **Parameter Description**

None.

#### **4.5.4.3. GPS.MultiGeofence.GetWP – Gets the position and radius of specific multigeofence**

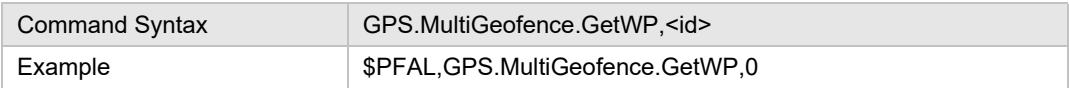

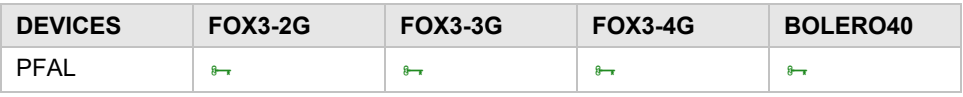

#### **Command description**

This command reads out information about the specified waypoint ID. If it is configured, the position and radius of the waypoint ID will be shown.

#### **Parameter Description**

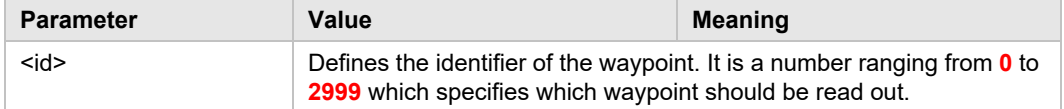

### **4.5.4.4. GPS.MultiGeofence.SetWP – Sets the position and radius of specific multigeofence**

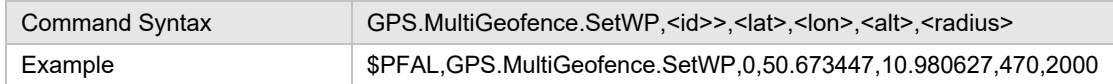

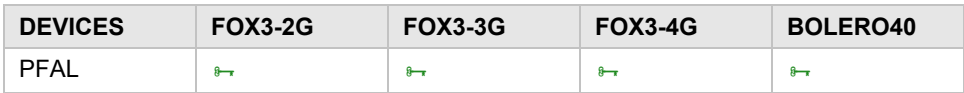

#### **Command description**

This command adds (configures and activates) a new waypoint into the waypoint list to create corridor boundaries. For further information about waypoint functionality, please see example of minimal waypoint list below the important notes.

#### *Note:*

- *Note that geofence slots have to start from index zero. There may be no "empty" slots in between – otherwise only geofences before this empty slot will be used.*
- *Geofences do not need to be defined in ascending order. However geofences will be used only if there is no empty slot before.*
- *A "non-empty" (used) geofence slot may not be overwritten with other data use a Clear command before.*

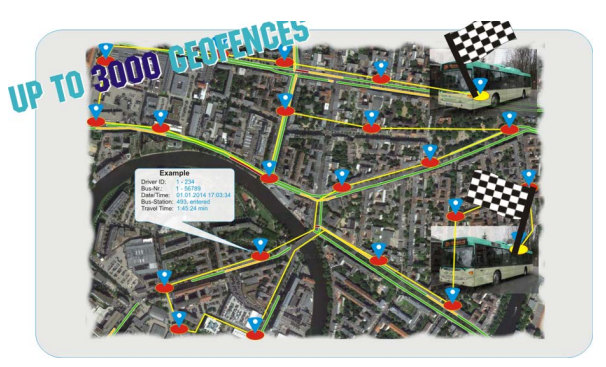

### **Parameter Description**

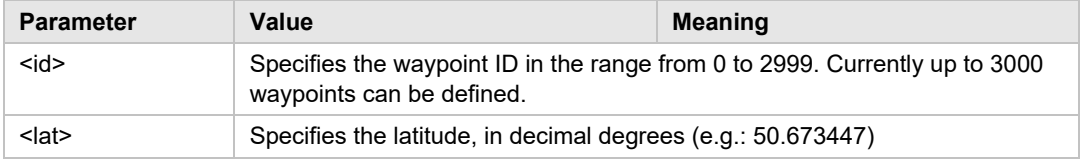

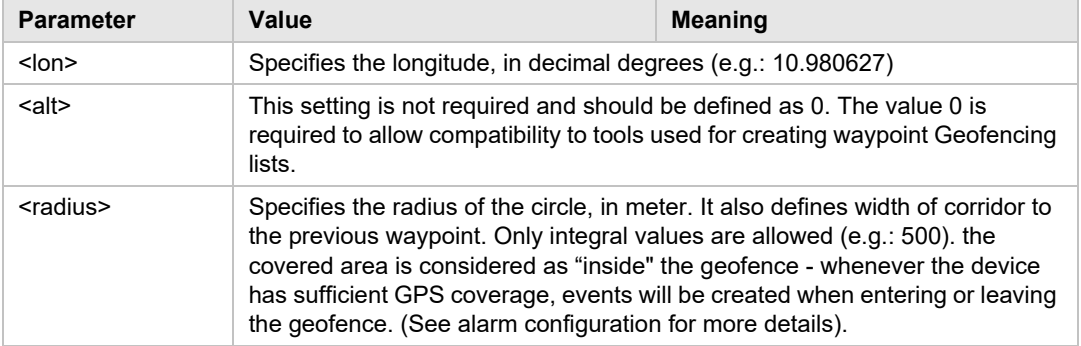

#### **4.5.4.5. GPS.MultiGeofence.Test,<lat>,<lon> – Tests if GPS position is inside corridor boundaries**

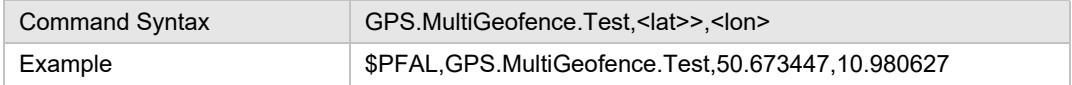

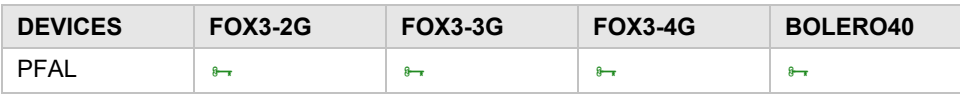

### **Command description**

This command tests all geofences if they are inside or outside the specified GPS position. Events will be created if a geofence state changes (i.e. an "inside" event would occur if the device was outside of this geofence right before a test command is entered specifying a position within the geofence). Right after the test command is finished, all geofence states restore to the previous state. (This might result in further events). *Example:* 

```
One configured geofence (Geofence 0) - device is outside
this geofence
 Test command is entered with a position within geofence 
0 => Event GPS.MultiGeofence.e0=inside 
Right after the test command state is reset => Event 
GPS.MultiGeofence.e0=outside
```
#### **Parameter Description**

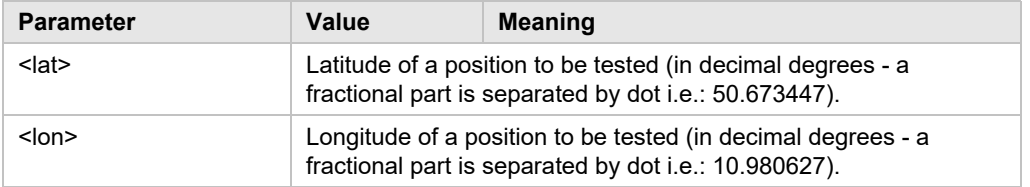

#### *4.5.5. GPS.WPGeofence*

In this section you will find a short description about the functionality of waypoints used in AVL devices.

What is a waypoint and what is it used for?

Waypoints are reference points or set of coordinates that identify GPS locations and helps you cover a route. A waypoint includes an identifier, latitude, longitude data and radius. An AVL device allows to store up to 2000 waypoints that are used to manage specific and very complex routes. The identifier of waypoints is a number that ranges from 0 to 1999. Specific routes may be established by using multiple waypoints, so you drive within a corridor from one waypoint to the next. Each time this corridor built of waypoints is entered or left does not meter from which side by the device the corresponding event GPS.WPGF.eInside or GPS.WPGF.eOutside is generated and the status of that corridor changes from GPS.WPGF.sOutside (during the device is being out of this corridor) to GPS.WPGF.sInside (during the device is being within this corridor) and viceversa. The GPS fix and accuracy are very important factors. If the satellite geometry is poor the waypoint solution will be inaccurate.

How to store a waypoint into the list of way points, refer to the PFAL-Command GPS.WPGeofence.SetWP.

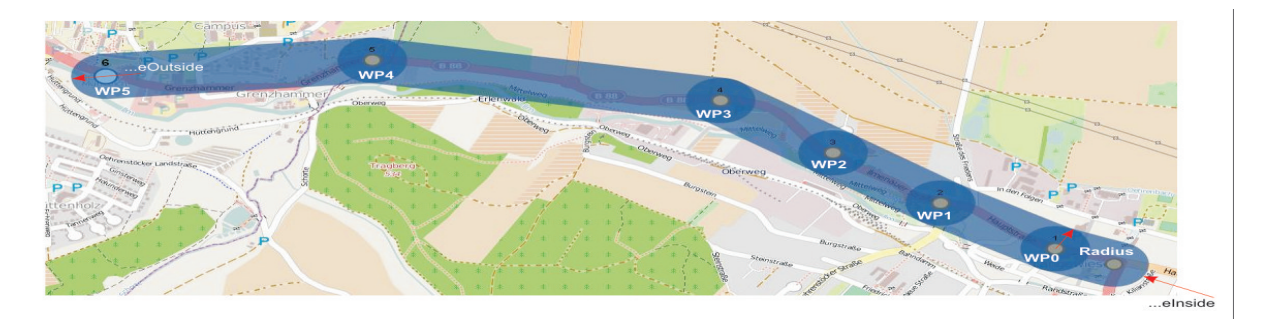

#### **4.5.5.1. GPS.WPGeofence.Info – Shows information about waypoints**

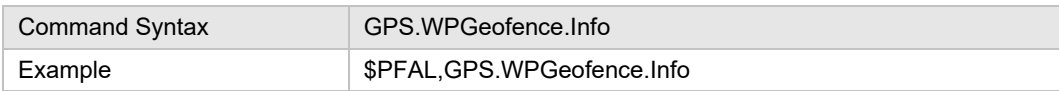

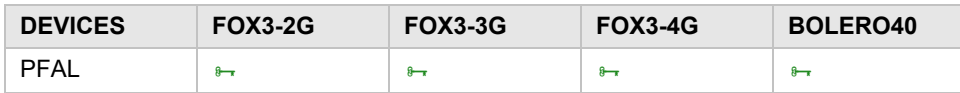

#### **Command description**

Shows information about the currently used set of waypoints and their configuration.

#### **Parameter Description**

None.

#### **4.5.5.2. GPS.WPGeofence.Clear – Erases the entire waypoint list**

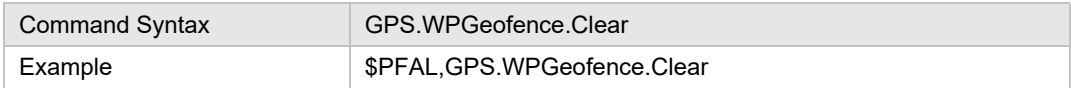

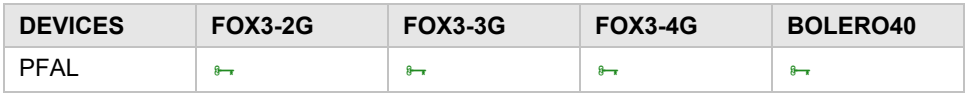

### **Command description**

Erases the entire waypoint list. This command is executed automatically when changing waypoints from 2D into 3D mode and vice versa.

### **Parameter Description**

None.

### **4.5.5.3. GPS.WPGeofence.GetWP,<id> – Gets the position and radius of the waypoint**

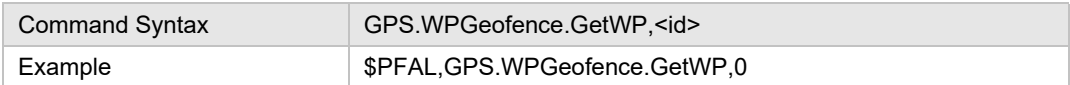

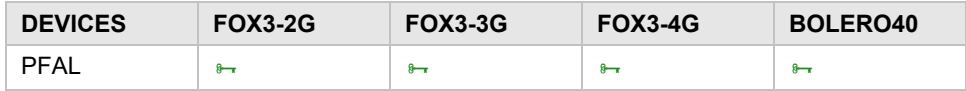

### **Command description**

This command reads out information about the specified waypoint ID. If it is configured, the position and radius of the waypoint ID will be shown.

#### **Parameter Description**

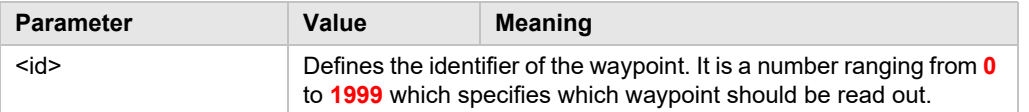

#### **4.5.5.4. GPS.WPGeofence.SetMode2D – Change mode of waypoint to 2D (twodimensional)**

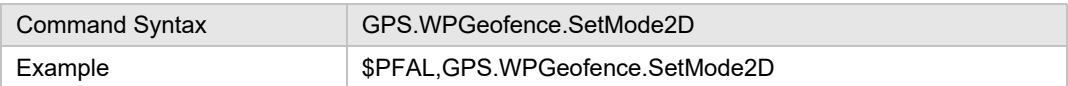

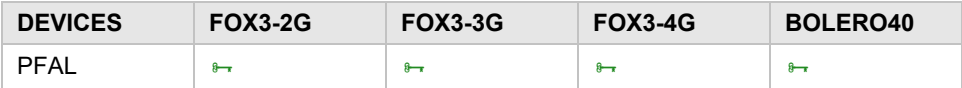

#### **Command description**

This command changes the setup mode from 3D to 2D and clears the waypoint list, if the default mode of the waypoints is 3D. For more details of its functionality, please refer to the PFAL-Command **GPS.WPGeofence.SetWP**.

#### **Parameter Description**

None.

#### **4.5.5.5. GPS.WPGeofence.SetMode3D – Change mode of waypoint to 3D (threedimensional)**

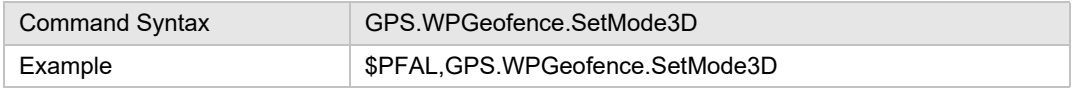

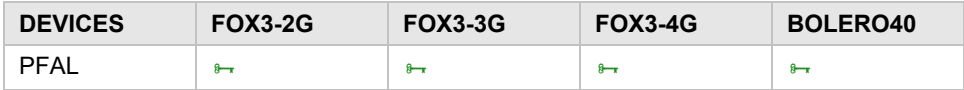

This command changes the setup mode from 2D to DD and clears the waypoint list, if the default mode of the waypoints is 2D. For more details of its functionality, please refer to the PFAL-Command **GPS.WPGeofence.SetWP**.

#### **Parameter Description**

**None.**

#### **4.5.5.6. GPS.WPGeofence.SetWP,<id>,<lat>,<lon>,<alt>,<radius> – Adds an entry to waypoint list**

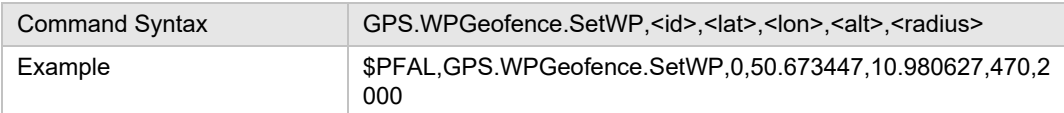

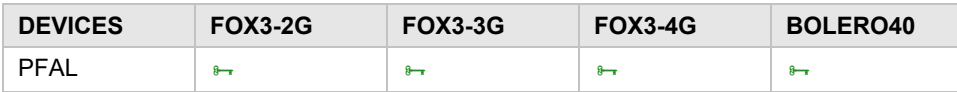

#### **Command description**

This command adds (configures and activates) a new waypoint into the waypoint list. For further information about waypoint functionality, please see example of minimal waypoint list below the important notes.

#### *Note:*

- *All waypoints have to be defined in row (ascending order). I.e. waypoint 0 must be configured first, then waypoint 1 etc.*
- ◆ **2D Mode:** When using 2D Mode, altitude must be still specified, but can be set to 0 or any *other value. Remark: Altitude of waypoints will be ignored in 2D mode.*
- *3D Mode: When using 3D Mode, altitude plays an important influence on the behaviour of waypoints. It should be entered as accurate as possible (at least it should be roughly estimated).*

Example of minimal waypoint list:

A minimal waypoint list consists of 2 waypoints (which define a single corridor between waypoint 0 and 1.

The width of this corridor is specified by radius of waypoint 1.

A device is considered as being inside this corridor if it is:

- $\bullet$  Inside the radius of waypoint 0
- $\bullet$  Inside the radius of waypoint 1
- *Inside the corridor between waypoint 0 and 1, which means the device is near the direct connection between waypoint 0 and 1 (width of corridor 0 is defined by radius of waypoi*nt 1, with of corridor 1 by waypoint 2 and so on)

# **Parameter Description**

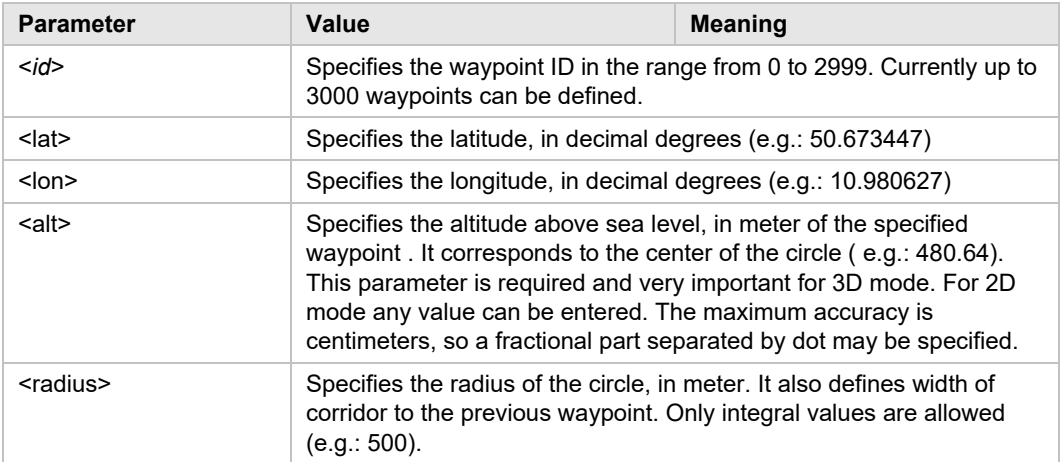

### **4.5.5.7. GPS.WPGeofence.Test,<id>,<lat>,<lon>,<alt>,<radius> – Tests if GPS position is inside corridor boundaries**

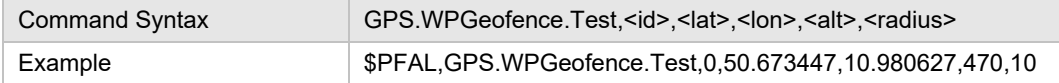

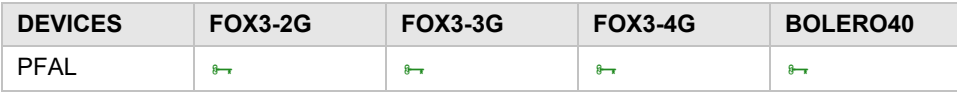

### **Command description**

This command tests if a specified position are within the corridors of the currently specified waypoint list. Note that this command is used for local test only and it can cause the creation of WPGF events.

*Warning: 2D Mode: When using 2D Mode, altitude must be still specified, but can be set to 0 or any other value. Remark: Altitude of waypoints will be ignored in 2D mode.*

*Warning: 3D Mode: When using 3D Mode, altitude plays an important influence on the behaviour of waypoints. It should be entered as accurate as possible (at least it should be roughly estimated).*

### **Parameter Description**

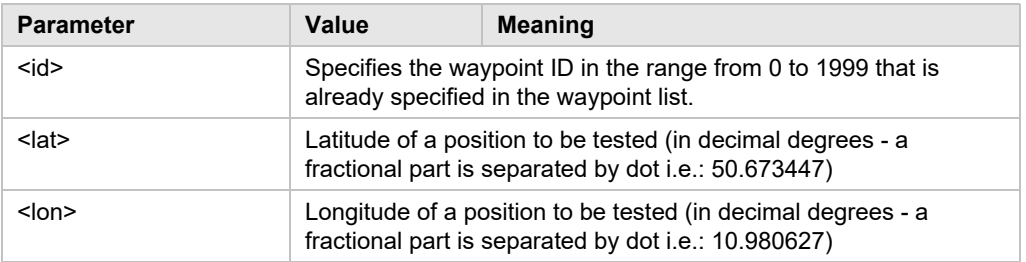

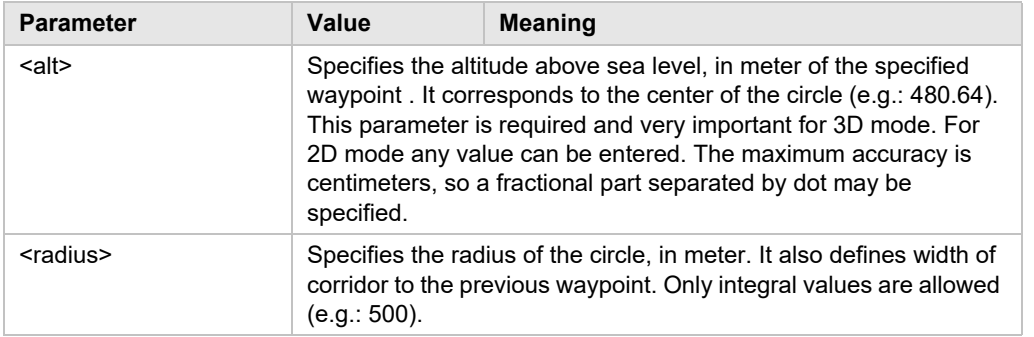

# **4.6. EcoDrive**

The Eco-Drive commands are used to evaluate the cost-effectiveness and for estimating the fuel consumption of a vehicle. Using these commands, feet managers are able to create a path or route based statistics to the cost-effectiveness of the vehicle fleet. For each trip there are available measurement data such as length, time, speed, fuel consumption, speed, etc. To use the Eco-Drive commands a valid configuration must be stored on the AVL unit. *\$PFAL,EcoDrive.TripStart* and *\$PFAL,EcoDrive.TripStop* commands can be executed manually or as an Action in an alarm line if the *ECODRIVE.AUTOSTART=<Type>,<Speed>,<Timeout>* parameter is not set. In addition to the commands described here, there are also some events and dynamic variables available for evaluating a trip (see chapter *[7:](#page-466-0)*). The following commands are available for using EcoDrive features.

# *4.6.1. EcoDrive.TripStart - Starts a new EcoDrive trip*

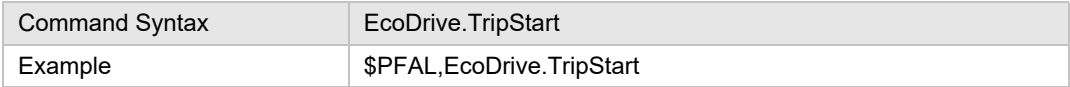

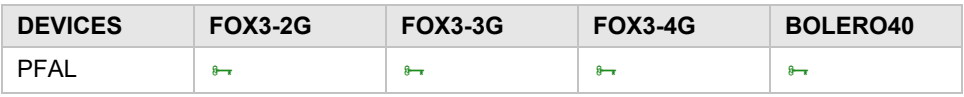

### **Command description**

This command starts a new EcoDrive trip with new measured data. The current measurement data of the trip is available in the dynamic variable &(EcoTripCurData), which can be reported to a TCP server using an alarm. If you are going to use this command, do not specify any setting in the ECODRIVE.AUTOSTART parameter.

### **Parameter Description**

None.

### **Notes**

If the ECODRIVE.AUTOSTARTparameter for the EcoDrive autostart is already configured when you execute the \$PFAL,EcoDrive.TripStart command, then the \$PFAL,EcoDrive.TripStart command responds an ERROR.

### *4.6.2. EcoDrive.TripStop - Ends a started EcoDrive trip*

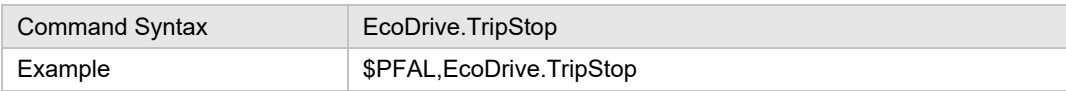

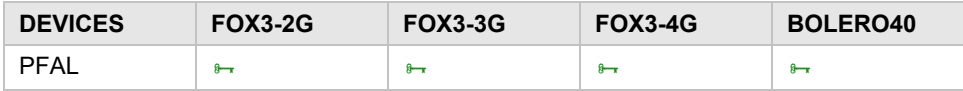

This command ends the current trip. The current measurement data of the ended trip is available in the dynamic variable & (EcoTripResult), which can be reported to a TCP server using an alarm. If you are going to use this command, do not specify any setting in the parameter ECODRIVE.AUTOSTART.

### **Parameter Description**

None.

### **Notes**

If the ECODRIVE.AUTOSTART parameter for the EcoDrive autostart is already configured when you execute the \$PFAL,EcoDrive.TripStart command, then the \$PFAL,EcoDrive.TripStart command responds an ERROR.

### *4.6.3. EcoDrive.CurrentTrip - Reports current trip data*

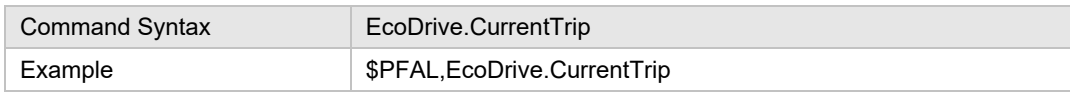

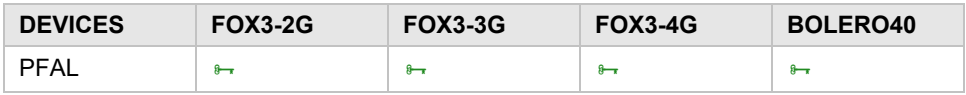

### **Command description**

This command reports the data of the current trip even if it is still running. **Example:** \$PFAL,Ecodrive.CurrentTrip

*\$<EcoDrive.CurrentTrip>* 

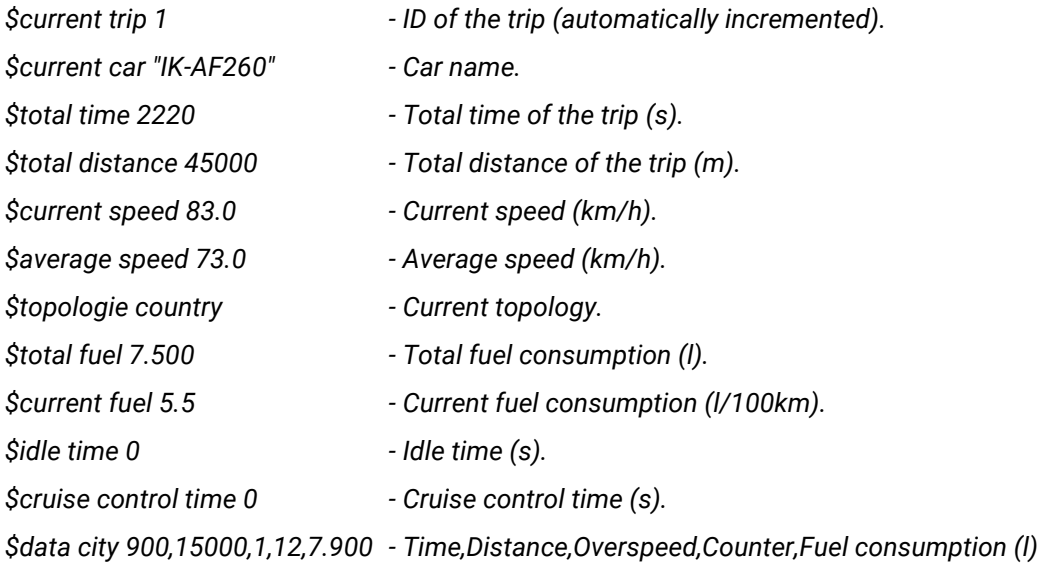

*\$data country 1200,27000,0,6.700 - Time,Distance,Overspeed,Counter,Fuel consumption (l) \$data highway 210,3000,0,5.300 - Time,Distance,Overspeed,Counter,Fuel consumption (l) \$invalid positions 0 - Counter of invalid GPS Info.*

*\$SUCCESS*

# *4.6.4. EcoDrive.LastTrip - Reports last trip data*

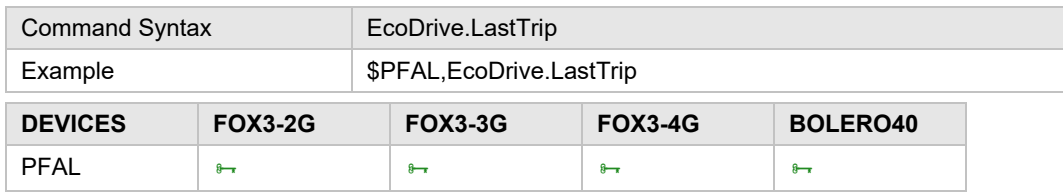

# **Command description**

This command reports the data of the last trip.

## **Example: \$<EcoDrive.LastTrip>**

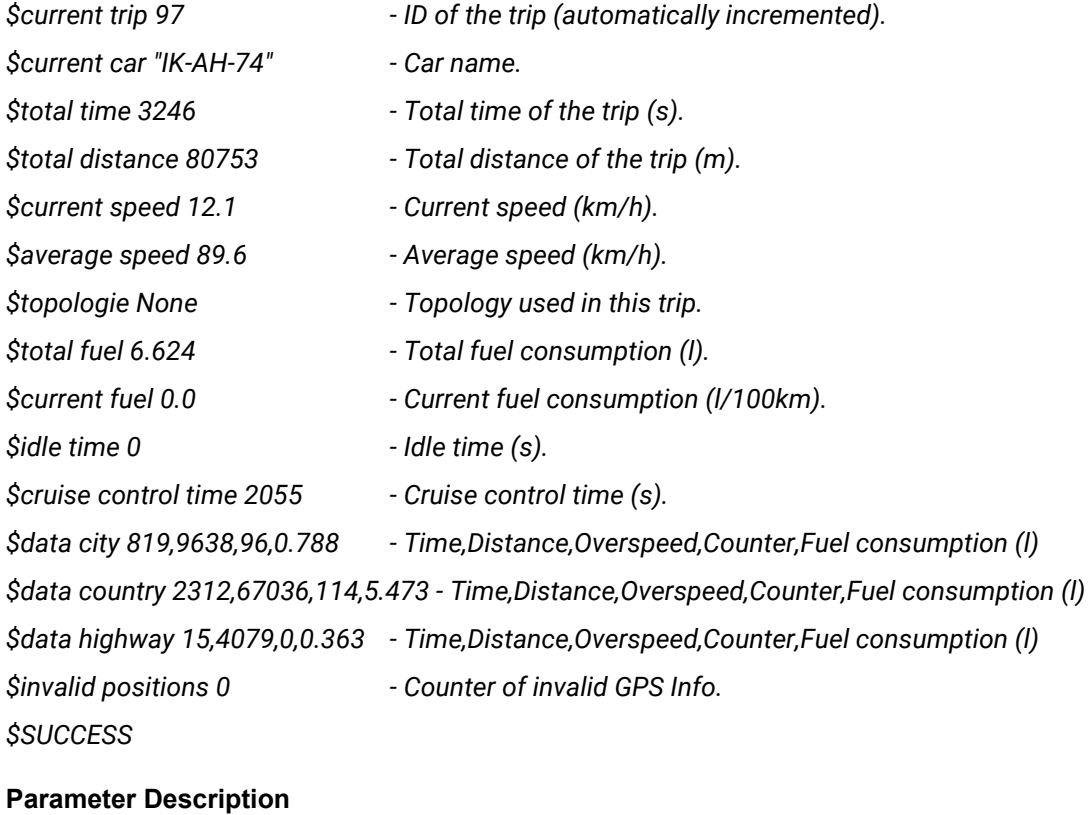

None.

# **4.7. GSM**

*4.7.1. GSM General*

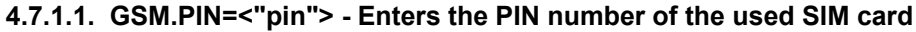

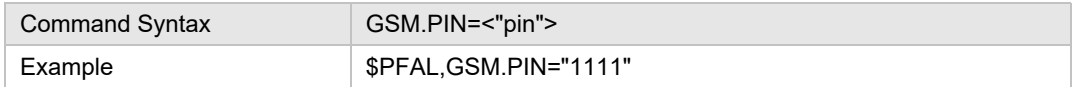

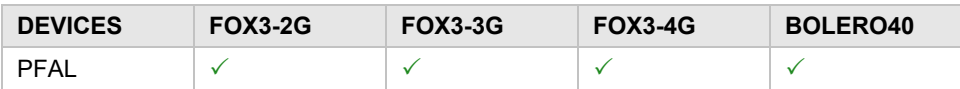

This command is intended to enter the PIN code of the used SIM card. If SIM PIN has already been entered and the target device is already registered into the GSM network, no further entry needed (the device returns error). See also the description in chapter *[5.9.1.](#page-334-0)* more details.

#### **Parameter Description**

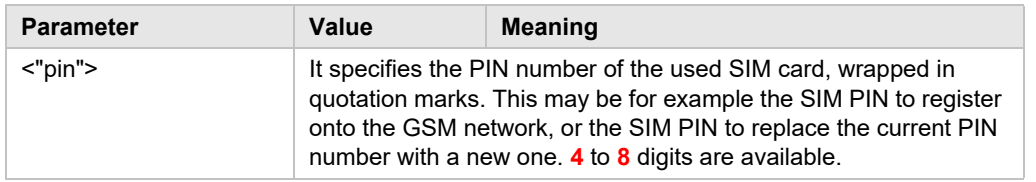

### **4.7.1.2. GSM.PUK=<"puk">,<"pin"> - Enters the PUK and PIN numbers**

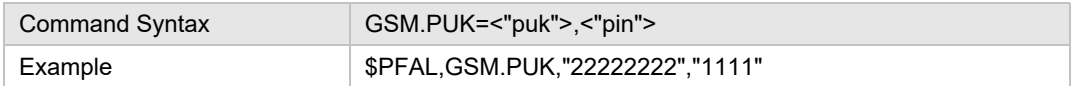

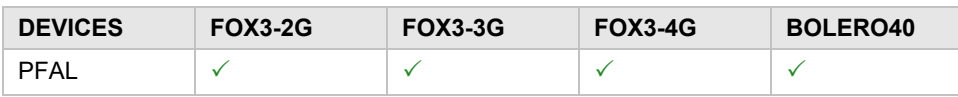

### **Command description**

This command is intended to unblock the SIM card by entering the associated PUK code.

### **Parameter Description**

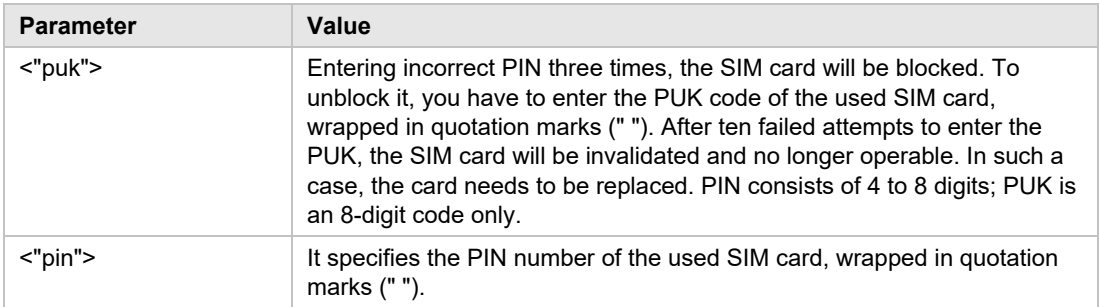

#### **4.7.1.3. GSM.IMEI – Returns the international mobile equipment identity**

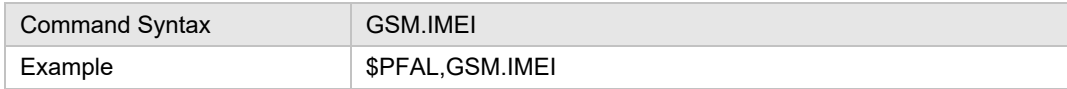

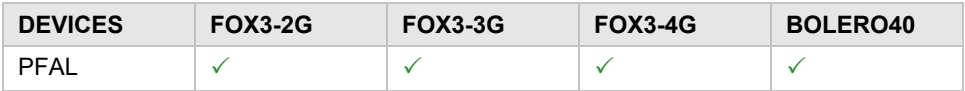

This read command is intended to request the International Mobile Station Equipment Identity (IMEI) of the GSM modem that looks more like a serial number which distinctively identifies a mobile station internationally.

### **Parameter Description**

None.

#### **4.7.1.4. GSM.IMSI – Returns the International Mobile Subscriber Identity**

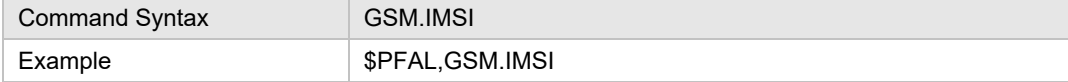

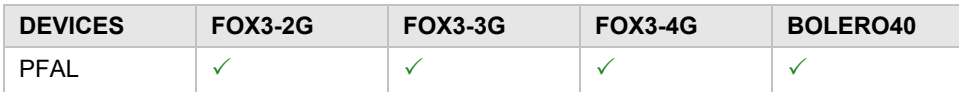

### **Command description**

This read command is intended to request the International Mobile Subscriber Identity (IMSI) .

#### **Parameter Description**

None.

#### **4.7.1.5. GSM.ICCID – Returns the Integrated Circuit Card Identifier of the SIM card**

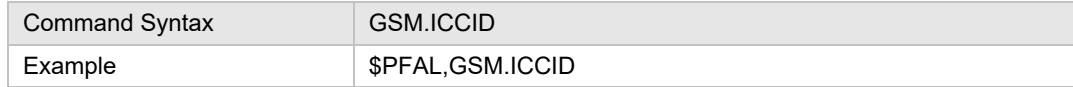

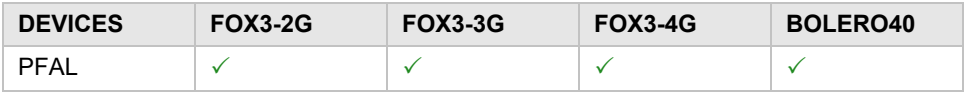

### **Command description**

This read command is intended to request the Integrated Circuit Card Identifier (ICCID) of the inserted SIM card. It is a unique 19-digit number printed on the SIM card.

#### **Parameter Description**

None.

#### **4.7.1.6. GSM.OwnNumber– Returns the phone number of the SIM card**

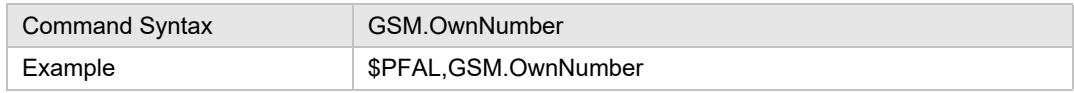

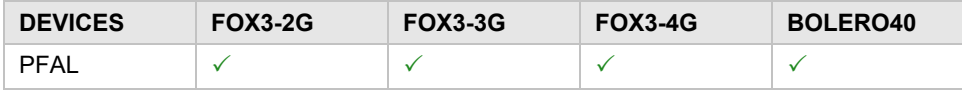

This read command is intended to request the phone number of the used SIM card.

### **Parameter Description**

None.

#### **Notes**

The phone number of the used SIM card must already be stored into the SIM card, before sending this command to the device, otherwise the device will report error.

| <b>Command Syntax</b> | GSM.Balance                                                                        |
|-----------------------|------------------------------------------------------------------------------------|
| Example               | \$PFAL, GSM. Balance                                                               |
| Example               | \$ <gsm.ussd><br/>\$error in USSD command<br/>\$ERROR<br/>\$<end></end></gsm.ussd> |

**4.7.1.7. GSM.Balance– Returns account balance of an used prepaid SIM card**

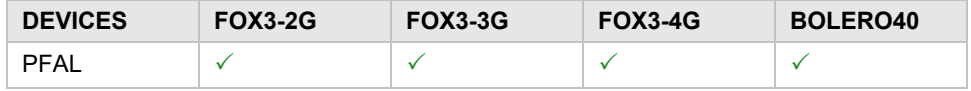

#### **Command description**

This command allows you to obtain the information about the current account balance in pre-paid GSM services. It requests the amount of money and the validity period of your account balance depends on the specific services the operator is offering.

### **Parameter Description**

None.

#### **Notes**

- ◆ Once the user sends this command to the AVL device, it will automatically dial "ATD\*100#" access number which is available only for the E-plus German network operator. Other countries may have other dial numbers for checking the account balance.
- If the command response with an error or garbage, that means that the SIM card does not offer this option.

# **4.7.1.8. GSM.USSD – Performs an USSD call and return its answer**

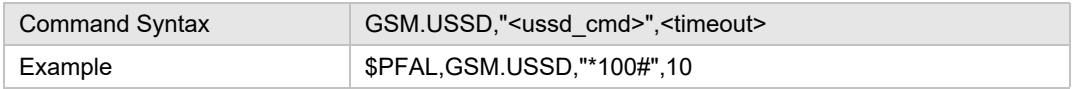

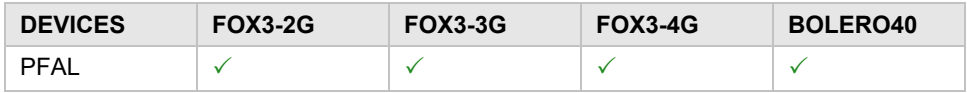

This command allows you to perform an USSD call and return its answer. USSD is a standard for transmitting information over GSM signaling channels. It is mostly used as a method to query the available balance and other similar information in pre-paid GSM services. USSD is networkdependent and depends on the specific services the operator is offering.

### **Parameter Description**

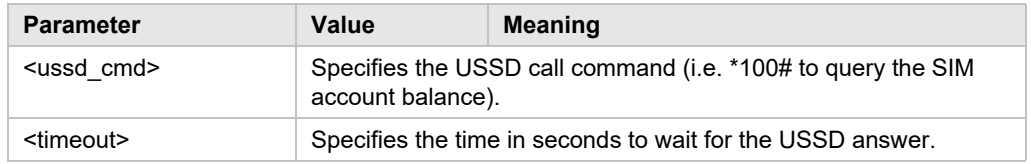

#### **Notes**

USSD command responses will be outputted ONLY in text mode, PDU decoding is not supported.

#### **4.7.1.9. GSM.MCC – Gets the current mobile country code**

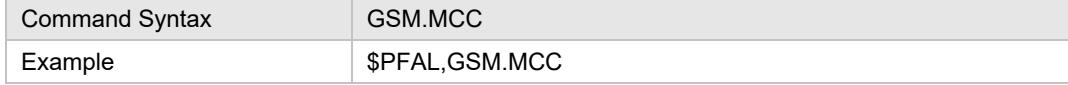

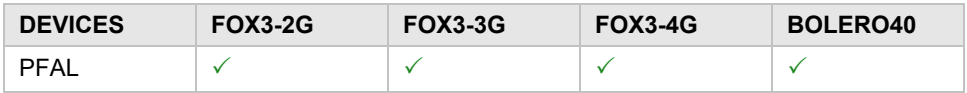

### **Command description**

This command allows you to read out the current mobile country code information of the operator where the device is registered to.

#### **Parameter Description**

None.

#### **Notes**

A valid operator is required to read out the MMC.

#### **4.7.1.10. GSM.Band – Specifies the GSM band used by the device**

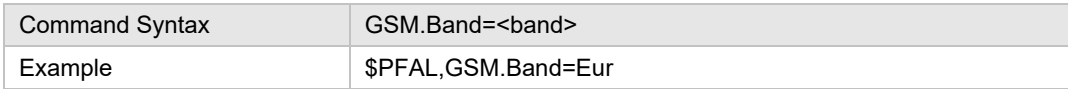

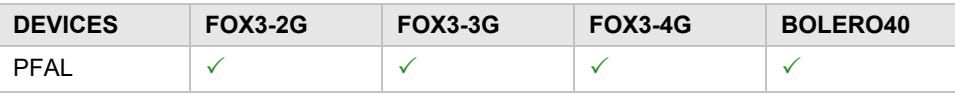

GSM operates on multiple frequency bands around the world - 900 MHz and 1800Mhz, used in Europe, Africa, Asia, Australia and South America; 850 MHz and 1900 MHz, used in the North and South America. Different service providers operate on different frequency within the country. For example, T-Mobile and Vodafone operate on GSM 900 MHz in the Germany, while E-Plus and O2 operate on GSM 1800 MHz T-Mobile operates on 1900 MHz in the USA, while Cingular operates on 1900 MHz or 850 MHz.

This command allows you to specify the GSM band used by the device. The main purpose of this command is to speed up GSM registration if the correct GSM band is selected. The specified Band will be stored into non-volatile memory and used whenever the device starts, so this command must be entered just once. However, the device will change its bands automatically, if it cannot find an operator in the currently selected band.

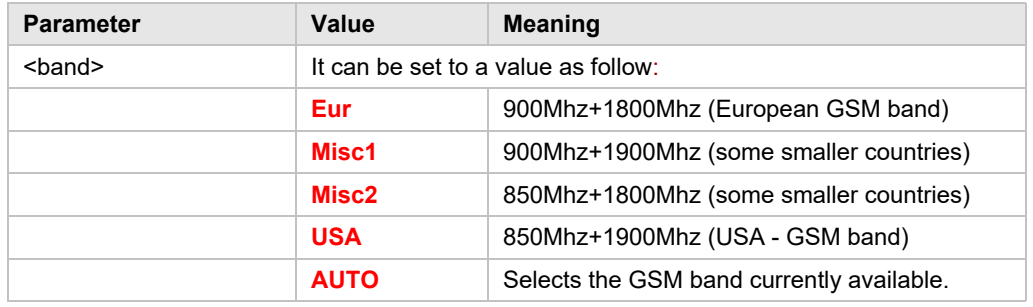

### **Parameter Description**

#### **Notes**

The GSM engine will be restarted when sending this command.

#### *4.7.2. GSM.CMB*

GSM Cell Broadcast Message commands and functionality can be found within this chapter.

### **4.7.2.1. GSM.CBM.Add,<message\_slot>,<cbm\_id> - Adds a CBM message to the message slot**

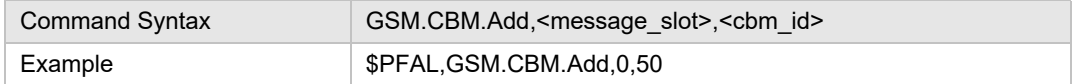

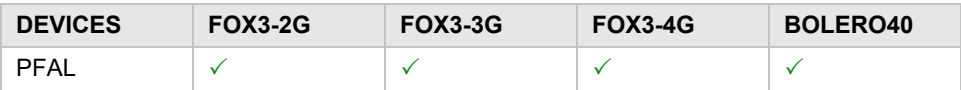

#### **Command description**

This command adds a new CBM message to an empty message slot. Whenever a CBM message with the specified ID is received, its data will be stored at this message slot. Dynamic variables *&(CBM0) .. &(CBM4)* can be used to display the last received message contents. Added messages will be stored within device configuration (non-volatile memory) and will be automatically activated whenever the system starts.
# **Parameter Description**

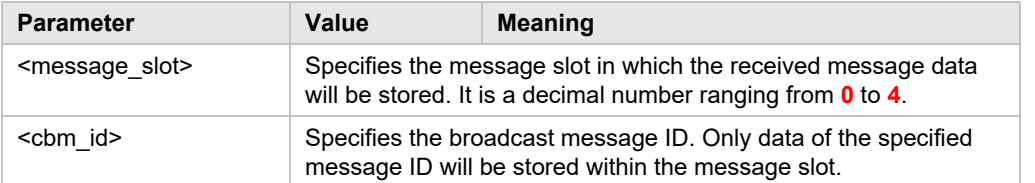

#### **4.7.2.2. GSM.CBM.Remove,<message\_slot> - Removes data from message slot**

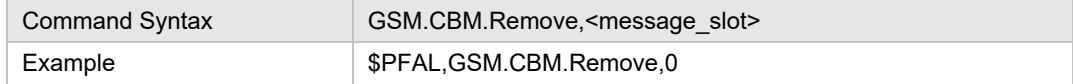

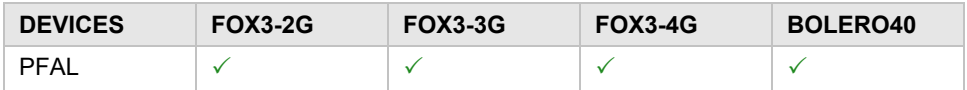

# **Command description**

This command removes a previously added message from its message slot. The slot itself can be configured with another message then. This command also erases the corresponding device configuration entry (non-volatile memory), so a previously removed message will not be activated again at next system start or unless an Add command is used.

# **Parameter Description**

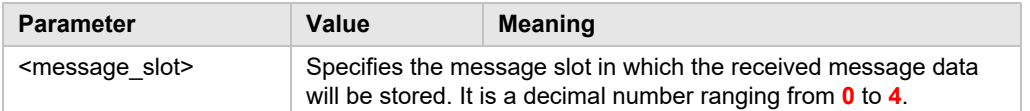

### **4.7.2.3. GSM.CBM.Info - Queries CBM information**

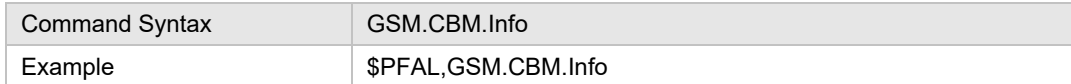

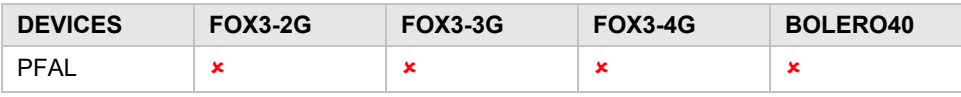

### **Command description**

This commands queries information about the used message slots and their current message.

# **Parameter Description**

None.

# *4.7.3. GSM.VoiceCall*

### **4.7.3.1. GSM.VoiceCall.Dial,<"p\_number"> - Makes a GSM voice call**

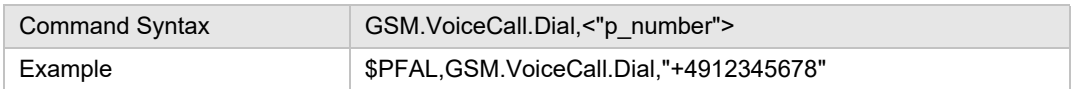

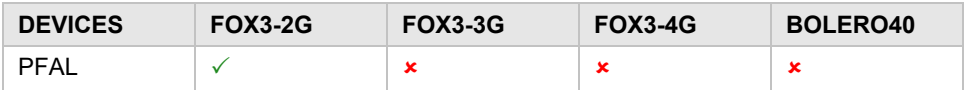

This command is intended to make an outgoing voice call.

# **Parameter Description**

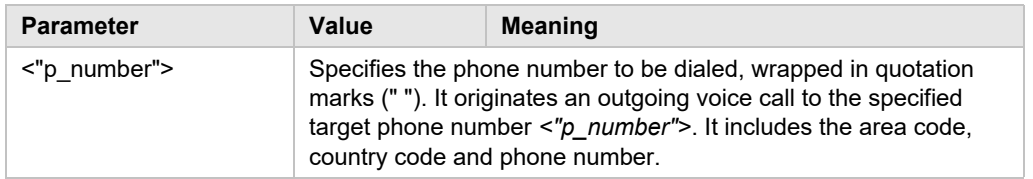

### **4.7.3.2. GSM.VoiceCall.Accept - Accepts an incoming voice call**

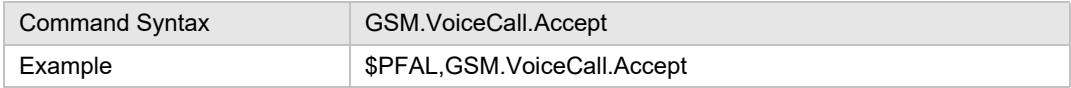

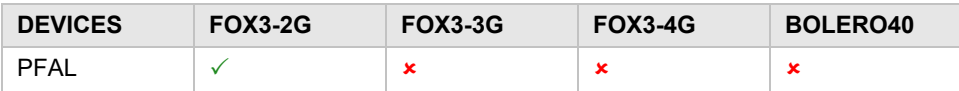

### **Command description**

This command is intended to accept an incoming voice call, which is usually indicated by an incoming ring alarm event.

### **Parameter Description**

None.

### **Notes**

No GSM voice calls are accepted while the AVL device is trying to establish a GPRS connection. During this time which takes approx. 10-20 seconds, the device is unreachable (this is GSM related). Therefore it is wise not to perform a GPRS attach/detach in such short periods.

# **4.7.3.3. GSM.VoiceCall.Hangup – Hangs up an active voice call**

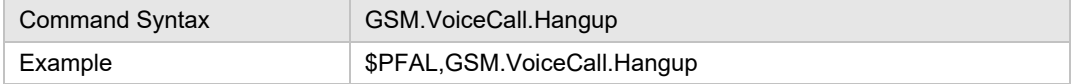

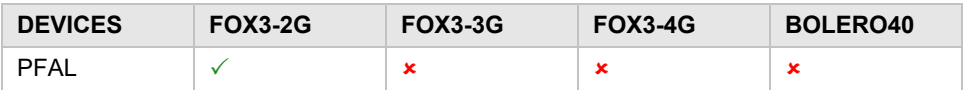

### **Command description**

This command is intended to cancel an established call.

# **Parameter Description**

None.

**4.7.3.4. GSM.VoiceCall.SendDTMF,<duration>,<"dtmf\_tones"> - Send DTMF tones while inside a call** 

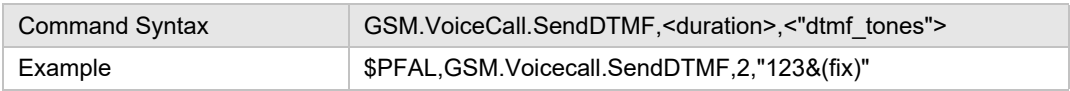

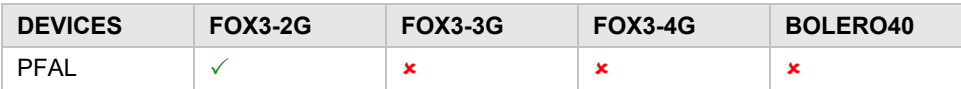

# **Command description**

This command sends DTMF tones while the device is inside a voice call.

### **Parameter Description**

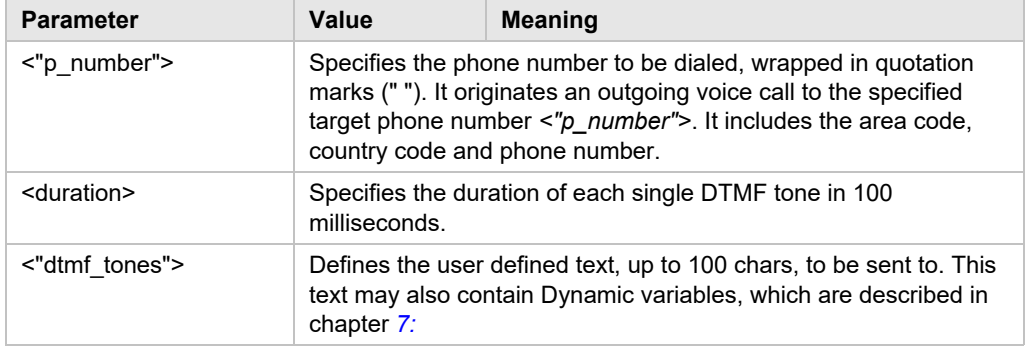

### *4.7.4. GSM.Audio*

This chapter contains all audio related GSM settings. Up to 5 audio profiles can be independently configured, selected and stored to non-volatile memory.

All commands are optional - if no audio profile have been saved/specified, a default audio profile will be loaded as *Profile0* and will be automatically used.

This profile can be viewed using the command *PFAL,GSM.Audio.ShowProfile=0*

#### **4.7.4.1. GSM.Audio.ActiveProfile - Selects and activates an audio profile**

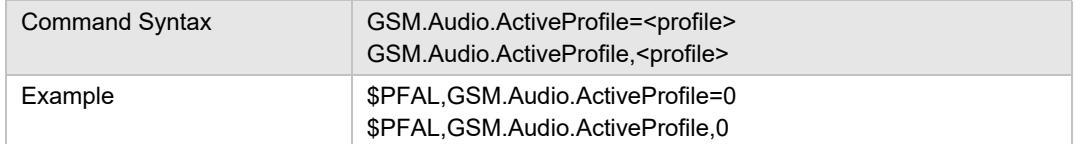

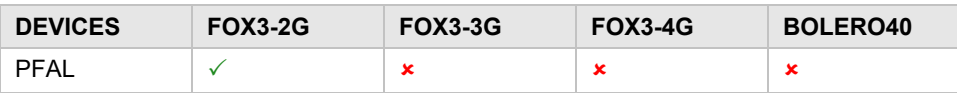

Exception: The GSM.Audio feature is suported only by FOX3-3G AU variant.

This command selects and activates an audio profile.

#### **Parameter Description**

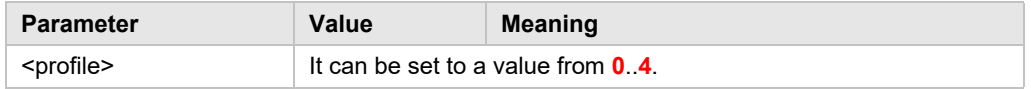

#### **Notes**

If no audio profiles have been saved (default factory setting), default audio settings will be used after system start

It is impossible to select a profile which has not been saved before (selecting empty profiles is forbidden).

#### **4.7.4.2. GSM.Audio.ShowProfile - Shows details of audio profile**

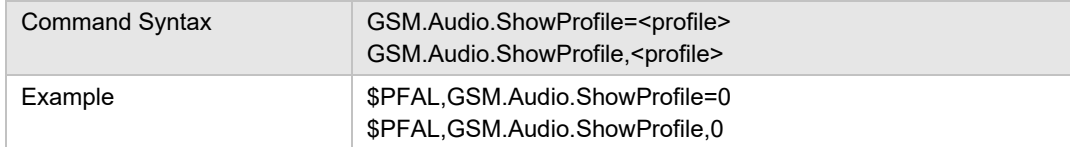

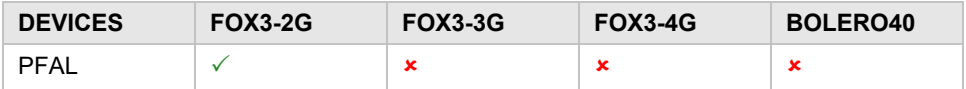

### **Command description**

This command shows all details of the specified audio profile. It also shows whether this profile is currently active (used) or inactive.

### **Parameter Description**

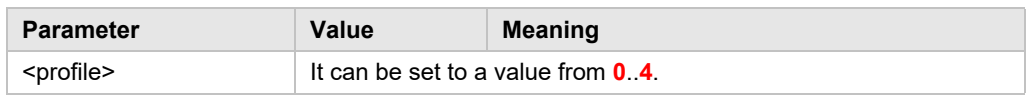

### **Notes**

Default audio settings are shown after first startup, if no audio settings have been modified.

### **4.7.4.3. GSM.Audio.SaveProfileAs - Stores audio settings to a profile**

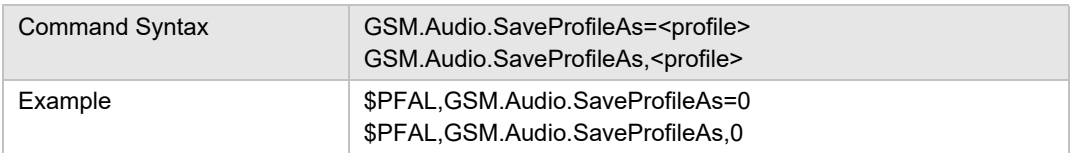

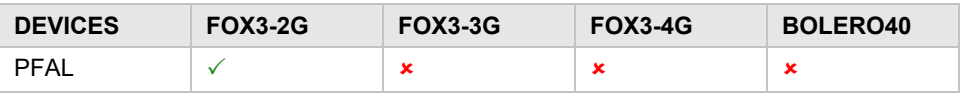

## **Command description**

This command stores the currently used audio settings to a profile.

## **Parameter Description**

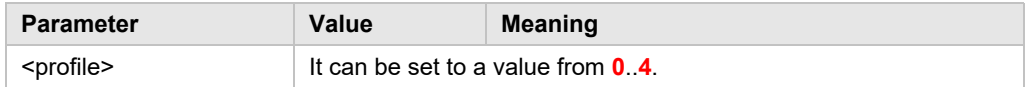

# **Notes**

It is possible to store default audio settings to a profile too (this might be helpful if several profiles have to be used, because it is not possible to switch to an "empty" profile)

This command also changes the currently active profile setting – so if a profile is stored as profile 3, the current active profile will be 3.

### **4.7.4.4. GSM.Audio.DeleteProfile - Erases a stored profile**

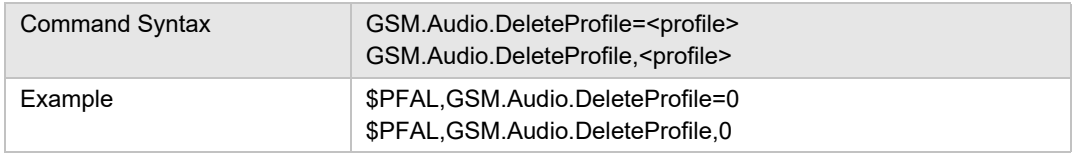

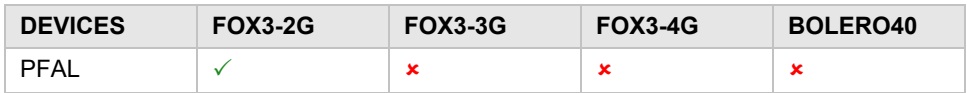

### **Command description**

This command erases a stored profile.

### **Parameter Description**

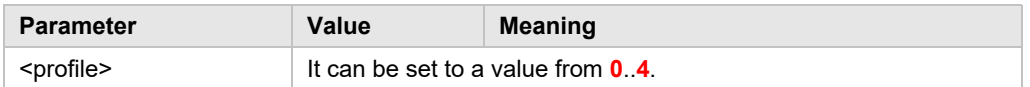

### **Notes**

This command does NOT affect currently active audio settings. It also doesn't change the currently used profile I. It can erase the currently active profile

An empty profile is selected in this case. After next system start, default audio settings would be used if no other valid profile has been activated.

#### **4.7.4.5. GSM.Audio.EchoCancel - Activates or deactivates echo cancellation**

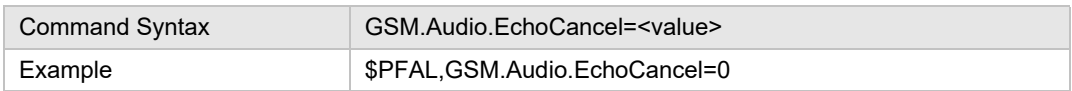

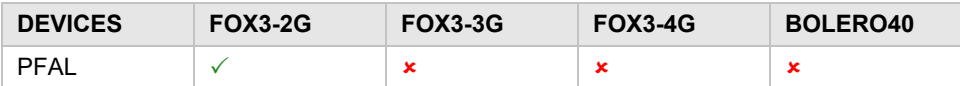

### **Command description**

This command activates or deactivates echo cancellation for a handsfree speaker/microphone.

## **Parameter Description**

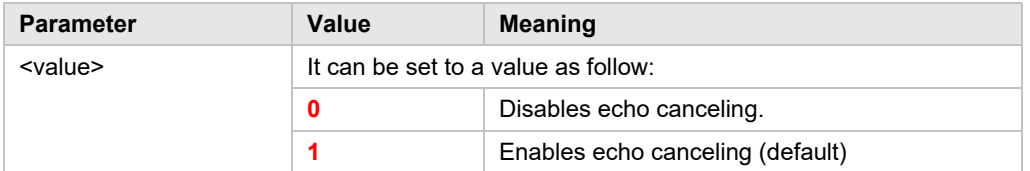

### **Notes**

- ◆ This command does NOT affect the settings of the stored audio profile.
- In order to keep permanently stored the settings of the selected audio, you must store them to an audio profile - else they will be discarded after next system start

### **4.7.4.6. GSM.Audio.SideTone - Activates audible feedback to speaker**

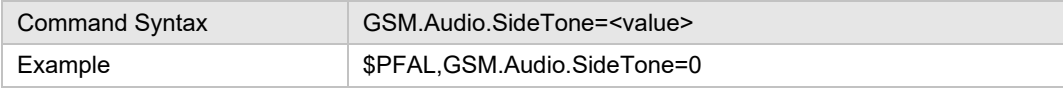

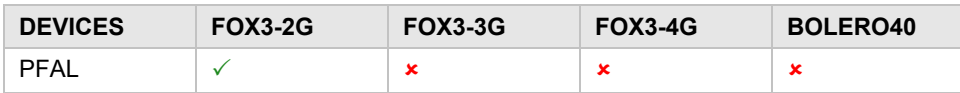

# **Command description**

This command routes some of the microphone input directly to the speaker output so the user can hear some of his own voice in the speaker.

# **Parameter Description**

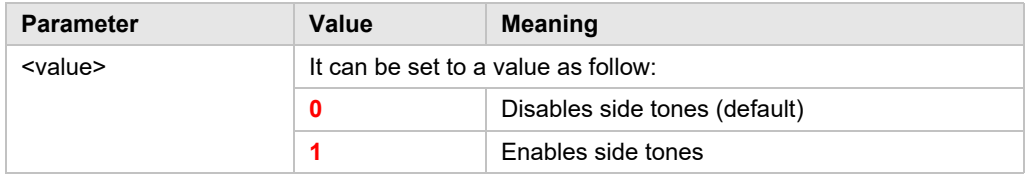

### **Notes**

- ◆ This command does NOT affect stored audio profile settings.
- ◆ In order to permanently keep selected audio settings, the settings must be stored to an audio profile – else they are discarded after next system start.

# **4.7.4.7. GSM.Audio.SpeakerMute - Activates or deactivates speaker output**

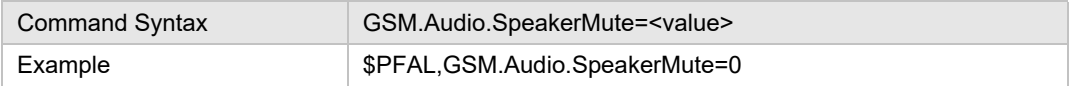

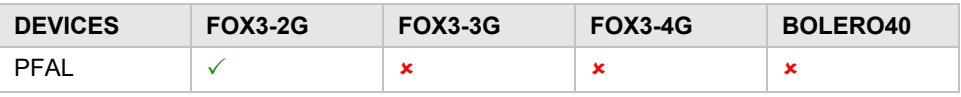

# **Command description**

This command activates or deactivates speaker output.

#### **Parameter Description**

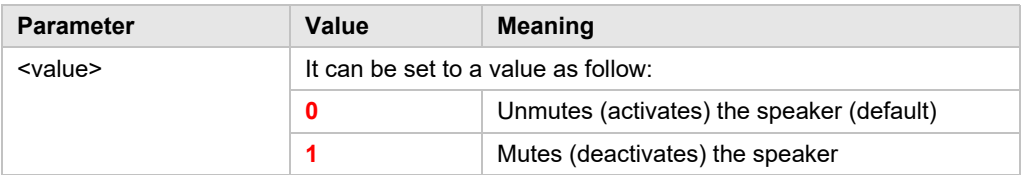

#### **Notes**

- This command does NOT affect stored audio profile settings.
- In order to permanently keep selected audio settings, the settings must be stored to an audio profile – else they are erased after system restarts.

#### **4.7.4.8. GSM.Audio.SpeakerGain - Sets speaker gain**

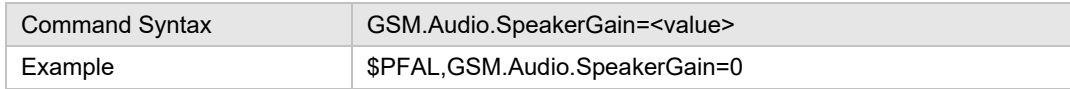

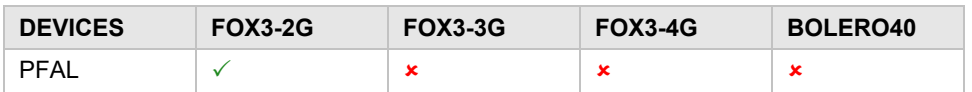

#### **Command description**

This command sets speaker gain (loudness).

### **Parameter Description**

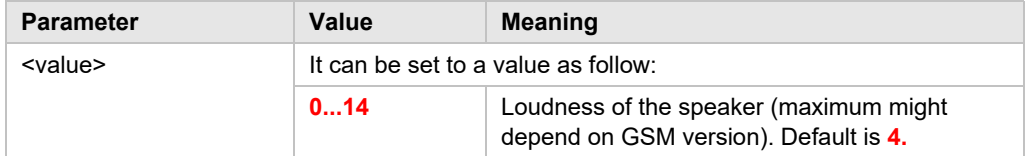

#### **Notes**

- ◆ This command does NOT affect stored audio profile settings.
- In order to permanently keep selected audio settings, the settings must be stored to an audio profile - else they are discarded after next system start.

### **4.7.4.9. GSM.Audio.MicrophoneMute - Activates or deactivates microphone**

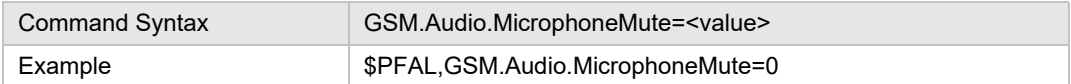

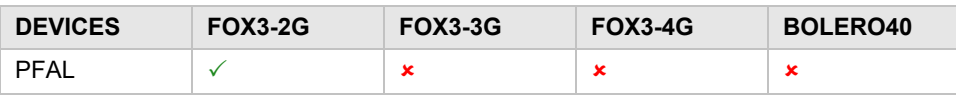

This command activates or deactivates microphone.

# **Parameter Description**

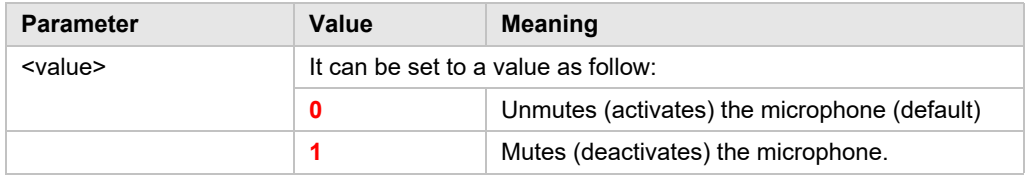

### **Notes**

- ◆ This command does NOT affect stored audio profile settings.
- In order to permanently keep selected audio settings, the settings must be stored to an audio profile – else they are discarded after next system start.

#### **4.7.4.10. GSM.Audio.HandsfreeMicroGain - Sets microphone gain**

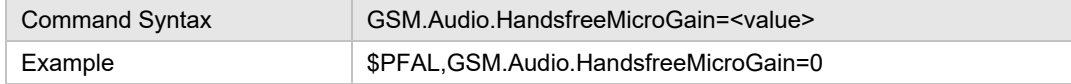

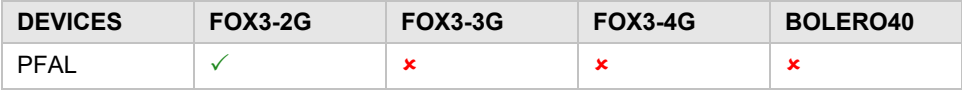

### **Command description**

This command sets microphone gain (loudness) for handsfree microphone (keep in mind that this microphone line might not be available for older stepp3 devices (hardware revision 2d) . In this case, Handset microphone setting should be used.

### **Parameter Description**

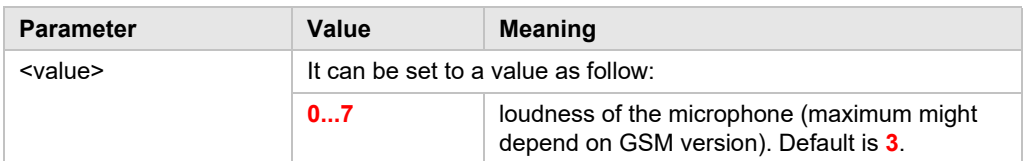

#### **Notes**

- ◆ This command does NOT affect stored audio profile settings.
- In order to permanently keep selected audio settings, the settings must be stored to an audio profile – else they are discarded after next system start

#### **4.7.4.11. GSM.Audio.HandsetMicroGain - Sets microphone gain**

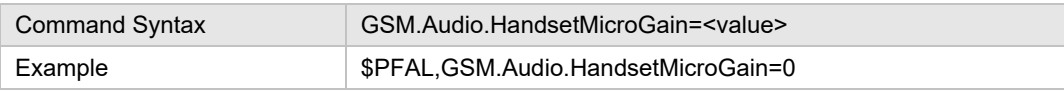

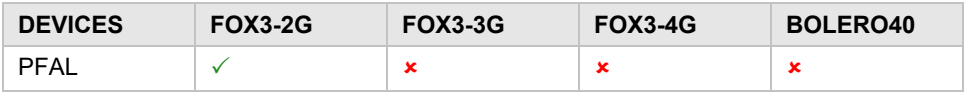

This command sets microphone gain (*loudness*) for handset microphone (keep in mind that this microphone line might not be available for older AVL devices (*hardware revision 2d*). In this case, Handset microphone setting should be used.

# **Parameter Description**

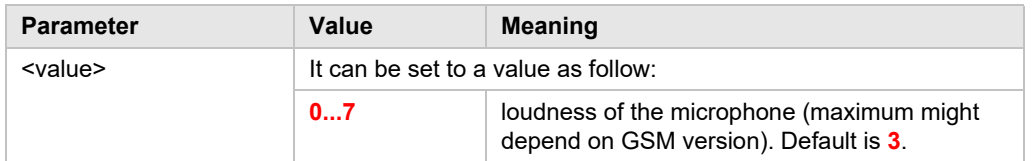

### **Notes**

- ◆ This command does NOT affect stored audio profile settings.
- ◆ In order to permanently keep selected audio settings, the settings must be stored to an audio profile – else they are discarded after next system start.

# **4.7.4.12. GSM.Audio.AudioRingPath - Selects path of ring signals**

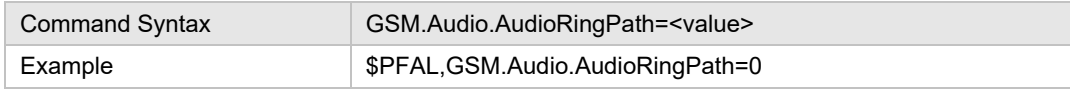

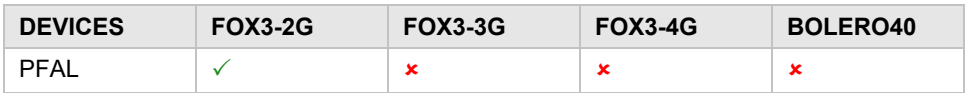

# **Command description**

This command selects the path to which ring signals (*i.e. voice input/output*) are directed.

### **Parameter Description**

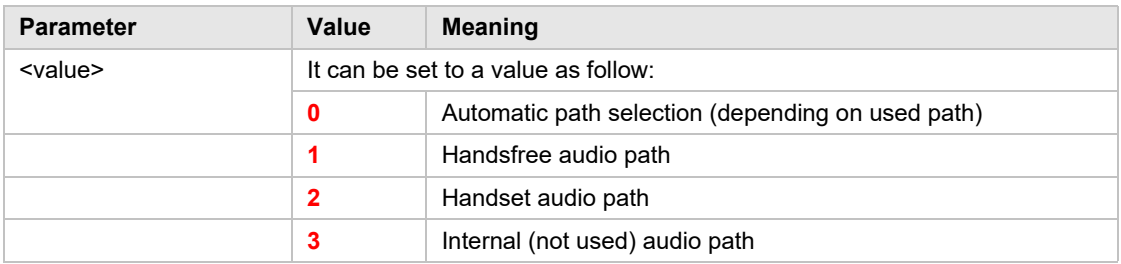

- ◆ This command does NOT affect stored audio profile settings.
- In order to permanently keep selected audio settings, the settings must be stored to an audio profile – else they are discarded after next system start.

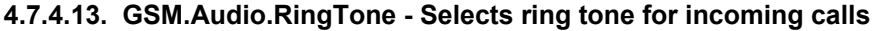

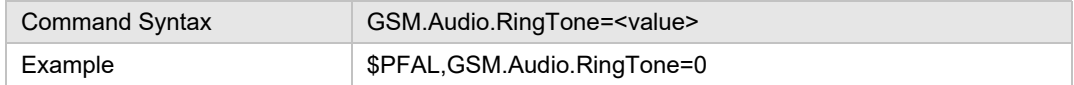

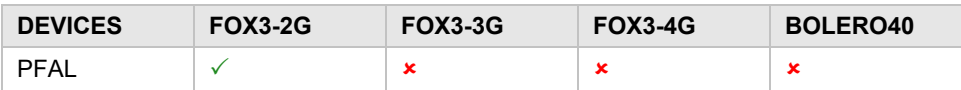

This command selects the used ring tone for incoming calls.

### **Parameter Description**

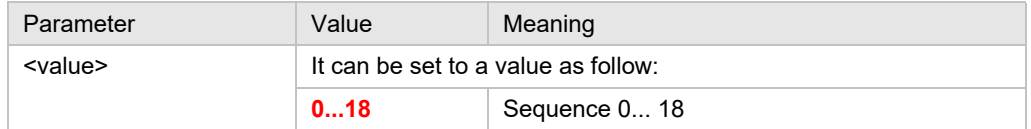

### **Notes**

- ◆ This command does NOT affect stored audio profile settings.
- ◆ In order to permanently keep selected audio settings, the settings must be stored to an audio profile - else they are discarded after next system start.

### **4.7.4.14. GSM.Audio.RingGain - Sets gain of ring tones**

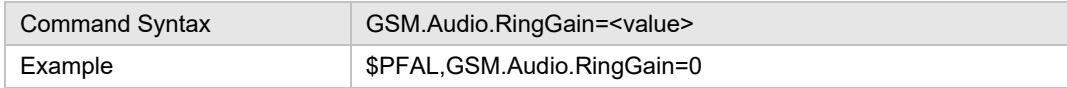

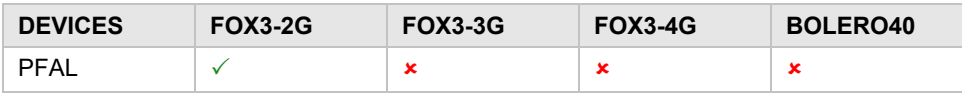

### **Command description**

This command sets the gain (*loudness*) for ring tones. Note that the gain will be adjusted at the next incoming call. It doesn't affect a current call.

### **Parameter Description**

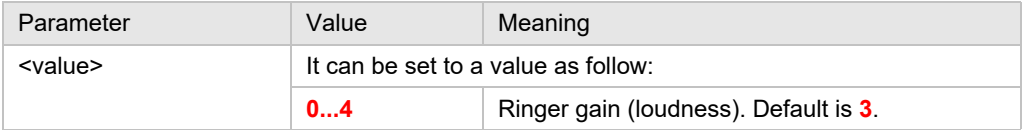

- ◆ This command does NOT affect stored audio profile settings.
- In order to permanently keep selected audio settings, the settings must be stored to an audio profile – else they are discarded after next system start.

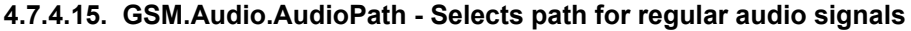

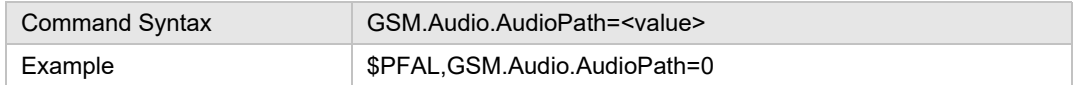

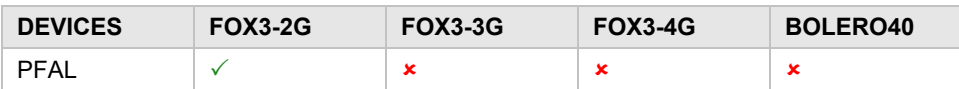

This command selects the path for regular audio signals (i.e. Voice).

# **Parameter Description**

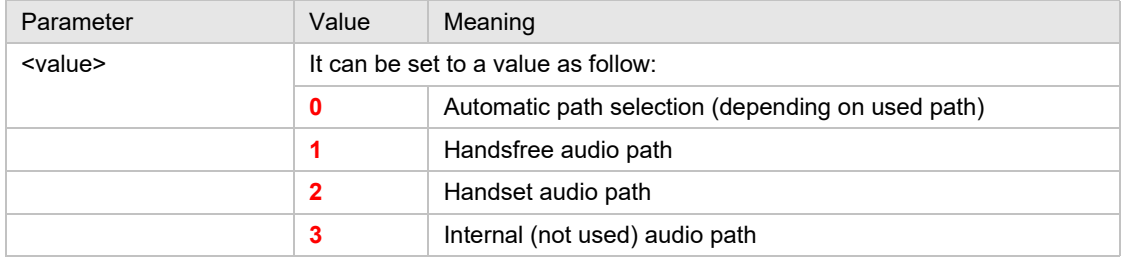

# **Notes**

- ◆ This command does NOT affect stored audio profile settings.
- In order to permanently keep selected audio settings, the settings must be stored to an audio profile – else they are discarded after next system start.

### **4.7.4.16. GSM.Audio.SoundMode - Selects global sound mode**

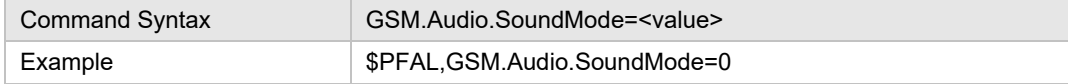

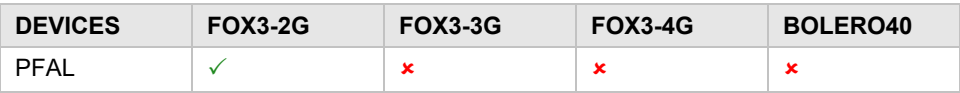

# **Command description**

This command selects a global sound mode for the device.

### **Parameter Description**

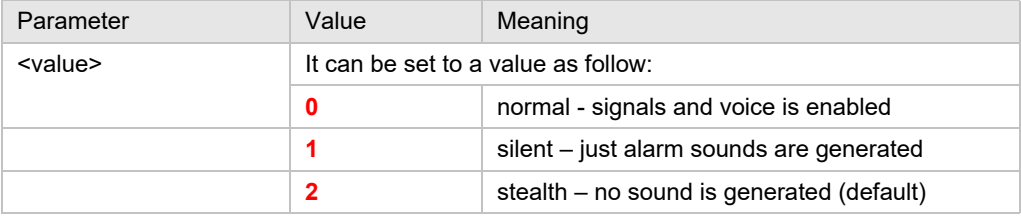

- ◆ This command does NOT affect stored audio profile settings.
- In order to permanently keep the selected audio settings, such settings must be stored to an audio profile – else they are discarded after next restart.

### **4.7.4.17. GSM.Audio.SMSSignalToneMode =<mode>- Sets the SMS Signal Tone Mode**

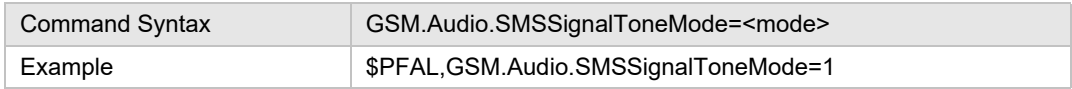

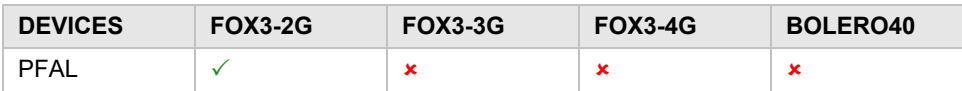

### **Command description**

This command is used to enable or disable the signal tones when receiving SMS messages.

### **Parameter description**

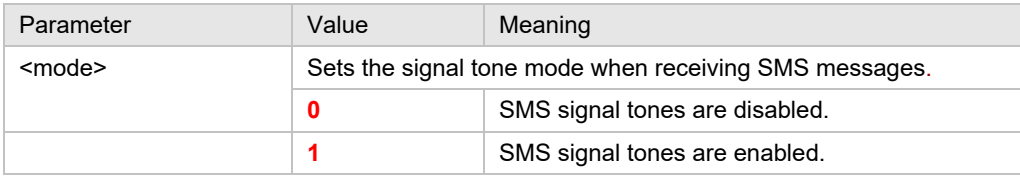

# **Notes**

- ◆ This command does NOT affect stored audio profile settings.
- In order to permanently keep selected audio settings, the audio settings must be stored to an audio profile – else they are discarded after restarting the device.

# *4.7.5. GSM.SMS*

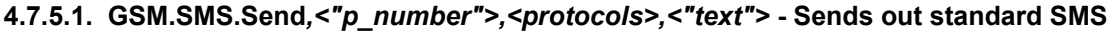

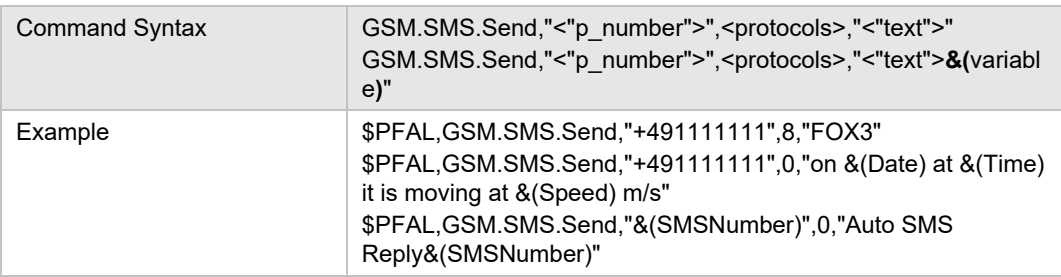

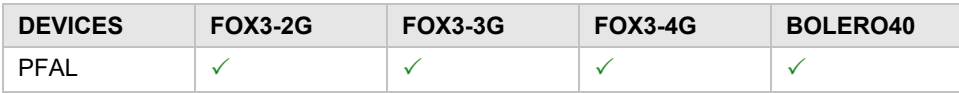

### **Command description**

This command is intended to send a SMS message to the specified target phone number <"p\_number"> including identification text and defined protocols. The format the device uses to send out the protocols and entered text is configuration-dependent.

# **Parameter Description**

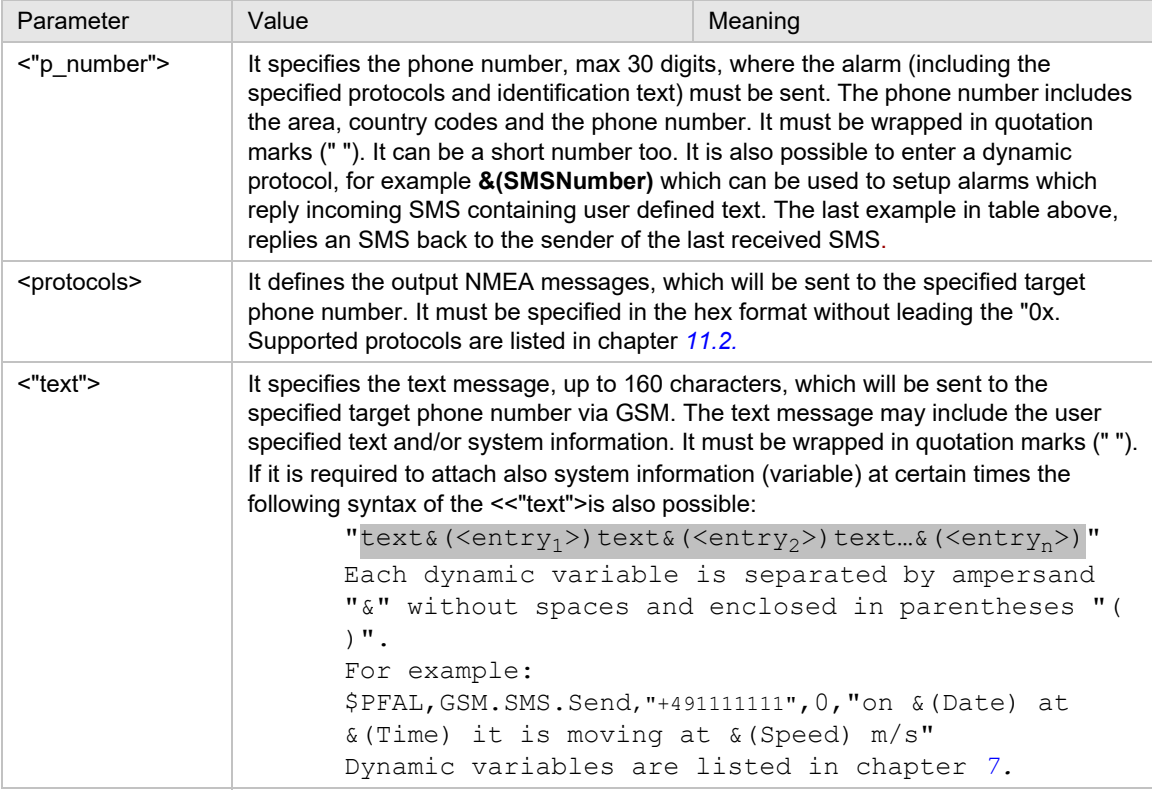

### **Notes**

- ◆ Longer the <"text"> results less protocols can be attached to the SMS message. Only protocols, which fit completely in are attached to the SMS.
- For longer text use the command **GSM.SMS.SendMulti**
- **4.7.5.2. GSM.SMS.SendRaw***,<"p\_number">,<protocols>,<"text">* **Sends out SMS in raw data**

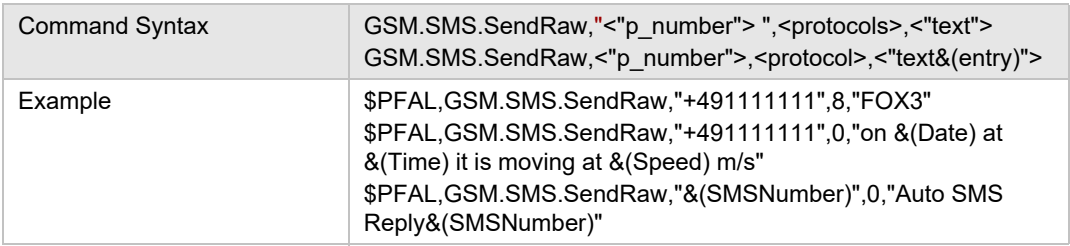

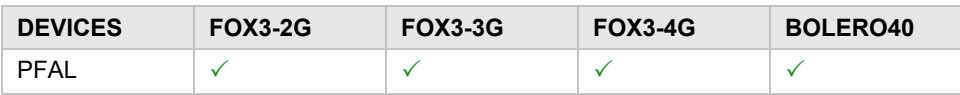

# **Command description**

Sends the specified protocols and/or user text via SMS to the target phone number in raw format. No format characters are used to display the message text (i.e. the text appears exactly as it is – no \$ in front or CRLF at the end will be sent).

# **Parameter Description**

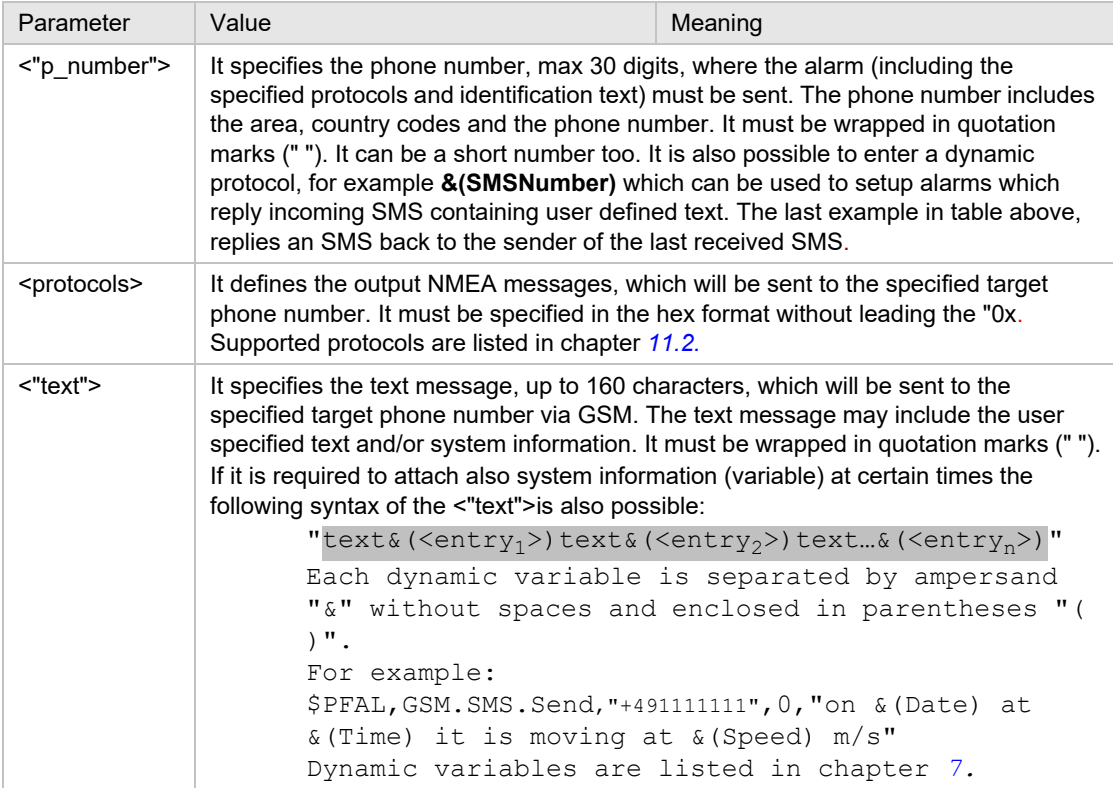

### **4.7.5.3. GSM.SMS.SendMulti – Send out SMS with more than 160 chars**

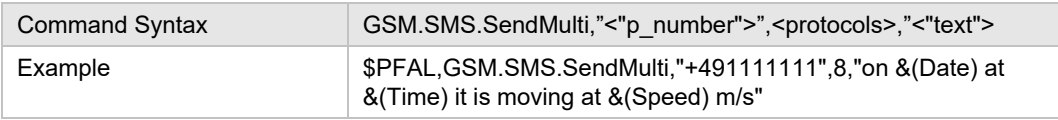

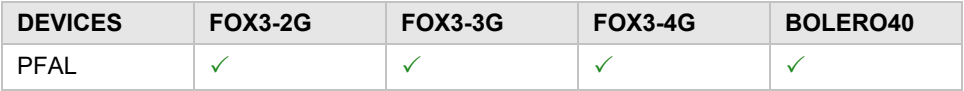

### **Command description**

This command is intended to send multi SMS messages (more than 160 chars to the specified target phone number <"p\_number"> including identification text and defined protocols. The SMS message will then be split in two or more messages on the receiving modem. The format the device uses to send out the protocols and entered text is configuration-dependent.

### **Parameter Description**

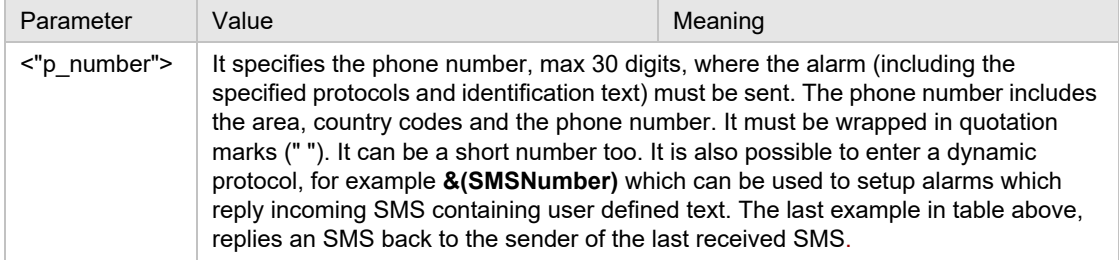

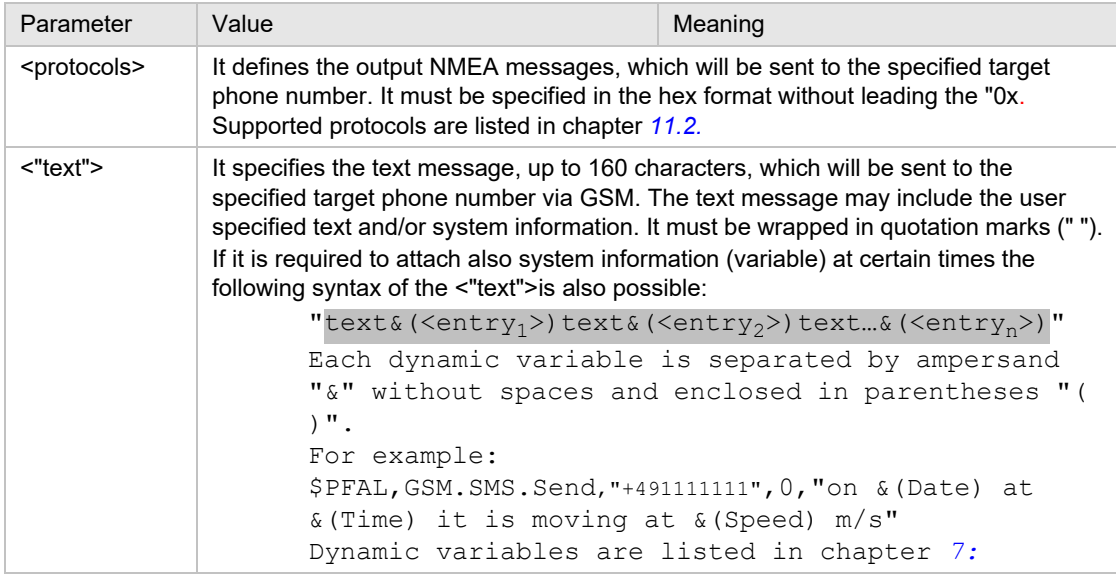

# **4.7.5.4. GSM.SMS.Inbox.Clear – Clears all stored SMS Messages from the SMS memory**

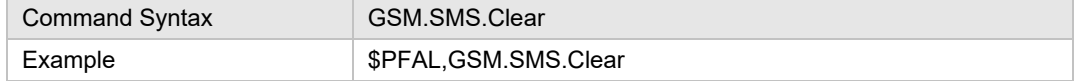

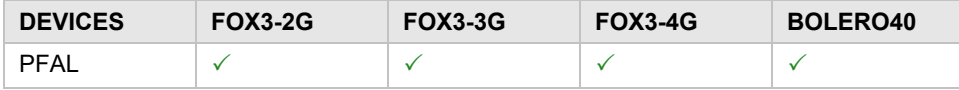

# **Command description**

This command clears all incoming SMS messages stored in the SMS memory.

#### **Parameter Description**

None.

# **4.7.5.5. GSM.SMS.Inbox.State – Returns all inbox SMS Messages from the SMS memory**

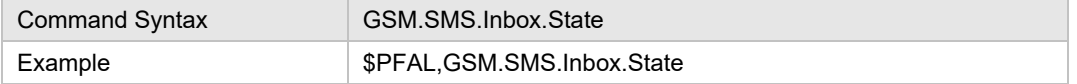

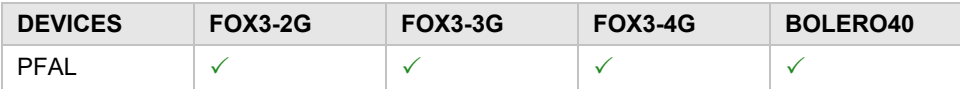

# **Command description**

This command indicates the total number of incoming SMS messages associated with the SMS storage.

### **Parameter Description**

None.

#### **4.7.5.6. GSM.SMS.ClearSIM – Delets all SMS Messages from the SIM memory**

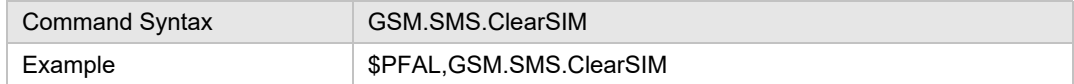

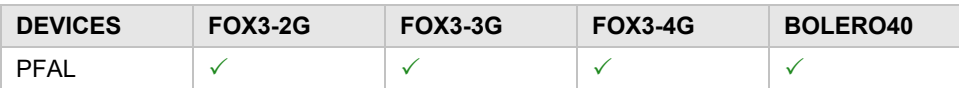

# **Command description**

This command deletes all SMS messages from the SIM memory.

#### **Parameter Description**

None.

#### **4.7.5.7. GSM.SMS.Outbox.Clear – Clears outgoing SMS from the SMS memory**

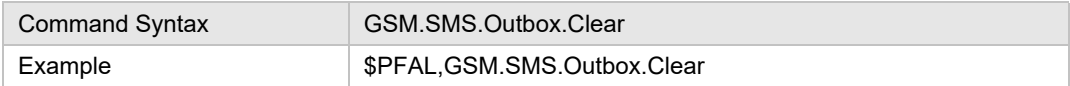

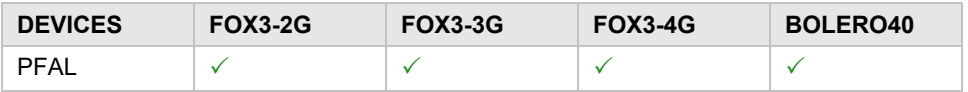

#### **Command description**

This command deletes all unsent SMS messages from the SMS memory.

#### **Parameter Description**

None.

# **4.7.5.8. GSM.SMS.Outbox.State – Returns all outbox SMS Messages from the SMS memory**

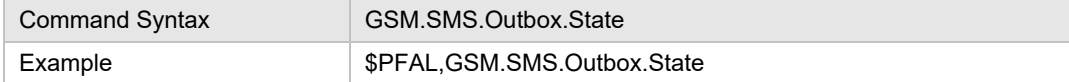

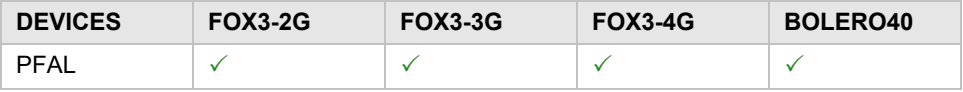

#### **Command description**

This command indicates the total number of unsent SMS messages associated with the SMS storage.

### **Parameter Description**

None.

#### *4.7.6. GSM.DataCall*

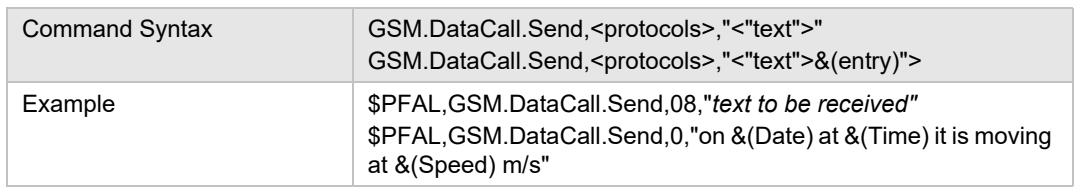

# **4.7.6.1. GSM.DataCall.Send,<protocols>,<"text"> - Sends data via GSM data call**

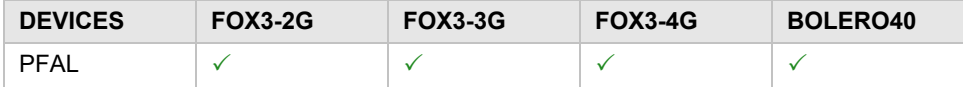

# **Command description**

This command is intended to send messages and/or GPS protocols to the remote modem/phone via an established/initiated data call. The format the device uses to send out the protocols and entered text is configuration-dependent.

### **Parameter Description**

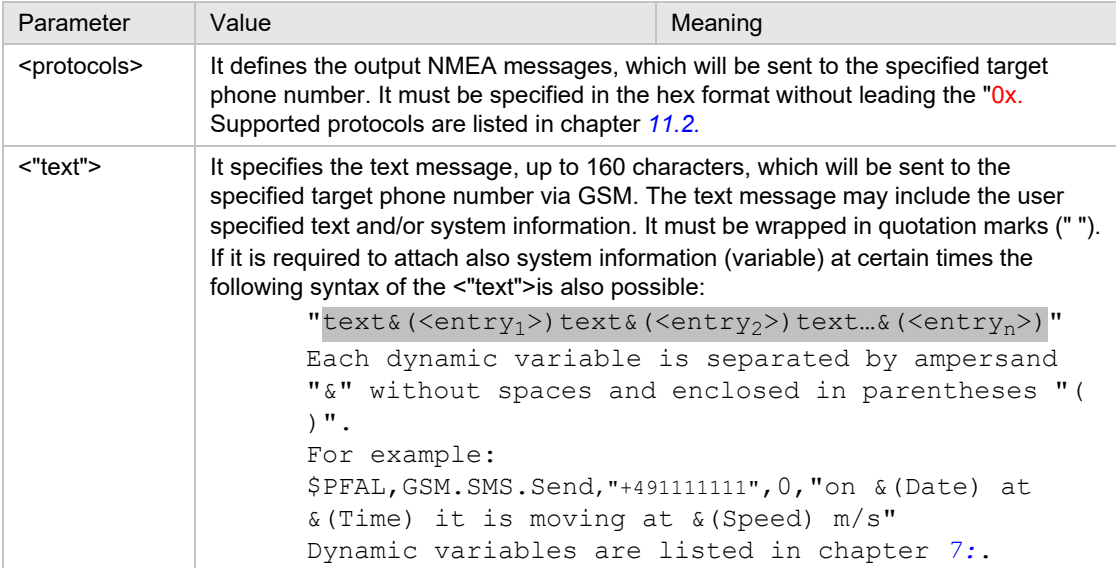

### **4.7.6.2. GSM.DataCall.Accept - Accepts incoming GSM data call**

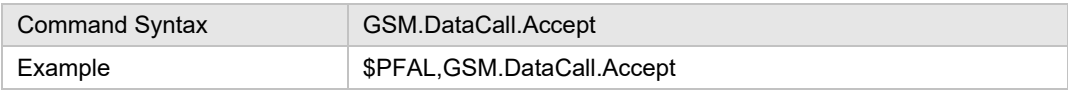

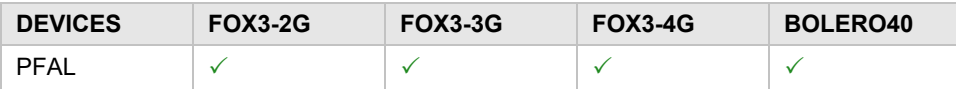

# **Command description**

This command is intended to accept an incoming Data call, which is usually indicated by an incoming ring alarm event.

### **Parameter Description**

None.

# **Notes**

No GSM data calls are accepted while the AVL device is trying to establish a GPRS connection. During this time which takes approx. 10-20 seconds, the device is unreachable (this is GSM related). Therefore, it is wise not to perform a GPRS attach/detach in such short periods.

#### **4.7.6.3. GSM.DataCall.Hangup – Hangs up active data call**

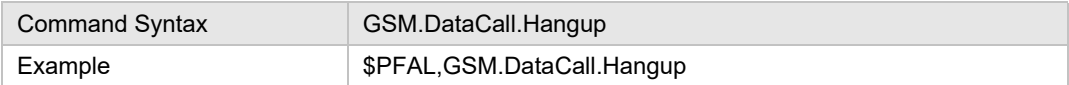

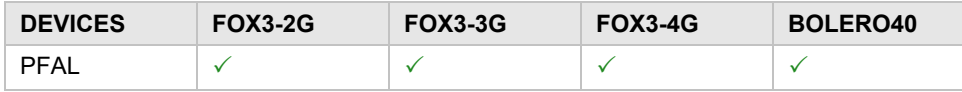

### **Command description**

This command is intended to reject an incoming GSM data call, or it finishes an established GSM data call.

#### **Parameter Description**

None.

#### **Notes**

This feature is currently under development and won't be fully functional for the first release versions.

### *4.7.7. GSM.GPRS*

#### **4.7.7.1. GSM.GPRS.Connect – Performs a GPRS attach**

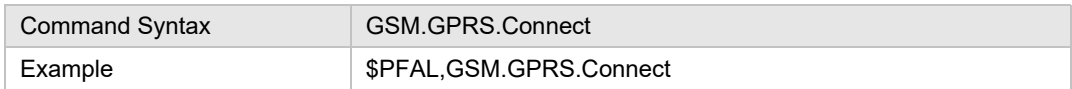

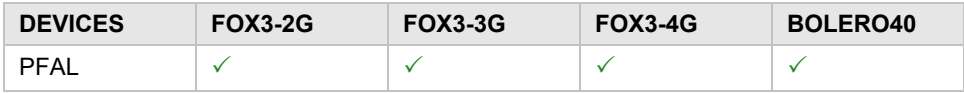

### **Command description**

This command is used to attach the AVL device to the GPRS service. After the message has been completed and the AVL device is already in the requested state, the message is ignored. GPRS starts only when sufficient signal strength *(8-94)* is found. If the AVL device is not able to attach for more than 5 minutes, no message is returned, but AVL device is still trying to attach.

#### **Parameter description**

None.

### **Notes**

If a GPRS attach will be initiated by this message and the AVL device is not able to attach, the

AVL device is started with the default value, due to missing values of the GPRS.APN, GPRS.QOS,GPRS.QOSMIN,PPP.USERNAME and PPP.PASSWORD parameters according to the used SIM card.

- When the AVL device is GPRS attached and a PLMN reselection occurs to a non-GPRS capable network or to a network where the SIM is not subscribed for using GPRS services, the resulting GSM (GPRS mobility management) state according to GSM 24.008 is REGISTERED/NO CELL.
- No GSM calls are accepted while the AVL device is trying to establish a GPRS connection. During this time which takes approx. 10-20 seconds, the device is unreachable (this is GSM related). Therefore it is wise not to perform a GPRS attach/detach in such short periods.

#### **4.7.7.2. GSM.GPRS.Disconnect – Performs a GPRS detach**

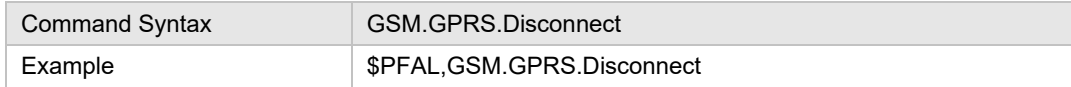

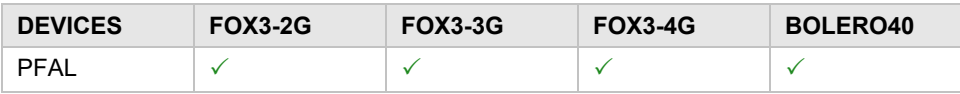

### **Command description**

This command is used to detach the AVL device from the GPRS service. Any active PDP contexts will be automatically deactivated when the attachment state changes to detached. If the AVL device is not able to detach for more than 1 minute, no message is returned, but AVL device is still trying to detach. If an attachment is issued during a running detach this message is ignored.

### **Parameter description**

None.

### **Notes**

- If a GPRS connection is already available and the "Disconnect" command is executed, ensure that the value <value> of the GPRS.AUTOSTART parameter is set to 0 (zero) instead of 1 (one), otherwise the device will try to re-establish automatically that connection.
- The GSM engine will be restarted, if the GPRS connection could not be closed after multiple attempts.

### **4.7.7.3. GSM.GPRS.State - Returns GPRS state**

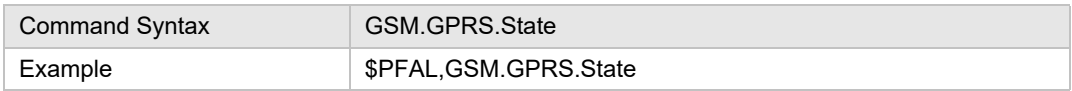

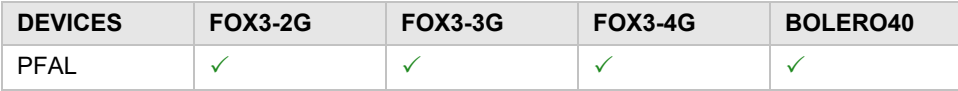

### **Command description**

This read command is used to request the GPRS and PPP state. A TCP/IP connection can be established only when both states result connected.

### **Parameter description**

None.

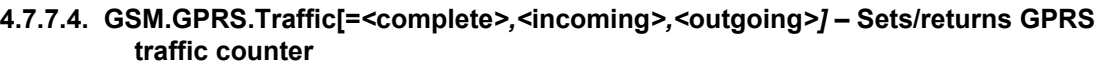

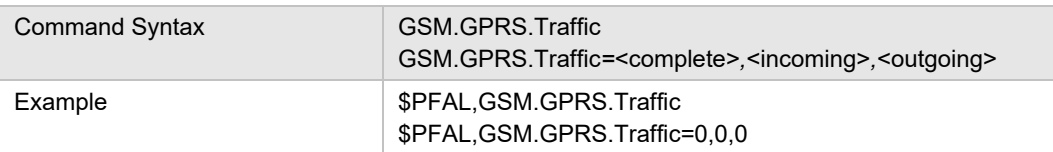

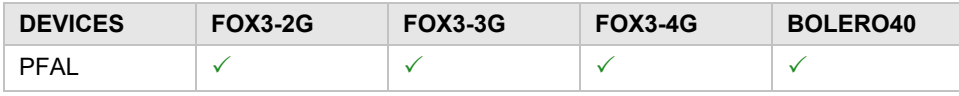

### **Command description**

This command reads or sets the GPRS traffic counter, the volume, in byte, of GPRS data stream. It reads the GPRS traffic, if the values are omitted.

#### **Parameter description**

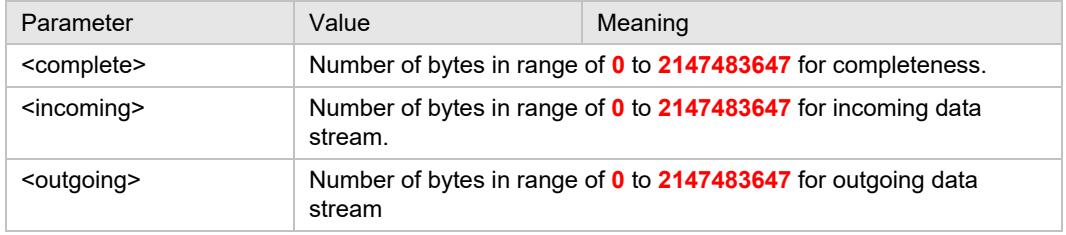

#### **Notes**

To delete the GPRS traffic counter set all values to "0" zero.

#### *4.7.8. GSM.SetInternal/ExternalAntenna*

Both commands below are used to switch manually the device to operate with external or internal antennas.

#### **4.7.8.1. GSM.SetExternalAntenna - Switches to the external antenna**

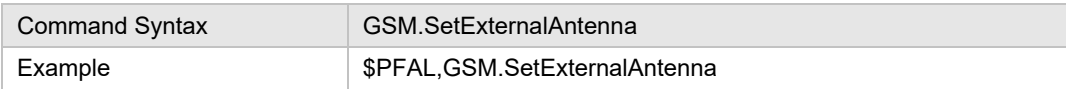

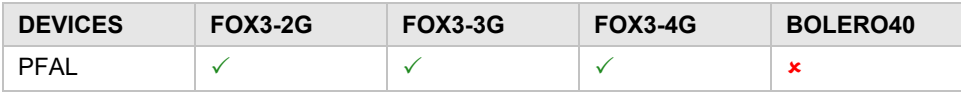

#### **Command description**

This command is used to switch manually or automatically with an alarm (AL) the device to the external connected antennas. When the connection of GPS external antenna is detected by the device, the corresponding event occurs "GPS.eExtAntPlugged". With this event you can configure an alarm e.g. (*\$PFAL,Cnf.Set,AL98=GPS.eExtAntPlugged:GSM.SetExternalAntenna)* that switch the device automatically to external GSM antenna when the GPS antenna is plugged).

### **Parameter description**

None.

# **4.7.8.2. GSM.SetInternalAntenna - Switches to the internal antenna**

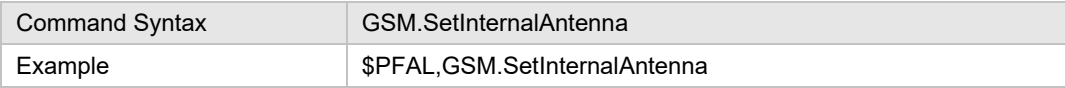

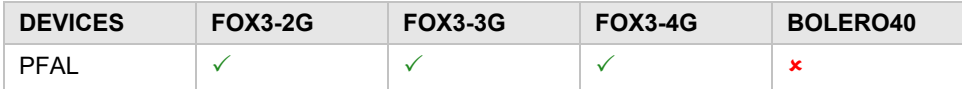

### **Command description**

This command is used to switch manually or automatically with an alarm (AL) the device to the internal connected antennas. When the GPS external antenna is unplugged from device, the corresponding event occurs "GPS.eExtAntUnplugged". With this event you can configure an alarm e.g. (*\$PFAL,Cnf.Set,AL98=GPS.eExtAntUnplugged:GSM.SetInternalAntenna)* that switch the device automatically to internal GSM antenna when the GPS antenna is unplugged).

#### **Parameter description**

None.

### *4.7.9. GSM.FOTA*

### **4.7.9.1. GSM.StartFOTA - Sets the FOTA resource and starts update**

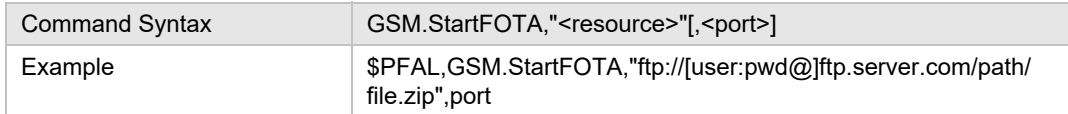

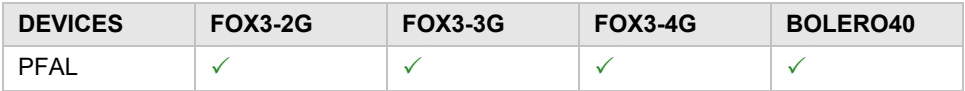

#### **Command description**

Sets the FOTA resource and starts update.

#### **Parameter description**

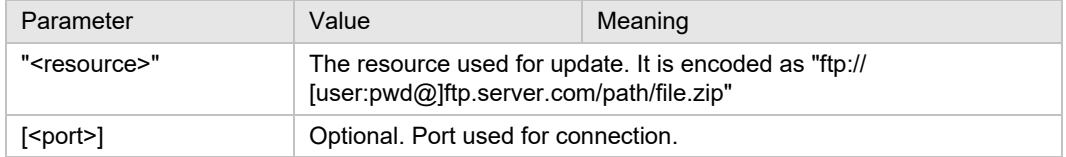

### **4.7.9.2. GSM.StopFOTA - Stops a pending update procedure**

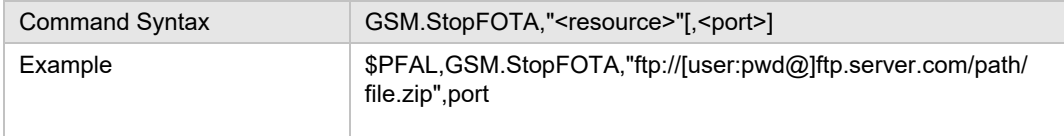

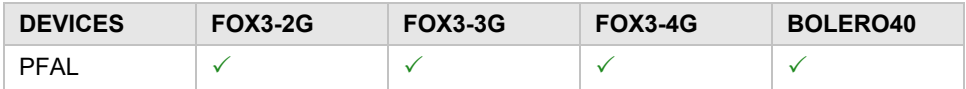

Stops a pending update procedure.

### **Parameter description**

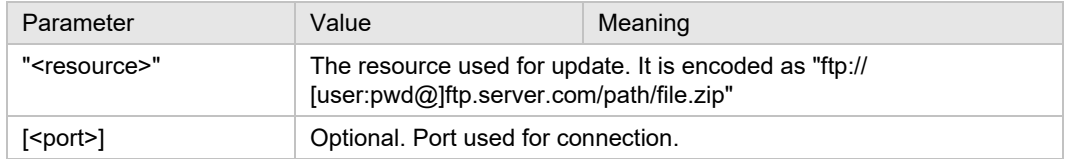

# **4.8. TCP COMMANDS**

In order to have a basic understanding for communication between the AVL device and the remote server, please refer to chapter *[2.2.](#page-32-0)*

# *4.8.1. TCP.Client*

### **4.8.1.1. TCP.Client.Connect - Performs a TCP connection to the used server**

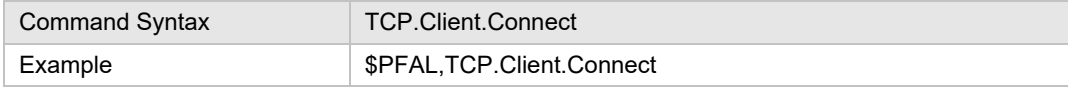

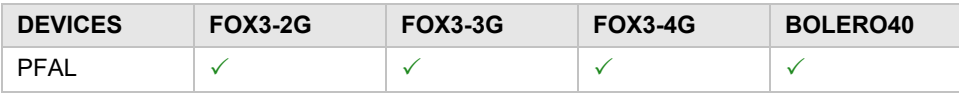

# **Command description**

Using this command the AVL device initiates a TCP connection to a remote server. Before the AVL device can send packets using TCP protocol, it needs to know the remote server address and port number it will be sending data to. To assign the address, and the port use the TCP.CLI-ENT.CONNECT=<s\_enable>,<ip\_address>,<tcp\_port> parameter. The server can decide whether or not to accept the connection. After the TCP connection has been established successfully, use the TCP. Client. Send, <protocols>, <"text"> command to send the data.

### **Parameter description**

None.

- If a TCP connection will be initiated by this message and the AVL device is not able to establish, the AVL device is started with the default value, due to missing values of the TCP.CLIENT.CONNECT, parameters according to the used remote server.
- ◆ Before using this message, make sure that the AVL device is already GPRS attached, otherwise the AVL device is not able to initiate a TCP connection even if the TCP settings are correctly specified.

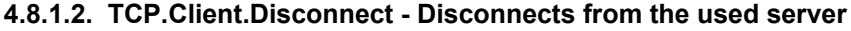

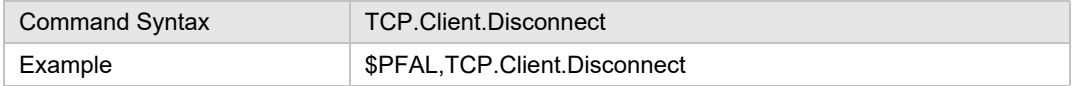

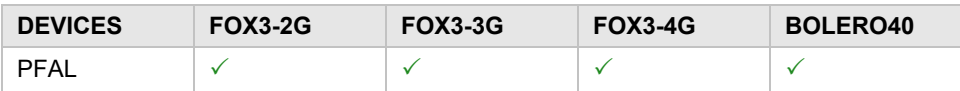

Using this command the AVL device is able to terminate an existing TCP connection with a remote server. No more data will be sent from the AVL device by the TCP until a new connection to the remote server is initiated and accepted.

### **Parameter description**

None.

# **Notes**

If a TCP connection to the remote server is already available and the Disconnect message is called, ensure that the value <s\_enable> from the TCP.CLIENT.CONNECT parameter is set to 0 (zero) instead of 1 (one), otherwise the AVL device will try to reconnect automatically, to the remote server, after each TCP connection failure.

### **4.8.1.3. TCP.Client.State – Returns TCP connection state**

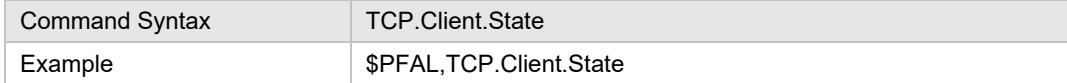

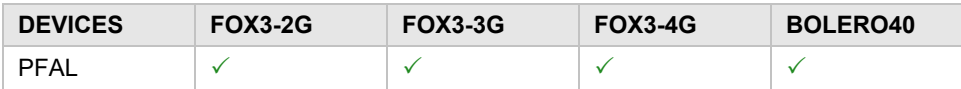

### **Command description**

This read command is used to request the state information of the TCP connection. The read command returns the current state of the TCP connection.

### **Parameter description**

None.

### **4.8.1.4. TCP.Client.Send,<protocols>,<"text"> - Sends a TCP packet to the connected server**

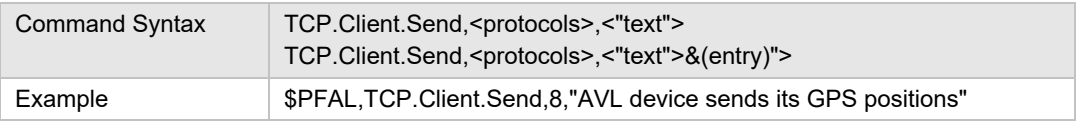

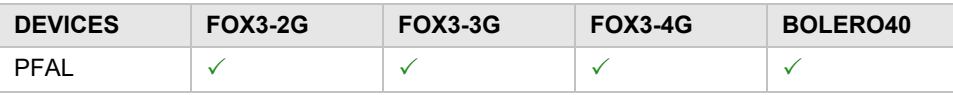

After a connection has been established, use this command to stream data (GPS positions, user text etc.) to a remote server. Each time when a packet of data has been sent successfully to the remote server, the **TCP.Client.ePacketSent** event occurs. The remote server may evaluate the entered text and use it for further application. The format the device uses to send out the protocols and entered text is configuration-dependent.

# **Parameter Description**

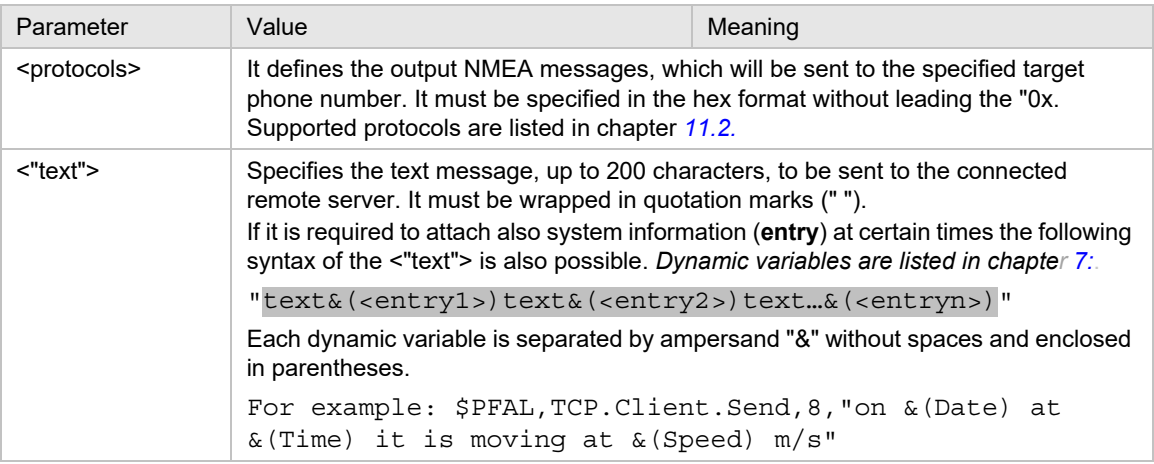

### **Notes**

- If the TCP connection is currently not established, this data will be written into the TCP buffer and it will be sent as soon as the TCP connection is available.
- If the command fails to execute due to the used up buffer, this data will be lost.

# **4.8.1.5. TCP.Client.ClearSendBuffer - Clears the outgoing TCP buffer**

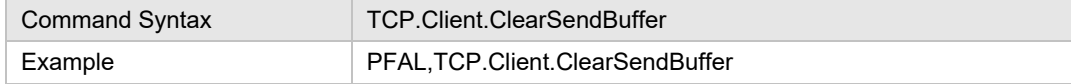

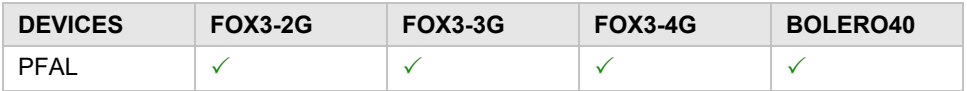

# **Command description**

Clears all data from the outgoing TCP buffer.

### **Parameter Description**

None.

# **4.8.1.6. TCP.Client.RxKey= <"key"> - AES KEY incoming packets**

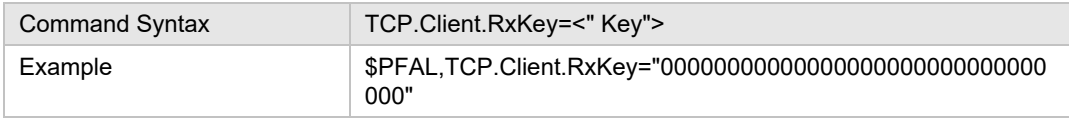

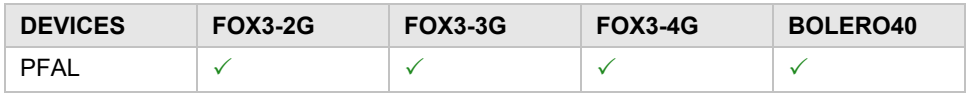

This command setup AES128 key for decrypting incoming packets of a secured TCP transmission. The PREMIUM-FEATURE "AES-TCP" must be enabled to support this function. It is recommended to reset firmware after setting up the key to safely restart TCP connection with the new key.

# **Parameter Description**

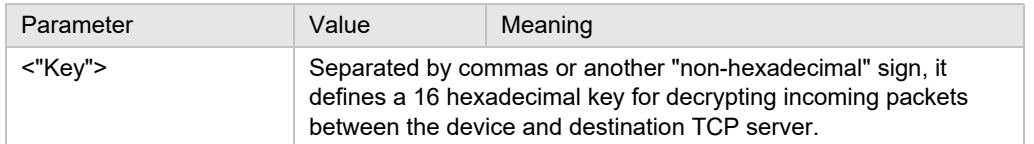

# **4.8.1.7. TCP.Client.TxKey= <"key"> - AES KEY outgoing packets**

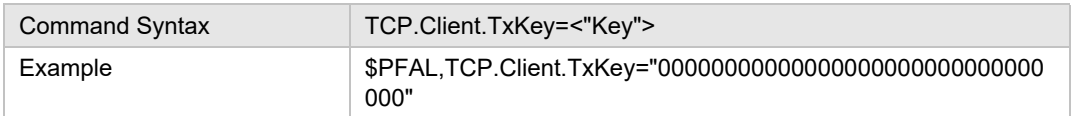

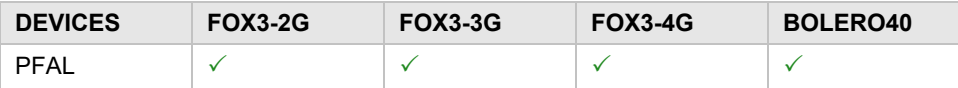

# **Command description**

This command setup AES128 key for encrypting outgoing packets of a secured TCP transmission. The PREMIUM-FEATURE AES-TCP must be enabled to support this function. It is recommended to reset firmware after setting up the key to safely restart TCP connection with the new key.

### **Parameter Description**

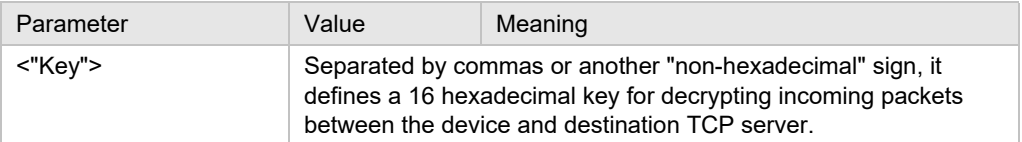

### **4.8.1.8. TCP.Client.FlushSendBuffer - Transfers buffered data immediately**

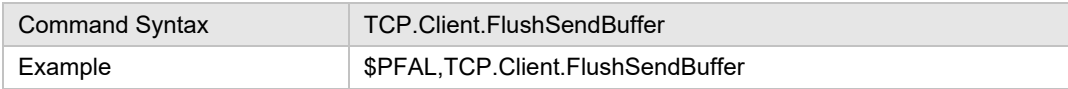

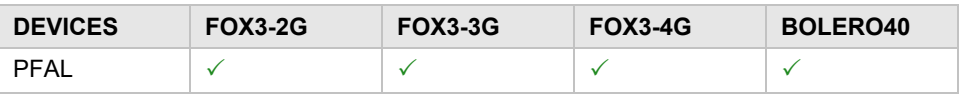

### **Command description**

This command can be used to transfer the data available in the TCP.CLIENT.SEND-

MODE=2[,<br/>buffer\_level>] before the buffer is filled up.

# **Parameter Description**

None.

# **4.8.1.9. TCP.Client.SetCertificate – Set certificate used by TLS library**

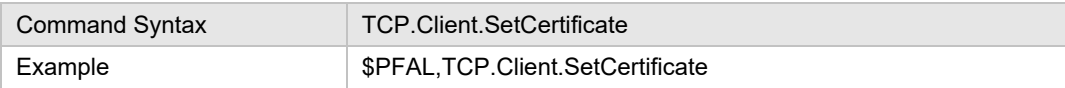

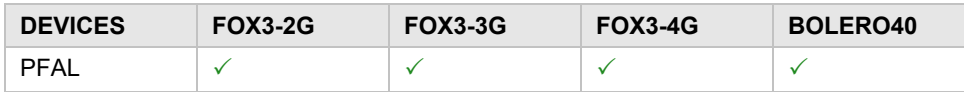

### **Command description**

Set certificate used by the TLS library. The certificate must be sent after the command and the transmission is finished by "<CR><LF>".

### **Parameter description**

The used certificate chain for the TCP channel if using a TLS connection.

# **4.8.1.10. TCP.Client.ShowCertificate – Shows the used TLS certificate on the main TCP connection**

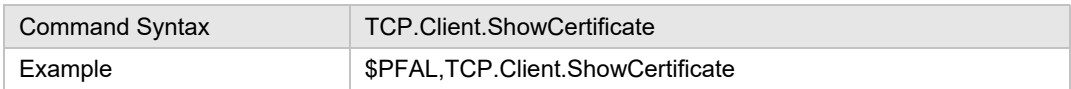

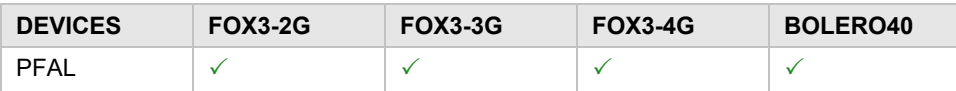

# **Command description**

Shows the certificate used by the TLS library on the main TCP connection.

# **Parameter description**

None.

### **4.8.1.11. TCP.Client.ClearCertificate – Clear certificate used by TLS library**

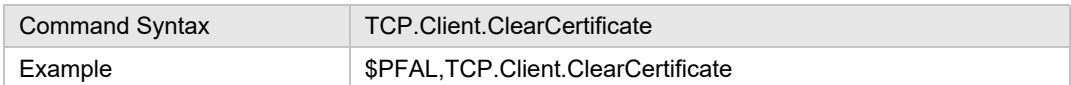

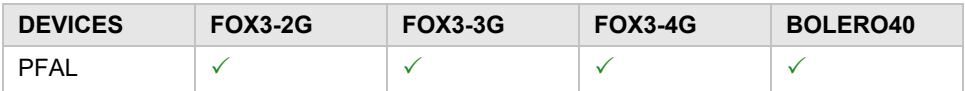

# **Command description**

No certificate is used by the TLS library. The device will not check the identity of the used server.

# **Parameter description**

None.

# *4.8.2. TCP.Storage*

The TCP Storage is an additional TCP buffer, which enables to collect information before it is sent. This reduces transmission cost and enables to send quickly various information to the connected TCP server.

Currently the TCP storage supports two operation modes:

### Manual mode (default)

If this mode is selected, the TCP storage must be dispatched manually (i.e. you can specify when to send stored information via TCP)

# Automatic dispatch

This mode allows the system to dispatch data inside storage automatically whenever it is used up.

The operation modes as well as the size of the TCP storage can be accessed via parameter configuration. Please, refer to configuration reference for more details, see chapter *[5.12.11.](#page-364-0)*

*Note: All information you are going to transmit via TCP storage is transmitted exactly in the way you specified it. In order to ease the server based readout process of this data, it is recommended to add additional "identification" characters. Please see further nodes inside the command "AddProtocol" below. Using of such identification characters allows you to distinguish easily between textual "AddProtocol" and binary data (generated by "AddRecord").*

### **4.8.2.1. TCP.Storage.Dispatch - Sends a TCP packet to the connected server**

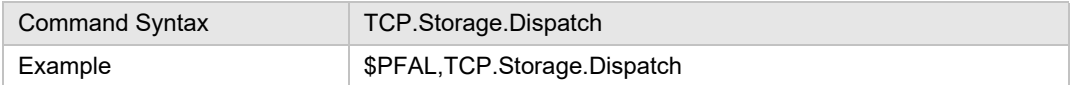

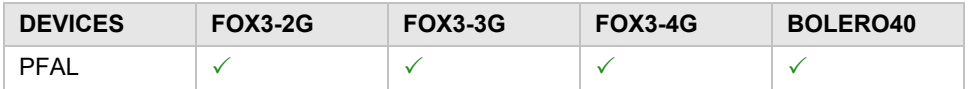

### **Command description**

This command enqueues currently stored information inside the TCP storage to the outgoing TCP buffer. This assures a consistent data transfer via TCP. After storage data has been appended to this outgoing buffer, the storage will be cleaned. New data can then be appended.

### **Parameter description**

None.

### **Notes**

The format of the created TCP buffers has been extended. Now it is possible to detect binary storage contents within each message. The format is similar as a **GPS.History.Read** message:

```
Start header $<TCP. Storage. Data><CRLF>
Length info (2 bytes binary information) - value 0 \times 00 - 0 \timesFFFF
```
This length specifies the amount of storage data bytes contained in this packet.

Data content (the number of bytes specified with length info) End header **\$<end>**<CRLF>

#### **4.8.2.2. TCP.Storage.Clear - Clears TCP storage**

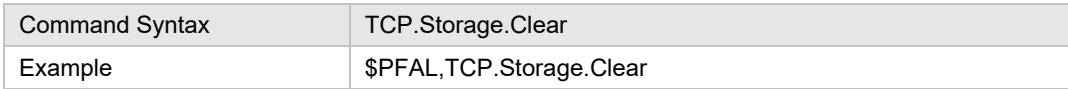

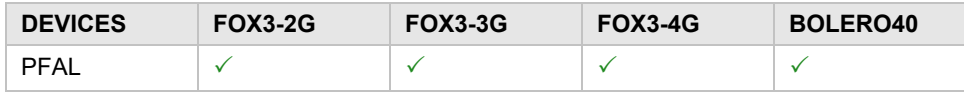

### **Command description**

This command clears the contents of the created TCP storage. This command can be used to discard unwanted information and empty the TCP storage completely *(without sending its data away)*.

### **Parameter description**

None.

#### **4.8.2.3. TCP.Storage.AddProtocol,<protocol>,<"text"> - Adds data to the TCP storage**

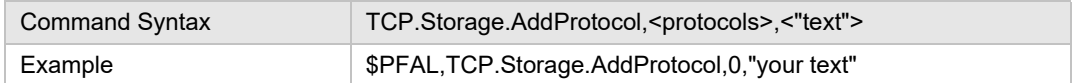

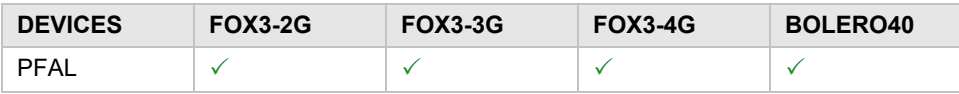

### **Command description**

This command writes the specified protocols and/or user text to TCP storage.

### **Parameter description**

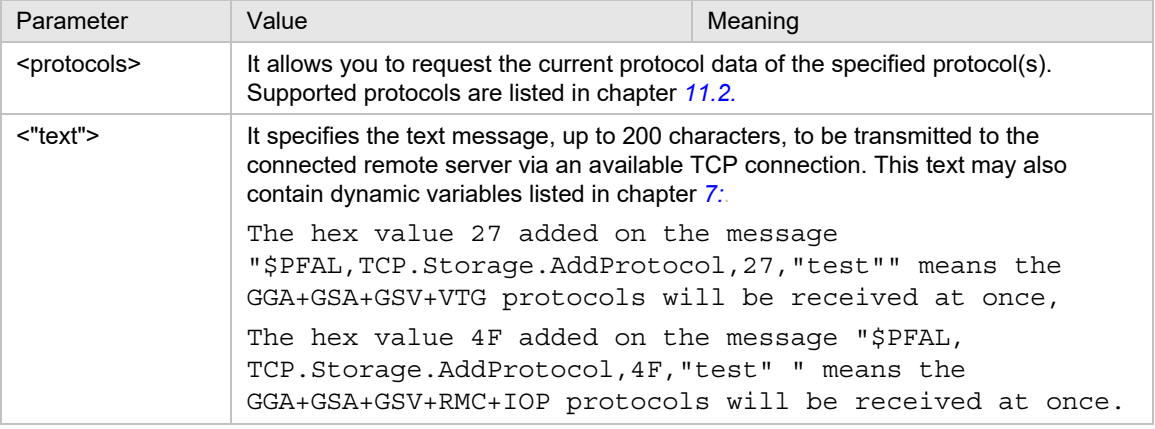

In order to receive more than one protocol at once, you have to specify the <protocols> in the hexadecimal value and add the corresponding hex value of required protocols, for example: You can use dynamic variables within "user text". Specified protocols are formatted using PFAL send format. This may ease an automatic readout of data via TCP server.

**4.8.2.4. TCP.Storage.AddRecord,<protocol>,<"text"> - Appends data to TCP storage**

| <b>Command Syntax</b> | TCP.Storage.AddRecord, <add protocols="">,&lt;"text"&gt;</add>                                               |
|-----------------------|----------------------------------------------------------------------------------------------------|
| Example               | \$PFAL, TCP. Storage. AddRecord, 0,""<br>\$PFAL, TCP. Storage. Add Record, 20, "user note: freeway reached " |

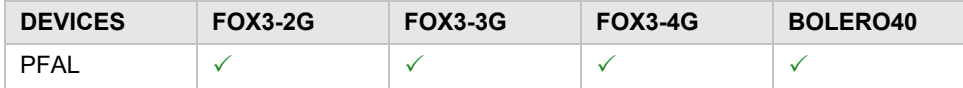

# **Command description**

This command appends a binary data frame to TCP storage. This data frame has the same format as a full record history entry *(including possible extensions)*. The contents to be written are limited by available TCP storage. If there is not enough memory available to satisfy a TCP storage requirement, AVL device will report an error upon attempting to start this process.

# **Parameter description**

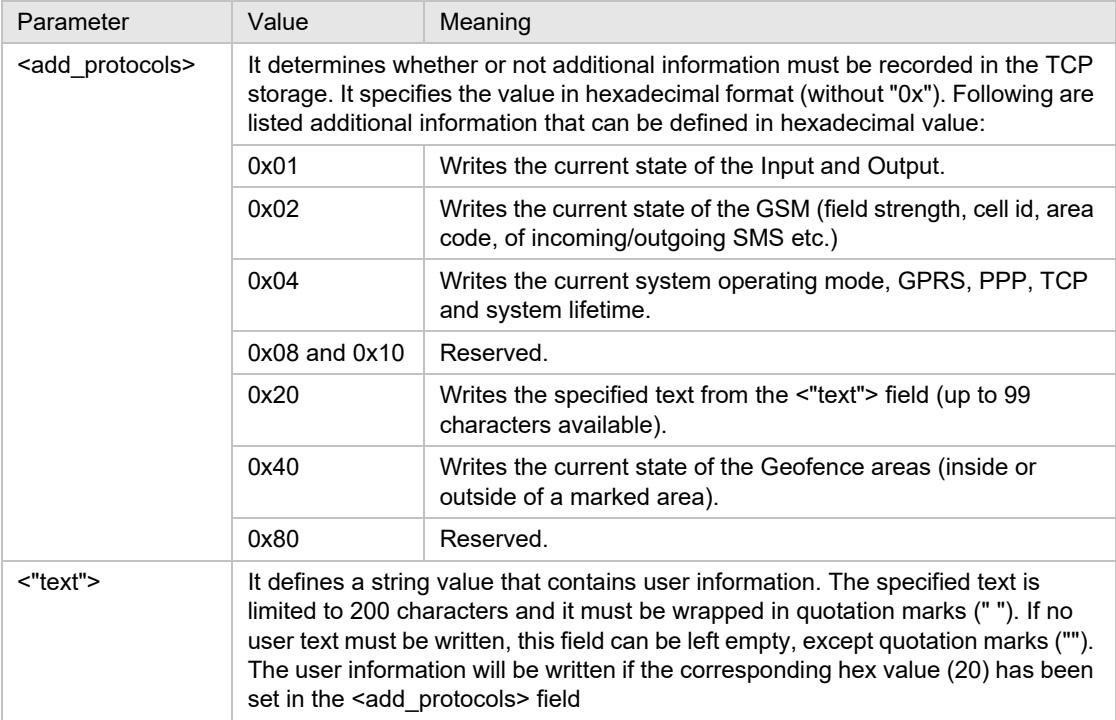

## **Notes**

In order to attach more than one additional information at once, specify the sum determined by adding the corresponding hex value of each additional information, for example:

The hex value 7 means: IN/OUT +GSM+ system states will be stored together with current location of the device at once.

Writing of this data frame into the TCP storage does NOT require a valid GPS fix. Also invalid data

can be added to TCP storage, which stands in contrast to the GPS.History.Write command.

# *4.8.3. TCP.SMTP*

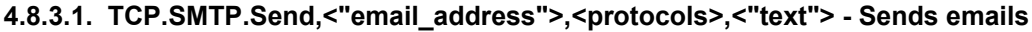

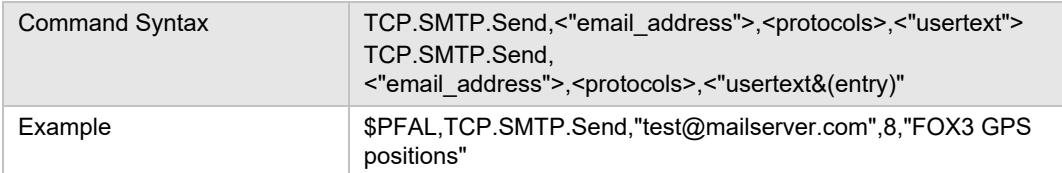

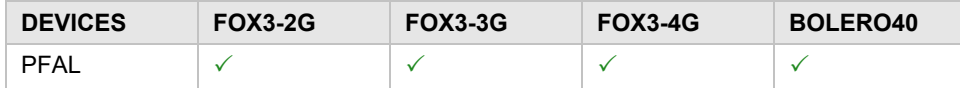

### **Command description**

This command enables sending of E-Mails, including GPS position data and user text, via an Internet mail server. Exactly, it prepares an Email for sending. The user text can be evaluated and used for further application processes. The remote mail server to connect is defined in the settings *<*mail\_server\_address*>* and *<*mail\_server\_port*>* of the *TCP.SMTP.CONNECT* parameter. When an E-Mail message is successfully delivered, the *TCP.SMTP.eSent* event occurs. If there is an error during sending of E-Mail, the *TCP.SMTP.eFailed* event raises and this email message gets deleted. The format the device uses to send out the text is configuration-dependent. The subject, the AVL device uses for outgoing E-Mail is:

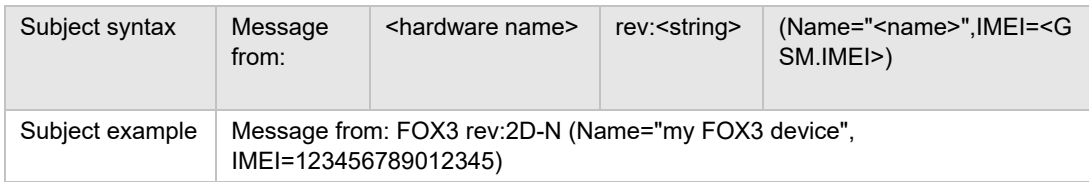

### **Parameter Description**

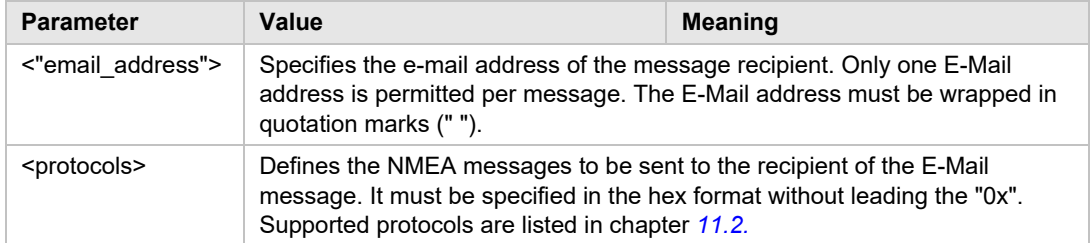

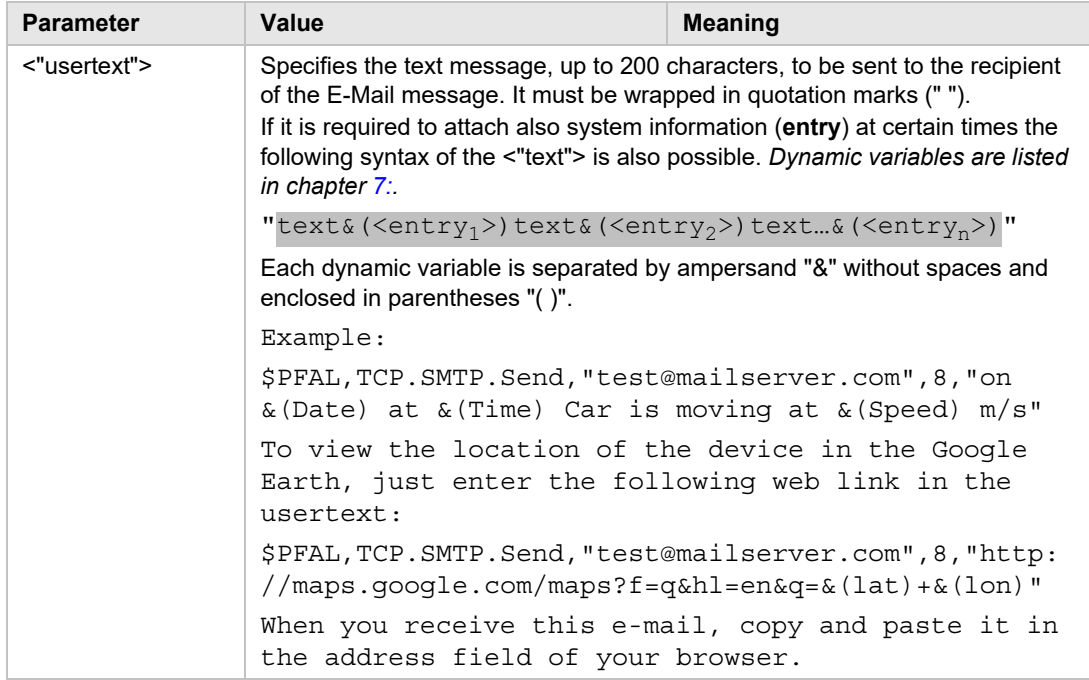

# **Notes**

- ◆ If there is no GSM operator and no active GPRS/TCP connection currently available, the device stores the email data into the outbox and when the GPRS connection is available again it sends this data.
- If there is an error during sending an email message, the data of this email message is lost.
- Using only SMTP service, the configuration of **"GPRS.AUTOSTART=1"** is not required. It can be set to **"GPRS.AUTOSTART=0".**
- Do not try to send another email without getting response from the prior one. After an email has been delivered successfully, a new mail can be sent with this command.

# **4.8.3.2. TCP.SMTP.SendRaw,<"email\_address">,<protocols>,<"text"> - Sends emails in raw format**

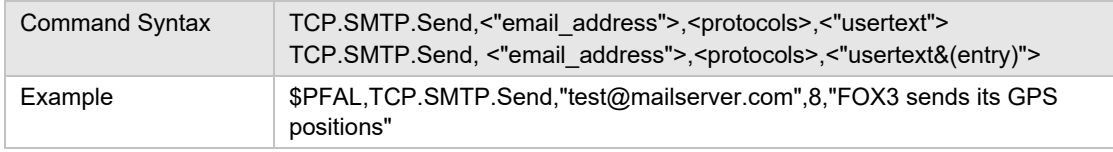

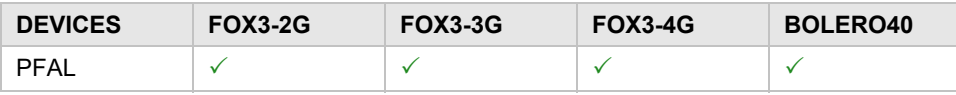

# **Command description**

This command enables sending of E-Mails, including GPS position data and user text, via an Internet mail server. Exactly, it prepares an Email for sending. The user text can be evaluated and used for further application processes. The remote mail server to connect is defined in the settings *<*mail\_server\_address*>* and *<*mail\_server\_port*>* of the *TCP.SMTP.CONNECT* parameter. When an E-Mail message is successfully delivered, the *TCP.SMTP.eSent* event occurs. If there is an error during sending of E-Mail, the *TCP.SMTP.eFailed* event raises and this email message gets

deleted. The format the device uses to send out the text is configuration-dependent. The subject the AVL device uses for outgoing E-Mail is:

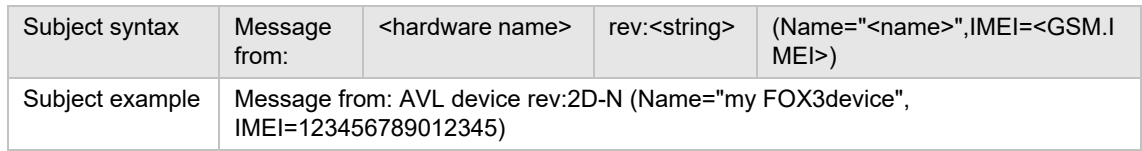

### **Parameter Description**

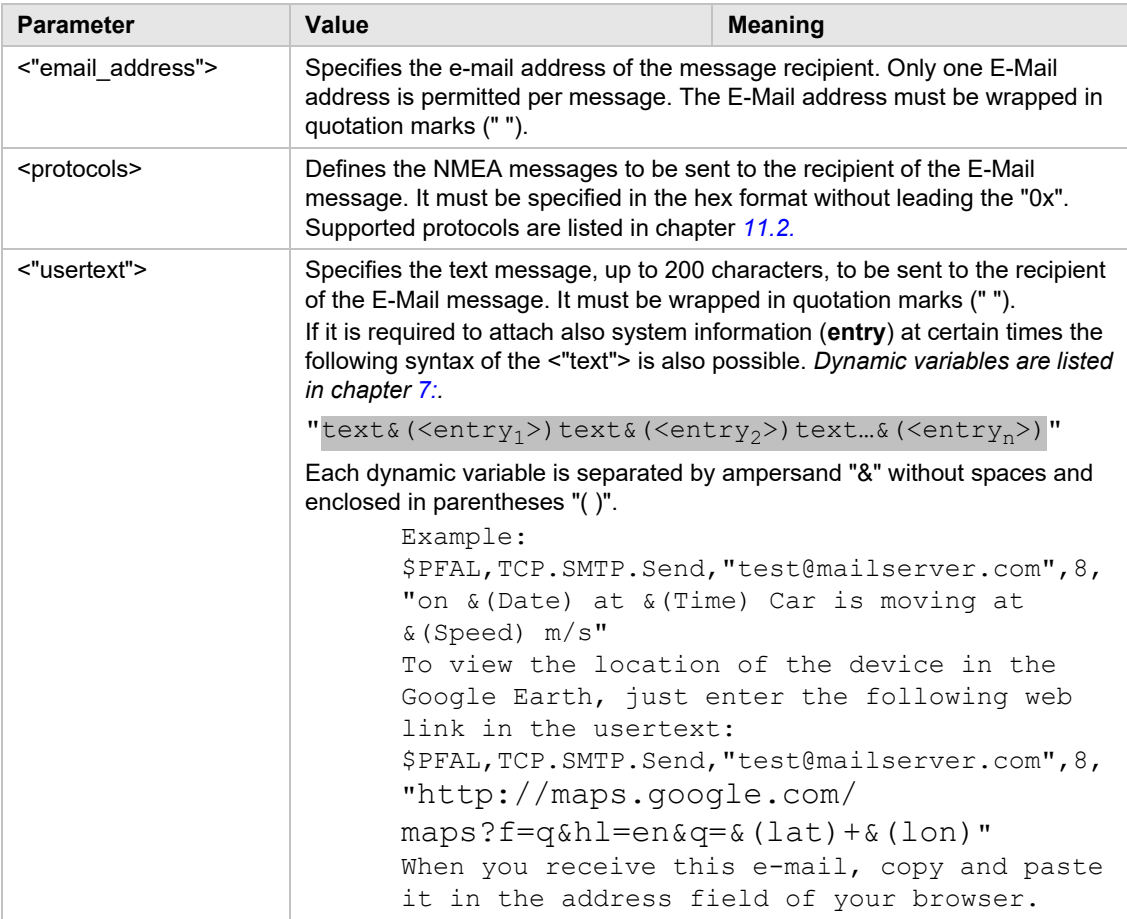

### **Notes**

- ◆ If there is no GSM operator and no active GPRS/TCP connection currently available, the device stores the email data into the outbox and when the GPRS connection is available again it sends this data.
- If there is an error during sending an E-Mail message, the data of this email message is lost.
- Using only SMTP service, the configuration of **"GPRS.AUTOSTART=1"** is not required. It can be set to **"GPRS.AUTOSTART=0".**
- ◆ Do not try to send another email without getting response from the prior one. After an email has been delivered successfully, a new mail can be sent with this command.

### *4.8.4. TCP.Client2*

Second TCP channel with the same performance as the primary TCP channel.

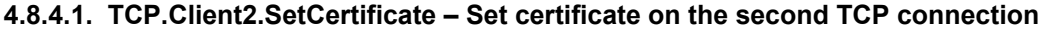

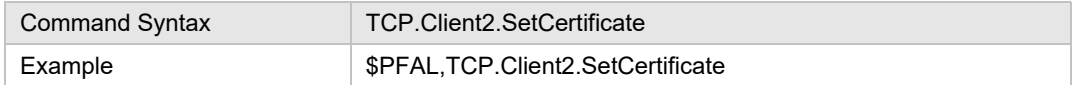

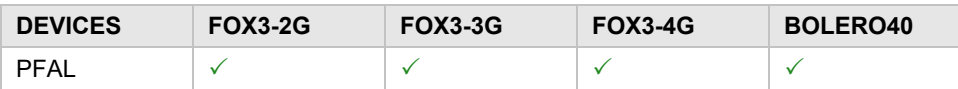

Set certificate used by the TLS library on the second TCP connection. The certificate must be sent after the command and the transmission is finished by "<CR><LF>".

### **Parameter description**

The used certificate chain for the TCP channel if using a TLS connection.

# **4.8.4.2. TCP.Client2.ShowCertificate - Shows the used TCP certificate on the second TCP connection**

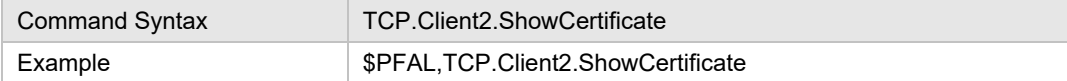

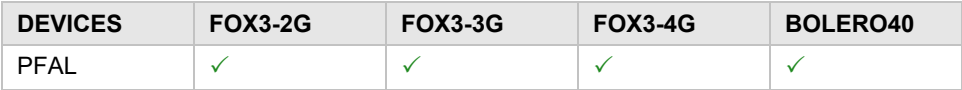

# **Command description**

Shows the certificate used by the TLS library on the main TCP connection.

### **Parameter description**

None.

### **4.8.4.3. TCP.Client2.ClearCertificate - Clear certificate used by TLS library**

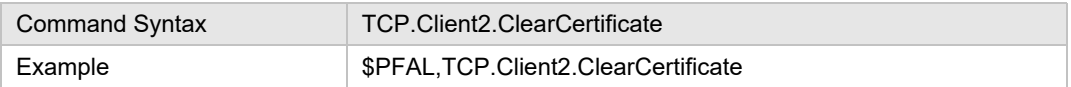

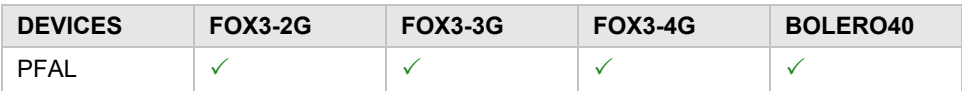

# **Command description**

No certificate is used by the TLS library. The device will not check the identity of the used server.

#### **Parameter description**

None.

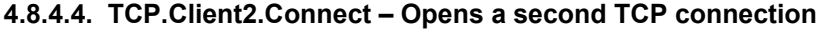

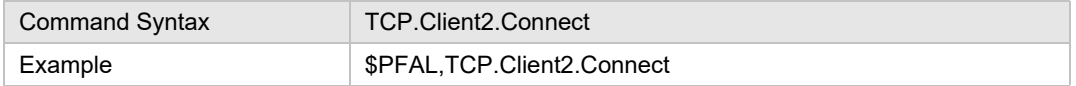

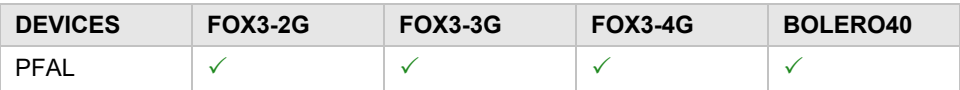

Using this command the AVL device initiates a TCP connection to a remote server. Before the AVL device can send packets using TCP protocol, it needs to know the remote server address and port number it will be sending data to. To assign the address, and the port use the TCP.CLI-ENT2.CONNECT=<>,<>,<> parameter. The server can decide whether or not to accept the connection. After the TCP connection has been established successfully, use the **TCP.Client2.Send,<protocols>,<"text">** command to send the data.

### **Parameter description**

None.

### **Notes**

- If a TCP connection will be initiated by this message and the AVL device is not able to establish, the AVL device is started with the default value, due to missing values of the TCP.CLIENT2.CONNECT, parameters according to the used remote server.
- ◆ Before using this message, make sure that the AVL device is already GPRS attached, otherwise the AVL device is not able to initiate a TCP connection even if the TCP settings are correctly specified.

## **4.8.4.5. TCP.Client2.Disconnect – Closes the second TCP connection**

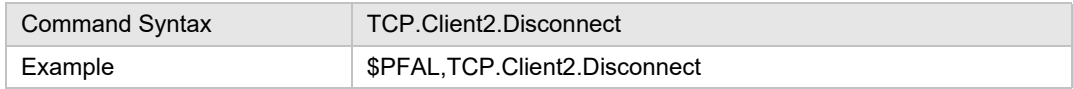

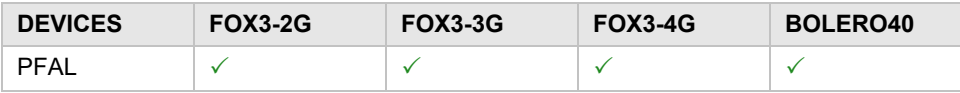

### **Command description**

Using this command the AVL device is able to terminate an existing TCP connection with a remote server. No more data will be sent from the AVL device by the TCP until a new connection to the remote server is initiated and accepted.

### **Parameter description**

None.

### **Notes**

If a TCP connection to the remote server is already available and the Disconnect message is called, ensure that the value <s\_enable> from the TCP.CLIENT2.CONNECT parameter is set to 0 (zero) instead of 1 (one), otherwise the AVL device will try to reconnect automatically, to the

remote server, after each TCP connection failure.

### **4.8.4.6. TCP.Client2.State – Shows the state of the second TCP connection**

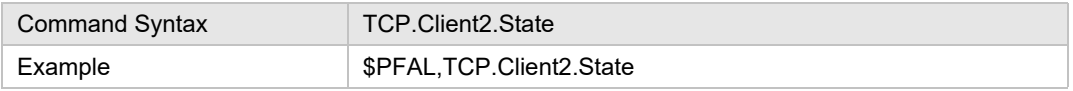

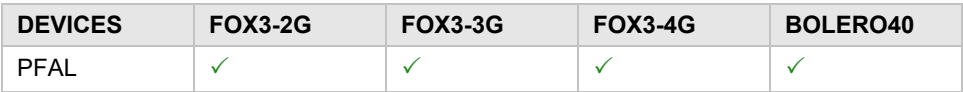

### **Command description**

This read command is used to request the state information of the second TCP connection. The read command returns the current state of the second TCP connection.

### **Parameter description**

None.

# **4.8.4.7. TCP.Client2.Send,<protocols>,<"text"> - Sends a TCP packet from the second TCP connection**

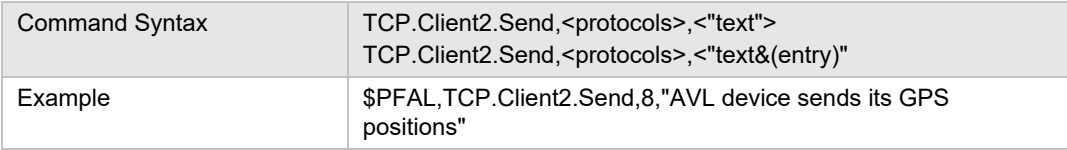

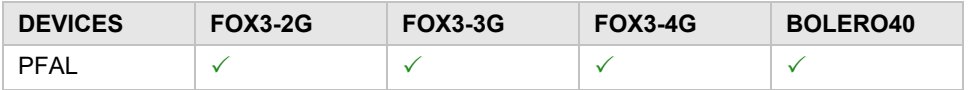

### **Command description**

After a connection has been established, use this command to stream data (GPS positions, user text etc.) to a remote server. Each time when a packet of data has been sent successfully to the remote server, the **TCP.Client.ePacketSent** event occurs. The remote server may evaluate the entered text and use it for further application. The format the device uses to send out the protocols and entered text is configuration-dependent.

### **Parameter Description**

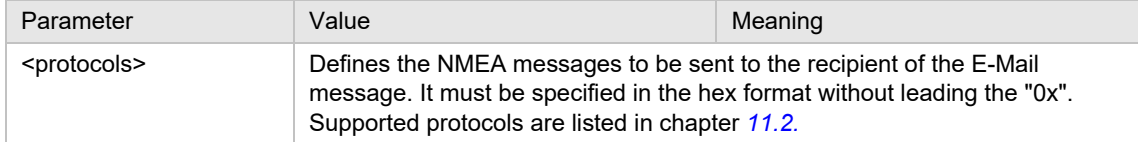

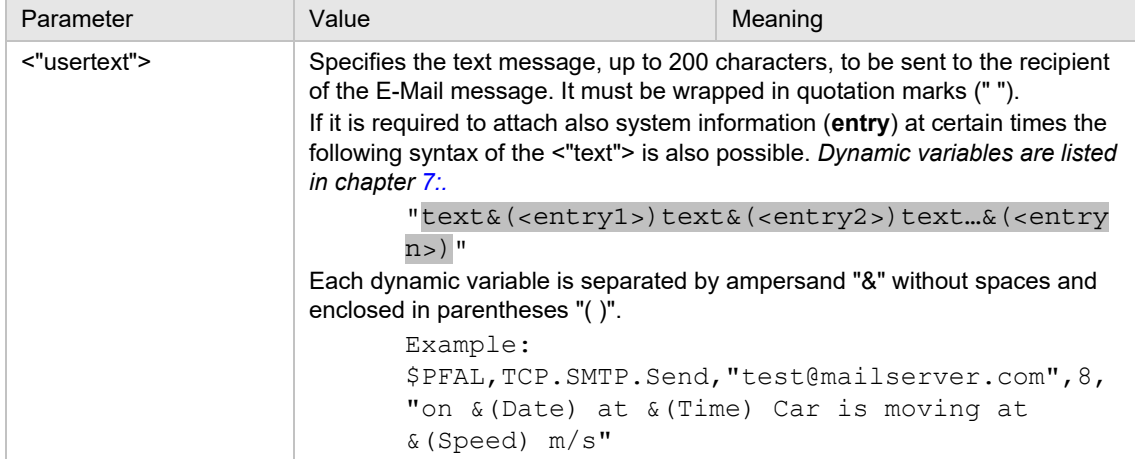

### **Notes**

- ◆ If the TCP connection is currently not established, this data will be written into the TCP buffer and it will be sent as soon as the TCP connection is available.
- If the command fails to execute due to the used up buffer, this data will be lost.

## **4.8.4.8. TCP.Client2.ClearSendBuffer – Clears the outgoing TCP buffer from the second TCP connection**

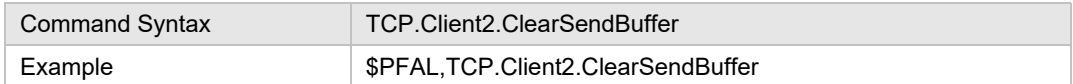

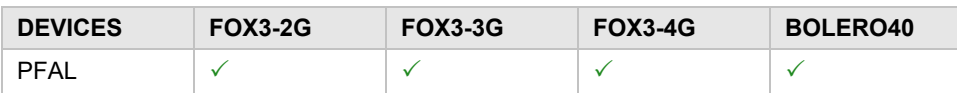

# **Command description**

Clears all data from the outgoing TCP buffer.

### **Parameter Description**

None.

# **4.8.4.9. TCP.Client2.FlushSendBuffer – Flushes the outgoing TCP buffer for the second TCP connection**

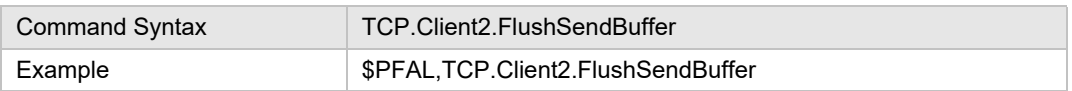

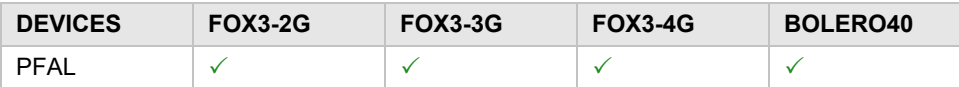

# **Command description**

This command can be used to transfer the data available in the TCP.CLIENT.SEND-MODE=2[,<buffer\_level>] before the buffer is filled up.
## **Parameter Description**

None.

## **4.8.4.10. TCP.Client2.TxKey=<"key"> - AES encrypts the outgoing TCP packet on the second TCP connection**

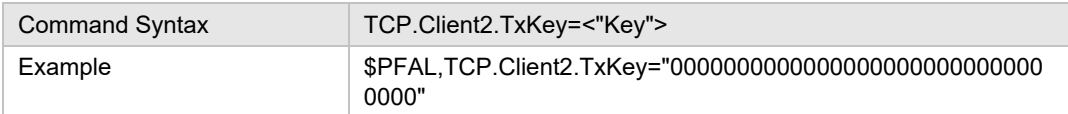

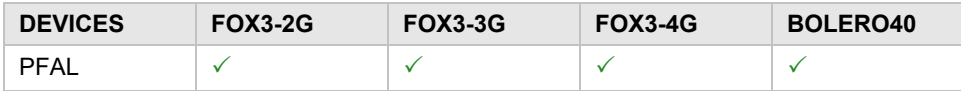

## **Command description**

This command sets up AES128 key for encrypting outgoing packets of a secured TCP transmission. The PREMIUM-FEATURE AES-TCP must be enabled to support this function. It is recommended to reset firmware after setting up the key to safely restart TCP connection with the new key.

## **Parameter Description**

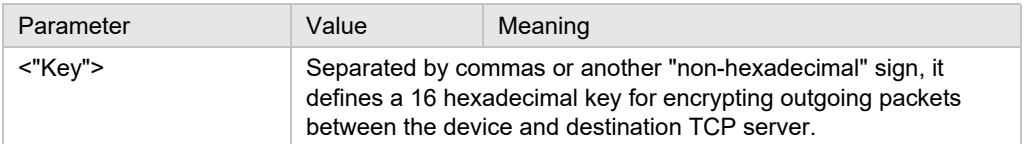

## **4.8.4.11. TCP.Client2.RxKey=<"key"> - AES decrypts the incoming TCP packet on the second TCP connection**

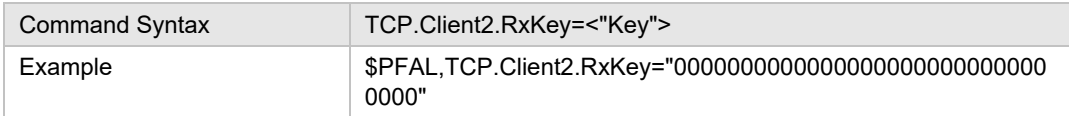

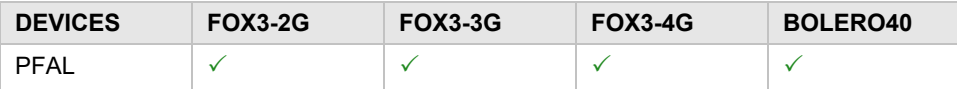

## **Command description**

This command setup AES128 key for decrypting incoming packets of a secured TCP transmission. The PREMIUM-FEATURE "AES-TCP" must be enabled to support this function. It is recommended to reset firmware after setting up the key to safely restart TCP connection with the new key.

## **Parameter Description**

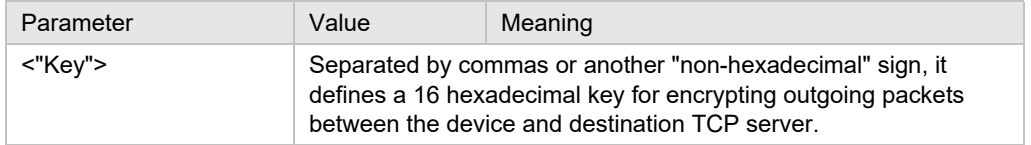

# *4.8.5. TCP.MQTT*

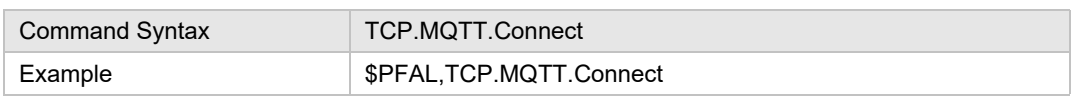

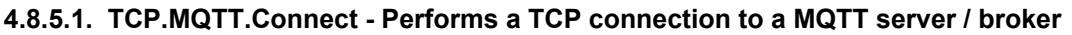

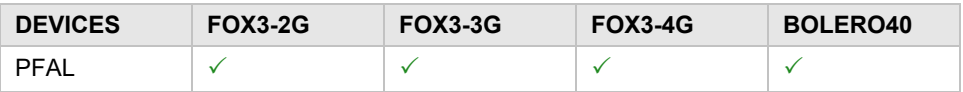

## **Command description**

Using this command the AVL device initiates a TCP connection to a MQTT server / broker.

Before the AVL device can send messages, it needs to know the MQTT server / broker address and port number it will be sending data to. To assign the address, and the port.

Use the MQTT.CLIENT.CONNECT=<s\_enable>,<ip\_address>,<tcp\_port> parameter. In addition, the certificate used and the client's private key must be installed on the device.

Based on the certificates and the key, the server can decide whether the connection should be accepted or not. After the MQTT connection has been established successfully, use the TCP.MQTT.Send,"<topic>@<message>" command to send messages to the broker.

## **Parameter Description**

None.

## **Notes**

Before using this command, make sure that the AVL device is already GPRS attached, otherwise the AVL device is not able to initiate a MQTT connection even if the TCP settings are correctly specified.

## **4.8.5.2. TCP.MQTT.Disconnect - Disconnects from the used MQTT server / broker**

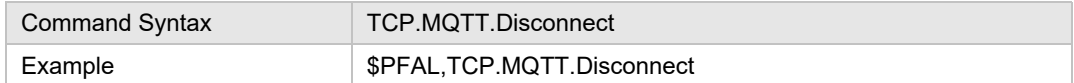

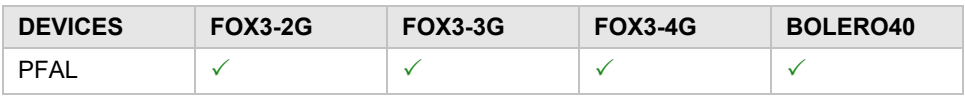

# **Command description**

Using this command the AVL device is able to terminate an existing MQTT connection with a server / broker. No more data will be sent from the AVL device to the connection until a new connection to the server / broker is initiated and accepted.

## **Parameter Description**

None.

## **Notes**

If a TCP connection to the remote server is already available and the disconnect message is called, ensure that the value <s\_enable> from the MQTT.CLIENT.CONNECT parameter is set to 0 (zero) instead of 1 (one). Otherwise the AVL device will try to reconnect automatically, to the server / broker, after each MQTT connection failure or manually disconnection.

#### **4.8.5.3. TCP.MQTT.State - Returns MQTT connection state**

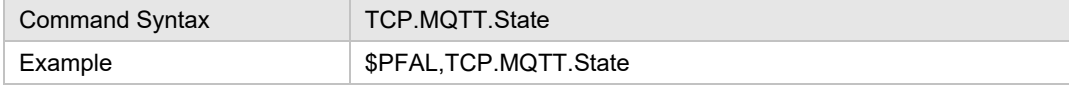

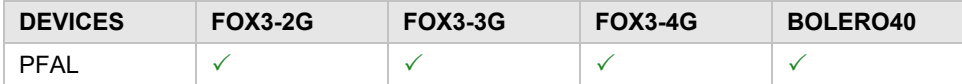

## **Command description**

This command is used to request the state information of the MQTT connection. The read command returns the current state of the MQTT connection.

#### **Parameter Description**

None.

## **4.8.5.4. TCP.MQTT.Send,"<topic>@<message>" - Sends a message to the connected MQTT server / broker**

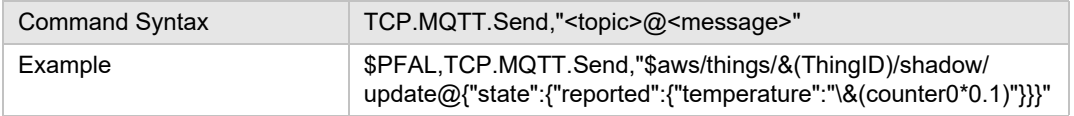

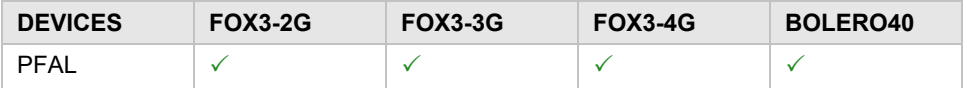

## **Command description**

After a connection has been established, use this command to send messages to a MQTT server/ broker. Each time when a packet of data has been sent successfully to the server/broker, the TCP.MQTT.ePacketSent event occurs. The server/broker may evaluate the entered text and use it to distribute to all connected clients. The format the device uses to send out the message text is freely configurable and application dependent. You can find out more about technologies for the AWS IOT cloud, for example at https://docs.aws.amazon.com/iot/latest/developerguide/iot-deviceshadows.html .

#### **Parameter Description**

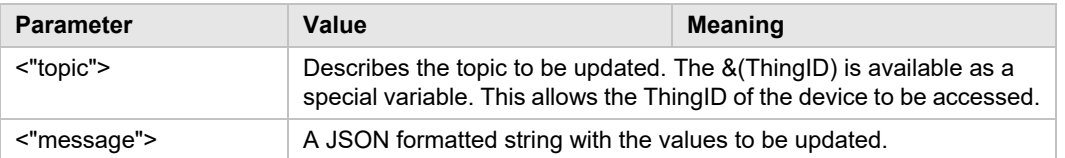

#### **Notes**

If the MQTT connection is currently not established, this data will be written into the outgoing MQTT buffer and it will be sent as soon as the MQTT connection is available.

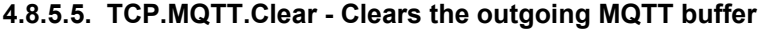

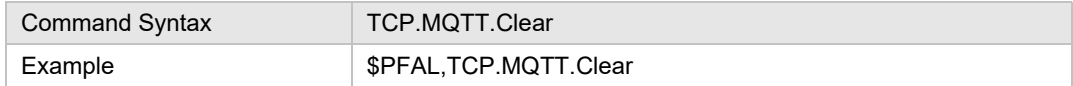

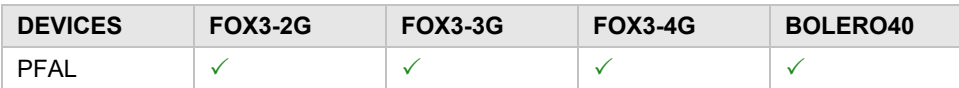

Clears all data from the outgoing MQTT buffer.

## **Parameter Description**

None.

# **4.8.5.6. TCP.MQTT.SetRootCA - Set the server certificate for the MQTT connection**

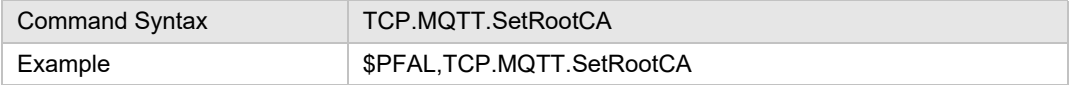

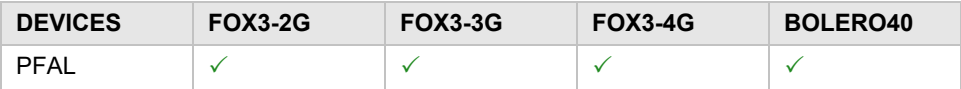

#### **Command description**

Set the used server certificate used by the TLS library.

The certificate must be sent after the command and the transmission is finished by ".<CR><LF>".

## **Parameter Description**

The used certificate for the MQTT connection.

## **4.8.5.7. TCP.MQTT.GetRootCA - Shows the server certificate for the MQTT connection**

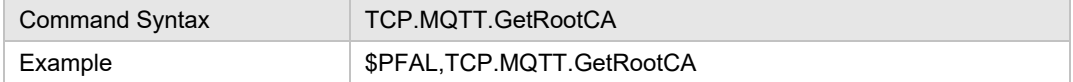

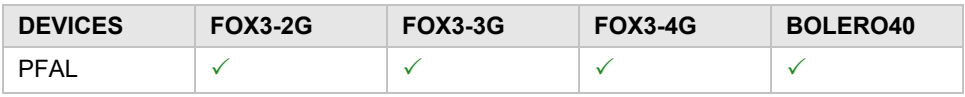

## **Command description**

Shows the used server certificate for the MQTT connection.

## **Parameter Description**

None.

**4.8.5.8. TCP.MQTT.SetCertificate - Set the client certificate for the MQTT connection**

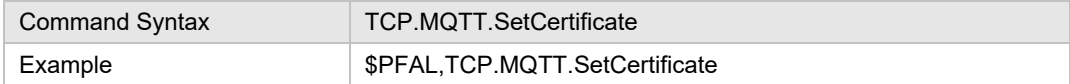

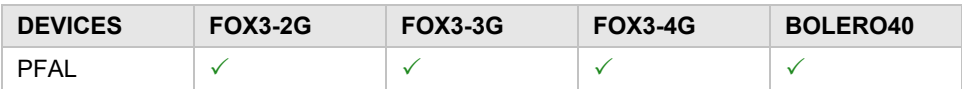

## **Command description**

Set the used client certificate for the MQTT connection.

The client certificate must be sent after the command and the transmission is finished by ".<CR><LF>"

## **Parameter Description**

The used client certificate for the MQTT connection.

## **4.8.5.9. TCP.MQTT.GetCertificate - Shows the client certificate for the MQTT connection**

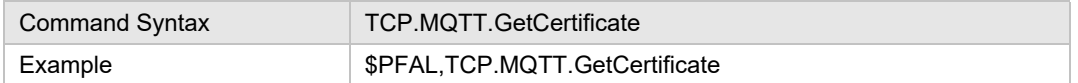

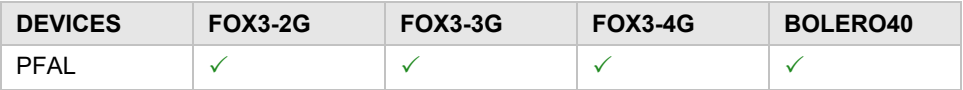

# **Command description**

Set the used client certificate for the MQTT connection.

The client certificate must be sent after the command and the transmission is finished by ".<CR><LF>"

## **Parameter Description**

None.

## **4.8.5.10. TCP.MQTT.SetPrivateKey - Set the client private key for the MQTT connection**

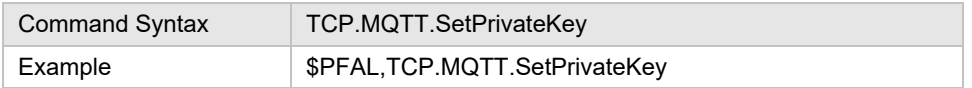

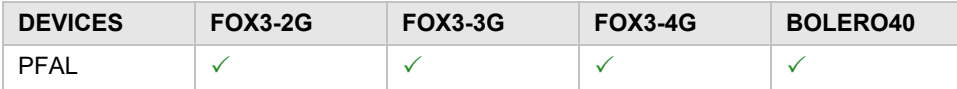

## **Command description**

Set the used client private key for the MQTT connection.

The client private key must be sent after the command and the transmission is finished by ".<CR><LF>".

# **Parameter Description**

The used client private key for the MQTT connection.

## **4.8.5.11. TCP.MQTT.GetPrivateKey - Shows the client private key for the MQTT connection**

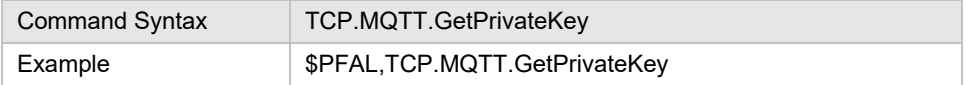

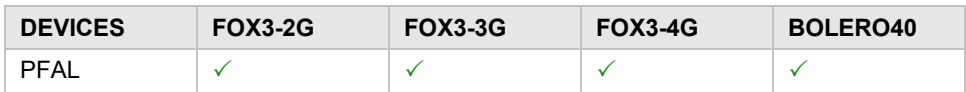

#### **Command description**

Shows the used client private key for the MQTT connection.

#### **Parameter Description**

None.

## **4.8.5.12. TCP.MQTT.ClearCertificate - Clears MQTT certificates**

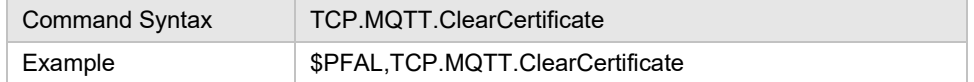

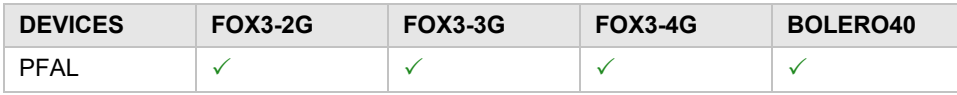

## **Command Description**

Clear all the certificates used by the TLS library. The device no longer has any certificates and keys installed for the communication with the MQTT server.

#### **Parameter Description**

None.

#### *4.8.6. TCP.PX*

#### **4.8.6.1. TCP.PX.ClearCertificate - Clears used certificates**

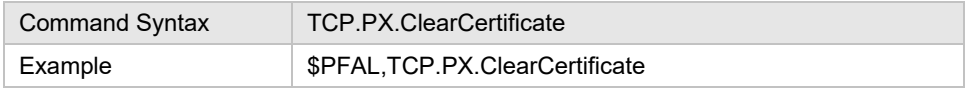

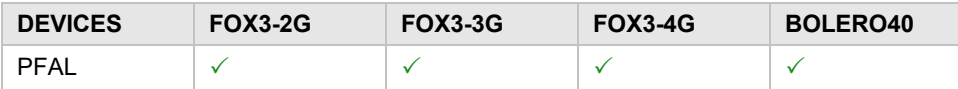

## **Command Description**

Clears used certificates.

# **Parameter Description**

None.

## **4.8.6.2. TCP.PX.SetRootCA - Sets the Percepxion Server Certificate**

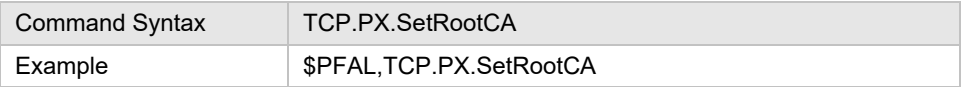

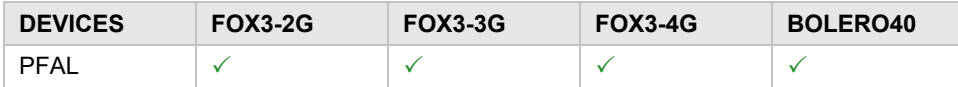

#### **Command Description**

Sets the Percepxion server certificate.The certificates must be sent after the command and the transmission is finished by ".<CR><LF>"

#### **Parameter Description**

None.

## **4.8.6.3. TCP.PX.GetRootCA - Shows the Percepxion Server Certificate**

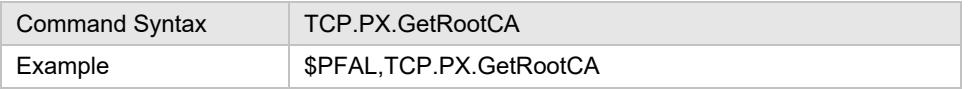

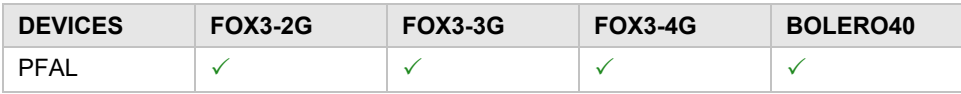

## **Command Description**

Shows the Percepxion server certificate.

#### **Parameter Description**

None.

## **4.8.6.4. TCP.PX.SetCertificate - Sets the Percepxion Client Certificate**

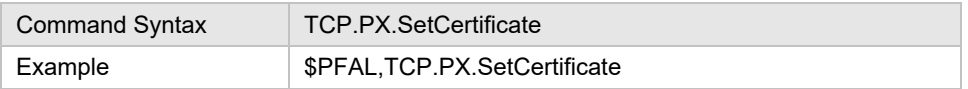

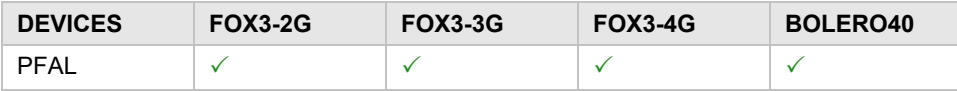

#### **Command Description**

Sets the Percepxion client certificate. The certificates must be sent after the command and the transmission is finished by ".<CR><LF>"

#### **Parameter Description**

None.

## **4.8.6.5. TCP.PX.GetCertificate - Shows the Percepxion Client Certificate**

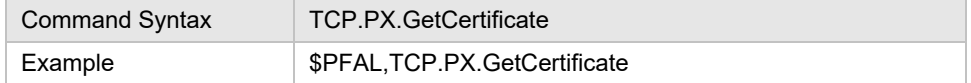

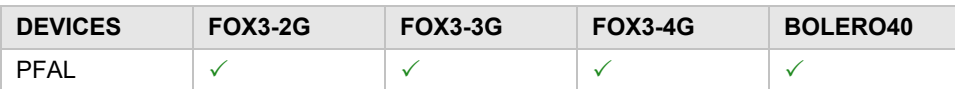

## **Command Description**

Shows the Percepxion client certificate.

## **Parameter Description**

None.

## **4.8.6.6. TCP.PX.SetPrivateKey - Sets the Percepxion Client Private Key**

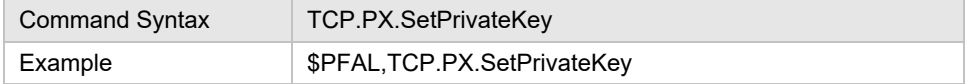

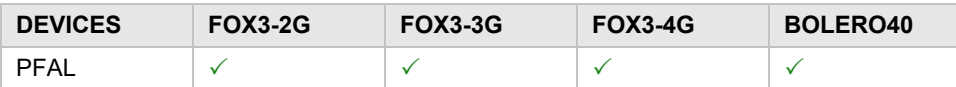

## **Command Description**

Sets the Percepxion client Private Key.The key data must be sent after the command and the transmission is finished by ".<CR><LF>"

## **Parameter Description**

None.

## **4.8.6.7. TCP.PX.GetPrivateKey - Shows the Percepxion Client Private Key**

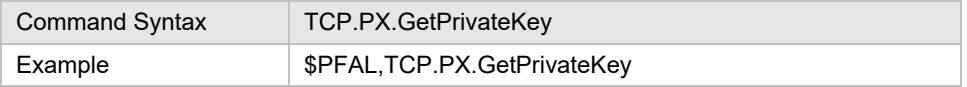

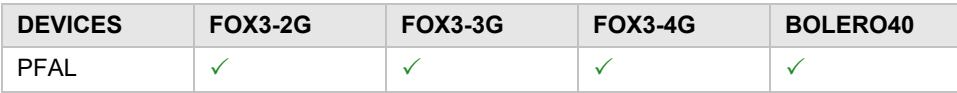

# **Command Description**

Shows the Percepxion client Private Key.

## **Parameter Description**

None.

# **4.9. WLAN**

Please refer to the chapter *4.2.17.1.* for more details about the WLAN.

#### *4.9.1. WLAN.Scan - Scan for new WLAN networks*

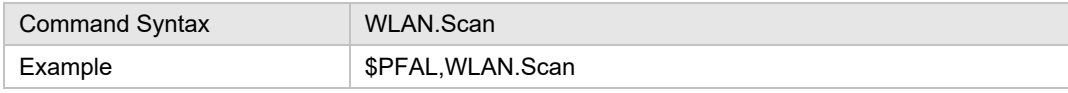

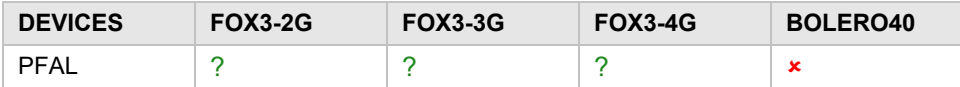

#### **Command description**

This command is used to start scanning for new WLAN networks in your near environment. After the scan is finished, the WLAN module will be configured for the first network that matches a network in the "known networks list". After successful configuration for a network, the module will try to connect automatically. With dhcp, no static.

#### **Parameter description**

None.

## **Notes**

- If the connection cannot be established (authentication failed or network is lost while connecting), the device will enter the unconnected state and a new scan can be started.
- This command returns an error if WLAN is disabled, already connected or the module is not ready.

## *4.9.2. WLAN.Connect – Connect to a WLAN network profile*

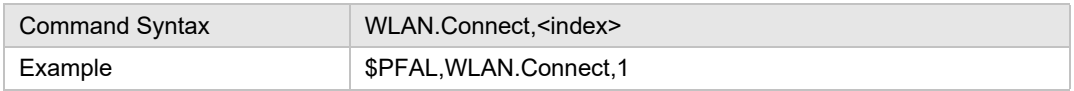

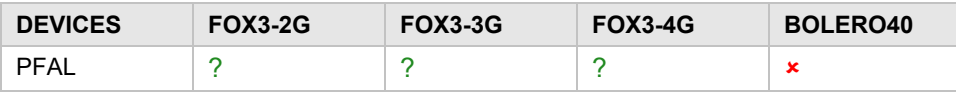

## **Command description**

This command is used to connect to the wireless access point even when it is not broadcasting its SSID.

#### **Parameter description**

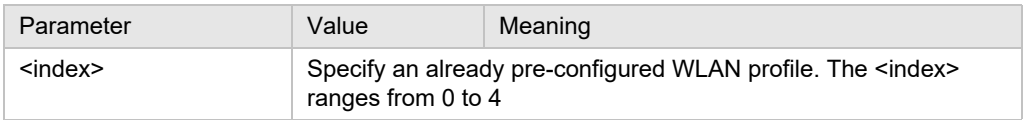

#### **Notes**

If the connection cannot be established (authentication failed or network is lost while connecting) or if this access point is not in the range, the device will continuously try to connect.

- This command returns an error if WLAN is disabled, already connected or the module is not ready.
- ◆ Do not use the command WLAN.Scan to scan for new WLAN networks when using WLAN.Connect,<index>.

## *4.9.3. WLAN.Send,<protocol>,<"text"> – Sends protocols & user text via WLAN to server*

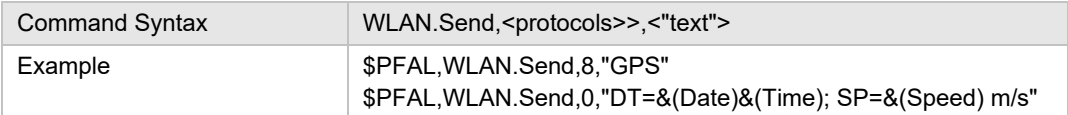

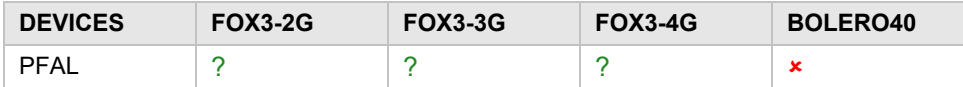

#### **Command description**

This command sends the defined protocols and/or user text to the connected server via WLAN. The device should already be connected to the WLAN network, otherwise this command returns an error.

#### **Parameter Description**

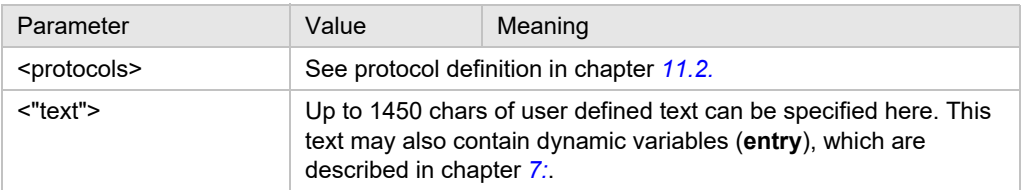

#### **Notes**

If WLAN is disabled or not connected (WLAN.TCP.sConnected=false) this command returns an error.

#### *4.9.4. WLAN.Client.Disconnect – Disconnects from a TCP server*

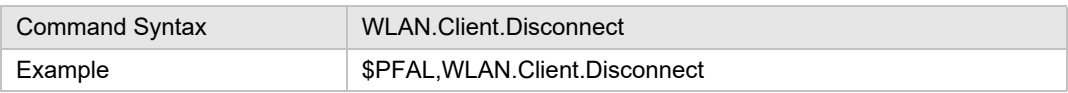

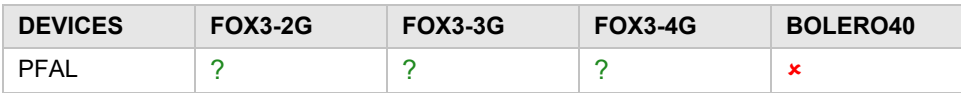

# **Command description**

This command allows the IOBOX-WLAN to disconnect from the server. An auto reconnect is done by IOBOX-WLAN as soon as possible.

#### **Parameter Description**

None.

## *4.9.5. WLAN.Disconnect – Disconnects from WLAN network*

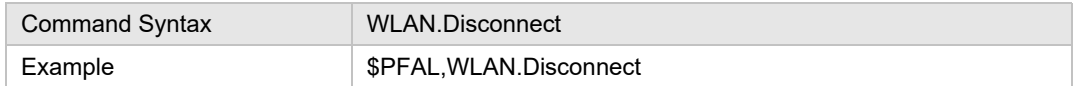

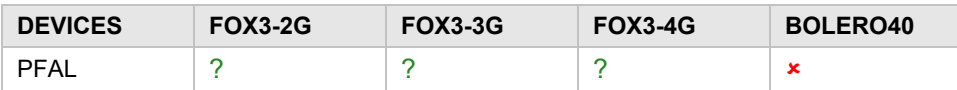

## **Command description**

This command allows the IOBOX-WLAN to disconnect from a connected WLAN network. It will automatically try to reconnect after 60 seconds.

## **Parameter Description**

None.

## *4.9.6. WLAN.MAC – Shows the MAC Address of the WIFI module*

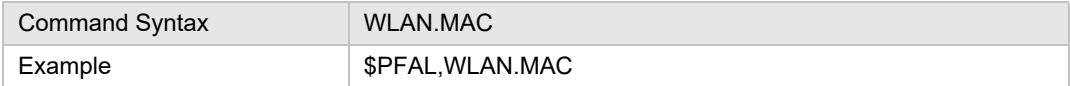

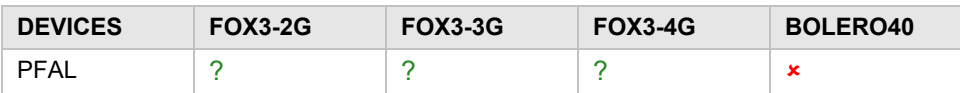

## **Command description**

This command is used to request the MAC address of the WIFI module. The read command returns the MAC address of the WIFI module.

## **Parameter Description**

None.

# **4.10. MSG**

This chapter contains commands which request or send information as well as commands to change current message processing.

## *4.10.1. MSG.Send*

The commands in this group are used to send dynamic variables\* (plus additional protocols if desired) to the specified message output (serial, CSD or TCP). CSD and TCP send commands can be found inside the corresponding command types too but are additionally grouped inside "**MSG**".

# **\* Dynamic variables**

This feature allows to create user defined messages, which may contain textual information plus system information. For example, a message containing the current date looks like this: "This message was generated at 20.12.2004".

In order to place system information inside user text, special entries can be used which work as system variables.

For a complete set of available dynamic variables, please refer to chapter *[7:](#page-466-0)*.

Additionally, it is possible to append predefined protocols to user messages.

The following list consists of all available protocols, which can be attached to messages <protocols> is a hexadecimal value (without leading 0x).

## **Notes**

- ◆ Protocol numbers can be added if several have to be sent via a single message. i.e. to send GPIOP and GPGSM, the corresponding number would be C0.
- All sent PFAL-Commands used as alarm action will be executed until they succeed. (i.e. an alarm containing a **CSD.Send** command will attempt to send its information until a CSD connection is established and it can be successfully sent). So special care must be taken to assure that a connection is established before executing the specific send command. Please refer to the alarm examples documentation chapter "things to consider".

#### **4.10.1.1. MSG.Send.Serial<port>,<protocols>,<"text"> - Sends protocols & user text to the serial port**

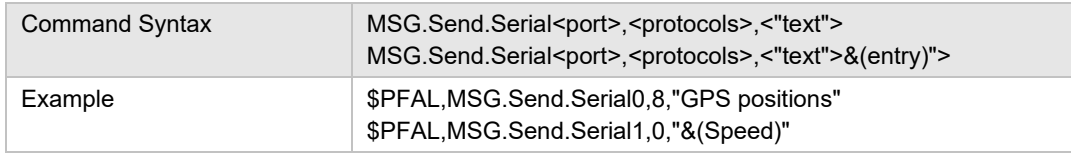

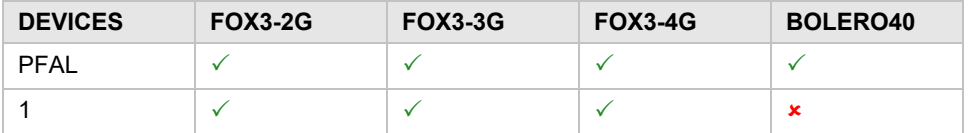

## **Command description**

Sends the specified protocols and/or user text to serial output.

## **Parameter Description**

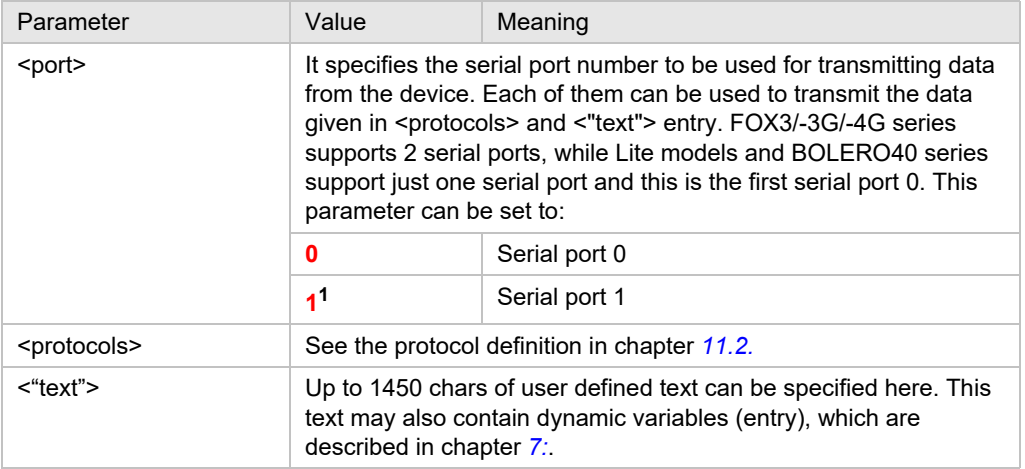

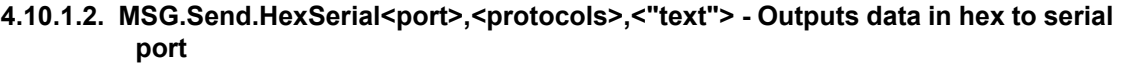

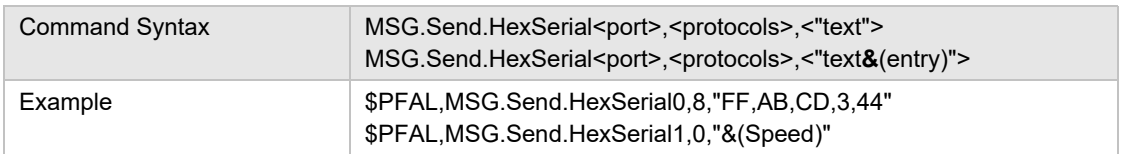

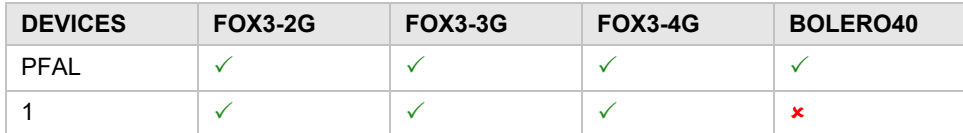

Sends back the specified protocols and/or text in hex format to serial port.

# **Parameter Description**

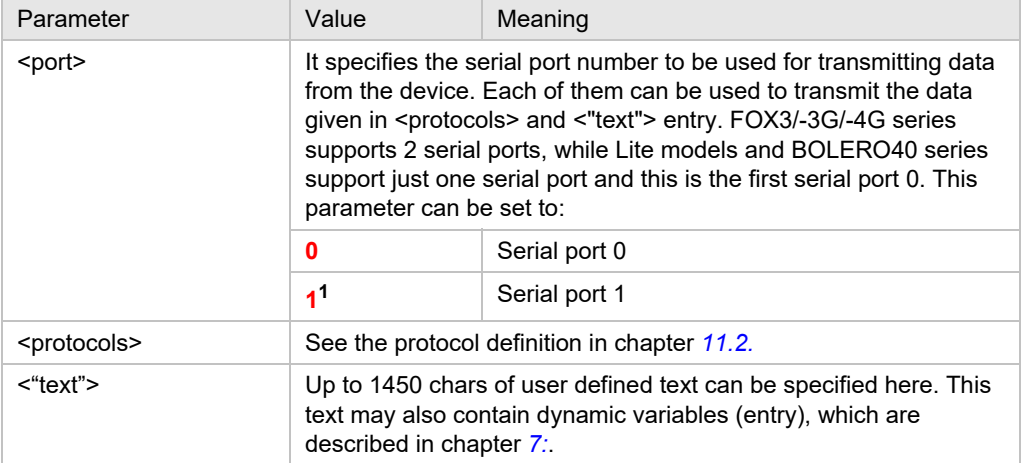

# 4.10.1.3. MSG.Send.RawSerial<port>,<protocols>,<"text"> - Outputs raw data to serial **port**

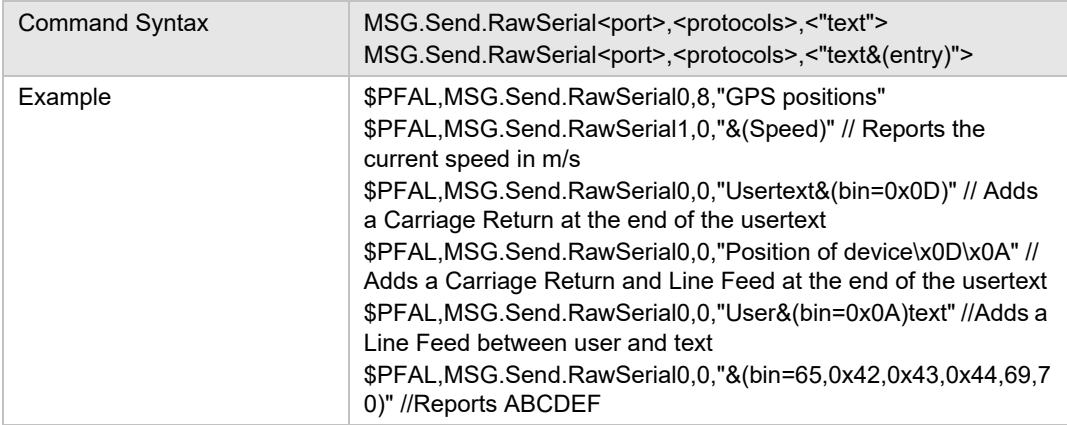

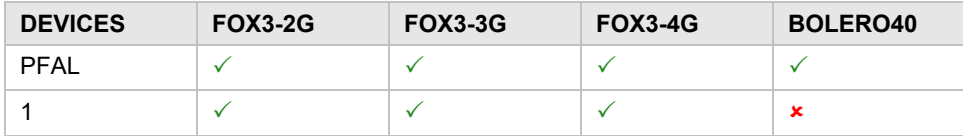

Sends the specified protocols and/or user text to serial output. No format characters are used to display the message text *(i.e. the text appears exactly as it is – no \$ in front or CRLF at the end will be sent)*.

## **Parameter Description**

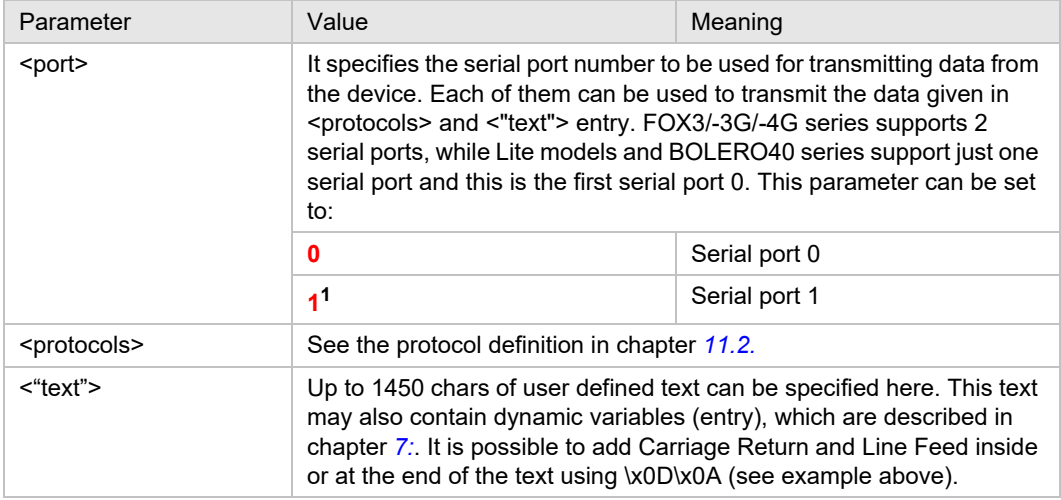

# **4.10.1.4. MSG.Send.USB,<protocols>,<"text"> - Sends data to USB port**

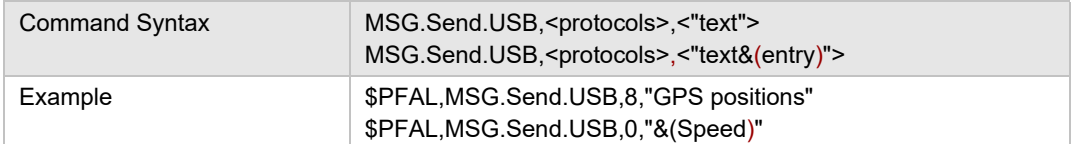

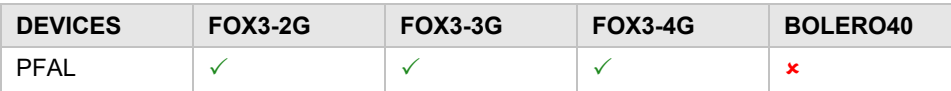

## **Command description**

This command sends the specified protocols and/or user text to the USB port.

## **Parameter Description**

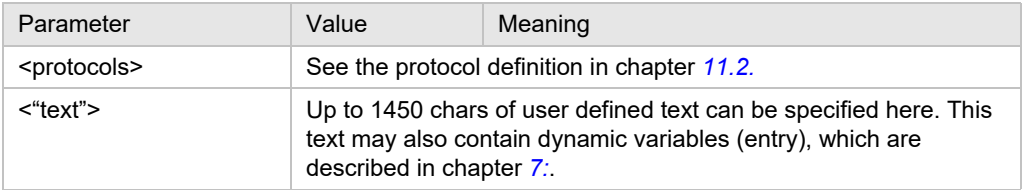

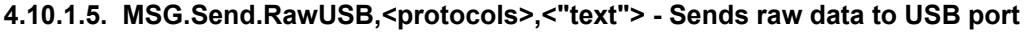

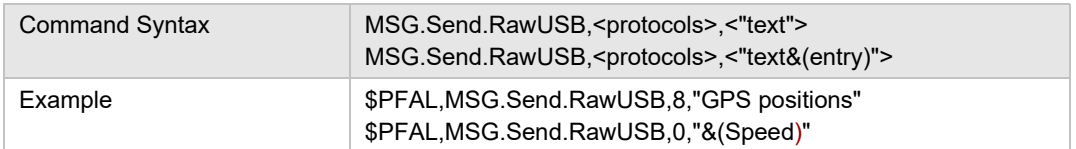

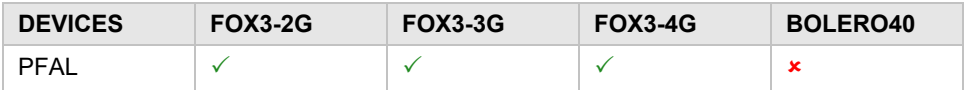

This command sends the specified protocols and/or user text to the USB port. No format characters are used to display the message text *(i.e. the text appears exactly as it is – no \$ in front or CRLF at the end will be sent)*.

## **Parameter Description**

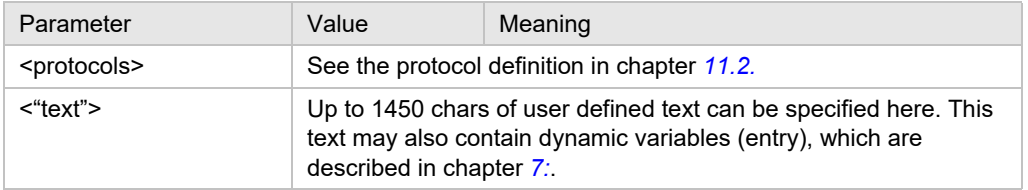

#### **4.10.1.6. MSG.Send.FlashBuffer,<protocols>,<"text"> - Stores data to TcpFlashBuffer**

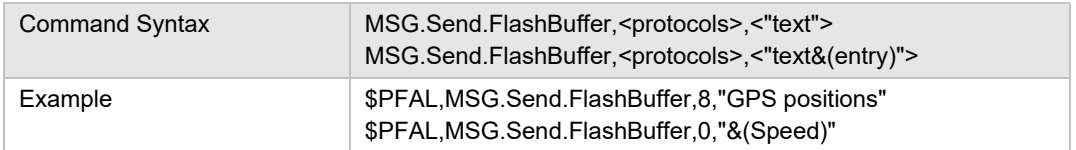

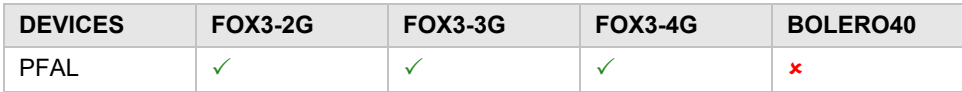

## **Command description**

This command stores the specified protocols and/or user text into the nonvolatile TcpFlashBuffer of TCP client.

## **Parameter Description**

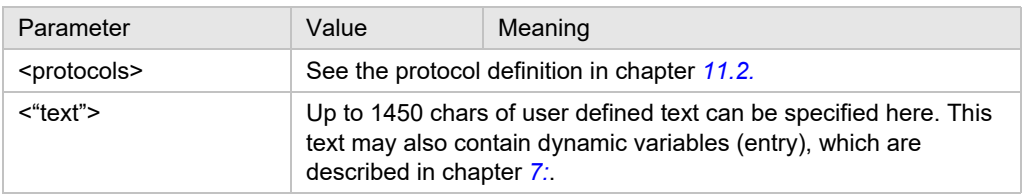

# **Notes**

Data is stored inside non-volatile storage regardless of the used TCP sendmode. However the use of the Sendmode 2 is strongly recommended, as this mode only allows automatic sendout of the

flash buffer contents.

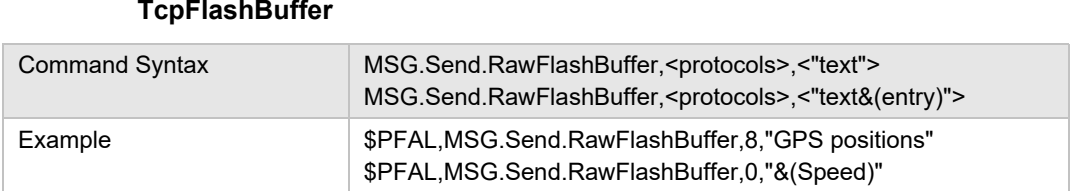

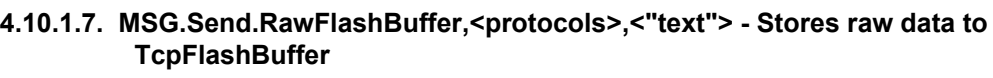

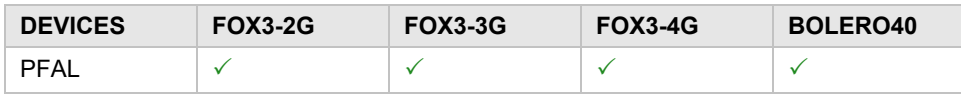

# **Command description**

This command sends the specified protocols and/or user text into the nonvolatile TcpFlashBuffer of TCP client. No format characters are used to store the message text *(i.e. the text is stored exactly as it is – no \$ in front or CRLF at the end will be added)*.

## **Parameter Description**

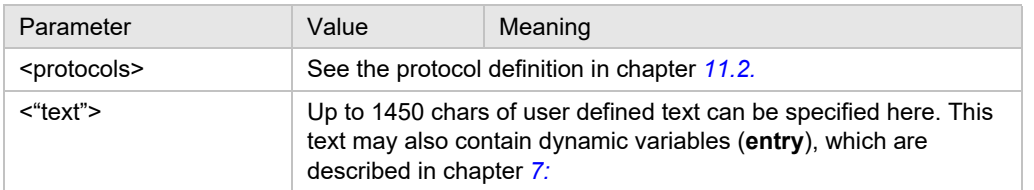

## **Notes**

Data is stored inside non-volatile storage regardless of the used TCP sendmode. However the use of the Sendmode 2 is strongly recommended, as this mode only allows automatic sendout of the flash buffer contents.

## **4.10.1.8. MSG.Send.CSD,<protocols>,<"text"> - Sends data via data call**

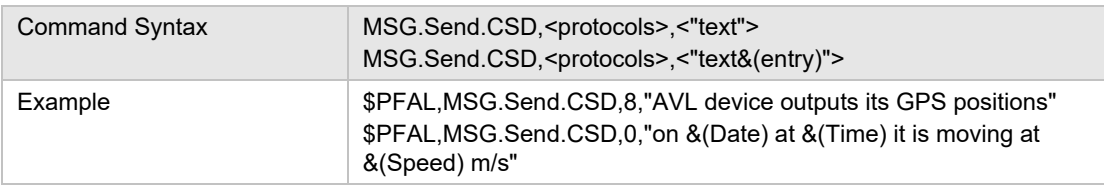

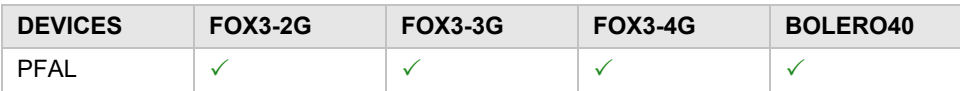

# **Command description**

Sends the specified protocols and/or user text to the remote modem during an established data call connection.

## **Parameter Description**

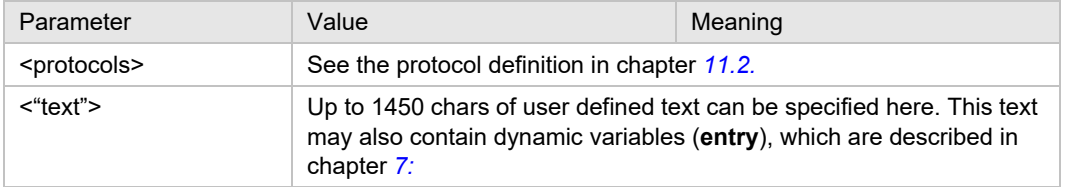

# **4.10.1.9. MSG.Send.TCP,<protocols>,<"text"> - Sends data via TCP to 1st server**

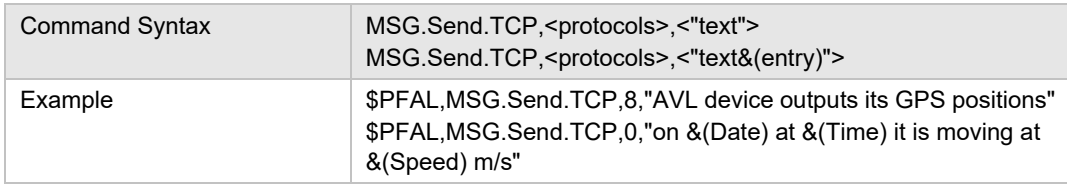

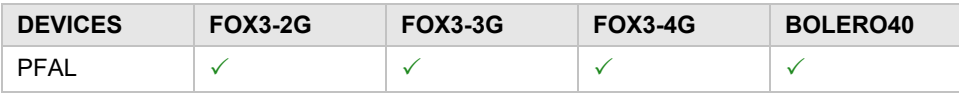

## **Command description**

Sends the specified protocols and/or user text to the configured server during an established TCP connection.

## **Parameter Description**

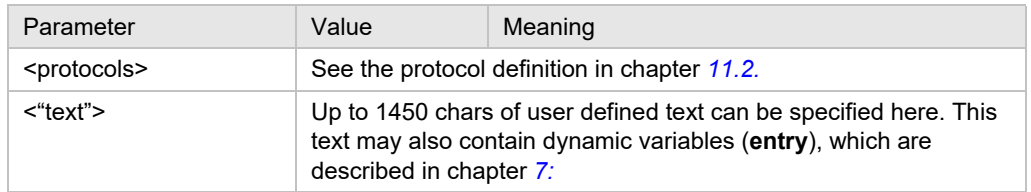

## **Notes**

If the TCP connection is currently not established, this data will be written into the TCP history buffer and it will be sent as soon as the TCP connection will be re-established.

# **4.10.1.10. MSG.Send.RawTCP,<protocols>,<"text"> - Sends raw data via TCP to 1st server**

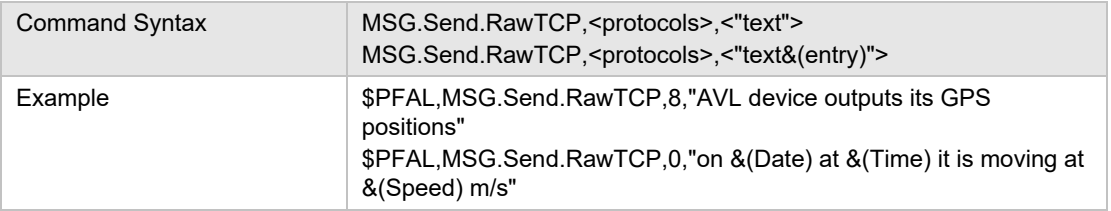

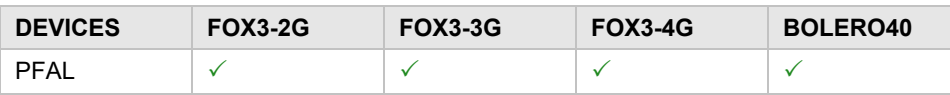

Sends the specified protocols and/or user text in raw format to the configured server during an established TCP connection.

# **Parameter Description**

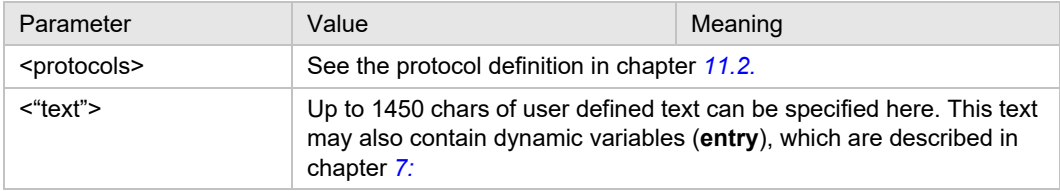

## **Notes**

If the TCP connection is currently not established, this raw data will be written into the TCP history buffer and it will be sent as soon as the TCP connection will be re-established.

## **4.10.1.11. MSG.Send.Service,<protocols>,<"text"> - Sends data via TCP to second (service) server**

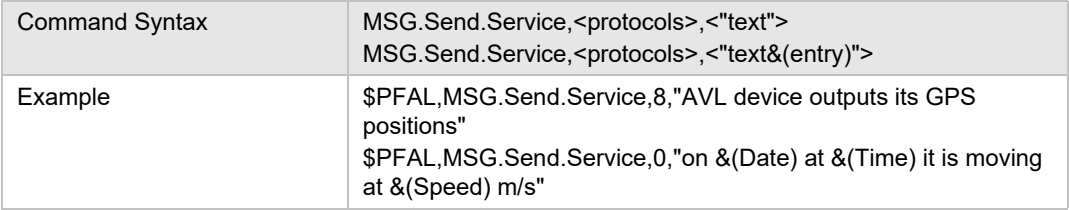

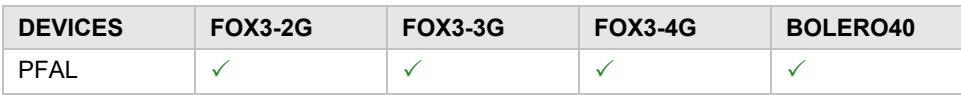

# **Command description**

Sends the specified protocols and/or user text to the configured second (service) server during an established TCP connection.

## **Parameter Description**

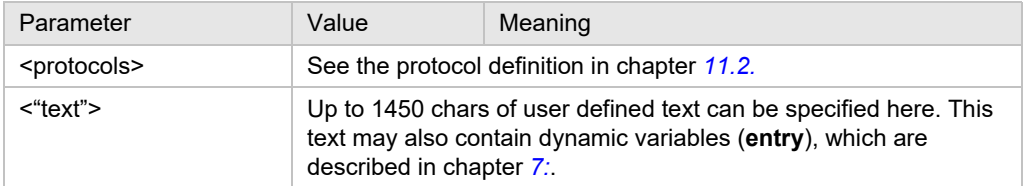

# **Notes**

If the TCP connection is currently not established, this data will be written into the TCP history buffer and it will be sent as soon as the TCP connection will be re-established.

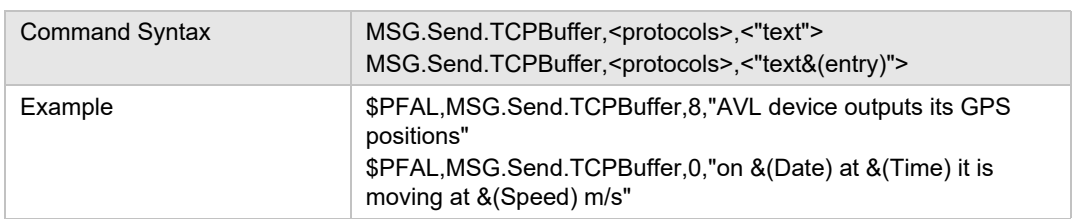

# **4.10.1.12. MSG.Send.TCPBuffer,<protocols>,<"text"> - Sends data immediately to the TCP server**

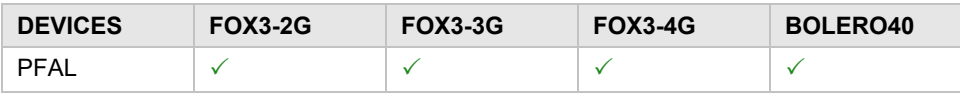

## **Command description**

This command sends data immediately to the TCP server even if the device is currently sending the (buffered) data to the server. This command is used to send actual data to the server, if device is currently sending big data archived from the FLASH.

## **Parameter description**

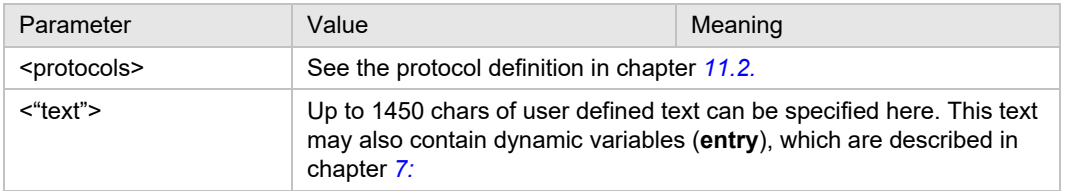

## **4.10.1.13. MSG.Send.RawTCPBuffer,<protocols>,<"text"> - Sends raw data immediately to the TCP server**

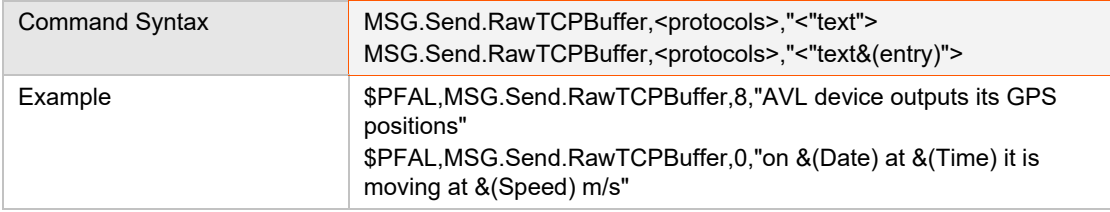

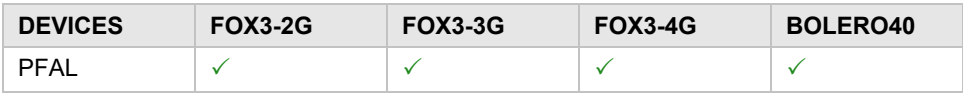

## **Command description**

This command sends raw data immediately to the TCP server even if the device is currently sending the (buffered) data to the server. This command is used to send actual raw data to the server, if device is currently sending big data archived from the FLASH.

## **Parameter description**

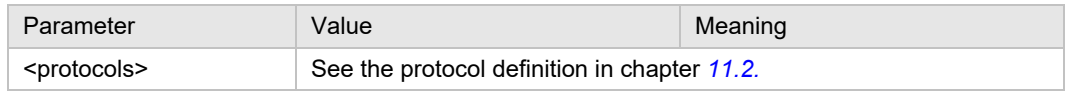

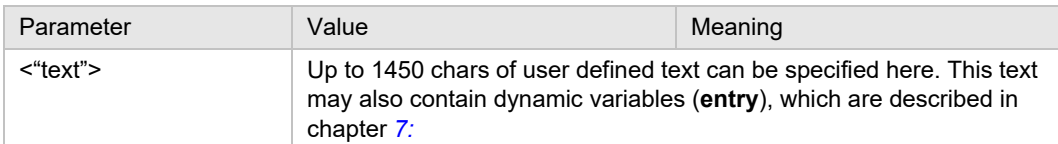

## **4.10.1.14. MSG.Send.UDP,<protocols>,<"text"> - Sends data via UDP**

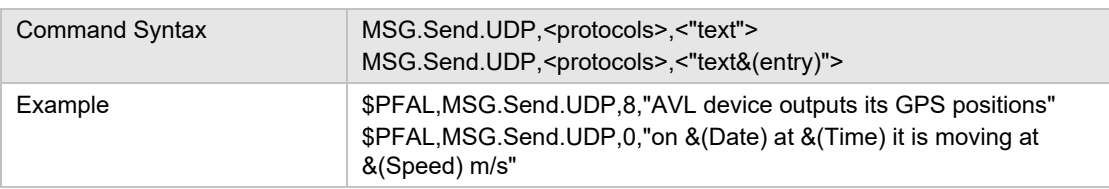

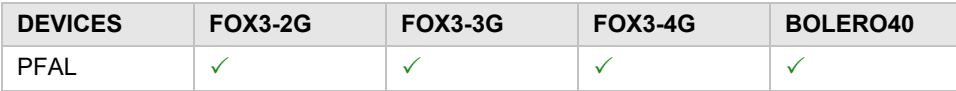

# **Command description**

Sends the specified protocols and/or user text to the configured server during an established UDP connection.

# **Parameter description**

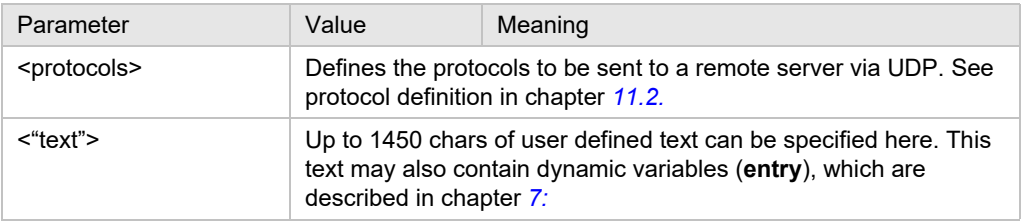

## **Notes**

- $\bullet$  If the UDP connection is still not established, this data will be written into the UDP history buffer and sent as soon as the UDP connection will be established.
- If the UDP connection is already established, all data will be sent; no acknowledges available, so the data might get lost during the transmission.

## **4.10.1.15. MSG.Send.SMTP,<email\_address>,<protocols>,<"text"> - Sends data via Email**

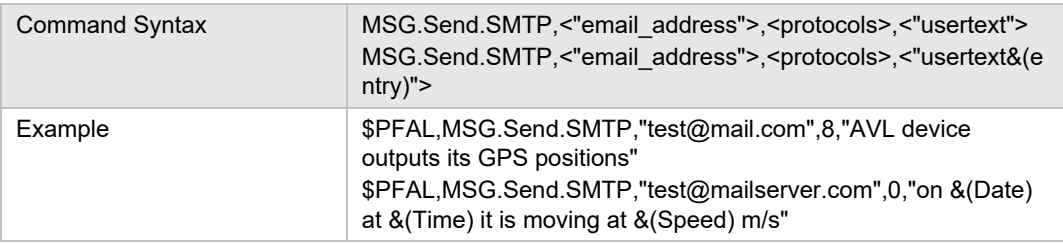

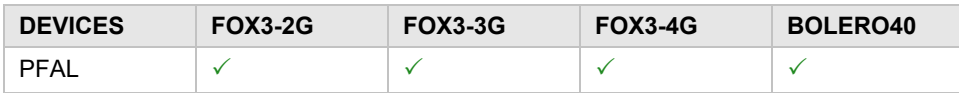

Please refer to *4.8.3.1.* **TCP.SMTP.Send** for further details to parameters and general use.

## **Parameter description**

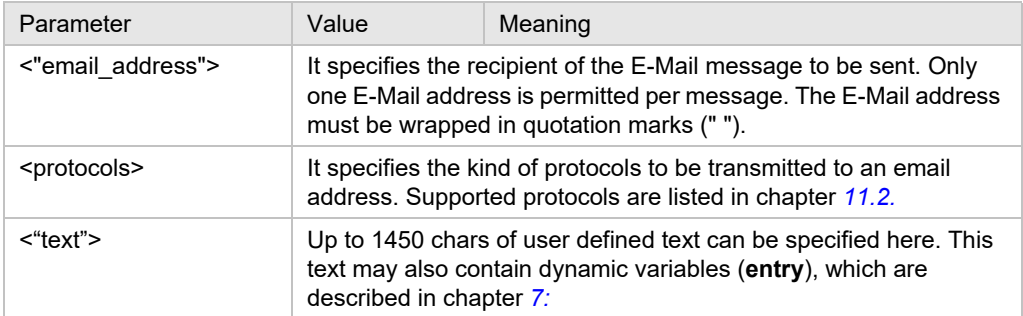

# *4.10.2. MSG.ClearBuffer - Clears all information in a buffer*

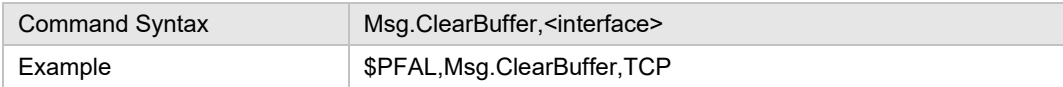

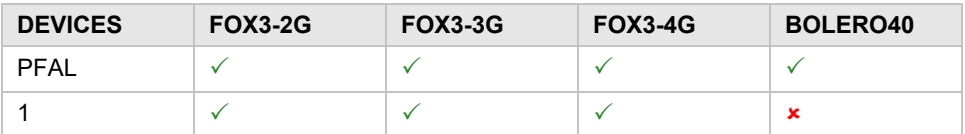

# **Command description**

This command is used to delete all buffer information in the specified interface

# **Parameter description**

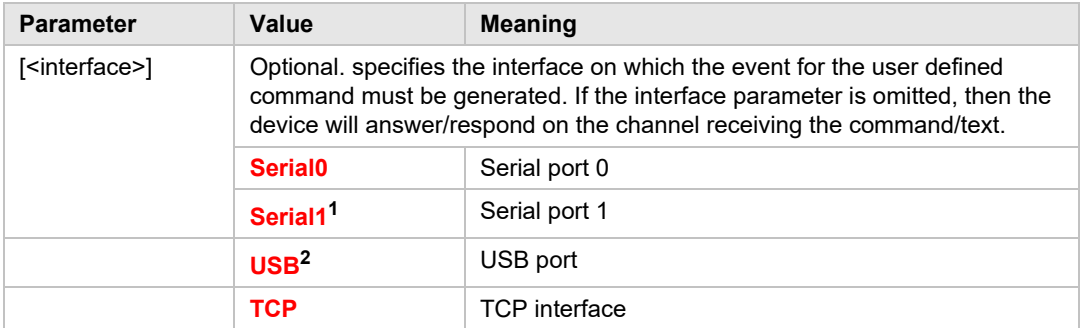

# *4.10.3. MSG.Mode*

Commands in this group allow to change the mode of all available message in/outputs (i.e. SERIAL, CSD, TCP input/output). Usually all message inputs are configured for command mode, which allows PFAL commands being executed there. Several **<output\_messages>** can be disabled/enabled for each message output. Once the mode of one message input has been changed to data mode, this input will direct all its data to the configured **<msg\_outputs>.**

## *Warning: You can change a message input to data mode by sending a command to it, but you cannot exit data mode this way. You would have to use another message input in order to change the mode. If all message*

*inputs are configured for data mode, commands can be only entered via SMS. You can change data modes always via SMS.*

## **4.10.3.1. MSG.Mode.<interface>=<output\_mode>,<input\_mode> - Transparent mode between interfaces/channels**

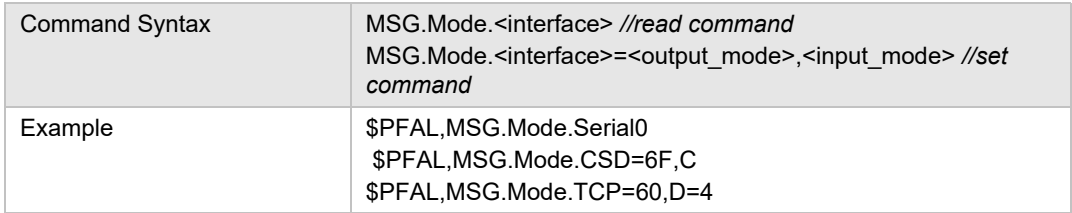

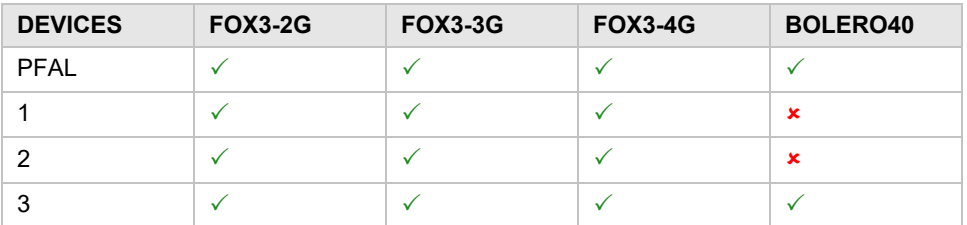

## **Command description**

Allows to change the mode of all available message in/outputs (i.e. SERIAL, CSD, TCP input/output). To read settings of one interface, just specify the interface as a string without adding any other settings (*e.g.* \$PFAL,MSG.Mode.Serial0). Reading data at a time on the serial ports (serial data size) is limited to 1024 bytes.

## **Parameter description**

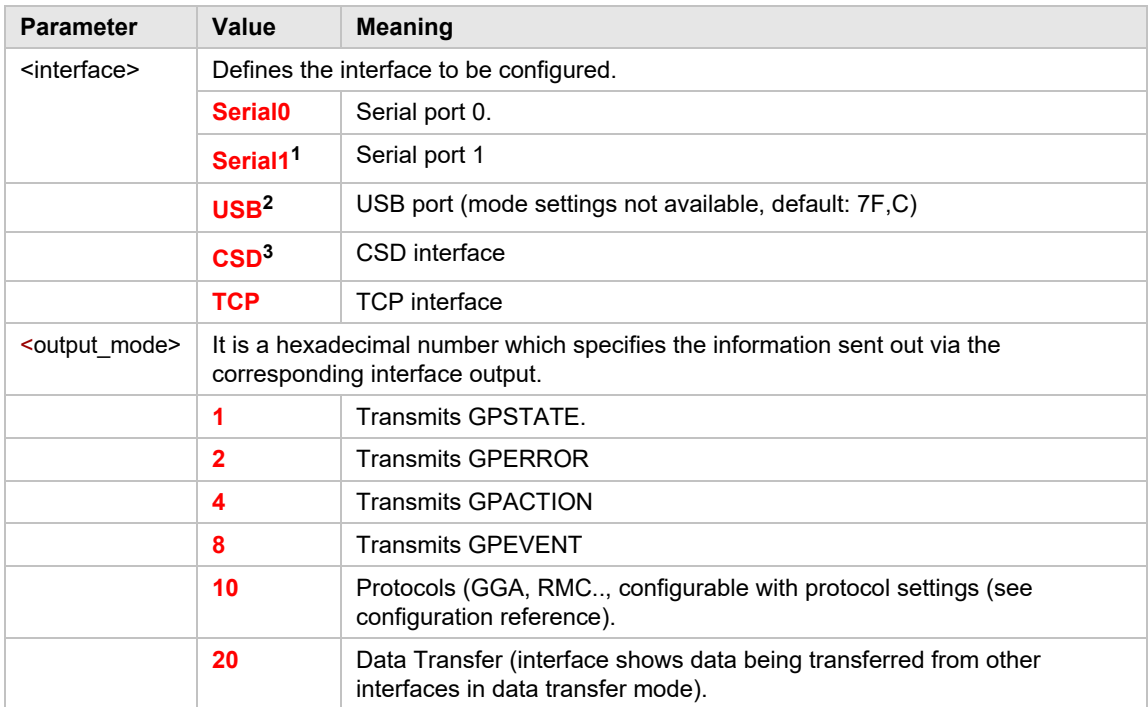

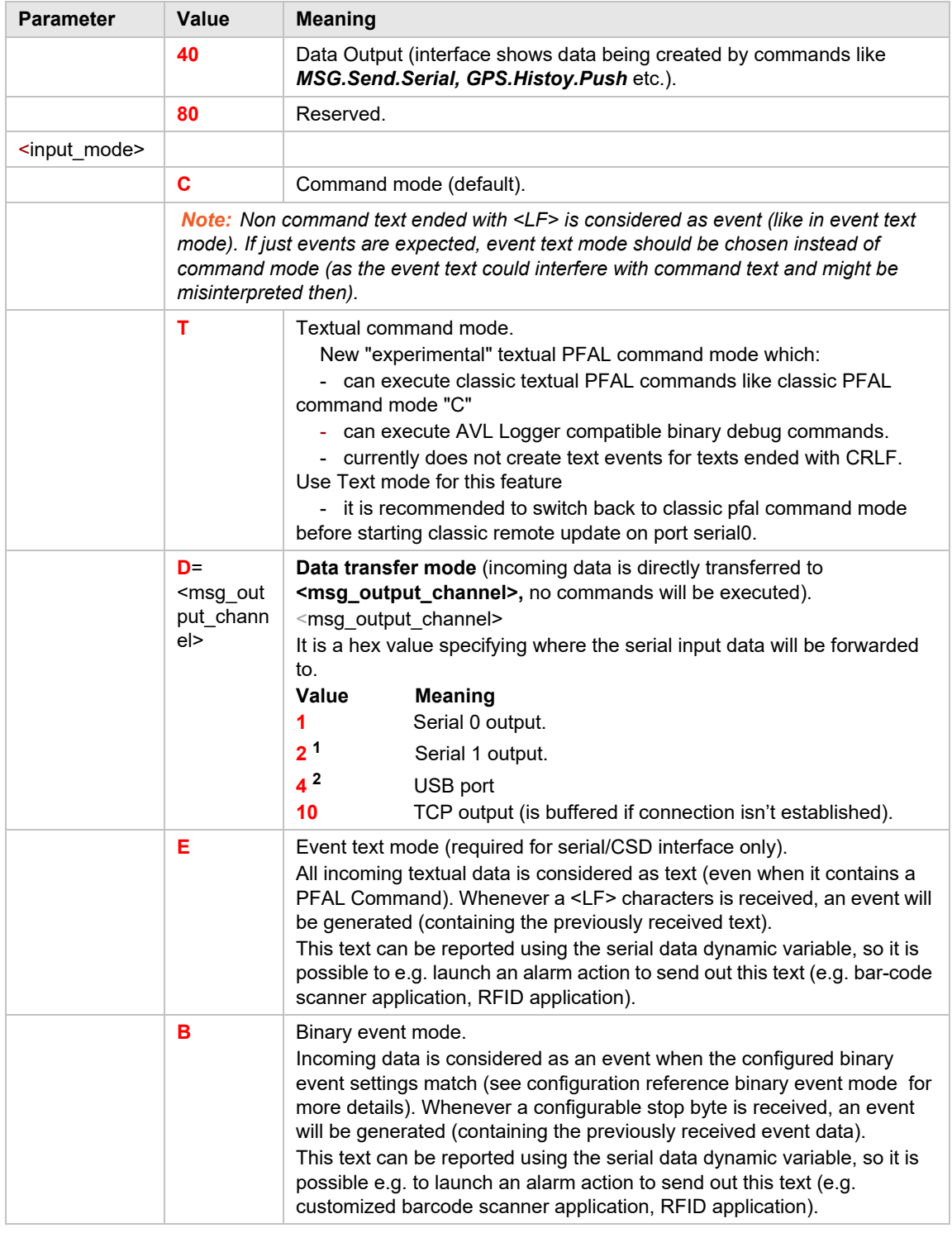

# **Notes**

- Output message numbers can be added if several information fields are required. ( i.e. to enable only GPEVENT, GPSTATE and GPERROR messages (prevent GPACTION), the corresponding number would be 0B).
- ◆ <msg\_output\_channel> numbers can be added, if data must be sent to several outputs (i.e. to send it to Serial0 and TCP, the corresponding number would be 5).

# *4.10.4. MSG.Event*

# **4.10.4.1. MSG.Event – Creates event with text on different interfaces**

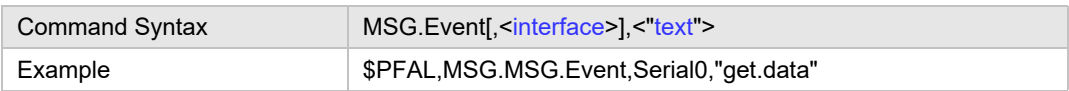

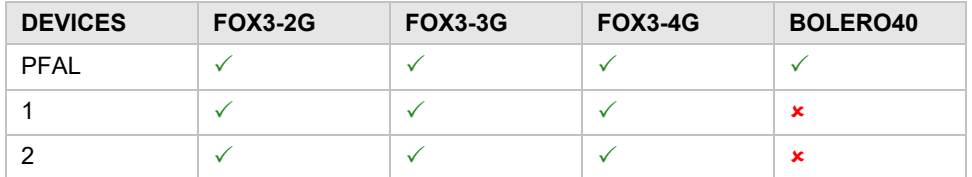

## **Command description**

This command generates events on the specified interface. If the <interface> is omitted, the event is generated on that interface the command was received.

## **Parameter description**

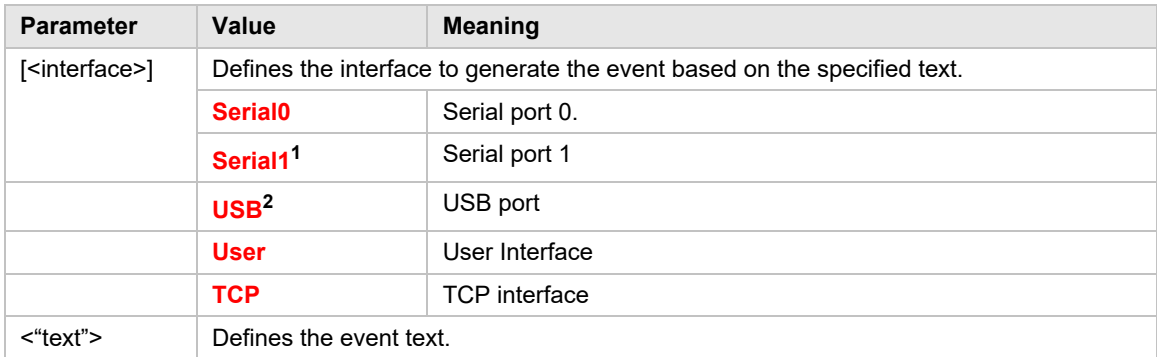

# *4.10.5. MSG.Version*

## **4.10.5.1. MSG.Version.Complete - Retrieves device firmware and hardware versions**

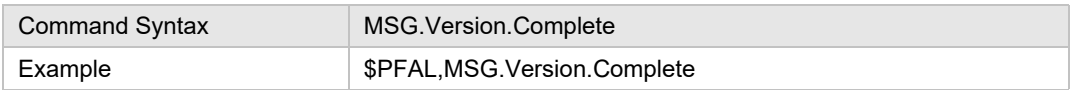

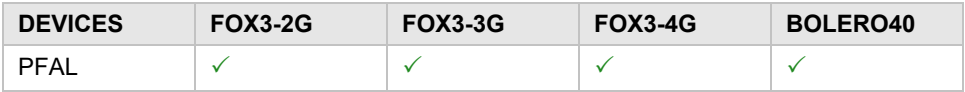

## **Command description**

This read command retrieves the complete version information of current device.

## **Parameter description**

None.

## **4.10.5.2. MSG.Version.Modules - Retrieves modules versions**

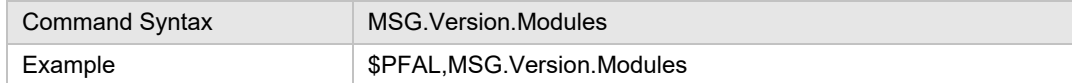

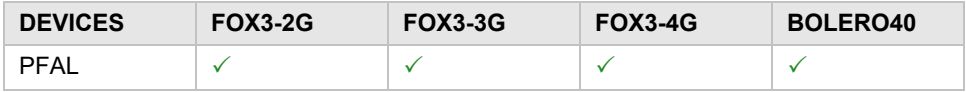

# **Command description**

This read command retrieves version information from modules of current device

## **Parameter description**

None.

## **4.10.5.3. MSG.Version.BIOS - Retrieves BIOS version**

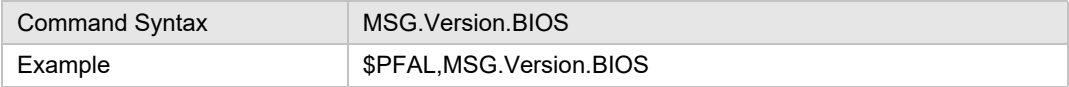

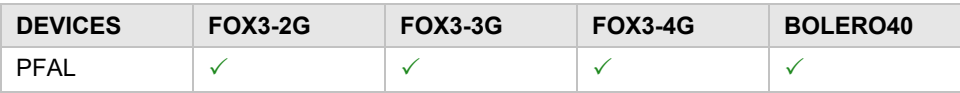

# **Command description**

This read command retrieves the software version of the currently used firmware.

# **Parameter description**

None.

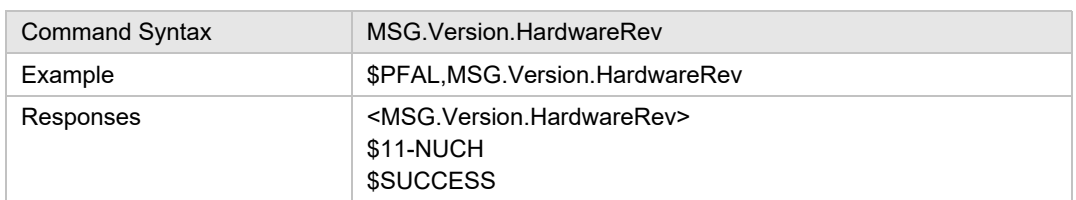

## **4.10.5.4. MSG.Version.HardwareRev - Retrieves device hardware revision**

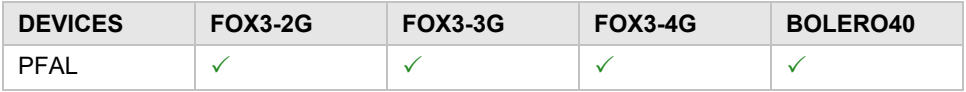

## **Command description**

This read command retrieves the hardware revision number of current device

## **Parameter description**

None.

# **4.10.5.5. MSG.Version.Hardware - Retrieves device hardware name**

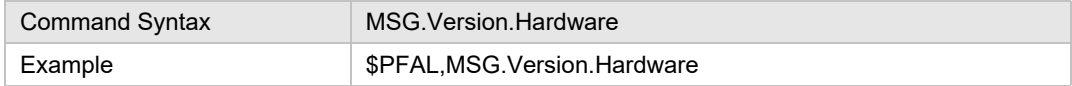

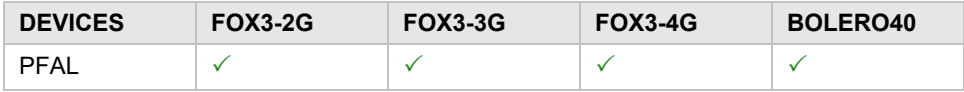

## **Command description**

This read command retrieves the hardware name of the device.

## **Parameter description**

None.

## **4.10.5.6. MSG.Version.Software - Returns the software version of the target device**

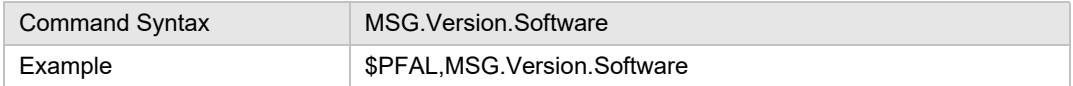

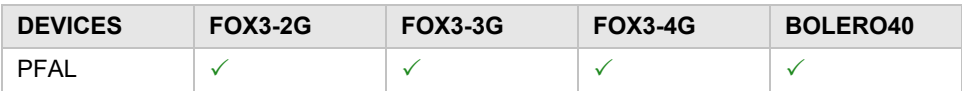

## **Command description**

This read command returns the version of the operating software of AVL device.

# **Parameter description**

None.

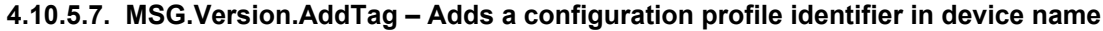

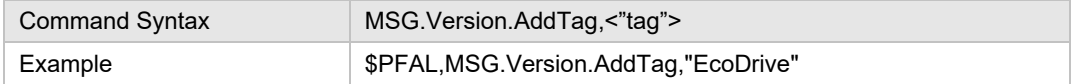

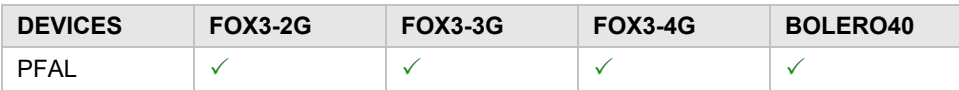

This command adds an identifier to easily identify the profiles of your device configuration. It is appended to the device name (DEVICE.NAME), closed in square brackets. To read your added identifiers, just call "\$PFAL,Cnf.Get, DEVICE.NAME" from your server. The device name will be shown e.g. FOX3-3G-V123 [EcoDrive] [1-Wire] [Basic]

## **Parameter description**

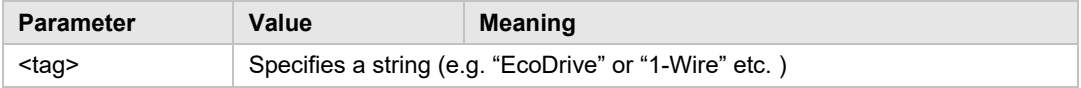

## **4.10.5.8. MSG.Version.DelTag – Removes a configuration functionality identifier from device name**

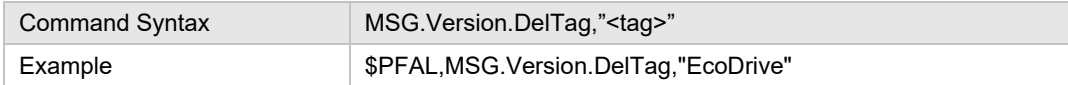

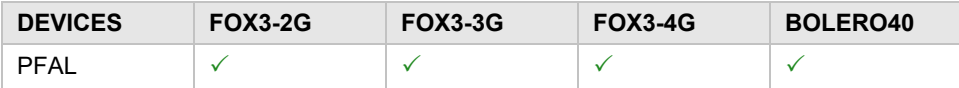

# **Command description**

This command removes an already specified configuration profile identifier from the device name.

## **Parameter description**

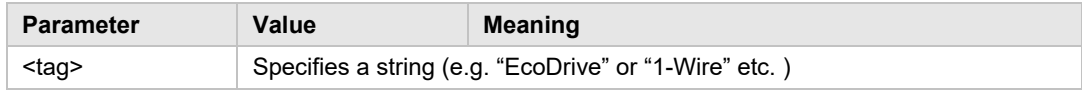

# *4.10.6. MSG.Info*

This chapter contains commands which can be used to retrieve various information form the ALV device. The desired information will be returned within the PFAL answer.

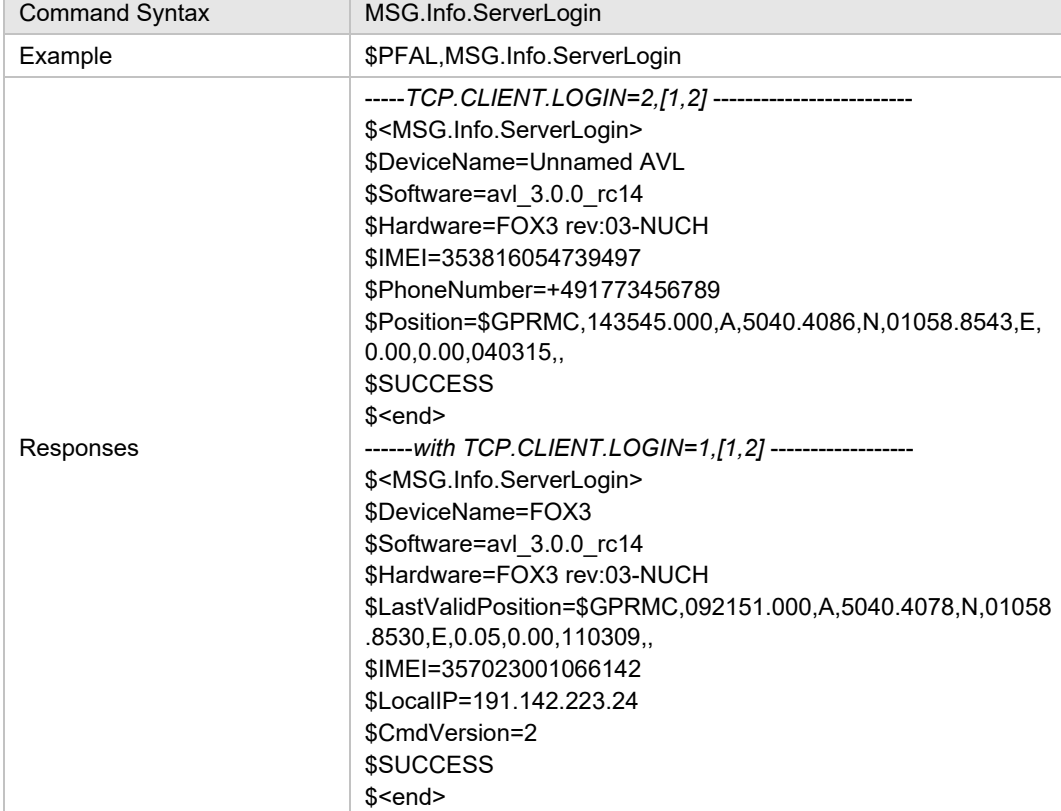

# **4.10.6.1. MSG.Info.ServerLogin – Shows the login data to be reported to a server**

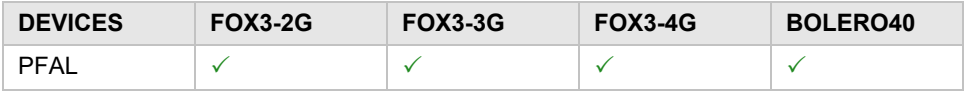

## **Command description**

Reports login information data from the device which is needed to identify it on the Lantronix server. This information consists of device name, hardware, software version, IMEI and Local IP as well as the last valid position.

# **Feature: "AES security"** :

- ◆ Entry "Security=<security\_mode>" new added.
- If the feature "AES security" is enabled and AES security mode configured (see TCP.CLIENT.LOGIN for more information), this feature will be activated directly after an initial MSG.Info.ServerLogin message has been sent to the server.
- ◆ If MSG.Info.ServerLogin is inactive, security is set directly after the TCP client eConnected event.

*Note: When querying MSG.Info.ServerLogin from serial interface before a TCP connection is established, "Security=0" will be displayed.*

## **Parameter description**

None.

## **4.10.6.2. MSG.Info.Protocol,<protocols>,<"text"> - Reports the protocol information data**

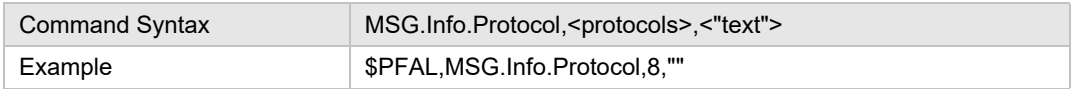

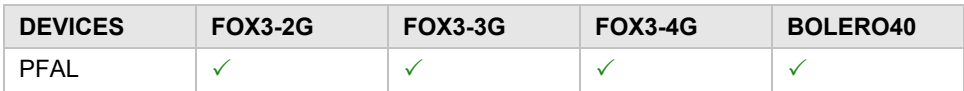

## **Command description**

Reports protocol information plus user text from the device. The specified user text is displayed first.

## **Parameter description**

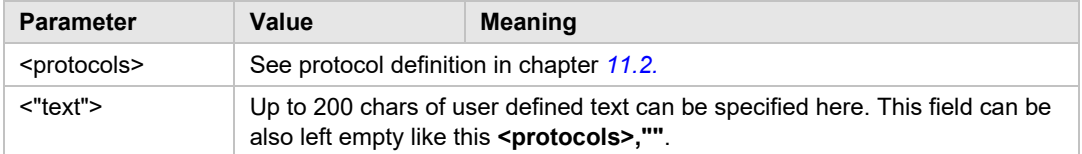

## **4.10.6.3. MSG.Info.Time – Reports the time, date, week number and week day of the device**

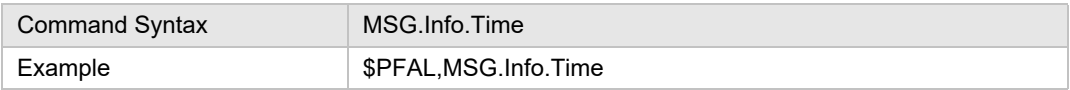

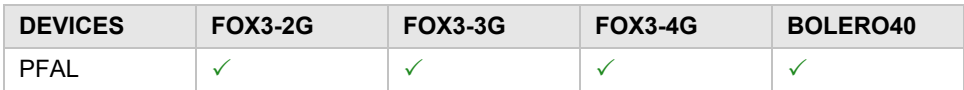

# **Command description**

Retrieves current time, date, week number and week day of the device. A valid GPS position is required for successful execution of this command*.*

# **Parameter description**

None.

## **4.10.6.4. MSG.Info.Alarm,<alarm\_index> - Shows all conditions of specific alarm index**

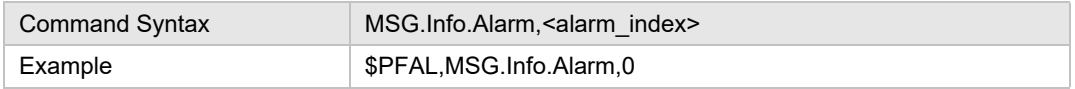

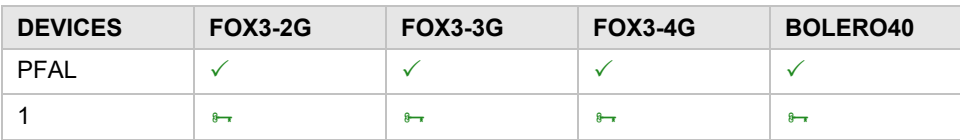

Displays all conditions of the selected alarm and shows their current state *(whether they are true or false)*.

# **Parameter description**

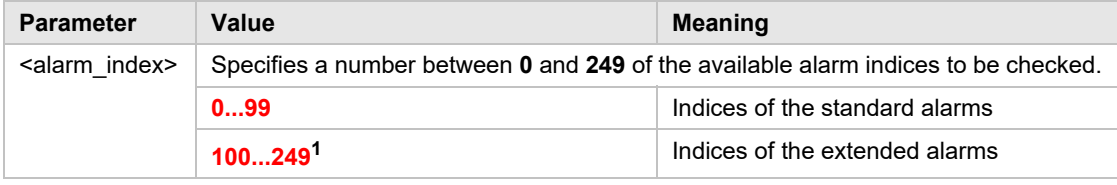

#### **Notes**

- This command can be used to check even most complex alarm configurations step by step to validate the desired behavior.
- Events are always shown as "true" (even if there are several events inside an alarm in reality such an alarm could never be executed).

#### *4.10.7. MSG.Feature*

This group allows control the device PREMIUM-FEATURE management. Currently set options can be viewed – or new feature codes installed in the device. Feature codes allow enabling specific device features which otherwise are not accessible.

## **4.10.7.1. MSG.Feature – Reports device PREMIUM-FEATURE and installation state.**

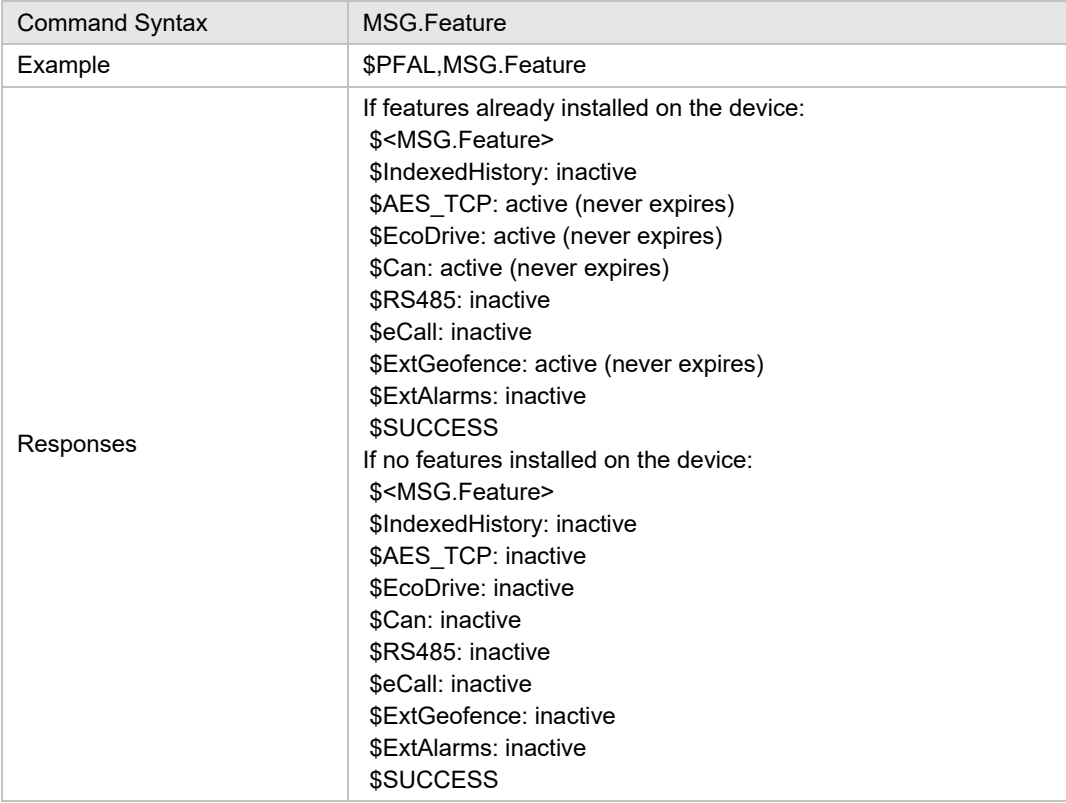

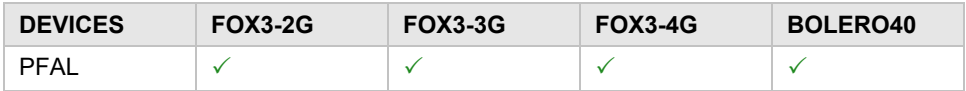

This command gives an overview about available PREMIUM-FEATURES and installation state within the device. Do not use this command within alarms.

## **Parameter description**

None.

## **4.10.7.2. MSG.Feature=<"featurecode"> – Installs specific feature code on the device.**

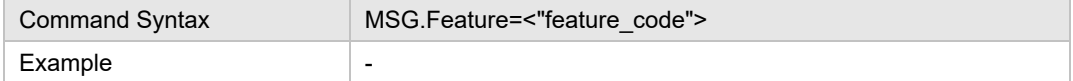

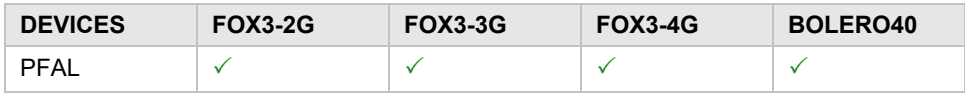

## **Command description**

This command installs a feature code on the device. A Feature code can enable/disable one or several features. For a list of available features which can be installed on your device, please contact your local sales office. Do not use this command within alarms.

## **Parameter description**

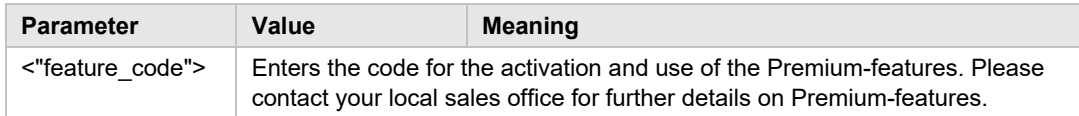

# *5: Configuration Settings*

This chapter gives a full overview of all available basic configuration settings which are stored in the non-volatile FLASH memory inside the device.

All parameter settings that are supported by the firmware version 2.5.0 and later can only be sent to the target device by using the "\$PFAL, Cnf. Set, <parameter>" command, where <parameter> (with extended syntax: <parameter>=<value>) can be one of the parameters given within this chapter.

The AVL device provides the following configuration setting types.

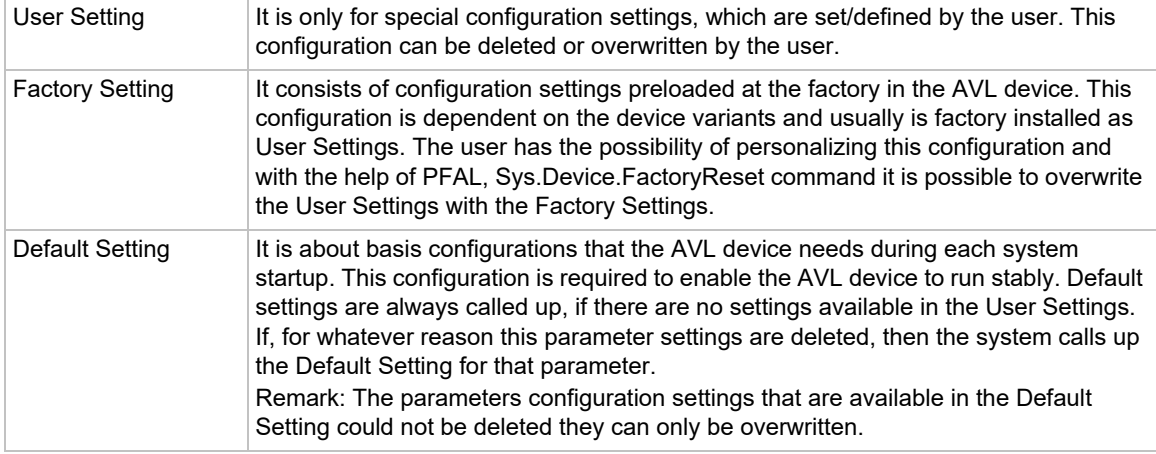

Each parameter name is listed in its own subsection. The parameter syntax table indicates the format <parameter>=<value> (which could not be sent to the device in that form).

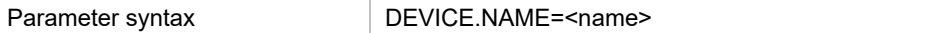

The example table shows how the parameter can be configured and sent to the AVL device. The entered values demonstrate the use of these fields.

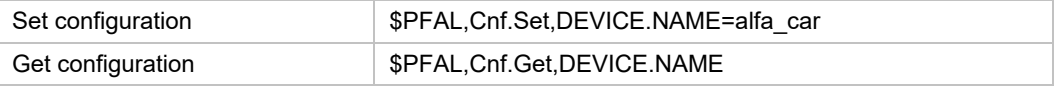

Each parameter name described in the sections below should be sent via the PFAL message (\$PFAL), which is transmitted in the form of "sentences". The sentence begins with "\$" character (not by SMS), next come the four letters "PFAL" separated by comma ','. The command "Cnf.Set", followed by the parameter separated by commas, and terminated by a calculated checksum (if used), and a carriage return/line feed. The checksum in the examples below is omitted.

*Note: Configuration parameter names which contain upper and lower case letters are stored but won't be used by the system. They are considered as special user settings, not as device settings).* 

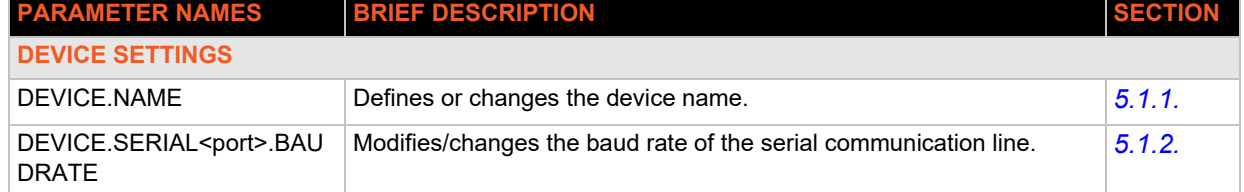

## **Table 5-1 List of Configuration Parameters**

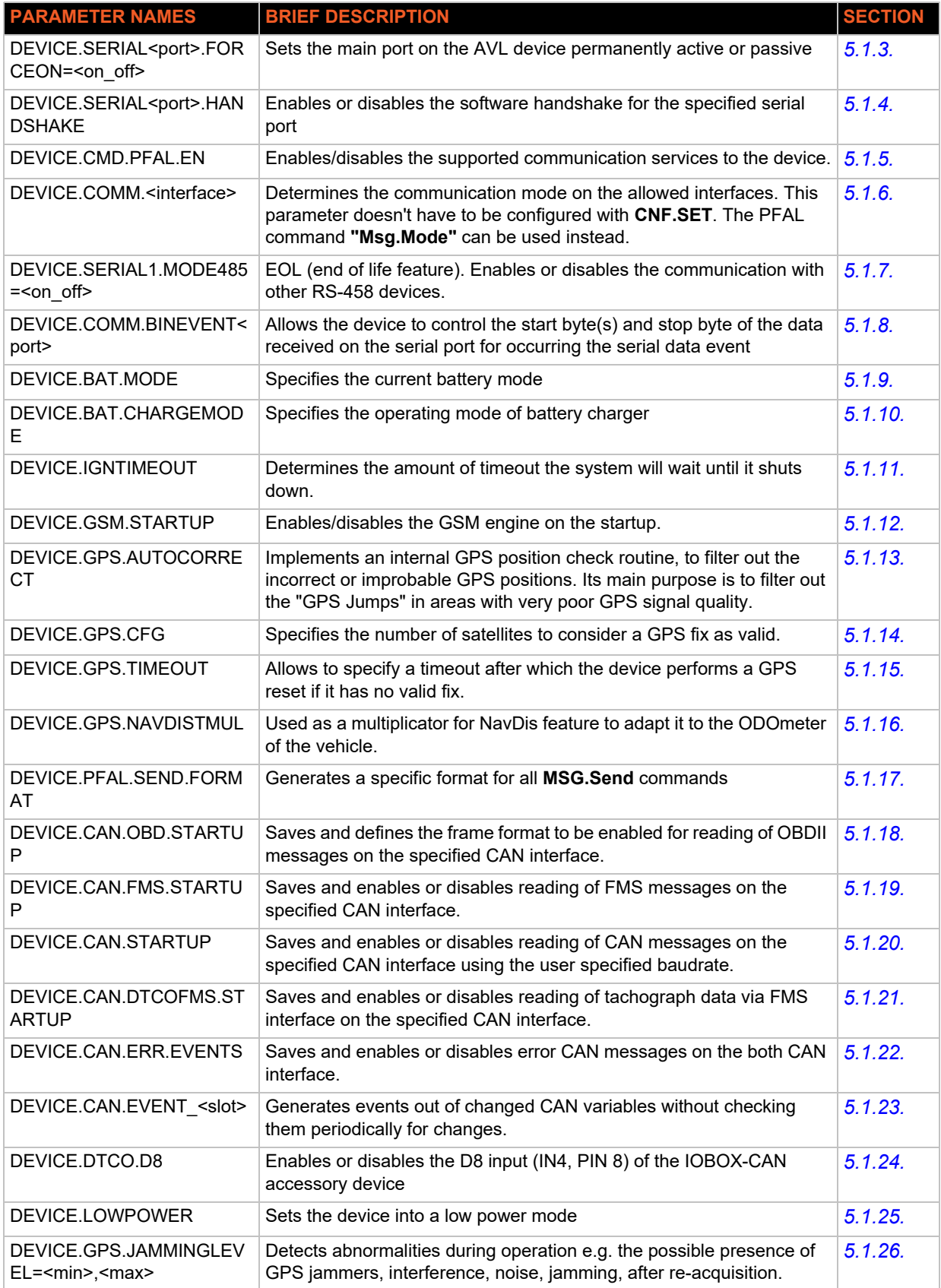

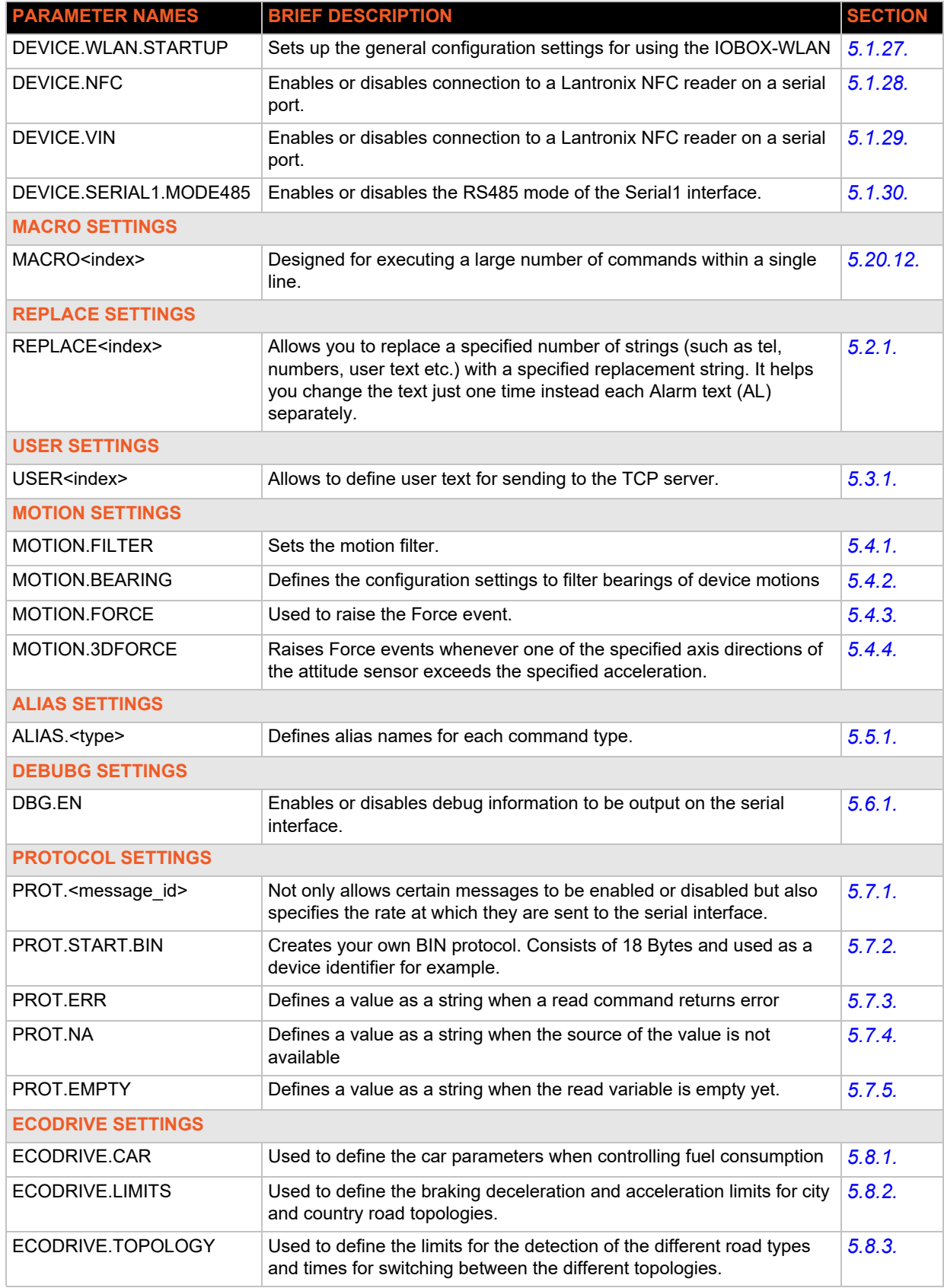

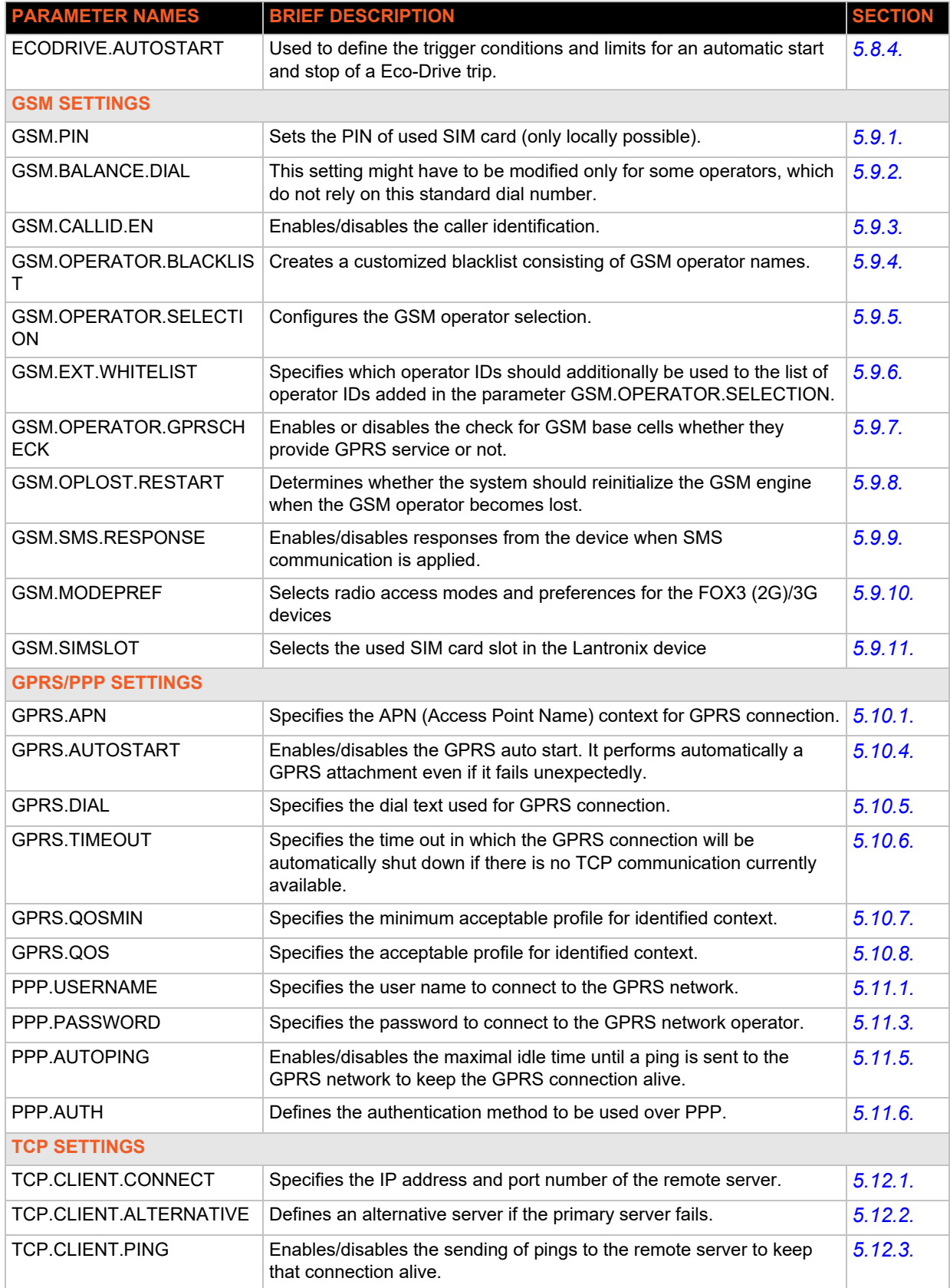

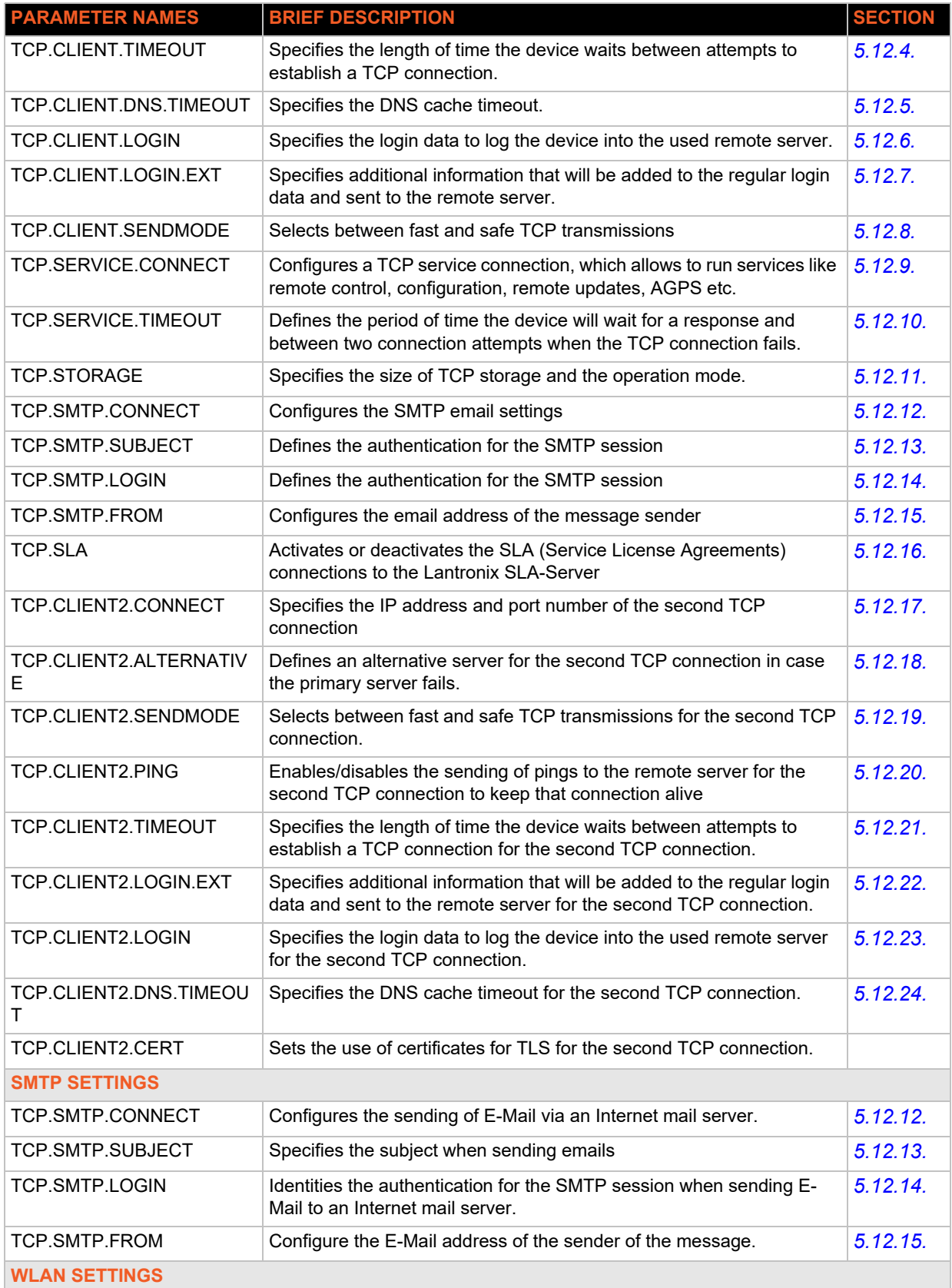
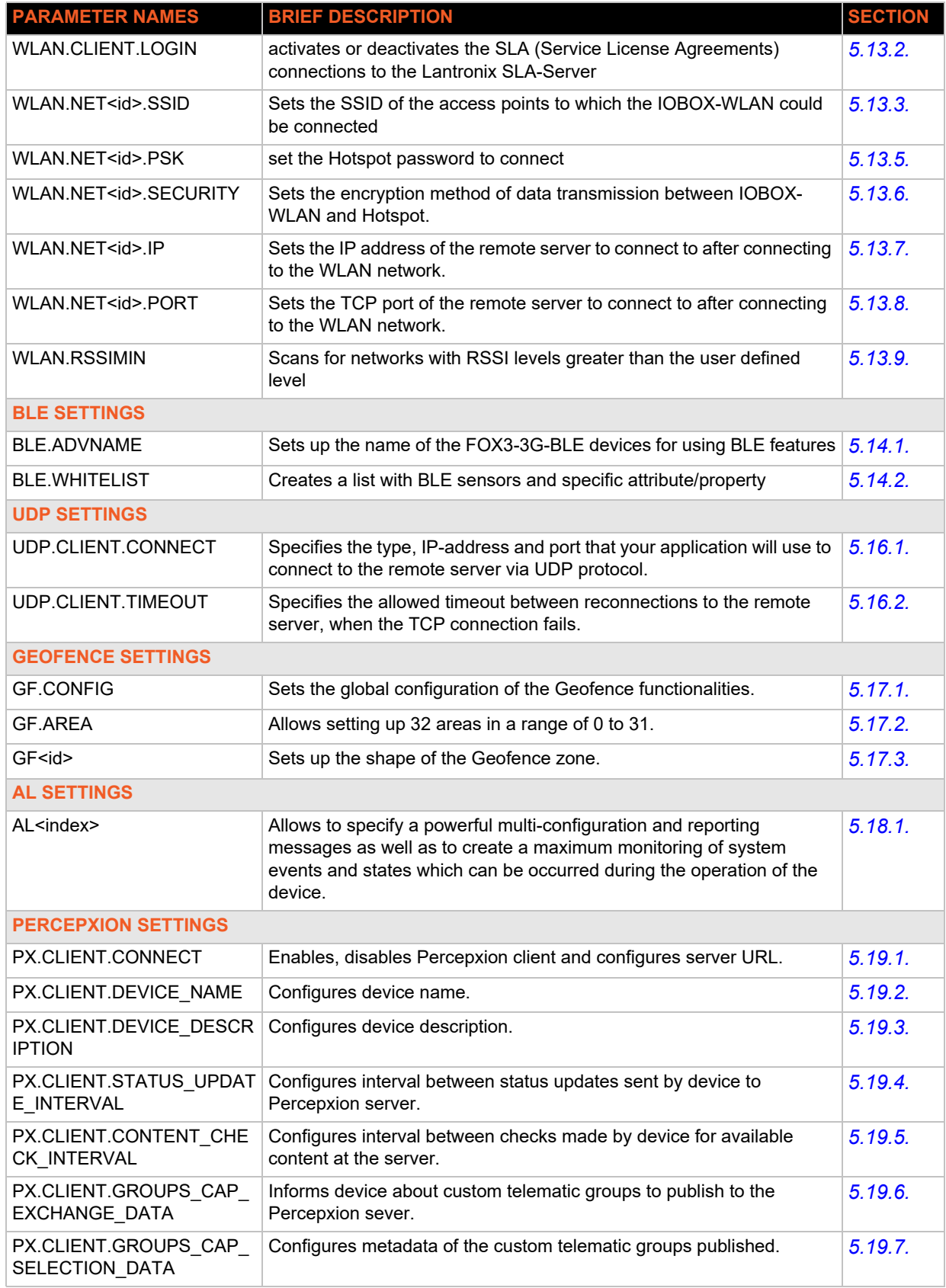

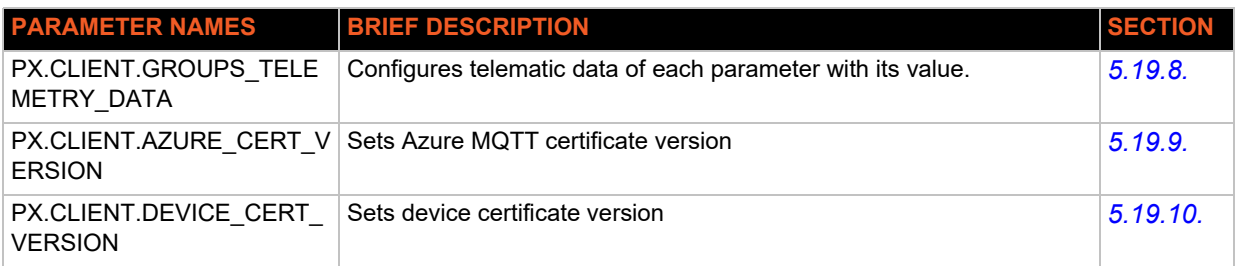

# **5.1. DEVICE**

## *5.1.1. DEVICE.NAME*

This parameter allows you to set or change the device name.

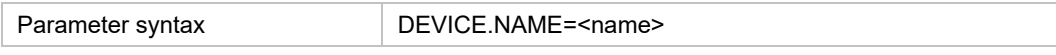

<name>

It identifies the name of AVL device. When the device sends an SMS message to the message sender or target phone number, it identifies itself using this identifier.

How the configuration could be set/requested:

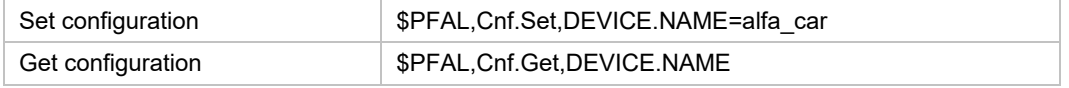

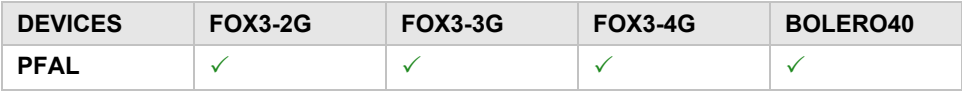

#### **Notes**

If the device name has already been set, each other <name> message sent to the device overwrites the existing entry.

## *5.1.2. DEVICE.SERIAL<port>.BAUDRATE*

This parameter allows you to modify the baud rate of specified serial port.

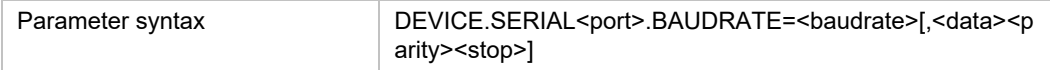

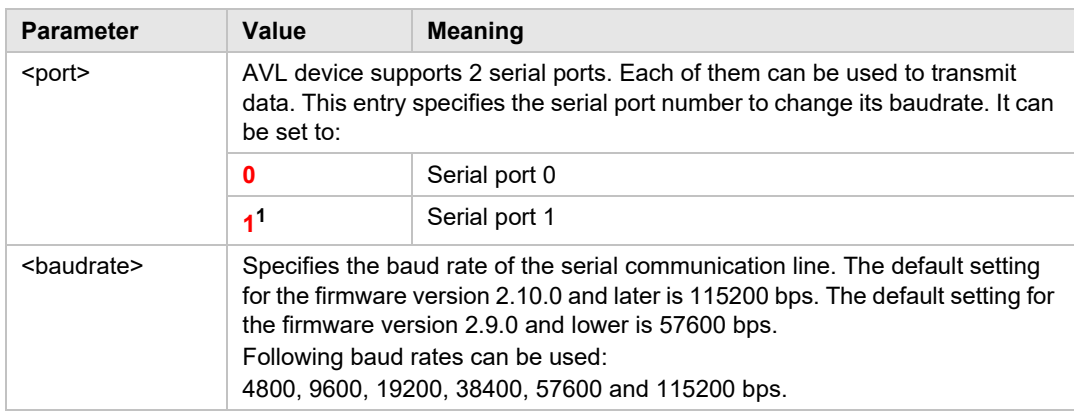

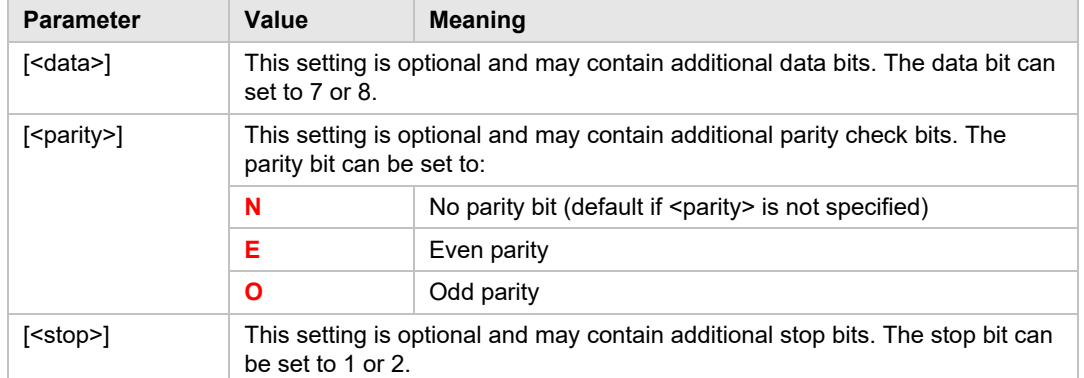

Hardware support available is limited, to implement this. Only the modes 7E1, 7O1, 8N1, 8E1 and 8O1 with 1 or 2 stop bits, are supported by the AVL firmware.

How the configuration could be set/requested:

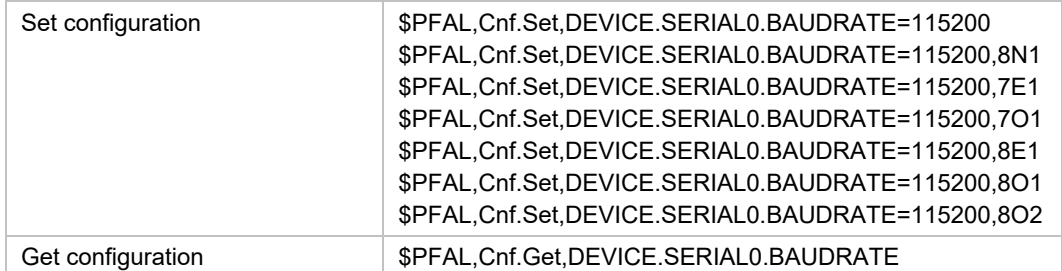

If no mode is specified the default mode used is 8N1. For example, \$PFAL,Cnf.Set,DEVICE.SERIAL0.BAUDRATE=115200 is same as \$PFAL,Cnf.Set,DEVICE.SERIAL0.BAUDRATE=115200,8N1

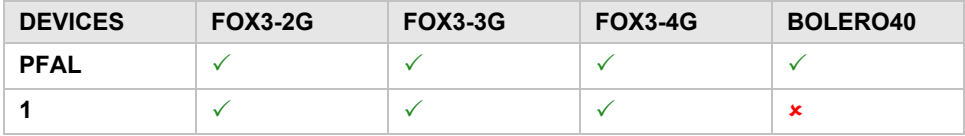

#### **Notes**

If the baud rate already has been set, each other value overwrites the existing entry. Changing this value becomes active within 10 seconds (GPSTATE will display the countdown). Also, the response of PFAL command will be transmitted using the new baud rate.

#### *5.1.3. DEVICE.SERIAL<port>.FORCEON=<on\_off>*

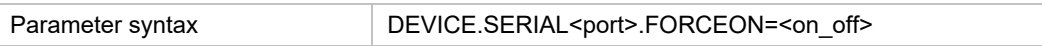

This parameter sets the main port on the AVL device permanently active or passive.

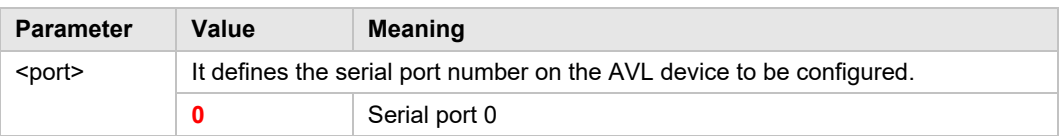

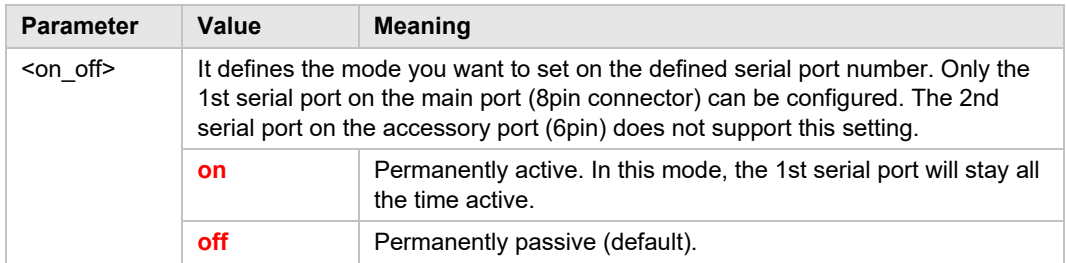

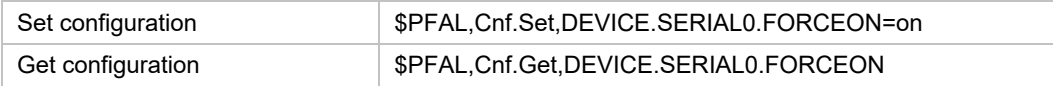

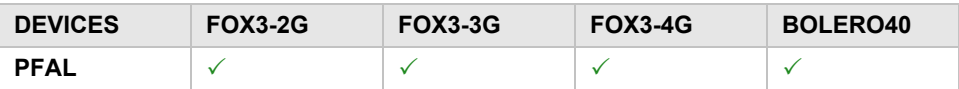

## *5.1.4. DEVICE.SERIAL<port>.HANDSHAKE*

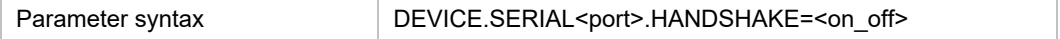

This parameter enables or disables the software handshake for the specified serial port of the AVL device. Handshaking is used to control data flow on connected serial ports.

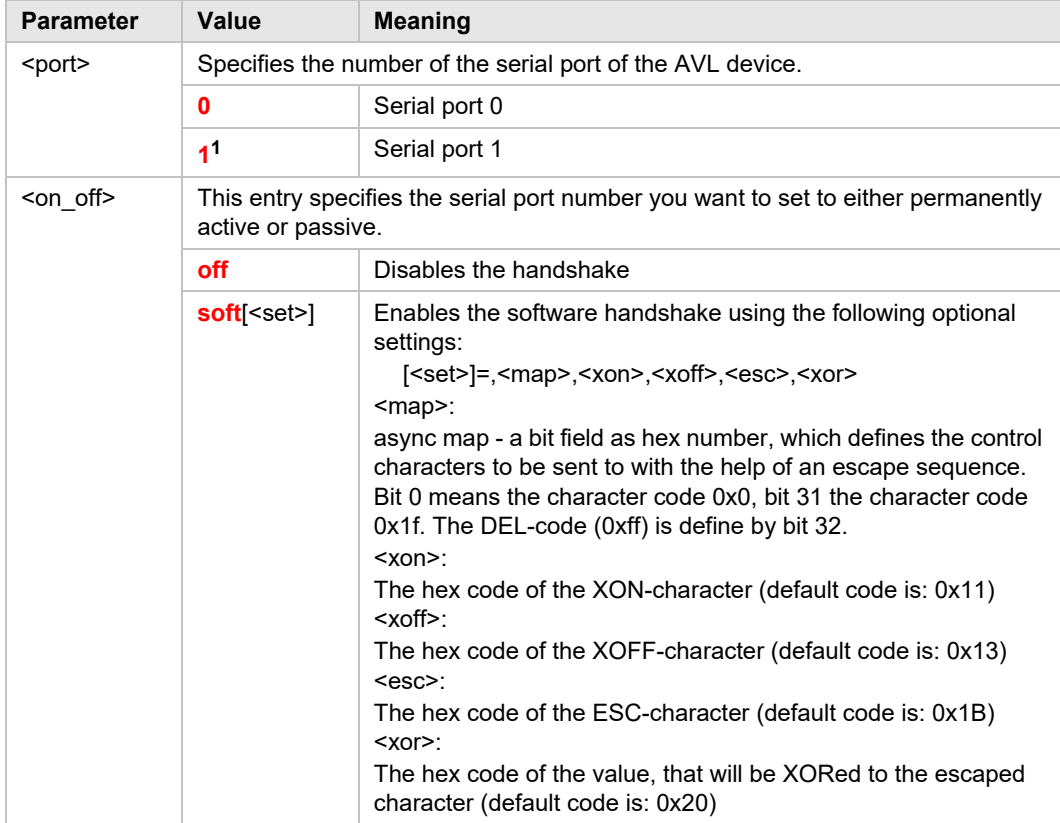

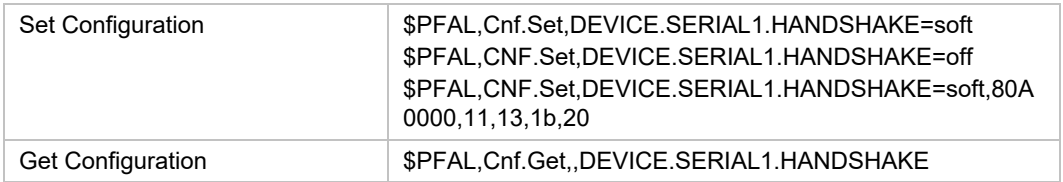

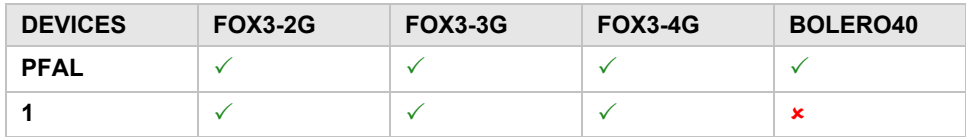

## *5.1.5. DEVICE.CMD.PFAL.EN*

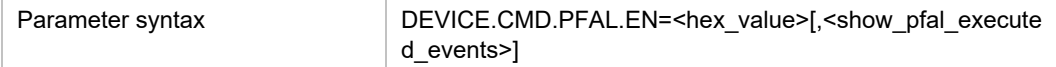

It allows you to enable/disable the supported communication services to the device and showing the events when PFAL commands are executed. The default setting in the firmware 3.1.0\_rc20 is "3F", meaning that all types of communication services are enabled. The default setting in the firmware 3.0.0\_rc20 is "F". When upgrading your devices to the firmware 3.1.0\_rc20 and higher please change this setting to 3F, otherwise you cannot access your device via USB or BLE.

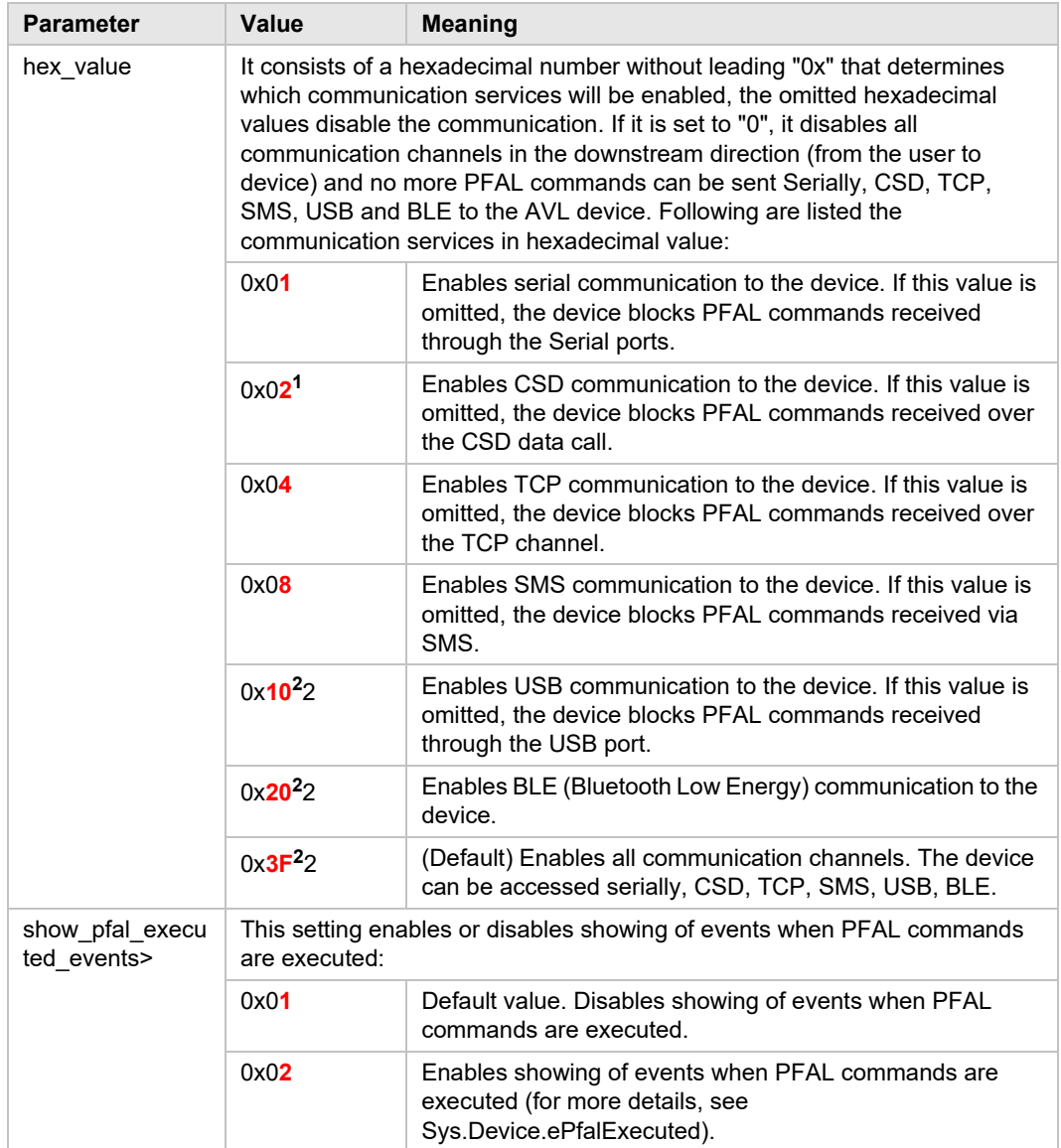

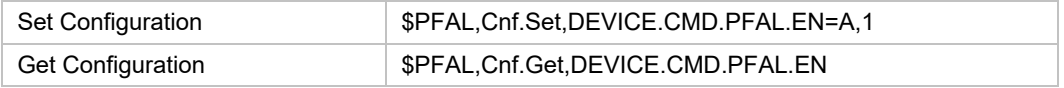

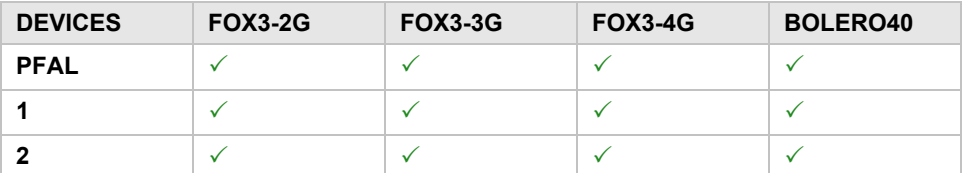

**Notes**

In order to enable more than one communication services at once, specify the sum determined by adding the corresponding hex value of each communication services, for example:

```
The hexadecimal value A means: enable SMS+TCP 
communication services, while all other services (the 
omitted one) keep disabled.
```
The default setting in the firmware  $3.1.0$  rc20 is "3F", all types of communication services are enabled. The default setting in the firmware 3.0.0\_rc20 is "F". When upgrading your devices to the firmware 3.1.0 rc20 and above please change this setting to 3F, otherwise you cannot access your device via USB or BLE.

#### *5.1.6. DEVICE.COMM.<interface>*

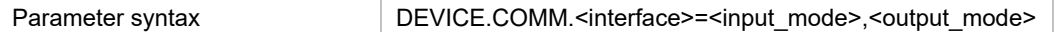

This configuration setting should not be changed manually. Please use PFAL,MSG.Mode commands instead.

#### *Warning: Changes to these settings may bring the device in a mode, where it can be just reconfigured via SMS. If commands via SMS are disabled, the device cannot be reconfigured anymore. A serial Firmware update (via Serial0) is necessary then for being able to issue commands again.*

```
Compatibility mode:DEVICE.COMM.SERIAL0=cmd,7F
DEVICE.COMM.SERIAL1=cmd,7F
New syntax:
PFAL - Command mode:
DEVICE.COMM.SERIAL0=cmd2,7F
PFAL - Textual command mode:
DEVICE.COMM.SERIAL0=cmd3,7F
```
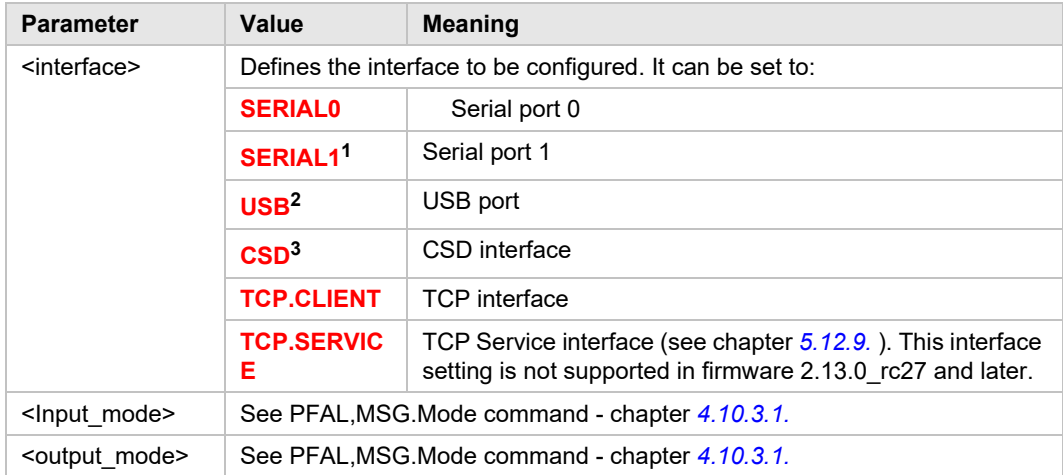

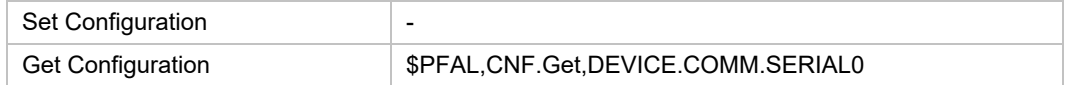

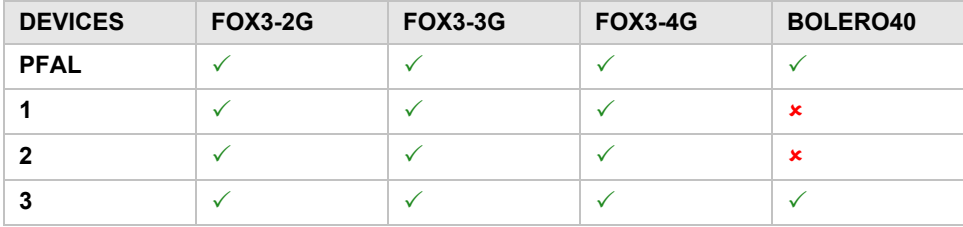

#### *5.1.7. DEVICE.SERIAL1.MODE485=<on\_off>*

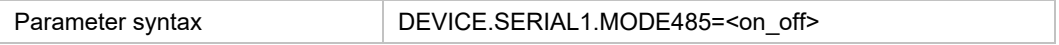

This parameter can be used to enable or disable communication with other RS-458 devices. There is no special protocol like Modebus implemented in the firmware to control and monitor RS-458 devices. After enabling this interface, use the same events for processing the data that are available for the Serial1.

*Note: After activating and enabling this feature, its setting is saved in RAM and not in flash. To keep this feature enabled after a device restart, use the alarm given below:*

```
$PFAL,Cnf.Set,AL1=Sys.Device.eStart:MSG.Send.RawSerial1,0,"star
tup"&Cnf. Set,DEVICE.SERIAL1.MODE485=on
```
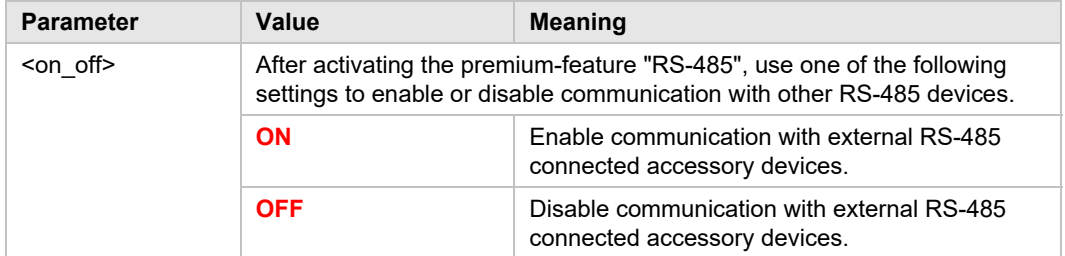

How the configuration could be set/requested:

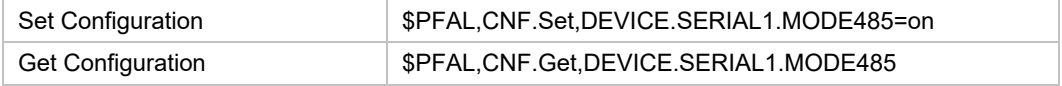

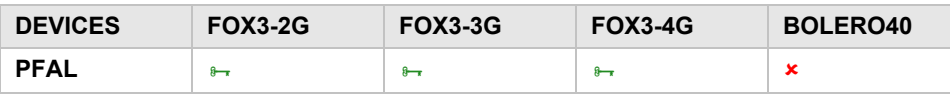

#### **Notes**

RS-485 port is a hardware based Premium-feature which is already discontinued, but can be enabled only on request with a minimum order quantity (MOQ) of 1000 pcs.

#### *5.1.8. DEVICE.COMM.BINEVENT<port>*

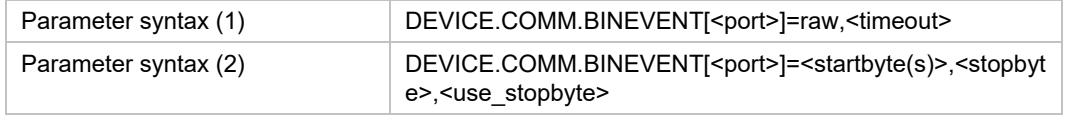

This setting allows the device to control the start byte(s) and stop byte of the data received on the serial port for occurring the serial data event. The serial port on which the BIN-Events should be generated are defined using the setting <port>.

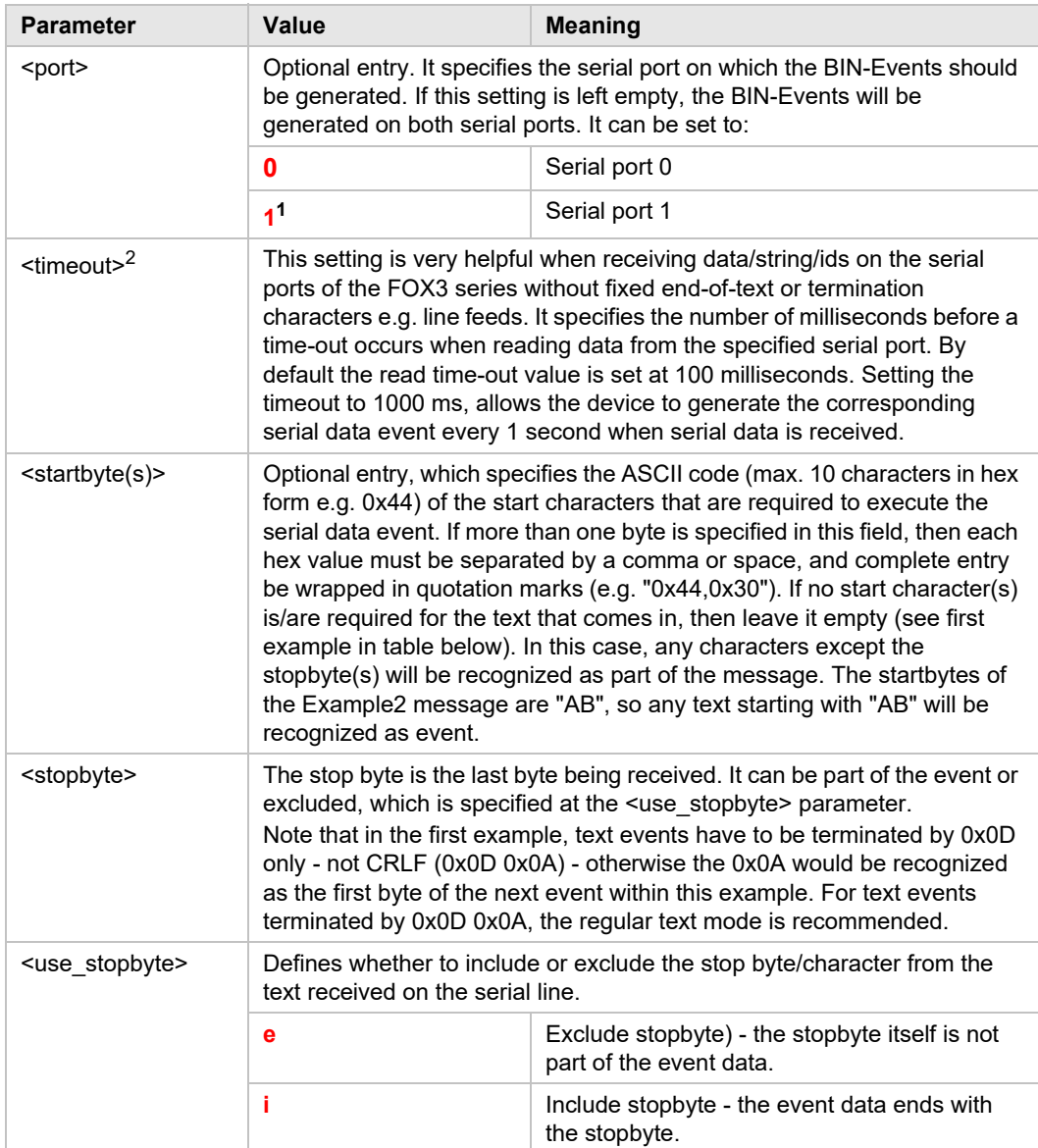

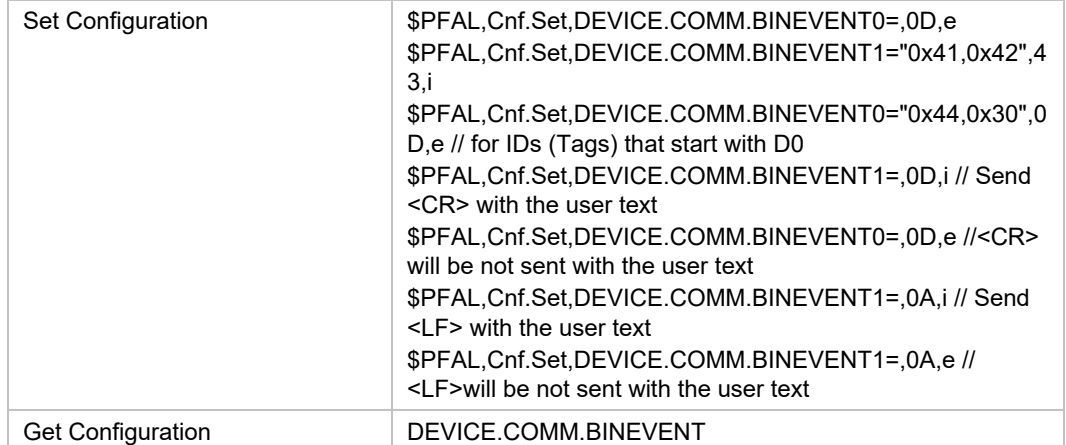

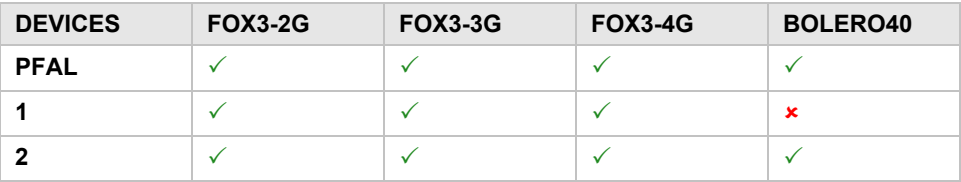

#### **Notes**

Special care has to be taken when clearing DEVICE.COMM.BINEVENT0 or DEVICE.COMM.BINEVENT1.

- ◆ In order to make use of the setting DEVICE.COMM.BINEVENT, the device has to be reset.
- At next power up, serial BIN-Event settings will be loaded from DEVICE.COMM.BINEVENT for Serial0 and Serial1 respectively.
- ◆ For textual purposes a stopbyte is usually a CR (0x0D) character, as shown in the first example above.
- ◆ The value of a single start/stop byte is always written as hexadecimal value and therefore doesn't need to start with "0x".

## *5.1.9. DEVICE.BAT.MODE*

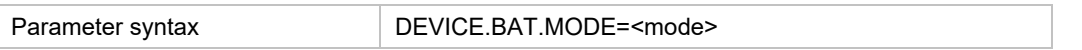

This setting specifies the current battery mode (its behavior). It is recommended to set up battery mode by using the PFAL command Sys.Bat.Mode (which affects this setting).

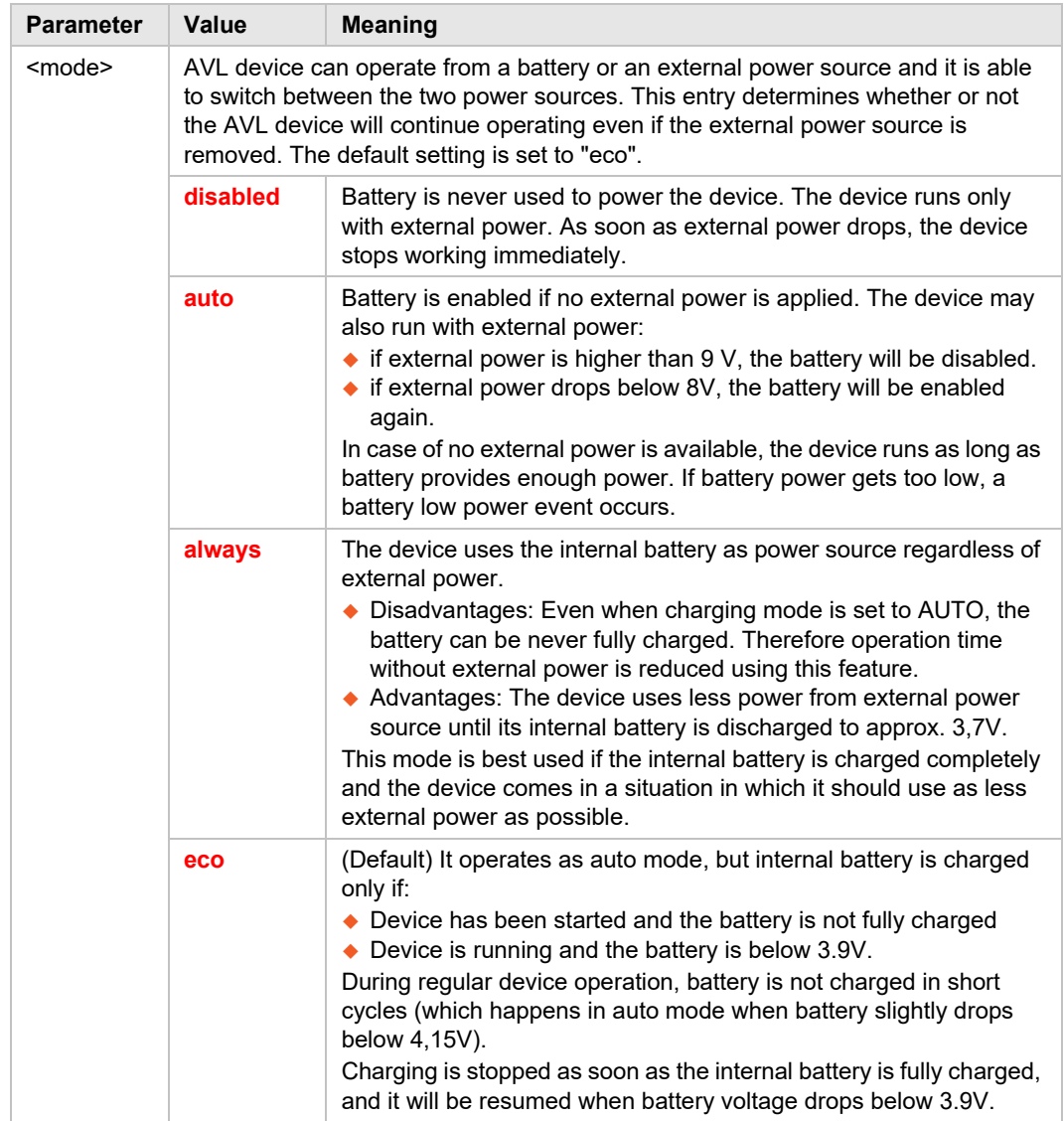

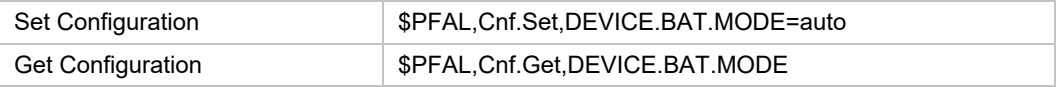

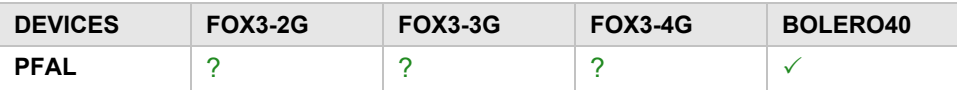

#### *5.1.10. DEVICE.BAT.CHARGEMODE*

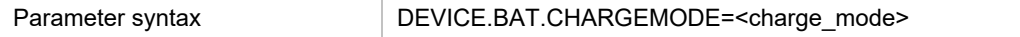

This setting specifies the operating mode of battery charger. It is recommended to set up battery mode by using the PFAL command Sys.Bat.ChargeMode (which affects this setting).

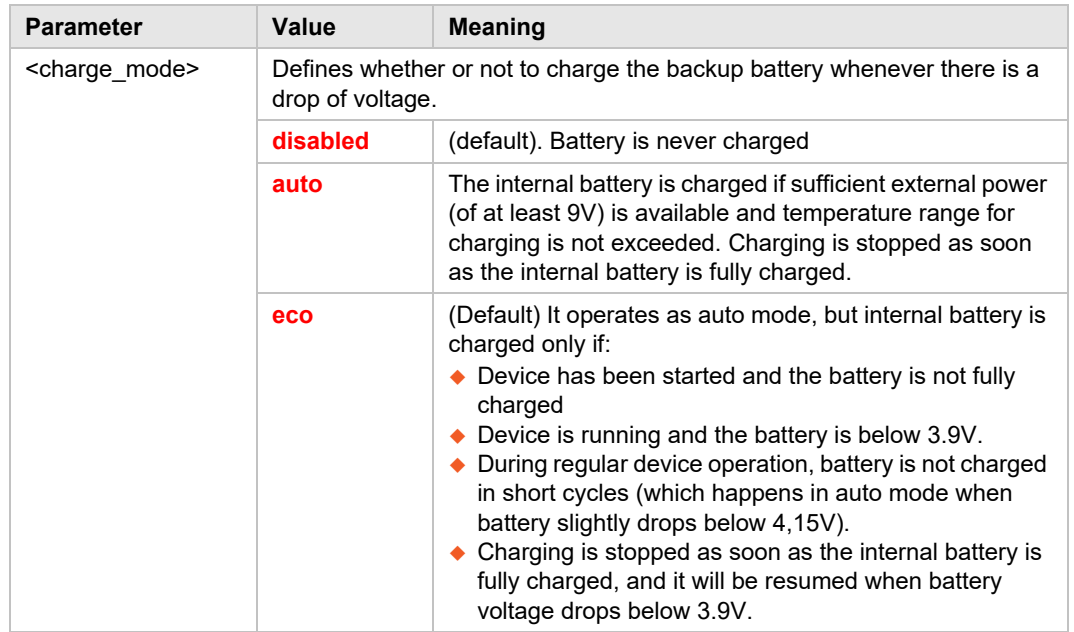

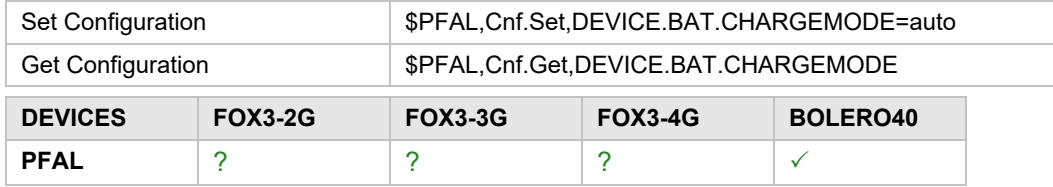

## **Notes**

In case of firmware update it is recommended to set this parameter to DEVICE.BAT.CHARGE-MODE=auto and then update the firmware as usual.

## *5.1.11. DEVICE.IGNTIMEOUT*

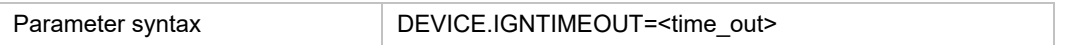

This setting defines a maximal wait time until entering sleep mode – if this time is expired (i.e. by attempting to send a TCP packet), the device clears all unsent messages and enters sleep mode immediately. This ensures that battery power isn't wasted in case the device has e.g. no GSM/ GPRS coverage.

<time\_out>

This timeout defines the maximal duration in milliseconds after which the device enters sleep mode. When entering sleep mode using a PFAL,Sys.Device.Sleep command, the device tries to execute all alarms, sends away TCP messages, SMS etc. and then cancels communication via TCP, GPRS etc..

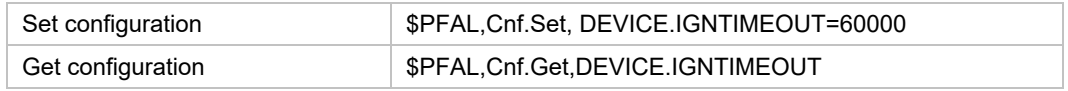

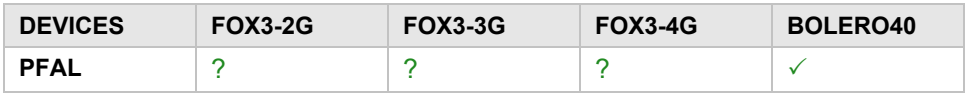

#### **Notes**

The <time out> value is required by the system, only if the system has been configured to execute a shutdown process when a condition result is TRUE.

- Before the AVL device goes to sleep or resets, it calls the  $\langle$ time out> value and set itself into the shutdown mode for the given period of time. Within this time the system tries to release all actions activated from the "Sys.Device.eShutdown" shutdown event. Once the timeout <time\_out> is exceeded the device cancels all other processes, even if there are still actions to be released, and performs itself an "emergency" shutdown.
- If the  $\le$ time out > value is set to 0 (zero), the system performs immediately a shutdown process.

#### *5.1.12. DEVICE.GSM.STARTUP*

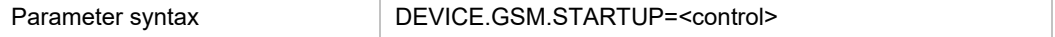

This parameter configuration allows the AVL device to control the startup behaviors of the integrated GSM engine.

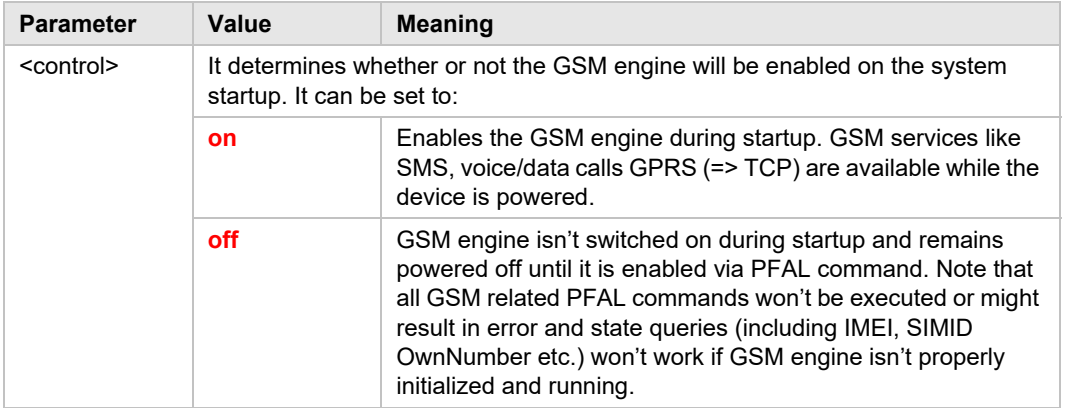

How the configuration could be set/requested:

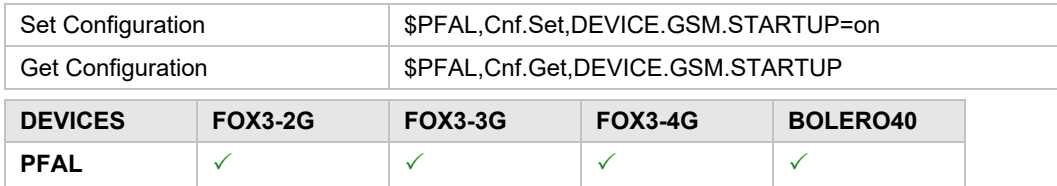

#### **Notes**

Note that all GSM related PFAL commands will not be executed or might result errors and state queries (including IMEI, SIMID OwnNumber etc.) will not work, if GSM engine is not properly initialized and running.

*5.1.13. DEVICE.GPS.AUTOCORRECT*

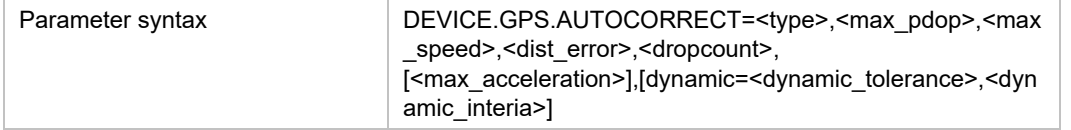

This parameter contains a number of specified conditions that can be used to control the use of the incoming GPS positions and calculate a valid GPS fix. The specified values have no influence on how the built-in GPS receiver actually computes its positions. AVL devices use your specified values to filter the incoming GPS position coordinates coming from the GPS receiver by changing those positions from active "A" to invalid "V" if they do not meet your specified condition. In the protocol, a value of "A" (for "active") indicates that the device has currently a GPS fix, whereas a value of "V" (for "inValid") indicates the device does not have currently a GPS fix.

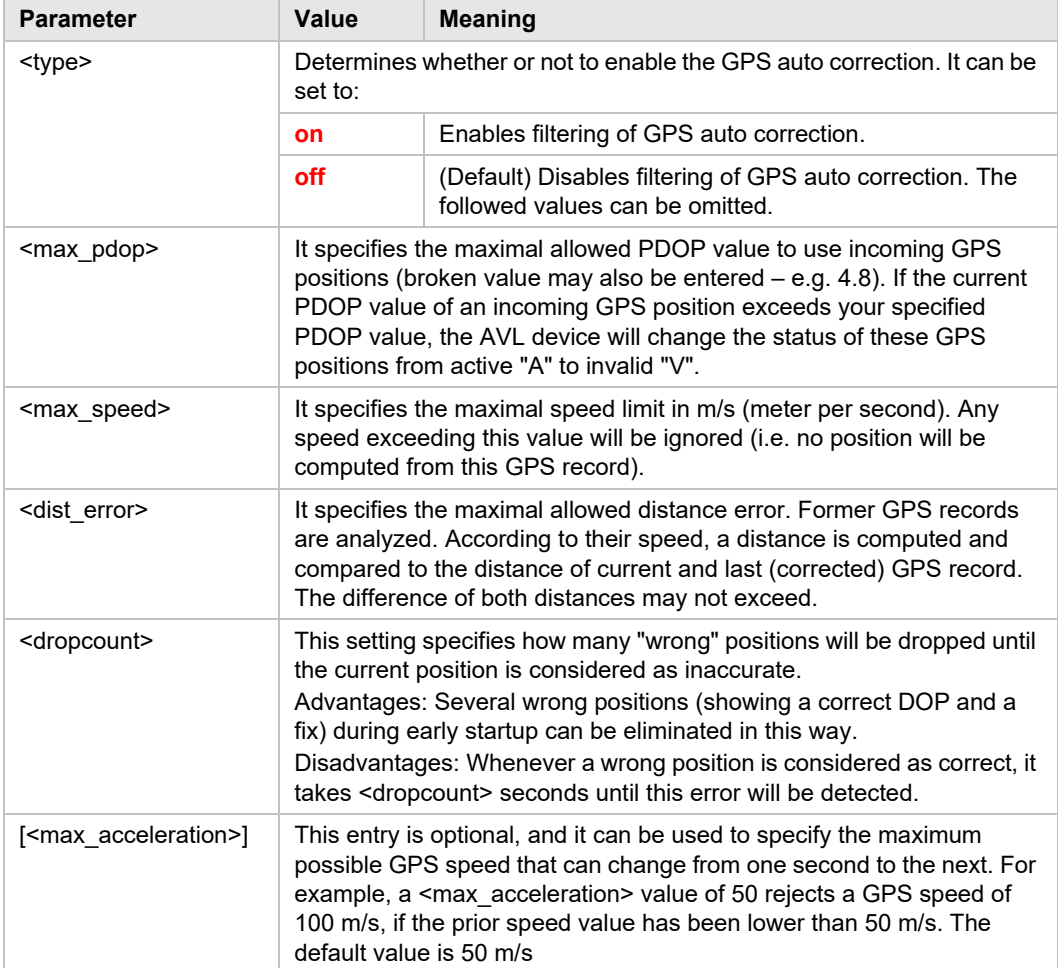

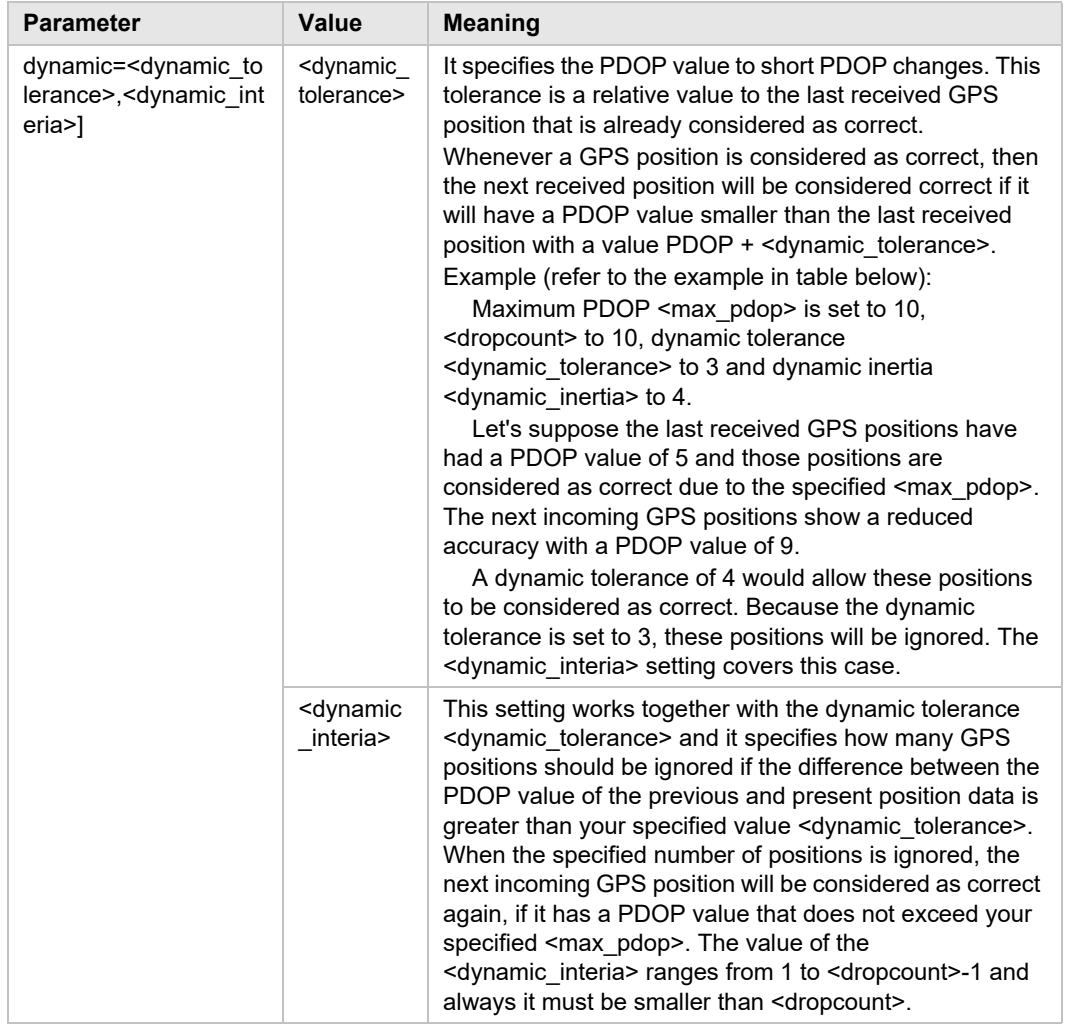

## **Advantages and disadvantages of dynamic autocorrect:**

If the PDOP values change very often from one position to the next received one, then the dynamic tolerance might reject most of these positions even when their PDOP value is lower than your specified <max\_pdop>.

Let's see an example with following settings: dynamic\_tolerance=3, dynamic\_inertia=3, max\_dop=10;

Let's assume that the incoming positions from the GPS receiver have PDOP values as given in the tables below and all other Autocorrect conditions are meat.

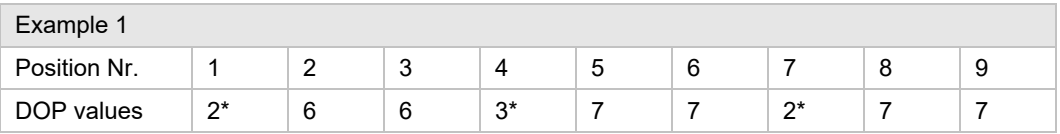

(\* positions are considered as correct)

In the example 1, all positions that have a PDOP value 6 and 7 (not marked with asterisk [\*] sign) are rejected by the system. That means: the second position is rejected because the PDOP difference between the first (already considered as correct) and second position is greater than the specified value of the <dynamic\_tolerance>=3, but the fourth position is considered as correct because it has a PDOP value smaller than previous (third) position and lower than <max\_pdop>. If the 4th position should have had a PDOP value equal or greater than the previous rejected position then that position would be rejected too and the next one, due to the <dynamic\_interia>value of 3, would be considered as correct again - as shown in the next example 2.

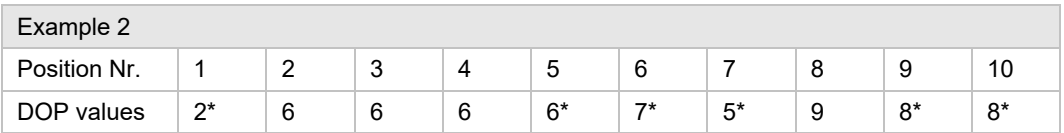

(\* position considered as correct)

Due to the dynamic inertia=3, the 5th position is considered as correct, and the followed positions 6 and 7 are also considered as correct because their PDOP value difference to the previous position is within the tolerance and smaller than the specified <max\_pdop>.

If the PDOP values of the GPS positions increase generally (i.e. the device is entered into an area with poor GPS signal strength), these positions are also considered as correct.

How the configuration could be set/requested:

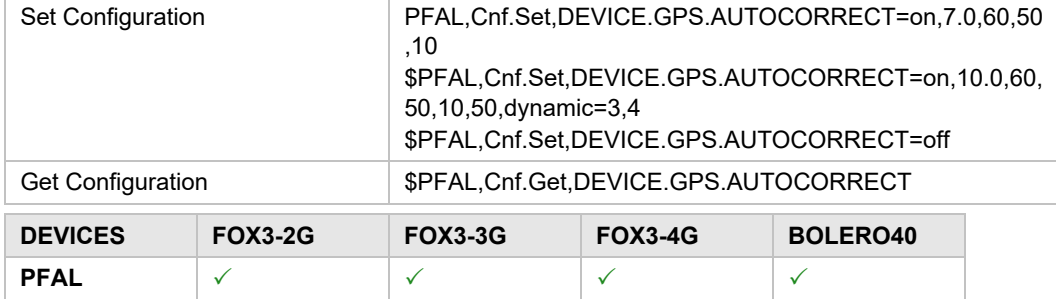

#### **Notes**

This feature is still under test.

- No invalid RMC protocols will be displayed after the first fix. If GPS becomes invalid, the corresponding event will happen – also the current state can be retrieved. GPS protocols contain the last correct position, a current time but fix-state will be invalid as long as there are no correct GPS positions available.
- RMC protocols will always show the (most recent) correct GPS position (an invalid fix contains zeros during early startup).

### *5.1.14. DEVICE.GPS.CFG*

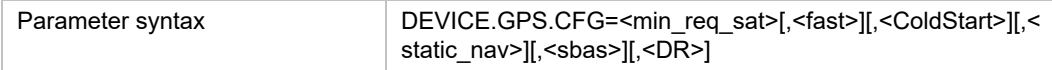

This parameter allows to specify the number of satellites to consider a GPS fix as valid.

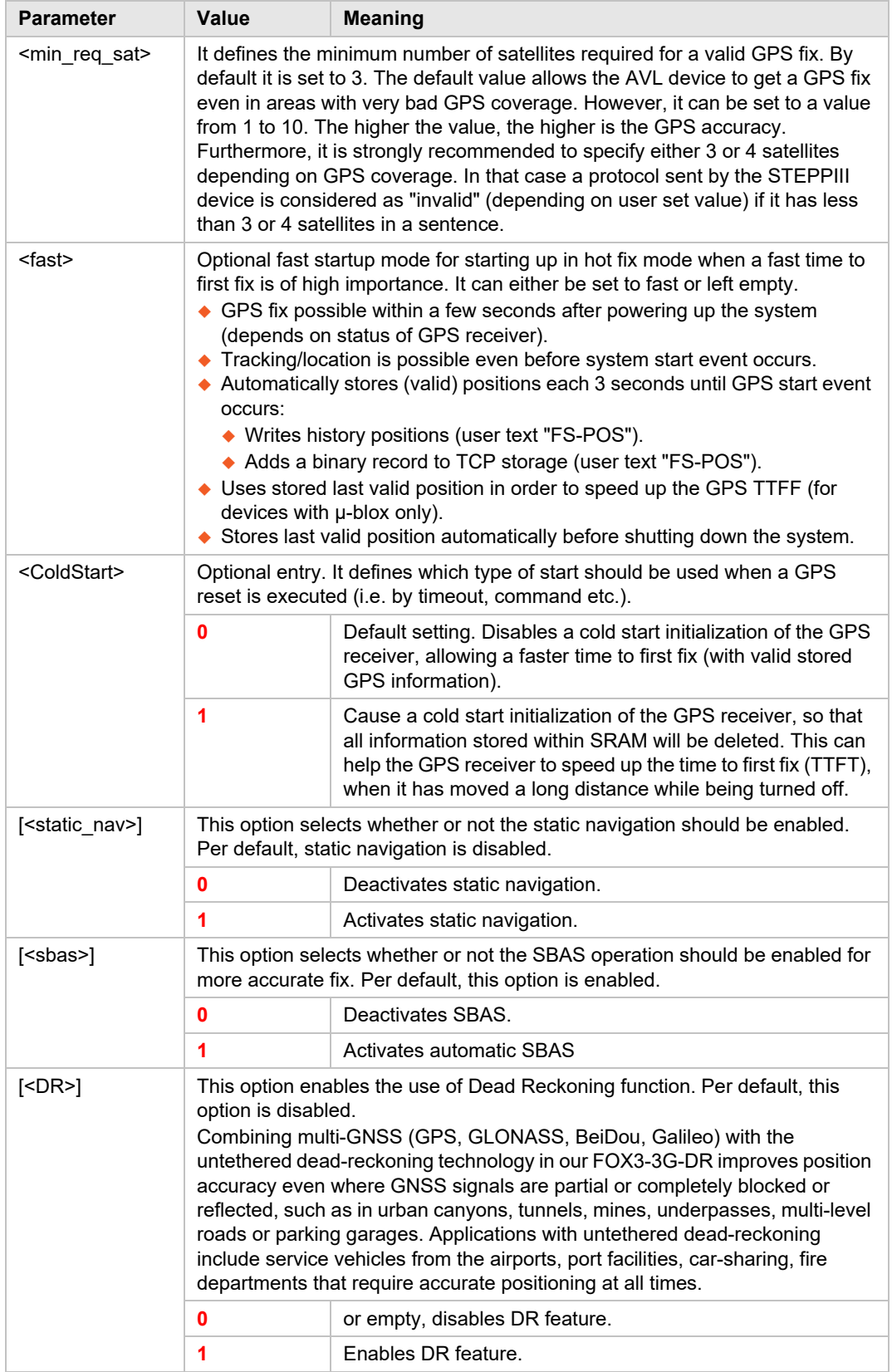

How the parameter could be sent/ and its setting requested:

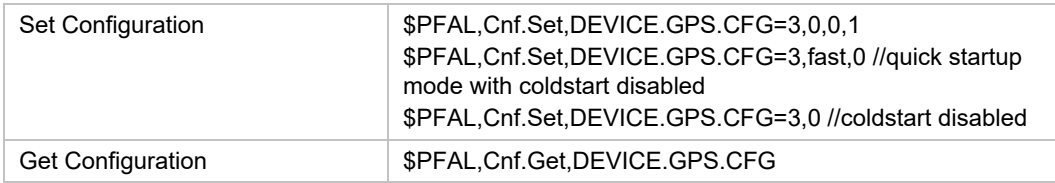

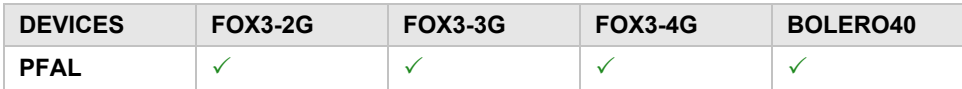

## *5.1.15. DEVICE.GPS.TIMEOUT*

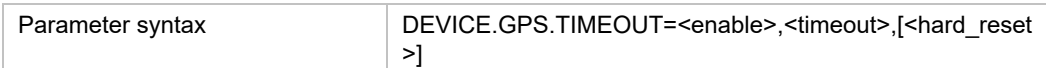

This setting allows to specify a timeout after which the device performs a GPS reset if it has no valid fix. Such a restart forces the GPS engine to start a new search for visible GPS satellites, it can help to reacquire valid GPS positions in areas with very poor GPS coverage.

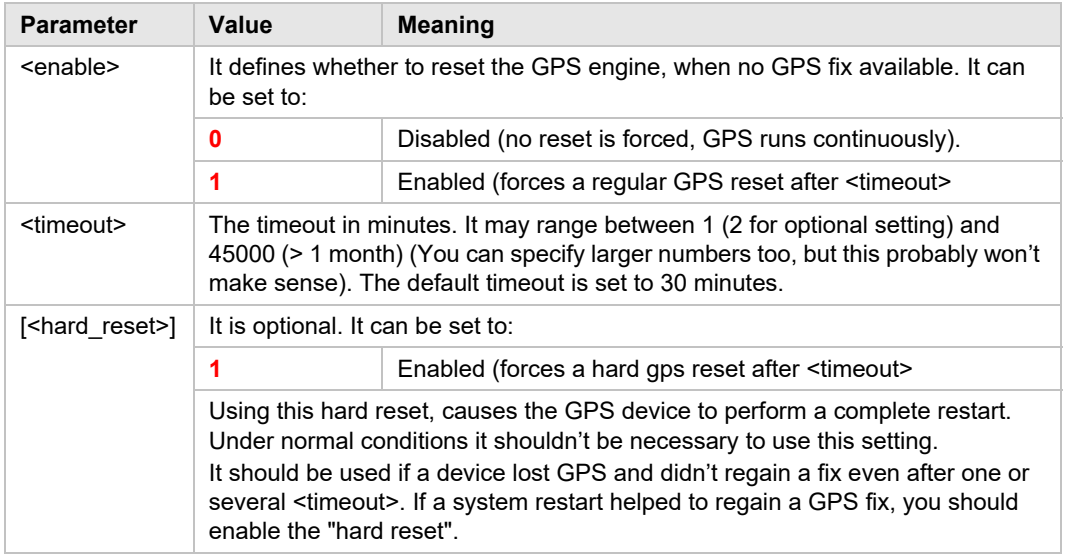

This optional setting is still under test.

How the parameter could be sent/ and its setting requested:

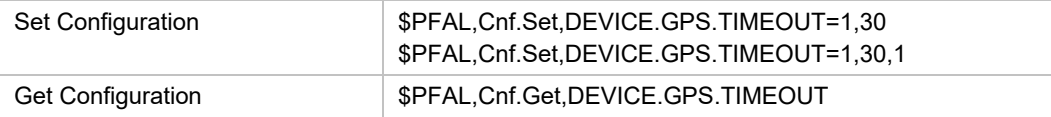

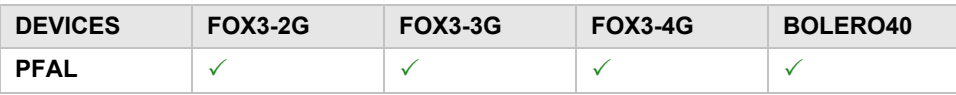

## *5.1.16. DEVICE.GPS.NAVDISTMUL*

Parameter syntax DEVICE.GPS.NAVDISTMUL=<factor>

This parameter is used as a multiplicator for NavDis feature to adapt it to the ODOmeter of the vehicle.

<factor>

It defines the multiplicator as decimal value for NavDis feature. <factor> 1000 means 100%. If you want to multiply the calculated NavDist by 2%, then set the factor to 1020.

How the configuration could be set/requested:

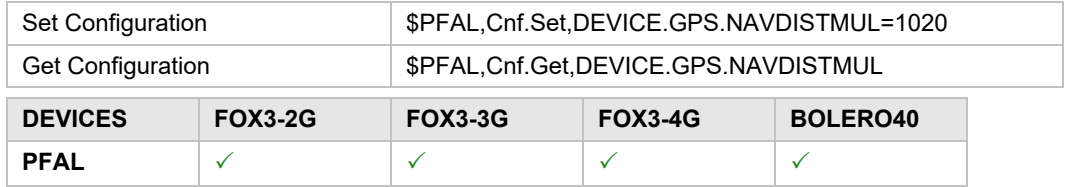

## *5.1.17. DEVICE.PFAL.SEND.FORMAT*

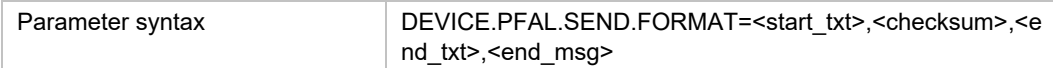

This parameter allows to freely change/adapt the syntax of the messages that will be sent out with MSG.Send…., making them easier to quickly identify the parts of a message and to select them for further use. It allows to define the start and end characters for each protocol specified within the <protocols> and user text specified by <"text">. It affects the syntax of all messages that will be sent from the AVL device via Serial, CSD, TCP and SMS.

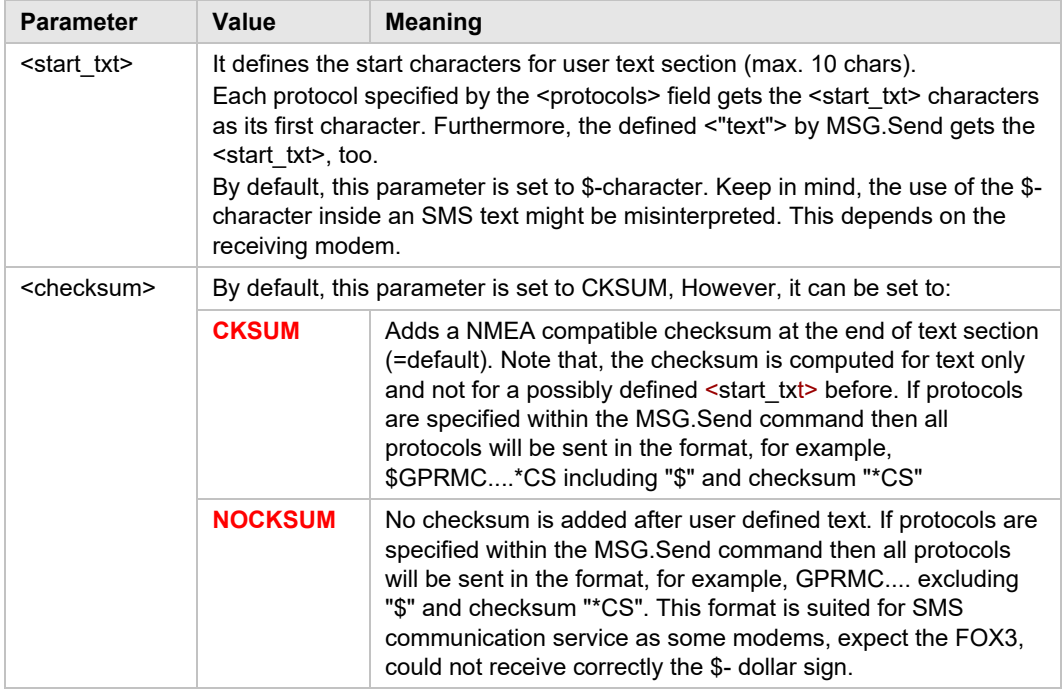

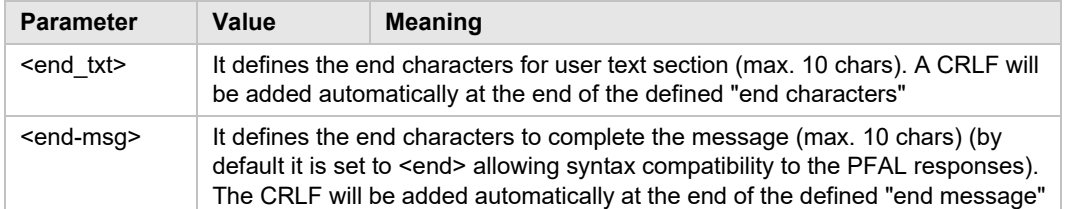

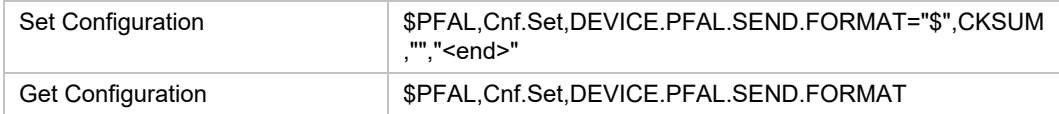

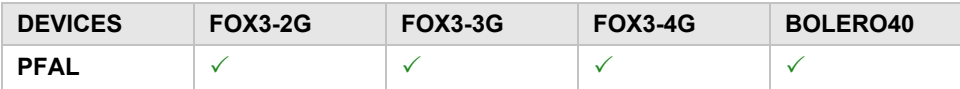

#### **Notes**

Depending on which report syntax you have selected, the messages that will be dispatched with MSG.Send…. command, including <protocols> and <"text">, change their syntax as follow.

```
For example, you send or configure the AVL device to output its 
position to the serial interface using the PFAL-Command:
$PFAL,MSG.Send.Serial,8,"AVL device outputs its GPS positions"
also you have selected the following format syntax:
$PFAL,Cnf.Set,DEVICE.PFAL.SEND.FORMAT="$",CKSUM,"","<end>"
The message that the system AVL device sends out looks in this order:
$AVL device outputs its GPS positions<CRLF>
$GPRMC....*21<CRLF>
<end><CRLF>
If you select the following format syntax:
$PFAL,Cnf.Set,DEVICE.PFAL.SEND.FORMAT="$",CKSUM,"&","<end>"
then the message that the system AVL device sends out looks in this 
order:
$AVL device outputs its GPS positions&<CRLF>
$GPRMC.... *21&<CRLF>
<end><CRLF>
This command syntax which the user selects here, it is applied to all 
protocols and user text defined by the command MSG.Send.…
```
#### *5.1.18. DEVICE.CAN.OBD.STARTUP*

Parameter syntax DEVICE.CAN.OBD.STARTUP=<format>,<port>

This parameter saves and defines the frame format to be enabled for reading of OBDII messages on the specified CAN interface.

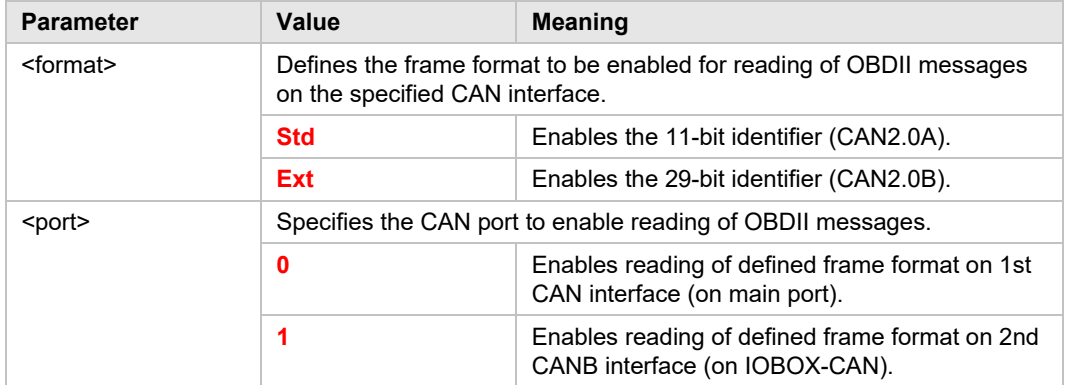

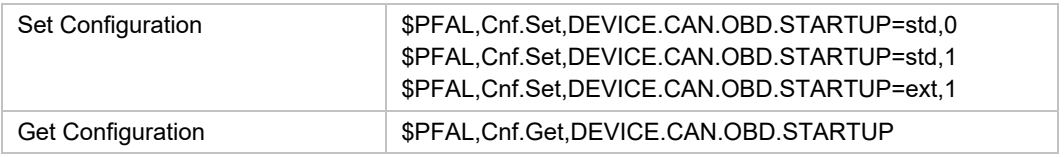

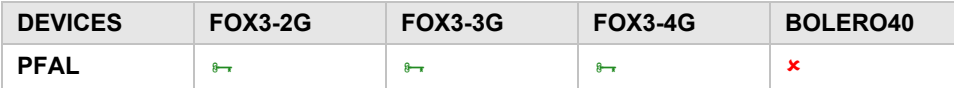

### *5.1.19. DEVICE.CAN.FMS.STARTUP*

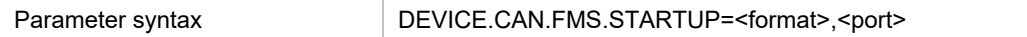

This parameter saves and enables or disables reading of FMS messages on the specified CAN interface.

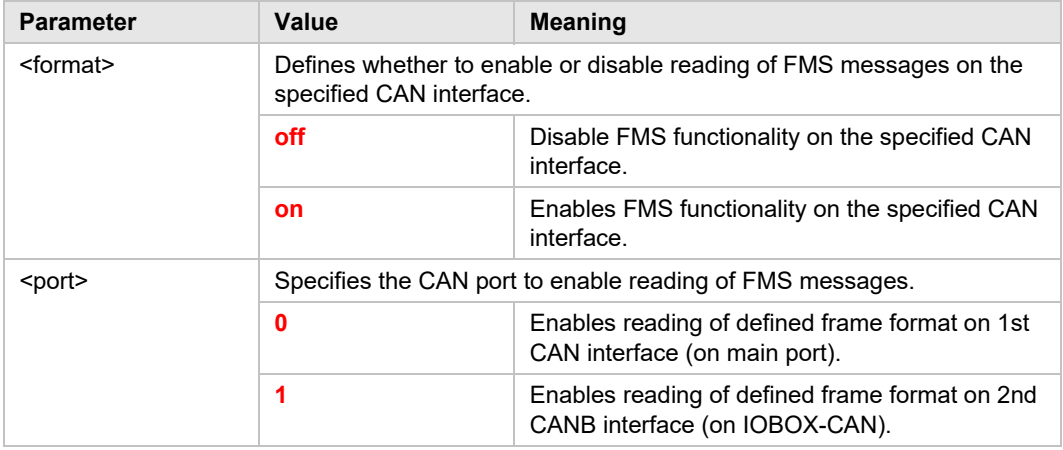

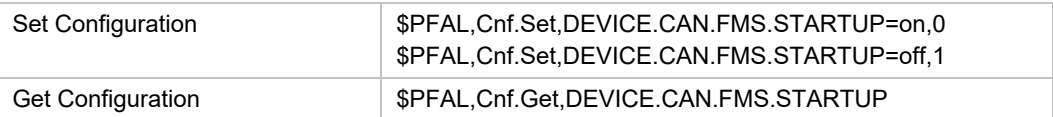

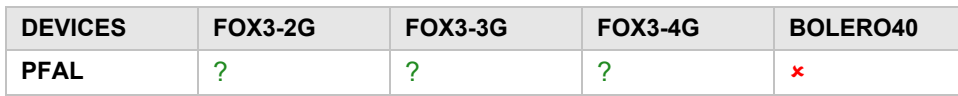

## *5.1.20. DEVICE.CAN.STARTUP*

Parameter syntax DEVICE.CAN.STARTUP<can\_port>=<on\_off>,<br/>shaud>,<mode>

This parameter saves and enables or disables reading of CAN messages on the specified CAN interface using the user specified baudrate.

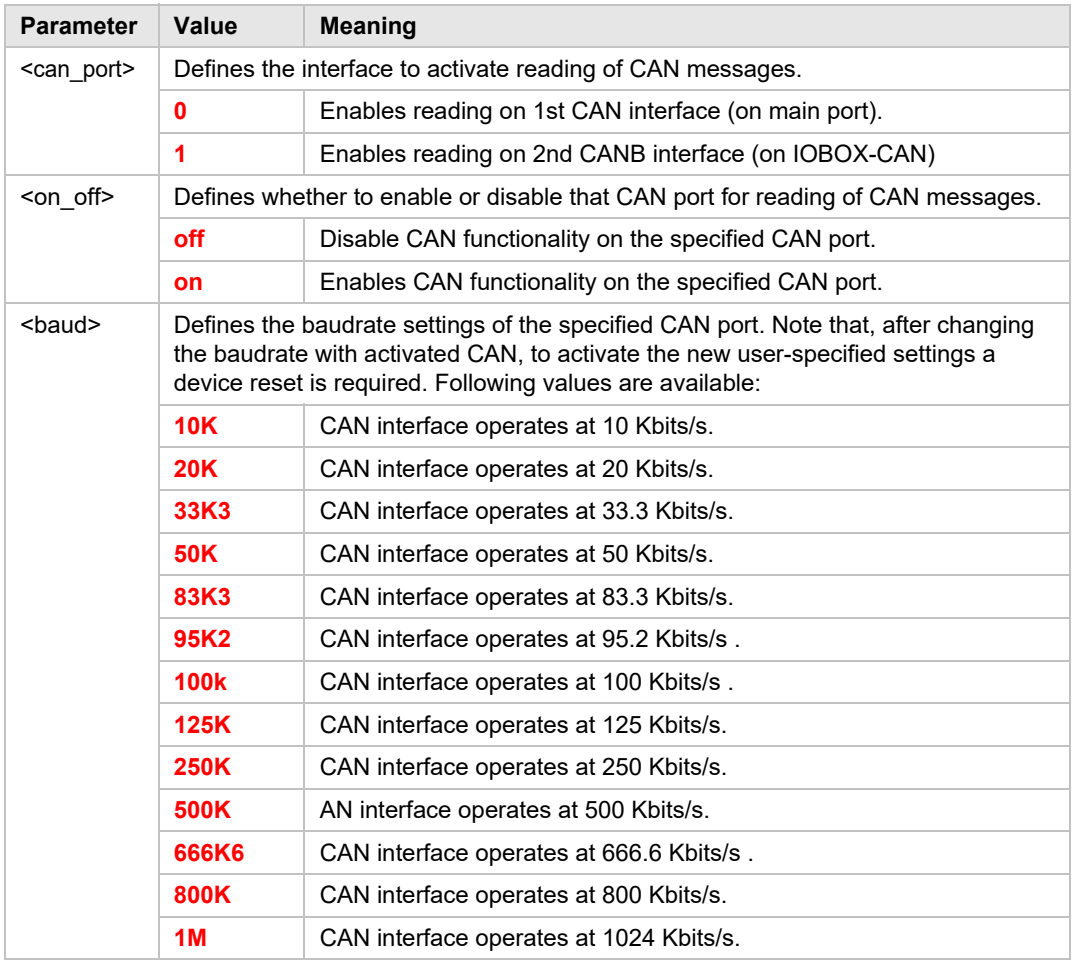

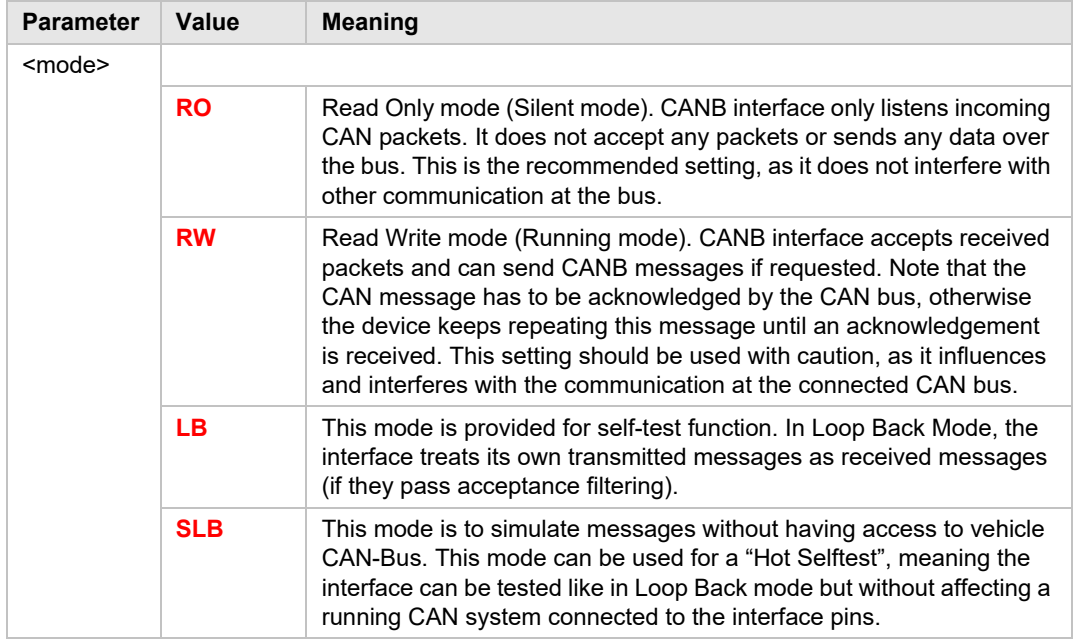

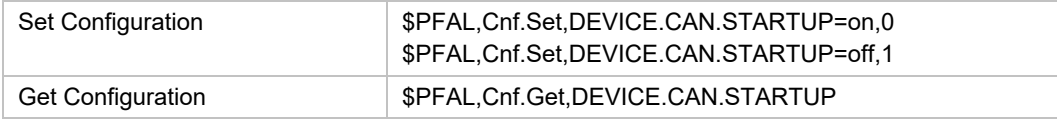

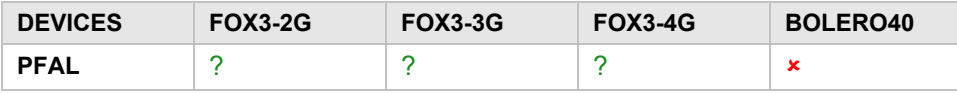

## *5.1.21. DEVICE.CAN.DTCOFMS.STARTUP*

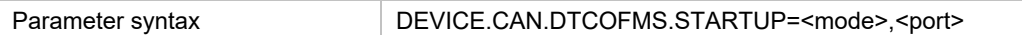

This parameter saves and enables or disables reading of tachograph data via FMS interface on the specified CAN interface.

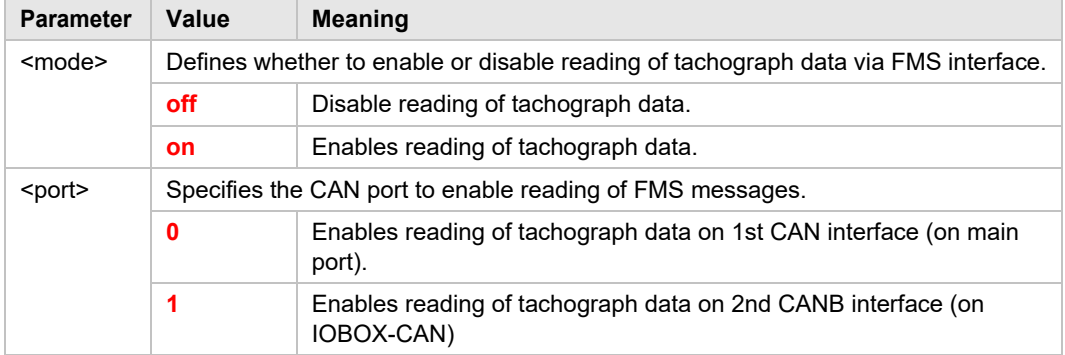

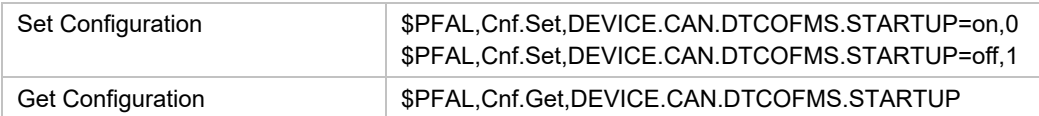

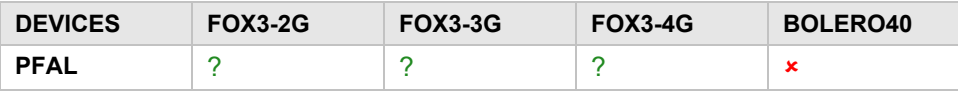

## *5.1.22. DEVICE.CAN.ERR.EVENTS*

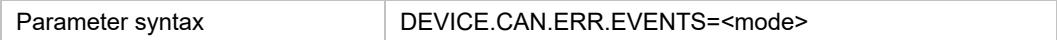

This parameter saves and enables or disables error CAN messages on the both CAN interfaces.

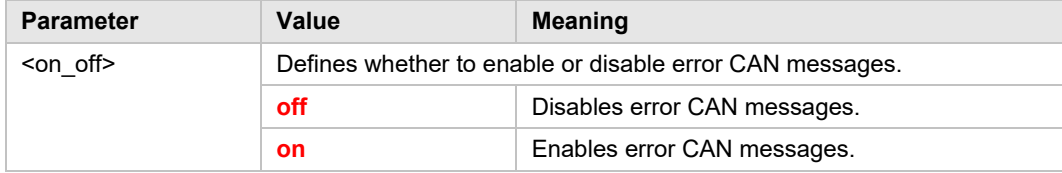

How the configuration could be set/requested:

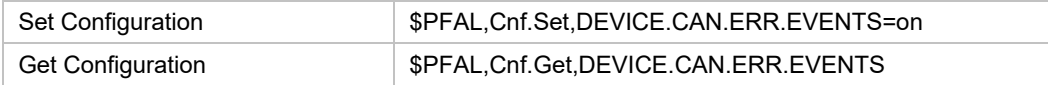

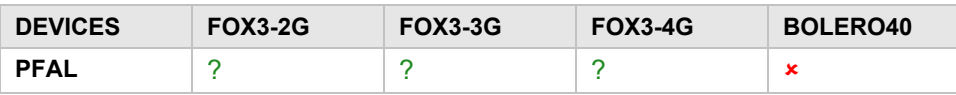

## *5.1.23. DEVICE.CAN.EVENT\_<slot>*

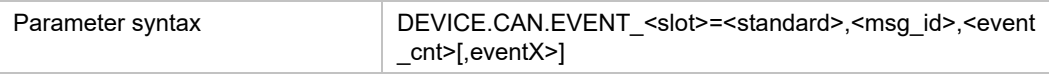

This parameter can be used to generate events out of changed CAN variables without checking them periodically for changes. AVL devices provide the possibility to analyze 10 slots allowing 10 different CAN messages to be analyzed at the same time. CAN Messages will be checked for changes approx. every 128 ms (8 times per second).

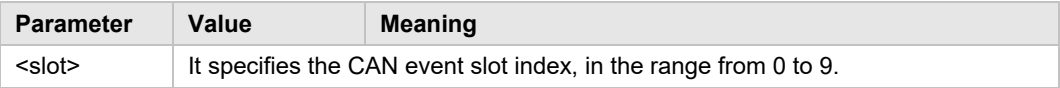

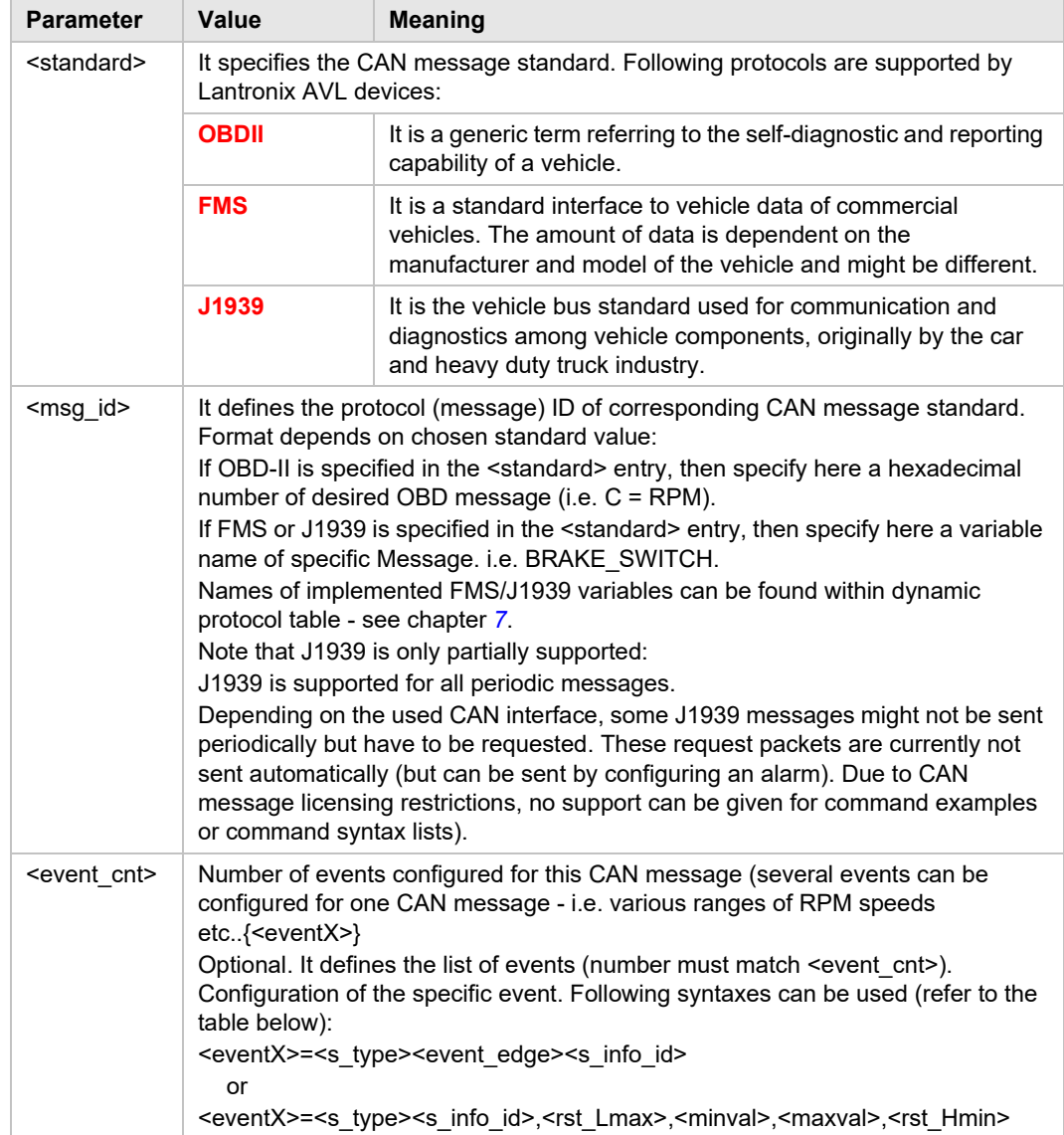

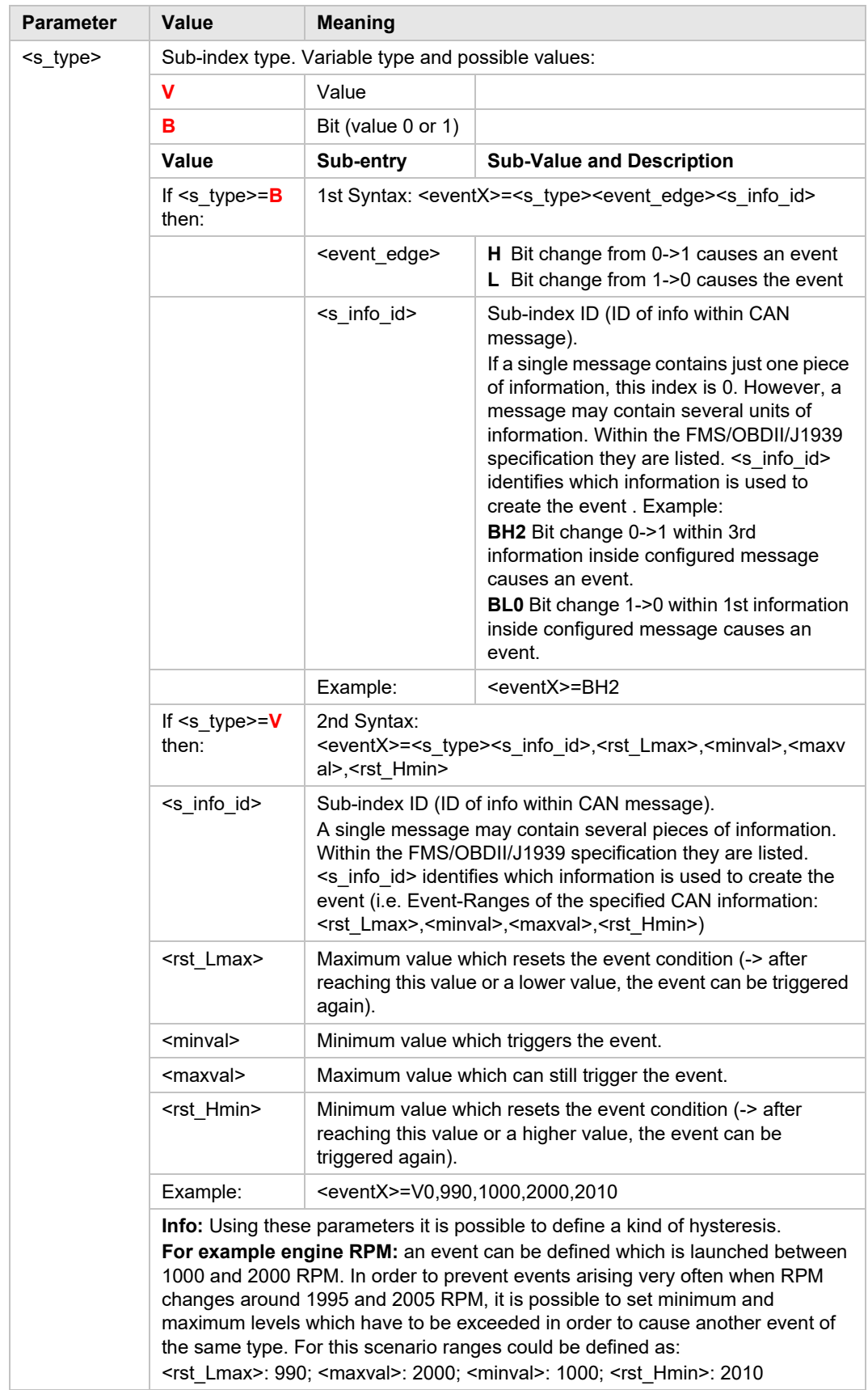

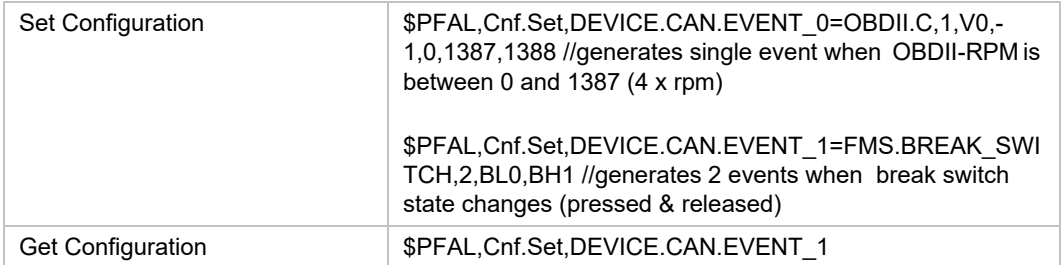

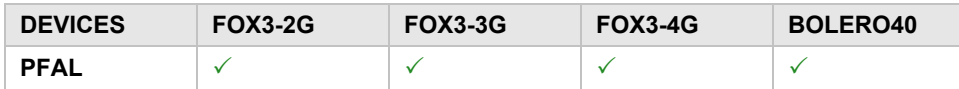

## *5.1.24. DEVICE.DTCO.D8*

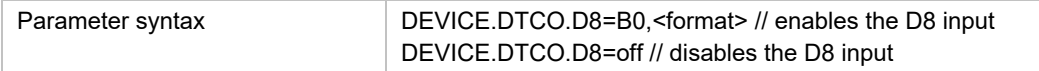

This parameter enables or disables the IN4 (PIN 8) on the Lantronix IOBOX-CAN accessory device to use it either for tachograph functionality or digital input purposes and specifies the format of the data to be received from the D8 interface.

The pin 8 of the connector "D" on the back of the digital tachograph delivers serial data in the several proprietary formats, e.g. VDO and Stoneridge. The IN4 (PIN 8) on the Lantronix IOBOX-CAN accessory device must be connected to D8 pin of the tachograph. See chapter *[4.4.1.](#page-160-0)* to identify this on the 16pin connector of the IOBOX-CAN.

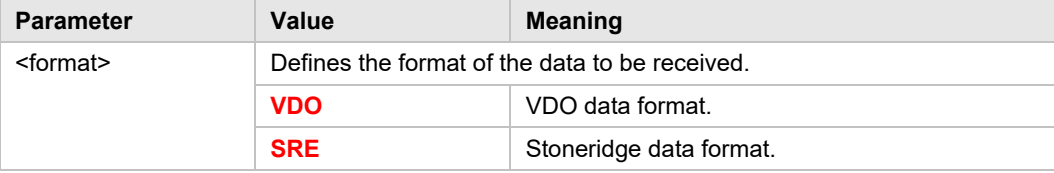

How the configuration could be set/requested:

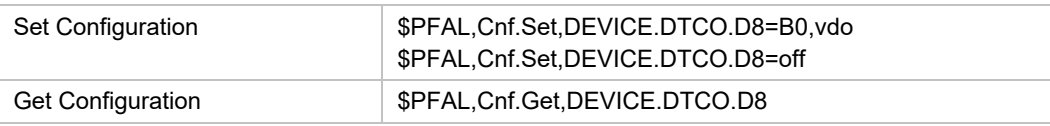

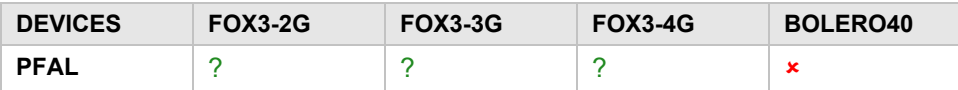

## *5.1.25. DEVICE.LOWPOWER*

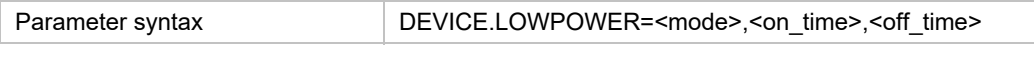

This parameter sets the device into a low power mode.

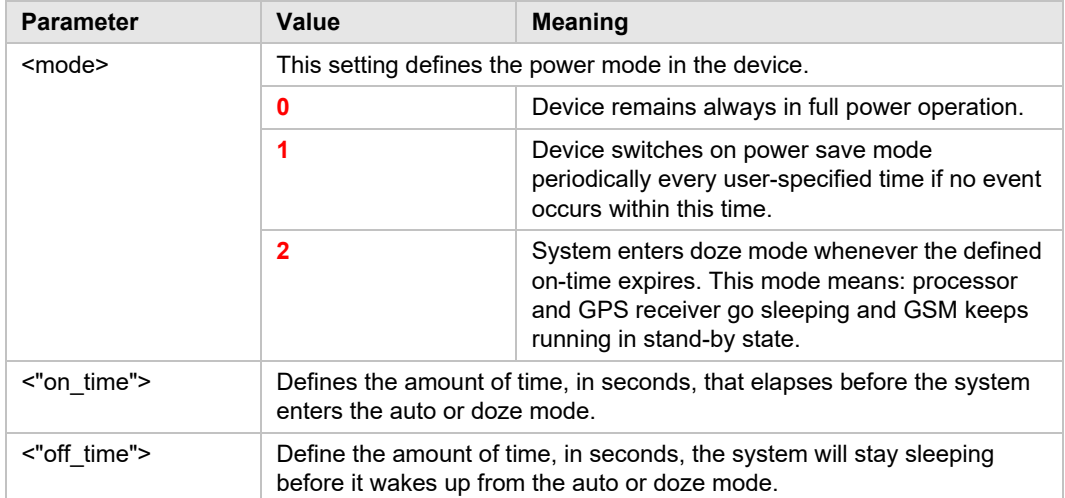

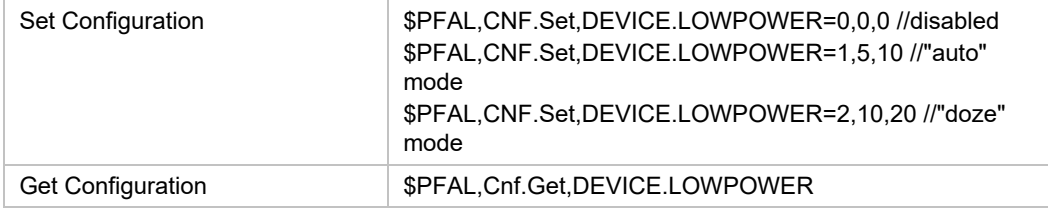

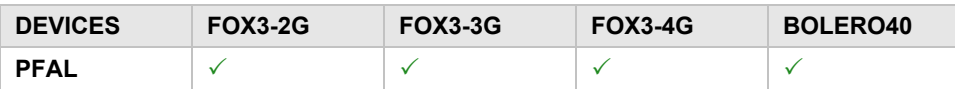

#### *5.1.26. DEVICE.GPS.JAMMINGLEVEL=<min>,<max>*

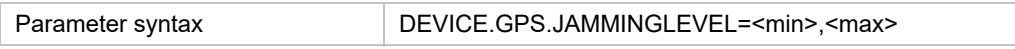

This parameter uses noise profile to detect abnormalities during operation e.g. the possible presence of GPS jammers, interference, noise, jamming, after re-acquisition, wake-up of the inside GPS-Receiver. This can be used, for example of vehicle theft. If jamming is detected the corresponding event occurs. You can use this event to activate an alarm or alert signal and send the values of Cell-ID and LAC (local area code) with dynamic variables &(CellID) and &(LAC) as a backup positioning based on GSM cellular positioning.

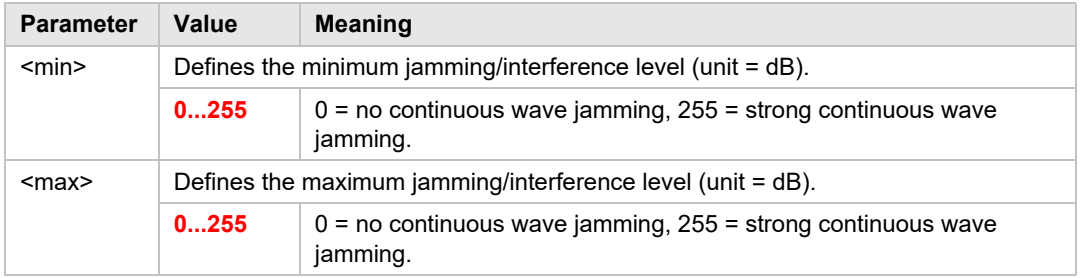

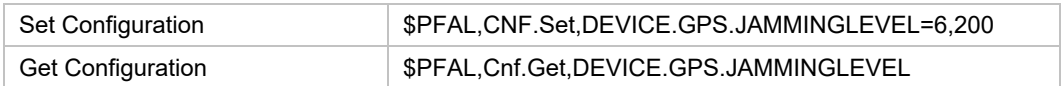

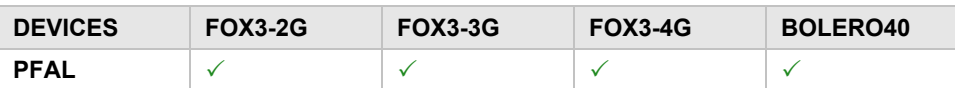

## *5.1.27. DEVICE.WLAN.STARTUP*

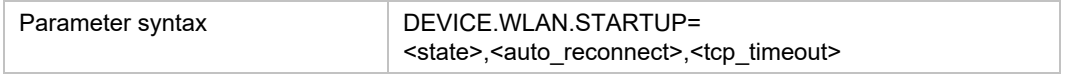

This parameter is used to set up the general configuration of the IOBOX-WLAN.

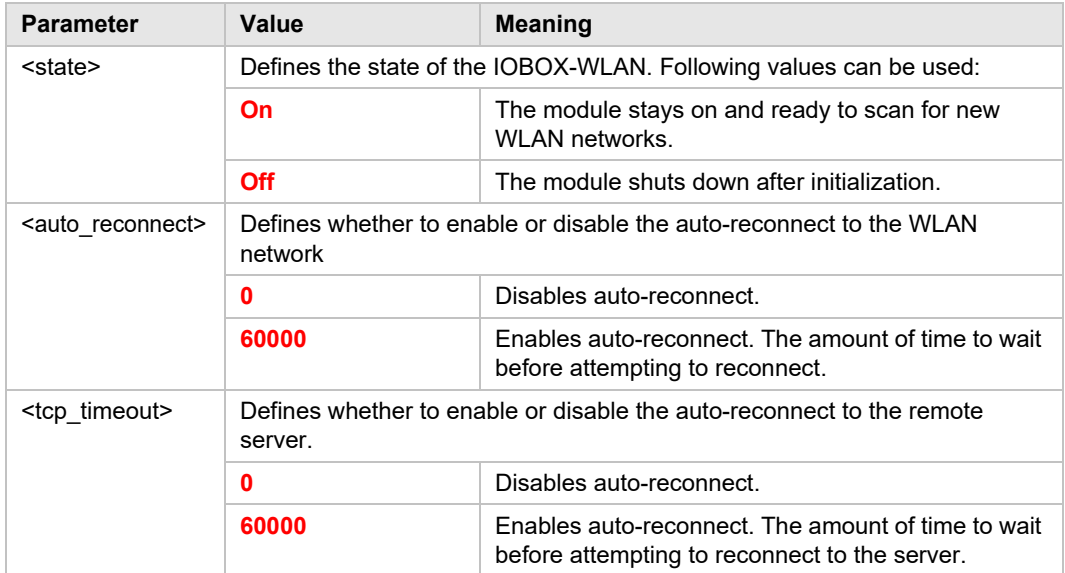

How the configuration could be set/requested:

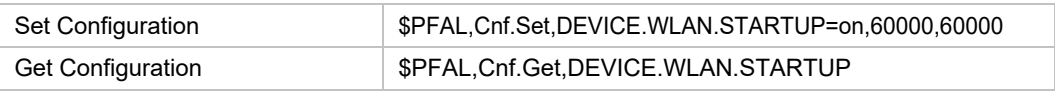

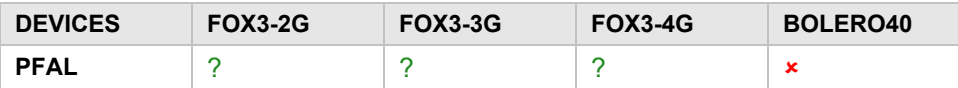

## *5.1.28. DEVICE.NFC*

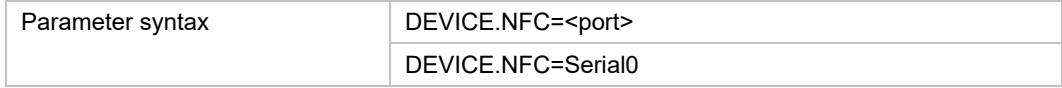

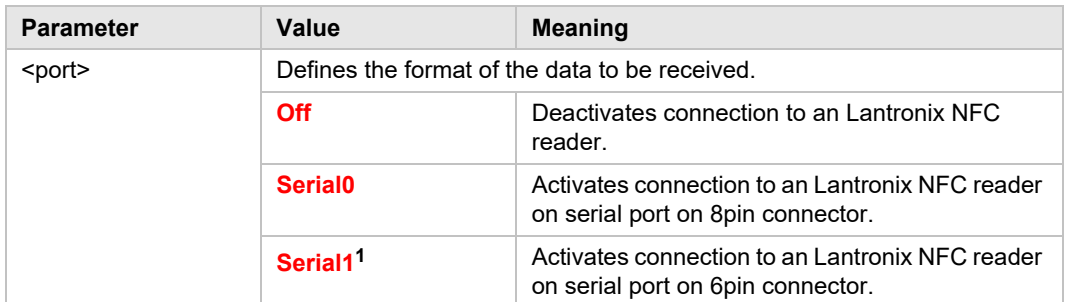

This parameter enables or disables connection to a Lantronix NFC reader on a serial port.

How the configuration could be set/requested:

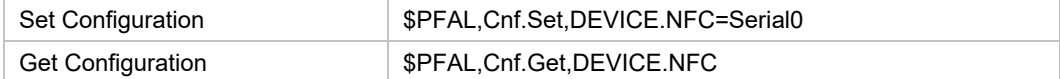

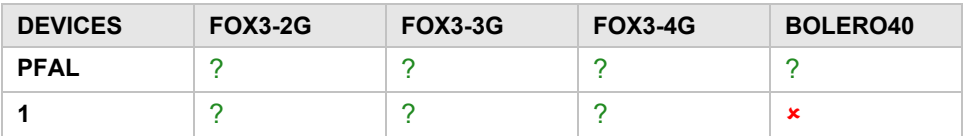

#### *5.1.29. DEVICE.VIN*

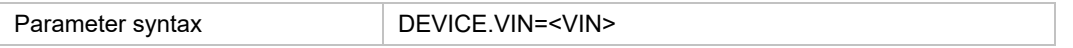

This parameter saves the 17-character vehicle identification number connection and reports it using dynamic entry &(VIN).

#### <VIN>

Defines the 17-character vehicle identification number of your car. How the configuration could be set/requested:

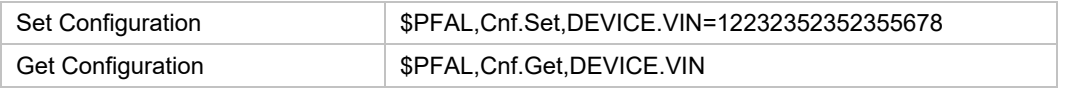

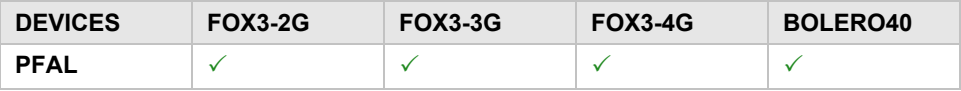

### *5.1.30. DEVICE.SERIAL1.MODE485*

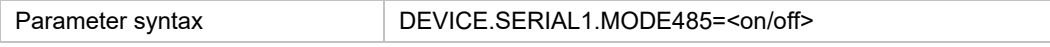

This setting enables, disables the RS485 mode of the Serial1 interface.

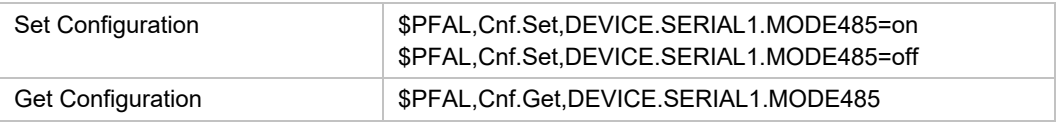

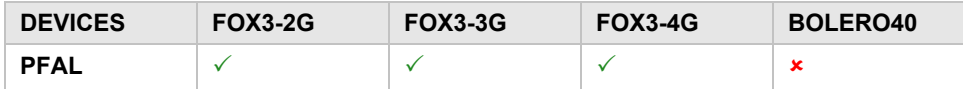

## **5.2. REPLACE**

#### *5.2.1. REPLACE<index>*

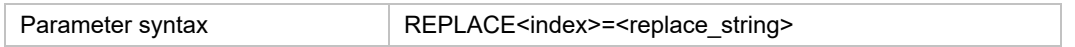

Additionally replacement marks can be set within any AL <alarms>. Each replacement mark belongs to a replacement configuration setting. The mark will be replaced automatically with its contents when an alarm is configured.

This is useful to e.g. store phone numbers within replacement configuration settings. Instead of using this number within an alarm, you can simply add the proper replacement mark. Doing so allows you to quickly change the replacement configuration later – that changes all occurrences within your alarm configuration. So you don't have to search and replace the whole alarm configuration anymore.

Of course this comes in handy only if you use e.g. a phone number very often within the alarm configuration. Changing this number now requires just the change of one replacement configuration – not each configured alarm AL.

#### **Example:**

```
For example, instead of writing alarm such as the following:
AL0=IO.e0=redge:GSM.SMS.Send,"+1234567",8,"I00 was switched on"
AL1=IO.e1=redge:GSM.SMS.Send,"+1234567",8,"I01 was switched on"
AL2=IO.e2=redge:GSM.SMS.Send,"+1234567",8,"I02 was switched on"
Your alarm would look as follows:
AL0=IO.e0=redge:GSM.SMS.Send,"(REPLACE0)",8,"I00 was switched on"
AL1=IO.e1=redge:GSM.SMS.Send,"(REPLACE0)",8,"I01 was switched on"
AL2=IO.e2=redge:GSM.SMS.Send,"(REPLACE0)",8,"I02 was switched on"
REPLACE0=+1234567// the phone number to which all SMS have to be 
sent to.
```
Now, let's assume you want to change this phone number. Without replacement marks, you would have to enter this number within each alarm è you would have to change 3 alarms. Using replacement marks, you can simply change the REPLACE0 setting – e.g. from REPLACE0=+1234567 to REPLACE0=+7654321. After next restart of the device, all alarm settings will be using this new number.

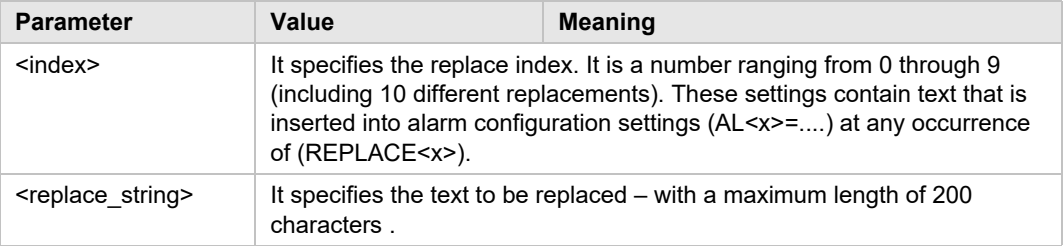

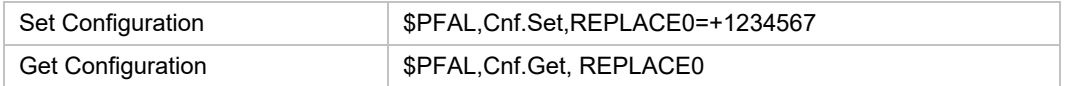

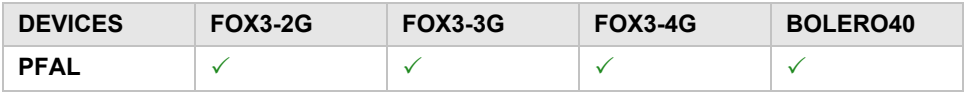

## **Notes**

- When changing the replace configuration, a system restart is necessary to update all alarms.
- ◆ If you configure new alarms after you set up the replacements, these new alarms will already use the new settings – so there is no need to restart in order to update the values.
- ◆ Replacement marks may be placed JUST within alarm configurations (i.e. each configuration which starts with "AL<x>="

# **5.3. USER**

## *5.3.1. USER<index>=<user\_text>*

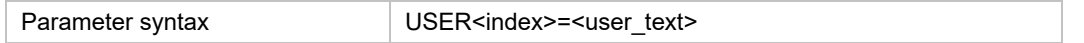

This parameter allows user-specific settings to be stored in the configuration, e.g. version of the configuration, special device settings and so on.

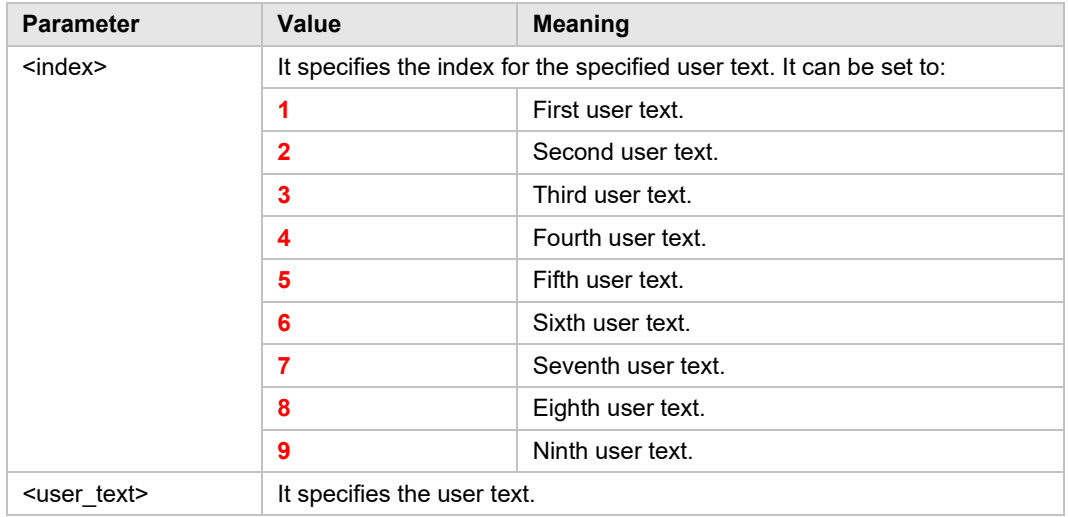

How the configuration could be set/requested:

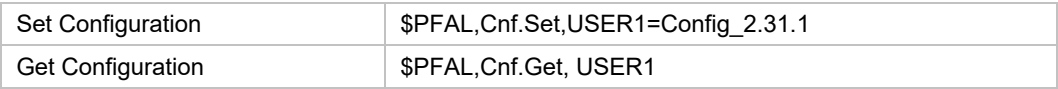

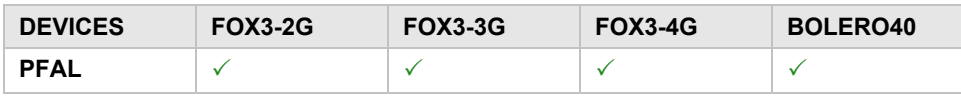

# **5.4. MOTION**

Information about axis details/mounting directions can be found in the application note, *App Note: In-Vehicle Installation Guidelines for FOX3 and BOLERO40 Series.* See *[1.3. Related documents](#page-29-0)*.

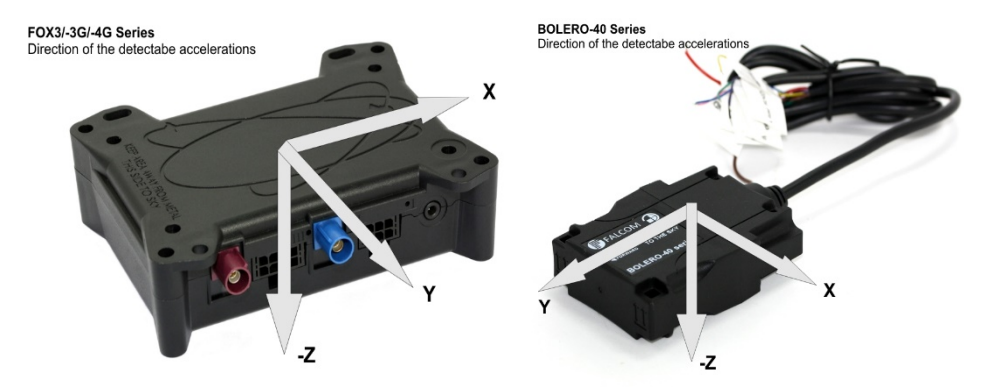

## *5.4.1. MOTION.FILTER*

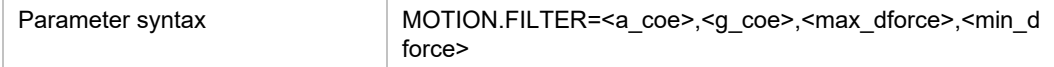

This parameter defines the configuration settings for filtering conditions of device motions. Based on the filter values, system raises events when device moves and device stops – use figure below as a reference. This configuration settings will also be used to wake up the AVL device from the Motion sleep mode.

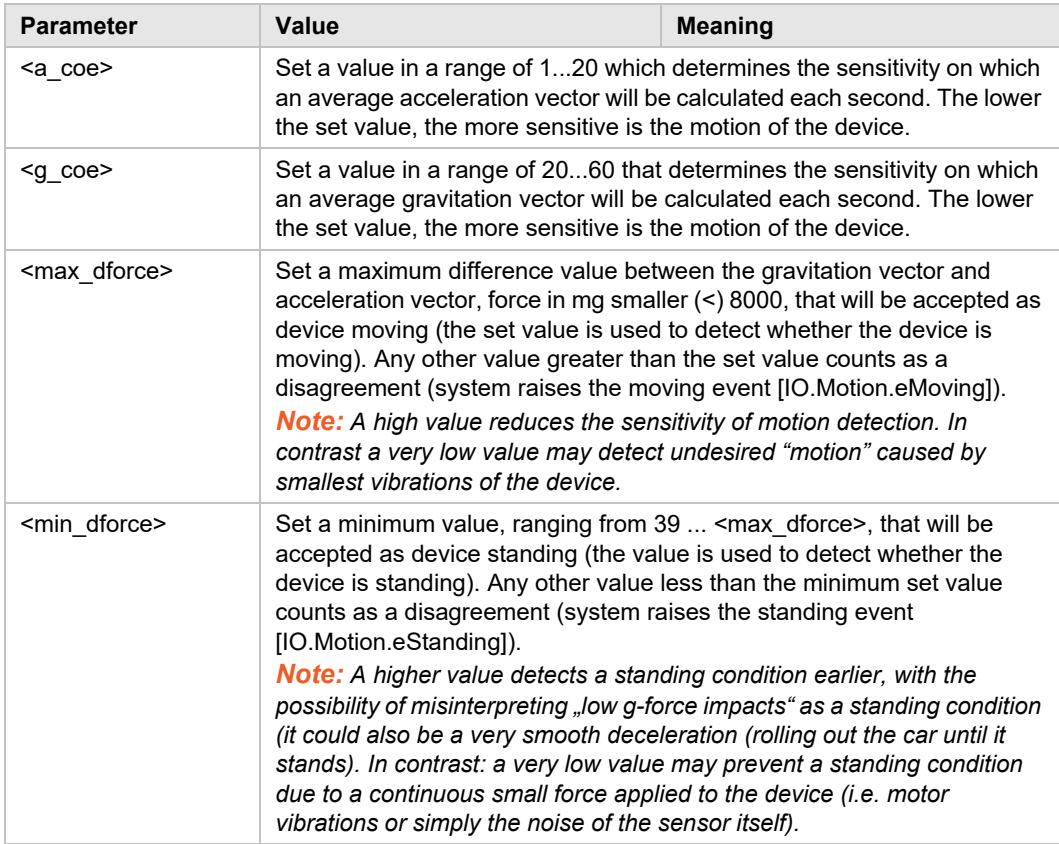

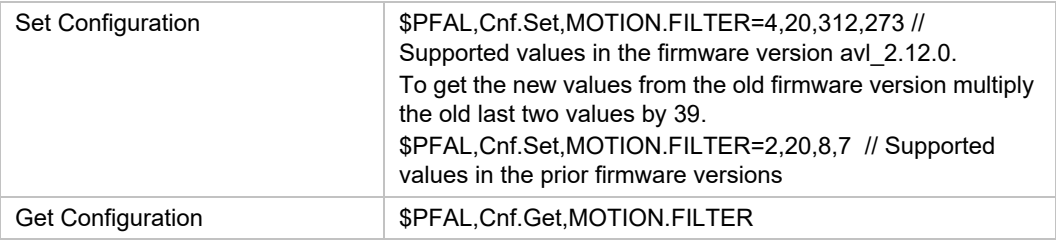

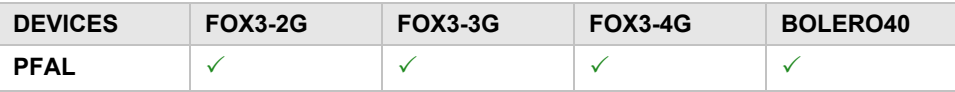

### **Figure 5-1 Filtering in motion**

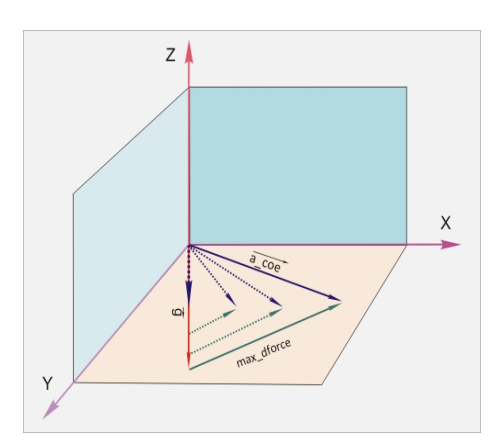

## *5.4.2. MOTION.BEARING*

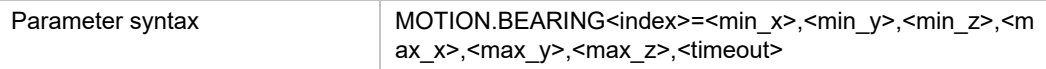

This parameter is used to define the configuration settings to filter bearings of device motions. Based on the filter values, system raises the event IO.Bearing.e<> when the device exceeds the specified min. and max. values. In order to define the correct values for the device motion you have to test the AVL locally and find out the values that your application requires. The current bearing values can be read out via the serial communication ports or USB by activating the (protocol) with \$PFAL,Cnf.Set,PROT.3DP=1 for examples:

\$GP3DP,-52,-62,1100,-60,-68,1096,-48,-52,1108,3\*05 \$GP3DP,-72,971,-51,-80,960,-68,-68,976,-36,107\*32

The 3DP protocol represents in decimal values the position of the device for all axes. Negative values have a minus (-) sign in front of that value (e.g. -52). To define the correct values into the settings of this parameter and generate the correct bearing events, just turn/rotate the device in that position your application requires and copy the values from the \$GP3DP output and past them into corresponding min, max values below and send it to the device.

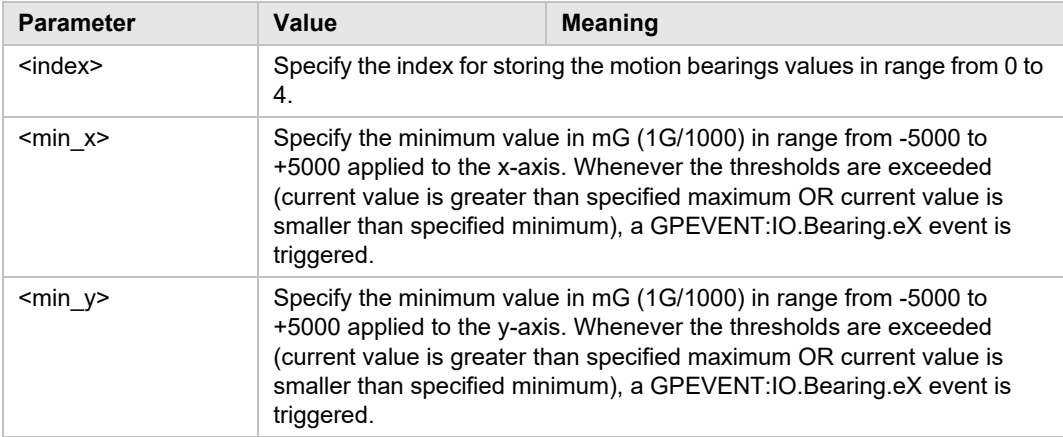

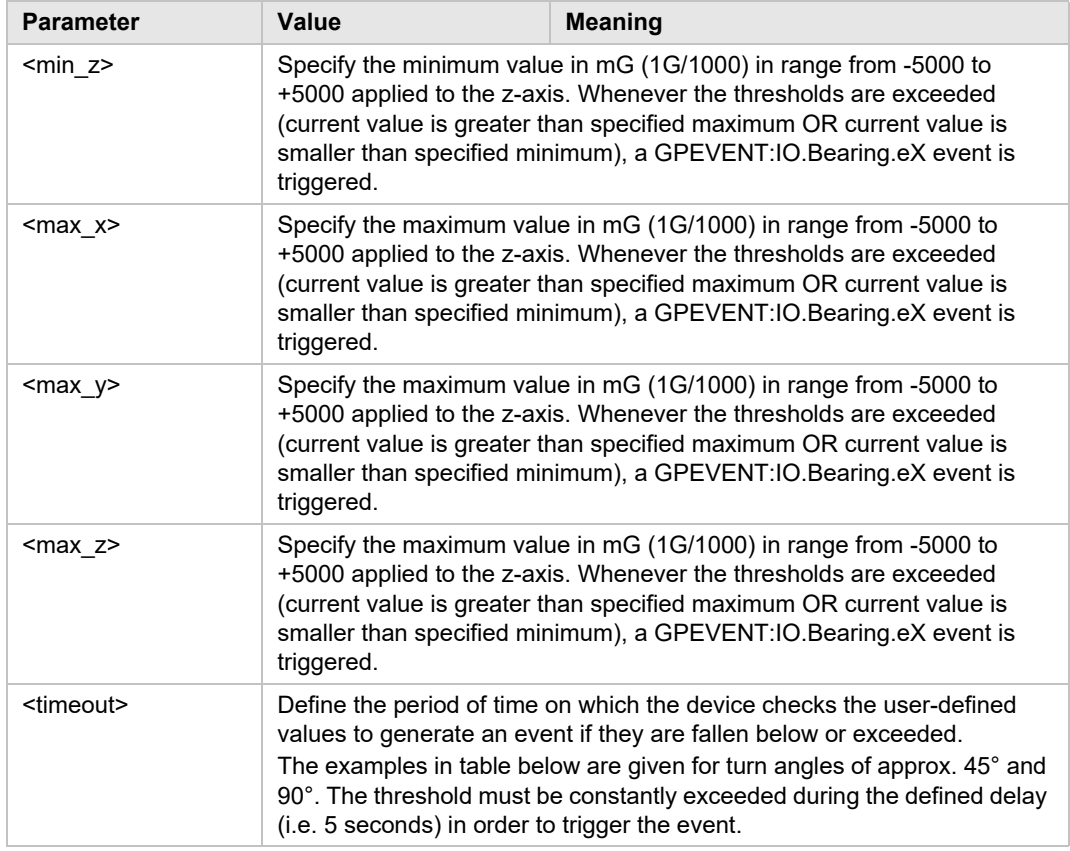

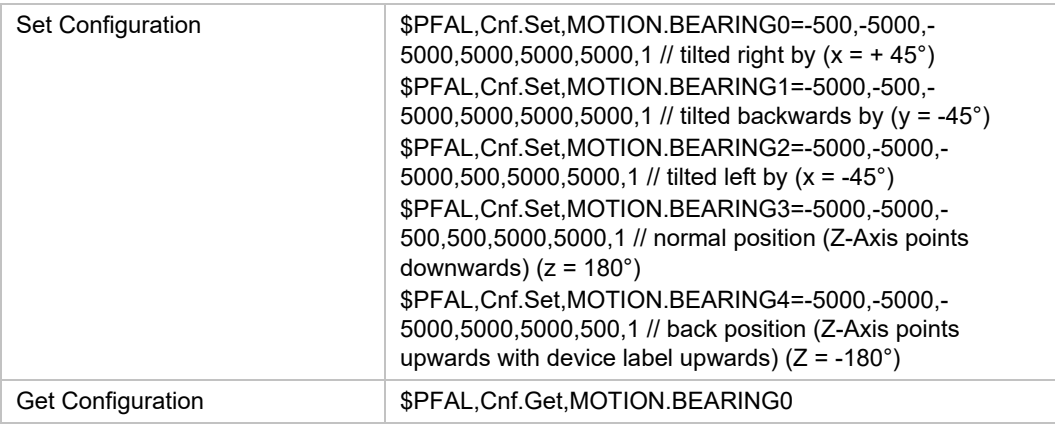

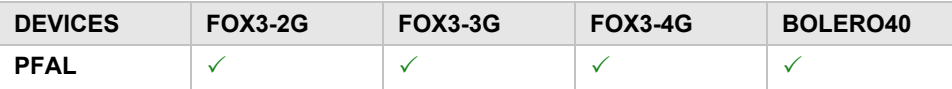

## *5.4.3. MOTION.FORCE*

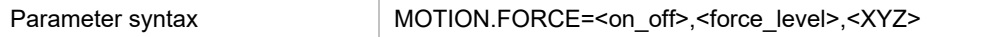

This parameter can be used to raise the Force events whenever one of the specified axis of the attitude sensor exceeds the specified acceleration. Each axis can be enabled or disabled separately, which allows to detect a force in a specific direction.
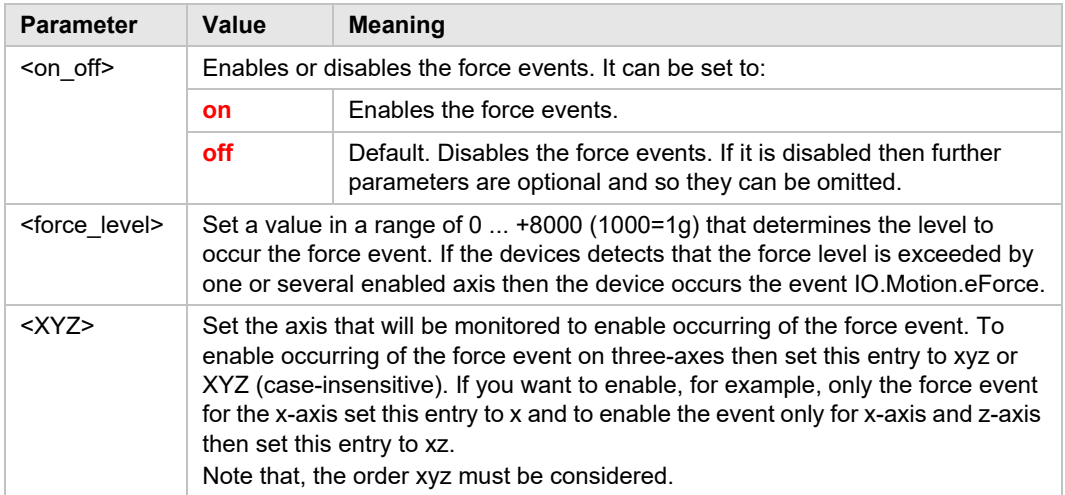

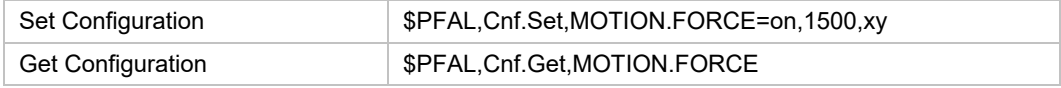

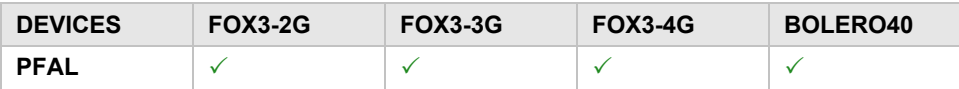

## *5.4.4. MOTION.3DFORCE*

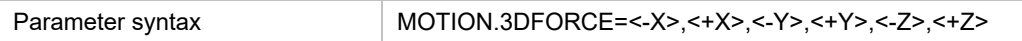

This parameter can be used to raise Force events whenever one of the specified axis direction of the attitude sensor exceeds the specified acceleration. Each axis direction can be enabled or disabled separately, which allows to detect a force in a specific direction. Information about axis details/mounting directions can be found in the application note, *App Note: In-Vehicle Installation Guidelines for FOX3 and BOLERO40 Series.* See *[1.3. Related documents](#page-29-0)*.

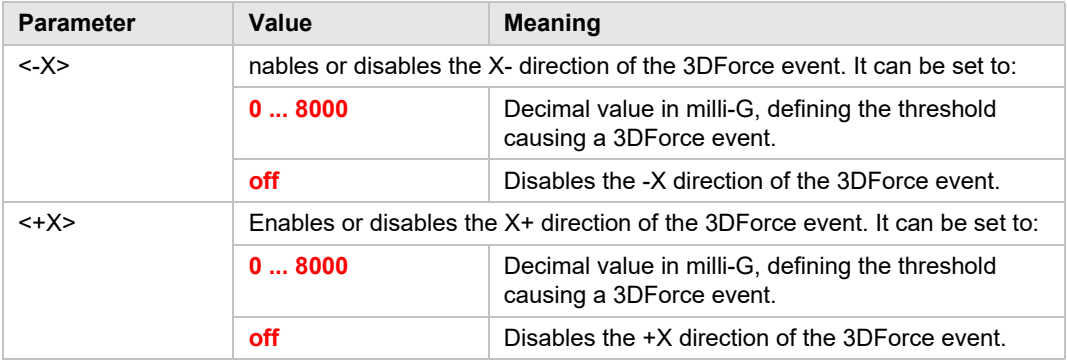

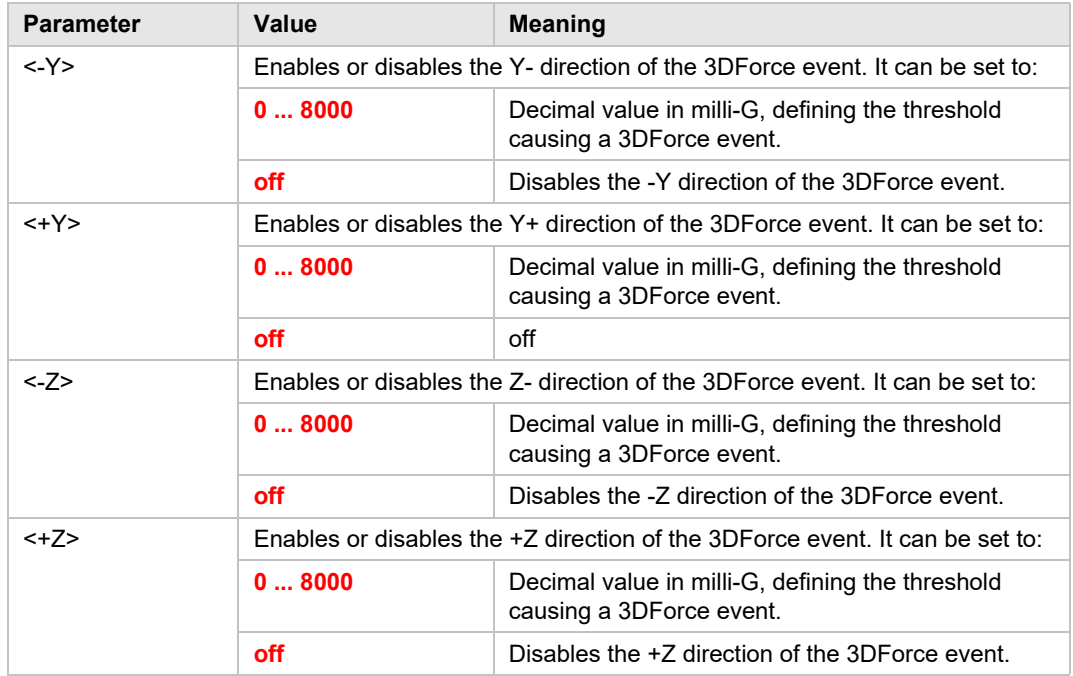

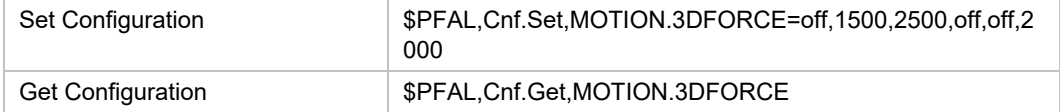

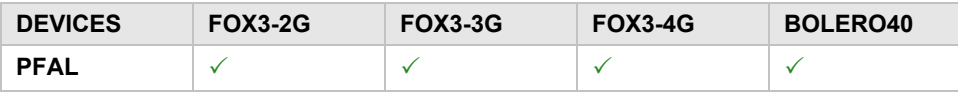

# **5.5. ALIAS**

## *5.5.1. ALIAS.<type>*

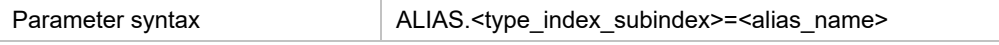

This parameter allows you to define an alias name for each command and use it further in the configuration with the defined alias name instead of its default name.

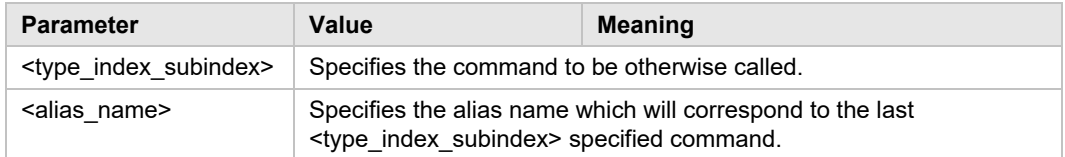

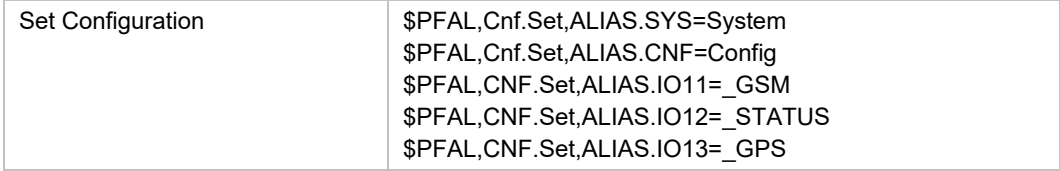

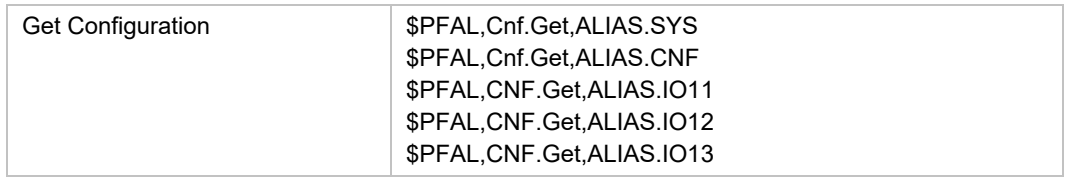

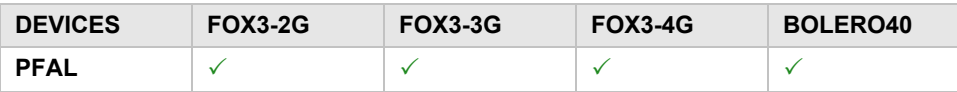

### **Notes**

The "**\$PFAL,Cnf.Set,ALIAS.IO11=\_GSM**" input message sent to the AVL device does not mean that the "**IO11**" is equal to "**\_GSM**", but the alias name for index "11" is "**\_GSM**". An example how to declare alias names if they are already defined.

\$PFAL,CNF.Set,AL1=SYS.TIMER.e2&GSM.sOpInvalid:IO**\_GSM**.Set=hpulse,500

## **5.6. DBG**

## *5.6.1. DBG.EN*

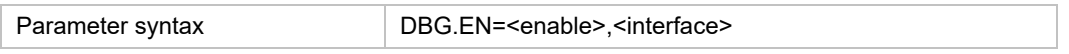

It enables a special debugging mode that displays the data being sent to the AVL device and responses received. The integrated debugger which helps you to track down the initialization/ execution of the firmware/ your application, to monitor the specified values and settings and runtime errors, etc. can be monitored from a terminal program connected to the AVL device. This configuration parameter is managed by the system rather than by the user. This parameter can be used only to read out the validity of the system debugging.

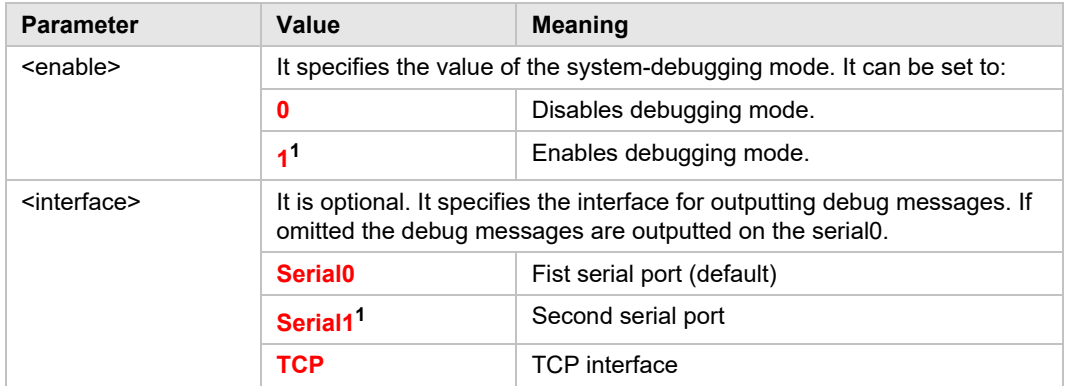

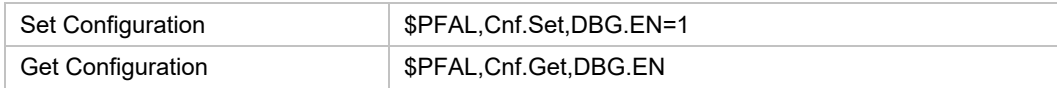

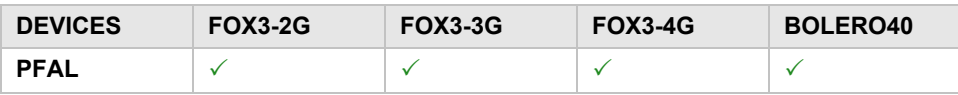

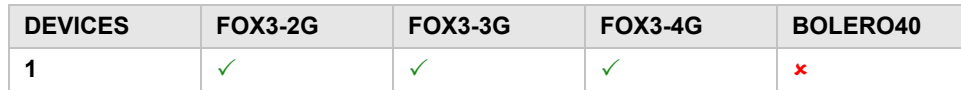

# **5.7. PROT**

The configuration of the protocols in this chapter is intended to provide real time navigation data to the host device. The AVL device uses the satellite signals to calculate its exact current location by calculating its distance from the satellites. The position data within the device is then converted into latitude and longitude coordinates, that are usually provided in the geodetic datum on which the GPS is based (WGS84) and the configured protocols are transmitted via serial interface to the connected host device (PC, laptop).

This configuration is intended only for the Serial Interface and it does **NOT** match the configuration of protocols to be transferred via SMS, CSD and TCP applications. To transfer/receive GPS data via SMS, CSD or TCP, please, refer to chapter *[4.5.1.](#page-176-0)*

In addition to the configuration protocol, if a last valid position has been already saved from the prior operation and there is no GPS fix currently available, for example during system startup procedure, then the last valid position will be shown in the RMC and GGA output protocols (with state: invalid).

Whenever the GPS fix gets lost, the last valid position is still displayed (just the state changes to invalid), which works even if a last valid position has not yet been saved.

*Note: The saved last valid position is displayed during system startup, if the AVL device resides within an area without GPS coverage or whenever the GPS fix fails.*

## *5.7.1. PROT.<message\_id>*

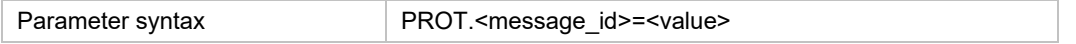

This parameter not only allows certain messages to be enabled or disabled but also specifies the rate at which they are sent to the serial interface.

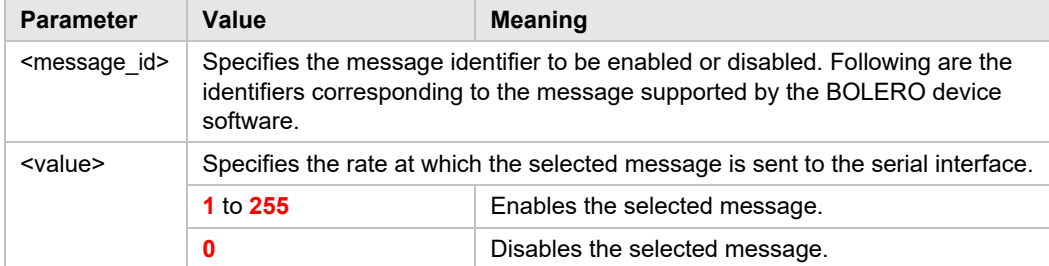

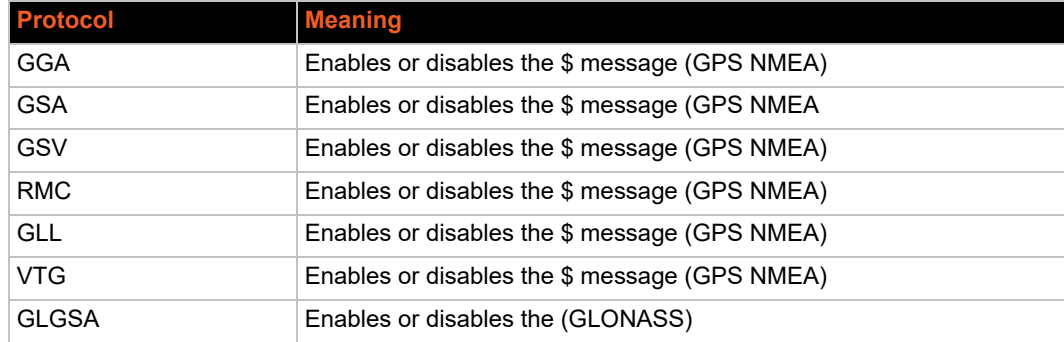

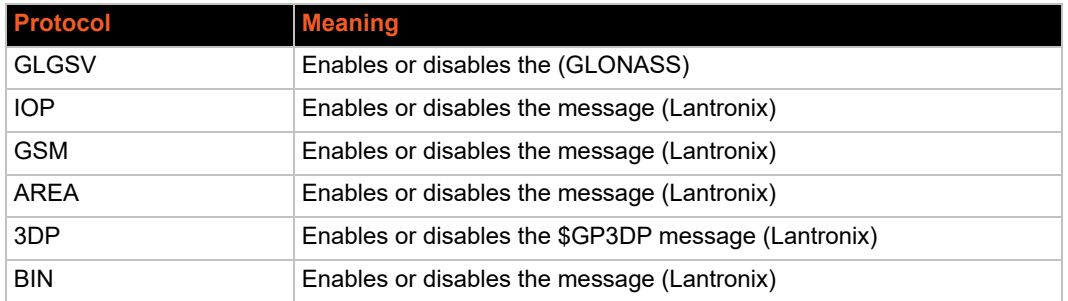

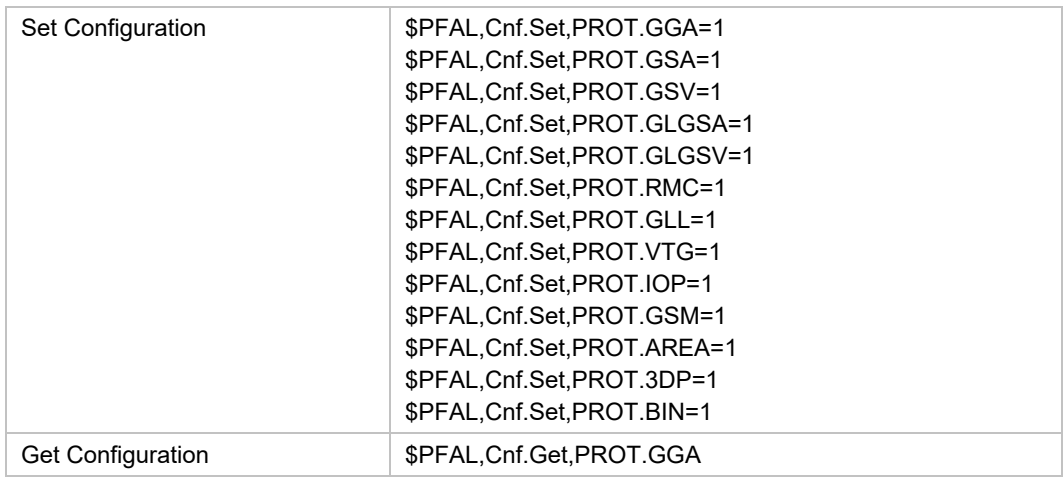

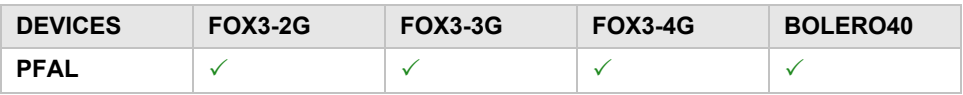

## *5.7.2. PROT.START.BIN*

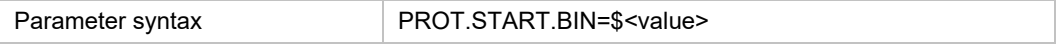

It allows you to specify your own protocol. It consists of the user specified text which will be attached at begin of the BIN protocol.

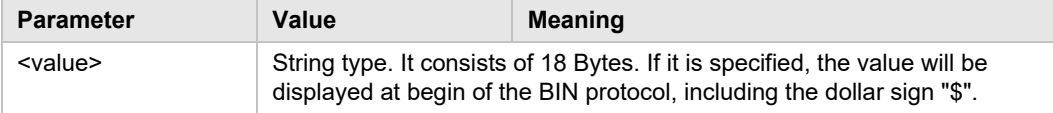

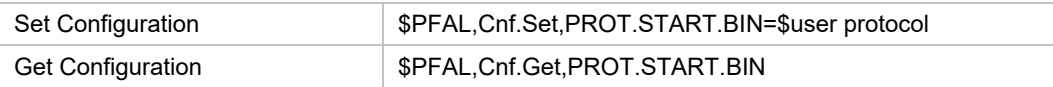

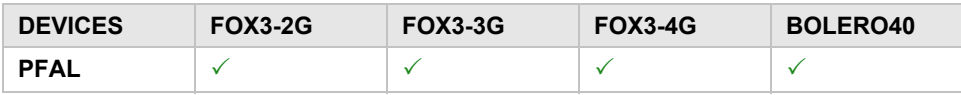

## *5.7.3. PROT.ERR*

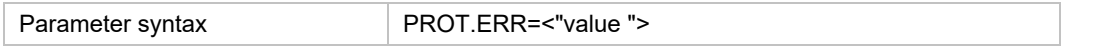

It allows you to define a value as a string when a read command returns error (currently for CAN FMS only)

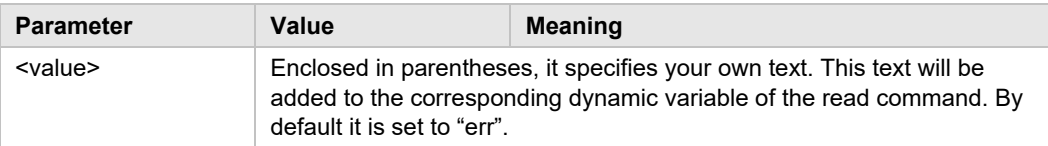

How the configuration could be set/requested:

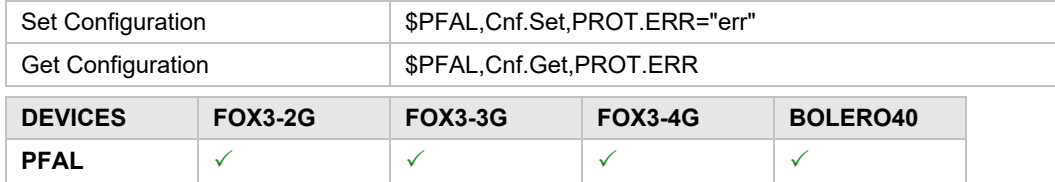

### *5.7.4. PROT.NA*

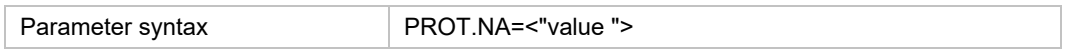

It allows you to define a value as a string when the source of the value is not available (currently for CAN FMS only)

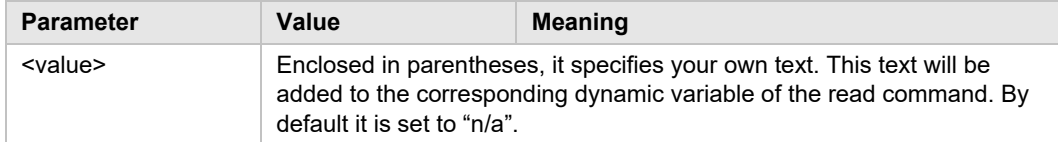

How the configuration could be set/requested:

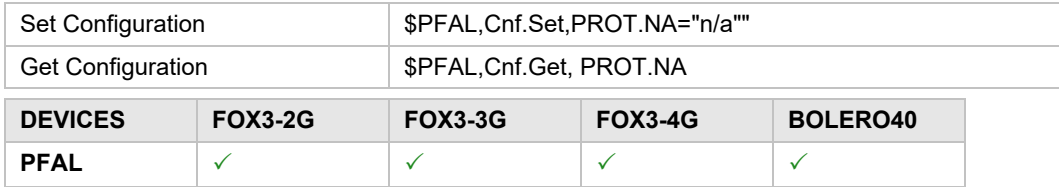

#### *5.7.5. PROT.EMPTY*

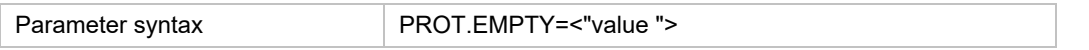

It allows you to define a value as a string when the read variable is empty yet (currently for CAN FMS only)

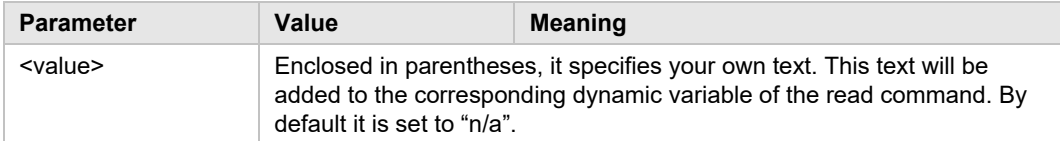

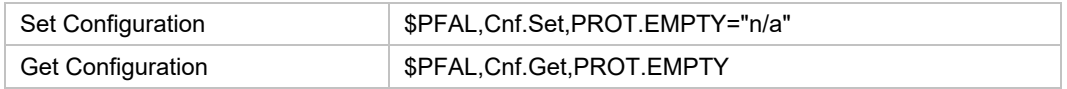

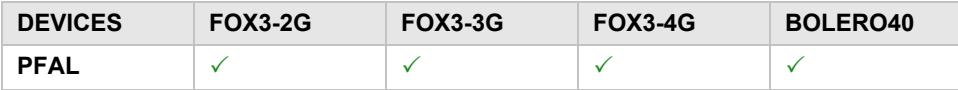

## **5.8. ECODRIVE**

For more details about the ECO-Drive applications, please refer *App Note: Eco-Drive-GPS Premium Features in AVL Firmware 2.11.0 and Above.* See *[1.3. Related documents](#page-29-0)*.

## *5.8.1. ECODRIVE.CAR*

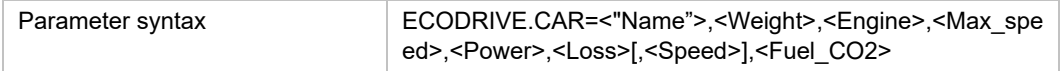

This configuration is used to define the car parameters when controlling fuel consumption. The software computes the fuel consumption of your car in detail and provides you with a complete overview of all costs involved in maintaining the vehicle.

This configuration is used to define the car parameters based on the data given on the car registration certificate.

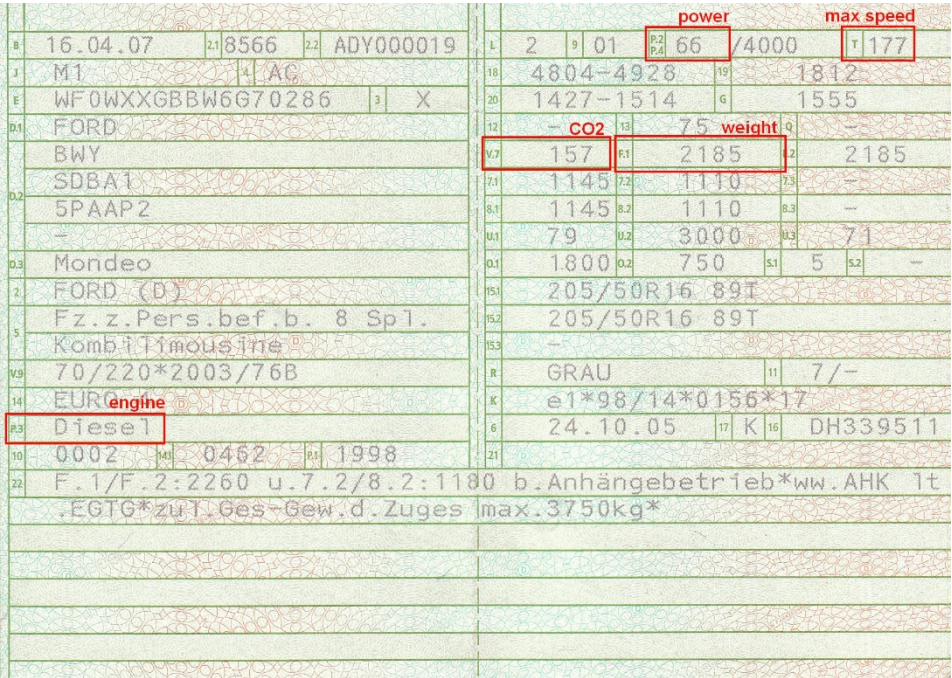

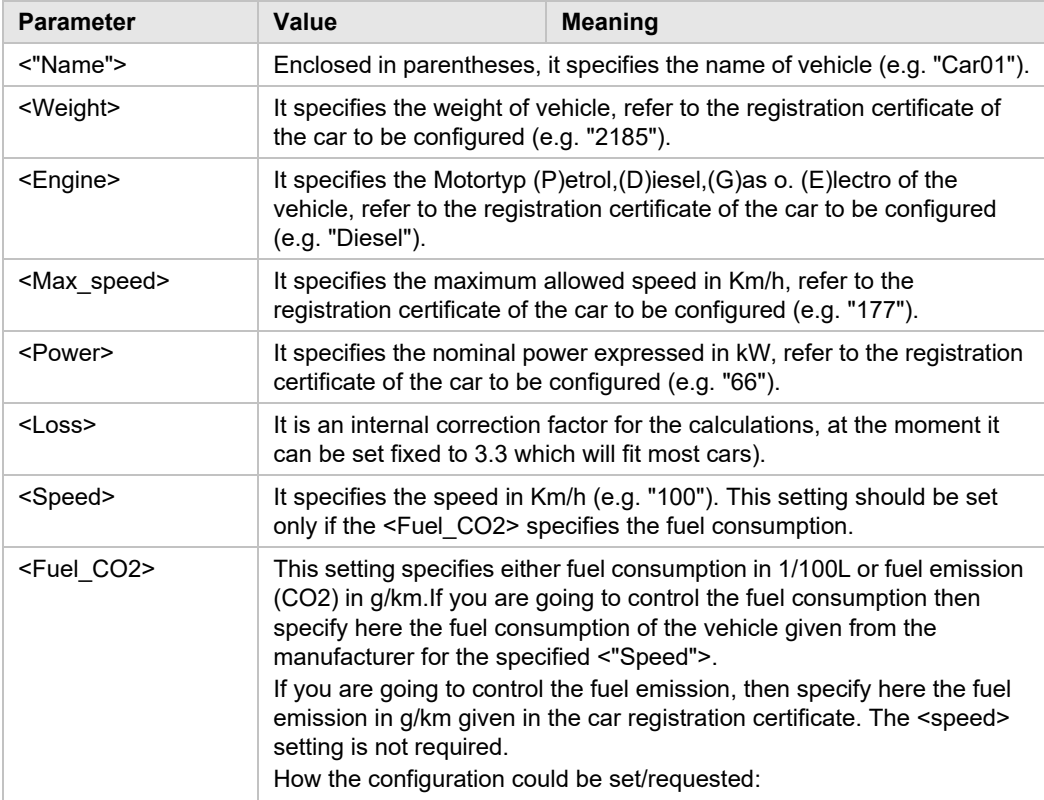

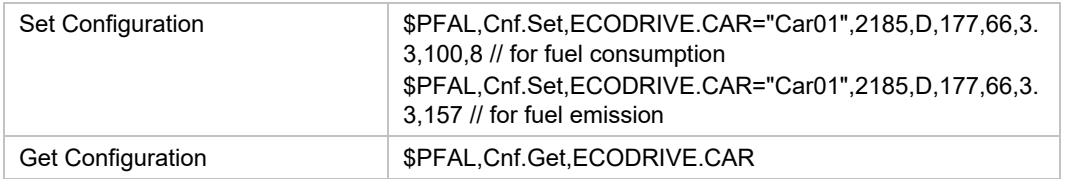

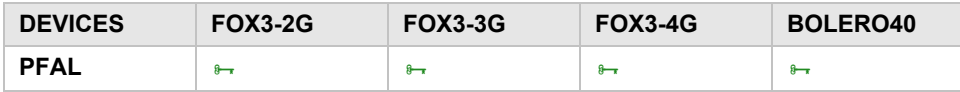

### **Notes**

Specify the vehicle parameters used for the definition of the functions ECO-DRIVE-GPS.

## *5.8.2. ECODRIVE.LIMITS*

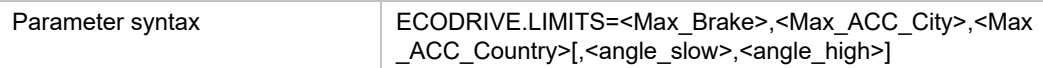

This configuration parameter is used to define the braking deceleration and acceleration limits for city and country road topologies.

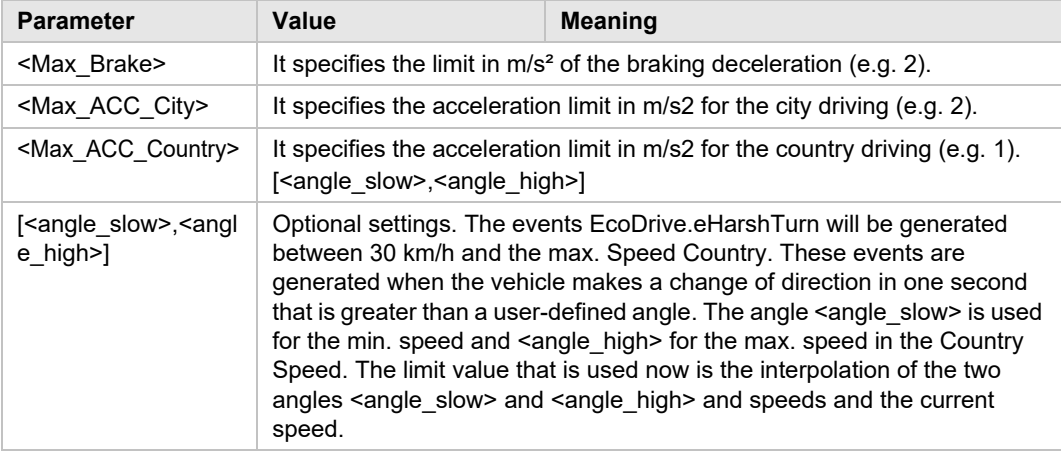

How the configuration could be set/requested:

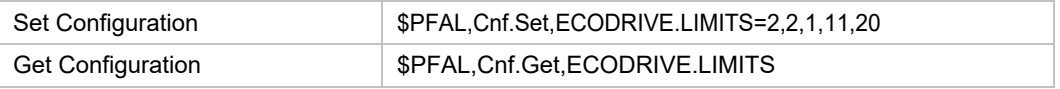

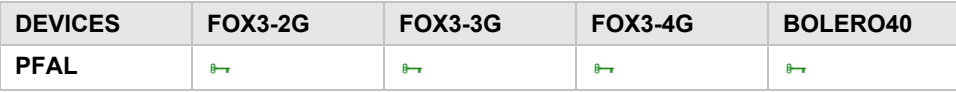

## **Notes**

The limits are used for the generation of the braking deceleration and acceleration events in city and country.

## *5.8.3. ECODRIVE.TOPOLOGY*

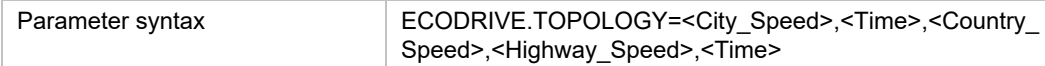

This configuration parameter is used to define the limits for the detection of the different road types and times for switching between the different topologies.

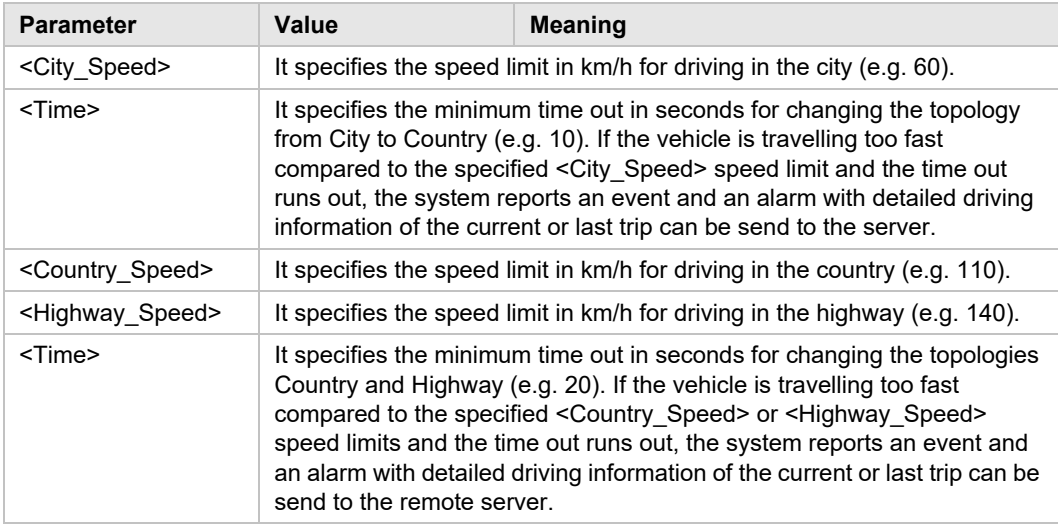

How the configuration could be set/requested:

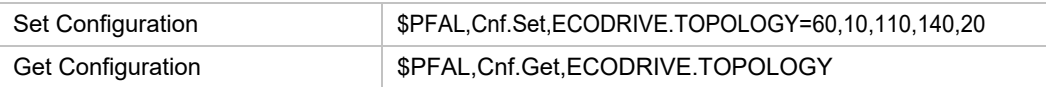

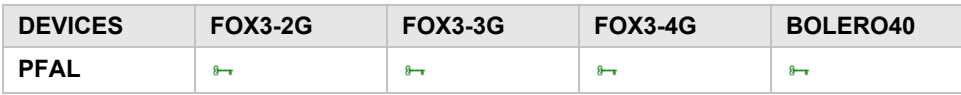

## *5.8.4. ECODRIVE.AUTOSTART*

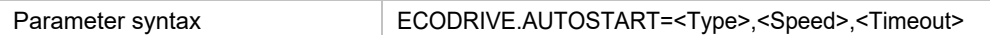

This configuration parameter is used to define the trigger conditions and limits for an automatic start and stop of an Eco-Drive trip. If you use this parameter do not try to start and stop an EcoDrive trip with the *\$PFAL,EcoDrive.TripStart* and *\$PFAL,EcoDrive.TripStop* commands. If an EcoDrive trip will automatically be started and stopped, then executing of both commands return ERROR.

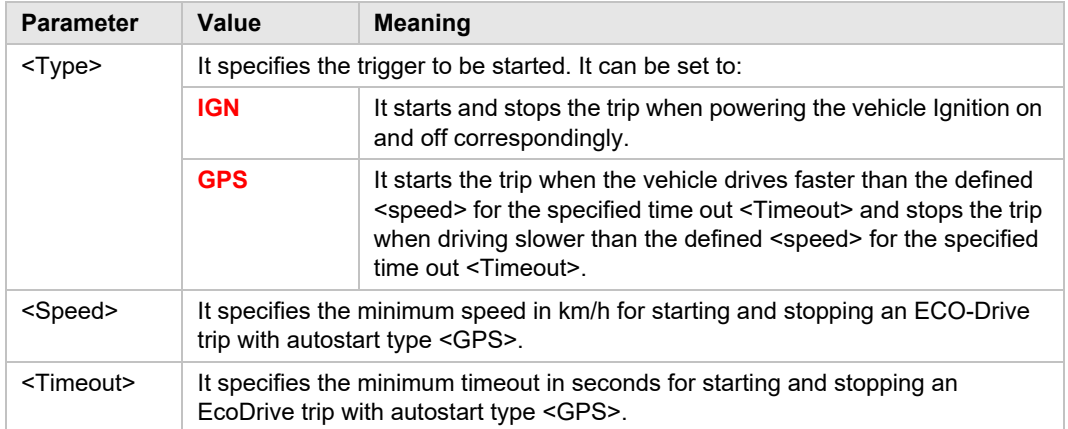

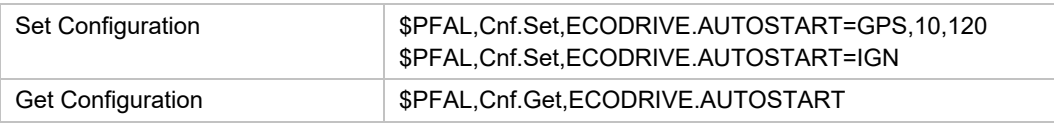

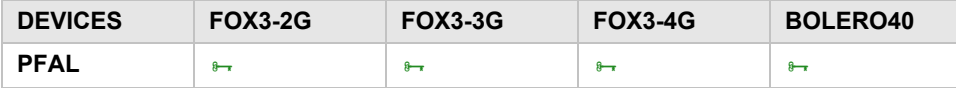

## **5.9. GSM**

*5.9.1. GSM.PIN*

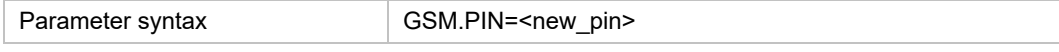

The parameter lets the AVL device store the entered PIN <new\_pin> of the used SIM card.

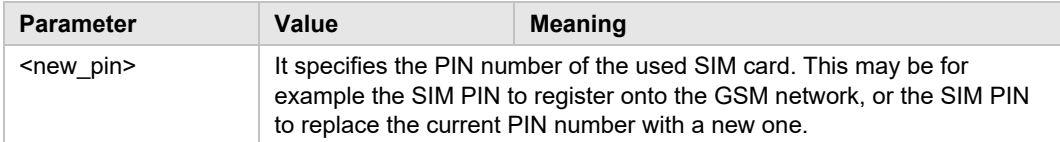

How the configuration could be set/requested:

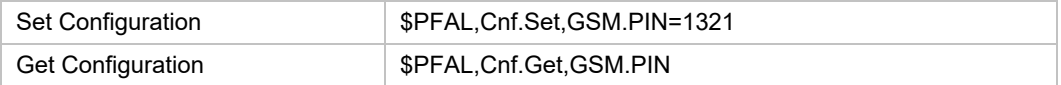

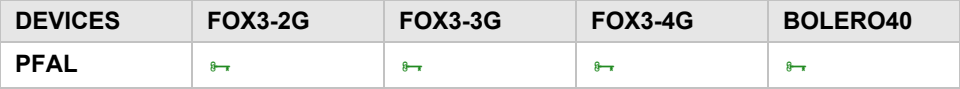

## **Notes**

Successful PIN authentication only confirms that the entered PIN was recognized and correct. The PIN acceptance does not necessarily imply that the AVL device is registered to the

desired network. Typical example: PIN was entered and accepted, but the AVL device fails to register to the network. This may be due to missing network coverage, denied network access with currently used SIM card, no valid roaming agreement between home network and currently available operators etc.

- To verify the present status of network registration, please refer to the LED states in the hardware manual of the AVL device. The next way to verify if it is available, establish remotely a voice or data call.
- No PIN request is more pending, if the PIN number of used SIM card once has been specified and it is sent to the AVL device. The AVL device stores that specified PIN and uses it upon request of the GSM part. No more PIN entry is required from your side, as long as the used SIM card is not replaced with a new one. A PIN message sent without value deletes the existing entry, in this case, the command in chapter *[4.7.1.](#page-210-0)* can be used to insert the SIM PIN.

### *5.9.2. GSM.BALANCE.DIAL*

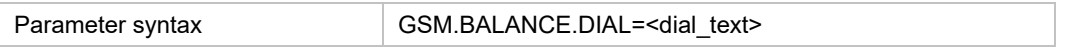

This setting might have to be modified only for some operators, which do not rely on this standard dial number.

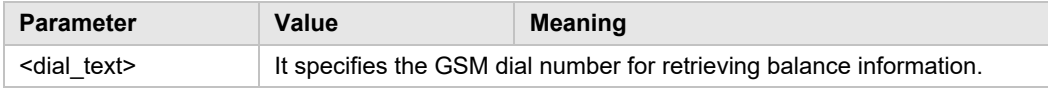

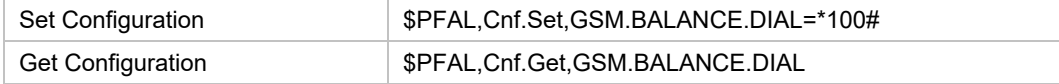

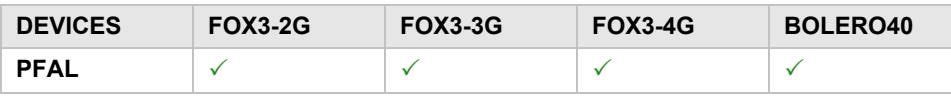

#### *5.9.3. GSM.CALLID.EN*

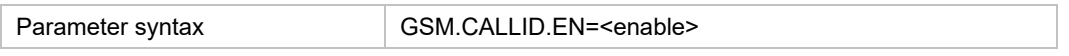

It allows the configuration of the caller identification. This feature allows you to identify incoming calls for accepting or rejecting them by using the events accordingly. This parameter refers to the GSM supplementary services CLIP (Calling Line Identification Presentation) and CLIR (Calling Line Identification Restriction). The CLIP enables a called subscriber to get the calling line identity (CLI) of the calling party. The CLIR determines if your participant will see or not your phone number.

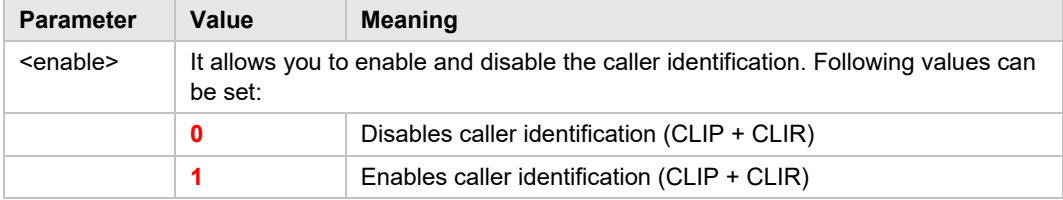

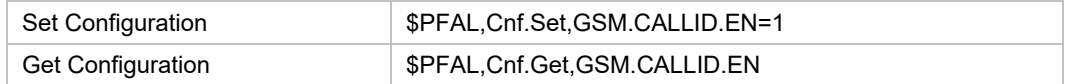

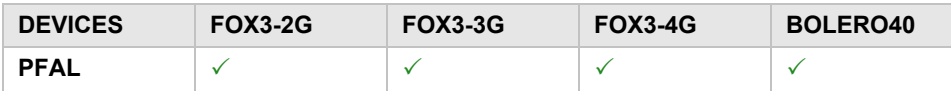

## <span id="page-336-0"></span>*5.9.4. GSM.OPERATOR.BLACKLIST*

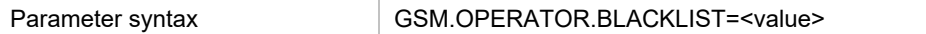

This parameter configuration allows creating a customized blacklist containing the GSM operator names that will be considered unacceptably during GSM registration attempts.

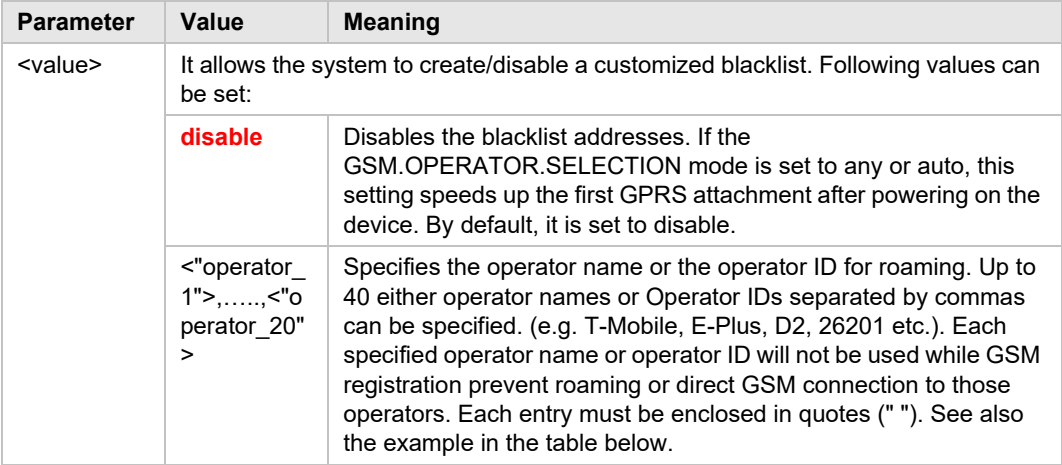

How the configuration could be set/requested:

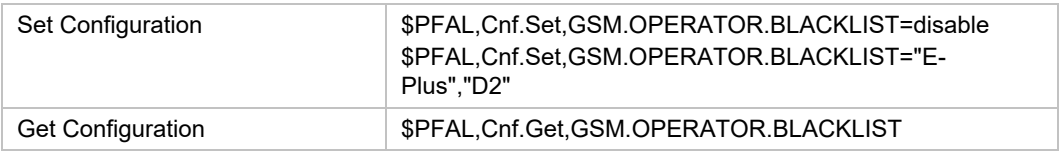

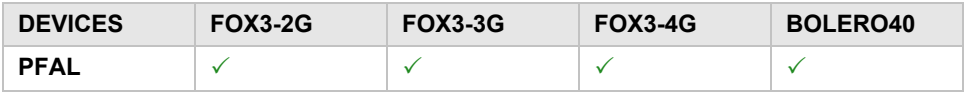

## <span id="page-336-1"></span>*5.9.5. GSM.OPERATOR.SELECTION*

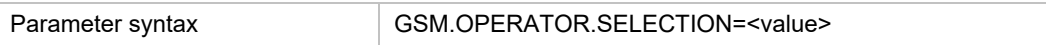

This setting specifies which operator selection mode should be used. It is strongly recommended not to change operator selection mode during normal operation (i.e. by setting alarms). The device should be restarted after this mode has been changed. Take also special care when configuring operator selection modes which restrict the usage of certain networks. In worst case, GPRS and Data/Voice/SMS service may become unavailable in specific situations *(*i.e. when being in foreign countries and using **home\_country** as operator selection mode*).* The device will wait at least 5 minutes before performing a new operator search.

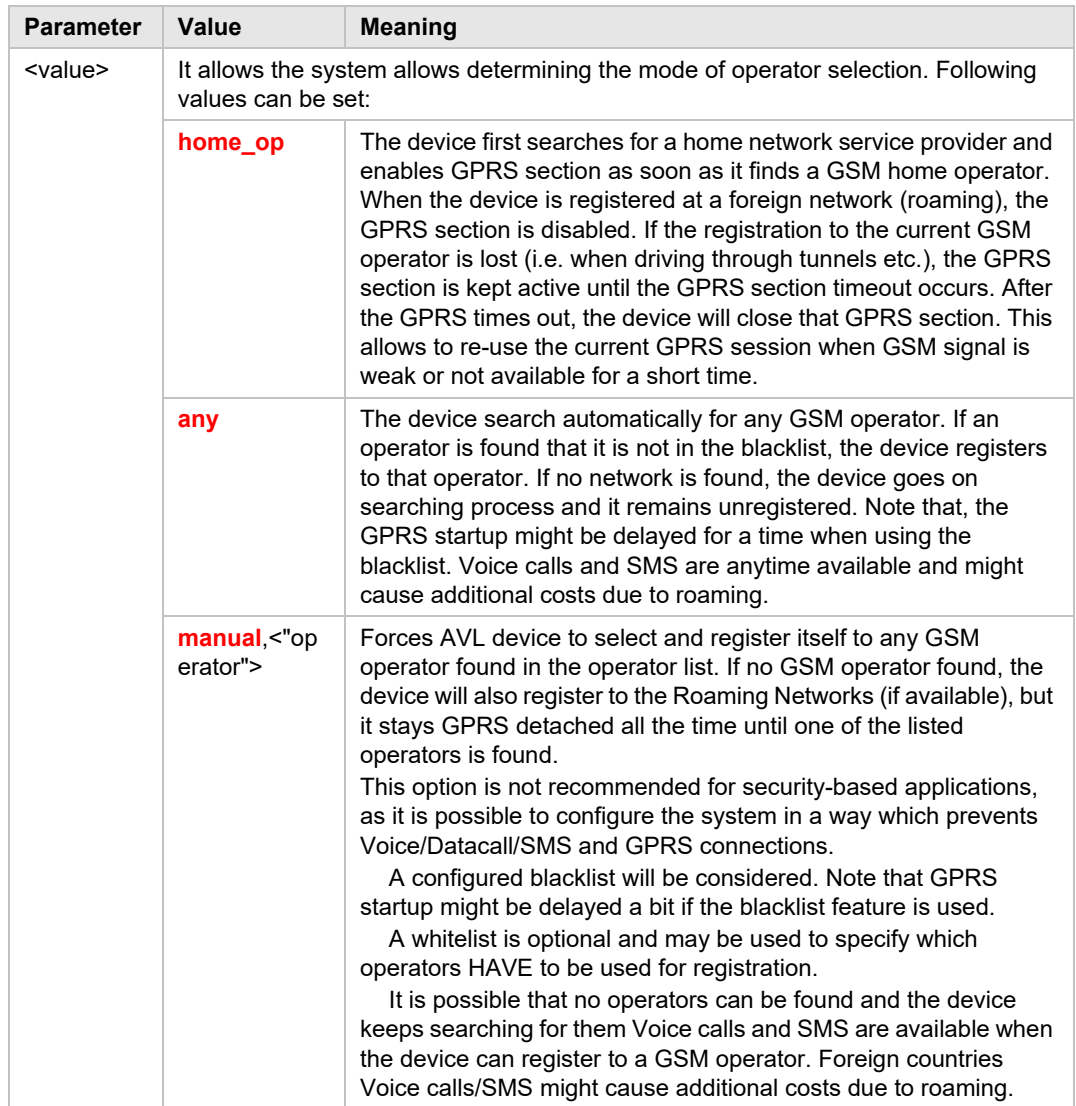

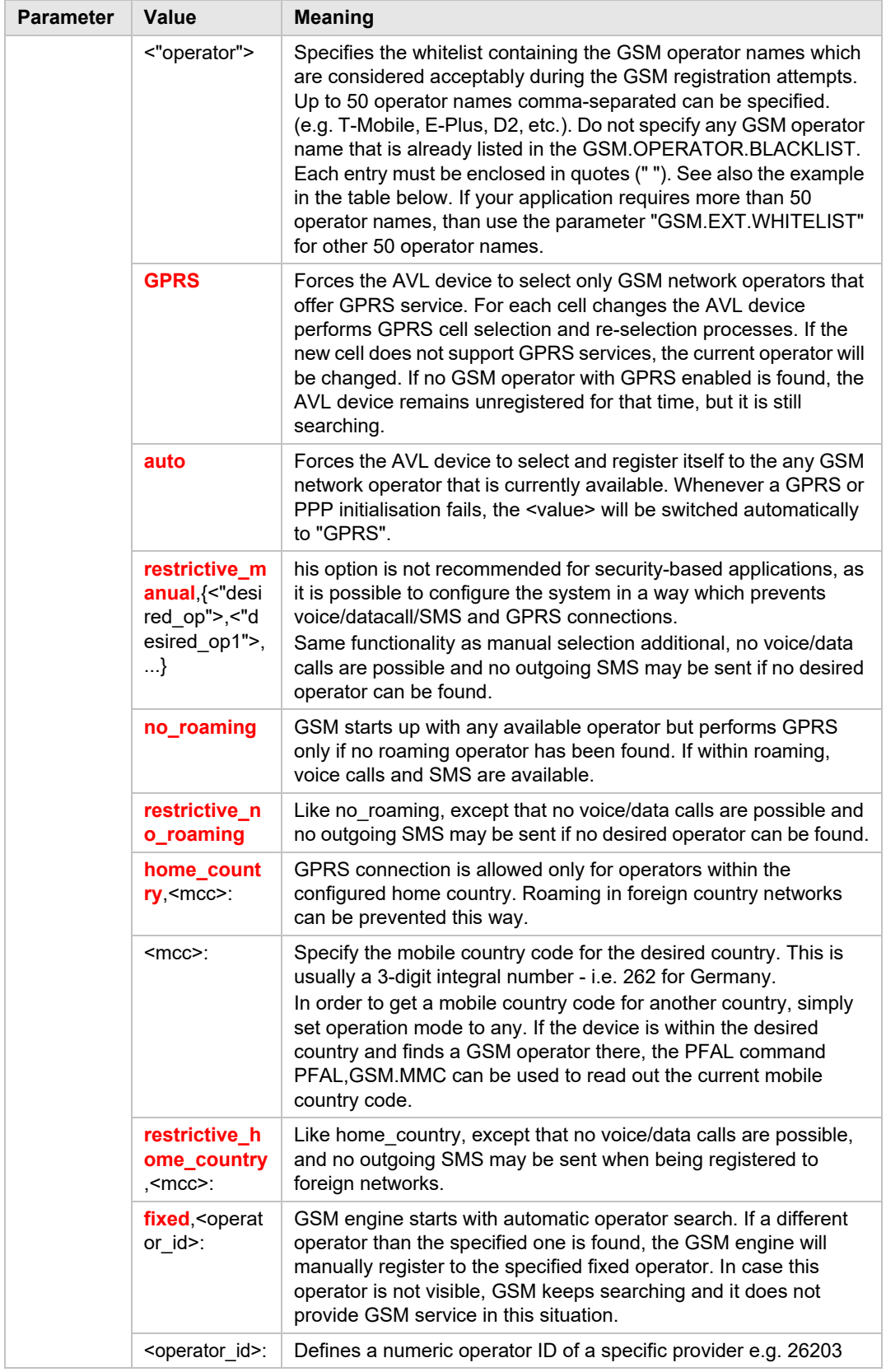

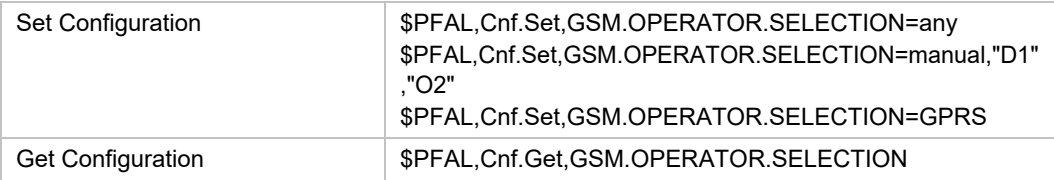

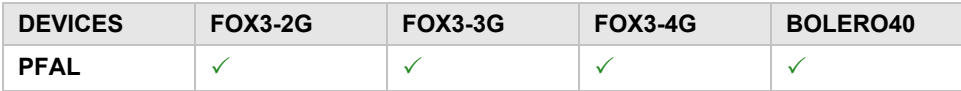

#### **Notes**

- ◆ The GPRS attachment might be delayed for a few minutes if the [5.9.4.](#page-336-0) is used.
- Do NOT change the **GSM.OPERATOR.SELECTION** mode during normal operation. The device will restart after changing the value.
- ◆ Keep in main, that during a voice call no operator selection will be performed.

#### *5.9.6. GSM.EXT.WHITELIST*

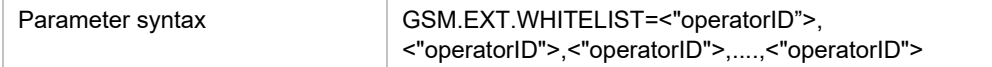

This setting specifies which operator IDs should additionally be used to the list of operator IDs added in the parameter *[5.9.5.](#page-336-1)*. After the equal sign "=" a comma "," is required. Please note that if your application requires more than 50 operator names than:

```
First configure the GSM.EXT.WHITELIST as below:
$PFAL,Cnf.Set,GSM.EXT.WHITELIST=,"24701","24702","24801
","24802","25001".
and then enter to the list GSM.OPERATOR.SELECTION the 
other operator IDs as below:
$PFAL,Cnf.Set,GSM.OPERATOR.SELECTION=manual,"20201","20
210","20416",....
```
#### <"operatorID">

Specifies the whitelist containing the GSM operator IDs which are considered acceptably during the GSM registration attempts. Up to 50 operator IDs comma-separated can be specified. (e.g. "24701", "24702","24801" etc.).

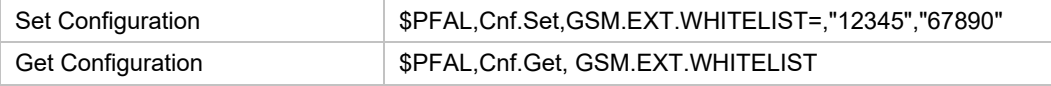

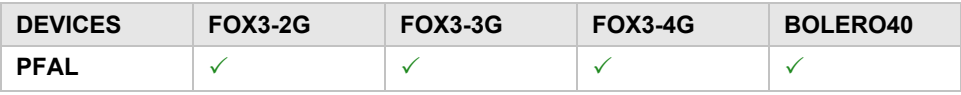

## *5.9.7. GSM.OPERATOR.GPRSCHECK*

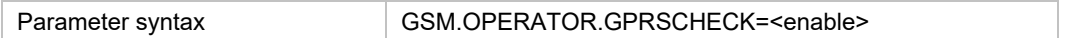

This setting enables or disables the check for GSM base cells whether they provide GPRS service or not. By default these tests are disabled now, which allows to use GPRS service of GSM cells which do not correctly set up their "GPRS availability" information. As such cells were discovered in specific areas in Europe, it is recommended to leave the default setting untouched in order to improve connectivity of the AVL devices.

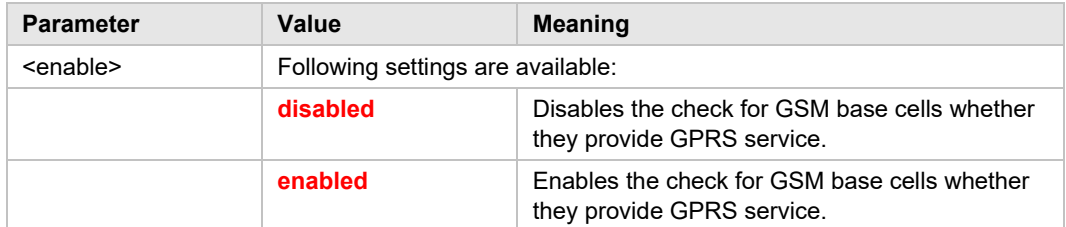

How the configuration could be set/requested:

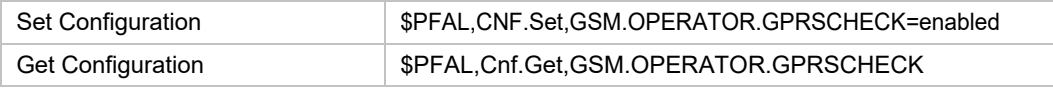

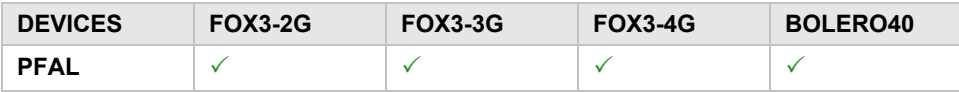

## *5.9.8. GSM.OPLOST.RESTART*

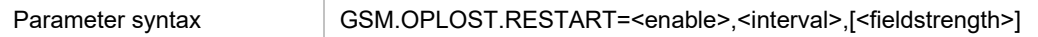

This setting is needed when the device enters or is being in areas with bad GSM coverage. If the GSM operator is lost, the AVL device reinitializes the GSM engine periodically (at specified intervals of time), until a GSM operator found.

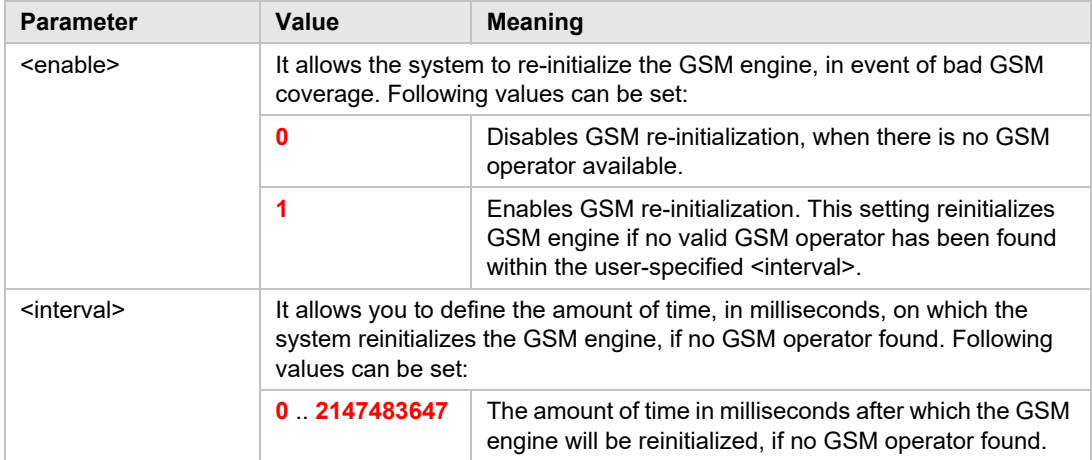

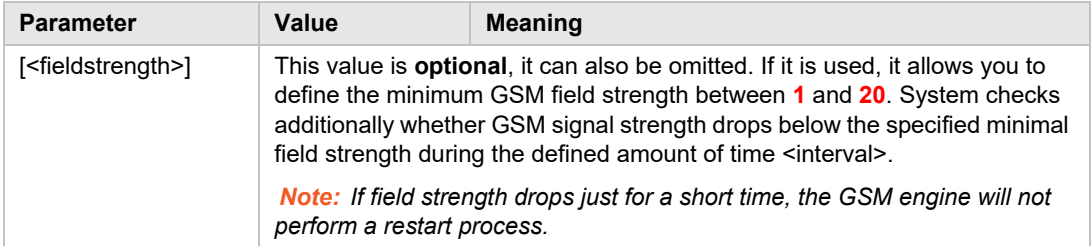

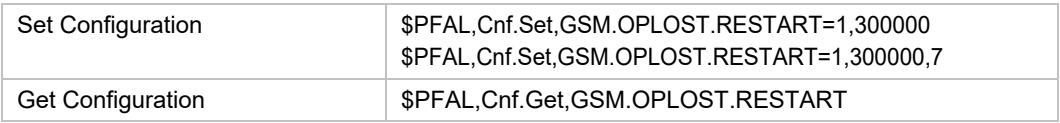

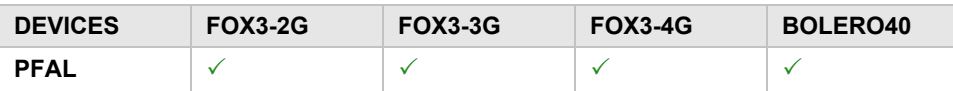

### *5.9.9. GSM.SMS.RESPONSE*

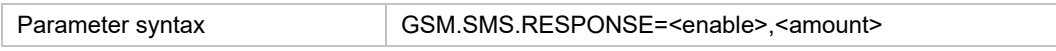

Whenever a PFAL command is sent via SMS to the device, its answer will be sent back to the origin number. The maximum number of SMS sent back may be configured. Warning: the maximum number may not exceed the maximal number of SMS output slots *(else this value will be taken)*. If too fewer output slots are free when a SMS-PFAL command is detected, the answer will be queued inside the remaining output slots. Additional SMS will be deleted if there are no more free slots available. *(Worst case: all output buffers are filled, so no SMS answer can be sent at the moment. Retry later)*.

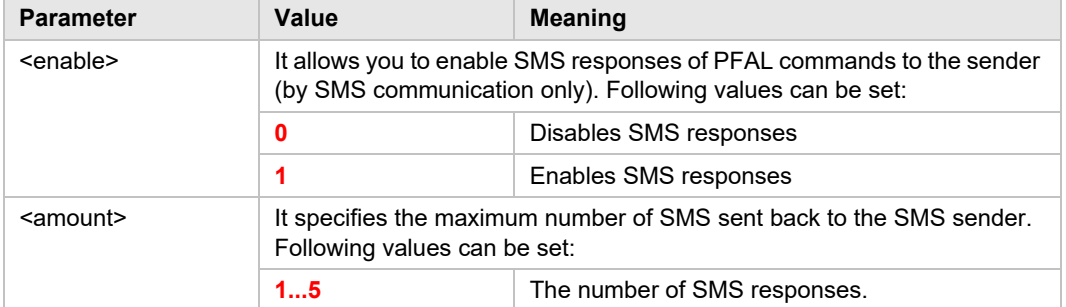

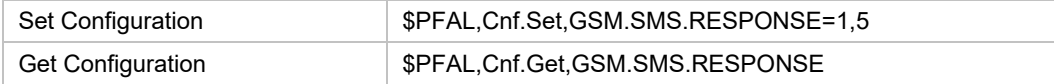

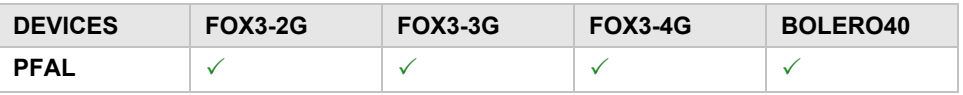

*Warning: The maximum number of responses may not exceed the maximal number of SMS output slots (else default value will be used). If too fewer output slots are free when a SMS-PFAL command is detected, the response will be queued inside the remaining output slots. Additional SMS will be deleted, if there are no more free slots available. (Worst case: if all output buffers are used up, no SMS responses can be sent at the moment. Retry later).*

### *5.9.10. GSM.MODEPREF*

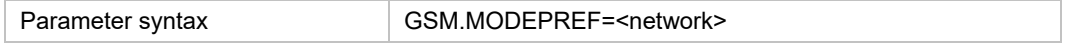

This setting Forces the selection of the mobile network operator and preferences for the FOX3 (2G)/3G devices. Dual or tri mode determine which network is selected first (preferred) if both or all three are available.

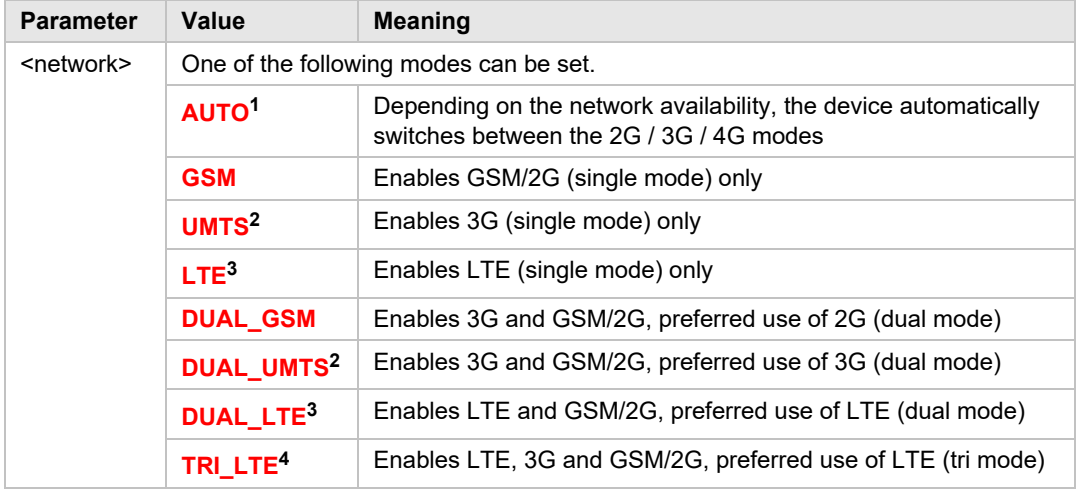

How the configuration could be set/requested:

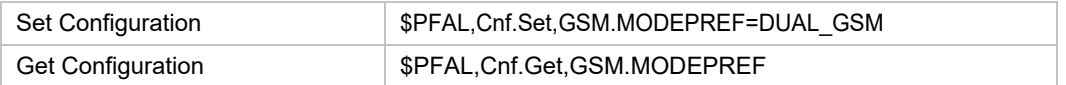

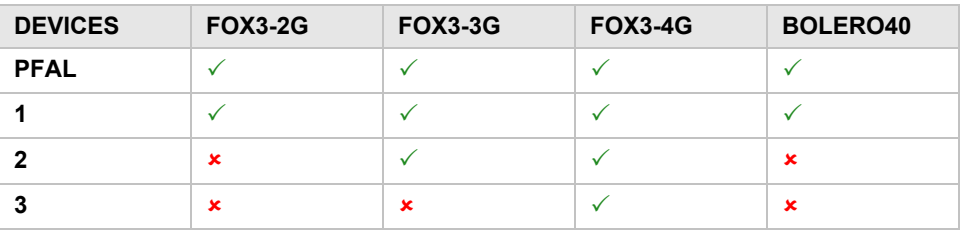

Exception: UMTS mode not supported on BOLERO41.

#### *5.9.11. GSM.SIMSLOT*

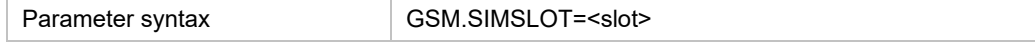

This setting allows to select the used SIM card slot in the Lantronix device.

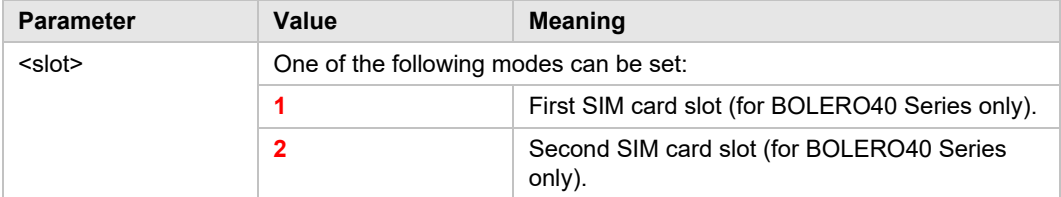

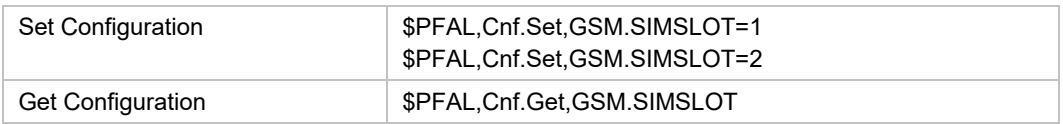

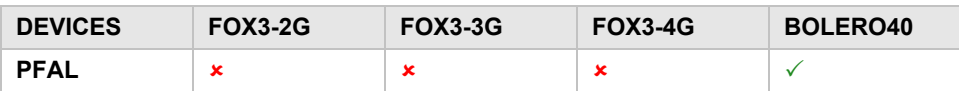

# **5.10. GPRS**

### *5.10.1. GPRS.APN*

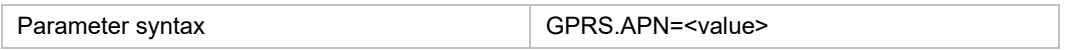

This parameter specifies the APN Access Point Name (text string). The APN is logical name that is used to select the GGSN or the external packet data network. In other words, the APN name that your network operator has provided to connect the AVL device to the Internet. The APN specifies the external network that an AVL device can access. It also defines the type of IP address to be utilized, security mechanisms to invoke, available value added services, redundancy, and fixedend connections.

#### <value>

It specifies the Access Point Name (APN). The logical name that will be used to select the GGSN or the external packet data network. Consult your Network Operator for the correct APN settings).

How the configuration could be set/requested:

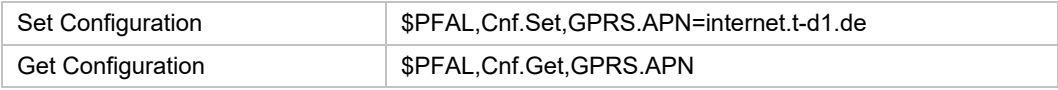

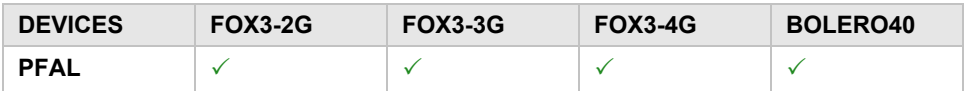

### **Notes**

If the value is omitted, then it is set to the default value.

### *5.10.2. GPRS.APN2*

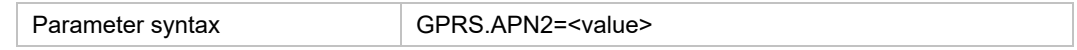

This parameter specifies the APN Access Point Name (text string) for the 2<sup>nd</sup> SIM card slot in the BOLERO40 series. The APN is logical name that is used to select the GGSN or the external packet data network. In other words, the APN name that your network operator has provided to connect the BOLERO40 device to the Internet. The APN specifies the external network that a BOLERO40 device can access. It also defines the type of IP address to be utilized, security mechanisms to invoke, available value added services, redundancy, and fixed-end connections.

<value>

It specifies the Access Point Name (APN). The logical name that will be used to select the GGSN or the external packet data network. Consult your Network Operator for the correct APN settings).

How the configuration could be set/requested:

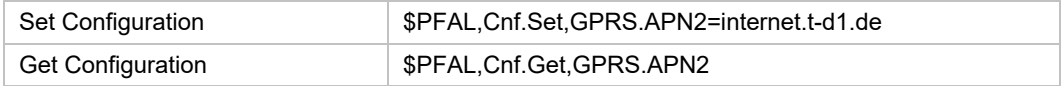

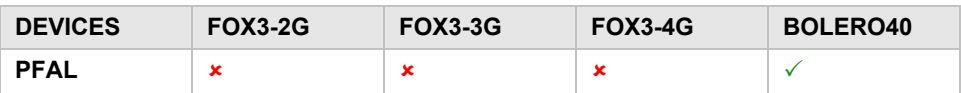

#### **Notes**

If the value is omitted, then it is set to the default value.

#### *5.10.3. GPRS.APN.ALTERNATIVE*

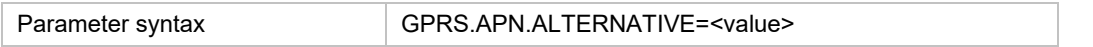

This parameter is optional. If it is configured, the device will try to connect to the alternative APN server after two failed connection attempts (network errors/APN not reachable etc.) to the first specified APN server. If both servers cannot be reached, the operator selection is informed and may choose a different operator (depending on operator selection strategy and current network visibility).

```
GPRS.QOS=3,4,3,0,0quality of service
GPRS.DIAL=ATD*99***1#dialup text for GPRS *
GPRS.QOSMIN=0,0,0,0,0minimal quality of service
GPRS.AUTOSTART=0enable autostart of GPRS(1=enable)
* this setting needs usually not to be changed as most 
regions use the default dialup text
```
It is STRONGLY recommended to set GPRS.AUTOSTART=1 when using the GPRS service.

GPRS.TIMEOUT=1,600000<br>Enable GPRS timeou

- Enable GPRS timeout (GPRS will be restarted if there is no TCP communication for longer than the specified timespan)
- **Do NOT** use timeout values below the configured TCP.CLIENT.TIMEOUT value. Else the GPRS connection will be closed (and might be restarted) periodically, which may lead to a unreachable device (during GPRS connect, disconnect no commands/data can be transmitted to/from the device)
- In the rare case of network environment prevents closing the GPRS connection, device performs a hard reset in order to maintain data transfer via GPRS (accessibility from server).
- ◆ default: enabled, 10 minutes timeout (which means: restart GPRS connection every 10 minutes if no TCP communication is possible).
- ◆ PPP AUTOPING can be disabled when using this configuration setting

<value>

It specifies the alternative Access Point Name (APN). The logical name that will be used to select the GGSN or the external packet data network. Consult your Network Operator for the correct APN settings).

How the configuration could be set/requested:

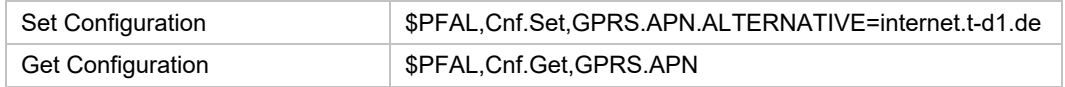

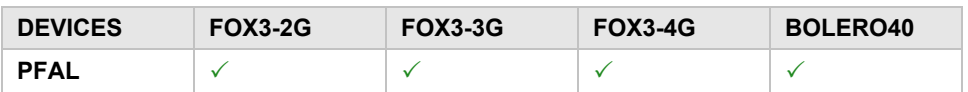

#### **Notes**

If the value is omitted, then it is set to the default value.

## *5.10.4. GPRS.AUTOSTART*

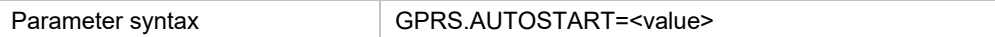

It allows you to specify the start-up mode of the GPRS connection**.**

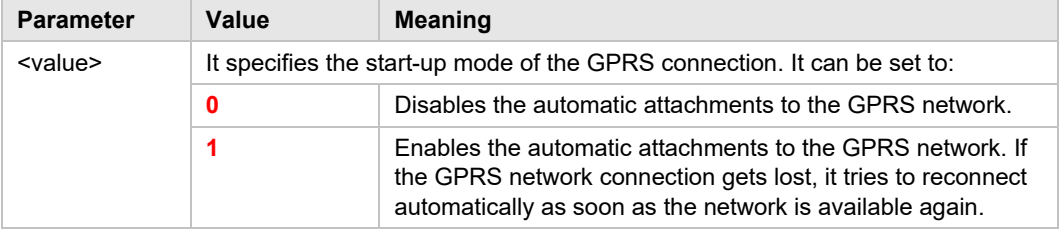

How the configuration could be set/requested:

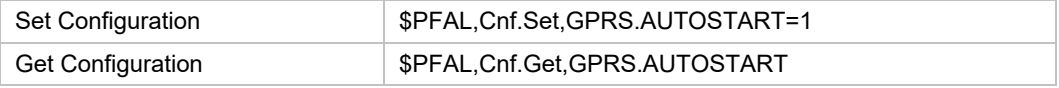

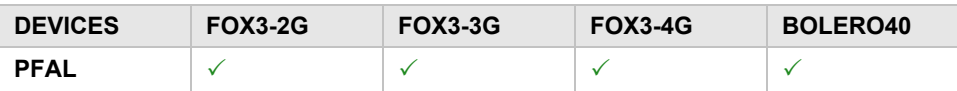

#### *5.10.5. GPRS.DIAL*

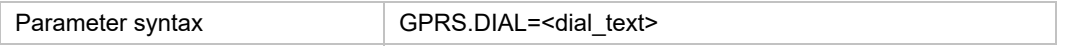

This configuration causes the AVL device to establish a communication to the external PDN (Public Data Network). The V.250 'D' (Dial) command causes the AVL device to enter the V.250 online data state.

<dial\_text>

It specifies the GPRS dial text. Please contact your network provider to specify the correct dial text.

How the configuration could be set/requested:

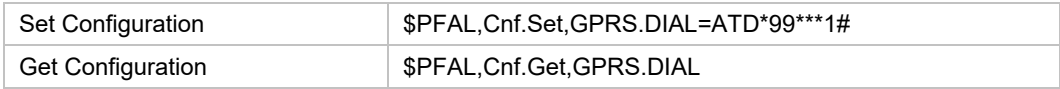

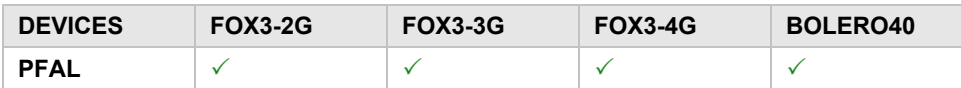

#### **Notes**

Usually, this setting needs not to be changed, because most regions use the default dial text (ATD\*99\*\*\*1#).

#### *5.10.6. GPRS.TIMEOUT*

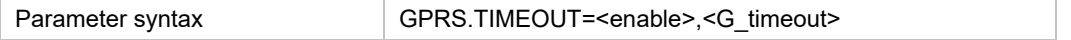

This parameter is used to detach the device from GPRS network if there is no TCP communication available when the timeout has passed.

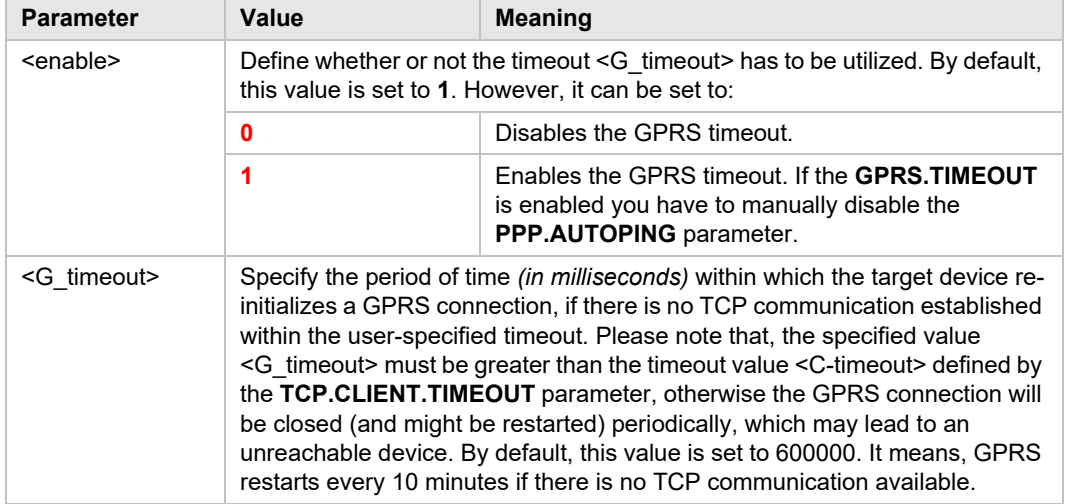

How the configuration could be set/requested:

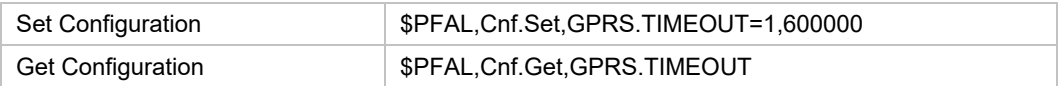

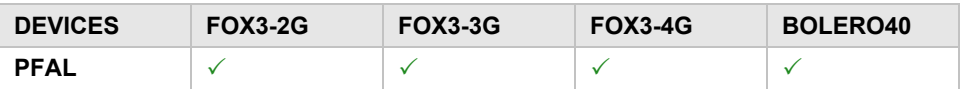

## *5.10.7. GPRS.QOSMIN*

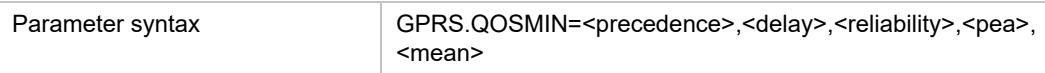

This parameter name allows the AVL device to specify a minimum acceptable profile, which is

checked by the AVL device against the negotiated profile returned in the Activate PDP Context Accept message.

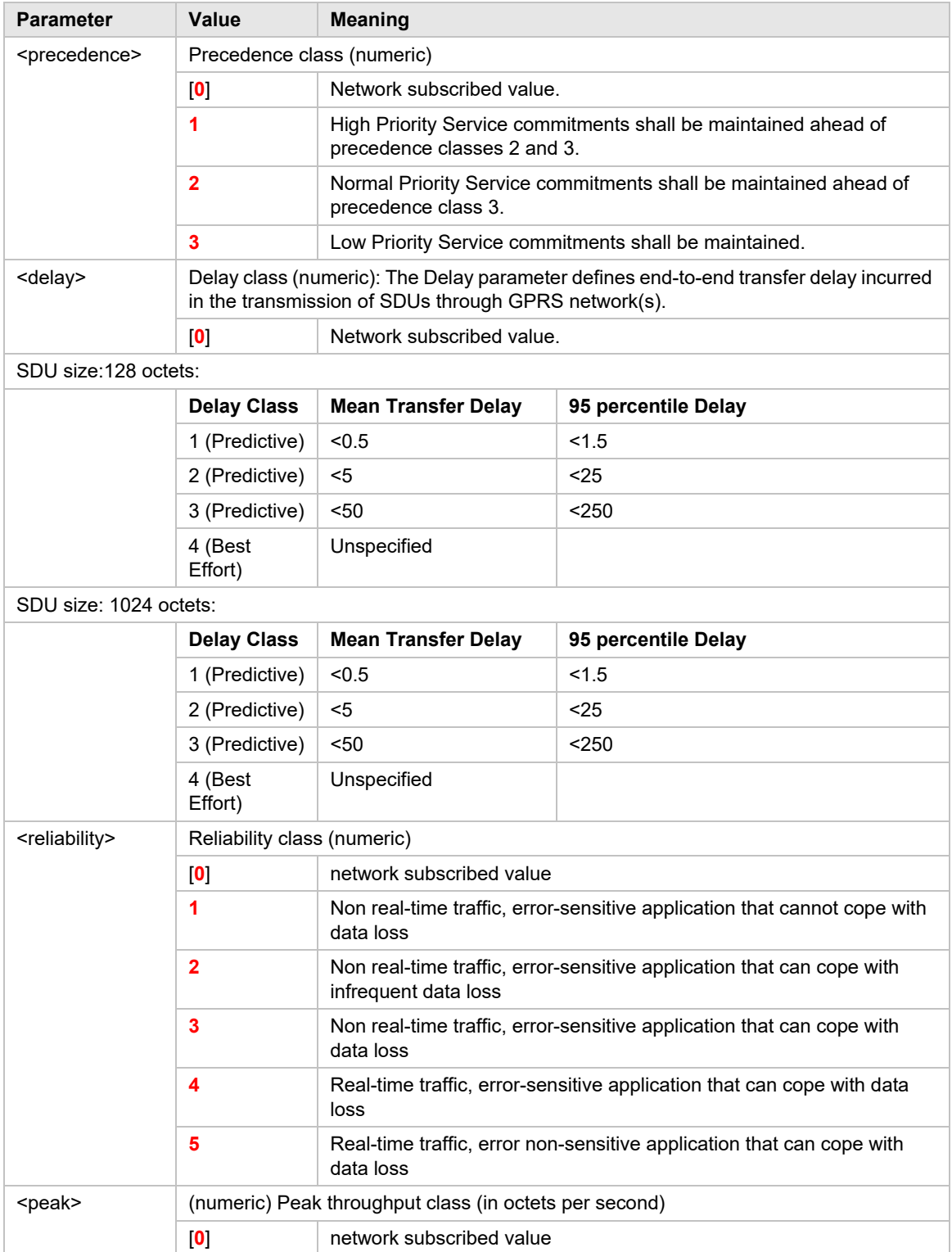

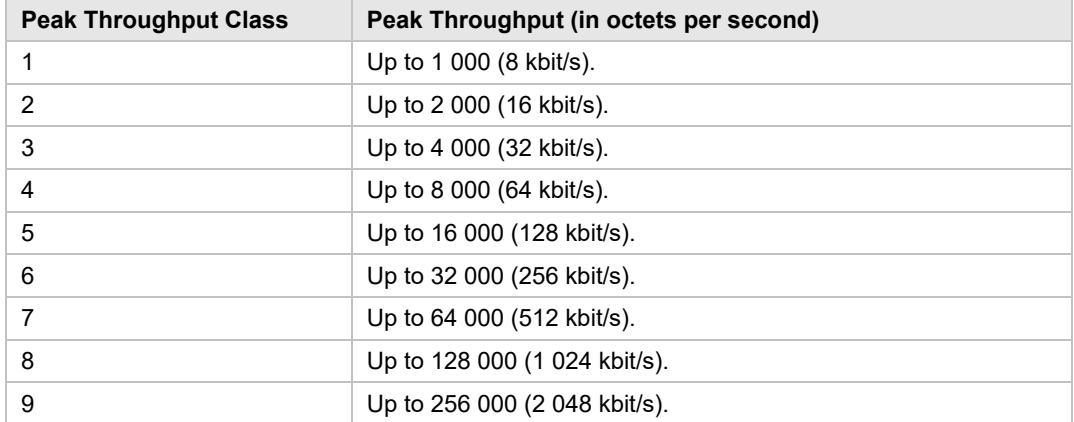

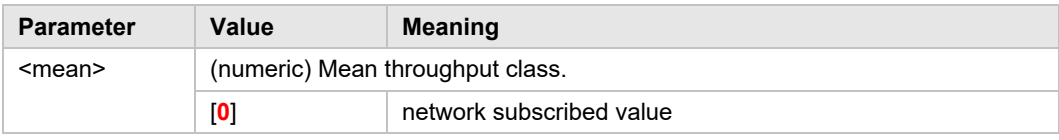

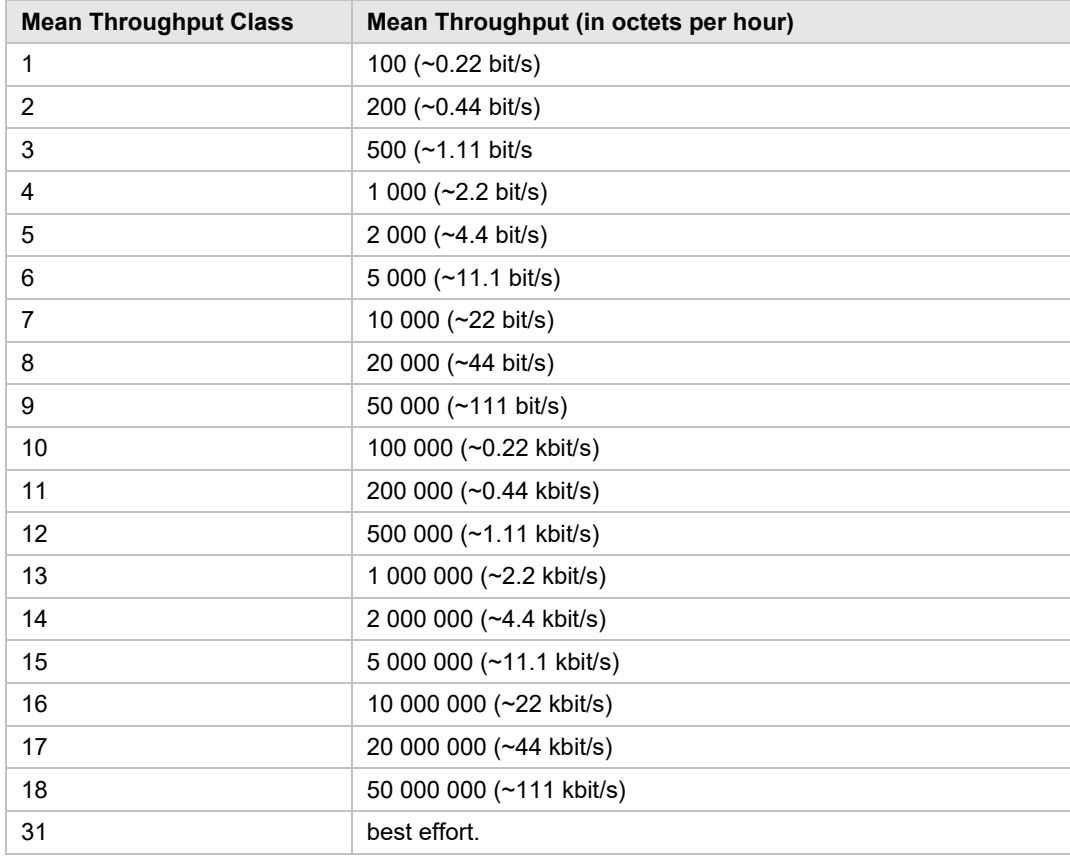

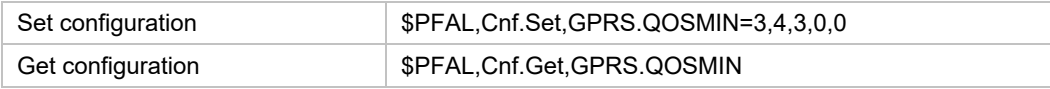

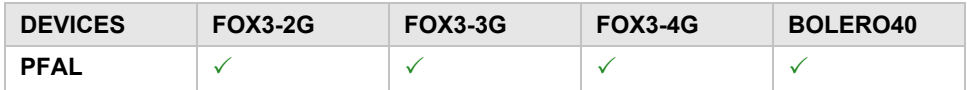

### **Notes**

The value is set to the default, if it is omitted.

#### *5.10.8. GPRS.QOS*

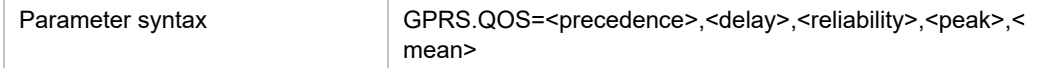

This parameter name allows the AVL device to specify a Quality of Service Profile that is used when the AVL device sends an Activate PDP Context Request message to the network.

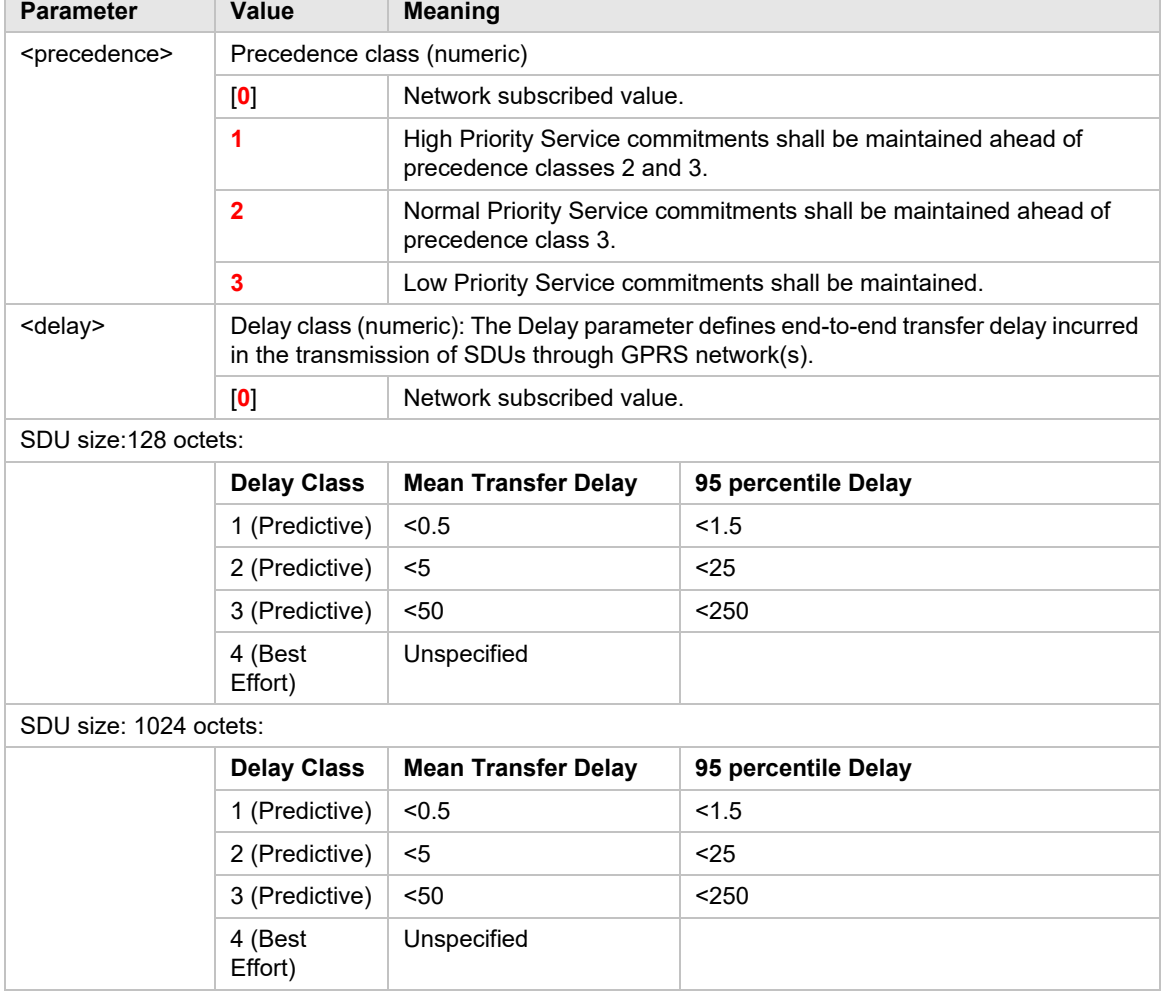

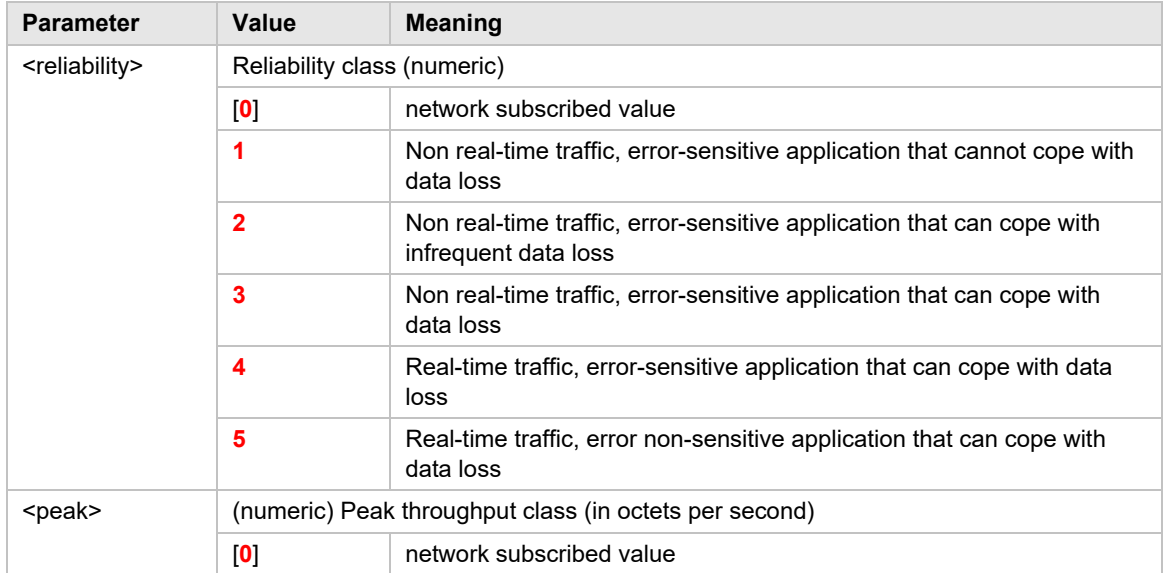

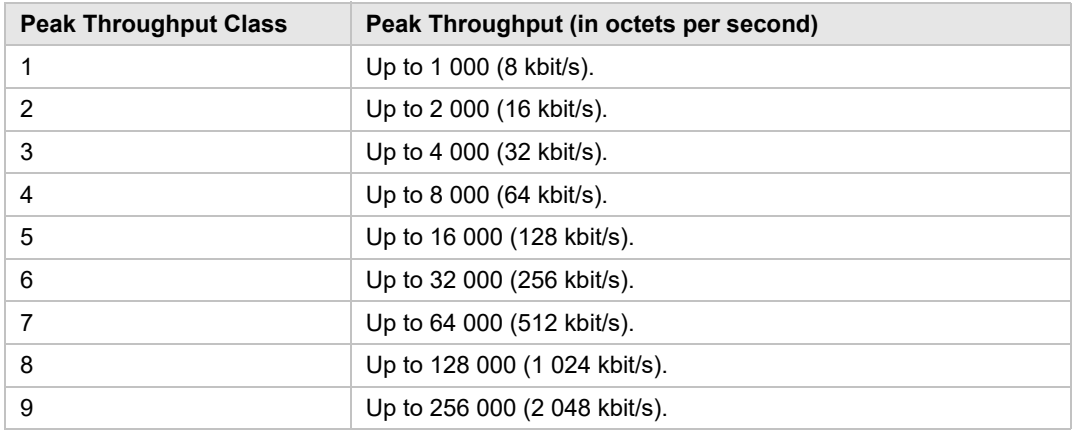

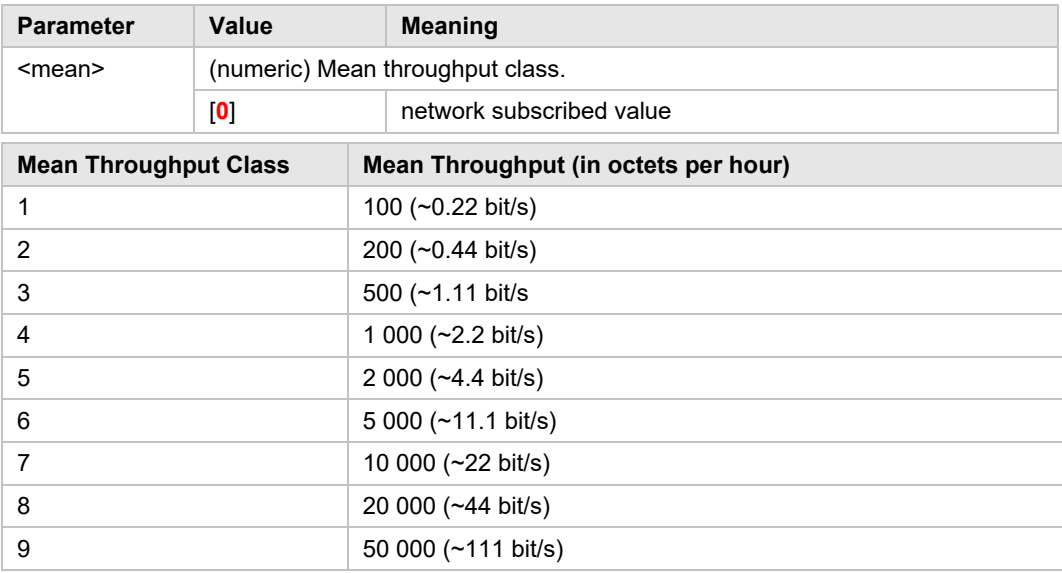

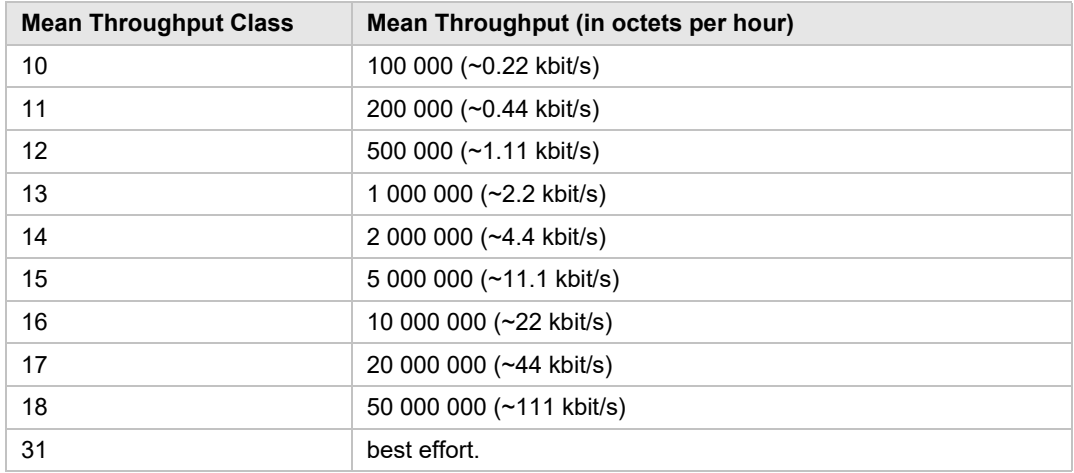

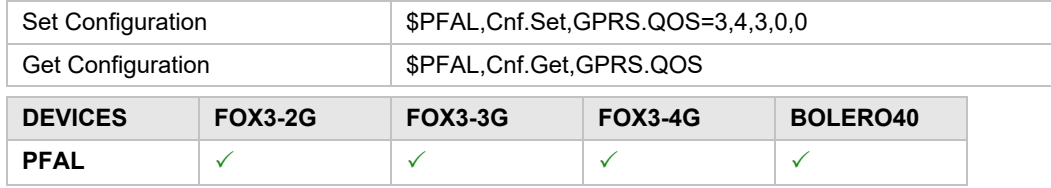

## **Notes**

If the value is omitted, it is set to the default value.

## **5.11. PPP**

### *5.11.1. PPP.USERNAME*

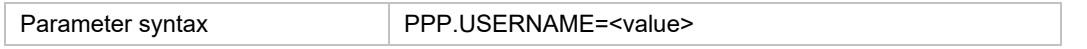

This parameter allows the AVL device to specify user name that will be used to log (attach) itself into the GPRS network.

<value>

String type supplied by your GPRS provider. By default, it is set to "none". A string is required for the Chap and Pap authentication methods over PPP.

How the configuration could be set/requested:

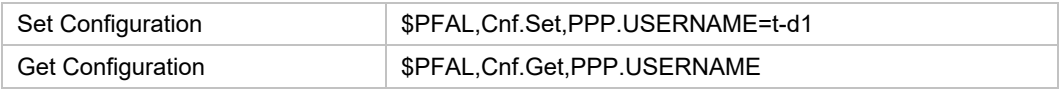

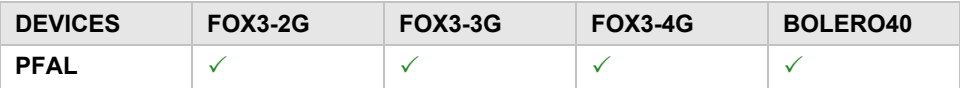

## **Notes**

Most providers do not require the username, however, if it is required your GPRS provider should have provided the details with your GPRS subscription.

## *5.11.2. PPP.USERNAME2*

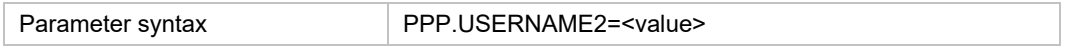

This parameter allows the BOLERO40 device to specify user name for the 2<sup>nd</sup> SIM card that will be used to log (attach) itself into the GPRS network.

## <value>

String type supplied by your GPRS provider. By default, it is set to "none". A string is required for the Chap and Pap authentication methods over PPP.

How the configuration could be set/requested:

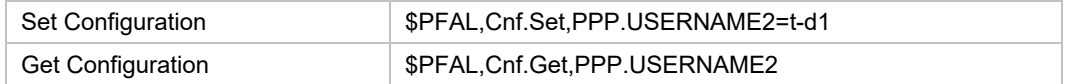

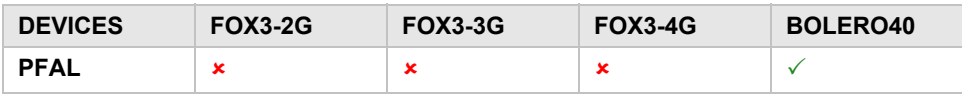

#### **Notes**

Most providers do not require the username, however, if it is required your GPRS provider should have provided the details with your GPRS subscription.

### *5.11.3. PPP.PASSWORD*

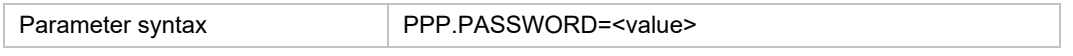

This parameter allows the terminal to specify password that will be used to log (attach) into the GPRS network.

<value>

String type supplied by your GPRS provider. By default, it is set to "**none**". A string is required for the Chap and Pap authentication methods over PPP.

How the configuration could be set/requested:

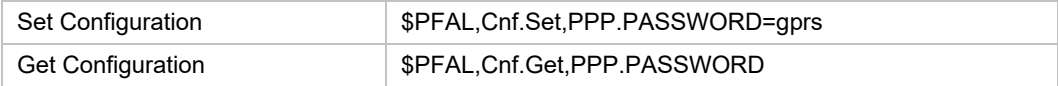

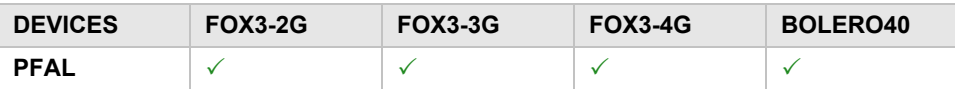

## *5.11.4. PPP.PASSWORD2*

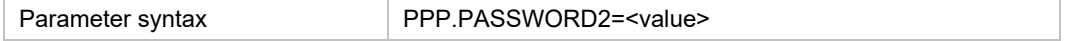

This parameter allows the BOLERO40 device to specify password for the 2<sup>nd</sup> SIM card that will be used to log (attach) into the GPRS network.

<value>

String type supplied by your GPRS provider. By default, it is set to "**none**". A string is required for

the Chap and Pap authentication methods over PPP.

How the configuration could be set/requested:

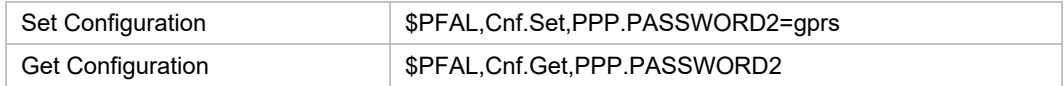

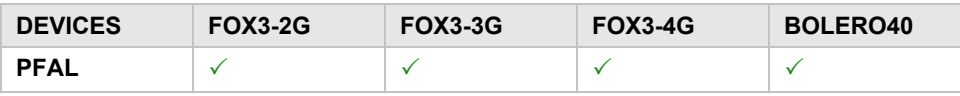

## *5.11.5. PPP.AUTOPING*

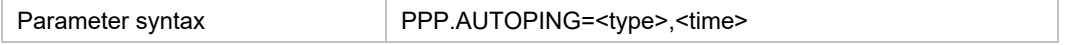

It allows you to enable/disable the maximal idle time until the next ping will send to the GPRS network for keeping the GPRS connection alive.

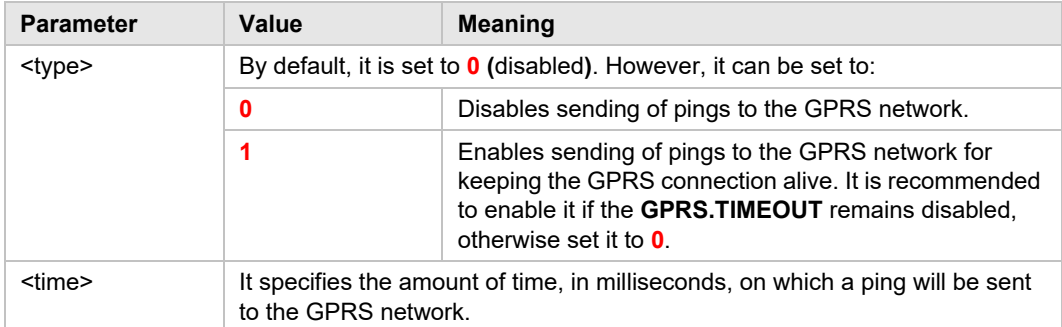

How the configuration could be set/requested:

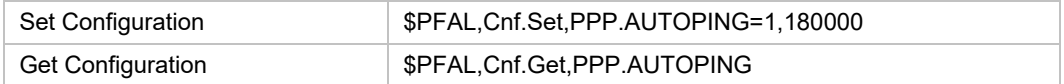

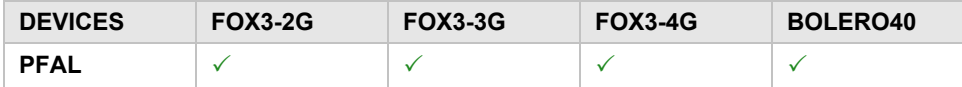

### **Notes**

The **GPRS.TIMEOUT** parameter replaces the functionality of the **PPP.AUTOPING**.

#### *5.11.6. PPP.AUTH*

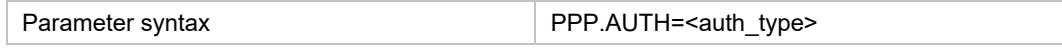

This parameter allows you to define the authentication method to be used over PPP. By default, the authentication over PPP is selected automatically. However, in some GSM networks it might be required to define the authentication method manually.

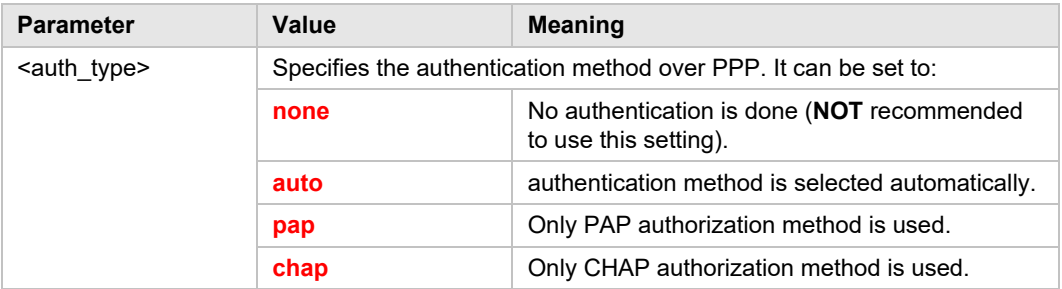

How the configuration could be set/requested:

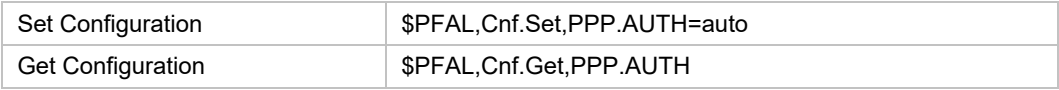

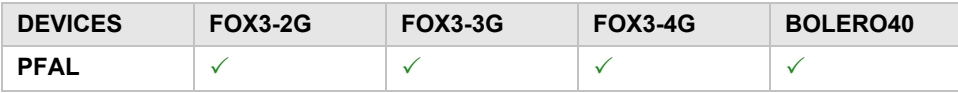

# **5.12. TCP**

Our AVL devices connected to the Internet via GPRS use a protocol called TCP/IP to communicate with each other. When an AVL device wants to send data to a remote server, it must know the destination IP address for sending the data to. That data is sent either via TCP or UDP.

TCP stands for *Transmission Control Protocol*. Using a TCP connection, the AVL device sending the data connects directly to that computer/server that should read/receive this data, and stay connected during the data transfer. This transmission can guarantee that the data an AVL device sends will reach its destination safely and correctly and then disconnect the connection.

UDP stands for *User Datagram Protocol*. Using a UDP connection, the AVL device sending the data does not connect directly to that computer/server that should read/receive this data as TCP does, but the data is published into the network with the hopes getting to the right place. This transmission does not guarantee that the data an AVL device sends will ever reach its destination.

## *5.12.1. TCP.CLIENT.CONNECT*

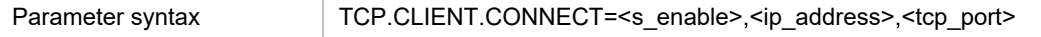

This parameter specifies the connection type, IP-address and port that your application will use to connect to the remote server. AVL device actively initiates a connection to a remote server when GPRS state is online. Firstly, set the IP-address and Port number and then execute manually (if <s\_enable> is set to 0) the "**TCP.Client.Connect**" command to connect to the server, as shown in chapter *[4.8.1.1.](#page-237-0)* When the connection has been established successfully, the

"TCP.Client.eConnected" event occurs. If the remote server rejected the connection, an Error event occurs. After a connection has been established, use the

**TCP.Client.Send,<protocols>,<**"**text**"**>** command to stream data to a remote server. A "**TCP.Client.ePacketSent**" and a "T**CP.Client.eReceived**" event occurs when there is outgoing and incoming data accordingly. If the  $\leq$  enable>=0, use the "**TCP.Client.Disconnect**" command

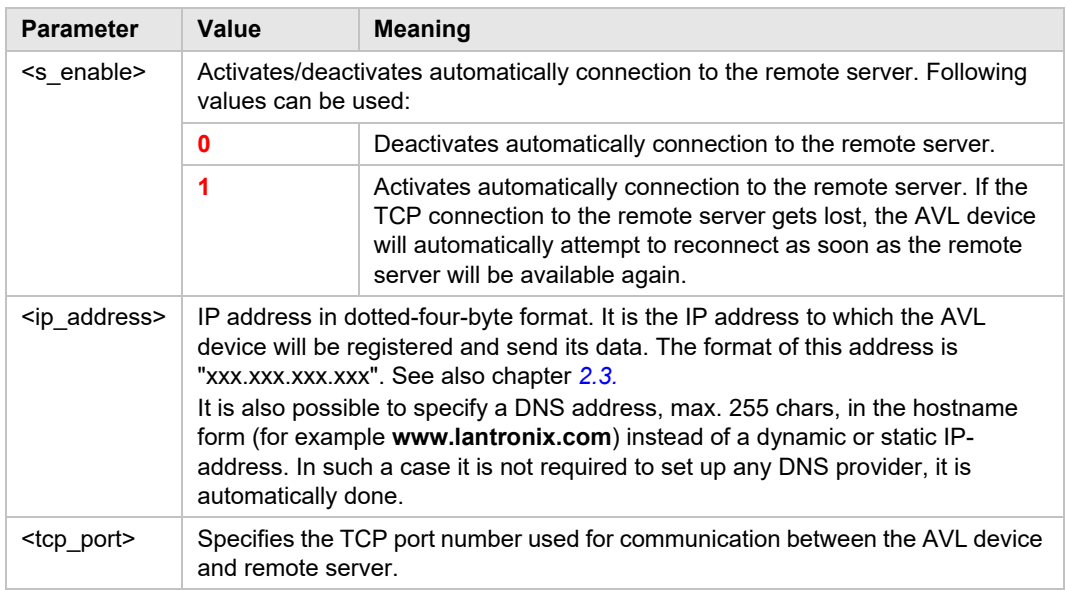

to terminate the connection, otherwise set the <s\_enable>=0 before using the "**TCP.Client.Disconnect**" command.

## **Notes**

- ◆ The port number has to be specified in ANY case.
- Using DNS can cause much traffic if the specified domain does not exist (the device keeps requesting of the IP-address until one is returned)
- ◆ The AVL device clears automatically the implemented DNS cache (inside the unit) if the server refuses that connection immediately (it deletes an old DNS entry that maybe not up to date. During the next reconnection the AVL device retrieves automatically a new IPaddress and can continue normal operation)
- $\bullet$  Note that, if the server login fails (i.e. the server closes the TCP connection without requiring any acknowledge), DNS query process will be restarted during the next reconnection.

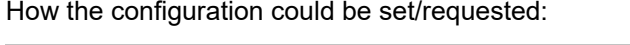

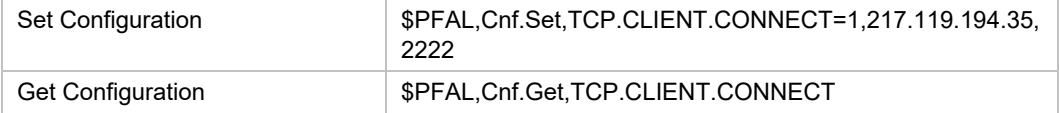

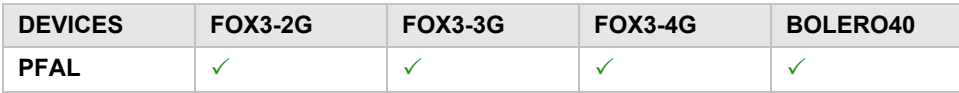

## **Notes**

- All values are separated by comma ",".
- ◆ Contact your network administrator to specify a correct server IP address and port number.

## *5.12.2. TCP.CLIENT.ALTERNATIVE*

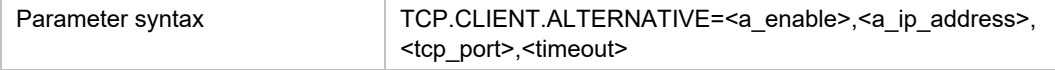

This parameter defines an alternative server in case the primary server fails. This allows to define a fallback server which can be used in case the primary server gets disconnected/doesn't respond anymore. If both servers aren't available, the device continues to attempt a connection (alternately to defined "primary" and "alternative" server). A wait time between 2 connection attempts can be specified using the setting **TCP.CLIENT.TIMEOUT.**

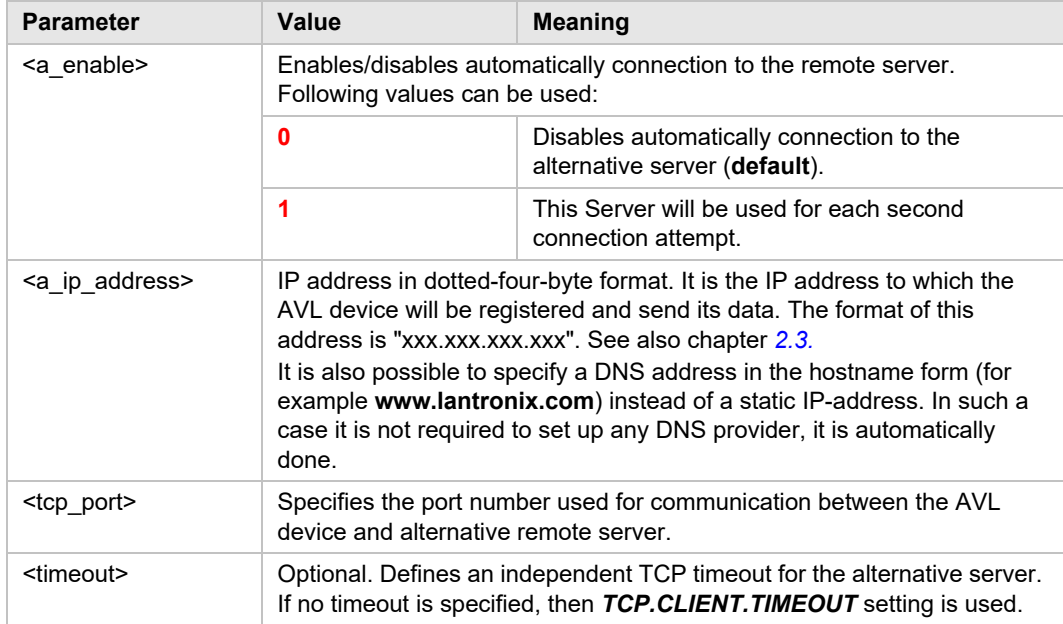

How the configuration could be set/requested:

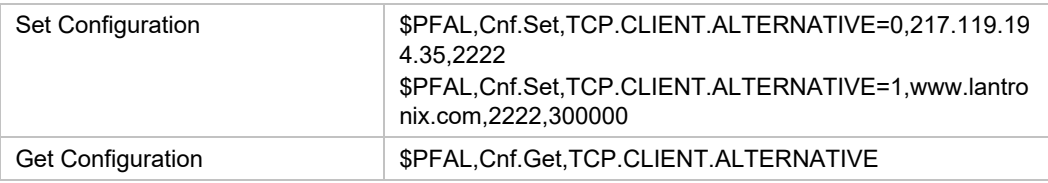

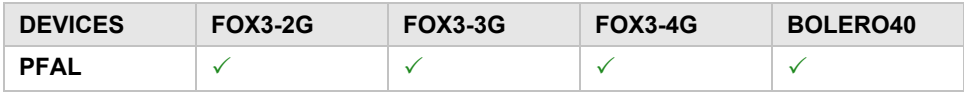

#### **Notes**

All values are separated by commas "," Contact your network administrator to specify a correct server IP address and port number.

### *5.12.3. TCP.CLIENT.PING*

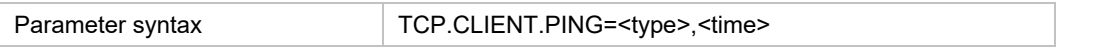

It allows you to activate/deactivate the maximum idle time until the next ping must be sent to the remote server.

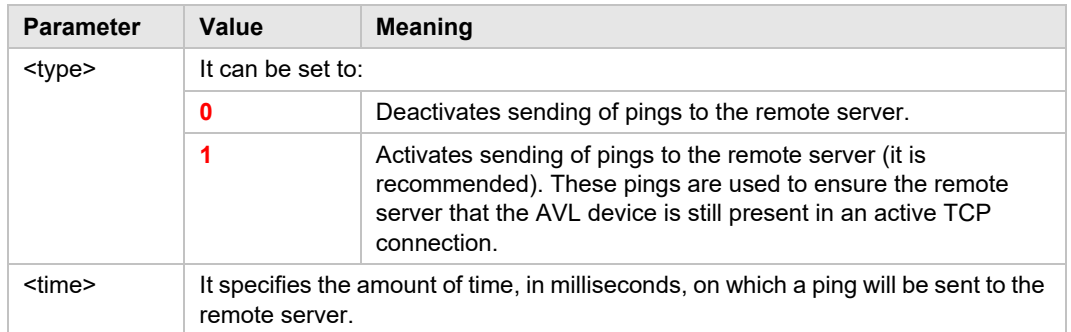

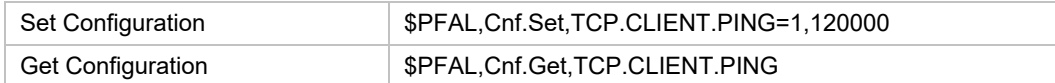

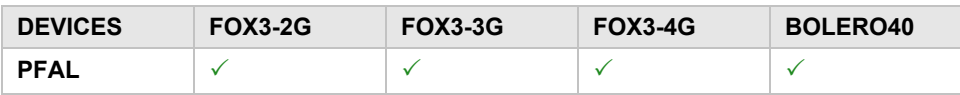

## *5.12.4. TCP.CLIENT.TIMEOUT*

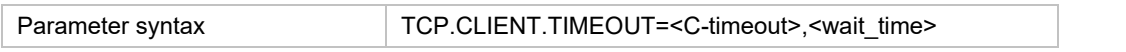

This parameter is used to define the period of time the device will wait for a response and between two connection attempts when the TCP connection fails.

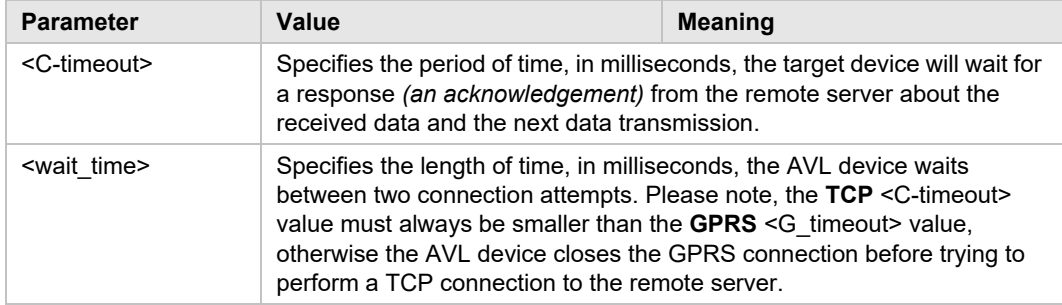

How the configuration could be set/requested:

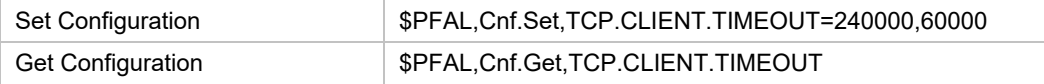

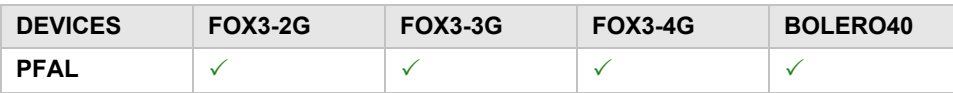

## **Notes**

In general, the timeout should never exceed 10 days (10\*24\*3600\*1000).

The standard specification for a TCP timeout is 5 minutes. The timeout above 15 minutes are not recommended.

## *5.12.5. TCP.CLIENT.DNS.TIMEOUT*

Parameter syntax TCP.CLIENT.DNS.TIMEOUT=<dns\_cache\_timeout>

AVL device has the feature to cache the DNS records for a fixed period of time. This parameter allows to control caching of DNS records. The DNS cache consists of a fixed portion of SRAM memory. The DNS cache is lost whenever the AVL device is switched off and no user-backup-battery is already connected.

<dns\_cache\_timeout>

Specifies the DNS cache timeout. The length of time (in seconds) to keep the DNS cache valid. After the time expires, the DNS memory cache will be updated with new data. It can be set to a value from **0** to **2147483647**.

Setting the DNS cache timeout to **0** results that the AVL device always performs a new DNS query process.

Setting the DNS cache timeout to **2147483647** results that AVL device each **49.7** days (converted from seconds to days) performs a new DNS query process. By default, it is set to **86400** resulting each **1** day the AVL device performs a new DNS query process.

How the configuration could be set/requested:

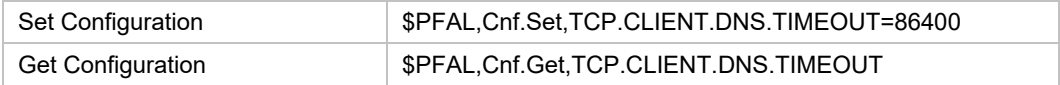

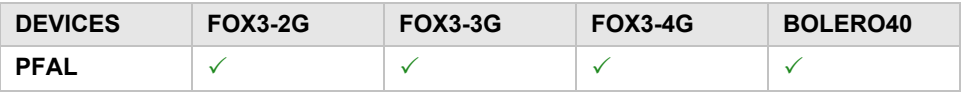

#### **Notes**

However, a DNS query process will automatically be performed, whenever the AVL device tries to perform a TCP connection and the TCP connection establishment fails.

After a system restart the TCP messages in the non-volatile buffer will only be lost if the device configuration is set to TCP.CLIENT.SENDMODE=0. To retain these messages in the non-volatile buffer you have to set the device configuration to TCP.CLIENT.SENDMODE=2.

### *5.12.6. TCP.CLIENT.LOGIN*

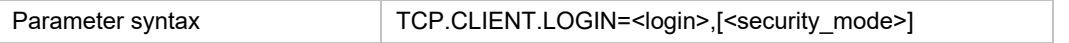

It allows you to activate sending of login data automatically to the used remote server after the TCP connection is established.

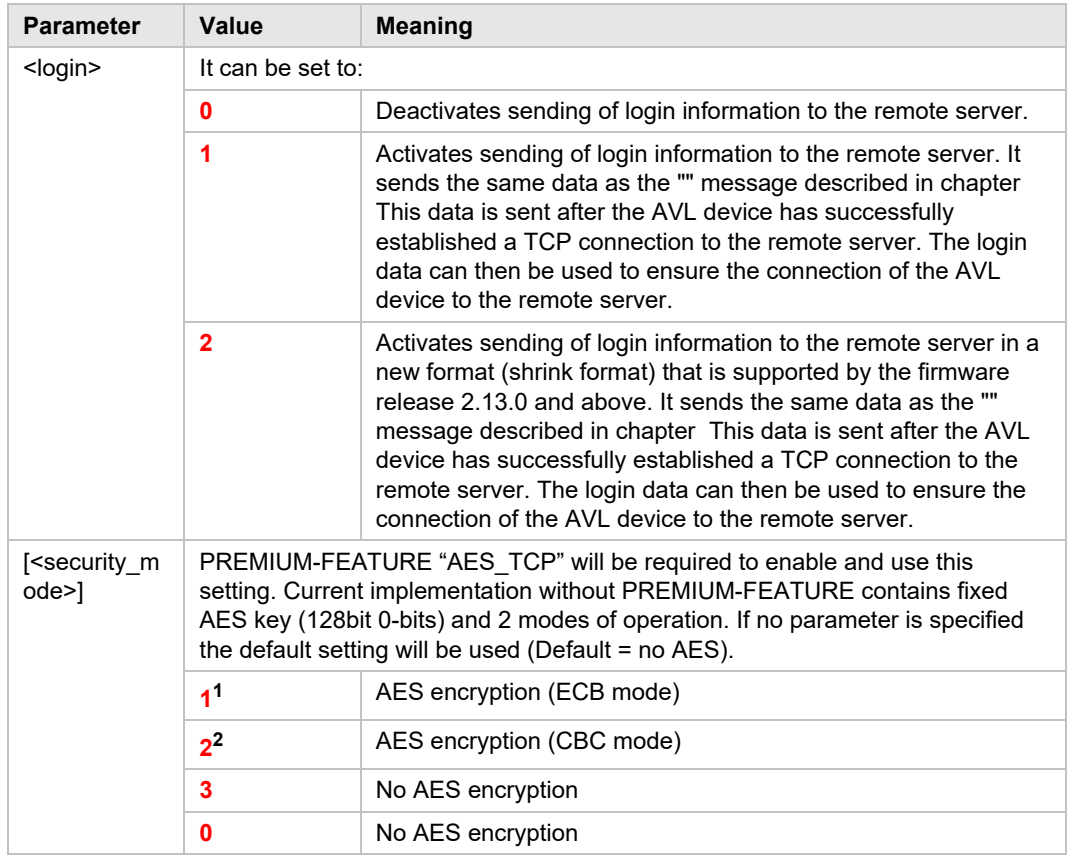
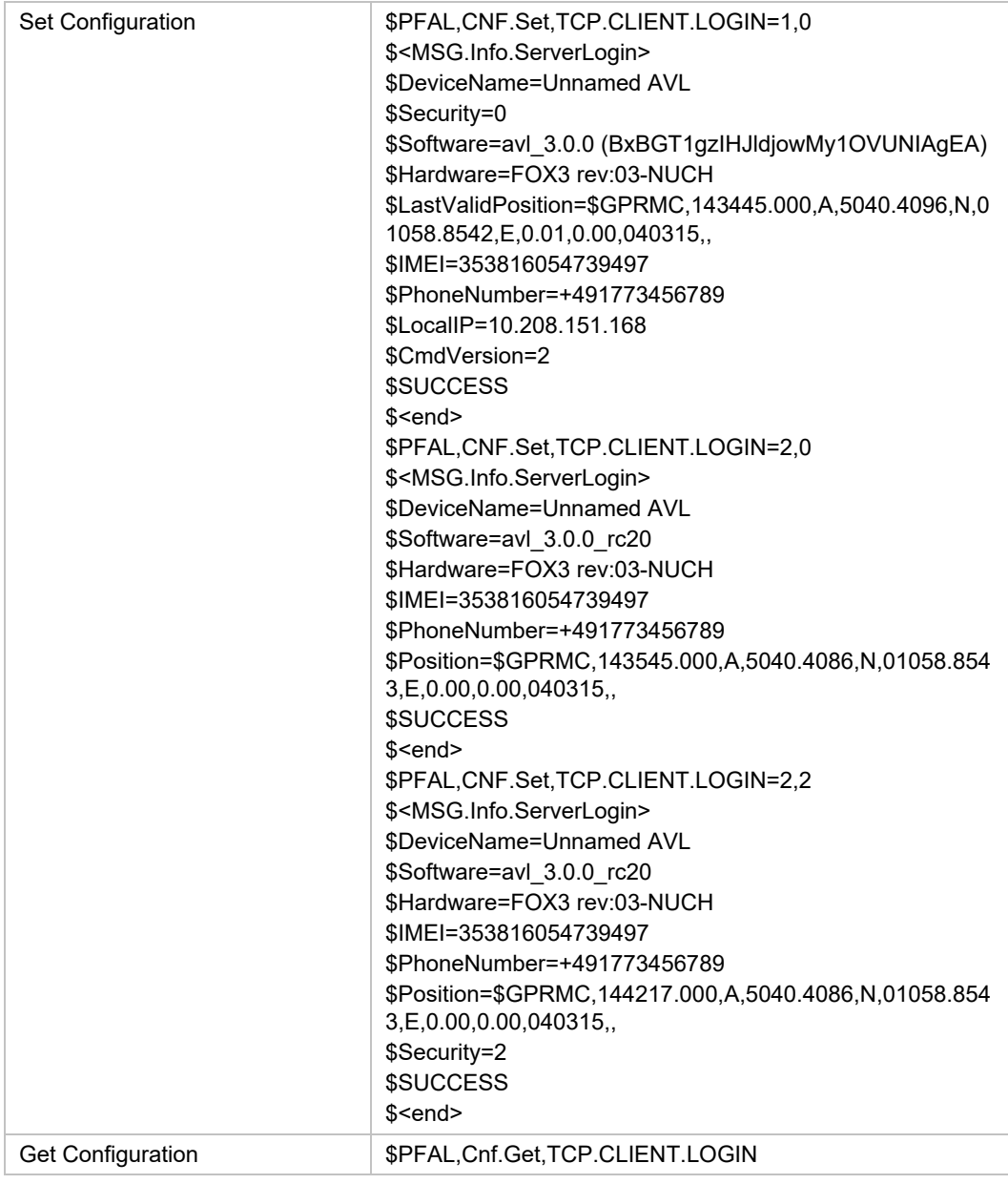

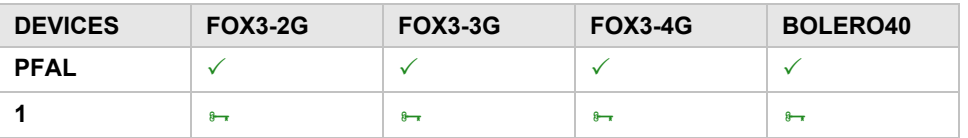

### *5.12.7. TCP.CLIENT.LOGIN.EXT*

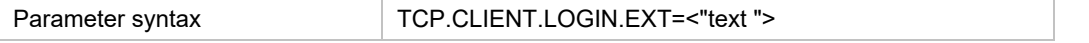

It allows you to add additional information to the regular login data that the device will send to the remote server after establishing a TCP connection.

<"text">

Wrapped in quotation marks (" "), specify up to 100 characters. The specified string can be used as an extension to the login data that the AVL device will send to the TCP server after it is connected.

```
The text sent to the server will look like:
$<MSG.Info.ServerLogin>
$DeviceName=unnamed FOX3
$Ext=example extension text
$Software= ..........
```
The user may also specify any dynamic protocol. Each dynamic variable is separated by ampersand "&" without spaces and enclosed in parentheses "( )". Dynamic variables are listed in chapter *[7](#page-466-0)*.

For example: \$PFAL, Cnf.Set, TCP.CLIENT. LOGIN.EXT="& (ownNumber)"

How the configuration could be set/requested:

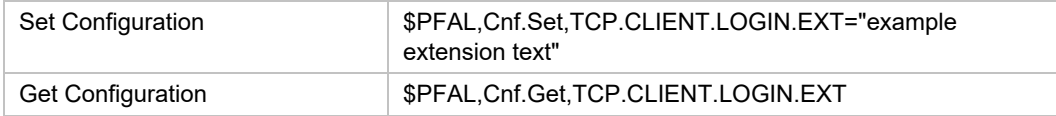

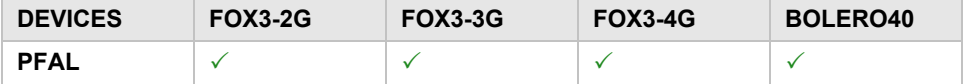

#### *5.12.8. TCP.CLIENT.SENDMODE*

Parameter syntax TCP.CLIENT.SENDMODE=<mode>

This parameter configuration allows to select between fast and safe TCP transmissions.

*Note: It is strongly NOT recommended to change this setting when alarms are active (during regular device operation). Restart the device after this mode is changed!Otherwise*  loss of stored data is possible (i.e. volatile or non-volatile stored packets). Furthermore, it *may cause data to be transmitted partial.*

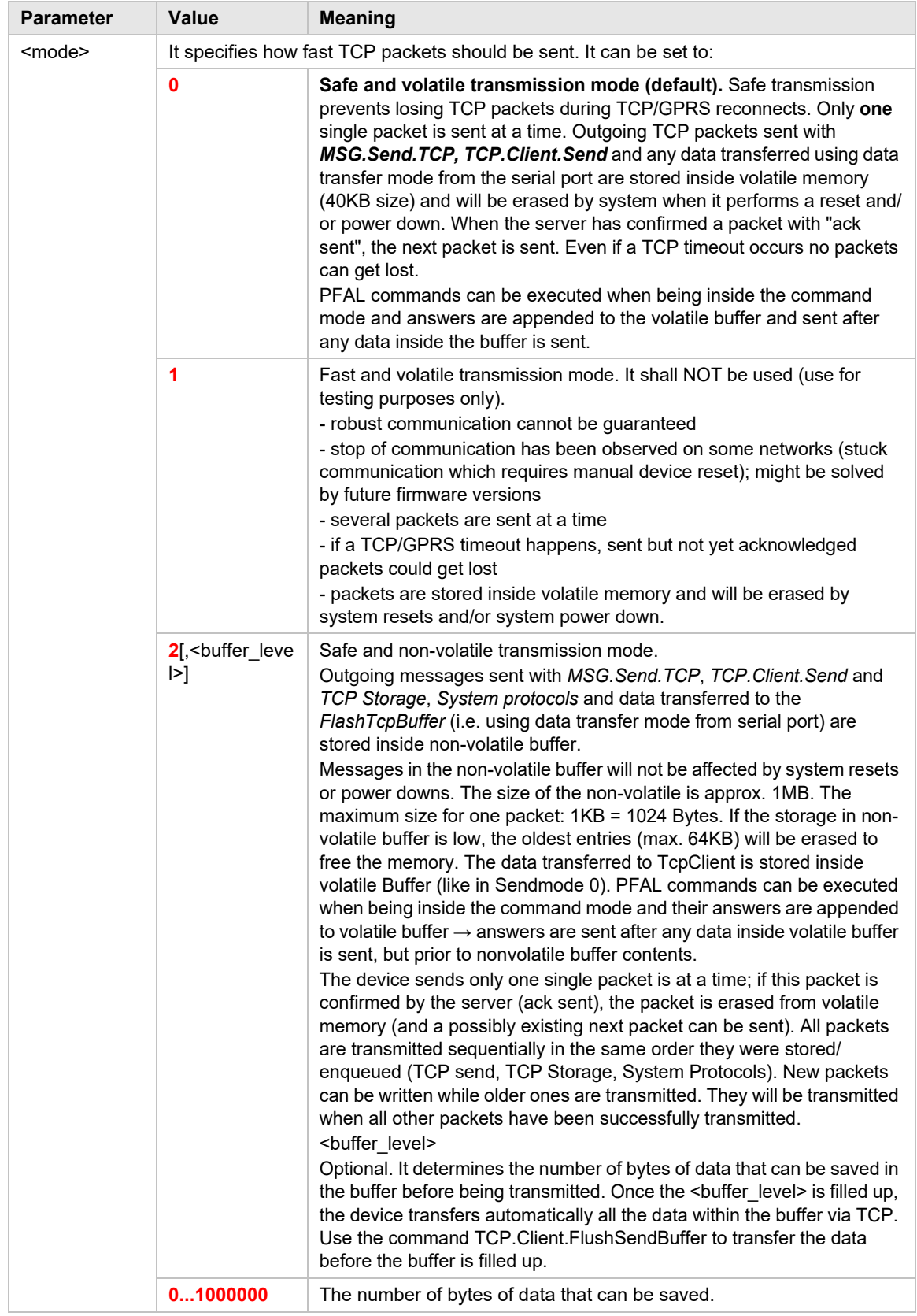

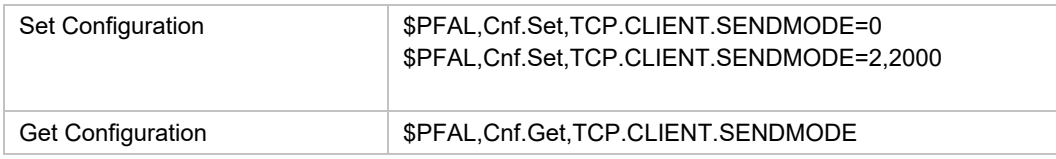

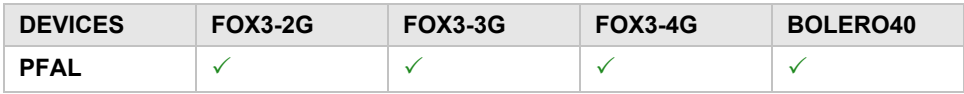

#### **Notes**

When the device resets, all TCP data will be cleared. It is recommended not to change this setting during a transmission.

### *5.12.9. TCP.SERVICE.CONNECT*

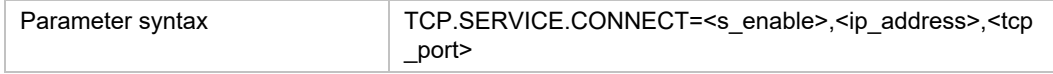

This setting allows to configure a TCP service connection  $(2^{nd}$  server), which allows to run services like remote control, configuration, remote updates, AGPS etc.. without the need to reconfigure a currently used TCP client connection.

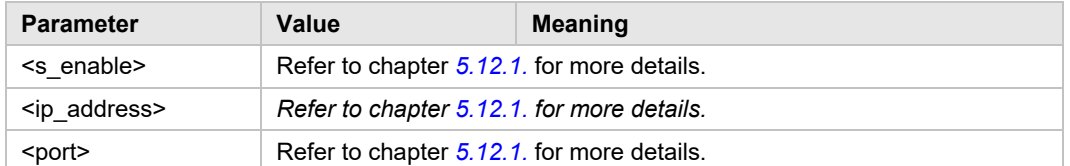

How the configuration could be set/requested:

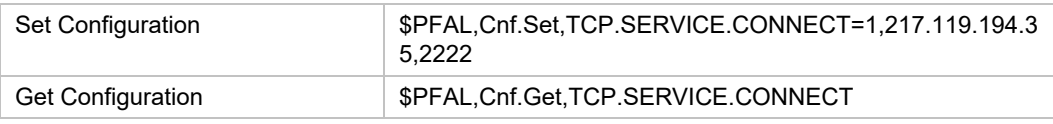

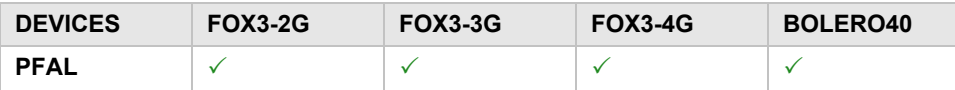

#### **Notes**

This command is not supported in firmware 3.5.0 and later.

Contact your network administrator to specify a correct server IP address and port number.

#### *5.12.10. TCP.SERVICE.TIMEOUT*

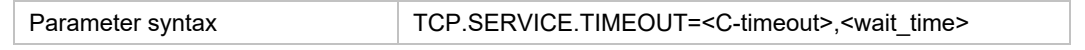

This parameter is used to define the period of time the device will wait for a response and between two connection attempts when the TCP connection fails.

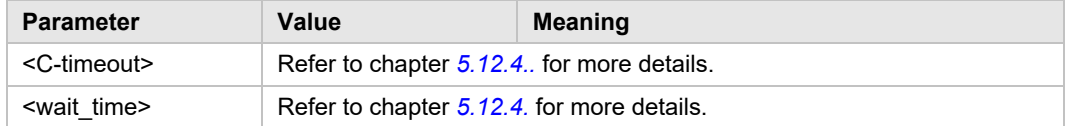

How the configuration could be set/requested:

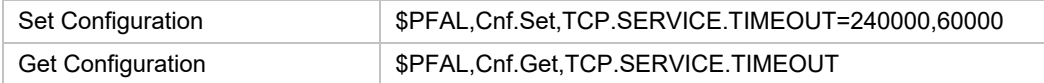

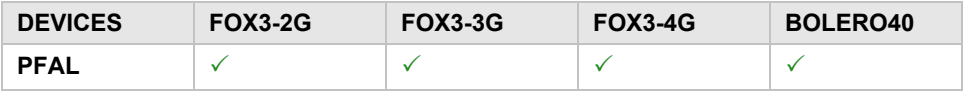

### **Notes**

This command is not supported in firmware 3.5.0 and later.

In general, the timeout should never exceed 10 days (10\*24\*3600\*1000). The standard specification for a TCP timeout is 5 minutes. The timeout above 15 minutes is not recommended.

### *5.12.11. TCP.STORAGE*

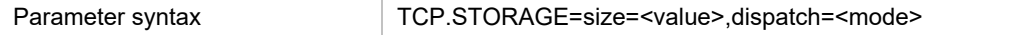

This parameter allows you to specify the size of TCP storage and the operation mode. The data in the TCP storage will be lost after resetting the device.

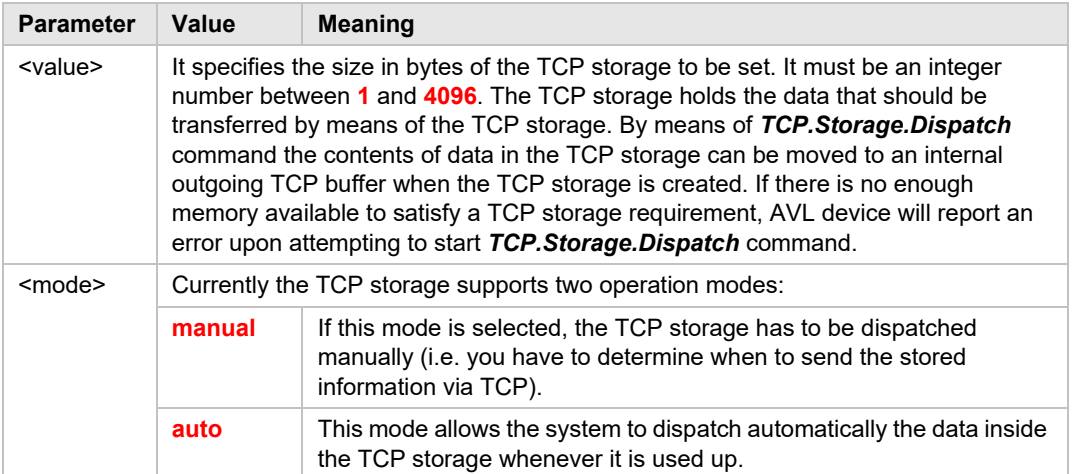

#### How the configuration could be set/requested:

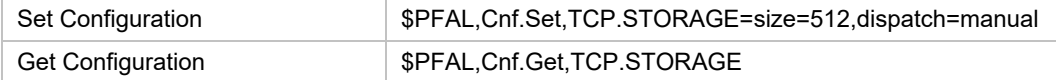

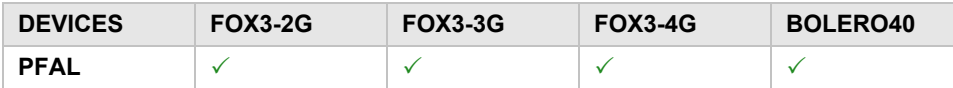

# *5.12.12. TCP.SMTP.CONNECT*

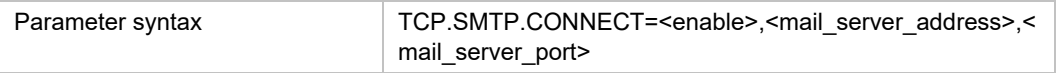

This parameter allows you to configure the sending of E-Mail via an Internet mail server. This parameter opens a connection to the SMTP server using the <mail\_server\_address> and <mail\_server\_port> values when the AVL device attempts to send E-Mail messages.

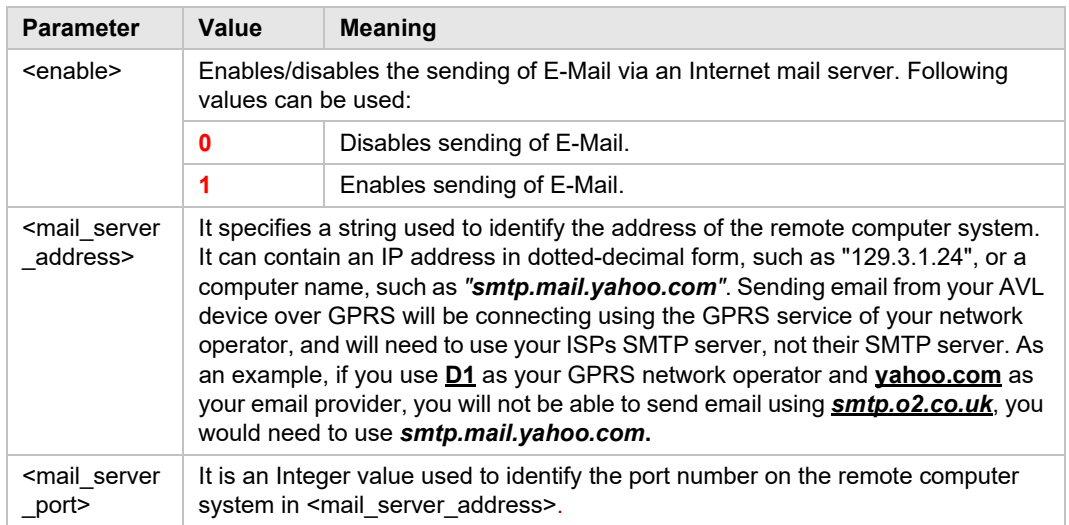

How the configuration could be set/requested:

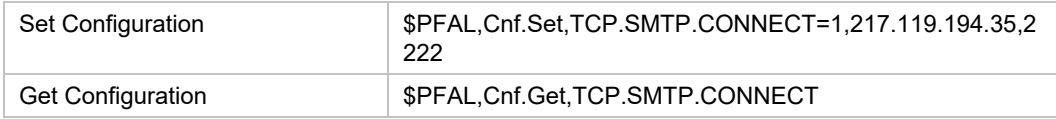

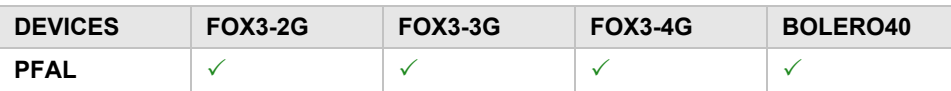

#### **Notes**

All values are separated by comma ",".

Contact your ISP provider to specify a correct outgoing mail server address and port number.

### *5.12.13. TCP.SMTP.SUBJECT*

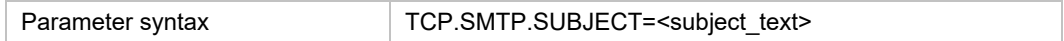

This parameter allows you to identity the authentication for the SMTP session when sending E-Mail to an Internet mail server. Set the Username and Password values before performing the *TCP.SMTP.Send* command. If the Username or Password is invalid, or blank and the Username and Password are required, the authentication to the remote mail server fails.

#### <subject\_text>

It specifies the user text as a string (recommendation: don't exceed 200 characters) which may also contain dynamic variables.

How the configuration could be set/requested:

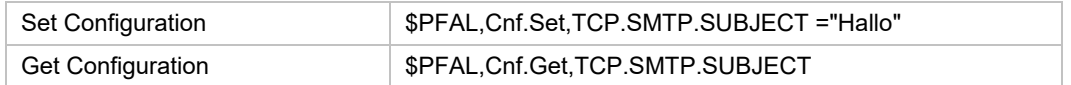

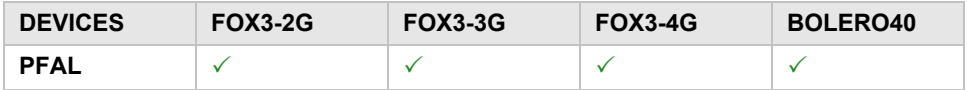

### **Notes**

This setting is optional. In case it is defined, user text will be used to create all sent email subjects. If the firmware default setting is used, the subject is extended to grant backward compatibility. It will have the format "Message from <hardware\_type> rev:<hw\_revision> Name=&(DeviceName), IMEI=&(IMEI)".

<**hardware\_type**>: Hardware type of the device (i.e. FOX3). <**hw\_revision**>: Hardware revision of the device.

#### *5.12.14. TCP.SMTP.LOGIN*

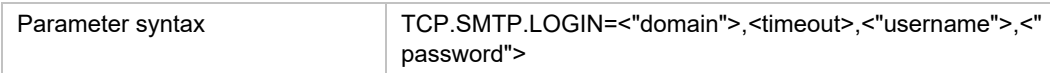

This parameter allows you to identity the authentication for the SMTP session when sending E-Mail to an Internet mail server. Set the Username and Password values before performing the *TCP.SMTP.Send* command. If the Username or Password is invalid, or blank and the Username and Password are required, the authentication to the remote mail server fails.

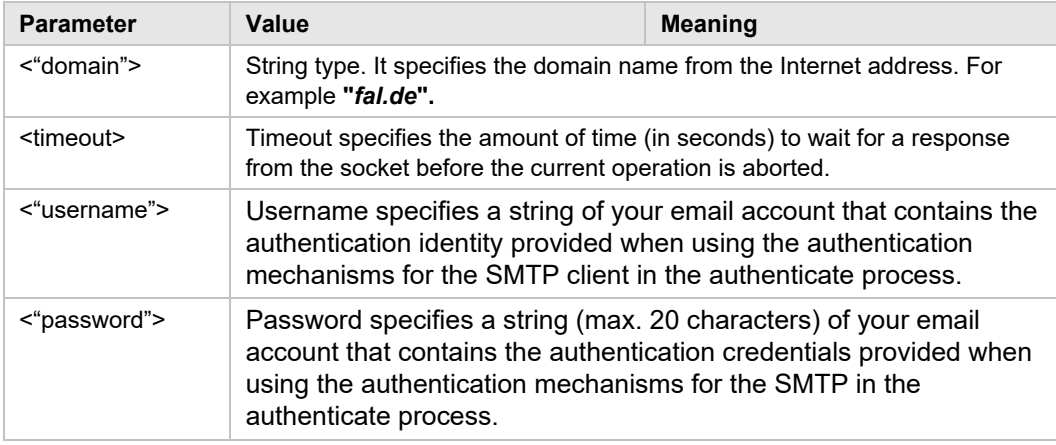

Show the configuration could be set/requested:

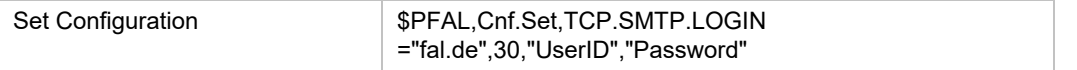

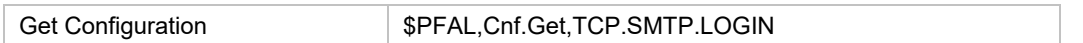

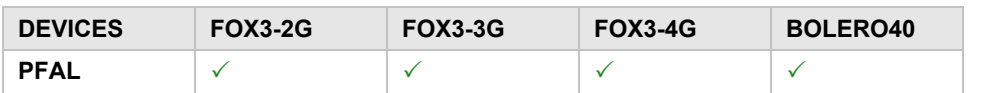

#### *5.12.15. TCP.SMTP.FROM*

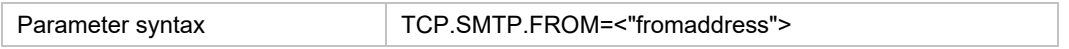

This parameter allows you to configure the E-Mail address of the sender of the message.

<"fromaddress">

String email formatted. It specifies the E-Mail address of the sender of the message. Please, enter a valid email address. If your email address is incorrect or invalid your massage may be cancelled.

How the configuration could be set/requested:

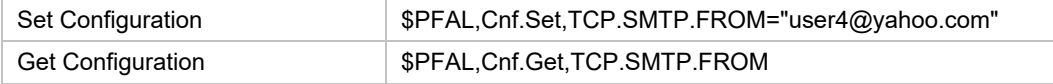

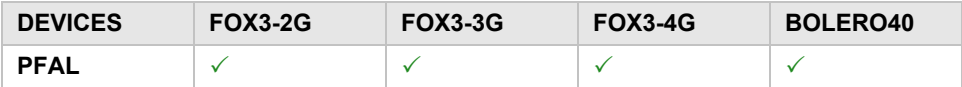

*5.12.16. TCP.SLA*

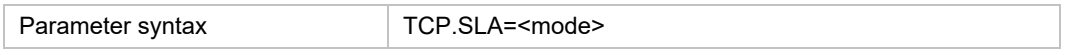

This setting activates or deactivates the SLA (Service License Agreements) connections to the Lantronix SLA-Server. This SLA applies to the following services:

- **←** Firmware update on request
- ◆ Activation of PREMIUM-FEATURES

This feature is available since firmware version 2.13.0\_rc11. If the SLA connection is activated, the AVL device will try to connect to the Lantronix SLA-Server only during an existing GPRS connection. The transfer data is kept as small as possible approximately 80 bytes per connection and the transferred data is protected by AES encryption.

*Note: It is strongly recommended not to change this setting, as this prevents Lantronix*  to provide maintenance and/or services for this device. If the customer would like to have *this setting disabled, then this setting must be mentioned in the CPS document (Customer-Product-Specification) as: TCP.SLA=0.*

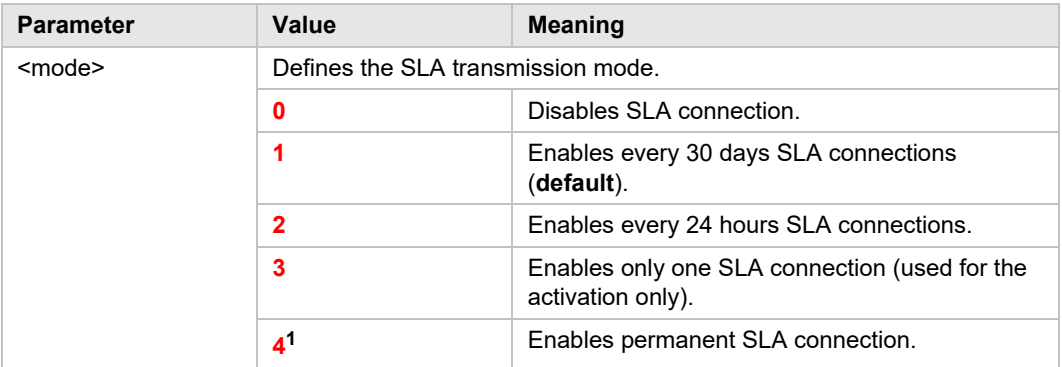

How the configuration could be set/requested:

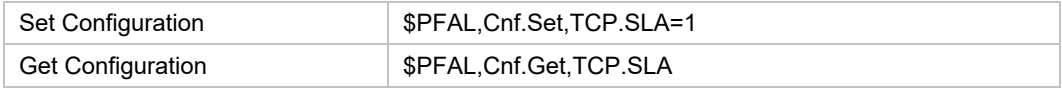

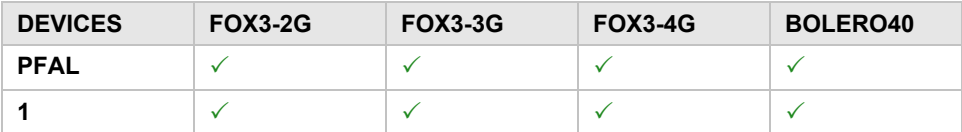

# *5.12.17. TCP.CLIENT2.CONNECT*

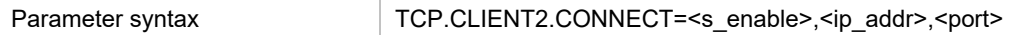

This parameter specifies a second TCP port setup. Includes the connection type, IP-address and port that your application will use to connect to the remote server. AVL device actively initiates a connection to a remote server when GPRS state is online. Firstly, set the IP-address and Port number and then execute manually (if <s\_enable> is set to 0) the "**TCP.Client2.Connect**" command to connect to the server, as shown in chapter *[4.8.4.4.](#page-249-0)* When the connection has been established successfully, the "TCP.Client2.eConnected" event occurs. If the remote server rejected the connection, an Error event occurs. After a connection has been established, use the **TCP.Client2.Send,<protocols>,<"text">** command to stream data to a remote server. A "**TCP.Client2.ePacketSent**" and a "TCP.Client2.eReceived" event occurs when there is outgoing and incoming data accordingly. If the  $\leq$  enable>=0, use the "TCP.Client2.Disconnect" command to terminate the connection, otherwise set the <s\_enable>=0 before using the "TCP.Client2.Disconnect" command.

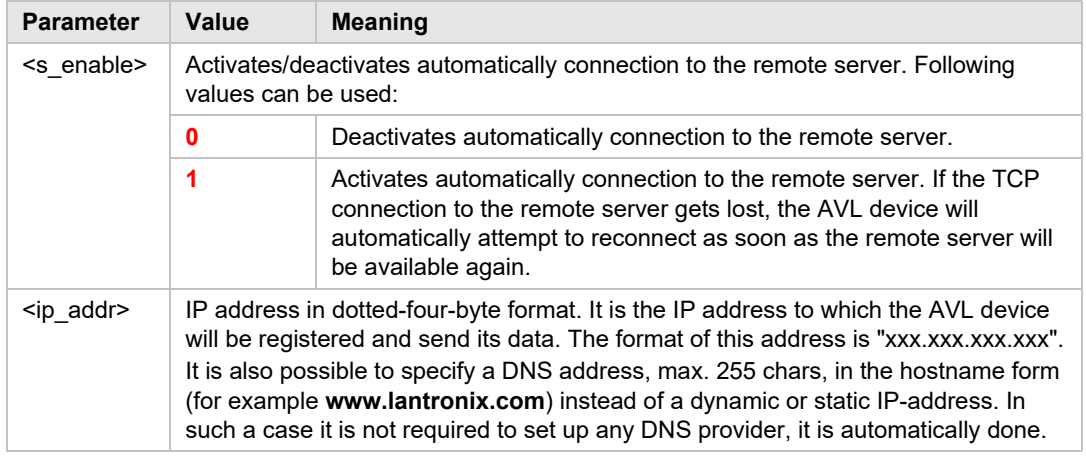

#### **Notes**

- ◆ The port number has to be specified in ANY case.
- Using DNS can cause much traffic if the specified domain does not exist (the device keeps requesting of the IP-address until one is returned)
- The AVL device clears automatically the implemented DNS cache (inside the unit) if the server refuses that connection immediately (it deletes an old DNS entry that maybe not up to date. During the next reconnection the AVL device retrieves automatically a new IP-address and can continue normal operation)
- ◆ Note that, if the server login fails (i.e. the server closes the TCP connection without requiring any acknowledge), DNS query process will be restarted during the next reconnection.

How the configuration could be set/requested:

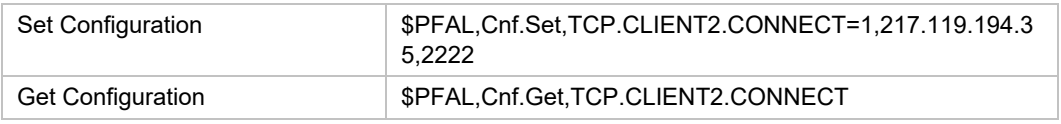

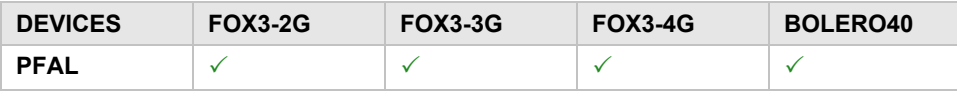

#### **Notes**

All values are separated by comma ",". Contact your network administrator to specify a correct server IP address and port number.

### *5.12.18. TCP.CLIENT2.ALTERNATIVE*

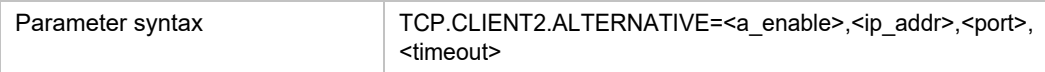

This parameter defines an alternative TCP port for the second TCP connection in case the primary server fails. This allows to define a fallback server which can be used in case the primary server gets disconnected/doesn't respond anymore. If both servers aren't available, the device continues to attempt a connection (alternately to defined "primary" and "alternative" server). A wait time between 2 connection attempts can be specified using the setting **TCP.CLIENT2.TIMEOUT.**

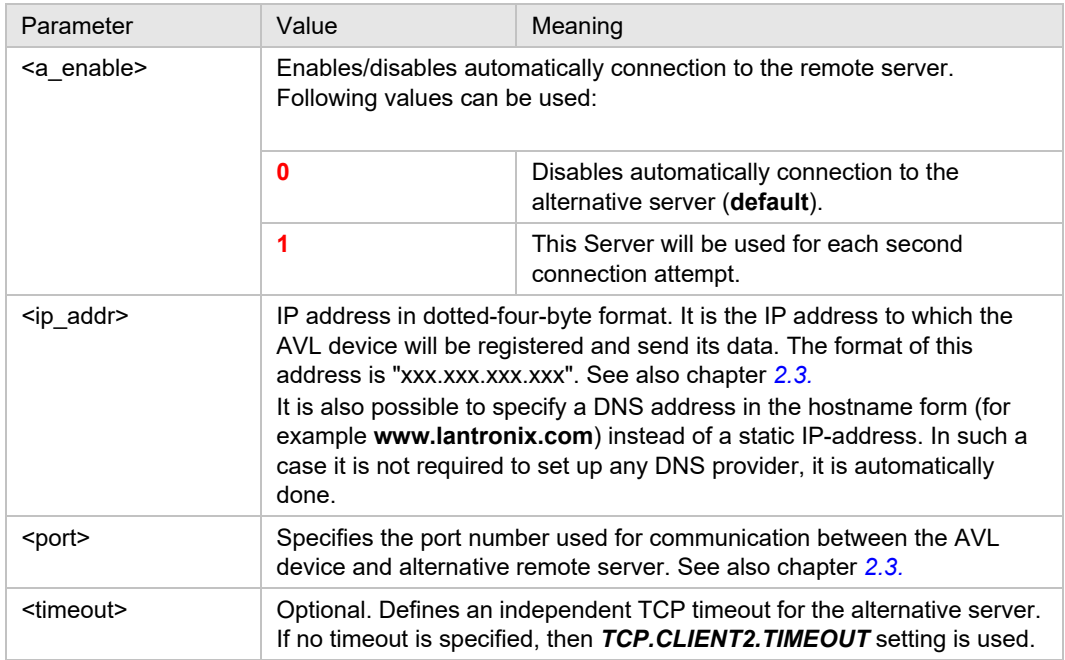

How the configuration could be set/requested:

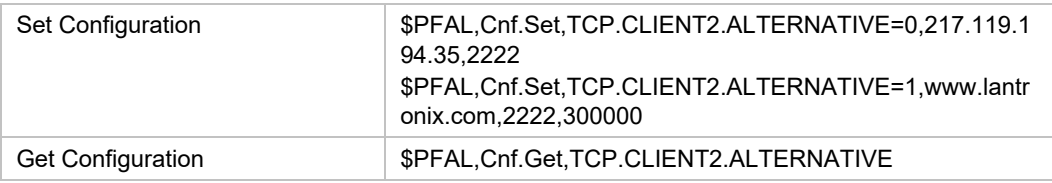

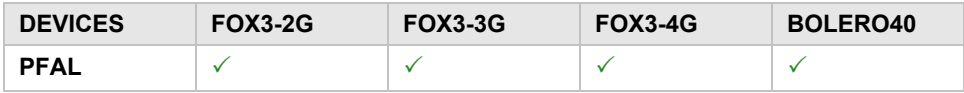

#### **Notes**

All values are separated by commas ","

Contact your network administrator to specify a correct server IP address and port number.

#### *5.12.19. TCP.CLIENT2.SENDMODE*

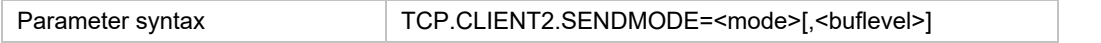

This parameter configuration allows to select between fast and safe TCP transmissions for the second TCP connection.

*Note: It is strongly NOT recommended to change this setting when alarms are active (during regular device operation). Restart the device after this mode is changed!*

Otherwise loss of stored data is possible (i.e. volatile or non-volatile stored packets).

Furthermore, it may cause data to be transmitted partial. *Only one TCP channel can be configured with SENDMODE=2. TCP.CLIENT.SENDMODE=2 or*

*TCP.CLIENT2.SENDMODE=2*

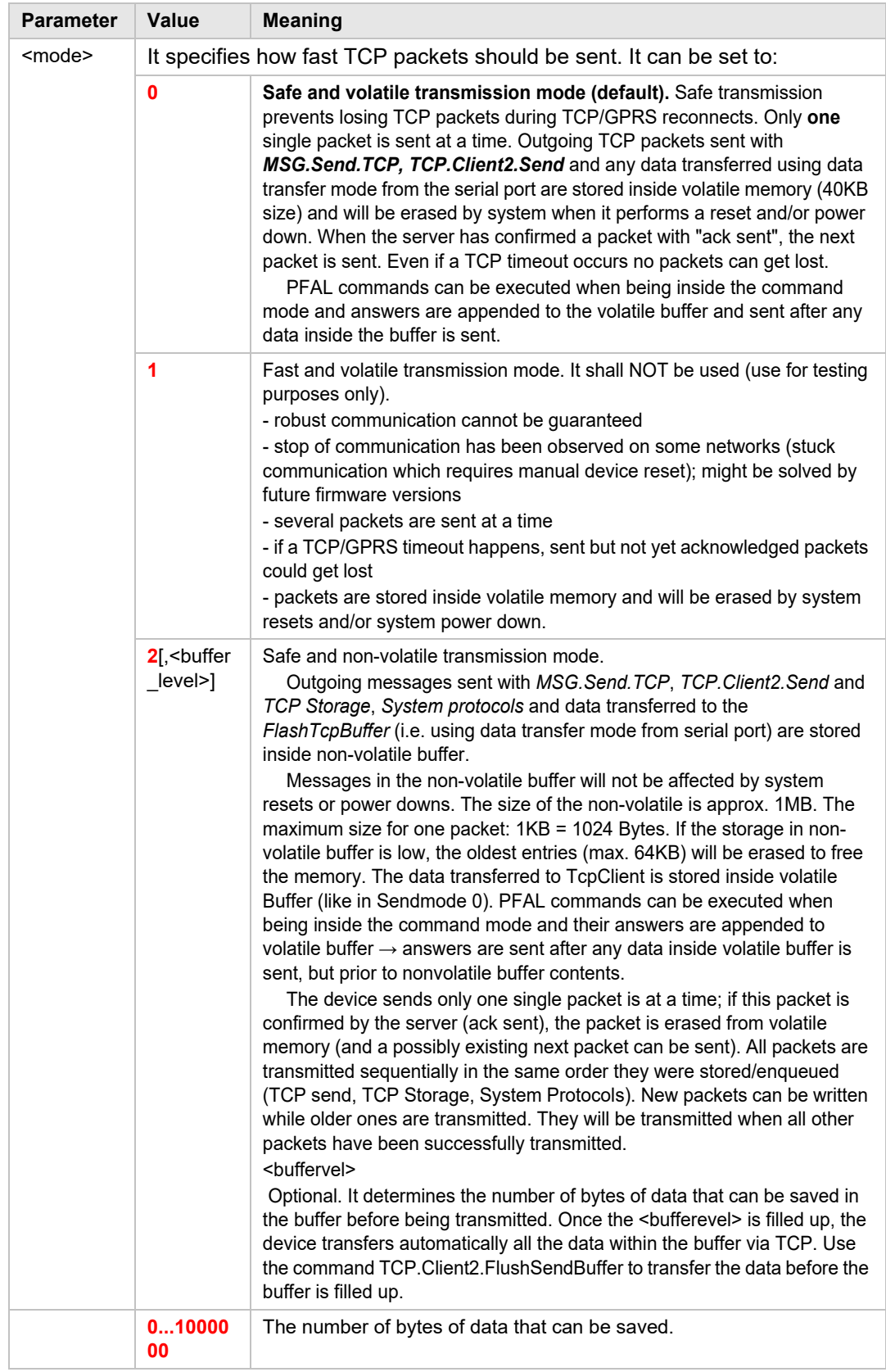

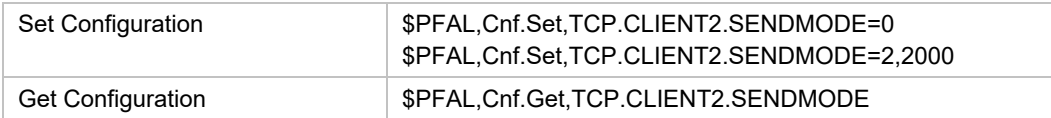

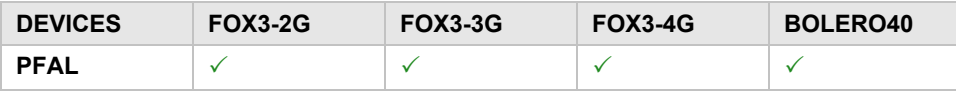

### **Notes**

When the device resets, all TCP data will be cleared. It is recommended not to change this setting during a transmission.

#### *5.12.20. TCP.CLIENT2.PING*

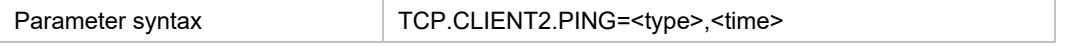

It allows you to activate/deactivate the maximum idle time until the next ping has to be sent to the remote server.

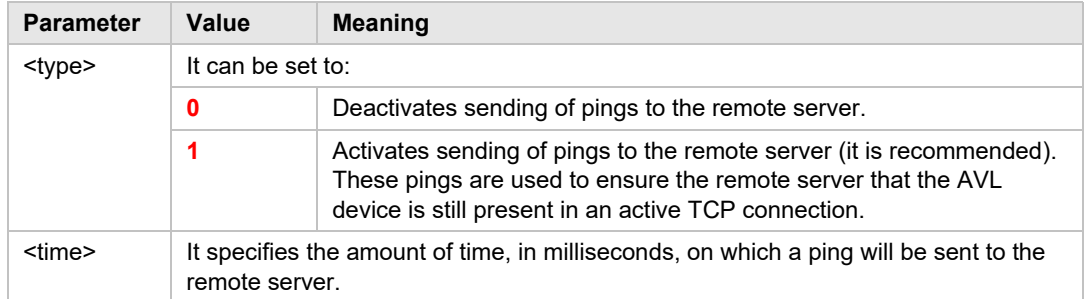

How the configuration could be set/requested:

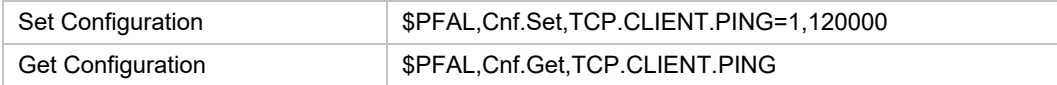

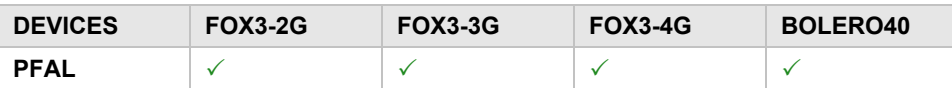

#### *5.12.21. TCP.CLIENT2.TIMEOUT*

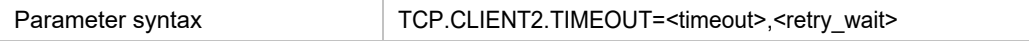

This parameter is used to define the connect and reconnect timeouts for the second TCP connection. The timeout is the period of time the device will wait for a response and between two connection attempts when the TCP connection fails.

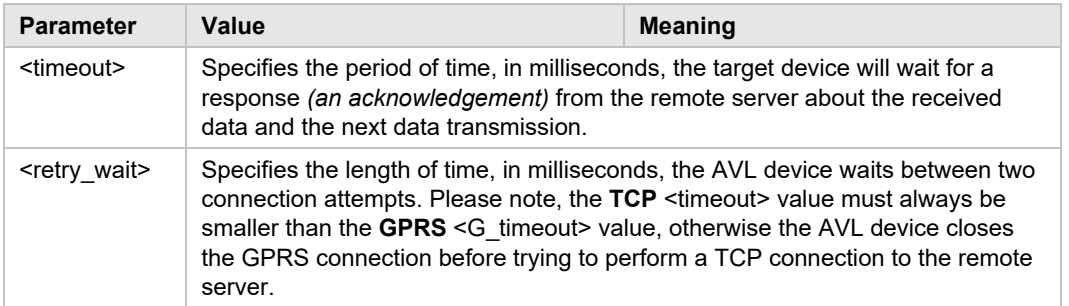

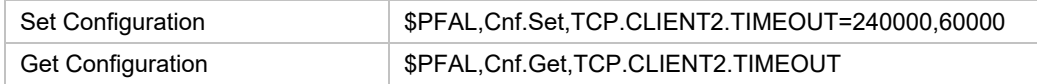

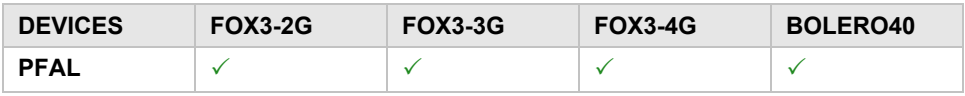

#### **Notes**

In general, the timeout should never exceed 10 days (10\*24\*3600\*1000).

The standard specification for a TCP timeout is 5 minutes. The timeout above 15 minutes are not recommended.

#### *5.12.22. TCP.CLIENT2.LOGIN.EXT*

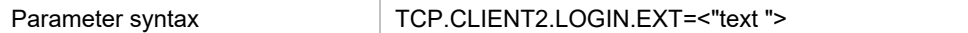

It allows you to add additional information to the regular login data that the device will send to the remote server after establishing the second TCP connection.

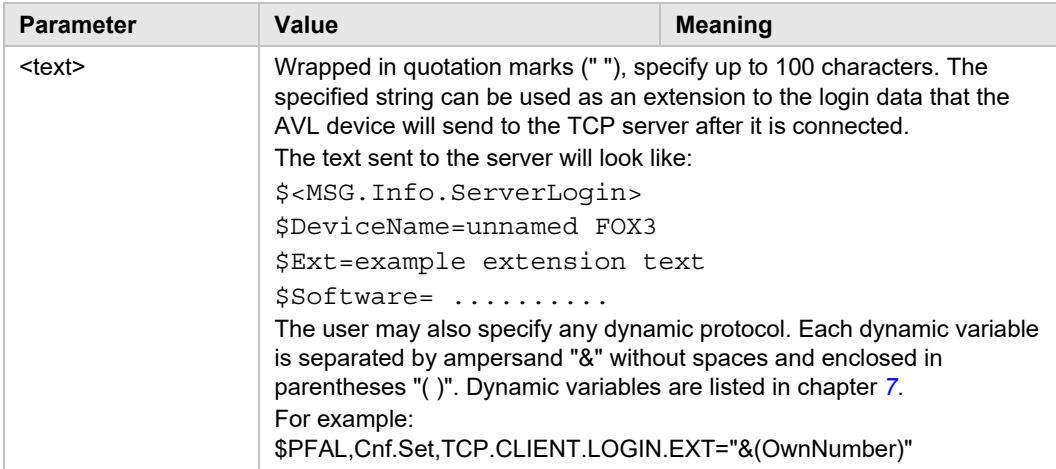

How the configuration could be set/requested:

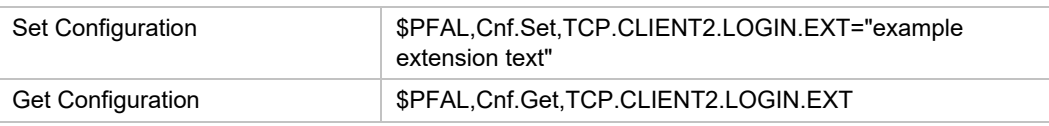

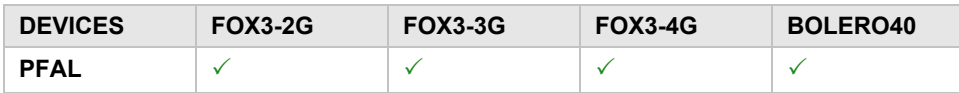

## *5.12.23. TCP.CLIENT2.LOGIN*

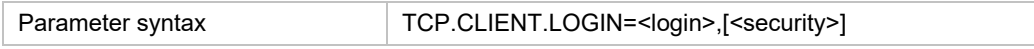

It allows you to activate sending of login data automatically to the used remote server after the TCP connection is established for the second TCP connection.

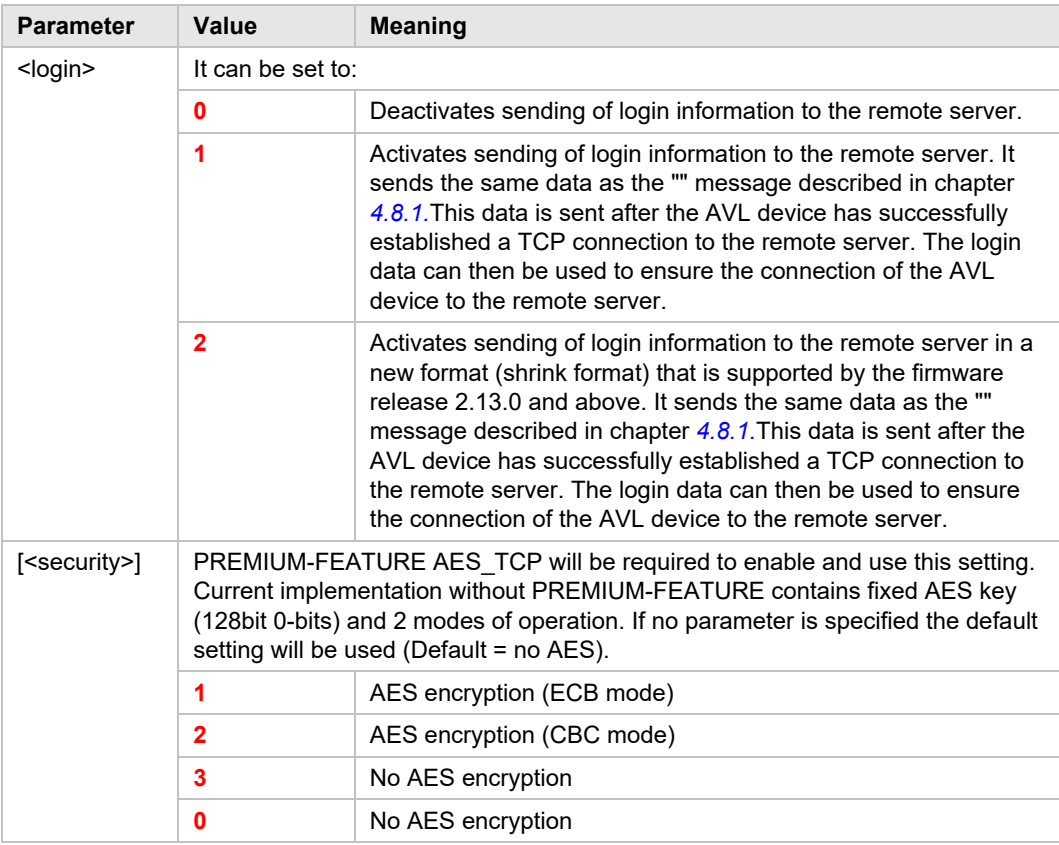

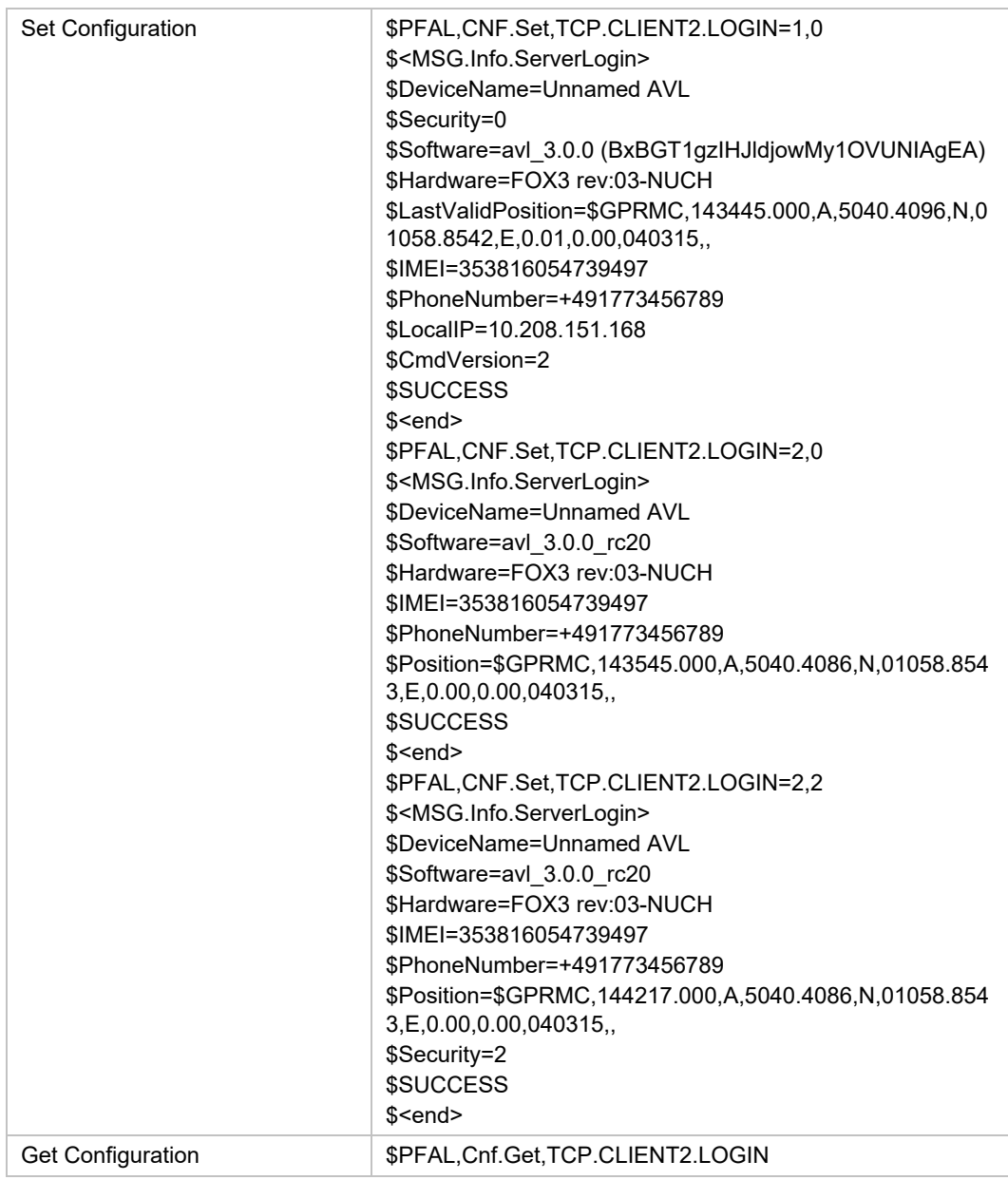

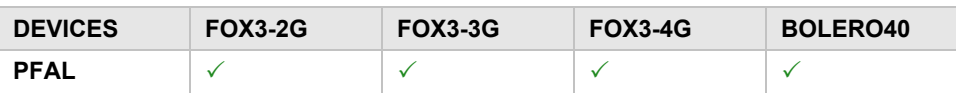

### *5.12.24. TCP.CLIENT2.DNS.TIMEOUT*

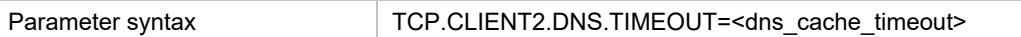

AVL device has the feature to cache the DNS records for a fixed period of time. This parameter allows to control caching of DNS records for the second TCP connection. The DNS cache consists of a fixed portion of SRAM memory. The DNS cache is lost whenever the AVL device is switched off and no user-backup-battery is already connected.

### <dns\_cache\_timeout>

Specifies the DNS cache timeout. The length of time (in seconds) to keep the DNS cache valid. After the time expires, the DNS memory cache will be updated with new data. It can be set to a value from **0** to **2147483647**.

Setting the DNS cache timeout to **0** results that the AVL device always performs a new DNS query process.

Setting the DNS cache timeout to **2147483647** results that AVL device each **49.7** days (converted from seconds to days) performs a new DNS query process. By default, it is set to **86400** resulting each **1** day the AVL device performs a new DNS query process.

How the configuration could be set/requested:

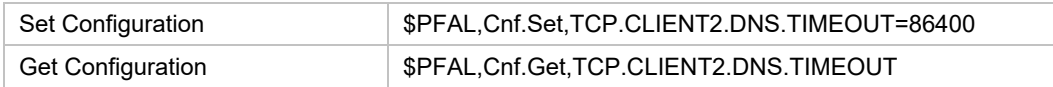

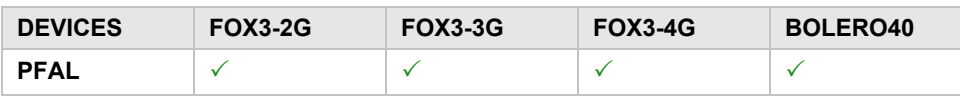

#### **Notes**

However, a DNS query process will automatically be performed, whenever the AVL device tries to perform a TCP connection and the TCP connection establishment fails.

After a system restart the TCP messages in the non-volatile buffer will only be lost if the device configuration is set to TCP.CLIENT2.SENDMODE=0. To retain these messages in the non-volatile buffer you have to set the device configuration to TCP.CLIENT2.SENDMODE=2.

### *5.12.25. MQTT.CLIENT.CONNECT*

Parameter syntax MQTT.CLIENT.CONNECT=<s\_enable>,<ip\_address>,<tcp\_port>

This parameter specifies the connection type, IP-address and port that your application will use to connect to the MQTT server/broker. AVL device actively initiates a connection to a server when GPRS state is online. Firstly, set the IP-address and Port number and then execute manually (if <s\_enable> is set to 0) the "TCP.MQTT.Connect" command to connect to the server, as shown in chapter *[4.8.5.1.](#page-253-0)* When the connection has been established successfully, the

"MQTT.Client.eConnected" event occurs. If the server rejected the connection, an Error event occurs. After a connection has been established, use the

TCP.MQTT.Send,"<topic>@<message>" command to send messages to a server. A "MQTT.Client.ePacketSent" event occurs when there is outgoing data accordingly.

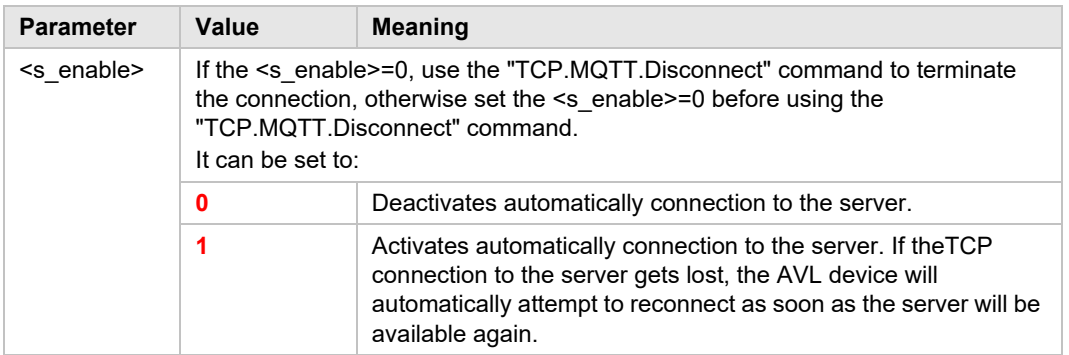

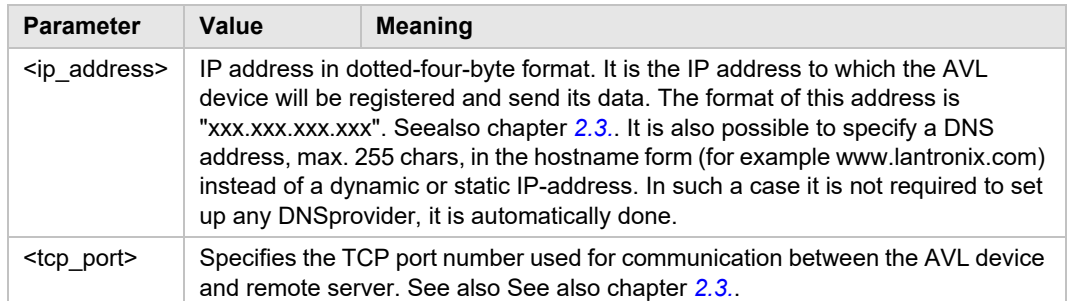

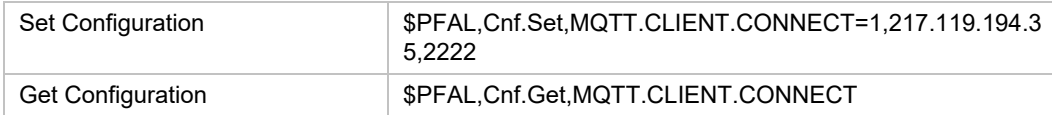

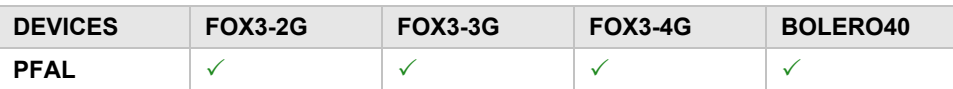

# *5.12.26. MQTT.CLIENT.PING*

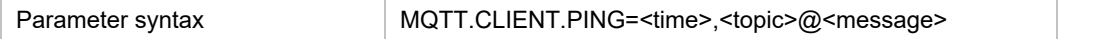

This parameter allows you to activate/deactivate the maximum idle time until the next ping is sent to the server.

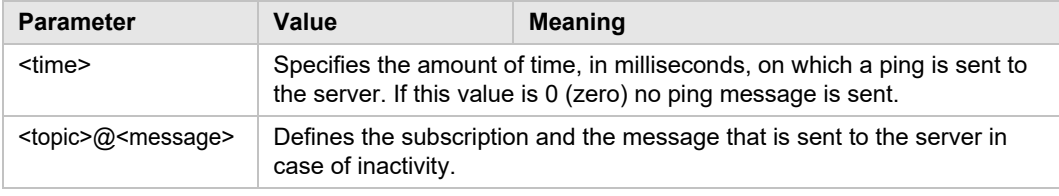

How the configuration could be set/requested:

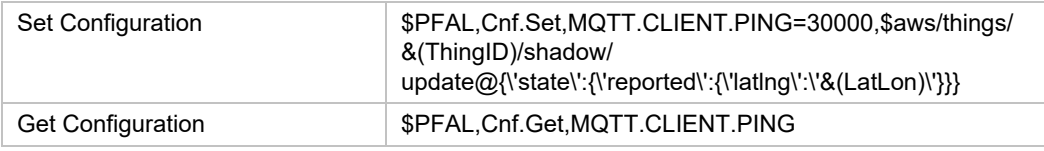

# *5.12.27. MQTT.CLIENT.TIMEOUT*

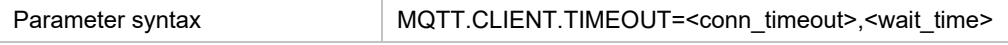

This parameter is used to define the period of time the device will wait for a response and between two connection attempts when the TCP connection fails.

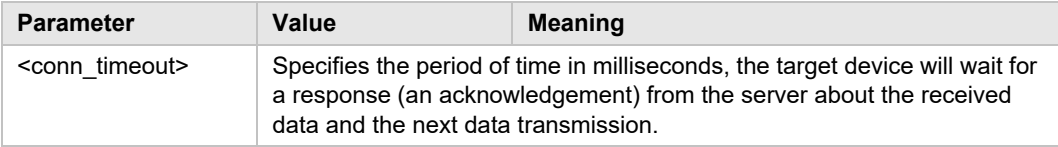

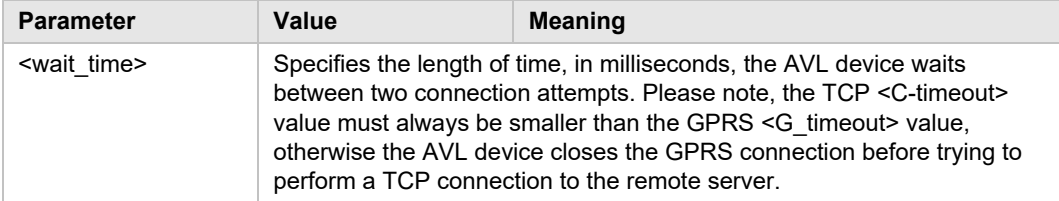

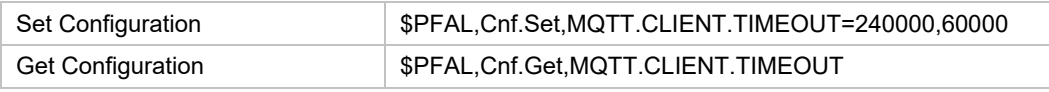

#### *5.12.28. MQTT.CLIENT.SENDMODE*

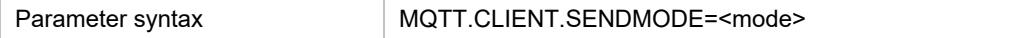

This parameter allows you to select between fast and safe TCP transmissions.

*Note: It is NOT recommended that you change this setting when alarms are active (during regular device operation). Reconnect the device after this mode is changed. Otherwise, loss of stored data can occur (volatile or non-volatile stored packets). Further, it may cause data to be transmitted partially.*

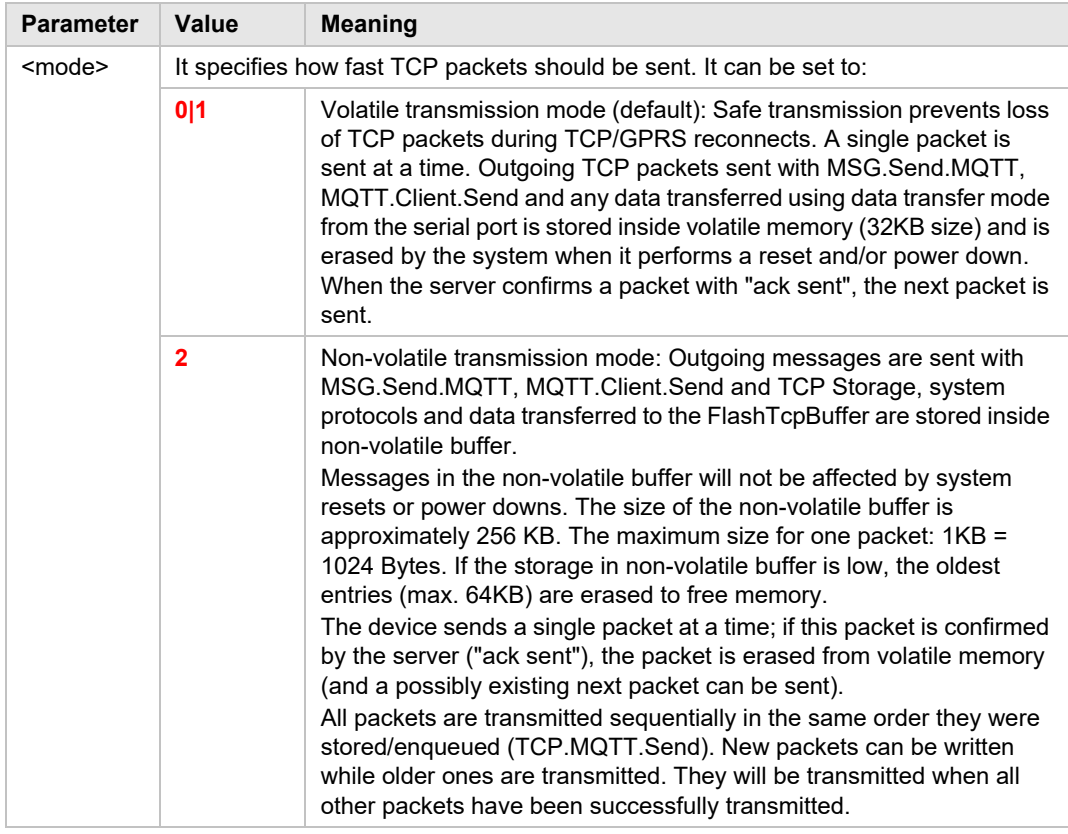

How the configuration could be set/requested:

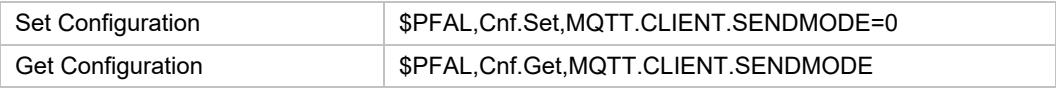

### *5.12.29. MQTT.CLIENT.WELCOME*

Parameter syntax WLANMQTT.CLIENT.WELCOME=<topic>@<message>

Allows you to send a welcome message to the server after a successful connection.

<topic>@<message>

Defines the subscription and the message that is sent to the server after successful connection.

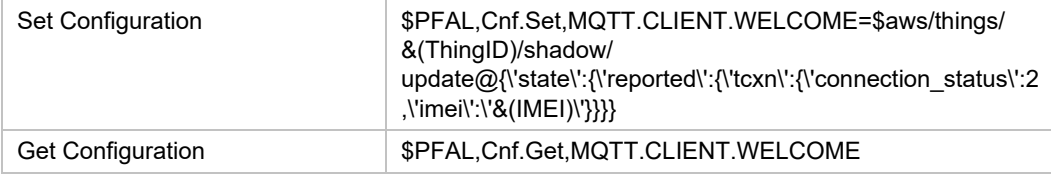

#### *5.12.30. MQTT.CLIENT.LASTWILL*

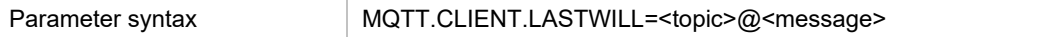

In MQTT, you can use the "Last Will and Testament" feature to notify other clients about an ungracefully disconnected client. This configuration allows you to set the last will message for an unexpected device disconnect.

#### <topic>@<message>

Defines the last will subscription and message that will be sent to the server.

### *5.12.31. MQTT.CLIENT.ID*

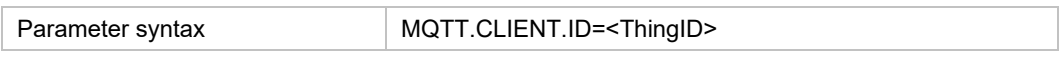

In MQTT, devices are registered and accessible through a thing ID.

<ThingID>

Defines the registered thing ID of the device.

How the configuration could be set/requested:

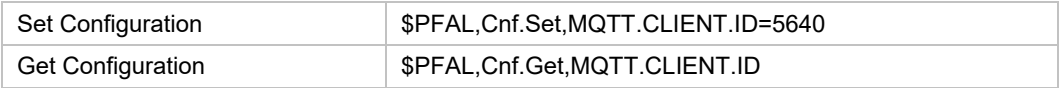

#### *5.12.32. MQTT.CLIENT.USER*

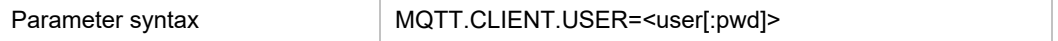

Enter a user name and password for client authentication.

How the configuration could be set/requested:

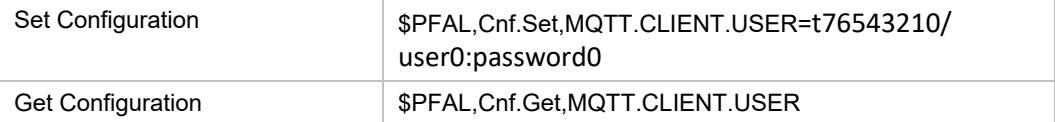

#### *5.12.33. MQTT.CLIENT.SUBSCRIBE*

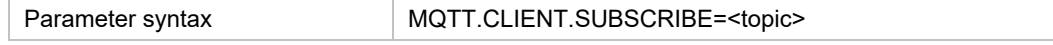

The topic to which the MQTT client wishes to subscribe for notificatios/callbacks.

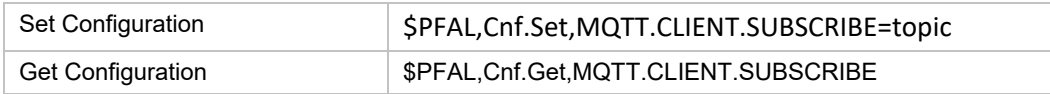

### *5.12.34. MQTT.CLIENT.QOS*

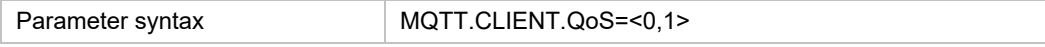

Set QoS to be used for MQTT Connection.

0 - Utmost once

1 - Atleast once

How the configuration could be set/requested:

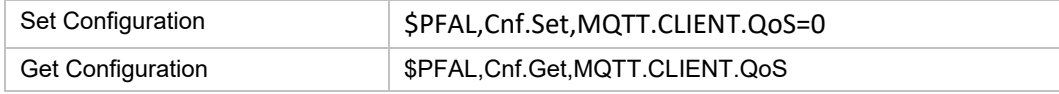

# **5.13. WLAN**

Please refer to the chapter *[4.2.17.](#page-126-0)* for more details about the WLAN.

The following parameters are used to initialize a "known networks list". All of the five parameters must be set for a specific index. If one of the parameters is missing, the configuration for this network will be initialized as invalid. If an entry is changed at runtime the internal list will be updated. If all entries for one network get valid, the network will be used at a network scan. Maximum 5 WLAN networks can be configured (id 0-4).

#### *5.13.1. WLAN.MODE*

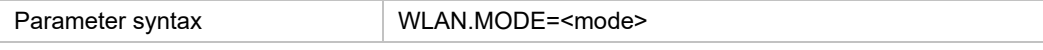

This parameter is used to set the mode to connect to a WLAN access point.

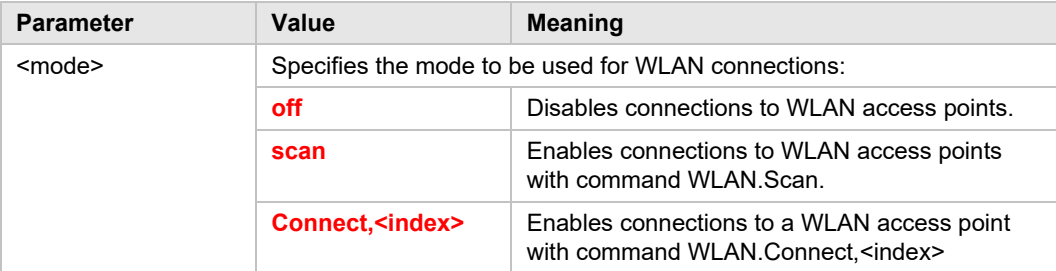

How the configuration could be set/requested:

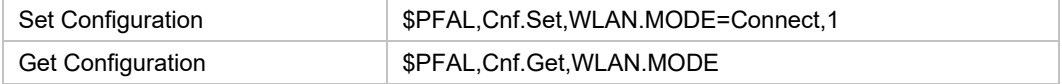

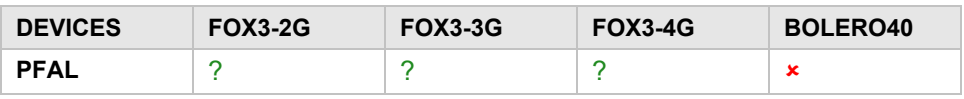

### *5.13.2. WLAN.CLIENT.LOGIN*

Parameter syntax WLAN.CLIENT.LOGIN=<state>

This parameter is used to set the login mode when connecting to a TCP server via WLAN.

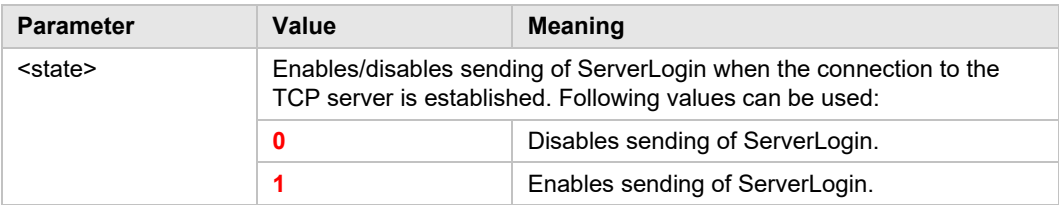

How the configuration could be set/requested:

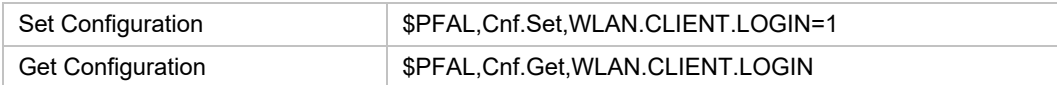

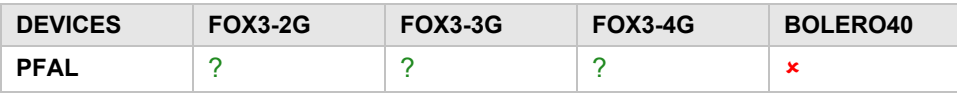

### *5.13.3. WLAN.NET<id>.SSID*

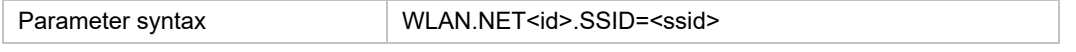

This parameter is used to set the SSID (real name) of the access point that IOBOX-WLAN will connect to, even when the access point is hidden (meaning, its SSID isn't broadcast publicly).

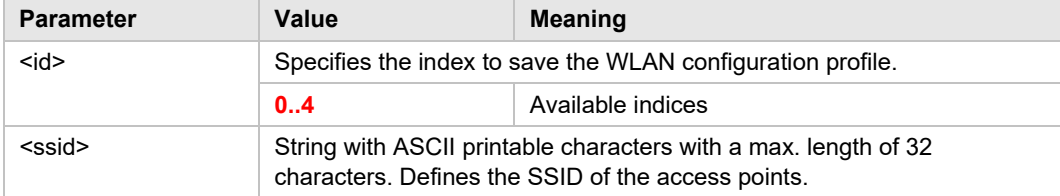

How the configuration could be set/requested:

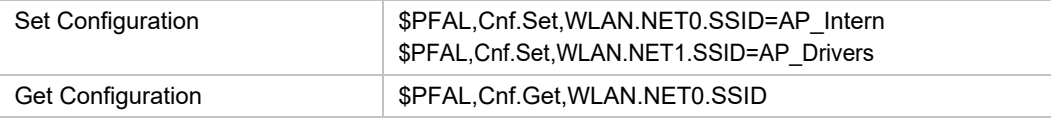

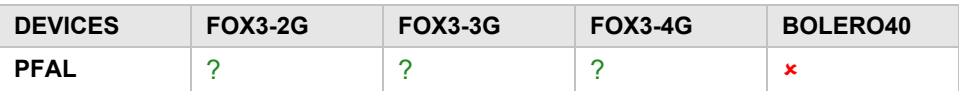

### *5.13.4. WLAN.NET<id>.TYPE*

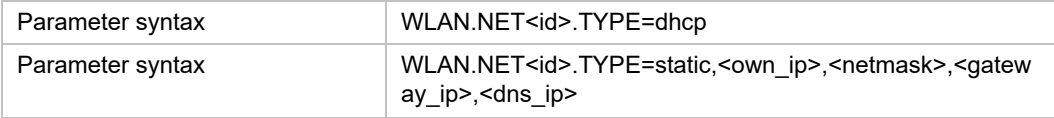

This parameter is used to set the type of connection to access the IOBOX-WLAN to a wireless access point by either using DHCP or a static IP address depending on the configuration of that access point. For instructions on how to setup this connection type, please ask the network administrator for the appropriate IP settings.

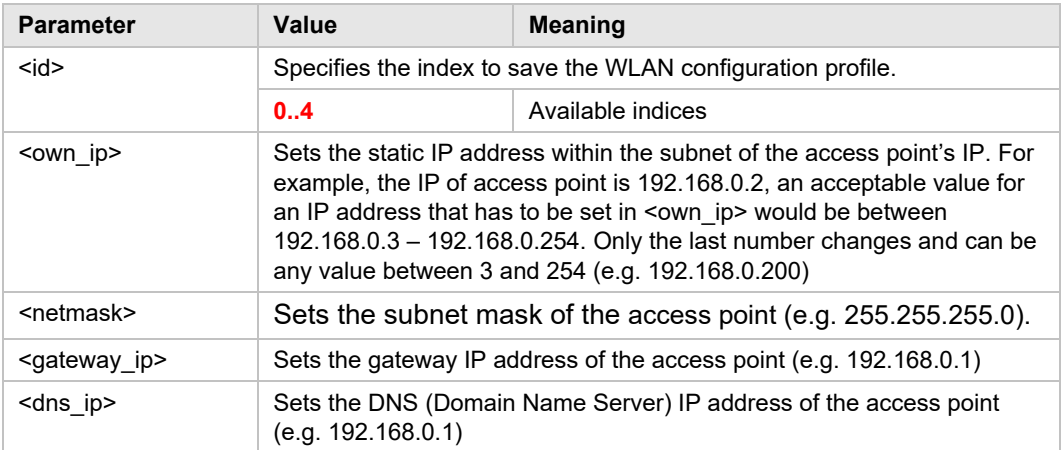

How the configuration could be set/requested:

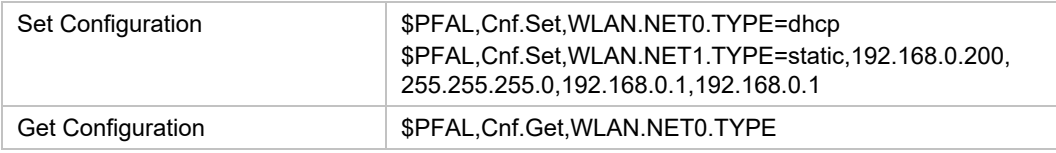

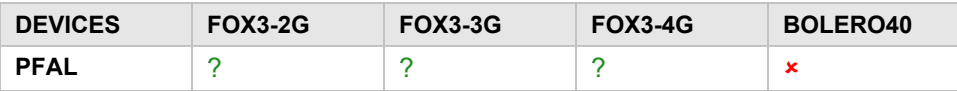

#### *5.13.5. WLAN.NET<id>.PSK*

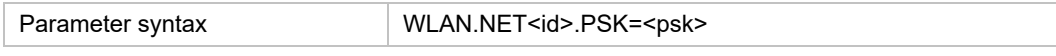

This parameter is used to set the WLAN network pre-shared key (PSK) to connect to.

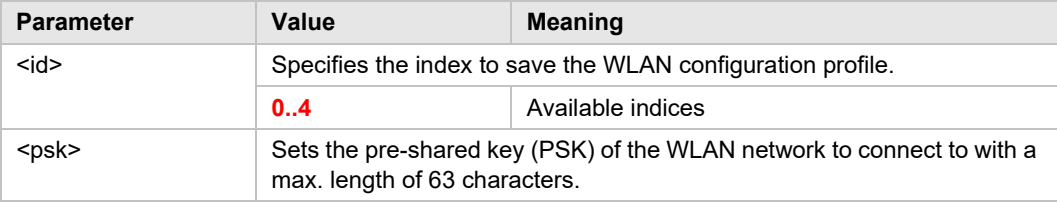

How the configuration could be set/requested:

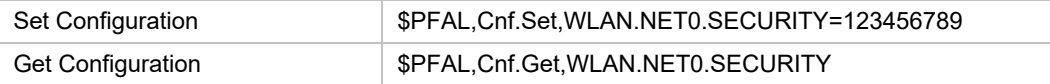

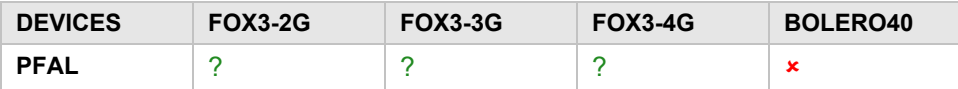

# *5.13.6. WLAN.NET<id>.SECURITY*

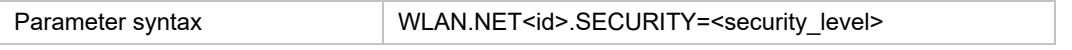

This parameter is used to set the encryption method of data transmission between IOBOX-WLAN and WLAN network.

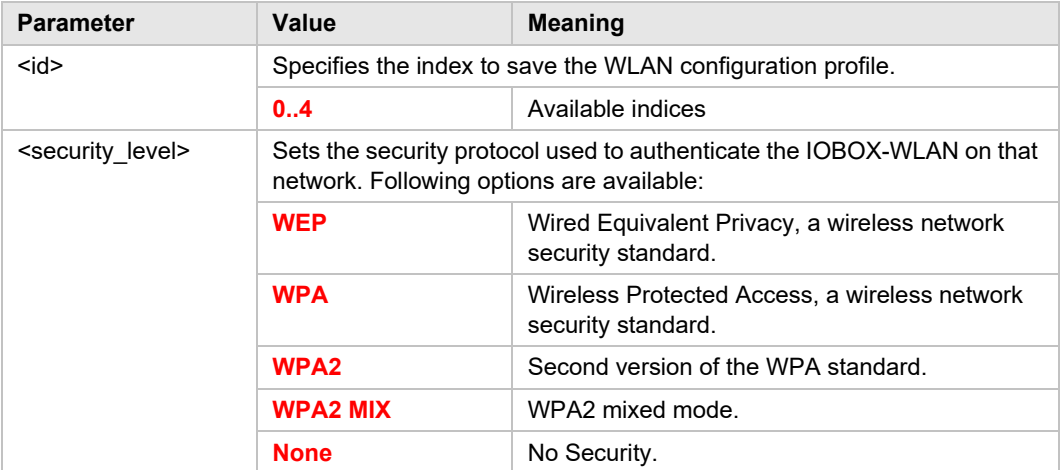

How the configuration could be set/requested:

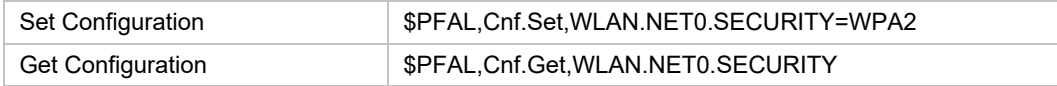

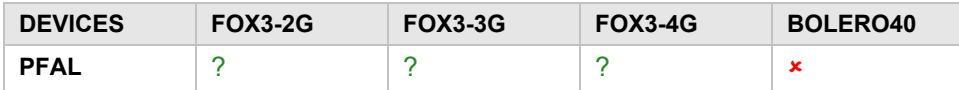

### *5.13.7. WLAN.NET<id>.IP*

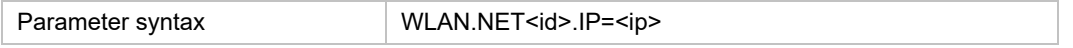

This parameter is used to set the IP address of the remote server that the IOBOX-WLAN will use to connect to after successful connection to the WLAN network.

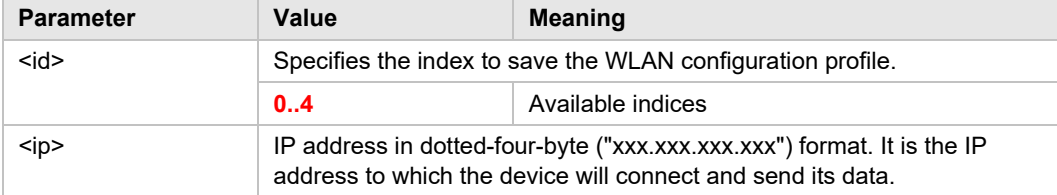

How the configuration could be set/requested:

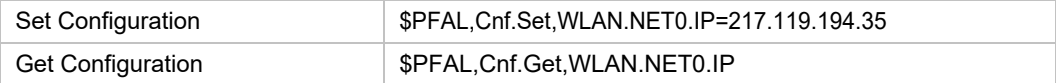

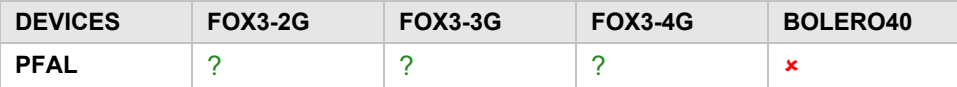

### *5.13.8. WLAN.NET<id>.PORT*

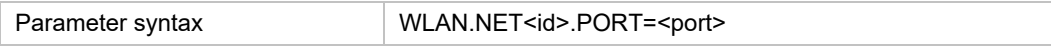

This parameter is used to set the TCP port of the remote server that the IOBOX-WLAN will use to send the data after successful connection to the WLAN network.

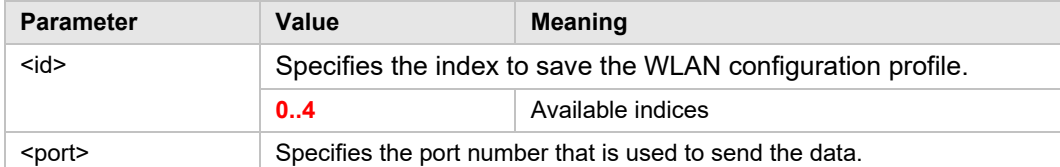

How the configuration could be set/requested:

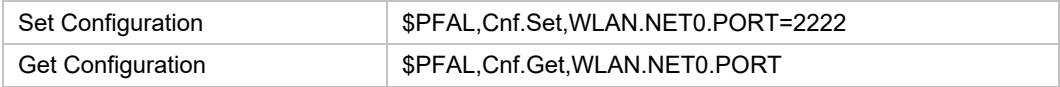

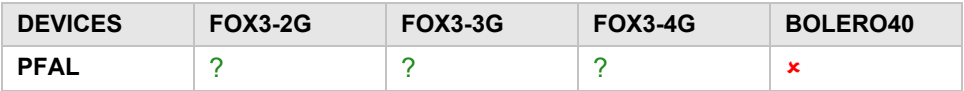

### *5.13.9. WLAN.RSSIMIN*

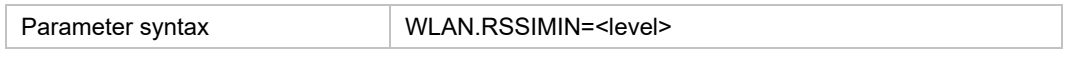

This parameter is used to scan for networks with RSSI levels greater than the user defined <level>.

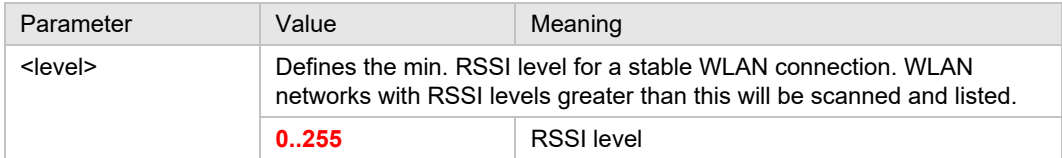

How the configuration could be set/requested:

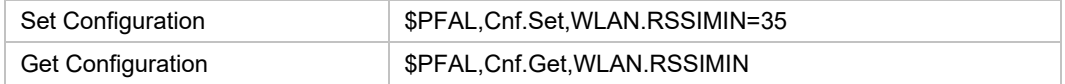

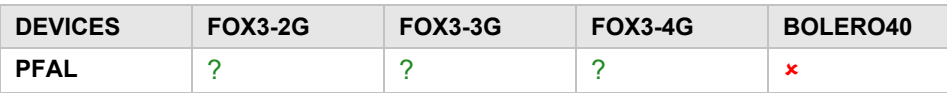

#### *5.13.10. WLAN.MODE*

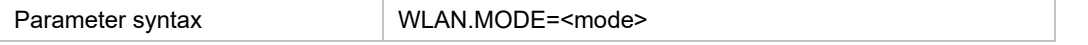

This parameter is used to define and store the startup connection mode of the IOBOX WLAN.

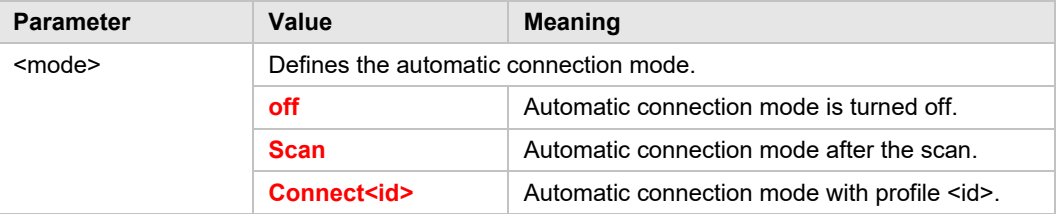

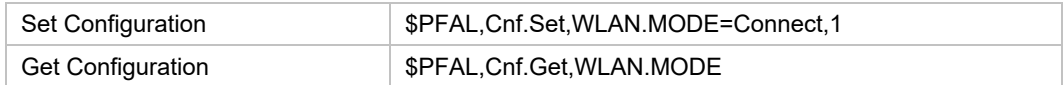

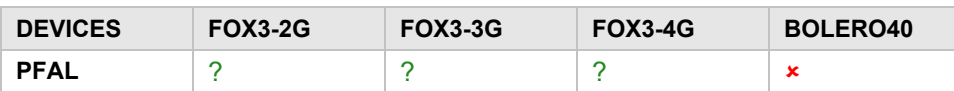

# **5.14. BLE**

### *5.14.1. BLE.ADVNAME*

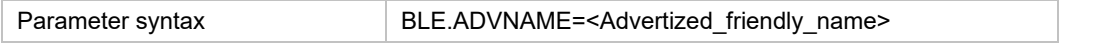

This parameter is used to set up the name of the FOX3-3G-BLE devices for using BLE features.

<Advertized\_friendly\_name>

Defines the name of the FOX3-3G-BLE used for BLE applications. Default assigned name is FOX3-3G-BLE.

How the configuration could be set/requested:

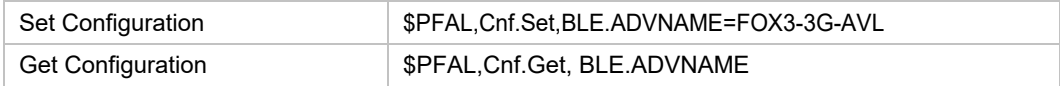

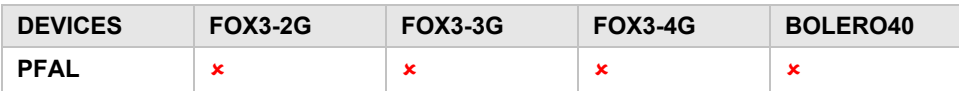

Exception: This command is supported only in FOX3-3G BLE variant.

### *5.14.2. BLE.WHITELIST*

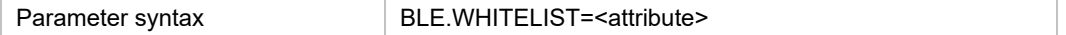

This parameter is used to set the mode of the BLE whitelist after scanning the iBeacon sensors.

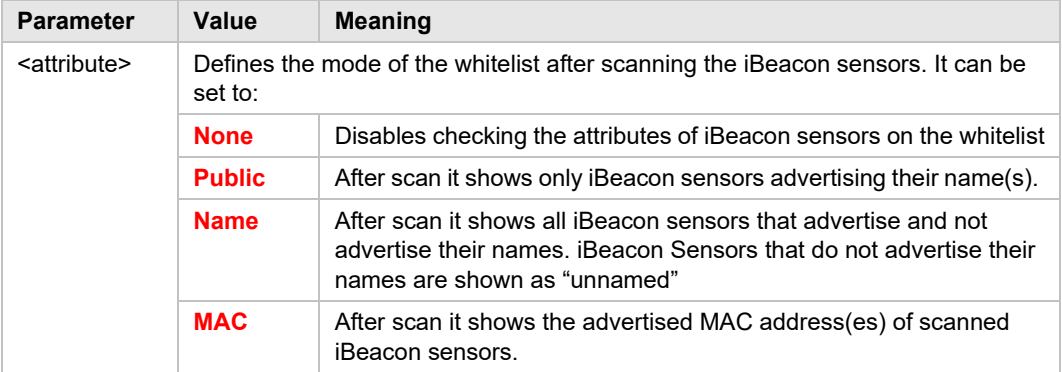

How the configuration could be set/requested

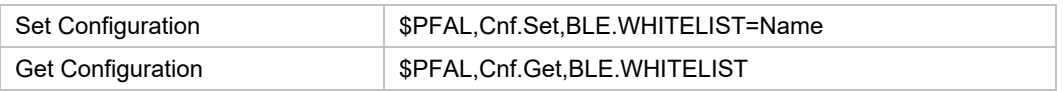

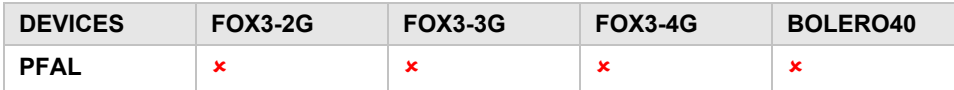

Exception: This command is supported only in FOX3-3G BLE variant.

### *5.14.3. BLE.SCANDURATION*

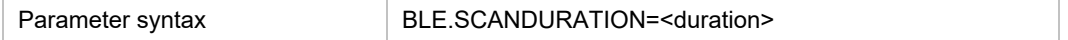

This parameter is used to set the duration in which the FOX3-3G-BLE device stays in the scanning state to scan for nearby BLE iBeacons that are advertising. Every time a device is discovered during the FOX3-3G-BLE is scanning, the event SYS.BLE.eRegister=<"id\_name"> occurs and when a BLE iBeacon is lost, the event SYS.BLE.eRelease=<"id\_name"> occurs.

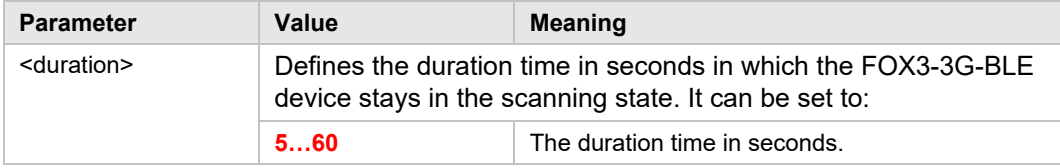

How the configuration could be set/requested:

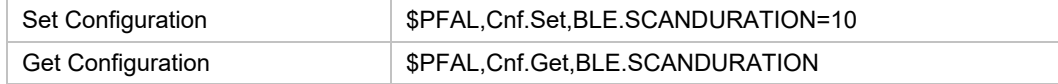

\* Starting with firmware version 3.1.0\_rc33

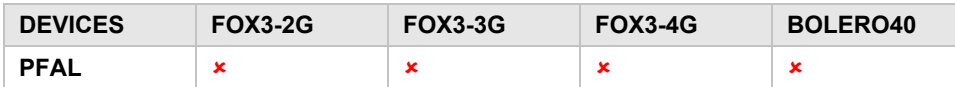

Exception: This command is supported only in FOX3-3G BLE variant.

# **5.15. BLUEID**

### *5.15.1. BLUEID.DEVID*

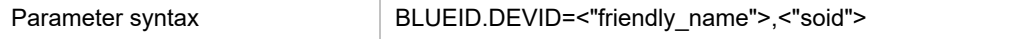

This parameter is used to set the advertised Name for a BLE device with integrated BlueID Library.

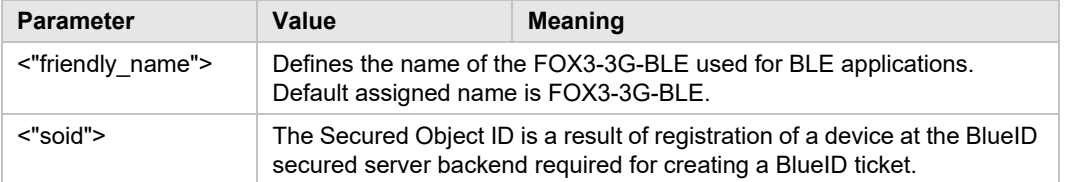

How the configuration could be set/requested:

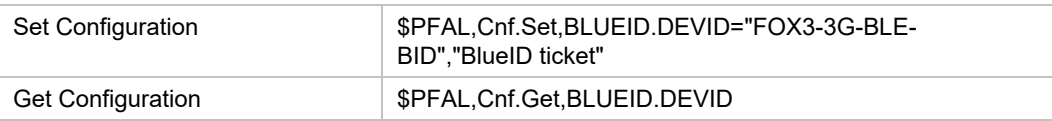

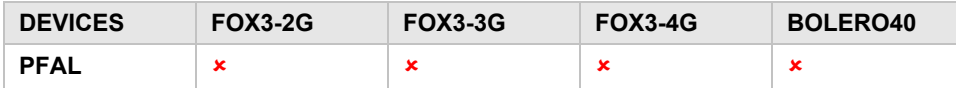

Exception: This command is supported only in FOX3-3G BLE variant.

### *5.15.2. BLUE.KEY1*

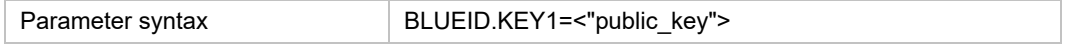

This parameter is used to set the BlueID public key for decrypting operations inside the BlueID Library.

<"public\_key">

It is a result of registration a device at the BlueID secured server backend.

How the configuration could be set/requested:

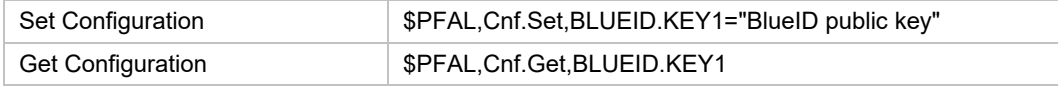

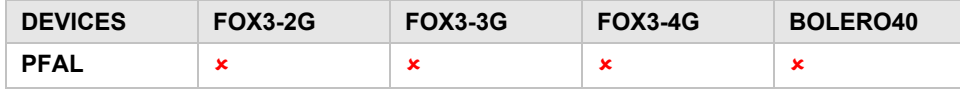

Exception: This command is supported only in FOX3-3G BLE variant.

#### *5.15.3. BLUE.KEY2*

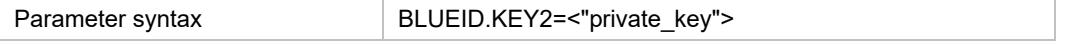

This parameter is used to set the BlueID private key for decrypting operations inside the BlueID Library.

<"private\_key">

It is a result of registration a device at the BlueID secured server backend

How the configuration could be set/requested:

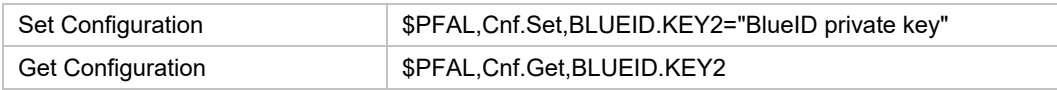

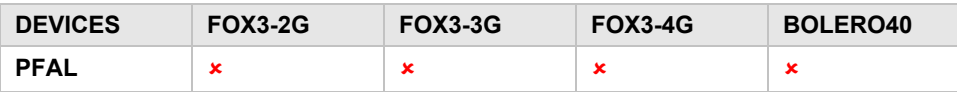

# **5.16. UDP**

If you do not have read the differences between the two Internet protocols UDP and TCP, please refer to the chapter *[5.12.](#page-354-1)*

### *5.16.1. UDP.CLIENT.CONNECT*

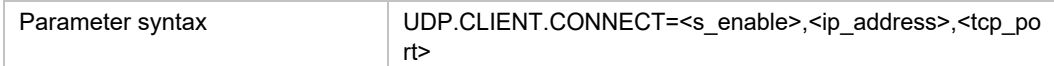

This parameter specifies the type, IP-address and port that your application will use to connect to the remote server via UDP protocol. An AVL device actively initiate a connection to a remote server only when it is GPRS attached.

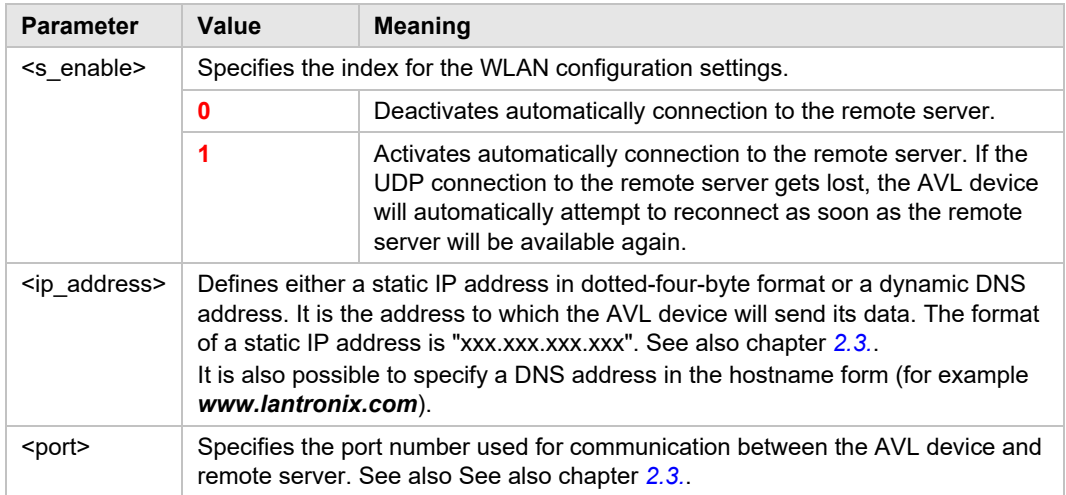

#### How the configuration could be set/requested:

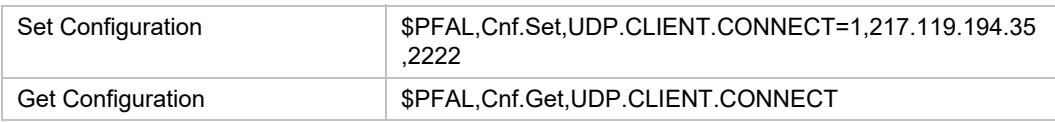

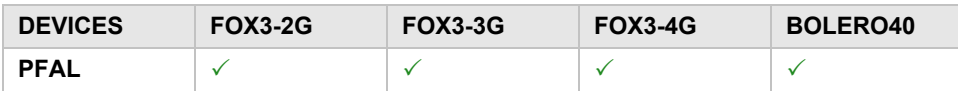

#### **Notes**

- ◆ The port number has to be specified in ANY case.
- Using DNS can cause much traffic if the specified domain does not exist (the device keeps requesting of the IP-address until one is returned).
- $\bullet$  The AVL device clears automatically the implemented DNS cache (inside the unit) if the server refuses that connection immediately (it deletes an old DNS entry that maybe not up to date. During the next reconnection the AVL device retrieves automatically a new IPaddress and can continue normal operation).

### *5.16.2. UDP.CLIENT.TIMEOUT*

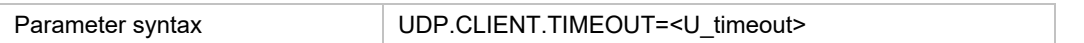

This parameter specifies the allowed timeout between reconnections to the remote server, when the TCP connection fails.

#### <U\_timeout>

Specifies the period of time, in milliseconds, the target device will wait for a connection response from the remote server. Please note, the **TCP** <U\_timeout> value must always be

smaller than the **GPRS** <G\_timeout> value, otherwise the AVL device closes the GPRS connection before trying to perform a TCP connection to the remote server.

How the configuration could be set/requested:

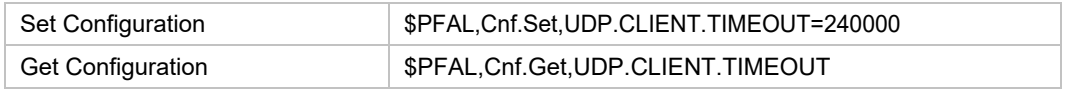

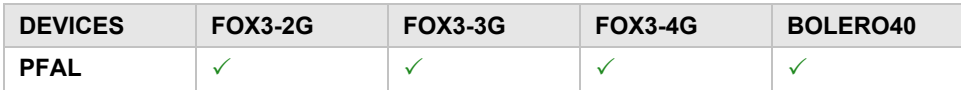

# **5.17. GF**

This section describes how the Geofence works and how to set up a Geofence to the AVL device. It is assumed that the users have a basic understanding of conditional logic and geographic coordinates.

#### **How to do Geofence with the AVL devices:**

The Geofence is a term used to describe an event when the vehicle fitted with a GSM/GPS unit places an electronic rectangle coordinates or a circle around your vehicle. Once a geo-fence is established, users can be automatically notified, as a result of event occurring, if a vehicle enters and/or leaves the user pre-defined area(s)/Geofences. This functionality can be used for territory management, route verification, arrival/departure notification and prohibited locations. Exception reporting can also be applied to a wide variety of additional events, such as arrivals, departures, deliveries, pick-ups, illegal entries, unauthorized movement, and more. The AVL device based on the GPS system recognizes if the vehicle crosses a user-defined geographic boundary, therefore, a SMS alert is issued or other services can be used for notification. The constructed form of geographic boundary zones (Geofences) may be either a rectangular or circular one in different sizes but the smallest size is recommended 20 x 20 meters. The figure below shows possibilities of defining Geofences within an area (the area's boarder is colored blue).

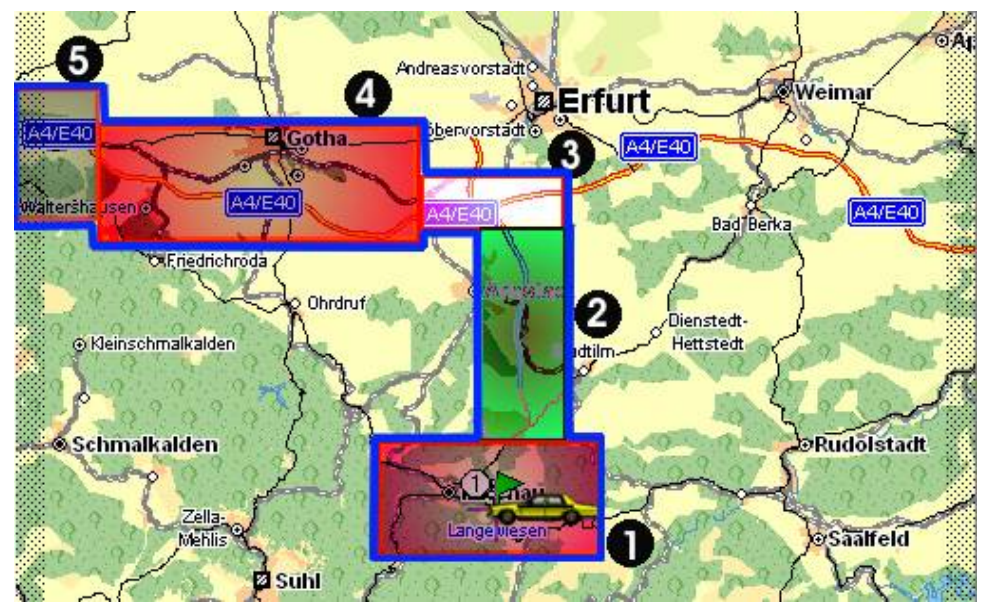

**Figure 5-2 Possibilities of defining Geofences within an area** 

#### **Determine the Zone's Grid Coordinates:**

The AVL device firmware supports one kind of coordinate format for latitude and longitude (decimal format). The supported format is based on the output of NMEA protocol format.

◆ Latitude, longitude (in decimal format).

\$GPRMC,141128.638,A,50.712222,N,10.881944,E,0.07,103.22,280104,,\*3E

If you use a mapping software (Map&Guide or another one) to determine the rectangle coordinates of the Geofences to be set, then open it and locate the coordinate text that displays the geographic coordinates of your cursor location on the map:

For the Map&Guide: by moving the mouse cursor on the map the current coordinates (Longitude/Latitude in degrees, minute and second) are displayed at the bottom corner on the first panel of the viewer window.

Locate the zone you want to define on the map, and note down the **min** longitude/Latitude and the **max** longitude/Latitude coordinates of a rectangle that defines the zone/Geofence, as shown in the figure below.

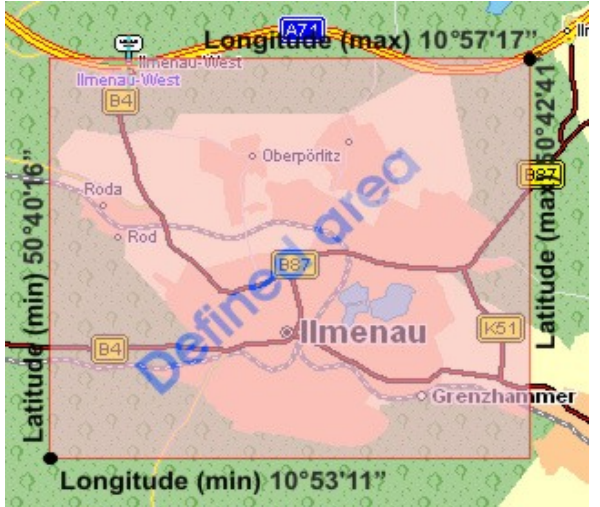

**Figure 5-3 Determining a Zone's Grid Coordinates**

In our example (in degrees, minutes, seconds):

Longitude (min) = 10°53'11" **E** Latitude (min) = 50°40'16" **N** Longitude (max) = 10°57'17" **E** Latitude (max) =  $50^{\circ}42'41''$  **N** 

In order to convert coordinates from degrees, minutes, seconds format into decimal format, refer to chapter *[11.4.](#page-522-0)*

After you have determined the grid coordinates for your rectangular zone/Geofence, one last step before setting up the configuration is to determine the sign of the coordinate values. Please remember that, Latitude North and Longitude East are positive and Latitude South and Longitude West are negative (*see also figure below*):

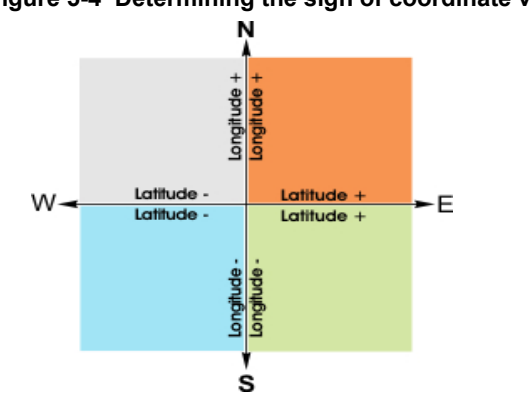

**Figure 5-4 Determining the sign of coordinate values**

Set up the Geofencing zones and areas:

Set up the configuration as normal based on the parameter syntax, and enter the parameters as indicated in chapter *[5.17.3.](#page-395-0)* The set values of **GF3** are obtained from chapter .

```
$PFAL,Cnf.Set,GF.Area4="Ilmenau-City"
$PFAL,Cnf.Set,GF3= 
area<flag>,"name",R,<La_Min>,<Lo_Min>,<La_Max>,<Lo_Max>
$PFAL,Cnf.Set,GF3= 
area<flag>,"Ilmenau",R,50.6711,10.8863,50.7113,10.9547
```
An established Geofence always generates two different events:

```
When the vehicle enters into the pre-defined Geofence boundaries.
When the vehicle leaves the pre-defined Geofence boundaries.
```
An area supports also two different events:

```
When the vehicle enters into the area boundaries*.
When the vehicle leaves the area boundaries*.
* Geographic boundaries are automatically generated from a 
collection of set Geofences.
```
For our example:

**"***GPS.Geofence.e1=outside***"** and **"***GPS.AREA.e4=outside***"** events occur when the Latitude of the vehicle's current position is bigger than 10*°*57'17" AND smaller than 10°53'11" AND the Longitude of the vehicle's current position is bigger than 50°42'41" AND smaller than 50°40'16".

**"***GPS.Geofence.e1=inside***"** and **"***GPS.AREA.e4=inside***"** events occur when the Latitude of the vehicle's current position is smaller than 10*°*57'17" AND bigger than 10°53'11" AND the Longitude of the vehicle's current position is smaller than 50°42'41" AND bigger than 50°40'16".

*Note: The AVL device can store up to 100 Geofences (and up to 3000 with Premium feature "Geofence-Extended" activated), and up to 32 areas where one of them is parking area. The parking area is pre-defined and is not configurable; it can only be activated using the command in chapter [4.5.3.1.](#page-198-0) he ID-number of the parking area is "0".*

#### *5.17.1. GF.CONFIG*

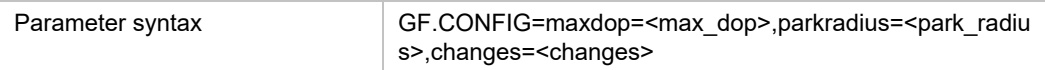

This parameter manages the global configuration of the Geofence functionalities. Based on this configuration all events occurred within Geofence range are controlled.

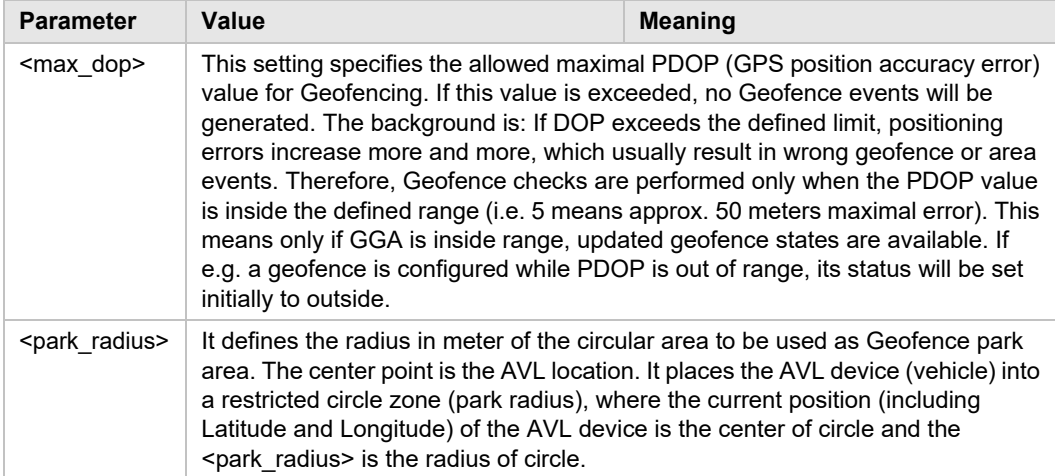

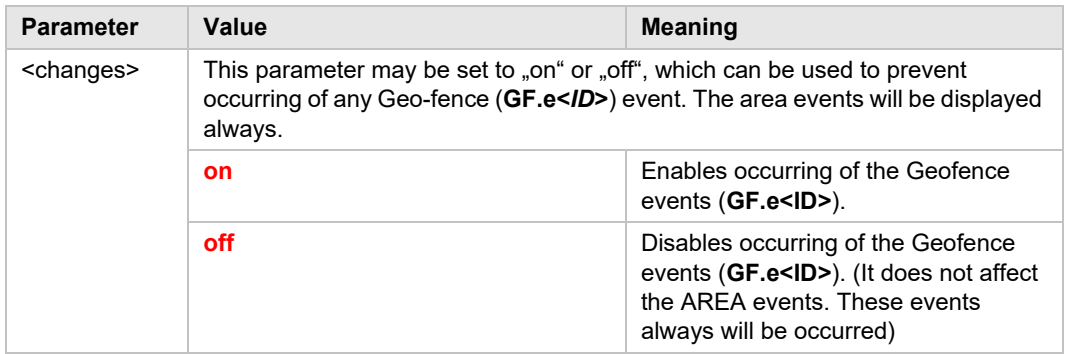

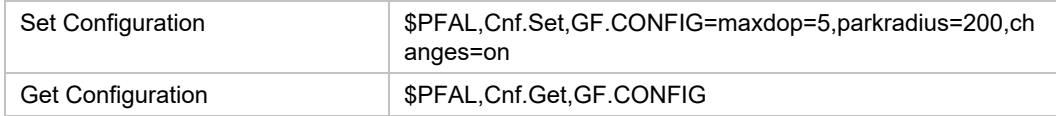

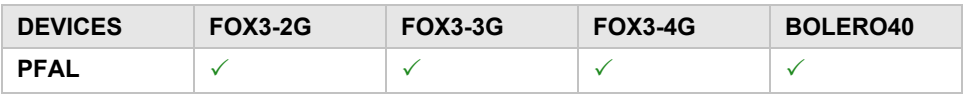

#### <span id="page-394-0"></span>*5.17.2. GF.AREA<id>*

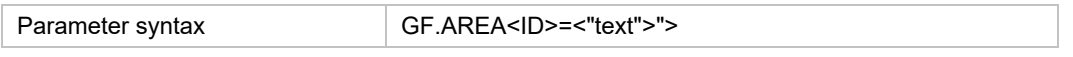

This parameter allows the AVL device to set up to **32** areas in a range of **0** to **31**. An area may be a Geofence or a collection of up to 100 separate Geofences. Area boundaries are automatically increased or decreased in size according to the set of the size of setup Geofences. As reference, see also figure attached in chapter *[5.17.3.](#page-395-0)* Each area consists of two events ("*GPS.Area.e<id>=inside*" and "*GPS.Area.e<id>=outside")* and two states

("*GPS.Area.s<id>=inside*" and "*GPS.Area.s<id>=outside")* that automatically rise whenever the corresponding area<> is entered or left respectively. If an area includes more than one overlapped GeoFences, then no area event occurs while the AVL device is moving within the set GeoFences within that area. GeoFences and their size can be set up and (re-)configured using the "*GF<id*" parameter. Also, several names of set areas can be linked to available ID-numbers of the set areas.

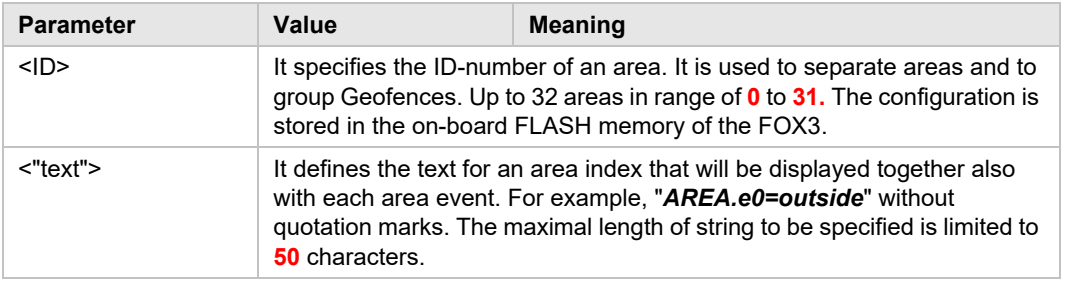

How the configuration could be set/requested:

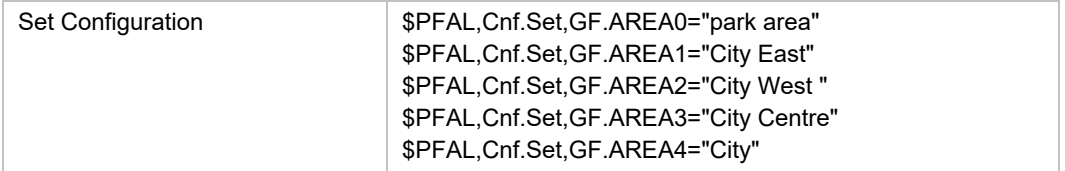

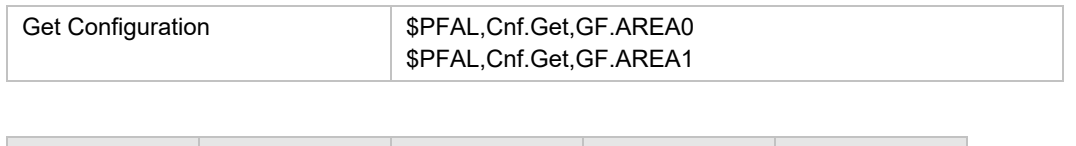

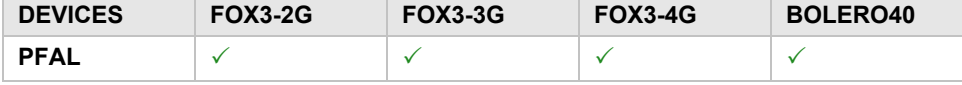

#### **Notes**

The text of the GF.AREA0="park area" parameter may be redefined, however the GF.AREA0 should not be used as an area for other Geofences, if the parking area is set/activated (see chapter *[4.5.3.1.](#page-198-0)* for more details).

#### <span id="page-395-0"></span>*5.17.3. GF<id>*

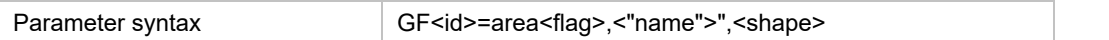

This parameter allows you to set up to 100 GeoFences in arrange of 0 to 99, to define the form of GeoFences and place them to a specific area(s) (*[5.17.2.](#page-394-0)*). The purpose of GeoFences is that all entries and exits of the target object equipped with AVL device unit into or out of a preset area trigger events and based on these events the user can be notified. The AVL device can hold up to 100 GeoFences setup either as a rectangle or as a circle. The coordinates of each GeoFences can be obtained from any map software, and then converted (if needed) into the format supported by the AVL device *(please, refer to chapter [11.4.](#page-522-0) for more details how to convert them)*. The AVL device stores the user specified configuration into the on board FLASH memory, and this configuration will be available until overwritten. Each Geofence consists of two events and two states that automatically rise whenever the corresponding Geofence is entered or left. Several GeoFences can be set up into a single area, which allow you to define and cover up a very complex moving direction. In this way the AVL device can move through several GeoFences, but within a single area, without occurring of any area events. Additionally, if within an area are placed several GeoFences, then a part of each set GeoFences must overlap its neighbor in the moving direction, otherwise area events will rise when a Geofence is entered or left. Overlapping of these GeoFences prevent occurring of area events or alarm notification while the AVL device moves within the set GeoFences of that area. Several GeoFences may also be added to several areas *(if certain regions in the map belong to different areas, see* Example 2 *for more details)*.

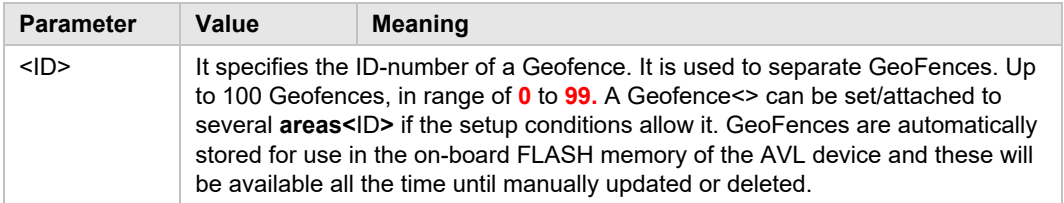
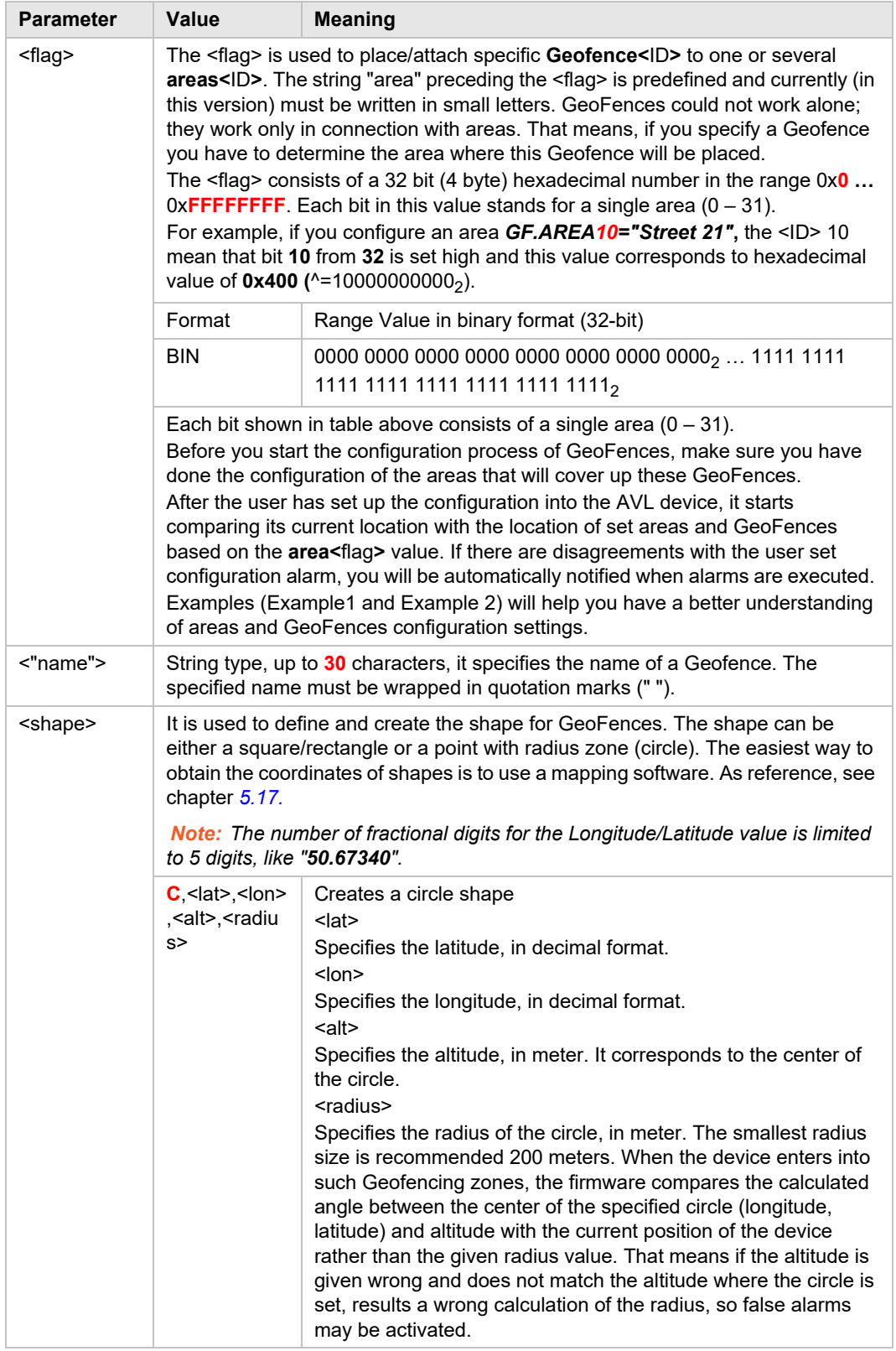

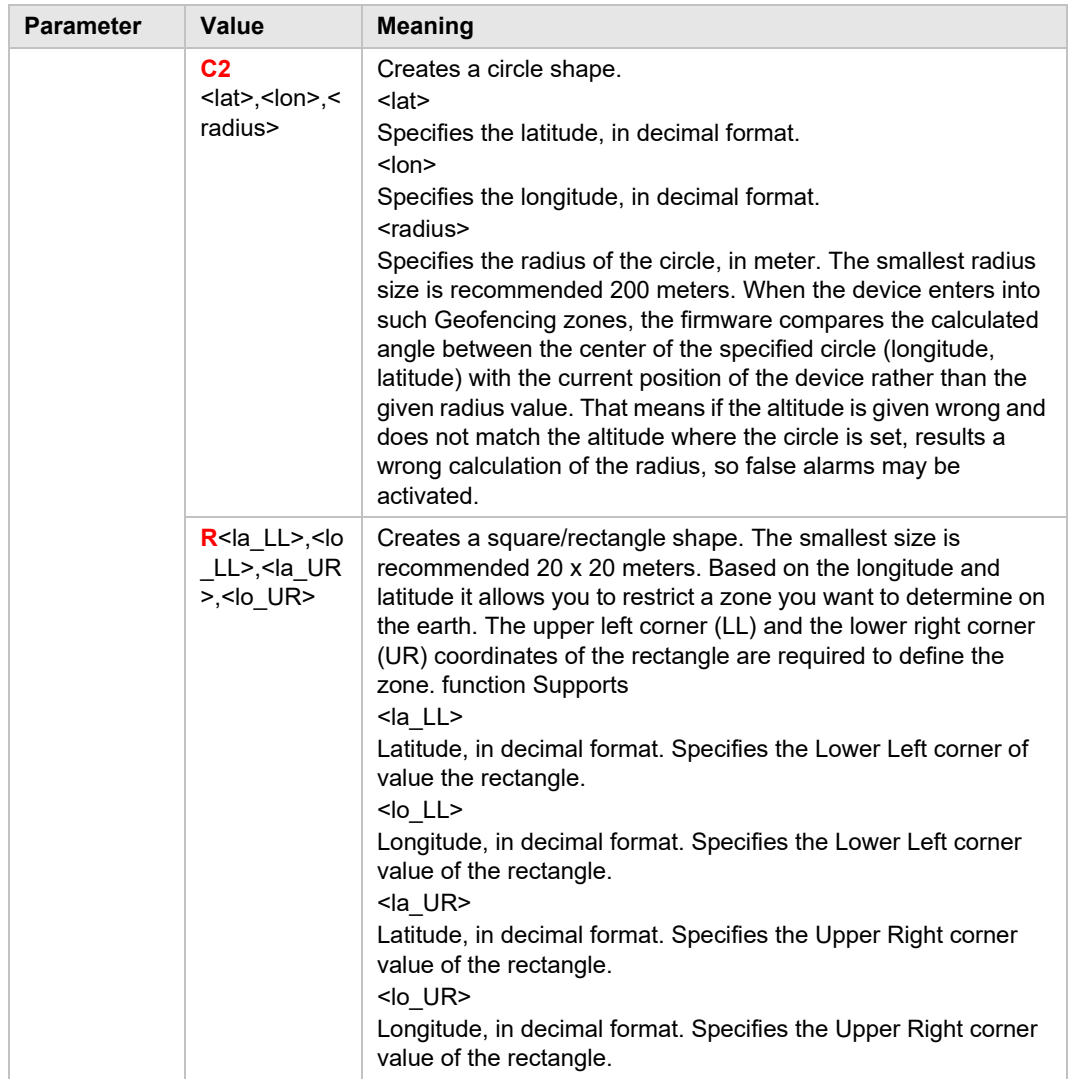

How the configuration could be set/requested:

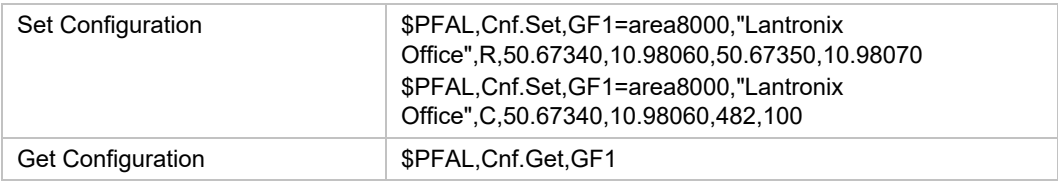

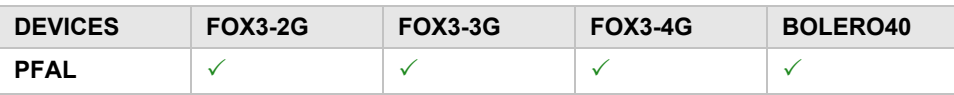

### **Example 1:**

This example represents how to cover up a driving route using several Geofences within just an area. The purpose of such configurations is to notify users whenever the AVL device enters/exists a Geofence or only when it enters/exits an area - features for arrival/departure notifications. As reference use the diagram attached to this example.

For example you have configure just one area (e.g. GF.AREA4) with following settings:

GF.AREA4="City" // corresponds to hex value 10 (1403020100 - 100002)

Later on, based on the area settings you may configure the GeoFences that will be attached to.

The defined **GF.AREA4="City"** means that bit **4** is set to high (1) all other bits are low  $(1^40^30^20^10^0)$ . So the Binary value of 10000<sub>2</sub> converted to the hexadecimal value is 10, which will be entered to the **area<**flag**>**.

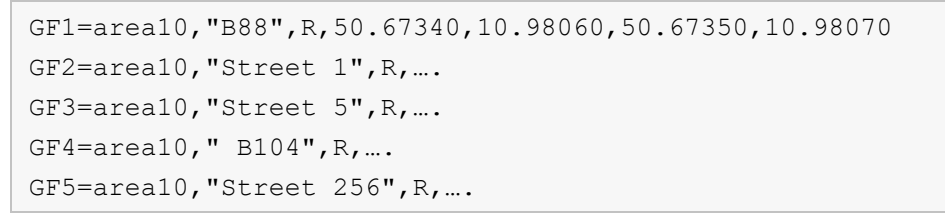

Setting the value of **area<**flag**>** to **10,** means that all GeoFences **GF1, GF2, GF3, GF4** and **GF5** belong to the single area **GF.AREA4**.

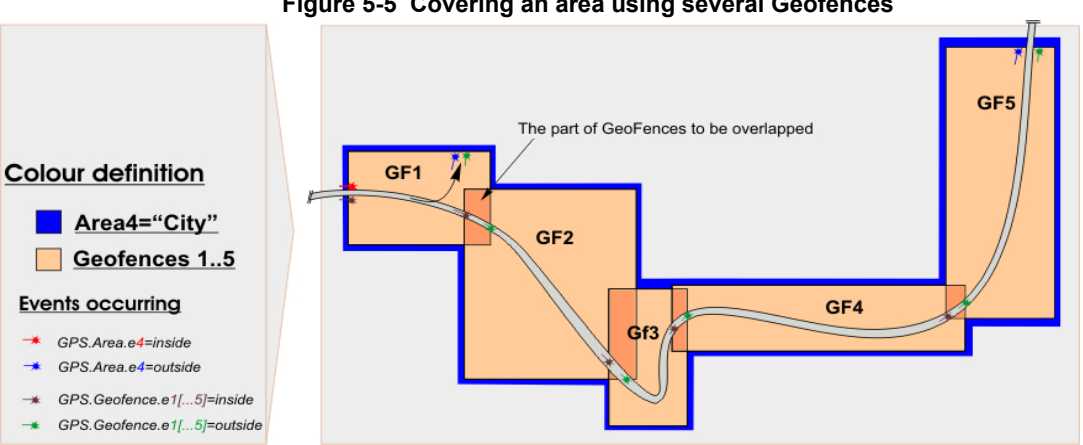

**Figure 5-5 Covering an area using several Geofences**

The GF.AREA4 boundaries are outlined in the diagram below. Its color definition is given on the left side of the diagram. While the device is moving in or out the GF.AREA4 and GF1 to GF 5 the corresponding in/out events are also occurred.

Once the AVL device unit enters into the first geofence (**GF1)** it enters also into the **GF.AREA4,** so two events and two states are automatically generated "*GPS.Geofence.e1=inside*", "*GPS.AREA.e4=inside*" and "*GPS.Geofence.s1=inside*" and "*GPS.AREA.s4=inside*" respectively. You may connect these events and states to alarm configuration parameter, so that when the AVL device enters into the first geofence (**GF1)** and also into the **GF.AREA4** your application executes the action in the configuration (e.g. SMS notifications, TCP packets, history entries etc.). In the same way you may be notified whenever the AVL device enters/exists a Geofence or only when it enters/exits an area.

### **Example 2:**

This example represents how to cover up a driving route using several Geofences allocated in different areas. The purpose of such configurations is to store the GPS position data in internal memory when the area events rise - features for route verification.

As reference use the diagram attached to this example. Supposed you have configured four areas (*using* GF.AREA*parameter*) with following settings (*see also the figure attached below*).

```
GF.AREA1="City East"// corresponds to hex value 2 (0403021100 - 
000102),
GF.AREA2="City West" // corresponds to hex value 4 (0403120100 - 
001002),
GF.AREA3="City Centre" // corresponds to hex value 8 (0413020100 
-010002).
GF.AREA4="City" // corresponds to hex value 10 (1403020100 - 
100002)
```
Based on the set configuration of the areas you can start the configuration process of GeoFences. For example (some of coordinates are not given):

```
GF1=areaE,"B88",R,50.67340,10.98060,50.67350,10.98070
GF2=areaE,"Street 1",R,….
GF3=area1C,"Street 5",R,…
GF4=area1E," B1004",R,….
GF5=area12,"Street 256",R,….
```
**areaE** means that the **GF1** and **GF2** belong to both areas **GF.AREA2** and **GF.AREA4.** The hexadecimal value 0x**E** represents the sum of the hexadecimal values **GF.AREA2** (^=0x4) and **GF.AREA4** (^=0x10).

**area1C** means that the **GF3** belongs to the three areas **GF.AREA2**, **GF.AREA3** and **GF.AREA4.** The hexadecimal value 0x**1C** represents the sum of the hexadecimal values **GF.AREA2** (^=0x4), **GF.AREA3** (^=0x8) and **GF.AREA4** (^=0x10).

**area1E** means that the **GF4** belongs to the four areas **GF.AREA1**, **GF.AREA2**, **GF.AREA3** and **GF.AREA4.** The hexadecimal value 0x**1E** represents the sum of the hexadecimal values **GF.AREA1** (^=0x2), **GF.AREA2** (^=0x4), **GF.AREA3** (^=0x8) and **GF.AREA4** (^=0x10).

**area12** means that the **GF5** belongs to the areas **GF.AREA1** and **GF.AREA4.** The hexadecimal value 0x**12** represents the sum of the hexadecimal values **GF.AREA1** (^=0x2) and **GF.AREA4** (^=0x10).

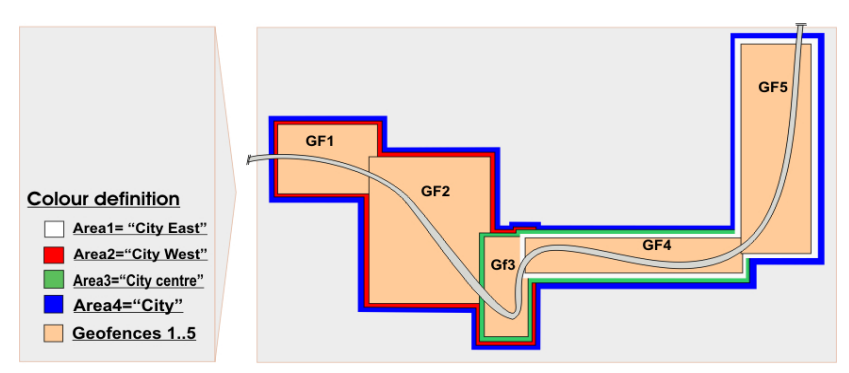

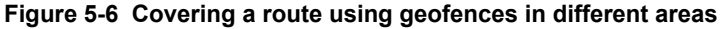

This is only a classification of areas and Geofences. The areas boundaries 1 to 4 are outlined in different colors, and their color is given on the left side of the diagram. While the device is moving in or out an area or Geofence the corresponding event of that area and Geofence always are occurred.

However, depending on your application to be implemented only some of area/geofence events can be set as condition to execute actions.

#### **Notes**

The **GF0** should not be used as a standard Geofence zone, if the parking are is set/activated (see chapter [4.7.3.1.](#page-216-0) for more details). Based on the user specified <park radius> value, the **GF0** is automatically set up and attached to the GF.AREA0 parameter, if the command is executed.

### **5.18. AL - Set alarm configuration**

#### **Features of the alarm configuration**

- ◆ Clearly arranged functional structured alarm conditions.
- Events can be combined to define very complex conditions.
- Several actions can be specified and will be executed when all conditions are true.
- Alias names, which are defined for PFAL commands like Inputs/Output names, Timer, Trigger or Counter names, can be used for conditions as well. This improves clearly arranged easy to understand system configurations.
- Can be extended very flexible and easily.

#### **Limitations**

- Currently it is not possible to transmit various system states by using alarms (i.e. sending TCP state periodically via SMS).
- It is not possible to evaluate the execution of alarm actions (whether they are successfully executed or resulting errors). No conditions can be defined to react on failed alarm actions before. (The only way is using i.e. state conditions, which should be changed if the action was successfully executed).
- If two or more alarms with different indexes are triggered at the same time upon a certain event, the alarm with lower index will be executed first.
- Commands/actions within the <action> field will NOT be executed in the same order as you specify them. Timers, Triggers, GSM commands have more priority. Therefore, it is recommended to combine these actions in such a way that no false alarms are being executed.
- ◆ PFAL responses cannot be transmitted or displayed for executed alarm commands.
- None of read commands cannot be efficiently used as alarm actions.
	- The purpose of read commands (i.e. all commands which retrieve a state or other information) is to provide information on demand.
	- This information is returned only within the PFAL response, which is not available for alarm commands.
		- ◆ To send information automatically use "MSG.Send" commands, see chapter [4.10.1.](#page-262-0)

#### *5.18.1. AL<index>= <conditions>:<actions>*

Parameter syntax AL<index>=<conditions>:<actions>

This parameter is intended to configure and store alarms in the AVL unit. The user-specified settings are stored into the FLASH memory and will be available after each device power up.

These alarms allow the AVL device to react and to perform different actions under certain conditions. To allow a very flexible but still structured configuration, each alarm is divided into the conditions and actions. Actions will be executed when all set conditions are evaluated to True.

#### **Example:**

 $\blacksquare$ <sup>A</sup>An AVL device transmits a TCP packet (including GPS position) to the remote server, when

**<sup>E</sup>** the level of the digital input 0 changes from Low to High and the event IO.e0=redge occurs.

Alarm declaration: AL0=IO.e0=redge:TCP.Client.Send,48,"IN 0 rising edge:"

 $\mathbb{Z}^{\mathsf{A}}$ An AVL device sends an SMS to the predefined phone number, when

**<sup>E</sup>** the GPS position changes from valid to invalid

Alarm declaration: AL1=GPS.eFix=invalid:GSM.SMS.Send,"+49123445",0,"location unknown"

 $A$  - executed command (action), when

E - event raises.

An event is one that only notifies the system that the particular event happened. An action is a command that will be executed when a particular event occurs. An alarm (AL) may contain up to 5 actions/commands and up to 5 conditions. All conditions have an AND- or OR-Conjunction. The block of commands specified within the <actions> field that follow the <conditions> field will be executed once the block of conditions specified within the <conditions> field are evaluated true.

The common syntax of the **AL**-parameter is shown above. The configuration settings for an alarm (AL) can be transferred to and stored in the AVL unit using the *"\$PFAL,*CNF.Set*,AL<index>"* command. You can combine several configuration settings into a single command line, but it is not recommended. **However, the maximum number of characters specified in a single command line is limited to 1500**. More than 1500 characters will be ignored.

The command syntax when combining several alarm configuration settings in a single command line is:

```
$PFAL, 
Cnf.Set,,AL<index>=<conditions>:<actions>;,AL<index>=<conditions>:<actions>;...
```
Various examples can also be found in chapter *[11.6.](#page-523-0)*

*Note: Setting up a large number of complex alarms is not recommended, as it may affect the performance of the device. Therefore, we strongly advise to verify correct behaviour of the system under real term conditions.* 

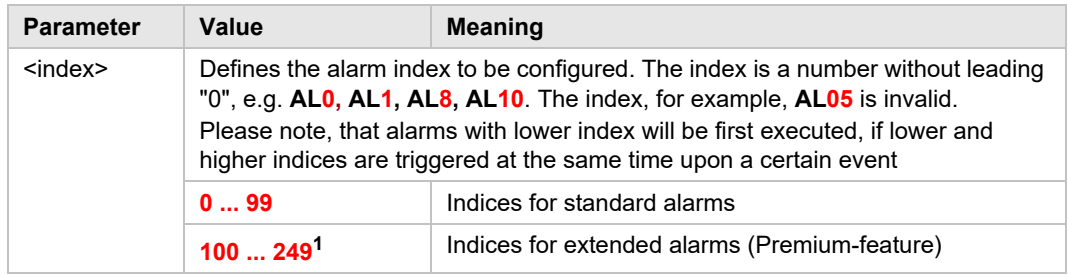

#### **Set Parameter description**

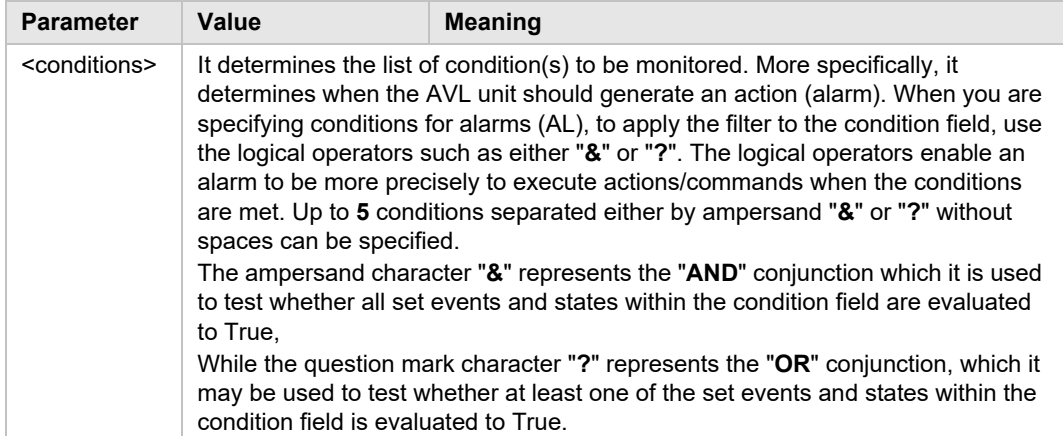

*Note: The conjunctions "&" and "?" could not be mixed/nested within a condition field. Within a condition field the user is able to use either "&" or "?"*

The syntax to define several conditions is:

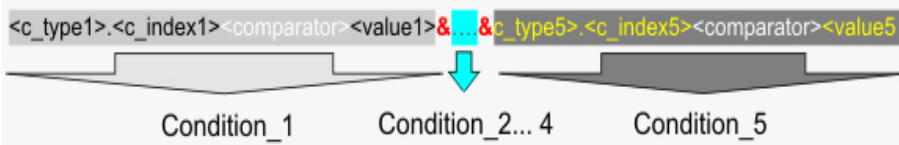

What do conditions mean?

Conditions are system events and/or states, which rise either when a command/action is manually or automatically executed or the device state changes during the system runtime. Conditions are requirements for one or more actions to be executed. As above you can define up to 5 conditions. In that case all user-defined actions are executed, only when the event and states specified within the condition field are evaluated to True.

Additionally, the condition field <conditions> consists of one **event** and/or up to 4 **states**.

#### **What are the differences between Events and States?**

#### **Events**:

Are a link between occurrences in the system - e.g. the device indicates an incoming voice call or an input changes or a lost GPS signal. More specifically, an event is a pointer that points to a process in a specific case. The conditions containing an event are evaluated just when the event occurs (making it possible to release actions only one time) - so it makes no sense to combine two different events in one condition field. In chapter *[6](#page-415-0)*, all supported **Events** are grouped by major category. The **Events** are represented by adding an **"e"** character directly after the last dotdelimiter [**.**], for example **Sys.Device.eStart** or **Sys.Timer.e1** etc.

#### **States**:

Are conditions of the unit checked all the time **(but with low priorityb)),** which makes them ideal as additional condition(s) *to the event. Special care has to be taken when defining alarms which consist of just State conditions. These alarms will be checked with low priority (usually they are checked several times per second, but just, if there are no other pending system operations (like GSM operator search, PFAL commands etc...). If all conditions are true, the defined alarm action* 

*(commands) are executed one time per second. In worst case this means the defined alarms are executed once per second periodically. It is recommended to prevent such periodical command executions.* In chapter *[6](#page-415-0)* all supported **States** are grouped by major category. The **States** are represented by adding an **"s"** character directly after the last dot-delimiter [**.**], for example **Sys.Timer.s1=erased** or **IO.s1=high** etc.

 $B$ ) Low priority means that such alarms will not be checked periodically when the device performs other tasks (like GSM operator search, PFAL commands, other actions etc...)

If the *<*conditions*>* field includes only **STATES** and they are set to True, the AVL unit will permanently execute the specified action, from the field, until the specified **STATES** returns False. The combination of states with an event prevents permanently executing of actions.

Depending on the configuration to be implemented inside the *<*conditions*>* field, the events and states, which are available in chapter *[6](#page-415-0)*, can be set.

The following table shows the events and states grouped by major category. Some events and states might have special communication interface requirements and others might have special design considerations. The section number referenced in the table points to the location in chapter *[6](#page-415-0)* of the event or state description and specific information for you to consider when adding these events and states to your application.

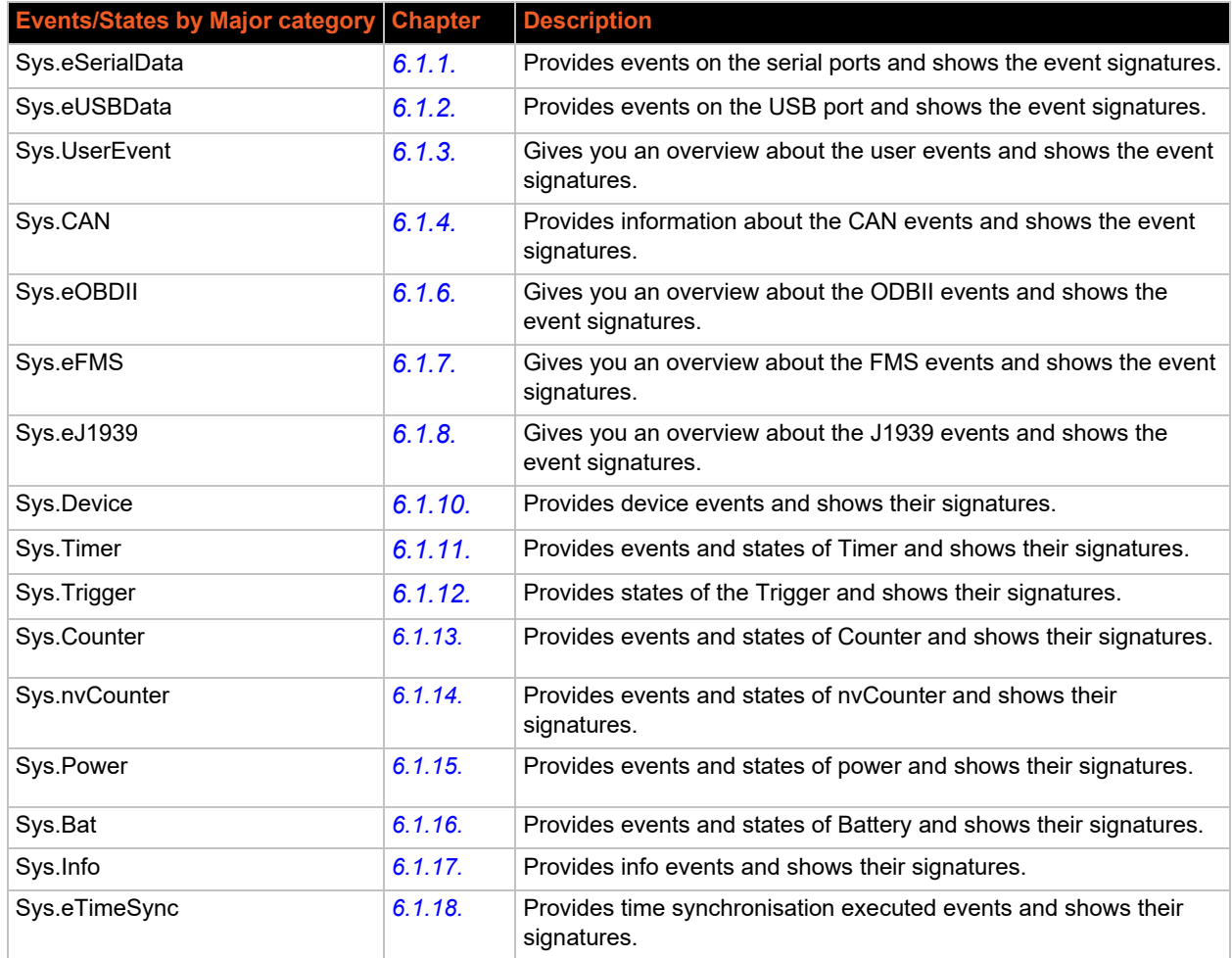

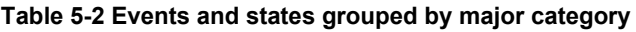

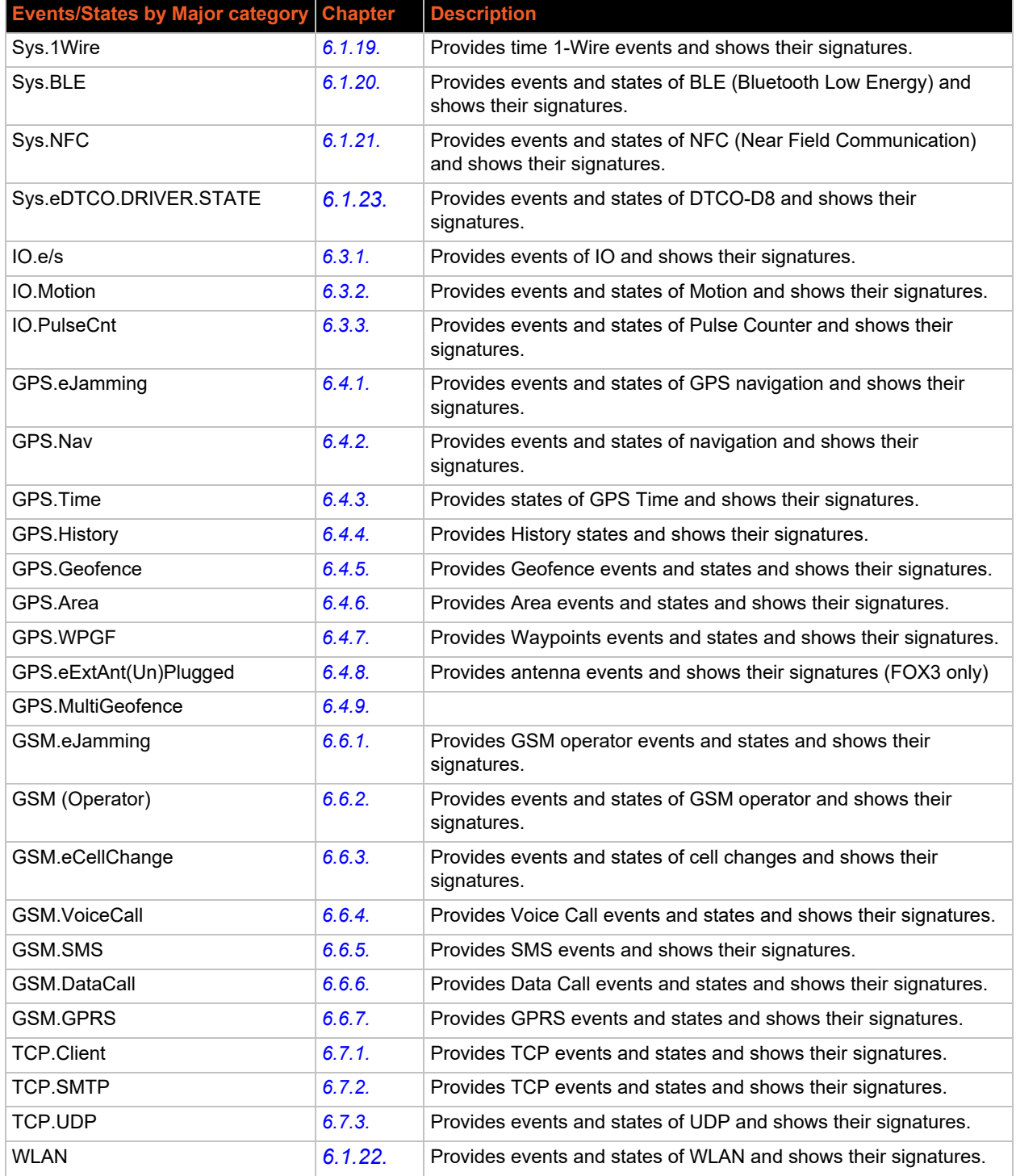

Use the PDF document bookmarks to navigate the events and states you need.

#### <actions>

It specifies the commands/action(s) to be executed for a specific task, when the specified conditions (states and event) are True. Up to **5** commands/actions separated by ampersand "**&**" can be specified with some restrictions. The order of the commands/actions in the action field is significant. For details, read important notes listed at the end of this chapter.

The commands/alarms within the action field will NOT be executed in the same order as they are specifie*d. Timers and Triggers have more priority.* Therefore, it is recommended to combine these actions in such a way that no false alarms are being executed.

To specify an action, please, refer to chapter *[Chapter 4: PFAL Commands](#page-40-0)*. Except the read commands used to read the specific states of the system, all other commands within this chapter can be used as alarm without leading the "\$PFAL,".

The syntax to define several actions (commands) is:

#### **Notes**

It's not recommended to use read commands inside alarms because this would only slow down system performance. (The information read out can't be displayed this way – use **Msg.Send** commands for such purposes).

- Configuration commands (i.e. **Cnf.Set**)
- It should be used with caution and never being executed in a periodical matter. Each use of such a command drains the lifetime of the internal flash memory. There are several 100000 write/erase cycles for the flash memory, however these could be reached with alarms executed periodically.
- It may only be used as last command within an alarm. Do not write other actions after the **Cnf.Set** command, as these might be not interpreted as additional command action. Instead these commands would be part of the configuration setting.

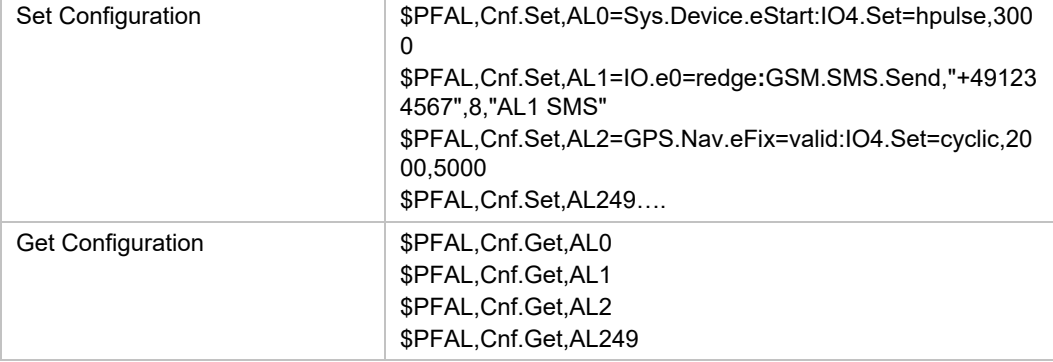

How the configuration could be set/ or the settings requested:

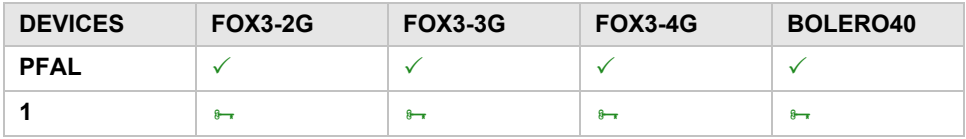

#### **Notes**

Consider the permanent action execution by specifying only state conditions:

- When an action will be released, the corresponding event or state (if it is specified) is also called by the internal firmware.
- If the AVL unit is configured to release an action via SMS, please, consider that the maximum length of SMS text <text> is predefined up to 160 characters using the 7-bit GSM coding scheme.

# **5.19. Percepxion Settings**

### *5.19.1. PX.CLIENT.CONNECT*

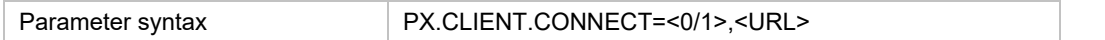

This setting enables, disables the Percepxion client and allows you to configure the server URL. The value 0 disables and the value 1 enables the client.

*Note: Device has to be rebooted for the setting to take effect.*

How the configuration could be set/requested:

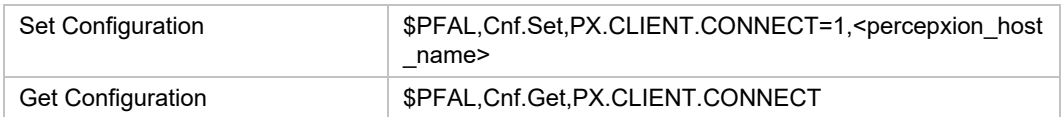

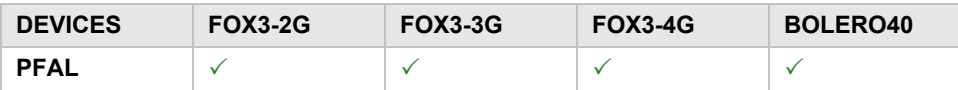

### *5.19.2. PX.CLIENT.DEVICE\_NAME*

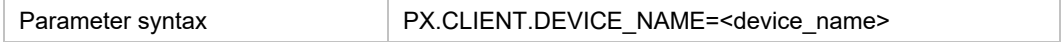

This setting allows you to configure the device name.

#### *Note: No spaces are permitted in the <device\_name>*

How the configuration could be set/requested:

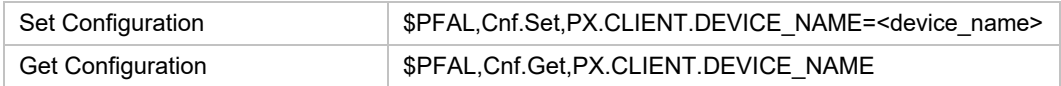

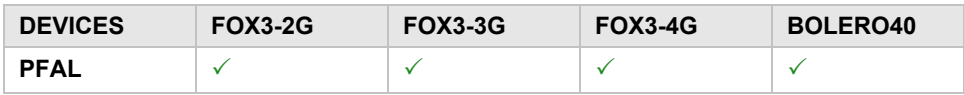

### *5.19.3. PX.CLIENT.DEVICE\_DESCRIPTION*

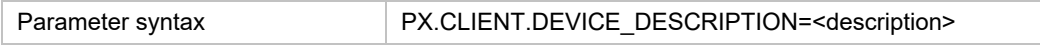

This settings allows you provide a description for the device

How the configuration could be set/requested:

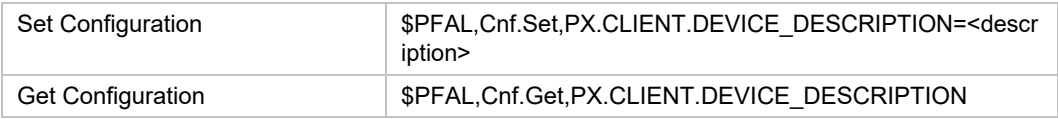

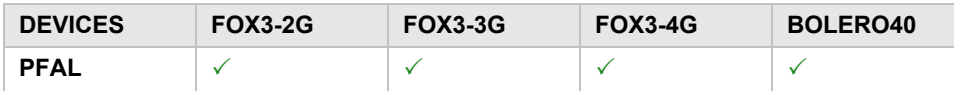

### *5.19.4. PX.CLIENT.STATUS\_UPDATE\_INTERVAL*

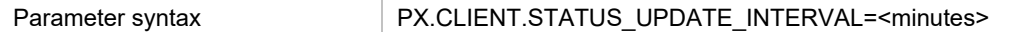

This setting allows you to configure the status update interval. This value determines the duration between the status updates sent by the device to the Percepxion server.

How the configuration could be set/requested:

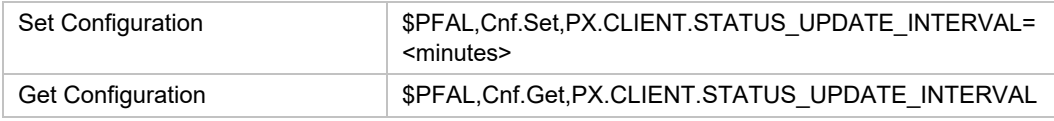

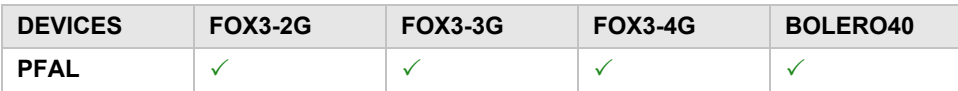

### *5.19.5. PX.CLIENT.CONTENT\_CHECK\_INTERVAL*

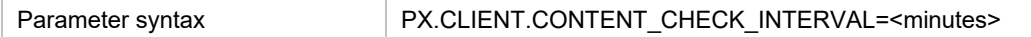

This setting allows you to configure the content check interval. This value determines the duration between the checks made by the device for content available at the server, which the device has to process.

How the configuration could be set/requested:

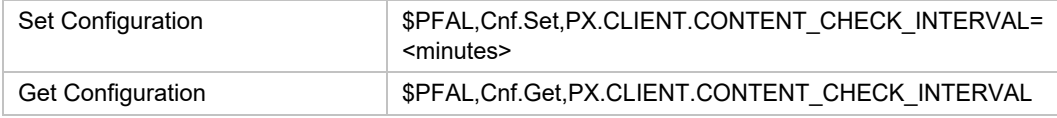

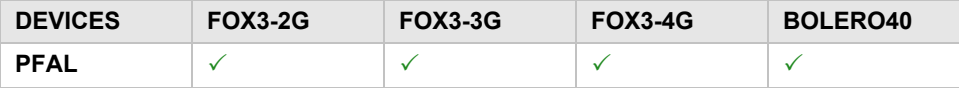

### *5.19.6. PX.CLIENT.GROUPS\_CAP\_EXCHANGE\_DATA*

*Note: The settings 5.19.6, 5.19.7, and 5.19.8 are required if the user wants to publish additional or custom telematic data other than the device's regular telematic data to the Percepxion server.*

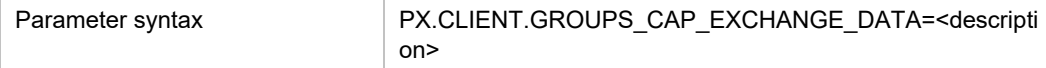

This setting allows you to inform the device, about custom telematic groups that you intend to publish to the Percepxion server.

**Example: \$PFAL,CNF.SET,PX.CLIENT.GROUPS\_CAP\_EXCHANGE\_DATA={"name": "sample\_group","record\_name": "Sample Group","record\_description": "Description of sample group","record\_category": "Sample Group","record\_subcategory": "Sample Group"}**

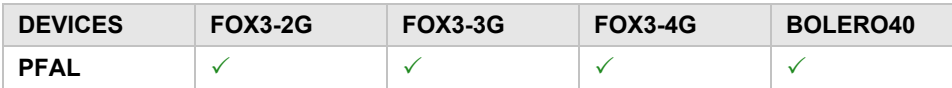

### *5.19.7. PX.CLIENT.GROUPS\_CAP\_SELECTION\_DATA*

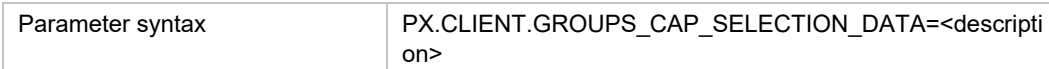

This setting allows the user to update the meta data of the groups published in the above command.

**Example: \$PFAL,CNF.SET,PX.CLIENT.GROUPS\_CAP\_SELECTION\_DATA={"name":**  "sample\_group","record\_name": "Sample Group","record\_description": "Description of sample **group","detail": [{"name": "sample\_param1","record\_name": "Sample**  param1","record\_description": "Description of Sample param1","record\_type": **"string","record\_length": 50},{"name": "sample\_param2","record\_name": "Sample param2","record\_description": "Description of Sample param2","record\_type": "string","record\_length": 50}]}**

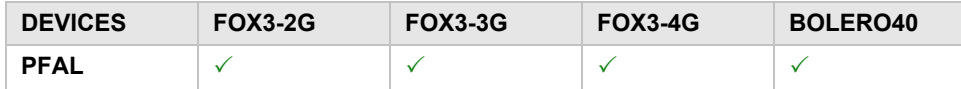

### *5.19.8. PX.CLIENT.GROUPS\_TELEMETRY\_DATA*

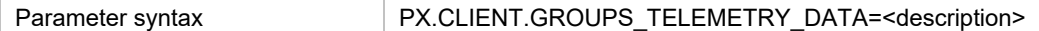

This setting allows the user to update telematic data of each parameter with its value.

**Example: \$PFAL,CNF.SET,PX.CLIENT.GROUPS\_TELEMETRY\_DATA={"name": "sample\_group","detail": [{"name": "sample\_param1","value": "value123"},{"name": "sample\_param2","value": "88"}]**

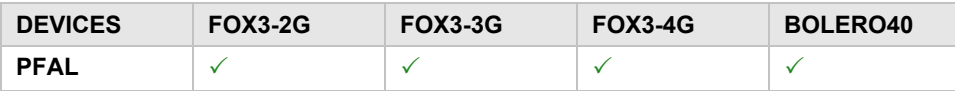

#### *5.19.9. PX.CLIENT.AZURE\_CERT\_VERSION*

```
Parameter syntax PX.CLIENT.AZURE_CERT_VERSION=<version>
```
Sets the Azure MQTT certificate version.

How the configuration could be set/requested:

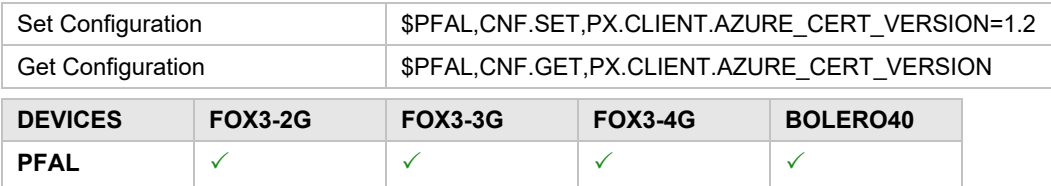

### *5.19.10. PX.CLIENT.DEVICE\_CERT\_VERSION*

Parameter syntax PX.CLIENT.DEVICE\_CERT\_VERSION=<version>

Sets the device certificate version.

How the configuration could be set/requested:

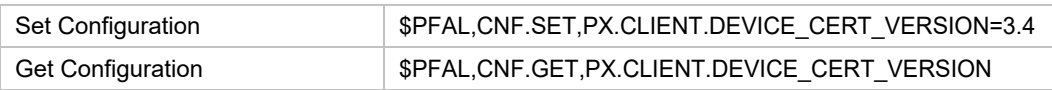

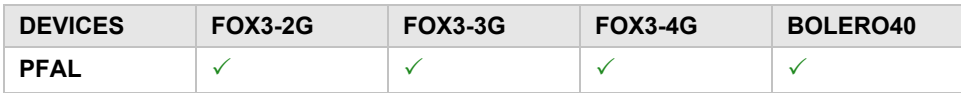

### **5.20. Optional Settings**

The following configuration settings are created from the system itself and therefore, need not be changed manually. They are just named and explained as a reference.

#### *5.20.1. STORAGE<id>*

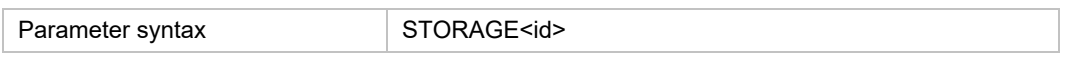

Used to store user data such as current trigger, counter timer or position information to non-volatile memory. These 5 storage slots can be used to keep certain information even when AVL device is shut down. Each storage slot may contain only one user data set (*i.e. a position or a trigger/ counter/timer value*).

**Example: If a timer value is saved to slot 0, only a system timer may load its value and setting from this configuration slot. Any attempt to load e.g. Trigger0 from storage slot 0 will fail as the type of stored data doesn't match.**

However, it is possible to overwrite a storage slot with other user data (e.g. with a position).

<id> Specifies a number from **0** to **4**.

### *5.20.2. DEVICE.CAN.STARTUP*

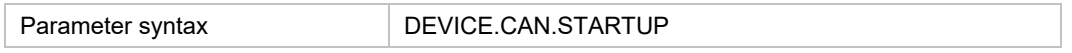

This setting is used to configure an optional CAN bus interface. It is managed by system and by PFAL commands and shouldn't be modified directly by **CNF.Set** command.

### *5.20.3. GPS.HISTORY.MODE*

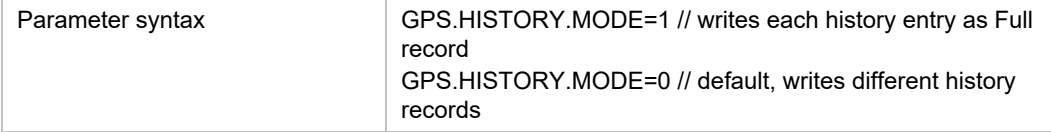

If this setting is set to 1 (i.e. \$PFAL,Cnf.Set,GPS.HISTORY.MODE=1), then each history entry will be written as Full record *(no Standing, City or Motorway records available)*. If this setting is set to 0 (i.e. \$PFAL,Cnf.Set,GPS.HISTORY.MODE=0), the device starts writing of different history records.

*Note: After every change of GPS.HISTORY.MODE, the unit should be rebooted to activate that mode.*

#### *5.20.4. GPS.HISTORY.PUSHMODE*

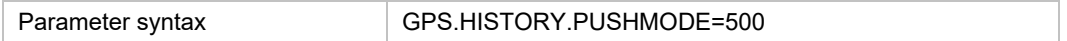

This setting may be configured with a limitation value representing the fill state (number of bytes) of buffered outgoing TCP data. A History Push will transmit data only of the specified limitation is not exceeded (i.e. if the current buffer fill level is below the specified value). Using this setting, it is possible to prioritize other data and read TCP data with low priority.

#### *5.20.5. DEVICE.CAN.MSG*

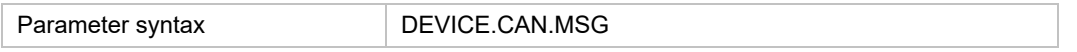

This setting is used to configure an optional CAN bus interface. It is managed by system and by PFAL commands and shouldn't be modified directly by **CNF.Set** command.

#### *5.20.6. DEVICE.CAN.VAR*

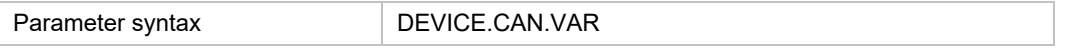

This setting is used to configure an optional CAN bus interface. It is managed by system and by PFAL commands and shouldn't be modified directly by **CNF.Set** command.

#### *5.20.7. DEVICE.OBD.STARTUP*

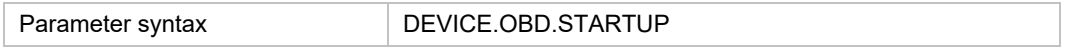

This setting is used to configure an optional CAN OBDII interface. It is managed by system and by PFAL commands and shouldn't be modified directly by **CNF.Set** command.

#### *5.20.8. DEVICE.FMS.STARTUP*

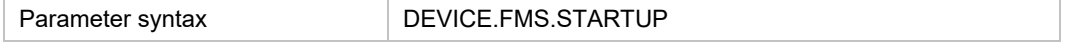

This setting is used to configure an optional CAN FMS interface. It is managed by system and by PFAL commands and shouldn't be modified directly by **CNF.Set** command.

#### *5.20.9. GSM.BANDPREF*

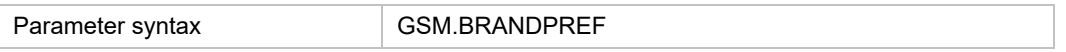

This setting is managed internally and should be modified only by PFAL commands. It selects at which band the GSM engine starts to search for operators and allows to find operators more quickly when being outside of Europe (which is the default setting).

#### *5.20.10. GSM.PROFILE.AUDIO<prof\_index>*

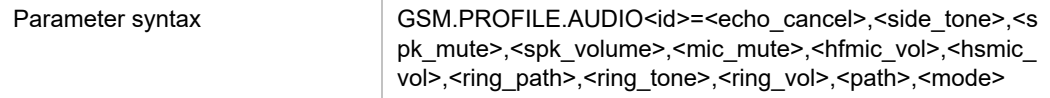

These settings are used to configure audio profiles. All these settings are managed by system and by PFAL commands and shouldn't be modified directly with *Cnf.Set* commands.

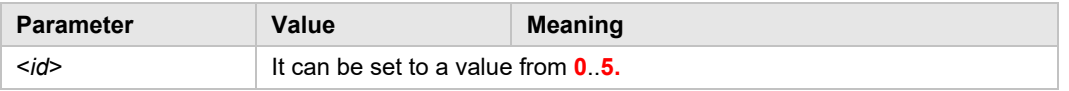

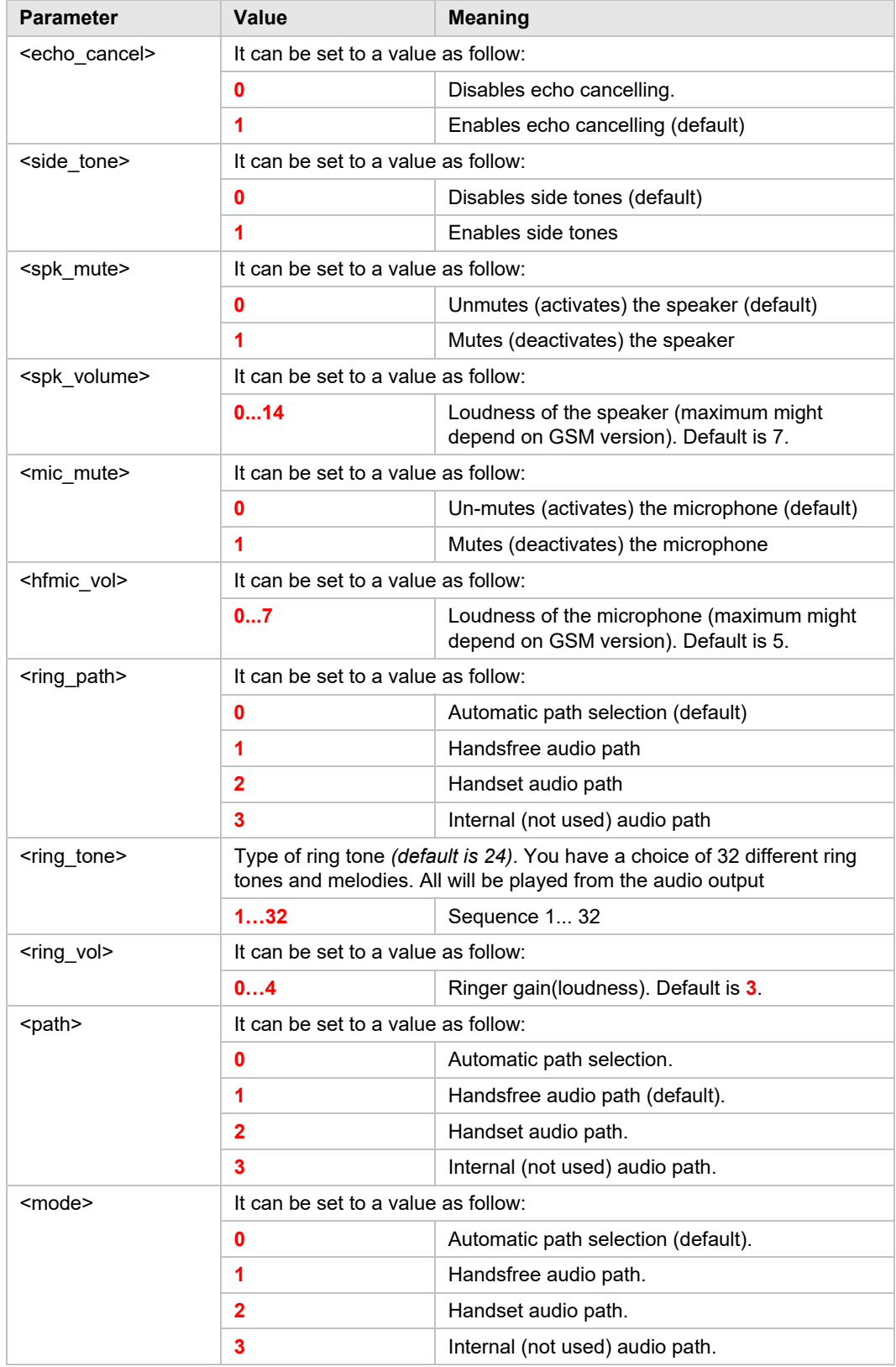

How the configuration could be set/requested:

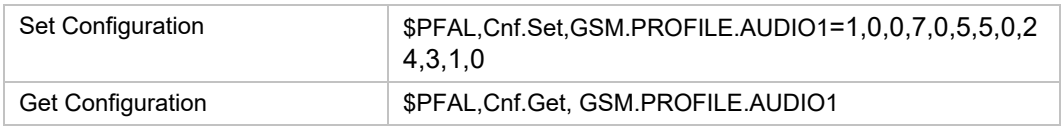

### *5.20.11. GSM.PROFILE.CURRENTAUDIO*

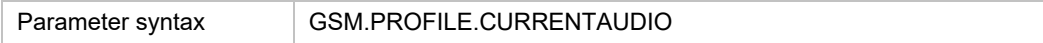

This configuration setting should not be changed manually. Please use PFAL commands instead. Specifies the currently used audio profile. It may only be set to valid profiles. If the specified profile isn't valid (i.e. configured before) this setting will not be updated and return an error.

#### *5.20.12. MACRO<index>*

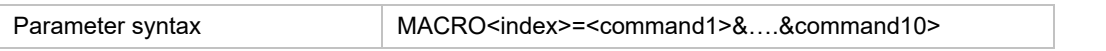

This parameter specifies the macro configuration. A macro can consist of more alarm actions than a usual alarm. It is possible to specify the command e.g. "**Sys.Macro0**" as an alarm action. Thereby, it activates this macro (**0** in our example). If such a macro is activated, all commands defined inside this macro will be executed. **REPLACE** parameter can also be used within commands in a Macro.

#### *Note: Keep in mind that the MACRO parameter is case sensitive. It must always be written in capital letters, otherwise no action within a MACRO will be executed.*

Macros are designed to make possible executing of the large numbers of commands within a single line. Macro can also be used to store several commands, which can be used frequently inside the alarm configuration. This configuration improves the style of a clearly arranged alarm configuration; it prevents the configuration mistakes and can ease the readability of a configuration.

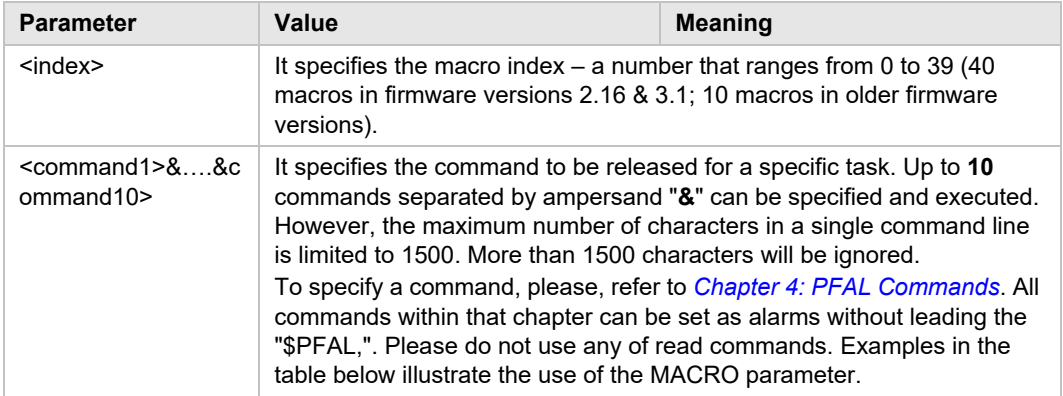

How the configuration could be set/requested:

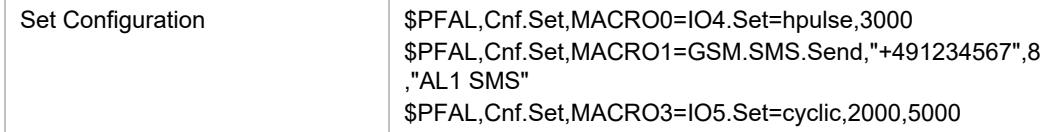

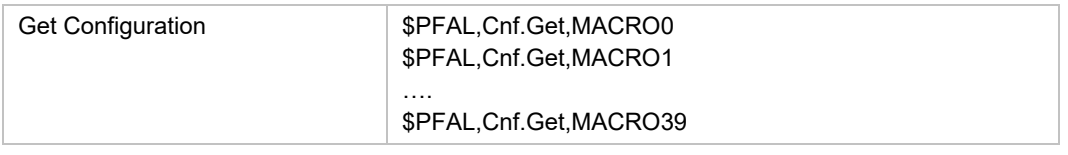

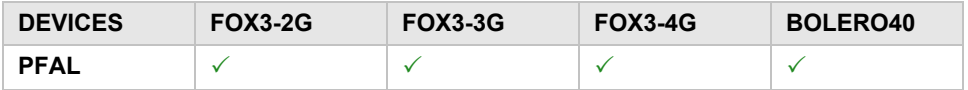

#### **Notes**

The maximum number of commands to be specified within a Macro is limited to **10** and the maximum number of characters in a single command line is limited to **1500**.

- It is not recommended to specify read commands inside a macro because this would only slow down the system performance. (The information to be read out cannot be displayed in this way. Use the **MSG.send** commands for such purposes).
- ◆ It is **NOT** allowed to activate other macro commands inside a macro configuration parameter as the activation of them might lead to endless loops of set commands.

*Note: \$PFAL,Cnf.Set,MACRO0=IO4.Set=hpulse,3000&Sys.Macro0*

#### *5.20.13. DEVICE.GPS.HEADING*

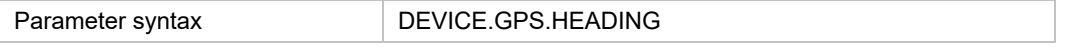

This setting is used to configure the GPS heading feature. The settings are managed by system and by PFAL commands and shouldn't be modified directly by *PFAL.Cnf.Set* command!

#### *5.20.14. DEVICE.GPS.HEADING2*

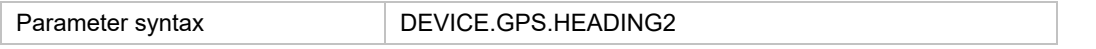

This setting is used to configure the GPS heading2 feature. The settings are managed by system and by PFAL commands and shouldn't be modified directly by *PFAL.Cnf.Set* command

#### *5.20.15. DEVICE.RUPDATE.SELECTION*

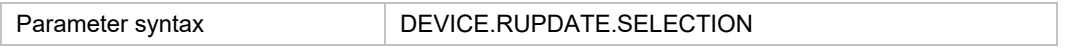

This setting is managed internally by the system and should be modified only by

Cnf.Set commands. The present of this setting in the configuration indicates that a remote update has been started and not finished/aborted. In this case, history functionality is disabled and the remote update may be resumed. The remote update **finish** and **abort** command will erase this setting, allowing save history functionality again.

#### *5.20.16. DEVICE.WLAN.STARTUP*

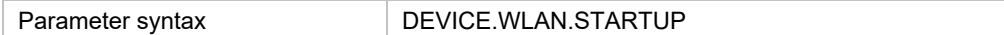

This setting is managed internally by the system and should be modified only with the corresponding PFAL commands. The present of this setting in the configuration indicates that a remote update has been started and not finished/aborted. In this case, history functionality is disabled and the remote update may be resumed. The remote update **finish** and **abort** command will erase this setting, allowing save history functionality again.

#### *5.20.17. DEVICE.RUPDATE.SELECTION*

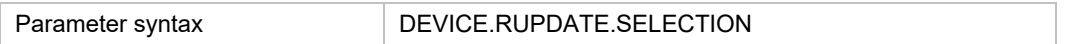

This setting is managed internally by the system and should be modified only by Cnf.Set commands. The present of this setting in the configuration indicates that a remote update has been started and not finished/aborted. In this case, history functionality is disabled and the remote update may be resumed. The remote update **finish** and **abort** command will erase this setting, allowing save history functionality again.

#### *5.20.18. DEVICE.CANopen.STARTUP*

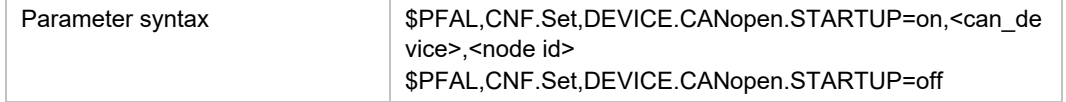

This setting is used to enable or disable the CANopen interface.

Refer to *App Note: CANOpen Gateway Functions for AVL Devices* for a description of the CANopen gateway functions, configuration, events and states for AVL devices. See *[1.3.](#page-29-0)*

#### **Example: Example: \$PFAL,CNF.Set,DEVICE.CANopen.STARTUP=on,0,5**

#### **Example: \$PFAL,CNF.Set,DEVICE.DTCO.D8=off**

Parameters:

<can\_device>:

0-CAN 1-CANB

<node id>:

hexadecimal value for the CANopen node address

#### *5.20.19. WHITELIST.ACTIVE*

Parameter syntax WHITELIST.ACTIVE=<first>,<last>

This setting activates part of the white list using the indices.

#### **Example: PFAL,cnf.set,WHITELIST.ACTIVE=0,3 In this example, the first 4 whitelist entries are now active.**

#### *5.20.20. DEVICE.MODBUS*

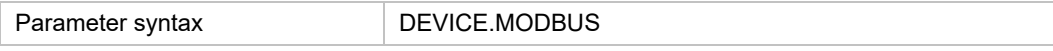

This setting is used to configure a ModBus interface. It is managed by system and PFAL commands and should not be modified directly by CNF.Set command.

#### *5.20.21. MODBUS.POLL*

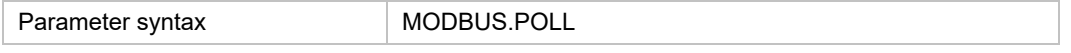

This setting is used to configure the ModBus functionality. It is managed by system and PFAL commands and should not be modified directly by CNF.Set command.

# <span id="page-415-0"></span>*6: Events & States*

The applications are based on event handling. Events can be generated at run-time or by user actions, such as receiving a voice call, Input changes. Event-driven applications execute action(s) in response to an event or state. If one of these events occurs and it is available in one or more alarm configuration, then the specified action(s) is/are executed. The types of events raised by AVL device vary. For example, an Input raises an event — if it changes its state for low-to-high or vice-versa. Many events occur in conjunction with executed action.

For example:

\$PFAL,Cnf.Set,AL0=IO.e8=fedge:Sys.Device.Sleep=IGN

Whenever the Ignition line performs a falling edge, the **Sys.Device.eShutdown** event raises before going to sleep.

All condition types **<c\_type>** and their definition using the *Firmware version 2.6.x are listed below*. Each of them is used to separate the huge amount of conditions to different types. Depending on the alarm configuration to be implemented inside the <conditions> field, the following states and events can be set:

- **Sys** (System) accomplishes a number of system states and events such as:
- System management tasks, including: Reset, Shutdown/power management, etc.
- Initialization/interruption of system processes, including: Timers, Counters, etc.
- ◆ **IO** accomplishes a number of input events including I/O events, which can rise when one of them changes its state.
- **GPS** accomplishes a number of GPS events including navigation, history logging and Geofencing data, which can be occurred during AVL device operation.
- **EcoDrive** accomplishes a number of EcoDrive events including, which can be occurred during AVL device operation.
- **GSM** accomplishes a number of GSM events, including SMS, voice and data calls, GPRS attachment/detachment, etc., which can be occurred during AVL device operation.
- **★ TCP** accomplishes a number of TCP events including connecting disconnection and sending of TCP packets to the predefined address of remote server, etc., which can be occurred during AVL device operation.
- ◆ **WLAN** accomplishes a number of WLAN events including, which can be occurred during AVL device operation.

#### **Comparators:**

In some conditions the comparators listed in table below are used to compare, i.e. the current speed of the device with a user specified value or the current state of the device inputs, etc.

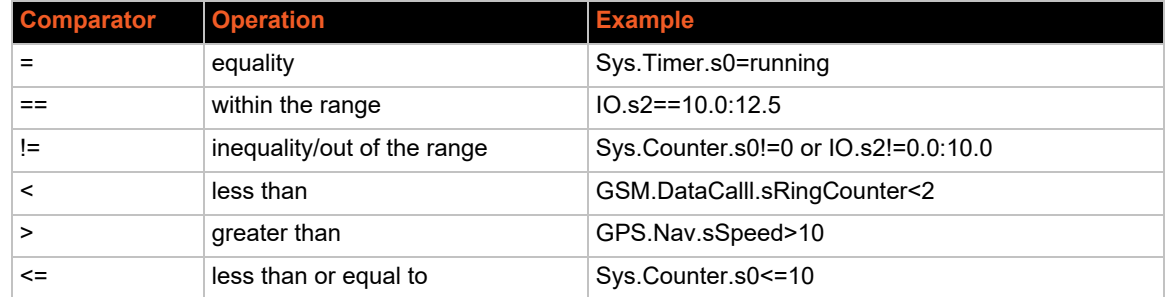

#### **Table 6-1 Comparators List**

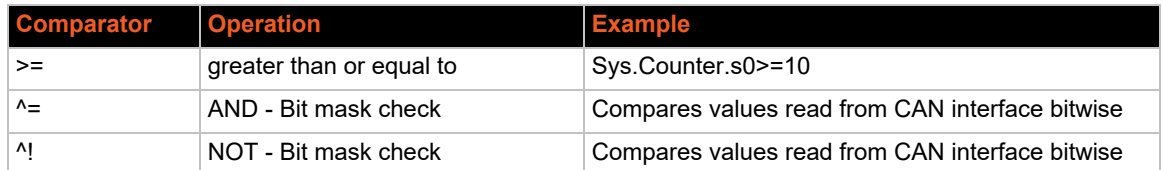

For most simple types, comparison is straightforward. For example, **Sys.Timer.s0=running** is True just in case the **Sys.Timer.s0** is **running** and stays True until the Timer 0 changes its state. The following rule applies to comparators.

```
String values can't be compared by using the comparators <,>, 
<=,>=, and !=.
In such cases use only the comparator =.
Do not change the order of comparators (<= and >=).
Bitwise comparison allows evaluation of specific bits within 
decimal or hex CAN-Bus values.
```
# **6.1. SYS**

### <span id="page-416-0"></span>*6.1.1. Sys.eSerialData*

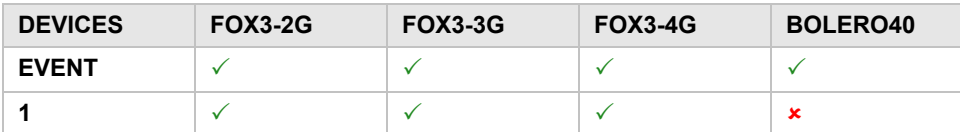

#### **STATES**

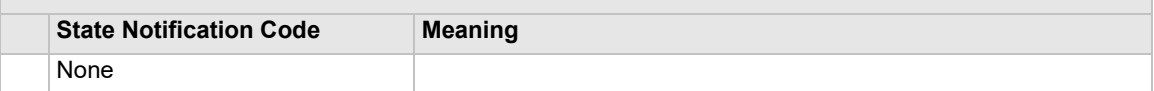

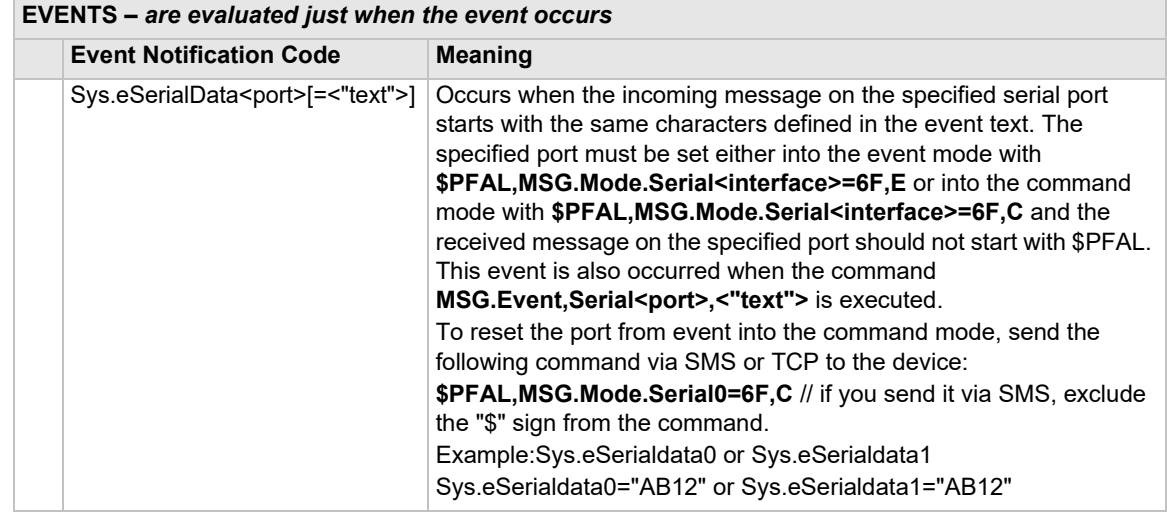

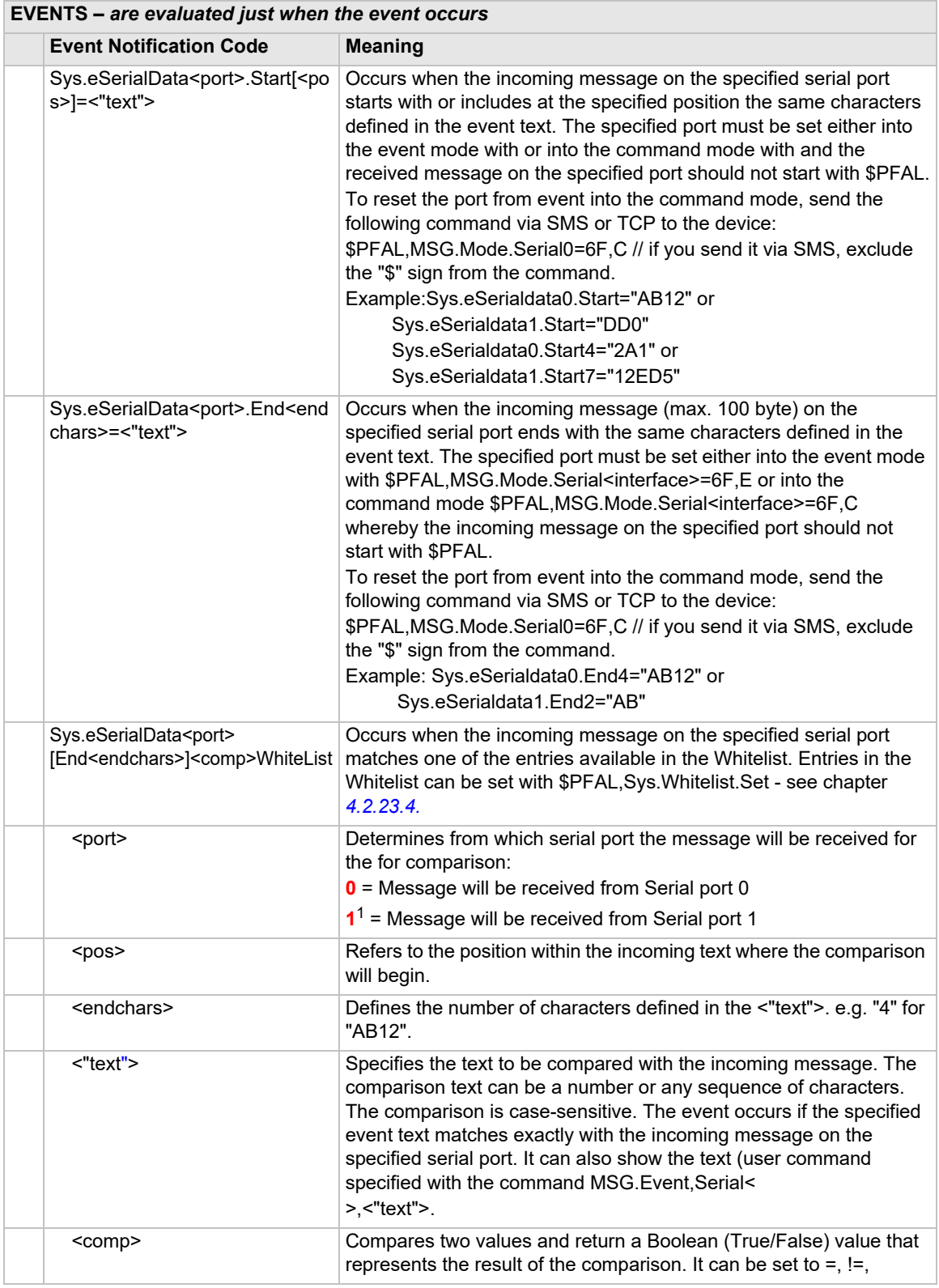

## <span id="page-418-0"></span>*6.1.2. Sys.eUSBData*

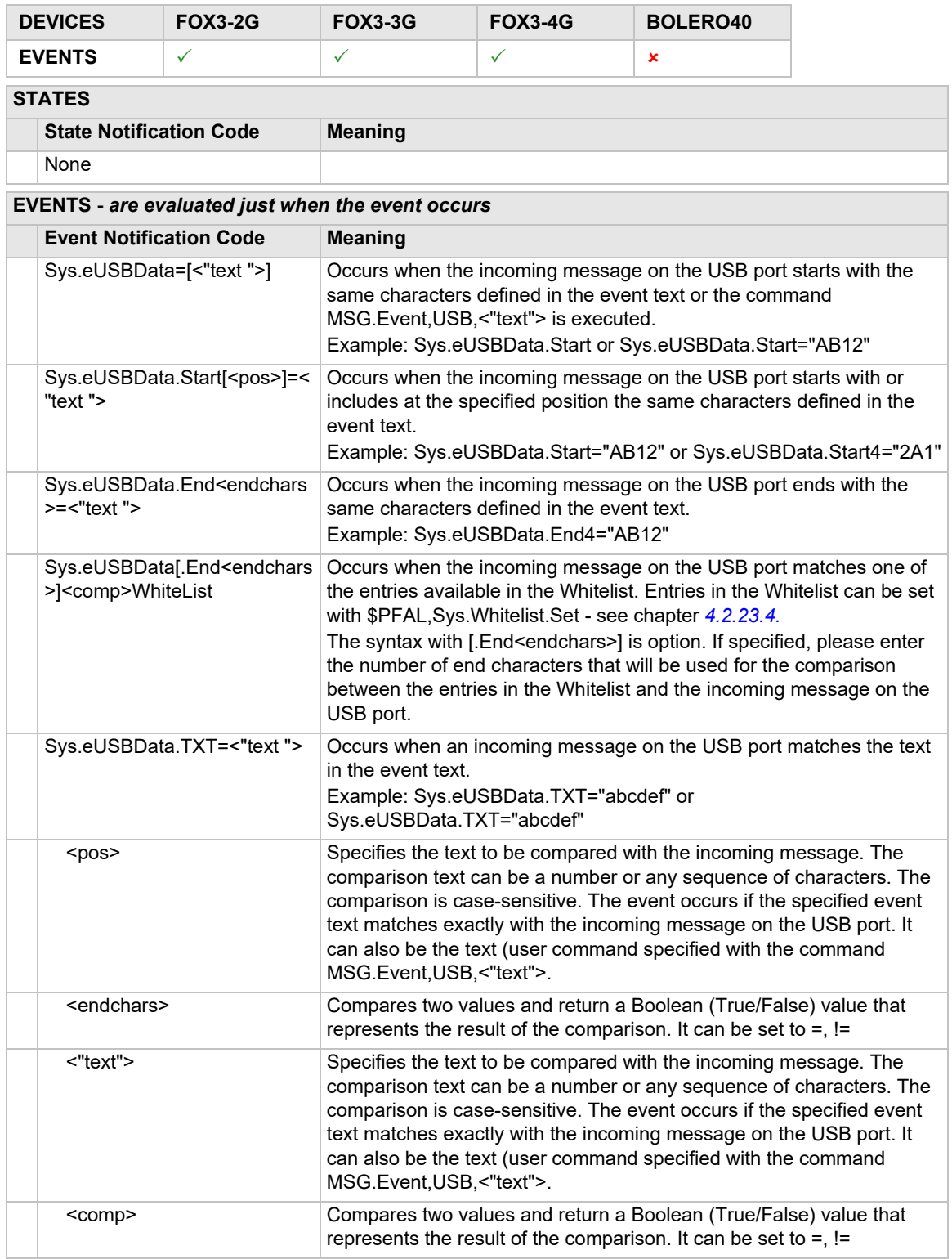

# <span id="page-419-0"></span>*6.1.3. Sys.UserEvent*

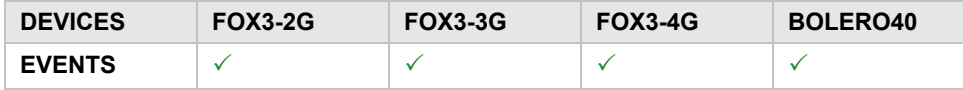

### **STATES**

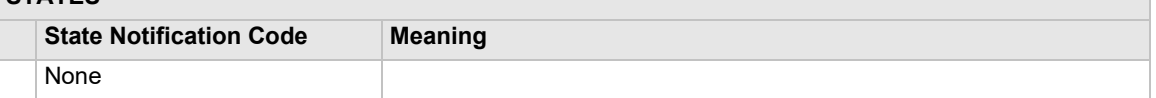

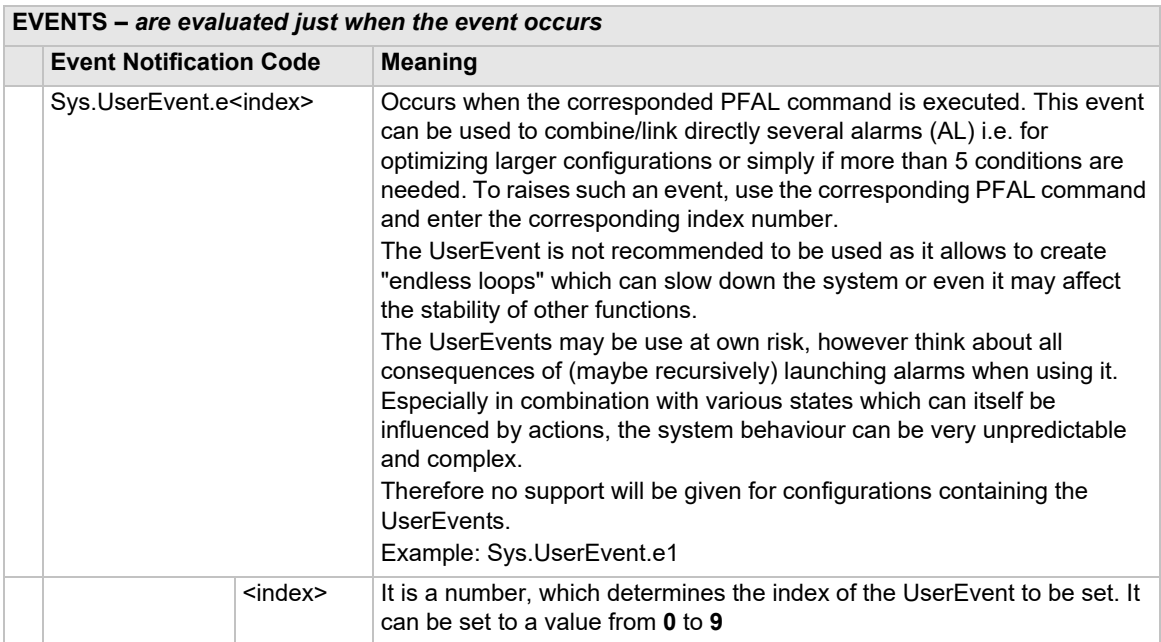

# <span id="page-419-1"></span>*6.1.4. Sys.CAN*

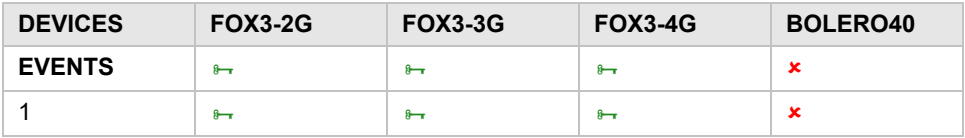

# **STATES**

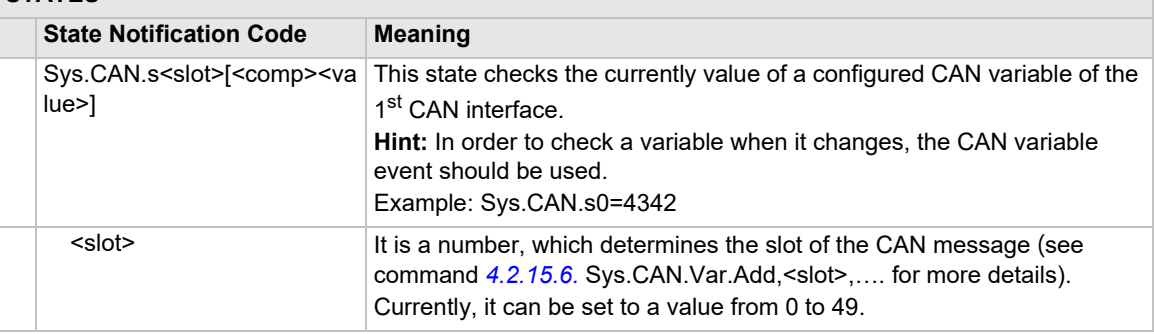

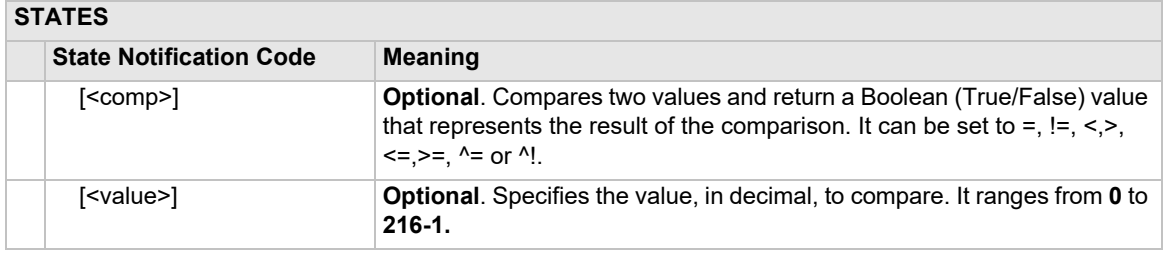

## **EVENTS**

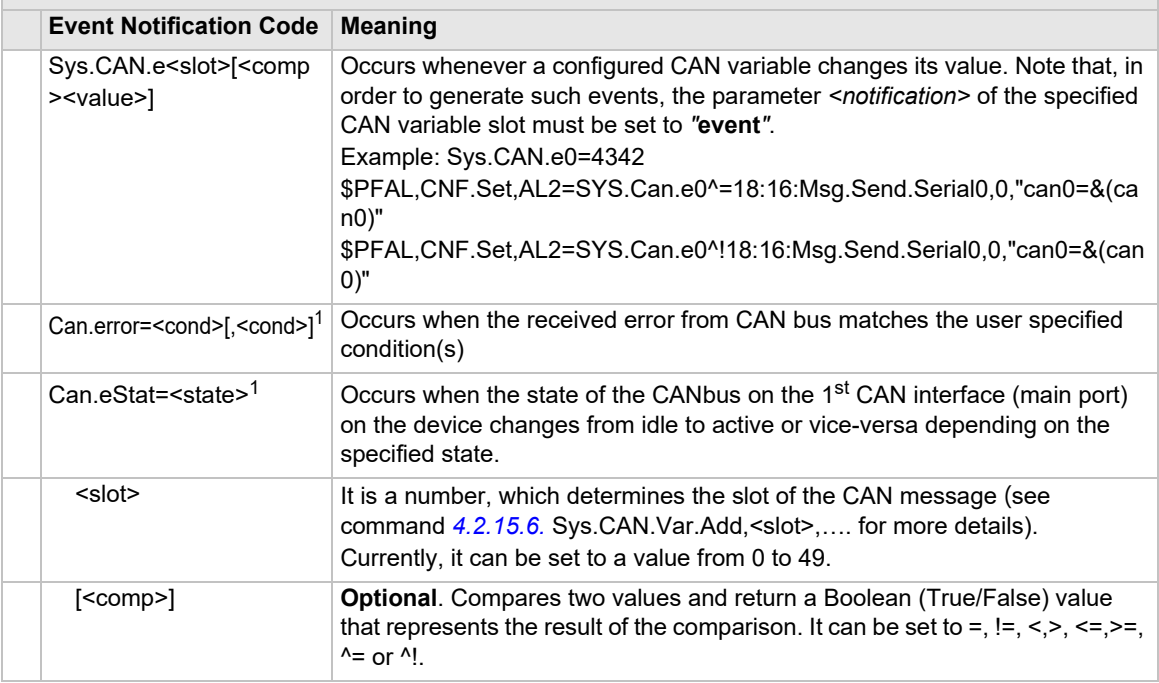

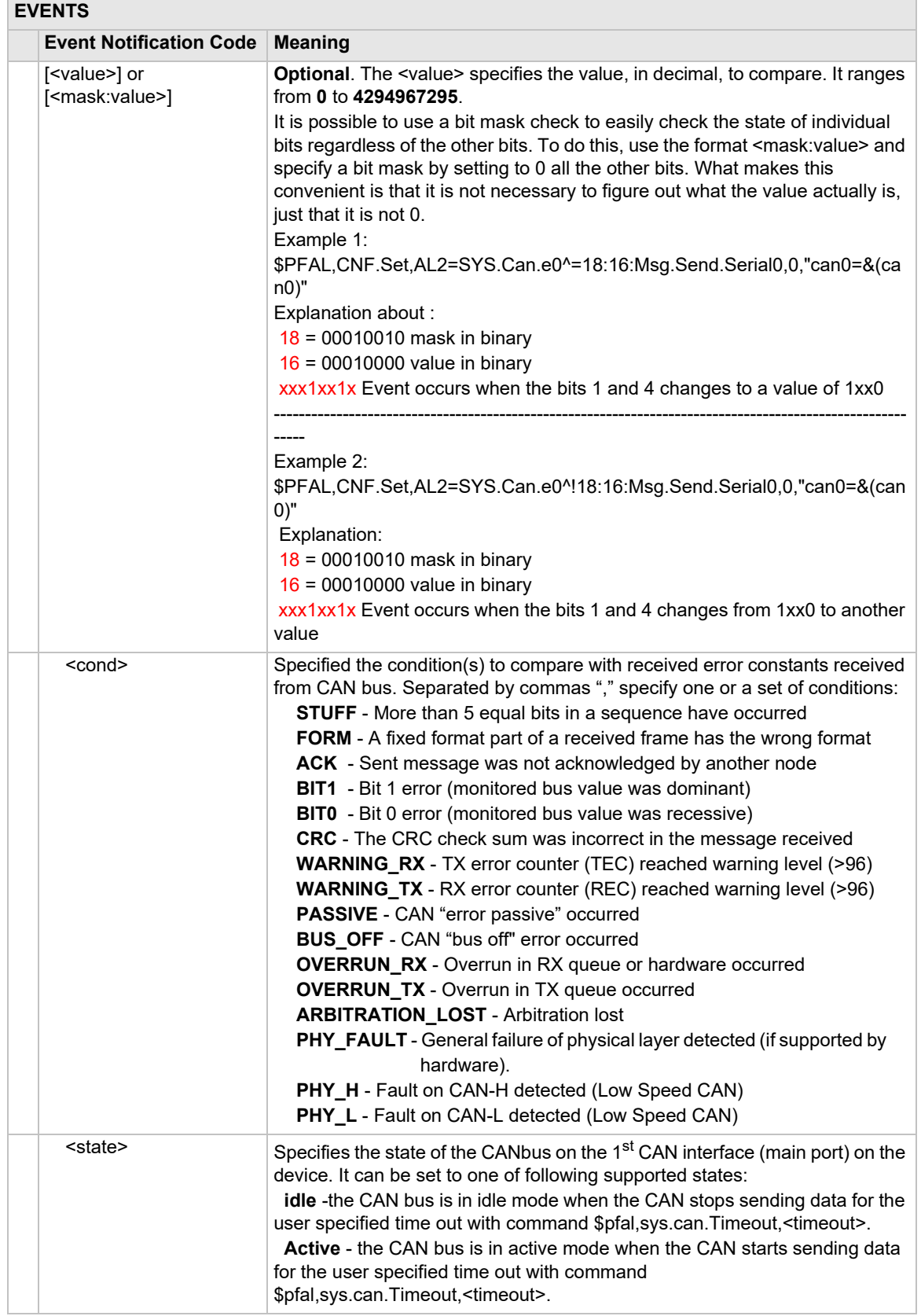

#### *6.1.5. Sys.CANB*

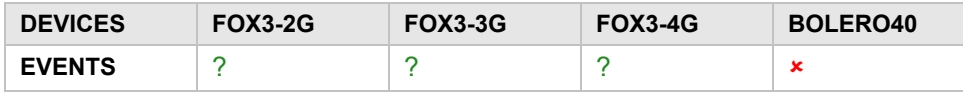

### **STATES**

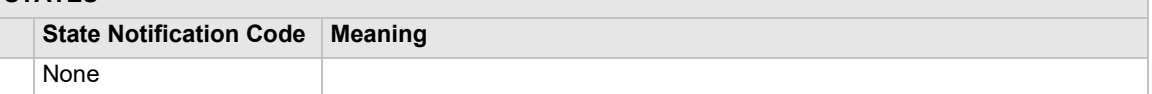

### **EVENTS –** *are evaluated just when the event occurs*

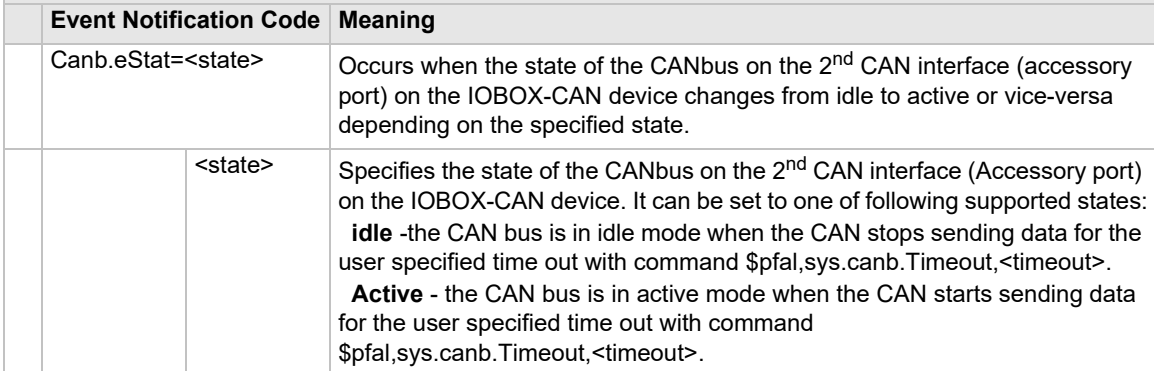

### <span id="page-422-0"></span>*6.1.6. Sys.eOBDII*

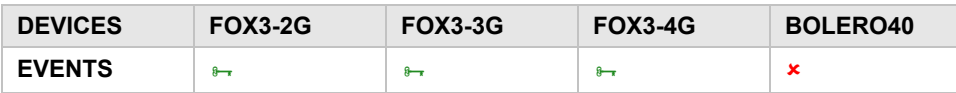

### **STATES**

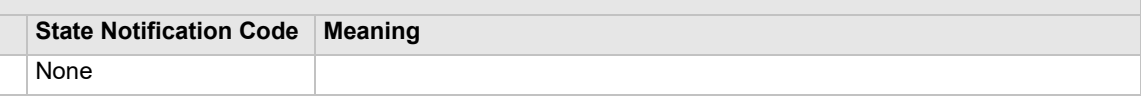

#### **EVENTS –** *are evaluated just when the event occurs*

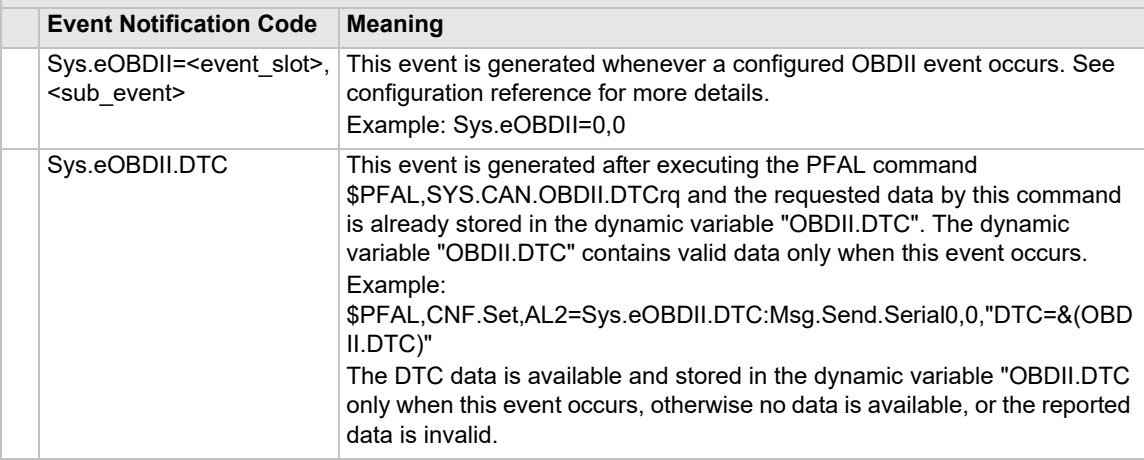

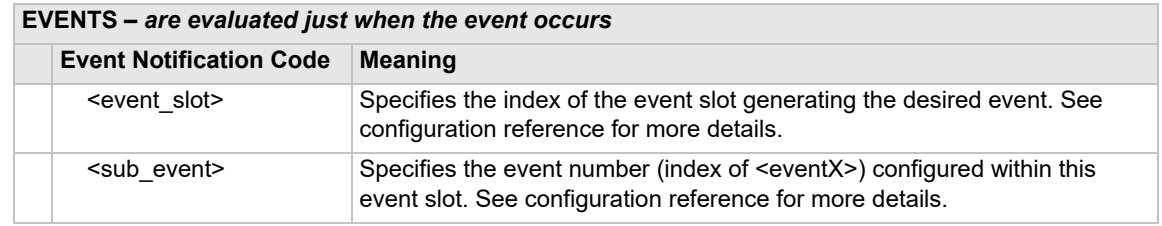

# <span id="page-423-0"></span>*6.1.7. Sys.eFMS*

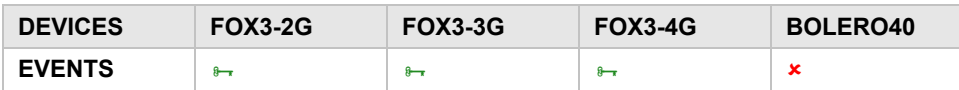

### **STATES**

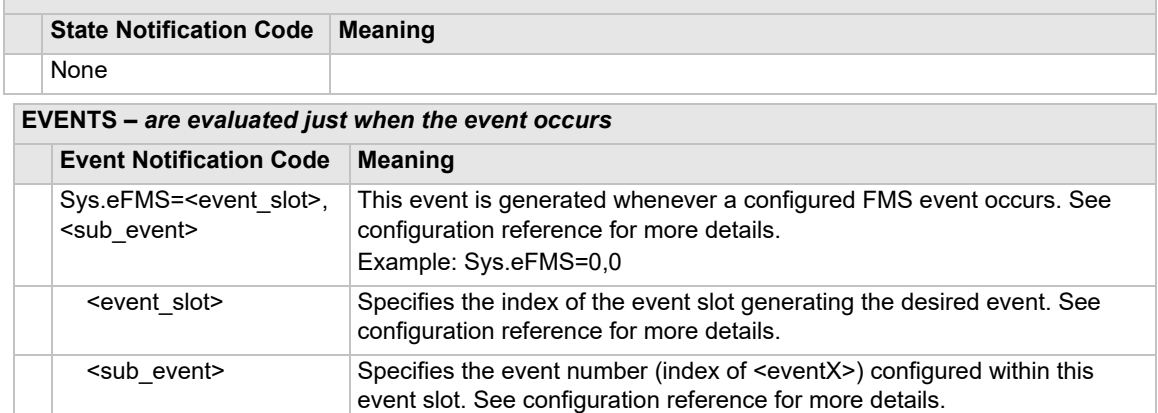

### <span id="page-423-1"></span>*6.1.8. Sys.eJ1939*

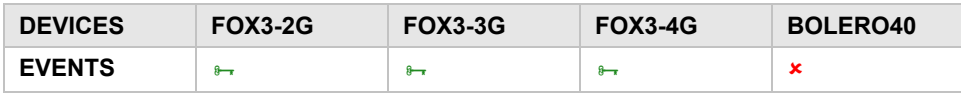

## **STATES**

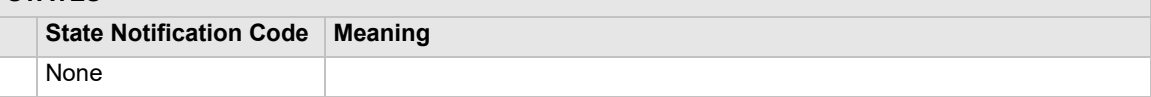

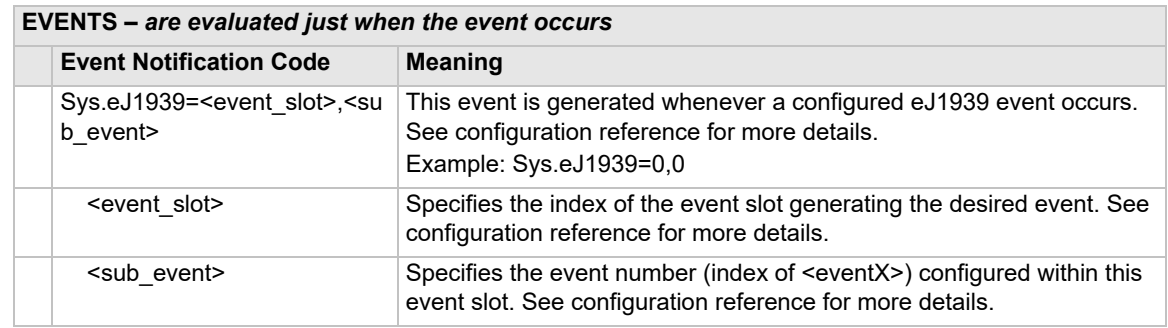

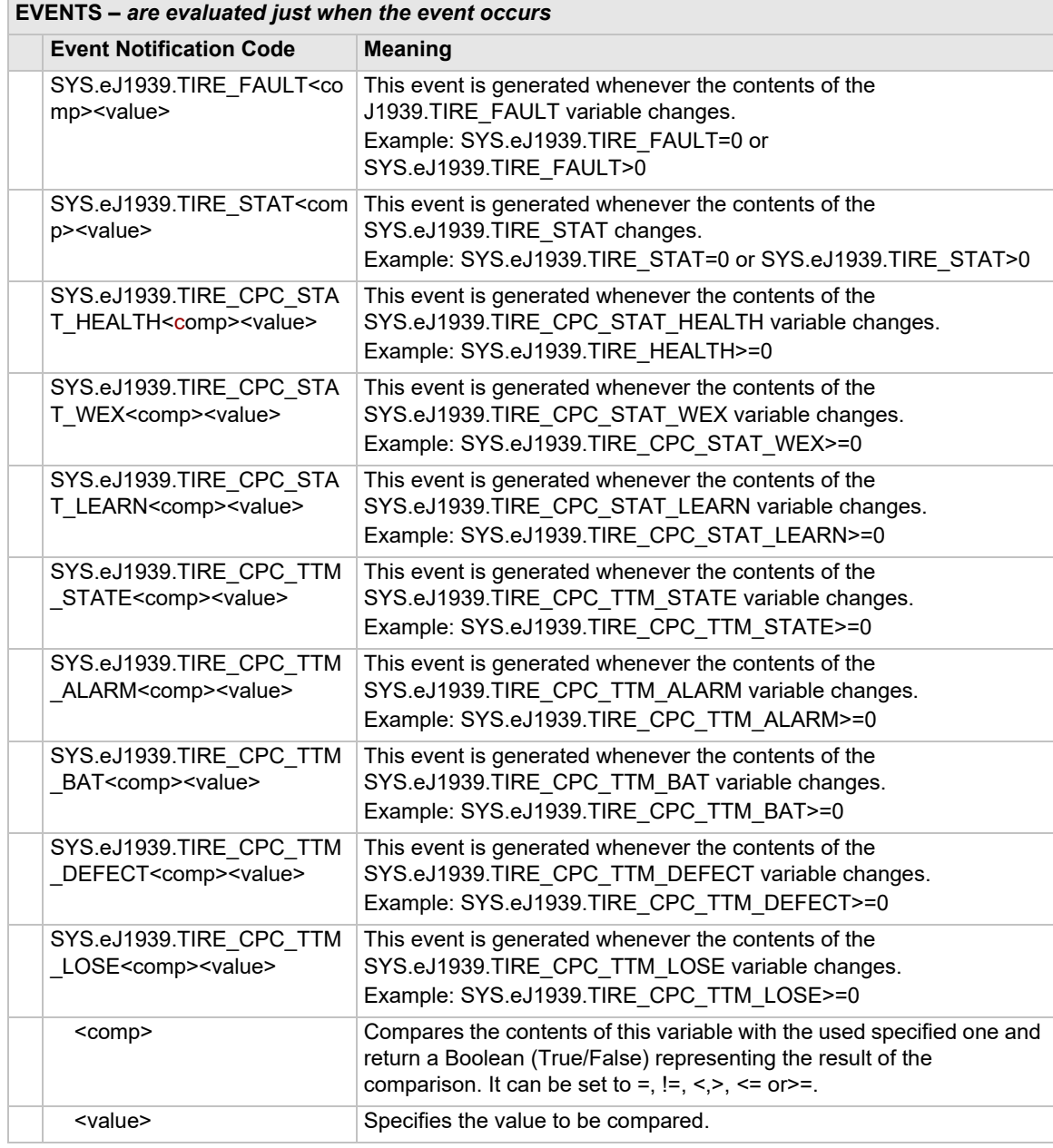

# *6.1.9. Sys.eCanDTCO*

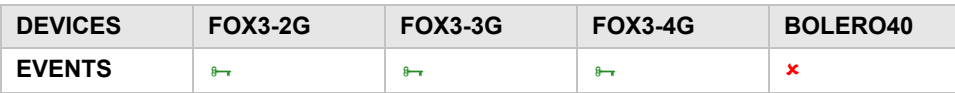

# **STATES**

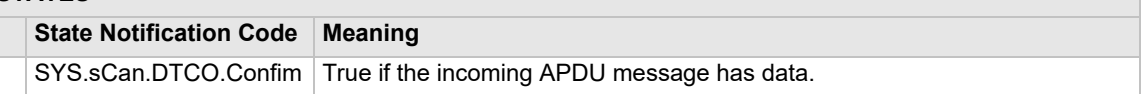

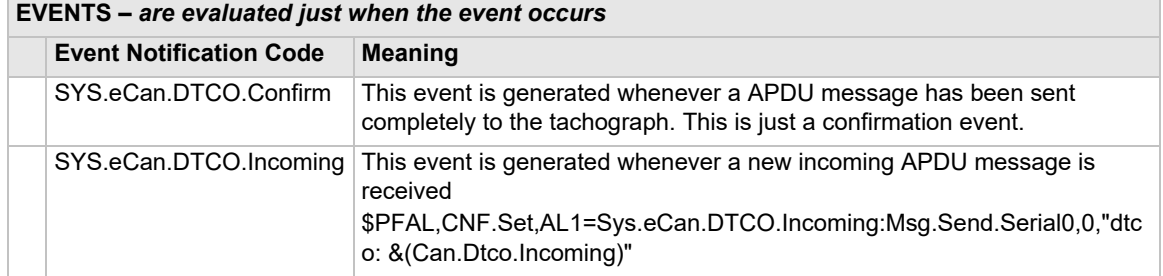

### <span id="page-425-0"></span>*6.1.10. Sys.Device*

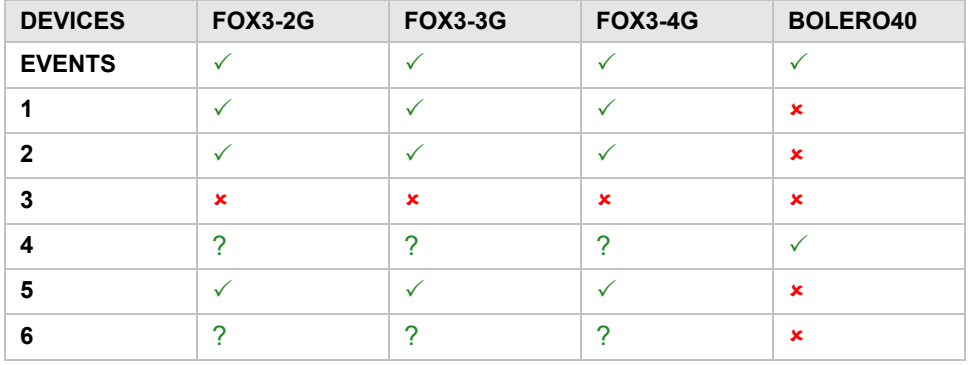

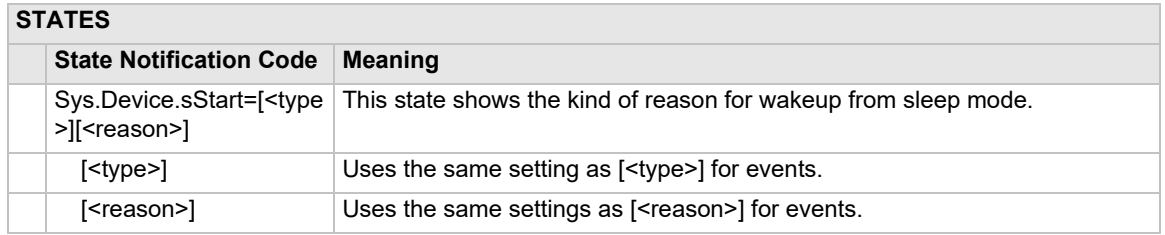

### **EVENTS –** *are evaluated just when the event occurs*

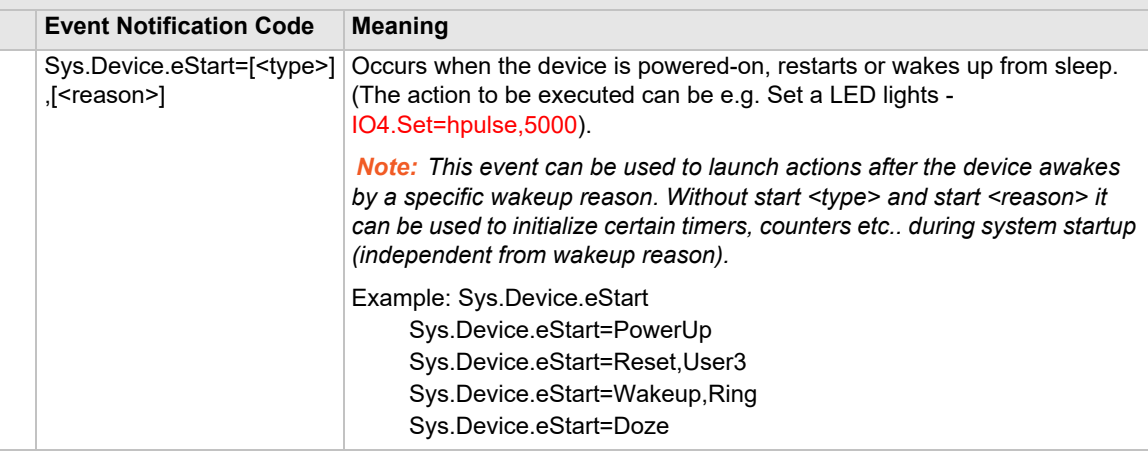

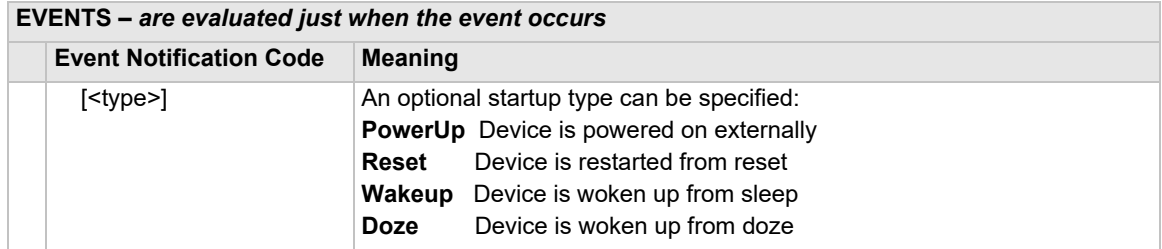

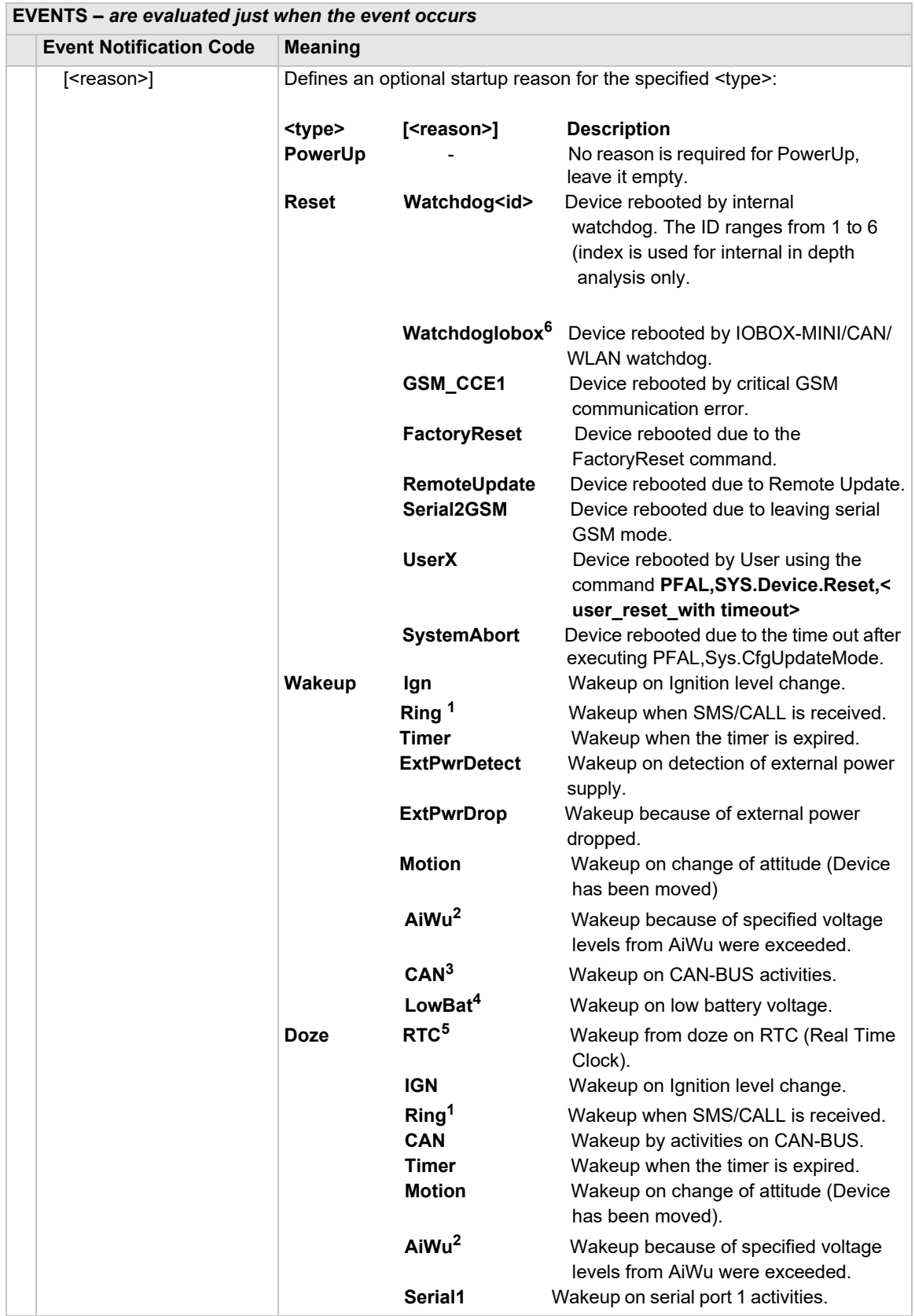

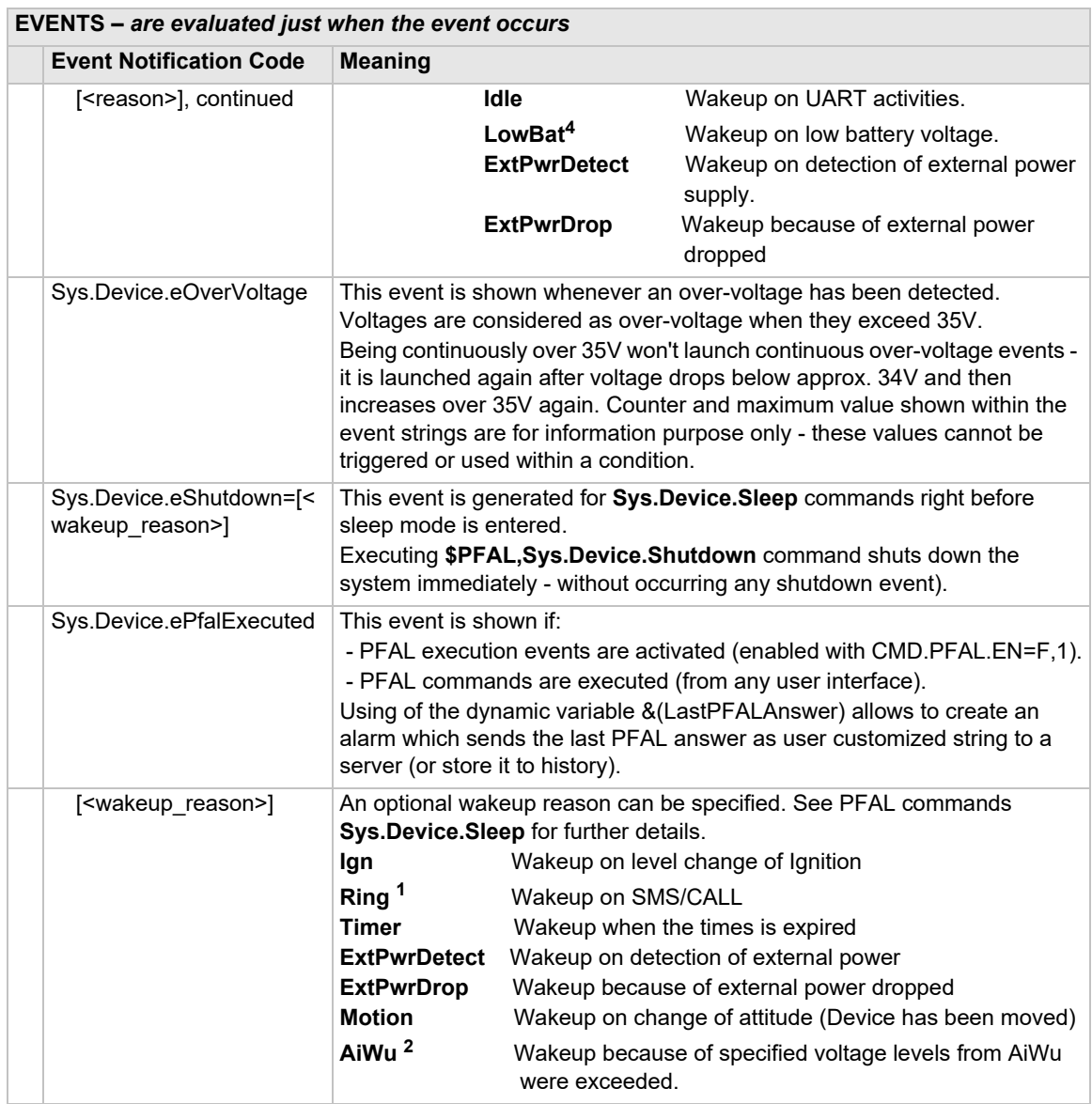

# <span id="page-428-0"></span>*6.1.11. Sys.Timer*

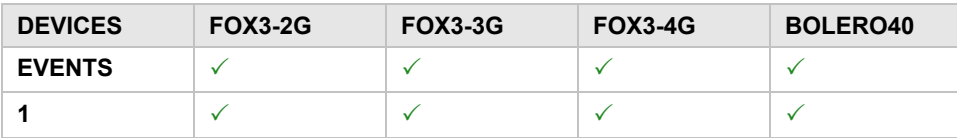

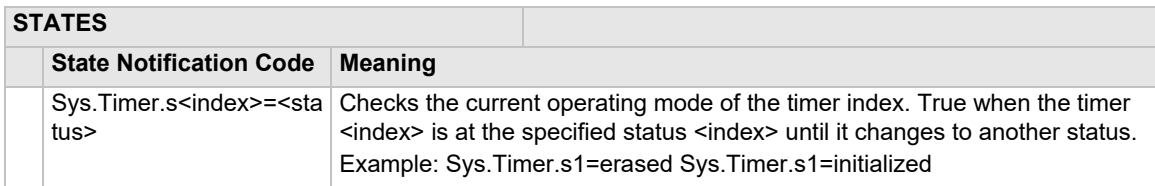

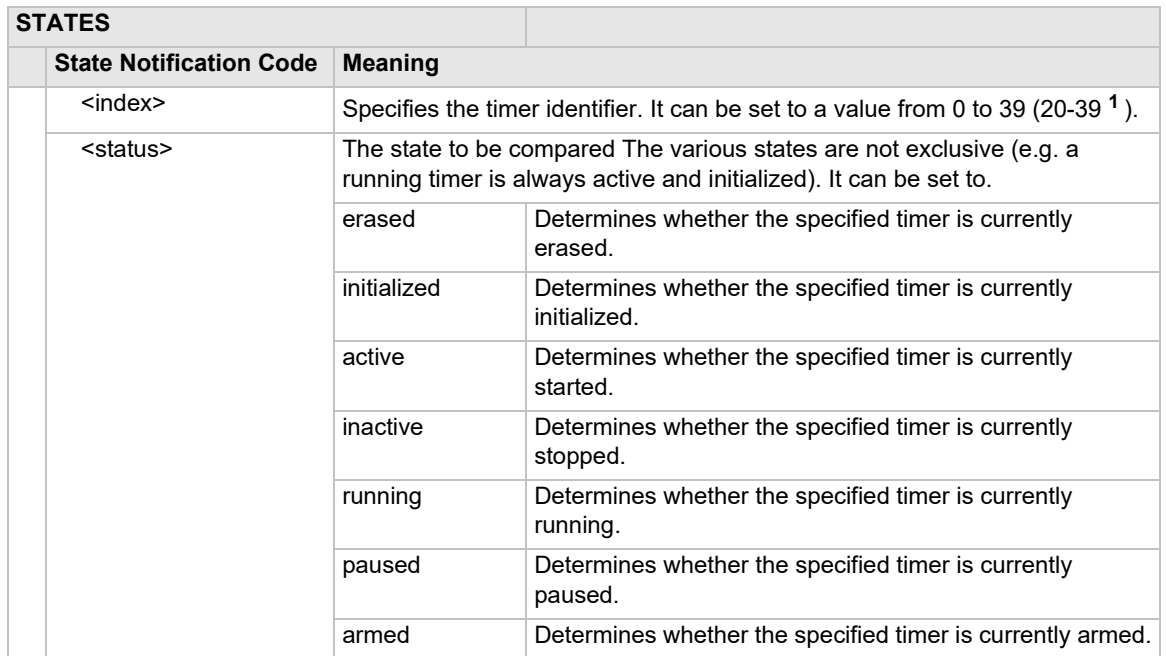

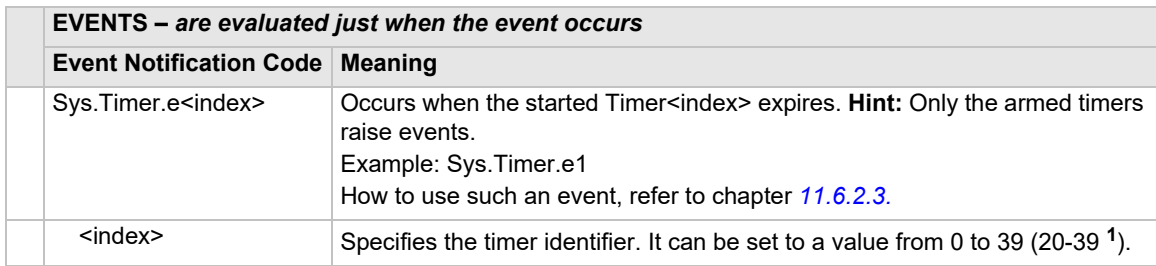

# <span id="page-429-0"></span>*6.1.12. Sys.Trigger*

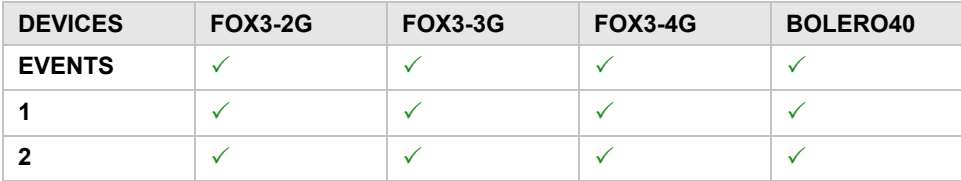

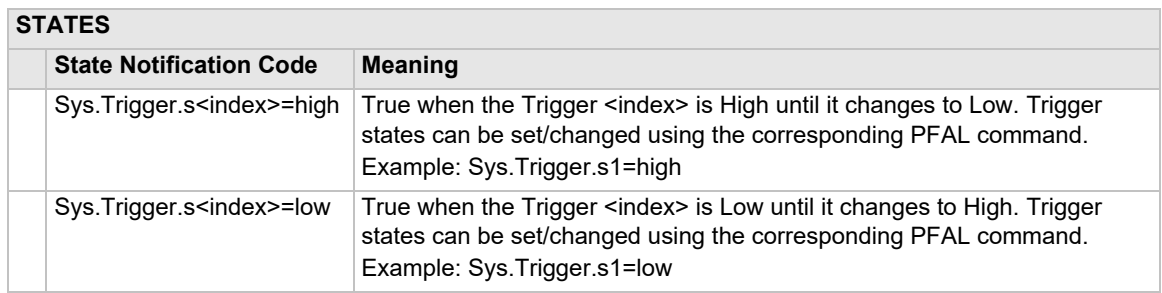

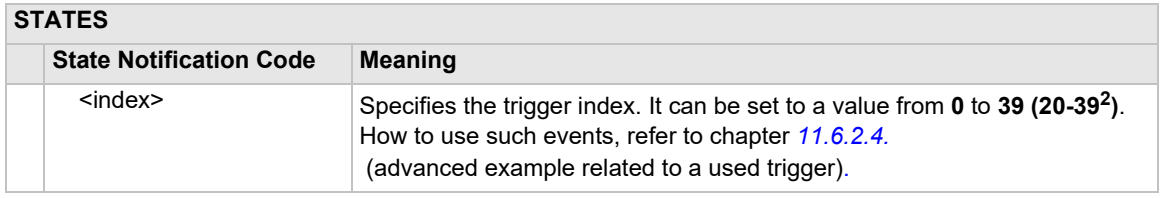

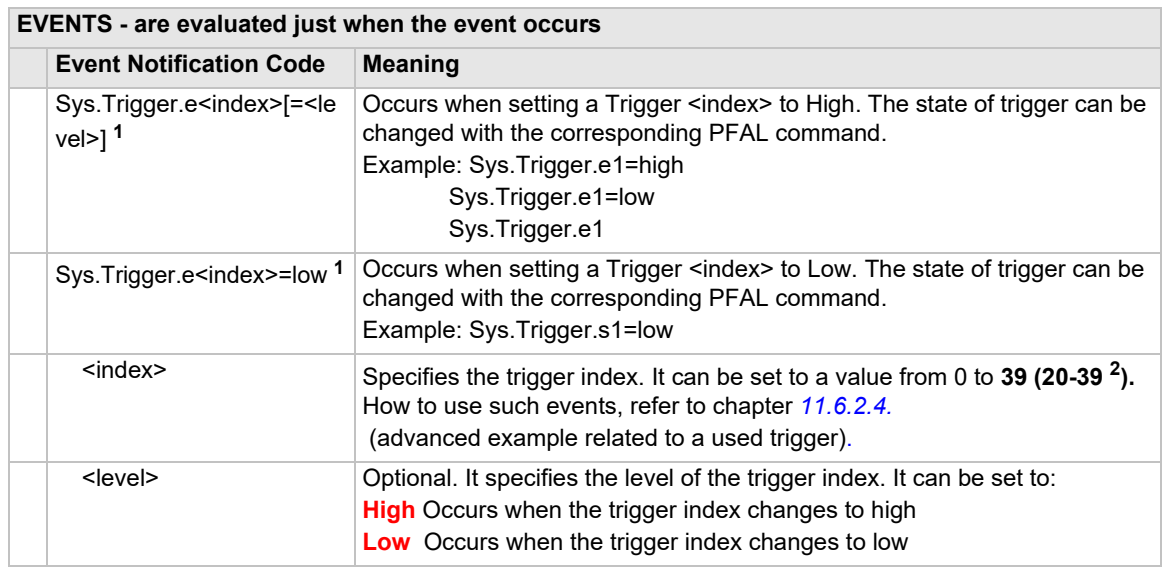

### <span id="page-430-0"></span>*6.1.13. Sys.Counter*

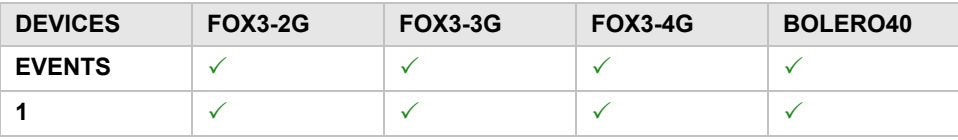

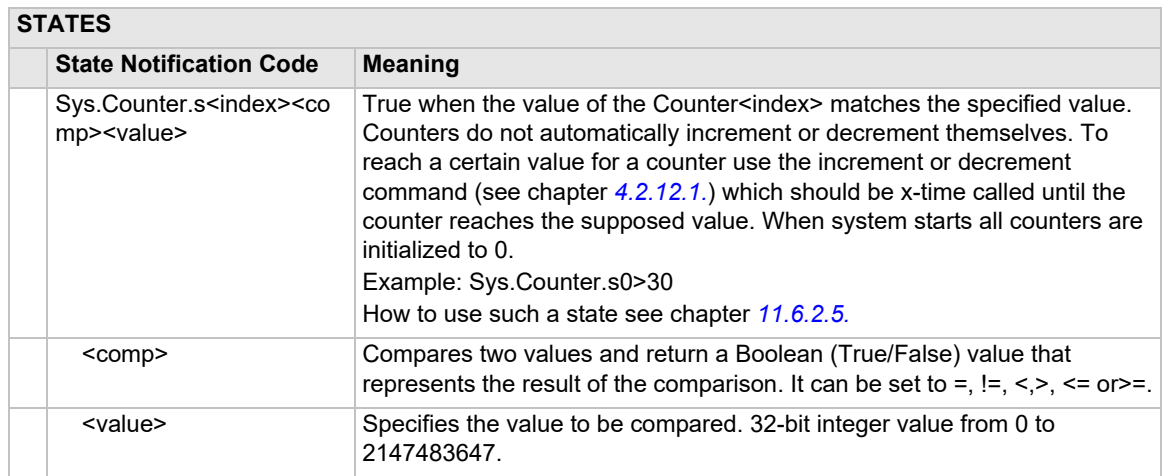

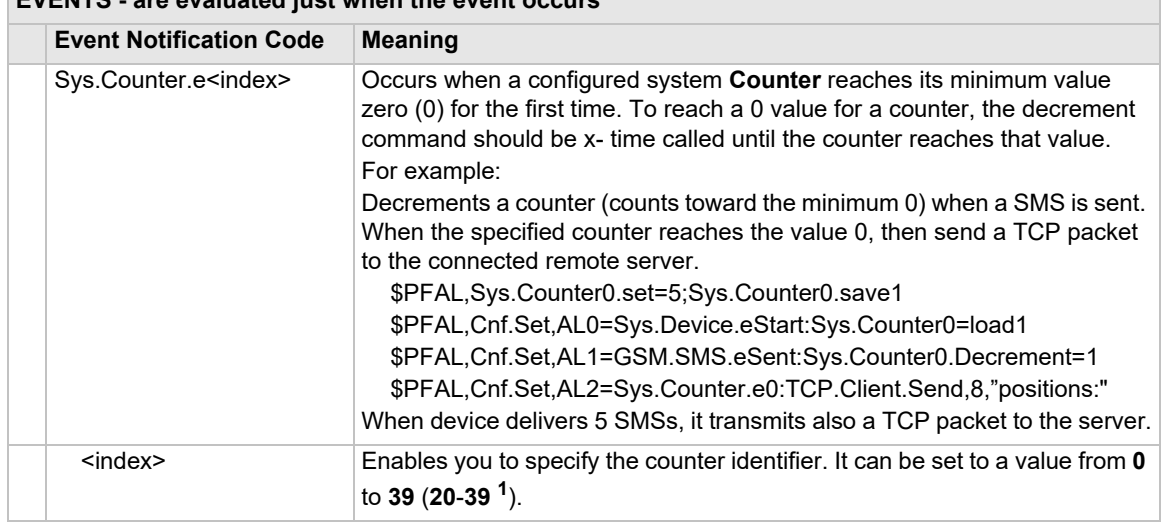

## **EVENTS - are evaluated just when the event occurs**

# <span id="page-431-0"></span>*6.1.14. Sys.nvCounter*

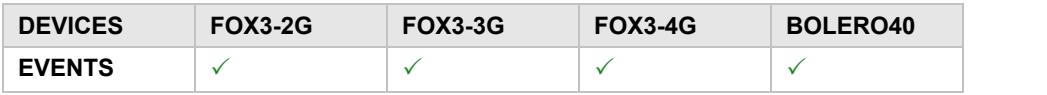

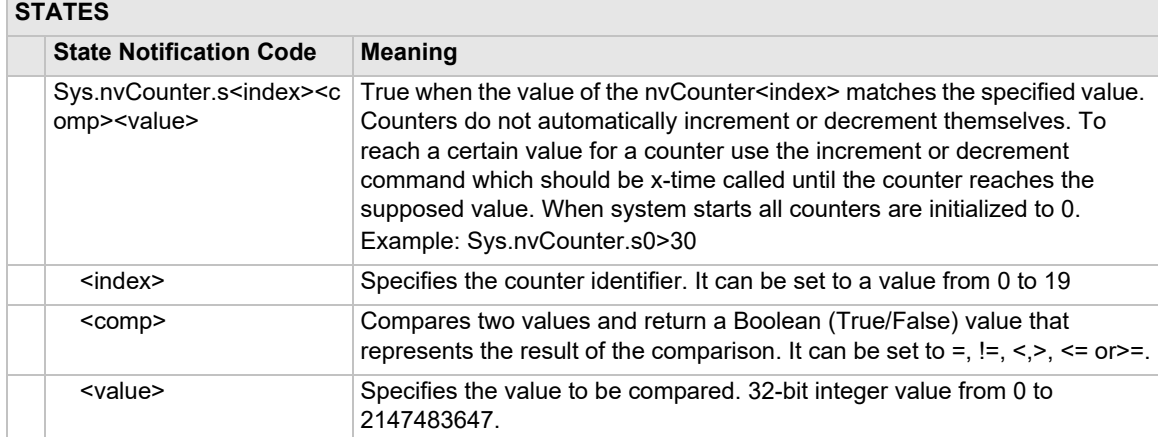
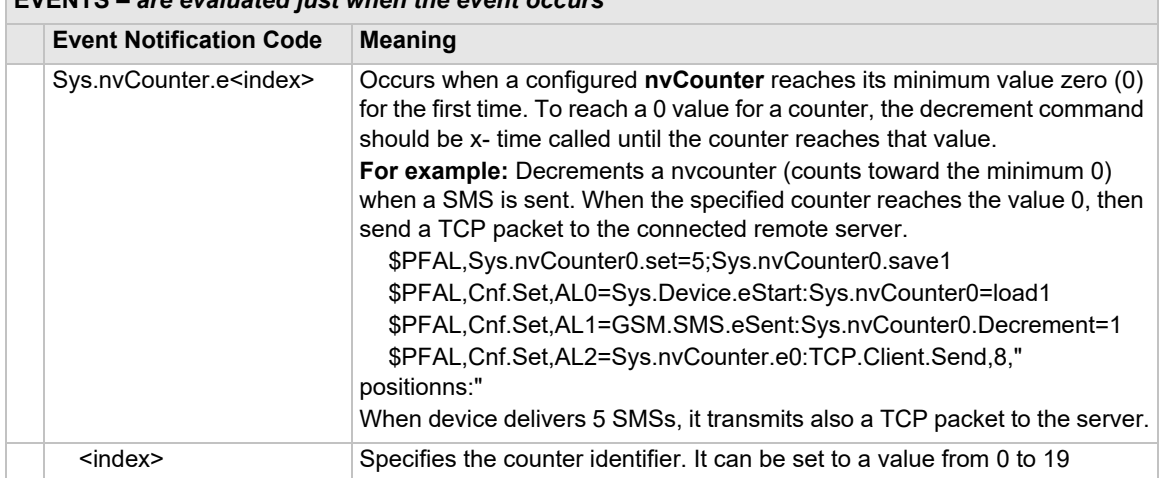

### *6.1.15. Sys.Power*

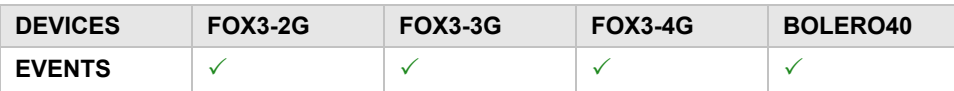

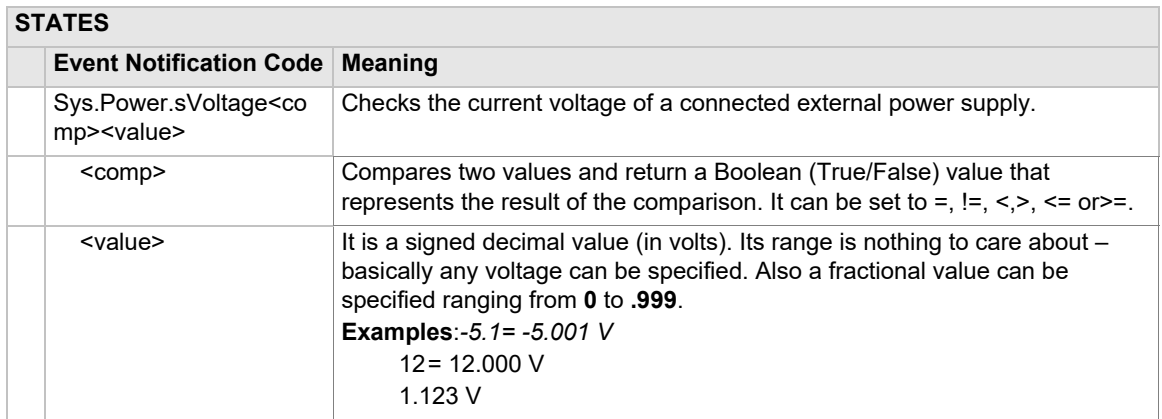

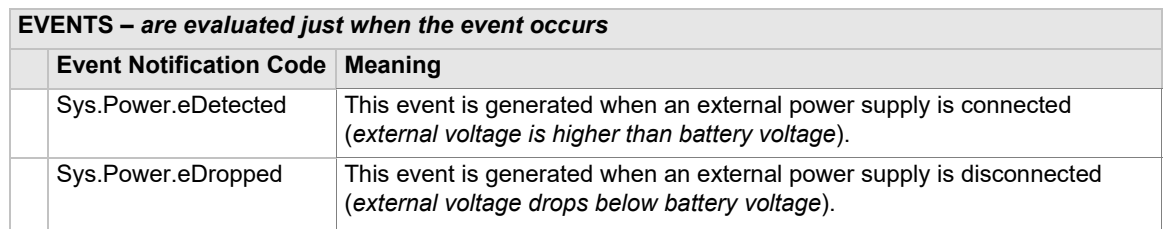

# *6.1.16. Sys.Bat*

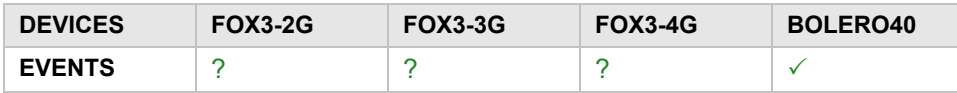

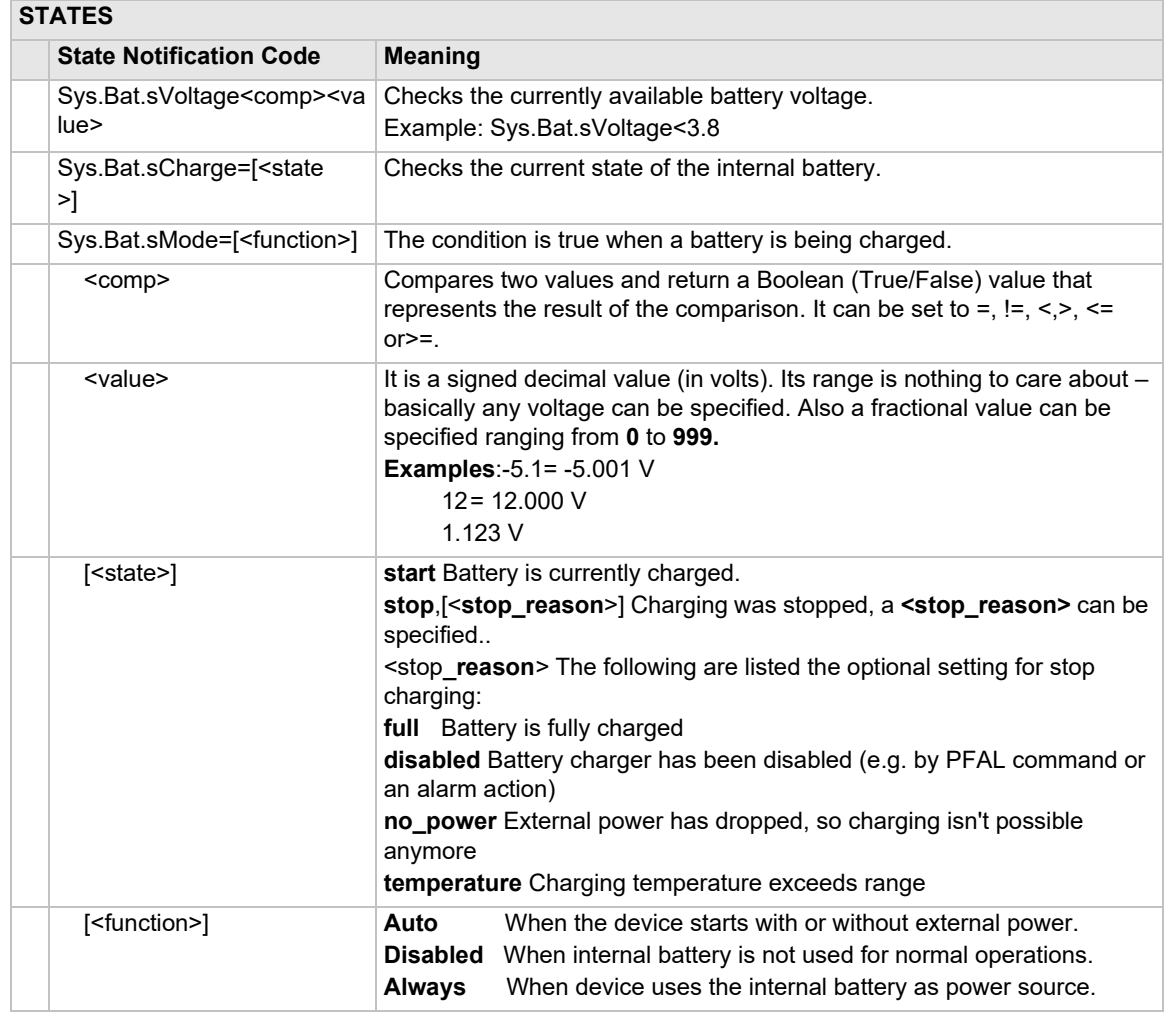

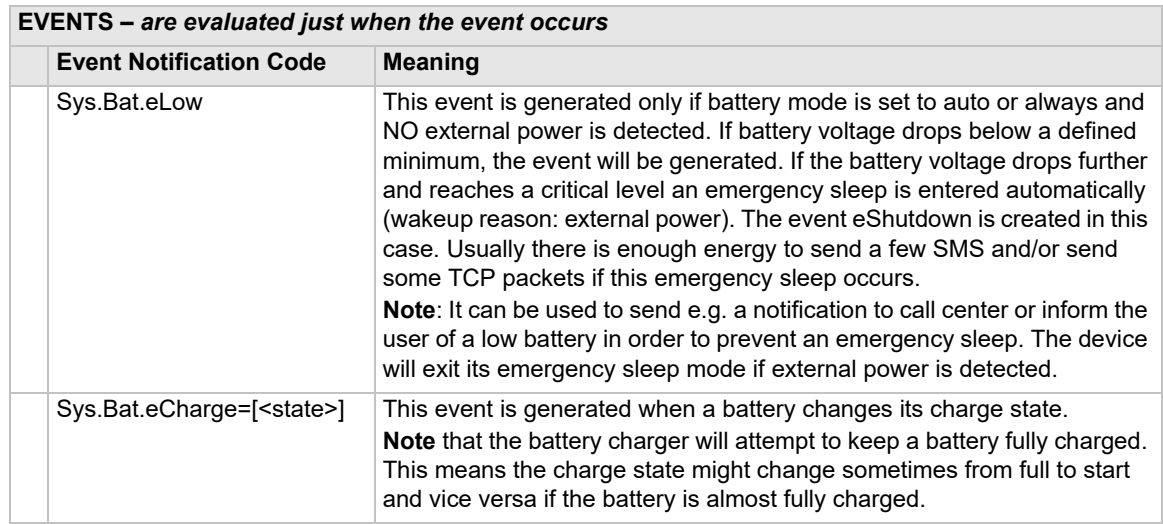

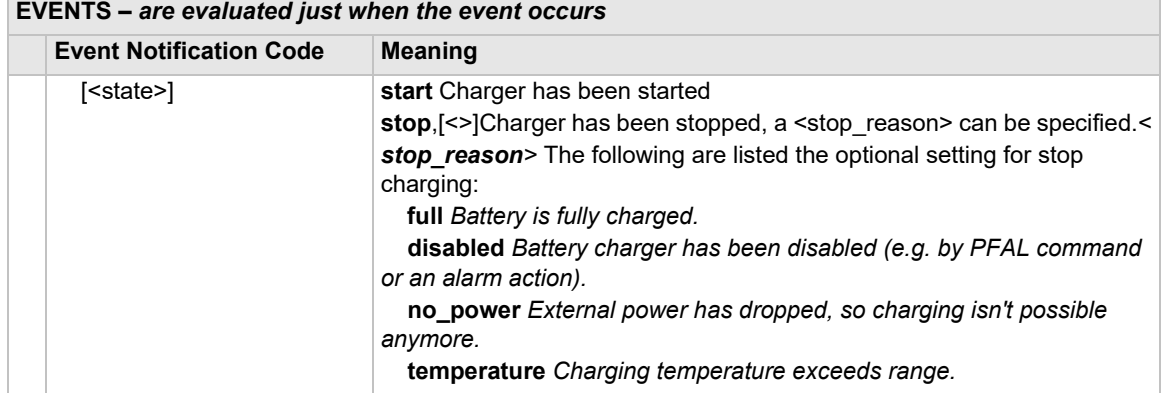

# *6.1.17. Sys.Info*

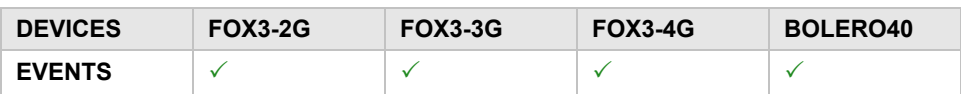

# **STATES**

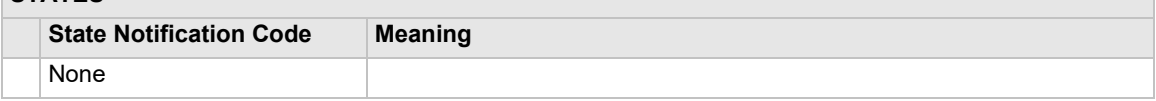

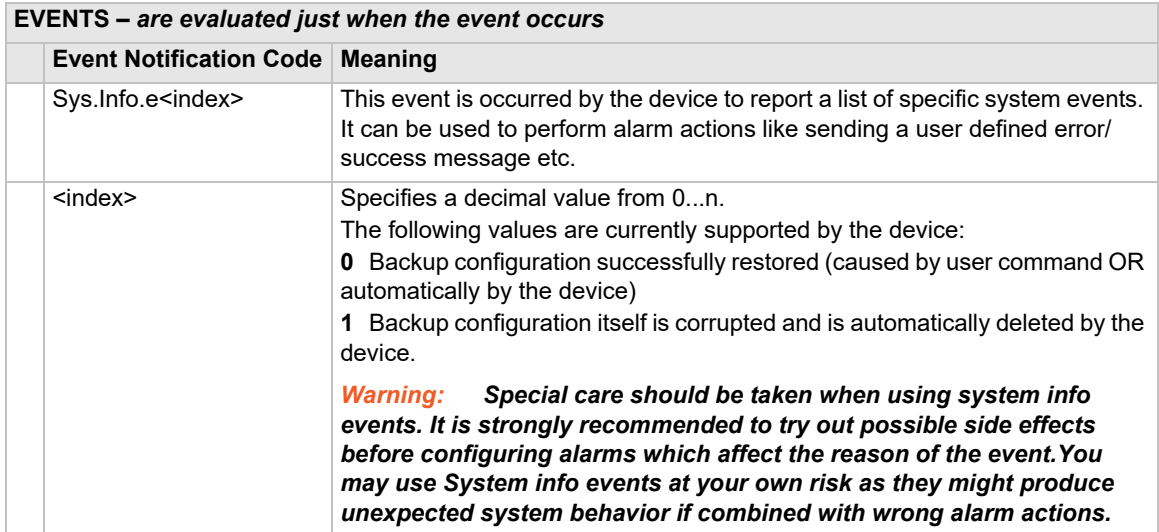

# *6.1.18. Sys.eTimeSync*

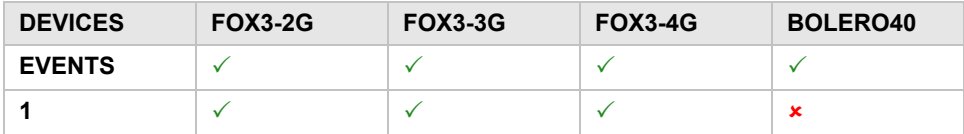

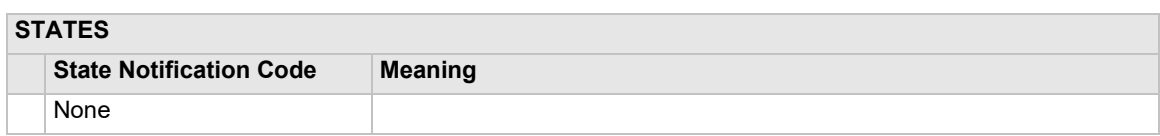

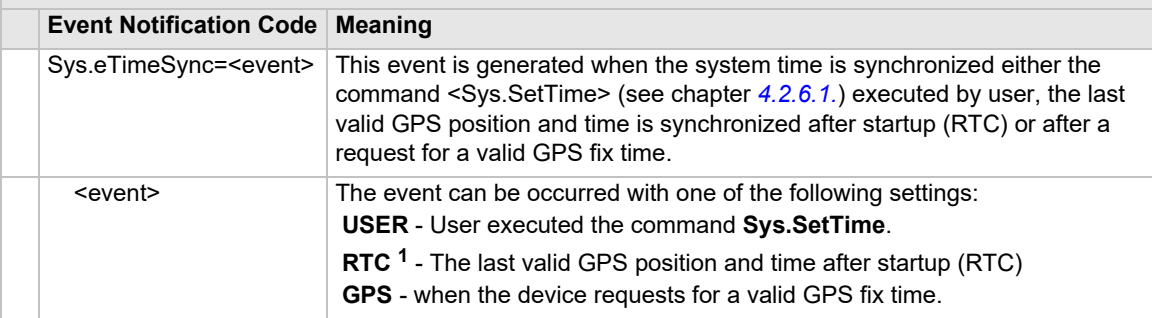

# *6.1.19. Sys.1Wire*

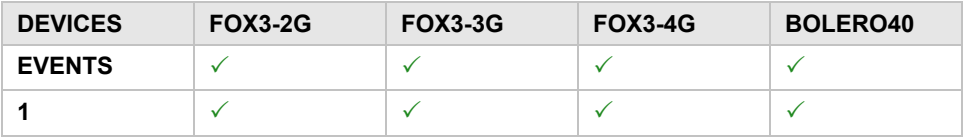

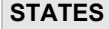

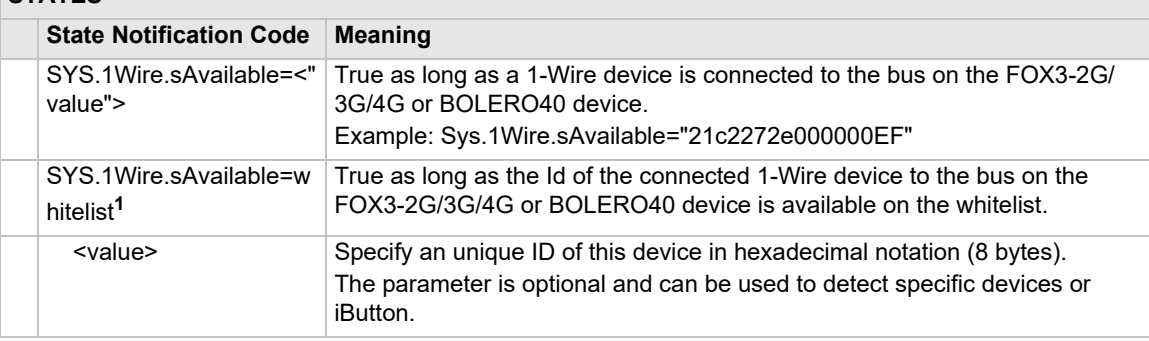

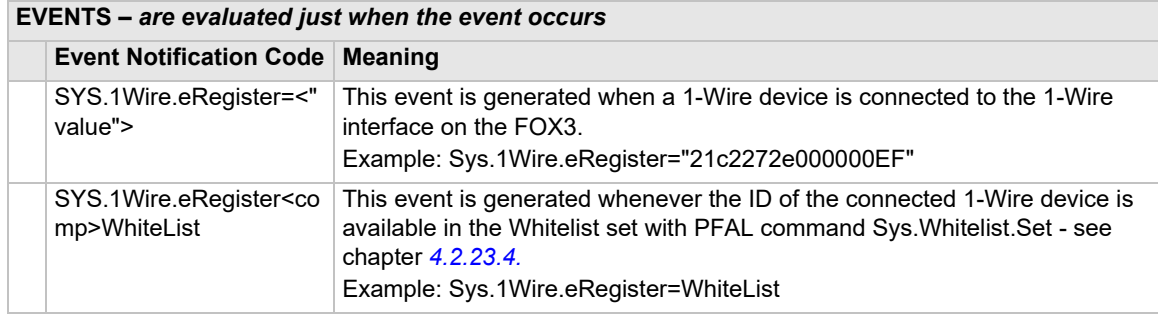

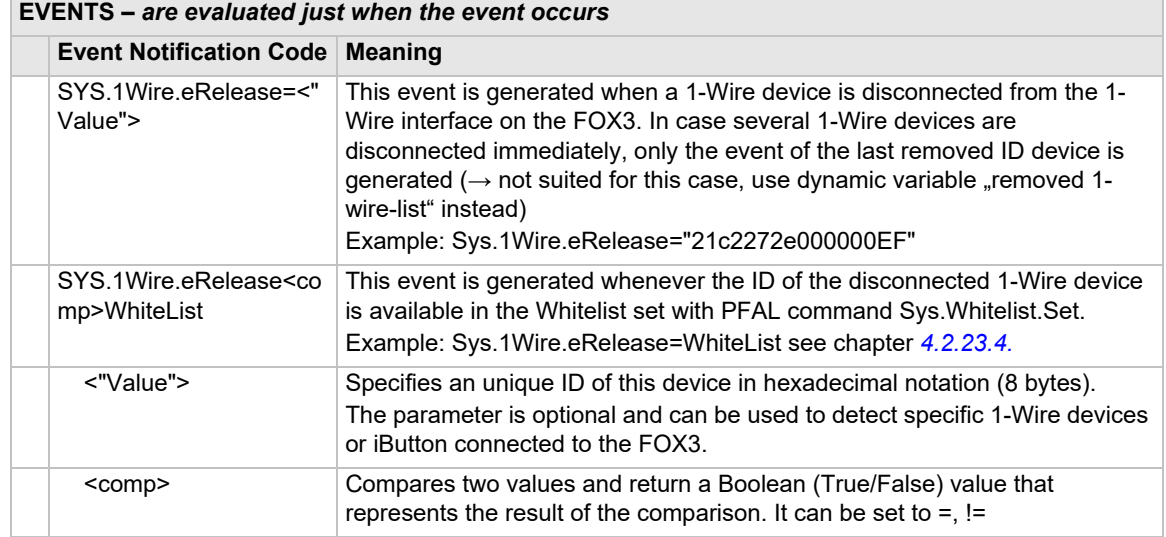

# *6.1.20. Sys.BLE*

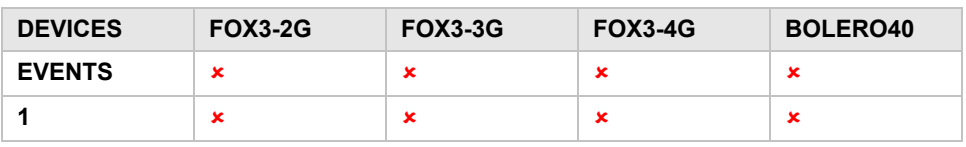

*Exception: This command is supported only for FOX3-3G BLE variant. All related BLE commands, events and configuration can only be used by a BLE variant device (FOX3-3G BLE, FOX3-4G BLE).*

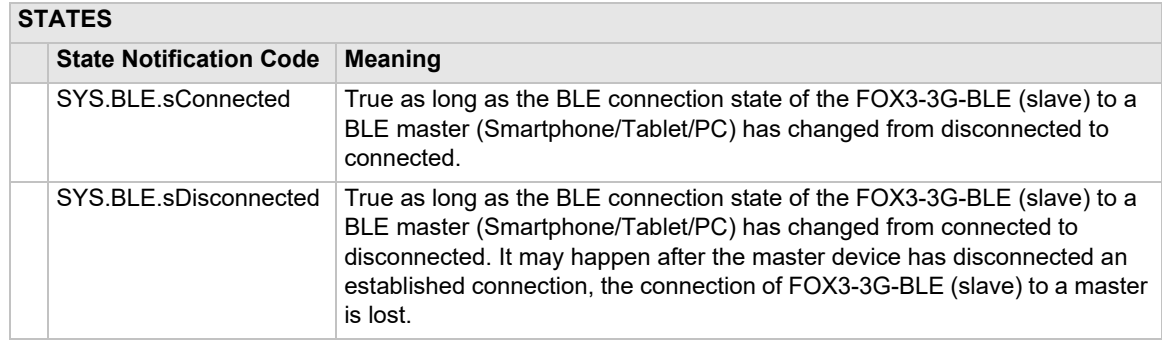

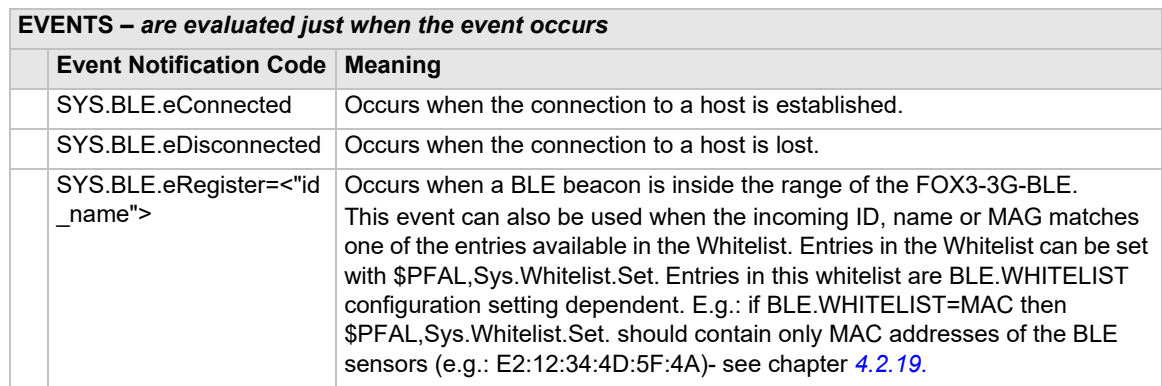

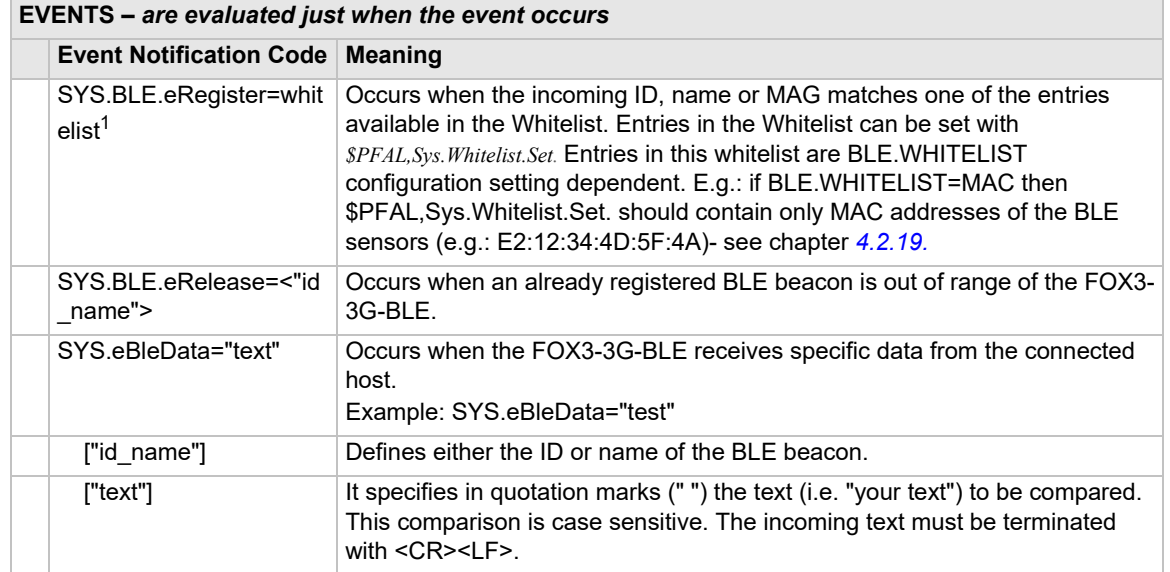

# *6.1.21. Sys.NFC*

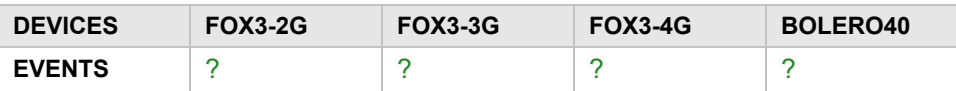

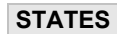

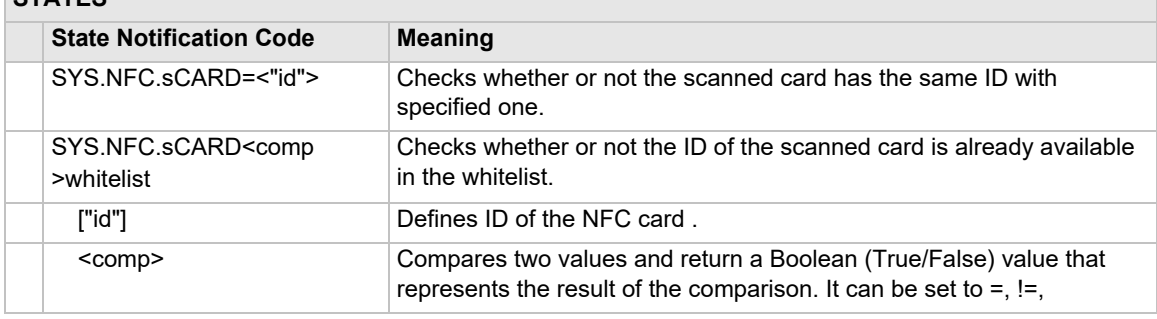

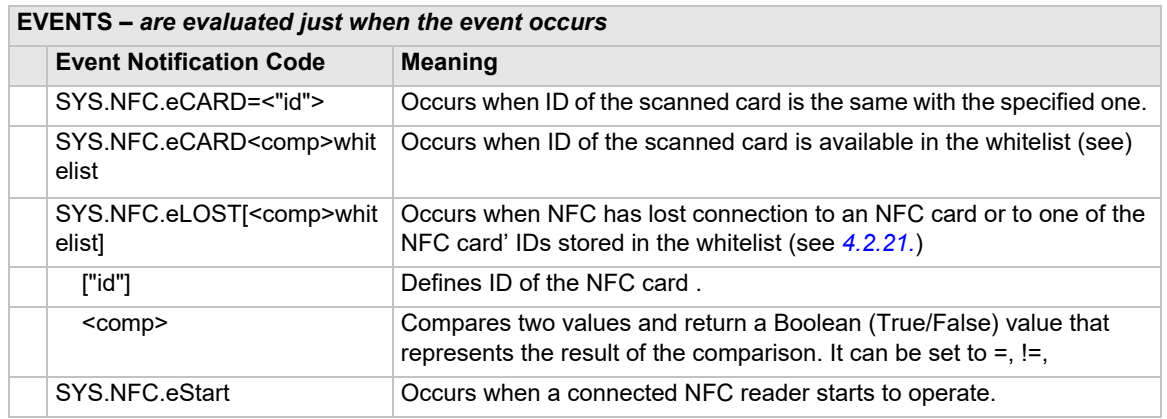

# *6.1.22. Sys.WLAN*

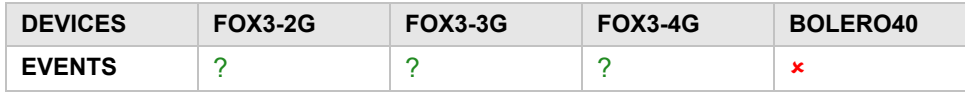

#### **STATES**

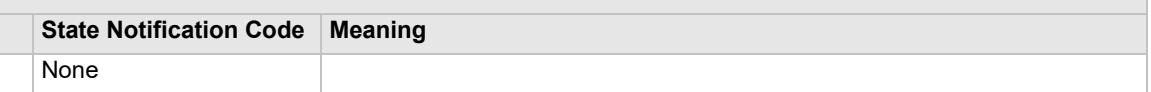

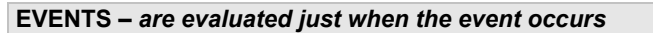

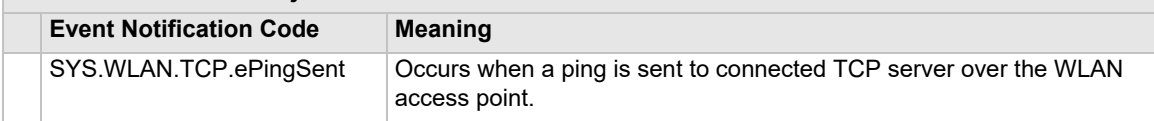

#### *6.1.23. Sys.eDTCO.DRIVER.STATE*

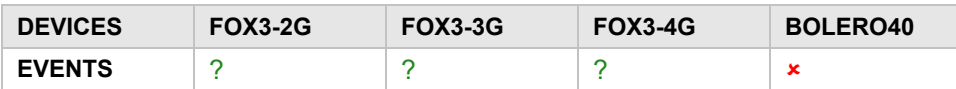

# **STATES**

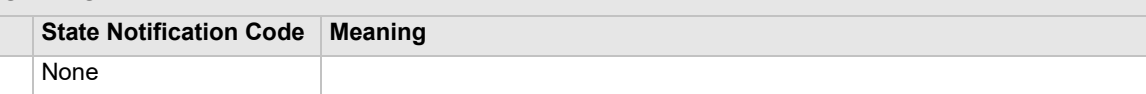

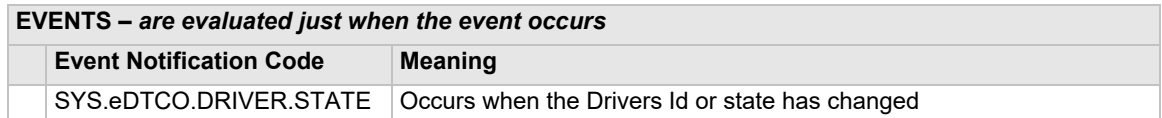

# *6.1.24. Sys.eUserText*

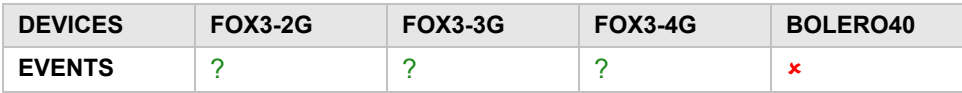

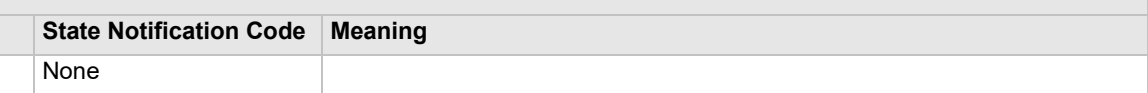

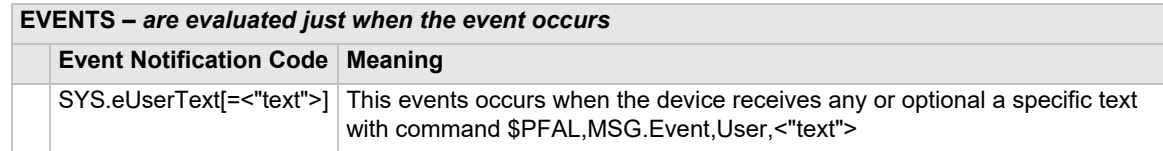

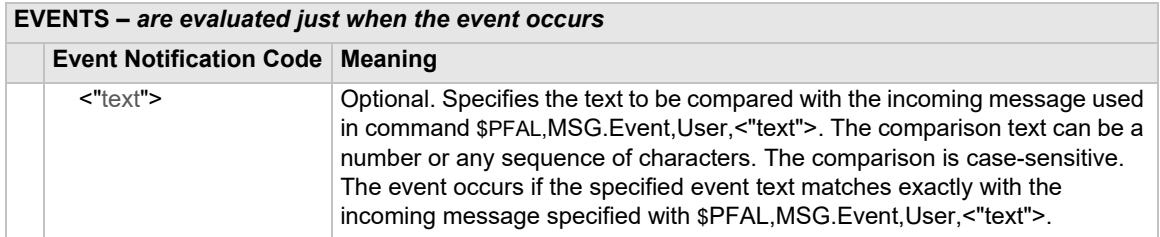

# *6.1.25. Sys.Iobox*

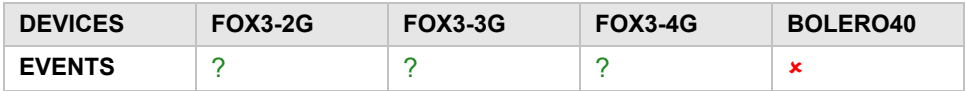

# **STATES**

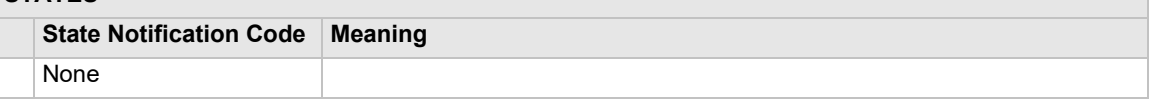

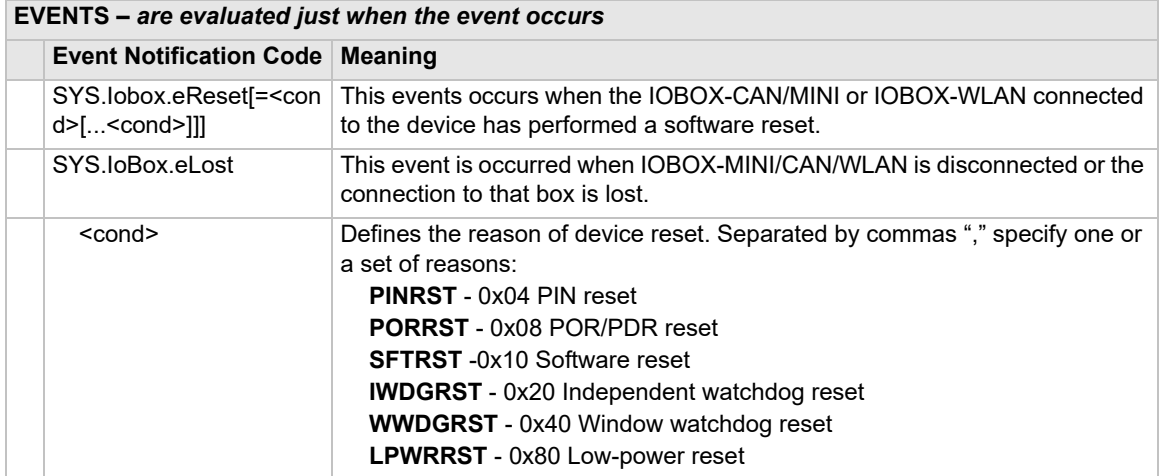

# *6.1.26. Sys.eco.PDO*

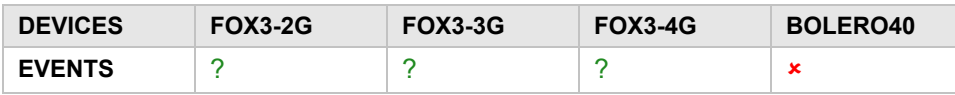

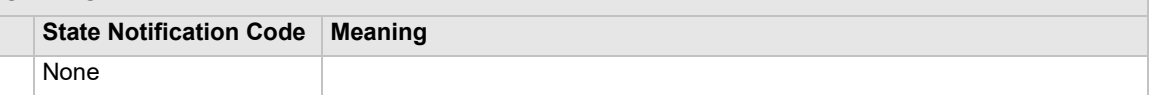

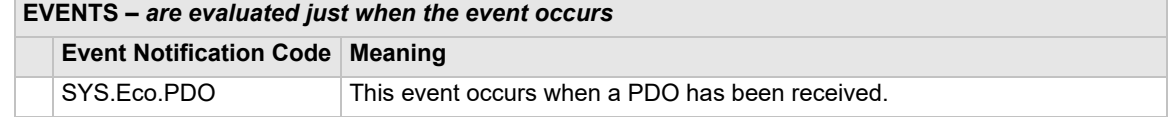

# **6.2. BLUEID**

# *6.2.1. BLUEID.e/s*

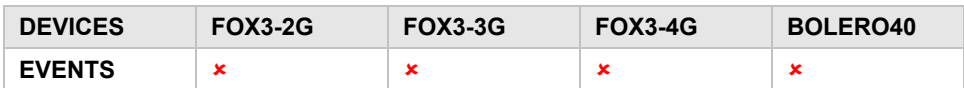

*Note: Exception: This command is supported only in FOX3-3G BID Variant.*

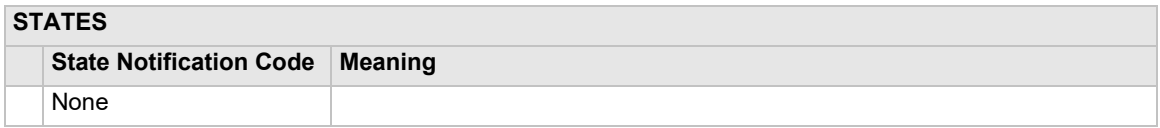

#### **EVENTS –** *are evaluated just when the event occurs*

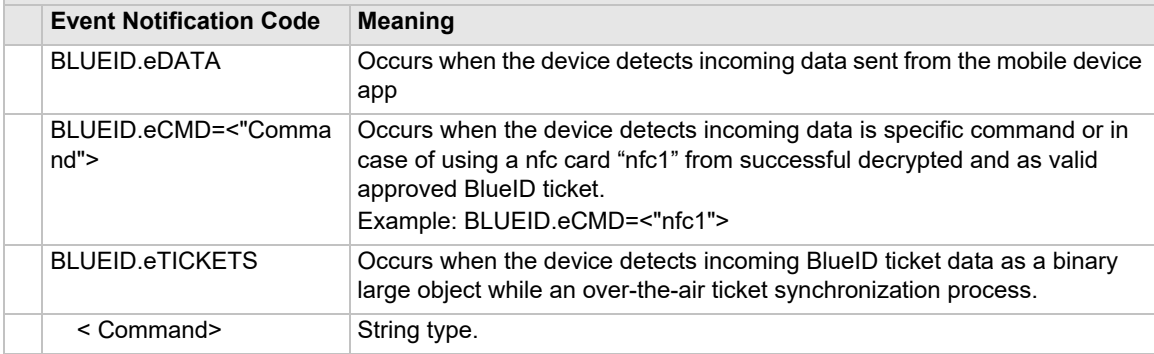

# **6.3. IO**

### *6.3.1. IO.e/s*

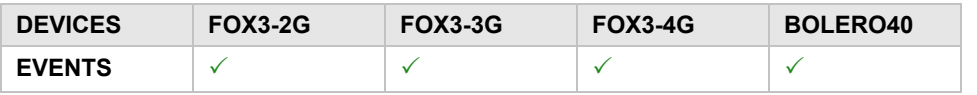

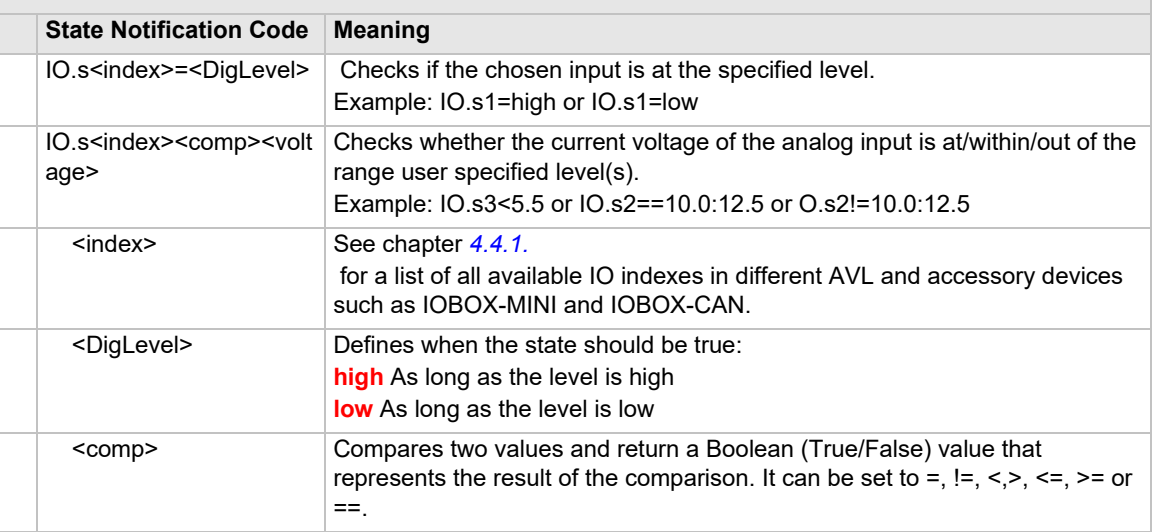

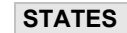

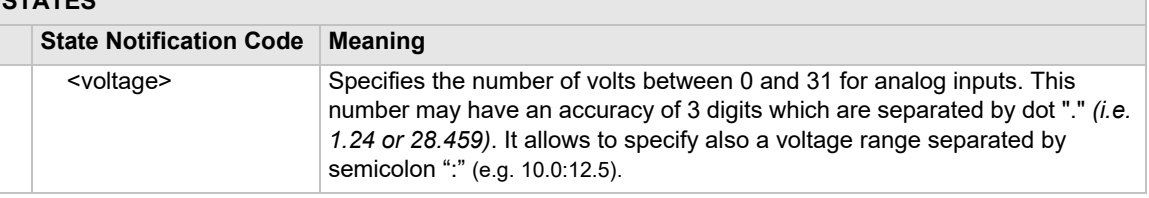

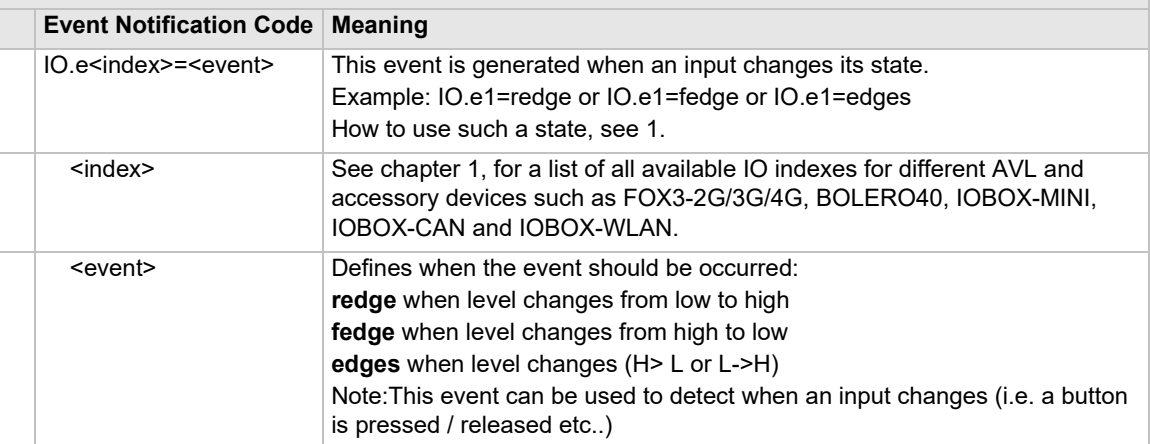

# *6.3.2. IO.Motion*

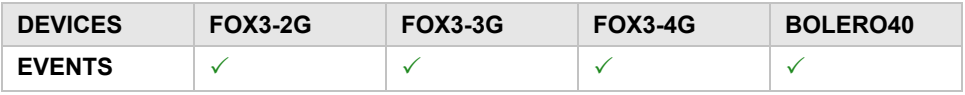

# **STATES**

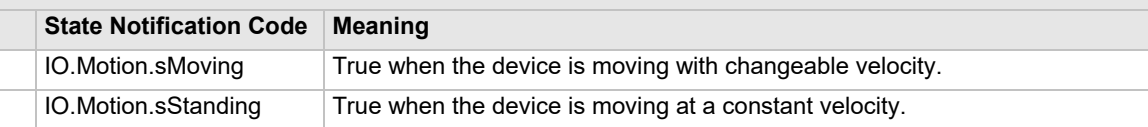

### **EVENTS –** *are evaluated just when the event occurs*

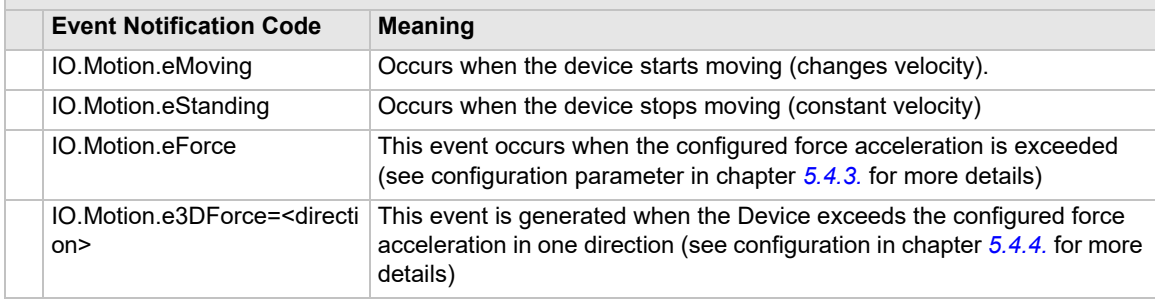

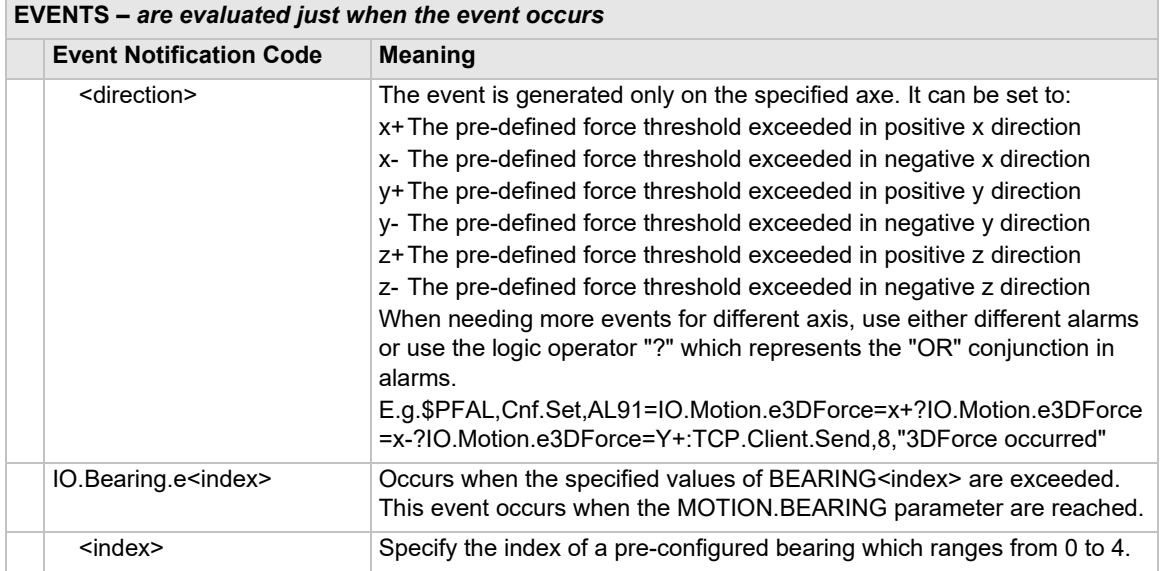

### *6.3.3. IO.PulseCnt*

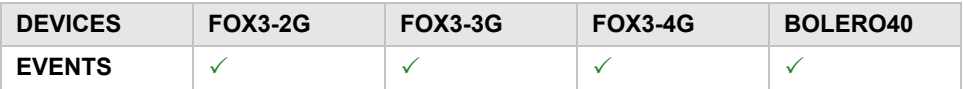

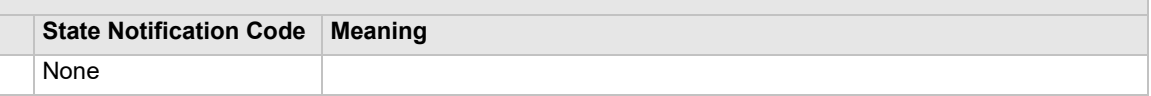

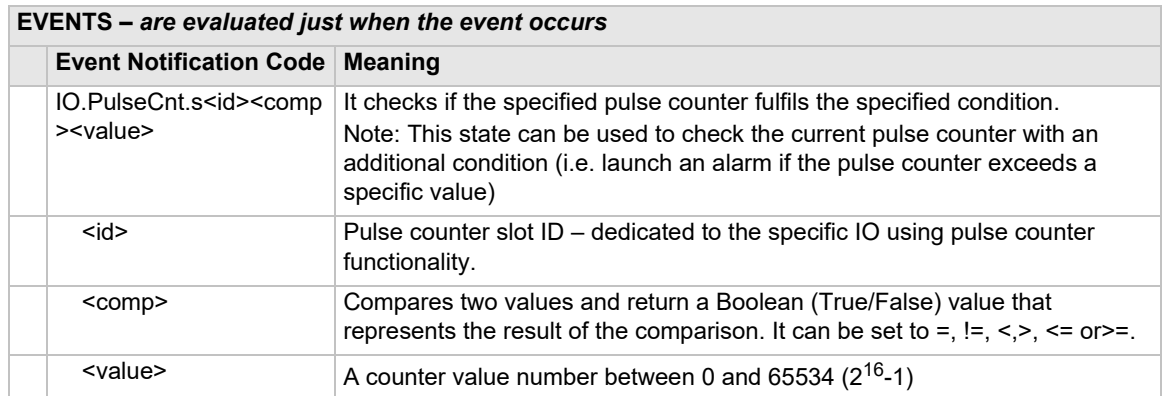

# **6.4. GPS**

# *6.4.1. GPS.eJamming*

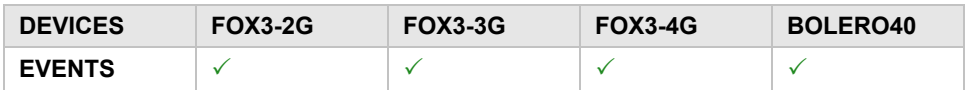

### **STATES**

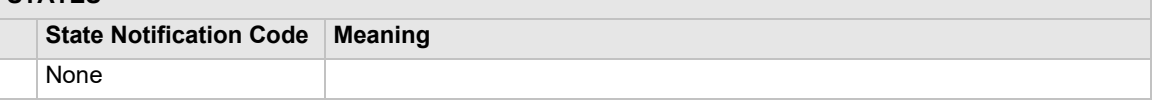

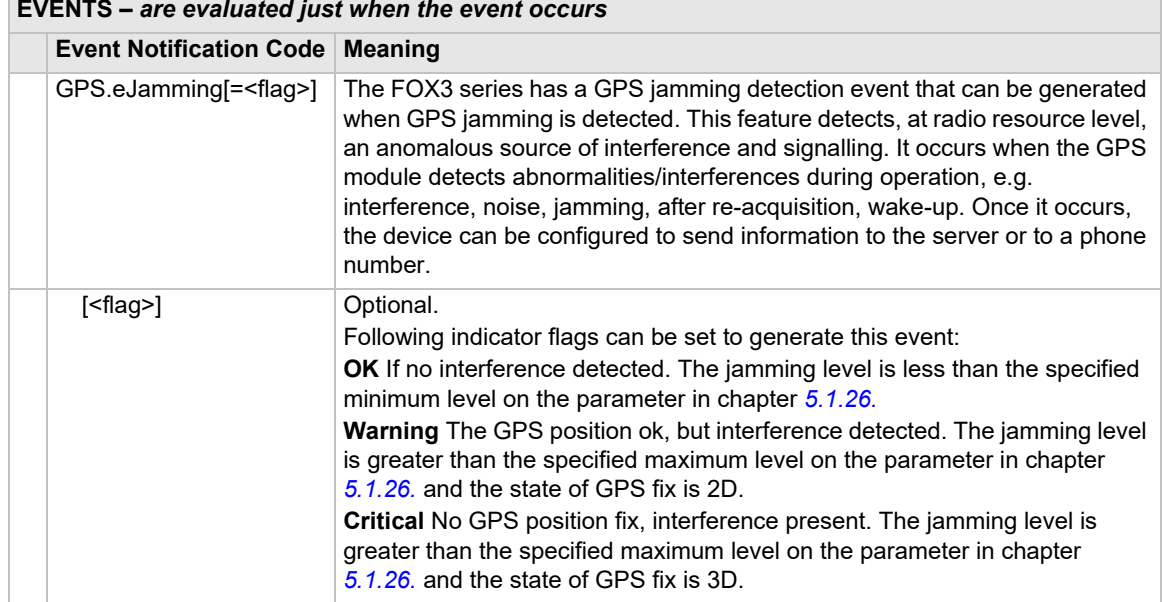

#### *6.4.2. GPS.Nav*

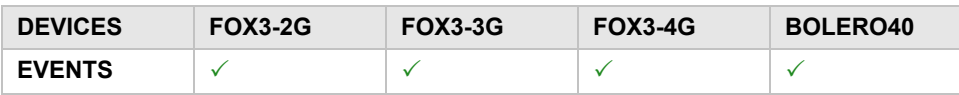

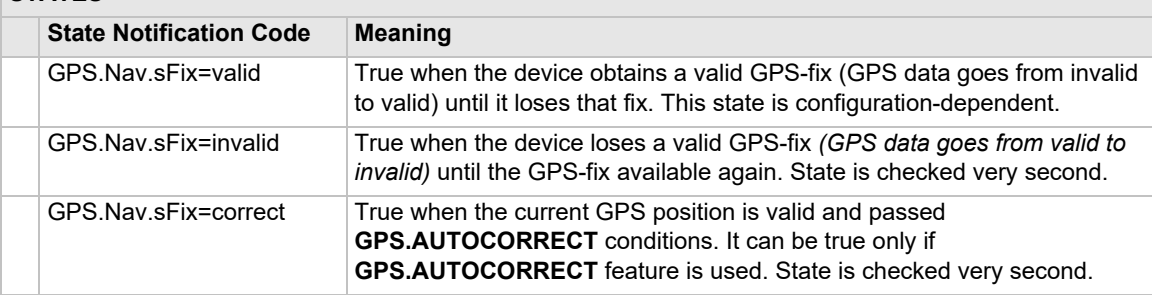

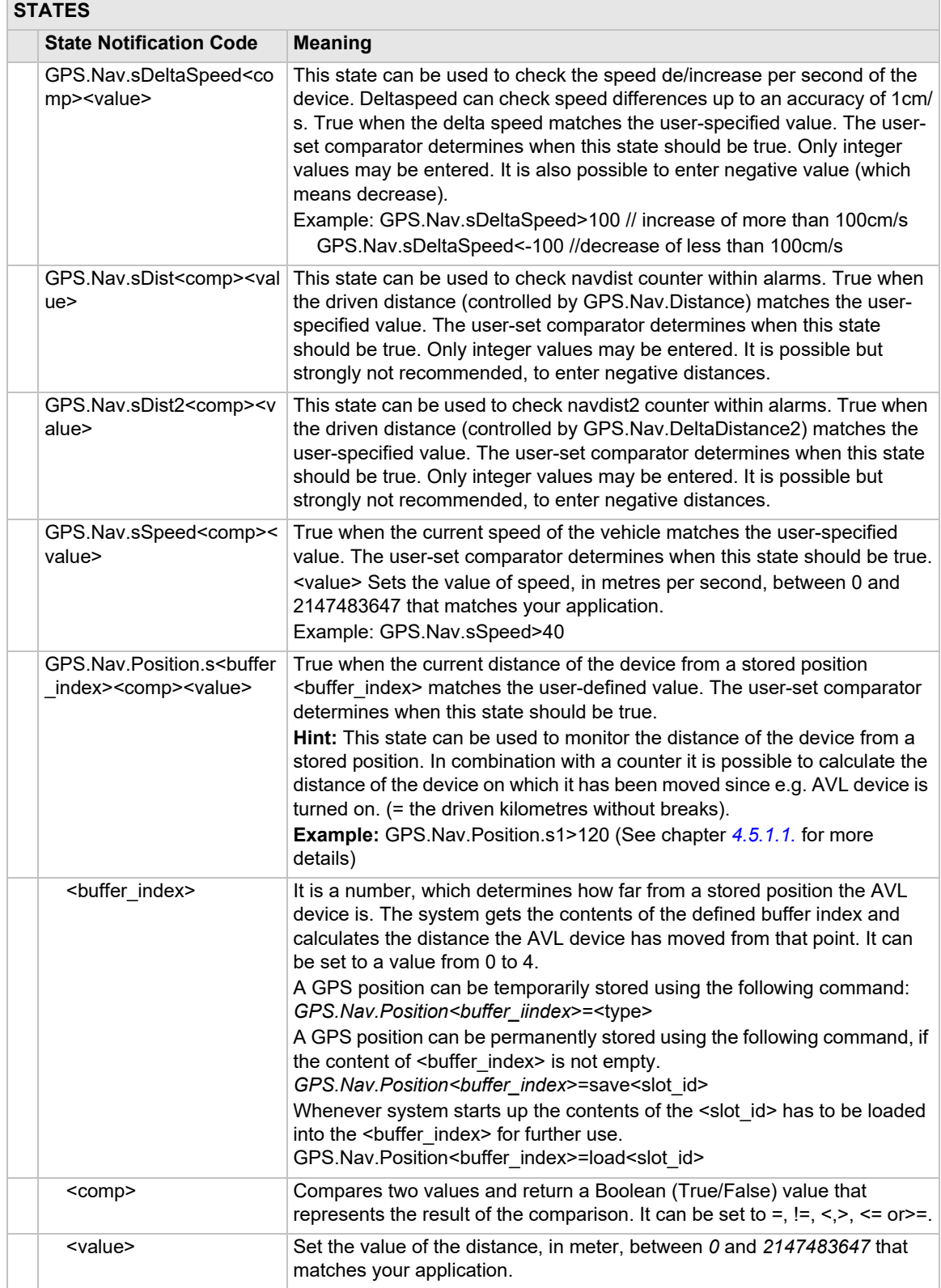

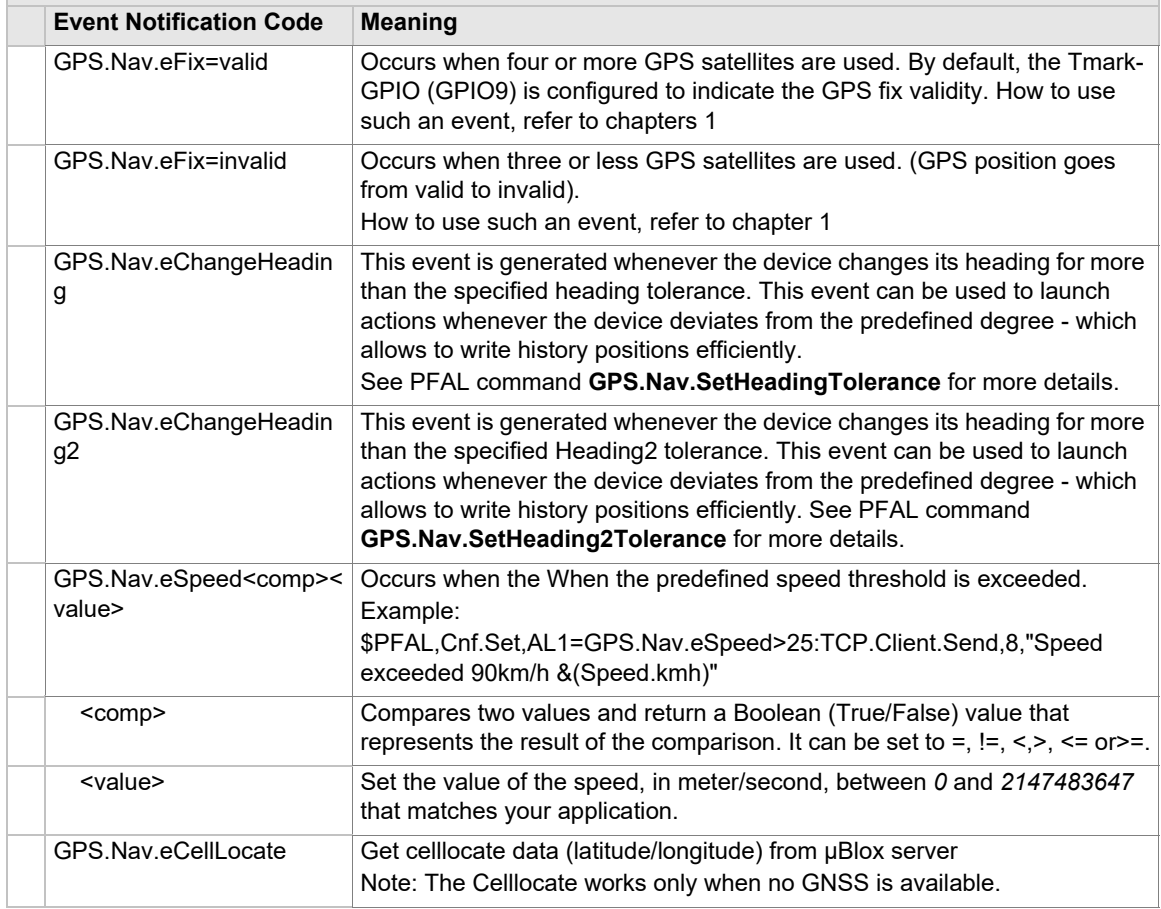

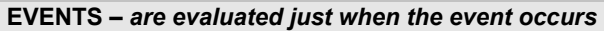

#### *6.4.3. GPS.Time*

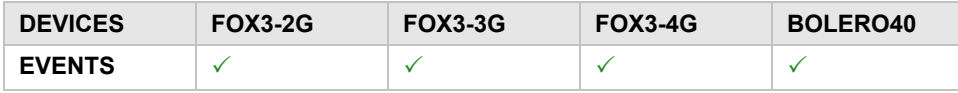

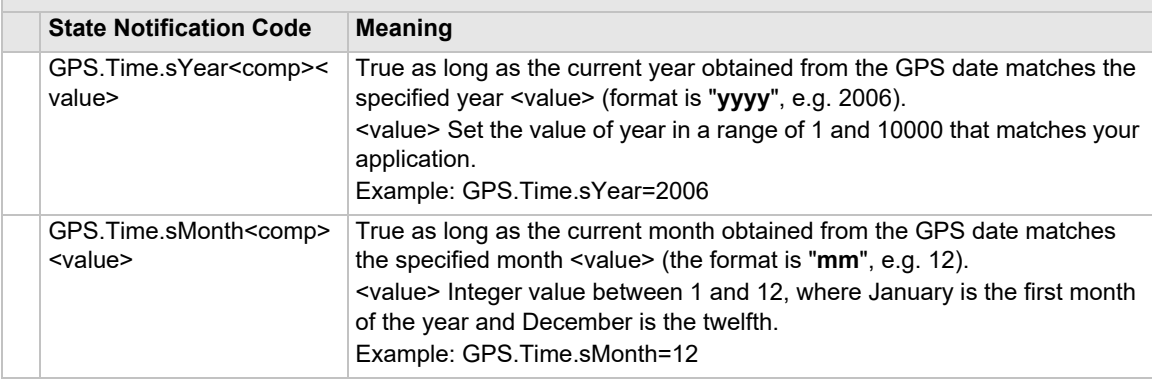

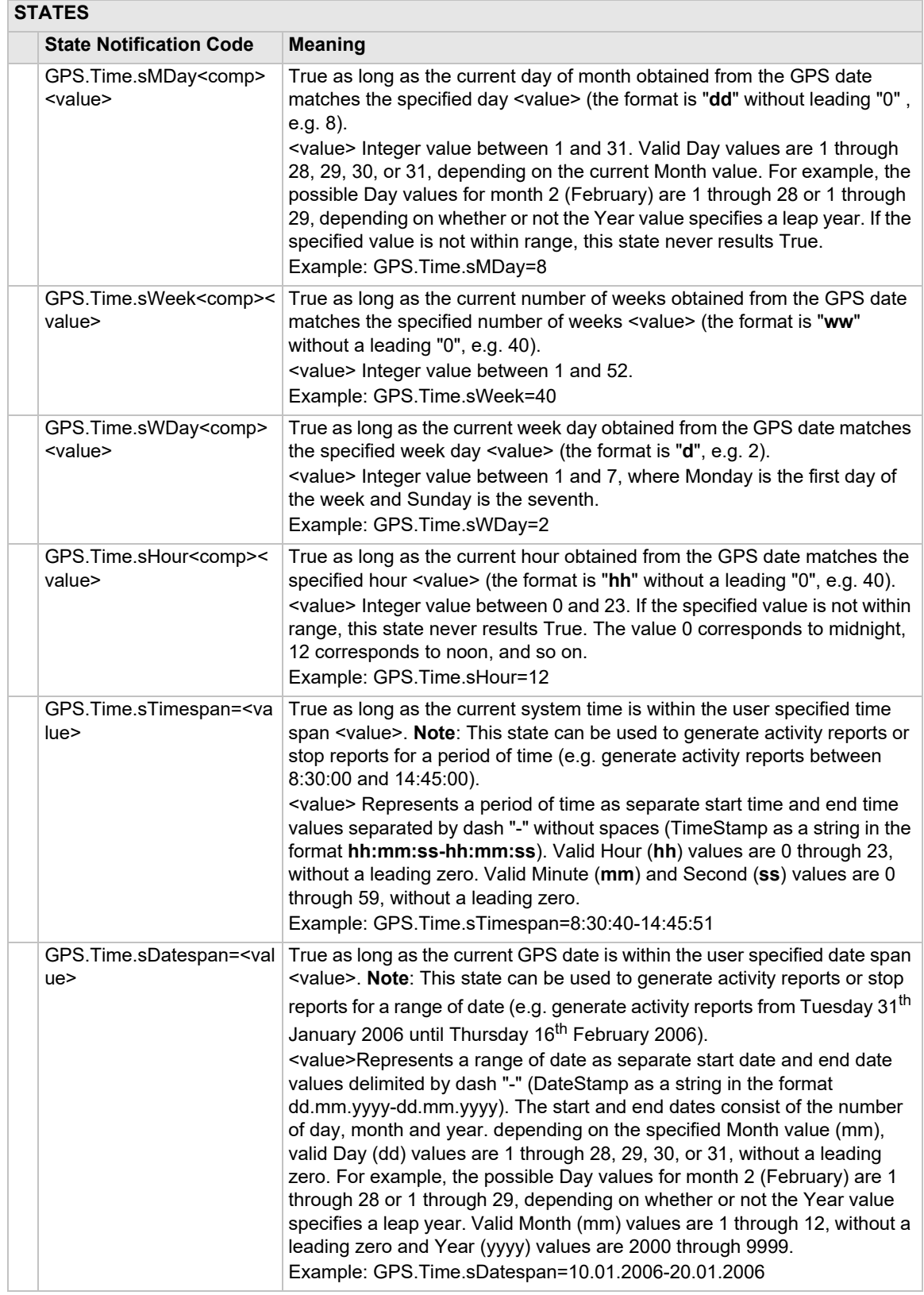

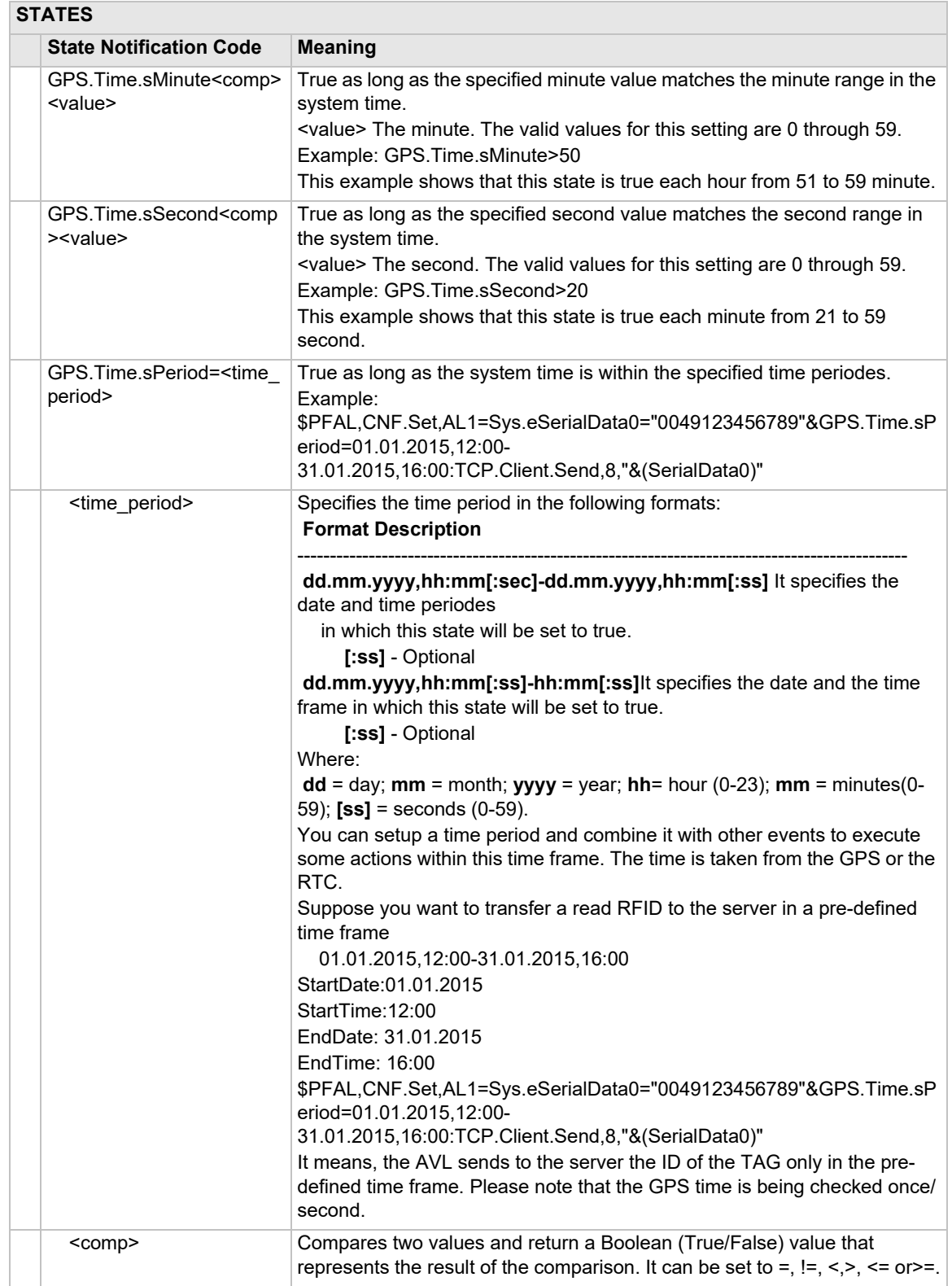

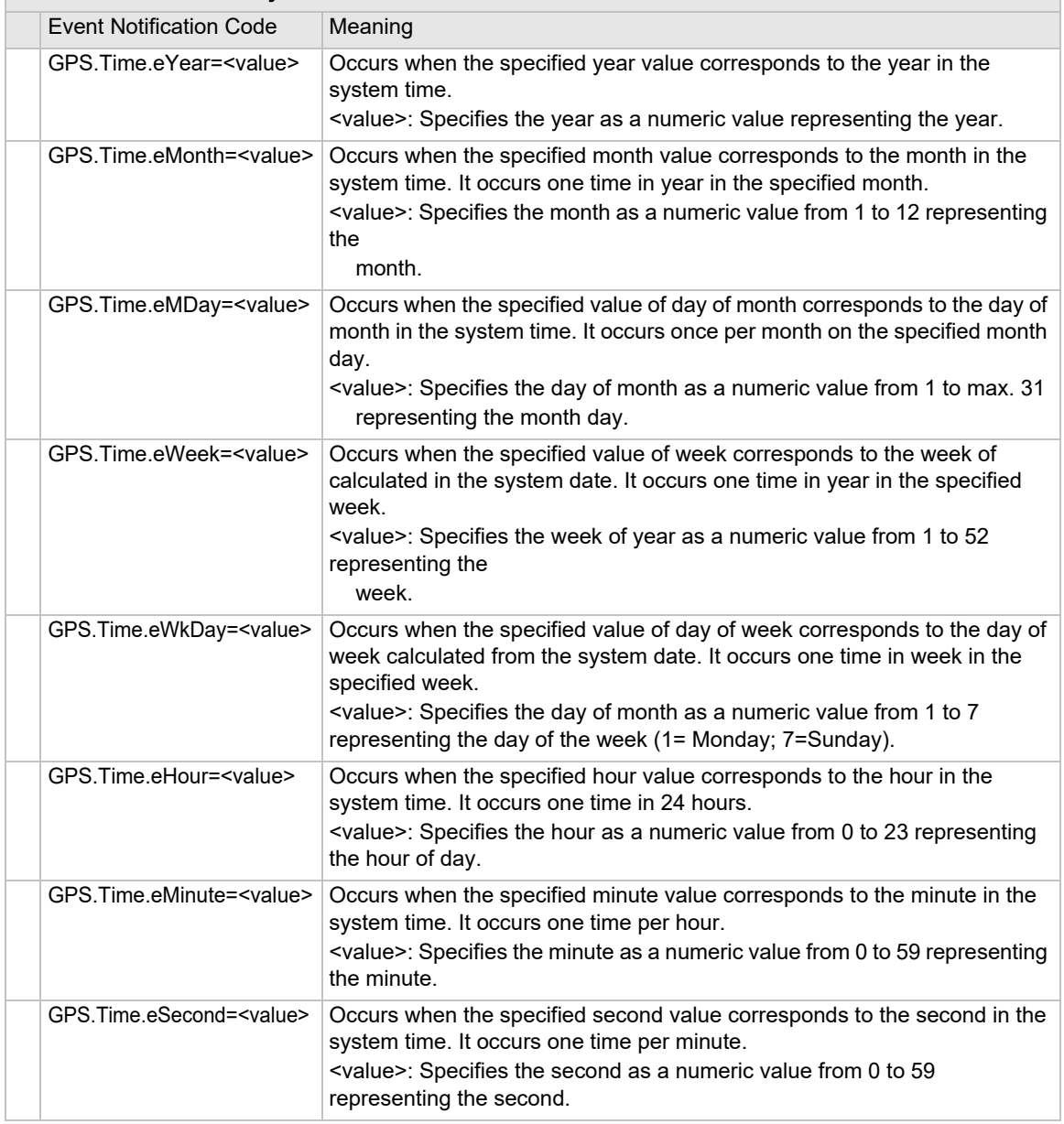

# *6.4.4. GPS.History*

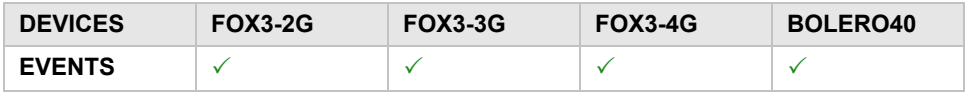

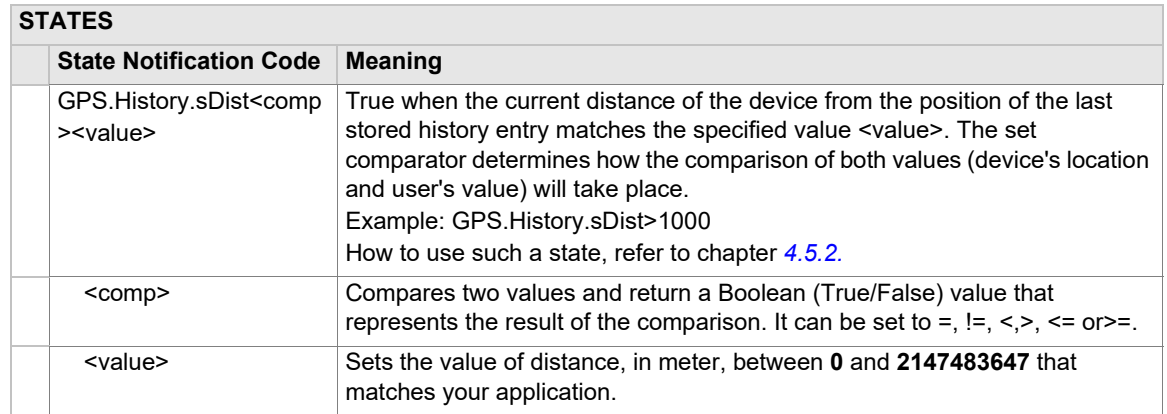

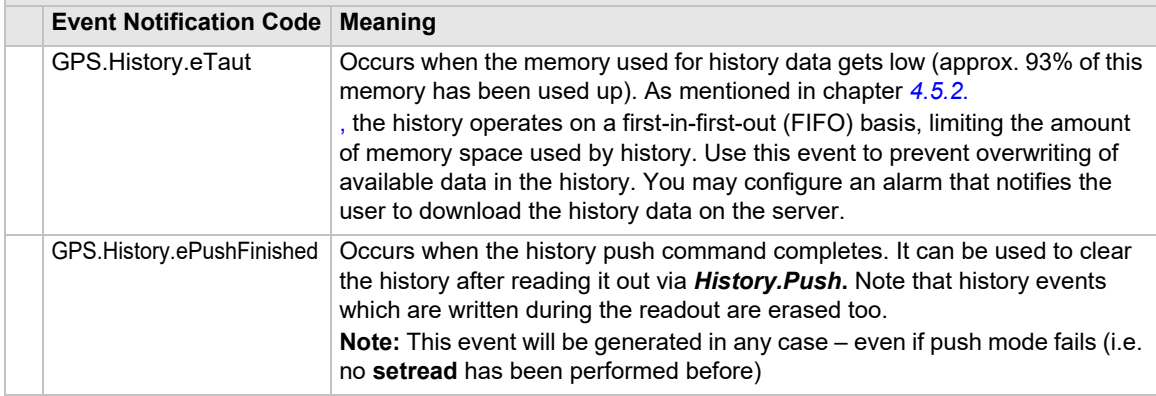

### *6.4.5. GPS.Geofence*

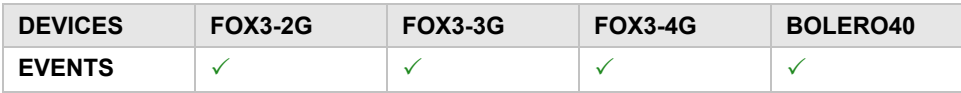

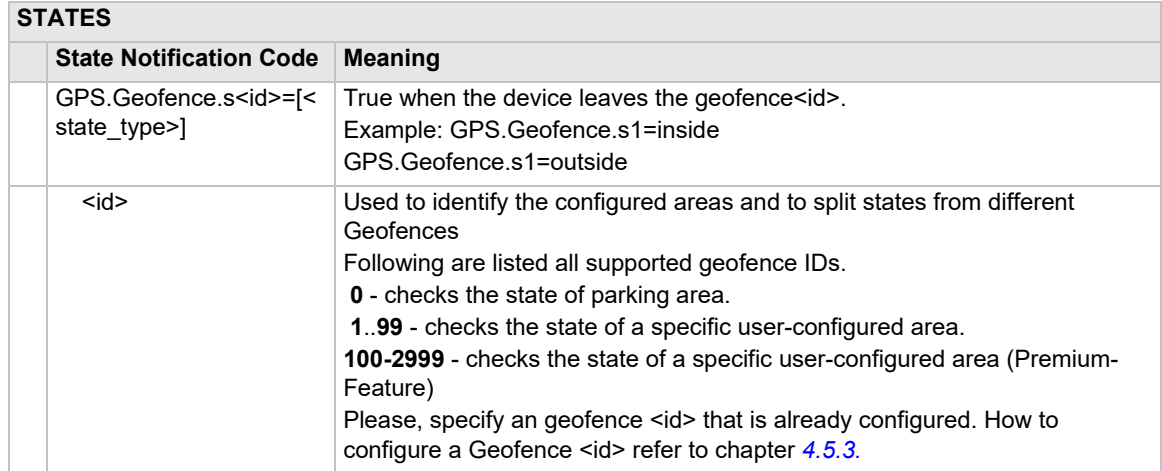

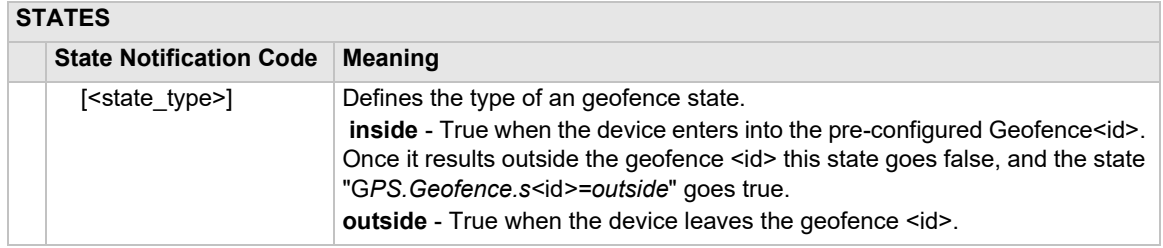

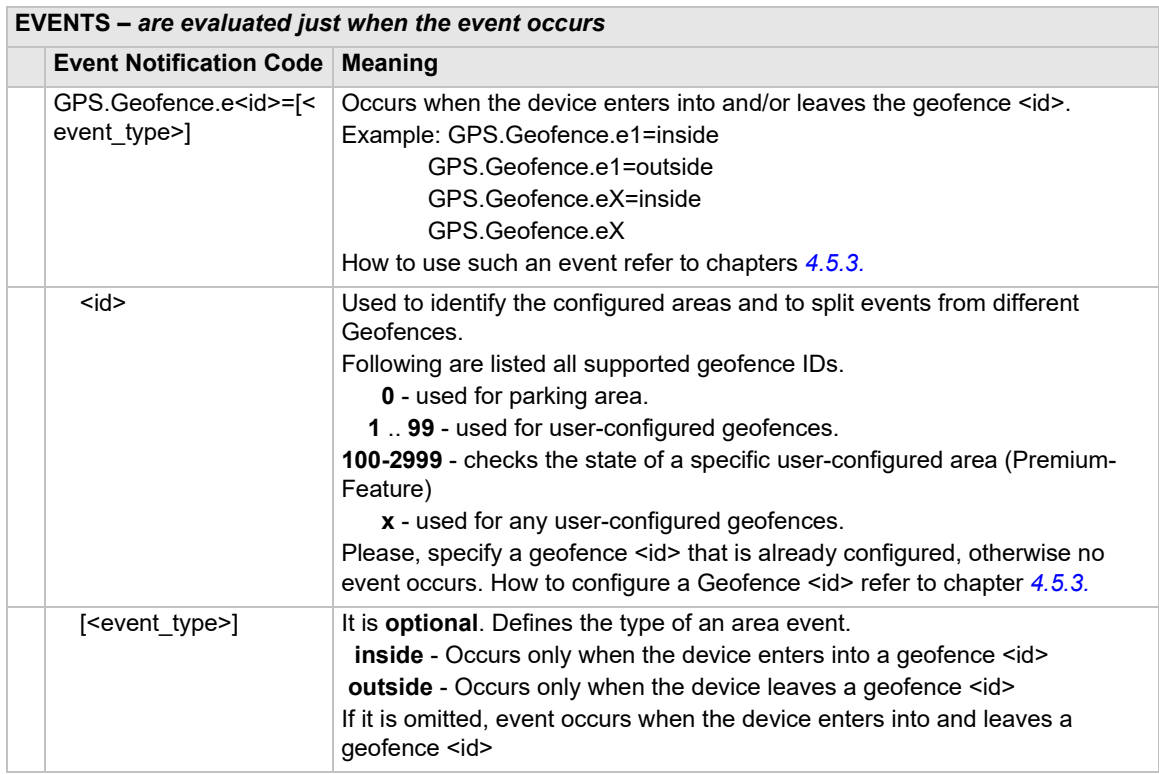

### *6.4.6. GPS.Area*

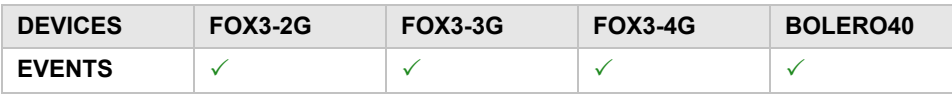

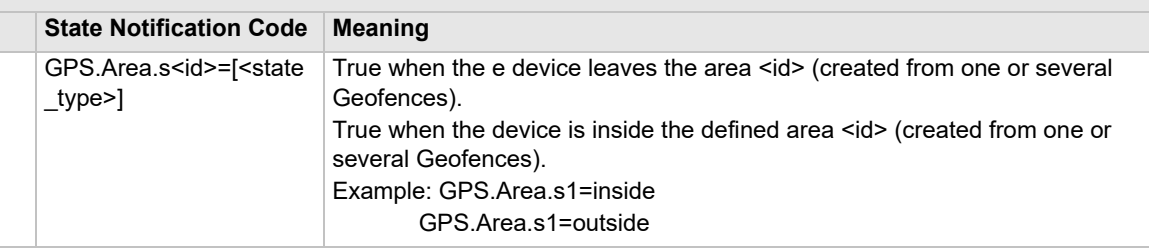

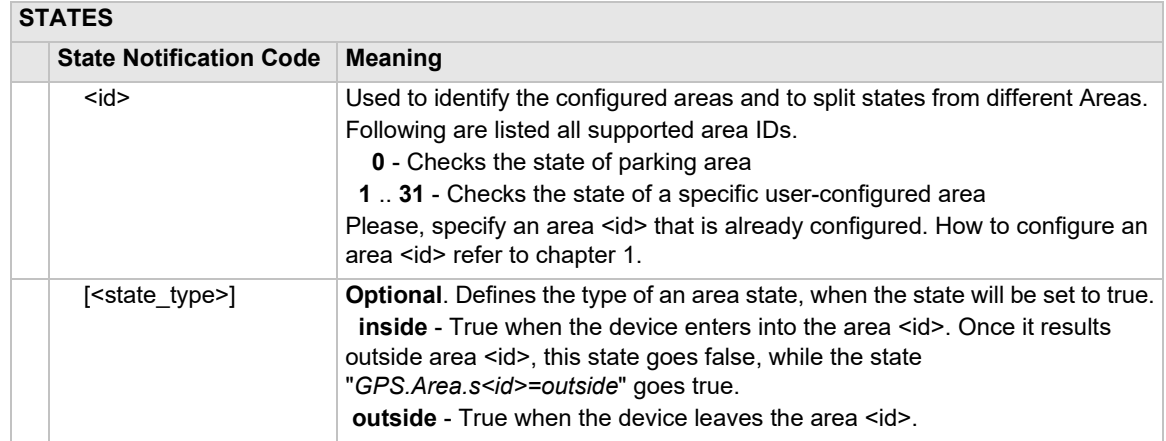

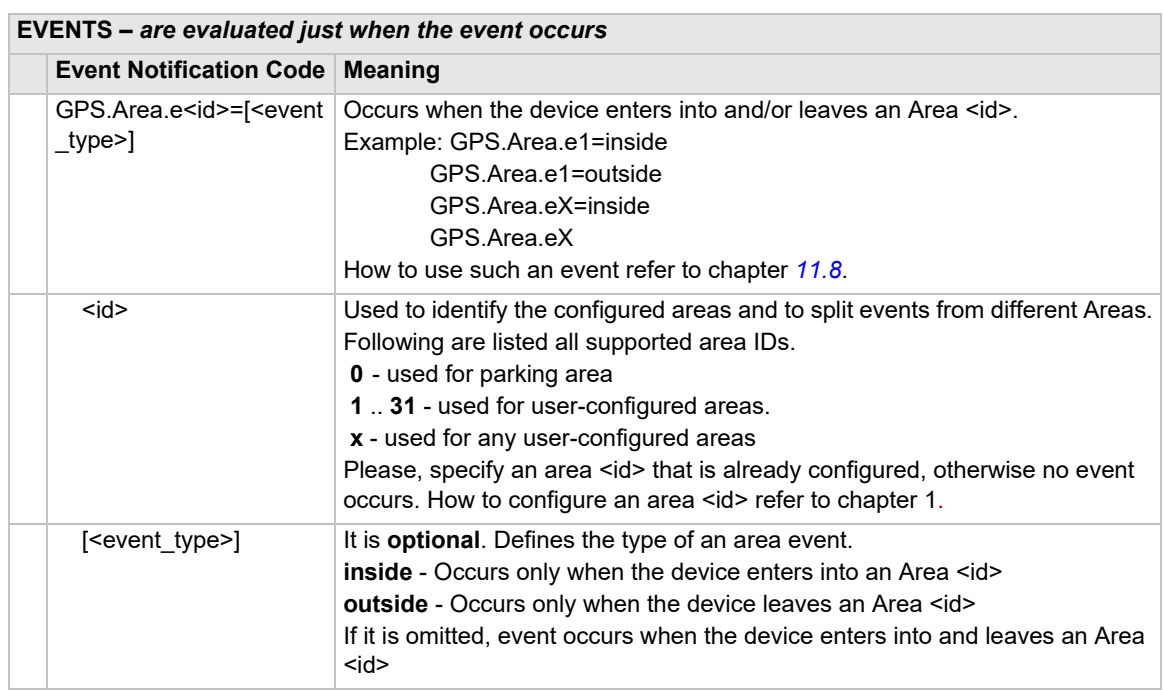

# *6.4.7. GPS.WPGF*

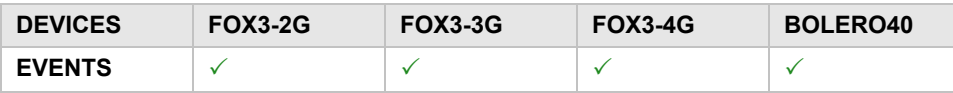

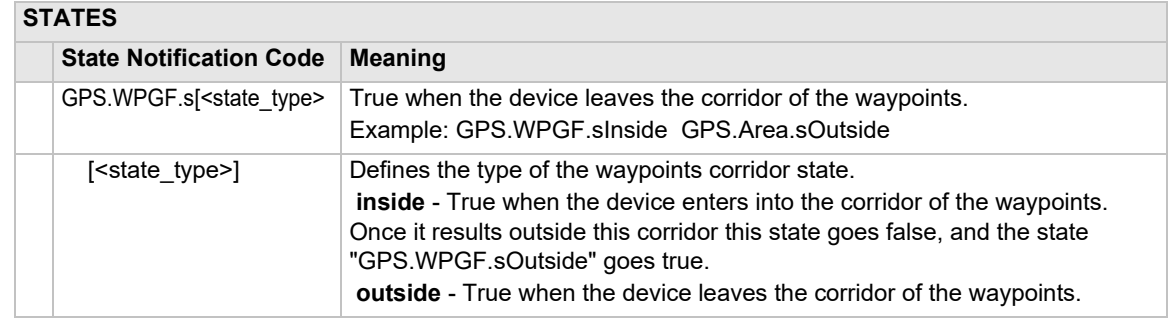

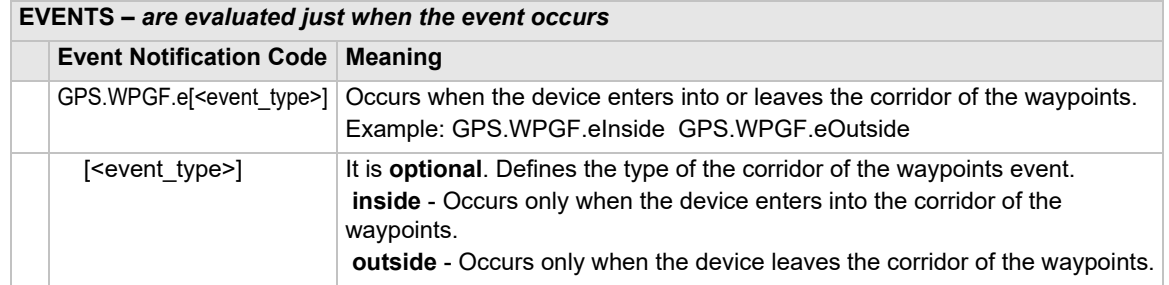

#### *6.4.8. GPS.eExtAnt(Un)Plugged*

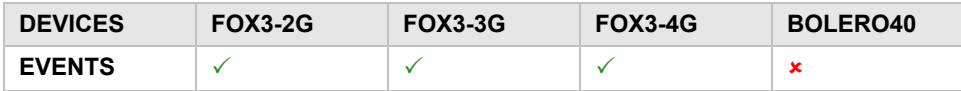

### **STATES**

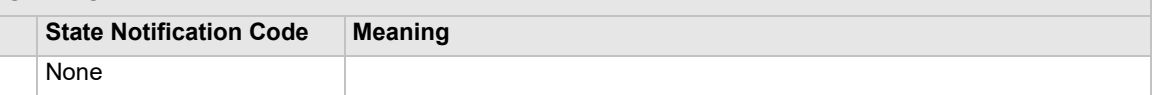

#### **EVENTS –** *are evaluated just when the event occurs*

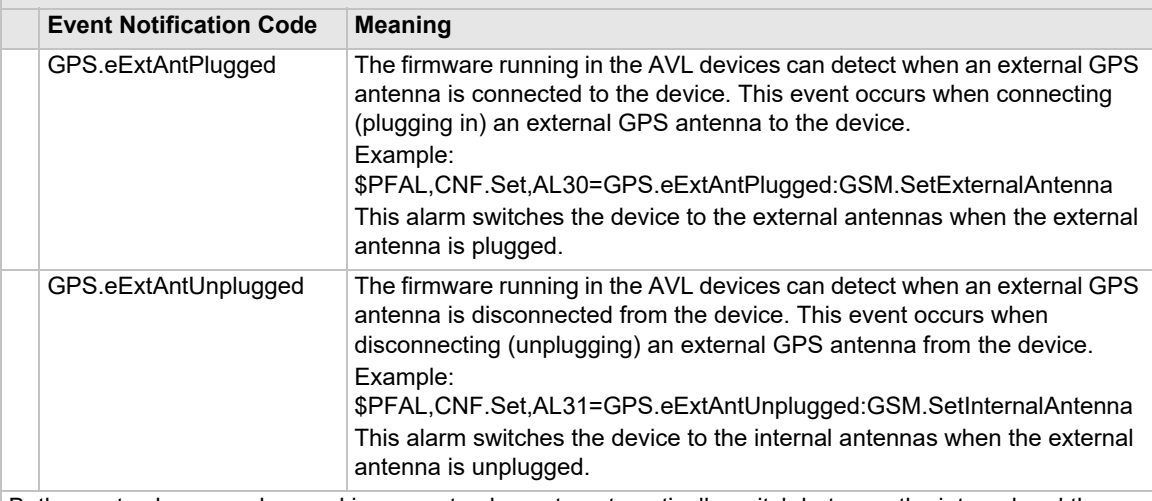

Both events above can be used in separate alarms to automatically switch between the internal and the optional external antennas.

#### *6.4.9. GPS.MultiGeofence*

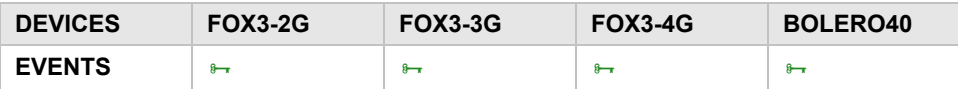

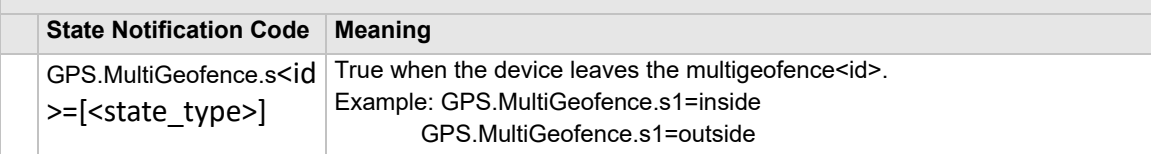

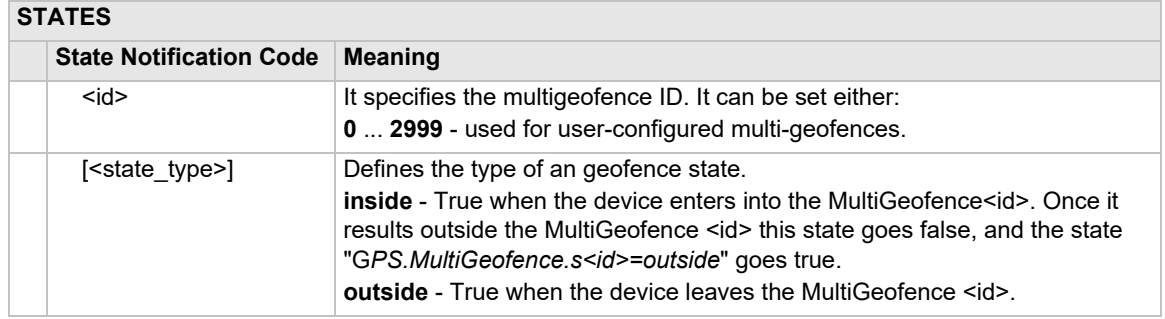

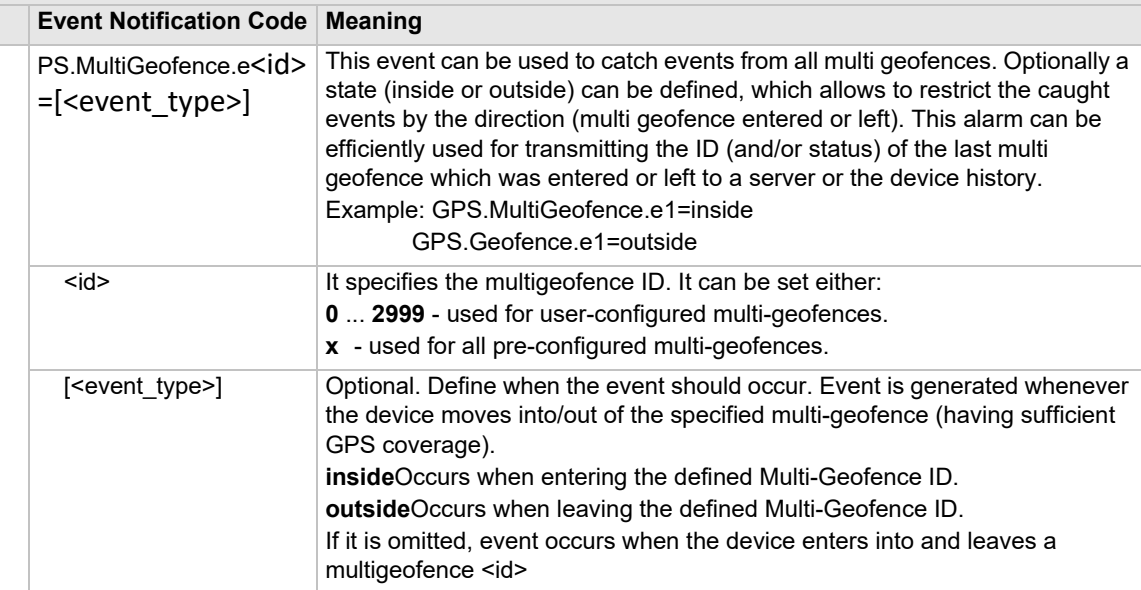

# **6.5. EcoDrive**

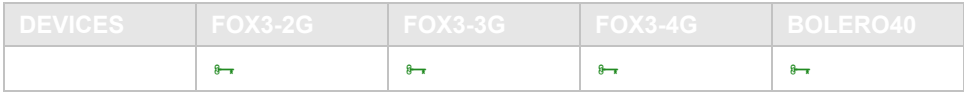

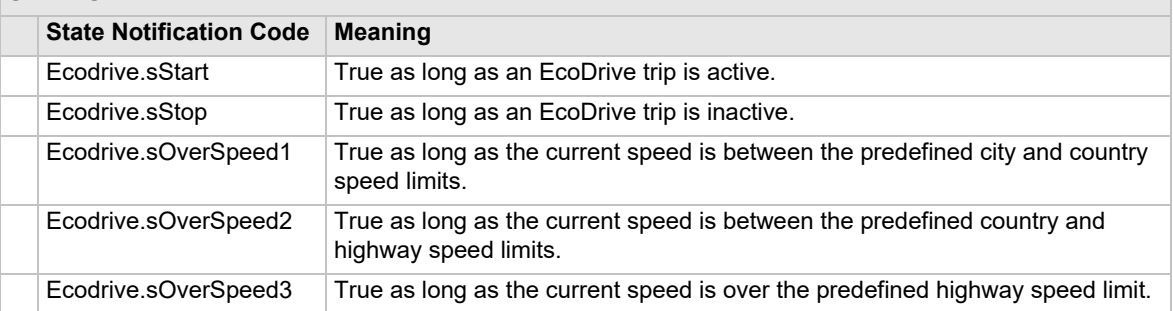

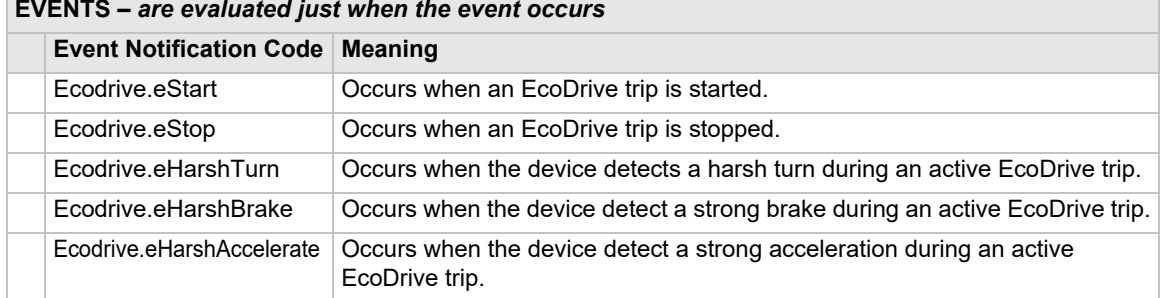

# **6.6. GSM**

# *6.6.1. GSM.eJamming*

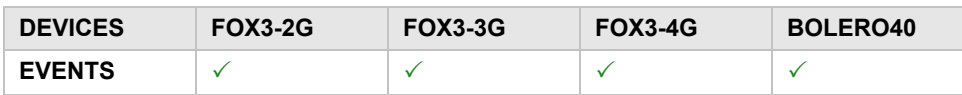

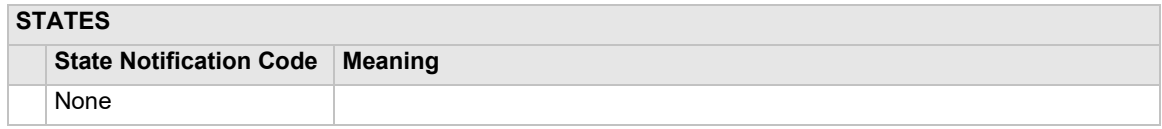

#### **EVENTS –** *are evaluated just when the event occurs*

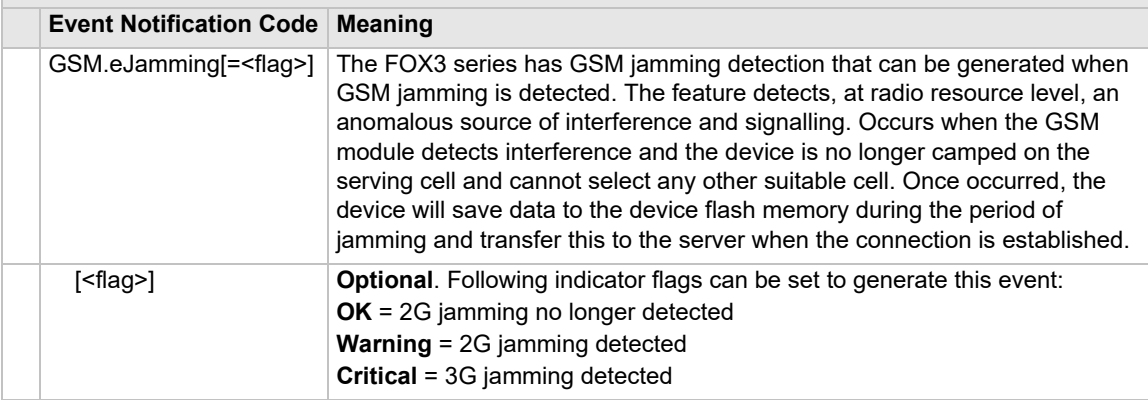

### *6.6.2. GSM (Operator)*

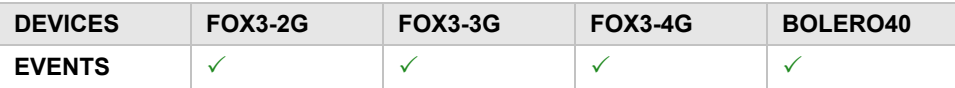

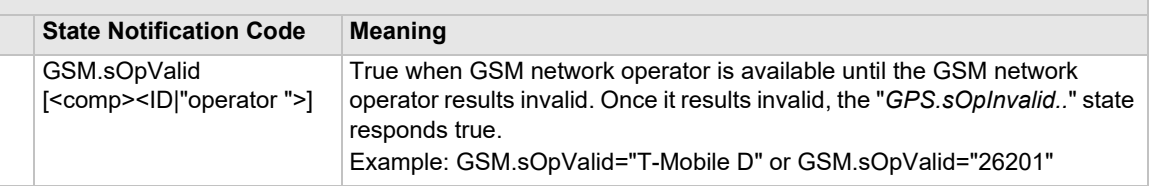

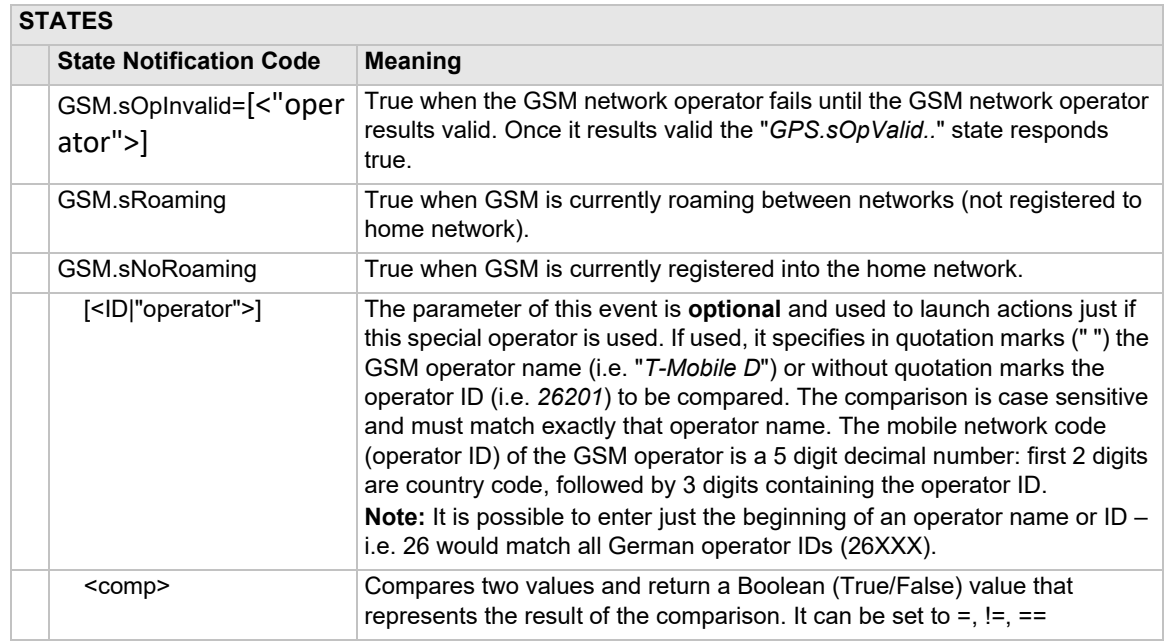

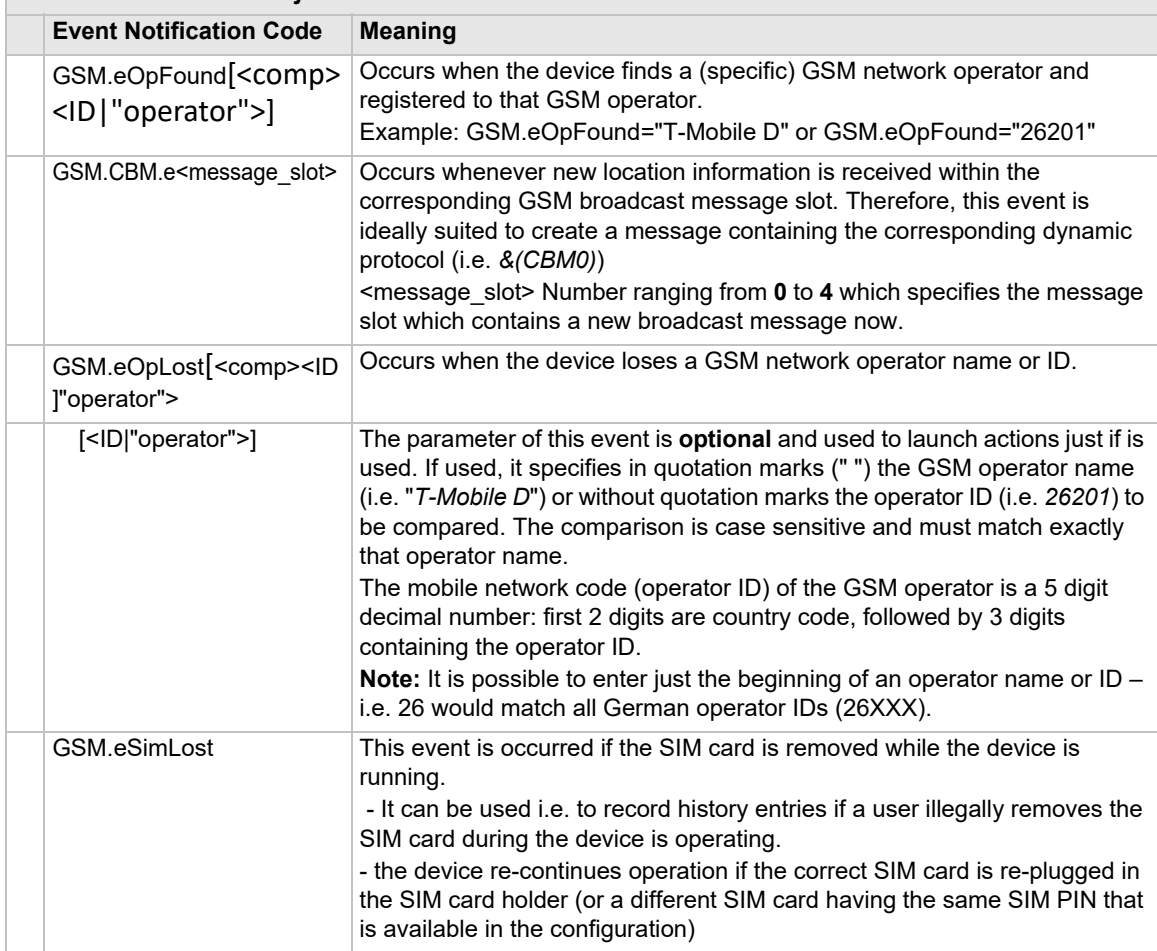

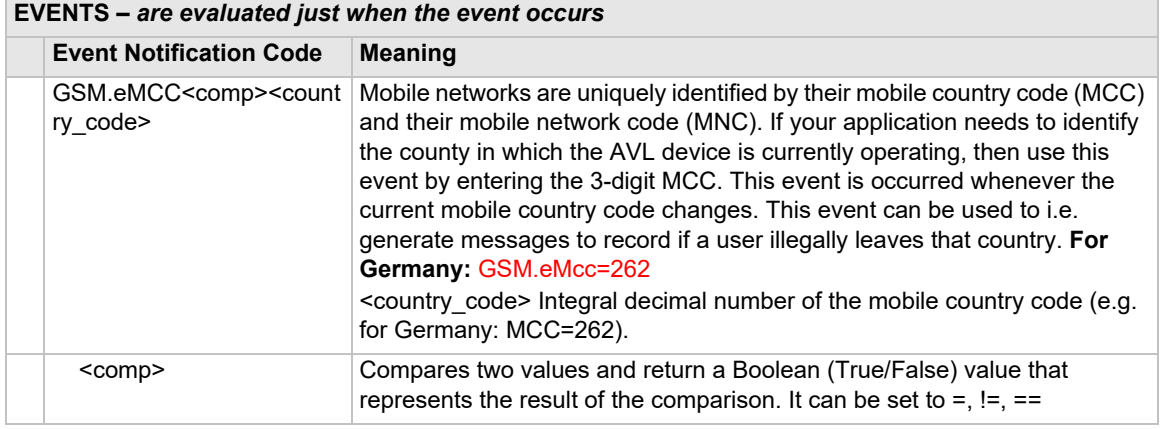

# *6.6.3. GSM.eCellChange*

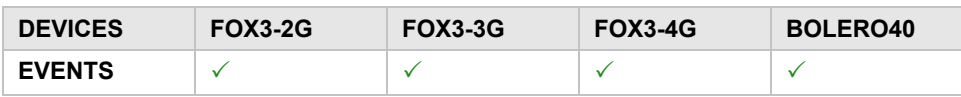

# **STATES**

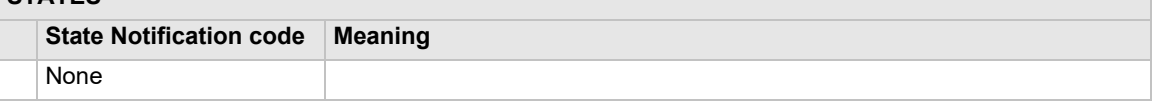

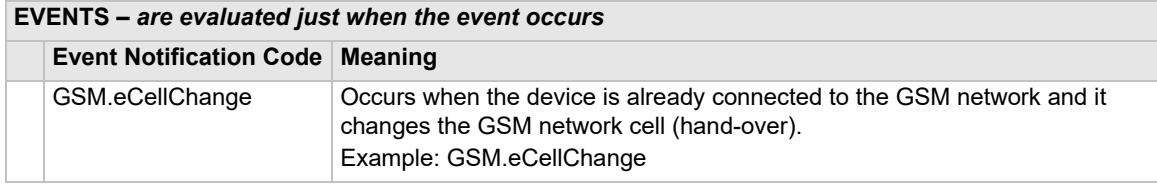

#### *6.6.4. GSM.VoiceCall*

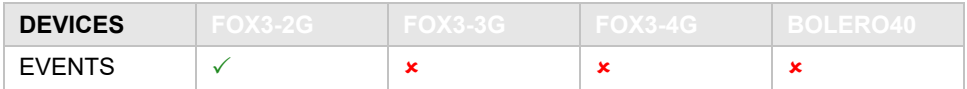

Exception: This command is supported only in FOX3-3G AU Variant.

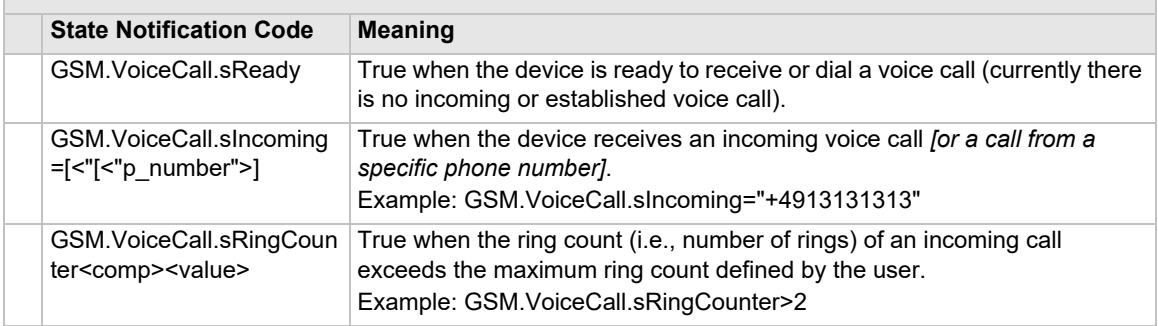

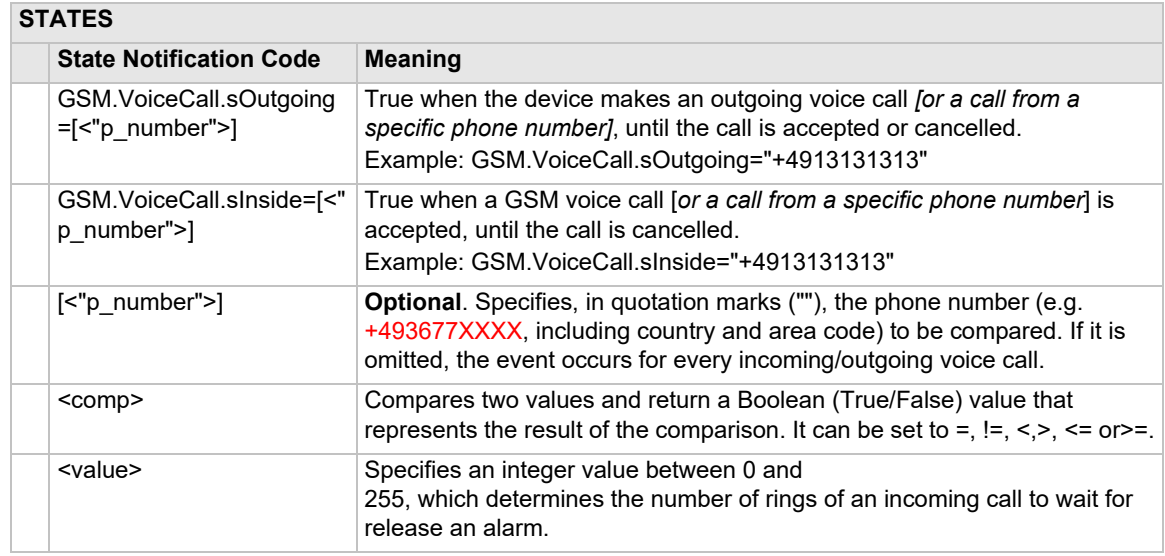

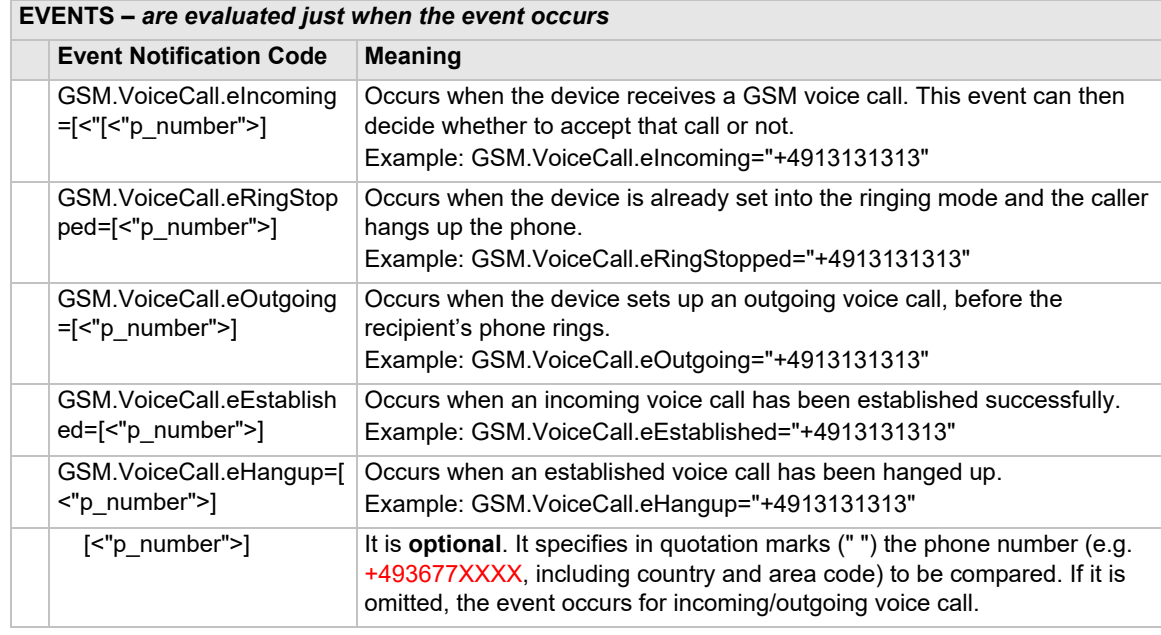

# *6.6.5. GSM.SMS*

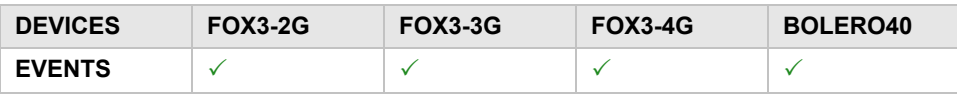

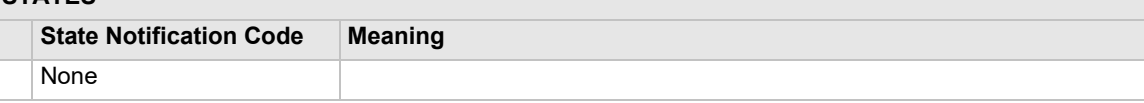

 $\mathcal{L}_{\mathcal{A}}$ 

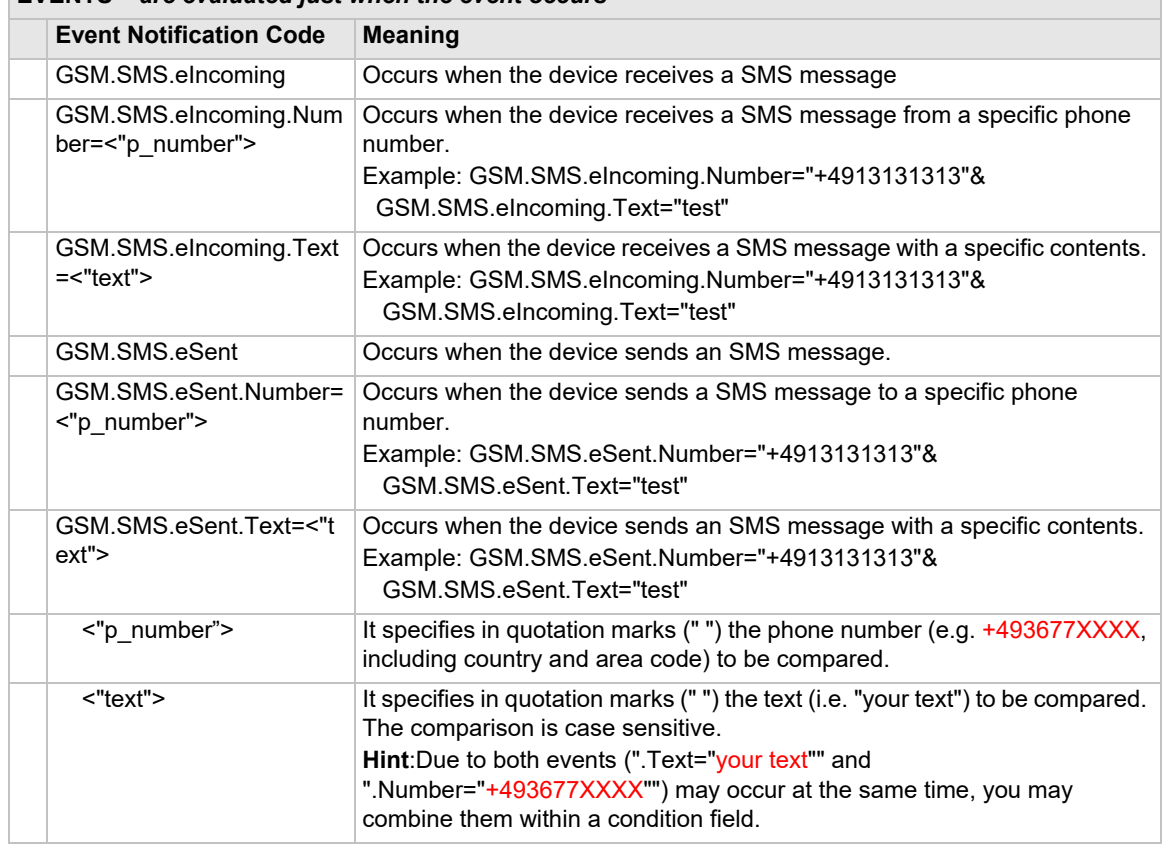

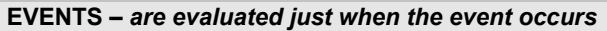

#### *6.6.6. GSM.DataCall*

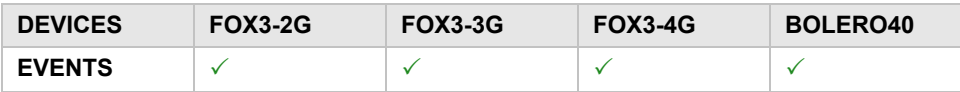

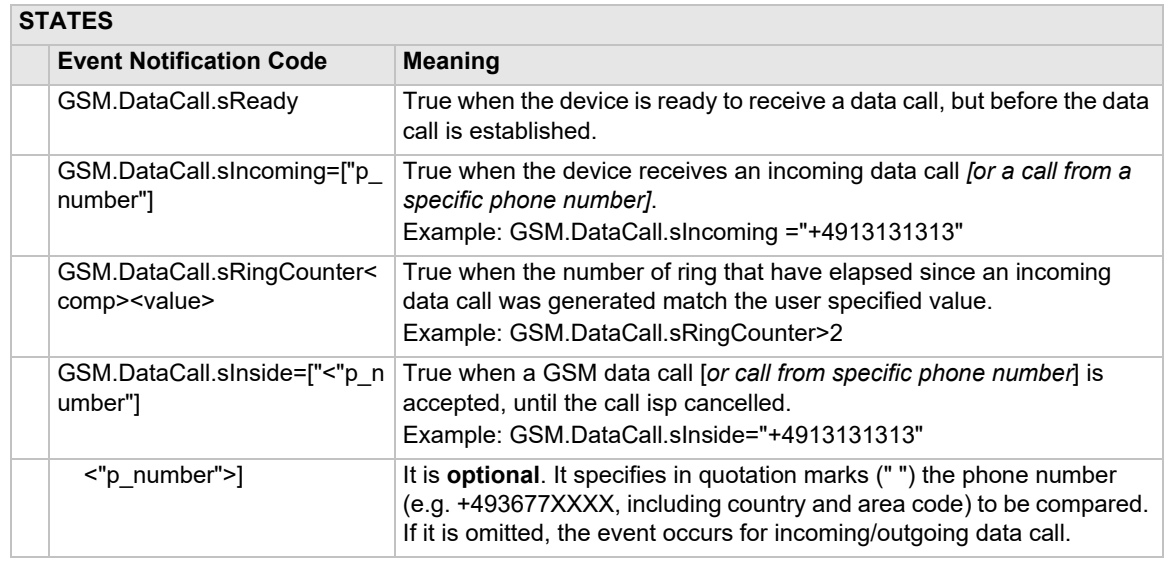

**STATES**

| 31A1E3 |                                |                                                                                                    |  |
|--------|--------------------------------|----------------------------------------------------------------------------------------------------|--|
|        | <b>Event Notification Code</b> | <b>Meaning</b>                                                                                                    |  |
|        | <comp></comp>                  | Compares two values and return a Boolean (True/False) value that<br>represents the result of the comparison. It can be set to =, $!=, <, >, ==$<br>$or>=$ |  |
|        | <value></value>                | It is an integer value between 0 and 255, which determines the number<br>of rings of an incoming call to wait for release an alarm.                       |  |

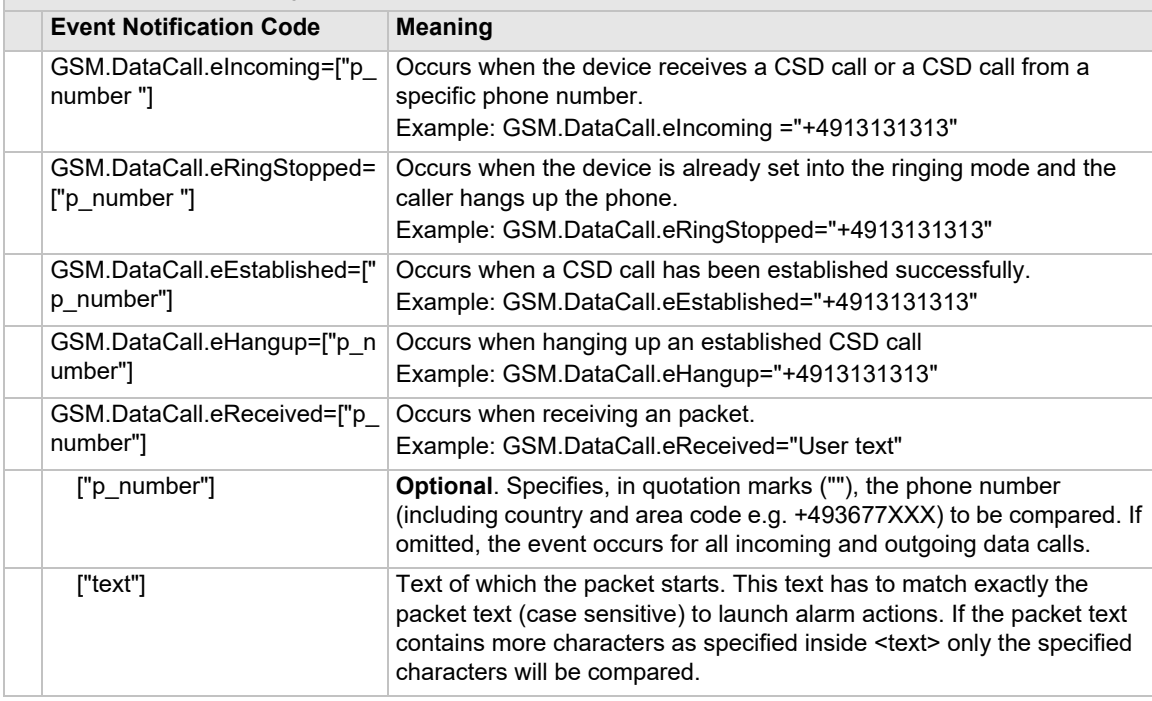

### *6.6.7. GSM.GPRS*

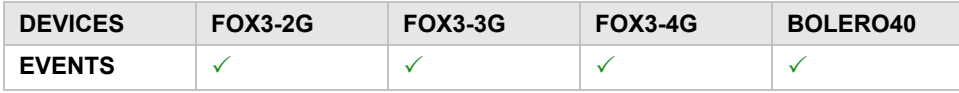

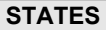

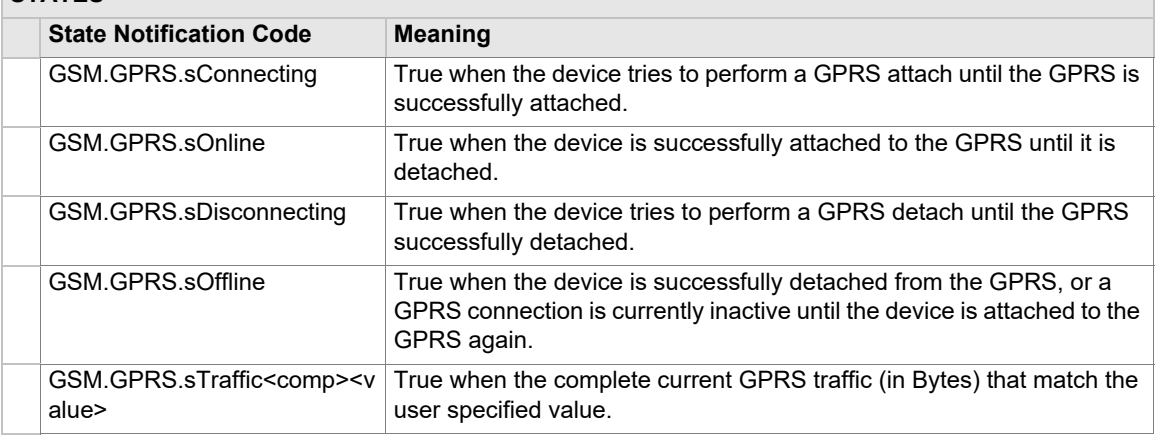

**STATES**

| <b>SIALS</b> |                                |                                                                                                    |  |
|--------------|--------------------------------|----------------------------------------------------------------------------------------------------|--|
|              | <b>State Notification Code</b> | <b>Meaning</b>                                                                                                    |  |
|              | <comp></comp>                  | Compares two values and return a Boolean (True/False) value that<br>represents the result of the comparison. It can be set to =, $!=, <, >, ==$<br>$or \geq 0$ . |  |
|              | <value></value>                | It is an integer value between 0 and 2147483647 that specifies the<br>number of bytes for GPRS traffic completeness.                                             |  |

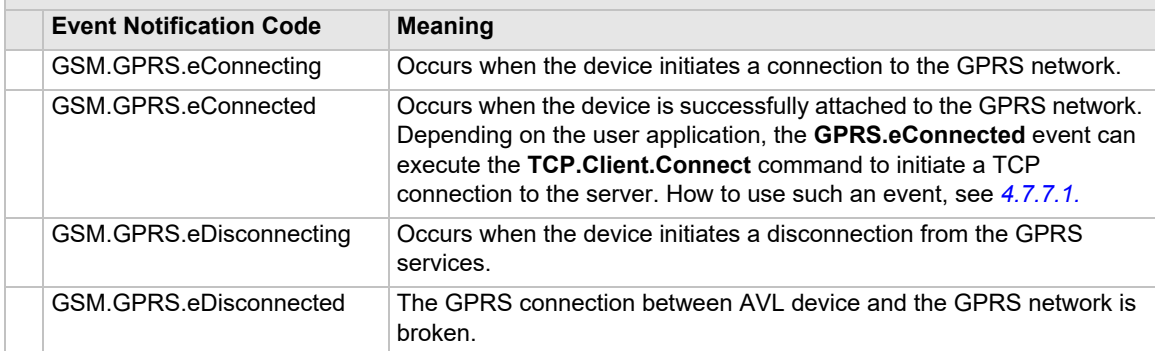

# **6.7. TCP**

# *6.7.1. TCP.Client*

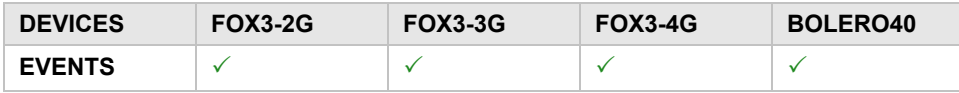

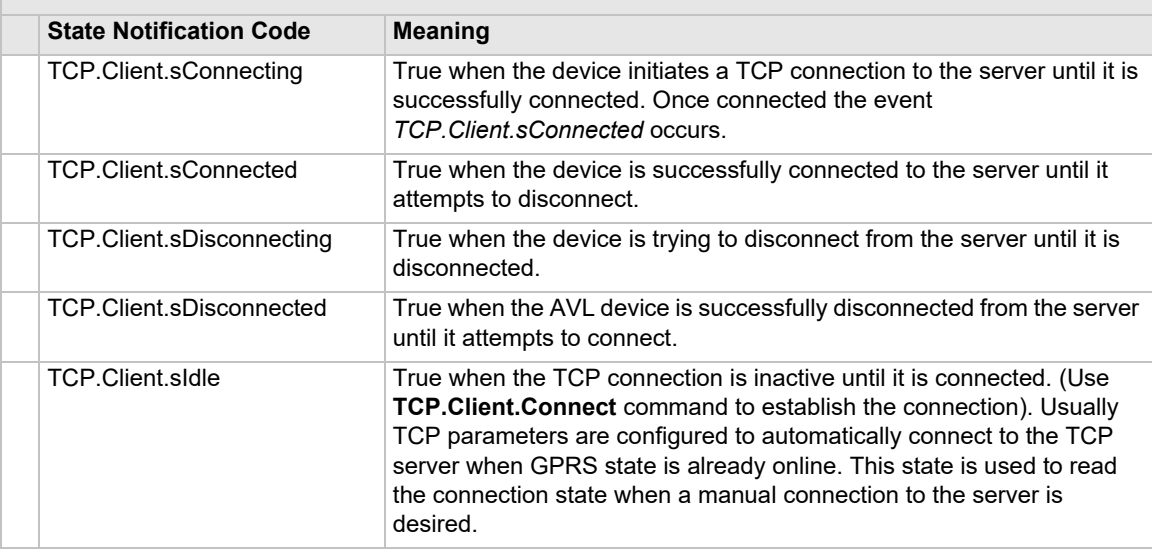

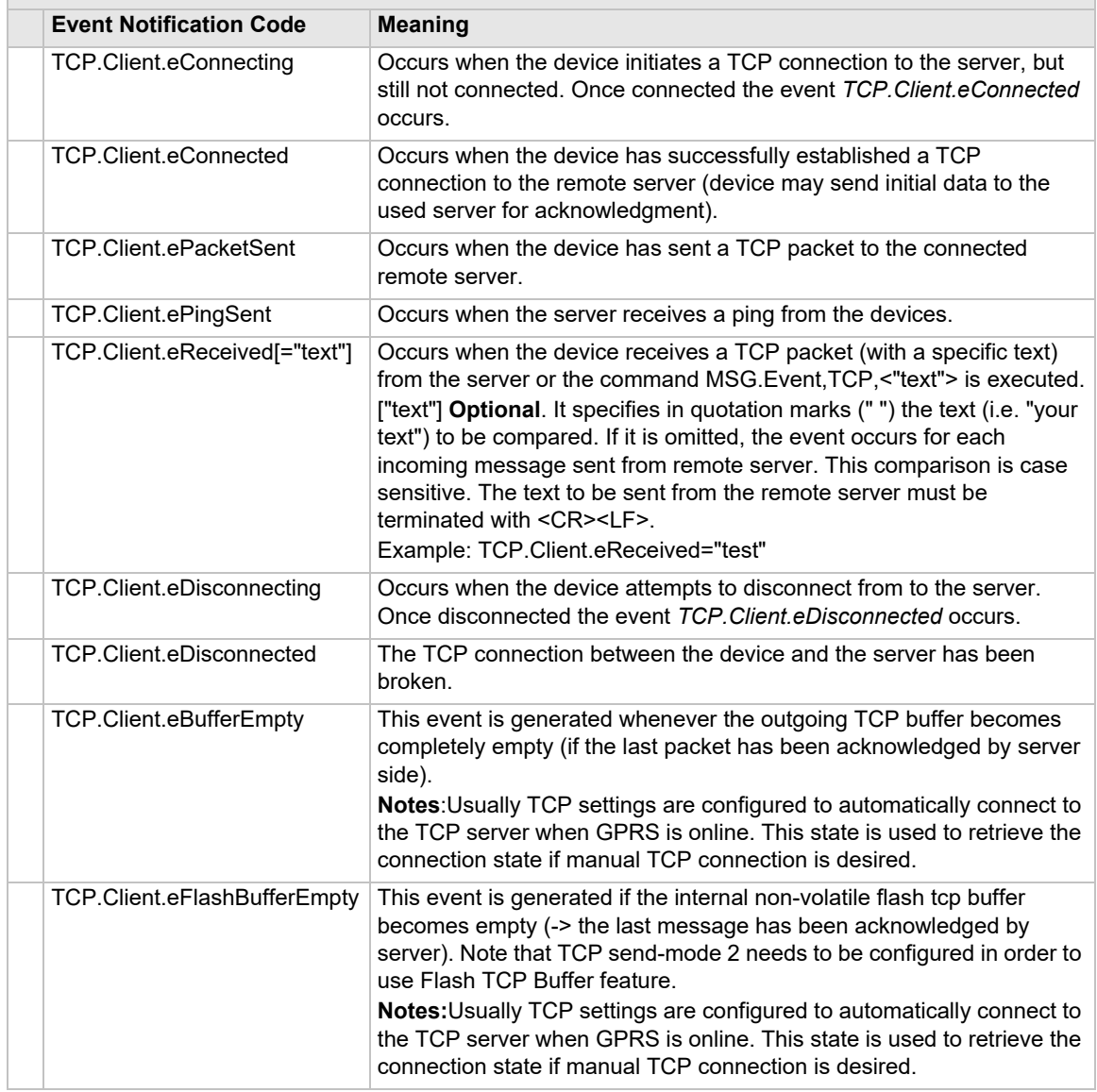

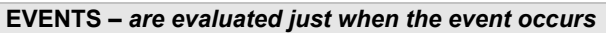

# *6.7.2. TCP.SMTP*

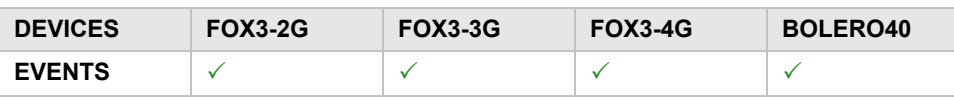

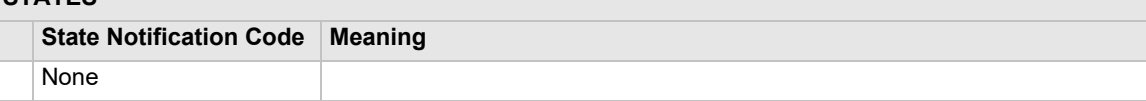

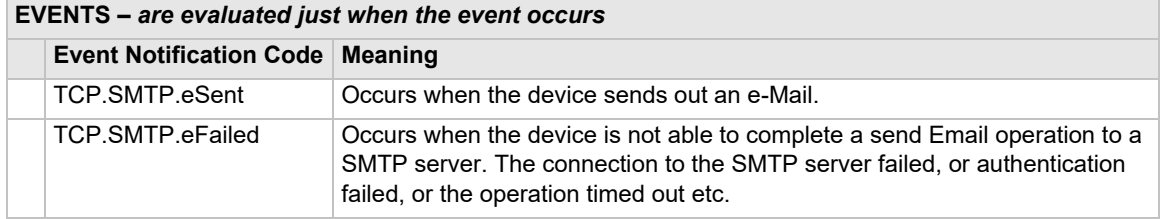

#### *6.7.3. TCP.UDP*

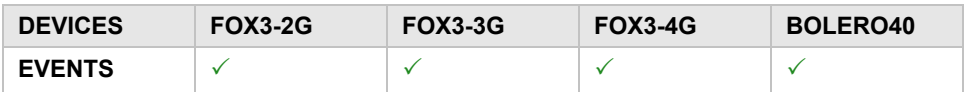

# **STATES**

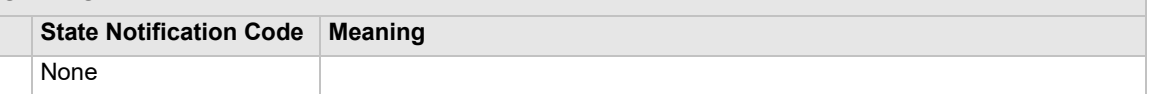

# **EVENTS –** *are evaluated just when the event occurs*

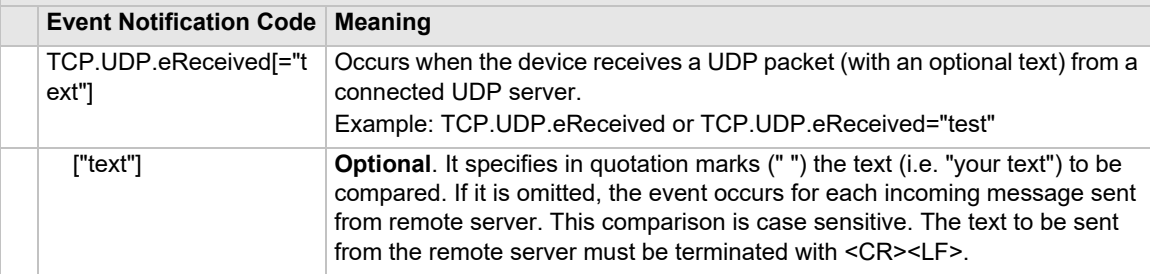

#### **Table 6-2 UDP States and Events**

#### *6.7.4. TCP.CLIENT2*

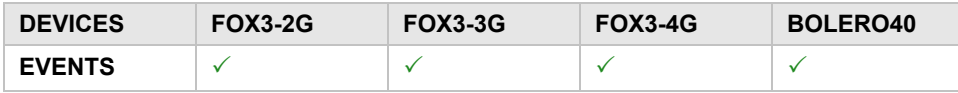

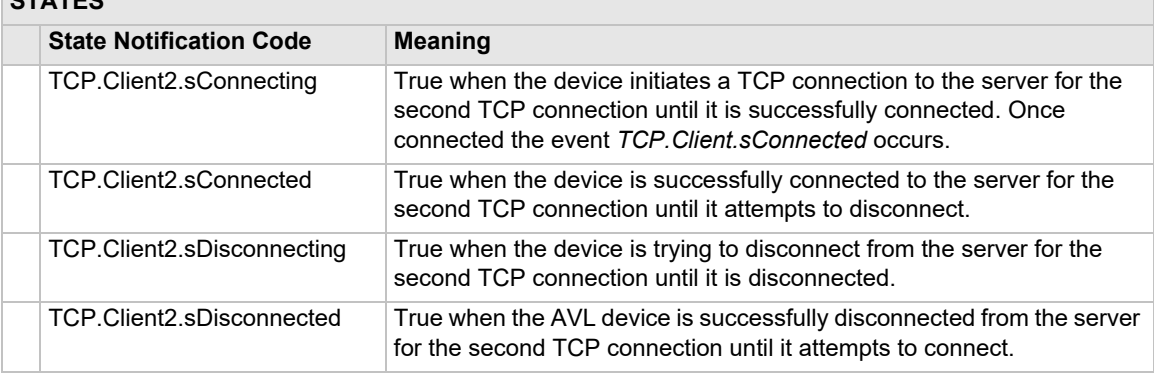

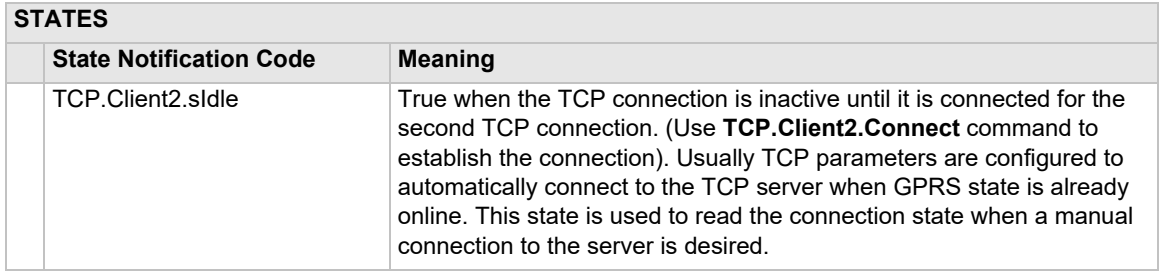

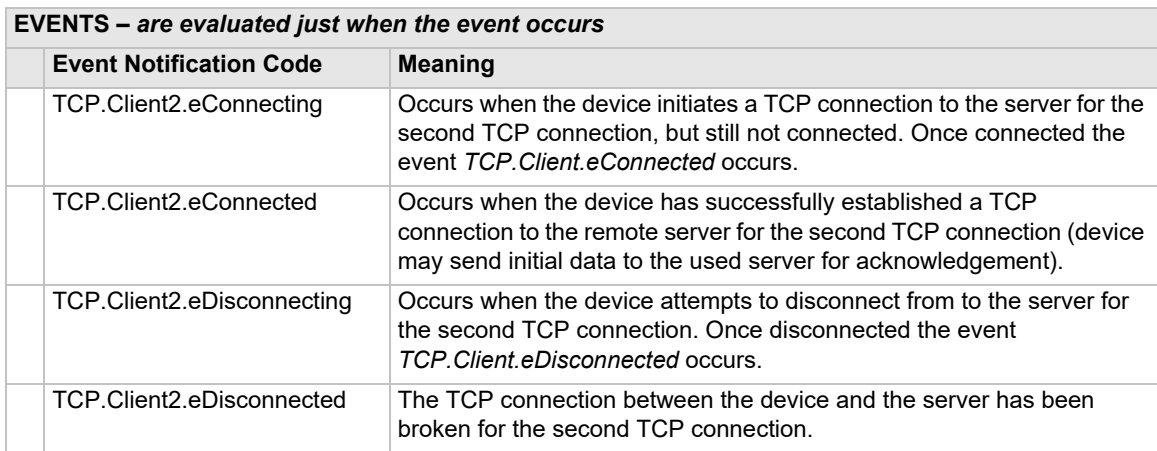

### *6.7.5. MQTT Client*

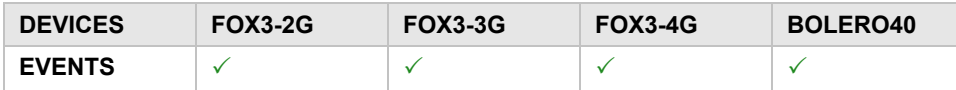

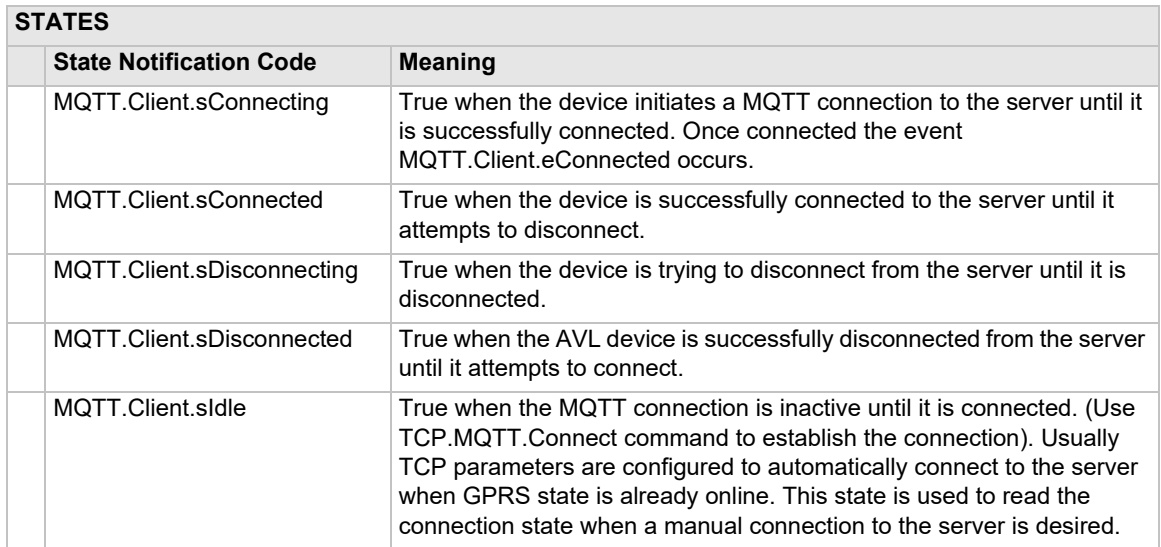

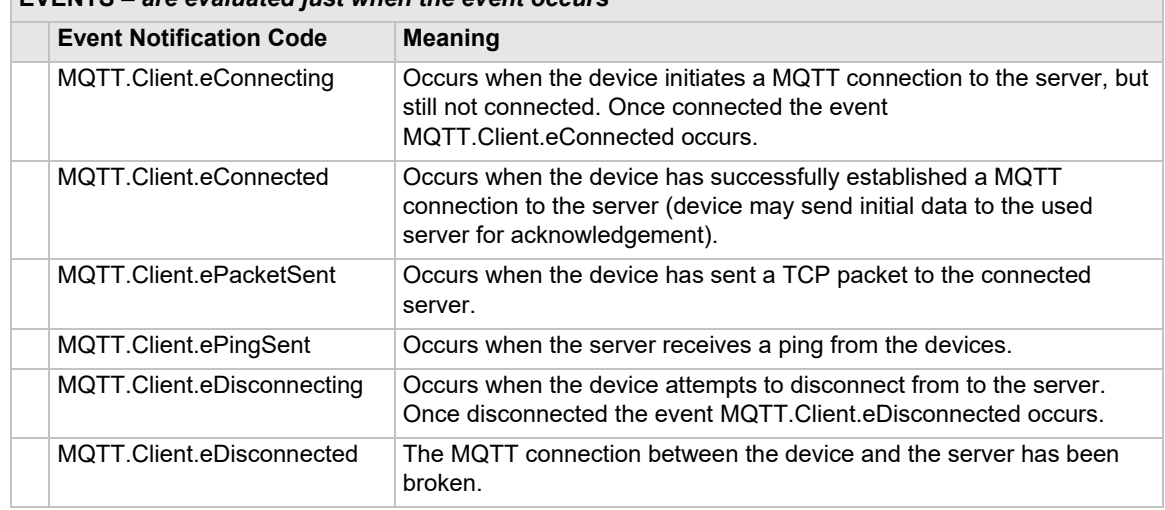

# **6.8. WLAN**

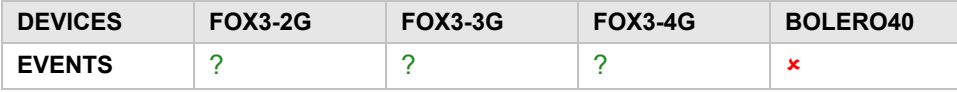

# **STATES**

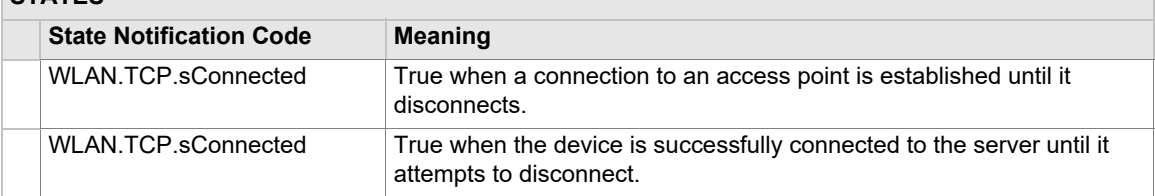

#### **EVENTS –** *are evaluated just when the event occurs*

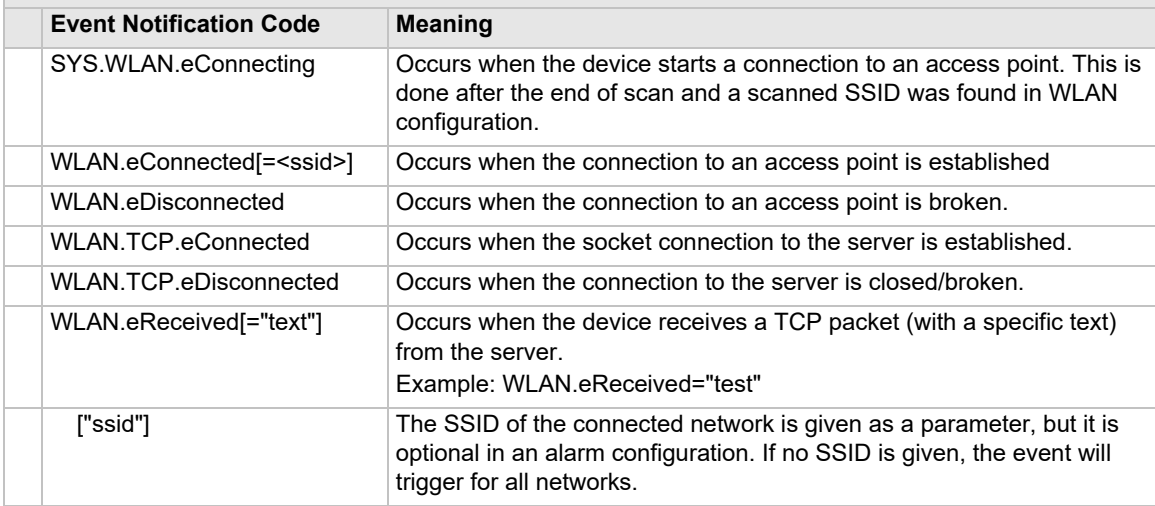

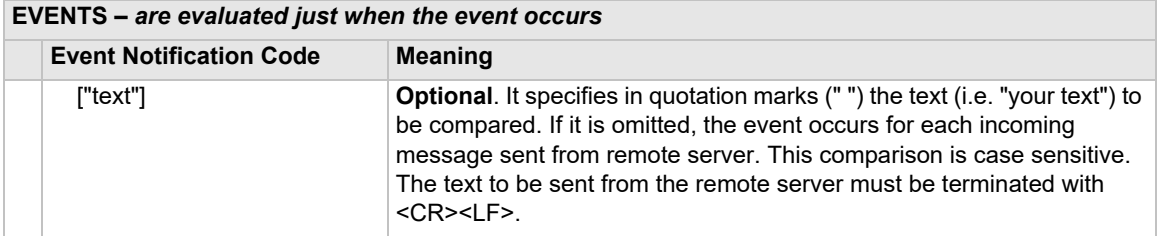

# **6.9. Percepxion**

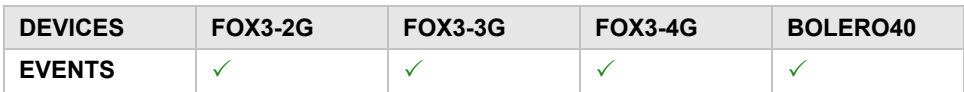

### **STATES**

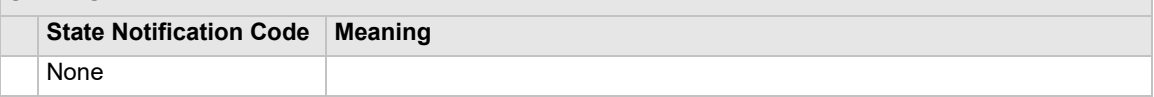

### **EVENTS –** *are evaluated just when the event occurs*

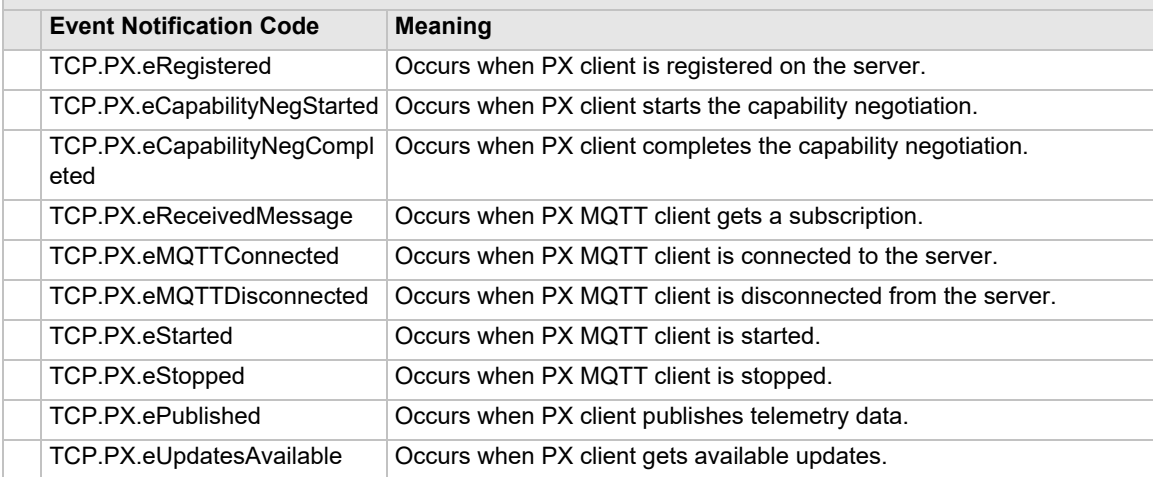

# *7: Dynamic Entries/Variables*

The following table shows the dynamic variables that can be attached to the user specified text when they are requested. The format of the reported value of a dynamic variable can be either as a text, decimal or hex.

For example:

**&(Timer1)** will report: *erased, initialized, active, inactive, running, paused, armed or disarmed.*

*&(VAccu) will* report a value e.g.: 3.935

The format of the dynamic variable is:

**&(dynamic variable)** //dynamic variable can be set to one of the entries listed below.

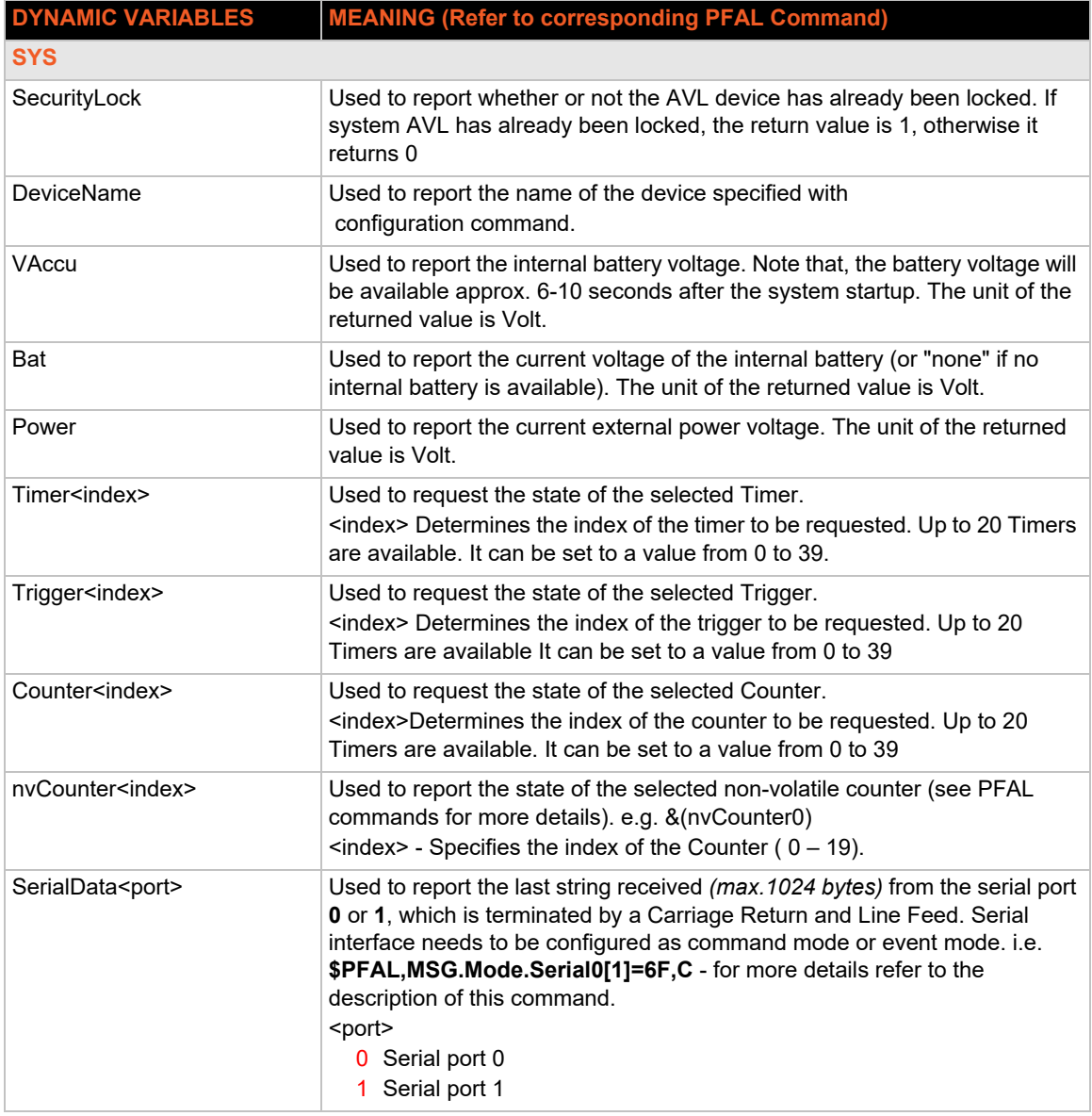

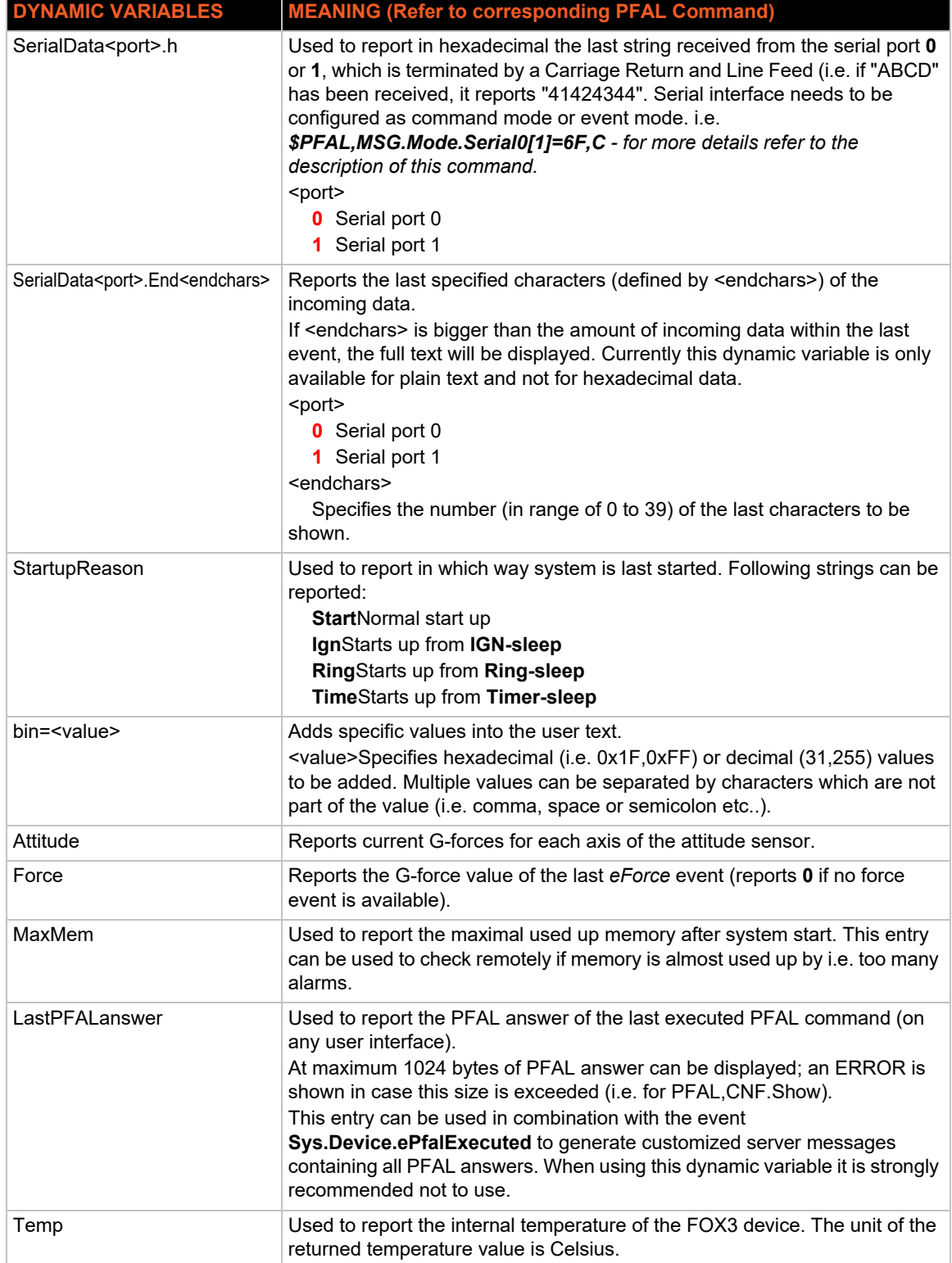
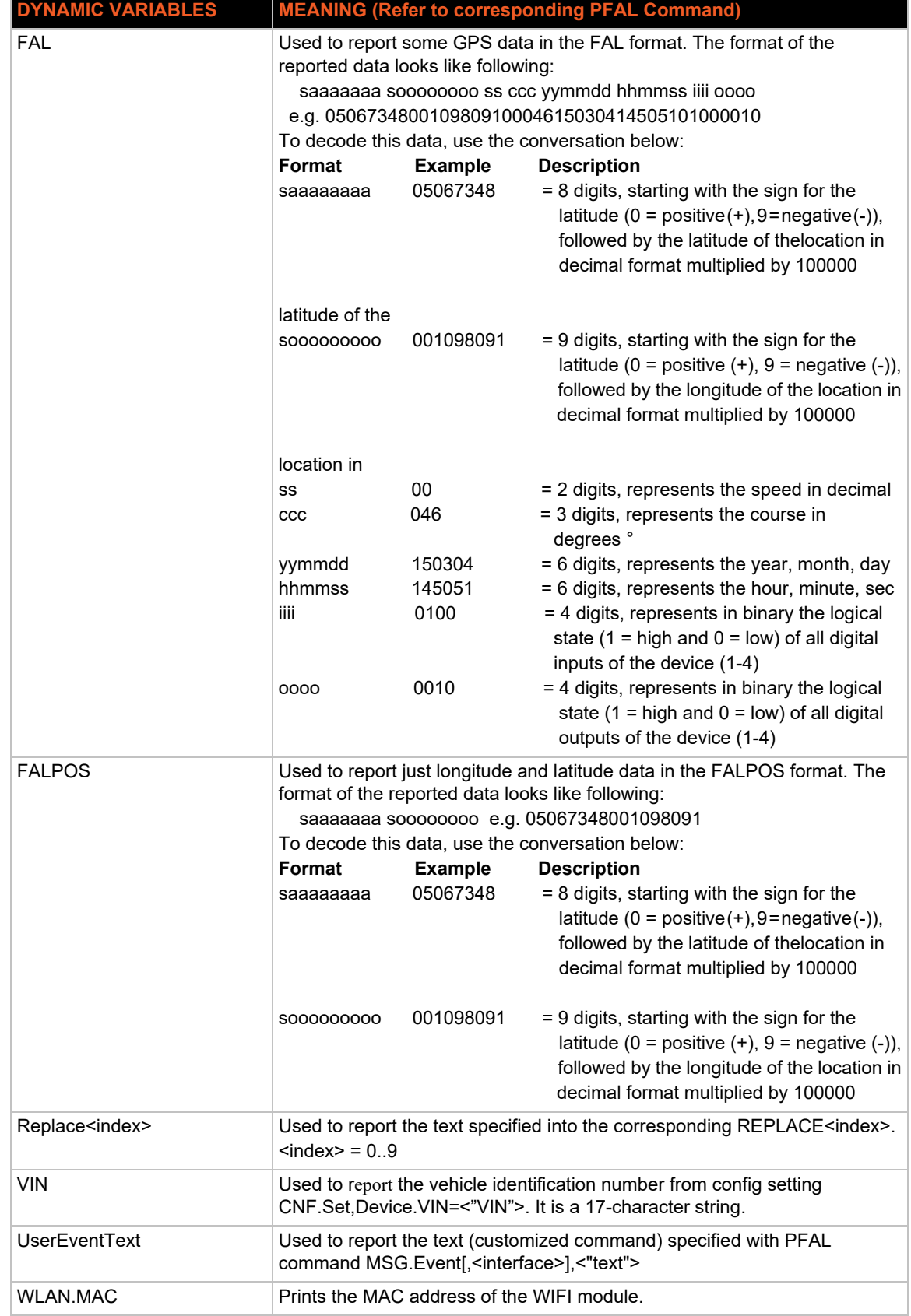

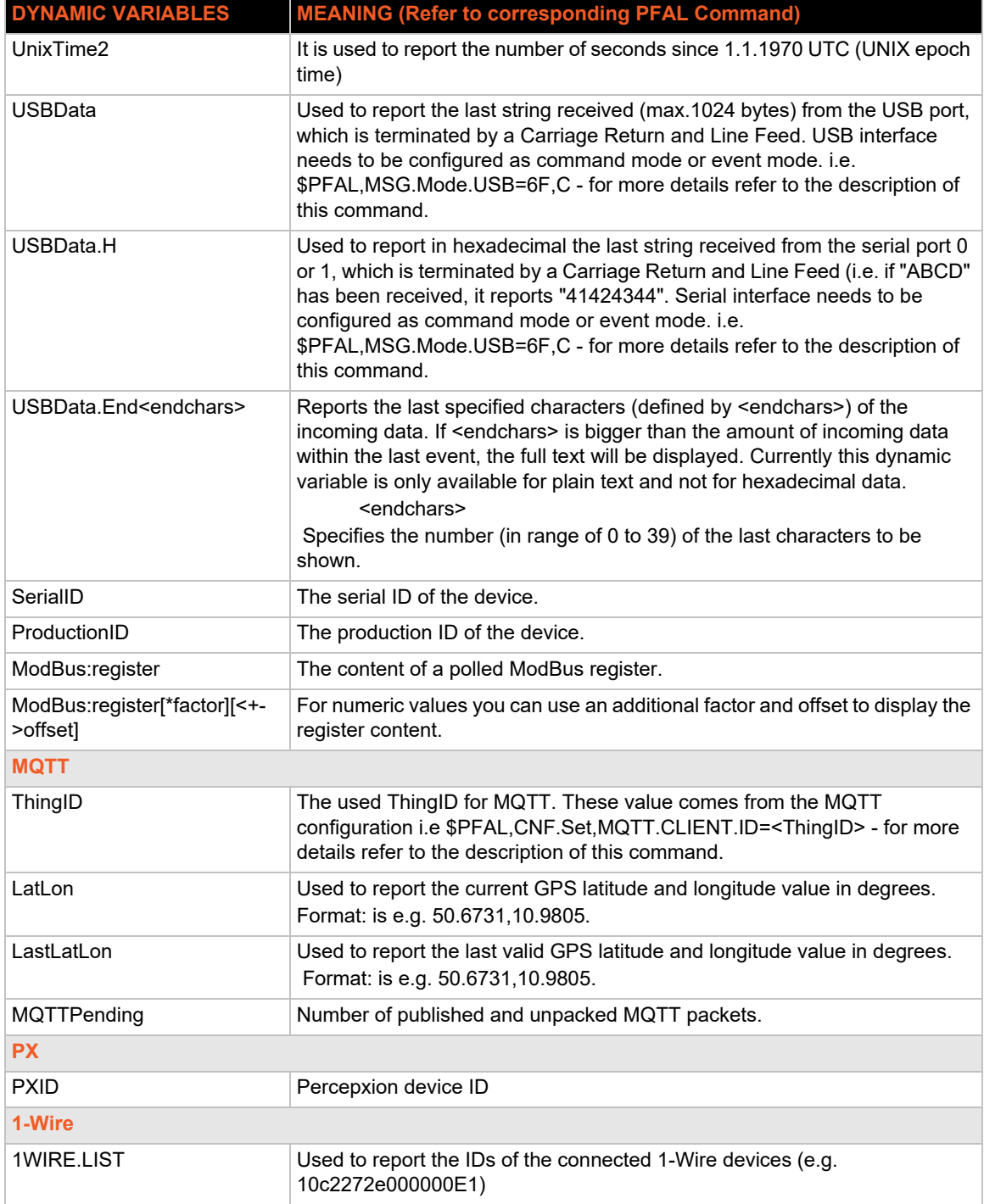

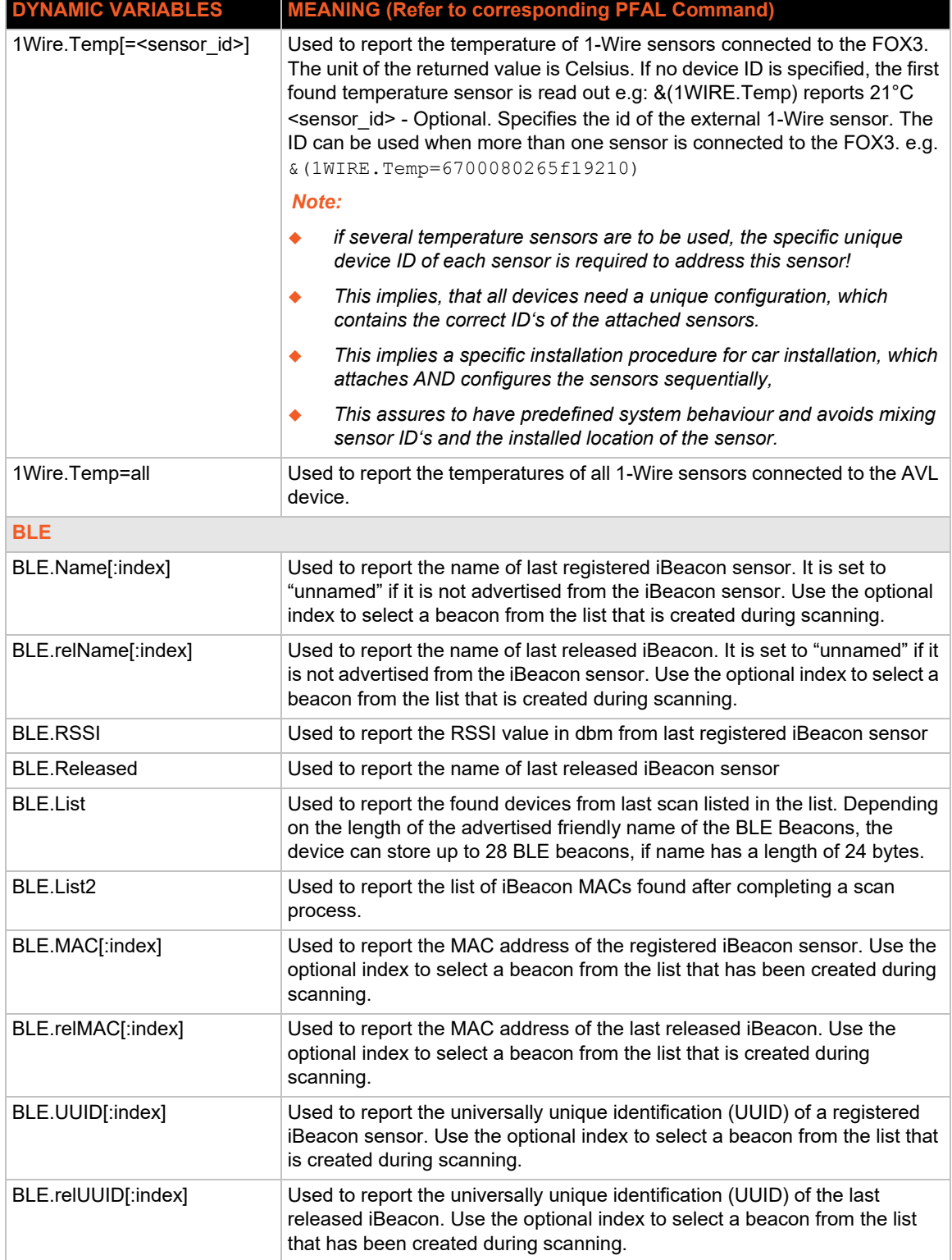

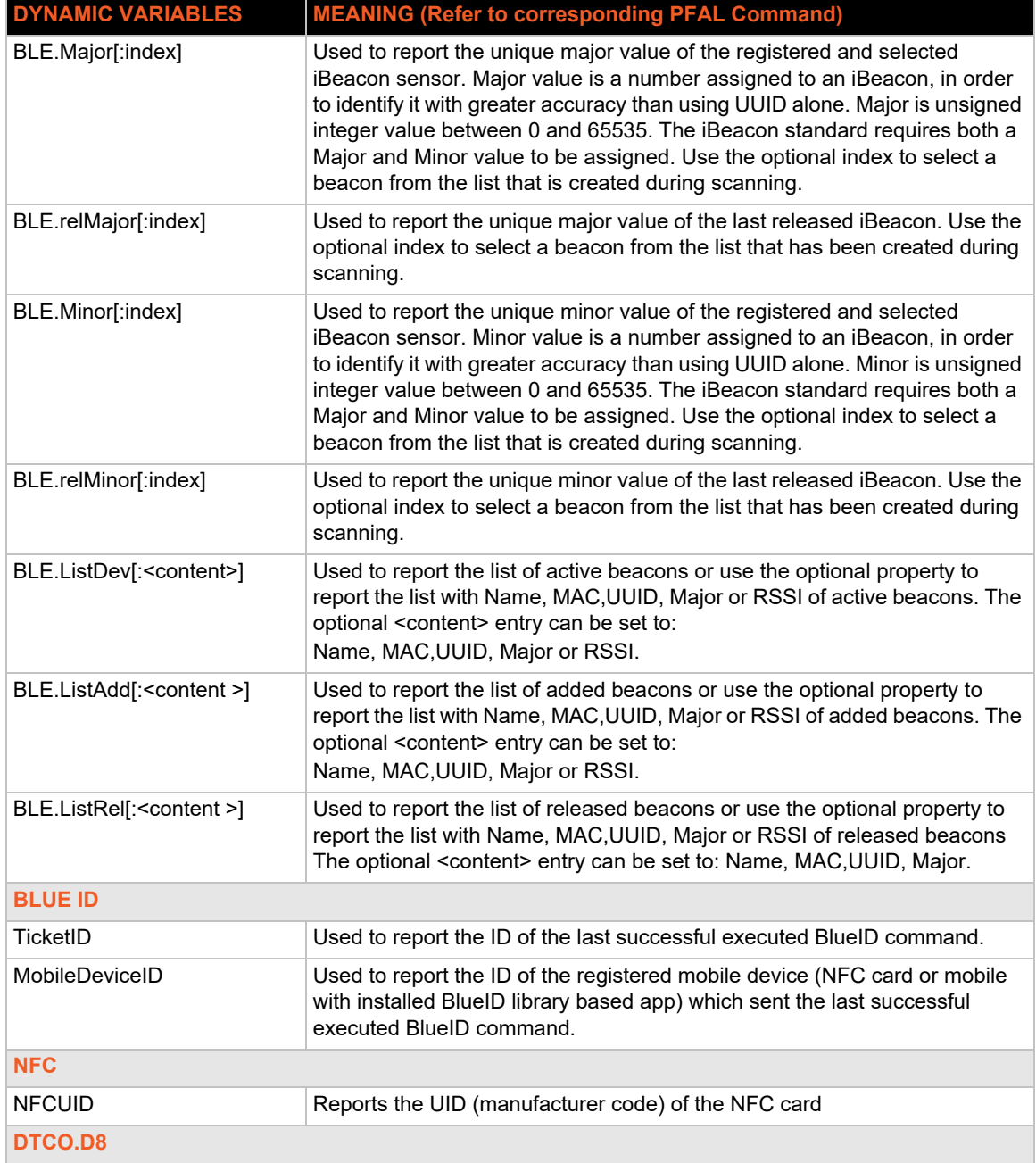

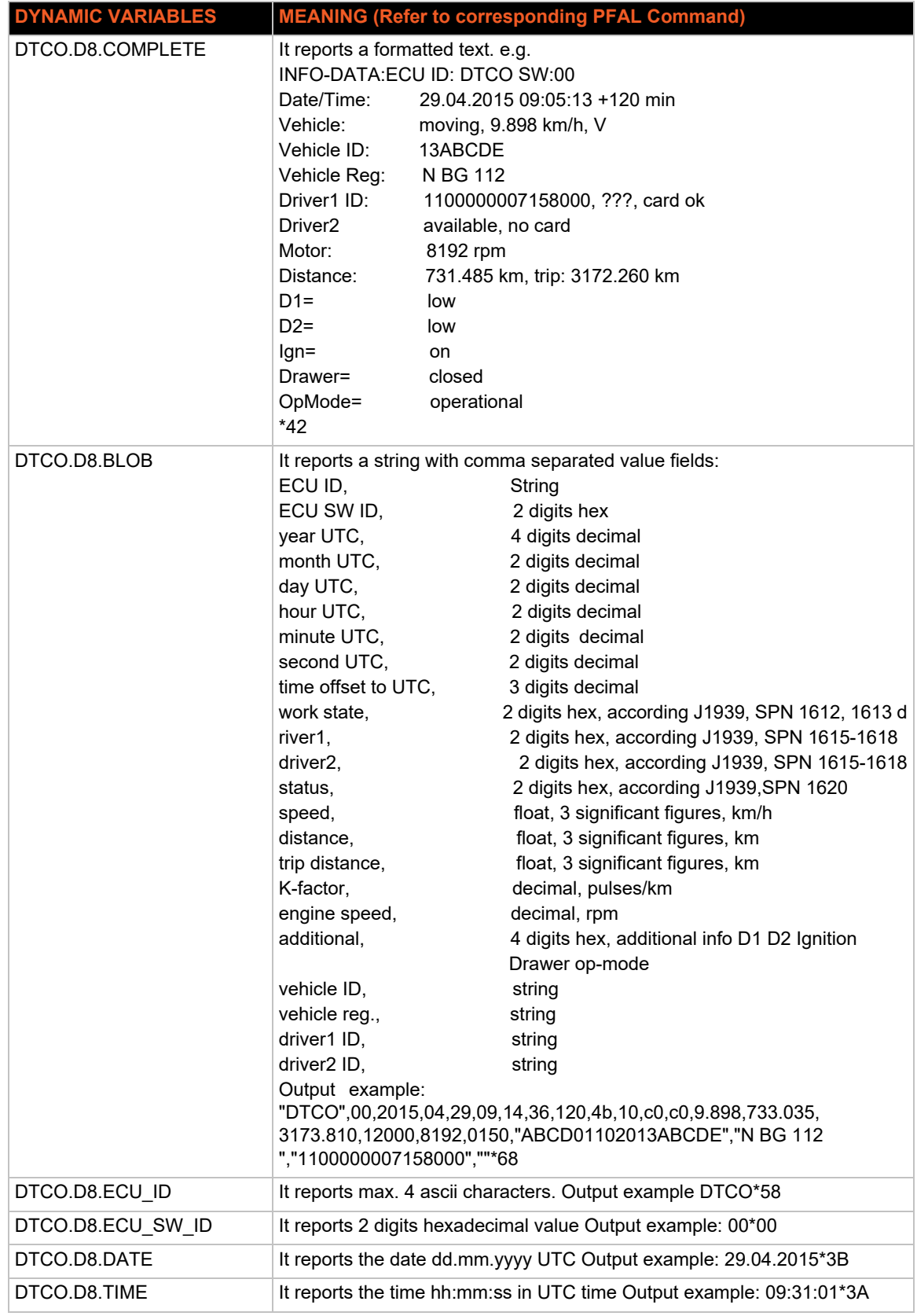

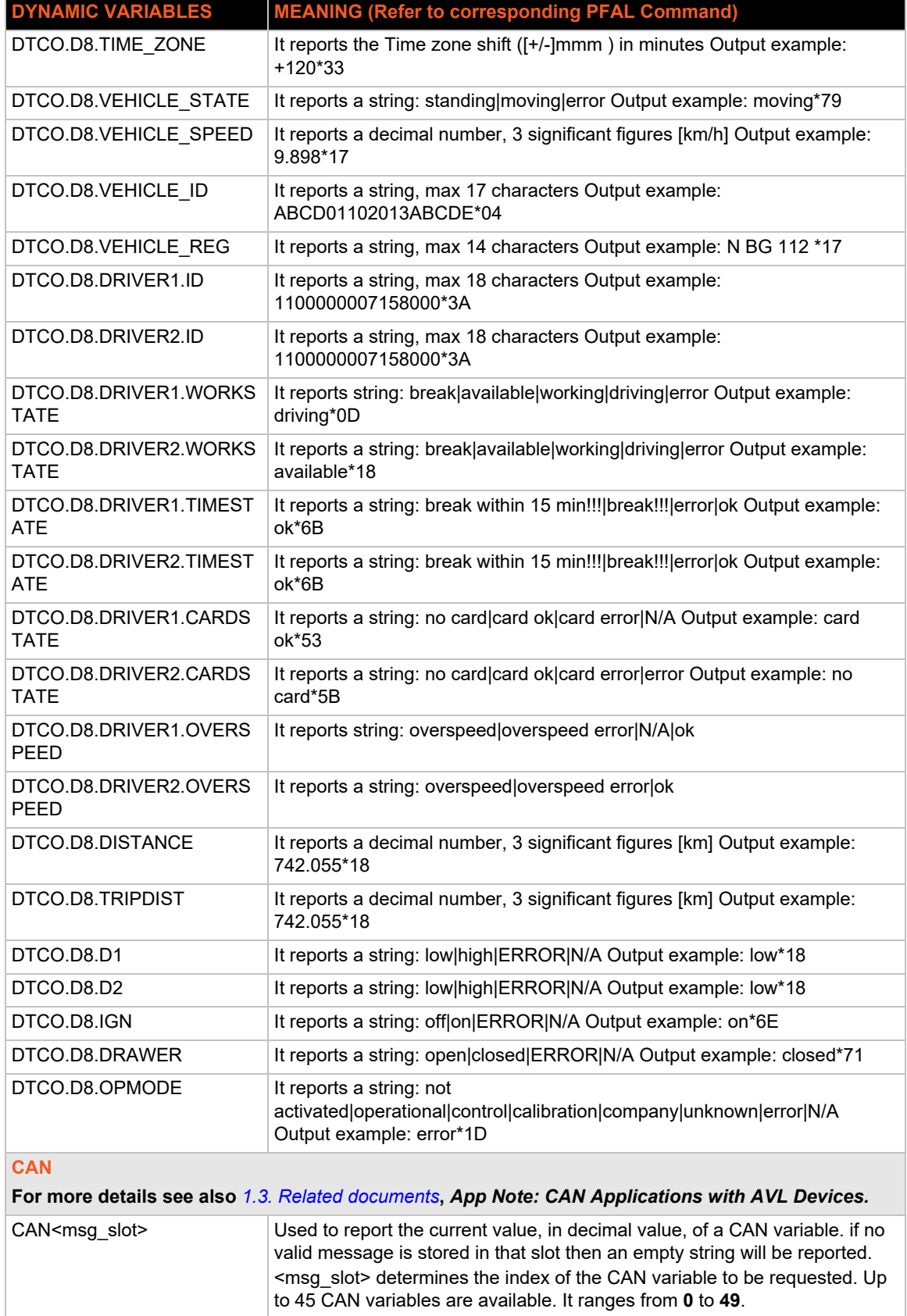

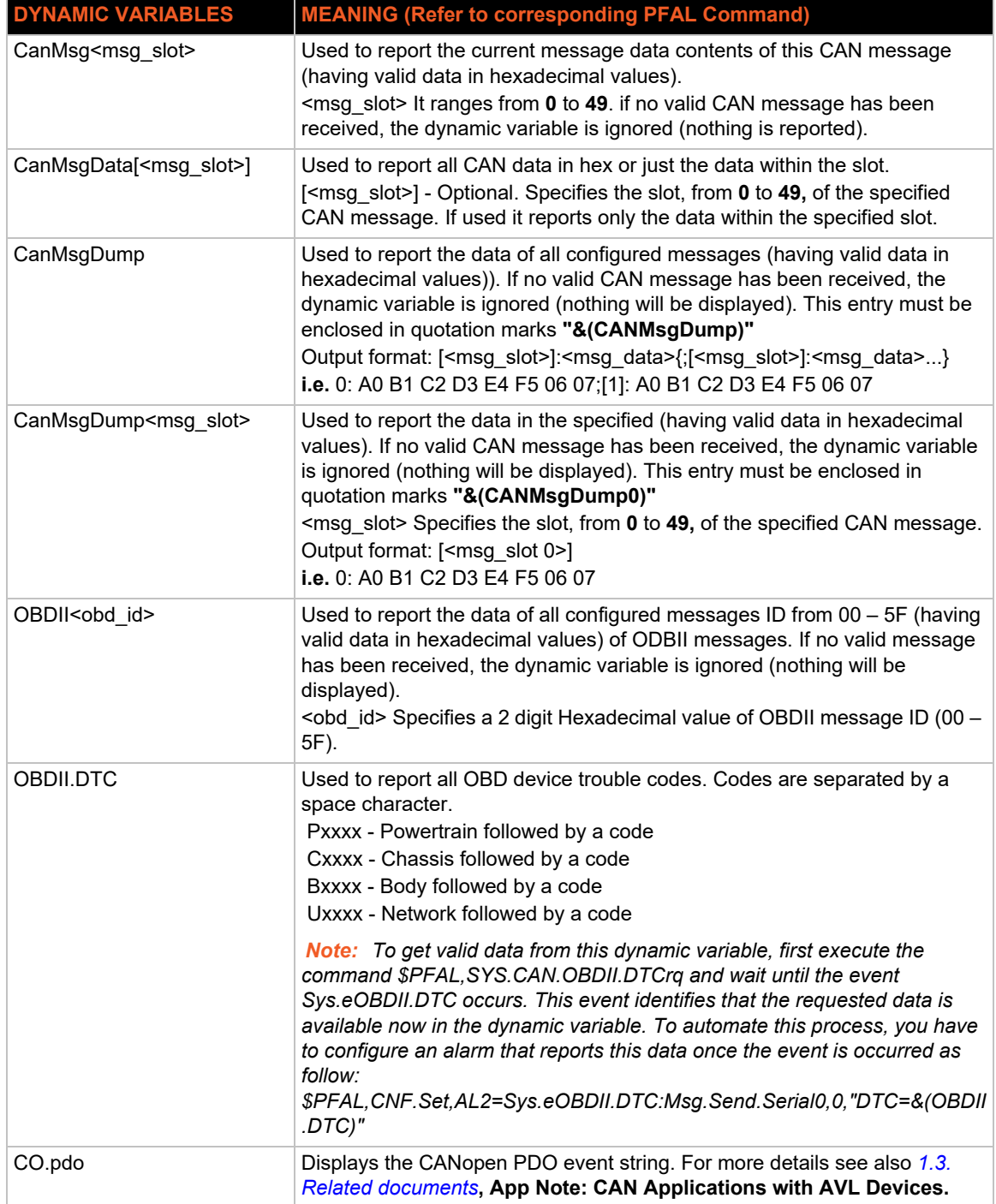

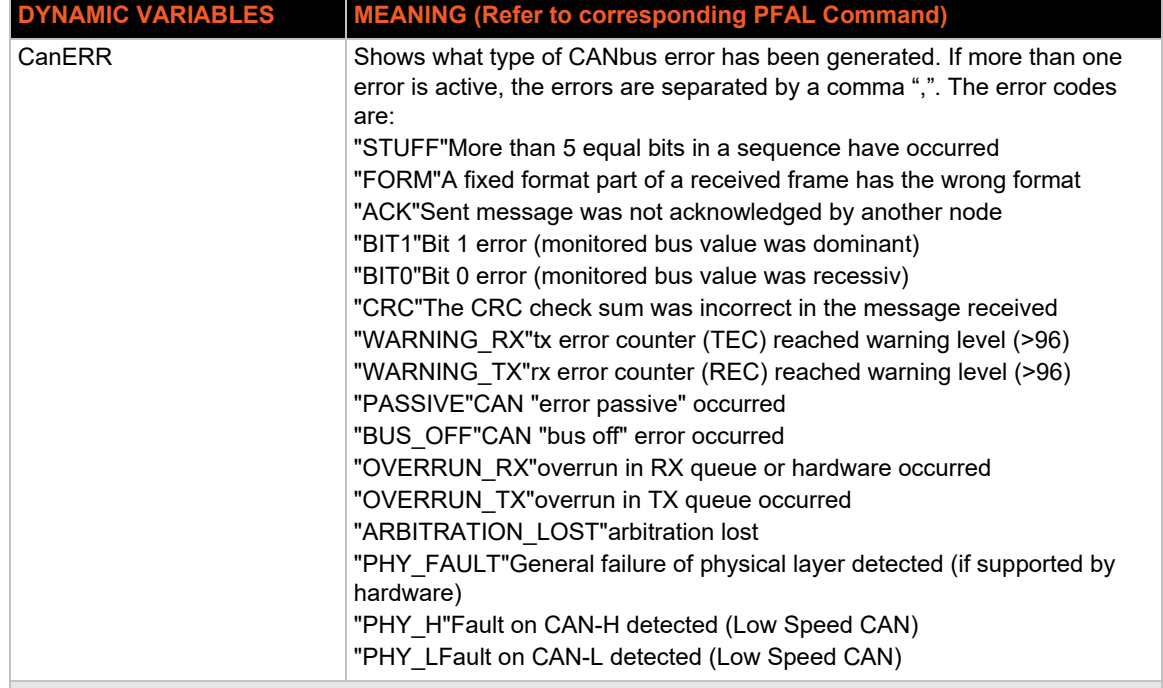

#### **FMS**

**For more details see also** *[1.3. Related documents](#page-29-0)*, *App Note: How to collect CAN FMS/J1939/OBD-II Data with Fox3 Series.*

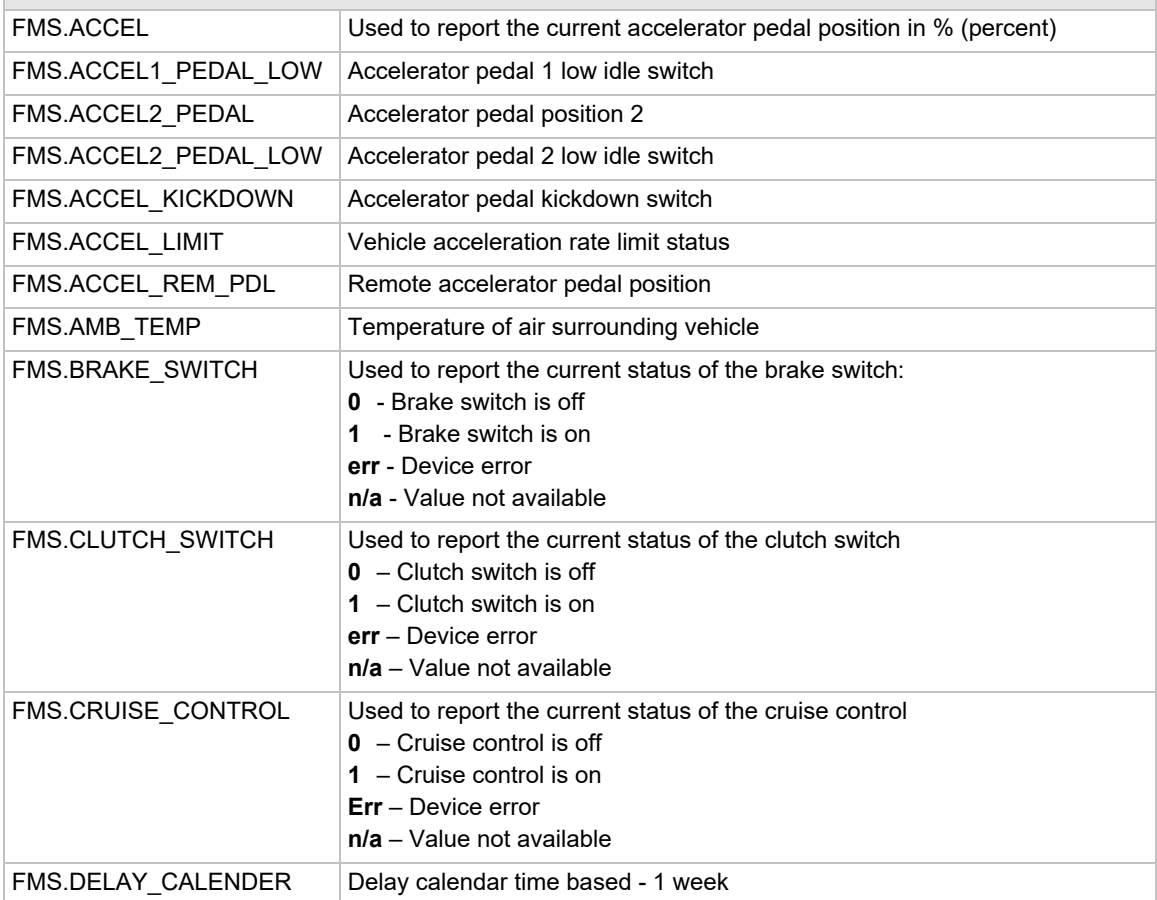

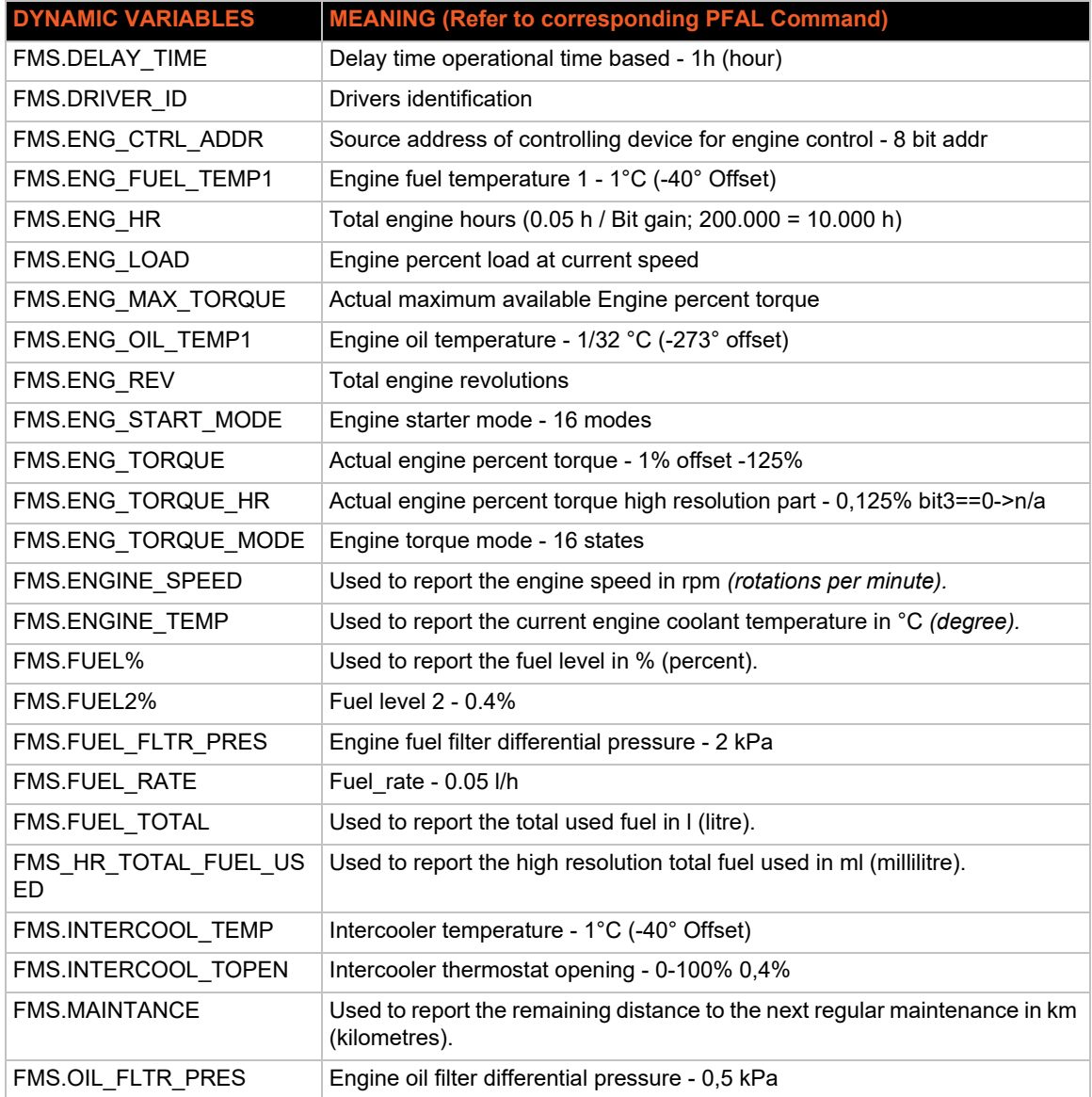

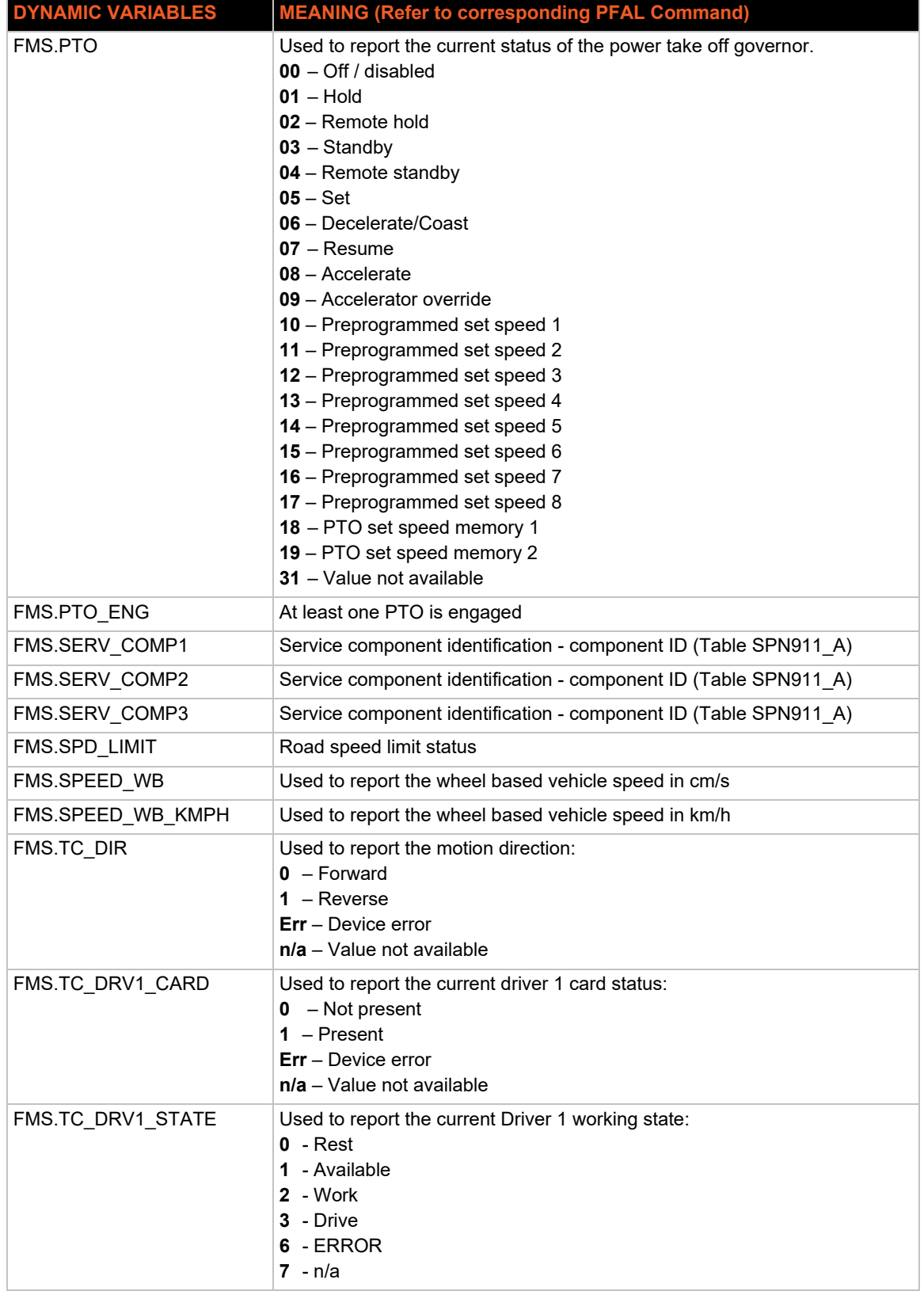

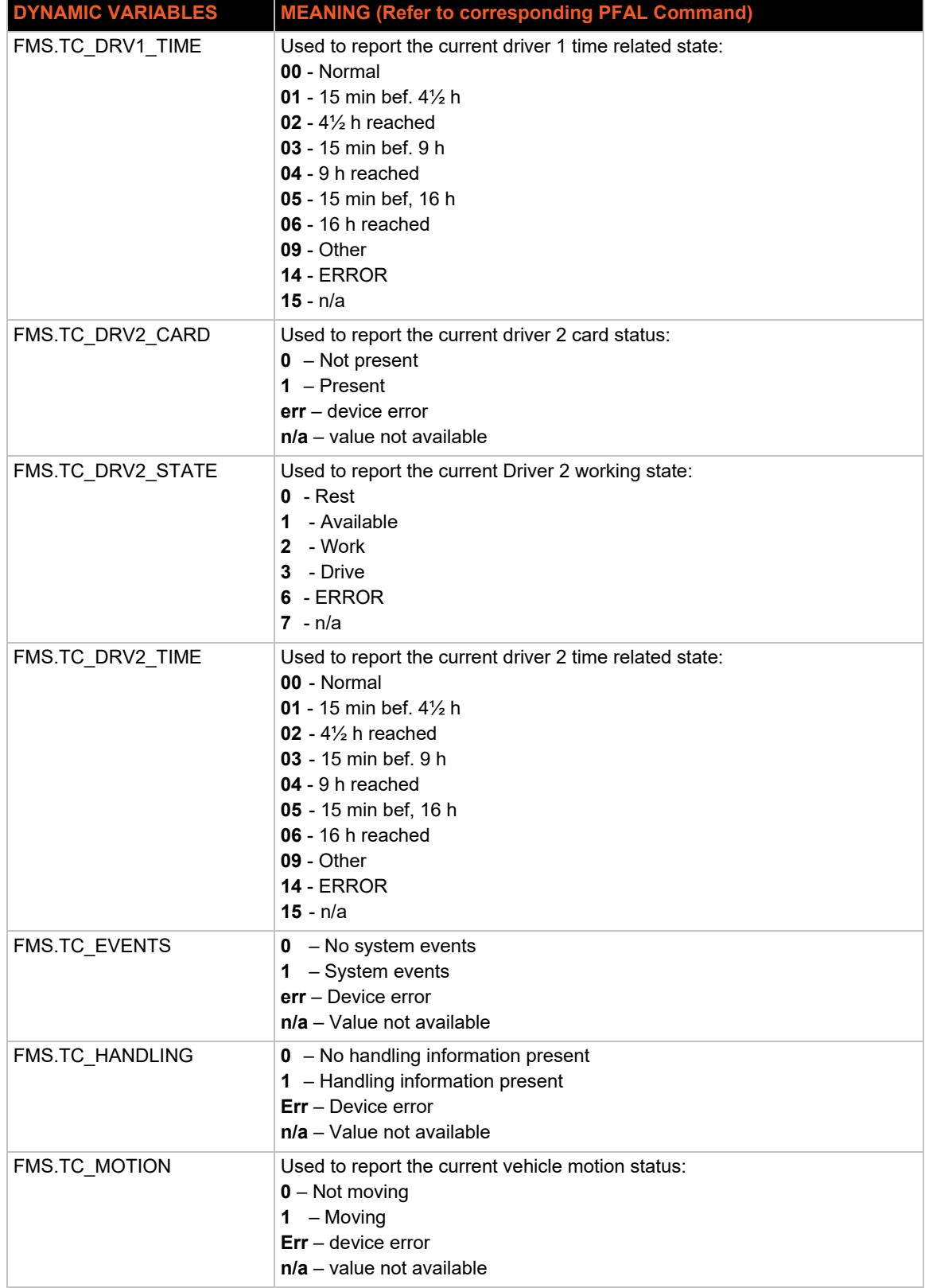

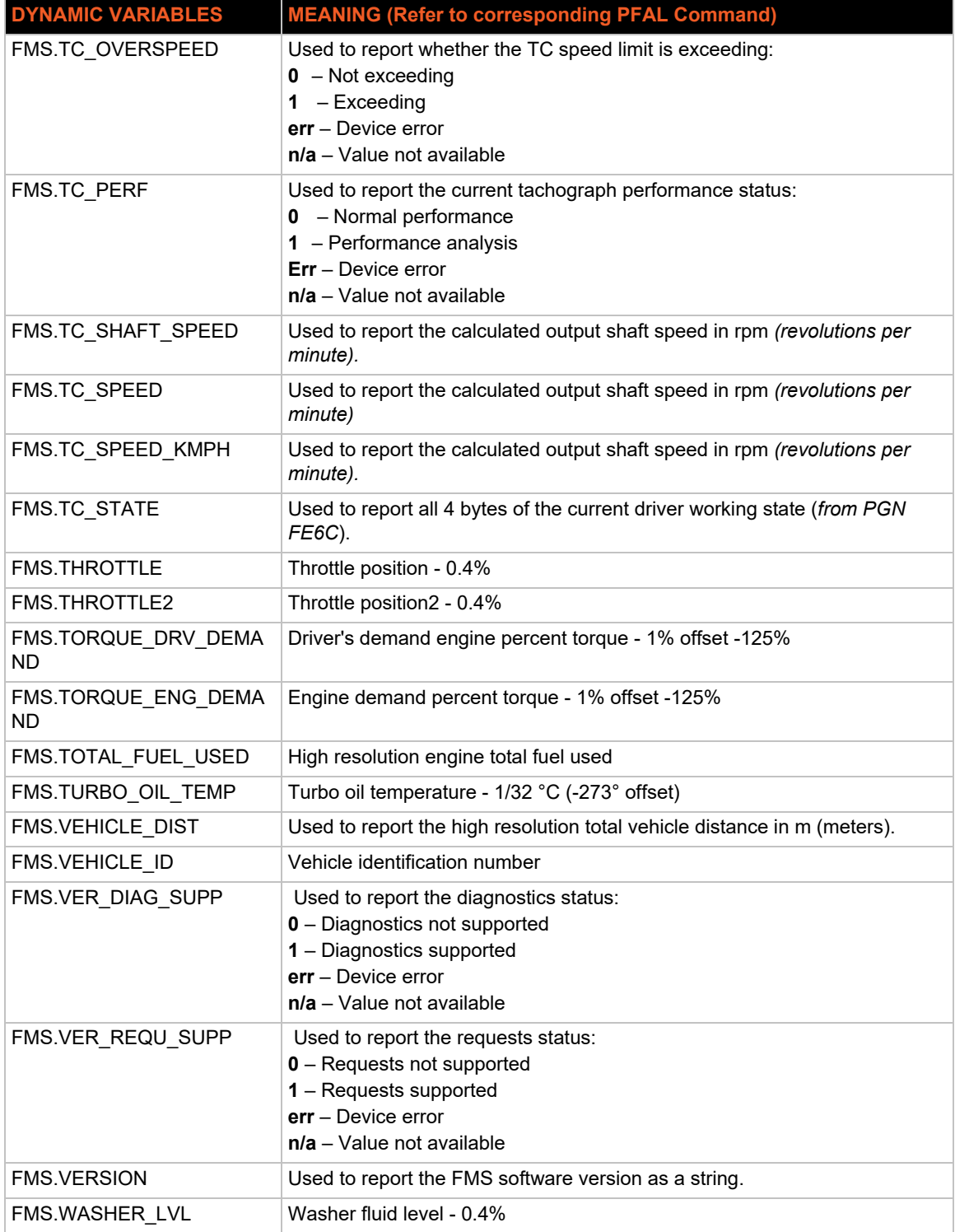

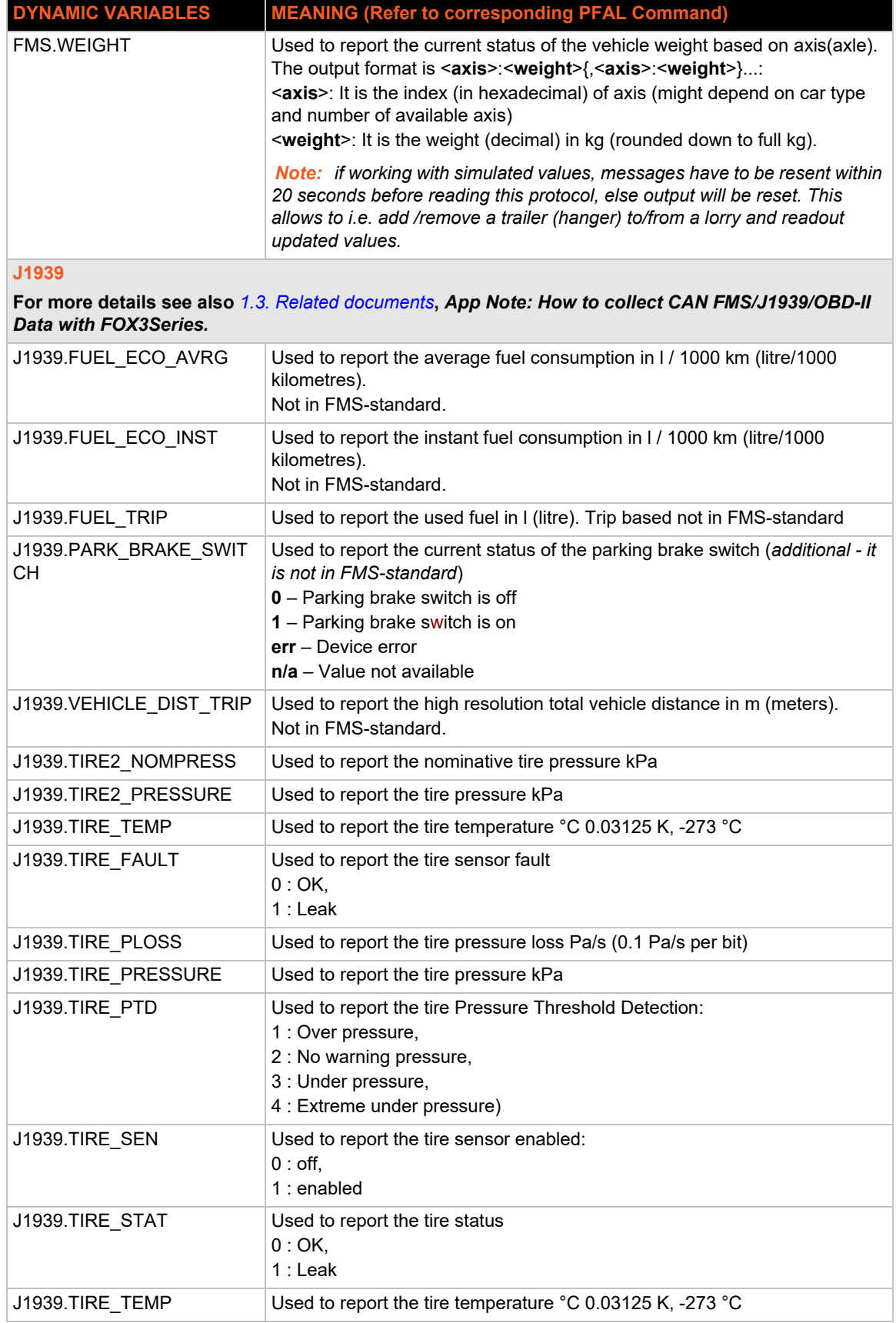

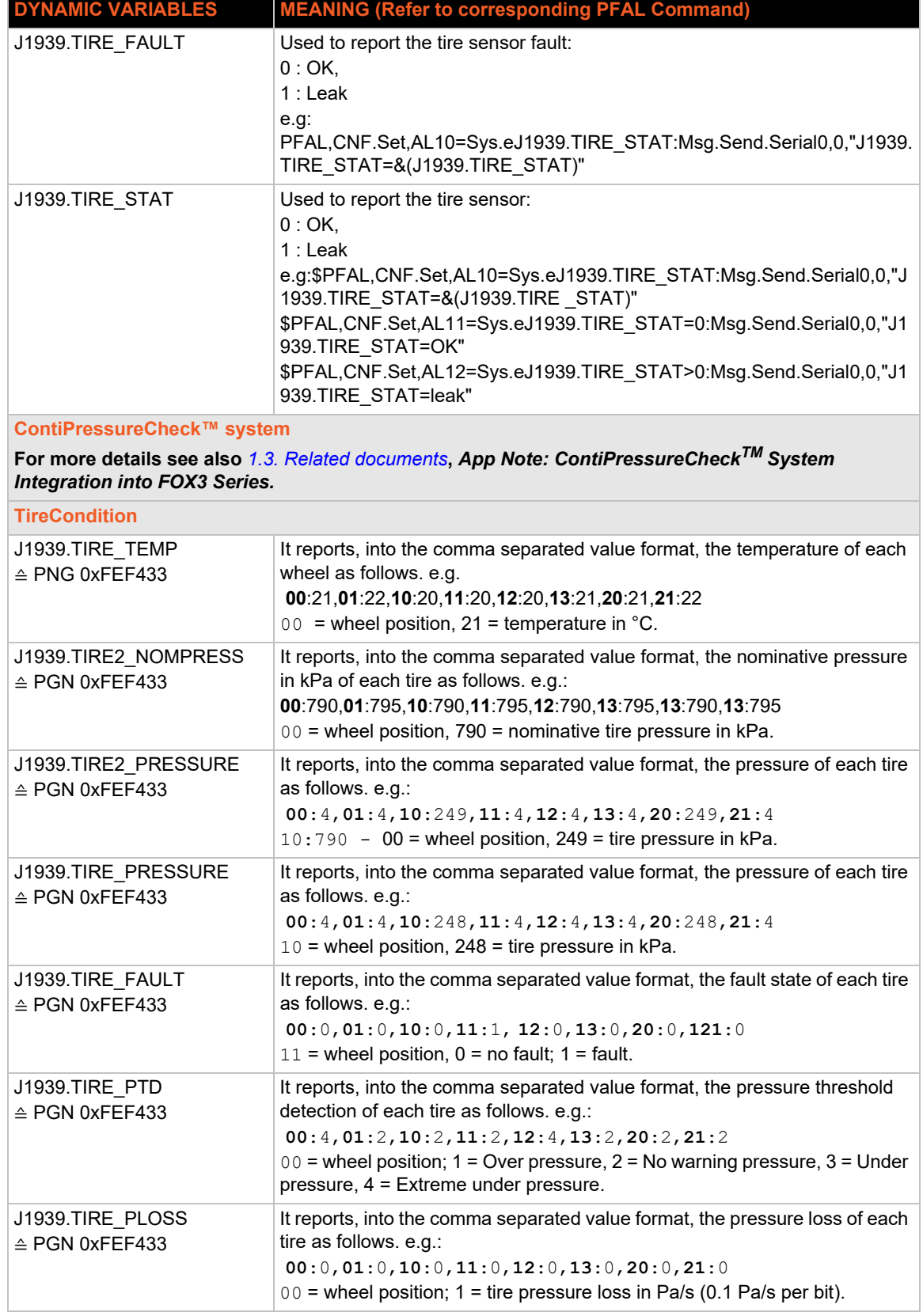

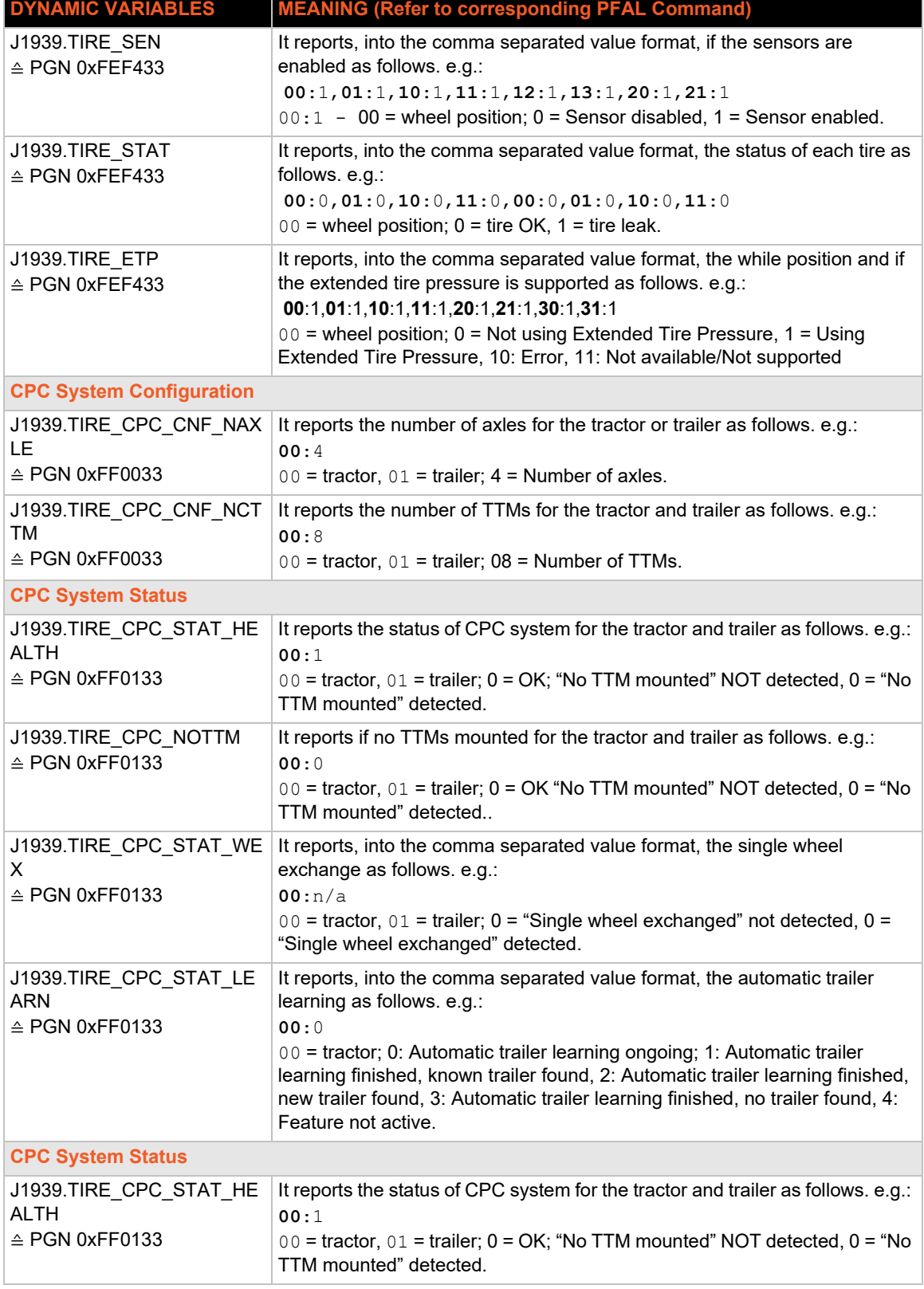

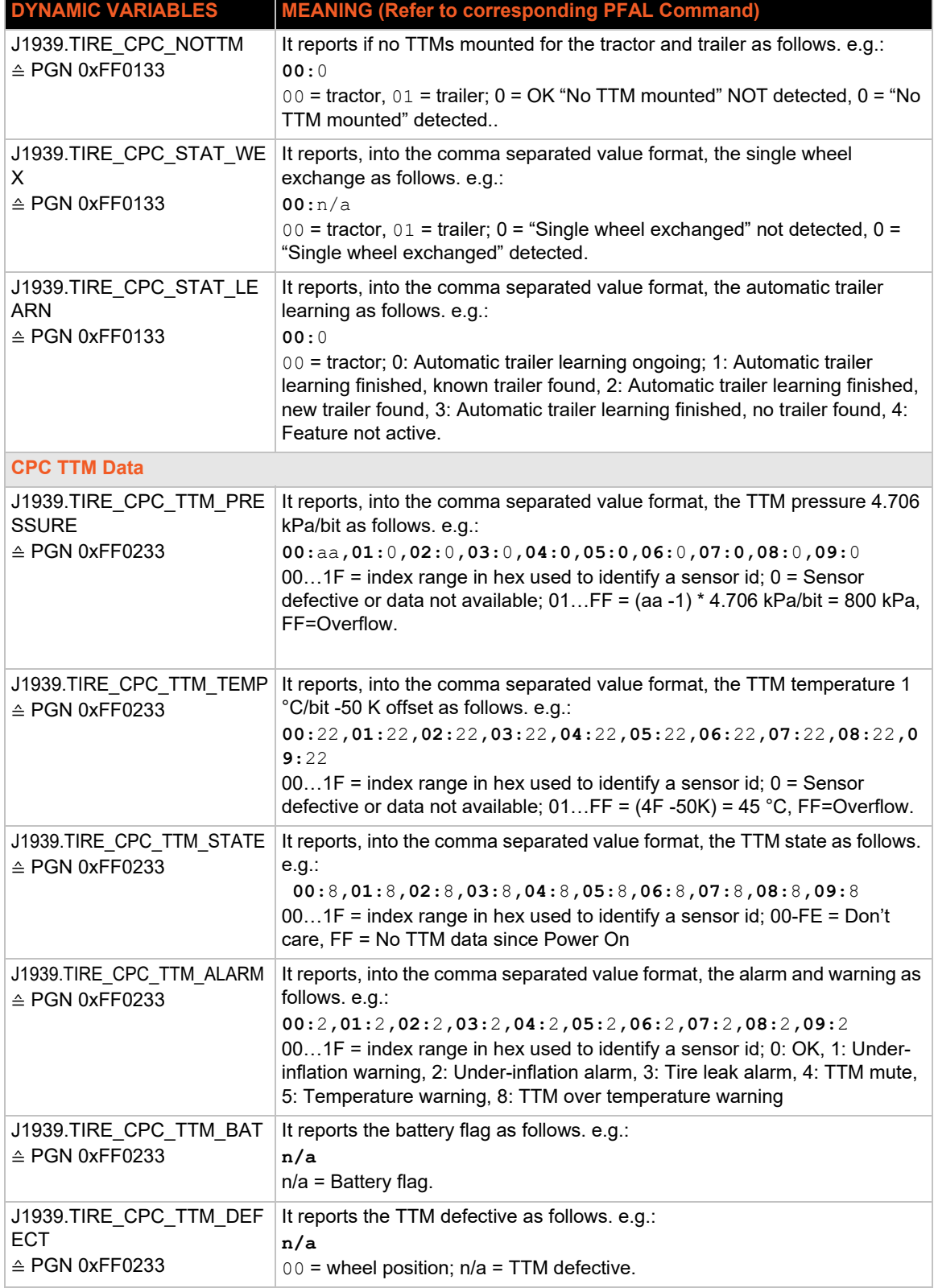

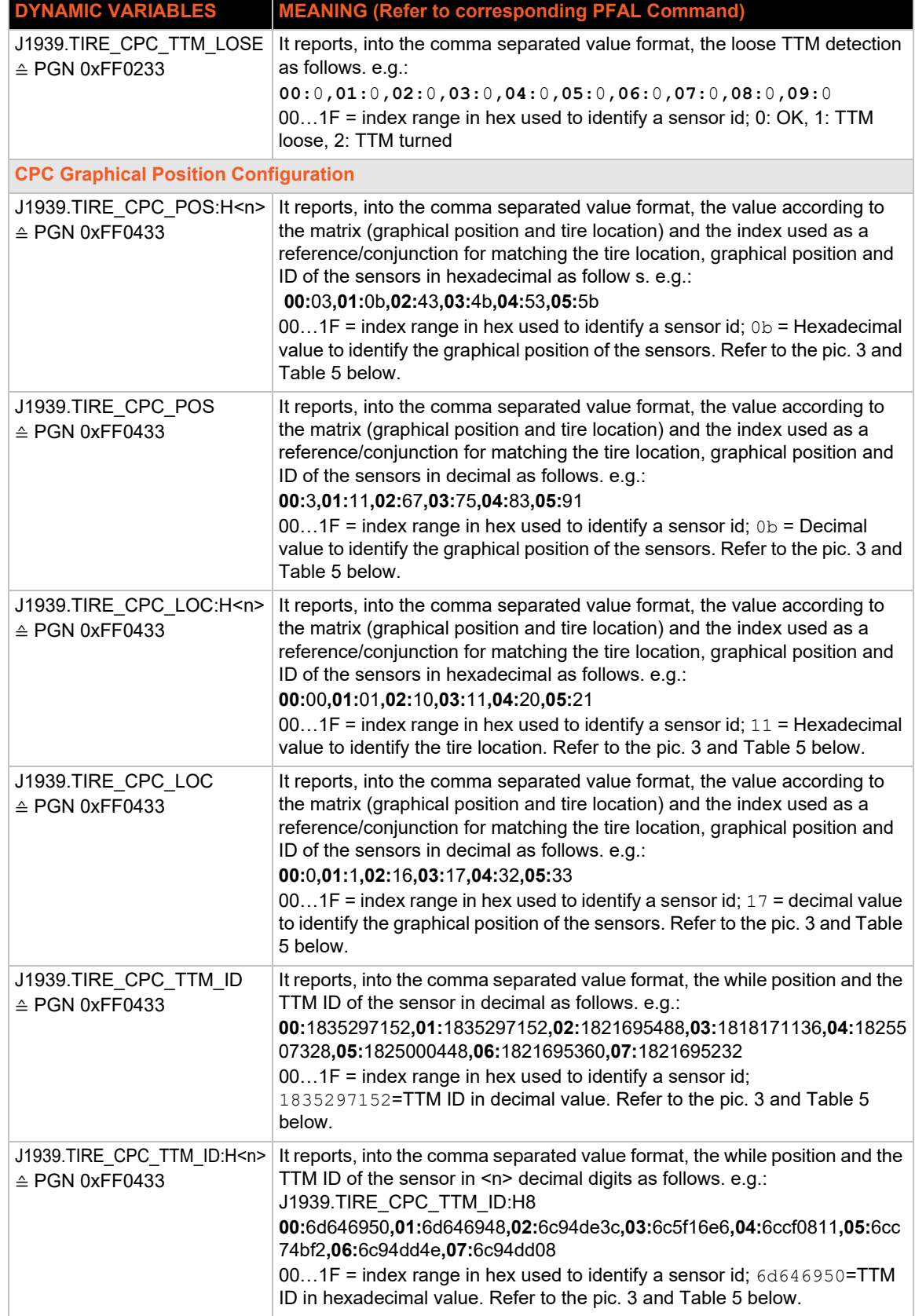

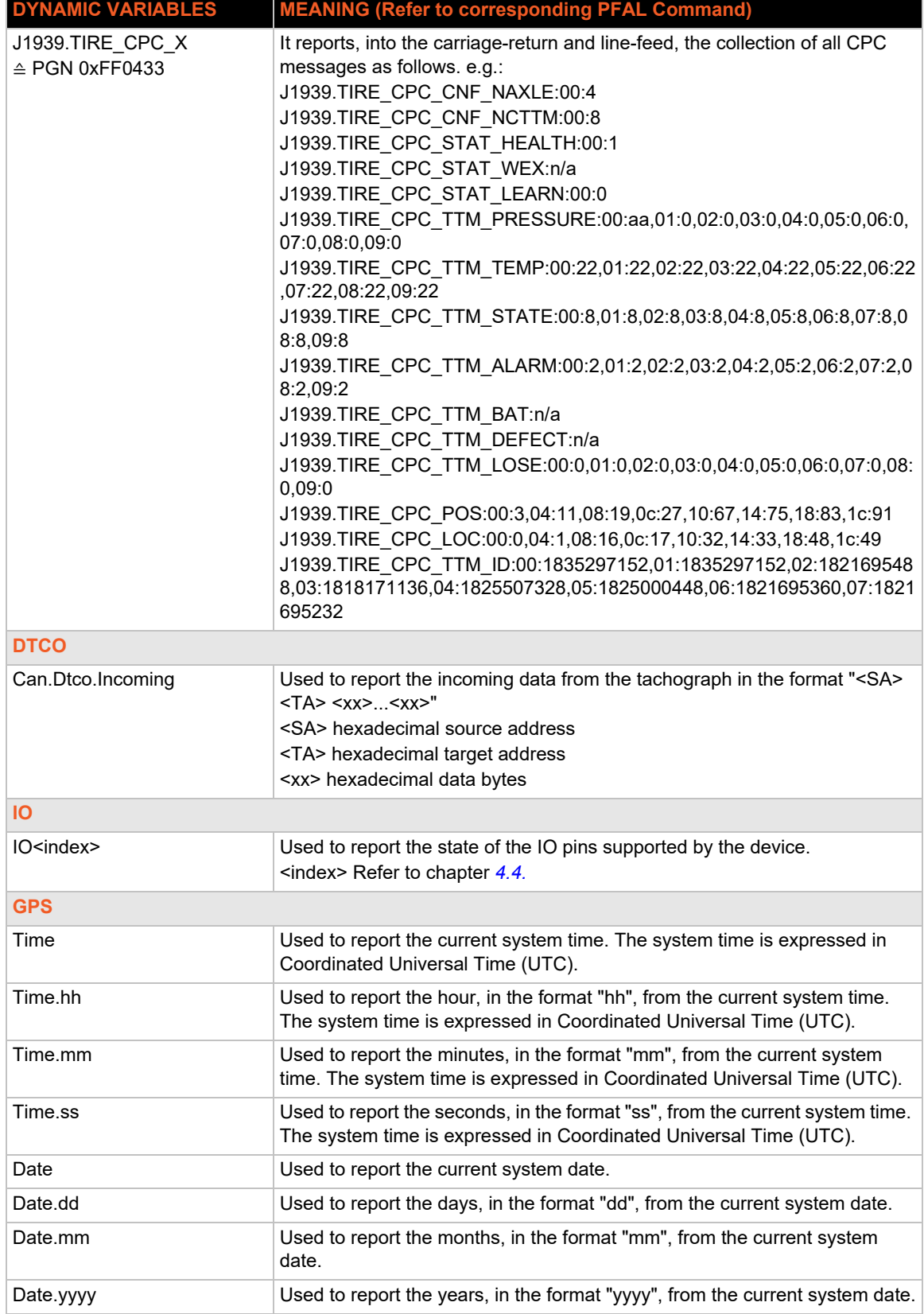

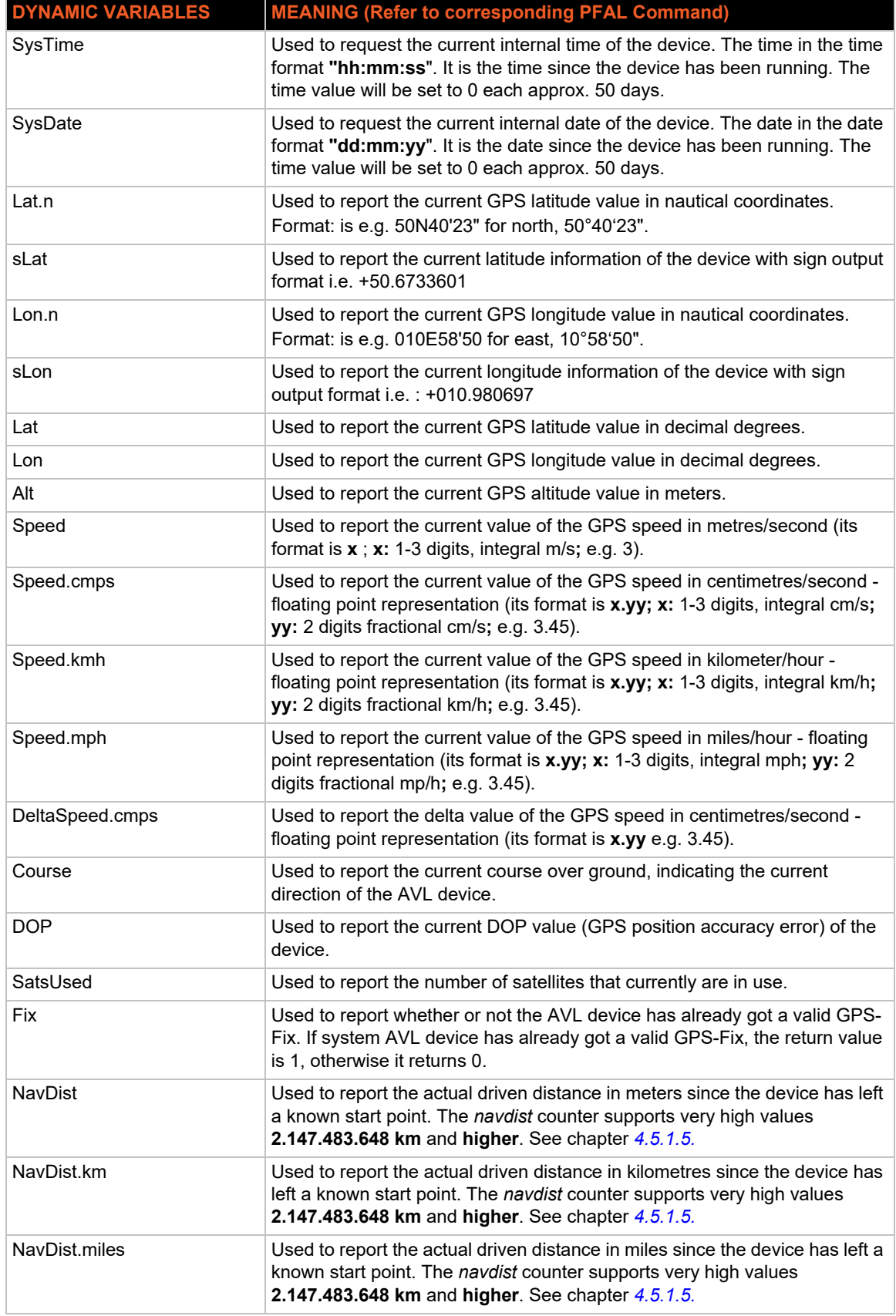

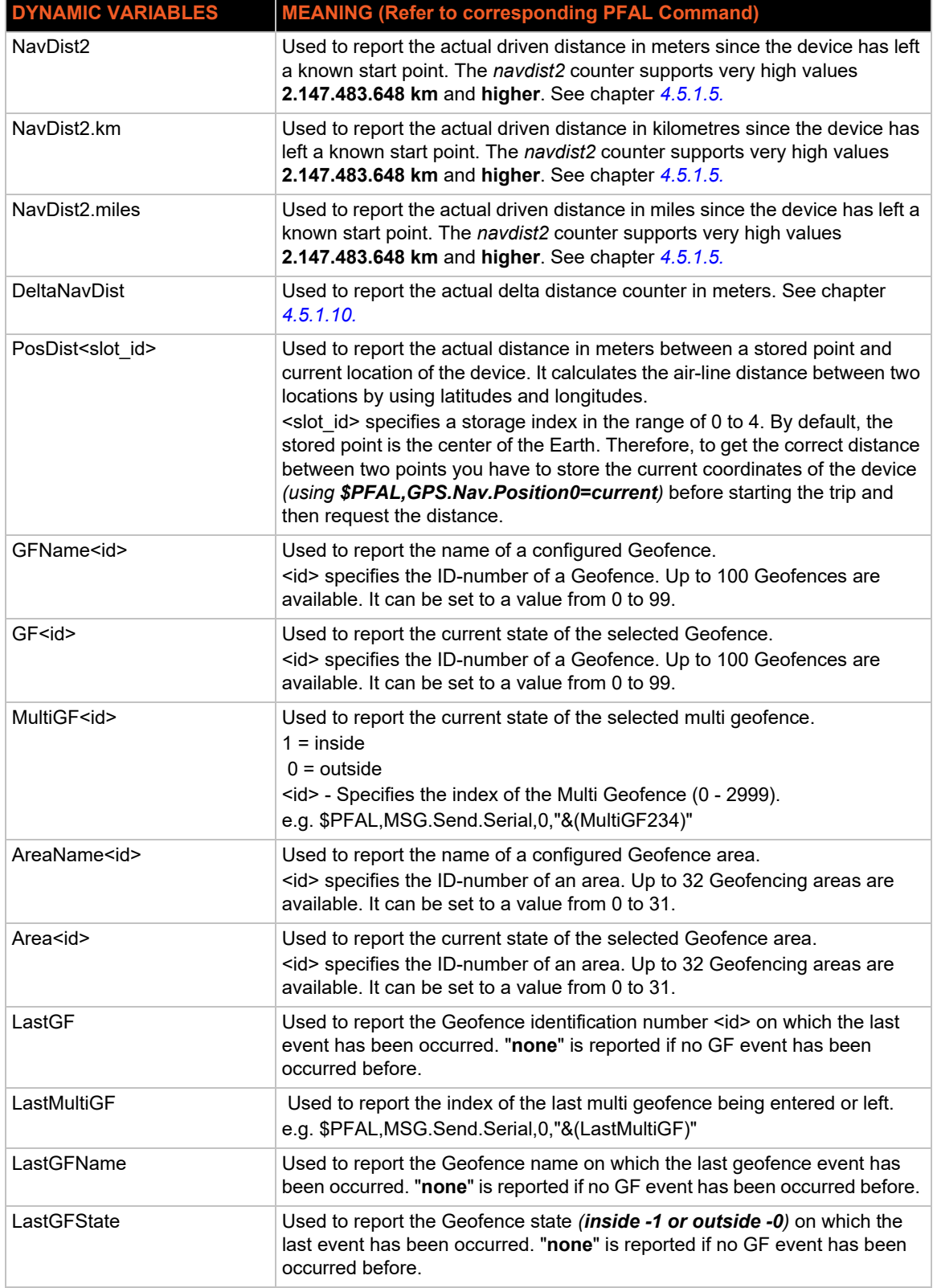

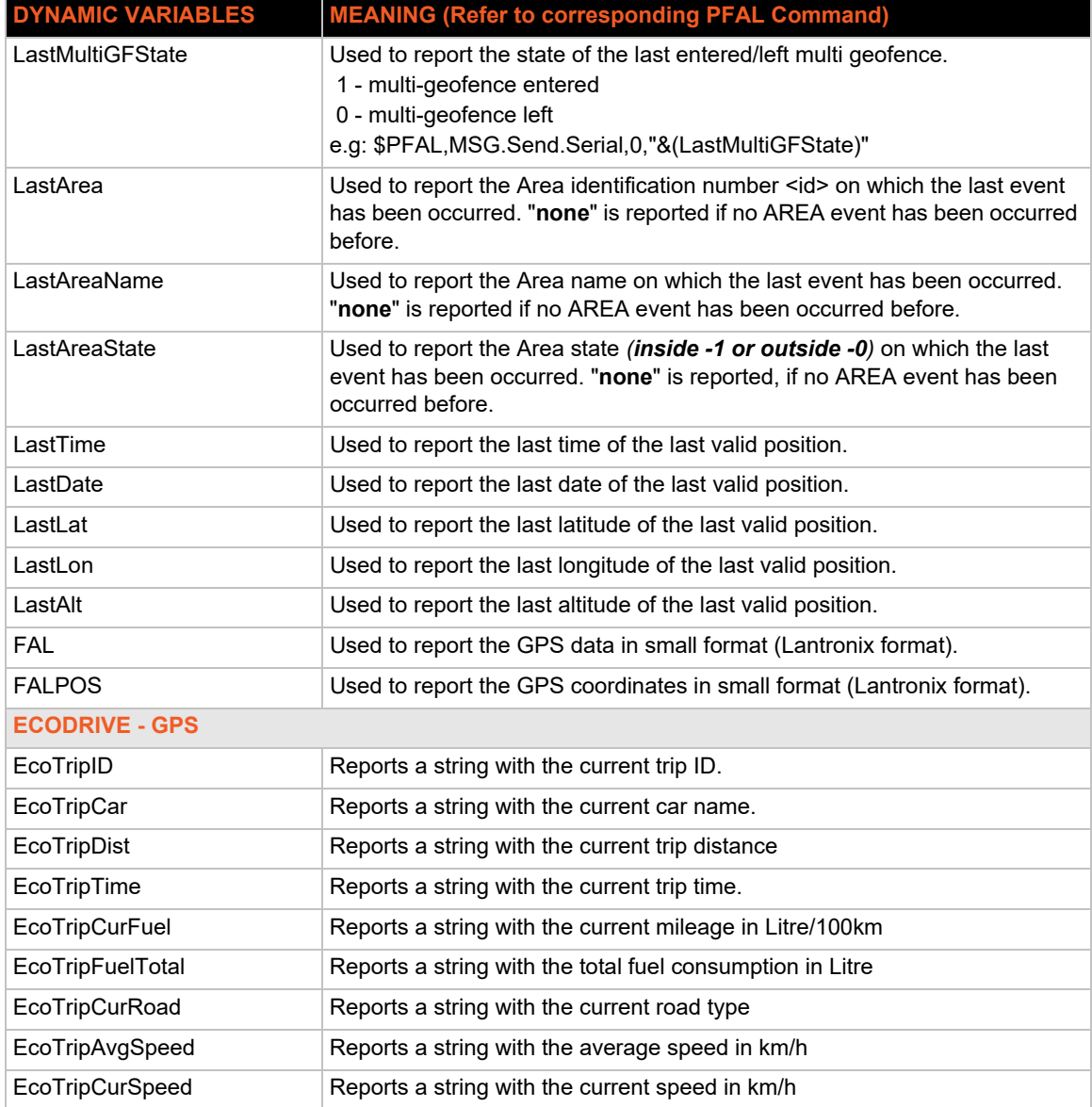

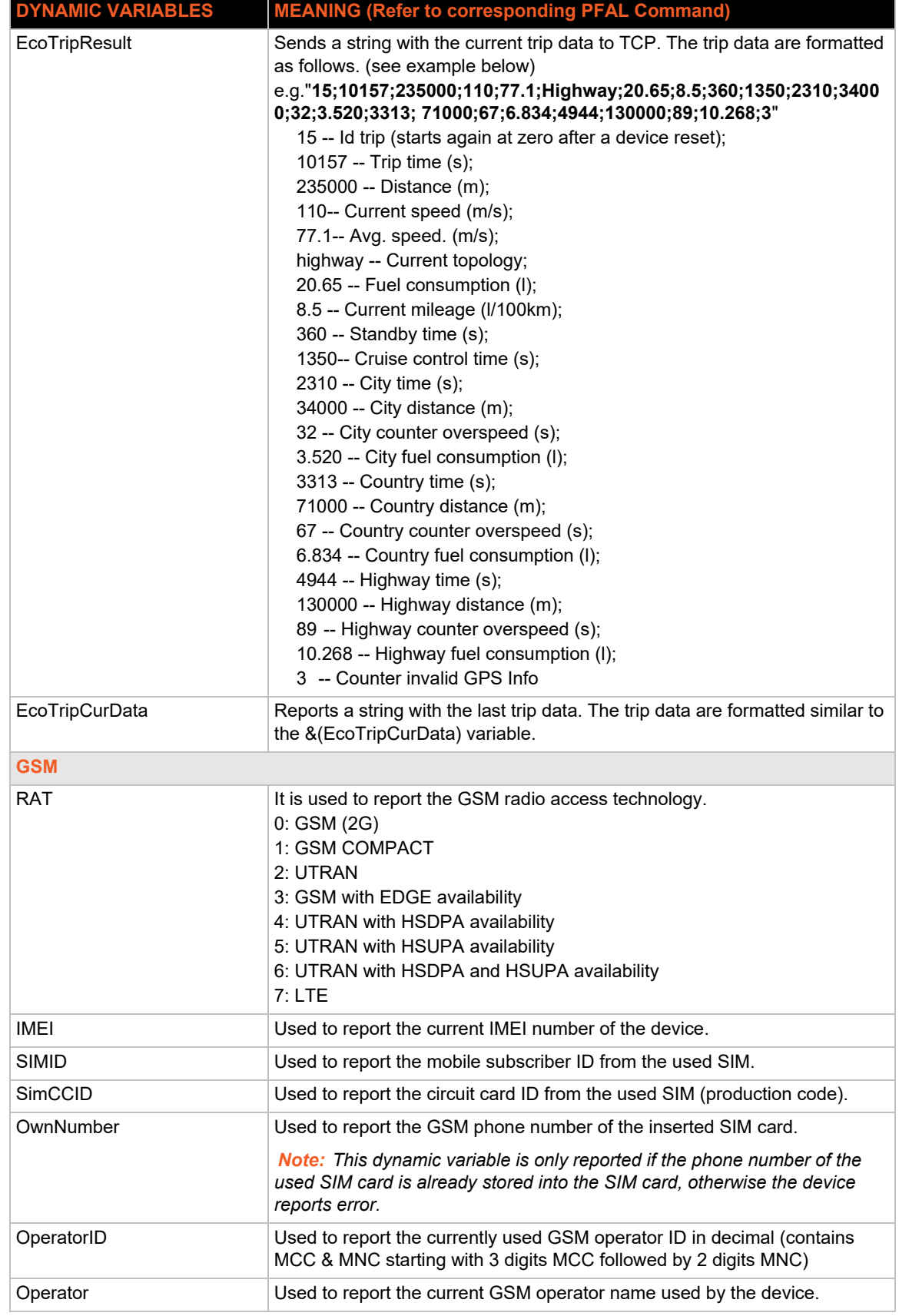

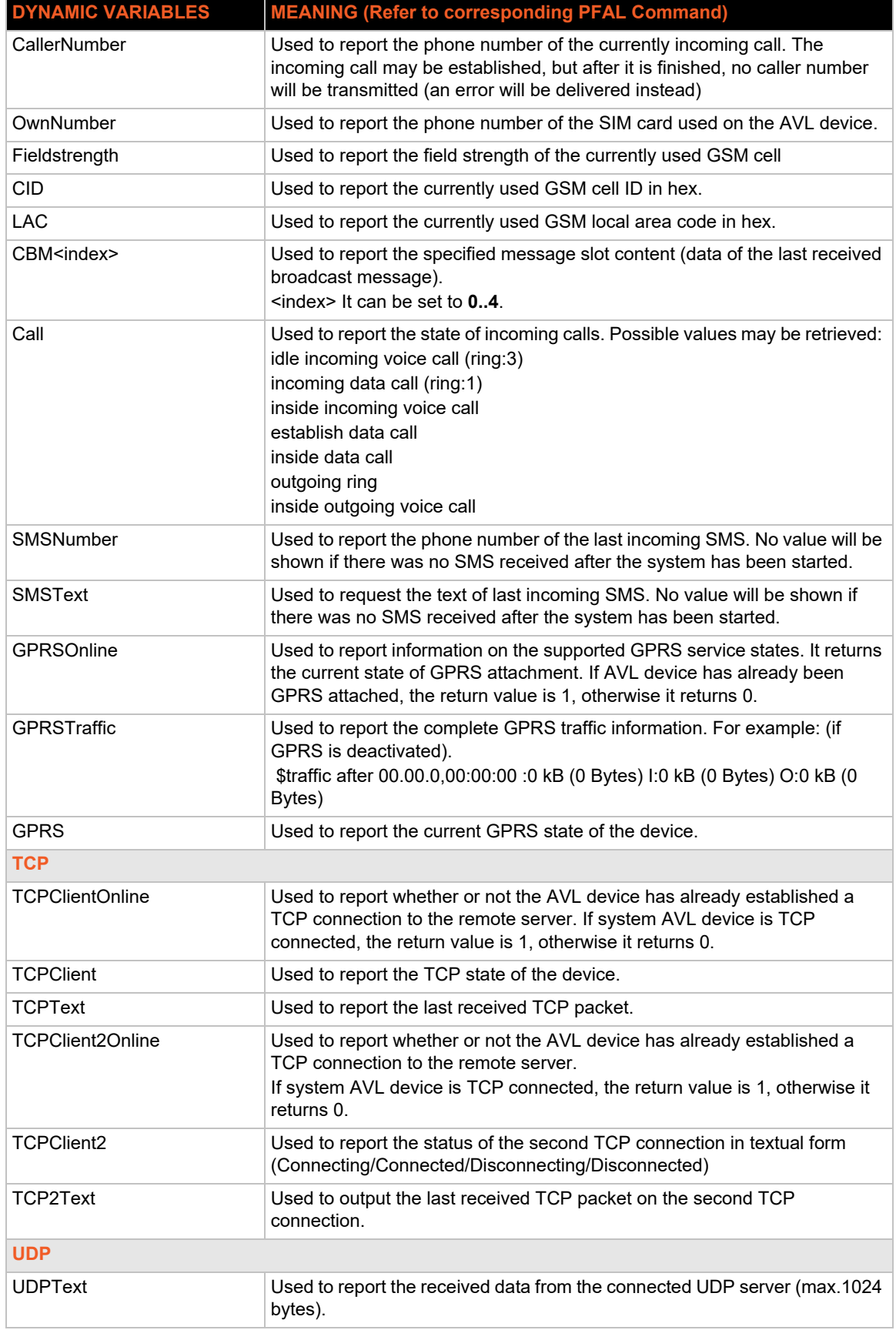

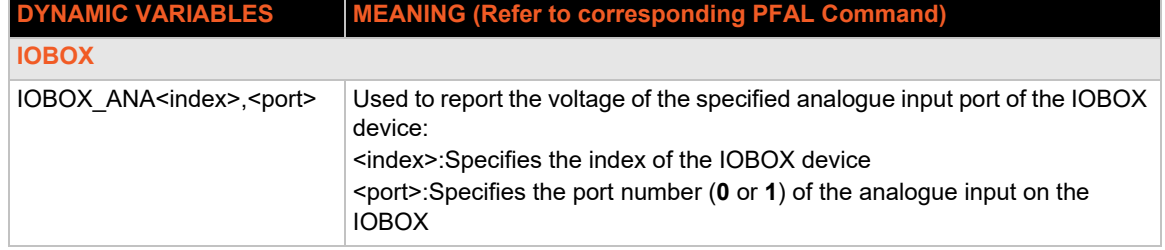

# *8: Application Guide*

The AVL device operating with firmware version later can be simply configured using the Lantronix Workbench Software. For more details, please refer to *App Note: Remote Firmware Update with Workbench Software.* See *[1.3. Related documents](#page-29-0)*.

For more detailed information how to setup a serial connection, please refer to the *FOX3 SERIES Promotion Kit User Guide.* See *[1.3. Related documents](#page-29-0)*.

## **8.1. Rules to be considered**

- ◆ Read carefully this document and write down all events, states and actions, which are supposed to be used in your application.
- $\bullet$  Decide, what kind of alarms will be executed and channel(s) to be transmitted along (SMS, TCP).
- ◆ Decide, when these alarms will execute
- Determine, which system state must already be present and which particular event the system will be waiting for to execute one or more alarms.
- Try always to filter alarms by using 1 event and up to 4 states. A small difference between alarms enables you to reproduce more than 1 alarm for one event.
- Make sure, when an event occurs, it does not affect other alarms except the premeditated ones.
- Use TIMER-events to activate events and execute actions at regular interval. Use TRIGGERevents to execute various actions at a particular time. Use COUNTER-events to limit the number of alarms. However, be careful when you use them. Write down all alarms, which will be executed either by TIMER, COUNTER or TRIGGER and compare them with other already configured alarms, to check if conflicts between them take place. They should never create a situation in which an empty action causes an error, the errors may be caused repeatedly affecting on system performances.
- Avoid executing of false alarms when TIMER, COUNTER and TRIGGER are in use.

## **8.2. Start a GPRS/TCP connection**

To get connected to the GPRS and a TCP server, you have to change all GPRS and TCP settings to your application conditions. These settings can be changed using the command **"**\$PFAL,Cnf.Set,<parameter>\*Checksumm". When these settings are changed, then you have to enter the PIN number of the SIM card the device is using. *Your SIM card must already be inserted into the SIM card holder on the device.*

*Note: The configuration given in the table below must be done locally via serial port.* 

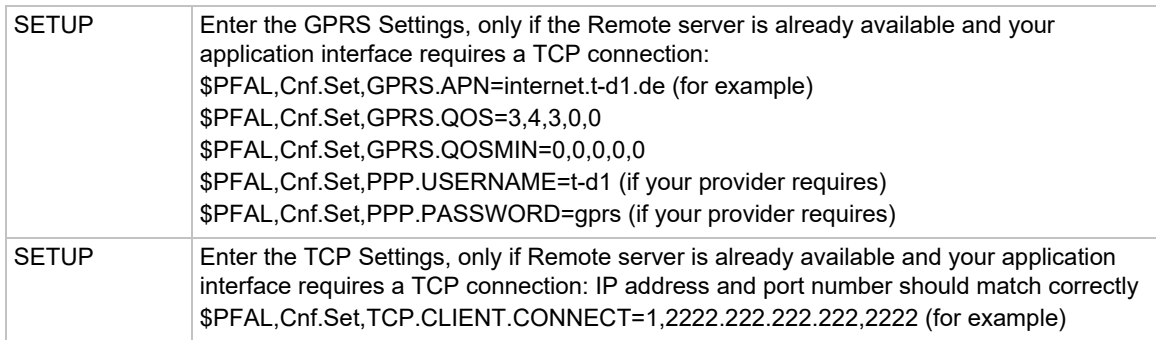

#### **Table 8-1 Adapt configuration settings to application conditions**

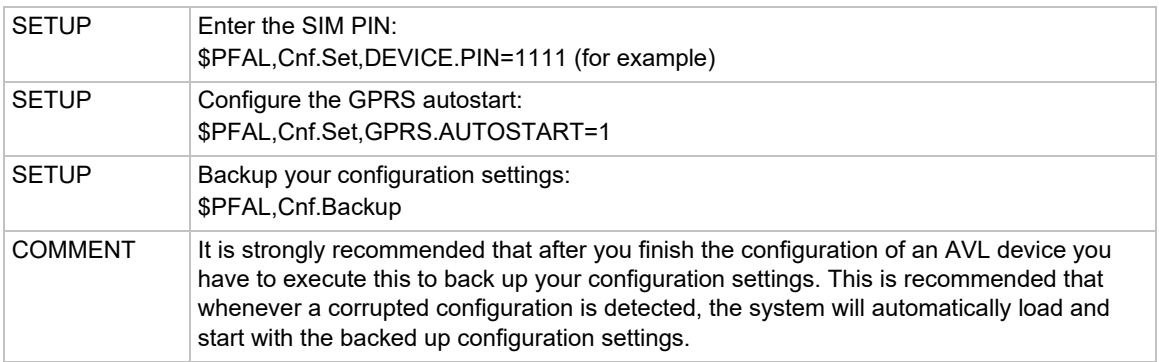

Once you enter the PIN number of the SIM card that the device is using and GPRS autostart setting is set to GPRS.AUTOSTART=1, then the AVL device will automatically try to register first to the GSM network and to connect to the GPRS and TCP services using your defined settings. To check the GPRS and TCP connection states you must monitor both events **GSM.GPRS.eConnected** and **TCP.Client.eConnected** which are outputted on the terminal program which is monitoring the serial port of the device. Note that, both events can be shown only if the debug port of the device is already enabled by using the configuration *(\$PFAL,Cnf.Set,DBG.EN=1)*.

If problems are met, regarding the TCP settings, contact your network administrator and request the correct IP address, Port number and login data of the server the device is going to connect. Please note that, the AVL device is responsible for initiating the connection to the remote server using the IP address and the Port number that you specified, while the used remote server is responsible for accepting the connection requested from the AVL device based on the logging data the device sends out.

# *9: Sending SMS to Lantronix Devices*

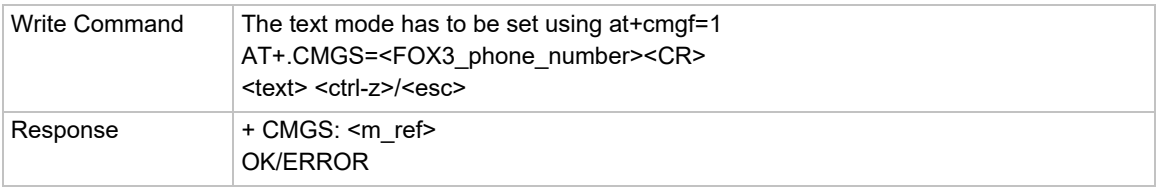

## **Command Description**

The write command transmits a short message from a GSM modem to an AVL device using a terminal program. After invoking the write command wait for the prompt ">" and then start to write the message or PFAL command to be sent to the AVL device. To send the entered message or PFAL command, simply press <ctrl-z>. After the prompt a timer will be started to observe the input. To abort sending, use <esc>. Abortion is acknowledged with "OK", though the message will not be sent. The message reference <+ CMGS: <m\_ref> is returned to the GSM modem on successful message delivery.

This description is applied for the GSM modems distributed by Lantronix. How to send SMS messages using other modems or mobile phones, please, refer to their user's guides.

## **Parameter description**

### <FOX3\_phone\_number>

Specifies the phone number of the remote AVL device.

#### $<$ CR $>$

Specifies the <RETURN> key or carriage return ASCI code (13), which has to be entered to enable the text entry <text>.

#### <text>

Specifies the message or PFAL command (without "\$" dollar sign) to be sent to the AVL device (e.g. PFAL,Cnf.Set,DEVICE.NAME=myFOX3). If you are using a Mobile Phone just enter the SMS message or PFAL command (without "\$" dollar sign) and then send it out to the remote AVL device.

#### <ctrl-z>

Specifies the keyboard shortcut <**CTRL**+**Z**> for sending the message to the specified phone number.

#### **Notes**

- SMS messages sent to the AVL device must not be longer than 160 characters.
- The maximum length of the SMS to be sent from the AVL device to the receiver is predefined up to 160 characters using the 7-bit GSM coding scheme. If the length of the SMS is longer than 160 characters, the AVL device does not split and deliver that SMS message in two or more messages. The specified protocols to be sent out that exceed the maximum length of the SMS (>160 characters) will be not attached into (delivered with) that SMS message.
- The text entered behind the prompt ">" will be recognized by the AVL device as an input message.

## **Example:**

```
AT+CMGS=012345678
>PFAL,Cnf.Set,DEVICE.NAME=myFOX3<ctrl+z>
 or 
>PFAL,Cnf.Set,AL0=IO.e1=short:GSM.SMS.Send,"+491234567",8,"test"<ctrl+z>
```
# *10: NMEA and Lantronix Messages*

The AVL device transmits NMEA sentences every second, depending on the configuration. The identifiers for the NMEA messages transmitted by the AVL device are listed below. Excepting **GPIOP, GPGSM, AREA** and **BIN** all other messages are based on the NMEA standard messages.

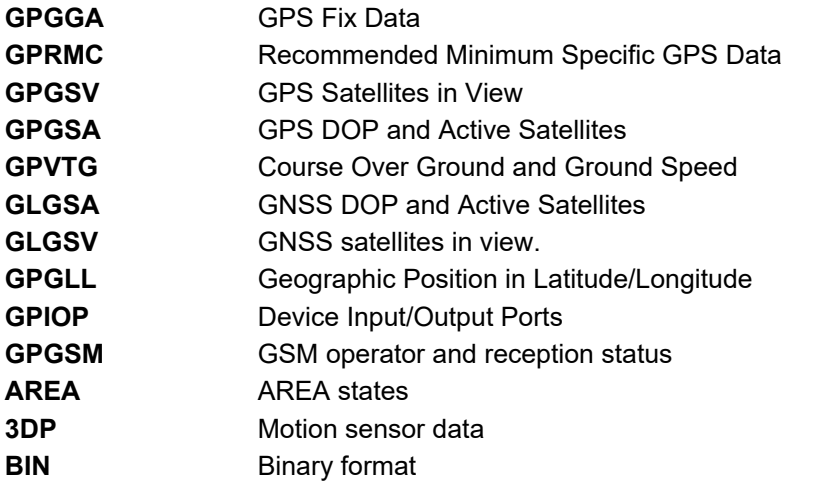

A full description and definition of the listed messages above is provided in the next sections of this chapter.

# **10.1. Description of NMEA output messages**

The following table is intended as a quick reference to explain the formats used in the tables below:

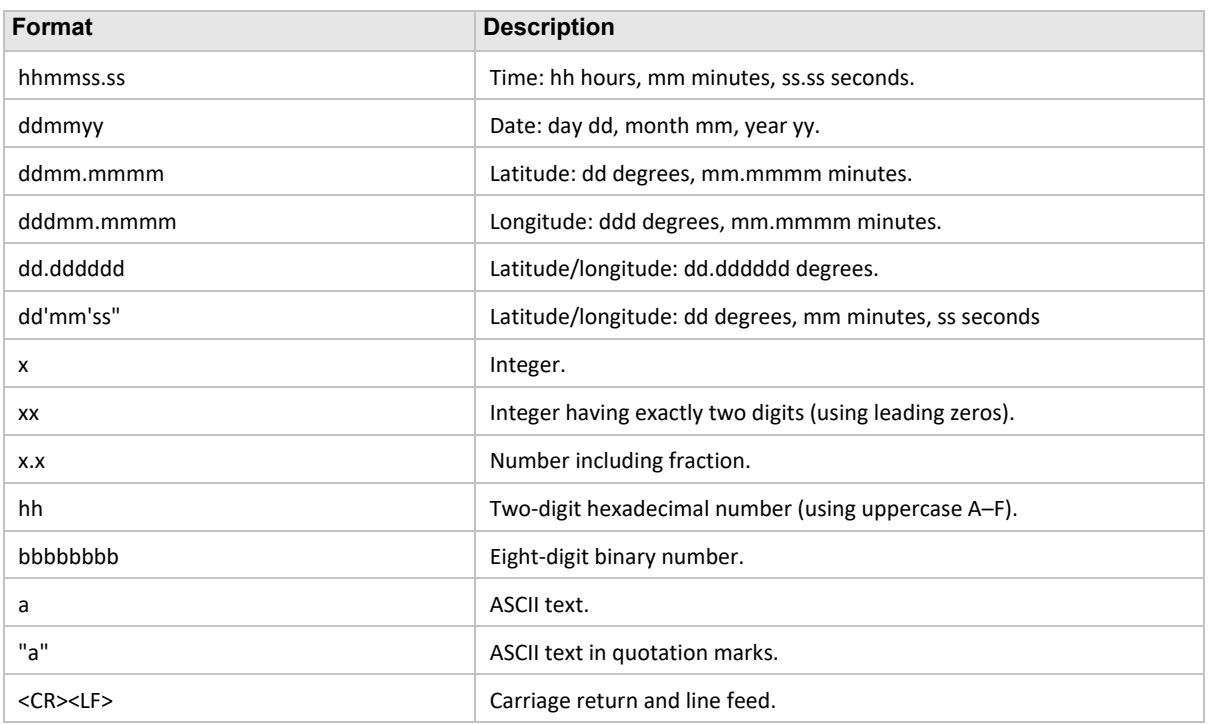

## **Table 10-1 Description of NMEA output messages**

## **10.2. \$GPGGA message**

The \$GPGGA message includes time, position, GPS quality and number of satellites in use.

## **Example:**

### **\$GPGGA,133726.569,5040.4365,N,01058.5646,E,1,03,8.9,92.9,M,,,,0000\*3F**

#### **\$GPGGA,093214.000,4121.9985,N,00210.3737,E,6,00,0.0,630.0,M,0.0,M,0.0,0000\*45**

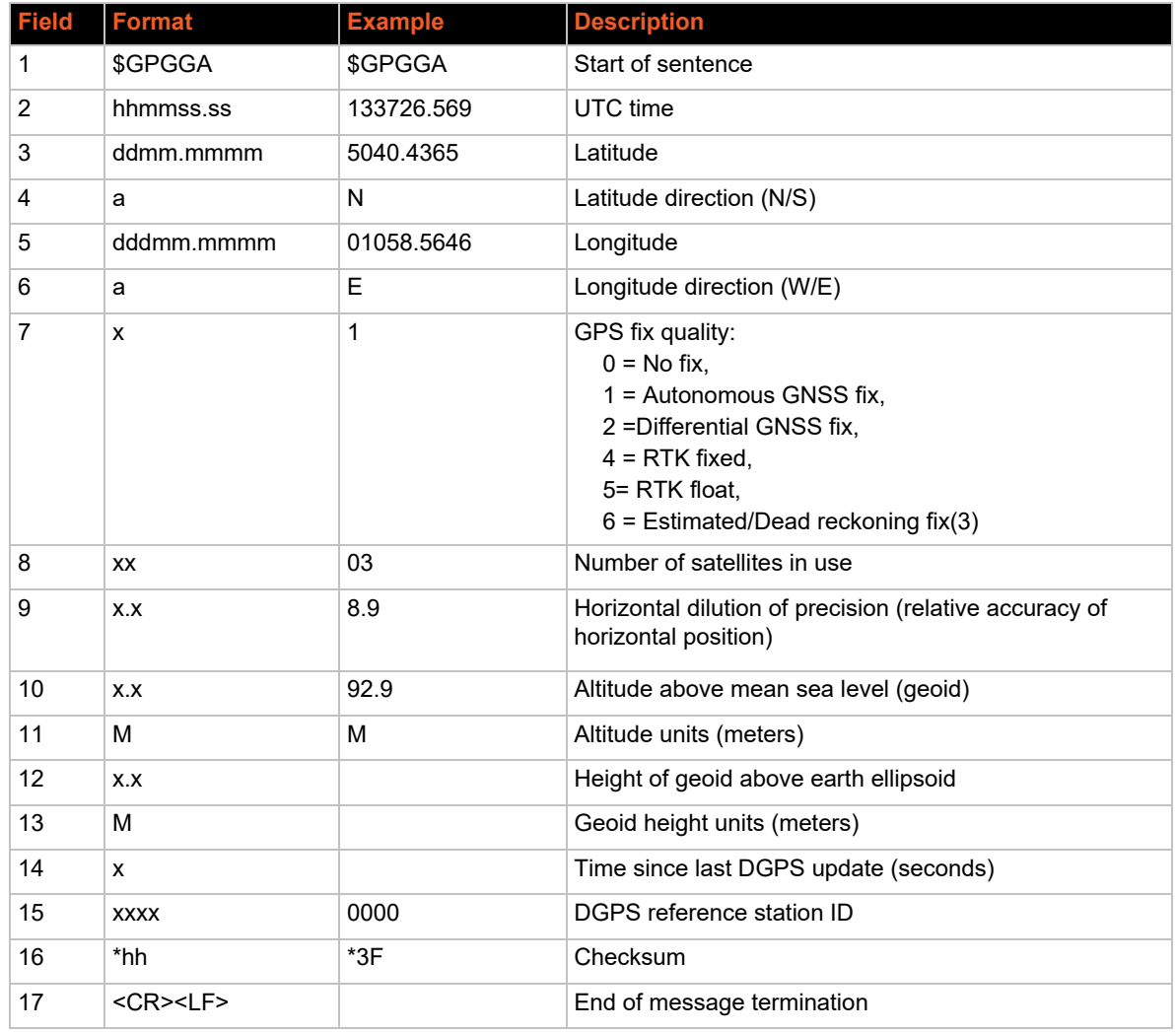

## **Table 10-2 Description of NMEA output messages**

# **10.3. \$GPRMC message**

The \$GPRMC message includes time, date, position, course and speed data.

**Example: \$GPRMC,133725.569,A,5040.4365,N,01058.5650,E,0.05,302.98,251004,,\*00**

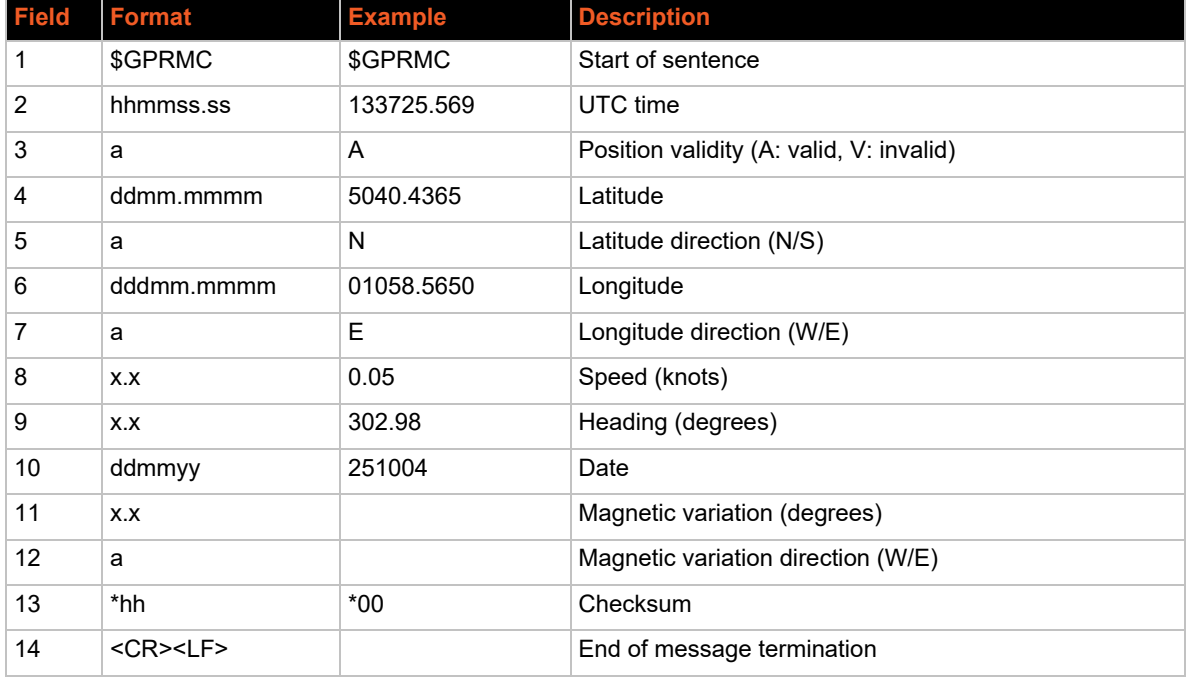

### **Table 10-3 GPRMC message data format**

## **10.4. \$GPGSV message**

The \$GPGSV includes the number of satellites in view, satellite ID numbers and their evaluation, azimuth and signal-to-noise ratio.

**Example: \$GPGSV,3,1,10,05,79,067,39,30,63,277,35,14,37,269,,09,36,145,\*78 Example: \$GPGSV,3,2,10,24,28,098,36,06,24,212,,04,24,058,29,17,16,129,\*7F Example: \$GPGSV,3,3,10,01,13,328,34,25,05,311,\*74**

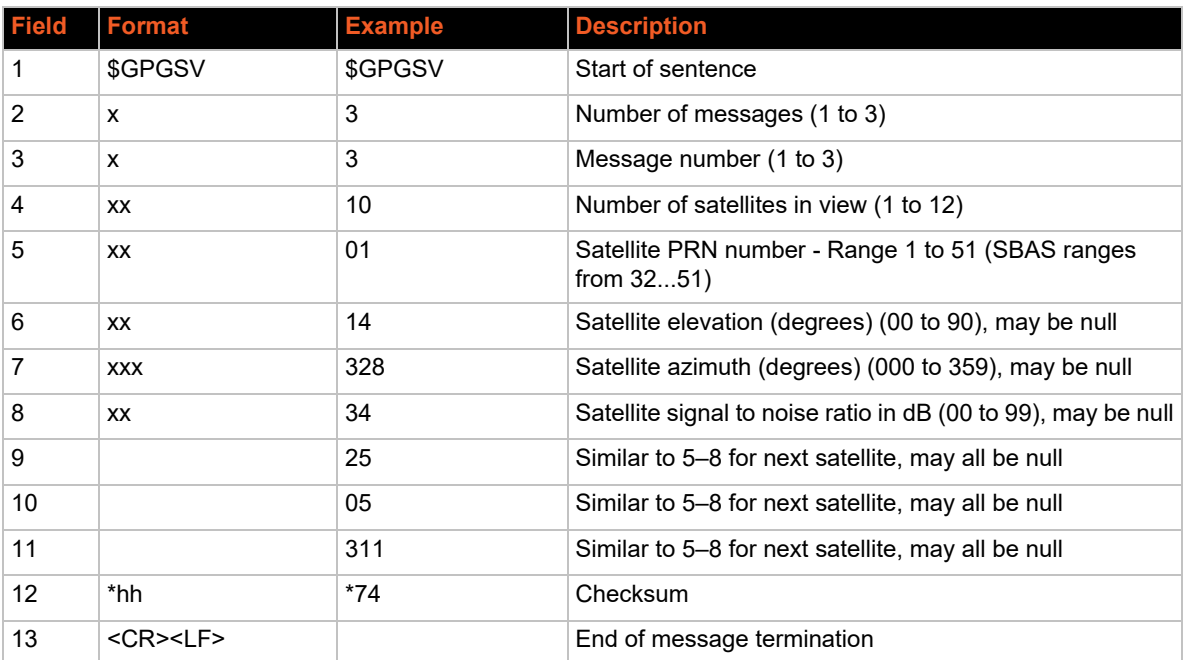

## **Table 10-4 GPGSV message data format**

# **10.5. \$GPGSA message**

The \$GPGSA message includes the list of satellites being used.

**Example: \$GPGSA,A,2,05,09,04,,,,,,,,,,13.4,8.9,10.0\*3D**

## **Table 10-5 GPGSV message data format**

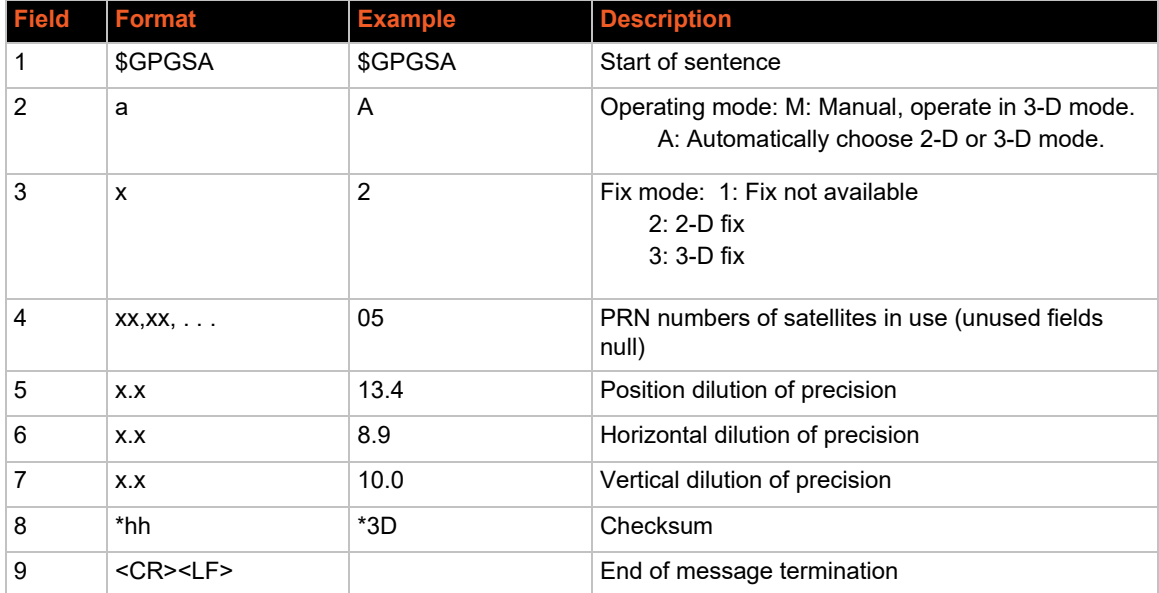

# **10.6. \$GPVTG message**

The \$GPVTG message includes course over ground and ground speed.

**Example: \$GPVTG,309.62,T, ,M,0.13,N,0.2,K,A\*23**

### **Table 10-6 GPVTG message data format**

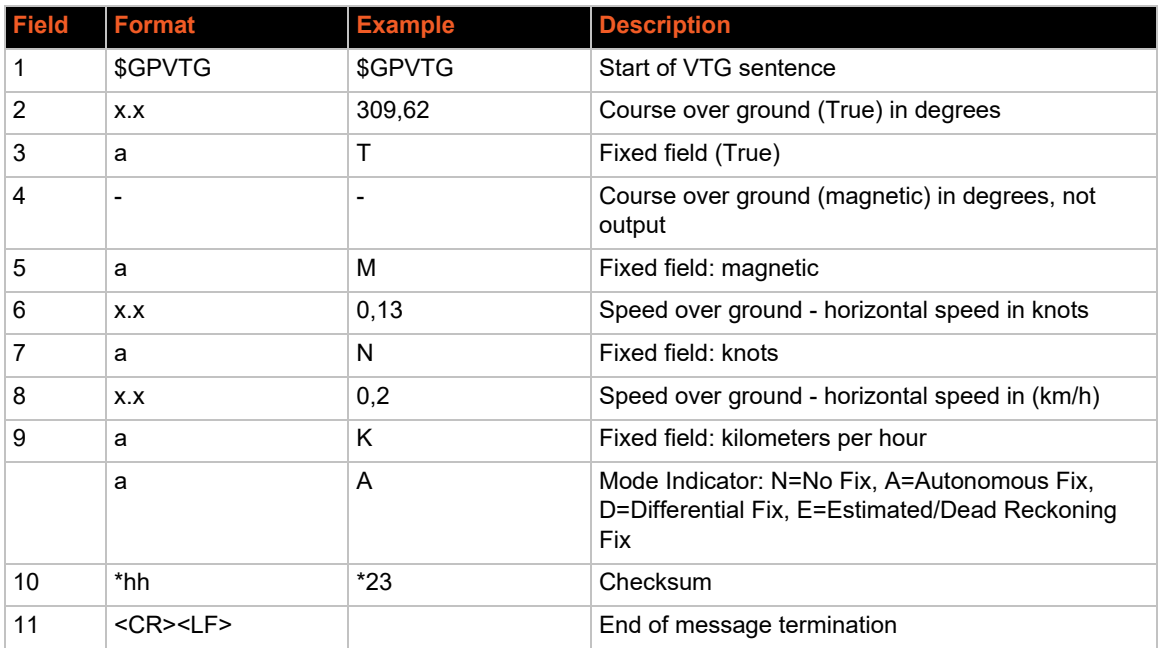

# **10.7. \$GLGSA message**

The \$GLGSA message includes GNSS DOP and active satellites.

**Example: \$GLGSA,A,3,65,71,73,80,81,88,,,,,,,4.0,2.0,3.5\*2E**

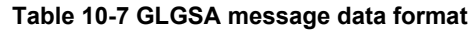

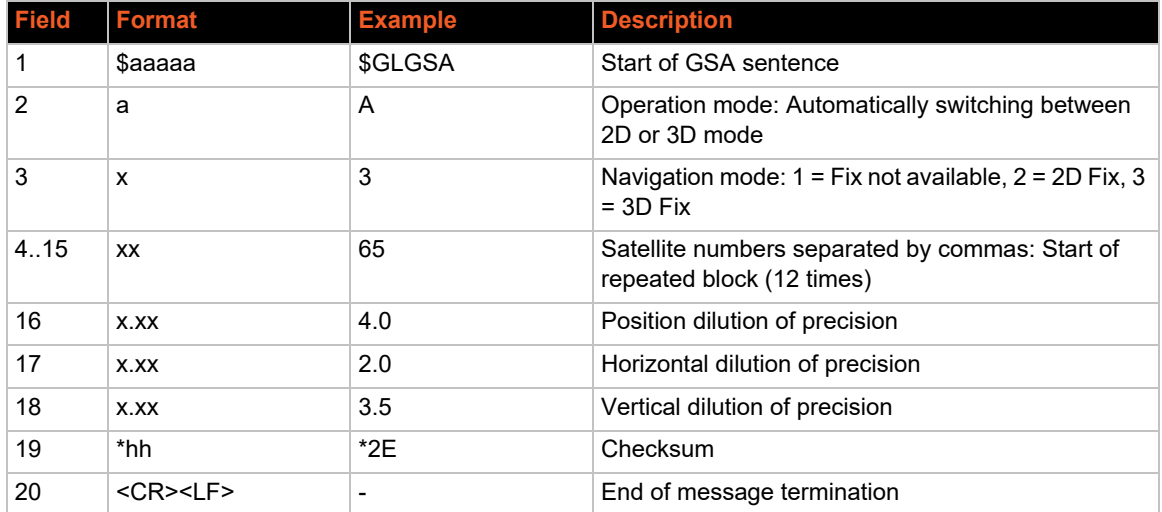
# **10.8. \$GLGSV message**

The \$GLGSV message includes GNSS satellites in view.

**Example: \$GLGSV,2,1,06,65,27,299,32,71,37,096,20,73,48,056,27,80,08,021,28\*6D Example: \$GLGSV,2,2,06,81,13,347,20,88,27,293,25\*60**

#### **Table 10-8 GLGSV message data format**

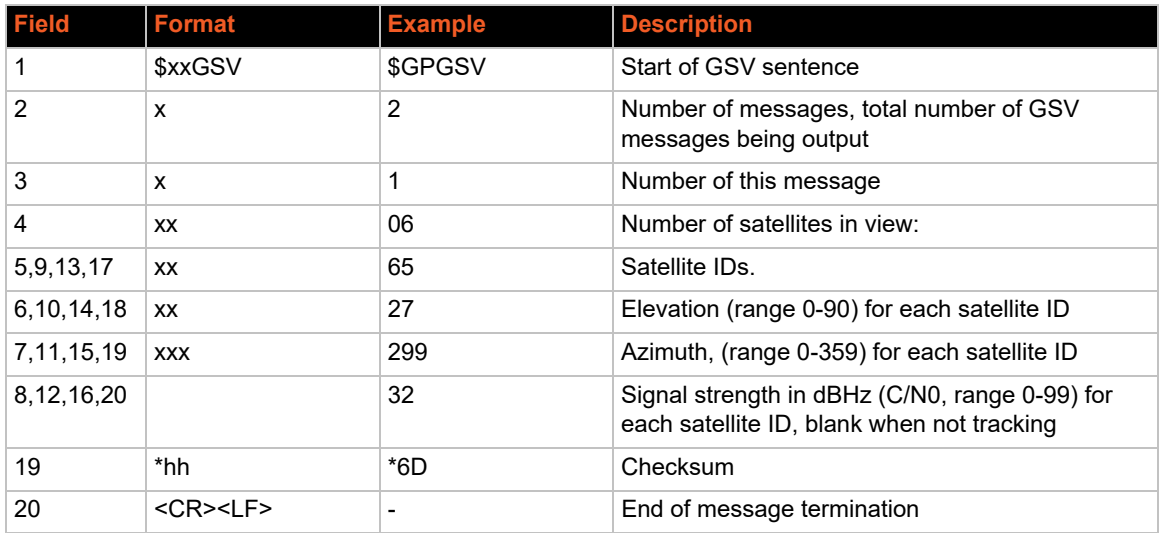

# <span id="page-505-0"></span>**10.9. \$GPGLL message**

The \$GPGLL message includes the latitude, longitude, UTC time of position fix and status.

**Example: \$GPGLL,5040.4025,N,01058.8342,E,113704.665,A\*32**

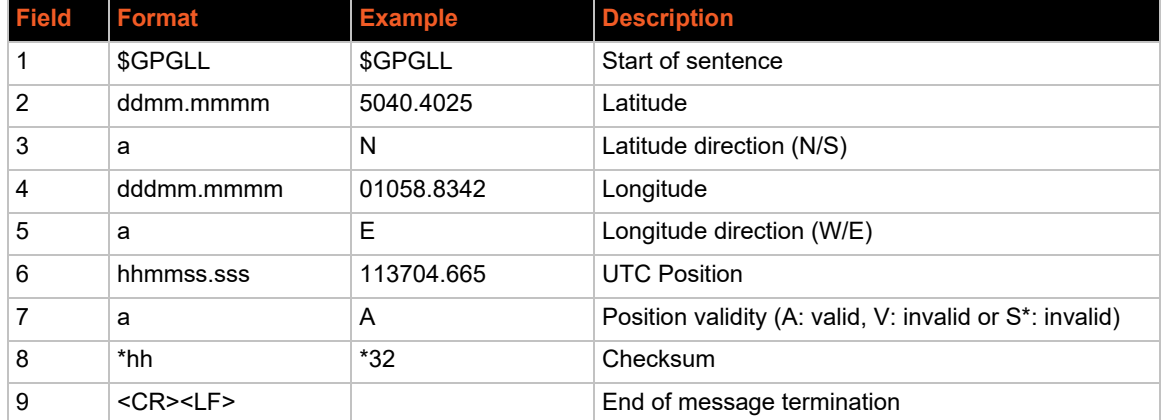

# **Table 10-9 GPGLL message data format**

# <span id="page-506-0"></span>**10.10. \$GPIOP message**

The \$GPIOP message includes the status of the digital/analog inputs and output ports *.*

**Example: \$GPIOP,00001000,00000010,0.00,0.28,0.00,0.28,11.90,4.15\*72**

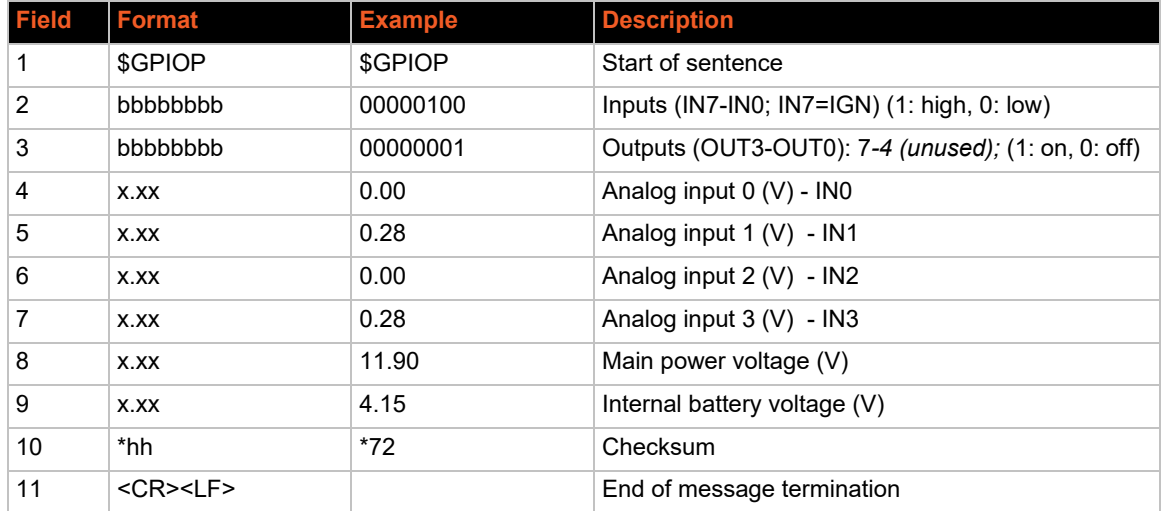

#### **Table 10-10 GPIOP message data format**

# <span id="page-507-0"></span>**10.11. \$GPGSM message**

The \$GPGSM message includes the GSM operator and reception status. Table below shows mode 0 indicating the GSM status.

# **Example: \$GPGSM,0,1,0,"T-Mobile D",20,5518,4caa\*32**

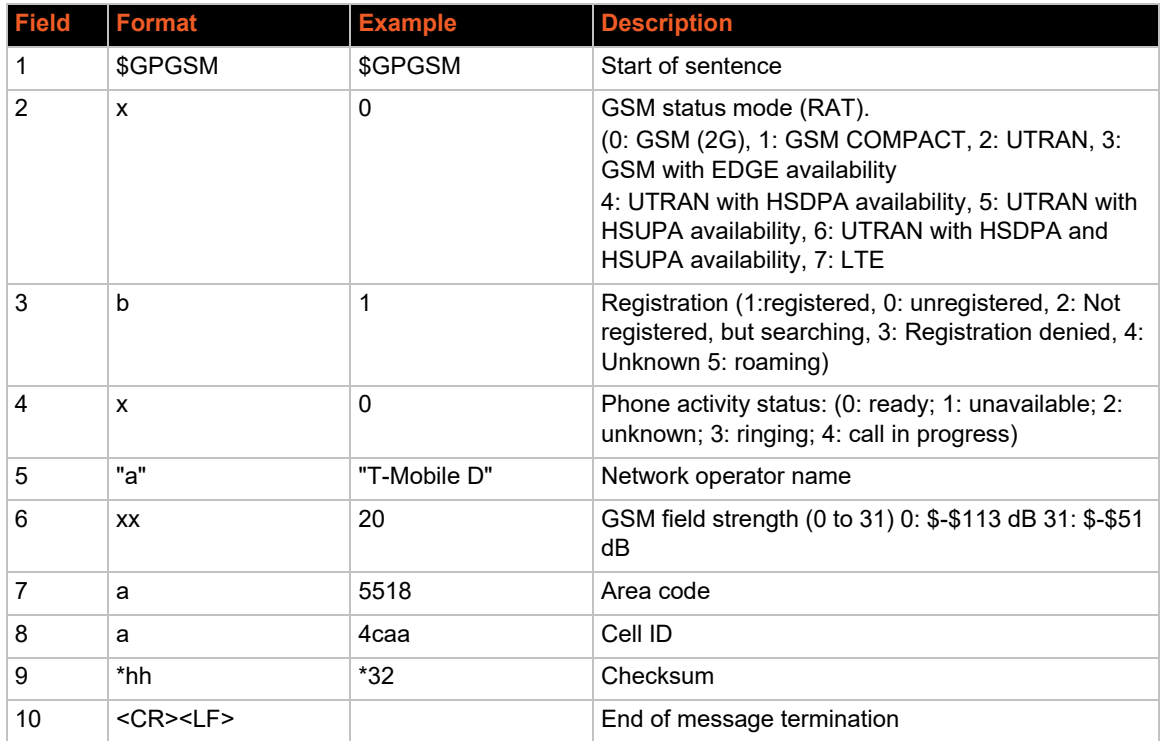

#### **Table 10-11 GPGSM message data format**

# **10.12. \$GPAREA message**

The *\$GPAREA* message includes state of 32 areas. The example below shows that the AVL device is currently inside the **Area0** and outside all other areas.

# **Example: \$GPAREA,0000 0001\*0D**

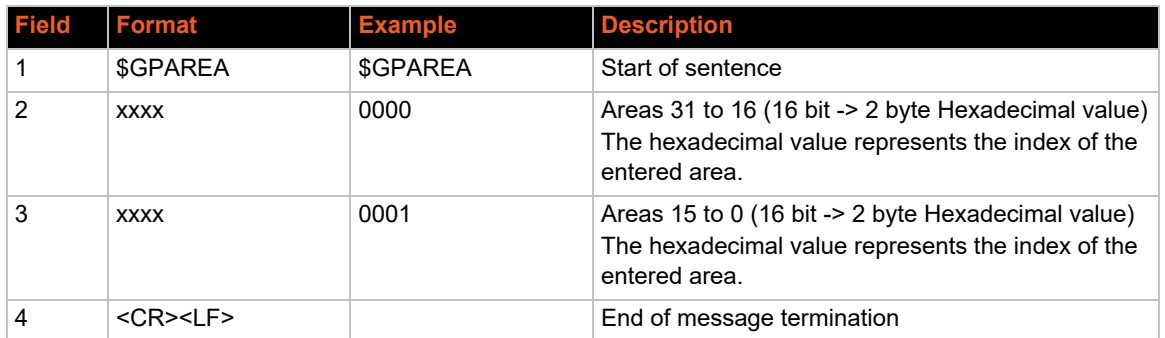

#### **Table 10-12 GPAREA message data format**

# <span id="page-509-0"></span>**10.13. \$GP3DP message**

The \$GP3GP message displays current min, max and average G-forces applied to the device. This message is periodically transmitted (if enabled) to the serial ports of the AVL device.

**Example: \$GP3DP,-29,-142,1095,-36,-148,1092,-20,-136,1100,4\*31**

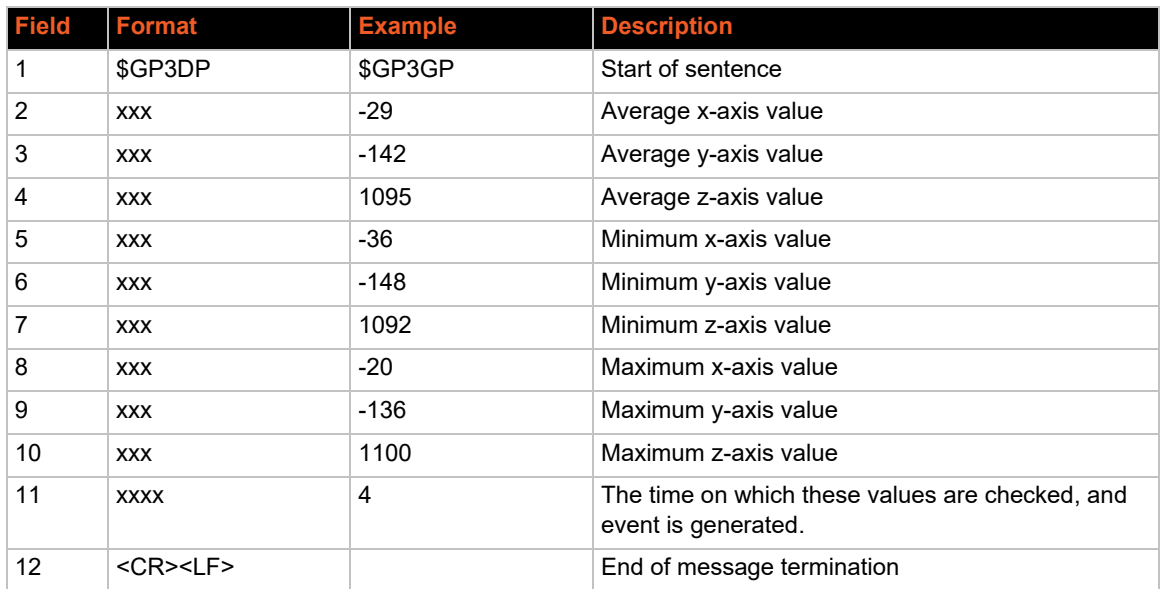

#### **Table 10-13 GP3DP message data format**

# <span id="page-510-0"></span>**10.14. BIN protocol**

The binary format sent from the AVL device has the following structure.

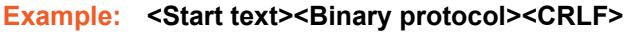

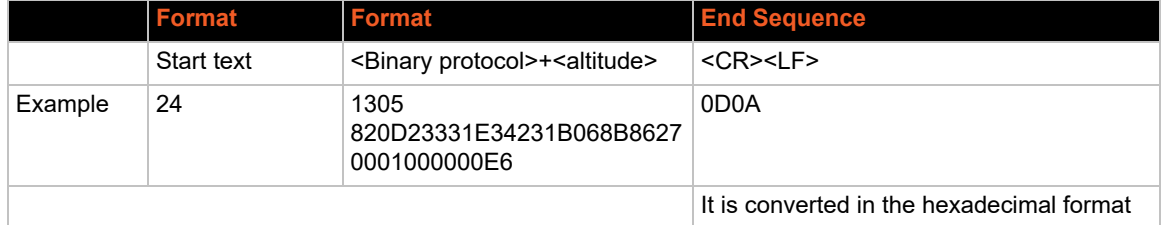

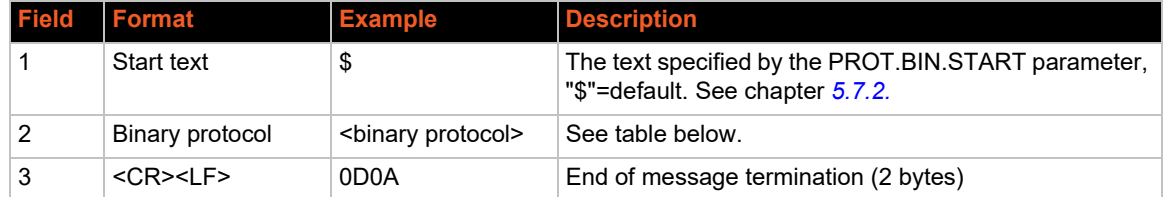

The following table is intended as a quick reference to explain the sent binary data.

*Protocol 0x1000: <binary protocol>=<DATE><VALID><TIME><LAT><LON><SPEED><COURSE>*

*Protocol 0x4000: <binary* 

*protocol+altitude>=<DATE><VALID><TIME><LAT><LON><SPEED><COURSE><ALTITUDE>*

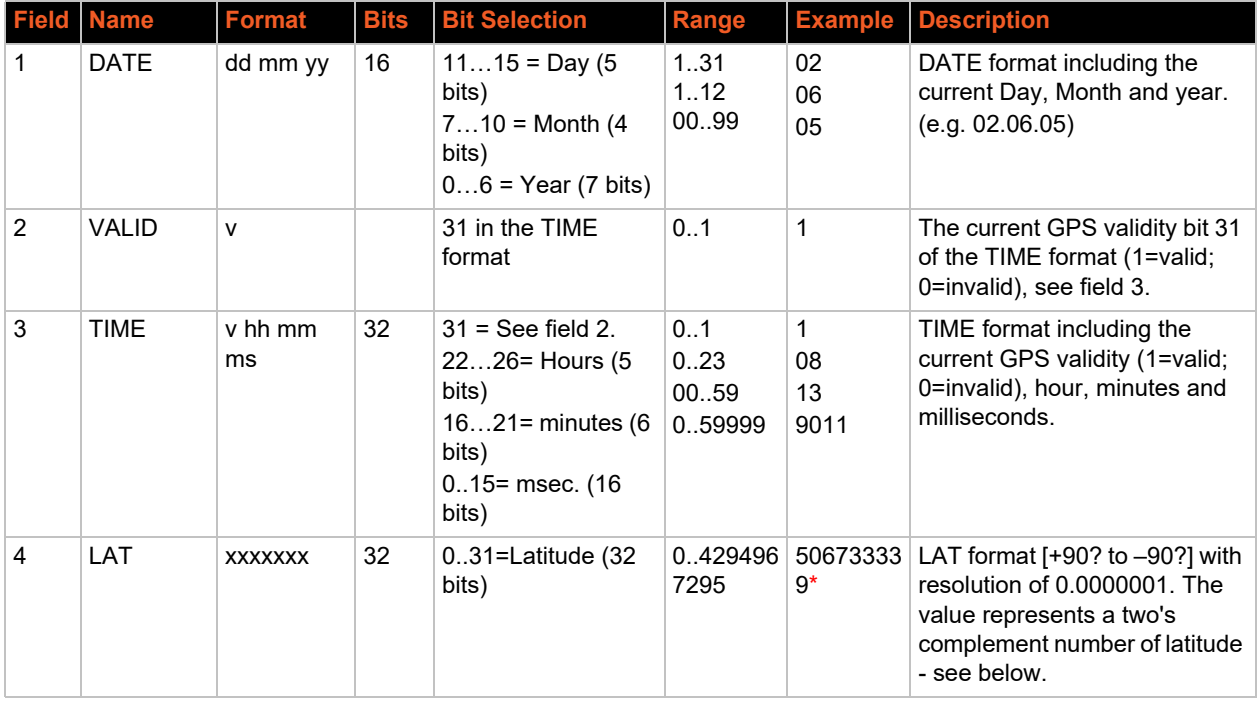

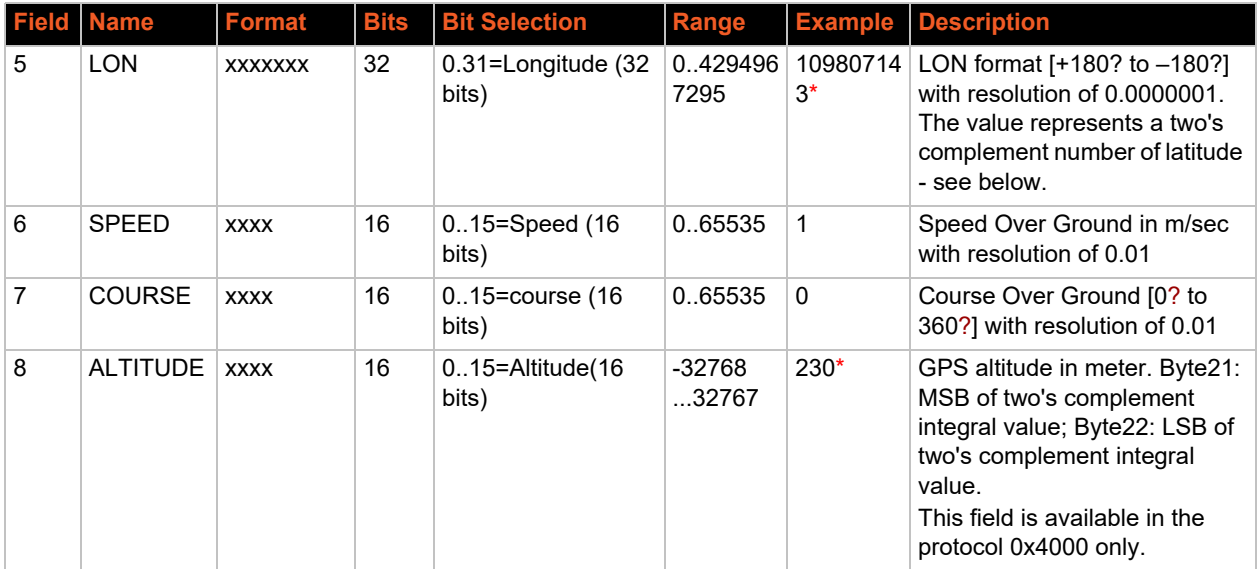

\* The most significant (leftmost) bit indicates the sign of the LAT, LON and Altitude value:

- If the sign bit (leftmost) is 0, then the LAT, LON and Altitude are positive (e.g. 109807143 =000110100010111000011000100111).
- If the sign bit (leftmost) is 1, then the LAT, LON and Altitude are negative. LAT, LON and Altitude should be inverted by applying bitwise NOT (e.g. **LON** = **in hex** [fbe81682] ? i**n decimal** [4226291330] ? i**n binary** [11111011111010000001011010000010] ? **bitwise NOT** [00000100000101111110100101111101] ? **add 1** [00000100000101111110100101111110] ? **convert to decimal** [68675966]). To calculate it, invert the 32-bit digits by changing all of the 1 to 0 and all of

the 0 to 1, then add 1 to inverted binary value and convert the result to decimal. Finally, multiply it by 0.0000001 and place a "−" sign in front of it. The LON in decimal results [- 6.8675966°]. The same procedure should be made for negative LAT.

# *11: Appendix*

# **11.1. How to update new firmware**

Please refer to the AVL Firmware Release Notes, available from the [Lantronix Tech Support](https://ltrxdev.atlassian.net/wiki/spaces/LTRXTS/pages/1913290753/Latest+firmware+for+the+trackers+FOX3+and+BOLERO40+Series)  [FOX3 and BOLERO40 Series firmware downloads](https://ltrxdev.atlassian.net/wiki/spaces/LTRXTS/pages/1913290753/Latest+firmware+for+the+trackers+FOX3+and+BOLERO40+Series) page.

# **11.2. Supported protocols**

Following are listed the protocols in the hexadecimal format. The value to be set must be in hexadecimal format without leading "0x". Depending on user-defined format in the parameter, the protocols and user text including the dynamic variables received on the server site may look as follow:

```
For example, you have configured the following format syntax (default):
$PFAL,Cnf.Set,DEVICE.PFAL.SEND.FORMAT="$",CKSUM,"","<end>"
```
and you want to transmit the device position to the TCP server using the following PFAL-Command:

\$PFAL,MSG.Send.TCP,8,"GPS positions"

The data received on the server side, looks in this order:

```
$GPS positions<CRLF>
$GPRMC,133725.569,A,5040.4365,N,01058.5650,E,0.05,302.98,251004,,*00<C
RLF>
<end><CRLF>
```
If you configure the following format syntax:

\$PFAL,Cnf.Set,DEVICE.PFAL.SEND.FORMAT="\$",CKSUM,"&","<end>"

then the data received on the server side, looks in this order:

```
$GPS positions&<CRLF>
$GPRMC,133725.569,A,5040.4365,N,01058.5650,E,0.05,302.98,251004,,*00&<
CRLF>
<end><CRLF>
```
For more details about the format of the supported protocols refer to chapter *[10.1. Description of](#page-497-0)  [NMEA output messages](#page-497-0)*.

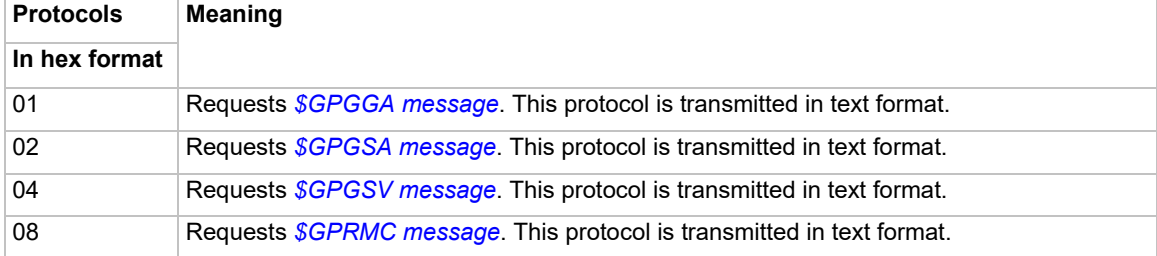

#### **Table 11-1 Supported protocols**

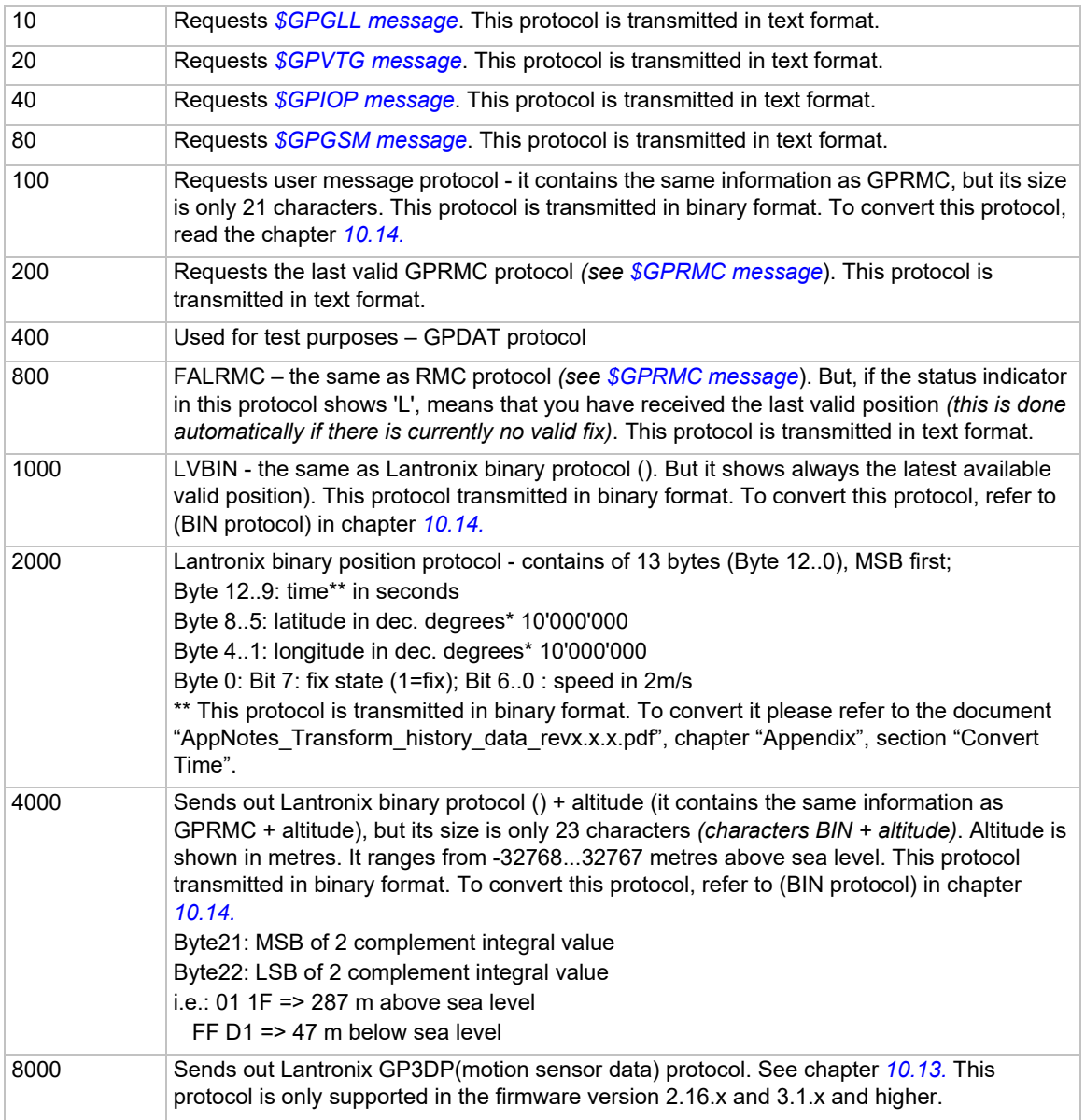

#### **Notes**

- ◆ Protocol numbers can be added if several have to be sent via a single message. i.e. to send GPIOP and GPGSM, the corresponding number would be C0.
- All send commands used as alarm action will be executed until they succeed. (i.e. an alarm containing a **CSD.Send** command will attempt to send its information until a CSD connection is established and it can be successfully sent). So special care has to be taken to assure that a connection is established before executing the specific send command. Please refer to the alarm examples documentation chapter

# **11.3. Supported character sets**

The AVL device operating with the firmware 2.5.0 supports one type of character sets only, the type based on the GSM 03.38 using 7 bit. Character tables can be found in the next sub-chapter below.

#### **Explanation of terms**

- **Escape sequences**: The escape sequence used within a text coded in the GSM default alphabet (0x1B) must be correctly interpreted by the TE, both for character input and output. To the GSM module, an escape sequence appears like any other byte received or sent.
- ◆ **Terminal Adapter (TA)**: TA is used equivalent to Mobile Equipment (ME), which stands for the GSM module described here. It uses GSM default alphabet as its character set.
- **Terminal Equipment (TE)**: TE is the terminal equipment that uses the GSM default alphabet as its character set. MS HyperTerminal is an ANSI/ASCII terminal that does not support the GSM default alphabet.

All characters sent are in the range from 0... 127.

#### *Caution: GSM alphabet is not ASCII alphabet.*

#### **Several problems resulting from the use of the GSM alphabet:**

- $\bullet$   $\emptyset$ " character with GSM alphabet value 0 is not printable by an ASCII terminal program (e.g. Microsoft© HyperTerminal®).
- Other characters of the GSM alphabet are misinterpreted by an ASCII terminal program. For example, GSM "ö" (as in "Börse") is assumed to be "|" in ASCII, thus resulting in "B|rse". This is because both alphabets mean different characters with values hex. 7C or 00 and so on.

When you write characters differently coded in ASCII and GSM (e.g. Ä, Ö, Ü), you need to enter escape sequences. Such a character is translated into the corresponding GSM character value and, when output later, the GSM character value can be presented. Any ASCII terminal then will show wrong responses. Table below shows examples for character definitions depending on alphabet.

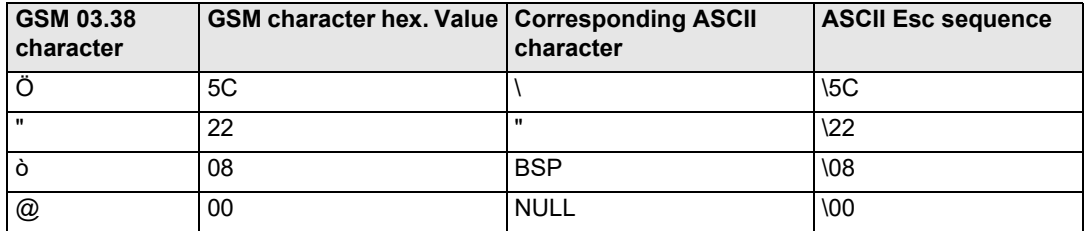

#### **Table 11-2 Examples for character definitions depending on alphabet.**

#### *11.3.1. GSM alphabet tables and UCS2 character values*

This section provides tables for the GSM 03.38 alphabet supported by the AVL device. Please note that, the GSM alphabet is not ASCII alphabet. In the Table below the characters shown in blue and background light yellow color, indicate the differences between the ASCII alphabet and GSM 03.38 alphabet.

*Caution: Often, the editors of terminal programs do not recognize escape sequences. In this case, an escape sequence will be handled as normal characters. The most common workaround to this problem is to write a script, which includes a decimal code instead of an escape sequence. This way you can write, for example, short messages, which may contain differently coded characters.*

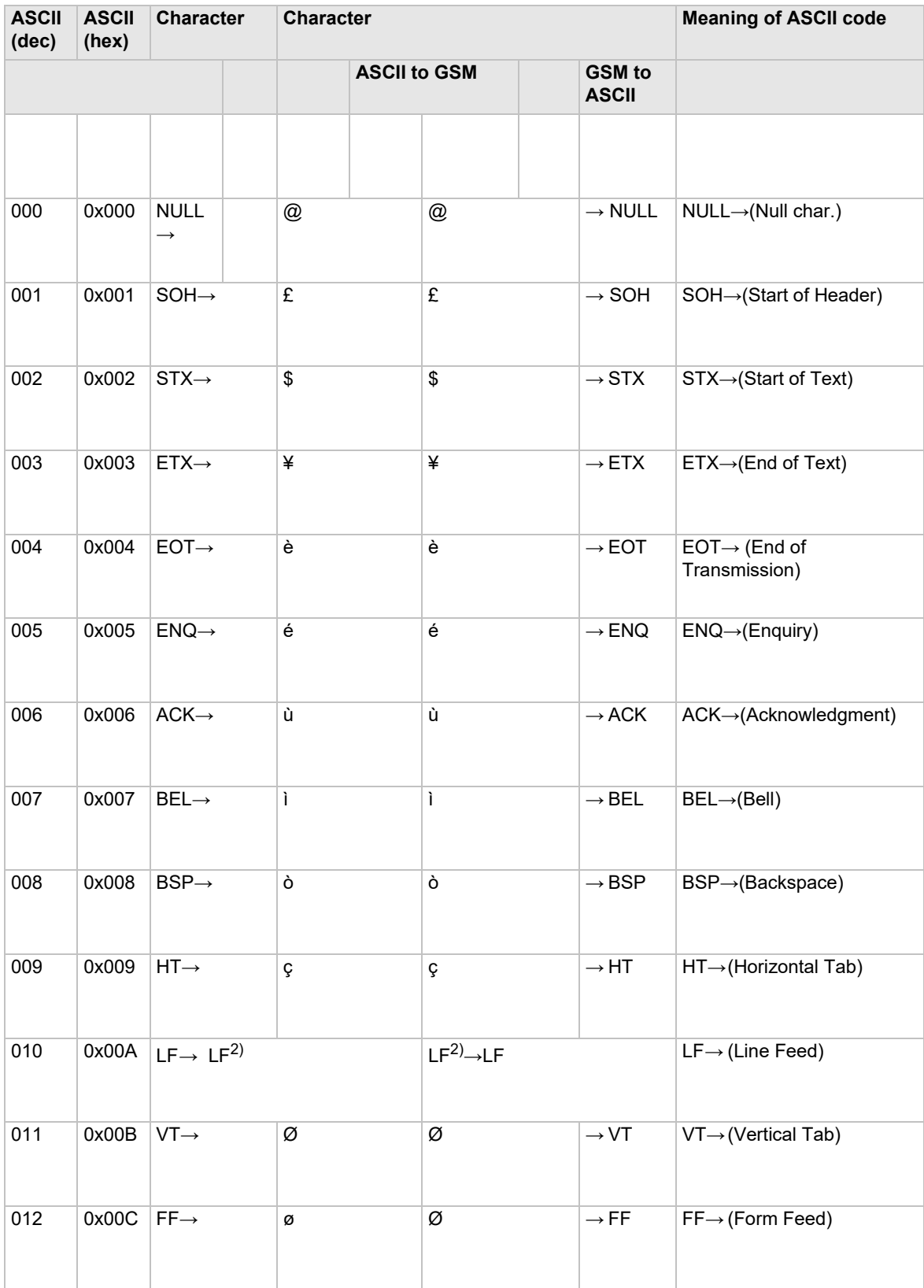

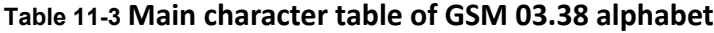

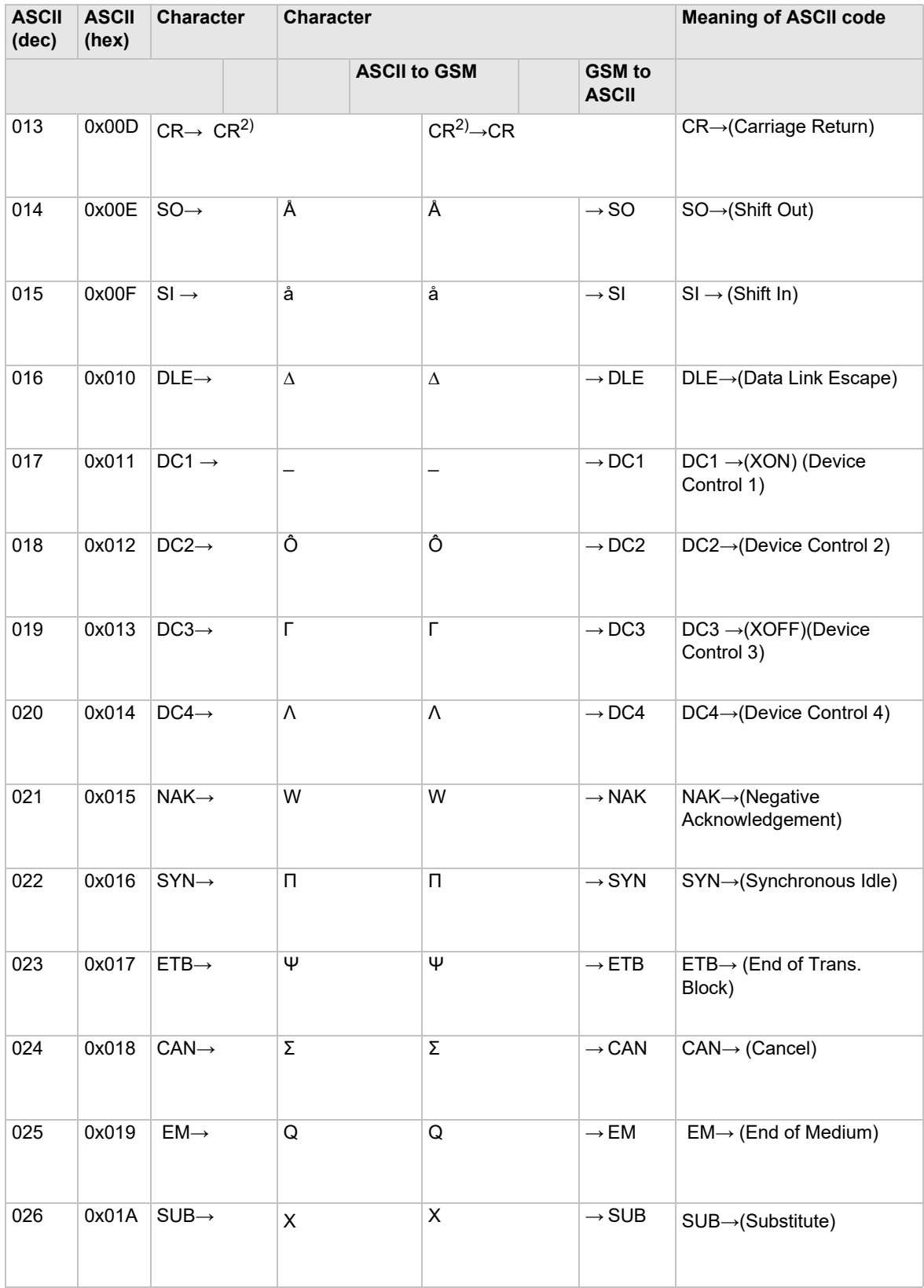

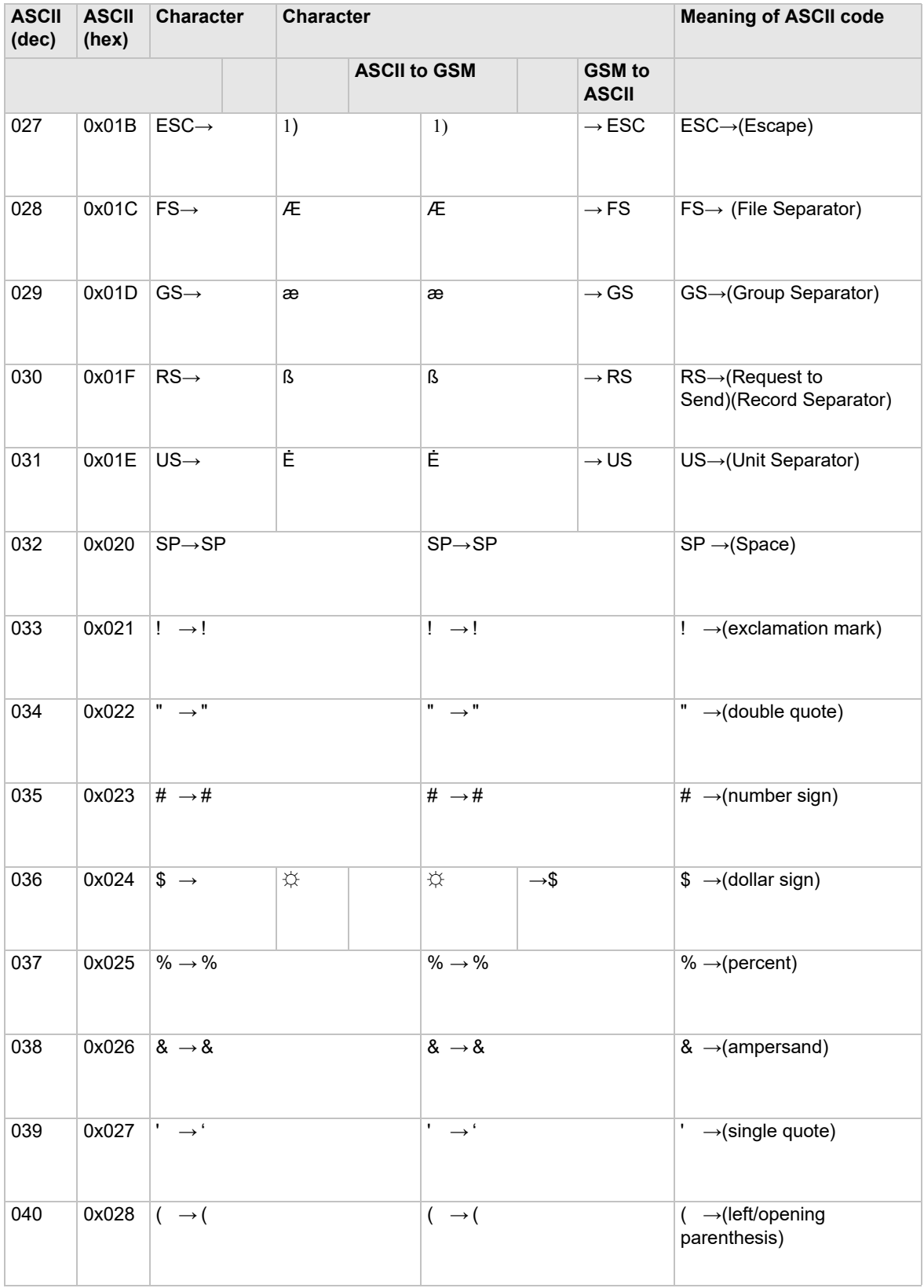

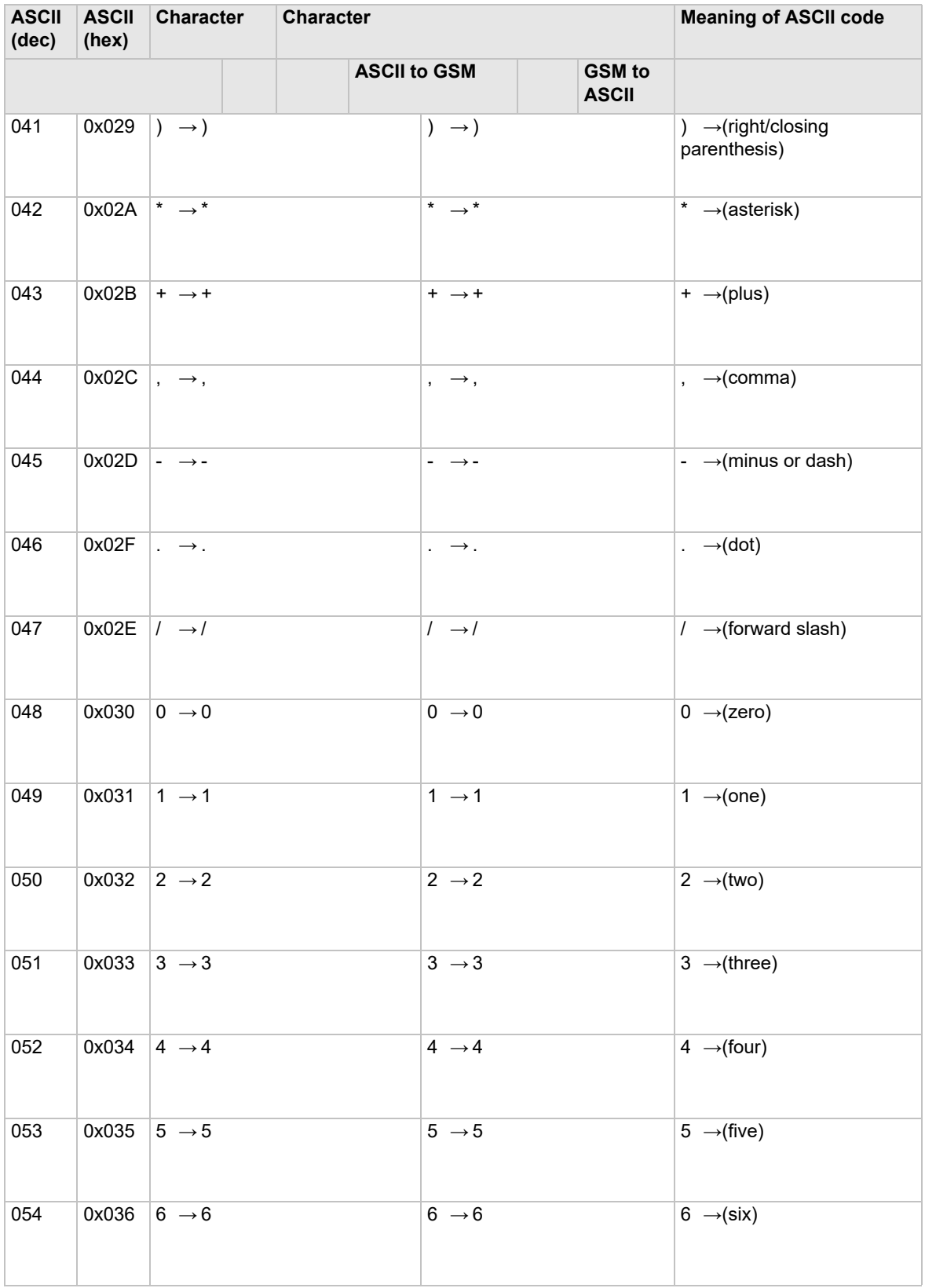

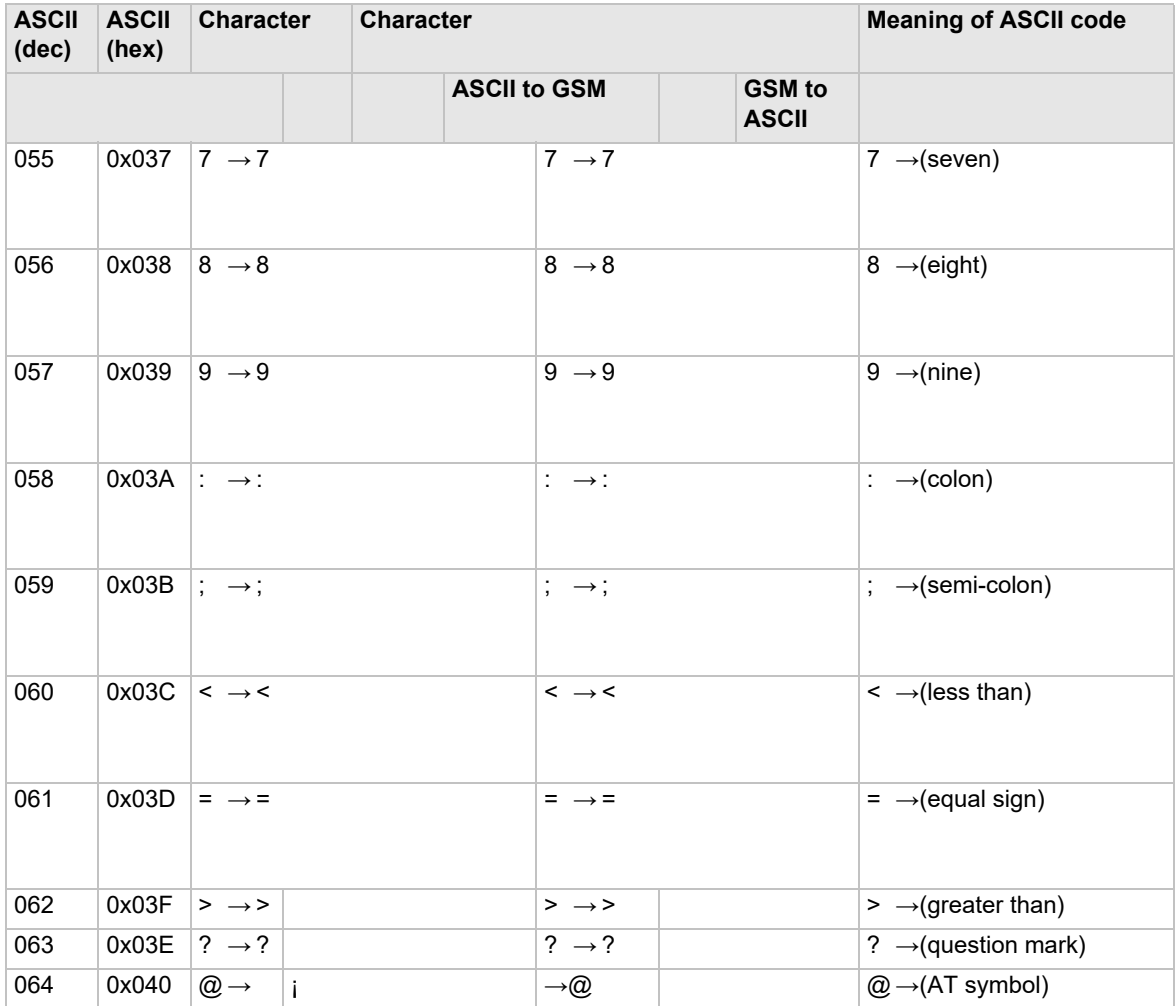

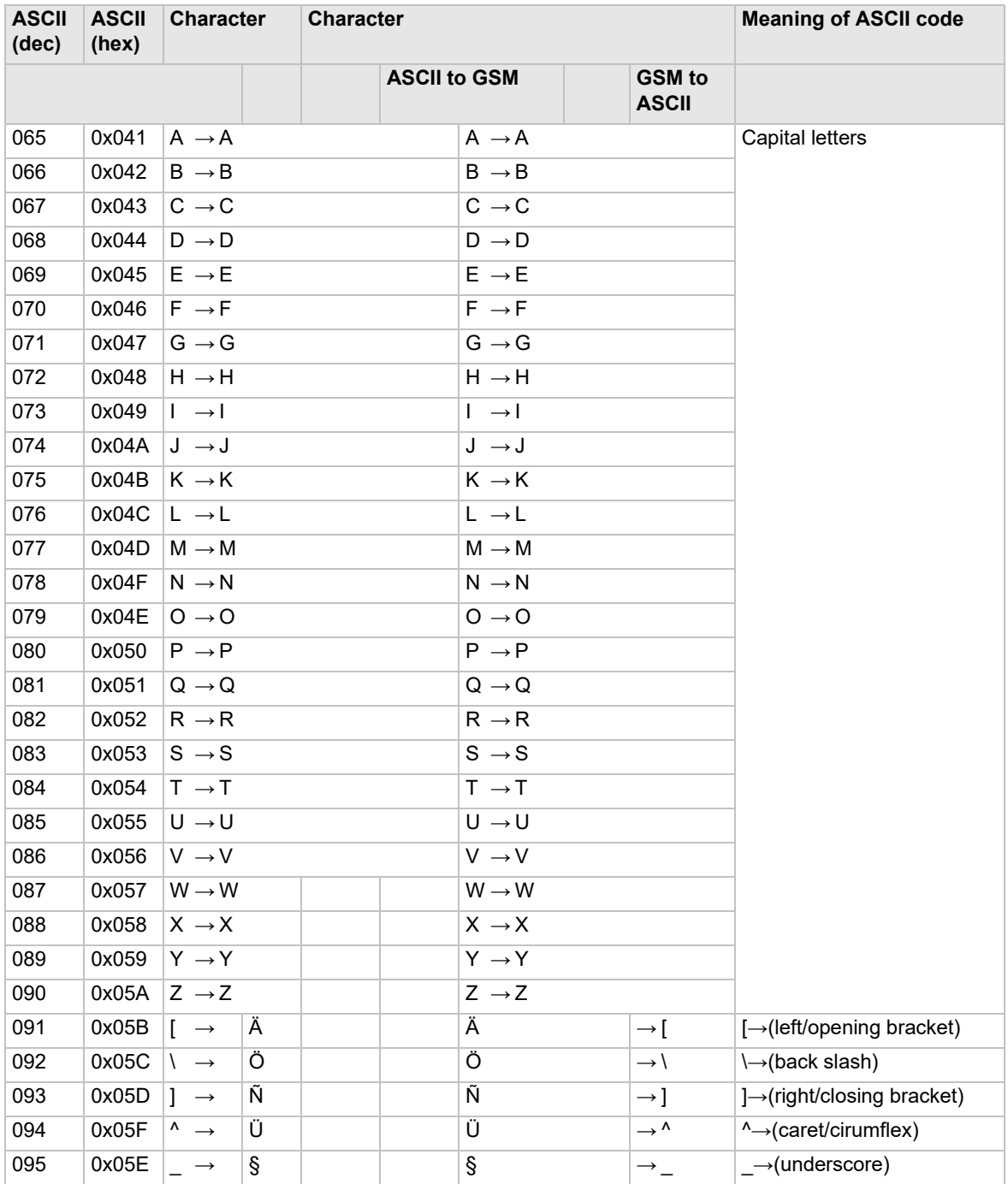

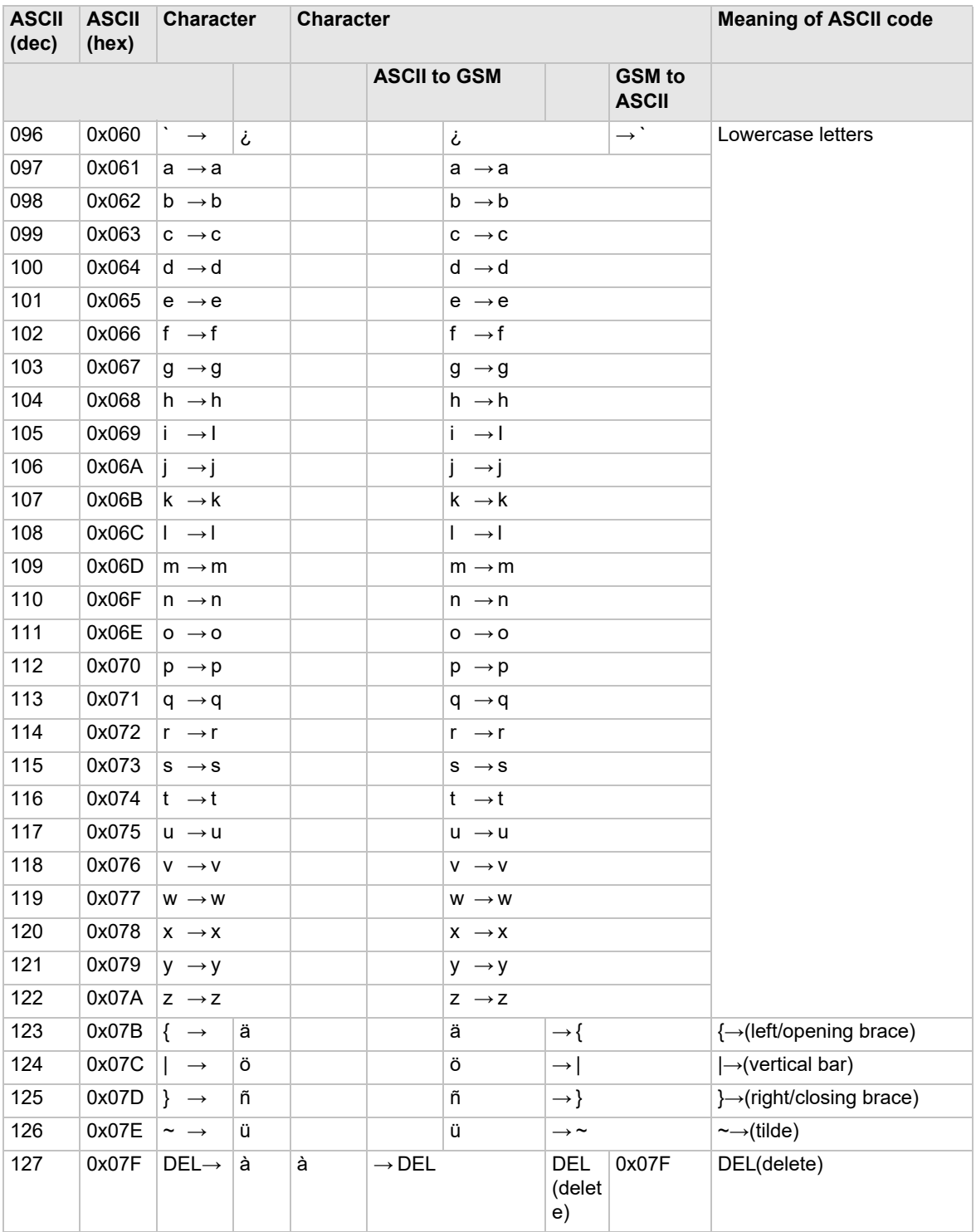

*Note: This code is an escape to the following extension of the 7-bit default alphabet table. This code is not a printable character. It shall be treated as the accompanying control character.*

# **11.4. How to convert the coordinates**

In order to convert coordinates from degrees, minutes, seconds format to decimal format, use this easy formula:

degrees + (minutes/60) + (seconds/3600)

The Lower Left coordinates (LL) would be calculated as:

For example:

- $\bullet$  Longitude (LL) = 10°53'11" E
- $\blacktriangleright$  Latitude (LL) = 50°40'16" N

Longitude (LL)

 $X^{\circ}$  Y' Z" = [10 + (53/60) + (11/3600)] = 10.88638 // Longitude (LL)

X° No conversion required

Latitude (LL)

 $X^{\circ}$  Y' Z" = [50 + (40/60) + (16/3600)] = 50.67111 // Latitude (LL)

X° No conversion required

The Upper Right coordinates (UR) would be calculated as:

For example:

- $\triangleleft$  Longitude (UR) = 10°57'17" E
- Latitude (UR) = 50°42'41" N

Longitude (UR)

X° Y' Z'' = [10 + (57/60) + (17/3600)] = 10.95472 // Longitude (UR)

X° No conversion required

Latitude (UR)

X° Y' Z'' = [50 + (42/60) + (41/3600)] = 50.71138 // Latitude (UR)

X° No conversion required

# **11.5. Explanation of the History Binary Data**

Stored GPS history data into the history can be retrieved either locally (via serial link) or remotely (TCP connection). Whereby an executable command, see chapter *[4.5.2.6.](#page-193-0)* has to be sent to the AVL device if such connections are available. Once, the AVL device receives such a command, it starts transferring of the selected history data via TCP.

The history data is subdivided in packets, which are constructed in a specific binary format to make possible low-cost solutions where data is downloaded via a TCP or GSM connection.

For more detailed information about the history data conversion, refer *App Note: Transform History Binary Data in NMEA Format for AVL Devices.* See *[1.3. Related documents](#page-29-0)*.

*[Table 11-4](#page-523-0)* shows the maximum values and the time when the history space is used up for a device with 2MB Flash.

<span id="page-523-0"></span>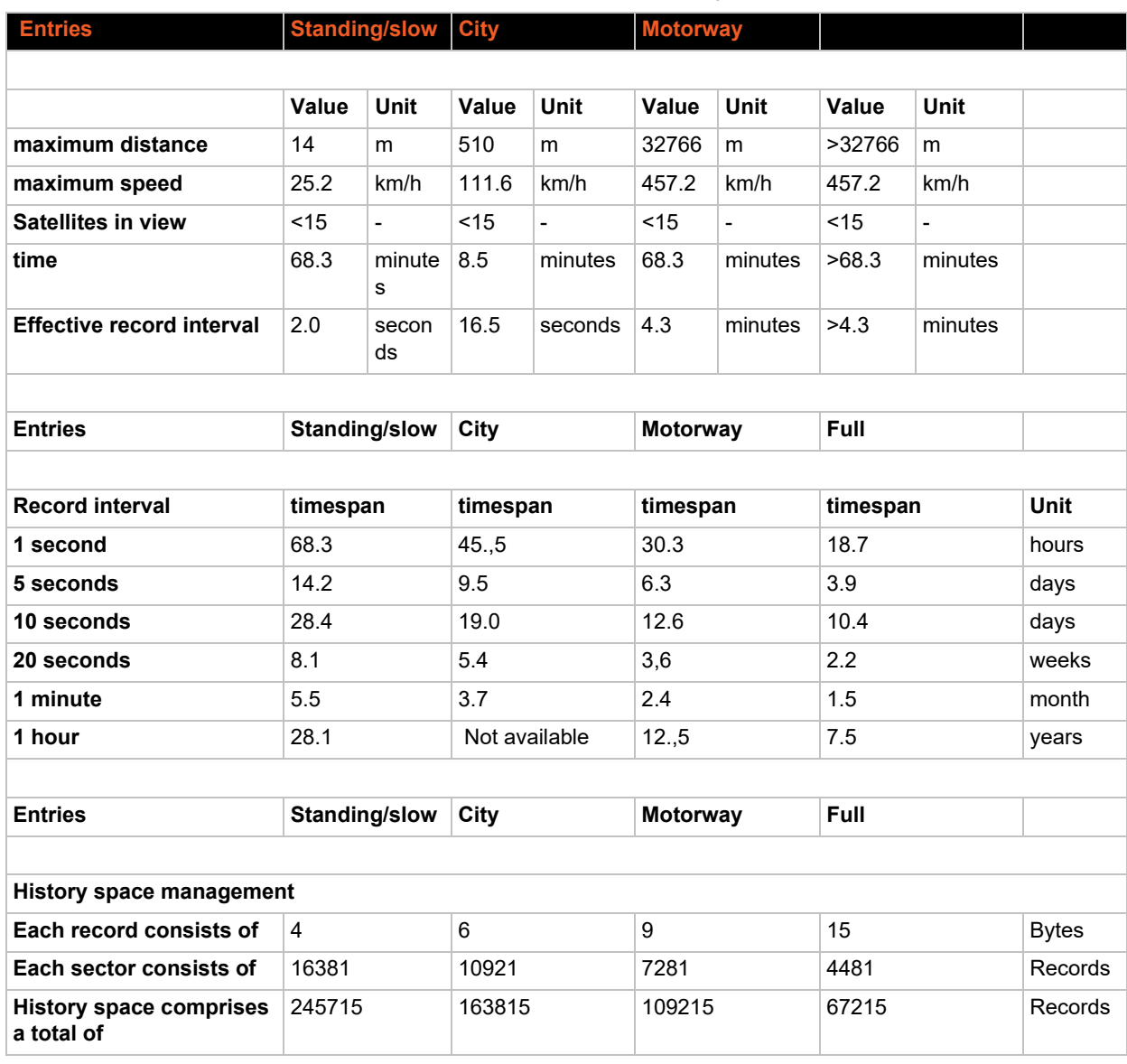

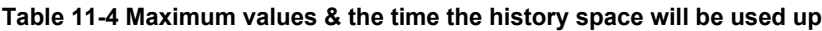

*Note: To get the maximum values for saving records into the history for 8MB Flash, multiply the number of records in the table above, which has been calculated for a 2MB Flash, by 7.*

# **11.6. AVL Device Configuration Examples**

Various examples and descriptions can be found in this chapter giving you a first impression of how the alarm system works and how the alarm system can be used effectively. This chapter consists of two parts:

- ◆ The chapter [11.6.1.](#page-524-0) represents how to implement simple behavior (usually by using just a single alarm).
- ◆ The chapter [11.6.2.](#page-527-0) represents how to combine single alarms in the same line to implement complex behavior.

# <span id="page-524-0"></span>*11.6.1. Basic Configuration Examples*

# **11.6.1.1. Alarm Syntax**

All examples included in chapters below can be set, by using the command *"Cnf.Set"* (Alias: "**Config.Set**"). It is also possible to combine several configuration alarms in a single command line, but it is not recommended.

 Keep in mind the maximum number of characters to be specified in a single command line is limited to 1500. More than 1500 characters will be ignored.

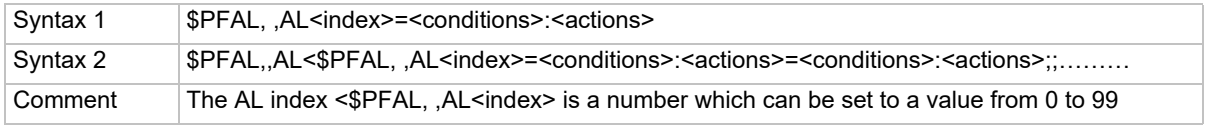

# **11.6.1.2. Alarm Index numbers**

The alarm index <index> has no effect on its functionality. It just determines the execution order for alarms, which are launched at the same time (alarms with lower index will be executed first, e.g. two alarms *[AL1 and AL2]* are configured to send a SMS if i.e. input 2 changes its level from low to high).

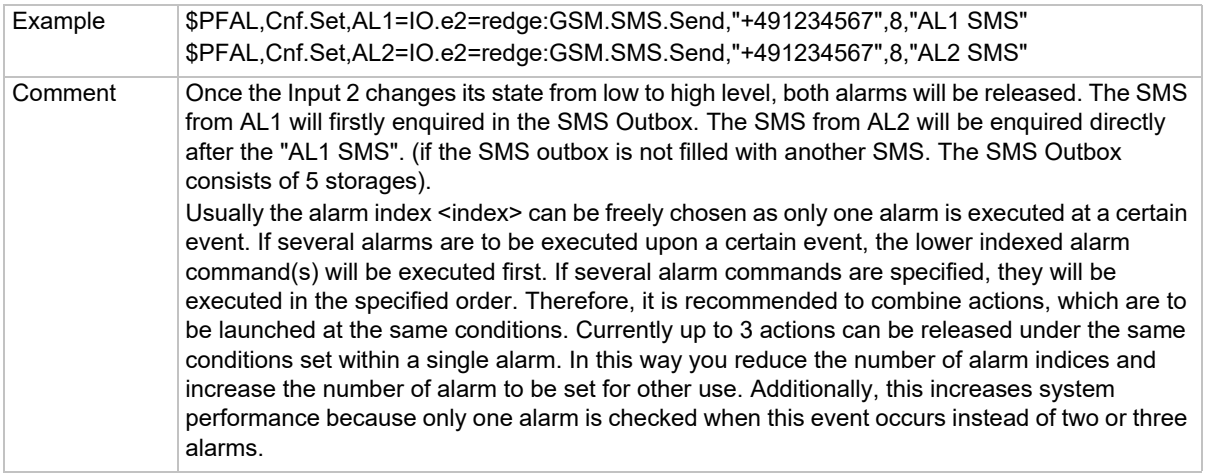

# **11.6.1.3. Timer**

Timers are useful to configure periodical or delayed behavior. First a timer has to be initialized and started before it becomes active.

# **11.6.1.3.1. Single Timer**

Single timers are ideally suited to implement the delayed commands.

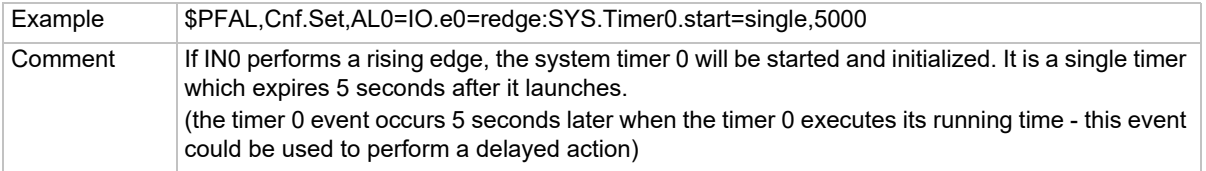

# **11.6.1.3.2. Cyclic Timer**

Cyclic timers are ideally suited to implement periodical commands such as sending of SMS periodically etc.

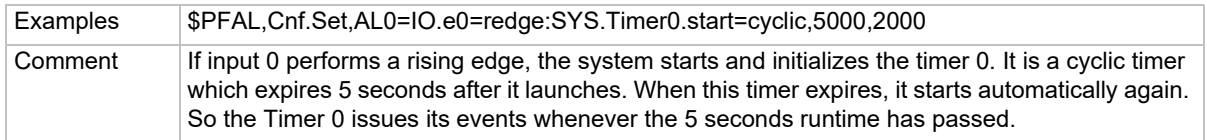

#### **11.6.1.4. Digital Inputs**

#### **11.6.1.4.1. An occurred event activates an output**

If In0 (IN-1 on AVL device Eval Board) performs a rising edge (level changes from low to high) THEN Out0 (OUT-1 on AVL device Eval Board) is performing a high pulse (i.e. LED performs a flash which takes 1 second). The event condition is used here because this alarm just has to be checked when the Input state changes.

#### **11.6.1.4.2. Check states in combination with an event**

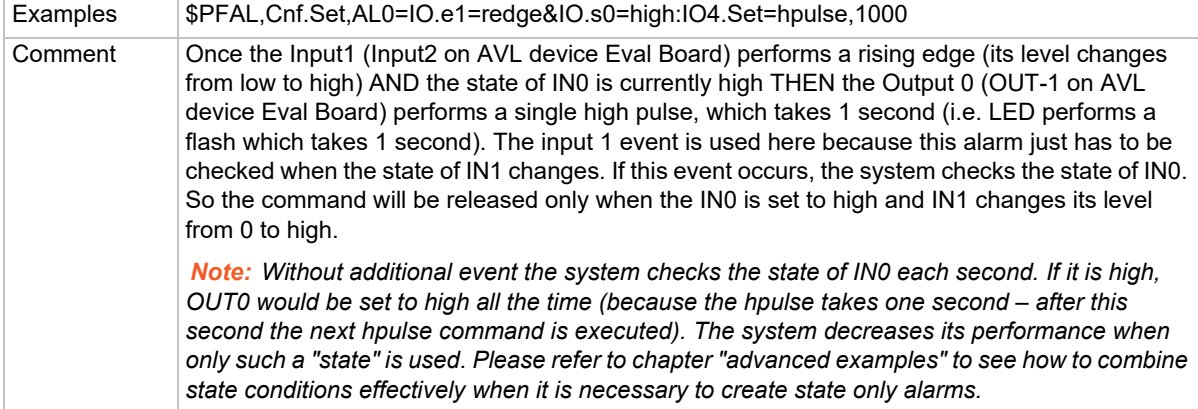

#### **11.6.1.5. History**

### **11.6.1.5.1. History entries based on the distance**

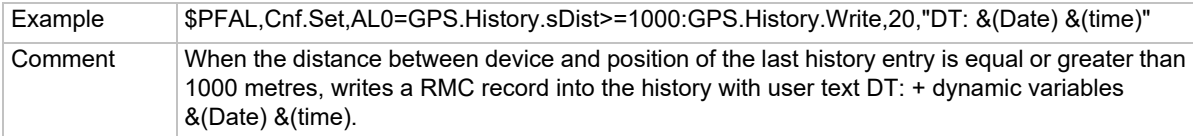

#### **11.6.1.6. Voice calls**

#### **11.6.1.6.1. Accept incoming voice calls**

To accept automatically any incoming voice calls use this alarm:

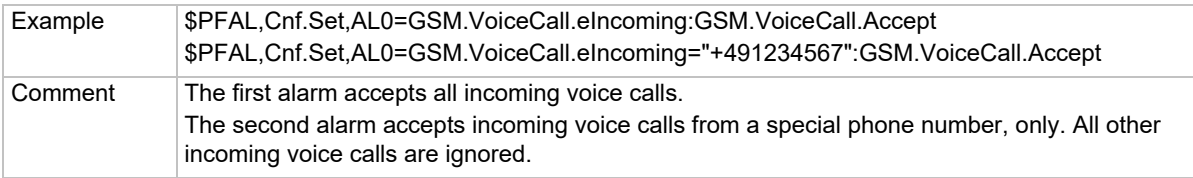

#### **11.6.1.6.2. Refuse voice calls after the second ring**

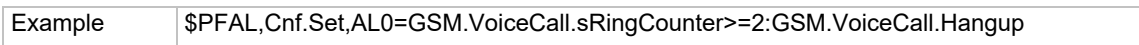

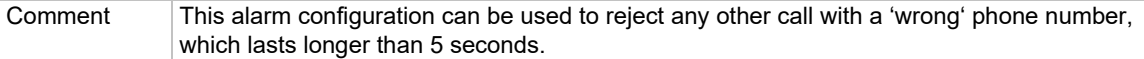

# **11.6.1.7. CSD (Data calls)**

#### **11.6.1.7.1. Accept incoming data calls**

To accept automatically any incoming data call use this alarm:

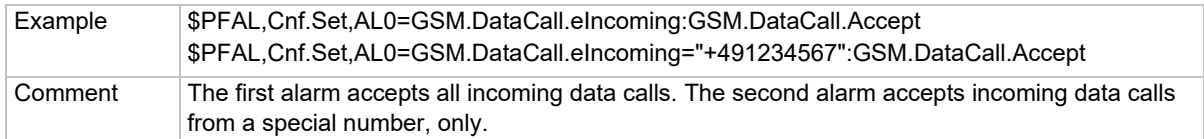

#### **11.6.1.7.2. Refuse data calls after the second ring**

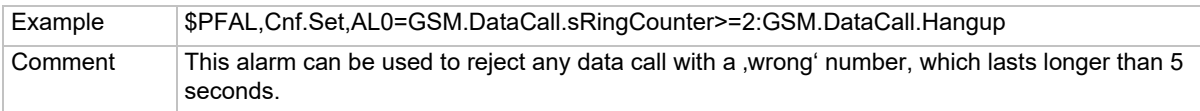

#### **11.6.1.8. SMS**

#### **11.6.1.8.1. SMS responses for self defined commands**

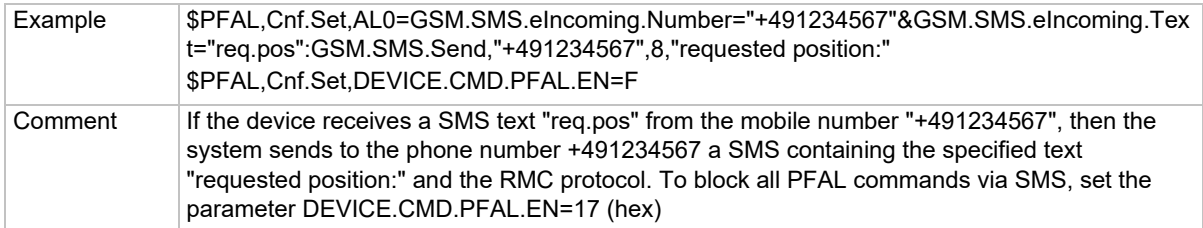

# **11.6.1.9. GPRS & TCP**

# **11.6.1.9.1. GPRS status LED**

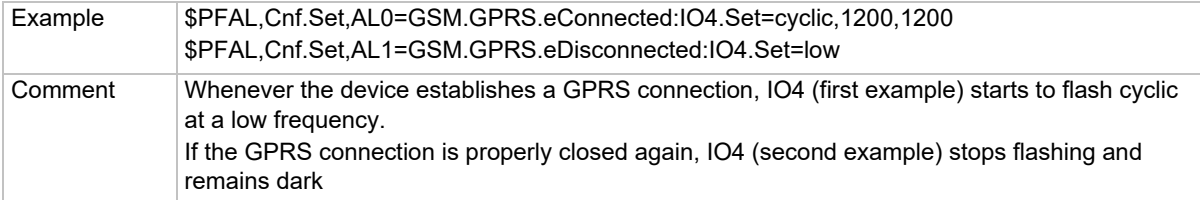

# **11.6.1.9.2. TCP status LED**

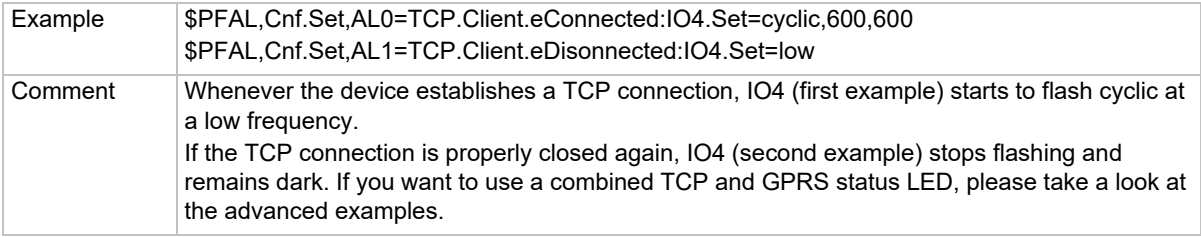

#### **11.6.1.9.3. Control GPRS and TCP connections manually**

The following alarm can be used to manually control the GPRS connection. If the TCP configuration is set to AutoConnect, a TCP connection will be automatically established once GPRS is online.

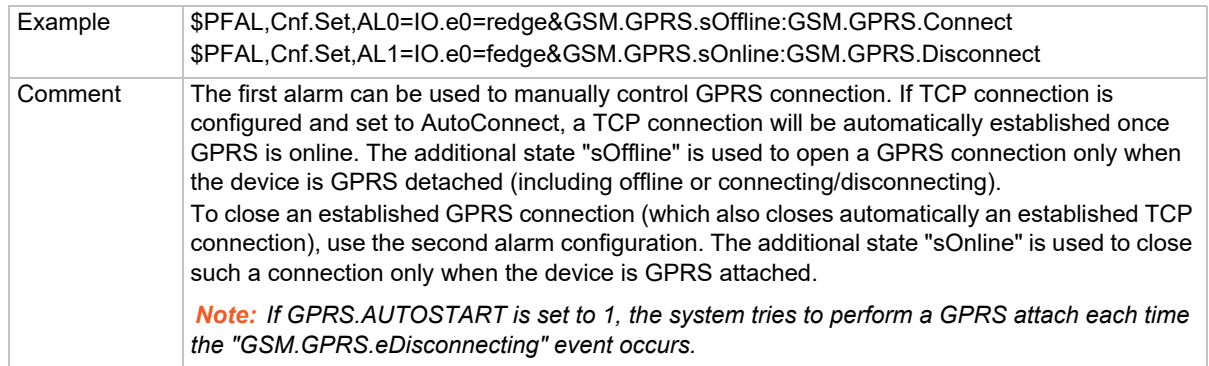

# **11.6.1.9.4. Notify the used TCP server about occurred events**

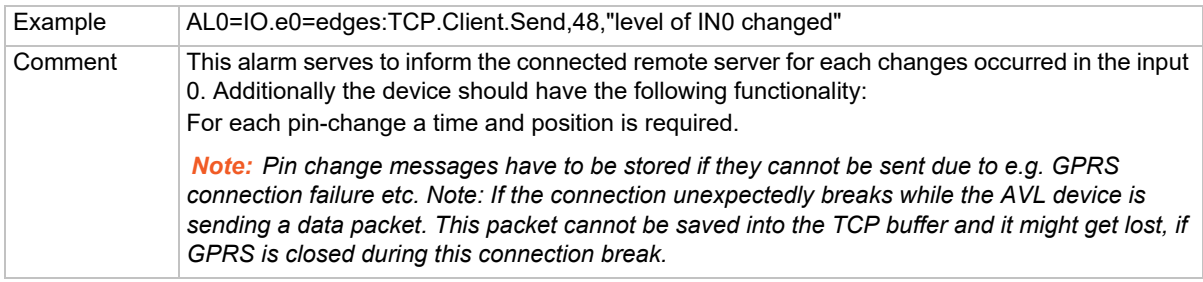

#### **11.6.1.9.5. TCP server responses for self defined commands**

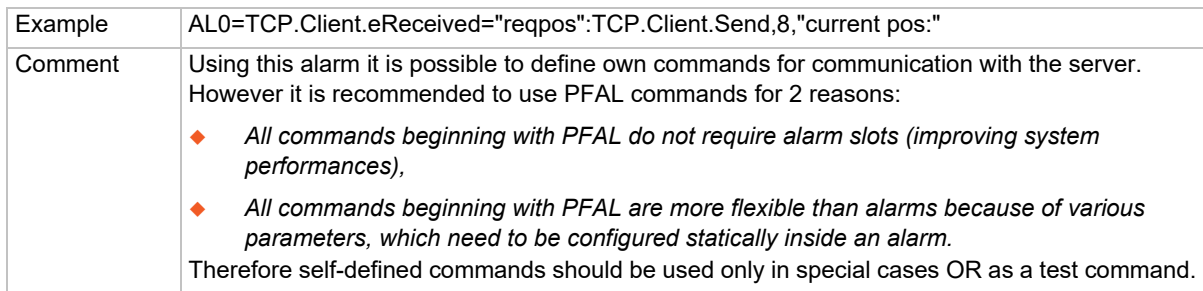

## <span id="page-527-0"></span>*11.6.2. Advanced Examples*

#### **11.6.2.1. Analog Inputs**

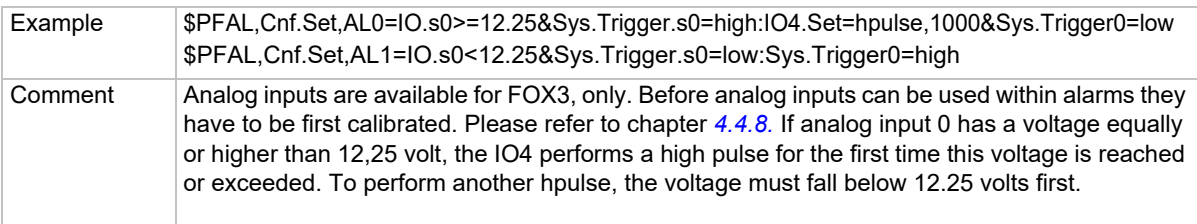

# **11.6.2.2. Navigation speed**

#### **11.6.2.2.1. Check the over speed of the device each 5 seconds**

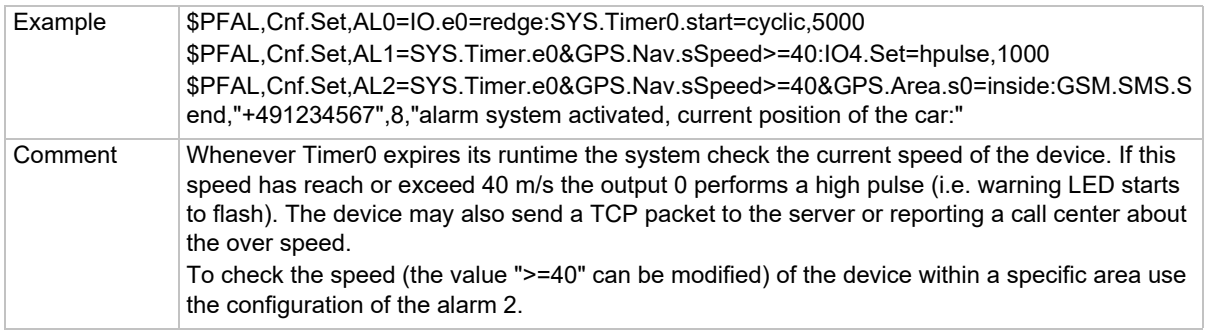

#### **11.6.2.3. Timer**

#### **11.6.2.3.1. Set delayed actions**

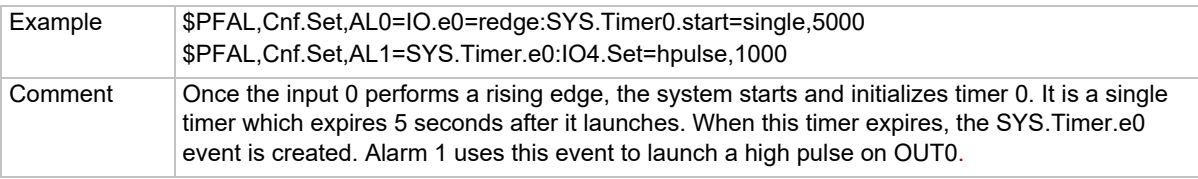

#### **11.6.2.3.2. Set periodical actions**

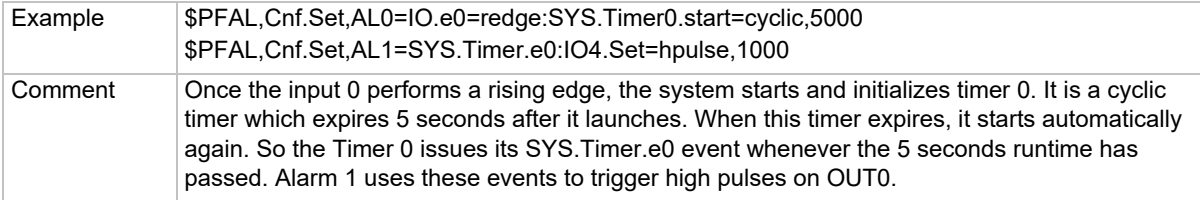

# **11.6.2.4. Trigger**

## **11.6.2.4.1. Prevent alarms to be executed all the time**

Please refer to analog Inputs in chapter *11.6.2.1.*

#### **11.6.2.4.2. Save and load important trigger states**

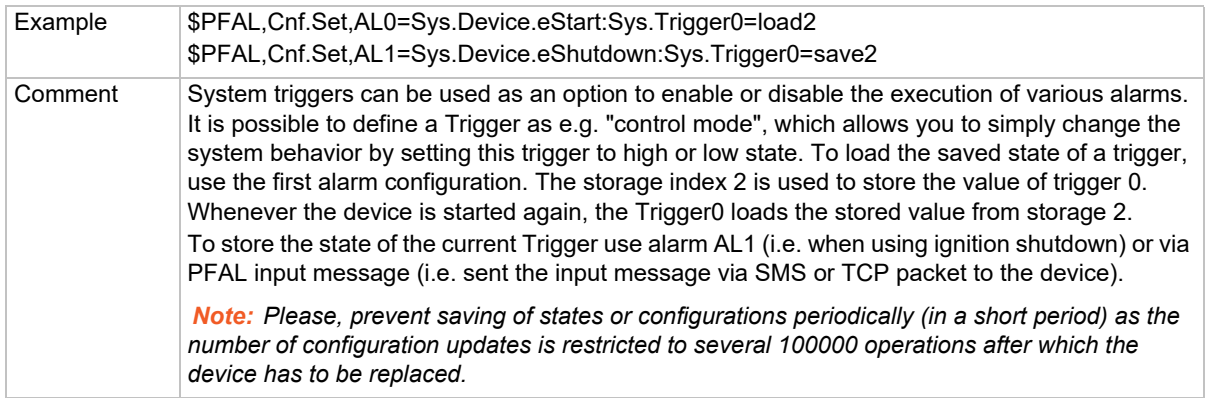

# **11.6.2.5. Counter**

# **11.6.2.5.1. Limit the number of automatically sent SMS**

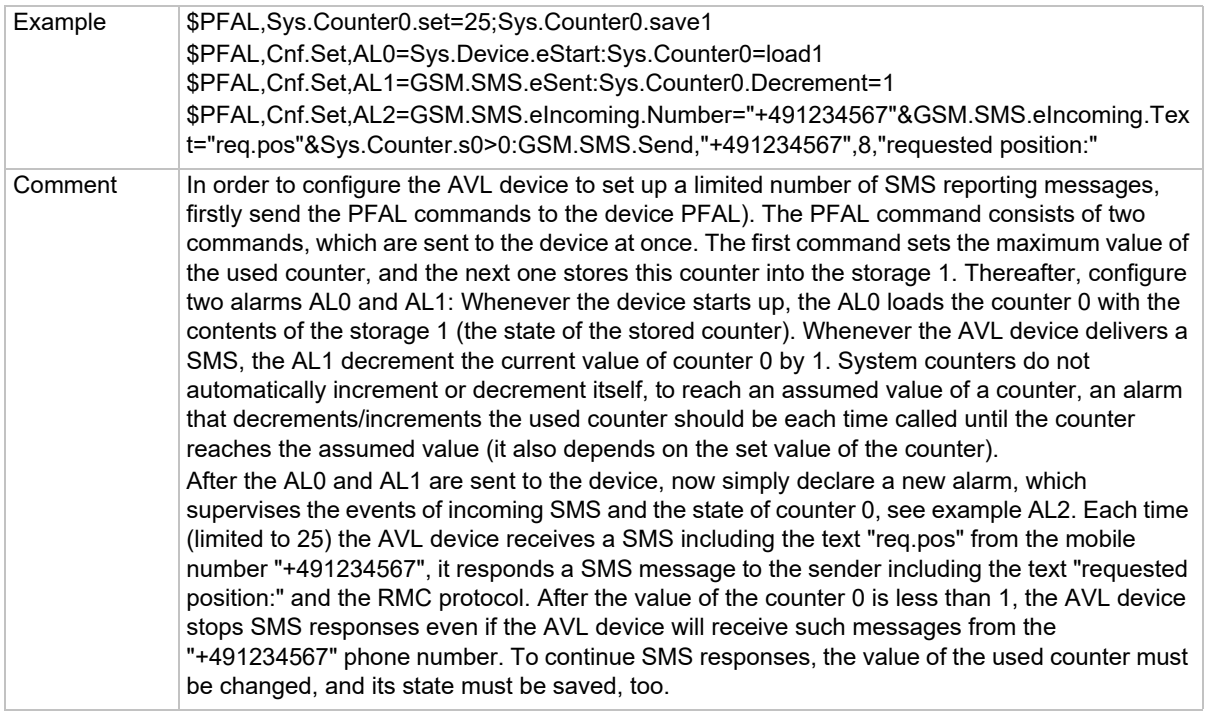

# **11.6.2.6. Actions based on distance**

#### **11.6.2.6.1. Report a position each 1000 metres via SMS**

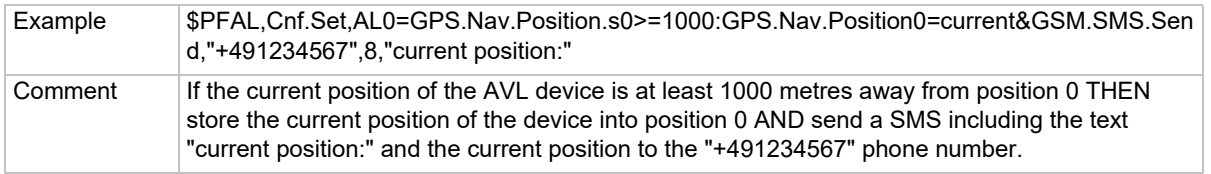

#### **11.6.2.7. History for combined conditions**

Please, refer to the basic history examples too. Combining of conditions to define complex history behavior is quite easy. Basically, each condition can be used to store an entry record inside the history. In combination with Geofence zones, the History entries can be even reduced to several areas under certain conditions.

Currently up to 5 different conditions can be combined using the logical ,AND' to specify under which conditions the system should write a history entry. To combine conditions with logical 'OR' simply a new alarm can be used.

# **11.6.2.7.1. Time based history entries**

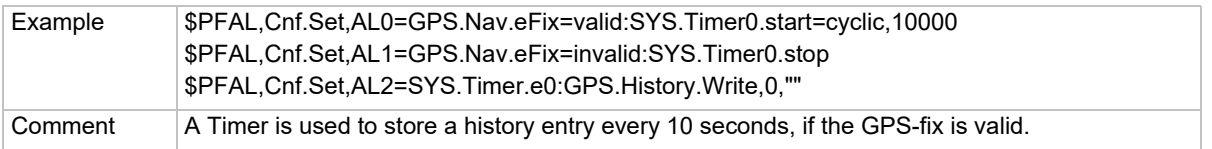

# **11.6.2.7.2. Time and distance based history entries**

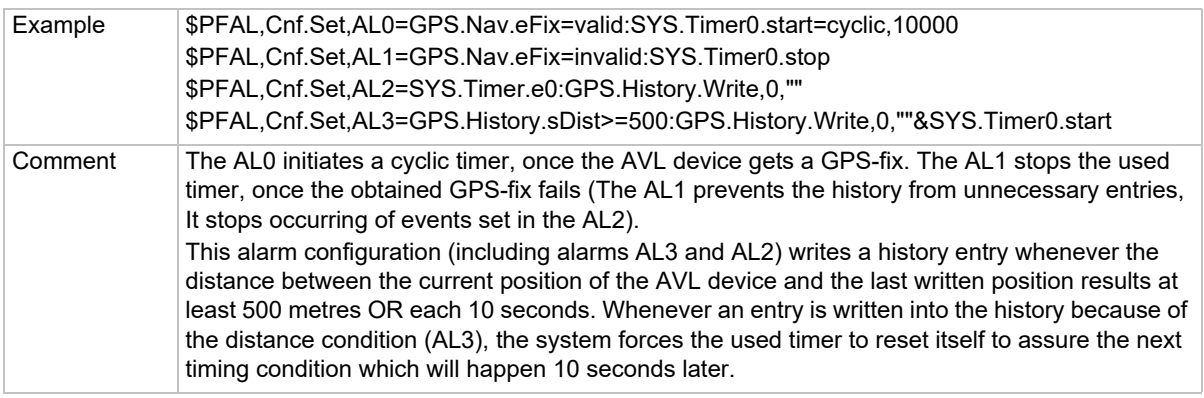

# **11.6.2.8. Geofencing**

# **11.6.2.8.1. Use the park position feature as alarm**

If the Ignition-shutdown feature is not used for other alarms, it can be used to arm or disarm a selfconfigured alarm system. For example, if a car gets stolen usually the Ignition line is set into the low state, also when the device is towed away or if the engine is started without having the proper key.

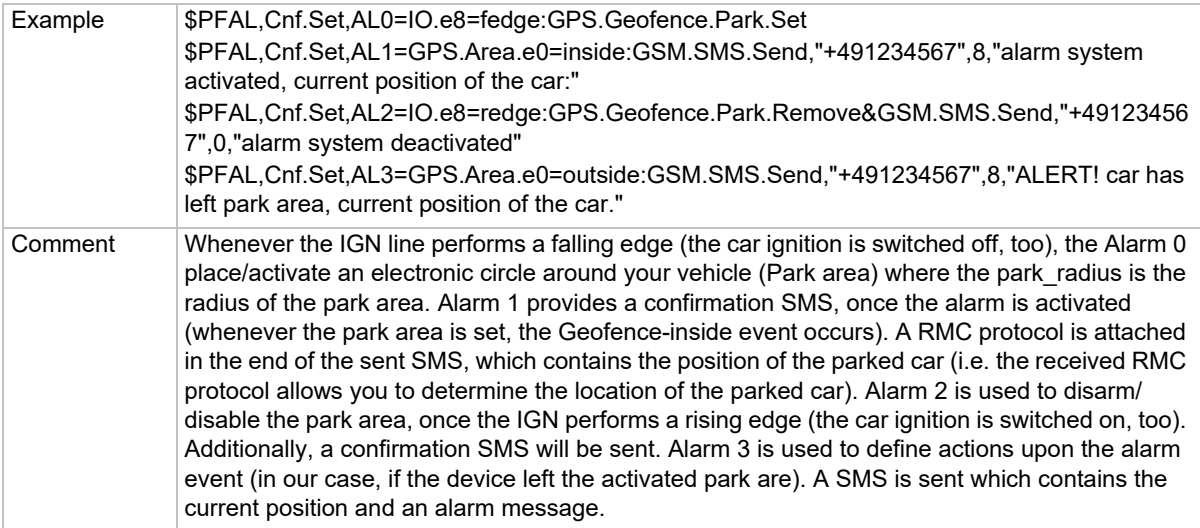

# **11.6.2.8.2. Defining own Areas and Geofences**

Configuring Geofence Alarms (alarms which just rely on a single geofence 1, 2 or 3). In order to configure geofences, please refer to chapter *[5.17.3.](#page-395-0)*

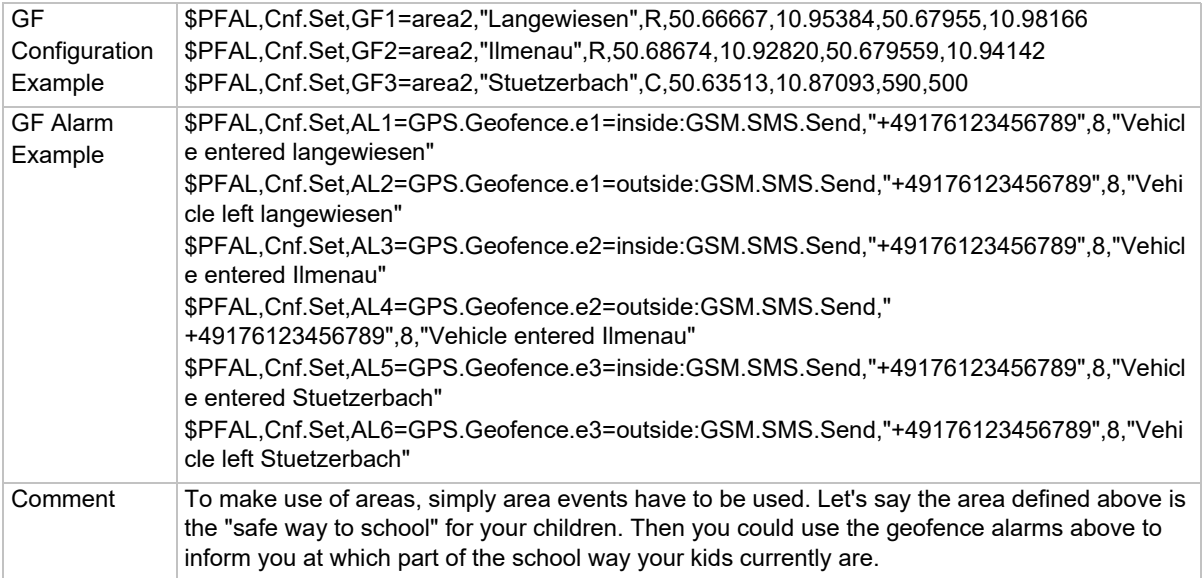

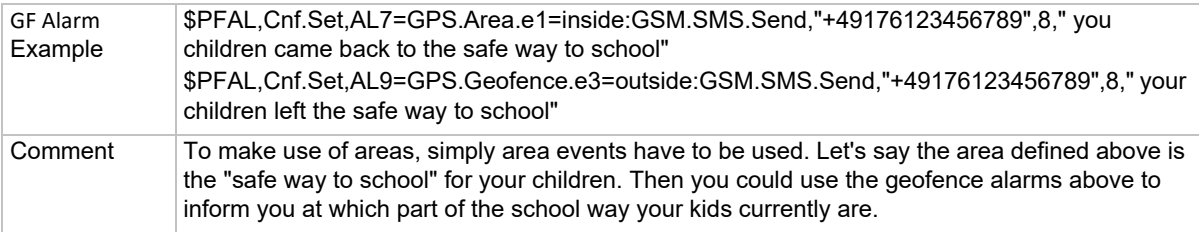

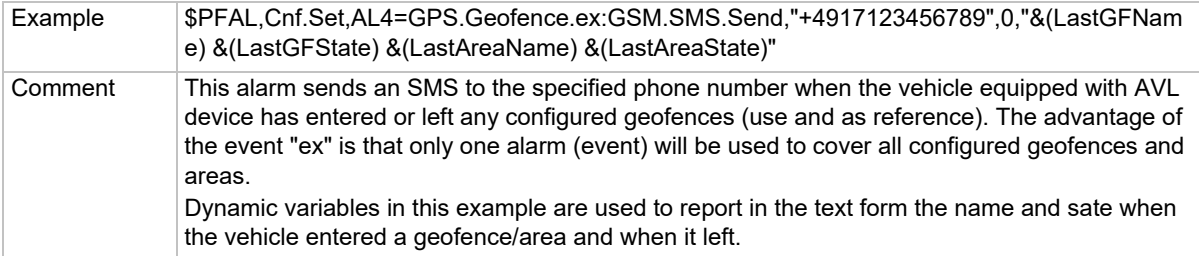

# **11.6.2.8.3. Time and Date related Geofence Alarms**

As with any other condition, you can also combine time and/or date conditions with geofence (or area) events..

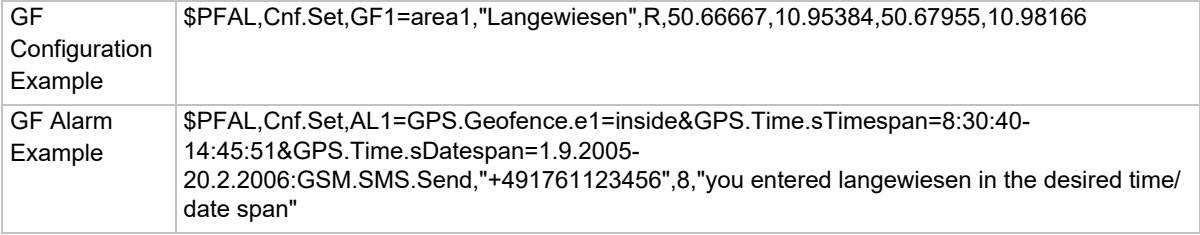

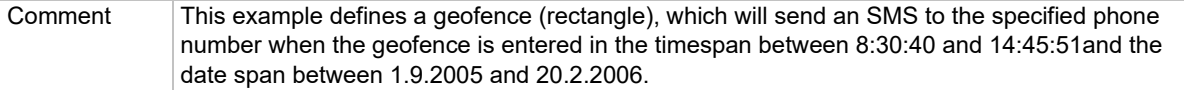

## **11.6.2.9. GPRS & TCP**

## **11.6.2.9.1. TCP-GPRS status LED**

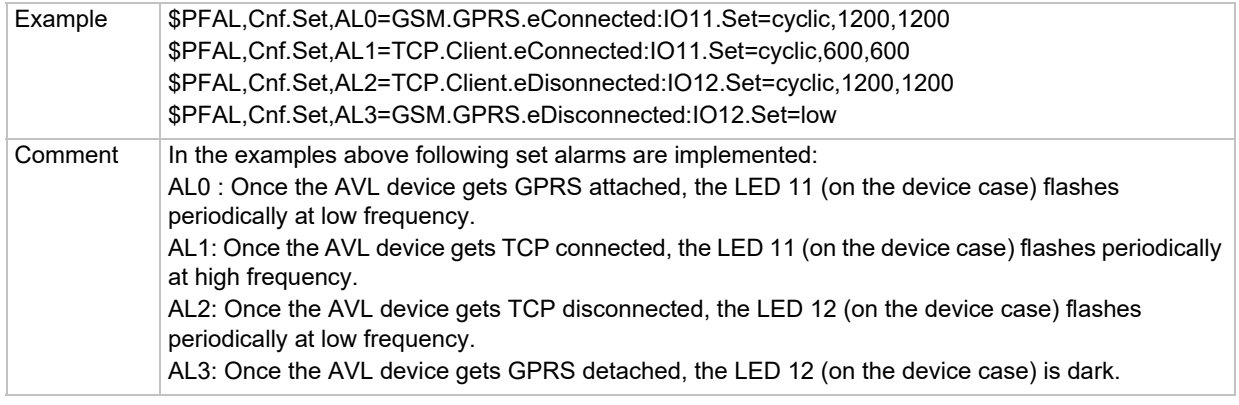

#### **11.6.2.9.2. TCPStorage: send special device information to server periodically**

TCPStorage can be used to collect data internally before sending it to the TCP server. This prevents the need to send a small TCP packet every time new data is to be transmitted.

**Background:** each TCP packet requires special information characters, which have to be transmitted anytime – so sending many small packets increases the amount of data and therefore the transmission costs. This cost can be optimized by sending only larger packets, which may contain several "small" data sets. After the TCP storage is configured according to its purpose (the correct buffer size – e.g. 512 Bytes, automatic mode), it can be used for this example, which shows how to implement a solution for specific user requests. For example, the **task** is to transmit the following data periodically to a connected server in order to create a vehicle event log for a server application (i.e. webpage which allows users to view this gathered information).

The server based vehicle Log Report should displays the following detailed data, such as:

- **←** Event time
- ◆ Location (street address, city, state)
- Vehicle moved status
- Stop duration for a selected vehicle (available for each stop)
- Miles
- ◆ Speed

The time between 2 log reports is 1 minute.

Special consideration when using firmware features

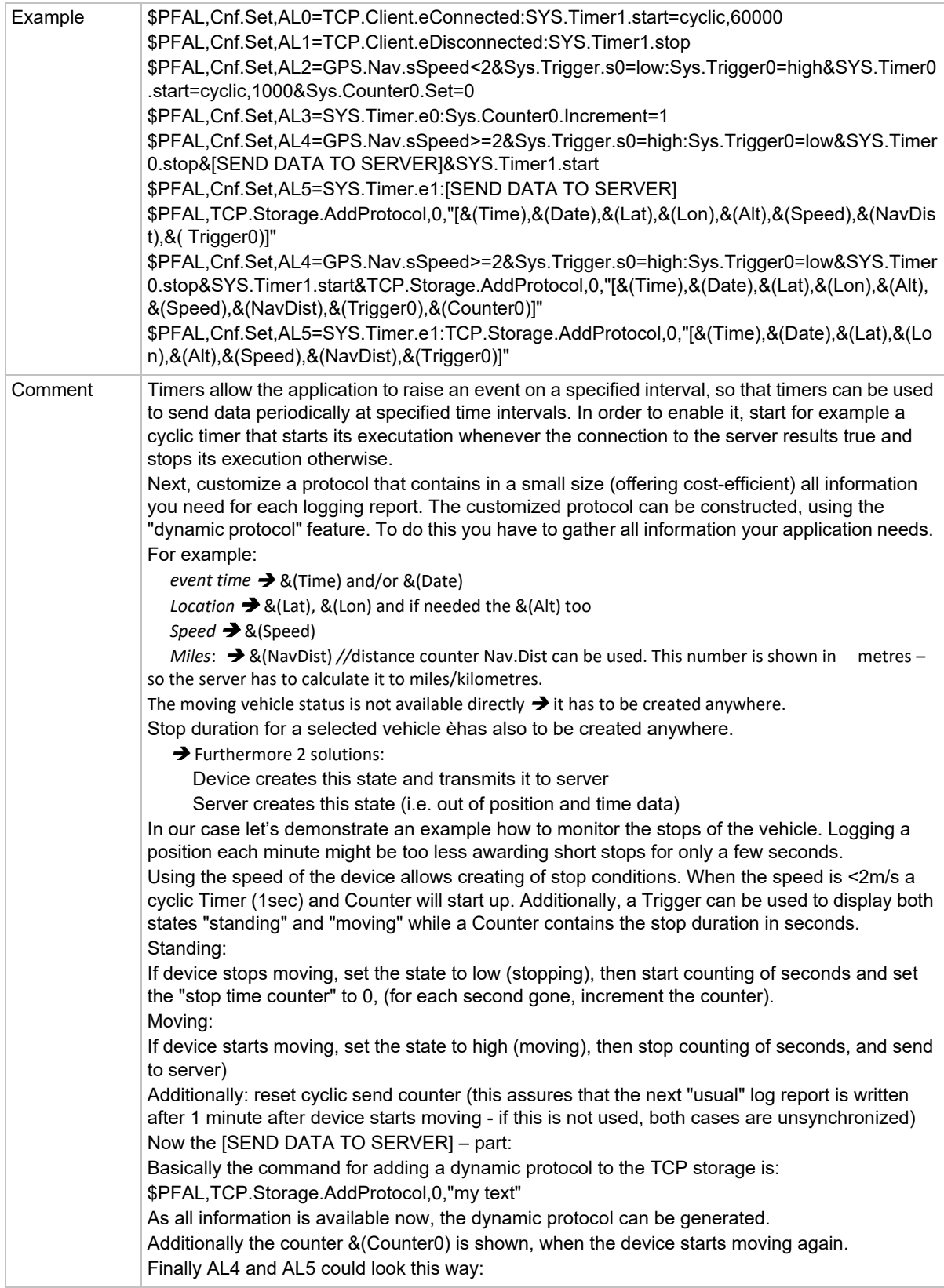

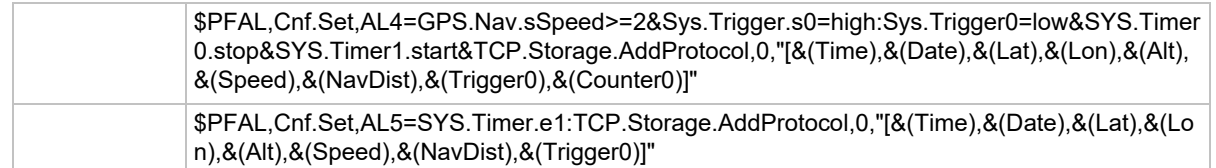

# **11.6.2.10. Using commands inside alarms**

Send commands have a special option, which allows them to be re-executed inside an alarm until they succeed. This behavior assures, that important information cannot get lost due to i.e. bad GSM coverage. Usually Send commands "just" enqueue the information to be sent to a buffer. SMS send, for example, stores the SMS in the SMS outbox. TCP send stores the TCP packets in the TCP buffer (which sometimes is also called TCP history buffer). That means, if a buffer is used up, the sent action is going to fail, only. This causes the alarm to be, blocked' until enough space inside the buffer is available to store the message. Such a ,blocked' alarm attempts to send/ enqueue the information once per second. If this succeeds, the alarm will be deactivated, and it can be activated again.

# **11.6.2.11. SMS send**

Note that, a "blocked" alarm cannot be activated again –even if all its conditions are evaluated to True. Therefore, it is i.e. not possible to send a SMS reporting message each second. The first few SMS would be stored in the *SMS Outbox* until it is used up). Even though the system tries to send SMS away, the *Outbox* will be used up faster than it can be freed by sending. Once outbox is used up, all alarms which attempt to send SMS will be 'blocked'. They cannot be activated anymore before successfully enquiring their SMS to the *Outbox*.

This result in alarms, which will be launched, not each second anymore – just e.g. each 9 seconds *(whenever the system successfully sends an SMS)*.

# **11.6.2.12. CSD send**

Special care has to be taken when sending data via CSD (data call). It is strongly recommended to include a state to each alarm to check an established CSD connection, which attempts to send CSD data.

Unless SMS or TCP send commands, the CSD does not use an Outbox buffer to store messages. It attempts to send the data directly. Therefore, alarms can be easily blocked, if there is no CSD connection available.

# **11.6.2.13. Storing information to non-volatile memory**

Prevent the saving of states or configurations periodically via alarms or very often. The system is limited to several 100'000 configuration write operations. If the limit (which may vary slightly from device to device) is exceeded, the device has to be replaced. This also includes the saving of states of triggers/counters/timers or positions. Special algorithms are used to increase the number of write operations, when writing history entries. Therefore this functionality is not restricted as much as the configuration writes operations (writing records into the history can be done for many years before the device has to be replaced – it's more likely that writing configurations from time to time exceeds this number faster than writing history entries).

# **11.7. ISP, GPRS configuration parameters of German service providers**

The following table presents GPRS parameters of selected German service providers and operators:

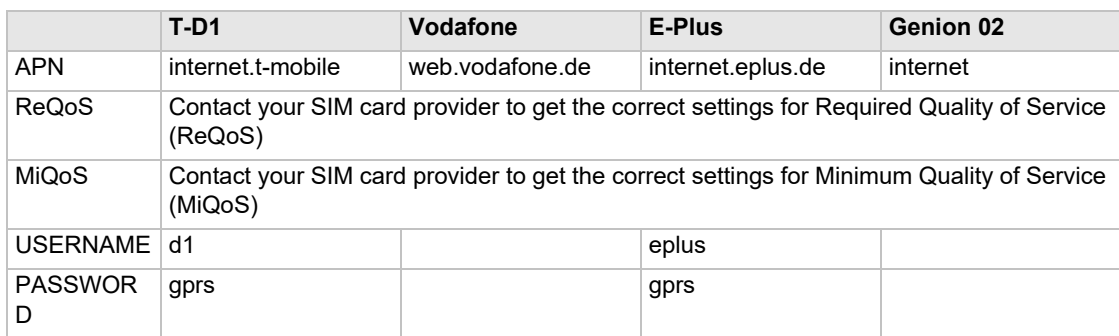

# **Table 11-5 Service provider information, valid 16.10.2001**

# **11.8. Used abbreviations**

#### **Table 11-6 Used Abbreviations**

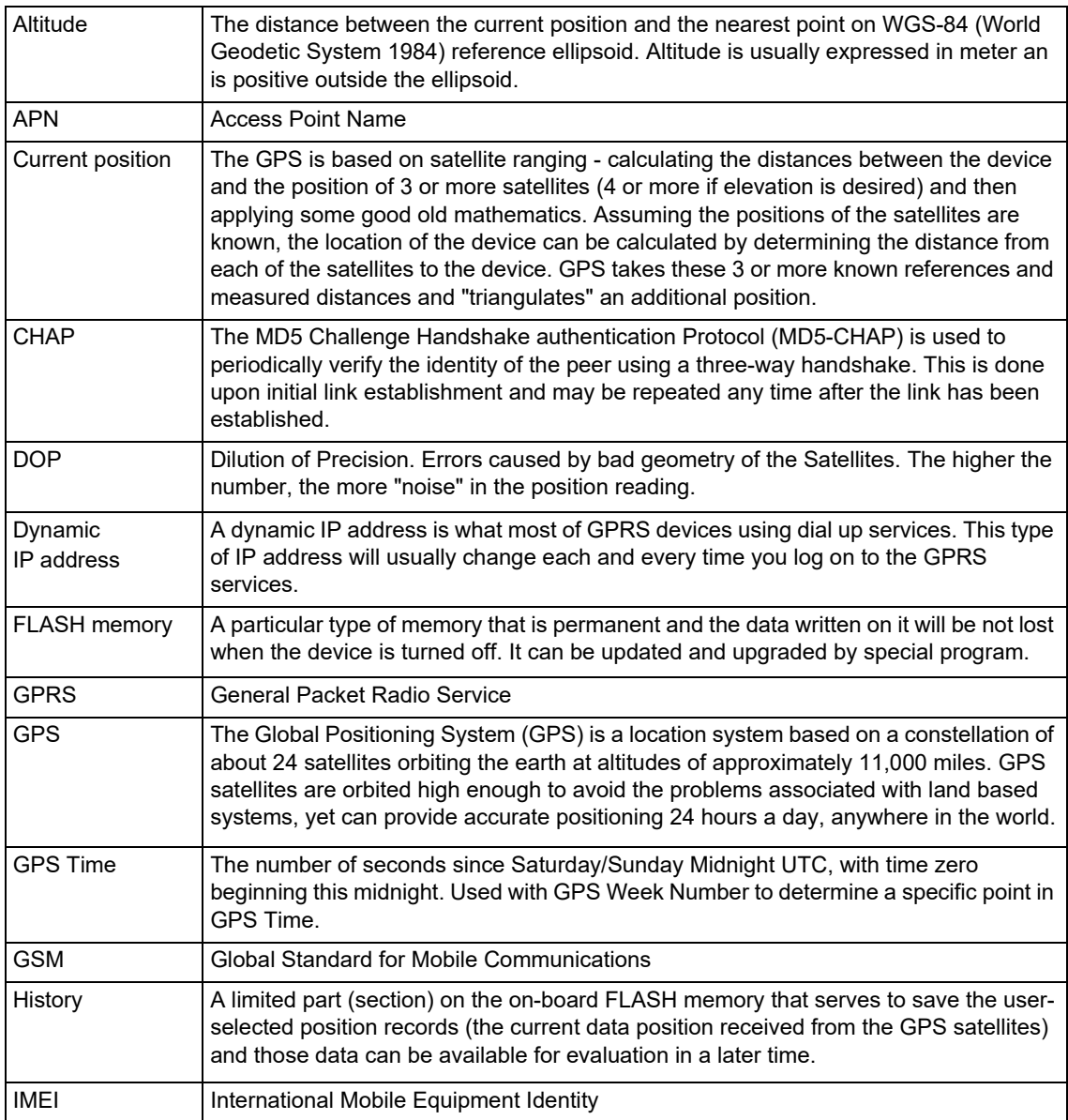

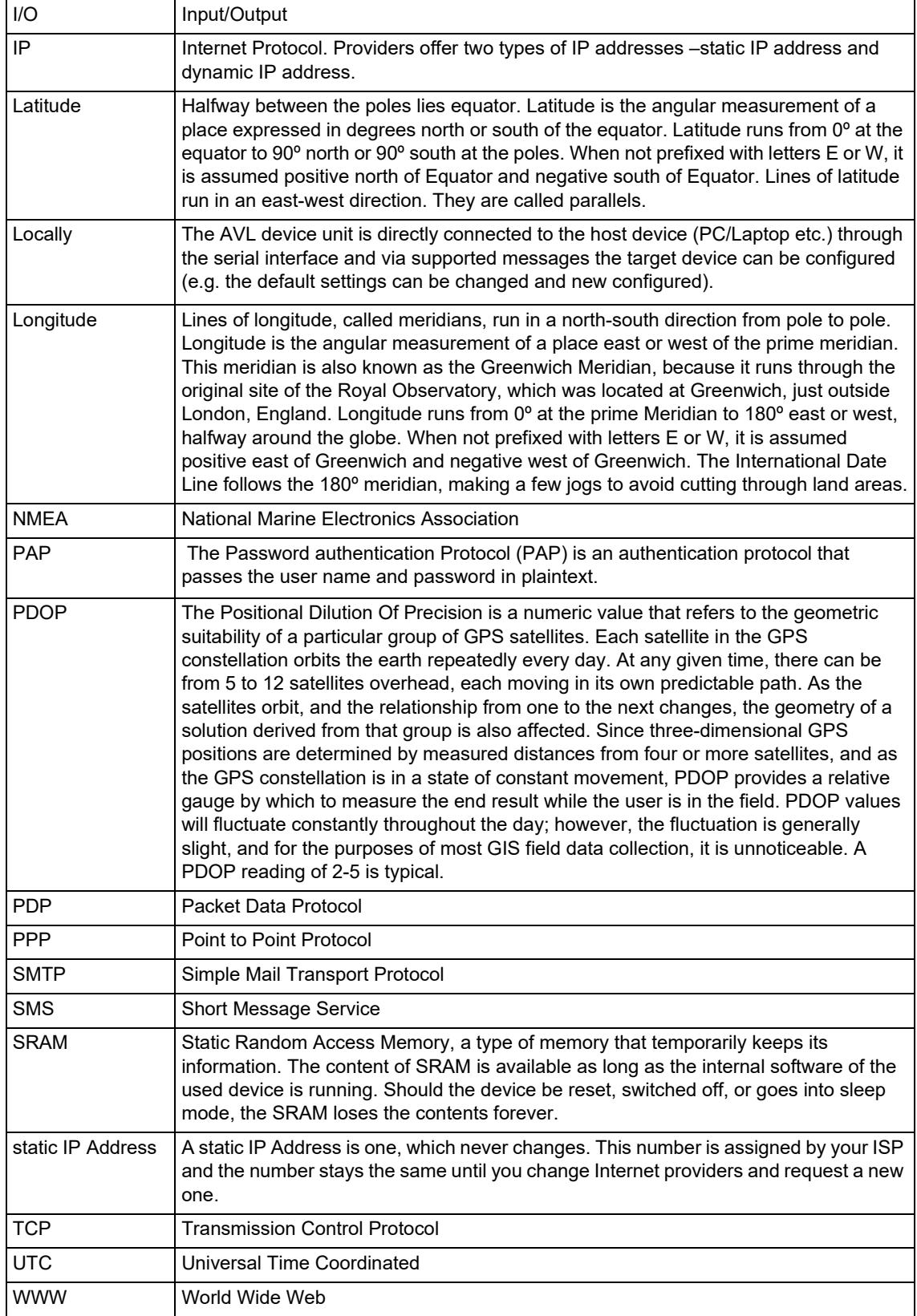

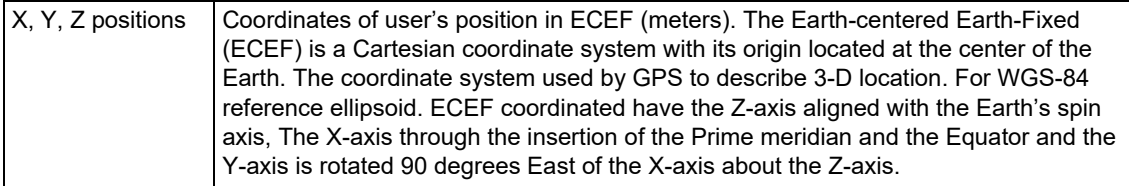